## **MATLAB®** 7 Function Reference: Volume 3 (P-Z)

# MATLAB<sup>®</sup>

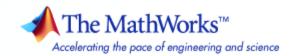

#### How to Contact The MathWorks

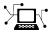

a

www.mathworks.comWebcomp.soft-sys.matlabNewsgroupwww.mathworks.com/contact\_TS.htmlTechnical Support

suggest@mathworks.com bugs@mathworks.com doc@mathworks.com service@mathworks.com info@mathworks.com Product enhancement suggestions Bug reports Documentation error reports Order status, license renewals, passcodes Sales, pricing, and general information

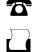

 $\triangleright$ 

508-647-7001 (Fax)

508-647-7000 (Phone)

The MathWorks, Inc. 3 Apple Hill Drive Natick, MA 01760-2098

For contact information about worldwide offices, see the MathWorks Web site.

MATLAB Function Reference

© COPYRIGHT 1984–2007 by The MathWorks, Inc.

The software described in this document is furnished under a license agreement. The software may be used or copied only under the terms of the license agreement. No part of this manual may be photocopied or reproduced in any form without prior written consent from The MathWorks, Inc.

FEDERAL ACQUISITION: This provision applies to all acquisitions of the Program and Documentation by, for, or through the federal government of the United States. By accepting delivery of the Program or Documentation, the government hereby agrees that this software or documentation qualifies as commercial computer software or commercial computer software documentation as such terms are used or defined in FAR 12.212, DFARS Part 227.72, and DFARS 252.227-7014. Accordingly, the terms and conditions of this Agreement and only those rights specified in this Agreement, shall pertain to and govern the use, modification, reproduction, release, performance, display, and disclosure of the Program and Documentation by the federal government (or other entity acquiring for or through the federal government) and shall supersede any conflicting contractual terms or conditions. If this License fails to meet the government's needs or is inconsistent in any respect with federal procurement law, the government agrees to return the Program and Documentation, unused, to The MathWorks, Inc.

#### Trademarks

MATLAB and Simulink are registered trademarks of The MathWorks, Inc. See www.mathworks.com/trademarks for a list of additional trademarks. Other product or brand names may be trademarks or registered trademarks of their respective holders.

#### Patents

The MathWorks products are protected by one or more U.S. patents. Please see www.mathworks.com/patents for more information.

#### **Revision History**

| December 1996  | First printing  | For MATL    |
|----------------|-----------------|-------------|
| June 1997      | Online only     | Revised for |
| October 1997   | Online only     | Revised for |
| January 1999   | Online only     | Revised for |
| June 1999      | Second printing | For MATL    |
| June 2001      | Online only     | Revised for |
| July 2002      | Online only     | Revised for |
| June 2004      | Online only     | Revised for |
| September 2006 | Online only     | Revised for |
| September 2007 | Online only     | Revised for |
|                |                 |             |

LAB 5.0 (Release 8) or MATLAB 5.1 (Release 9) or MATLAB 5.2 (Release 9) or MATLAB 5.3 (Release 10) or MATLAB 5.3 (Release 11) LAB 5.3 (Release 11) or MATLAB 6.1 (Release 12.1) or 6.5 (Release 13) or 7.0 (Release 14) or 7.3 (Release 2006b)

or 7.5 (Release 2007b)

## **Function Reference**

| Desktop Tools and Development Environment   | 1-3  |
|---------------------------------------------|------|
| Startup and Shutdown                        | 1-3  |
| Command Window and History                  | 1-4  |
| Help for Using MATLAB                       | 1-5  |
| Workspace, Search Path, and File Operations | 1-6  |
| Programming Tools                           | 1-8  |
| System                                      | 1-11 |
|                                             |      |
| Mathematics                                 | 1-13 |
| Arrays and Matrices                         | 1-14 |
| Linear Algebra                              | 1-19 |
| Elementary Math                             | 1-23 |
| Polynomials                                 | 1-28 |
| Interpolation and Computational Geometry    | 1-28 |
| Cartesian Coordinate System Conversion      | 1-31 |
| Nonlinear Numerical Methods                 | 1-31 |
| Specialized Math                            | 1-35 |
| Sparse Matrices                             | 1-36 |
| Math Constants                              | 1-39 |
|                                             | 1 00 |
| Data Analysis                               | 1-41 |
| Basic Operations                            | 1-41 |
| Descriptive Statistics                      | 1-41 |
| Filtering and Convolution                   | 1-42 |
| Interpolation and Regression                | 1-42 |
| Fourier Transforms                          | 1-43 |
| Derivatives and Integrals                   | 1-43 |
| Time Series Objects                         | 1-44 |
| Time Series Collections                     | 1-47 |
|                                             |      |
| Programming and Data Types                  | 1-49 |
| Data Types                                  | 1-49 |
| Data Type Conversion                        | 1-57 |
| Operators and Special Characters            | 1-59 |
| String Functions                            | 1-62 |

1 [

| Bit-wise FunctionsLogical FunctionsRelational FunctionsSet FunctionsDate and Time FunctionsProgramming in MATLAB | 1-65<br>1-65<br>1-66<br>1-66<br>1-67<br>1-67 |
|----------------------------------------------------------------------------------------------------|----------------------------------------------|
| MATLAB <sup>®</sup> Classes and Object-Oriented                                                                  |                                              |
| Programming                                                                                                    | 1-75                                         |
| Classes and Objects                                                                                              | 1-75                                         |
| File I/O                                                                                                    | 1-78                                         |
| File Name Construction                                                                                           | 1-78                                         |
| Opening, Loading, Saving Files                                                                                   | 1-79                                         |
| Memory Mapping                                                                                                   | 1-79                                         |
| Low-Level File I/O                                                                                               | 1-79                                         |
| Text Files                                                                                                    | 1-80                                         |
| XML Documents                                                                                                    | 1-81                                         |
| Spreadsheets                                                                                                    | 1-81                                         |
| Scientific Data                                                                                                  | 1-82                                         |
| Audio and Audio/Video                                                                                            | 1-83                                         |
| Images       Internet Exchange                                                                                   | 1-85<br>1-86                                 |
| Creation                                                                                                    | 1 00                                         |
| Graphics                                                                                                    | 1-88<br>1-88                                 |
| Basic Plots and Graphs<br>Plotting Tools                                                                         | 1-89                                         |
| Annotating Plots                                                                                                 | 1-89                                         |
| Specialized Plotting                                                                                             | 1-05                                         |
| Bit-Mapped Images                                                                                                | 1-94                                         |
| Printing                                                                                                    | 1-94                                         |
| Handle Graphics                                                                                                  | 1-95                                         |
| 3-D Visualization                                                                                                | 1-99                                         |
| Surface and Mesh Plots                                                                                           | 1-99                                         |
|                                                                                                    | 1-101                                        |
|                                                                                                    | 1-103                                        |
|                                                                                                    | 1-103                                        |
|                                                                                                    | 1-104                                        |
| Creating Graphical User Interfaces                                                                               | 1-106                                        |
|                                                                                                    | 1-106                                        |

| Deploying User Interfaces      | 1-107                   |
|--------------------------------|-------------------------|
| Developing User Interfaces     | 1-107                   |
| User Interface Objects         | 1-108                   |
| Finding Objects from Callbacks | 1-109                   |
| GUI Utility Functions          | 1-109                   |
| Controlling Program Execution  | 1-110                   |
|                                |                         |
|                                |                         |
| External Interfaces            | 1-111                   |
| External Interfaces            |                         |
|                                | 1-111                   |
| Dynamic Link Libraries         | 1-111<br>1-112          |
| Dynamic Link LibrariesJava     | 1-111<br>1-112<br>1-113 |

## Functions — Alphabetical List

## 2

## Index

## **Function Reference**

| Desktop Tools and Development<br>Environment (p. 1-3)                       | Startup, Command Window, help,<br>editing and debugging, tuning, other<br>general functions                                                                                                    |
|-----------------------------------------------------------------------------|----------------------------------------------------------------------------------------------------|
| Mathematics (p. 1-13)                                                       | Arrays and matrices, linear algebra, other areas of mathematics                                                                                                    |
| Data Analysis (p. 1-41)                                                     | Basic data operations, descriptive<br>statistics, covariance and correlation,<br>filtering and convolution, numerical<br>derivatives and integrals, Fourier<br>transforms, time series analysis |
| Programming and Data Types (p. 1-49)                                        | Function/expression evaluation,<br>program control, function handles,<br>object oriented programming, error<br>handling, operators, data types,<br>dates and times, timers                      |
| MATLAB <sup>®</sup> Classes and<br>Object-Oriented Programming<br>(p. 1-75) | Functions for working with classes and objects                                                                                                    |
| File I/O (p. 1-78)                                                          | General and low-level file I/O, plus<br>specific file formats, like audio,<br>spreadsheet, HDF, images                                                                                          |
| Graphics (p. 1-88)                                                          | Line plots, annotating graphs,<br>specialized plots, images, printing,<br>Handle Graphics                                                                                                    |
| 3-D Visualization (p. 1-99)                                                 | Surface and mesh plots, view control,<br>lighting and transparency, volume<br>visualization                                                                                                    |

| Creating Graphical User Interfaces<br>(p. 1-106) | GUIDE, programming graphical user interfaces                                                                          |
|--------------------------------------------------|----------------------------------------------------------------------------------------------------|
| External Interfaces (p. 1-111)                   | Interfaces to DLLs, Java, COM and<br>ActiveX, Web services, and serial<br>port devices, and C and Fortran<br>routines |

## **Desktop Tools and Development Environment**

| Startup and Shutdown (p. 1-3)                           | Startup and shutdown options, preferences                                          |
|---------------------------------------------------------|------------------------------------------------------------------------------------|
| Command Window and History<br>(p. 1-4)                  | Control Command Window and<br>History, enter statements and run<br>functions       |
| Help for Using MATLAB (p. 1-5)                          | Command line help, online<br>documentation in the Help browser,<br>demos           |
| Workspace, Search Path, and File<br>Operations (p. 1-6) | Work with files, MATLAB search path, manage variables                              |
| Programming Tools (p. 1-8)                              | Edit and debug M-files, improve<br>performance, source control, publish<br>results |
| System (p. 1-11)                                        | Identify current computer, license, product version, and more                      |

## Startup and Shutdown

| exit             | Terminate MATLAB® program<br>(same as quit)                    |
|------------------|----------------------------------------------------------------|
| finish           | Termination M-file for MATLAB program                          |
| matlab (UNIX)    | Start MATLAB program (The Open<br>Group UNIX® systems)         |
| matlab (Windows) | Start MATLAB program (Windows <sup>®</sup> systems)            |
| matlabrc         | Startup M-file for MATLAB program                              |
| prefdir          | Directory containing preferences,<br>history, and layout files |
| preferences      | Open Preferences dialog box for<br>MATLAB and related products |

| quit     | Terminate the MATLAB program               |
|----------|--------------------------------------------|
| startup  | Startup M-file for user-defined options    |
| userpath | View or change user portion of search path |

## **Command Window and History**

| clc                   | Clear Command Window                                           |
|-----------------------|----------------------------------------------------------------|
| commandhistory        | Open Command History window, or select it if already open      |
| commandwindow         | Open Command Window, or select it if already open              |
| diary                 | Save session to file                                           |
| dos                   | Execute DOS command and return result                          |
| format                | Set display format for output                                  |
| home                  | Move cursor to upper-left corner of<br>Command Window          |
| matlabcolon (matlab:) | Run specified function via hyperlink                           |
| more                  | Control paged output for Command Window                        |
| perl                  | Call Perl script using appropriate operating system executable |
| system                | Execute operating system command and return result             |
| unix                  | Execute UNIX command and return result                         |

## Help for Using MATLAB

| builddocsearchdb | Build searchable documentation database                               |
|------------------|-----------------------------------------------------------------------|
| demo             | Access product demos via Help<br>browser                              |
| doc              | Reference page in Help browser                                        |
| docopt           | Web browser for UNIX platforms                                        |
| docsearch        | Open Help browser <b>Search</b> pane<br>and search for specified term |
| echodemo         | Run M-file demo step-by-step in<br>Command Window                     |
| help             | Help for MATLAB functions in<br>Command Window                        |
| helpbrowser      | Open Help browser to access all online documentation and demos        |
| helpwin          | Provide access to M-file help for all functions                       |
| info             | Information about contacting The<br>MathWorks                         |
| lookfor          | Search for keyword in all help entries                                |
| playshow         | Run M-file demo (deprecated; use echodemo instead)                    |
| support          | Open MathWorks Technical Support<br>Web page                          |
| web              | Open Web site or file in Web browser<br>or Help browser               |
| whatsnew         | Release Notes for MathWorks <sup>™</sup><br>products                  |

## Workspace, Search Path, and File Operations

| Workspace (p. 1-6)       | Manage variables                      |
|--------------------------|---------------------------------------|
| Search Path (p. 1-6)     | View and change MATLAB search path    |
| File Operations (p. 1-7) | View and change files and directories |

#### Workspace

| assignin  | Assign value to variable in specified workspace                                             |
|-----------|---------------------------------------------------------------------------------------------|
| clear     | Remove items from workspace,<br>freeing up system memory                                    |
| evalin    | Execute MATLAB expression in specified workspace                                            |
| exist     | Check existence of variable, function,<br>directory, or Java™ programming<br>language class |
| openvar   | Open workspace variable in Variable<br>Editor or other tool for graphical<br>editing        |
| pack      | Consolidate workspace memory                                                                |
| uiimport  | Open Import Wizard to import data                                                           |
| which     | Locate functions and files                                                                  |
| workspace | Open Workspace browser to manage workspace                                                  |

#### Search Path

| addpath     | Add directories to search path |
|-------------|--------------------------------|
| genpath     | Generate path string           |
| partialpath | Partial pathname description   |

| path               | View or change search path                              |
|--------------------|---------------------------------------------------------|
| path2rc            | Save current search path to pathdef.m file              |
| pathdef            | Directories in search path                              |
| pathsep            | Path separator for current platform                     |
| pathtool           | Open Set Path dialog box to view and change search path |
| restoredefaultpath | Restore default search path                             |
| rmpath             | Remove directories from search path                     |
| savepath           | Save current search path to pathdef.m file              |
| userpath           | View or change user portion of search path              |
|                    |                                                         |

#### **File Operations**

See also "File I/O" on page 1-78 functions.

| cd          | Change working directory                                                                   |
|-------------|--------------------------------------------------------------------------------------------|
| copyfile    | Copy file or directory                                                                     |
| delete      | Remove files or graphics objects                                                           |
| dir         | Directory listing                                                                          |
| exist       | Check existence of variable, function,<br>directory, or Java programming<br>language class |
| fileattrib  | Set or get attributes of file or directory                                                 |
| filebrowser | Current Directory browser                                                                  |
| isdir       | Determine whether input is a directory                                                     |
| lookfor     | Search for keyword in all help entries                                                     |

| ls         | Directory contents on UNIX platform                |
|------------|----------------------------------------------------|
| matlabroot | Root directory                                     |
| mkdir      | Make new directory                                 |
| movefile   | Move file or directory                             |
| pwd        | Identify current directory                         |
| recycle    | Set option to move deleted files to recycle folder |
| rehash     | Refresh function and file system path caches       |
| rmdir      | Remove directory                                   |
| toolboxdir | Root directory for specified toolbox               |
| type       | Display contents of file                           |
| what       | List MATLAB files in current directory             |
| which      | Locate functions and files                         |
|            |                                                    |

## **Programming Tools**

| Edit and Debug M-Files (p. 1-9)                  | Edit and debug M-files                                     |
|--------------------------------------------------|------------------------------------------------------------|
| Improve Performance and Tune<br>M-Files (p. 1-9) | Improve performance and find potential problems in M-files |
| Source Control (p. 1-10)                         | Interface MATLAB with source control system                |
| Publishing (p. 1-10)                             | Publish M-file code and results                            |

#### **Edit and Debug M-Files**

| clipboard   | Copy and paste strings to and from system clipboard |
|-------------|-----------------------------------------------------|
| datatipinfo | Produce short description of input variable         |
| dbclear     | Clear breakpoints                                   |
| dbcont      | Resume execution                                    |
| dbdown      | Change local workspace context when in debug mode   |
| dbquit      | Quit debug mode                                     |
| dbstack     | Function call stack                                 |
| dbstatus    | List all breakpoints                                |
| dbstep      | Execute one or more lines from current breakpoint   |
| dbstop      | Set breakpoints                                     |
| dbtype      | List M-file with line numbers                       |
| dbup        | Change local workspace context                      |
| debug       | List M-file debugging functions                     |
| edit        | Edit or create M-file                               |
| keyboard    | Input from keyboard                                 |

#### **Improve Performance and Tune M-Files**

| bench    | MATLAB Benchmark                                              |
|----------|---------------------------------------------------------------|
| mlint    | Check M-files for possible problems                           |
| mlintrpt | Run mlint for file or directory, reporting results in browser |
| pack     | Consolidate workspace memory                                  |
| profile  | Profile execution time for function                           |

| profsave | Save profile report in HTML format           |
|----------|----------------------------------------------|
| rehash   | Refresh function and file system path caches |
| sparse   | Create sparse matrix                         |
| zeros    | Create array of all zeros                    |

#### **Source Control**

| checkin       | Check files into a source control system (UNIX platforms)          |
|---------------|--------------------------------------------------------------------|
| checkout      | Check files out of a source control system (UNIX platforms)        |
| cmopts        | Name of source control system                                      |
| customverctrl | Allow custom source control system<br>(UNIX platforms)             |
| undocheckout  | Undo previous checkout from source control system (UNIX platforms) |
| verctrl       | Source control actions (Windows platforms)                         |

#### Publishing

| grabcode | MATLAB code from M-files<br>published to HTML                                    |
|----------|----------------------------------------------------------------------------------|
| notebook | Open M-book in Microsoft <sup>®</sup> Word<br>(MicrosoftWindows platforms)       |
| publish  | Publish M-file containing cells,<br>saving output to a file of specified<br>type |

### System

| Operating System Interface (p. 1-11) | Exchange operating system<br>information and commands with<br>MATLAB |
|--------------------------------------|----------------------------------------------------------------------|
| MATLAB Version and License (p. 1-12) | Information about MATLAB version and license                         |

#### **Operating System Interface**

| clipboard         | Copy and paste strings to and from system clipboard            |
|-------------------|----------------------------------------------------------------|
| computer          | Information about computer on which MATLAB software is running |
| dos               | Execute DOS command and return result                          |
| getenv            | Environment variable                                           |
| hostid            | MATLAB server host identification number                       |
| maxNumCompThreads | Controls maximum number of computational threads               |
| perl              | Call Perl script using appropriate operating system executable |
| setenv            | Set environment variable                                       |
| system            | Execute operating system command and return result             |
| unix              | Execute UNIX command and return result                         |
| winqueryreg       | Item from Microsoft Windows registry                           |

#### **MATLAB Version and License**

| ismac       | Determine if running MATLAB for<br>Macintosh® OS X platform        |
|-------------|--------------------------------------------------------------------|
| ispc        | Determine if running MATLAB for<br>PC (Windows) platform           |
| isstudent   | Determine whether Student Version of MATLAB                        |
| isunix      | Determine if running MATLAB for UNIX platform. <sup>1</sup>        |
| javachk     | Generate error message based on<br>Sun™ Java feature support       |
| license     | Return license number or perform licensing task                    |
| prefdir     | Directory containing preferences,<br>history, and layout files     |
| usejava     | Determine whether Sun Java feature is supported in MATLAB software |
| ver         | Version information for MathWorks products                         |
| verLessThan | Compare toolbox version to specified version string                |
| version     | Version number for the MATLAB software                             |

<sup>1.</sup> UNIX is a registered trademark of The Open Group in the United States and other countries

## **Mathematics**

| Arrays and Matrices (p. 1-14)                         | Basic array operators and operations,<br>creation of elementary and<br>specialized arrays and matrices                                        |
|-------------------------------------------------------|----------------------------------------------------------------------------------------------------|
| Linear Algebra (p. 1-19)                              | Matrix analysis, linear equations,<br>eigenvalues, singular values,<br>logarithms, exponentials,<br>factorization                             |
| Elementary Math (p. 1-23)                             | Trigonometry, exponentials and<br>logarithms, complex values,<br>rounding, remainders, discrete math                                          |
| Polynomials (p. 1-28)                                 | Multiplication, division, evaluation,<br>roots, derivatives, integration,<br>eigenvalue problem, curve fitting,<br>partial fraction expansion |
| Interpolation and Computational<br>Geometry (p. 1-28) | Interpolation, Delaunay<br>triangulation and tessellation,<br>convex hulls, Voronoi diagrams,<br>domain generation                            |
| Cartesian Coordinate System<br>Conversion (p. 1-31)   | Conversions between Cartesian and polar or spherical coordinates                                                                              |
| Nonlinear Numerical Methods<br>(p. 1-31)              | Differential equations, optimization, integration                                                                                             |
| Specialized Math (p. 1-35)                            | Airy, Bessel, Jacobi, Legendre, beta,<br>elliptic, error, exponential integral,<br>gamma functions                                            |
| Sparse Matrices (p. 1-36)                             | Elementary sparse matrices,<br>operations, reordering algorithms,<br>linear algebra, iterative methods,<br>tree operations                    |
| Math Constants (p. 1-39)                              | Pi, imaginary unit, infinity,<br>Not-a-Number, largest and smallest<br>positive floating point numbers,<br>floating point relative accuracy   |

## **Arrays and Matrices**

| Basic Information (p. 1-14)              | Display array contents, get array information, determine array type                                        |
|------------------------------------------|----------------------------------------------------------------------------------------------------|
| Operators (p. 1-15)                      | Arithmetic operators                                                                                       |
| Elementary Matrices and Arrays (p. 1-16) | Create elementary arrays of different<br>types, generate arrays for plotting,<br>array indexing, etc.      |
| Array Operations (p. 1-17)               | Operate on array content, apply<br>function to each array element, find<br>cumulative product or sum, etc. |
| Array Manipulation (p. 1-17)             | Create, sort, rotate, permute, reshape, and shift array contents                                           |
| Specialized Matrices (p. 1-18)           | Create Hadamard, Companion,<br>Hankel, Vandermonde, Pascal<br>matrices, etc.                               |

#### **Basic Information**

| disp                 | Display text or array                               |
|----------------------|-----------------------------------------------------|
| display              | Display text or array (overloaded method)           |
| isempty              | Determine whether array is empty                    |
| isequal              | Test arrays for equality                            |
| isequalwithequalnans | Test arrays for equality, treating<br>NaNs as equal |
| isfinite             | Array elements that are finite                      |
| isfloat              | Determine whether input is floating-point array     |
| isinf                | Array elements that are infinite                    |
| isinteger            | Determine whether input is integer array            |

| islogical | Determine whether input is logical array                    |
|-----------|-------------------------------------------------------------|
| isnan     | Array elements that are NaN                                 |
| isnumeric | Determine whether input is numeric array                    |
| isscalar  | Determine whether input is scalar                           |
| issparse  | Determine whether input is sparse                           |
| isvector  | Determine whether input is vector                           |
| length    | Length of vector                                            |
| max       | Largest elements in array                                   |
| min       | Smallest elements in array                                  |
| ndims     | Number of array dimensions                                  |
| numel     | Number of elements in array or subscripted array expression |
| size      | Array dimensions                                            |
|           |                                                             |

#### Operators

| +  | Addition                            |
|----|-------------------------------------|
| +  | Unary plus                          |
| -  | Subtraction                         |
| -  | Unary minus                         |
| *  | Matrix multiplication               |
| ^  | Matrix power                        |
| ١  | Backslash or left matrix divide     |
| /  | Slash or right matrix divide        |
| ,  | Transpose                           |
|    | Nonconjugated transpose             |
| .* | Array multiplication (element-wise) |

1

| .^ | Array power | (element-wise) |
|----|-------------|----------------|
|----|-------------|----------------|

- .\ Left array divide (element-wise)
- ./ Right array divide (element-wise)

#### **Elementary Matrices and Arrays**

| blkdiag   | Construct block diagonal matrix from input arguments |
|-----------|------------------------------------------------------|
| diag      | Diagonal matrices and diagonals of matrix            |
| eye       | Identity matrix                                      |
| freqspace | Frequency spacing for frequency response             |
| ind2sub   | Subscripts from linear index                         |
| linspace  | Generate linearly spaced vectors                     |
| logspace  | Generate logarithmically spaced vectors              |
| meshgrid  | Generate X and Y arrays for 3-D plots                |
| ndgrid    | Generate arrays for N-D functions and interpolation  |
| ones      | Create array of all ones                             |
| rand      | Uniformly distributed pseudorandom numbers           |
| randn     | Normally distributed random numbers                  |
| sub2ind   | Single index from subscripts                         |
| zeros     | Create array of all zeros                            |

#### **Array Operations**

See "Linear Algebra" on page 1-19 and "Elementary Math" on page 1-23 for other array operations.

| Construct array with accumulation                                                              |
|------------------------------------------------------------------------------------------------|
| Apply function to each element of array                                                        |
| Apply element-by-element binary<br>operation to two arrays with<br>singleton expansion enabled |
| Cast variable to different data type                                                           |
| Vector cross product                                                                           |
| Cumulative product                                                                             |
| Cumulative sum                                                                                 |
| Vector dot product                                                                             |
| Integer division with rounding option                                                          |
| Kronecker tensor product                                                                       |
| Product of array elements                                                                      |
| Sum of array elements                                                                          |
| Lower triangular part of matrix                                                                |
| Upper triangular part of matrix                                                                |
|                                                                                                |

#### **Array Manipulation**

| blkdiag   | Construct block diagonal matrix from input arguments |
|-----------|------------------------------------------------------|
| cat       | Concatenate arrays along specified dimension         |
| circshift | Shift array circularly                               |

| diag      | Diagonal matrices and diagonals of matrix             |
|-----------|-------------------------------------------------------|
| end       | Terminate block of code, or indicate last array index |
| flipdim   | Flip array along specified dimension                  |
| fliplr    | Flip matrix left to right                             |
| flipud    | Flip matrix up to down                                |
| horzcat   | Concatenate arrays horizontally                       |
| inline    | Construct inline object                               |
| ipermute  | Inverse permute dimensions of N-D array               |
| permute   | Rearrange dimensions of N-D array                     |
| repmat    | Replicate and tile array                              |
| reshape   | Reshape array                                         |
| rot90     | Rotate matrix 90 degrees                              |
| shiftdim  | Shift dimensions                                      |
| sort      | Sort array elements in ascending or descending order  |
| sortrows  | Sort rows in ascending order                          |
| squeeze   | Remove singleton dimensions                           |
| vectorize | Vectorize expression                                  |
| vertcat   | Concatenate arrays vertically                         |
|           |                                                       |

## **Specialized Matrices**

| compan   | Companion matrix |
|----------|------------------|
| gallery  | Test matrices    |
| hadamard | Hadamard matrix  |
| hankel   | Hankel matrix    |

| hilb      | Hilbert matrix                            |
|-----------|-------------------------------------------|
| invhilb   | Inverse of Hilbert matrix                 |
| magic     | Magic square                              |
| pascal    | Pascal matrix                             |
| rosser    | Classic symmetric eigenvalue test problem |
| toeplitz  | Toeplitz matrix                           |
| vander    | Vandermonde matrix                        |
| wilkinson | Wilkinson's eigenvalue test matrix        |

## Linear Algebra

| Matrix Analysis (p. 1-19)                    | Compute norm, rank, determinant, condition number, etc.                                   |
|----------------------------------------------|-------------------------------------------------------------------------------------------|
| Linear Equations (p. 1-20)                   | Solve linear systems, least<br>squares, LU factorization, Cholesky<br>factorization, etc. |
| Eigenvalues and Singular Values (p. 1-21)    | Eigenvalues, eigenvectors, Schur<br>decomposition, Hessenburg<br>matrices, etc.           |
| Matrix Logarithms and Exponentials (p. 1-22) | Matrix logarithms, exponentials, square root                                              |
| Factorization (p. 1-22)                      | Cholesky, LU, and QR factorizations,<br>diagonal forms, singular value<br>decomposition   |

## **Matrix Analysis**

| cond    | Condition number with respect to inversion   |
|---------|----------------------------------------------|
| condeig | Condition number with respect to eigenvalues |

| det      | Matrix determinant                          |
|----------|---------------------------------------------|
| norm     | Vector and matrix norms                     |
| normest  | 2-norm estimate                             |
| null     | Null space                                  |
| orth     | Range space of matrix                       |
| rank     | Rank of matrix                              |
| rcond    | Matrix reciprocal condition number estimate |
| rref     | Reduced row echelon form                    |
| subspace | Angle between two subspaces                 |
| trace    | Sum of diagonal elements                    |
|          |                                             |

#### **Linear Equations**

| chol      | Cholesky factorization                                             |
|-----------|--------------------------------------------------------------------|
| cholinc   | Sparse incomplete Cholesky and<br>Cholesky-Infinity factorizations |
| cond      | Condition number with respect to inversion                         |
| condest   | 1-norm condition number estimate                                   |
| funm      | Evaluate general matrix function                                   |
| ilu       | Sparse incomplete LU factorization                                 |
| inv       | Matrix inverse                                                     |
| linsolve  | Solve linear system of equations                                   |
| lscov     | Least-squares solution in presence<br>of known covariance          |
| lsqnonneg | Solve nonnegative least-squares constraints problem                |
| lu        | LU matrix factorization                                            |

| luinc | Sparse incomplete LU factorization          |
|-------|---------------------------------------------|
| pinv  | Moore-Penrose pseudoinverse of matrix       |
| qr    | Orthogonal-triangular<br>decomposition      |
| rcond | Matrix reciprocal condition number estimate |

## **Eigenvalues and Singular Values**

| balance  | Diagonal scaling to improve<br>eigenvalue accuracy        |
|----------|-----------------------------------------------------------|
| cdf2rdf  | Convert complex diagonal form to real block diagonal form |
| condeig  | Condition number with respect to eigenvalues              |
| eig      | Find eigenvalues and eigenvectors                         |
| eigs     | Finds largest eigenvalues and eigenvectors of a matrix    |
| gsvd     | Generalized singular value decomposition                  |
| hess     | Hessenberg form of matrix                                 |
| ordeig   | Eigenvalues of quasitriangular<br>matrices                |
| ordqz    | Reorder eigenvalues in QZ factorization                   |
| ordschur | Reorder eigenvalues in Schur factorization                |
| poly     | Polynomial with specified roots                           |
| polyeig  | Polynomial eigenvalue problem                             |
|          |                                                           |

| Convert real Schur form to complex Schur form                         |
|-----------------------------------------------------------------------|
| Schur decomposition                                                   |
| Matrix square root                                                    |
| Convert state-space filter<br>parameters to transfer function<br>form |
| Singular value decomposition                                          |
| Find singular values and vectors                                      |
|                                                                       |

#### **Matrix Logarithms and Exponentials**

| expm  | Matrix exponential |
|-------|--------------------|
| logm  | Matrix logarithm   |
| sqrtm | Matrix square root |

#### Factorization

| balance    | Diagonal scaling to improve<br>eigenvalue accuracy                 |
|------------|--------------------------------------------------------------------|
| cdf2rdf    | Convert complex diagonal form to real block diagonal form          |
| chol       | Cholesky factorization                                             |
| cholinc    | Sparse incomplete Cholesky and<br>Cholesky-Infinity factorizations |
| cholupdate | Rank 1 update to Cholesky factorization                            |
| gsvd       | Generalized singular value decomposition                           |
| ilu        | Sparse incomplete LU factorization                                 |
| lu         | LU matrix factorization                                            |
|            |                                                                    |

| luinc Spa    | arse incomplete LU factorization             |
|--------------|----------------------------------------------|
| planerot Giv | vens plane rotation                          |
| -            | thogonal-triangular<br>composition           |
|              | move column or row from QR ctorization       |
|              | sert column or row into QR<br>ctorization    |
| qrupdate     |                                              |
|              | I factorization for generalized genvalues    |
|              | nvert real Schur form to complex<br>hur form |
| svd Sin      | ngular value decomposition                   |

## **Elementary Math**

| Trigonometric (p. 1-24)                          | Trigonometric functions with results in radians or degrees                                                           |
|--------------------------------------------------|----------------------------------------------------------------------------------------------------|
| Exponential (p. 1-25)                            | Exponential, logarithm, power, and root functions                                                                    |
| Complex (p. 1-26)                                | Numbers with real and imaginary components, phase angles                                                             |
| Rounding and Remainder (p. 1-27)                 | Rounding, modulus, and remainder                                                                                     |
| Discrete Math (e.g., Prime Factors)<br>(p. 1-27) | Prime factors, factorials,<br>permutations, rational fractions,<br>least common multiple, greatest<br>common divisor |

#### Trigonometric

| acos  | Inverse cosine; result in radians    |
|-------|--------------------------------------|
| acosd | Inverse cosine; result in degrees    |
| acosh | Inverse hyperbolic cosine            |
| acot  | Inverse cotangent; result in radians |
| acotd | Inverse cotangent; result in degrees |
| acoth | Inverse hyperbolic cotangent         |
| acsc  | Inverse cosecant; result in radians  |
| acscd | Inverse cosecant; result in degrees  |
| acsch | Inverse hyperbolic cosecant          |
| asec  | Inverse secant; result in radians    |
| asecd | Inverse secant; result in degrees    |
| asech | Inverse hyperbolic secant            |
| asin  | Inverse sine; result in radians      |
| asind | Inverse sine; result in degrees      |
| asinh | Inverse hyperbolic sine              |
| atan  | Inverse tangent; result in radians   |
| atan2 | Four-quadrant inverse tangent        |
| atand | Inverse tangent; result in degrees   |
| atanh | Inverse hyperbolic tangent           |
| COS   | Cosine of argument in radians        |
| cosd  | Cosine of argument in degrees        |
| cosh  | Hyperbolic cosine                    |
| cot   | Cotangent of argument in radians     |
| cotd  | Cotangent of argument in degrees     |
| coth  | Hyperbolic cotangent                 |
| csc   | Cosecant of argument in radians      |
|       |                                      |

| cscd  | Cosecant of argument in degrees        |
|-------|----------------------------------------|
| csch  | Hyperbolic cosecant                    |
| hypot | Square root of sum of squares          |
| sec   | Secant of argument in radians          |
| secd  | Secant of argument in degrees          |
| sech  | Hyperbolic secant                      |
| sin   | Sine of argument in radians            |
| sind  | Sine of argument in degrees            |
| sinh  | Hyperbolic sine of argument in radians |
| tan   | Tangent of argument in radians         |
| tand  | Tangent of argument in degrees         |
| tanh  | Hyperbolic tangent                     |

## Exponential

| exp      | Exponential                                                                          |
|----------|--------------------------------------------------------------------------------------|
| expm1    | Compute $exp(x) - 1$ accurately for small values of x                                |
| log      | Natural logarithm                                                                    |
| log10    | Common (base 10) logarithm                                                           |
| log1p    | Compute $log(1+x)$ accurately for small values of x                                  |
| log2     | Base 2 logarithm and dissect<br>floating-point numbers into<br>exponent and mantissa |
| nextpow2 | Next higher power of 2                                                               |
| nthroot  | Real nth root of real numbers                                                        |
| pow2     | Base 2 power and scale floating-point numbers                                        |

| reallog  | Natural logarithm for nonnegative real arrays             |
|----------|-----------------------------------------------------------|
| realpow  | Array power for real-only output                          |
| realsqrt | Square root for nonnegative real arrays                   |
| sqrt     | Square root                                               |
|          |                                                           |
| Complex  |                                                           |
| abs      | Absolute value and complex magnitude                      |
| angle    | Phase angle                                               |
| complex  | Construct complex data from real and imaginary components |
| conj     | Complex conjugate                                         |
| cplxpair | Sort complex numbers into complex conjugate pairs         |
| i        | Imaginary unit                                            |
| imag     | Imaginary part of complex number                          |
| isreal   | Determine whether input is real array                     |
| j        | Imaginary unit                                            |
| real     | Real part of complex number                               |
| sign     | Signum function                                           |
| unwrap   | Correct phase angles to produce smoother phase plots      |

#### **Rounding and Remainder**

| ceil    | Round toward infinity                 |
|---------|---------------------------------------|
| fix     | Round toward zero                     |
| floor   | Round toward minus infinity           |
| idivide | Integer division with rounding option |
| mod     | Modulus after division                |
| rem     | Remainder after division              |
| round   | Round to nearest integer              |

## Discrete Math (e.g., Prime Factors)

| factor    | Prime factors                            |
|-----------|------------------------------------------|
| factorial | Factorial function                       |
| gcd       | Greatest common divisor                  |
| isprime   | Array elements that are prime numbers    |
| lcm       | Least common multiple                    |
| nchoosek  | Binomial coefficient or all combinations |
| perms     | All possible permutations                |
| primes    | Generate list of prime numbers           |
| rat, rats | Rational fraction approximation          |

## Polynomials

| conv     | Convolution and polynomial multiplication                                    |
|----------|------------------------------------------------------------------------------|
| deconv   | Deconvolution and polynomial division                                        |
| poly     | Polynomial with specified roots                                              |
| polyder  | Polynomial derivative                                                        |
| polyeig  | Polynomial eigenvalue problem                                                |
| polyfit  | Polynomial curve fitting                                                     |
| polyint  | Integrate polynomial analytically                                            |
| polyval  | Polynomial evaluation                                                        |
| polyvalm | Matrix polynomial evaluation                                                 |
| residue  | Convert between partial fraction<br>expansion and polynomial<br>coefficients |
| roots    | Polynomial roots                                                             |

## Interpolation and Computational Geometry

| Interpolation (p. 1-29)                              | Data interpolation, data gridding,<br>polynomial evaluation, nearest point<br>search |
|------------------------------------------------------|--------------------------------------------------------------------------------------|
| Delaunay Triangulation and<br>Tessellation (p. 1-30) | Delaunay triangulation and<br>tessellation, triangular surface and<br>mesh plots     |
| Convex Hull (p. 1-30)                                | Plot convex hull, plotting functions                                                 |
| Voronoi Diagrams (p. 1-30)                           | Plot Voronoi diagram, patch graphics object, plotting functions                      |
| Domain Generation (p. 1-31)                          | Generate arrays for 3-D plots, or for<br>N-D functions and interpolation             |

# Interpolation

| dsearch   | Search Delaunay triangulation for nearest point             |
|-----------|-------------------------------------------------------------|
| dsearchn  | N-D nearest point search                                    |
| griddata  | Data gridding                                               |
| griddata3 | Data gridding and hypersurface fitting for 3-D data         |
| griddatan | Data gridding and hypersurface<br>fitting (dimension >= 2)  |
| interp1   | 1-D data interpolation (table lookup)                       |
| interp1q  | Quick 1-D linear interpolation                              |
| interp2   | 2-D data interpolation (table lookup)                       |
| interp3   | 3-D data interpolation (table lookup)                       |
| interpft  | 1-D interpolation using FFT method                          |
| interpn   | N-D data interpolation (table lookup)                       |
| meshgrid  | Generate X and Y arrays for 3-D plots                       |
| mkpp      | Make piecewise polynomial                                   |
| ndgrid    | Generate arrays for N-D functions and interpolation         |
| padecoef  | Padé approximation of time delays                           |
| pchip     | Piecewise Cubic Hermite<br>Interpolating Polynomial (PCHIP) |
| ppval     | Evaluate piecewise polynomial                               |
| spline    | Cubic spline data interpolation                             |
| tsearchn  | N-D closest simplex search                                  |
| unmkpp    | Piecewise polynomial details                                |

#### **Delaunay Triangulation and Tessellation**

| delaunay  | Delaunay triangulation                          |
|-----------|-------------------------------------------------|
| delaunay3 | 3-D Delaunay tessellation                       |
| delaunayn | N-D Delaunay tessellation                       |
| dsearch   | Search Delaunay triangulation for nearest point |
| dsearchn  | N-D nearest point search                        |
| tetramesh | Tetrahedron mesh plot                           |
| trimesh   | Triangular mesh plot                            |
| triplot   | 2-D triangular plot                             |
| trisurf   | Triangular surface plot                         |
| tsearch   | Search for enclosing Delaunay<br>triangle       |
| tsearchn  | N-D closest simplex search                      |

#### **Convex Hull**

| convhull  | Convex hull                  |
|-----------|------------------------------|
| convhulln | N-D convex hull              |
| patch     | Create patch graphics object |
| plot      | 2-D line plot                |
| trisurf   | Triangular surface plot      |

#### Voronoi Diagrams

| dsearch | Search Delaunay triangulation for nearest point |
|---------|-------------------------------------------------|
| patch   | Create patch graphics object                    |
| plot    | 2-D line plot                                   |

| voronoi           | Voronoi diagram                                     |
|-------------------|-----------------------------------------------------|
| voronoin          | N-D Voronoi diagram                                 |
|                   |                                                     |
| Domain Generation |                                                     |
| meshgrid          | Generate X and Y arrays for 3-D plots               |
| ndgrid            | Generate arrays for N-D functions and interpolation |

# **Cartesian Coordinate System Conversion**

| cart2pol | Transform Cartesian coordinates to polar or cylindrical |
|----------|---------------------------------------------------------|
| cart2sph | Transform Cartesian coordinates to spherical            |
| pol2cart | Transform polar or cylindrical coordinates to Cartesian |
| sph2cart | Transform spherical coordinates to Cartesian            |

### **Nonlinear Numerical Methods**

| Ordinary Differential Equations<br>(IVP) (p. 1-32) | Solve stiff and nonstiff differential<br>equations, define the problem, set<br>solver options, evaluate solution |
|----------------------------------------------------|----------------------------------------------------------------------------------------------------|
| Delay Differential Equations<br>(p. 1-33)          | Solve delay differential equations<br>with constant and general delays,<br>set solver options, evaluate solution |
| Boundary Value Problems (p. 1-33)                  | Solve boundary value problems for<br>ordinary differential equations, set<br>solver options, evaluate solution   |

| Partial Differential Equations<br>(p. 1-34)     | Solve initial-boundary value<br>problems for parabolic-elliptic PDEs,<br>evaluate solution                      |
|-------------------------------------------------|----------------------------------------------------------------------------------------------------|
| Optimization (p. 1-34)                          | Find minimum of single and<br>multivariable functions, solve<br>nonnegative least-squares constraint<br>problem |
| Numerical Integration (Quadrature)<br>(p. 1-34) | Evaluate Simpson, Lobatto, and<br>vectorized quadratures, evaluate<br>double and triple integrals               |

#### **Ordinary Differential Equations (IVP)**

| decic                                                    | Compute consistent initial conditions for ode15i                                      |
|----------------------------------------------------------|---------------------------------------------------------------------------------------|
| deval                                                    | Evaluate solution of differential equation problem                                    |
| ode15i                                                   | Solve fully implicit differential equations, variable order method                    |
| ode23, ode45, ode113, ode15s,<br>ode23s, ode23t, ode23tb | Solve initial value problems for ordinary differential equations                      |
| odefile                                                  | Define differential equation problem<br>for ordinary differential equation<br>solvers |
| odeget                                                   | Ordinary differential equation options parameters                                     |
| odeset                                                   | Create or alter options structure<br>for ordinary differential equation<br>solvers    |
| odextend                                                 | Extend solution of initial value<br>problem for ordinary differential<br>equation     |

### **Delay Differential Equations**

| dde23  | Solve delay differential equations (DDEs) with constant delays               |
|--------|------------------------------------------------------------------------------|
| ddeget | Extract properties from delay<br>differential equations options<br>structure |
| ddesd  | Solve delay differential equations (DDEs) with general delays                |
| ddeset | Create or alter delay differential equations options structure               |
| deval  | Evaluate solution of differential equation problem                           |

#### **Boundary Value Problems**

| bvp4c    | Solve boundary value problems for ordinary differential equations |
|----------|-------------------------------------------------------------------|
| bvp5c    | Solve boundary value problems for ordinary differential equations |
| bvpget   | Extract properties from options structure created with bvpset     |
| bvpinit  | Form initial guess for bvp4c                                      |
| bvpset   | Create or alter options structure of boundary value problem       |
| bvpxtend | Form guess structure for extending boundary value solutions       |
| deval    | Evaluate solution of differential equation problem                |

### **Partial Differential Equations**

| pdepe        | Solve initial-boundary value<br>problems for parabolic-elliptic PDEs<br>in 1-D          |
|--------------|-----------------------------------------------------------------------------------------|
| pdeval       | Evaluate numerical solution of PDE using output of pdepe                                |
| Optimization |                                                                                         |
| fminbnd      | Find minimum of single-variable function on fixed interval                              |
| fminsearch   | Find minimum of unconstrained<br>multivariable function using<br>derivative-free method |
| fzero        | Find root of continuous function of one variable                                        |
| lsqnonneg    | Solve nonnegative least-squares constraints problem                                     |
| optimget     | Optimization options values                                                             |
| optimset     | Create or edit optimization options structure                                           |

#### Numerical Integration (Quadrature)

| dblquad | Numerically evaluate double integral                                |
|---------|---------------------------------------------------------------------|
| quad    | Numerically evaluate integral,<br>adaptive Simpson quadrature       |
| quadgk  | Numerically evaluate integral,<br>adaptive Gauss-Kronrod quadrature |
| quadl   | Numerically evaluate integral,<br>adaptive Lobatto quadrature       |

| quadv      | Vectorized quadrature                |
|------------|--------------------------------------|
| triplequad | Numerically evaluate triple integral |

# Specialized Math

| airy                                 | Airy functions                                       |
|--------------------------------------|------------------------------------------------------|
| besselh                              | Bessel function of third kind (Hankel function)      |
| besseli                              | Modified Bessel function of first kind               |
| besselj                              | Bessel function of first kind                        |
| besselk                              | Modified Bessel function of second kind              |
| bessely                              | Bessel function of second kind                       |
| beta                                 | Beta function                                        |
| betainc                              | Incomplete beta function                             |
| betaln                               | Logarithm of beta function                           |
| ellipj                               | Jacobi elliptic functions                            |
| ellipke                              | Complete elliptic integrals of first and second kind |
| erf, erfc, erfcx, erfinv,<br>erfcinv | Error functions                                      |
| expint                               | Exponential integral                                 |
| gamma, gammainc, gammaln             | Gamma functions                                      |
| legendre                             | Associated Legendre functions                        |
| psi                                  | Psi (polygamma) function                             |
|                                      |                                                      |

# **Sparse Matrices**

| Elementary Sparse Matrices (p. 1-36)              | Create random and nonrandom sparse matrices                                                                                                    |
|---------------------------------------------------|----------------------------------------------------------------------------------------------------|
| Full to Sparse Conversion (p. 1-37)               | Convert full matrix to sparse, sparse matrix to full                                                                                                    |
| Working with Sparse Matrices<br>(p. 1-37)         | Test matrix for sparseness, get<br>information on sparse matrix,<br>allocate sparse matrix, apply<br>function to nonzero elements,<br>visualize sparsity pattern. |
| Reordering Algorithms (p. 1-37)                   | Random, column, minimum degree,<br>Dulmage-Mendelsohn, and reverse<br>Cuthill-McKee permutations                                                                  |
| Linear Algebra (p. 1-38)                          | Compute norms, eigenvalues,<br>factorizations, least squares,<br>structural rank                                                                                  |
| Linear Equations (Iterative<br>Methods) (p. 1-38) | Methods for conjugate and<br>biconjugate gradients, residuals,<br>lower quartile                                                                                  |
| Tree Operations (p. 1-39)                         | Elimination trees, tree plotting, factorization analysis                                                                                                    |

#### **Elementary Sparse Matrices**

| spdiags   | Extract and create sparse band and diagonal matrices |
|-----------|------------------------------------------------------|
| speye     | Sparse identity matrix                               |
| sprand    | Sparse uniformly distributed random matrix           |
| sprandn   | Sparse normally distributed random matrix            |
| sprandsym | Sparse symmetric random matrix                       |

#### **Full to Sparse Conversion**

| find      | Find indices and values of nonzero elements      |
|-----------|--------------------------------------------------|
| full      | Convert sparse matrix to full matrix             |
| sparse    | Create sparse matrix                             |
| spconvert | Import matrix from sparse matrix external format |

### Working with Sparse Matrices

| issparse | Determine whether input is sparse                       |
|----------|---------------------------------------------------------|
| nnz      | Number of nonzero matrix elements                       |
| nonzeros | Nonzero matrix elements                                 |
| nzmax    | Amount of storage allocated for nonzero matrix elements |
| spalloc  | Allocate space for sparse matrix                        |
| spfun    | Apply function to nonzero sparse matrix elements        |
| spones   | Replace nonzero sparse matrix elements with ones        |
| spparms  | Set parameters for sparse matrix routines               |
| spy      | Visualize sparsity pattern                              |

#### **Reordering Algorithms**

|        | Approximate minimum degree permutation        |
|--------|-----------------------------------------------|
| colamd | Column approximate minimum degree permutation |

| colperm  | Sparse column permutation based on nonzero count              |
|----------|---------------------------------------------------------------|
| dmperm   | Dulmage-Mendelsohn decomposition                              |
| ldl      | Block LDL' factorization for<br>Hermitian indefinite matrices |
| randperm | Random permutation                                            |
| symamd   | Symmetric approximate minimum degree permutation              |
| symrcm   | Sparse reverse Cuthill-McKee ordering                         |

### Linear Algebra

| cholinc   | Sparse incomplete Cholesky and<br>Cholesky-Infinity factorizations |
|-----------|--------------------------------------------------------------------|
| condest   | 1-norm condition number estimate                                   |
| eigs      | Finds largest eigenvalues and eigenvectors of a matrix             |
| ilu       | Sparse incomplete LU factorization                                 |
| luinc     | Sparse incomplete LU factorization                                 |
| normest   | 2-norm estimate                                                    |
| spaugment | Form least squares augmented system                                |
| sprank    | Structural rank                                                    |
| svds      | Find singular values and vectors                                   |
|           |                                                                    |

#### Linear Equations (Iterative Methods)

| bicg     | Biconjugate gradients method            |
|----------|-----------------------------------------|
| bicgstab | Biconjugate gradients stabilized method |

| cgs    | Conjugate gradients squared method                  |
|--------|-----------------------------------------------------|
| gmres  | Generalized minimum residual method (with restarts) |
| lsqr   | LSQR method                                         |
| minres | Minimum residual method                             |
| pcg    | Preconditioned conjugate gradients method           |
| qmr    | Quasi-minimal residual method                       |
| symmlq | Symmetric LQ method                                 |

### **Tree Operations**

| etree      | Elimination tree                                   |
|------------|----------------------------------------------------|
| etreeplot  | Plot elimination tree                              |
| gplot      | Plot nodes and links representing adjacency matrix |
| symbfact   | Symbolic factorization analysis                    |
| treelayout | Lay out tree or forest                             |
| treeplot   | Plot picture of tree                               |
|            |                                                    |

# **Math Constants**

| eps    | Floating-point relative accuracy         |
|--------|------------------------------------------|
| i      | Imaginary unit                           |
| Inf    | Infinity                                 |
| intmax | Largest value of specified integer type  |
| intmin | Smallest value of specified integer type |
| j      | Imaginary unit                           |

| NaN     | Not-a-Number                                                        |
|---------|---------------------------------------------------------------------|
| pi      | Ratio of circle's circumference to its diameter, $\boldsymbol{\pi}$ |
| realmax | Largest positive floating-point number                              |
| realmin | Smallest positive normalized floating-point number                  |

# **Data Analysis**

| Basic Operations (p. 1-41)             | Sums, products, sorting          |
|----------------------------------------|----------------------------------|
| Descriptive Statistics (p. 1-41)       | Statistical summaries of data    |
| Filtering and Convolution (p. 1-42)    | Data preprocessing               |
| Interpolation and Regression (p. 1-42) | Data fitting                     |
| Fourier Transforms (p. 1-43)           | Frequency content of data        |
| Derivatives and Integrals (p. 1-43)    | Data rates and accumulations     |
| Time Series Objects (p. 1-44)          | Methods for timeseries objects   |
| Time Series Collections (p. 1-47)      | Methods for tscollection objects |

# **Basic Operations**

| brush    | Interactively mark, delete, modify,<br>and save observations in graphs |
|----------|------------------------------------------------------------------------|
| cumprod  | Cumulative product                                                     |
| cumsum   | Cumulative sum                                                         |
| linkdata | Automatically update graphs when variables change                      |
| prod     | Product of array elements                                              |
| sort     | Sort array elements in ascending or descending order                   |
| sortrows | Sort rows in ascending order                                           |
| sum      | Sum of array elements                                                  |

# **Descriptive Statistics**

| corrcoef | Correlation coefficients |
|----------|--------------------------|
| cov      | Covariance matrix        |

| max    | Largest elements in array      |
|--------|--------------------------------|
| mean   | Average or mean value of array |
| median | Median value of array          |
| min    | Smallest elements in array     |
| mode   | Most frequent values in array  |
| std    | Standard deviation             |
| var    | Variance                       |

# **Filtering and Convolution**

| conv    | Convolution and polynomial multiplication |
|---------|-------------------------------------------|
| conv2   | 2-D convolution                           |
| convn   | N-D convolution                           |
| deconv  | Deconvolution and polynomial division     |
| detrend | Remove linear trends                      |
| filter  | 1-D digital filter                        |
| filter2 | 2-D digital filter                        |

# Interpolation and Regression

| interp1              | 1-D data interpolation (table lookup)           |
|----------------------|-------------------------------------------------|
| interp2              | 2-D data interpolation (table lookup)           |
| interp3              | 3-D data interpolation (table lookup)           |
| interpn              | $N-D \ data \ interpolation \ (table \ lookup)$ |
| mldivide  mrdivide / | Left or right matrix division                   |
| polyfit              | Polynomial curve fitting                        |
| polyval              | Polynomial evaluation                           |

### **Fourier Transforms**

| abs       | Absolute value and complex magnitude                        |
|-----------|-------------------------------------------------------------|
| angle     | Phase angle                                                 |
| cplxpair  | Sort complex numbers into complex conjugate pairs           |
| fft       | Discrete Fourier transform                                  |
| fft2      | 2-D discrete Fourier transform                              |
| fftn      | N-D discrete Fourier transform                              |
| fftshift  | Shift zero-frequency component to center of spectrum        |
| fftw      | Interface to FFTW library run-time algorithm tuning control |
| ifft      | Inverse discrete Fourier transform                          |
| ifft2     | 2-D inverse discrete Fourier transform                      |
| ifftn     | N-D inverse discrete Fourier<br>transform                   |
| ifftshift | Inverse FFT shift                                           |
| nextpow2  | Next higher power of 2                                      |
| unwrap    | Correct phase angles to produce smoother phase plots        |

# **Derivatives and Integrals**

| cumtrapz | Cumulative trapezoidal numerical integration |
|----------|----------------------------------------------|
| del2     | Discrete Laplacian                           |
| diff     | Differences and approximate derivatives      |

| gradient | Numerical gradient                |
|----------|-----------------------------------|
| polyder  | Polynomial derivative             |
| polyint  | Integrate polynomial analytically |
| trapz    | Trapezoidal numerical integration |

# **Time Series Objects**

| General Purpose (p. 1-44)        | Combine timeseries objects,<br>query and set timeseries object<br>properties, plot timeseries objects |
|----------------------------------|----------------------------------------------------------------------------------------------------|
| Data Manipulation (p. 1-45)      | Add or delete data, manipulate<br>timeseries objects                                                  |
| Event Data (p. 1-46)             | Add or delete events, create new<br>timeseries objects based on event<br>data                         |
| Descriptive Statistics (p. 1-46) | Descriptive statistics for timeseries objects                                                         |

#### **General Purpose**

| get (timeseries)     | Query timeseries object property values      |
|----------------------|----------------------------------------------|
| getdatasamplesize    | Size of data sample in timeseries object     |
| getqualitydesc       | Data quality descriptions                    |
| isempty (timeseries) | Determine whether timeseries object is empty |
| length (timeseries)  | Length of time vector                        |
| plot (timeseries)    | Plot time series                             |
| set (timeseries)     | Set properties of timeseries object          |
| size (timeseries)    | Size of timeseries object                    |

| timeseries   | Create timeseries object                     |
|--------------|----------------------------------------------|
| tsdata.event | Construct event object for timeseries object |
| tsprops      | Help on timeseries object properties         |
| tstool       | Open Time Series Tools GUI                   |

#### **Data Manipulation**

| addsample                          | Add data sample to timeseries object                           |
|------------------------------------|----------------------------------------------------------------|
| ctranspose (timeseries)            | Transpose timeseries object                                    |
| delsample                          | Remove sample from timeseries object                           |
| detrend (timeseries)               | Subtract mean or best-fit line and all NaNs from time series   |
| filter (timeseries)                | Shape frequency content of time series                         |
| getabstime (timeseries)            | Extract date-string time vector into cell array                |
| getinterpmethod                    | Interpolation method for timeseries object                     |
| getsampleusingtime<br>(timeseries) | Extract data samples into new timeseries object                |
| idealfilter (timeseries)           | Apply ideal (noncausal) filter to timeseries object            |
| resample (timeseries)              | Select or interpolate timeseries<br>data using new time vector |
| setabstime (timeseries)            | Set times of timeseries object as date strings                 |
| setinterpmethod                    | Set default interpolation method for timeseries object         |

| synchronize            | Synchronize and resample two<br>timeseries objects using common<br>time vector |
|------------------------|--------------------------------------------------------------------------------|
| transpose (timeseries) | Transpose timeseries object                                                    |
| vertcat (timeseries)   | Vertical concatenation of timeseries objects                                   |

#### **Event Data**

| addevent           | Add event to timeseries object                                  |
|--------------------|-----------------------------------------------------------------|
| delevent           | Remove tsdata.event objects from timeseries object              |
| gettsafteratevent  | New timeseries object with samples occurring at or after event  |
| gettsafterevent    | New timeseries object with samples occurring after event        |
| gettsatevent       | New timeseries object with samples occurring at event           |
| gettsbeforeatevent | New timeseries object with samples occurring before or at event |
| gettsbeforeevent   | New timeseries object with samples occurring before event       |
| gettsbetweenevents | New timeseries object with samples occurring between events     |

#### **Descriptive Statistics**

| iqr (timeseries)    | Interquartile range of timeseries<br>data |
|---------------------|-------------------------------------------|
| max (timeseries)    | Maximum value of timeseries data          |
| mean (timeseries)   | Mean value of timeseries data             |
| median (timeseries) | Median value of timeseries data           |

| min | (timeseries) | Minimum value of timeseries data      |
|-----|--------------|---------------------------------------|
| std | (timeseries) | Standard deviation of timeseries data |
| sum | (timeseries) | Sum of timeseries data                |
| var | (timeseries) | Variance of timeseries data           |

### **Time Series Collections**

| General Purpose (p. 1-47)   | Query and set tscollection object<br>properties, plot tscollection<br>objects |
|-----------------------------|-------------------------------------------------------------------------------|
| Data Manipulation (p. 1-48) | Add or delete data, manipulate<br>tscollection objects                        |

#### **General Purpose**

| get (tscollection)     | Query tscollection object property values      |
|------------------------|------------------------------------------------|
| isempty (tscollection) | Determine whether tscollection object is empty |
| length (tscollection)  | Length of time vector                          |
| plot (timeseries)      | Plot time series                               |
| set (tscollection)     | Set properties of tscollection object          |
| size (tscollection)    | Size of tscollection object                    |
| tscollection           | Create tscollection object                     |
| tstool                 | Open Time Series Tools GUI                     |

#### **Data Manipulation**

| addsampletocollection                | Add sample to tscollection object                                |
|--------------------------------------|------------------------------------------------------------------|
| addts                                | Add timeseries object to tscollection object                     |
| delsamplefromcollection              | Remove sample from tscollection object                           |
| getabstime (tscollection)            | Extract date-string time vector into cell array                  |
| getsampleusingtime<br>(tscollection) | Extract data samples into new tscollection object                |
| gettimeseriesnames                   | Cell array of names of timeseries objects in tscollection object |
| horzcat (tscollection)               | Horizontal concatenation for tscollection objects                |
| removets                             | Remove timeseries objects from tscollection object               |
| resample (tscollection)              | Select or interpolate data in tscollection using new time vector |
| setabstime (tscollection)            | Set times of tscollection object as date strings                 |
| settimeseriesnames                   | Change name of timeseries object in tscollection                 |
| vertcat (tscollection)               | Vertical concatenation for tscollection objects                  |

# **Programming and Data Types**

| Data Types (p. 1-49)                       | Numeric, character, structures, cell arrays, and data type conversion                                                            |
|--------------------------------------------|----------------------------------------------------------------------------------------------------|
| Data Type Conversion (p. 1-57)             | Convert one numeric type to another,<br>numeric to string, string to numeric,<br>structure to cell array, etc.                   |
| Operators and Special Characters (p. 1-59) | Arithmetic, relational, and logical operators, and special characters                                                            |
| String Functions (p. 1-62)                 | Create, identify, manipulate, parse, evaluate, and compare strings                                                               |
| Bit-wise Functions (p. 1-65)               | Perform set, shift, and, or, compare, etc. on specific bit fields                                                                |
| Logical Functions (p. 1-65)                | Evaluate conditions, testing for true or false                                                                                   |
| Relational Functions (p. 1-66)             | Compare values for equality, greater than, less than, etc.                                                                       |
| Set Functions (p. 1-66)                    | Find set members, unions, intersections, etc.                                                                                    |
| Date and Time Functions (p. 1-67)          | Obtain information about dates and times                                                                                         |
| Programming in MATLAB (p. 1-67)            | M-files, function/expression<br>evaluation, program control,<br>function handles, object oriented<br>programming, error handling |

# Data Types

| Numeric Types (p. 1-50)          | Integer and floating-point data                                 |
|----------------------------------|-----------------------------------------------------------------|
| Characters and Strings (p. 1-51) | Characters and arrays of characters                             |
| Structures (p. 1-52)             | Data of varying types and sizes stored in fields of a structure |

| Cell Arrays (p. 1-53)              | Data of varying types and sizes stored in cells of array |
|------------------------------------|----------------------------------------------------------|
| Function Handles (p. 1-54)         | Invoke a function indirectly via handle                  |
| Java Classes and Objects (p. 1-54) | Access Java classes through<br>MATLAB interface          |
| Data Type Identification (p. 1-56) | Determine data type of a variable                        |

#### **Numeric Types**

| arrayfun             | Apply function to each element of array             |
|----------------------|-----------------------------------------------------|
| cast                 | Cast variable to different data type                |
| cat                  | Concatenate arrays along specified dimension        |
| class                | Create object or return class of object             |
| find                 | Find indices and values of nonzero elements         |
| intmax               | Largest value of specified integer type             |
| intmin               | Smallest value of specified integer type            |
| intwarning           | Control state of integer warnings                   |
| ipermute             | Inverse permute dimensions of N-D array             |
| isa                  | Determine whether input is object of given class    |
| isequal              | Test arrays for equality                            |
| isequalwithequalnans | Test arrays for equality, treating<br>NaNs as equal |
| isfinite             | Array elements that are finite                      |

| isinf     | Array elements that are infinite                   |
|-----------|----------------------------------------------------|
| isnan     | Array elements that are NaN                        |
| isnumeric | Determine whether input is numeric array           |
| isreal    | Determine whether input is real array              |
| isscalar  | Determine whether input is scalar                  |
| isvector  | Determine whether input is vector                  |
| permute   | Rearrange dimensions of N-D array                  |
| realmax   | Largest positive floating-point number             |
| realmin   | Smallest positive normalized floating-point number |
| reshape   | Reshape array                                      |
| squeeze   | Remove singleton dimensions                        |
| zeros     | Create array of all zeros                          |
|           |                                                    |

#### **Characters and Strings**

See "String Functions" on page 1-62 for all string-related functions.

| cellstr         | Create cell array of strings from character array |
|-----------------|---------------------------------------------------|
| char            | Convert to character array (string)               |
| eval            | Execute string containing MATLAB® expression      |
| findstr         | Find string within another, longer string         |
| isstr           | Determine whether input is character array        |
| regexp, regexpi | Match regular expression                          |

| sprintf         | Write formatted data to string                      |
|-----------------|-----------------------------------------------------|
| sscanf          | Read formatted data from string                     |
| strcat          | Concatenate strings horizontally                    |
| strcmp, strcmpi | Compare strings                                     |
| strings         | String handling                                     |
| strjust         | Justify character array                             |
| strmatch        | Find possible matches for string                    |
| strread         | Read formatted data from string                     |
| strrep          | Find and replace substring                          |
| strtrim         | Remove leading and trailing white space from string |
| strvcat         | Concatenate strings vertically                      |

#### Structures

| arrayfun    | Apply function to each element of array              |
|-------------|------------------------------------------------------|
| cell2struct | Convert cell array to structure array                |
| class       | Create object or return class of object              |
| deal        | Distribute inputs to outputs                         |
| fieldnames  | Field names of structure, or public fields of object |
| getfield    | Field of structure array                             |
| isa         | Determine whether input is object of given class     |
| isequal     | Test arrays for equality                             |
| isfield     | Determine whether input is structure array field     |
| isscalar    | Determine whether input is scalar                    |

| isstruct    | Determine whether input is structure array       |
|-------------|--------------------------------------------------|
| isvector    | Determine whether input is vector                |
| orderfields | Order fields of structure array                  |
| rmfield     | Remove fields from structure                     |
| setfield    | Set value of structure array field               |
| struct      | Create structure array                           |
| struct2cell | Convert structure to cell array                  |
| structfun   | Apply function to each field of scalar structure |

### **Cell Arrays**

| cell        | Construct cell array                              |
|-------------|---------------------------------------------------|
| cell2mat    | Convert cell array of matrices to single matrix   |
| cell2struct | Convert cell array to structure array             |
| celldisp    | Cell array contents                               |
| cellfun     | Apply function to each cell in cell array         |
| cellplot    | Graphically display structure of cell array       |
| cellstr     | Create cell array of strings from character array |
| class       | Create object or return class of object           |
| deal        | Distribute inputs to outputs                      |
| isa         | Determine whether input is object of given class  |
| iscell      | Determine whether input is cell array             |

| iscellstr   | Determine whether input is cell array of strings |
|-------------|--------------------------------------------------|
| isequal     | Test arrays for equality                         |
| isscalar    | Determine whether input is scalar                |
| isvector    | Determine whether input is vector                |
| mat2cell    | Divide matrix into cell array of matrices        |
| num2cell    | Convert numeric array to cell array              |
| struct2cell | Convert structure to cell array                  |
|             |                                                  |

### **Function Handles**

| class               | Create object or return class of object             |
|---------------------|-----------------------------------------------------|
| feval               | Evaluate function                                   |
| func2str            | Construct function name string from function handle |
| functions           | Information about function handle                   |
| function_handle (@) | Handle used in calling functions indirectly         |
| isa                 | Determine whether input is object of given class    |
| isequal             | Test arrays for equality                            |
| str2func            | Construct function handle from function name string |

### Java Classes and Objects

| cell  | Construct cell array                    |
|-------|-----------------------------------------|
| class | Create object or return class of object |

| clear         | Remove items from workspace,<br>freeing up system memory                                    |
|---------------|---------------------------------------------------------------------------------------------|
| depfun        | List dependencies of M-file or P-file                                                       |
| exist         | Check existence of variable, function,<br>directory, or Java™ programming<br>language class |
| fieldnames    | Field names of structure, or public fields of object                                        |
| im2java       | Convert image to Java image                                                                 |
| import        | Add package or class to current import list                                                 |
| inmem         | Names of M-files, MEX-files, Sun™<br>Java classes in memory                                 |
| isa           | Determine whether input is object of given class                                            |
| isjava        | Determine whether input is Sun<br>Java object                                               |
| javaaddpath   | Add entries to dynamic Sun Java class path                                                  |
| javaArray     | Construct Sun Java array                                                                    |
| javachk       | Generate error message based on<br>Sun Java feature support                                 |
| javaclasspath | Set and get dynamic Sun Java class path                                                     |
| javaMethod    | Invoke Sun Java method                                                                      |
| javaObject    | Construct Sun Java object                                                                   |
| javarmpath    | Remove entries from dynamic Sun<br>Java class path                                          |
| methods       | Information on class methods                                                                |
| methodsview   | Information on class methods in separate window                                             |

| usejava | Determine whether Sun Java feature is supported in MATLAB software |
|---------|--------------------------------------------------------------------|
| which   | Locate functions and files                                         |

# Data Type Identification

| is*       | Detect state                                     |
|-----------|--------------------------------------------------|
| isa       | Determine whether input is object of given class |
| iscell    | Determine whether input is cell array            |
| iscellstr | Determine whether input is cell array of strings |
| ischar    | Determine whether item is character array        |
| isfield   | Determine whether input is structure array field |
| isfloat   | Determine whether input is floating-point array  |
| isinteger | Determine whether input is integer array         |
| isjava    | Determine whether input is Sun<br>Java object    |
| islogical | Determine whether input is logical array         |
| isnumeric | Determine whether input is numeric array         |
| isobject  | Determine whether input is<br>MATLAB object      |
| isreal    | Determine whether input is real array            |

| isstr              | Determine whether input is character array |
|--------------------|--------------------------------------------|
| isstruct           | Determine whether input is structure array |
| validateattributes | Check validity of array                    |
| who, whos          | List variables in workspace                |

# Data Type Conversion

| Numeric (p. 1-57)           | Convert data of one numeric type to another numeric type |
|-----------------------------|----------------------------------------------------------|
| String to Numeric (p. 1-58) | Convert characters to numeric equivalent                 |
| Numeric to String (p. 1-58) | Convert numeric to character equivalent                  |
| Other Conversions (p. 1-59) | Convert to structure, cell array, function handle, etc.  |

#### Numeric

| cast                          | Cast variable to different data type                |
|-------------------------------|-----------------------------------------------------|
| double                        | Convert to double precision                         |
| int8, int16, int32, int64     | Convert to signed integer                           |
| single                        | Convert to single precision                         |
| typecast                      | Convert data types without changing underlying data |
| uint8, uint16, uint32, uint64 | Convert to unsigned integer                         |

#### **String to Numeric**

| base2dec       | Convert base N number string to decimal number               |
|----------------|--------------------------------------------------------------|
| bin2dec        | Convert binary number string to decimal number               |
| cast           | Cast variable to different data type                         |
| hex2dec        | Convert hexadecimal number string to decimal number          |
| hex2num        | Convert hexadecimal number string to double-precision number |
| str2double     | Convert string to double-precision value                     |
| str2num        | Convert string to number                                     |
| unicode2native | Convert Unicode <sup>®</sup> characters to numeric bytes     |

### Numeric to String

| cast           | Cast variable to different data type            |
|----------------|-------------------------------------------------|
| char           | Convert to character array (string)             |
| dec2base       | Convert decimal to base N number in string      |
| dec2bin        | Convert decimal to binary number in string      |
| dec2hex        | Convert decimal to hexadecimal number in string |
| int2str        | Convert integer to string                       |
| mat2str        | Convert matrix to string                        |
| native2unicode | Convert numeric bytes to Unicode characters     |
| num2str        | Convert number to string                        |

#### **Other Conversions**

| cell2mat    | Convert cell array of matrices to single matrix         |
|-------------|---------------------------------------------------------|
| cell2struct | Convert cell array to structure array                   |
| datestr     | Convert date and time to string format                  |
| func2str    | Construct function name string from function handle     |
| logical     | Convert numeric values to logical                       |
| mat2cell    | Divide matrix into cell array of matrices               |
| num2cell    | Convert numeric array to cell array                     |
| num2hex     | Convert singles and doubles to IEEE hexadecimal strings |
| str2func    | Construct function handle from function name string     |
| str2mat     | Form blank-padded character matrix from strings         |
| struct2cell | Convert structure to cell array                         |

# **Operators and Special Characters**

| Arithmetic Operators (p. 1-60) | Plus, minus, power, left and right divide, transpose, etc. |
|--------------------------------|------------------------------------------------------------|
| Relational Operators (p. 1-60) | Equal to, greater than, less than or equal to, etc.        |
| Logical Operators (p. 1-60)    | Element-wise and short circuit and, or, not                |
| Special Characters (p. 1-61)   | Array constructors, line continuation, comments, etc.      |

#### **Arithmetic Operators**

| +  | Plus                                |
|----|-------------------------------------|
| -  | Minus                               |
|    | Decimal point                       |
| =  | Assignment                          |
| *  | Matrix multiplication               |
| /  | Matrix right division               |
| ١  | Matrix left division                |
| ٨  | Matrix power                        |
| ,  | Matrix transpose                    |
| .* | Array multiplication (element-wise) |
| ./ | Array right division (element-wise) |
| .۱ | Array left division (element-wise)  |
| .^ | Array power (element-wise)          |
| ·  | Array transpose                     |
|    |                                     |

#### **Relational Operators**

| <  | Less than                |
|----|--------------------------|
| <= | Less than or equal to    |
|    |                          |
| >  | Greater than             |
| >= | Greater than or equal to |
| == | Equal to                 |
| ~= | Not equal to             |

#### **Logical Operators**

See also "Logical Functions" on page 1-65 for functions like xor, all, any, etc.

| && | Logical AND            |
|----|------------------------|
|    | Logical OR             |
| &  | Logical AND for arrays |
| 1  | Logical OR for arrays  |
| ~  | Logical NOT            |

### **Special Characters**

| :     | Create vectors, subscript arrays, specify for-loop iterations                       |
|-------|-------------------------------------------------------------------------------------|
| ()    | Pass function arguments, prioritize operators                                       |
| []    | Construct array, concatenate elements, specify multiple outputs from function       |
| { }   | Construct cell array, index into cell array                                         |
|       | Insert decimal point, define structure field, reference methods of object           |
| .( )  | Reference dynamic field of structure                                                |
|       | Reference parent directory                                                          |
|       | Continue statement to next line                                                     |
| ,     | Separate rows of array, separate function input/output arguments, separate commands |
| ;     | Separate columns of array, suppress output from current command                     |
| %     | Insert comment line into code                                                       |
|       |                                                                                     |
| %{ %} | Insert block of comments into code                                                  |
| !     | Issue command to operating system                                                   |
| , ,   | Construct character array                                                           |
| @     | Construct function handle, reference class directory                                |

# **String Functions**

| Description of Strings in MATLAB<br>(p. 1-62) | Basics of string handling in<br>MATLAB                               |
|-----------------------------------------------|----------------------------------------------------------------------|
| String Creation (p. 1-62)                     | Create strings, cell arrays of strings, concatenate strings together |
| String Identification (p. 1-63)               | Identify characteristics of strings                                  |
| String Manipulation (p. 1-63)                 | Convert case, strip blanks, replace characters                       |
| String Parsing (p. 1-64)                      | Formatted read, regular expressions, locate substrings               |
| String Evaluation (p. 1-64)                   | Evaluate stated expression in string                                 |
| String Comparison (p. 1-64)                   | Compare contents of strings                                          |

#### **Description of Strings in MATLAB**

| strings | String handling                         |
|---------|-----------------------------------------|
| 3-      | ~ • • • • • • • • • • • • • • • • • • • |

#### **String Creation**

| blanks  | Create string of blank characters                 |
|---------|---------------------------------------------------|
| cellstr | Create cell array of strings from character array |
| char    | Convert to character array (string)               |
| sprintf | Write formatted data to string                    |
| strcat  | Concatenate strings horizontally                  |
| strvcat | Concatenate strings vertically                    |

### **String Identification**

| class          | Create object or return class of object           |
|----------------|---------------------------------------------------|
| isa            | Determine whether input is object of given class  |
| iscellstr      | Determine whether input is cell array of strings  |
| ischar         | Determine whether item is character array         |
| isletter       | Array elements that are alphabetic letters        |
| isscalar       | Determine whether input is scalar                 |
| isspace        | Array elements that are space characters          |
| isstrprop      | Determine whether string is of specified category |
| isvector       | Determine whether input is vector                 |
| validatestring | Check validity of text string                     |
|                |                                                   |

#### **String Manipulation**

| deblank | Strip trailing blanks from end of string            |
|---------|-----------------------------------------------------|
| lower   | Convert string to lowercase                         |
| strjust | Justify character array                             |
| strrep  | Find and replace substring                          |
| strtrim | Remove leading and trailing white space from string |
| upper   | Convert string to uppercase                         |

#### **String Parsing**

| findstr         | Find string within another, longer string |
|-----------------|-------------------------------------------|
| regexp, regexpi | Match regular expression                  |
| regexprep       | Replace string using regular expression   |
| regexptranslate | Translate string into regular expression  |
| sscanf          | Read formatted data from string           |
| strfind         | Find one string within another            |
| strread         | Read formatted data from string           |
| strtok          | Selected parts of string                  |

#### **String Evaluation**

| eval   | Execute string containing MATLAB expression      |
|--------|--------------------------------------------------|
| evalc  | Evaluate MATLAB expression with capture          |
| evalin | Execute MATLAB expression in specified workspace |

#### **String Comparison**

| strcmp, strcmpi   | Compare strings                       |
|-------------------|---------------------------------------|
| strmatch          | Find possible matches for string      |
| strncmp, strncmpi | Compare first n characters of strings |

### **Bit-wise Functions**

| bitand    | Bitwise AND                                        |
|-----------|----------------------------------------------------|
| bitcmp    | Bitwise complement                                 |
| bitget    | Bit at specified position                          |
| bitmax    | Maximum double-precision<br>floating-point integer |
| bitor     | Bitwise OR                                         |
| bitset    | Set bit at specified position                      |
| bitshift  | Shift bits specified number of places              |
| bitxor    | Bitwise XOR                                        |
| swapbytes | Swap byte ordering                                 |

## **Logical Functions**

| all       | Determine whether all array elements are nonzero |
|-----------|--------------------------------------------------|
| and       | Find logical AND of array or scalar inputs       |
| any       | Determine whether any array elements are nonzero |
| false     | Logical 0 (false)                                |
| find      | Find indices and values of nonzero elements      |
| isa       | Determine whether input is object of given class |
| iskeyword | Determine whether input is<br>MATLAB keyword     |
| isvarname | Determine whether input is valid variable name   |
| logical   | Convert numeric values to logical                |

1

| not  | Find logical NOT of array or scalar input |
|------|-------------------------------------------|
| or   | Find logical OR of array or scalar inputs |
| true | Logical 1 (true)                          |
| xor  | Logical exclusive-OR                      |

See "Operators and Special Characters" on page 1-59 for logical operators.

### **Relational Functions**

| eq | Test for equality                 |
|----|-----------------------------------|
| ge | Test for greater than or equal to |
| gt | Test for greater than             |
| le | Test for less than or equal to    |
| lt | Test for less than                |
| ne | Test for inequality               |

See "Operators and Special Characters" on page 1-59 for relational operators.

### **Set Functions**

| intersect | Find set intersection of two vectors               |
|-----------|----------------------------------------------------|
| ismember  | Array elements that are members of set             |
| issorted  | Determine whether set elements are in sorted order |
| setdiff   | Find set difference of two vectors                 |
| setxor    | Find set exclusive OR of two vectors               |

| union  | Find set union of two vectors  |
|--------|--------------------------------|
| unique | Find unique elements of vector |

### **Date and Time Functions**

| addtodate | Modify date number by field                   |
|-----------|-----------------------------------------------|
| calendar  | Calendar for specified month                  |
| clock     | Current time as date vector                   |
| cputime   | Elapsed CPU time                              |
| date      | Current date string                           |
| datenum   | Convert date and time to serial date number   |
| datestr   | Convert date and time to string format        |
| datevec   | Convert date and time to vector of components |
| eomday    | Last day of month                             |
| etime     | Time elapsed between date vectors             |
| now       | Current date and time                         |
| weekday   | Day of week                                   |

## **Programming in MATLAB**

| M-File Functions and Scripts<br>(p. 1-68)         | Declare functions, handle<br>arguments, identify dependencies,<br>etc.        |
|---------------------------------------------------|-------------------------------------------------------------------------------|
| Evaluation of Expressions and Functions (p. 1-69) | Evaluate expression in string, apply function to array, run script file, etc. |
| Timer Functions (p. 1-70)                         | Schedule execution of MATLAB commands                                         |

| Variables and Functions in Memory<br>(p. 1-71) | List files in memory, clear M-files<br>in memory, assign to variable in<br>nondefault workspace, refresh<br>caches |
|------------------------------------------------|----------------------------------------------------------------------------------------------------|
| Control Flow (p. 1-72)                         | if-then-else, for loops, switch-case, try-catch                                                                    |
| Error Handling (p. 1-73)                       | Generate warnings and errors, test<br>for and catch errors, retrieve most<br>recent error message                  |
| MEX Programming (p. 1-74)                      | Compile MEX function from C<br>or Fortran code, list MEX-files in<br>memory, debug MEX-files                       |

### **M-File Functions and Scripts**

| addOptional (inputParser)   | Add optional argument to inputParser schema           |
|-----------------------------|-------------------------------------------------------|
| addParamValue (inputParser) | Add parameter-value argument to inputParser schema    |
| addRequired (inputParser)   | Add required argument to inputParser schema           |
| createCopy (inputParser)    | Create copy of inputParser object                     |
| depdir                      | List dependent directories of M-file or P-file        |
| depfun                      | List dependencies of M-file or P-file                 |
| echo                        | Echo M-files during execution                         |
| end                         | Terminate block of code, or indicate last array index |
| function                    | Declare M-file function                               |
| input                       | Request user input                                    |
| inputname                   | Variable name of function input                       |
| inputParser                 | Construct input parser object                         |

| mfilename           | Name of currently running M-file          |
|---------------------|-------------------------------------------|
| namelengthmax       | Maximum identifier length                 |
| nargchk             | Validate number of input arguments        |
| nargin, nargout     | Number of function arguments              |
| nargoutchk          | Validate number of output arguments       |
| parse (inputParser) | Parse and validate named inputs           |
| pcode               | Create preparsed pseudocode file (P-file) |
| script              | Script M-file description                 |
| syntax              | Two ways to call MATLAB functions         |
| varargin            | Variable length input argument list       |
| varargout           | Variable length output argument list      |

## **Evaluation of Expressions and Functions**

| ans      | Most recent answer                               |
|----------|--------------------------------------------------|
| arrayfun | Apply function to each element of array          |
| assert   | Generate error when condition is violated        |
| builtin  | Execute built-in function from overloaded method |
| cellfun  | Apply function to each cell in cell array        |
| echo     | Echo M-files during execution                    |
| eval     | Execute string containing MATLAB expression      |
| evalc    | Evaluate MATLAB expression with capture          |

| evalin    | Execute MATLAB expression in                     |
|-----------|--------------------------------------------------|
|           | specified workspace                              |
| feval     | Evaluate function                                |
| iskeyword | Determine whether input is<br>MATLAB keyword     |
| isvarname | Determine whether input is valid variable name   |
| pause     | Halt execution temporarily                       |
| run       | Run script that is not on current path           |
| script    | Script M-file description                        |
| structfun | Apply function to each field of scalar structure |
| symvar    | Determine symbolic variables in expression       |
| tic, toc  | Measure performance using stopwatch timer        |

#### **Timer Functions**

| delete (timer)  | Remove timer object from memory              |
|-----------------|----------------------------------------------|
| disp (timer)    | Information about timer object               |
| get (timer)     | Timer object properties                      |
| isvalid (timer) | Determine whether timer object is valid      |
| set (timer)     | Configure or display timer object properties |
| start           | Start timer(s) running                       |
| startat         | Start timer(s) running at specified time     |
| stop            | Stop timer(s)                                |

| timer        | Construct timer object                          |
|--------------|-------------------------------------------------|
| timerfind    | Find timer objects                              |
| timerfindall | Find timer objects, including invisible objects |
| wait         | Wait until timer stops running                  |

## Variables and Functions in Memory

| ans           | Most recent answer                                                       |
|---------------|--------------------------------------------------------------------------|
| assignin      | Assign value to variable in specified workspace                          |
| datatipinfo   | Produce short description of input variable                              |
| genvarname    | Construct valid variable name from string                                |
| global        | Declare global variables                                                 |
| inmem         | Names of M-files, MEX-files, Sun<br>Java classes in memory               |
| isglobal      | Determine whether input is global variable                               |
| memory        | Display memory information                                               |
| mislocked     | Determine whether M-file or<br>MEX-file cannot be cleared from<br>memory |
| mlock         | Prevent clearing M-file or MEX-file from memory                          |
| munlock       | Allow clearing M-file or MEX-file from memory                            |
| namelengthmax | Maximum identifier length                                                |
| pack          | Consolidate workspace memory                                             |
|               |                                                                          |

| persistent | Define persistent variable                   |
|------------|----------------------------------------------|
| rehash     | Refresh function and file system path caches |

#### **Control Flow**

| break     | Terminate execution of for or while loop              |
|-----------|-------------------------------------------------------|
| case      | Execute block of code if condition is true            |
| catch     | Specify how to respond to error in try statement      |
| continue  | Pass control to next iteration of for or while loop   |
| else      | Execute statements if condition is false              |
| elseif    | Execute statements if additional condition is true    |
| end       | Terminate block of code, or indicate last array index |
| error     | Display message and abort function                    |
| for       | Execute block of code specified number of times       |
| if        | Execute statements if condition is true               |
| otherwise | Default part of switch statement                      |
| parfor    | Parallel for-loop                                     |
| return    | Return to invoking function                           |
| switch    | Switch among several cases, based on expression       |

| try   | Attempt to execute block of code, and catch errors    |
|-------|-------------------------------------------------------|
| while | Repeatedly execute statements while condition is true |

#### **Error Handling**

| addCause (MException)  | Append MException objects                                      |
|------------------------|----------------------------------------------------------------|
| assert                 | Generate error when condition is violated                      |
| catch                  | Specify how to respond to error in try statement               |
| disp (MException)      | Display MException object                                      |
| eq (MException)        | Compare MException objects for equality                        |
| error                  | Display message and abort function                             |
| ferror                 | Query the MATLAB software about errors in file input or output |
| getReport (MException) | Get error message for exception                                |
| intwarning             | Control state of integer warnings                              |
| isequal (MException)   | Compare MException objects for equality                        |
| last (MException)      | Last uncaught exception                                        |
| lasterr                | Last error message                                             |
| lasterror              | Last error message and related information                     |
| lastwarn               | Last warning message                                           |
| MException             | Construct MException object                                    |
| ne (MException)        | Compare MException objects for inequality                      |
| rethrow                | Reissue error                                                  |
|                        |                                                                |

| Reissue existing exception                                 |
|------------------------------------------------------------|
| Terminate function and issue exception                     |
| Attempt to execute block of code, and catch errors         |
| Warning message                                            |
| Enable MEX-file debugging                                  |
|                                                            |
| Names of M-files, MEX-files, Sun<br>Java classes in memory |
| Compile MEX-function from C/ C++<br>or Fortran source code |
| Binary MEX-file name extension                             |
|                                                            |

# **MATLAB®** Classes and Object-Oriented Programming

## **Classes and Objects**

| addlistener (handle)   | Create event listener                                                  |
|------------------------|------------------------------------------------------------------------|
| addprop (dynamicprops) | Add dynamic property                                                   |
| class                  | Create object or return class of object                                |
| classdef               | Class definition key words                                             |
| delete (handle)        | Handle object destructor function                                      |
| dynamicprops           | Abstract class used to derive handle class with dynamic properties     |
| event.EventData        | Base class for all data objects passed to event listeners              |
| event.listener         | Class defining listener objects                                        |
| event.PropertyEvent    | Listener for property events                                           |
| event.proplistener     | Define listener object for property events                             |
| events                 | Display class event names                                              |
| fieldnames             | Field names of structure, or public fields of object                   |
| findobj (handle)       | Finds objects matching specified conditions                            |
| findprop (handle)      | Find meta.property object associated with property name                |
| get (hgsetget)         | Query property values of handle<br>objects derived from hgsetget class |
| getdisp (hgsetget)     | Override to change command window display                              |
| handle                 | Abstract class for deriving handle classes                             |

| hgsetget                    | Abstract class used to derive handle class with set and get methods |
|-----------------------------|---------------------------------------------------------------------|
| inferiorto                  | Specify inferior class relationship                                 |
| isa                         | Determine whether input is object of given class                    |
| isobject                    | Determine whether input is MATLAB <sup>®</sup> object               |
| isvalid (handle)            | Is object valid handle object                                       |
| loadobj                     | User-defined class method called by load function                   |
| meta.class                  | meta.class class describes<br>MATLAB classes                        |
| meta.class.fromName         | Return meta.class object associated with named class                |
| meta.event                  | meta.event class describes<br>MATLAB class events                   |
| meta.method                 | meta.method class describes<br>MATLAB class methods                 |
| meta.package                | meta.package class describes<br>MATLAB packages                     |
| meta.package.fromName       | Return meta.package object for specified package                    |
| meta.package.getAllPackages | Get all top-level packages                                          |
| meta.property               | meta.property class describes<br>MATLAB class properties            |
| metaclass                   | Return meta.class object for named class                            |
| methods                     | Information on class methods                                        |
| methodsview                 | Information on class methods in separate window                     |
| notify (handle)             | notify listeners that event is occurring                            |

| properties                   | Display class property names                                            |
|------------------------------|-------------------------------------------------------------------------|
| relationaloperators (handle) | Equality and sorting of handle objects                                  |
| saveobj                      | Method called by save function for user-defined objects                 |
| set (hgsetget)               | Assign property values to handle<br>objects derived from hgsetget class |
| setdisp (hgsetget)           | Override to change command window display                               |
| subsasgn                     | Subscripted assignment for objects                                      |
| subsindex                    | Subscripted indexing for objects                                        |
| subsref                      | Subscripted reference for objects                                       |
| substruct                    | Create structure argument for subsasgn or subsref                       |
| superiorto                   | Establish superior class relationship                                   |

# File I/O

| File Name Construction (p. 1-78)            | Get path, directory, filename<br>information; construct filenames |
|---------------------------------------------|-------------------------------------------------------------------|
| Opening, Loading, Saving Files<br>(p. 1-79) | Open files; transfer data between files and MATLAB workspace      |
| Memory Mapping (p. 1-79)                    | Access file data via memory map<br>using MATLAB array indexing    |
| Low-Level File I/O (p. 1-79)                | Low-level operations that use a file identifier                   |
| Text Files (p. 1-80)                        | Delimited or formatted I/O to text files                          |
| XML Documents (p. 1-81)                     | Documents written in Extensible<br>Markup Language                |
| Spreadsheets (p. 1-81)                      | Excel and Lotus 1-2-3 files                                       |
| Scientific Data (p. 1-82)                   | CDF, FITS, HDF formats                                            |
| Audio and Audio/Video (p. 1-83)             | General audio functions;<br>SparcStation, WAVE, AVI files         |
| Images (p. 1-85)                            | Graphics files                                                    |
| Internet Exchange (p. 1-86)                 | URL, FTP, zip, tar, and e-mail                                    |

To see a listing of file formats that are readable from MATLAB, go to file formats.

### **File Name Construction**

| filemarker | Character to separate file name and internal function name |
|------------|------------------------------------------------------------|
| fileparts  | Parts of file name and path                                |
| filesep    | Directory separator for current platform                   |

| fullfile | Build full filename from parts       |
|----------|--------------------------------------|
| tempdir  | Name of system's temporary directory |
| tempname | Unique name for temporary file       |

## Opening, Loading, Saving Files

| daqread    | Read Data Acquisition Toolbox (.daq) file       |
|------------|-------------------------------------------------|
| filehandle | Construct file handle object                    |
| importdata | Load data from disk file                        |
| load       | Load workspace variables from disk              |
| open       | Open files based on extension                   |
| save       | Save workspace variables to disk                |
| uiimport   | Open Import Wizard to import data               |
| winopen    | Open file in appropriate application (Windows®) |

## **Memory Mapping**

| disp (memmapfile) | Information about memmapfile object |
|-------------------|-------------------------------------|
| get (memmapfile)  | Memmapfile object properties        |
| memmapfile        | Construct memmapfile object         |

### Low-Level File I/O

| fclose | Close one or more open files |
|--------|------------------------------|
| feof   | Test for end-of-file         |

| ferror  | Query the MATLAB <sup>®</sup> software about<br>errors in file input or output |
|---------|--------------------------------------------------------------------------------|
| fgetl   | Read line from file, discarding newline character                              |
| fgets   | Read line from file, keeping newline character                                 |
| fopen   | Open file, or obtain information about open files                              |
| fprintf | Write formatted data to file                                                   |
| fread   | Read binary data from file                                                     |
| frewind | Move file position indicator to beginning of open file                         |
| fscanf  | Read formatted data from file                                                  |
| fseek   | Set file position indicator                                                    |
| ftell   | File position indicator                                                        |
| fwrite  | Write binary data to file                                                      |
|         |                                                                                |

## **Text Files**

| csvread  | Read comma-separated value file                       |
|----------|-------------------------------------------------------|
| csvwrite | Write comma-separated value file                      |
| dlmread  | Read ASCII-delimited file of numeric data into matrix |
| dlmwrite | Write matrix to ASCII-delimited file                  |
| textread | Read data from text file; write to multiple outputs   |
| textscan | Read formatted data from text file or string          |

### **XML Documents**

| xmlread  | Parse XML document and return<br>Document Object Model node |
|----------|-------------------------------------------------------------|
| xmlwrite | Serialize XML Document Object<br>Model node                 |
| xslt     | Transform XML document using XSLT engine                    |

## **Spreadsheets**

| Microsoft Excel Functions (p. 1-81) | Read and write Microsoft Excel spreadsheet |
|-------------------------------------|--------------------------------------------|
| Lotus 1-2-3 Functions (p. 1-81)     | Read and write Lotus WK1<br>spreadsheet    |

#### **Microsoft Excel Functions**

| xlsfinfo | Determine whether file contains<br>Microsoft <sup>®</sup> Excel <sup>®</sup> (.xls) spreadsheet |
|----------|-------------------------------------------------------------------------------------------------|
| xlsread  | Read Microsoft Excel spreadsheet file (.xls)                                                    |
| xlswrite | Write Microsoft Excel spreadsheet file (.xls)                                                   |

#### Lotus 1-2-3 Functions

| wk1finfo | Determine whether file contains<br>1-2-3 WK1 worksheet |
|----------|--------------------------------------------------------|
| wk1read  | Read Lotus 1-2-3 WK1 spreadsheet file into matrix      |
| wk1write | Write matrix to Lotus 1-2-3 WK1 spreadsheet file       |

### **Scientific Data**

| Common Data Format (CDF)<br>(p. 1-82)        | Work with CDF files              |
|----------------------------------------------|----------------------------------|
| Flexible Image Transport System<br>(p. 1-82) | Work with FITS files             |
| Hierarchical Data Format (HDF)<br>(p. 1-83)  | Work with HDF files              |
| Band-Interleaved Data (p. 1-83)              | Work with band-interleaved files |

#### **Common Data Format (CDF)**

| cdfepoch  | Construct cdfepoch object for<br>Common Data Format (CDF) export |
|-----------|------------------------------------------------------------------|
| cdfinfo   | Information about Common Data<br>Format (CDF) file               |
| cdfread   | Read data from Common Data<br>Format (CDF) file                  |
| cdfwrite  | Write data to Common Data Format (CDF) file                      |
| todatenum | Convert CDF epoch object to<br>MATLAB datenum                    |

#### Flexible Image Transport System

| fitsinfo | Information about FITS file |
|----------|-----------------------------|
| fitsread | Read data from FITS file    |

#### **Hierarchical Data Format (HDF)**

| hdf       | Summary of MATLAB HDF4 capabilities                  |
|-----------|------------------------------------------------------|
| hdf5      | Summary of MATLAB HDF5 capabilities                  |
| hdf5info  | Information about HDF5 file                          |
| hdf5read  | Read HDF5 file                                       |
| hdf5write | Write data to file in HDF5 format                    |
| hdfinfo   | Information about HDF4 or<br>HDF-EOS file            |
| hdfread   | Read data from HDF4 or HDF-EOS file                  |
| hdftool   | Browse and import data from HDF4<br>or HDF-EOS files |

#### **Band-Interleaved Data**

| multibandread  | Read band-interleaved data from binary file |
|----------------|---------------------------------------------|
| multibandwrite | Write band-interleaved data to file         |

### Audio and Audio/Video

| General (p. 1-84)                                  | Create audio player object, obtain<br>information about multimedia files,<br>convert to/from audio signal |
|----------------------------------------------------|----------------------------------------------------------------------------------------------------|
| SPARCstation-Specific Sound<br>Functions (p. 1-84) | Access NeXT/SUN (.au) sound files                                                                         |
| r unctions (p. 1-04)                               |                                                                                                    |

| Microsoft WAVE Sound Functions (p. 1-85) | Access Microsoft WAVE (.wav) sound files |
|------------------------------------------|------------------------------------------|
| Audio/Video Interleaved (AVI)            | Access Audio/Video interleaved           |
| Functions (p. 1-85)                      | (.avi) sound files                       |

#### General

| audioplayer   | Create audio player object                              |
|---------------|---------------------------------------------------------|
| audiorecorder | Create audio recorder object                            |
| beep          | Produce beep sound                                      |
| lin2mu        | Convert linear audio signal to mu-law                   |
| mmfileinfo    | Information about multimedia file                       |
| mmreader      | Create multimedia reader object for reading video files |
| mu2lin        | Convert mu-law audio signal to linear                   |
| read          | Read video frame data from<br>multimedia reader object  |
| sound         | Convert vector into sound                               |
| soundsc       | Scale data and play as sound                            |

#### **SPARCstation-Specific Sound Functions**

| aufinfo | Information about NeXT/SUN (.au) sound file |
|---------|---------------------------------------------|
| auread  | Read NeXT/SUN (.au) sound file              |
| auwrite | Write NeXT/SUN (.au) sound file             |

#### **Microsoft WAVE Sound Functions**

| wavfinfo  | Information about Microsoft WAVE<br>(.wav) sound file |
|-----------|-------------------------------------------------------|
| wavplay   | Play recorded sound on PC-based audio output device   |
| wavread   | Read Microsoft WAVE (.wav) sound file                 |
| wavrecord | Record sound using PC-based audio input device        |
| wavwrite  | Write Microsoft WAVE (.wav) sound file                |

#### Audio/Video Interleaved (AVI) Functions

| addframe        | Add frame to Audio/Video<br>Interleaved (AVI) file              |
|-----------------|-----------------------------------------------------------------|
| avifile         | Create new Audio/Video Interleaved (AVI) file                   |
| aviinfo         | Information about Audio/Video<br>Interleaved (AVI) file         |
| aviread         | Read Audio/Video Interleaved (AVI) file                         |
| close (avifile) | Close Audio/Video Interleaved (AVI) file                        |
| movie2avi       | Create Audio/Video Interleaved<br>(AVI) movie from MATLAB movie |

### Images

| exifread | Read EXIF information from JPEG and TIFF image files |
|----------|------------------------------------------------------|
| im2java  | Convert image to Java <sup>™</sup> image             |

| imfinfo | Information about graphics file |
|---------|---------------------------------|
| imread  | Read image from graphics file   |
| imwrite | Write image to graphics file    |

## Internet Exchange

| URL, Zip, Tar, E-Mail (p. 1-86) | Send e-mail, read from given URL,<br>extract from tar or zip file, compress<br>and decompress files |
|---------------------------------|----------------------------------------------------------------------------------------------------|
| FTP Functions (p. 1-86)         | Connect to FTP server, download<br>from server, manage FTP files, close<br>server connection        |

#### URL, Zip, Tar, E-Mail

| gunzip   | Uncompress GNU zip files            |
|----------|-------------------------------------|
| gzip     | Compress files into GNU zip files   |
| sendmail | Send e-mail message to address list |
| tar      | Compress files into tar file        |
| untar    | Extract contents of tar file        |
| unzip    | Extract contents of zip file        |
| urlread  | Read content at URL                 |
| urlwrite | Save contents of URL to file        |
| zip      | Compress files into zip file        |

#### **FTP Functions**

| ascii  | Set FTP transfer type to ASCII  |
|--------|---------------------------------|
| binary | Set FTP transfer type to binary |

| cd (ftp)     | Change current directory on FTP server     |
|--------------|--------------------------------------------|
| close (ftp)  | Close connection to FTP server             |
| delete (ftp) | Remove file on FTP server                  |
| dir (ftp)    | Directory contents on FTP server           |
| ftp          | Connect to FTP server, creating FTP object |
| mget         | Download file from FTP server              |
| mkdir (ftp)  | Create new directory on FTP server         |
| mput         | Upload file or directory to FTP server     |
| rename       | Rename file on FTP server                  |
| rmdir (ftp)  | Remove directory on FTP server             |

1

# Graphics

| Basic Plots and Graphs (p. 1-88) | Linear line plots, log and semilog plots                                                 |
|----------------------------------|------------------------------------------------------------------------------------------|
| Plotting Tools (p. 1-89)         | GUIs for interacting with plots                                                          |
| Annotating Plots (p. 1-89)       | Functions for and properties of titles,<br>axes labels, legends, mathematical<br>symbols |
| Specialized Plotting (p. 1-90)   | Bar graphs, histograms, pie charts,<br>contour plots, function plotters                  |
| Bit-Mapped Images (p. 1-94)      | Display image object, read and<br>write graphics file, convert to movie<br>frames        |
| Printing (p. 1-94)               | Printing and exporting figures to standard formats                                       |
| Handle Graphics (p. 1-95)        | Creating graphics objects, setting properties, finding handles                           |

# **Basic Plots and Graphs**

| box      | Axes border                                            |
|----------|--------------------------------------------------------|
| errorbar | Plot error bars along curve                            |
| hold     | Retain current graph in figure                         |
| LineSpec | Line specification string syntax                       |
| loglog   | Log-log scale plot                                     |
| plot     | 2-D line plot                                          |
| plot3    | 3-D line plot                                          |
| plotyy   | 2-D line plots with y-axes on both left and right side |
| polar    | Polar coordinate plot                                  |

| semilogx, semilogy | Semilogarithmic plots          |
|--------------------|--------------------------------|
| subplot            | Create axes in tiled positions |

# **Plotting Tools**

| figurepalette  | Show or hide figure palette                 |
|----------------|---------------------------------------------|
| pan            | Pan view of graph interactively             |
| plotbrowser    | Show or hide figure plot browser            |
| plotedit       | Interactively edit and annotate plots       |
| plottools      | Show or hide plot tools                     |
| propertyeditor | Show or hide property editor                |
| rotate3d       | Rotate 3-D view using mouse                 |
| showplottool   | Show or hide figure plot tool               |
| ZOOM           | Turn zooming on or off or magnify by factor |

## **Annotating Plots**

| annotation     | Create annotation objects                      |
|----------------|------------------------------------------------|
| clabel         | Contour plot elevation labels                  |
| datacursormode | Enable or disable interactive data cursor mode |
| datetick       | Date formatted tick labels                     |
| gtext          | Mouse placement of text in 2-D view            |
| legend         | Graph legend for lines and patches             |
| line           | Create line object                             |
| rectangle      | Create 2-D rectangle object                    |
| texlabel       | Produce TeX format from character string       |

| title                  | Add title to current axes                        |
|------------------------|--------------------------------------------------|
| xlabel, ylabel, zlabel | Label <i>x</i> -, <i>y</i> -, and <i>z</i> -axis |

## **Specialized Plotting**

| Area, Bar, and Pie Plots (p. 1-90)     | 1-D, 2-D, and 3-D graphs and charts                                            |
|----------------------------------------|--------------------------------------------------------------------------------|
| Contour Plots (p. 1-91)                | Unfilled and filled contours in 2-D and 3-D                                    |
| Direction and Velocity Plots (p. 1-91) | Comet, compass, feather and quiver plots                                       |
| Discrete Data Plots (p. 1-91)          | Stair, step, and stem plots                                                    |
| Function Plots (p. 1-91)               | Easy-to-use plotting utilities for graphing functions                          |
| Histograms (p. 1-92)                   | Plots for showing distributions of data                                        |
| Polygons and Surfaces (p. 1-92)        | Functions to generate and plot<br>surface patches in two or more<br>dimensions |
| Scatter/Bubble Plots (p. 1-93)         | Plots of point distributions                                                   |
| Animation (p. 1-93)                    | Functions to create and play movies of plots                                   |

#### Area, Bar, and Pie Plots

| area        | Filled area 2-D plot                     |
|-------------|------------------------------------------|
| bar, barh   | Plot bar graph (vertical and horizontal) |
| bar3, bar3h | Plot 3-D bar chart                       |
| pareto      | Pareto chart                             |
| pie         | Pie chart                                |
| pie3        | 3-D pie chart                            |

#### **Contour Plots**

| contour    | Contour plot of matrix             |
|------------|------------------------------------|
| contour3   | 3-D contour plot                   |
| contourc   | Low-level contour plot computation |
| contourf   | Filled 2-D contour plot            |
| ezcontour  | Easy-to-use contour plotter        |
| ezcontourf | Easy-to-use filled contour plotter |

## **Direction and Velocity Plots**

| comet   | 2-D comet plot                    |
|---------|-----------------------------------|
| comet3  | 3-D comet plot                    |
| compass | Plot arrows emanating from origin |
| feather | Plot velocity vectors             |
| quiver  | Quiver or velocity plot           |
| quiver3 | 3-D quiver or velocity plot       |

#### **Discrete Data Plots**

| stairs | Stairstep graph                 |
|--------|---------------------------------|
| stem   | Plot discrete sequence data     |
| stem3  | Plot 3-D discrete sequence data |

### **Function Plots**

| ezcontour  | Easy-to-use contour plotter        |
|------------|------------------------------------|
| ezcontourf | Easy-to-use filled contour plotter |
| ezmesh     | Easy-to-use 3-D mesh plotter       |

| ezmeshc | Easy-to-use combination<br>mesh/contour plotter    |
|---------|----------------------------------------------------|
| ezplot  | Easy-to-use function plotter                       |
| ezplot3 | Easy-to-use 3-D parametric curve<br>plotter        |
| ezpolar | Easy-to-use polar coordinate plotter               |
| ezsurf  | Easy-to-use 3-D colored surface plotter            |
| ezsurfc | Easy-to-use combination<br>surface/contour plotter |
| fplot   | Plot function between specified limits             |

#### Histograms

| hist  | Histogram plot       |
|-------|----------------------|
| histc | Histogram count      |
| rose  | Angle histogram plot |

## **Polygons and Surfaces**

| convhull  | Convex hull                                     |
|-----------|-------------------------------------------------|
| cylinder  | Generate cylinder                               |
| delaunay  | Delaunay triangulation                          |
| delaunay3 | 3-D Delaunay tessellation                       |
| delaunayn | N-D Delaunay tessellation                       |
| dsearch   | Search Delaunay triangulation for nearest point |
| dsearchn  | N-D nearest point search                        |
| ellipsoid | Generate ellipsoid                              |

| fill      | Filled 2-D polygons                    |
|-----------|----------------------------------------|
| fill3     | Filled 3-D polygons                    |
| inpolygon | Points inside polygonal region         |
| pcolor    | Pseudocolor (checkerboard) plot        |
| polyarea  | Area of polygon                        |
| rectint   | Rectangle intersection area            |
| ribbon    | Ribbon plot                            |
| slice     | Volumetric slice plot                  |
| sphere    | Generate sphere                        |
| tsearch   | Search for enclosing Delaunay triangle |
| tsearchn  | N-D closest simplex search             |
| voronoi   | Voronoi diagram                        |
| waterfall | Waterfall plot                         |
|           |                                        |

### Scatter/Bubble Plots

| plotmatrix | Scatter plot matrix |
|------------|---------------------|
| scatter    | Scatter plot        |
| scatter3   | 3-D scatter plot    |

#### Animation

| frame2im | Convert movie frame to indexed image |
|----------|--------------------------------------|
| getframe | Capture movie frame                  |
| im2frame | Convert image to movie frame         |

| movie     | Play recorded movie frames                |
|-----------|-------------------------------------------|
| noanimate | Change EraseMode of all objects to normal |

## **Bit-Mapped Images**

| frame2im  | Convert movie frame to indexed image     |
|-----------|------------------------------------------|
| im2frame  | Convert image to movie frame             |
| im2java   | Convert image to Java <sup>™</sup> image |
| image     | Display image object                     |
| imagesc   | Scale data and display image object      |
| imfinfo   | Information about graphics file          |
| imformats | Manage image file format registry        |
| imread    | Read image from graphics file            |
| imwrite   | Write image to graphics file             |
| ind2rgb   | Convert indexed image to RGB image       |

## Printing

| frameedit       | Edit print frames for Simulink <sup>®</sup> and Stateflow <sup>®</sup> block diagrams |
|-----------------|---------------------------------------------------------------------------------------|
| hgexport        | Export figure                                                                         |
| orient          | Hardcopy paper orientation                                                            |
| print, printopt | Print figure or save to file and configure printer defaults                           |
| printdlg        | Print dialog box                                                                      |

| printpreview | Preview figure to print                                         |
|--------------|-----------------------------------------------------------------|
| saveas       | Save figure or Simulink block<br>diagram using specified format |

## **Handle Graphics**

| Finding and Identifying Graphics<br>Objects (p. 1-95) | Find and manipulate graphics objects via their handles |
|-------------------------------------------------------|--------------------------------------------------------|
| Object Creation Functions (p. 1-96)                   | Constructors for core graphics objects                 |
| Plot Objects (p. 1-96)                                | Property descriptions for plot objects                 |
| Figure Windows (p. 1-97)                              | Control and save figures                               |
| Axes Operations (p. 1-98)                             | Operate on axes objects                                |
| Operating on Object Properties<br>(p. 1-98)           | Query, set, and link object properties                 |

#### Finding and Identifying Graphics Objects

| allchild | Find all children of specified objects                         |
|----------|----------------------------------------------------------------|
| ancestor | Ancestor of graphics object                                    |
| copyobj  | Copy graphics objects and their descendants                    |
| delete   | Remove files or graphics objects                               |
| findall  | Find all graphics objects                                      |
| findfigs | Find visible offscreen figures                                 |
| findobj  | Locate graphics objects with specific properties               |
| gca      | Current axes handle                                            |
| gcbf     | Handle of figure containing object whose callback is executing |

| gcbo     | Handle of object whose callback is executing |
|----------|----------------------------------------------|
| gco      | Handle of current object                     |
| get      | Query object properties                      |
| ishandle | Is valid Handle Graphics® handle             |
| propedit | Open Property Editor                         |
| set      | Set object properties                        |

### **Object Creation Functions**

| axes          | Create axes graphics object        |
|---------------|------------------------------------|
| figure        | Create figure graphics object      |
| hggroup       | Create hggroup object              |
| hgtransform   | Create hgtransform graphics object |
| image         | Display image object               |
| light         | Create light object                |
| line          | Create line object                 |
| patch         | Create patch graphics object       |
| rectangle     | Create 2-D rectangle object        |
| root object   | Root object properties             |
| surface       | Create surface object              |
| text          | Create text object in current axes |
| uicontextmenu | Create context menu                |

## **Plot Objects**

| Annotation Arrow Properties          | Define annotation arrow properties       |
|--------------------------------------|------------------------------------------|
| Annotation Doublearrow<br>Properties | Define annotation doublearrow properties |

| Annotation Ellipse Properties      | Define annotation ellipse properties   |
|------------------------------------|----------------------------------------|
| Annotation Line Properties         | Define annotation line properties      |
| Annotation Rectangle<br>Properties | Define annotation rectangle properties |
| Annotation Textarrow<br>Properties | Define annotation textarrow properties |
| Annotation Textbox Properties      | Define annotation textbox properties   |
| Areaseries Properties              | Define areaseries properties           |
| Barseries Properties               | Define barseries properties            |
| Contourgroup Properties            | Define contourgroup properties         |
| Errorbarseries Properties          | Define errorbarseries properties       |
| Image Properties                   | Define image properties                |
| Lineseries Properties              | Define lineseries properties           |
| Quivergroup Properties             | Define quivergroup properties          |
| Scattergroup Properties            | Define scattergroup properties         |
| Stairseries Properties             | Define stairseries properties          |
| Stemseries Properties              | Define stemseries properties           |
| Surfaceplot Properties             | Define surfaceplot properties          |
|                                    |                                        |

### **Figure Windows**

| clf      | Clear current figure window                        |
|----------|----------------------------------------------------|
| close    | Remove specified figure                            |
| closereq | Default figure close request function              |
| drawnow  | Flush event queue and update figure window         |
| gcf      | Current figure handle                              |
| hgload   | Load Handle Graphics object<br>hierarchy from file |

| hgsave  | Save Handle Graphics object hierarchy to file                   |
|---------|-----------------------------------------------------------------|
| newplot | Determine where to draw graphics objects                        |
| opengl  | Control OpenGL rendering                                        |
| refresh | Redraw current figure                                           |
| saveas  | Save figure or Simulink block<br>diagram using specified format |

#### **Axes Operations**

| axis        | Axis scaling and appearance      |
|-------------|----------------------------------|
| box         | Axes border                      |
| cla         | Clear current axes               |
| gca         | Current axes handle              |
| grid        | Grid lines for 2-D and 3-D plots |
| ishold      | Current hold state               |
| makehgtform | Create 4-by-4 transform matrix   |

### **Operating on Object Properties**

| get         | Query object properties                             |
|-------------|-----------------------------------------------------|
| linkaxes    | Synchronize limits of specified 2-D axes            |
| linkprop    | Keep same value for corresponding properties        |
| refreshdata | Refresh data in graph when data source is specified |
| set         | Set object properties                               |

# **3-D Visualization**

| Surface and Mesh Plots (p. 1-99) | Plot matrices, visualize functions of two variables, specify colormap                |
|----------------------------------|--------------------------------------------------------------------------------------|
| View Control (p. 1-101)          | Control the camera viewpoint,<br>zooming, rotation, aspect ratio, set<br>axis limits |
| Lighting (p. 1-103)              | Add and control scene lighting                                                       |
| Transparency (p. 1-103)          | Specify and control object transparency                                              |
| Volume Visualization (p. 1-104)  | Visualize gridded volume data                                                        |

## **Surface and Mesh Plots**

| Creating Surfaces and Meshes<br>(p. 1-99) | Visualizing gridded and triangulated data as lines and surfaces                                       |
|-------------------------------------------|----------------------------------------------------------------------------------------------------|
| Domain Generation (p. 1-100)              | Gridding data and creating arrays                                                                     |
| Color Operations (p. 1-100)               | Specifying, converting, and<br>manipulating color spaces,<br>colormaps, colorbars, and<br>backgrounds |
| Colormaps (p. 1-101)                      | Built-in colormaps you can use                                                                        |

#### **Creating Surfaces and Meshes**

| hidden             | Remove hidden lines from mesh plot        |
|--------------------|-------------------------------------------|
| mesh, meshc, meshz | Mesh plots                                |
| peaks              | Example function of two variables         |
| surf, surfc        | 3-D shaded surface plot                   |
| surface            | Create surface object                     |
| surfl              | Surface plot with colormap-based lighting |

| tetramesh | Tetrahedron mesh plot   |
|-----------|-------------------------|
| trimesh   | Triangular mesh plot    |
| triplot   | 2-D triangular plot     |
| trisurf   | Triangular surface plot |

#### **Domain Generation**

| griddata | Data gridding                         |
|----------|---------------------------------------|
| meshgrid | Generate X and Y arrays for 3-D plots |

#### **Color Operations**

| brighten       | Brighten or darken colormap                                    |
|----------------|----------------------------------------------------------------|
| caxis          | Color axis scaling                                             |
| colorbar       | Colorbar showing color scale                                   |
| colordef       | Set default property values to display different color schemes |
| colormap       | Set and get current colormap                                   |
| colormapeditor | Start colormap editor                                          |
| ColorSpec      | Color specification                                            |
| graymon        | Set default figure properties for grayscale monitors           |
| hsv2rgb        | Convert HSV colormap to RGB colormap                           |
| rgb2hsv        | Convert RGB colormap to HSV colormap                           |
| rgbplot        | Plot colormap                                                  |
| shading        | Set color shading properties                                   |
| spinmap        | Spin colormap                                                  |
|                |                                                                |

| surfnorm  | Compute and display 3-D surface normals |
|-----------|-----------------------------------------|
| whitebg   | Change axes background color            |
| Colormaps |                                         |
| contrast  | Grayscale colormap for contrast         |

enhancement

#### **View Control**

| Controlling the Camera Viewpoint (p. 1-101)            | Orbiting, dollying, pointing, rotating<br>camera positions and setting fields<br>of view |
|--------------------------------------------------------|------------------------------------------------------------------------------------------|
| Setting the Aspect Ratio and Axis<br>Limits (p. 1-102) | Specifying what portions of axes to view and how to scale them                           |
| Object Manipulation (p. 1-102)                         | Panning, rotating, and zooming views                                                     |
| Selecting Region of Interest (p. 1-103)                | Interactively identifying rectangular regions                                            |

#### **Controlling the Camera Viewpoint**

| camdolly      | Move camera position and target                    |
|---------------|----------------------------------------------------|
| cameratoolbar | Control camera toolbar<br>programmatically         |
| camlookat     | Position camera to view object or group of objects |
| camorbit      | Rotate camera position around camera target        |
| campan        | Rotate camera target around camera position        |

| campos      | Set or query camera position           |
|-------------|----------------------------------------|
| camproj     | Set or query projection type           |
| camroll     | Rotate camera about view axis          |
| camtarget   | Set or query location of camera target |
| camup       | Set or query camera up vector          |
| camva       | Set or query camera view angle         |
| camzoom     | Zoom in and out on scene               |
| makehgtform | Create 4-by-4 transform matrix         |
| view        | Viewpoint specification                |
| viewmtx     | View transformation matrices           |
|             |                                        |

#### Setting the Aspect Ratio and Axis Limits

| daspect          | Set or query axes data aspect ratio |
|------------------|-------------------------------------|
| pbaspect         | Set or query plot box aspect ratio  |
| xlim, ylim, zlim | Set or query axis limits            |

#### **Object Manipulation**

| pan              | Pan view of graph interactively                                   |
|------------------|-------------------------------------------------------------------|
| reset            | Reset graphics object properties to their defaults                |
| rotate           | Rotate object in specified direction                              |
| rotate3d         | Rotate 3-D view using mouse                                       |
| selectmoveresize | Select, move, resize, or copy axes and uicontrol graphics objects |
| ZOOM             | Turn zooming on or off or magnify by factor                       |

#### **Selecting Region of Interest**

| dragrect | Drag rectangles with mouse               |
|----------|------------------------------------------|
| rbbox    | Create rubberband box for area selection |

## Lighting

| camlight   | Create or move light object in camera coordinates        |
|------------|----------------------------------------------------------|
| diffuse    | Calculate diffuse reflectance                            |
| light      | Create light object                                      |
| lightangle | Create or position light object in spherical coordinates |
| lighting   | Specify lighting algorithm                               |
| material   | Control reflectance properties of surfaces and patches   |
| specular   | Calculate specular reflectance                           |

## Transparency

| alim     | Set or query axes alpha limits                          |
|----------|---------------------------------------------------------|
| alpha    | Set transparency properties for objects in current axes |
| alphamap | Specify figure alphamap<br>(transparency)               |

#### **Volume Visualization**

| coneplot          | Plot velocity vectors as cones in 3-D vector field |
|-------------------|----------------------------------------------------|
| contourslice      | Draw contours in volume slice planes               |
| curl              | Compute curl and angular velocity of vector field  |
| divergence        | Compute divergence of vector field                 |
| flow              | Simple function of three variables                 |
| interpstreamspeed | Interpolate stream-line vertices from flow speed   |
| isocaps           | Compute isosurface end-cap<br>geometry             |
| isocolors         | Calculate isosurface and patch colors              |
| isonormals        | Compute normals of isosurface vertices             |
| isosurface        | Extract isosurface data from volume data           |
| reducepatch       | Reduce number of patch faces                       |
| reducevolume      | Reduce number of elements in volume data set       |
| shrinkfaces       | Reduce size of patch faces                         |
| slice             | Volumetric slice plot                              |
| smooth3           | Smooth 3-D data                                    |
| stream2           | Compute 2-D streamline data                        |
| stream3           | Compute 3-D streamline data                        |
| streamline        | Plot streamlines from 2-D or 3-D vector data       |
| streamparticles   | Plot stream particles                              |
| streamribbon      | 3-D stream ribbon plot from vector volume data     |

| streamslice  | Plot streamlines in slice planes            |
|--------------|---------------------------------------------|
| streamtube   | Create 3-D stream tube plot                 |
| subvolume    | Extract subset of volume data set           |
| surf2patch   | Convert surface data to patch data          |
| volumebounds | Coordinate and color limits for volume data |

1

# **Creating Graphical User Interfaces**

| Predefined Dialog Boxes (p. 1-106)          | Dialog boxes for error, user input, waiting, etc.    |
|---------------------------------------------|------------------------------------------------------|
| Deploying User Interfaces (p. 1-107)        | Launch GUIs, create the handles structure            |
| Developing User Interfaces (p. 1-107)       | Start GUIDE, manage application data, get user input |
| User Interface Objects (p. 1-108)           | Create GUI components                                |
| Finding Objects from Callbacks (p. 1-109)   | Find object handles from within callbacks functions  |
| GUI Utility Functions (p. 1-109)            | Move objects, wrap text                              |
| Controlling Program Execution<br>(p. 1-110) | Wait and resume based on user input                  |

#### **Predefined Dialog Boxes**

| dialog       | Create and display dialog box                      |
|--------------|----------------------------------------------------|
| errordlg     | Create and open error dialog box                   |
| export2wsdlg | Export variables to workspace                      |
| helpdlg      | Create and open help dialog box                    |
| inputdlg     | Create and open input dialog box                   |
| listdlg      | Create and open list-selection dialog box          |
| msgbox       | Create and open message box                        |
| printdlg     | Print dialog box                                   |
| printpreview | Preview figure to print                            |
| questdlg     | Create and open question dialog box                |
| uigetdir     | Open standard dialog box for selecting a directory |

| uigetfile  | Open standard dialog box for retrieving files                      |
|------------|--------------------------------------------------------------------|
| uigetpref  | Open dialog box for retrieving preferences                         |
| uiopen     | Open file selection dialog box with appropriate file filters       |
| uiputfile  | Open standard dialog box for saving files                          |
| uisave     | Open standard dialog box for saving workspace variables            |
| uisetcolor | Open standard dialog box for setting object's ColorSpec            |
| uisetfont  | Open standard dialog box for setting object's font characteristics |
| waitbar    | Open waitbar                                                       |
| warndlg    | Open warning dialog box                                            |

## **Deploying User Interfaces**

| guidata    | Store or retrieve GUI data                           |
|------------|------------------------------------------------------|
| guihandles | Create structure of handles                          |
| movegui    | Move GUI figure to specified location on screen      |
| openfig    | Open new copy or raise existing copy of saved figure |

## **Developing User Interfaces**

| addpref    | Add preference                    |
|------------|-----------------------------------|
| getappdata | Value of application-defined data |
| getpref    | Preference                        |

| ginput             | Graphical input from mouse or cursor         |
|--------------------|----------------------------------------------|
| guidata            | Store or retrieve GUI data                   |
| guide              | Open GUI Layout Editor                       |
| inspect            | Open Property Inspector                      |
| isappdata          | True if application-defined data exists      |
| ispref             | Test for existence of preference             |
| rmappdata          | Remove application-defined data              |
| rmpref             | Remove preference                            |
| setappdata         | Specify application-defined data             |
| setpref            | Set preference                               |
| uigetpref          | Open dialog box for retrieving preferences   |
| uisetpref          | Manage preferences used in uigetpref         |
| waitfor            | Wait for condition before resuming execution |
| waitforbuttonpress | Wait for key press or mouse-button click     |

## **User Interface Objects**

| menu          | Generate menu of choices for user input                                              |
|---------------|--------------------------------------------------------------------------------------|
| uibuttongroup | Create container object to exclusively<br>manage radio buttons and toggle<br>buttons |
| uicontextmenu | Create context menu                                                                  |
| uicontrol     | Create user interface control object                                                 |

| Create menus on figure windows  |
|---------------------------------|
| Create panel container object   |
| Create push button on toolbar   |
| Create toggle button on toolbar |
| Create toolbar on figure        |
|                                 |

## **Finding Objects from Callbacks**

| findall  | Find all graphics objects                                      |
|----------|----------------------------------------------------------------|
| findfigs | Find visible offscreen figures                                 |
| findobj  | Locate graphics objects with specific properties               |
| gcbf     | Handle of figure containing object whose callback is executing |
| gcbo     | Handle of object whose callback is executing                   |

## **GUI Utility Functions**

| align            | Align user interface controls<br>(uicontrols) and axes            |
|------------------|-------------------------------------------------------------------|
| getpixelposition | Get component position in pixels                                  |
| listfonts        | List available system fonts                                       |
| selectmoveresize | Select, move, resize, or copy axes and uicontrol graphics objects |
| setpixelposition | Set component position in pixels                                  |
| textwrap         | Wrapped string matrix for given uicontrol                         |
| uistack          | Reorder visual stacking order of objects                          |

#### **Controlling Program Execution**

uiresume, uiwait

Control program execution

# **External Interfaces**

| Dynamic Link Libraries (p. 1-111)                | Access functions stored in external shared library (.dll) files                  |
|--------------------------------------------------|----------------------------------------------------------------------------------|
| Java (p. 1-112)                                  | Work with objects constructed from<br>Java API and third-party class<br>packages |
| Component Object Model and<br>ActiveX (p. 1-113) | Integrate COM components into your application                                   |
| Web Services (p. 1-115)                          | Communicate between applications<br>over a network using SOAP and<br>WSDL        |
| Serial Port Devices (p. 1-116)                   | Read and write to devices connected to your computer's serial port               |

See also MATLAB C and Fortran API Reference for functions you can use in external routines that interact with MATLAB programs and the data in MATLAB workspaces.

#### **Dynamic Link Libraries**

| calllib          | Call function in external library                                           |
|------------------|-----------------------------------------------------------------------------|
| libfunctions     | Information on functions in external library                                |
| libfunctionsview | Create window displaying<br>information on functions in external<br>library |
| libisloaded      | Determine whether external library is loaded                                |
| libpointer       | Create pointer object for use with external libraries                       |
| libstruct        | Construct structure as defined in external library                          |

| loadlibrary   | Load external library into MATLAB®<br>software |
|---------------|------------------------------------------------|
| unloadlibrary | Unload external library from                   |
|               | memory                                         |

#### Java

| class         | Create object or return class of object                                |
|---------------|------------------------------------------------------------------------|
| fieldnames    | Field names of structure, or public fields of object                   |
| import        | Add package or class to current import list                            |
| inspect       | Open Property Inspector                                                |
| isa           | Determine whether input is object of given class                       |
| isjava        | Determine whether input is Sun <sup>TM</sup> Java <sup>TM</sup> object |
| ismethod      | Determine whether input is object method                               |
| isprop        | Determine whether input is object property                             |
| javaaddpath   | Add entries to dynamic Sun Java<br>class path                          |
| javaArray     | Construct Sun Java array                                               |
| javachk       | Generate error message based on<br>Sun Java feature support            |
| javaclasspath | Set and get dynamic Sun Java class path                                |
| javaMethod    | Invoke Sun Java method                                                 |
| javaObject    | Construct Sun Java object                                              |

| javarmpath  | Remove entries from dynamic Sun<br>Java class path                    |
|-------------|-----------------------------------------------------------------------|
| methods     | Information on class methods                                          |
| methodsview | Information on class methods in separate window                       |
| usejava     | Determine whether Sun Java feature<br>is supported in MATLAB software |

# Component Object Model and ActiveX

| actxcontrol          | Create Microsoft <sup>®</sup> ActiveX <sup>®</sup> control<br>in figure window |
|----------------------|--------------------------------------------------------------------------------|
| actxcontrollist      | List all currently installed Microsoft<br>ActiveX controls                     |
| actxcontrolselect    | Open GUI to create Microsoft<br>ActiveX control                                |
| actxGetRunningServer | Get handle to running instance of<br>Automation server                         |
| actxserver           | Create COM server                                                              |
| addproperty          | Add custom property to COM object                                              |
| class                | Create object or return class of object                                        |
| delete (COM)         | Remove COM control or server                                                   |
| deleteproperty       | Remove custom property from COM object                                         |
| enableservice        | Enable, disable, or report status of<br>Automation server                      |
| eventlisteners       | List all event handler functions registered for COM object                     |
| events (COM)         | List of events COM object can trigger                                          |
| Execute              | Execute MATLAB command in server                                               |

| Feval (COM)           | Evaluate MATLAB function in server                                           |
|-----------------------|------------------------------------------------------------------------------|
| fieldnames            | Field names of structure, or public fields of object                         |
| get (COM)             | Get property value from interface, or display properties                     |
| GetCharArray          | Get character array from server                                              |
| GetFullMatrix         | Get matrix from server                                                       |
| GetVariable           | Get data from variable in server workspace                                   |
| GetWorkspaceData      | Get data from server workspace                                               |
| inspect               | Open Property Inspector                                                      |
| interfaces            | $List \ custom \ interfaces \ to \ COM \ server$                             |
| invoke                | Invoke method on object or interface, or display methods                     |
| isa                   | Determine whether input is object of given class                             |
| iscom                 | Is input COM object                                                          |
| isevent               | True if COM object event                                                     |
| isinterface           | Is input COM interface                                                       |
| ismethod              | Determine whether input is object method                                     |
| isprop                | Determine whether input is object property                                   |
| load (COM)            | Initialize control object from file                                          |
| MaximizeCommandWindow | Open server window on Microsoft <sup>®</sup><br>Windows <sup>®</sup> desktop |
| methods               | Information on class methods                                                 |
| methodsview           | Information on class methods in separate window                              |

| MinimizeCommandWindow | Minimize size of server window                                 |
|-----------------------|----------------------------------------------------------------|
| move                  | Move or resize control in parent window                        |
| propedit (COM)        | Open built-in property page for control                        |
| PutCharArray          | Store character array in server                                |
| PutFullMatrix         | Store matrix in server                                         |
| PutWorkspaceData      | Store data in server workspace                                 |
| Quit (COM)            | Terminate MATLAB server                                        |
| registerevent         | Register event handler for COM object event at run-time        |
| release               | Release interface                                              |
| save (COM)            | Serialize control object to file                               |
| set (COM)             | Set object or interface property to specified value            |
| unregisterallevents   | Unregister all event handlers for COM object event at run-time |
| unregisterevent       | Unregister event handler for COM object event at run-time      |
|                       |                                                                |

#### Web Services

| callSoapService     | Send SOAP message off to endpoint                          |
|---------------------|------------------------------------------------------------|
| createClassFromWsdl | Create MATLAB object based on WSDL file                    |
| createSoapMessage   | Create SOAP message to send to server                      |
| parseSoapResponse   | Convert response string from SOAP server into MATLAB types |

#### **Serial Port Devices**

| clear (serial)   | Remove serial port object from<br>MATLAB workspace           |
|------------------|--------------------------------------------------------------|
| delete (serial)  | Remove serial port object from memory                        |
| disp (serial)    | Serial port object summary information                       |
| fclose (serial)  | Disconnect serial port object from device                    |
| fgetl (serial)   | Read line of text from device and discard terminator         |
| fgets (serial)   | Read line of text from device and include terminator         |
| fopen (serial)   | Connect serial port object to device                         |
| fprintf (serial) | Write text to device                                         |
| fread (serial)   | Read binary data from device                                 |
| fscanf (serial)  | Read data from device, and format as text                    |
| fwrite (serial)  | Write binary data to device                                  |
| get (serial)     | Serial port object properties                                |
| instrcallback    | Event information when event occurs                          |
| instrfind        | Read serial port objects from memory to MATLAB workspace     |
| instrfindall     | Find visible and hidden serial port objects                  |
| isvalid (serial) | Determine whether serial port objects are valid              |
| length (serial)  | Length of serial port object array                           |
| load (serial)    | Load serial port objects and variables into MATLAB workspace |

| readasync     | Read data asynchronously from device                  |
|---------------|-------------------------------------------------------|
| record        | Record data and event information to file             |
| save (serial) | Save serial port objects and variables to MAT-file    |
| serial        | Create serial port object                             |
| serialbreak   | Send break to device connected to serial port         |
| set (serial)  | Configure or display serial port<br>object properties |
| size (serial) | Size of serial port object array                      |
| stopasync     | Stop asynchronous read and write operations           |

# Functions — Alphabetical List

Arithmetic Operators + -  $* / \land '$ Relational Operators < > <= >= == ~= Logical Operators: Elementwise & | ~ Logical Operators: Short-circuit && || Special Characters []() {} = '...., ;: % ! @ colon (:) abs accumarray acos acosd acosh acot acotd acoth acsc acscd acsch actxcontrol actxcontrollist actxcontrolselect actxGetRunningServer actxserver addCause (MException) addevent addframe addlistener (handle)

addOptional (inputParser) addParamValue (inputParser) addpath addpref addprop (dynamicprops) addproperty addRequired (inputParser) addsample addsampleto collectionaddtodate addts airy align alim all allchild alpha alphamap amd ancestor and angle annotation Annotation Arrow Properties Annotation Doublearrow Properties Annotation Ellipse Properties Annotation Line Properties Annotation Rectangle Properties Annotation Textarrow Properties Annotation Textbox Properties ans any area **Areaseries Properties** arrayfun ascii asec

asecd asech asin asind asinh assert assignin atan atan2 atand atanh audioplayer audiorecorder aufinfo auread auwrite avifile aviinfo aviread axes **Axes Properties** axis balance bar, barh bar3, bar3h **Barseries Properties** base2dec beep bench besselh besseli besselj besselk bessely beta betainc betaln

bicg bicgstab bin2dec binary bitand bitcmp bitget bitmax bitor bitset bitshift bitxor blanks blkdiag box break brighten brush builddocsearchdb builtin bsxfun bvp4c bvp5c bvpget bvpinit bvpset bvpxtend calendar calllib callSoapService camdolly cameratoolbar camlight camlookat camorbit campan campos

camproj camroll camtarget camup camva camzoom cart2pol cart2sph case cast cat catch caxis cd cd (ftp) cdf2rdf cdfepoch cdfinfo cdfread cdfwrite ceil cell cell2mat cell2struct celldisp cellfun cellplot cellstr $\operatorname{cgs}$ char checkin checkout chol cholinc cholupdate circshift cla

clabel class classdef clc clear clearvars clear (serial) clf clipboard clock close close (avifile) close (ftp) closereq cmopts colamd colorbar colordef colormap colormapeditor ColorSpec colperm comet comet3 commandhistory commandwindow compan compass complex computer cond condeig condest coneplot conj continue contour

contour3 contourc contourf **Contourgroup Properties** contourslice contrast conv conv2 convhull convhulln convn copyfile copyobj corrcoef cos cosd  $\cosh$ cot cotd  $\operatorname{coth}$ cov cplxpair cputime createClassFromWsdl createCopy (inputParser) createSoapMessagecross  $\csc$ cscd  $\operatorname{csch}$  $\operatorname{csvread}$ csvwrite ctranspose (timeseries) cumprod cumsum cumtrapz curl

customverctrl cylinder daqread daspect datacursormode datatipinfo date datenum datestr datetick datevec dbclear dbcont dbdown dblquad dbmex dbquit dbstack dbstatus dbstep dbstop dbtype dbup dde23 ddeget ddesd ddeset deal deblank debug dec2base dec2bin dec2hex decic deconv del2 delaunay

delaunay3 delaunayn delete delete (COM) delete (ftp) delete (handle) delete (serial) delete (timer) deleteproperty delevent delsample delsamplefromcollection demo depdir depfun det detrend detrend (timeseries) deval diag dialog diary diff diffuse dir dir (ftp) disp disp (memmapfile) disp (MException) disp (serial) disp (timer) display divergence dlmread dlmwrite dmperm doc

docopt docsearch dos dot double dragrect drawnow dsearch dsearchn dynamicprops echo echodemo edit eig eigs ellipj ellipke ellipsoid else elseif enableservice end eomday eps eq eq (MException) erf, erfc, erfcx, erfinv, erfcinv error errorbar **Errorbarseries Properties** errordlg etime etree etreeplot eval evalc evalin

event.EventData event.PropertyEvent event.listener event.proplistener eventlisteners events events (COM) Execute exifread exist exit exp expint expm expm1 export2wsdlg eye ezcontour ezcontourf ezmesh ezmeshc ezplot ezplot3 ezpolar ezsurf ezsurfc factor factorial false fclose fclose (serial) feather feof ferror feval Feval (COM) fft

fft2 fftn fftshift fftw fgetl fgetl (serial) fgets fgets (serial) fieldnames figure **Figure Properties** figurepalette fileattrib filebrowser File Formats filemarker fileparts filehandle filesep fill fill3 filter filter (timeseries) filter2 find findall findfigs findobj findobj (handle) findprop (handle) findstrfinish fitsinfo fitsread fix flipdim fliplr

flipud floor flow fminbnd fminsearch fopen fopen (serial) for format fplot fprintf fprintf (serial) frame2im frameedit fread fread (serial) freqspace frewind fscanf fscanf (serial) fseek ftell ftp full fullfile func2str function function\_handle (@) functions funm fwrite fwrite (serial) fzero gallery gamma, gammainc, gammaln gca gcbf

gcbo gcd gcf gco ge genpath genvarname get get (COM) get (hgsetget) get (memmapfile) get (serial) get (timer) get (timeseries) get (tscollection) getabstime (timeseries) getabstime (tscollection) getappdata GetCharArray getdatasamplesize getdisp (hgsetget) getenv getfield getframe GetFullMatrix getinterpmethod getpixelposition getpref getqualitydesc getReport (MException) getsampleusingtime (timeseries) getsampleusingtime (tscollection) gettimeseriesnames gettsafteratevent gettsafterevent gettsatevent gettsbeforeatevent

gettsbeforeevent gettsbetweenevents GetVariable GetWorkspaceData ginput global gmres gplot grabcode gradient graymon grid griddata griddata3 griddatan gsvd  $\operatorname{gt}$ gtext guidata guide guihandles gunzip gzip hadamard handle hankel hdf hdf5 hdf5info hdf5read hdf5write hdfinfo hdfread hdftool help helpbrowser helpdesk

helpdlg helpwin hess hex2dec hex2num hgexport hggroup **Hggroup Properties** hgload hgsave hgsetget hgtransform **Hgtransform** Properties hidden hilb hist histc hold home horzcat horzcat (tscollection) hostid hsv2rgb hypot i idealfilter (timeseries) idivide if ifft ifft2 ifftn ifftshift ilu im2frame im2java imag image

**Image Properties** imagesc imfinfo imformats import importdata imread imwrite ind2rgb ind2sub Inf inferiorto info inline inmem inpolygon input inputdlg inputname inputParser inspect instrcallback instrfind instrfindall int2str int8, int16, int32, int64 interfaces interp1 interp1q interp2 interp3 interpft interpn interpstreamspeed intersect intmax intmin

intwarning inv invhilb invoke ipermute iqr (timeseries)  $is^*$ isa isappdata iscell iscellstr ischar iscom isdir isempty isempty (timeseries) isempty (tscollection) isequal isequal (MException) isequalwithequalnans isevent isfield isfinite isfloat isglobal ishandle ishold isinf isinteger isinterface isjava iskeyword isletter islogical ismac ismember ismethod

isnan isnumeric isobject isocaps isocolors isonormals isosurface ispc ispref isprime isprop isreal isscalar issorted isspace issparse isstr isstrprop isstruct isstudent isunix isvalid (handle) isvalid (serial) isvalid (timer) isvarname isvector j javaaddpath javaArray javachk javaclasspath javaMethod javaObject javarmpath keyboard kron last (MException)

lasterr lasterror lastwarn lcm ldl ldivide, rdivide le legend legendre length length (serial) length (timeseries) length (tscollection) libfunctions libfunctionsview libisloaded libpointer libstruct license light **Light Properties** lightangle lighting lin2mu line Line Properties **Lineseries** Properties LineSpec linkaxes linkdata linkprop linsolve linspace listdlg listfonts load load (COM)

load (serial) loadlibrary loadobj log log10 log1p log2 logical loglog logm logspace lookfor lower lslscov lsqnonneg lsqr lt lu luinc magic makehgtform mat2cell mat2str material matlabcolon (matlab:) matlabrc matlabroot matlab (UNIX) matlab (Windows) max max (timeseries) MaximizeCommandWindow maxNumCompThreads mean mean (timeseries) median

median (timeseries) memmapfile memory **MException** menu mesh, meshc, meshz meshgrid meta.class meta.class.fromName meta.event meta.method meta.package meta.package.fromName meta.package.getAllPackages meta.property metaclass methods methodsview mex mexext mfilename mget min min (timeseries) MinimizeCommandWindow minres mislocked mkdir mkdir (ftp) mkpp mldivide \, mrdivide / mlint mlintrpt mlock mmfileinfo mmreader mod

mode more move movefile movegui movie movie2avi mput msgbox mtimes mu2lin multibandread multibandwrite munlock namelengthmax NaN nargchk nargin, nargout nargoutchk native2unicode nchoosek ndgrid ndims ne ne (MException) newplot nextpow2 nnz noanimate nonzeros norm normest not notebook notify (handle) now nthroot

null num2cell num2hex num2str numel nzmax ode15i ode23, ode45, ode113, ode15s, ode23s, ode23t, ode23tb odefile odeget odeset odextend onCleanup ones open openfig opengl openvar optimget optimset or ordeig orderfields ordqz ordschur orient orth otherwise pack padecoef pagesetupdlg pan pareto parfor parse (inputParser) parseSoapResponse partialpath

pascal patch Patch Properties path path2rc pathdef pathsep pathtool pause pbaspect pcg pchip pcode pcolor pdepe pdeval peaks perl perms permute persistent pi pie pie3 pinv planerot playshow plot plot (timeseries) plot3 plotbrowser plotedit plotmatrix plottools plotyy pol2cart polar

poly polyarea polyder polyeig polyfit polyint polyval polyvalm pow2 power ppval prefdir preferences primes print, printopt printdlg printpreview prod profile profsave propedit propedit (COM) properties propertyeditor psi publish PutCharArray PutFullMatrix PutWorkspaceData pwd qmr qr qrdelete qrinsert qrupdate quad quadgk

quadl quadv questdlg quit Quit (COM) quiver quiver3 **Quivergroup Properties** qz rand randn randperm rank rat, rats rbbox rcond read readasync real reallog realmax realmin realpow realsqrt record rectangle **Rectangle Properties** rectint recycle reducepatch reducevolume refresh refreshdata regexp, regexpi regexprep regexptranslate registerevent

rehash release relational operators (handle) rem removets rename repmat resample (timeseries) resample (tscollection) resetreshape residue restored efault pathrethrow rethrow (MException) return rgb2hsv rgbplot ribbon rmappdata rmdir rmdir (ftp) rmfield rmpath rmpref root object **Root Properties** roots rose rosser rot90 rotate rotate3d round rref rsf2csf run

2-28

save save (COM) save (serial) saveas saveobj savepath scatter scatter3 **Scattergroup Properties** schur script sec secd sech selectmoveresize semilogx, semilogy sendmail serial serialbreak set set (COM) set (hgsetget) set (serial) set (timer) set (timeseries) set (tscollection) setabstime (timeseries) setabstime (tscollection) setappdata setdiff setdisp (hgsetget) setenv setfield setinterpmethod setpixelposition setpref setstr

settimeseriesnames setxor shading shiftdim showplottool shrinkfaces sign  $\sin$ sind single  $\sinh$ size size (serial) size (timeseries) size (tscollection) slice smooth3 sort sortrows sound soundsc spalloc sparse spaugment spconvert spdiags specular speye spfun sph2cart sphere spinmap spline spones spparms sprand sprandn

sprandsym sprank sprintf  $\mathbf{spy}$ sqrt sqrtm squeeze ss2tf sscanf stairs **Stairseries Properties** start startat startup  $\mathbf{std}$ std (timeseries) stem stem3 **Stemseries Properties** stop stopasync str2double str2func str2mat str2num strcat strcmp, strcmpi stream2 stream3 streamline streamparticles streamribbon streamslice streamtube strfind strings strjust

strmatch strncmp, strncmpi strread strrep strtok strtrim struct struct2cell structfun strvcat sub2ind subplot subsasgn subsindex subspace subsref substruct subvolume  $\operatorname{sum}$ sum (timeseries) superiorto support surf, surfc surf2patch surface Surface Properties Surfaceplot Properties surfl surfnorm svd  $\mathbf{svds}$ swapbytes switch symamd symbfact symmlq symrcm

symvar synchronize syntax system tan tand tanh tar tempdir tempname tetramesh texlabel text **Text Properties** textread textscan textwrap throw (MException) throwAsCaller (MException) tic, toc timer timerfind timerfindall timeseries title todatenum toeplitz toolboxdir trace transpose (timeseries) trapz treelayout treeplot tril trimesh triplequad triplot

trisurf triu true try tscollection tsdata.event tsearch tsearchn tsprops tstool type typecast uibuttongroup **Uibuttongroup Properties** uicontextmenu **Uicontextmenu Properties** uicontrol **Uicontrol Properties** uigetdir uigetfile uigetpref uiimport uimenu **Uimenu** Properties uint8, uint16, uint32, uint64 uiopen uipanel **Uipanel Properties** uipushtool **Uipushtool Properties** uiputfile uiresume, uiwait uisave uisetcolor uisetfont uisetpref uistack

uitable **Uitable Properties** uitoggletool **Uitoggletool Properties** uitoolbar **Uitoolbar Properties** undocheckout unicode2native union unique unix unloadlibrary unmkpp unregisterallevents unregisterevent untar unwrap unzip upper urlread urlwrite usejava userpath validateattributes validatestring vander var var (timeseries) varargin varargout vectorize ver verctrl verLessThan version vertcat vertcat (timeseries)

vertcat (tscollection) view viewmtx volumebounds voronoi voronoin wait waitbar waitfor waitforbuttonpress warndlg warning waterfall wavfinfo wavplay wavread wavrecord wavwrite web weekday what whatsnew which while whitebg who, whos wilkinson winopen winqueryreg wk1finfo wk1read wk1write workspace xlabel, ylabel, zlabel xlim, ylim, zlim xlsfinfo xlsread

xlswrite xmlread xmlwrite xor xslt zeros zip zoom

## pack

| Purpose     | Consolidate workspace memory                                                                                                    |
|-------------|----------------------------------------------------------------------------------------------------|
| Syntax      | pack<br>pack filename<br>pack('filename')                                                                                                    |
| Description | pack frees up needed space by reorganizing information so that it only<br>uses the minimum memory required. All variables from your base and<br>global workspaces are preserved. Any persistent variables that are<br>defined at the time are set to their default value (the empty matrix, []). |
|             | The MATLAB <sup>®</sup> software temporarily stores your workspace data in<br>a file called tp######.mat (where ###### is a numeric value) that<br>is located in your temporary directory. (You can use the command<br>dir(tempdir) to see the files in this directory).                         |
|             | pack filename frees space in memory, temporarily storing workspace<br>data in a file specified by filename. This file resides in your current<br>working directory and, unless specified otherwise, has a .mat file<br>extension.                                                                |
|             | pack('filename') is the function form of pack.                                                                                                    |
| Remarks     | You can only run pack from the MATLAB command line.                                                                                                    |
|             | If you specify a filename argument, that file must reside in a directory for which you have write permission.                                                                                                    |
|             | The pack function does not affect the amount of memory allocated to the MATLAB process. You must quit MATLAB to free up this memory.                                                                                                    |
|             | Since MATLAB uses a heap method of memory management, extended<br>MATLAB sessions may cause memory to become fragmented. When<br>memory is fragmented, there may be plenty of free space, but not<br>enough contiguous memory to store a new large variable.                                     |
|             | If you get the Out of memory message from MATLAB, the pack function may find you some free memory without forcing you to delete variables.                                                                                                    |
|             | The pack function frees space by                                                                                                    |

|          | • Saving all variables in the base and global workspaces to a temporary file.                                                                                                    |
|----------|----------------------------------------------------------------------------------------------------|
|          | • Clearing all variables and functions from memory.                                                                                                    |
|          | • Reloading the base and global workspace variables back from the temporary file and then deleting the file.                                                                                                    |
|          | If you use pack and there is still not enough free memory to proceed,<br>you must clear some variables. If you run out of memory often, you can<br>allocate larger matrices earlier in the MATLAB session and use these<br>system-specific tips: |
|          | <ul> <li>When running MATLAB on The Open Group UNIX<sup>®</sup> platforms, ask<br/>your system manager to increase your swap space.</li> </ul>                                                                                                   |
|          | <ul> <li>On Microsoft<sup>®</sup> Windows<sup>®</sup> platforms, increase virtual memory using<br/>the Windows Control Panel.</li> </ul>                                                                                                    |
|          | To maintain persistent variables when you run pack, use mlock in the function.                                                                                                    |
| Examples | Change the current directory to one that is writable, run pack, and return to the previous directory.                                                                                                    |
|          | <pre>cwd = pwd;<br/>cd(tempdir);<br/>pack<br/>cd(cwd)</pre>                                                                                                    |
| See Also | clear, memory                                                                                                    |

# padecoef

| Purpose          | Padé approximation of time delays                                                                                                    |
|------------------|----------------------------------------------------------------------------------------------------|
| Syntax           | [num,den] = padecoef(T,N)                                                                                                    |
| Description      | [num,den] = padecoef(T,N) returns the Nth-order Padé<br>approximation of the continuous-time delay $T$ in transfer function form.<br>The row vectors num and den contain the numerator and denominator<br>coefficients in descending powers of $T$ . Both are Nth-order polynomials.<br>Class support for input $T$ : |
|                  | float: double, single                                                                                                    |
| Class<br>Support | Input $T$ support floating-point values of type single or double.                                                                                                    |
| References       | [1] Golub, G. H. and C. F. Van Loan <i>Matrix Computations</i> Johns<br>Hopkins University Press, Baltimore: 1989, pp. 557-558.                                                                                                    |
| See Also         | pade                                                                                                    |

PurposePage setup dialog box

**Syntax** dlg = pagesetupdlg(fig)

**Note** This function is obsolete. Use printpreview instead.

**Description** dlg = pagesetupdlg(fig) creates a dialog box from which a set of pagelayout properties for the figure window, fig, can be set.

pagesetupdlg implements the "Page Setup..." option in the **Figure File Menu**.

pagesetupdlg supports setting the layout for a single figure. fig must be a single figure handle, not a vector of figures or a simulink diagram.

| Page Setup - Figure 1                                                                                                    | ×         |
|----------------------------------------------------------------------------------------------------|-----------|
| Size and Position     Paper     Lines and Text       Mode     Image: Size and Position     Image: Size and Position       Manual size and position     Image: Size and Position       Manual size and position     Image: Size and Position       Top:     2.50     Image: Size and Position       Left:     0.25     Image: Size and Position       Width:     8.00     Image: Fix aspect ratio       Height:     6.00     Image: Size and Position |           |
| Help                                                                                                    | OK Cancel |

See Also printdlg, printpreview, printopt

| Purpose             | Pan view of graph interactively                                                                                                    |
|---------------------|----------------------------------------------------------------------------------------------------|
| GUI<br>Alternatives | Use the <b>Pan</b> tool on the figure toolbar to enable and disable pan<br>mode on a plot, or select <b>Pan</b> from the figure's <b>Tools</b> menu. For details,<br>see "Panning — Shifting Your View of the Graph" in the MATLAB®<br>Graphics documentation.                                                                                                    |
| Syntax              | <pre>pan on pan xon pan yon pan off pan pan(figure_handle,) h = pan(figure_handle)</pre>                                                                                                    |
| Description         | <pre>pan on turns on mouse-based panning in the current figure. pan xon turns on panning only in the x direction in the current figure. pan yon turns on panning only in the y direction in the current figure. pan off turns panning off in the current figure. pan toggles the pan state in the current figure on or off. pan(figure_handle,) sets the pan state in the specified figure. h = pan(figure_handle) returns the figure's pan mode object for the figure figure_handle for you to customize the mode's behavior. Using Pan Mode Objects Access the following properties of pan mode objects via get and modify some of them using set: Enable 'on' 'off' Specifies whether this figure mode is currently enabled on the figure. Motion 'horizontal' 'vertical' 'both' The type of panning enabled for the figure.</pre> |

FigureHandle <handle>

The associated figure handle. This read-only property cannot be set.

```
ButtonDownFilter <function handle>
```

The application can inhibit the panning operation under circumstances the programmer defines, depending on what the callback returns. The input function handle should reference a function with two implicit arguments (similar to handle callbacks):

```
function [res] = myfunction(obj,event_obj)
% obj handle to the object that has been clicked on.
% event_obj handle to event object (empty in this release).
% res a logical flag to determine whether the pan
% operation should take place or the 'ButtonDownFcn'
% property of the object should take precedence.
```

ActionPreCallback <function\_handle>

Set this callback to listen to when a pan operation will start. The input function handle should reference a function with two implicit arguments (similar to handle callbacks):

function myfunction(obj,event\_obj)
% obj handle to the figure that has been clicked on.
% event\_obj handle to event object.

The event object has the following read-only property:

```
Axes The handle of the axes that is being panned
```

ActionPostCallback <function\_handle>

Set this callback to listen to when a pan operation has finished. The input function handle should reference a function with two implicit arguments (similar to handle callbacks):

```
function myfunction(obj,event_obj)
```

```
% objhandle to the figure that has been clicked on.% event_objhandle to event object. The object has the same%properties as the event_obj of the%'ActionPreCallback' callback.
```

```
flags = isAllowAxesPan(h,axes)
```

Calling the function isAllowAxesPan on the pan object, h, with a vector of axes handles, axes, as input returns a logical array of the same dimension as the axes handle vector, which indicates whether a pan operation is permitted on the axes objects.

setAllowAxesPan(h,axes,flag)

Calling the function setAllowAxesPan on the pan object, h, with a vector of axes handles, axes, and a logical scalar, flag, either allows or disallows a pan operation on the axes objects.

info = getAxesPanMotion(h,axes)

Calling the function getAxesPanMotion on the pan object, h, with a vector of axes handles, axes, as input will return a character cell array of the same dimension as the axes handle vector, which indicates the type of pan operation for each axes. Possible values for the type of operation are 'horizontal', 'vertical' or 'both'.

setAxesPanMotion(h,axes,style)

Calling the function setAxesPanMotion on the pan object, h, with a vector of axes handles, axes, and a character array, style, sets the style of panning on each axes.

#### **Examples** Example 1 – Entering Pan Mode

Plot a graph and turn on Pan mode:

```
plot(magic(10));
pan on
% pan on the plot
```

#### Example 2 – Constrained Pan

Constrain pan to *x*-axis using set:

```
plot(magic(10));
h = pan;
set(h,'Motion','horizontal','Enable','on');
% pan on the plot in the horizontal direction.
```

#### Example 3 – Constrained Pan in Subplots

Create four axes as subplots and give each one a different panning behavior:

```
ax1 = subplot(2,2,1);
plot(1:10);
h = pan;
ax2 = subplot(2,2,2);
plot(rand(3));
setAllowAxesPan(h,ax2,false);
ax3 = subplot(2,2,3);
plot(peaks);
setAxesPanMotion(h,ax3, 'horizontal');
ax4 = subplot(2,2,4);
contour(peaks);
setAxesPanMotion(h,ax4, 'vertical');
% pan on the plots.
```

#### Example 4 – Coding a ButtonDown Callback

Create a buttonDown callback for pan mode objects to trigger. Copy the following code to a new M-file, execute it, and observe panning behavior:

```
function demo
% Allow a line to have its own 'ButtonDownFcn' callback.
hLine = plot(rand(1,10));
set(hLine,'ButtonDownFcn','disp(''This executes'')');
set(hLine,'Tag','DoNotIgnore');
```

```
h = pan;
set(h, 'ButtonDownFilter',@mycallback);
set(h, 'Enable', 'on');
% mouse click on the line
%
function [flag] = mycallback(obj,event_obj)
% If the tag of the object is 'DoNotIgnore', then return true.
objTag = get(obj, 'Tag');
if strcmpi(objTag, 'DoNotIgnore')
  flag = true;
else
    flag = false;
end
```

#### Example 5 – Coding Pre- and Post-Callback Behavior

Create callbacks for pre- and post-ButtonDown events for pan mode objects to trigger. Copy the following code to a new M-file, execute it, and observe panning behavior:

```
function demo
% Listen to pan events
plot(1:10);
h = pan;
set(h, 'ActionPreCallback',@myprecallback);
set(h, 'ActionPostCallback',@mypostcallback);
set(h, 'Enable', 'on');
%
function myprecallback(obj,evd)
disp('A pan is about to occur.');
%
function mypostcallback(obj,evd)
newLim = get(evd.Axes, 'XLim');
msgbox(sprintf('The new X-Limits are [%.2f %.2f].',newLim));
```

#### Example 6 – Creating a Context Menu for Pan Mode

Coding a context menu that lets the user to switch to Zoom mode by right-clicking:

```
figure; plot(magic(10));
                      hCM = uicontextmenu;
                      hMenu = uimenu('Parent', hCM, 'Label', 'Switch to zoom',...
                                'Callback','zoom(gcbf,''on'')');
                      hPan = pan(gcf);
                      set(hPan, 'UIContextMenu',hCM);
                      pan('on')
                   You cannot add items to the built-in pan context menu, but you can
                   replace it with your own.
Remarks
                   You can create a pan mode object once and use it to customize the
                   behavior of different axes, as Example 3 illustrates. You can also change
                   its callback functions on the fly.
                   When you assign different pan behaviors to different subplot axes
                   via a mode object and then link them using the linkaxes function,
                   the behavior of the axes you manipulate with the mouse carries over
                   to the linked axes, regardless of the behavior you previously set for
                   the other axes.
See Also
                    zoom, linkaxes, rotate3d
                   "Object Manipulation" on page 1-102 for related functions
```

## pareto

### PurposePareto chart

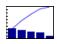

| GUI<br>Alternatives | To graph selected variables, use the Plot Selector $\boxed{\mathbb{M}}$ in the Workspace<br>Browser, or use the Figure Palette Plot Catalog. Manipulate graphs<br>in <i>plot edit</i> mode with the Property Editor. For details, see Plotting<br>Tools — Interactive Plotting in the MATLAB <sup>®</sup> Graphics documentation<br>and Creating Graphics from the Workspace Browser in the MATLAB<br>Desktop Tools documentation. |
|---------------------|----------------------------------------------------------------------------------------------------|
| Syntax              | <pre>pareto(Y) pareto(Y,names) pareto(Y,X) H = pareto()</pre>                                                                                                    |
| Description         | Pareto charts display the values in the vector Y as bars drawn in descending order. Values in Y must be nonnegative and not include NaNs. Only the first 95% of the cumulative distribution is displayed.                                                                                                    |
|                     | pareto(Y) labels each bar with its element index in Y and also plots a line displaying the cumulative sum of Y.                                                                                                    |
|                     | pareto(Y,names) labels each bar with the associated name in the string matrix or cell array names.                                                                                                    |
|                     | pareto(Y,X) labels each bar with the associated value from X.                                                                                                    |
|                     | $\texttt{pareto}(\texttt{ax}, \ldots)$ plots a Pareto chart in existing axes ax rather than GCA.                                                                                                    |
|                     | <pre>H = pareto() returns a combination of patch and line object<br/>handles.</pre>                                                                                                    |
| Examples            | Example 1:                                                                                                    |
|                     | Examine the cumulative productivity of a group of programmers to see how normal its distribution is:                                                                                                    |

```
codelines = [200 120 555 608 1024 101 57 687];
coders =
{'Fred','Ginger','Norman','Max','Julia','Wally','Heidi','Pat'};
pareto(codelines, coders)
title('Lines of Code by Programmer')
```

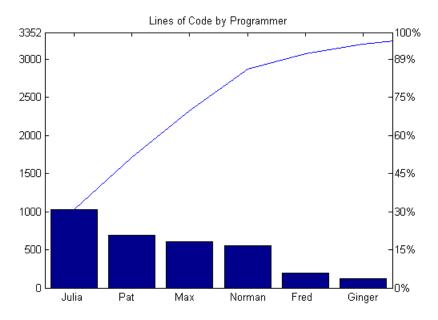

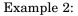

Generate a vector, X, representing diagnostic codes with values from 1 to 10 indicating various faults on devices emerging from a production line:

X = min(round(abs(randn(100,1)\*4))+1,10);

Plot a Pareto chart showing the frequency of failure for each diagnostic code from the most to the least common:

pareto(hist(X))

## pareto

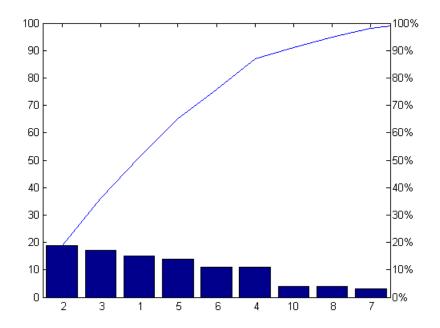

# **Remarks** You can use pareto to display the output of hist, even for vectors that include negative numbers. Because only the first 95 percent of values are displayed, one or more of the smallest bars may not appear. If you extend the Xlim of your chart, you can display all the values, but the new bars will not be labeled.

See Also hist, bar

## parfor

| Purpose     | Parallel for-loop                                                                                                    |
|-------------|----------------------------------------------------------------------------------------------------|
|             |                                                                                                    |
| Syntax      | parfor loopvar = initval:endval; statements; end<br>parfor (loopvar = initval:endval, M); statements; end                                                                                                    |
| Description | <pre>parfor loopvar = initval:endval; statements; end executes a<br/>series of MATLAB commands denoted here as statements for values of<br/>loopvar between initval and endval, inclusive, which specify a vector<br/>of increasing integer values. Unlike a traditional for-loop, there is no<br/>guarantee of the order in which the loop iterations are executed.</pre> |
|             | The general format of a parfor statement is:                                                                                                    |
|             | <pre>parfor loopvar = initval:endval</pre>                                                                                                    |
|             | Certain restrictions apply to the statements to ensure that the iterations are independent, so that they can execute in parallel. If you have Parallel Computing Toolbox <sup>TM</sup> , the iterations of statements can execute in parallel on separate MATLAB <sup>®</sup> workers on your multi-core computer or computer cluster.                                     |
|             | To execute the loop body in parallel, you must open a pool of MATLAB<br>workers using the matlabpool function, which is available in Parallel<br>Computing Toolbox software.                                                                                                    |
|             | <pre>parfor (loopvar = initval:endval, M); statements; end<br/>executes statements in a loop using a maximum of M MATLAB workers<br/>to evaluate statements in the body of the parfor-loop. Input variable<br/>M must be a nonnegative integer. By default, MATLAB uses up to as<br/>many workers as it finds available.</pre>                                             |
|             | When any of the following are true, MATLAB does not execute the loop in parallel:                                                                                                    |
|             | • There are no workers in a MATLAB pool                                                                                                    |
|             | • You set M to zero                                                                                                    |

|          | • You do not have Parallel Computing Toolbox software                                                    |
|----------|----------------------------------------------------------------------------------------------------|
|          | If you have Parallel Computing Toolbox software, you can read more about parfor and matlabpool by typing |
|          | doc distcomp/parfor<br>doc distcomp/matlabpool                                                           |
| Examples | Perform three large eigenvalue computations using three computers or cores:                              |
|          | matlabpool(3)<br>parfor i=1:3, c(:,i) = eig(rand(1000)); end                                             |
| See Also | for                                                                                                    |

## parse (inputParser)

| Purpose     | Parse and validate named inputs                                                                                                    |
|-------------|----------------------------------------------------------------------------------------------------|
| Syntax      | p.parse(arglist)<br>parse(p, arglist)                                                                                                    |
| Description | p.parse(arglist) parses and validates the inputs named in arglist.<br>parse(p, arglist) is functionally the same as the syntax above.<br>For more information on the inputParser class, see "Parsing Inputs<br>with inputParser" in the MATLAB Programming Fundamentals<br>documentation.                                                                                                    |
| Examples    | <pre>Write an M-file function called publish_ip, based on the MATLAB publish function, to illustrate the use of the inputParser class. Construct an instance of inputParser and assign it to variable p:     function publish_ip(script, varargin)     p = inputParser; % Create an instance of the inputParser class. Add arguments to the schema. See the reference pages for the     addRequired, addOptional, and addParamValue methods for help with     this:         p.addRequired('script', @ischar);         p.addOptional('format', 'html',         @(x)any(strcmpi(x,{'html','ppt','xml','latex'})));     p.addParamValue('outputDir', pwd, @ischar);     p.addParamValue('maxHeight', [], @(x)x&gt;0 &amp;&amp; mod(x,1)==0);     p.adramValue('maxWidth', [], @(x)x&gt;0 &amp;&amp; mod(x,1)==0); Call the parse method of the object to read and validate each argument     in the schema:         p.parse(script, varargin{:}); Execution of the parse method validates each argument and also builds         a structure from the input arguments. The name of the structure is </pre> |

Results, which is accessible as a property of the object. To get the value of any input argument, type

p.Results.argname

Continuing with the publish\_ip exercise, add the following lines to your M-file:

```
% Parse and validate all input arguments.
p.parse(script, varargin{:});
% Display the value for maxHeight.
disp(sprintf('\nThe maximum height is %d.\n', p.Results.maxHeight))
% Display all arguments.
disp 'List of all arguments:'
disp(p.Results)
```

When you call the program, MATLAB assigns those values you pass in the argument list to the appropriate fields of the Results structure. Save the M-file and execute it at the MATLAB command prompt with this command:

# parseSoapResponse

| Purpose     | Convert response string from SOAP server into MATLAB® types                                                                          |
|-------------|----------------------------------------------------------------------------------------------------|
| Syntax      | parseSoapResponse(response)                                                                                                    |
| Description | parseSoapResponse(response) converts response, a string returned<br>by a SOAP server, into a cell array of appropriate MATLAB types. |
| See Also    | callSoapService, createClassFromWsdl, createSoapMessage                                                                              |

| Purpose                                                           | Partial pathname description                                                                                                    |  |  |  |  |
|-------------------------------------------------------------------|----------------------------------------------------------------------------------------------------|--|--|--|--|
| Description                                                       | A partial pathname is a pathname relative to the MATLAB <sup>®</sup> path,<br>matlabpath. It is used to locate private and method files, which are<br>usually hidden, or to restrict the search for files when more than one<br>file with the given name exists.       |  |  |  |  |
|                                                                   | A partial pathname contains the last component, or last several components, of the full pathname separated by /. For example, matfun/trace, private/children, and demos/clown.mat are valid partial pathnames. Specifying the @ in method directory names is optional. |  |  |  |  |
|                                                                   | Partial pathnames make it easy to find a toolbox or MATLAB relative<br>files on your path, independent of the location where MATLAB is<br>installed.                                                                                                    |  |  |  |  |
|                                                                   | Many commands accept partial pathnames instead of a full pathname.<br>Some of these commands are                                                                                                    |  |  |  |  |
|                                                                   | help, type, load, exist, what, which, edit, dbtype,<br>dbstop, dbclear, fopen                                                                                                    |  |  |  |  |
| Examples                                                          | The following example uses a partial pathname:                                                                                                    |  |  |  |  |
|                                                                   | what graph2d/@figobj                                                                                                    |  |  |  |  |
|                                                                   | M-files in directory<br>matlabroot\toolbox\matlab\graph2d\@figobj                                                                                                    |  |  |  |  |
|                                                                   | deselectall enddrag middrag subsref<br>doclick figobj set<br>doresize get subsasgn                                                                                                    |  |  |  |  |
| P-files in directory<br>matlabroot\toolbox\matlab\graph2d\@figobj |                                                                                                    |  |  |  |  |
|                                                                   | deselectall enddrag middrag subsref                                                                                                    |  |  |  |  |

| doclick  | figobj | set      |
|----------|--------|----------|
| doresize | get    | subsasgn |

The @ in the class directory name @figobj is not necessary. You get the same response from the following command:

what graph2d/figobj

**See Also** fileparts, matlabroot, path

| Purpose     | Pascal                                                                                                    | matrix                     | X           |          |                                                                                                    |
|-------------|----------------------------------------------------------------------------------------------------|----------------------------|-------------|----------|----------------------------------------------------------------------------------------------------|
| Syntax      | A = p                                                                                                    | ascal(<br>ascal(<br>ascal( | n,1)        |          |                                                                                                    |
| Description | positiv                                                                                                    | ve defin                   | ite mat     | rix with | Pascal matrix of order n: a symmetric<br>i integer entries taken from Pascal's<br>is integer entries. |
|             | the sig                                                                                                    | gns of t                   |             |          | he lower triangular Cholesky factor (up to<br>the Pascal matrix. It is <i>involutary</i> , that is,   |
|             | A = pascal(n,2) returns a transposed and permuted version of pascal(n,1). A is a cube root of the identity matrix. |                            |             |          |                                                                                                    |
| Examples    | pasca                                                                                                    | l(4) re                    | eturns      |          |                                                                                                    |
|             | 1                                                                                                    | 1                          | 1           | 1        |                                                                                                    |
|             | 1                                                                                                    | 2                          | 1<br>3<br>6 | 4        |                                                                                                    |
|             | 1                                                                                                    | 3                          | 6           | 10       |                                                                                                    |
|             | 1                                                                                                    | 4                          | 10          | 20       |                                                                                                    |
|             | A = p                                                                                                    | ascal(                     | 3,2) pr     | oduces   |                                                                                                    |
|             | A =                                                                                                    |                            |             |          |                                                                                                    |
|             |                                                                                                    | 1                          | 1<br>- 1    | 1        |                                                                                                    |
|             |                                                                                                    | -2                         | - 1         | 0        |                                                                                                    |
|             |                                                                                                    | 1                          | 0           | 0        |                                                                                                    |
| See Also    | chol                                                                                                    |                            |             |          |                                                                                                    |

# patch

| Purpose     | Create patch graphics object                                                                                                    |
|-------------|----------------------------------------------------------------------------------------------------|
| Syntax      | <pre>patch(X,Y,C) patch(X,Y,Z,C) patch(FV) patch('PropertyName',propertyvalue) patch('PropertyName',propertyvalue,) handle = patch()</pre>                                                                                                    |
| Description | patch is the low-level graphics function for creating patch graphics<br>objects. A patch object is one or more polygons defined by the<br>coordinates of its vertices. You can specify the coloring and lighting of<br>the patch. See "Creating 3-D Models with Patches" for more information<br>on using patch objects.                                                                                                    |
|             | patch(X,Y,C) adds the filled two-dimensional patch to the current<br>axes. The elements of X and Y specify the vertices of a polygon. If X and<br>Y are matrices, MATLAB draws one polygon per column. C determines<br>the color of the patch. It can be a single ColorSpec, one color per face,<br>or one color per vertex (see "Remarks" on page 2-2471). If C is a 1-by-3<br>vector, it is assumed to be an RGB triplet, specifying a color directly. |
|             | patch(X,Y,Z,C) creates a patch in three-dimensional coordinates.                                                                                                    |
|             | patch(FV) creates a patch using structure FV, which contains the<br>fields vertices, faces, and optionally facevertexcdata. These fields<br>correspond to the Vertices, Faces, and FaceVertexCData patch<br>properties.                                                                                                    |
|             | patch(' <i>PropertyName</i> ',propertyvalue) follows the X, Y, (Z),<br>and C arguments with property name/property value pairs to specify<br>additional patch properties.                                                                                                    |
|             | patch('PropertyName', propertyvalue,) specifies all properties<br>using property name/property value pairs. This form enables you to<br>omit the color specification because MATLAB uses the default face color<br>and edge color unless you explicitly assign a value to the FaceColor<br>and EdgeColor properties. This form also allows you to specify the<br>patch using the Faces and Vertices properties instead of $x$ -, $y$ -, and              |

*z*-coordinates. See the "Examples" on page 2-2473 section for more information.

handle = patch(...) returns the handle of the patch object it creates.

# **Remarks** Unlike high-level area creation functions, such as fill or area, patch does not check the settings of the figure and axes NextPlot properties. It simply adds the patch object to the current axes.

If the coordinate data does not define closed polygons, patch closes the polygons. The data can define concave or intersecting polygons. However, if the edges of an individual patch face intersect themselves, the resulting face may or may not be completely filled. In that case, it is better to break up the face into smaller polygons.

# **Specifying Patch Properties**

You can specify properties as property name/property value pairs, structure arrays, and cell arrays (see the set and get reference pages for examples of how to specify these data types).

There are two patch properties that specify color:

- CData Use when specifying *x*-, *y*-, and *z*-coordinates (XData, YData, ZData).
- FaceVertexCData Use when specifying vertices and connection matrix (Vertices and Faces).

The CData and FaceVertexCData properties accept color data as indexed or true color (RGB) values. See the CData and FaceVertexCData property descriptions for information on how to specify color.

Indexed color data can represent either direct indices into the colormap or scaled values that map the data linearly to the entire colormap (see the caxis function for more information on this scaling). The CDataMapping property determines how MATLAB interprets indexed color data.

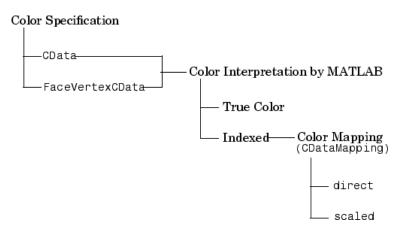

## **Color Data Interpretation**

You can specify patch colors as

- A single color for all faces
- One color for each face, enabling flat coloring
- One color for each vertex, enabling interpolated coloring

The following tables summarize how MATLAB interprets color data defined by the CData and FaceVertexCData properties.

Interpretation of the CData Property

| [X,Y,Z]Data | CData Required for |               | Results Obtained                                                                      |
|-------------|--------------------|---------------|---------------------------------------------------------------------------------------|
| Dimensions  | Indexed            | True<br>Color |                                                                                       |
| m-by-n      | scalar             | 1-by-1-by-3   | Use the single color specified for all patch faces. Edges can be only a single color. |

# Interpretation of the CData Property (Continued)

| [X,Y,Z]Data | CData Required for |               | Results Obtained                                                                                                    |
|-------------|--------------------|---------------|----------------------------------------------------------------------------------------------------|
| Dimensions  | Indexed            | True<br>Color |                                                                                                    |
| m-by-n      | 1-by-n<br>(n >= 4) | 1-by-n-by-3   | Use one color for each patch face. Edges can be only a single color.                                                              |
| m-by-n      | m-by-n             | m-by-n-3      | Assign a color to each vertex. Patch faces can<br>be flat (a single color) or interpolated. Edges<br>can be flat or interpolated. |

### Interpretation of the FaceVertexCData Property

| Vertices   | Faces      | FaceVertexCData<br>Required for |               | Results Obtained                                                                                                    |
|------------|------------|---------------------------------|---------------|----------------------------------------------------------------------------------------------------|
| Dimensions | Dimensions | Indexed                         | True<br>Color |                                                                                                    |
| m-by-n     | k-by-3     | scalar                          | 1-by-3        | Use the single color specified for<br>all patch faces. Edges can be<br>only a single color.                                          |
| m-by-n     | k-by-3     | k-by-1                          | k-by-3        | Use one color for each patch<br>face. Edges can be only a single<br>color.                                                           |
| m-by-n     | k-by-3     | m-by-1                          | m-by-3        | Assign a color to each vertex.<br>Patch faces can be flat (a single<br>color) or interpolated. Edges can<br>be flat or interpolated. |

**Examples** This example creates a patch object using two different methods:

• Specifying *x*-, *y*-, and *z*-coordinates and color data (XData, YData, ZData, and CData properties)

• Specifying vertices, the connection matrix, and color data (Vertices, Faces, FaceVertexCData, and FaceColor properties)

# Specifying X, Y, and Z Coordinates

The first approach specifies the coordinates of each vertex. In this example, the coordinate data defines two triangular faces, each having three vertices. Using true color, the top face is set to white and the bottom face to gray.

```
x = [0 0;0 1;1 1];
y = [1 1;2 2;2 1];
z = [1 1;1 1;1 1];
tcolor(1,1,1:3) = [1 1 1];
tcolor(1,2,1:3) = [.7 .7 .7];
patch(x,y,z,tcolor)
```

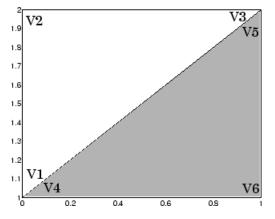

Notice that each face shares two vertices with the other face (V $_1\text{-}V_4$  and V $_3\text{-}V_5).$ 

## **Specifying Vertices and Faces**

The Vertices property contains the coordinates of each *unique* vertex defining the patch. The Faces property specifies how to connect these vertices to form each face of the patch. For this example, two vertices

share the same location so you need to specify only four of the six vertices. Each row contains the *x*-, *y*-, and *z*-coordinates of each vertex.

vert = [0 1 1;0 2 1;1 2 1;1 1 1];

There are only two faces, defined by connecting the vertices in the order indicated.

fac = [1 2 3;1 3 4];

To specify the face colors, define a 2-by-3 matrix containing two RGB color definitions.

```
tcolor = [1 1 1;.7 .7 .7];
```

With two faces and two colors, MATLAB can color each face with flat shading. This means you must set the FaceColor property to flat, since the faces/vertices technique is available only as a low-level function call (i.e., only by specifying property name/property value pairs).

Create the patch by specifying the Faces, Vertices, and FaceVertexCData properties as well as the FaceColor property.

```
patch('Faces',fac,'Vertices',vert,'FaceVertexCData',tcolor,...
'FaceColor','flat')
```

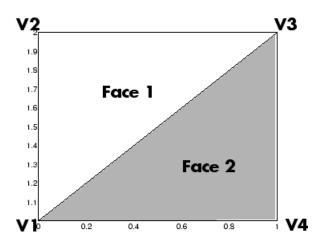

Specifying only unique vertices and their connection matrix can reduce the size of the data for patches having many faces. See the descriptions of the Faces, Vertices, and FaceVertexCData properties for information on how to define them.

MATLAB does not require each face to have the same number of vertices. In cases where they do not, pad the Faces matrix with NaNs. To define a patch with faces that do not close, add one or more NaNs to the row in the Vertices matrix that defines the vertex you do not want connected.

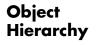

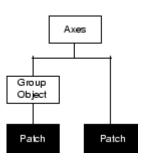

# **Setting Default Properties**

You can set default patch properties on the axes, figure, and root levels:

|          | <pre>set(0, 'DefaultPatchPropertyName',PropertyValue) set(gcf, 'DefaultPatchPropertyName',PropertyValue) set(gca, 'DefaultPatchPropertyName',PropertyValue)</pre> |
|----------|----------------------------------------------------------------------------------------------------|
|          | <i>PropertyName</i> is the name of the patch property and PropertyValue is the value you are specifying. Use set and get to access patch properties.              |
| See Also | area, caxis, fill, fill3, isosurface, surface                                                                                                    |
|          | "Object Creation Functions" on page 1-96 for related functions                                                                                                    |
|          | Patch Properties for property descriptions                                                                                                    |
|          | "Creating 3-D Models with Patches" for examples that use patches                                                                                                  |

# **Patch Properties**

| Purpose                 | Patch properties                                                                                                    |  |  |  |
|-------------------------|----------------------------------------------------------------------------------------------------|--|--|--|
| Modifying<br>Properties | You can set and query graphics object properties in two ways:                                                                                                    |  |  |  |
|                         | • "The Property Editor" is an interactive tool that enables you to see<br>and change object property values.                                                                                                    |  |  |  |
|                         | • The set and get commands enable you to set and query the values of properties.                                                                                                    |  |  |  |
|                         | To change the default values of properties, see "Setting Default Property Values".                                                                                                    |  |  |  |
|                         | See "Core Graphics Objects" for general information about this type of object.                                                                                                    |  |  |  |
| Patch<br>Property       | This section lists property names along with the type of values each accepts. Curly braces { } enclose default values.                                                                                                    |  |  |  |
| Descriptions            | AlphaDataMapping<br>none  {scaled}   direct                                                                                                    |  |  |  |
|                         | <i>Transparency mapping method</i> . This property determines how MATLAB interprets indexed alpha data. This property can be any of the following:                                                                                                    |  |  |  |
|                         | <ul> <li>none — The transparency values of FaceVertexAlphaData are<br/>between 0 and 1 or are clamped to this range.</li> </ul>                                                                                                    |  |  |  |
|                         | <ul> <li>scaled — Transform the FaceVertexAlphaData to span the<br/>portion of the alphamap indicated by the axes ALim property,<br/>linearly mapping data values to alpha values. (scaled is the<br/>default)</li> </ul>                                                                                   |  |  |  |
|                         | • direct — Use the FaceVertexAlphaData as indices directly<br>into the alphamap. When not scaled, the data are usually<br>integer values ranging from 1 to length(alphamap). MATLAB<br>maps values less than 1 to the first alpha value in the<br>alphamap, and values greater than length(alphamap) to the |  |  |  |

last alpha value in the alphamap. Values with a decimal portion are fixed to the nearest lower integer. If FaceVertexAlphaData is an array of uint8 integers, then the indexing begins at 0 (i.e., MATLAB maps a value of 0 to the first alpha value in the alphamap).

#### AmbientStrength

scalar  $\geq 0$  and  $\leq 1$ 

Strength of ambient light. This property sets the strength of the ambient light, which is a nondirectional light source that illuminates the entire scene. You must have at least one visible light object in the axes for the ambient light to be visible. The axes AmbientColor property sets the color of the ambient light, which is therefore the same on all objects in the axes.

You can also set the strength of the diffuse and specular contribution of light objects. See the DiffuseStrength and SpecularStrength properties.

#### Annotation

hg.Annotation object Read Only

*Control the display of patch objects in legends.* The Annotation property enables you to specify whether this patch object is represented in a figure legend.

Querying the Annotation property returns the handle of an hg.Annotation object. The hg.Annotation object has a property called LegendInformation, which contains an hg.LegendEntry object.

Once you have obtained the hg.LegendEntry object, you can set its IconDisplayStyle property to control whether the patch object is displayed in a figure legend:

| IconDisplayStyle<br>Value | Purpose                                               |
|---------------------------|-------------------------------------------------------|
| on                        | Represent this patch object in a legend (default)     |
| off                       | Do not include this patch object in a legend          |
| children                  | Same as on because patch objects do not have children |

#### Setting the IconDisplayStyle property

These commands set the IconDisplayStyle of a graphics object with handle hobj to off:

```
hAnnotation = get(hobj, 'Annotation');
hLegendEntry = get(hAnnotation', 'LegendInformation');
set(hLegendEntry, 'IconDisplayStyle', 'off')
```

#### Using the IconDisplayStyle property

See "Controlling Legends" for more information and examples.

#### Selecting which objects to display in legend

Some graphics functions create multiple objects. For example, contour3 uses patch objects to create a 3D contour graph. You can use the Annotation property set select a subset of the objects for display in the legend.

```
[X,Y] = meshgrid(-2:.1:2);
[Cm hC] = contour3(X.*exp(-X.^2-Y.^2));
hA = get(hC, 'Annotation');
hLL = get([hA{:}], 'LegendInformation');
% Set the IconDisplayStyle property to display
% the first, fifth, and ninth patch in the legend
set([hLL{:}],{'IconDisplayStyle'},...
{'on','off','off','off','on','off','off','off','on'}')
```

```
% Assign DisplayNames for the three patch
that are displayed in the legend
set(hC([1,5,9]),{'DisplayName'},{'bottom','middle','top'}')
legend show
```

#### BackFaceLighting

unlit | lit | {reverselit}

*Face lighting control.* This property determines how faces are lit when their vertex normals point away from the camera:

- unlit Face is not lit.
- lit Face is lit in normal way.
- reverselit Face is lit as if the vertex pointed towards the camera.

This property is useful for discriminating between the internal and external surfaces of an object. See the Using MATLAB Graphics manual for an example.

#### BeingDeleted

on | {off} Read Only

This object is being deleted. The BeingDeleted property provides a mechanism that you can use to determine if objects are in the process of being deleted. MATLAB sets the BeingDeleted property to on when the object's delete function callback is called (see the DeleteFcn property) It remains set to on while the delete function executes, after which the object no longer exists.

For example, an object's delete function might call other functions that act on a number of different objects. These functions may not need to perform actions on objects that are going to be deleted, and therefore, can check the object's BeingDeleted property before acting.

```
BusyAction
```

cancel | {queue}

*Callback routine interruption.* The BusyAction property enables you to control how MATLAB handles events that potentially interrupt executing callback routines. If there is a callback routine executing, callback routines invoked subsequently always attempt to interrupt it. If the Interruptible property of the object whose callback is executing is set to on (the default), then interruption occurs at the next point where the event queue is processed. If the Interruptible property is off, the BusyAction property (of the object owning the executing callback) determines how MATLAB handles the event. The choices are

- cancel Discard the event that attempted to execute a second callback routine.
- queue Queue the event that attempted to execute a second callback routine until the current callback finishes.

#### ButtonDownFcn

functional handle, cell array containing function handle and additional arguments, or string (not recommended)

*Button press callback routine*. A callback routine that executes whenever you press a mouse button while the pointer is over the patch object.

See the figure's SelectionType property to determine if modifier keys were also pressed.

Set this property to a function handle that references the callback. You can also use a string that is a valid MATLAB expression or the name of an M-file. The expressions execute in the MATLAB workspace.

See "Function Handle Callbacks" for information on how to use function handles to define the callback function.

#### CData

scalar, vector, or matrix

Patch colors. This property specifies the color of the patch. You can specify color for each vertex, each face, or a single color for the entire patch. The way MATLAB interprets CData depends on the type of data supplied. The data can be numeric values that are scaled to map linearly into the current colormap, integer values that are used directly as indices into the current colormap, or arrays of RGB values. RGB values are not mapped into the current colors defined. On true color systems, MATLAB uses the actual colors defined by the RGB triples.

The following two diagrams illustrate the dimensions of CData with respect to the coordinate data arrays, XData, YData, and ZData. The first diagram illustrates the use of indexed color.

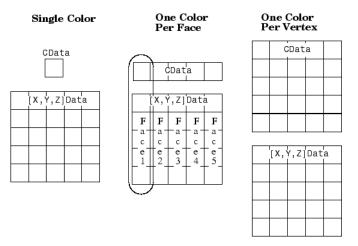

The second diagram illustrates the use of true color. True color requires m-by-n-by-3 arrays to define red, green, and blue components for each color.

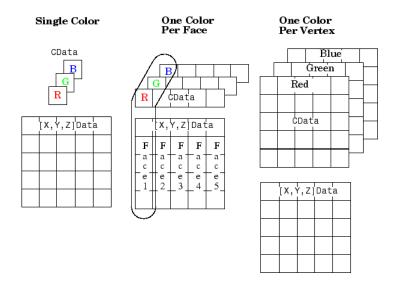

Note that if CData contains NaNs, MATLAB does not color the faces.

See also the Faces, Vertices, and FaceVertexCData properties for an alternative method of patch definition.

#### CDataMapping

{scaled} | direct

Direct or scaled color mapping. This property determines how MATLAB interprets indexed color data used to color the patch. (If you use true color specification for CData or FaceVertexCData, this property has no effect.)

- scaled Transform the color data to span the portion of the colormap indicated by the axes CLim property, linearly mapping data values to colors. See the caxis command for more information on this mapping.
- direct Use the color data as indices directly into the colormap. When not scaled, the data are usually integer values

ranging from 1 to length(colormap). MATLAB maps values less than 1 to the first color in the colormap, and values greater than length(colormap) to the last color in the colormap. Values with a decimal portion are fixed to the nearest lower integer.

#### Children

matrix of handles

Always the empty matrix; patch objects have no children.

#### Clipping

{on} | off

*Clipping to axes rectangle*. When Clipping is on, MATLAB does not display any portion of the patch outside the axes rectangle.

#### CreateFcn

string or function handle

*Callback routine executed during object creation*. This property defines a callback routine that executes when MATLAB creates a patch object. You must define this property as a default value for patches or in a call to the patch function that creates a new object.

For example, the following statement creates a patch (assuming x, y, z, and c are defined), and executes the function referenced by the function handle @myCreateFcn.

patch(x,y,z,c,'CreateFcn',@myCreateFcn)

MATLAB executes the create function after setting all properties for the patch created. Setting this property on an existing patch object has no effect.

The handle of the object whose CreateFcn is being executed is accessible only through the root CallbackObject property, which you can query using gcbo.

See "Function Handle Callbacks" for information on how to use function handles to define the callback function.

#### DeleteFcn

string or function handle

Delete patch callback routine. A callback routine that executes when you delete the patch object (e.g., when you issue a delete command or clear the axes (cla) or figure (clf) containing the patch). MATLAB executes the routine before deleting the object's properties so these values are available to the callback routine.

The handle of the object whose DeleteFcn is being executed is accessible only through the root CallbackObject property, which you can query using gcbo.

See Function Handle Callbacks for information on how to use function handles to define the callback function.

#### DiffuseStrength

scalar  $\geq 0$  and  $\leq 1$ 

*Intensity of diffuse light*. This property sets the intensity of the diffuse component of the light falling on the patch. Diffuse light comes from light objects in the axes.

You can also set the intensity of the ambient and specular components of the light on the patch object. See the AmbientStrength and SpecularStrength properties.

#### DisplayName

string (default is empty string)

String used by legend for this patch object. The legend function uses the string defined by the DisplayName property to label this patch object in the legend.

- If you specify string arguments with the legend function, DisplayName is set to this patch object's corresponding string and that string is used for the legend.
- If DisplayName is empty, legend creates a string of the form, ['data' n], where n is the number assigned to the object based on its location in the list of legend entries. However, legend does not set DisplayName to this string.
- If you edit the string directly in an existing legend, DisplayName is set to the edited string.
- If you specify a string for the DisplayName property and create the legend using the figure toolbar, then MATLAB uses the string defined by DisplayName.
- To add programmatically a legend that uses the DisplayName string, call legend with the toggle or show option.

See "Controlling Legends" for more examples.

#### EdgeAlpha

{scalar = 1} | flat | interp

*Transparency of the edges of patch faces*. This property can be any of the following:

- scalar A single non-NaN scalar value between 0 and 1 that controls the transparency of all the edges of the object.
  1 (the default) means fully opaque and 0 means completely transparent.
- flat The alpha data (FaceVertexAlphaData) of each vertex controls the transparency of the edge that follows it.
- interp Linear interpolation of the alpha data (FaceVertexAlphaData) at each vertex determines the transparency of the edge.

Note that you cannot specify flat or interp EdgeAlpha without first setting FaceVertexAlphaData to a matrix containing one alpha value per face (flat) or one alpha value per vertex (interp).

#### EdgeColor

{ColorSpec} | none | flat | interp

*Color of the patch edge.* This property determines how MATLAB colors the edges of the individual faces that make up the patch.

- ColorSpec A three-element RGB vector or one of the MATLAB predefined names, specifying a single color for edges. The default edge color is black. See ColorSpec for more information on specifying color.
- none Edges are not drawn.
- flat The color of each vertex controls the color of the edge that follows it. This means flat edge coloring is dependent on the order in which you specify the vertices:

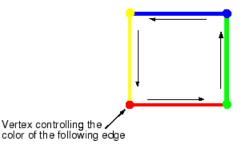

• interp — Linear interpolation of the CData or FaceVertexCData values at the vertices determines the edge color.

#### EdgeLighting

{none} | flat | gouraud | phong

Algorithm used for lighting calculations. This property selects the algorithm used to calculate the effect of light objects on patch edges. Choices are

- none Lights do not affect the edges of this object.
- flat The effect of light objects is uniform across each edge of the patch.
- gouraud The effect of light objects is calculated at the vertices and then linearly interpolated across the edge lines.
- phong The effect of light objects is determined by interpolating the vertex normals across each edge line and calculating the reflectance at each pixel. Phong lighting generally produces better results than Gouraud lighting, but takes longer to render.

#### EraseMode

{normal} | none | xor | background

*Erase mode.* This property controls the technique MATLAB uses to draw and erase patch objects. Alternative erase modes are useful in creating animated sequences, where control of the way individual objects redraw is necessary to improve performance and obtain the desired effect.

- normal Redraw the affected region of the display, performing the three-dimensional analysis necessary to ensure that all objects are rendered correctly. This mode produces the most accurate picture, but is the slowest. The other modes are faster, but do not perform a complete redraw and are therefore less accurate.
- none Do not erase the patch when it is moved or destroyed. While the object is still visible on the screen after erasing with EraseMode none, you cannot print it because MATLAB stores no information about its former location.
- xor Draw and erase the patch by performing an exclusive OR (XOR) with each pixel index of the screen behind it. Erasing the patch does not damage the color of the objects behind it. However, patch color depends on the color of the screen behind it and is correctly colored only when over the axes background

Color, or the figure background Color if the axes Color is set to none.

• background — Erase the patch by drawing it in the axes background Color, or the figure background Color if the axes Color is set to none. This damages objects that are behind the erased patch, but the patch is always properly colored.

Printing with Nonnormal Erase Modes

MATLAB always prints figures as if the EraseMode of all objects is normal. This means graphics objects created with EraseMode set to none, xor, or background can look different on screen than on paper. On screen, MATLAB may mathematically combine layers of colors (e.g., perform an XOR of a pixel color with that of the pixel behind it) and ignore three-dimensional sorting to obtain greater rendering speed. However, these techniques are not applied to the printed output.

You can use the MATLAB getframe command or other screen capture application to create an image of a figure containing nonnormal mode objects.

#### FaceAlpha

{scalar = 1} | flat | interp

*Transparency of the patch face*. This property can be any of the following:

- A scalar A single non-NaN value between 0 and 1 that controls the transparency of all the faces of the object. 1 (the default) means fully opaque and 0 means completely transparent (invisible).
- flat The values of the alpha data (FaceVertexAlphaData) determine the transparency for each face. The alpha data at the first vertex determines the transparency of the entire face.
- interp Bilinear interpolation of the alpha data (FaceVertexAlphaData) at each vertex determines the transparency of each face.

Note that you cannot specify flat or interp FaceAlpha without first setting FaceVertexAlphaData to a matrix containing one alpha value per face (flat) or one alpha value per vertex (interp).

#### FaceColor

{ColorSpec} | none | flat | interp

*Color of the patch face*. This property can be any of the following:

- ColorSpec A three-element RGB vector or one of the MATLAB predefined names, specifying a single color for faces. See ColorSpec for more information on specifying color.
- none Do not draw faces. Note that edges are drawn independently of faces.
- flat The CData or FaceVertexCData property must contain one value per face and determines the color for each face in the patch. The color data at the first vertex determines the color of the entire face.
- interp Bilinear interpolation of the color at each vertex determines the coloring of each face. The CData or FaceVertexCData property must contain one value per vertex.

#### FaceLighting

{none} | flat | gouraud | phong

*Algorithm used for lighting calculations*. This property selects the algorithm used to calculate the effect of light objects on patch faces. Choices are

- none Lights do not affect the faces of this object.
- flat The effect of light objects is uniform across the faces of the patch. Select this choice to view faceted objects.
- gouraud The effect of light objects is calculated at the vertices and then linearly interpolated across the faces. Select this choice to view curved surfaces.

• phong — The effect of light objects is determined by interpolating the vertex normals across each face and calculating the reflectance at each pixel. Select this choice to view curved surfaces. Phong lighting generally produces better results than Gouraud lighting, but takes longer to render.

#### Faces

m-by-n matrix

Vertex connection defining each face. This property is the connection matrix specifying which vertices in the Vertices property are connected. The Faces matrix defines m faces with up to n vertices each. Each row designates the connections for a single face, and the number of elements in that row that are not NaN defines the number of vertices for that face.

The Faces and Vertices properties provide an alternative way to specify a patch that can be more efficient than using x, y, and z coordinates in most cases. For example, consider the following patch. It is composed of eight triangular faces defined by nine vertices.

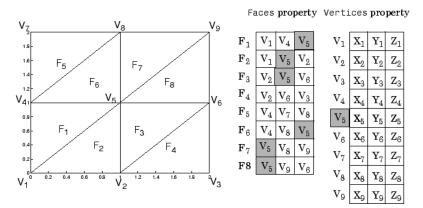

The corresponding Faces and Vertices properties are shown to the right of the patch. Note how some faces share vertices with other faces. For example, the fifth vertex (V5) is used six times, once each by faces one, two, and three and six, seven, and eight. Without sharing vertices, this same patch requires 24 vertex definitions.

#### FaceVertexAlphaData m-by-1 matrix

Face and vertex transparency data. The FaceVertexAlphaData property specifies the transparency of patches that have been defined by the Faces and Vertices properties. The interpretation of the values specified for FaceVertexAlphaData depends on the dimensions of the data.

FaceVertexAlphaData can be one of the following:

- A single value, which applies the same transparency to the entire patch. The FaceAlpha property must be set to flat.
- An m-by-1 matrix (where m is the number of rows in the Faces property), which specifies one transparency value per face. The FaceAlpha property must be set to flat.
- An m-by-1 matrix (where m is the number of rows in the Vertices property), which specifies one transparency value per vertex. The FaceAlpha property must be set to interp.

The AlphaDataMapping property determines how MATLAB interprets the FaceVertexAlphaData property values.

## FaceVertexCData

matrix

Face and vertex colors. The FaceVertexCData property specifies the color of patches defined by the Faces and Vertices properties. You must also set the values of the FaceColor, EdgeColor, MarkerFaceColor, or MarkerEdgeColor appropriately. The interpretation of the values specified for FaceVertexCData depends on the dimensions of the data. For indexed colors, FaceVertexCData can be

- A single value, which applies a single color to the entire patch
- An *n*-by-1 matrix, where *n* is the number of rows in the Faces property, which specifies one color per face
- An *n*-by-1 matrix, where *n* is the number of rows in the Vertices property, which specifies one color per vertex

For true colors, FaceVertexCData can be

- A 1-by-3 matrix, which applies a single color to the entire patch
- An *n*-by-3 matrix, where *n* is the number of rows in the Faces property, which specifies one color per face
- An *n*-by-3 matrix, where *n* is the number of rows in the Vertices property, which specifies one color per vertex

The following diagram illustrates the various forms of the FaceVertexCData property for a patch having eight faces and nine vertices. The CDataMapping property determines how MATLAB interprets the FaceVertexCData property when you specify indexed colors.

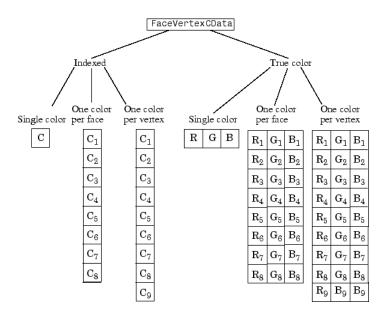

HandleVisibility

{on} | callback | off

Control access to object's handle by command-line users and GUIs. This property determines when an object's handle is visible in its parent's list of children. HandleVisibility is useful for preventing command-line users from accidentally drawing into or deleting a figure that contains only user interface devices (such as a dialog box).

Handles are always visible when HandleVisibility is on.

Setting HandleVisibility to callback causes handles to be visible from within callback routines or functions invoked by callback routines, but not from within functions invoked from the command line. This provides a means to protect GUIs from command-line users, while allowing callback routines to have complete access to object handles. Setting HandleVisibility to off makes handles invisible at all times. This may be necessary when a callback routine invokes a function that might potentially damage the GUI (such as evaluating a user-typed string), and so temporarily hides its own handles during the execution of that function.

When a handle is not visible in its parent's list of children, it cannot be returned by functions that obtain handles by searching the object hierarchy or querying handle properties. This includes get, findobj, gca, gcf, gco, newplot, cla, clf, and close.

When a handle's visibility is restricted using callback or off, the object's handle does not appear in its parent's Children property, figures do not appear in the root's CurrentFigure property, objects do not appear in the root's CallbackObject property or in the figure's CurrentObject property, and axes do not appear in their parent's CurrentAxes property.

You can set the root ShowHiddenHandles property to on to make all handles visible regardless of their HandleVisibility settings (this does not affect the values of the HandleVisibility properties).

Handles that are hidden are still valid. If you know an object's handle, you can set and get its properties, and pass it to any function that operates on handles.

#### HitTest

```
{on} | off
```

Selectable by mouse click. HitTest determines if the patch can become the current object (as returned by the gco command and the figure CurrentObject property) as a result of a mouse click on the patch. If HitTest is off, clicking the patch selects the object below it (which may be the axes containing it).

```
Interruptible
```

```
{on} | off
```

*Callback routine interruption mode*. The Interruptible property controls whether a patch callback routine can be interrupted by subsequently invoked callback routines. Only callback routines defined for the ButtonDownFcn are affected by the Interruptible property. MATLAB checks for events that can interrupt a callback routine only when it encounters a drawnow, figure, getframe, or pause command in the routine. See the BusyAction property for related information.

#### LineStyle

{-} | -- | : | -. | none

*Edge linestyle*. This property specifies the line style of the patch edges. The following table lists the available line styles.

| Symbol | Line Style           |
|--------|----------------------|
| -      | Solid line (default) |
|        | Dashed line          |
| :      | Dotted line          |
|        | Dash-dot line        |
| none   | No line              |

You can use LineStyle none when you want to place a marker at each point but do not want the points connected with a line (see the Marker property).

#### LineWidth

scalar

*Edge line width*. The width, in points, of the patch edges (1 point =  $\frac{1}{72}$  inch). The default LineWidth is 0.5 points.

#### Marker

character (see table)

*Marker symbol.* The Marker property specifies marks that locate vertices. You can set values for the Marker property independently from the LineStyle property. The following tables lists the available markers.

| Marker Specifier | Description                   |
|------------------|-------------------------------|
| +                | Plus sign                     |
| 0                | Circle                        |
| *                | Asterisk                      |
|                  | Point                         |
| x                | Cross                         |
| S                | Square                        |
| d                | Diamond                       |
| ^                | Upward-pointing triangle      |
| ٧                | Downward-pointing triangle    |
| >                | Right-pointing triangle       |
| <                | Left-pointing triangle        |
| р                | Five-pointed star (pentagram) |
| h                | Six-pointed star (hexagram)   |
| none             | No marker (default)           |

#### MarkerEdgeColor

ColorSpec | none | {auto} | flat

*Marker edge color*. The color of the marker or the edge color for filled markers (circle, square, diamond, pentagram, hexagram, and the four triangles).

- ColorSpec Defines the color to use.
- none Specifies no color, which makes nonfilled markers invisible.

• auto — Sets MarkerEdgeColor to the same color as the EdgeColor property.

#### MarkerFaceColor

ColorSpec | {none} | auto | flat

*Marker face color*. The fill color for markers that are closed shapes (circle, square, diamond, pentagram, hexagram, and the four triangles).

- ColorSpec Defines the color to use.
- none Makes the interior of the marker transparent, allowing the background to show through.
- auto Sets the fill color to the axes color, or the figure color, if the axes Color property is set to none.

#### MarkerSize

size in points

*Marker size*. A scalar specifying the size of the marker, in points. The default value for MarkerSize is 6 points (1 point =  $1/_{72}$  inch). Note that MATLAB draws the point marker at 1/3 of the specified size.

#### NormalMode

{auto} | manual

MATLAB generated or user-specified normal vectors. When this property is auto, MATLAB calculates vertex normals based on the coordinate data. If you specify your own vertex normals, MATLAB sets this property to manual and does not generate its own data. See also the VertexNormals property.

#### Parent

handle of axes, hggroup, or hgtransform

*Parent of patch object*. This property contains the handle of the patch object's parent. The parent of a patch object is the axes, hggroup, or hgtransform object that contains it.

See "Objects That Can Contain Other Objects" for more information on parenting graphics objects.

#### Selected

on | {off}

*Is object selected?* When this property is on, MATLAB displays selection handles or a dashed box (depending on the number of faces) if the SelectionHighlight property is also on. You can, for example, define the ButtonDownFcn to set this property, allowing users to select the object with the mouse.

#### SelectionHighlight

{on} | off

*Objects are highlighted when selected.* When the Selected property is on, MATLAB indicates the selected state by

- Drawing handles at each vertex for a single-faced patch
- Drawing a dashed bounding box for a multifaced patch

When SelectionHighlight is off, MATLAB does not draw the handles.

SpecularColorReflectance scalar in the range 0 to 1

*Color of specularly reflected light*. When this property is 0, the color of the specularly reflected light depends on both the color of the object from which it reflects and the color of the light source. When set to 1, the color of the specularly reflected light depends only on the color of the light source (i.e., the light object Color property). The proportions vary linearly for values in between.

SpecularExponent
 scalar >= 1

*Harshness of specular reflection*. This property controls the size of the specular spot. Most materials have exponents in the range of 5 to 20.

SpecularStrength

scalar  $\geq 0$  and  $\leq 1$ 

*Intensity of specular light*. This property sets the intensity of the specular component of the light falling on the patch. Specular light comes from light objects in the axes.

You can also set the intensity of the ambient and diffuse components of the light on the patch object. See the AmbientStrength and DiffuseStrength properties.

Тад

string

*User-specified object label.* The Tag property provides a means to identify graphics objects with a user-specified label. This is particularly useful when you are constructing interactive graphics programs that would otherwise need to define object handles as global variables or pass them as arguments between callback routines.

For example, suppose you use patch objects to create borders for a group of uicontrol objects and want to change the color of the borders in a uicontrol's callback routine. You can specify a Tag with the patch definition

```
patch(X,Y,'k','Tag','PatchBorder')
```

Then use findobj in the uicontrol's callback routine to obtain the handle of the patch and set its FaceColor property.

```
set(findobj('Tag', 'PatchBorder'), 'FaceColor', 'w')
```

Туре

string (read only)

*Class of the graphics object.* For patch objects, Type is always the string 'patch'.

#### UIContextMenu

handle of a uicontextmenu object

Associate a context menu with the patch. Assign this property the handle of a uicontextmenu object created in the same figure as the patch. Use the uicontextmenu function to create the context menu. MATLAB displays the context menu whenever you right-click over the patch.

## UserData

matrix

*User-specified data*. Any matrix you want to associate with the patch object. MATLAB does not use this data, but you can access it using set and get.

### VertexNormals

matrix

*Surface normal vectors.* This property contains the vertex normals for the patch. MATLAB generates this data to perform lighting calculations. You can supply your own vertex normal data, even if it does not match the coordinate data. This can be useful to produce interesting lighting effects.

#### Vertices

matrix

*Vertex coordinates*. A matrix containing the *x*-, *y*-, *z*-coordinates for each vertex. See the Faces property for more information.

#### Visible

{on} | off

*Patch object visibility*. By default, all patches are visible. When set to off, the patch is not visible, but still exists, and you can query and set its properties.

#### XData

vector or matrix

*X-coordinates*. The *x*-coordinates of the patch vertices. If XData is a matrix, each column represents the *x*-coordinates of a single face of the patch. In this case, XData, YData, and ZData must have the same dimensions.

#### YData

vector or matrix

*Y-coordinates*. The *y*-coordinates of the patch vertices. If YData is a matrix, each column represents the *y*-coordinates of a single face of the patch. In this case, XData, YData, and ZData must have the same dimensions.

#### ZData

vector or matrix

*Z-coordinates*. The *z*-coordinates of the patch vertices. If ZData is a matrix, each column represents the *z*-coordinates of a single face of the patch. In this case, XData, YData, and ZData must have the same dimensions.

See Also patch

# path

| Purpose             | View or change search path                                                                                                    |
|---------------------|----------------------------------------------------------------------------------------------------|
| GUI<br>Alternatives | As an alternative to the path function, select <b>File &gt; Set Path</b> to use the Set Path dialog box.                                                                                                    |
| Syntax              | <pre>path path('newpath') path(path,'newpath') path('newpath',path) p = path()</pre>                                                                                                    |
| Description         | <pre>path displays the current search path the MATLAB® software uses.<br/>The initial search path list is defined by toolbox/local/pathdef.m.<br/>path('newpath') changes the search path to newpath, where newpath<br/>is a string array of directories.<br/>path(path, 'newpath') adds the newpath directory to the bottom of the<br/>current search path. If newpath is already on the path, then path(path,<br/>'newpath') moves newpath to the end of the path.<br/>path('newpath',path) adds the newpath directory to the top of<br/>the current search path. If newpath is already on the path, then</pre> |
|                     | <pre>path('newpath', path) moves newpath to the beginning of the path. p = path() returns the specified path in string variable p.</pre>                                                                                                    |
|                     |                                                                                                    |

|          | <b>Note</b> Save any M-files you create and any M-files supplied by                                                                                         |
|----------|----------------------------------------------------------------------------------------------------|
|          | The MathWorks <sup>™</sup> that you edit in a directory that is not in the                                                                                  |
|          | matlabroot/toolbox directory tree. If you keep your files in                                                                                                |
|          | matlabroot/toolbox directories, they can be overwritten when you                                                                                            |
|          | install a new version of the MATLAB product. Also note that locations                                                                                       |
|          | of files in the <i>matlabroot</i> /toolbox directory tree are loaded and cached                                                                             |
|          | in memory at the beginning of each session of MATLAB to improve                                                                                             |
|          | performance. If you save files to matlabroot/toolbox directories                                                                                            |
|          | using an external editor or add or remove files from these directories                                                                                      |
|          | using file system operations, run rehash toolbox before you use the                                                                                         |
|          | files in the current session. If you make changes to existing files in                                                                                      |
|          | matlabroot/toolbox directories using an external editor, run clear                                                                                          |
|          | functionname before you use the files in the current session. For more                                                                                      |
|          | information, see the rehash reference page or the Toolbox Path Caching                                                                                      |
|          | topic in the MATLAB Desktop Tools and Development Environment documentation.                                                                                |
|          |                                                                                                    |
|          |                                                                                                    |
| Examples | Add a new directory to the search path on Microsoft® Windows® platforms.                                                                                    |
|          | <pre>path(path,'c:/tools/goodstuff')</pre>                                                                                                    |
|          | Add a new directory to the search path on The Open Group UNIX® platforms.                                                                                   |
|          | <pre>path(path,'/home/tools/goodstuff')</pre>                                                                                                    |
| See Also | addpath, cd, dir, genpath, matlabroot, partialpath, pathdef,<br>pathsep, pathtool, rehash, restoredefaultpath, rmpath, savepath,<br>startup, userpath, what |
|          | Search Path in the MATLAB Desktop Tools and Development Environment documentation                                                                           |
|          |                                                                                                    |

# path2rc

| Purpose     | Save current search path to pathdef.m file                                                                                                    |
|-------------|----------------------------------------------------------------------------------------------------|
| Syntax      | path2rc                                                                                                    |
| Description | path2rc runs savepath. The savepath function is replacing path2rc.<br>Use savepath instead of path2rc and replace instances of path2rc<br>with savepath. |

| Purpose             | Directories in search path                                                                                                    |
|---------------------|----------------------------------------------------------------------------------------------------|
| GUI<br>Alternatives | As an alternative to the pathdef function, select <b>File &gt; Set Path</b> to use the Set Path dialog box.                                                                                                    |
| Syntax              | pathdef                                                                                                    |
| Description         | pathdef returns a string listing of the directories in the MATLAB® search path. Use path to view each directory in pathdef.m on a separate line.                                                                                                    |
|                     | When you start a new session, the MATLAB software creates<br>the search path defined in the pathdef.m file located in the<br>startup directory for MATLAB. If that directory does not contain<br>a pathdef.m file, MATLAB uses the search path defined in<br>matlabroot/toolbox/local/pathdef.m. It modifies the search path<br>using any path statements contained in the startup.m file. |
|                     | Make changes to the path using the <b>Set Path</b> dialog box and addpath<br>and rmpath. While you can edit pathdef.m directly, use caution so<br>you do not accidentally make unusable directories supplied by The<br>MathWorks <sup>™</sup> . Use savepath to save pathdef.m, and to use that path<br>in future sessions, specify the startup directory for MATLAB as its<br>location.   |
| See Also            | addpath, cd, dir, genpath, matlabroot, partialpath, path, pathsep,<br>pathtool, rehash, restoredefaultpath, rmpath, savepath, startup,<br>what                                                                                                    |
|                     | MATLAB Desktop Tools and Development Environment documentation topics                                                                                                    |
|                     | • How MATLAB Finds the Search Path, pathdef.m                                                                                                    |
|                     | • Saving Settings to the Path                                                                                                    |
|                     | • Using the Path in Future Sessions                                                                                                    |
|                     | Recovering from Problems with the Search Path                                                                                                    |
|                     |                                                                                                    |

# pathsep

| Purpose     | Path separator for current platform                                                                                                    |
|-------------|----------------------------------------------------------------------------------------------------|
| Syntax      | c = pathsep                                                                                                    |
| Description | <pre>c = pathsep returns the path separator character for this platform.<br/>The path separator is the character that separates directories in the<br/>string returned by the matlabpath function.</pre>                                                                       |
| Examples    | Extract each individual path from the string returned by matlabpath. Use pathsep to define the path separator:                                                                                                    |
|             | s = matlabpath;<br>p = 1;                                                                                                    |
|             | <pre>while true    t = strtok(s(p:end), pathsep);    disp(sprintf('%s', t))    p = p + length(t) + 1;    if isempty(strfind(s(p:end), pathsep)) break, end; end</pre>                                                                                                    |
|             | <pre>disp(sprintf('%s', s(p:end)))</pre>                                                                                                    |
|             | Here is the output:                                                                                                    |
|             | D:\Applications\matlabR14beta2\toolbox\matlab\general<br>D:\Applications\matlabR14beta2\toolbox\matlab\ops<br>D:\Applications\matlabR14beta2\toolbox\matlab\lang<br>D:\Applications\matlabR14beta2\toolbox\matlab\elmat<br>D:\Applications\matlabR14beta2\toolbox\matlab\elfun |
| See Also    | filesep, fullfile, fileparts                                                                                                    |

# pathtool

| Purpose             | Open Set Path dialog box to view and change search path                                                                           |
|---------------------|----------------------------------------------------------------------------------------------------|
| GUI<br>Alternatives | As an alternative to the pathtool function, select <b>File &gt; Set Path</b> in the MATLAB <sup>®</sup> desktop.                  |
| Syntax              | pathtool                                                                                                    |
| Description         | pathtool opens the <b>Set Path</b> dialog box, a graphical user interface you use to view and modify the search path MATLAB uses. |

# pathtool

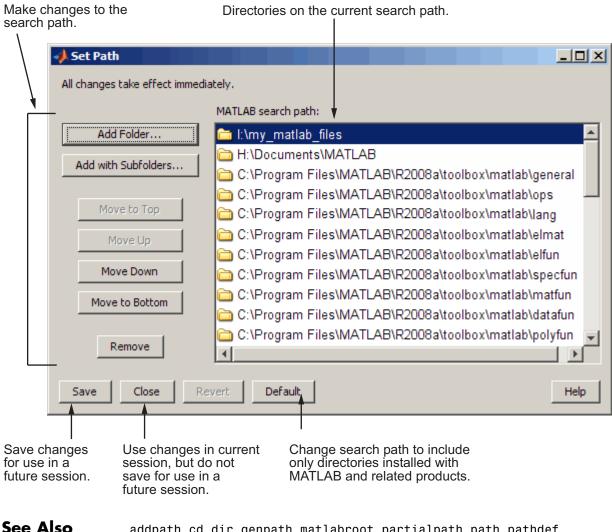

e Also addpath, cd, dir, genpath, matlabroot, partialpath, path, pathdef, pathsep, rehash, restoredefaultpath, rmpath, savepath, startup, what

Search Path topics, including Setting the Search Path, in the MATLAB Desktop Tools and Development Environment documentation

## pause

| Purpose     | Halt execution temporarily                                                                                                    |
|-------------|----------------------------------------------------------------------------------------------------|
| Syntax      | pause<br>pause(n)<br>pause on<br>pause off                                                                                                    |
| Description | pause, by itself, causes M-files to stop and wait for you to press any key before continuing.                                                                                                    |
|             | pause(n) pauses execution for n seconds before continuing, where n can<br>be any nonnegative real number. The resolution of the clock is platform<br>specific. A fractional pause of 0.01 seconds should be supported on<br>most platforms. |
|             | Typing pause(inf) puts you into an infinite loop. To return to the MATLAB <sup>®</sup> prompt, type <b>Ctrl+C</b> .                                                                                                    |
|             | pause on allows subsequent pause commands to pause execution.                                                                                                    |
|             | pause off ensures that any subsequent pause or pause(n) statements<br>do not pause execution. This allows normally interactive scripts to run<br>unattended.                                                                                |
| Remarks     | While MATLAB is paused, the following continue to execute:                                                                                                    |
|             | <ul> <li>Repainting of figure windows, block diagrams, and Java<sup>™</sup> windows</li> </ul>                                                                                                    |
|             | • HG callbacks from figure windows                                                                                                    |
|             | • Event handling from Java windows                                                                                                    |
| See Also    | drawnow                                                                                                    |

| Purpose     | Set or query plot box aspect ratio                                                                                                    |
|-------------|----------------------------------------------------------------------------------------------------|
| Syntax      | <pre>pbaspect pbaspect([aspect_ratio]) pbaspect('mode') pbaspect('auto') pbaspect('manual') pbaspect(axes_handle,)</pre>                                                                                                    |
| Description | The plot box aspect ratio determines the relative size of the $x$ -, $y$ -, and $z$ -axes.                                                                                                    |
|             | pbaspect with no arguments returns the plot box aspect ratio of the current axes.                                                                                                    |
|             | pbaspect([aspect_ratio]) sets the plot box aspect ratio in the current axes to the specified value. Specify the aspect ratio as three relative values representing the ratio of the <i>x</i> -, <i>y</i> -, and <i>z</i> -axes size. For example, a value of $[1 \ 1 \ 1]$ (the default) means the plot box is a cube (although with stretch-to-fill enabled, it may not appear as a cube). See Remarks. |
|             | pbaspect('mode') returns the current value of the plot box aspect ratio mode, which can be either auto (the default) or manual. See Remarks.                                                                                                    |
|             | pbaspect('auto') sets the plot box aspect ratio mode to auto.                                                                                                    |
|             | pbaspect('manual') sets the plot box aspect ratio mode to manual.                                                                                                    |
|             | pbaspect(axes_handle,) performs the set or query on the axes<br>identified by the first argument, axes_handle. If you do not specify an<br>axes handle, pbaspect operates on the current axes.                                                                                                    |
| Remarks     | pbaspect sets or queries values of the axes object PlotBoxAspectRatio and PlotBoxAspectRatioMode properties.                                                                                                    |
|             | When the plot box aspect ratio mode is auto, the MATLAB <sup>®</sup> software<br>sets the ratio to [1 1 1], but may change it to accommodate manual<br>settings of the data aspect ratio, camera view angle, or axis limits. See<br>the axes DataAspectRatio property for a table listing the interactions<br>between various properties.                                                                |

Setting a value for the plot box aspect ratio or setting the plot box aspect ratio mode to manual disables the MATLAB stretch-to-fill feature (stretching of the axes to fit the window). This means setting the plot box aspect ratio to its current value,

pbaspect(pbaspect)

can cause a change in the way the graphs look. See the Remarks section of the axes reference description, "Axes Aspect Ratio Properties" in the 3-D Visualization manual, and "Setting Aspect Ratio" in the MATLAB Graphics manual for a discussion of stretch-to-fill.

# **Examples** The following surface plot of the function $z = xe^{(-x^2 - y^2)}$ is useful to illustrate the plot box aspect ratio. First plot the function over the range $-2 \le x \le 2, -2 \le y \le 2$ ,

```
[x,y] = meshgrid([-2:.2:2]);
z = x.*exp(-x.^2 - y.^2);
surf(x,y,z)
```

## pbaspect

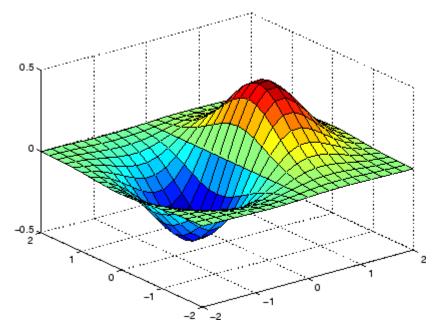

Querying the plot box aspect ratio shows that the plot box is square.

```
pbaspect
ans =
1 1 1
```

It is also interesting to look at the data aspect ratio selected by MATLAB.

```
daspect
ans =
4 4 1
```

To illustrate the interaction between the plot box and data aspect ratios, set the data aspect ratio to  $[1 \ 1 \ 1]$  and again query the plot box aspect ratio.

daspect([1 1 1])

# pbaspect

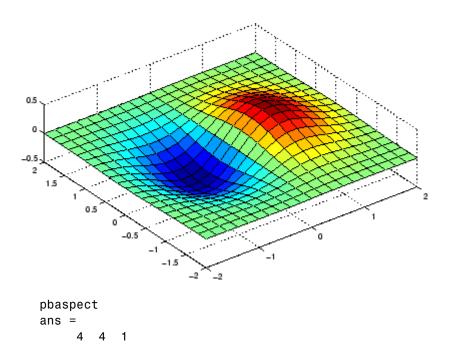

The plot box aspect ratio has changed to accommodate the specified data aspect ratio. Now suppose you want the plot box aspect ratio to be  $[1 \ 1 \ 1]$  as well.

```
pbaspect([1 1 1])
```

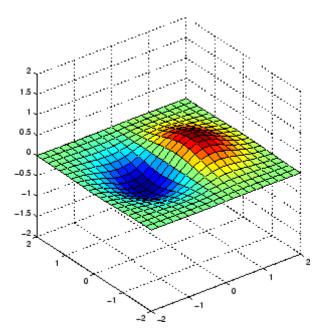

Notice how MATLAB changed the axes limits because of the constraints introduced by specifying both the plot box and data aspect ratios.

You can also use pbaspect to disable stretch-to-fill. For example, displaying two subplots in one figure can give surface plots a squashed appearance. Disabling stretch-to-fill,

```
upper_plot = subplot(211);
surf(x,y,z)
lower_plot = subplot(212);
surf(x,y,z)
pbaspect(upper_plot,'manual')
```

# pbaspect

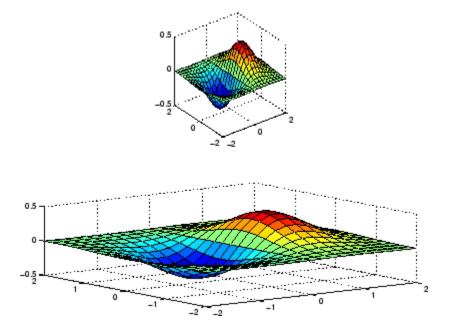

## See Also axis, daspect, xlim, ylim, zlim

The axes properties DataAspectRatio, PlotBoxAspectRatio, XLim, YLim, ZLim

Setting Aspect Ratio in the MATLAB Graphics manual

Axes Aspect Ratio Properties in the 3-D Visualization manual

| Purpose       | Preconditioned conjugate gradients method                                                                                                    |
|---------------|----------------------------------------------------------------------------------------------------|
| <b>Syntax</b> | <pre>x = pcg(A,b)<br/>pcg(A,b,tol)<br/>pcg(A,b,tol,maxit)<br/>pcg(A,b,tol,maxit,M)<br/>pcg(A,b,tol,maxit,M1,M2)<br/>pcg(A,b,tol,maxit,M1,M2,x0)<br/>[x,flag] = pcg(A,b,)<br/>[x,flag,relres] = pcg(A,b,)<br/>[x,flag,relres,iter] = pcg(A,b,)<br/>[x,flag,relres,iter,resvec] = pcg(A,b,)</pre>                                                                                                    |
| Description   | <ul> <li>x = pcg(A,b) attempts to solve the system of linear equations A*x=b for x. The n-by-n coefficient matrix A must be symmetric and positive definite, and should also be large and sparse. The column vector b must have length n. A can be a function handle afun such that afun(x) returns A*x. See Function Handles in the MATLAB® Programming documentation for more information.</li> <li>, in the MATLAB Mathematics documentation, explains how to provide additional parameters to the function afun, as well as the</li> </ul> |
|               | preconditioner function mfun described below, if necessary.<br>If pcg converges, a message to that effect is displayed. If pcg fails to<br>converge after the maximum number of iterations or halts for any<br>reason, a warning message is printed displaying the relative residual<br>norm(b-A*x)/norm(b) and the iteration number at which the method<br>stopped or failed.                                                                                                    |
|               | pcg(A,b,tol) specifies the tolerance of the method. If tol is [], then<br>pcg uses the default, 1e-6.                                                                                                    |
|               | <pre>pcg(A,b,tol,maxit) specifies the maximum number of iterations. If<br/>maxit is [], then pcg uses the default, min(n,20).</pre>                                                                                                    |
|               | pcg(A,b,tol,maxit,M) and $pcg(A,b,tol,maxit,M1,M2)$ use<br>symmetric positive definite preconditioner M or M = M1*M2 and<br>effectively solve the system $inv(M)*A*x = inv(M)*b$ for x. If M is []                                                                                                    |
|               |                                                                                                    |

then pcg applies no preconditioner. M can be a function handle mfun such that mfun(x) returns  $M \setminus x$ .

pcg(A,b,tol,maxit,M1,M2,x0) specifies the initial guess. If x0 is [], then pcg uses the default, an all-zero vector.

[x,flag] = pcg(A,b,...) also returns a convergence flag.

| Flag | Convergence                                                                                             |
|------|----------------------------------------------------------------------------------------------------|
| 0    | pcg converged to the desired tolerance tol within maxit iterations.                                     |
| 1    | pcg iterated maxit times but did not converge.                                                          |
| 2    | Preconditioner M was ill-conditioned.                                                                   |
| 3    | pcg stagnated. (Two consecutive iterates were the same.)                                                |
| 4    | One of the scalar quantities calculated during pcg became too small or too large to continue computing. |

Whenever flag is not 0, the solution x returned is that with minimal norm residual computed over all the iterations. No messages are displayed if the flag output is specified.

[x,flag,relres] = pcg(A,b,...) also returns the relative residual norm(b-A\*x)/norm(b). If flag is 0, relres <= tol.</pre>

[x,flag,relres,iter] = pcg(A,b,...) also returns the iteration
number at which x was computed, where 0 <= iter <= maxit.</pre>

[x,flag,relres,iter,resvec] = pcg(A,b,...) also returns a vector of the residual norms at each iteration including norm(b-A\*x0).

## **Examples** Example 1

```
n1 = 21;
A = gallery('moler',n1);
b1 = A*ones(n1,1);
tol = 1e-6;
maxit = 15;
```

```
M = diag([10:-1:1 1 1:10]);
[x1,flag1,rr1,iter1,rv1] = pcg(A,b1,tol,maxit,M);
```

Alternatively, you can use the following parameterized matrix-vector product function afun in place of the matrix A:

```
afun = @(x,n)gallery('moler',n)*x;
n2 = 21;
b2 = afun(ones(n2,1),n2);
[x2,flag2,rr2,iter2,rv2] = pcg(@(x)afun(x,n2),b2,tol,maxit,M);
```

## **Example 2**

A = delsq(numgrid('C',25)); b = ones(length(A),1); [x,flag] = pcg(A,b)

flag is 1 because pcg does not converge to the default tolerance of 1e-6 within the default 20 iterations.

```
R = cholinc(A,1e-3);
[x2,flag2,relres2,iter2,resvec2] = pcg(A,b,1e-8,10,R',R)
```

flag2 is 0 because pcg converges to the tolerance of 1.2e-9 (the value of relres2) at the sixth iteration (the value of iter2) when preconditioned by the incomplete Cholesky factorization with a drop tolerance of 1e-3. resvec2(1) = norm(b) and resvec2(7) = norm(b-A\*x2). You can follow the progress of pcg by plotting the relative residuals at each iteration starting from the initial estimate (iterate number 0).

```
semilogy(0:iter2,resvec2/norm(b),'-o')
xlabel('iteration number')
ylabel('relative residual')
```

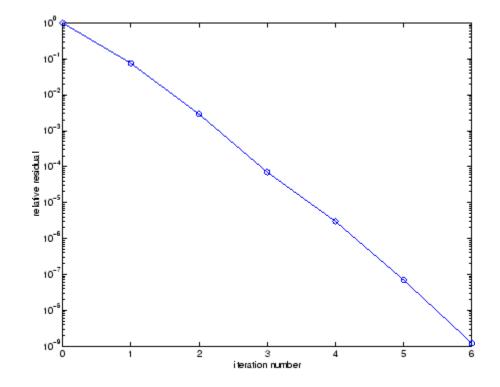

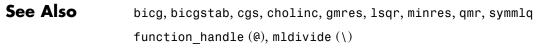

**References** [1] Barrett, R., M. Berry, T. F. Chan, et al., *Templates for the Solution of Linear Systems: Building Blocks for Iterative Methods*, SIAM, Philadelphia, 1994.

| Purpose     | Piecewise Cubic Hermite Interpolating Polynomial (PCHIP)                                                                                                    |
|-------------|----------------------------------------------------------------------------------------------------|
| Syntax      | <pre>yi = pchip(x,y,xi) pp = pchip(x,y)</pre>                                                                                                    |
| Description | yi = $pchip(x,y,xi)$ returns vector yi containing elements<br>corresponding to the elements of xi and determined by piecewise cubic<br>interpolation within vectors x and y. The vector x specifies the points<br>at which the data y is given. If y is a matrix, then the interpolation is<br>performed for each column of y and yi is $length(xi)-by-size(y,2)$ . |
|             | pp = pchip(x,y) returns a piecewise polynomial structure for use by $ppval$ . x can be a row or column vector. y is a row or column vector of the same length as x, or a matrix with length(x) columns.                                                                                                    |
|             | pchip finds values of an underlying interpolating function $P(x)$ at intermediate points, such that:                                                                                                    |
|             | • On each subinterval $x_k \le x \le x_{k+1}$ , $P(x)$ is the cubic Hermite interpolant to the given values and certain slopes at the two endpoints.                                                                                                    |
|             | • $P(x)$ interpolates $y$ , i.e., $P(x_j) = y_j$ , and the first derivative $P'(x)$ is continuous. $P''(x)$ is probably not continuous; there may be jumps at the $x_j$ .                                                                                                    |
|             | • The slopes at the $x_j$ are chosen in such a way that $P(x)$ preserves the shape of the data and respects monotonicity. This means that, on intervals where the data are monotonic, so is $P(x)$ ; at points where the data has a local extremum, so does $P(x)$ .                                                                                                |
|             |                                                                                                    |

**Note** If y is a matrix, P(x) satisfies the above for each column of y.

| Remarks  | spline constructs $S(x)$ in almost the same way pchip constructs $P(x)$ . However, spline chooses the slopes at the $x_j$ differently, namely to make even $S''(x)$ continuous. This has the following effects: |
|----------|----------------------------------------------------------------------------------------------------|
|          | • spline produces a smoother result, i.e. $m{S}''(x)$ is continuous.                                                                                                    |
|          | • spline produces a more accurate result if the data consists of values of a smooth function.                                                                                                    |
|          | <ul> <li>pchip has no overshoots and less oscillation if the data are not<br/>smooth.</li> </ul>                                                                                                    |
|          | <ul> <li>pchip is less expensive to set up.</li> </ul>                                                                                                    |
|          | • The two are equally expensive to evaluate.                                                                                                    |
| Examples | <pre>x = -3:3;<br/>y = [-1 -1 -1 0 1 1 1];<br/>t = -3:.01:3;<br/>p = pchip(x,y,t);<br/>s = spline(x,y,t);<br/>plot(x,y,'o',t,p,'-',t,s,'')<br/>legend('data','pchip','spline',4)</pre>                          |

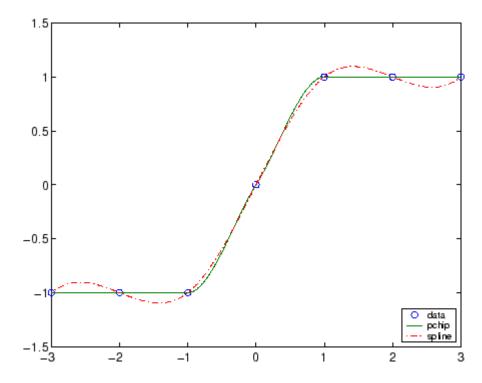

## See Also

interp1, spline, ppval

**References** [1] Fritsch, F. N. and R. E. Carlson, "Monotone Piecewise Cubic Interpolation," *SIAM J. Numerical Analysis*, Vol. 17, 1980, pp.238-246.

[2] Kahaner, David, Cleve Moler, Stephen Nash, *Numerical Methods and Software*, Prentice Hall, 1988.

# <u>p</u>code

| Purpose     | Create preparsed pseudocode file (P-file)                                                                                                    |
|-------------|----------------------------------------------------------------------------------------------------|
| Syntax      | pcode fun<br>pcode *.m<br>pcode fun1 fun2<br>pcodeinplace                                                                                                    |
| Description | pcode <i>fun</i> parses the M-file fun.m into the P-file fun.p and puts it into the current directory. The original M-file can be anywhere on the search path. |
|             | pcode *.m creates P-files for all the M-files in the current directory.                                                                                        |
|             | pcode fun1 fun2 creates P-files for the listed functions.                                                                                                    |
|             | pcode inplace creates P-files in the same directory as the M-files. An error occurs if the files can't be created.                                             |

## Purpose Pseudocolor (checkerboard) plot

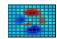

| GUI<br>Alternatives | To graph selected variables, use the Plot Selector $\boxed{\mathbb{M}}$ • in the Workspace<br>Browser, or use the Figure Palette Plot Catalog. Manipulate graphs<br>in <i>plot edit</i> mode with the Property Editor. For details, see Plotting<br>Tools — Interactive Plotting in the MATLAB® Graphics documentation<br>and Creating Graphics from the Workspace Browser in the MATLAB<br>Desktop Tools documentation. |
|---------------------|----------------------------------------------------------------------------------------------------|
| Syntax              | <pre>pcolor(C) pcolor(X,Y,C) pcolor(axes_handles,) h = pcolor()</pre>                                                                                                    |
| Description         | A pseudocolor plot is a rectangular array of cells with colors determined<br>by C. MATLAB creates a pseudocolor plot using each set of four adjacent<br>points in C to define a surface rectangle (i.e., cell).                                                                                                    |
|                     | The default shading is faceted, which colors each cell with a single<br>color. The last row and column of C are not used in this case. With<br>shading interp, each cell is colored by bilinear interpolation of the<br>colors at its four vertices, using all elements of C.                                                                                                    |
|                     | The minimum and maximum elements of C are assigned the first and last colors in the colormap. Colors for the remaining elements in C are determined by a linear mapping from value to colormap element.                                                                                                    |
|                     | pcolor(C) draws a pseudocolor plot. The elements of C are linearly mapped to an index into the current colormap. The mapping from C to the current colormap is defined by colormap and caxis.                                                                                                    |
|                     | pcolor(X,Y,C) draws a pseudocolor plot of the elements of C at the locations specified by X and Y. The plot is a logically rectangular, two-dimensional grid with vertices at the points $[X(i,j), Y(i,j)]$ . X and Y are vectors or matrices that specify the spacing of the grid lines. If                                                                                                    |

|          | <pre>X and Y are vectors, X corresponds to the columns of C and Y corresponds<br/>to the rows. If X and Y are matrices, they must be the same size as C.<br/>pcolor(axes_handles,) plots into the axes with handle<br/>axes_handle instead of the current axes (gca).<br/>h = pcolor() returns a handle to a surface graphics object.</pre> |
|----------|----------------------------------------------------------------------------------------------------|
| Remarks  | A pseudocolor plot is a flat surface plot viewed from above.<br>pcolor(X,Y,C) is the same as viewing surf(X,Y,zeros(size(X)),C)<br>using view([0 90]).                                                                                                    |
|          | When you use shading faceted or shading flat, the constant color of each cell is the color associated with the corner having the smallest $x$ - $y$ coordinates. Therefore, C(i,j) determines the color of the cell in the <i>i</i> th row and <i>j</i> th column. The last row and column of C are not used.                               |
|          | When you use shading interp, each cell's color results from a bilinear interpolation of the colors at its four vertices, and all elements of C are used.                                                                                                    |
| Examples | A Hadamard matrix has elements that are +1 and -1. A colormap with<br>only two entries is appropriate when displaying a pseudocolor plot of<br>this matrix.                                                                                                    |
|          | pcolor(hadamard(20))<br>colormap(gray(2))<br>axis ij<br>axis square                                                                                                    |

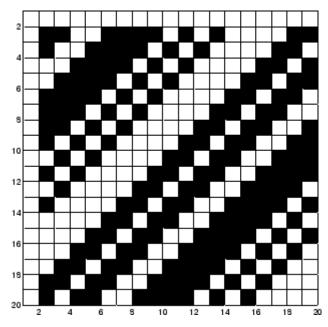

A simple color wheel illustrates a polar coordinate system.

```
n = 6;
r = (0:n)'/n;
theta = pi*(-n:n)/n;
X = r*cos(theta);
Y = r*sin(theta);
C = r*cos(2*theta);
pcolor(X,Y,C)
axis equal tight
```

## pcolor

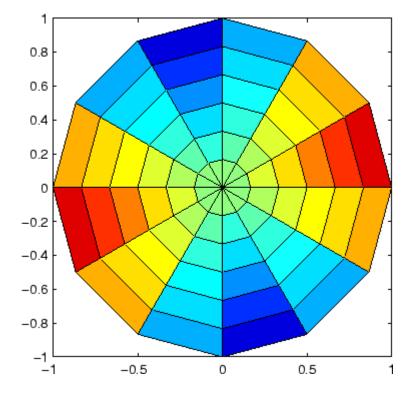

**Algorithm** The number of vertex colors for pcolor(C) is the same as the number of cells for image(C). pcolor differs from image in that pcolor(C) specifies the colors of vertices, which are scaled to fit the colormap; changing the axes clim property changes this color mapping. image(C) specifies the colors of cells and directly indexes into the colormap without scaling. Additionally, pcolor(X,Y,C) can produce parametric grids, which is not possible with image.

See Also caxis, image, mesh, shading, surf, view

| Purpose | Solve initial-boundary value problems for parabolic-elliptic PDEs in 1-D                                       |
|---------|----------------------------------------------------------------------------------------------------|
| Syntax  | <pre>sol = pdepe(m,pdefun,icfun,bcfun,xmesh,tspan) sol = pdepe(m,pdefun,icfun,bcfun,xmesh,tspan,options)</pre> |

## Arguments

| m       | A parameter corresponding to the symmetry of<br>the problem. m can be slab = 0, cylindrical = 1, or<br>spherical = 2.                                                                                                    |
|---------|----------------------------------------------------------------------------------------------------|
| pdefun  | A handle to a function that defines the components of the PDE.                                                                                                    |
| icfun   | A handle to a function that defines the initial conditions.                                                                                                    |
| bcfun   | A handle to a function that defines the boundary conditions.                                                                                                    |
| xmesh   | A vector $[x0, x1,, xn]$ specifying the points at<br>which a numerical solution is requested for every<br>value in tspan. The elements of xmesh must satisfy<br>x0 < x1 < < xn. The length of xmesh must<br>be >= 3.                         |
| tspan   | A vector [t0, t1,, tf] specifying the points<br>at which a solution is requested for every value<br>in xmesh. The elements of tspan must satisfy<br>t0 < t1 < < tf. The length of tspan must be<br>>= 3.                                     |
| options | Some options of the underlying ODE solver are<br>available in pdepe: RelTol, AbsTol, NormControl,<br>InitialStep, and MaxStep. In most cases, default<br>values for these options provide satisfactory<br>solutions. See odeset for details. |

## Description

sol = pdepe(m,pdefun,icfun,bcfun,xmesh,tspan) solves initial-boundary value problems for systems of parabolic and elliptic PDEs in the one space variable x and time t. pdefun, icfun, and bcfun are function handles. See "Function Handles" in the MATLAB® Programming documentation for more information. The ordinary differential equations (ODEs) resulting from discretization in space are integrated to obtain approximate solutions at times specified in tspan. The pdepe function returns values of the solution on a mesh provided in xmesh.

"Parametrizing Functions", in the MATLAB Mathematics documentation, explains how to provide additional parameters to the functions pdefun, icfun, or bcfun, if necessary.

pdepe solves PDEs of the form:

$$c\left(x,t,u,\frac{\partial u}{\partial x}\right)\frac{\partial u}{\partial t} = x^{-m} \frac{\partial}{\partial x}\left(x^{m} f\left(x,t,u,\frac{\partial u}{\partial x}\right)\right) + s\left(x_{(222)}^{t},\frac{\partial u}{\partial x}\right)$$

The PDEs hold for  $t_0 \le t \le t_f$  and  $a \le x \le b$ . The interval [a, b] must be finite. *m* can be 0, 1, or 2, corresponding to slab, cylindrical, or spherical symmetry, respectively. If m > 0, then *a* must be >= 0.

In Equation 2-2,  $f(x, t, u, \partial u/\partial x)$  is a flux term and  $s(x, t, u, \partial u/\partial x)$  is a source term. The coupling of the partial derivatives with respect to time is restricted to multiplication by a diagonal matrix  $c(x, t, u, \partial u/\partial x)$ . The diagonal elements of this matrix are either identically zero or positive. An element that is identically zero corresponds to an elliptic equation and otherwise to a parabolic equation. There must be at least one parabolic equation. An element of c that corresponds to a parabolic equation can vanish at isolated values of x if those values of x are mesh points. Discontinuities in c and/or s due to material interfaces are permitted provided that a mesh point is placed at each interface.

For  $t = t_0$  and all x, the solution components satisfy initial conditions of the form

$$u(x, t_0) = u_0(x) \tag{2-3}$$

For all t and either x = a or x = b, the solution components satisfy a boundary condition of the form

$$p(x,t,u) + q(x,t) f\left(x,t,u,\frac{\partial u}{\partial x}\right) = 0$$
(2-4)

Elements of q are either identically zero or never zero. Note that the boundary conditions are expressed in terms of the flux f rather than  $\partial u/\partial x$ . Also, of the two coefficients, only P can depend on u.

In the call sol = pdepe(m,pdefun,icfun,bcfun,xmesh,tspan):

- m corresponds to *m*.
- xmesh(1) and xmesh(end) correspond to a and b.
- tspan(1) and tspan(end) correspond to  $t_0$  and  $t_f$ .
- pdefun computes the terms c, f, and s (Equation 2-2). It has the form

[c,f,s] = pdefun(x,t,u,dudx)

The input arguments are scalars x and t and vectors u and dudx that approximate the solution u and its partial derivative with respect to x, respectively. c, f, and s are column vectors. c stores the diagonal elements of the matrix c (Equation 2-2).

 $\bullet\,$  icfun evaluates the initial conditions. It has the form

u = icfun(x)

When called with an argument x, icfun evaluates and returns the initial values of the solution components at x in the column vector u.

• bcfun evaluates the terms P and q of the boundary conditions (Equation 2-4). It has the form

[pl,ql,pr,qr] = bcfun(xl,ul,xr,ur,t)

|         | ul is the approximate solution at the left boundary $x1 = a$ and ur is<br>the approximate solution at the right boundary $xr = b$ . pl and ql are<br>column vectors corresponding to $P$ and $q$ evaluated at x1, similarly<br>pr and qr correspond to xr. When $m > 0$ and $a = 0$ , boundedness<br>of the solution near $x = 0$ requires that the flux $f$ vanish at $a = 0$ .<br>pdepe imposes this boundary condition automatically and it ignores<br>values returned in pl and ql. |
|---------|----------------------------------------------------------------------------------------------------|
|         | pdepe returns the solution as a multidimensional array sol.<br>$u_i = ui = sol(:,:,i)$ is an approximation to the ith component of the<br>solution vector $u$ . The element $ui(j,k) = sol(j,k,i)$ approximates $u_i$ at<br>(t, x) = (tspan(j), xmesh(k)).                                                                                                    |
|         | ui = sol(j,:,i) approximates component i of the solution at time tspan(j) and mesh points xmesh(:). Use pdeval to compute the approximation and its partial derivative $\partial u_i/\partial x$ at points not included in xmesh. See pdeval for details.                                                                                                    |
|         | <pre>sol = pdepe(m,pdefun,icfun,bcfun,xmesh,tspan,options) solves<br/>as above with default integration parameters replaced by values in<br/>options, an argument created with the odeset function. Only some<br/>of the options of the underlying ODE solver are available in pdepe:<br/>RelTol, AbsTol, NormControl, InitialStep, and MaxStep. The defaults<br/>obtained by leaving off the input argument options will generally be<br/>satisfactory. See odeset for details.</pre>  |
| Remarks | • The arrays xmesh and tspan play different roles in pdepe.                                                                                                    |
|         | <b>tspan</b> – The pdepe function performs the time integration with an ODE solver that selects both the time step and formula dynamically. The elements of tspan merely specify where you want answers and the cost depends weakly on the length of tspan.                                                                                                    |
|         | <b>xmesh</b> – Second order approximations to the solution are made on the                                                                                                    |

**xmesh** – Second order approximations to the solution are made on the mesh specified in xmesh. Generally, it is best to use closely spaced mesh points where the solution changes rapidly. pdepe does *not* select the mesh in x automatically. You must provide an appropriate

fixed mesh in xmesh. The cost depends strongly on the length of xmesh. When m > 0, it is not necessary to use a fine mesh near x = 0 to account for the coordinate singularity.

- The time integration is done with ode15s. pdepe exploits the capabilities of ode15s for solving the differential-algebraic equations that arise when Equation 2-2 contains elliptic equations, and for handling Jacobians with a specified sparsity pattern.
- After discretization, elliptic equations give rise to algebraic equations. If the elements of the initial conditions vector that correspond to elliptic equations are not "consistent" with the discretization, pdepe tries to adjust them before beginning the time integration. For this reason, the solution returned for the initial time may have a discretization error comparable to that at any other time. If the mesh is sufficiently fine, pdepe can find consistent initial conditions close to the given ones. If pdepe displays a message that it has difficulty finding consistent initial conditions, try refining the mesh.

No adjustment is necessary for elements of the initial conditions vector that correspond to parabolic equations.

# **Examples Example 1.** This example illustrates the straightforward formulation, computation, and plotting of the solution of a single PDE.

$$\pi^2 \frac{\partial u}{\partial t} = \frac{\partial}{\partial x} \left( \frac{\partial u}{\partial x} \right)$$

This equation holds on an interval  $0 \le x \le 1$  for times  $t \ge 0$ .

The PDE satisfies the initial condition

 $u(x, 0) = \sin \pi x$ 

and boundary conditions

```
u(0, t) \equiv 0
\pi e^{-t} + \frac{\partial u}{\partial x}(1, t) = 0
```

It is convenient to use subfunctions to place all the functions required by pdepe in a single M-file.

```
function pdex1
m = 0;
x = linspace(0,1,20);
t = linspace(0,2,5);
sol = pdepe(m,@pdex1pde,@pdex1ic,@pdex1bc,x,t);
% Extract the first solution component as u.
u = sol(:,:,1);
% A surface plot is often a good way to study a solution.
surf(x,t,u)
title('Numerical solution computed with 20 mesh points.')
xlabel('Distance x')
ylabel('Time t')
% A solution profile can also be illuminating.
figure
plot(x,u(end,:))
title('Solution at t = 2')
xlabel('Distance x')
ylabel('u(x,2)')
%
function [c,f,s] = pdex1pde(x,t,u,DuDx)
c = pi^2;
f = DuDx;
s = 0;
% -----
                      function u0 = pdex1ic(x)
u0 = sin(pi*x);
```

In this example, the PDE, initial condition, and boundary conditions are coded in subfunctions pdex1pde, pdex1ic, and pdex1bc.

The surface plot shows the behavior of the solution.

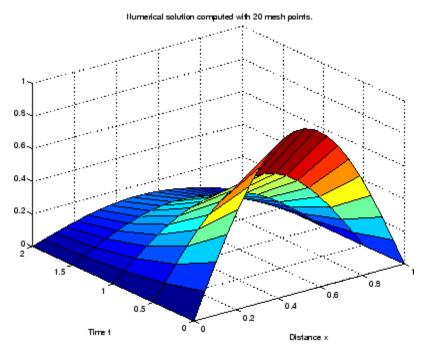

The following plot shows the solution profile at the final value of t (i.e., t = 2).

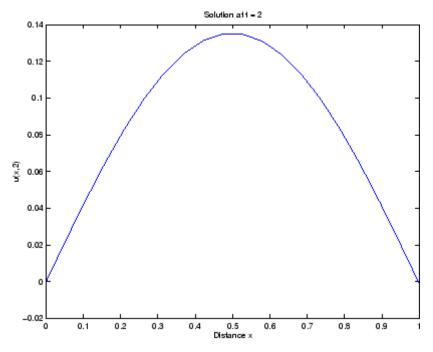

**Example 2.** This example illustrates the solution of a system of PDEs. The problem has boundary layers at both ends of the interval. The solution changes rapidly for small t.

The PDEs are

$$\begin{split} &\frac{\partial u_1}{\partial t} = 0.024 \ \frac{\partial^2 u_1}{\partial x^2} - F(u_1 - u_2) \\ &\frac{\partial u_2}{\partial t} = 0.170 \ \frac{\partial^2 u_2}{\partial x^2} + F(u_1 - u_2) \\ &\text{where } F(y) = \exp(5.73y) - \exp(-11.46y). \end{split}$$

This equation holds on an interval  $0 \le x \le 1$  for times  $t \ge 0$ .

The PDE satisfies the initial conditions

$$u_1(x, 0) \equiv 1$$
$$u_2(x, 0) \equiv 0$$

and boundary conditions

$$\begin{split} &\frac{\partial u_1}{\partial x}(0,t) \equiv 0 \\ &u_2(0,t) \equiv 0 \\ &u_1(1,t) \equiv 1 \\ &\frac{\partial u_2}{\partial x}(1,t) \equiv 0 \end{split}$$

In the form expected by pdepe, the equations are

$$\begin{bmatrix} 1 \\ 1 \end{bmatrix} \cdot * \frac{\partial}{\partial t} \begin{bmatrix} u_1 \\ u_2 \end{bmatrix} = \frac{\partial}{\partial x} \begin{bmatrix} 0.024(\partial u_1 / \partial x) \\ 0.170(\partial u_2 / \partial x) \end{bmatrix} + \begin{bmatrix} -F(u_1 - u_2) \\ F(u_1 - u_2) \end{bmatrix}$$

The boundary conditions on the partial derivatives of  $\boldsymbol{u}$  have to be written in terms of the flux. In the form expected by pdepe, the left boundary condition is

$$\begin{bmatrix} 0 \\ u_2 \end{bmatrix} + \begin{bmatrix} 1 \\ 0 \end{bmatrix} \cdot * \begin{bmatrix} 0.024(\partial u_1/\partial x) \\ 0.170(\partial u_2/\partial x) \end{bmatrix} = \begin{bmatrix} 0 \\ 0 \end{bmatrix}$$

and the right boundary condition is

```
\begin{bmatrix} u_1 - 1 \\ 0 \end{bmatrix} + \begin{bmatrix} 0 \\ 1 \end{bmatrix} \cdot * \begin{bmatrix} 0.024(\partial u_1 / \partial x) \\ 0.170(\partial u_2 / \partial x) \end{bmatrix} = \begin{bmatrix} 0 \\ 0 \end{bmatrix}
```

The solution changes rapidly for small t. The program selects the step size in time to resolve this sharp change, but to see this behavior in the plots, the example must select the output times accordingly. There are boundary layers in the solution at both ends of [0,1], so the example places mesh points near 0 and 1 to resolve these sharp changes. Often some experimentation is needed to select a mesh that reveals the behavior of the solution.

```
function pdex4
m = 0;
x = [0 \ 0.005 \ 0.01 \ 0.05 \ 0.1 \ 0.2 \ 0.5 \ 0.7 \ 0.9 \ 0.95 \ 0.99 \ 0.995 \ 1];
t = [0 \ 0.005 \ 0.01 \ 0.05 \ 0.1 \ 0.5 \ 1 \ 1.5 \ 2];
sol = pdepe(m,@pdex4pde,@pdex4ic,@pdex4bc,x,t);
u1 = sol(:,:,1);
u2 = sol(:,:,2);
fiaure
surf(x,t,u1)
title('u1(x,t)')
xlabel('Distance x')
ylabel('Time t')
figure
surf(x,t,u2)
title('u2(x,t)')
xlabel('Distance x')
ylabel('Time t')
%
function [c,f,s] = pdex4pde(x,t,u,DuDx)
c = [1; 1];
f = [0.024; 0.17] .* DuDx;
y = u(1) - u(2);
```

In this example, the PDEs, initial conditions, and boundary conditions are coded in subfunctions pdex4pde, pdex4ic, and pdex4bc.

The surface plots show the behavior of the solution components.

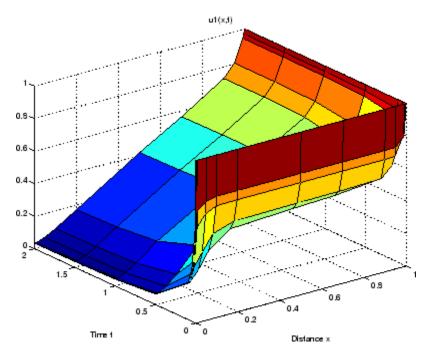

### pdepe

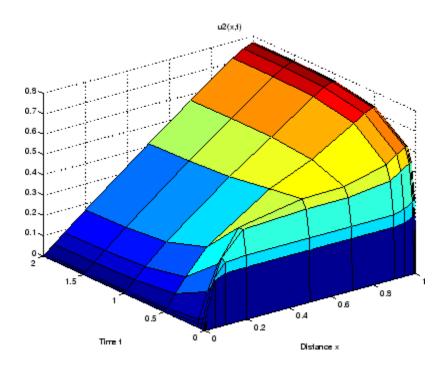

**See Also** function\_handle (@), pdeval, ode15s, odeset, odeget

**References** [1] Skeel, R. D. and M. Berzins, "A Method for the Spatial Discretization of Parabolic Equations in One Space Variable," *SIAM Journal on Scientific and Statistical Computing*, Vol. 11, 1990, pp.1-32.

| Purpose | Evaluate numerical solution of PDE using output of pdepe |
|---------|----------------------------------------------------------|
|         |                                                          |

Syntax [uout,duoutdx] = pdeval(m,x,ui,xout)

#### Arguments

| m     | Symmetry of the problem: slab = 0, cylindrical = 1,<br>spherical = 2. This is the first input argument used<br>in the call to pdepe.                  |
|-------|----------------------------------------------------------------------------------------------------|
| xmesh | A vector $[x0, x1,, xn]$ specifying the points at which<br>the elements of ui were computed. This is the same<br>vector with which pdepe was called.  |
| ui    | A vector $sol(j,:,i)$ that approximates component i of the solution at time $t_f$ and mesh points xmesh, where sol is the solution returned by pdepe. |
| xout  | A vector of points from the interval $[x0,xn]$ at which<br>the interpolated solution is requested.                                                    |

#### **Description** [uout,duoutdx] = pdeval(m,x,ui,xout) approximates the solution $u_1$ and its partial derivative $u_1$ at points from the interval [x0,xn]. The pdeval function returns the computed values in uout and duoutdx, respectively.

Note pdeval evaluates the partial derivative  $\partial u_i / \partial x$  rather than the flux f. Although the flux is continuous, the partial derivative may have a jump at a material interface.

#### See Also

pdepe

# <u>p</u>eaks

| Purpose     | Example function of two variables                                                                                                    |  |  |  |  |  |
|-------------|----------------------------------------------------------------------------------------------------|--|--|--|--|--|
|             | Peaks                                                                                                    |  |  |  |  |  |
|             | 5 - 5 - 2 - 2 - 2 - 2 - 2 - 2 - 2 - 2 -                                                                                                    |  |  |  |  |  |
| Syntax      | Z = peaks;<br>Z = peaks(n);<br>Z = peaks(V);                                                                                                    |  |  |  |  |  |
|             | Z = peaks(X,Y);                                                                                                    |  |  |  |  |  |
|             | peaks;<br>peaks(N);<br>peaks(V);<br>peaks(X,Y);                                                                                                    |  |  |  |  |  |
|             | X,Y,Z] = peaks;<br>[X,Y,Z] = peaks(n);<br>[X,Y,Z] = peaks(V);                                                                                                    |  |  |  |  |  |
| Description | peaks is a function of two variables, obtained by translating and scaling<br>Gaussian distributions, which is useful for demonstrating mesh, surf,<br>pcolor, contour, and so on. |  |  |  |  |  |
|             | Z = peaks; returns a 49-by-49 matrix.                                                                                                    |  |  |  |  |  |
|             | Z = peaks(n); returns an n-by-n matrix.                                                                                                    |  |  |  |  |  |
|             | Z = peaks(V); returns an n-by-n matrix, where n = length(V).                                                                                                    |  |  |  |  |  |
|             | Z = peaks(X,Y); evaluates peaks at the given X and Y (which must be the same size) and returns a matrix the same size.                                                            |  |  |  |  |  |

 ${\tt peaks(\ldots)}$  (with no output argument) plots the peaks function with surf.

[X,Y,Z] = peaks(...); returns two additional matrices, X and Y, for parametric plots, for example, surf(X,Y,Z,del2(Z)). If not given as input, the underlying matrices X and Y are

[X,Y] = meshgrid(V,V)

where V is a given vector, or V is a vector of length n with elements equally spaced from -3 to 3. If no input argument is given, the default n is 49.

See Also meshgrid, surf

| Purpose                                                                                                | Call Perl script using appropriate operating system executable                                                                                                    |  |  |  |  |
|----------------------------------------------------------------------------------------------------|----------------------------------------------------------------------------------------------------|--|--|--|--|
| Syntax perl('perlfile')<br>perl('perlfile',arg1,arg2,)<br>result = perl()<br>[result, status] = perl() |                                                                                                    |  |  |  |  |
| Description                                                                                            | perl('perlfile') calls the Perl script perlfile, using the appropriate<br>operating system Perl executable. Perl is included with MATLAB <sup>®</sup> on<br>Microsoft <sup>®</sup> Windows <sup>®</sup> systems, and thus MATLAB users can run M-files<br>containing the perl function. On UNIX <sup>®8</sup> systems, MATLAB calls the<br>Perl interpreter available with the operating system. |  |  |  |  |
|                                                                                                    | perl('perlfile', arg1, arg2,) calls the Perl script perlfile,<br>using the appropriate operating system Perl executable, and passes the<br>arguments arg1, arg2, and so on, to perlfile.                                                                                                    |  |  |  |  |
|                                                                                                    | result = $perl()$ returns the results of attempted Perl call to result.                                                                                                    |  |  |  |  |
|                                                                                                    | [result, status] = perl() returns the results of attempted Perl call to result and its exit status to status.                                                                                                    |  |  |  |  |
|                                                                                                    | It is sometimes beneficial to use Perl scripts instead of MATLAB code.<br>The perl function allows you to run those scripts from MATLAB.<br>Specific examples where you might choose to use a Perl script include:                                                                                                    |  |  |  |  |
|                                                                                                    | • Perl script already exists                                                                                                    |  |  |  |  |
|                                                                                                    | • Perl script preprocesses data quickly, formatting it in a way more easily read by MATLAB                                                                                                    |  |  |  |  |
|                                                                                                    | • Perl has features not supported by MATLAB                                                                                                    |  |  |  |  |
| Examples                                                                                               | Given the Perl script, hello.pl:                                                                                                    |  |  |  |  |
|                                                                                                    | <pre>\$input = \$ARGV[0];</pre>                                                                                                    |  |  |  |  |
|                                                                                                    | JNIX is a registered trademark of The Open Group in the United States and other countries.                                                                                                    |  |  |  |  |

print "Hello \$input."; At the MATLAB command line, type: perl('hello.pl','World') MATLAB displays: ans = Hello World. See Also ! (exclamation point), dos, regexp, system, unix

#### perms

| Purpose     | All possible permutations                                                                                                    |              |   |  |  |  |  |  |  |
|-------------|----------------------------------------------------------------------------------------------------|--------------|---|--|--|--|--|--|--|
| Syntax      | P = perms(v                                                                                                    | P = perms(v) |   |  |  |  |  |  |  |
| Description | P = perms(v), where v is a row vector of length n, creates a matrix whose rows consist of all possible permutations of the n elements of v. Matrix P contains n! rows and n columns. |              |   |  |  |  |  |  |  |
| Examples    | The command $perms(2:2:6)$ returns <i>all</i> the permutations of the numbers 2, 4, and 6:                                                                                           |              |   |  |  |  |  |  |  |
|             | 6                                                                                                    | 6 4 2        |   |  |  |  |  |  |  |
|             | 6                                                                                                    | 2            | 4 |  |  |  |  |  |  |
|             | 4                                                                                                    | 6            | 2 |  |  |  |  |  |  |
|             | 4                                                                                                    | 2            | 6 |  |  |  |  |  |  |
|             | 2                                                                                                    | 4            | 6 |  |  |  |  |  |  |
|             | 2                                                                                                    | 6            | 4 |  |  |  |  |  |  |
| Limitations | This function is only practical for situations where n is less than about 15.                                                                                                    |              |   |  |  |  |  |  |  |
| See Also    | nchoosek, permute, randperm                                                                                                    |              |   |  |  |  |  |  |  |

| Purpose     | Rearrange dimensions of N-D array                                                                                                    |  |  |  |  |  |
|-------------|----------------------------------------------------------------------------------------------------|--|--|--|--|--|
| Syntax      | B = permute(A,order)                                                                                                    |  |  |  |  |  |
| Description | B = permute(A, order) rearranges the dimensions of A so that they are<br>in the order specified by the vector order. B has the same values of A<br>but the order of the subscripts needed to access any particular element<br>is rearranged as specified by order. All the elements of order must<br>be unique. |  |  |  |  |  |
| Remarks     | permute and ipermute are a generalization of transpose $(.')$ for multidimensional arrays.                                                                                                    |  |  |  |  |  |
| Examples    | Given any matrix A, the statement <pre>permute(A,[2 1])</pre>                                                                                                    |  |  |  |  |  |
|             | is the same as A'.                                                                                                    |  |  |  |  |  |
|             | For example:                                                                                                    |  |  |  |  |  |
|             | A = [1 2; 3 4]; permute(A,[2 1])<br>ans =<br>1 3<br>2 4                                                                                                    |  |  |  |  |  |
|             | The following code permutes a three-dimensional array:                                                                                                    |  |  |  |  |  |
|             | X = rand(12,13,14);<br>Y = permute(X,[2 3 1]);<br>size(Y)<br>ans =<br>13 14 12                                                                                                    |  |  |  |  |  |
| See Also    | ipermute, circshift                                                                                                    |  |  |  |  |  |

# persistent

| Purpose     | Define persistent variable                                                                                                    |  |  |  |  |  |
|-------------|----------------------------------------------------------------------------------------------------|--|--|--|--|--|
| Syntax      | persistent X Y Z                                                                                                    |  |  |  |  |  |
| Description | persistent X Y Z defines X, Y, and Z as variables that are local to<br>the function in which they are declared; yet their values are retained<br>in memory between calls to the function. Persistent variables are<br>similar to global variables because the MATLAB® software creates<br>permanent storage for both. They differ from global variables in that<br>persistent variables are known only to the function in which they are<br>declared. This prevents persistent variables from being changed by<br>other functions or from the MATLAB command line. |  |  |  |  |  |
|             | Persistent variables are cleared when the M-file is cleared from memory<br>or when the M-file is changed. To keep an M-file in memory until<br>MATLAB quits, use mlock.                                                                                                    |  |  |  |  |  |
|             | If the persistent variable does not exist the first time you issue the persistent statement, it is initialized to the empty matrix.                                                                                                    |  |  |  |  |  |
|             | It is an error to declare a variable persistent if a variable with the same<br>name exists in the current workspace. MATLAB also errors if you<br>declare any of a function's input or output arguments as persistent<br>within that same function. For example, the following persistent<br>declaration is invalid:                                                                                                    |  |  |  |  |  |
|             | function myfun(argA, argB, argC)<br>persistent argB                                                                                                    |  |  |  |  |  |
| Remarks     | There is no function form of the persistent command (i.e., you cannot use parentheses and quote the variable names).                                                                                                    |  |  |  |  |  |
| Example     | This function prompts a user to enter a directory name to use in locating<br>one or more files. If the user has already entered this information, and<br>it requires no modification, they do not need to enter it again. This is<br>because the function stores it in a persistent variable (lastDir), and<br>offers it as the default selection. Here is the function definition:                                                                                                    |  |  |  |  |  |

```
function find_file(file)
persistent lastDir

if isempty(lastDir)
    prompt = 'Enter directory: ';
else
    prompt = ['Enter directory[' lastDir ']: '];
end
response = input(prompt, 's');

if ~isempty(response)
    dirName = response;
else
    dirName = lastDir;
end

dir(strcat(dirName, file))
lastDir = dirName;
```

Execute the function twice. The first time, it prompts you to enter the information and does not offer a default:

```
cd(matlabroot)
find_file('is*.m')
Enter directory: toolbox/matlab/strfun/
iscellstr.m ischar.m isletter.m isspace.m isstr.m
isstrprop.m
```

The second time, it does offer a default taken from the persistent variable dirName:

```
find_file('is*.m')
Enter directory[toolbox/matlab/strfun/]:
toolbox/matlab/elmat/
```

isempty.m isfinite.m isscalar.m isequal.m isinf.m isvector.m isequalwithequalnans.m isnan.m

**See Also** global, clear, mislocked, mlock, munlock, isempty

| Purpose     | Ratio of circle's circumference to its diameter, $\boldsymbol{\pi}$                                                                   |  |  |  |  |
|-------------|----------------------------------------------------------------------------------------------------|--|--|--|--|
| Syntax      | pi                                                                                                    |  |  |  |  |
| Description | pi returns the floating-point number nearest the value of $\pi$ . The expressions 4*atan(1) and imag(log(-1)) provide the same value. |  |  |  |  |
| Examples    | <b>S</b> The expression $sin(pi)$ is not exactly zero because pi is not exactly $\pi$ .                                               |  |  |  |  |
|             | sin(pi)                                                                                                    |  |  |  |  |
|             | ans =                                                                                                    |  |  |  |  |
|             | 1.2246e-16                                                                                                    |  |  |  |  |
| See Also    | ans, eps, i, Inf, j, NaN                                                                                                    |  |  |  |  |

Purpose I

Pie chart

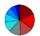

| GUI<br>Alternatives | To graph selected variables, use the Plot Selector $\boxed{\mathbb{M}}$ in the Workspace<br>Browser, or use the Figure Palette Plot Catalog. Manipulate graphs<br>in <i>plot edit</i> mode with the Property Editor. For details, see Plotting<br>Tools — Interactive Plotting in the MATLAB® Graphics documentation<br>and Creating Graphics from the Workspace Browser in the MATLAB<br>Desktop Tools documentation.                                                                                                    |
|---------------------|----------------------------------------------------------------------------------------------------|
| Syntax              | <pre>pie(X) pie(X,explode) pie(,labels) pie(axes_handle,) h = pie()</pre>                                                                                                    |
| Description         | <pre>pie(X) draws a pie chart using the data in X. Each element in X is<br/>represented as a slice in the pie chart.<br/>pie(X,explode) offsets a slice from the pie. explode is a vector or<br/>matrix of zeros and nonzeros that correspond to X. A nonzero value<br/>offsets the corresponding slice from the center of the pie chart, so that<br/>X(i,j) is offset from the center if explode(i,j) is nonzero. explode<br/>must be the same size as X.<br/>pie(,labels) specifies text labels for the slices. The number of<br/>labels must equal the number of elements in X. For example,<br/>pie(1:3,{'Taxes', 'Expenses', 'Profit'})<br/>pie(axes_handle,) plots into the axes with the handle<br/>axes_handle instead of into the current axes (gca).<br/>h = pie() returns a vector of handles to patch and text graphics</pre> |
|                     | h = pie() returns a vector of handles to patch and text graphics objects.                                                                                                    |

- **Remarks** The values in X are normalized via X/sum(X) to determine the area of each slice of the pie. If  $sum(X) \le 1$ , the values in X directly specify the area of the pie slices. MATLAB draws only a partial pie if sum(X) < 1.
- **Examples** Emphasize the second slice in the chart by setting its corresponding explode element to 1.

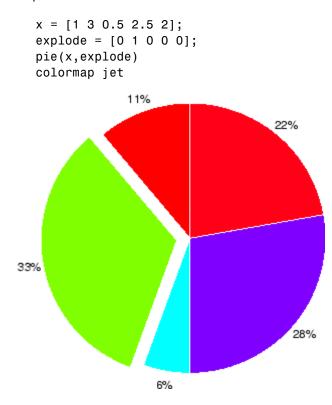

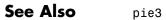

Purpose3-D pie chart

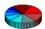

| GUI<br>Alternatives | To graph selected variables, use the Plot Selector $\boxed{\mathbb{M}}$ in the Workspace<br>Browser, or use the Figure Palette Plot Catalog. Manipulate graphs<br>in <i>plot edit</i> mode with the Property Editor. For details, see Plotting<br>Tools — Interactive Plotting in the MATLAB® Graphics documentation<br>and Creating Graphics from the Workspace Browser in the MATLAB<br>Desktop Tools documentation.                                                                                                    |  |
|---------------------|----------------------------------------------------------------------------------------------------|--|
| Syntax              | <pre>pie3(X) pie3(X,explode) pie3(,labels) pie3(axes_handle,) h = pie3()</pre>                                                                                                    |  |
| Description         | <pre>pie3(X) draws a three-dimensional pie chart using the data in X. Each<br/>element in X is represented as a slice in the pie chart.<br/>pie3(X,explode) specifies whether to offset a slice from the center<br/>of the pie chart. X(i,j) is offset from the center of the pie chart if<br/>explode(i,j) is nonzero. explode must be the same size as X.<br/>pie3(,labels) specifies text labels for the slices. The number of<br/>labels must equal the number of elements in X. For example,<br/>pie3(1:3,{'Taxes', 'Expenses', 'Profit'})</pre> |  |
|                     | <pre>pie3(axes_handle,) plots into the axes with the handle<br/>axes_handle instead of into the current axes (gca).<br/>h = pie3() returns a vector of handles to patch, surface, and text<br/>graphics objects.</pre>                                                                                                    |  |

- **Remarks** The values in X are normalized via X/sum(X) to determine the area of each slice of the pie. If  $sum(X) \le 1$ , the values in X directly specify the area of the pie slices. MATLAB draws only a partial pie if sum(X) < 1.
- **Examples** Offset a slice in the pie chart by setting the corresponding explode element to 1:

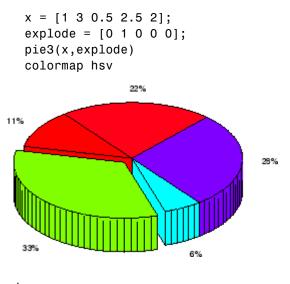

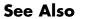

pie

# pinv

| Purpose     | Moore-Penrose pseudoinverse of matrix                                                                                                    |  |  |  |  |
|-------------|----------------------------------------------------------------------------------------------------|--|--|--|--|
| Syntax      | B = pinv(A)<br>B = pinv(A,tol)                                                                                                    |  |  |  |  |
| Definition  | The Moore-Penrose pseudoinverse is a matrix B of the same dimensions as A' satisfying four conditions:                                                                                                    |  |  |  |  |
|             | A*B*A = A<br>B*A*B = B<br>A*B is Hermitian<br>B*A is Hermitian                                                                                                    |  |  |  |  |
|             | The computation is based on $svd(A)$ and any singular values less than tol are treated as zero.                                                                                                    |  |  |  |  |
| Description | B = pinv(A) returns the Moore-Penrose pseudoinverse of A.                                                                                                    |  |  |  |  |
|             | <pre>B = pinv(A,tol) returns the Moore-Penrose pseudoinverse and<br/>overrides the default tolerance, max(size(A))*norm(A)*eps.</pre>                                                                                                    |  |  |  |  |
| Examples    | If A is square and not singular, then $pinv(A)$ is an expensive way to compute $inv(A)$ . If A is not square, or is square and singular, then $inv(A)$ does not exist. In these cases, $pinv(A)$ has some of, but not all, the properties of $inv(A)$ . |  |  |  |  |
|             | If A has more rows than columns and is not of full rank, then the overdetermined least squares problem                                                                                                    |  |  |  |  |
|             | <pre>minimize norm(A*x-b)</pre>                                                                                                    |  |  |  |  |
|             | does not have a unique solution. Two of the infinitely many solutions are                                                                                                    |  |  |  |  |
|             | x = pinv(A) * b                                                                                                    |  |  |  |  |
|             | and                                                                                                    |  |  |  |  |
|             | y = A b                                                                                                    |  |  |  |  |

These two are distinguished by the facts that norm(x) is smaller than the norm of any other solution and that y has the fewest possible nonzero components.

For example, the matrix generated by

A = magic(8); A = A(:, 1:6)

is an 8-by-6 matrix that happens to have rank(A) = 3.

| А | =  |    |    |    |    |    |
|---|----|----|----|----|----|----|
|   | 64 | 2  | 3  | 61 | 60 | 6  |
|   | 9  | 55 | 54 | 12 | 13 | 51 |
|   | 17 | 47 | 46 | 20 | 21 | 43 |
|   | 40 | 26 | 27 | 37 | 36 | 30 |
|   | 32 | 34 | 35 | 29 | 28 | 38 |
|   | 41 | 23 | 22 | 44 | 45 | 19 |
|   | 49 | 15 | 14 | 52 | 53 | 11 |
|   | 8  | 58 | 59 | 5  | 4  | 62 |

The right-hand side is  $b = 260 \times (8,1)$ ,

```
b =
260
260
260
260
260
260
260
260
260
```

The scale factor 260 is the 8-by-8 magic sum. With all eight columns, one solution to  $A^*x = b$  would be a vector of all 1's. With only six columns, the equations are still consistent, so a solution exists, but it is not all 1's. Since the matrix is rank deficient, there are infinitely many solutions. Two of them are

x = pinv(A)\*b

which is

x = 1.1538 1.4615 1.3846 1.3846 1.4615 1.1538

and

 $y = A \setminus b$ 

which produces this result.

```
Warning: Rank deficient, rank = 3 tol = 1.8829e-013.
y =
4.0000
5.0000
0
0
-1.0000
```

Both of these are exact solutions in the sense that  $norm(A^*x-b)$  and  $norm(A^*y-b)$  are on the order of roundoff error. The solution x is special because

norm(x) = 3.2817

is smaller than the norm of any other solution, including

norm(y) = 6.4807

On the other hand, the solution y is special because it has only three nonzero components.

See Also inv, qr, rank, svd

## planerot

| Purpose     | Givens plane rotation                                                                                                    |
|-------------|----------------------------------------------------------------------------------------------------|
| Syntax      | [G,y] = planerot(x)                                                                                                    |
| Description | [G,y] = planerot(x) where x is a 2-component column vector, returns<br>a 2-by-2 orthogonal matrix G so that $y = G*x$ has $y(2) = 0$ . |
| Examples    | <pre>x = [3 4];<br/>[G,y] = planerot(x')<br/>G =</pre>                                                                                 |
|             | y =<br>5<br>0                                                                                                    |
| See Also    | qrdelete, qrinsert                                                                                                    |

# <u>playshow</u>

| Purpose     | Run M-file demo (deprecated; use echodemo instead)                                                                                                    |
|-------------|----------------------------------------------------------------------------------------------------|
| Syntax      | playshow filename                                                                                                    |
| Description | playshow filename runs filename, which is a demo. Replace playshow filename with echodemo filename. Note that other arguments supported by playshow are not supported by echodemo. |
| See Also    | demo, echodemo, helpbrowser                                                                                                    |

#### Purpose2-D line plot

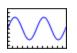

#### Contents

|                     | "GUI Alternatives" on page 2-2563                                                                                                    |
|---------------------|----------------------------------------------------------------------------------------------------|
|                     | "Description" on page 2-2564                                                                                                    |
|                     | "Backward-Compatible Version" on page 2-2564                                                                                                    |
|                     | "Cycling Through Line Colors and Styles" on page 2-2565                                                                                                    |
|                     | "Prevent Resetting of Color and Styles with hold all" on page 2-2565                                                                                                    |
|                     | "Additional Information" on page 2-2566                                                                                                    |
|                     | "Specifying the Color and Size of Markers" on page 2-2566                                                                                                    |
|                     | "Specifying Tick-Mark Location and Labeling" on page 2-2567                                                                                                    |
|                     | "Adding Titles, Axis Labels, and Annotations" on page 2-2568                                                                                                    |
|                     | "See Also" on page 2-2569                                                                                                    |
| GUI<br>Alternatives | Use the Plot Selector $\fbox$ to graph selected variables in the Workspace<br>Browser and the Plot Catalog, accessed from the Figure Palette.<br>Directly manipulate graphs in <i>plot edit</i> mode, and modify them using<br>the Property Editor. For details, see Using Plot Edit Mode, and The<br>Figure Palette in the MATLAB® Graphics documentation, and also<br>Creating Graphics from the Workspace Browser in the MATLAB<br>Desktop documentation. |
| Syntax              | <pre>plot(Y) plot(X1,Y1,) plot(X1,Y1,LineSpec,) plot(,'PropertyName',PropertyValue,) plot(axes_handle,) h = plot()</pre>                                                                                                    |

```
hlines = plot('v6',...)
```

#### **Description** plot(Y) plots the columns of Y versus their index if Y is a real number. If Y is complex, plot(Y) is equivalent to plot(real(Y), imag(Y)). In

plot (X1,Y1,...) plots all lines defined by Xn versus Yn pairs. If only Xn or Yn is a matrix, the vector is plotted versus the rows or columns of the matrix, depending on whether the vector's row or column dimension matches the matrix. If Xn is a scalar and Yn is a vector, disconnected line objects are created and plotted as discrete points vertically at Xn.

all other uses of plot, the imaginary component is ignored.

plot(X1,Y1,LineSpec,...) plots all lines defined by the Xn,Yn,LineSpec triples, where LineSpec is a line specification that determines line type, marker symbol, and color of the plotted lines. You can mix Xn,Yn,LineSpec triples with Xn,Yn pairs: plot(X1,Y1,X2,Y2,LineSpec,X3,Y3).

**Note** See LineSpec for a list of line style, marker, and color specifiers.

plot(..., '*PropertyName*', PropertyValue,...) sets properties to the specified property values for all lineseries graphics objects created by plot. (See the "Examples" on page 2-2566 section for examples.)

plot(axes\_handle,...) plots into the axes with the handle axes\_handle instead of into the current axes (gca).

h = plot(...) returns a column vector of handles to lineseries graphics objects, one handle per line.

#### **Backward-Compatible Version**

hlines = plot('v6',...) returns the handles to line objects instead of lineseries objects.

**Note** The v6 option enables users of Version 7.x of MATLAB to create FIG-files that previous versions can open. It is obsolete and will be removed in a future version of MATLAB.

See Plot Objects and Backward Compatibility for more information.

#### Remarks Cycling Through Line Colors and Styles

If you do not specify a color when plotting more than one line, plot automatically cycles through the colors in the order specified by the current axes ColorOrder property. After cycling through all the colors defined by ColorOrder, plot then cycles through the line styles defined in the axes LineStyleOrder property.

The default LineStyleOrder property has a single entry (a solid line with no marker).

By default, MATLAB resets the ColorOrder and LineStyleOrder properties each time you call plot. If you want the changes you make to these properties to persist, you must define these changes as default values. For example,

```
set(0,'DefaultAxesColorOrder',[0 0 0],...
'DefaultAxesLineStyleOrder','-|-.|-')
```

sets the default ColorOrder to use only the color black and sets the LineStyleOrder to use solid, dash-dot, dash-dash, and dotted line styles.

#### Prevent Resetting of Color and Styles with hold all

The all option to the hold command prevents the ColorOrder and LineStyleOrder from being reset in subsequent plot commands. In the following sequence of commands, MATLAB continues to cycle through the colors defined by the axes ColorOrder property (see above).

```
plot(rand(12,2))
hold all
```

plot(randn(12,2))

#### **Additional Information**

- See Creating Line Plots and Annotating Graphs for more information on plotting.
- See LineSpec for more information on specifying line styles and colors.

#### **Examples** Specifying the Color and Size of Markers

You can also specify other line characteristics using graphics properties (see line for a description of these properties):

- LineWidth Specifies the width (in points) of the line.
- MarkerEdgeColor Specifies the color of the marker or the edge color for filled markers (circle, square, diamond, pentagram, hexagram, and the four triangles).
- MarkerFaceColor Specifies the color of the face of filled markers.
- MarkerSize Specifies the size of the marker in units of points.

For example, these statements,

```
x = -pi:pi/10:pi;
y = tan(sin(x)) - sin(tan(x));
plot(x,y,'--rs','LineWidth',2,...
'MarkerEdgeColor','k',...
'MarkerFaceColor','g',...
'MarkerSize',10)
```

produce this graph.

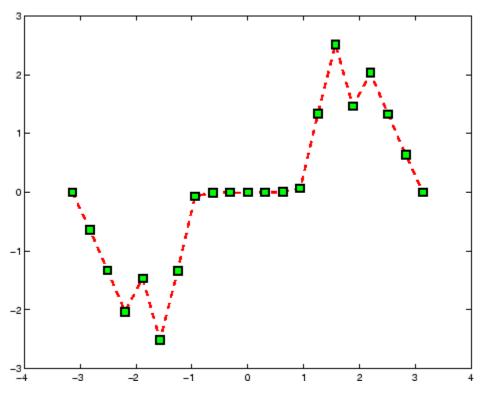

#### Specifying Tick-Mark Location and Labeling

You can adjust the axis tick-mark locations and the labels appearing at each tick. For example, this plot of the sine function relabels the x-axis with more meaningful values:

```
x = -pi:.1:pi;
y = sin(x);
plot(x,y)
set(gca,'XTick',-pi:pi/2:pi)
set(gca,'XTickLabel',{'-pi','-pi/2','0','pi/2','pi'})
```

Now add axis labels and annotate the point -pi/4, sin(-pi/4).

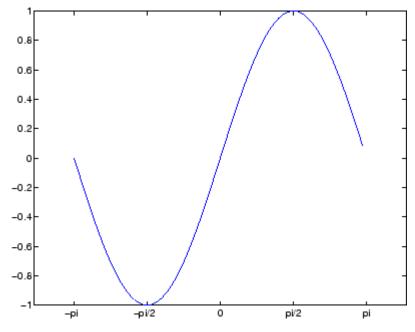

#### Adding Titles, Axis Labels, and Annotations

MATLAB enables you to add axis labels and titles. For example, using the graph from the previous example, add an *x*- and *y*-axis label:

Now change the line color to red by first finding the handle of the line object created by plot and then setting its Color property. In the same statement, set the LineWidth property to 2 points.

```
set(findobj(gca, 'Type', 'line', 'Color',[0 0 1]),...
'Color', 'red',...
'LineWidth',2)
```

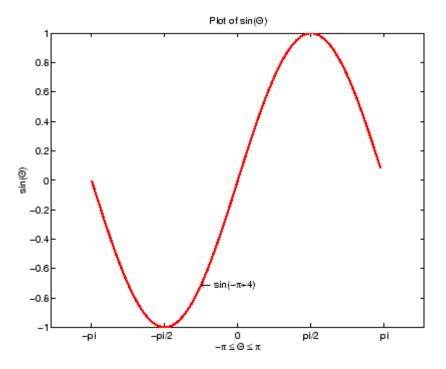

# See Also axis, bar, grid, hold, legend, line, LineSpec, loglog, plot3, plotyy, semilogx, semilogy, subplot, title, xlabel, xlim, ylabel, ylim, zlabel, zlim, stem

See the text  $\ensuremath{\mathsf{String}}$  property for a list of symbols and how to display them.

See the Plot Editor for information on plot annotation tools in the figure window toolbar.

See "Basic Plots and Graphs" on page 1-88 for related functions.

| Purpose     | Plot time series                                                                                                    |
|-------------|----------------------------------------------------------------------------------------------------|
| Syntax      | plot(ts)<br>plot(tsc.tsname)<br>plot(function)                                                                                                    |
| Description | plot(ts) plots the time-series data ts against time and interpolates values between samples by using either zero-order-hold ('zoh') or linear interpolation.                                                                                                    |
|             | plot(tsc.tsname) plots the timeseries object tsname that is part of the tscollection tsc.                                                                                                    |
|             | plot(function) accepts the modifiers used by the MATLAB® plotting<br>utility for numerical arrays. These modifiers can be specified as<br>auxiliary inputs for modifying the appearance of the plot. See Examples<br>below.                                                 |
| Remarks     | Time-series events, when defined, are marked in the plot by a red circular marker.                                                                                                    |
|             | When you resize a timeseries plot to be narrower, the <i>x</i> -axis ticks and labels are readjusted so that they do not overlap one another. Unlike plots of regular variables, this behavior cannot be overridden (for example, by setting the axes XTickMode to 'Auto'). |
| Examples    | plot(ts,'-r*') uses a regular line with the color red and marker '*' to render the plot.                                                                                                    |
|             | plot(ts,'ko','MarkerSize',3) uses black circular markers of size 3 to render the plot.                                                                                                    |

| Purpose | 3-D line plot |
|---------|---------------|
|---------|---------------|

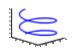

| GUI<br>Alternatives | To graph selected variables, use the Plot Selector $\boxed{\mathbb{M}}$ • in the Workspace<br>Browser, or use the Figure Palette Plot Catalog. Manipulate graphs<br>in <i>plot edit</i> mode with the Property Editor. For details, see Plotting<br>Tools — Interactive Plotting in the MATLAB <sup>®</sup> Graphics documentation<br>and Creating Graphics from the Workspace Browser in the MATLAB<br>Desktop Tools documentation. |
|---------------------|----------------------------------------------------------------------------------------------------|
| Syntax              | <pre>plot3(X1,Y1,Z1,) plot3(X1,Y1,Z1,LineSpec,) plot3(,'PropertyName',PropertyValue,) h = plot3()</pre>                                                                                                    |
| Description         | The plot3 function displays a three-dimensional plot of a set of data points.<br>plot3(X1,Y1,Z1,), where X1, Y1, Z1 are vectors or matrices, plots one or more lines in three-dimensional space through the points whose coordinates are the elements of X1, Y1, and Z1.                                                                                                    |
|                     | plot3(X1,Y1,Z1,LineSpec,) creates and displays all lines defined<br>by the Xn,Yn,Zn,LineSpec quads, where LineSpec is a line specification<br>that determines line style, marker symbol, and color of the plotted lines.                                                                                                    |
|                     | plot3(, ' <i>PropertyName</i> ', PropertyValue,) sets properties to the specified property values for all line graphics objects created by plot3.                                                                                                    |
|                     | h = plot3() returns a column vector of handles to lineseries graphics objects, with one handle per object.                                                                                                    |

| Remarks  | If one or more of X1, Y1, Z1 is a vector, the vectors are plotted versus the rows or columns of the matrix, depending whether the vectors' lengths equal the number of rows or the number of columns. |
|----------|----------------------------------------------------------------------------------------------------|
|          | You can mix Xn,Yn,Zn triples with Xn,Yn,Zn, <i>LineSpec</i> quads, for example,                                                                                                    |
|          | plot3(X1,Y1,Z1,X2,Y2,Z2,LineSpec,X3,Y3,Z3)                                                                                                    |
|          | See LineSpec and plot for information on line types and markers.                                                                                                    |
| Examples | Plot a three-dimensional helix.                                                                                                    |
|          | t = 0:pi/50:10*pi;                                                                                                    |
|          | <pre>plot3(sin(t),cos(t),t) </pre>                                                                                                    |
|          | grid on<br>axis square                                                                                                    |
|          |                                                                                                    |

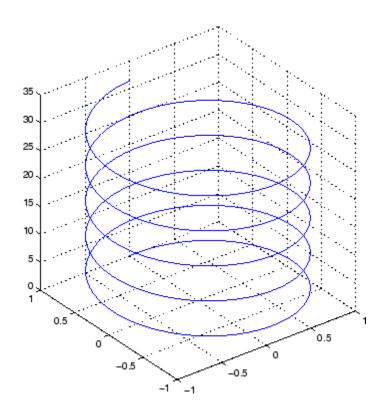

See Also axis, bar3, grid, line, LineSpec, loglog, plot, semilogx, semilogy, subplot

## plotbrowser

Purpose

|                     | Plat Browser                                                                                                    |
|---------------------|----------------------------------------------------------------------------------------------------|
| GUI<br>Alternatives | Click the larger <b>Plotting Tools</b> icon on the figure toolbar to collectively enable plotting tools, and the smaller icon to collectively disable them. Open or close the <b>Plot Browser</b> tool from the figure's <b>View</b> menu. For details, see "The Plot Browser" in the MATLAB® Graphics documentation.                                       |
| Syntax              | plotbrowser('on')<br>plotbrowser('off')<br>plotbrowser('toggle')<br>plotbrowser<br>plotbrowser(figure_handle,)                                                                                                    |
| Description         | <pre>plotbrowser('on') displays the Plot Browser on the current figure. plotbrowser('off') hides the Plot Browser on the current figure. plotbrowser('toggle') or plotbrowser toggles the visibility of the Plot Browser on the current figure. plotbrowser(figure_handle,) shows or hides the Plot Browser on the figure specified by figure_handle.</pre> |
| See Also            | plottools, figurepalette, propertyeditor                                                                                                    |

Show or hide figure plot browser

- Syntax plotedit on plotedit off plotedit plotedit(h) plotedit('state') plotedit(h,'state')
- **Description** plotedit on starts plot edit mode for the current figure, allowing you to use a graphical interface to annotate and edit plots easily. In plot edit mode, you can label axes, change line styles, and add text, line, and arrow annotations.

plotedit off ends plot mode for the current figure.

plotedit toggles the plot edit mode for the current figure.

plotedit(h) toggles the plot edit mode for the figure specified by figure handle h.

plotedit('state') specifies the plotedit state for the current figure. Values for state can be as shown.

| Value for state | Description                                     |
|-----------------|-------------------------------------------------|
| on              | Starts plot edit mode                           |
| off             | Ends plot edit mode                             |
| showtoolsmenu   | Displays the <b>Tools</b> menu in the menu bar  |
| hidetoolsmenu   | Removes the <b>Tools</b> menu from the menu bar |

**Note** hidetoolsmenu is intended for GUI developers who do not want the **Tools** menu to appear in applications that use the figure window.

### plotedit

plotedit(h,'state') specifies the plotedit state for figure handle h.

#### **Remarks** Plot Editing Mode Graphical Interface Components

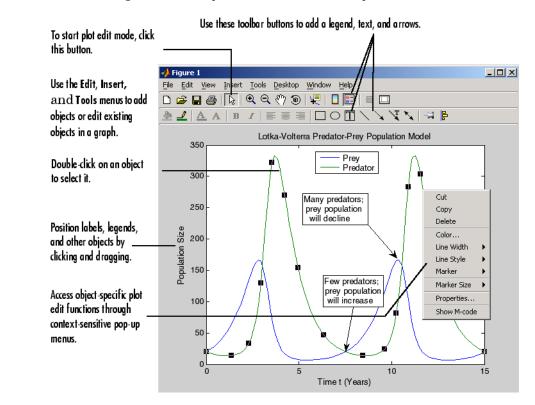

#### **Examples** Start plot edit mode for figure 2.

plotedit(2)

End plot edit mode for figure 2.

plotedit(2, 'off')

Hide the **Tools** menu for the current figure:

plotedit('hidetoolsmenu')

**See Also** axes, line, open, plot, print, saveas, text, propedit

# <u>plo</u>tmatrix

| Purpose     | Scatter plot matrix                                                                                                    |
|-------------|----------------------------------------------------------------------------------------------------|
|             |                                                                                                    |
| Syntax      | plotmatrix(X,Y)                                                                                                    |
|             | plotmatrix(X)<br>plotmatrix(,'LineSpec')                                                                                                    |
|             | [H,AX,BigAx,P] = plotmatrix()                                                                                                    |
| Description | plotmatrix(X,Y) scatter plots the columns of X against the columns of Y. If X is $p$ -by- $m$ and Y is $p$ -by- $n$ , plotmatrix produces an $n$ -by- $m$ matrix of axes.                                                                                                    |
|             | plotmatrix(X) is the same as $plotmatrix(X,X)$ , except that the diagonal is replaced by $hist(X(:,i))$ .                                                                                                    |
|             | plotmatrix(,'LineSpec') uses a LineSpec to create the scatter plot. The default is '.'.                                                                                                    |
|             | [H,AX,BigAx,P] = plotmatrix() returns a matrix of handles to<br>the objects created in H, a matrix of handles to the individual subaxes in<br>AX, a handle to a big (invisible) axes that frames the subaxes in BigAx,<br>and a matrix of handles for the histogram plots in P. BigAx is left as the<br>current axes so that a subsequent title, xlabel, or ylabel command<br>is centered with respect to the matrix of axes. |
| Examples    | Generate plots of random data.                                                                                                    |
|             | x = randn(50,3); y = x*[-1 2 1;2 0 1;1 -2 3;]';<br>plotmatrix(y,'*r')                                                                                                    |

# plotmatrix

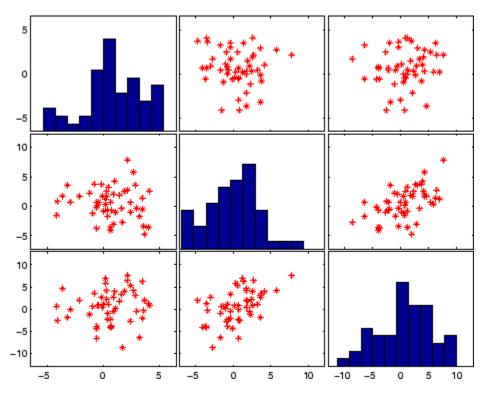

See Also

scatter, scatter3

### plottools

#### Purpose

#### Show or hide plot tools

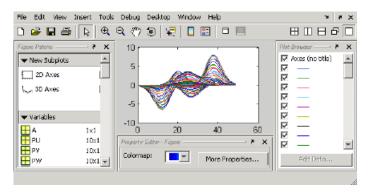

| GUI<br>Alternatives | Click the larger <b>Plotting Tools</b> icon on the figure toolbar to collectively enable plotting tools, and the smaller icon to collectively disable them. Individually select the <b>Figure Palette</b> , <b>Plot Browser</b> , and <b>Property Editor</b> tools from the figure's <b>View</b> menu. For details, see "Plotting Tools — Interactive Plotting" in the MATLAB® Graphics documentation.                                                          |
|---------------------|----------------------------------------------------------------------------------------------------|
| Syntax              | <pre>plottools('on') plottools('off') plottools plottools(figure_handle,) plottools(,'tool')</pre>                                                                                                    |
| Description         | <pre>plottools('on') displays the Figure Palette, Plot Browser, and<br/>Property Editor on the current figure, configured as you last used them.<br/>plottools('off') hides the Figure Palette, Plot Browser, and Property<br/>Editor on the current figure.<br/>plottools with no arguments, is the same as plottools('on')<br/>plottools(figure_handle,) displays or hides the plot tools on the<br/>specified figure instead of on the current figure.</pre> |

plottools(..., 'tool') operates on the specified tool only. tool can be one of the following strings:

- figurepalette
- plotbrowser
- propertyeditor

**Note** The first time you open the plotting tools, all three of them appear, grouped around the current figure as shown above. If you close, move, or undock any of the tools, MATLAB remembers the configuration you left them in and restores it when you invoke the tools for subsequent figures, both within and across MATLAB sessions.

See Also figurepalette, plotbrowser, propertyeditor

### plotyy

| Purpose             | 2-D line plots with y-axes on both left and right side                                                                                                    |
|---------------------|----------------------------------------------------------------------------------------------------|
|                     |                                                                                                    |
| GUI<br>Alternatives | To graph selected variables, use the Plot Selector $\boxed{M}$ in the Workspace<br>Browser, or use the Figure Palette Plot Catalog. Manipulate graphs in<br><i>plot edit</i> mode with the Property Editor. For details, see "Plotting Tools<br>— Interactive Plotting" in the MATLAB® Graphics documentation and<br>"Creating Plots from the Workspace Browser" in the MATLAB Desktop<br>Tools documentation. |
| Syntax              | plotyy(X1,Y1,X2,Y2)<br>plotyy(X1,Y1,X2,Y2,function)<br>plotyy(X1,Y1,X2,Y2,'function1','function2')<br>[AX,H1,H2] = plotyy()                                                                                                    |
| Description         | plotyy(X1,Y1,X2,Y2) plots X1 versus Y1 with y-axis labeling on the left and plots X2 versus Y2 with y-axis labeling on the right.                                                                                                    |
|                     | plotyy(X1,Y1,X2,Y2,function) uses the specified plotting function to produce the graph.                                                                                                    |
|                     | function can be either a function handle or a string specifying plot, semilogx, semilogy, loglog, stem, or any MATLAB function that accepts the syntax                                                                                                    |
|                     | <pre>h = function(x,y)</pre>                                                                                                    |
|                     | For example,                                                                                                    |
|                     | plotyy(x1,y1,x2,y2,@loglog) % function handle<br>plotyy(x1,y1,x2,y2,'loglog') % string                                                                                                    |
|                     | Function handles enable you to access user-defined subfunctions and can provide other advantages. See @ for more information on using function handles.                                                                                                    |

plotyy(X1,Y1,X2,Y2,'function1','function2') uses function1(X1,Y1) to plot the data for the left axis and function2(X2,Y2) to plot the data for the right axis.

[AX,H1,H2] = plotyy(...) returns the handles of the two axes created in AX and the handles of the graphics objects from each plot in H1 and H2. AX(1) is the left axes and AX(2) is the right axes.

**Examples** This example graphs two mathematical functions using plot as the plotting function. The two *y*-axes enable you to display both sets of data on one graph even though relative values of the data are quite different.

x = 0:0.01:20; y1 = 200\*exp(-0.05\*x).\*sin(x); y2 = 0.8\*exp(-0.5\*x).\*sin(10\*x); [AX,H1,H2] = plotyy(x,y1,x,y2,'plot');

You can use the handles returned by plotyy to label the axes and set the line styles used for plotting. With the axes handles you can specify the YLabel properties of the left- and right-side y-axis:

```
set(get(AX(1), 'Ylabel'), 'String', 'Slow Decay')
set(get(AX(2), 'Ylabel'), 'String', 'Fast Decay')
```

Use the xlabel and title commands to label the x-axis and add a title:

```
xlabel('Time (\musec)')
title('Multiple Decay Rates')
```

Use the line handles to set the LineStyle properties of the left- and right-side plots:

```
set(H1,'LineStyle','--')
set(H2,'LineStyle',':')
```

### plotyy

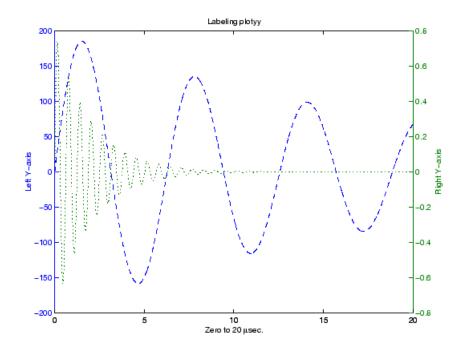

See Also plot, loglog, semilogx, semilogy, axes properties XAxisLocation, YAxisLocation

See "Using Multiple X- and Y-Axes" for more information.

#### Purpose Transform polar or cylindrical coordinates to Cartesian **Syntax** [X,Y] = pol2cart(THETA,RHO)[X,Y,Z] = pol2cart(THETA,RHO,Z)**Description** [X,Y] = pol2cart(THETA, RHO) transforms the polar coordinate data stored in corresponding elements of THETA and RHO to two-dimensional Cartesian, or *xy*, coordinates. The arrays THETA and RHO must be the same size (or either can be scalar). The values in THETA must be in radians. xyz, [X, Y, Z] = pol2cart(THETA, RHO, Z) transforms the cylindrical coordinate data stored in corresponding elements of THETA, RHO, and Z to three-dimensional Cartesian, or coordinates. The arrays THETA, RHO, and Z must be the same size (or any can be scalar). The values in THETA must be in radians.

# **Algorithm** The mapping from polar and cylindrical coordinates to Cartesian coordinates is:

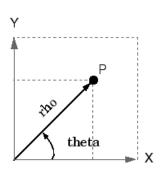

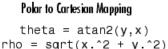

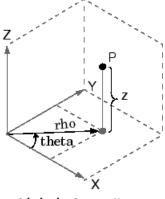

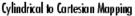

theta = atan2(y,x)rho =  $sqrt(x.^2 + y.^2)$ z = z

## pol2cart

See Also cart2pol, cart2sph, sph2cart

| Purpose             | Polar coordinate plot                                                                                                    |
|---------------------|----------------------------------------------------------------------------------------------------|
|                     |                                                                                                    |
| GUI<br>Alternatives | To graph selected variables, use the Plot Selector $\boxed{\mathbb{M}}$ in the Workspace<br>Browser, or use the Figure Palette Plot Catalog. Manipulate graphs<br>in <i>plot edit</i> mode with the Property Editor. For details, see Plotting<br>Tools — Interactive Plotting in the MATLAB <sup>®</sup> Graphics documentation<br>and Creating Graphics from the Workspace Browser in the MATLAB<br>Desktop Tools documentation. |
| Syntax              | polar(theta,rho)<br>polar(theta,rho,LineSpec)<br>polar(axes_handle,)<br>h = polar()                                                                                                    |
| Description         | The polar function accepts polar coordinates, plots them in a Cartesian plane, and draws the polar grid on the plane.                                                                                                    |
|                     | polar(theta,rho) creates a polar coordinate plot of the angle theta<br>versus the radius rho. theta is the angle from the x-axis to the radius<br>vector specified in radians; rho is the length of the radius vector<br>specified in dataspace units.                                                                                                    |
|                     | polar(theta,rho,LineSpec) LineSpec specifies the line type, plot symbol, and color for the lines drawn in the polar plot.                                                                                                    |
|                     | polar(axes_handle,) plots into the axes with the handle axes_handle instead of into the current axes (gca).                                                                                                    |
|                     | h = polar() returns the handle of a line object in $h$ .                                                                                                    |
| Remarks             | Negative r values reflect through the origin, rotating by pi (since (theta,r) transforms to (r*cos(theta), r*sin(theta))). If you want different behavior, you can manipulate r prior to plotting. For example, you can make r equal to max(0,r) or abs(r).                                                                                                    |

### polar

Examples Create a simple polar plot using a dashed red line: t = 0:.01:2\*pi; polar(t,sin(2\*t).\*cos(2\*t),'--r') 90 0.5 120 60 0,375 150 30 0.25 0.125 180 330 210

0

300

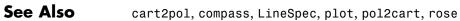

270

240

| Purpose     | Polynomial with specified roots                                                                                                    |
|-------------|----------------------------------------------------------------------------------------------------|
| Syntax      | <pre>p = poly(A) p = poly(r)</pre>                                                                                                    |
| Description | p = poly(A) where A is an n-by-n matrix returns an n+1 element<br>row vector whose elements are the coefficients of the characteristic<br>polynomial, $det(sl - A)$ . The coefficients are ordered in descending<br>powers: if a vector c has n+1 components, the polynomial it represents<br>is $c_1s^n + \ldots + c_ns + c_{n+1}$ |
|             | p = poly(r) where r is a vector returns a row vector whose elements are the coefficients of the polynomial whose roots are the elements of r.                                                                                                    |
| Remarks     | Note the relationship of this command to                                                                                                    |
|             | r = roots(p)                                                                                                    |
|             | which returns a column vector whose elements are the roots of the<br>polynomial specified by the coefficients row vector p. For vectors, roots<br>and poly are inverse functions of each other, up to ordering, scaling,<br>and roundoff error.                                                                                     |
| Examples    | MATLAB <sup>®</sup> displays polynomials as row vectors containing the coefficients ordered by descending powers. The characteristic equation of the matrix                                                                                                    |
|             | A =                                                                                                    |
|             | 1 2 3<br>4 5 6<br>7 8 0                                                                                                    |
|             | is returned in a row vector by poly:                                                                                                    |
|             | <pre>p = poly(A)</pre>                                                                                                    |

```
p =
1 -6 -72 -27
```

The roots of this polynomial (eigenvalues of matrix A) are returned in a column vector by roots:

```
r = roots(p)
r =
    12.1229
    -5.7345
    -0.3884
```

#### Algorithm

The algorithms employed for poly and roots illustrate an interesting aspect of the modern approach to eigenvalue computation. poly(A) generates the characteristic polynomial of A, and roots(poly(A)) finds the roots of that polynomial, which are the eigenvalues of A. But both poly and roots use eig, which is based on similarity transformations. The classical approach, which characterizes eigenvalues as roots of the characteristic polynomial, is actually reversed.

If A is an n-by-n matrix, poly(A) produces the coefficients c(1) through c(n+1), with c(1) = 1, in

$$det(\lambda I - A) = c_1 \lambda^n + \dots + c_n \lambda + c_{n+1}$$

The algorithm is

This recursion is easily derived by expanding the product.

$$(\lambda - \lambda_1)(\lambda - \lambda_2)...(\lambda - \lambda_n)$$

It is possible to prove that poly(A) produces the coefficients in the characteristic polynomial of a matrix within roundoff error of A. This is true even if the eigenvalues of A are badly conditioned. The traditional algorithms for obtaining the characteristic polynomial, which do not use the eigenvalues, do not have such satisfactory numerical properties.

**See Also** conv, polyval, residue, roots

# polyarea

| Purpose     | Area of polygon                                                                                                    |
|-------------|----------------------------------------------------------------------------------------------------|
| Syntax      | A = polyarea(X,Y)<br>A = polyarea(X,Y,dim)                                                                                                    |
| Description | A = polyarea(X,Y) returns the area of the polygon specified by the vertices in the vectors X and Y.                                                                            |
|             | If X and Y are matrices of the same size, then polyarea returns the area of polygons defined by the columns X and Y.                                                           |
|             | If X and Y are multidimensional arrays, polyarea returns the area of the polygons in the first nonsingleton dimension of X and Y.                                              |
|             | A = polyarea(X,Y,dim) operates along the dimension specified by scalar dim.                                                                                                    |
| Examples    | L = linspace(0,2.*pi,6); xv = cos(L)';yv = sin(L)';<br>xv = [xv ; xv(1)]; yv = [yv ; yv(1)];<br>A = polyarea(xv,yv);<br>plot(xv,yv); title(['Area = ' num2str(A)]); axis image |

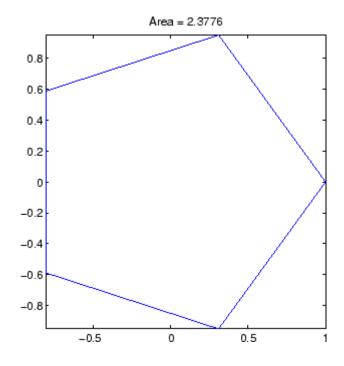

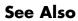

convhull, inpolygon, rectint

# polyder

| Purpose     | Polynomial derivative                                                                                                    |
|-------------|----------------------------------------------------------------------------------------------------|
| Syntax      | <pre>k = polyder(p) k = polyder(a,b) [q,d] = polyder(b,a)</pre>                                                                                                    |
| Description | The polyder function calculates the derivative of polynomials,<br>polynomial products, and polynomial quotients. The operands a, b, and<br>p are vectors whose elements are the coefficients of a polynomial in<br>descending powers. |
|             | <pre>k = polyder(p) returns the derivative of the polynomial p.</pre>                                                                                                    |
|             | <pre>k = polyder(a,b) returns the derivative of the product of the polynomials a and b.</pre>                                                                                                    |
|             | [q,d] = polyder(b,a) returns the numerator q and denominator d of<br>the derivative of the polynomial quotient b/a.                                                                                                    |
| Examples    | The derivative of the product                                                                                                    |
|             | $(3x^2 + 6x + 9)(x^2 + 2x)$                                                                                                    |
|             | is obtained with                                                                                                    |
|             | a = [3 6 9];<br>b = [1 2 0];<br>k = polyder(a,b)<br>k =<br>12 36 42 18                                                                                                    |
|             | This result represents the polynomial                                                                                                    |
|             | $12x^3 + 36x^2 + 42x + 18$                                                                                                    |
| See Also    | conv, deconv                                                                                                    |

| Purpose     | Polynomial eigenvalue problem                                                                                                    |
|-------------|----------------------------------------------------------------------------------------------------|
| Syntax      | <pre>[X,e] = polyeig(A0,A1,Ap)<br/>e = polyeig(A0,A1,,Ap)<br/>[X, e, s] = polyeig(A0,A1,,AP)</pre>                                                                                                    |
| Description | [X,e] = polyeig(A0,A1,Ap) solves the polynomial eigenvalue problem of degree p                                                                                                    |
|             | $(A_0 + \lambda A_1 + \dots + \lambda^P A_p)x = 0$                                                                                                    |
|             | where polynomial degree p is a non-negative integer, and A0,A1,Ap are input matrices of order n. The output consists of a matrix X of size n-by-n*p whose columns are the eigenvectors, and a vector e of length $n*p$ containing the eigenvalues.                      |
|             | If lambda is the jth eigenvalue in e, and x is the jth column of eigenvectors in X, then $(AO + lambda*A1 + + lambda^p*Ap)*x$ is approximately O.                                                                                                    |
|             | e = polyeig(A0,A1,,Ap) is a vector of length n*p whose elements are the eigenvalues of the polynomial eigenvalue problem.                                                                                                    |
|             | [X, e, s] = polyeig(A0, A1,, AP) also returns a vector s of length p*n containing condition numbers for the eigenvalues. At least one of A0 and AP must be nonsingular. Large condition numbers imply that the problem is close to a problem with multiple eigenvalues. |
| Remarks     | Based on the values of p and n, polyeig handles several special cases:                                                                                                    |
|             | • p = 0, or polyeig(A) is the standard eigenvalue problem: eig(A).                                                                                                    |
|             | <ul> <li>p = 1, or polyeig(A,B) is the generalized eigenvalue problem:<br/>eig(A,-B).</li> </ul>                                                                                                    |
|             | <ul> <li>n = 1, or polyeig(a0,a1,ap) for scalars a0, a1, ap is the standard<br/>polynomial problem: roots([ap a1 a0]).</li> </ul>                                                                                                    |
|             |                                                                                                    |

|            | If both A0 and Ap are singular the problem is potentially ill-posed.<br>Theoretically, the solutions might not exist or might not be unique.<br>Computationally, the computed solutions might be inaccurate. If one,<br>but not both, of A0 and Ap is singular, the problem is well posed, but<br>some of the eigenvalues might be zero or infinite. |
|------------|----------------------------------------------------------------------------------------------------|
|            | Note that scaling A0,A1,,Ap to have norm(Ai) roughly equal 1 may increase the accuracy of polyeig. In general, however, this cannot be achieved. (See Tisseur [3] for more detail.)                                                                                                    |
| Algorithm  | The polyeig function uses the QZ factorization to find intermediate<br>results in the computation of generalized eigenvalues. It uses<br>these intermediate results to determine if the eigenvalues are<br>well-determined. See the descriptions of eig and qz for more on this.                                                                     |
| See Also   | condeig, eig, qz                                                                                                    |
| References | [1] Dedieu, Jean-Pierre Dedieu and Francoise Tisseur, "Perturbation<br>theory for homogeneous polynomial eigenvalue problems," <i>Linear</i><br><i>Algebra Appl.</i> , Vol. 358, pp. 71-94, 2003.                                                                                                    |
|            | [2] Tisseur, Francoise and Karl Meerbergen, "The quadratic eigenvalue problem," <i>SIAM Rev.</i> , Vol. 43, Number 2, pp. 235-286, 2001.                                                                                                    |
|            | [3] Francoise Tisseur, "Backward error and condition of polynomial eigenvalue problems" <i>Linear Algebra Appl.</i> , Vol. 309, pp. 339-361, 2000.                                                                                                    |

| Purpose | Polynomial curve fitting |
|---------|--------------------------|
|---------|--------------------------|

Syntax p = polyfit(x,y,n)
[p,S] = polyfit(x,y,n)
[p,S,mu] = polyfit(x,y,n)

**Description** p = polyfit(x,y,n) finds the coefficients of a polynomial p(x) of degree n that fits the data, p(x(i)) to y(i), in a least squares sense. The result p is a row vector of length n+1 containing the polynomial coefficients in descending powers

$$p(x) = p_1 x^n + p_2 x^{n-1} + \dots + p_n x + p_{n+1}$$

[p,S] = polyfit(x,y,n) returns the polynomial coefficients p and a structure S for use with polyval to obtain error estimates or predictions. Structure S contains fields R, df, and normr, for the triangular factor from a QR decomposition of the Vandermonde matrix of X, the degrees of freedom, and the norm of the residuals, respectively. If the data Y are random, an estimate of the covariance matrix of P is (Rinv\*Rinv')\*normr^2/df, where Rinv is the inverse of R. If the errors in the data y are independent normal with constant variance, polyval produces error bounds that contain at least 50% of the predictions.

[p,S,mu] = polyfit(x,y,n) finds the coefficients of a polynomial in

$$\hat{x} = \frac{x - \mu_1}{\mu_2}$$

where  $\mu_1 = \text{mean}(x)$  and  $\mu_2 = \text{std}(x)$ . mu is the two-element vector  $[\mu_1, \mu_2]$  This centering and scaling transformation improves the numerical properties of both the polynomial and the fitting algorithm.

# **Examples** This example involves fitting the error function, erf(x), by a polynomial in x. This is a risky project because erf(x) is a bounded function, while polynomials are unbounded, so the fit might not be very good.

First generate a vector of x points, equally spaced in the interval [0, 2.5]; then evaluate erf(x) at those points.

```
x = (0: 0.1: 2.5)';
y = erf(x);
```

The coefficients in the approximating polynomial of degree 6 are

There are seven coefficients and the polynomial is

$$0.0084x^{6} - 0.0983x^{5} + 0.4217x^{4} - 0.7435x^{3} + 0.1471x^{2} + 1.1064x + 0.0004$$

To see how good the fit is, evaluate the polynomial at the data points with

f = polyval(p,x);

A table showing the data, fit, and error is

table = [x y f y-f]

```
table =
```

| 0      | 0      | 0.0004 | -0.0004 |
|--------|--------|--------|---------|
| 0.1000 | 0.1125 | 0.1119 | 0.0006  |
| 0.2000 | 0.2227 | 0.2223 | 0.0004  |
| 0.3000 | 0.3286 | 0.3287 | -0.0001 |
| 0.4000 | 0.4284 | 0.4288 | -0.0004 |
| 2.1000 | 0.9970 | 0.9969 | 0.0001  |
| 2.2000 | 0.9981 | 0.9982 | -0.0001 |
| 2.3000 | 0.9989 | 0.9991 | -0.0003 |
| 2.4000 | 0.9993 | 0.9995 | -0.0002 |

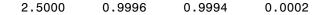

So, on this interval, the fit is good to between three and four digits. Beyond this interval the graph shows that the polynomial behavior takes over and the approximation quickly deteriorates.

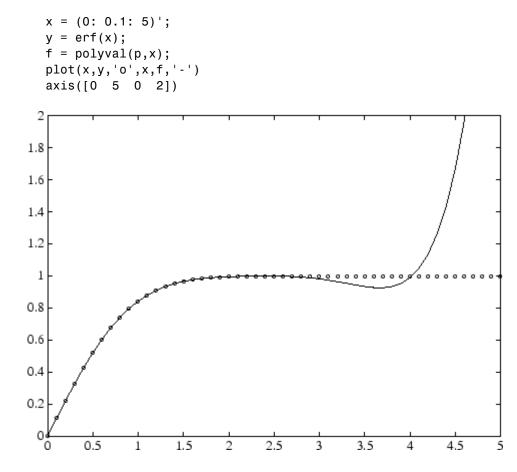

**Algorithm** The polyfit M-file forms the Vandermonde matrix, V, whose elements are powers of x.

 $v_{i,j} = x_i^{n-j}$ 

It then uses the backslash operator,  $\$ , to solve the least squares problem

 $Vp \cong y$ 

You can modify the M-file to use other functions of  $\boldsymbol{x}$  as the basis functions.

See Also poly, polyval, roots

| Purpose     | Integrate polynomial analytically                                                                                                    |
|-------------|----------------------------------------------------------------------------------------------------|
| Syntax      | <pre>polyint(p,k) polyint(p)</pre>                                                                                                    |
| Description | <pre>polyint(p,k) returns a polynomial representing the integral of<br/>polynomial p, using a scalar constant of integration k.<br/>polyint(p) assumes a constant of integration k=0.</pre> |
| See Also    | polyder, polyval, polyvalm, polyfit                                                                                                    |

# polyval

| Purpose     | Polynomial evaluation                                                                                                    |
|-------------|----------------------------------------------------------------------------------------------------|
| Syntax      | <pre>y = polyval(p,x) y = polyval(p,x,[],mu) [y,delta] = polyval(p,x,S) [y,delta] = polyval(p,x,S,mu)</pre>                                                                                                    |
| Description | y = polyval(p,x) returns the value of a polynomial of degree n<br>evaluated at x. The input argument p is a vector of length n+1 whose<br>elements are the coefficients in descending powers of the polynomial<br>to be evaluated.                                                                          |
|             | $y = p_1 x^n + p_2 x^{n-1} + \dots + p_n x + p_{n+1}$                                                                                                    |
|             | ${\sf x}$ can be a matrix or a vector. In either case, <code>polyval</code> evaluates <code>p</code> at each element of <code>x</code> .                                                                                                    |
|             | y = polyval(p,x,[],mu) uses $\hat{x} = (x - \mu_1)/\mu_2$ in place of x. In this equation, $\mu_1 = \text{mean}(x)$ and $\mu_2 = \text{std}(x)$ . The centering and scaling parameters mu = $[\mu_1, \mu_2]$ are optional output computed by polyfit.                                                       |
|             | [y,delta] = polyval(p,x,S) and $[y,delta] = polyval(p,x,S,mu)use the optional output structure S generated by polyfit to generateerror estimates, y\pm delta. If the errors in the data input to polyfitare independent normal with constant variance, y\pm delta contains atleast 50% of the predictions.$ |
| Remarks     | The polyvalm(p,x) function, with x a matrix, evaluates the polynomial<br>in a matrix sense. See polyvalm for more information.                                                                                                    |
| Examples    | The polynomial $p(x) = 3x^2 + 2x + 1$ is evaluated at $x = 5, 7, and 9$ with                                                                                                    |
|             | p = [3 2 1];<br>polyval(p,[5 7 9])                                                                                                    |
|             | which results in                                                                                                    |

ans = 86 162 262 For another example, see polyfit. See Also polyfit, polyvalm

### polyvalm

| Purpose     | Matrix polynomial evaluation                                                                                                    |  |  |
|-------------|----------------------------------------------------------------------------------------------------|--|--|
| Syntax      | Y = polyvalm(p,X)                                                                                                    |  |  |
| Description | Y = polyvalm(p,X) evaluates a polynomial in a matrix sense. This is<br>the same as substituting matrix X in the polynomial p.     |  |  |
|             | Polynomial p is a vector whose elements are the coefficients of a polynomial in descending powers, and X must be a square matrix. |  |  |
| Examples    | The Pascal matrices are formed from Pascal's triangle of binomial coefficients. Here is the Pascal matrix of order 4.             |  |  |
|             | X = pascal(4)                                                                                                    |  |  |
|             | X =                                                                                                    |  |  |
|             | $ \begin{array}{cccccccccccccccccccccccccccccccccccc$                                                                             |  |  |
|             | 1 2 3 4                                                                                                    |  |  |
|             | 1 3 6 10                                                                                                    |  |  |
|             | 1 4 10 20                                                                                                    |  |  |

Its characteristic polynomial can be generated with the poly function.

p = poly(X) p = 1 -29 72 -29 1

This represents the polynomial  $x^4 - 29x^3 + 72x^2 - 29x + 1$ .

Pascal matrices have the curious property that the vector of coefficients of the characteristic polynomial is palindromic; it is the same forward and backward.

Evaluating this polynomial at each element is not very interesting.

| polyval | (p,X) |       |        |
|---------|-------|-------|--------|
| ans =   |       |       |        |
| 16      | 16    | 16    | 16     |
| 16      | 15    | - 140 | -563   |
| 16      | -140  | -2549 | -12089 |

16 -563 -12089 -43779

But evaluating it in a matrix sense is interesting.

| polyva | lm(p, | X) |   |
|--------|-------|----|---|
| ans =  |       |    |   |
| 0      | 0     | 0  | 0 |
| 0      | 0     | 0  | 0 |
| 0      | 0     | 0  | 0 |
| 0      | 0     | 0  | 0 |

The result is the zero matrix. This is an instance of the Cayley-Hamilton theorem: a matrix satisfies its own characteristic equation.

**See Also** polyfit, polyval

| Purpose     | Base 2 power and                                                    | scale float                | ing-point numbers                                                                                                    |
|-------------|---------------------------------------------------------------------|----------------------------|----------------------------------------------------------------------------------------------------|
| Syntax      | X = pow2(Y)<br>X = pow2(F,E)                                        |                            |                                                                                                    |
| Description | X = pow2(Y) retu<br>power Y.                                        | ırns an arr                | ay X whose elements are 2 raised to the                                                                                       |
|             | of F and E. The re                                                  | sult is com<br>onent of F. | = $f * 2^{e}$ for corresponding elements<br>puted quickly by simply adding E to the<br>Arguments F and E are real and integer |
| Remarks     |                                                                     |                            | the ANSI C function ldexp() and the d function scalbn().                                                                      |
| Examples    | For IEEE arithmetic, the statement X = pow2(F,E) yields the values: |                            |                                                                                                    |
|             |                                                                     | E<br>1<br>2<br>2<br>- 51   |                                                                                                    |
|             | 1-eps/2                                                             | 1024                       | realmax                                                                                                    |
|             | 1/2                                                                 | -1021                      | realmin                                                                                                    |
| See Also    | log2, exp, hex2nu                                                   | ım, realmax                | x, realmin                                                                                                    |
|             | The arithmetic op                                                   | perators ^ a               | and .^                                                                                                    |

| Purpose     | Array power                                                                                                    |
|-------------|----------------------------------------------------------------------------------------------------|
| Syntax      | $Z = X.^{Y}$                                                                                                    |
| Description | $Z = X.^Y$ denotes element-by-element powers. X and Y must have the same dimensions unless one is a scalar. A scalar is expanded to an array of the same size as the other input.                         |
|             | $C$ = power(A,B) is called for the syntax 'A .^ B' when A or B is an object.                                                                                                    |
|             | Note that for a negative value X and a non-integer value Y, if the $abs(Y)$ is less than one, the power function returns the complex roots. To obtain the remaining real roots, use the nthroot function. |
| See Also    | nthroot, realpow                                                                                                    |

# ppval

| Purpose     | Evaluate piecewise polynomial                                                                                                    |
|-------------|----------------------------------------------------------------------------------------------------|
| Syntax      | <pre>v = ppval(pp,xx)</pre>                                                                                                    |
| Description | v = ppval(pp,xx) returns the value of the piecewise polynomial $f$ , contained in pp, at the entries of xx. You can construct pp using the functions interp1, pchip, spline, or the spline utility mkpp. |
|             | v is obtained by replacing each entry of xx by the value of $f$ there. If $f$ is scalar-valued, v is of the same size as xx. xx may be N-dimensional.                                                    |
|             | If pp was constructed by pchip, spline, or mkpp using the orientation of non-scalar function values specified for those functions, then:                                                                 |
|             | If f is $[D1,, Dr]$ -valued, and xx is a vector of length N, then V has size $[D1,, Dr, N]$ , with V(:,,:,J) the value of f at xx(J).                                                                    |
|             | If f is [D1,,Dr]-valued, and xx has size [N1,,Ns], then V has size [D1,,Dr, N1,,Ns], with V(:,,:, J1,,Js) the value of f at xx(J1,,Js).                                                                  |
|             | If pp was constructed by interp1 using the orienatation of non-scalar function values specified for that function, then:                                                                                 |
|             | If f is $[D1,,Dr]$ -valued, and xx is a vector of length N, then V has size $[N,D1,,Dr]$ , with $V(J,:,,:)$ the value of f at xx(J).                                                                     |
|             | If f is [D1,,Dr]-valued, and xx has size [N1,,Ns], then V has size [N1,,Ns,D1,,Dr], with V(J1,,Js,:,,:) the value of f at xx(J1,,Js).                                                                    |
| Examples    | Compare the results of integrating the function cos                                                                                                    |
|             | a = 0; b = 10;<br>int1 = quad(@cos,a,b)                                                                                                    |
|             | int1 =<br>-0.5440                                                                                                    |

with the results of integrating the piecewise polynomial pp that approximates the cosine function by interpolating the computed values x and y.

```
x = a:b;
y = cos(x);
pp = spline(x,y);
int2 = quad(@(x)ppval(pp,x),a,b)
int2 =
    -0.5485
```

int1 provides the integral of the cosine function over the interval
[a,b], while int2 provides the integral over the same interval of the
piecewise polynomial pp.

See Also mkpp, spline, unmkpp

# prefdir

| Purpose                                                                                                    | Directory containing preferences, history, and layout files                                                                                                    |  |  |  |  |
|----------------------------------------------------------------------------------------------------|----------------------------------------------------------------------------------------------------|--|--|--|--|
| Syntax                                                                                                    | prefdir<br>d = prefdir<br>d = prefdir(1)                                                                                                    |  |  |  |  |
| Description                                                                                                    | prefdir returns the directory that contains                                                                                                    |  |  |  |  |
|                                                                                                    | • Preferences for $MATLAB^{(\!\!\!\)}$ and related products (matlab.prf)                                                                                                    |  |  |  |  |
|                                                                                                    | • Command history file (history.m)                                                                                                    |  |  |  |  |
|                                                                                                    | • MATLAB shortcuts (shortcuts.xml)                                                                                                    |  |  |  |  |
|                                                                                                    | <ul> <li>MATLAB desktop layout files (MATLABDesktop.xml and<br/>Your_Saved_LayoutMATLABLayout.xml)</li> </ul>                                                                                                    |  |  |  |  |
|                                                                                                    | • Other related files                                                                                                    |  |  |  |  |
|                                                                                                    | The directory might be in a hidden folder, for example,<br>myname/.matlab/R2008a. How to access hidden folders depends on<br>your platform:                                                                                                    |  |  |  |  |
|                                                                                                    | • On Microsoft <sup>®</sup> Windows <sup>®</sup> platforms, in any folder window, select<br><b>Tools &gt; Folder Options</b> . Click the <b>View</b> tab, and under <b>Advanced</b><br>settings, select <b>Show hidden files and folders</b> . Then you should be<br>able to see the folder returned by prefdir. |  |  |  |  |
| <ul> <li>On Apple<sup>®</sup> Macintosh<sup>®</sup> platforms, in the Finder, select Go to Folder. In the resulting dialog box, type the path return prefdir and press Enter.</li> </ul> |                                                                                                    |  |  |  |  |
|                                                                                                    | d = prefdir assigns to d the name of the directory containing preferences and related files.                                                                                                    |  |  |  |  |
|                                                                                                    | <pre>d = prefdir(1) creates a directory for preferences and related files if<br/>one does not exist. If the directory does exist, the name is assigned to d.</pre>                                                                                                    |  |  |  |  |

#### **Remarks** The preferences directory MATLAB uses depends on the release. The preference directory naming and preference migration practice used from R13 through R14SP2 was changed starting in R14SP3 to address backwards compatibility problems. The differences are relevant primarily if you run multiple versions of MATLAB, and especially if one version is prior to R14SP3:

- For R2008a back through and including R2006a, and R14SP3, MATLAB uses the name of the release for the preference directory. For example, it uses R2008a, R2007b, ... through R14SP3. When you install R2008a, MATLAB migrates the files in the R2007b preferences directory to the R2008a preferences directory. While running R2008a through R14SP3, any changes made to files in those preferences directories (R2008a through R14SP3) are used only in their respective versions. As an example, commands you run in R2008a will *not* appear in the Command History when you run R2007b, and so on. The converse is also true.
- The R14 through R14SP2 releases all share the R14 preferences directory. While running R14SP1, for example, any changes made to files in the preferences directory, R14, are used when you run R14SP2 and R14. As another example, commands you run in R14 appear in the Command History when you run R14SP2, and the converse is also true. The preferences are not used when you run R14SP3 or later versions because those versions each use their own preferences directories.
- All R13 releases use the R13 preferences directory. While running R13SP1, for example, any changes made to files in the preferences directory, R13, are used when you run R13. As an example, commands you run in R13 will appear in the Command History when you run R13SP1, and the converse is true. The preferences are not used when you run any R14 or later releases because R14 and later releases use different preferences directories, and the converse is true.
- Upon startup, MATLAB 7.6 (R2008a) looks for and if found, uses the R2008a preferences directory. If not found, MATLAB creates an R2008a preferences directory. This happens when the R2008a

# prefdir

| <ul> <li>preferences directory, a to the R2008a preference directory, it uses the dealso applies when star</li> <li>If you want to use defawant MATLAB to might preferences directory mATLAB. If you want but restore the default directory, delete the fill restored. One file you more information about Command History Wir</li> </ul> | s deleted. MATLAB then looks for the R2007b<br>and if found, migrates the R2007b preferences<br>aces. If it does not find the R2007b preferences<br>efault preferences for R2008a. This process<br>ting MATLAB 7.5 through 7.1.<br>ault preferences for R2008a, and do not<br>rate preferences from R2007b, the R2008a<br><i>must exist but be empty</i> when you start<br>to maintain some of your R2008a preferences,<br>es for others, in the R2008a preferences<br>es for which you want the defaults to be<br>might want to maintain is history.m—for<br>at the file, see "Viewing Statements in the<br>ndow" in the MATLAB Desktop Tools and<br>nent documentation. |  |  |
|----------------------------------------------------------------------------------------------------|----------------------------------------------------------------------------------------------------|--|--|
| Run                                                                                                    |                                                                                                    |  |  |
| prefdir                                                                                                    |                                                                                                    |  |  |
| MATLAB returns                                                                                                    |                                                                                                    |  |  |
| ans =                                                                                                    |                                                                                                    |  |  |
| C:\WINNT\Profiles\my_user_name\MATHWORKS\Application Data\MathWorks\MATLAB\R2008a                                                                                                    |                                                                                                    |  |  |
| Running dir for the directory shows these files and others for MathWorks™ products:                                                                                                    |                                                                                                    |  |  |
| <br>cwdhistory.m<br>shortcuts.xml<br>In MATLAB.run cd(pre                                                                                                    | history.m<br>matlab.prf<br>MATLABDesktop.xml<br>MATLAB EditorDesktop.xml<br>fdir) to change to that directory.                                                                                                    |  |  |
|                                                                                                    | <pre>preferences directory, a to the R2008a preferen directory, it uses the de also applies when star If you want to use defa want MATLAB to migp preferences directory n MATLAB. If you want but restore the default directory, delete the fil restored. One file you more information abou Command History Wir Development Environn Run prefdir MATLAB returns ans = C:\WINNT\Profiles\my_user_n Running dir for the dire MathWorks™ products:</pre>                                                                                                    |  |  |

On Windows platforms, go directly to the preferences directory in Microsoft Windows Explorer by running winopen(prefdir).

See Also preferences, winopen

Fonts, Colors, and Other Preferences in the MATLAB Desktop Tools and Development Environment documentation

# preferences

| Purpose             | Open Preferences dialog box for MATLAB <sup>®</sup> and related products                                                         |
|---------------------|----------------------------------------------------------------------------------------------------|
| GUI<br>Alternatives | As an alternative to the preferences function, select<br><b>File &gt; Preferences</b> in the MATLAB desktop or any desktop tool. |
| Syntax              | preferences                                                                                                    |
| Description         | preferences displays the Preferences dialog box, from which you can make changes to options for MATLAB and related products.     |
| See Also            | prefdir                                                                                                    |
|                     | "Preferences" in the MATLAB Desktop Tools and Development<br>Environment documentation                                           |
|                     |                                                                                                    |

| Purpose     | Generate list of prime numbers                                                                                                    |  |  |  |  |
|-------------|----------------------------------------------------------------------------------------------------|--|--|--|--|
| Syntax      | <pre>p = primes(n)</pre>                                                                                                    |  |  |  |  |
| Description | p = primes(n) returns a row vector of the prime numbers less than<br>or equal to n. A prime number is one that has no factors other than<br>1 and itself. |  |  |  |  |
| Examples    | p = primes(37)                                                                                                    |  |  |  |  |
|             | p = 2 3 5 7 11 13 17 19 23 29 31 37                                                                                                    |  |  |  |  |
| See Also    | factor                                                                                                    |  |  |  |  |

| Purpose            | Print figure or save to file and configure printer defaults                                                                                                    |  |  |  |  |
|--------------------|----------------------------------------------------------------------------------------------------|--|--|--|--|
|                    | Contents                                                                                                    |  |  |  |  |
|                    | "GUI Alternative" on page 2-2616                                                                                                    |  |  |  |  |
|                    | Syntax                                                                                                    |  |  |  |  |
|                    | "Description" on page 2-2616                                                                                                    |  |  |  |  |
|                    | "Printer Drivers" on page 2-2618                                                                                                    |  |  |  |  |
|                    | "Graphics Format Files" on page 2-2622                                                                                                    |  |  |  |  |
|                    | "Printing Options" on page 2-2625                                                                                                    |  |  |  |  |
|                    | "Paper Sizes" on page 2-2627                                                                                                    |  |  |  |  |
|                    | "Printing Tips" on page 2-2628                                                                                                    |  |  |  |  |
|                    | "Examples" on page 2-2631                                                                                                    |  |  |  |  |
|                    | "See Also" on page 2-2634                                                                                                    |  |  |  |  |
| GUI<br>Alternative | Use <b>File</b> $\Rightarrow$ <b>Print</b> on the figure window menu to access the Print dialog<br>and <b>File</b> $\Rightarrow$ <b>Print Preview</b> to access the Print Preview GUI. For details,<br>see How to Print or Export in the MATLAB Graphics documentation. |  |  |  |  |
| Syntax             | <pre>print print filename print -ddriver print -dformat print -dformat filename print -smodelname print -options print() [pcmd,dev] = printopt</pre>                                                                                                    |  |  |  |  |
| Description        | print and printopt produce hardcopy output. All arguments to the print command are optional. You can use them in any combination or order.                                                                                                    |  |  |  |  |

print sends the contents of the current figure, including bitmap representations of any user interface controls, to the printer using the device and system printing command defined by printopt.

print filename directs the output to the PostScript file designated by filename. If filename does not include an extension, print appends an appropriate extension.

print -d*driver* prints the figure using the specified printer *driver*, (such as color PostScript). If you omit -d*driver*, print uses the default value stored in printopt.m. The "Printer Drivers" on page 2-2618 table lists all supported device types.

print -dformat copies the figure to the system clipboard (Windows only). To be valid, the format for this operation must be either -dmeta (Windows Enhanced Metafile) or -dbitmap (Windows Bitmap).

print -dformat filename exports the figure to the specified file using the specified graphics format, (such as TIFF). The table of "Graphics Format Files" on page 2-2622 lists all supported graphics file formats.

print -smodelname prints the current Simulink model modelname.

print *-options* specifies print options that modify the action of the print command. (For example, the *-noui* option suppresses printing of user interface controls.) The Options section lists available options.

print(...) is the function form of print. It enables you to pass variables for any input arguments. This form is useful for passing filenames and handles. See Batch Processing for an example.

[pcmd,dev] = printopt returns strings containing the current system-dependent printing command and output device. printopt is an M-file used by print to produce the hardcopy output. You can edit the M-file printopt.m to set your default printer type and destination.

pcmd and dev are platform-dependent strings. pcmd contains the command that print uses to send a file to the printer. dev contains the printer driver or graphics format option for the print command. Their defaults are platform dependent.

| Platform        | System Printing Command | Driver or Format |
|-----------------|-------------------------|------------------|
| MAC and<br>UNIX | lpr r                   | dps2             |
| Windows         | COPY /B %s LPT1:        | dwin             |

PrinterThe table below shows the more widely used printer drivers supported<br/>by MATLAB. If you do not specify a driver, MATLAB uses the default<br/>setting shown in the previous table. For a list of all supported printer<br/>drivers, type

print -d

at the MATLAB prompt. Some things to remember:

- As indicated in the "Description" on page 2-2616 section, the -d switch either specifies a printer driver or a graphics file format:
  - Specifying a printer driver without a filename or printer name (the -P option) sends the output formatted by the specified driver to your default printer, which may not be what you want to do.

**Note** On Windows, when you use the -P option to identify a printer to use, if you specify any driver other than -dwin or -dwinc, MATLAB writes the output to a file with an appropriate extension but does not send it to the printer; you can then copy that file to a printer.

- Specifying a -dmeta or a -dbitmap graphics format without a filename places the graphic on the system clipboard, if possible (Windows only).
- Specifying any other graphics format without a filename creates a file in the current directory with a name such asfigureN.fmt,

where N is 1, 2, 3, ... and *fmt* indicates the format type, for example eps or png.

- Several of the drivers come from a product called Ghostscript, which is shipped with MATLAB. The last column indicates when Ghostscript is used.
- Some drivers are not available on all platforms. This is noted in the first column of the table.
- If you specify a particular printer with the -P option and do not specify a driver, a default driver for that printer is selected, either by the operating system or by MATLAB, depending on the platform:
  - On Windows, the driver associated with this particular printing device is used
  - On MAC and UNIX, the driver specified in printop.m is used

See Selecting the Printer in the Graphics documentation for more information.

|                                                                         | print Command Option |             |
|-------------------------------------------------------------------------|----------------------|-------------|
| Printer Driver                                                          | String               | Ghostscript |
| Canon BubbleJet BJ10e                                                   | -dbj10e              | Yes         |
| <b>Canon BubbleJet BJ200</b><br>color                                   | - db j 200           | Yes         |
| Canon Color BubbleJet<br>BJC-70/BJC-600/BJC-400                         | -dbjc600<br><b>0</b> | Yes         |
| Canon Color BubbleJet<br>BJC-800                                        | -dbjc800             | Yes         |
| <b>Epson</b> and compatible 9-<br>or 24-pin dot matrix print<br>drivers | -depson              | Yes         |

| Printer Driver                                                                                                    | print Command Option<br>String | Ghostscript |
|----------------------------------------------------------------------------------------------------|--------------------------------|-------------|
| <b>Epson</b> and compatible<br>9-pin with interleaved<br>lines (triple resolution)                                                   | -deps9high                     | Yes         |
| <b>Epson LQ-2550</b> and compatible; color (not supported on HP-700)                                                                 | -depsonc                       | Yes         |
| Fujitsu 3400/2400/1200                                                                                                    | -depsonc                       | Yes         |
| HP DesignJet 650C<br>color (not supported on<br>Windows)                                                                             | -ddnj650c                      | Yes         |
| HP DeskJet 500                                                                                                    | -ddjet500                      | Yes         |
| HP DeskJet 500C<br>(creates black and white<br>output)                                                                               | -dcdjmono                      | Yes         |
| HP DeskJet 500C<br>(with 24 bit/pixel<br>color and high-quality<br>Floyd-Steinberg color<br>dithering) (not supported<br>on Windows) | -dcdjcolor                     | Yes         |
| HP DeskJet 500C/540C<br>color (not supported on<br>Windows)                                                                          | -dcdj500                       | Yes         |
| <b>HP Deskjet 550C</b><br>color (not supported<br>on Windows)                                                                        | -dcdj550                       | Yes         |
| HP DeskJet and<br>DeskJet Plus                                                                                                    | -ddeskjet                      | Yes         |
| HP LaserJet                                                                                                    | -dlaserjet                     | Yes         |

| Printer Driver                                                                                         | print Command Option<br>String | Ghostscript |
|----------------------------------------------------------------------------------------------------|--------------------------------|-------------|
| HP LaserJet+                                                                                           | -dljetplus                     | Yes         |
| HP LaserJet IIP                                                                                        | -dljet2p                       | Yes         |
| HP LaserJet III                                                                                        | -dljet3                        | Yes         |
| HP LaserJet 4.5L and 5P                                                                                | -dljet4                        | Yes         |
| HP LaserJet 5 and 6                                                                                    | -dpxlmono                      | Yes         |
| HP PaintJet color                                                                                      | -dpaintjet                     | Yes         |
| HP PaintJet XL color                                                                                   | -dpjxl                         | Yes         |
| HP PaintJet XL color                                                                                   | -dpjetxl                       | Yes         |
| <b>HP PaintJet XL300</b><br>color (not supported on<br>Windows)                                        | -dpjx1300                      | Yes         |
| <b>HPGL</b> for HP 7475A and<br>other compatible plotters.<br>(Renderer cannot be set to<br>Z-buffer.) | -dhpgl                         | No          |
| IBM 9-pin Proprinter                                                                                   | -dibmpro                       | Yes         |
| <b>PostScript</b> black and white                                                                      | -dps                           | No          |
| PostScript color                                                                                       | -dpsc                          | No          |
| <b>PostScript</b> Level 2 black and white                                                              | -dps2                          | No          |
| PostScript Level 2 color                                                                               | -dpsc2                         | No          |
| Windows color (Windows only)                                                                           | -dwinc                         | No          |
| Windows monochrome<br>(Windows only)                                                                   | -dwin                          | No          |

**Note** Generally, Level 2 PostScript files are smaller and are rendered more quickly when printing than Level 1 PostScript files. However, not all PostScript printers support Level 2, so determine the capabilities of your printer before using those drivers. Level 2 PostScript is the default for UNIX. You can change this default by editing the printopt.m file. Likewise, if you want color PostScript to be the default instead of black-and-white PostScript, edit the line in the printopt.m file that reads dev = '-dps2'; to be dev = '-dpsc2';.

# Graphics Format Files

To save your figure as a graphics-format file, specify a format switch and filename. To set the resolution of the output file for a built-in MATLAB format, use the -r switch. (For example, -r300 sets the output resolution to 300 dots per inch.) The -r switch is also supported for Windows Enhanced Metafiles, JPEG, TIFF and PNG files, but is not supported for Ghostscript formats. For more information, see "Printing and Exporting without a Display" on page 2-2625.

The table below shows the supported output formats for exporting from MATLAB and the switch settings to use. In some cases, a format is available both as a MATLAB output filter and as a Ghostscript output filter. All formats except for EMF are supported on both the PC and UNIX platforms.

| Graphics Format                                                        | Bitmap<br>or<br>Vector | print Command<br>Option String | MATLAB or<br>Ghostscript |
|------------------------------------------------------------------------|------------------------|--------------------------------|--------------------------|
| <b>BMP</b> monochrome<br>BMP                                           | Bitmap                 | -dbmpmono                      | Ghostscript              |
| <b>BMP</b> 24-bit BMP                                                  | Bitmap                 | -dbmp16m                       | Ghostscript              |
| BMP 8-bit<br>(256-color) BMP<br>(this format uses a<br>fixed colormap) | Bitmap                 | -dbmp256                       | Ghostscript              |

| Graphics Format                                                   | Bitmap<br>or<br>Vector | print Command<br>Option String | MATLAB or<br>Ghostscript |
|-------------------------------------------------------------------|------------------------|--------------------------------|--------------------------|
| BMP 24-bit                                                        | Bitmap                 | -dbmp                          | MATLAB                   |
| EMF                                                               | Vector                 | -dmeta                         | MATLAB                   |
| <b>EPS</b> black and white                                        | Vector                 | -deps                          | MATLAB                   |
| EPS color                                                         | Vector                 | -depsc                         | MATLAB                   |
| <b>EPS</b> Level 2 black and white                                | Vector                 | -deps2                         | MATLAB                   |
| <b>EPS</b> Level 2 color                                          | Vector                 | -depsc2                        | MATLAB                   |
| HDF 24-bit                                                        | Bitmap                 | -dhdf                          | MATLAB                   |
| <b>ILL</b> (Adobe<br>Illustrator)                                 | Vector                 | -dill                          | MATLAB                   |
| JPEG 24-bit                                                       | Bitmap                 | -djpeg                         | MATLAB                   |
| <b>PBM</b> (plain format)<br>1-bit                                | Bitmap                 | -dpbm                          | Ghostscript              |
| <b>PBM</b> (raw format)<br>1-bit                                  | Bitmap                 | -dpbmraw                       | Ghostscript              |
| PCX 1-bit                                                         | Bitmap                 | -dpcxmono                      | Ghostscript              |
| <b>PCX</b> 24-bit color<br>PCX file format,<br>three 8-bit planes | Bitmap                 | -dpcx24b                       | Ghostscript              |
| <b>PCX</b> 8-bit newer<br>color PCX file<br>format (256-color)    | Bitmap                 | -dpcx256                       | Ghostscript              |

| Graphics Format                                              | Bitmap<br>or<br>Vector | print Command<br>Option String | MATLAB or<br>Ghostscript |
|--------------------------------------------------------------|------------------------|--------------------------------|--------------------------|
| PCX Older color<br>PCX file format<br>(EGA/VGA,<br>16-color) | Bitmap                 | -dpcx16                        | Ghostscript              |
| <b>PDF</b> Color PDF file format                             | Vector                 | -dpdf                          | Ghostscript              |
| <b>PGM</b> Portable<br>Graymap (plain<br>format)             | Bitmap                 | -dpgm                          | Ghostscript              |
| <b>PGM</b> Portable<br>Graymap (raw<br>format)               | Bitmap                 | -dpgmraw                       | Ghostscript              |
| PNG 24-bit                                                   | Bitmap                 | -dpng                          | MATLAB                   |
| <b>PPM</b> Portable<br>Pixmap (plain<br>format)              | Bitmap                 | -dppm                          | Ghostscript              |
| <b>PPM</b> Portable<br>Pixmap (raw<br>format)                | Bitmap                 | -dppmraw                       | Ghostscript              |
| TIFF 24-bit                                                  | Bitmap                 | -dtiff or -dtiffn              | MATLAB                   |
| <b>TIFF preview</b> for<br>EPS files                         | Bitmap                 | -tiff                          |                          |

The TIFF image format is supported on all platforms by almost all word processors for importing images. The -dtiffn variant writes an uncompressed TIFF. JPEG is a lossy, highly compressed format that is supported on all platforms for image processing and for inclusion into HTML documents on the World Wide Web. To create these formats, MATLAB renders the figure using the Z-buffer rendering method and the resulting bitmap is then saved to the specified file.

#### Printing and Exporting without a Display

On a UNIX platform (including Macintosh), where you can start MATLAB in nodisplay mode (matlab -nodisplay), you can print using most of the drivers you can use with a display and export to most of the same file formats. The PostScript and Ghostscript devices all function in nodisplay mode on UNIX. The graphic devices -djpeg, -dpng, -dtiff (compressed TIFF bitmaps) and -tiff (EPS with TIFF preview) work as well, but under nodisplay they use Ghostscript to generate output instead of using the drivers built into MATLAB. However, Ghostscript ignores the -r option when generating -djpeg, -dpng, -dtiff and -tiff image files. This means that you cannot vary the resolution of image files when running in nodisplay mode.

Naturally, the Windows-only -dwin and -dwinc output formats cannot be used on UNIX or MAC with or without a display.

The same holds true on Windows with the -noFigureWindows startup option. The -dwin, -dwinc, and -dsetup options operate as usual under -noFigureWindows. However, the printpreview GUI does not function in this mode.

The formats which you cannot generate in nodisplay mode on UNIX and MAC are

- bitmap (-dbitmap) Windows bitmap file (except for Simulink models)
- bmp (-dbmp...) Monochrome and color bitmaps
- hdf(-dhdf) Hierarchical Data Format
- svg (-dsvg) Scalable Vector Graphics file (except for Simulink models)
- tiffn (-dtiffn) TIFF image file, no compression

# Printing Options

This table summarizes options that you can specify for print. The second column also shows which tutorial sections contain more detailed information. The sections listed are located under Printing and Exporting Figures with MATLAB.

| Option     | Description                                                                                                    |
|------------|----------------------------------------------------------------------------------------------------|
| -adobecset | PostScript only. Use PostScript default character<br>set encoding. See Early PostScript 1 Printers.                                                        |
| -append    | PostScript only. Append figure to existing<br>PostScript file. See Settings That Are Driver<br>Specific.                                                   |
| -cmyk      | PostScript only. Print with CMYK colors instead of RGB. See Setting CMYK Color.                                                                            |
| -ddriver   | Printing only. Printer driver to use. See Drivers table.                                                                                                   |
| -dformat   | Exporting only. Graphics format to use. See Graphics Format Files table.                                                                                   |
| -dsetup    | Windows only. Display the (platform-specific)<br>Print Setup dialog. Settings you make in it are<br>saved, but nothing is printed.                         |
| -fhandle   | Handle of figure to print. Note that you cannot specify both this option and the <i>-swindowtitle</i> option. See Which Figure Is Printed.                 |
| -loose     | PostScript and Ghostscript only. Use loose<br>bounding box for PostScript. See Producing<br>Uncropped Figures.                                             |
| -noui      | Suppress printing of user interface controls. See Excluding User Interface Controls.                                                                       |
| -opengl    | Render using the OpenGL algorithm. Note that<br>you cannot specify this method in conjunction<br>with -zbuffer or -painters. See Selecting a<br>Renderer.  |
| -painters  | Render using the Painter's algorithm. Note that<br>you cannot specify this method in conjunction<br>with -zbuffer or -opengl. See Selecting a<br>Renderer. |
|            |                                                                                                    |

| Option        | Description                                                                                                    |
|---------------|----------------------------------------------------------------------------------------------------|
| -Pprinter     | Specify name of printer to use. See Selecting the Printer.                                                                                                    |
| -rnumber      | PostScript, JPEG, PNG, and Ghostscript only.<br>Specify resolution in dots per inch. Defaults to<br>90 for Simulink, 150 for figures in image formats<br>and when printing in Z-buffer or OpenGL<br>mode, screen resolution for metafiles, and 864<br>otherwise. Use -r0 to specify screen resolution.<br>See Setting the Resolution. |
| -swindowtitle | Specify name of Simulink system window to<br>print. Note that you cannot specify both this<br>option and the <i>-fhandle</i> option. See Which<br>Figure Is Printed.                                                                                                    |
| - V           | Windows only. Display the Windows Print dialog<br>box. The v stands for "verbose mode."                                                                                                    |
| -zbuffer      | Render using the Z-buffer algorithm. Note that<br>you cannot specify this method in conjunction<br>with -opengl or -painters. See Selecting a<br>Renderer.                                                                                                    |

# Paper Sizes

MATLAB supports a number of standard paper sizes. You can select from the following list by setting the PaperType property of the figure or selecting a supported paper size from the Print dialog box.

| Property Value | Size (Width by Height) |
|----------------|------------------------|
| usletter       | 8.5 by 11 inches       |
| uslegal        | 11 by 14 inches        |
| tabloid        | 11 by 17 inches        |
| AO             | 841 by 1189 mm         |
| A1             | 594 by 841 mm          |

| Property Value | Size (Width by Height) |
|----------------|------------------------|
| A2             | 420 by 594 mm          |
| A3             | 297 by 420 mm          |
| A4             | 210 by 297 mm          |
| A5             | 148 by 210 mm          |
| во             | 1029 by 1456 mm        |
| B1             | 728 by 1028 mm         |
| B2             | 514 by 728 mm          |
| ВЗ             | 364 by 514 mm          |
| В4             | 257 by 364 mm          |
| В5             | 182 by 257 mm          |
| arch-A         | 9 by 12 inches         |
| arch-B         | 12 by 18 inches        |
| arch-C         | 18 by 24 inches        |
| arch-D         | 24 by 36 inches        |
| arch-E         | 36 by 48 inches        |
| A              | 8.5 by 11 inches       |
| В              | 11 by 17 inches        |
| С              | 17 by 22 inches        |
| D              | 22 by 34 inches        |
| E              | 34 by 43 inches        |

# Printing Tips

This section includes information about specific printing issues.

# **Figures with Resize Functions**

The print command produces a warning when you print a figure having a callback routine defined for the figure ResizeFcn. To avoid the

warning, set the figure PaperPositionMode property to auto or select **Match Figure Screen Size** in the **File⇒Page Setup** dialog box.

#### **Troubleshooting MS Windows Printing**

If you encounter problems such as segmentation violations, general protection faults, or application errors, or the output does not appear as you expect when using MS-Windows printer drivers, try the following:

- If your printer is PostScript compatible, print with one of the MATLAB built-in PostScript drivers. There are various PostScript device options that you can use with the print command: they all start with -dps.
- The behavior you are experiencing might occur only with certain versions of the print driver. Contact the print driver vendor for information on how to obtain and install a different driver.
- Try printing with one of the MATLAB built-in Ghostscript devices. These devices use Ghostscript to convert PostScript files into other formats, such as HP LaserJet, PCX, Canon BubbleJet, and so on.
- Copy the figure as a Windows Enhanced Metafile using the **Edit**-**>Copy Figure** menu item on the figure window menu or the print -dmeta option at the command line. You can then import the file into another application for printing.

You can set copy options in the figure's **File⇒Preferences⇒Copying Options** dialog box. The Windows Enhanced Metafile clipboard format produces a better quality image than Windows Bitmap.

#### **Printing MATLAB GUIs**

You can generally obtain better results when printing a figure window that contains MATLAB uicontrols by setting these key properties:

• Set the figure PaperPositionMode property to auto. This ensures that the printed version is the same size as the onscreen version. With PaperPositionMode set to auto MATLAB does not resize the figure to fit the current value of the PaperPosition. This is particularly important if you have specified a figure ResizeFcn, because if MATLAB resizes the figure during the print operation, ResizeFcn is automatically called.

To set PaperPositionMode on the current figure, use the command

```
set(gcf, 'PaperPositionMode', 'auto')
```

• Set the figure InvertHardcopy property to off. By default, MATLAB changes the figure background color of printed output to white, but does not change the color of uicontrols. If you have set the background color, for example, to match the gray of the GUI devices, you must set InvertHardcopy to off to preserve the color scheme.

To set InvertHardcopy on the current figure, use the command

set(gcf,'InvertHardcopy','off')

- Use a color device if you want lines and text that are in color on the screen to be written to the output file as colored objects. Black and white devices convert colored lines and text to black or white to provide the best contrast with the background and to avoid dithering.
- Use the print command's -loose option to prevent MATLAB from using a bounding box that is tightly wrapped around objects contained in the figure. This is important if you have intentionally used space between uicontrols or axes and the edge of the figure and you want to maintain this appearance in the printed output.

If you run code that adds uicontrols to a figure when the figure is invisible, the controls will not print until the figure is made visible.

# Notes on Printing Interpolated Shading with PostScript Drivers

MATLAB can print surface objects (such as graphs created with surf or mesh) using interpolated colors. However, only patch objects that are composed of triangular faces can be printed using interpolated shading.

Printed output is always interpolated in RGB space, not in the colormap colors. This means that if you are using indexed color and interpolated

face coloring, the printed output can look different from what is displayed on screen.

PostScript files generated for interpolated shading contain the color information of the graphics object's vertices and require the printer to perform the interpolation calculations. This can take an excessive amount of time and in some cases, printers might time out before finishing the print job. One solution to this problem is to interpolate the data and generate a greater number of faces, which can then be flat shaded.

To ensure that the printed output matches what you see on the screen, print using the -zbuffer option. To obtain higher resolution (for example, to make text look better), use the -r option to increase the resolution. There is, however, a tradeoff between the resolution and the size of the created PostScript file, which can be quite large at higher resolutions. The default resolution of 150 dpi generally produces good results. You can reduce the size of the output file by making the figure smaller before printing it and setting the figure PaperPositionMode to auto, or by just setting the PaperPosition property to a smaller size.

### **Examples** Specifying the Figure to Print

You can print a noncurrent figure by specifying the figure's handle. If a figure has the title "Figure 2", its handle is 2. The syntax is

print -fhandle

This example prints the figure whose handle is 2, regardless of which figure is the current figure.

print -f2

**Note** You must use the -f option if the figure's handle is hidden (i.e., its HandleVisibility property is set to off).

This example saves the figure with the handle -f2 to a PostScript file named Figure2, which can be printed later.

```
print -f2 -dps 'Figure2.ps'
```

If the figure uses noninteger handles, use the figure command to get its value, and then pass it in as the first argument.

```
h = figure('IntegerHandle','off')
print h -depson
```

You can also pass a figure handle as a variable to the function form of print. For example,

```
h = figure; plot(1:4,5:8)
print(h)
```

This example uses the function form of print to enable a filename to be passed in as a variable.

```
filename = 'mydata';
print('-f3', '-dpsc', filename);
```

(Because a filename is specified, the figure will be printed to a file.)

#### Specifying the Model to Print

To print a noncurrent Simulink model, use the -s option with the title of the window. For example, this command prints the Simulink window titled f14.

```
print -sf14
```

If the window title includes any spaces, you must call the function form rather than the command form of print. For example, this command saves Simulink window title Thruster Control.

```
print('-sThruster Control')
```

To print the current system, use

print -s

For information about issues specific to printing Simulink windows, see the Simulink documentation.

#### **Printing Figures at Screen Size**

This example prints a surface plot with interpolated shading. Setting the current figure's (gcf) PaperPositionMode to auto enables you to resize the figure window and print it at the size you see on the screen. See Options and the previous section for information on the -zbuffer and -r200 options.

```
surf(peaks)
shading interp
set(gcf,'PaperPositionMode','auto')
print -dpsc2 -zbuffer -r200
```

For additional details, see Printing Images in the MATLAB Graphics documentation.

#### **Batch Processing**

You can use the function form of print to pass variables containing file names. For example, this for loop uses filenames stored in a cell array to create a series of graphs and prints each one with a different file name.

```
fnames = {'file1', 'file2', 'file3'};
for k=1:length(fnames)
    surf(peaks)
    print('-dtiff','-r200',fnames{k})
end
```

### **Tiff Preview**

The command

print -depsc -tiff -r300 picture1

saves the current figure at 300 dpi, in a color Encapsulated PostScript file named picture1.eps. The -tiff option creates a 72 dpi TIFF preview, which many word processor applications can display on screen after you import the EPS file. This enables you to view the picture on screen within your word processor and print the document to a PostScript printer using a resolution of 300 dpi.

See Also orient, figure

| Purpose     | Print dialog box                                                                                                    |
|-------------|----------------------------------------------------------------------------------------------------|
| Syntax      | printdlg<br>printdlg(fig)<br>printdlg('-crossplatform',fig)<br>printdlg('-setup',fig)                                                                                                    |
| Description | printdlg prints the current figure.                                                                                                    |
|             | printdlg(fig) creates a modal dialog box from which you can print<br>the figure window identified by the handle fig. Note that uimenus<br>do not print.                                                                       |
|             | printdlg('-crossplatform',fig) displays the standard<br>cross-platform MATLAB printing dialog rather than the built-in<br>printing dialog box for Microsoft Windows computers. Insert this option<br>before the fig argument. |
|             | printdlg('-setup',fig) forces the printing dialog to appear in a<br>setup mode. Here one can set the default printing options without<br>actually printing.                                                                   |
|             | <b>Note</b> A modal dialog box prevents the user from interacting with other windows before responding. For more information, see WindowStyle in the MATLAB Figure Properties.                                                |
| See Also    | pagesetupdlg, printpreview                                                                                                    |

# <u>prin</u>tpreview

| Purpose            | Preview figure to print                                                                                                    |  |
|--------------------|----------------------------------------------------------------------------------------------------|--|
|                    | Contents                                                                                                    |  |
|                    | "GUI Alternative" on page 2-2636                                                                                                    |  |
|                    | "Description" on page 2-2636                                                                                                    |  |
|                    | "Right Pane Controls" on page 2-2637                                                                                                    |  |
|                    | "The Layout Tab" on page 2-2638                                                                                                    |  |
|                    | "The Lines/Text Tab" on page 2-2639                                                                                                    |  |
|                    | "The Color Tab" on page 2-2640                                                                                                    |  |
|                    | "The Advanced Tab" on page 2-2642                                                                                                    |  |
|                    | "See Also" on page 2-2643                                                                                                    |  |
| GUI<br>Alternative | Use <b>File &gt; Print Preview</b> on the figure window menu to access the Print Preview dialog box, described below. For details, see "Using Print Preview" in the MATLAB Graphics documentation.                                                                            |  |
| Syntax             | printpreview<br>printpreview(f)                                                                                                    |  |
| Description        | printpreview displays a dialog box showing the figure in the currently active figure window as it will print. A scaled version of the figure displays in the right-hand pane of the GUI.                                                                                      |  |
|                    | printpreview(f) displays a dialog box showing the figure having the handle f as it will print.                                                                                                    |  |
|                    | Use the Print Preview dialog box, shown below, to control the layout<br>and appearance of figures before sending them to a printer or print file.<br>Controls are grouped into four tabbed panes: <b>Layout</b> , <b>Lines/Text</b> ,<br><b>Color</b> , and <b>Advanced</b> . |  |

# printpreview

| Layout Lines/Text Color Advanced<br>Placement<br>C Auto (Actual Size, Centered)<br>C Use manual size and position<br>Left: 0.25 1<br>Top: 2.50 2<br>Width: 8.00 2                                                                                                    | M Over ▼ Print Refresh Help Close<br>0 2 4 6 8<br>■ ■ ■ ■ ■ ■ |
|----------------------------------------------------------------------------------------------------|---------------------------------------------------------------|
| Placement       0         C Auto (Actual Size, Centered)       0         C Use manual size and position       0         Left:       0.25         Top:       2.50         Width:       8.00                                                                                                    |                                                               |
| Auto (Actual Size, Centered)     O     Use manual size and position     O Left:     O.25 *     Top:     2.50 * Width:     8.00 *     3                                                                                                    |                                                               |
| Height:       6.00 +         Use defaults       Fill page         Fix aspect ratio       Center         Paper       6         Format:       USLetter         Width:       8.50 +         Height:       11.00 +         Orientation       0         Inches       C Portrait         Centimeters       C Landscape         Points       C Rotated | Perme dibit use                                               |

# **Right Pane Controls**

You can position and scale plots on the printed page using the rulers in the right-hand pane of the Print Preview dialog. Use the outer ruler handlebars to change margins. Moving them changes plot proportions. Use the center ruler handlebars to change the position of the plot on the page. Plot proportions do not change, but you can move portions of the plot off the paper. The buttons on that pane let you refresh the plot, close the dialog (preserving all current settings), print the page immediately, or obtain context-sensitive help. Use the **Zoom** box and scroll bars to view and position page elements more precisely.

### The Layout Tab

Use the **Layout** tab, shown above, to control the paper format and placement of the plot on printed pages. The following table summarizes the **Layout** options:

| Group       | Option                      | Description                                           |
|-------------|-----------------------------|-------------------------------------------------------|
| Placement   | Auto                        | Let MATLAB decide placement of plot on page           |
|             | Use manual                  | Specify position parameters for plot on page          |
|             | Top, Left, Width,<br>Height | Standard position parameters in current units         |
|             | Use defaults                | Revert to default position                            |
|             | Fill page                   | Expand figure to fill printable area                  |
|             | Fix aspect ratio            | Correct height/width ratio                            |
|             | Center                      | Center plot on printed page                           |
| Paper       | Format                      | U.S. and ISO sheet size selector                      |
|             | Width, Height               | Sheet size in current units                           |
| Units       | Inches                      | Use inches as units for dimensions and positions      |
|             | Centimeters                 | Use centimeters as units for dimensions and positions |
|             | Points                      | Use points as units for dimensions and positions      |
| Orientation | Portrait                    | Upright paper orientation                             |

| Group | Option    | Description                     |
|-------|-----------|---------------------------------|
|       | Landscape | Sideways paper orientation      |
|       | Rotated   | Currently the same as Landscape |

# The Lines/Text Tab

Use the **Lines/Text** tab, shown below, to control the line weights, font characteristics, and headers for printed pages. The following table summarizes the **Lines/Text** options:

| Layout Line: | /Text Color Advanced |
|--------------|----------------------|
| Line Width   | Default              |
|              | C Scale By 0 %       |
|              | C Custom 0.5 points  |
|              |                      |
| Min Width    | Default              |
|              | C Custom             |
| Text         |                      |
| Font Name    | O Default            |
|              | 🔿 Custom Helvetica 📃 |
| Font Size    | Oefault              |
|              | 🔿 Scale By 🛛 🛛 🖗     |
|              | C Custom 10 💌 points |
| Font Weigh   | t Default 💌          |
| Font Angle   | Default              |
| -Header      |                      |
| Header Tex   | ٠                    |
|              |                      |
|              | Font                 |
|              |                      |
| Date Style   | none                 |

| Group  | Option         | Description                                                                                                    |
|--------|----------------|----------------------------------------------------------------------------------------------------|
| Lines  | Line<br>Width  | Scale all lines by a percentage from 0<br>upward (100 being no change), print lines<br>at a specified point size, or default line<br>widths used on the plot |
|        | Min Width      | Smallest line width (in points) to use when printing; defaults to 0.5 point                                                                                  |
| Text   | Font<br>Name   | Select a system font for all text on plot, or default to fonts currently used on the plot                                                                    |
|        | Font Size      | Scale all text by a percentage from 0<br>upward (100 being no change), print text<br>at a specified point size, or default to this                           |
|        | Font<br>Weight | Select Normal Bold font styling for all<br>text from drop-down menu or default to the<br>font weights used on the plot                                       |
|        | Font<br>Angle  | Select Normal, Italic or Oblique font<br>styling for all text from drop-down menu or<br>default to the font angles used on the plot                          |
| Header | Header<br>Text | Type the text to appear on the header at<br>the upper left of printed pages, or leave<br>blank for no header                                                 |
|        | Date Style     | Select a date format to have today's date<br>appear at the upper left of printed pages,<br>or none for no date                                               |

# The Color Tab

Use the **Color** tab, shown below, to control how colors are printed for lines and backgrounds. The following table summarizes the **Color** options:

| Layout Lines/Text Corr Advanced       |
|---------------------------------------|
| Color Scale                           |
| Black and White (Lines and Text only) |
| C Gray Scale                          |
| ○ Color                               |
|                                       |
| С смук                                |
| - Radiana and color                   |
| Background color                      |
| O Same as figure                      |
| Custom white                          |
|                                       |
|                                       |
|                                       |
|                                       |
|                                       |
|                                       |
|                                       |
|                                       |
|                                       |
|                                       |
|                                       |
|                                       |
|                                       |

| Group       | Option             | Description                                                                                          |
|-------------|--------------------|----------------------------------------------------------------------------------------------------|
| Color Scale | Black and<br>White | Select to print lines and text in black<br>and white, but use color for patches<br>and other objects |
|             | Gray Scale         | Convert colors to shades of gray on printed pages                                                    |

| Group               | Option            | Description                                                                                                    |
|---------------------|-------------------|----------------------------------------------------------------------------------------------------|
|                     | Color             | Print everything in color, matching<br>colors on plot; select RGB (default) or<br>CMYK color model for printing                           |
| Background<br>Color | Same as<br>figure | Print the figure's background color as it is                                                                                              |
|                     | Custom            | Select a color name, or type a<br>colorspec for the background; white<br>(default) implies no background color,<br>even on colored paper. |

# The Advanced Tab

Use the **Advanced** tab, shown below, to control finer details of printing, such as limits and ticks, renderer, resolution, and the printing of UIControls. The following table summarizes the **Advanced** options:

| Layout Lines/Text Color Advanced |  |
|----------------------------------|--|
| Axes limits and ticks            |  |
| Recompute limits and ticks       |  |
| C Keep screen limits and ticks   |  |
| Miscellaneous                    |  |
| Renderer auto                    |  |
| Resolution auto                  |  |
| Print UIControls                 |  |

| Group                    | Option                        | Description                                                                                      |
|--------------------------|-------------------------------|--------------------------------------------------------------------------------------------------|
| Axes limits<br>and ticks | Recompute<br>limits and ticks | Redraw <i>x</i> - and <i>y</i> -axes ticks and<br>limits based on printed plot size<br>(default) |

| Group         | Option                   | Description                                                                                                    |
|---------------|--------------------------|----------------------------------------------------------------------------------------------------|
|               | Keep limits and<br>ticks | Use the <i>x</i> - and <i>y</i> -axes ticks and limits shown on the plot when printing the previewed figure                    |
| Miscellaneous | Renderer                 | Select a rendering algorithm for<br>printing: painters, zbuffer,<br>opengl, or auto (default)                                  |
|               | Resolution               | Select resolution to print at in<br>dots per inch: 150, 300, 600, or<br>auto (default), or type in any<br>other positive value |
|               | Print<br>UIControls      | Print all visible UIControls in<br>the figure (default), or uncheck<br>to exclude them from being<br>printed                   |

### See Also

printdlg, pagesetupdlg

For more information, see How to Print or Export in the MATLAB Graphics documentation.

# prod

| Purpose     | Product of array elements                                                                                                    |  |  |
|-------------|----------------------------------------------------------------------------------------------------|--|--|
| Syntax      | B = prod(A)<br>B = prod(A,dim)                                                                                                    |  |  |
| Description | B = prod(A) returns the products along different dimensions of an array.                                                                           |  |  |
|             | If A is a vector, $prod(A)$ returns the product of the elements.                                                                                   |  |  |
|             | If A is a matrix, prod(A) treats the columns of A as vectors, returning a row vector of the products of each column.                               |  |  |
|             | If A is a multidimensional array, prod(A) treats the values along the first non-singleton dimension as vectors, returning an array of row vectors. |  |  |
|             | B = prod(A,dim) takes the products along the dimension of A specified by scalar dim.                                                               |  |  |
| Examples    | The magic square of order 3 is<br>M = magic(3)                                                                                                    |  |  |
|             |                                                                                                    |  |  |
|             | М =                                                                                                    |  |  |
|             | 8 1 6                                                                                                    |  |  |
|             | 3 5 7<br>4 9 2                                                                                                    |  |  |
|             | The product of the elements in each column is                                                                                                    |  |  |
|             | prod(M) =                                                                                                    |  |  |
|             | 96 45 84                                                                                                    |  |  |
|             | The product of the elements in each row can be obtained by:                                                                                        |  |  |
|             | prod(M,2) =                                                                                                    |  |  |
|             | 48                                                                                                    |  |  |

105 72

See Also cumprod, diff, sum

### profile

| Purpose             | Profile execution time for function                                                                                                    |
|---------------------|----------------------------------------------------------------------------------------------------|
| GUI<br>Alternatives | As an alternative to the profile function, select <b>Desktop &gt; Profiler</b> to open the Profiler.                                                                                                    |
| Syntax              | <pre>profile on<br/>profile -detail level<br/>profile -history<br/>profile -nohistory<br/>profile -history -historysize integer<br/>profile -timer clock<br/>profile -detail level -history -historysize integer -timer clo</pre> |

### Description

The profile function helps you debug and optimize M-files by tracking their execution time. For each function in the M-file, profile records information about execution time, number of calls, parent functions, child functions, code line hit count, and code line execution time. Some people use profile simply to see the child functions; see also depfun for that purpose. To open the Profiler graphical user interface, use the profile viewer syntax. By default, Profiler time is CPU time. The total time reported by the Profiler is not the same as the time reported using the tic and toc functions or the time you would observe using a stopwatch. **Note** If your system uses Intel<sup>®</sup> multi-core chips, you may want to restrict the active number of CPUs to 1 for the most accurate and efficient profiling. See "Intel Multi-Core Processors — Setting for Most Accurate Profiling" for details on how to do this.

profile on starts the Profiler, clearing previously recorded profile statistics. Note the following:

- You can specify all, none, or a subset, of the detail, history, historysize and timer options with the profile on syntax.
- You can specify options in any order, including before or after on.
- If the Profiler is currently on and you specify profile with one of the options, MATLAB® software returns an error message and the option has no effect. For example, if you specify profile timer real, MATLAB returns the following error: The profiler has already been started. TIMER cannot be changed.
- To change options, first specify profile off, and then specify profile on or profile resume with new options.

profile -detail *level* specifies the set of functions you want to profile. The level applies to subsequent uses of profile or the Profiler, until you change it. Valid values for *level* are:

- 'builtin' Gathers information about M-functions, M-subfunctions, and MEX-functions, plus built-in functions, such as eig.
- 'mmex' Gathers information about M-functions, M-subfunctions, and MEX-functions. This is the default value.

profile **-history** records the exact sequence of function calls. The profile function records, by default, up to 1,000,000 function entry and exit events. For more than 1,000,000 events, profile continues to record other profile statistics, but not the sequence of calls. To change

the number of function entry and exit events that the profile function records, use the **historysize** option. By default, the history option is not enabled.

profile **-nohistory** disables further recording of the history (exact sequence of function calls). Use the -nohistory option after having previously set the -history option. All other profiling statistics continue to be collected.

profile **-history -historysize** *integer* specifies the number of function entry and exit events to record. By default, historysize is set to 1,000,000.

profile -timer clock specifies the type of time to use. Valid values
for clock are:

- 'cpu' The Profiler uses computer time (the default).
- 'real' The Profiler uses wall-clock time.

For example, cpu time for the pause function is typically small, but real time accounts for the actual time paused, and therefore would be larger.

profile -detail level -history -historysize integer -timer clock specifies all of the options. Any order is acceptable, as is a subset.

profile off stops the Profiler.

profile **resume** restarts the Profiler without clearing previously recorded statistics.

profile clear clears the statistics recorded by profile.

profile viewer stops the Profiler and displays the results in the Profiler window. For more information, see Profiling for Improving Performance in the Desktop Tools and Development Environment documentation.

S = profile(status') returns a structure containing information about the current status of the Profiler. The table lists the fields in the order that they appear in the structure.

| Field          | Values              | Default<br>Value |
|----------------|---------------------|------------------|
| ProfilerStatus | 'on' or 'off'       | off              |
| DetailLevel    | 'mmex' or 'builtin' | 'mmex'           |
| Timer          | 'cpu' or 'real'     | 'cpu'            |
| HistoryTrackin | g'on' or 'off'      | 'off'            |
| HistorySize    | integer             | 1000000          |

stats = profile('info') stops the Profiler and displays a structure containing the results. Use this function to access the data generated by profile. The table lists the fields in the order that they appear in the structure.

| Field           | Description                                                      |
|-----------------|------------------------------------------------------------------|
| FunctionTable   | Structure array containing statistics about each function called |
| FunctionHistory | Array containing function call history                           |
| ClockPrecision  | Precision of the profile function's time measurement             |
| ClockSpeed      | Estimated clock speed of the CPU                                 |
| Name            | Name of the profiler                                             |

The FunctionTable field is an array of structures, where each structure contains information about one of the functions or subfunctions called during execution. The following table lists these fields in the order that they appear in the structure.

| Field        | Description                                       |
|--------------|---------------------------------------------------|
| CompleteName | Full path to FunctionName, including subfunctions |
| FunctionName | Function name; includes subfunctions              |

## profile

| Field              | Description                                                                                                    |
|--------------------|----------------------------------------------------------------------------------------------------|
| FileName           | Full path to FunctionName, with file extension, excluding subfunctions                                                                                                    |
| Туре               | M-functions, MEX-functions, and many other<br>types of functions including M-subfunctions,<br>nested functions, and anonymous functions                                                                                  |
| NumCalls           | Number of times the function was called                                                                                                    |
| TotalTime          | Total time spent in the function and its child functions                                                                                                    |
| TotalRecursiveTime | No longer used.                                                                                                    |
| Children           | FunctionTable indices to child functions                                                                                                    |
| Parents            | FunctionTable indices to parent functions                                                                                                    |
| ExecutedLines      | Array containing line-by-line details for the function being profiled.                                                                                                    |
|                    | Column 1: Number of the line that executed.<br>If a line was not executed, it does not appear<br>in this matrix.                                                                                                    |
|                    | Column 2: Number of times the line was executed                                                                                                    |
|                    | Column 3: Total time spent on that line.<br>Note: The sum of Column 3 entries does not<br>necessarily add up to the function's TotalTime.                                                                                |
| IsRecursive        | BOOLEAN value: Logical 1 (true) if recursive, otherwise logical 0 (false)                                                                                                    |
| PartialData        | BOOLEAN value: Logical 1 (true) if function<br>was modified during profiling, for example by<br>being edited or cleared. In that event, data<br>was collected only up until the point when the<br>function was modified. |

### **Examples** Profile and Display Results

This example profiles the MATLAB magic command and then displays the results in the Profiler window. The example then retrieves the profile data on which the HTML display is based and uses the profsave command to save the profile data in HTML form.

```
profile on
plot(magic(35))
profile viewer
p = profile('info');
profsave(p,'profile results')
```

### **Profile and Save Results**

Another way to save profile data is to store it in a MAT-file. This example stores the profile data in a MAT-file, clears the profile data from memory, and then loads the profile data from the MAT-file. This example also shows a way to bring the reloaded profile data into the Profiler graphical interface as live profile data, not as a static HTML page.

```
p = profile('info');
save myprofiledata p
clear p
load myprofiledata
profview(0,p)
```

### **Profile and Show Results Including History**

This example illustrates an effective way to view the results of profiling when the history option is enabled. The history data describes the sequence of functions entered and exited during execution. The profile command returns history data in the FunctionHistory field of the structure it returns. The history data is a 2-by-n array. The first row contains Boolean values, where 0 means entrance into a function and 1 means exit from a function. The second row identifies the function being entered or exited by its index in the FunctionTable field. This example reads the history data and displays it in the MATLAB Command Window.

```
profile on -history
plot(magic(4));
p = profile('info');

for n = 1:size(p.FunctionHistory,2)
if p.FunctionHistory(1,n)==0
    str = 'entering function: ';
else
    str = 'exiting function: ';
end
disp([str p.FunctionTable(p.FunctionHistory(2,n)).FunctionName])
end

See Also
    depdir, depfun, mlint, profsave
```

Profiling for Improving Performance in the MATLAB Desktop Tools and Development Environment documentation

| Purpose     | Save profile report in HTML format                                                                                                    |
|-------------|----------------------------------------------------------------------------------------------------|
| Syntax      | profsave<br>profsave(profinfo)<br>profsave(profinfo,dirname)                                                                                                    |
| Description | profsave executes the profile('info') function and saves the results<br>in HTML format. profsave creates a separate HTML file for each<br>function listed in the FunctionTable field of the structure returned by<br>profile. By default, profsave stores the HTML files in a subdirectory<br>of the current directory named profile_results. |
|             | profsave(profinfo) saves the profiling results, profinfo, in HTML format. profinfo is a structure of profiling information returned by the profile('info') function.                                                                                                    |
|             | profsave(profinfo,dirname) saves the profiling results, profinfo,<br>in HTML format. profsave creates a separate HTML file for each<br>function listed in the FunctionTable field of profinfo and stores them<br>in the directory specified by dirname.                                                                                       |
| Examples    | Run profile and save the results.                                                                                                    |
|             | profile on<br>plot(magic(5))<br>profile off<br>profsave(profile('info'),'myprofile_results')                                                                                                    |
| See Also    | profile                                                                                                    |
|             | Profiling for Improving Performance in the MATLAB® Desktop Tools<br>and Development Environment documentation                                                                                                    |

## propedit

| Purpose     | Open Property Editor                                                                                                    |
|-------------|----------------------------------------------------------------------------------------------------|
|             | Property Editor - Figure 💫 🛪 🗙                                                                                                    |
|             | Figure Name: Show Figure Number More Properties                                                                                                    |
|             | Colormap:                                                                                                    |
|             | Figure Color: 🦉 🗸                                                                                                    |
| <b>6</b>    |                                                                                                    |
| Syntax      | propedit<br>propedit(handle_list)                                                                                                    |
| Description | propedit starts the Property Editor, a graphical user interface to the<br>properties of graphics objects. If no current figure exists, propedit<br>will create one. |
|             | <pre>propedit(handle_list) edits the properties for the object (or objects) in handle_list.</pre>                                                                   |
|             | Starting the Property Editor enables plot editing mode for the figure.                                                                                              |
| See Also    | inspect, plotedit, propertyeditor                                                                                                    |

| Purpose     | Open built-in property page for control                                                                                                    |
|-------------|----------------------------------------------------------------------------------------------------|
| Syntax      | h.propedit<br>propedit(h)                                                                                                    |
| Description | h.propedit requests the control to display its built-in property page.<br>Note that some controls do not have a built-in property page. For those<br>controls, this command fails. |
|             | propedit(h) is an alternate syntax for the same operation.                                                                                                    |
| Examples    | Create aMicrosoft <sup>®</sup> Calendar control and display its property page:                                                                                                    |
|             | cal = actxcontrol('mscal.calendar', [0 0 500 500]);<br>cal.propedit                                                                                                    |
| See Also    | inspect, get (COM)                                                                                                    |

# <u>properties</u>

| Purpose     | Display class property names                                                                                                    |
|-------------|----------------------------------------------------------------------------------------------------|
| Syntax      | <pre>properties('classname') properties(obj) p = properties()</pre>                                                                                                    |
| Description | properties('classname') displays the names of the public properties<br>for the MATLAB <sup>®</sup> class classname, including public properties<br>inherited from superclasses.                                                                                             |
|             | properties(obj) displays the names of the public properties for the<br>class of the object obj, where obj is an instance of a MATLAB class. obj<br>can be either a scalar object or an array of objects. When obj is scalar,<br>properties also returns dynamic properties. |
|             | See "Dynamic Properties — Adding Properties to an Instance" for information on using dynamic properties.                                                                                                    |
|             | <pre>p = properties() returns the property names in a cell array of<br/>strings. Note that you can use the Workspace browser to browse current<br/>property values. See "MATLAB Workspace" for more information on<br/>using the Workspace browser.</pre>                   |
|             | A property is public when its GetAccess attributes are set to public<br>and its Hidden attribute is set to false (default values for these<br>attributes). See "Property Attributes" for a complete list of attributes.                                                     |
|             | You can also use the fieldnames function to list property names of MATLAB classes.                                                                                                    |
|             | <b>Note</b> properties is also a keyword used in MATLAB class definition.<br>See classdef for more information on class definition keywords.                                                                                                    |
|             | See "Properties — Storing Class Data" for more information on class properties.                                                                                                    |

**Examples** Retrieve the names of the public properties of class memmapfile and store the result in a cell array of strings:

```
p = properties('memmapfile');
p
ans =
    'writable'
    'offset'
    'format'
    'repeat'
    'filename'
```

Construct an instance of the  $\ensuremath{\mathsf{MException}}$  class and get its properties names:

```
me = MException('Msg:ID','MsgText');
properties(me)
Properties for class MException:
```

identifier message cause stack

See Also events, fieldnames, methods

## propertyeditor

| Purpose             | Show or hide property editor                                                                                                    |
|---------------------|----------------------------------------------------------------------------------------------------|
|                     | Property Editor - Figure       Image: Show Figure Number       More Properties         Colormap:       Image: Show Figure Number       Export Setup         Figure Color:       Image: Show Figure Number       Export Setup                                                                                                    |
| GUI<br>Alternatives | Click the larger <b>Plotting Tools</b> icon on the figure toolbar to collectively enable plotting tools, and the smaller icon to collectively disable them. Open or close the <b>Property Editor</b> tool from the figure's <b>View</b> menu. For details, see "The Property Editor" in the MATLAB <sup>®</sup> Graphics documentation.                                                   |
| Syntax              | <pre>propertyeditor('on') propertyeditor('off') propertyeditor('toggle') propertyeditor propertyeditor</pre>                                                                                                    |
| Description         | <pre>propertyeditor('on') displays the Property Editor on the current figure. propertyeditor('off') hides the Property Editor on the current figure. propertyeditor('toggle') or propertyeditor toggles the visibility of the property editor on the current figure. propertyeditor(figure_handle,) displays or hides the Property Editor on the figure specified by figure_handle.</pre> |
| See Also            | plottools, plotbrowser, figurepalette, inspect                                                                                                    |

- Purpose Psi (polygamma) function
- Syntax Y = psi(X)
  Y = psi(k,X)
  Y = psi(k0:k1,X)

# **Description** Y = psi(X) evaluates the $\Psi$ function for each element of array X. X must be real and nonnegative. The $\Psi$ function, also known as the digamma function, is the logarithmic derivative of the gamma function

$$\psi(x) = \operatorname{digamma}(x)$$
$$= \frac{d(\log(\Gamma(x)))}{dx}$$
$$= \frac{d(\Gamma(x))/dx}{\Gamma(x)}$$

Y = psi(k, X) evaluates the kth derivative of  $\Psi$  at the elements of X. psi(0,X) is the digamma function, psi(1,X) is the trigamma function, psi(2,X) is the tetragamma function, etc.

Y = psi(k0:k1,X) evaluates derivatives of order k0 through k1 at X. Y(k,j) is the (k-1+k0)th derivative of  $\Psi$ , evaluated at X(j).

### **Examples** Example 1

Use the psi function to calculate Euler's constant,  $\gamma$ .

```
format long
-psi(1)
ans =
    0.57721566490153
-psi(0,1)
ans =
    0.57721566490153
```

### Example 2

The trigamma function of 2, psi(1,2), is the same as  $(\pi^2/6) - 1$ .

```
format long
psi(1,2)
ans =
    0.64493406684823
pi^2/6 - 1
ans =
    0.64493406684823
```

### **Example 3**

This code produces the first page of Table 6.1 in Abramowitz and Stegun [1].

```
x = (1:.005:1.250)';
[x gamma(x) gammaln(x) psi(0:1,x)' x-1]
```

### Example 4

This code produces a portion of Table 6.2 in [1].

psi(2:3,1:.01:2)'

See Also gamma, gammainc, gammaln

```
References [1] Abramowitz, M. and I. A. Stegun, Handbook of Mathematical Functions, Dover Publications, 1965, Sections 6.3 and 6.4.
```

| Purpose             | Publish M-file containing cells, saving output to a file of specified type                                                                                                    |
|---------------------|----------------------------------------------------------------------------------------------------|
| GUI<br>Alternatives | As an alternative to the publish function, use the <b>File &gt; Publish</b><br><i>filename</i> menu or <b>File &gt; Publish Configuration for</b> <i>filename</i> items<br>in the Editor.                                                                                                    |
| Syntax              | <pre>publish('script') publish('script','format') publish('script', options) publish('function', options)</pre>                                                                                                    |
| Description         | publish('script') runs the M-file script named script in the base<br>workspace one cell at a time, and saves the code, comments, and results<br>to an HTML output file. The output file is named script.html and is<br>stored, along with other supporting output files, in an html subdirectory<br>in script's directory.                                                                                                    |
|                     | <pre>publish('script', 'format') runs the M-file script named script,<br/>one cell at a time in the base workspace, and publishes the code,<br/>comments, and results to an output file using the specified format.<br/>Allowable values for format are html (the default), xml, latex for<br/>LaTeX, doc for Microsoft<sup>®</sup> Word documents, and ppt for Microsoft<sup>®</sup><br/>PowerPoint<sup>®</sup> documents. The output file is named script.format and is<br/>stored, along with other supporting output files, in an html subdirectory<br/>in script's directory. The doc format requires the Word application,<br/>and the ppt format requires PowerPoint<sup>®</sup> application. When publishing<br/>to HTML, the M-file code is included at the end of published HTML file<br/>as comments, even when the showCode option is set to false. Because<br/>it is included as comments, it does not display in a Web browser. Use<br/>the grabcode function to extract the code from the HTML file.</pre> |
|                     | publish('script', <i>options</i> ) publishes using the structure <i>options</i> , which can contain any of the fields and corresponding value for each field as shown in Options for publish on page 2-2662. Create and save structures for the options you use regularly. For details about the values, see "Specify Values for the Publish Settings Property Table" in the online documentation for MATLAB® software.                                                                                                    |

publish('function', *options*) publishes an M-file function using the structure *options*. The codeToEvaluate field must specify the function input and the file to publish if you set the evalCode field to true. If you set the evalCode field to false, it essentially saves the M-file to another format, such as HTML, which allows display with formatting in a Web browser.

### **Options for publish**

| Field            | Allowable Values                                                                                                    |
|------------------|----------------------------------------------------------------------------------------------------|
| format           | 'doc','html'(default),'latex','ppt','xml'                                                                                                    |
| stylesheet       | <pre>' ' (default), XSL file name (used only when format is html,<br/>latex, or xml)</pre>                                                                                                    |
| outputDir        | '' (default, a subfolder named html), full path                                                                                                    |
| imageFormat      | 'png' (default unless format is latex), 'epsc2' (default<br>when format is latex), any format supported by print when<br>figureSnapMethod is print, any format supported by imwrite<br>functions when figureSnapMethod is getframe. |
| figureSnapMethod | 'print' (default),'getframe'                                                                                                    |
| useNewFigure     | true (default), false                                                                                                    |
| maxHeight        | [] (default), any positive integer specifying the maximum height,<br>in pixels, for an image that publish.m generates                                                                                                    |
| maxWidth         | [] (default), any positive integer specifying the maximum width,<br>in pixels, for an image that publish.m generates                                                                                                    |
| showCode         | true (default), false                                                                                                    |
| evalCode         | true (default), false                                                                                                    |
| catchError       | true (default, continues publishing and includes the error in the published file), false (displays the error and publishing ends)                                                                                                   |
| codeToEvaluate   | m-file you are publishing (default), any valid code                                                                                                    |

### **Options for publish (Continued)**

| Field           | Allowable Values                                                                                                    |
|-----------------|----------------------------------------------------------------------------------------------------|
| createThumbnail | true (default), false                                                                                                    |
| maxOutputLines  | Inf (default), nonnegative integer specifying the maximum<br>number of output lines to publish per M-file cell before truncating<br>the output |

### **Examples** Publish to HTML Format

To publish the M-file script d:/mymfiles/sine\_wave.m to HTML, run

publish('d:/mymfiles/sine\_wave.m', 'html')

MATLAB runs the file and saves the code, comments, and results to d:/mymfiles/html/sine\_wave.html. Open that file in the Web browser to view the published report.

### **Publish with Options**

This example defines the structure options\_doc\_nocode, publishes sine\_wave.m using the defined options, and displays the resulting report. The resulting report is a Word document, d:/nocode\_output/sine\_wave.doc and includes results, but not MATLAB code.

options\_doc\_nocode.format='doc'
options\_doc\_nocode.outputDir='d:/nocode\_output'
options\_doc\_nocode.showCode=false
publish('d:/mymfiles/sine\_wave.m',options\_doc\_nocode)
winopen('d:/nocode\_output/sine\_wave.doc')

### Publish Function M-File (Evaluate Code)

This examples defines the structure function\_options which specifies the value of the input argument to the function, publishes the function d:/collatz.m, and displays the resulting report, an HTML document, d:/html/collatz.html

```
function_options.format='html';
function_options.evalCode=true;
function_options.codeToEvaluate=[ ...
'n=3' char(10) ...
'collatz(3)' char(10) ...
]
function_options.showCode=true;
publish('I:/keep_m_files/collatz.m',function_options);
web('I:/keep m files/html/collatz.html')
```

### Publish Function M-File (Save M-File as HTML)

This example defines the structure function\_options, publishes the function d:/collatzplot.m, and displays the resulting report, an HTML document, d:/html/collatzplot.html.

```
function_options.format='html'
function_options.evalCode=false
publish('d:/collatzplot.m',function_options)
web('d:/html/collatzplot.html')
```

### See Also

grabcode, notebook, web, winopen

MATLAB Desktop Tools and Development Environment documentation, specifically:

- "Overview of Publishing M-Files"
- ٠

| Purpose     | Store character array in server                                                                                                    |
|-------------|----------------------------------------------------------------------------------------------------|
| Syntax      | <b>MATLAB® Client</b><br>h.PutCharArray('varname', ' <i>workspace</i> ', 'string')<br>PutCharArray(h, 'varname', ' <i>workspace</i> ', 'string')<br>invoke(h, ' <b>PutCharArray</b> ', 'varname', ' <i>workspace</i> ', 'string')                                                          |
|             | <b>Method Signature</b><br>PutCharArray([in] BSTR varname, [in] BSTR workspace,<br>[in] BSTR string)                                                                                                    |
|             | <b>Microsoft<sup>®</sup> Visual Basic<sup>®</sup> Client</b><br>PutCharArray(varname As String, workspace As String,<br>string As String)                                                                                                    |
| Description | PutCharArray stores the character array in string in the specified<br>workspace of the server attached to handle h, assigning to it the variable<br>varname. The workspace argument can be either base or global.                                                                          |
| Remarks     | The character array specified in the string argument can have any dimensions. However, PutCharArray changes the dimensions to a 1-by-n column-wise representation, where n is the number of characters in the array. Executing the following commands in MATLAB illustrates this behavior: |
|             | <pre>h = actxserver('matlab.application');<br/>chArr = ['abc'; 'def'; 'ghk']<br/>chArr =<br/>abc<br/>def<br/>ghk</pre>                                                                                                    |
|             | h.PutCharArray('Foo', 'base', chArr)<br>tstArr = h.GetCharArray('Foo', 'base')<br>tstArr =<br>adgbehcfk                                                                                                    |

Server function names, like PutCharArray, are case sensitive when using the dot notation syntax shown in the Syntax section.

There is no difference in the operation of the three syntaxes shown above for the MATLAB client.

**Examples** Store string str in the base workspace of the server using PutCharArray.

### **MATLAB Client**

```
h = actxserver('matlab.application');
h.PutCharArray('str', 'base', ...
    'He jests at scars that never felt a wound.')
S = h.GetCharArray('str', 'base')
S =
    He jests at scars that never felt a wound.
```

### Visual Basic<sup>®</sup> .NET Client

This example uses the Visual Basic MsgBox command to control flow between MATLAB and the Visual Basic Client.

```
Dim Matlab As Object
Try
    Matlab = GetObject(, "matlab.application")
Catch e As Exception
    Matlab = CreateObject("matlab.application")
End Try
MsgBox("MATLAB window created; now open it...")
```

Open the MATLAB window, then click Ok.

### **PutCharArray**

```
In the MATLAB window type str; MATLAB displays:

str =

He jests at scars that never felt a wound.

Click Ok.

MsgBox("closing MATLAB window...")

Click Ok to close and terminate MATLAB.

Matlab.Quit()

See Also GetCharArray, PutWorkspaceData, GetWorkspaceData, Execute
```

| Purpose     | Store matrix in server                                                                                                    |
|-------------|----------------------------------------------------------------------------------------------------|
| Syntax      | <b>MATLAB® Client</b><br>h.PutFullMatrix('varname', ' <i>workspace</i> ', xreal, ximag)<br>PutFullMatrix(h, 'varname', ' <i>workspace</i> ', xreal, ximag)<br>invoke(h, ' <b>PutFullMatrix</b> ', 'varname', ' <i>workspace</i> ',<br>xreal, ximag)                                       |
|             | <b>Method Signature</b><br>PutFullMatrix([in] BSTR varname, [in] BSTR workspace,<br>[in] SAFEARRAY(double) xreal, [in] SAFEARRAY(double) ximag)                                                                                                    |
|             | <b>Microsoft® Visual Basic<sup>®</sup> Client</b><br>PutFullMatrix([in] varname As String, [in] workspace As String,<br>[in] xreal As Double, [in] ximag As Double)                                                                                                    |
| Description | PutFullMatrix stores a matrix in the specified workspace of the server<br>attached to handle h, assigning to it the variable varname. Enter the<br>real and imaginary parts of the matrix in the xreal and ximag input<br>arguments. The workspace argument can be either base or global. |
| Remarks     | The matrix specified in the xreal and ximag arguments cannot be scalar, an empty array, or have more than two dimensions.                                                                                                    |
|             | Server function names, like PutFullMatrix, are case sensitive when using the first syntax shown.                                                                                                    |
|             | There is no difference in the operation of the three syntaxes shown above for the MATLAB client.                                                                                                    |
|             | For VBScript clients, use the GetWorkspaceData and PutWorkspaceData<br>functions to pass numeric data to and from the MATLAB workspace.<br>These functions use the variant data type instead of safearray which<br>is not supported by VBScript.                                          |

### **Examples** Writing to the Base Workspace Example

Assign a 5-by-5 real matrix to the variable M in the base workspace of the server, and then read it back with GetFullMatrix. The real and imaginary parts are passed in through separate arrays of doubles.

### **MATLAB Client**

```
h = actxserver('matlab.application');
h.PutFullMatrix('M', 'base', rand(5), zeros(5))
% One output returns real, use two for real and imag
xreal = h.GetFullMatrix('M', 'base', zeros(5), zeros(5))
xreal =
             0.7621
                                 0.4057
    0.9501
                       0.6154
                                           0.0579
             0.4565
    0.2311
                       0.7919
                                 0.9355
                                           0.3529
    0.6068
             0.0185
                       0.9218
                                 0.9169
                                           0.8132
    0.4860
             0.8214
                       0.7382
                                 0.4103
                                           0.0099
    0.8913
             0.4447
                       0.1763
                                 0.8936
                                           0.1389
```

### Visual Basic<sup>®</sup> .NET Client

```
Dim MatLab As Object
Dim XReal(4, 4) As Double
Dim XImag(4, 4) As Double
Dim ZReal(4, 4) As Double
Dim ZImag(4, 4) As Double
Dim i, j As Integer
For i = 0 To 4
For j = 0 To 4
XReal(i, j) = Rnd() * 6
XImag(i, j) = 0
Next j
Next i
MatLab = CreateObject("matLab.application")
MatLab.PutFullMatrix("M", "base", XReal, XImag)
MatLab.GetFullMatrix("M", "base", ZReal, ZImag)
```

### Writing to the Global Workspace Example

Write a matrix to the global workspace of the server and then examine the server's global workspace from the client.

### **MATLAB Client**

### **Visual Basic .NET Client**

```
Dim MatLab As Object
Dim XReal(1, 2) As Double
Dim XImag(1, 2) As Double
Dim result As String
Dim i, j As Integer
For i = 0 To 1
For j = 0 To 2
XReal(i, j) = (j * 2 + 1) + i
XImag(i, j) = 1
Next j
Next i
MatLab = CreateObject("matLab.application")
MatLab.PutFullMatrix("X", "global", XReal, XImag)
result = MatLab.Execute("whos global")
MsgBox(result)
```

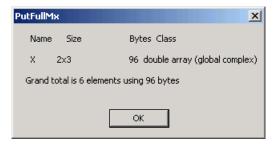

See Also GetFullMatrix, PutWorkspaceData, GetWorkspaceDataExecute

**Purpose** Store data in server workspace

### Syntax MATLAB® Client

```
h.PutWorkspaceData('varname', 'workspace', data)
PutWorkspaceData(h, 'varname', 'workspace', data)
invoke(h, 'PutWorkspaceData', 'varname', 'workspace', data)
```

### **Method Signature**

```
PutWorkspaceData([in] BSTR varname, [in] BSTR workspace,
[in] VARIANT data)
```

### Microsoft® Visual Basic® Client

```
PutWorkspaceData(varname As String, workspace As String,
data As Object)
```

# **Description** PutWorkspaceData stores data in the specified workspace of the server attached to handle h, assigning to it the variable varname. The workspace argument can be either base or global.

**Note** PutWorkspaceData works on all MATLAB types except sparse arrays, structure arrays, and function handles. Use the Execute method for these data types.

### **Passing Character Arrays**

MATLAB enables you to define 2-D character arrays such as the following:

```
chArr = ['abc';'def';'ghk']
chArr =
abc
def
ghk
size(chArr)
ans =
3 3
```

However, PutWorkspaceData does not preserve the dimensions of character arrays when passing them to a COM server. 2-D arrays are converted to 1-by-n arrays of characters, where n equals the number of characters in the original array plus one newline character for each row in the original array. This means that chArr above is converted to a 1-by-12 array, but the newline characters make it display with three rows in the MATLAB command window. For example:

```
h = actxserver('matlab.application');
h.PutWorkspaceData('Foo','base',chArr);
tstArr = h.GetWorkspaceData('Foo','base')
tstArr =
abc
def
ghk
size(tstArr)
ans =
1 12
```

# **Remarks** You can use PutWorkspaceData in place of PutFullMatrix and PutCharArray to pass numeric and character array data respectively to the server.

Server function names, like PutWorkspaceData, are case sensitive when using the first syntax shown.

There is no difference in the operation of the three syntaxes shown above for the MATLAB client.

The GetWorkspaceData and PutWorkspaceData functions pass numeric data as a variant data type. These functions are especially useful for VBScript clients as VBScript does not support the safearray data type used by GetFullMatrix and PutFullMatrix.

# **Examples** Create an array in the client and assign it to variable A in the base workspace of the server:

### **MATLAB Client**

```
h = actxserver('matlab.application');
for i = 0:6
    data(i+1) = i * 15;
end
h.PutWorkspaceData('A', 'base', data)
```

### Visual Basic<sup>®</sup> .NET Client

This example uses the Visual Basic MsgBox command to control flow between MATLAB and the Visual Basic Client.

```
Dim Matlab As Object
Dim data(6) As Double
Dim i As Integer
MatLab = CreateObject("matlab.application")
For i = 0 To 6
    data(i) = i * 15
Next i
MatLab.PutWorkspaceData("A", "base", data)
MsgBox("In MATLAB, type" & vbCrLf & "A")
```

Open the MATLAB window and type A. MATLAB displays:

A = 0 15 30 45 60 75 90

Click **Ok** to close and terminate MATLAB.

```
See AlsoGetWorkspaceData, PutFullMatrix, GetFullMatrix, PutCharArray,<br/>GetCharArrayExecute
```

See "Introduction" for more examples.

| Purpose                | Identify current directory                                                                                                    |
|------------------------|----------------------------------------------------------------------------------------------------|
| Graphical<br>Interface | As an alternative to the pwd function, use the "Current Directory Field"<br>H:\Documents In the MATLAB® desktop toolbar.                                                                                                    |
| Syntax                 | pwd<br>s = pwd                                                                                                    |
| Description            | <pre>pwd displays the current working directory. s = pwd returns the current directory to the variable s. On Microsoft<sup>®</sup> Windows<sup>®</sup> platforms, go directly to the current working directory using winopen(pwd)</pre> |
| See Also               | cd, dir, fileparts, mfilename, path, what, winopen                                                                                                    |

| Purpose     | Quasi-minimal residual method                                                                                                    |
|-------------|----------------------------------------------------------------------------------------------------|
| Syntax      | <pre>x = qmr(A,b)<br/>qmr(A,b,tol)<br/>qmr(A,b,tol,maxit)<br/>qmr(A,b,tol,maxit,M)<br/>qmr(A,b,tol,maxit,M1,M2)<br/>qmr(A,b,tol,maxit,M1,M2,x0)<br/>[x,flag] = qmr(A,b,)<br/>[x,flag,relres] = qmr(A,b,)<br/>[x,flag,relres,iter] = qmr(A,b,)<br/>[x,flag,relres,iter,resvec] = qmr(A,b,)</pre>                                                                                                    |
| Description | <pre>x = qmr(A,b) attempts to solve the system of linear equations A*x=b<br/>for x. The n-by-n coefficient matrix A must be square and should be<br/>large and sparse. The column vector b must have length n. A can be<br/>a function handle afun such that afun(x, 'notransp') returns A*x<br/>and afun(x, 'transp') returns A'*x. See "Function Handles" in the<br/>MATLAB® Programming documentation for more information.<br/>, in the MATLAB Mathematics documentation, explains how to<br/>provide additional parameters to the function afun, as well as the<br/>preconditioner function mfun described below, if necessary.<br/>If qmr converges, a message to that effect is displayed. If qmr fails to<br/>converge after the maximum number of iterations or halts for any<br/>reason, a warning message is printed displaying the relative residual<br/>norm(b-A*x)/norm(b) and the iteration number at which the method<br/>stopped or failed.<br/>qmr(A,b,tol) specifies the tolerance of the method. If tol is [], then<br/>qmr uses the default, 1e-6.<br/>qmr(A,b,tol,maxit) specifies the maximum number of iterations. If<br/>maxit is [], then qmr uses the default, min(n,20).<br/>qmr(A,b,tol,maxit,M) and qmr(A,b,tol,maxit,M1,M2) use<br/>preconditioners M or M = M1*M2 and effectively solve the system<br/>inv(M)*A*x = inv(M)*b for x. If M is [] then qmr applies no</pre> |

preconditioner. M can be a function handle mfun such that mfun(x, 'notransp') returns  $M \setminus x$  and mfun(x, 'transp') returns  $M' \setminus x$ .

qmr(A,b,tol,maxit,M1,M2,x0) specifies the initial guess. If x0 is [], then qmr uses the default, an all zero vector.

[x,flag] = qmr(A,b,...) also returns a convergence flag.

| Flag | Convergence                                                                                             |
|------|----------------------------------------------------------------------------------------------------|
| 0    | qmr converged to the desired tolerance tol within maxit iterations.                                     |
| 1    | qmr iterated maxit times but did not converge.                                                          |
| 2    | Preconditioner M was ill-conditioned.                                                                   |
| 3    | The method stagnated. (Two consecutive iterates were the same.)                                         |
| 4    | One of the scalar quantities calculated during qmr became too small or too large to continue computing. |

Whenever flag is not 0, the solution x returned is that with minimal norm residual computed over all the iterations. No messages are displayed if the flag output is specified.

[x,flag,relres] = qmr(A,b,...) also returns the relative residual norm(b-A\*x)/norm(b). If flag is 0, relres <= tol.</pre>

[x,flag,relres,iter] = qmr(A,b,...) also returns the iteration
number at which x was computed, where 0 <= iter <= maxit.</pre>

[x,flag,relres,iter,resvec] = qmr(A,b,...) also returns a vector of the residual norms at each iteration, including norm(b-A\*x0).

### **Examples** Example 1

```
n = 100;
on = ones(n,1);
A = spdiags([-2*on 4*on -on],-1:1,n,n);
```

```
b = sum(A,2);
tol = 1e-8; maxit = 15;
M1 = spdiags([on/(-2) on],-1:0,n,n);
M2 = spdiags([4*on -on],0:1,n,n);
x = qmr(A,b,tol,maxit,M1,M2);
```

displays the message

```
qmr converged at iteration 9 to a solution...
with relative residual
5.6e-009
```

### **Example 2**

This example replaces the matrix A in Example 1 with a handle to a matrix-vector product function afun. The example is contained in an M-file run\_qmr that

- Calls qmr with the function handle @afun as its first argument.
- Contains afun as a nested function, so that all variables in run\_qmr are available to afun.

The following shows the code for run\_qmr:

```
\begin{array}{l} y(1:n-1) = y(1:n-1) - 2 * x(2:n);\\ y(2:n) = y(2:n) - x(1:n-1);\\ elseif strcmp(transp_flag, 'notransp') % y = A*x\\ y = 4 * x;\\ y(2:n) = y(2:n) - 2 * x(1:n-1);\\ y(1:n-1) = y(1:n-1) - x(2:n);\\ end\\ end\\ end\\ end\\ \end{array}
```

When you enter

x1=run\_qmr;

MATLAB software displays the message

```
qmr converged at iteration 9 to a solution with relative residual 5.6e-009
```

### **Example 3**

load west0479; A = west0479; b = sum(A,2); [x,flag] = qmr(A,b)

flag is 1 because qmr does not converge to the default tolerance 1e-6 within the default 20 iterations.

```
[L1,U1] = luinc(A,1e-5);
[x1,flag1] = qmr(A,b,1e-6,20,L1,U1)
```

flag1 is 2 because the upper triangular U1 has a zero on its diagonal, and qmr fails in the first iteration when it tries to solve a system such as U1\*y = r for y using backslash.

```
[L2,U2] = luinc(A,1e-6);
[x2,flag2,relres2,iter2,resvec2] = qmr(A,b,1e-15,10,L2,U2)
```

flag2 is 0 because qmr converges to the tolerance of 1.6571e-016 (the value of relres2) at the eighth iteration (the value of iter2) when preconditioned by the incomplete LU factorization with a drop tolerance of 1e-6. resvec2(1) = norm(b) and resvec2(9) = norm(b-A\*x2). You can follow the progress of qmr by plotting the relative residuals at each iteration starting from the initial estimate (iterate number 0).

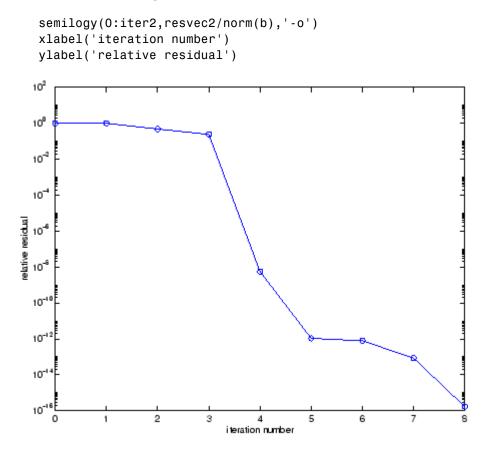

**See Also** bicg, bicgstab, cgs, gmres, lsqr, luinc, minres, pcg, symmlq, function\_handle (@), mldivide (\)

# **References** [1] Barrett, R., M. Berry, T. F. Chan, et al., *Templates for the Solution of Linear Systems: Building Blocks for Iterative Methods*, SIAM, Philadelphia, 1994.

[2] Freund, Roland W. and Nöel M. Nachtigal, "QMR: A quasi-minimal residual method for non-Hermitian linear systems," *SIAM Journal: Numer. Math.* 60, 1991, pp. 315-339.

| Purpose     | Orthogonal-triangular decomposition                                                                                                    |  |  |  |  |  |
|-------------|----------------------------------------------------------------------------------------------------|--|--|--|--|--|
| Syntax      | $ \begin{bmatrix} Q,R \end{bmatrix} = qr(A) & (full and sparse matrices) \\ \begin{bmatrix} Q,R \end{bmatrix} = qr(A,0) & (full and sparse matrices) \\ \begin{bmatrix} Q,R,E \end{bmatrix} = qr(A) & (full matrices) \\ \begin{bmatrix} Q,R,E \end{bmatrix} = qr(A,0) & (full matrices) \\ X = qr(A) & (full matrices) \\ R = qr(A) & (sparse matrices) \\ \begin{bmatrix} C,R \end{bmatrix} = qr(A,B) & (sparse matrices) \\ R = qr(A,0) & (sparse matrices) \\ \end{bmatrix} $                                                                                                    |  |  |  |  |  |
| Description | $R = qr(A,0) \qquad (sparse matrices) \\ [C,R] = qr(A,B,0) \qquad (sparse matrices) \\ The qr function performs the orthogonal-triangular decomposition of a matrix. This factorization is useful for both square and rectangular matrices. It expresses the matrix as the product of a real complex unitary matrix and an upper triangular matrix.  [Q,R] = qr(A) \text{ produces an upper triangular matrix R of the same dimension as A and a unitary matrix Q so that A = Q*R. For sparse matrices, Q is often nearly full. If [m n] = size(A), then Q is m-by-m and R is m-by-n. \\ [Q,R] = qr(A,0) \text{ produces an "economy-size" decomposition. If [m n] = size(A), and m > n, then qr computes only the first n colum of Q and R is n-by-n. If m <= n, it is the same as [Q,R] = qr(A). \\ [Q,R,E] = qr(A) \text{ for full matrix A, produces a permutation matrix E, an upper triangular matrix R with decreasing diagonal elements, and a unitary matrix Q so that A*E = Q*R. The column permutation E is chosen so that abs(diag(R)) is decreasing. \\ [Q,R,E] = qr(A,0) for full matrix A, produces an "economy-size" decomposition in which E is a permutation vector, so that A(:,E) = Q* The column permutation E is chosen so that abs(diag(R)) is decreasing. \\ X = qr(A) for full matrix A, returns the output of the LAPACK subroutine DGEQRF or ZGEQRF. triu(qr(A)) is R. \\ \end{bmatrix}$ |  |  |  |  |  |

R = qr(A) for sparse matrix A, produces only an upper triangular matrix, R. The matrix R provides a Cholesky factorization for the matrix associated with the normal equations,

R'\*R = A'\*A

This approach avoids the loss of numerical information inherent in the computation of A'\*A. It may be preferred to [Q,R] = qr(A) since Q is always nearly full.

[C,R] = qr(A,B) for sparse matrix A, applies the orthogonal transformations to B, producing C = Q'\*B without computing Q. B and A must have the same number of rows.

R = qr(A,0) and [C,R] = qr(A,B,0) for sparse matrix A, produce "economy-size" results.

For sparse matrices, the Q-less QR factorization allows the solution of sparse least squares problems

minimize
$$||Ax - b||$$

with two steps

[C,R] = qr(A,b)x = R\c

If A is sparse but not square, MATLAB<sup>®</sup> software uses the two steps above for the linear equation solving backslash operator, i.e.,  $x = A \setminus b$ .

### **Examples** Example 1

Start with

| A = | [1 | 2  | 3    |
|-----|----|----|------|
|     | 4  | 5  | 6    |
|     | 7  | 8  | 9    |
|     | 10 | 11 | 12 ] |

This is a rank-deficient matrix; the middle column is the average of the other two columns. The rank deficiency is revealed by the factorization:

[Q,R] = qr(A)Q = -0.0776 -0.8331 0.5444 0.0605 -0.3105 -0.4512 -0.7709 0.3251 -0.5433 -0.0694-0.0913 -0.8317 -0.7762 0.3124 0.3178 0.4461 R = -12.8841 -14.5916 -16.2992 -1.0413 -2.0826 0 0 0 0.0000 0 0 0

The triangular structure of R gives it zeros below the diagonal; the zero on the diagonal in R(3,3) implies that R, and consequently A, does not have full rank.

### Example 2

This examples uses matrix A from the first example. The QR factorization is used to solve linear systems with more equations than unknowns. For example, let

b = [1;3;5;7]

The linear system Ax = b represents four equations in only three unknowns. The best solution in a least squares sense is computed by

 $x = A \setminus b$ 

which produces

```
Warning: Rank deficient, rank = 2, tol = 1.4594E-014
```

x = 0.5000 0.1667

The quantity tol is a tolerance used to decide if a diagonal element of R is negligible. If [Q,R,E] = qr(A), then

```
tol = max(size(A))*eps*abs(R(1,1))
```

The solution x was computed using the factorization and the two steps

y = Q'\*b; $x = R \setminus y$ 

The computed solution can be checked by forming Ax. This equals **b** to within roundoff error, which indicates that even though the simultaneous equations Ax = b are overdetermined and rank deficient, they happen to be consistent. There are infinitely many solution vectors x; the QR factorization has found just one of them.

## Algorithm Inputs of Type Double

For inputs of type double, qr uses the LAPACK routines listed in the following table to compute the QR decomposition.

| Syntax                               | Real           | Complex        |
|--------------------------------------|----------------|----------------|
| X = qr(A)<br>X = qr(A,0)             | DGEQRF         | ZGEQRF         |
| [Q,R] = qr(A)<br>[Q,R] = qr(A,0)     | DGEQRF, DORGQR | ZGEQRF, ZUNGQR |
| [Q,R,e] = qr(A)<br>[Q,R,e] = qr(A,0) | DGEQP3, DORGQR | ZGEQP3, ZUNGQR |

## **Inputs of Type Single**

For inputs of type single, qr uses the LAPACK routines listed in the following table to compute the QR decomposition.

| Syntax                               | Real           | Complex        |
|--------------------------------------|----------------|----------------|
| R = qr(A)<br>R = qr(A,0)             | SGEQRF         | CGEQRF         |
| [Q,R] = qr(A)<br>[Q,R] = qr(A,0)     | SGEQRF, SORGQR | CGEQRF, CUNGQR |
| [Q,R,e] = qr(A)<br>[Q,R,e] = qr(A,0) | SGEQP3, SORGQR | CGEQP3, CUNGQR |

See Also lu, null, orth, qrdelete, qrinsert, qrupdate

The arithmetic operators  $\$  and /

**References** [1] Anderson, E., Z. Bai, C. Bischof, S. Blackford, J. Demmel, J. Dongarra, J. Du Croz, A. Greenbaum, S. Hammarling, A. McKenney, and D. Sorensen, *LAPACK User's Guide* (http://www.netlib.org/lapack/lug/lapack\_lug.html), Third Edition, SIAM, Philadelphia, 1999.

| Purpose     | Remove column or row from QR factorization                                                                                                    |  |  |  |  |  |  |
|-------------|----------------------------------------------------------------------------------------------------|--|--|--|--|--|--|
| Syntax      | [Q1,R1] = qrdelete(Q,R,j)<br>[Q1,R1] = qrdelete(Q,R,j,'col')<br>[Q1,R1] = qrdelete(Q,R,j,'row')                                                                                                    |  |  |  |  |  |  |
| Description | [Q1,R1] = qrdelete(Q,R,j) returns the QR factorization of the matrix A1, where A1 is A with the column A(:,j) removed and $[Q,R] = qr(A)$ is the QR factorization of A.                                                                                                    |  |  |  |  |  |  |
|             | <pre>[Q1,R1] = qrdelete(Q,R,j,'col') is the same as qrdelete(Q,R,j).</pre>                                                                                                    |  |  |  |  |  |  |
|             | [Q1,R1] = qrdelete(Q,R,j,'row') returns the QR factorization of<br>the matrix A1, where A1 is A with the row A(j,:) removed and $[Q,R] = qr(A)$ is the QR factorization of A.                                                                                                    |  |  |  |  |  |  |
| Examples    | A = magic(5);<br>[Q,R] = qr(A);<br>j = 3;<br>[Q1,R1] = qrdelete(Q,R,j,'row');                                                                                                    |  |  |  |  |  |  |
|             | Q1 =                                                                                                    |  |  |  |  |  |  |
|             | 0.5274 -0.5197 -0.6697 -0.0578                                                                                                    |  |  |  |  |  |  |
|             | 0.7135 0.6911 0.0158 0.1142                                                                                                    |  |  |  |  |  |  |
|             | 0.3102 -0.1982 0.4675 -0.8037                                                                                                    |  |  |  |  |  |  |
|             | 0.3413 -0.4616 0.5768 0.5811                                                                                                    |  |  |  |  |  |  |
|             | B1 =                                                                                                    |  |  |  |  |  |  |
|             | 32.2335 26.0908 19.9482 21.4063 23.3297                                                                                                    |  |  |  |  |  |  |
|             | 0 -19.7045 -10.9891 0.4318 -1.4873                                                                                                    |  |  |  |  |  |  |
|             | 0 0 22.7444 5.8357 -3.1977                                                                                                    |  |  |  |  |  |  |
|             | 0 0 0 -14.5784 3.7796                                                                                                    |  |  |  |  |  |  |
| Examples    | the matrix A1, where A1 is A with the row A(j,:) removed and $[Q,R] =$<br>qr(A) is the QR factorization of A.<br>A = magic(5);<br>[Q,R] = qr(A);<br>j = 3;<br>[Q1,R1] = qrdelete(Q,R,j,'row');<br>Q1 =<br>0.5274 -0.5197 -0.6697 -0.0578<br>0.7135 0.6911 0.0158 0.1142<br>0.3102 -0.1982 0.4675 -0.8037<br>0.3413 -0.4616 0.5768 0.5811<br>R1 =<br>32.2335 26.0908 19.9482 21.4063 23.3297<br>0 -19.7045 -10.9891 0.4318 -1.4873<br>0 0 22.7444 5.8357 -3.1977 |  |  |  |  |  |  |

returns a valid QR factorization, although possibly different from

A2 = A; A2(j,:) = []; [Q2,R2] = qr(A2)

|           | Q2 =                                |          |          |          |                |         |
|-----------|-------------------------------------|----------|----------|----------|----------------|---------|
|           | -0.5274                             | 0.5197   | 0.6697   | -0.0578  |                |         |
|           | -0.7135                             | -0.6911  | -0.0158  | 0.1142   |                |         |
|           | -0.3102                             | 0.1982   | -0.4675  | -0.8037  |                |         |
|           | -0.3413                             | 0.4616   | -0.5768  | 0.5811   |                |         |
|           |                                     |          |          |          |                |         |
|           | R2 =                                |          |          |          |                |         |
|           | -32.2335                            | -26.0908 | -19.9482 | -21.4063 | -23.3297       |         |
|           | 0                                   | 19.7045  | 10.9891  | -0.4318  | 1.4873         |         |
|           | 0                                   | 0        | -22.7444 | -5.8357  | 3.1977         |         |
|           | 0                                   | 0        | 0        | -14.5784 | 3.7796         |         |
|           |                                     |          |          |          |                |         |
| Algorithm | The qrdelete fu<br>appropriate eler |          |          |          | ions to zero o | out the |

See Also planerot, qr, qrinsert

| Purpose     | Insert column or row into QR factorization                                                                                                    |                                                           |                                                           |                                                            |                                                           |                                                             |  |
|-------------|----------------------------------------------------------------------------------------------------|-----------------------------------------------------------|-----------------------------------------------------------|------------------------------------------------------------|-----------------------------------------------------------|-------------------------------------------------------------|--|
| Syntax      | [Q1,R1] = qrin<br>[Q1,R1] = qrin<br>[Q1,R1] = qrin                                                                                                    | sert(Q,R,j                                                | ,x,'col')                                                 |                                                            |                                                           |                                                             |  |
| Description | [Q1,R1] = qrinsert(Q,R,j,x) returns the QR factorization of the matrix A1, where A1 is A = Q*R with the column x inserted before A(:,j). If A has n columns and j = n+1, then x is inserted after the last column of A. |                                                           |                                                           |                                                            |                                                           |                                                             |  |
|             | [Q1,R1] = qrin<br>qrinsert(Q,R,j                                                                                                    |                                                           | ,x,'col'):                                                | is the same                                                | as                                                        |                                                             |  |
|             | [Q1,R1] = qrin<br>of the matrix A1,<br>before A(j,:).                                                                                                    | sert(Q,R,j                                                |                                                           |                                                            |                                                           |                                                             |  |
| Examples    | A = magic(5);<br>[Q,R] = qr(A);<br>j = 3;<br>x = 1:5;<br>[Q1,R1] = qrinsert(Q,R,j,x,'row')                                                                                                    |                                                           |                                                           |                                                            |                                                           |                                                             |  |
|             | Q1 =<br>0.5231<br>0.7078<br>0.0308<br>0.1231<br>0.3077<br>0.3385                                                                                                    | 0.5039<br>-0.6966<br>0.0592<br>0.1363<br>0.1902<br>0.4500 | -0.6750<br>0.0190<br>0.0656<br>0.3542<br>0.4100<br>0.4961 | 0.1205<br>-0.0788<br>0.1169<br>0.6222<br>0.4161<br>-0.6366 | 0.0411<br>0.0833<br>0.1527<br>0.6398<br>-0.7264<br>0.1761 | 0.0225<br>-0.0150<br>-0.9769<br>0.2104<br>-0.0150<br>0.0225 |  |
|             | R1 =<br>32.4962<br>0<br>0<br>0                                                                                                    | 26.6801<br>19.9292<br>0<br>0                              | 21.4795<br>12.4403<br>24.4514<br>0                        | 23.8182<br>2.1340<br>11.8132<br>20.2382                    | 26.0031<br>4.3271<br>3.9931<br>10.3392                    |                                                             |  |

## qrinsert

|                                                                    | 0 | 0 | 0 | 0 | 16.1948 |
|--------------------------------------------------------------------|---|---|---|---|---------|
|                                                                    | 0 | 0 | 0 | 0 | 0       |
|                                                                    |   |   |   |   |         |
| returns a valid QR factorization, although possibly different from |   |   |   |   |         |

```
A2 = [A(1:j-1,:); x; A(j:end,:)];
[Q2,R2] = qr(A2)
```

| Q2 =     |          |          |          |          |         |
|----------|----------|----------|----------|----------|---------|
| -0.5231  | 0.5039   | 0.6750   | -0.1205  | 0.0411   | 0.0225  |
| -0.7078  | -0.6966  | -0.0190  | 0.0788   | 0.0833   | -0.0150 |
| -0.0308  | 0.0592   | -0.0656  | -0.1169  | 0.1527   | -0.9769 |
| -0.1231  | 0.1363   | -0.3542  | -0.6222  | 0.6398   | 0.2104  |
| -0.3077  | 0.1902   | -0.4100  | -0.4161  | -0.7264  | -0.0150 |
| -0.3385  | 0.4500   | -0.4961  | 0.6366   | 0.1761   | 0.0225  |
|          |          |          |          |          |         |
| R2 =     |          |          |          |          |         |
| -32.4962 | -26.6801 | -21.4795 | -23.8182 | -26.0031 |         |
| 0        | 19.9292  | 12.4403  | 2.1340   | 4.3271   |         |
| 0        | 0        | -24.4514 | -11.8132 | -3.9931  |         |
| 0        | 0        | 0        | -20.2382 | -10.3392 |         |
| 0        | 0        | 0        | 0        | 16.1948  |         |
| 0        | 0        | 0        | 0        | 0        |         |
|          |          |          |          |          |         |

- **Algorithm** The qrinsert function inserts the values of x into the jth column (row) of R. It then uses a series of Givens rotations to zero out the nonzero elements of R on and below the diagonal in the jth column (row).
- See Also planerot, qr, qrdelete

| Description | Rank 1 update to QR factorization                                                                                                    |  |  |  |  |  |
|-------------|----------------------------------------------------------------------------------------------------|--|--|--|--|--|
| Syntax      | [Q1,R1] = qrupdate(Q,R,u,v)                                                                                                    |  |  |  |  |  |
| Description | [Q1,R1] = qrupdate(Q,R,u,v) when $[Q,R] = qr(A)$ is the original QR factorization of A, returns the QR factorization of A + u*v', where u and v are column vectors of appropriate lengths.      |  |  |  |  |  |
| Remarks     | qrupdate works only for full matrices.                                                                                                    |  |  |  |  |  |
| Examples    | The matrix                                                                                                    |  |  |  |  |  |
|             | mu = sqrt(eps)                                                                                                    |  |  |  |  |  |
|             | mu =                                                                                                    |  |  |  |  |  |
|             | 1.4901e-08                                                                                                    |  |  |  |  |  |
|             | A = [ones(1,4); mu*eye(4)];                                                                                                    |  |  |  |  |  |
|             | is a well-known example in least squares that indicates the dangers of<br>forming A'*A. Instead, we work with the QR factorization – orthonormal<br>Q and upper triangular R.<br>[Q,R] = gr(A); |  |  |  |  |  |
|             |                                                                                                    |  |  |  |  |  |
|             | As we expect, R is upper triangular.                                                                                                    |  |  |  |  |  |
|             | R =                                                                                                    |  |  |  |  |  |

| -1.0000 | -1.0000 | -1.0000 | -1.0000 |
|---------|---------|---------|---------|
| 0       | 0.0000  | 0.0000  | 0.0000  |
| 0       | 0       | 0.0000  | 0.0000  |
| 0       | 0       | 0       | 0.0000  |
| 0       | 0       | 0       | 0       |

## qrupdate

In this case, the upper triangular entries of R, excluding the first row, are on the order of sqrt(eps).

Consider the update vectors

 $u = [-1 \ 0 \ 0 \ 0]'; v = ones(4,1);$ 

Instead of computing the rather trivial QR factorization of this rank one update to A from scratch with

[QT,RT] = qr(A + u\*v')QT = 0 1 0 0 0 - 1 0 0 0 0 0 - 1 0 0 0 0 0 - 1 0 0 0 0 0 - 1 0 RT = 1.0e-007 \* -0.1490 0 0 0 -0.1490 0 0 0 0 0 -0.1490 0 0 0 -0.14900 0 0 0 0 we may use grupdate. [Q1,R1] = qrupdate(Q,R,u,v)Q1 = -0.0000 -0.0000 -0.0000 -0.0000 1.0000 1.0000 -0.0000 -0.0000 -0.0000 0.0000

|            | 0.0000                              | 1.0000                                                    | -0.0000                                                 | -0.0000                                       | 0.0000                            |
|------------|-------------------------------------|-----------------------------------------------------------|---------------------------------------------------------|-----------------------------------------------|-----------------------------------|
|            | 0.0000                              | 0.0000                                                    | 1.0000                                                  | -0.0000                                       | 0.0000                            |
|            | -0.0000                             | -0.0000                                                   | -0.0000                                                 | 1.0000                                        | 0.0000                            |
|            | R1 =                                |                                                           |                                                         |                                               |                                   |
|            | 1.0e-007                            | *                                                         |                                                         |                                               |                                   |
|            | 0.1490                              | 0.0000                                                    | 0.0000                                                  | 0.0000                                        |                                   |
|            | 0                                   | 0.1490                                                    | 0.0000                                                  | 0.0000                                        |                                   |
|            | 0                                   | 0                                                         | 0.1490                                                  | 0.0000                                        |                                   |
|            | 0                                   | 0                                                         | 0                                                       | 0.1490                                        |                                   |
|            | 0                                   | 0                                                         | 0                                                       | 0                                             |                                   |
|            | Note that both fa                   | octorizations                                             | are correct,                                            | even though                                   | they are different.               |
| Algorithm  | if we take $N = n$                  | <i>tions</i> by Gol<br>nax(m,n), th<br>oughly an <b>O</b> | ub and van b<br>en computir<br>(N <sup>3</sup> ) algori | Loan. qrupda<br>ng the new G<br>thm, while si | ate is useful since,              |
| References | [1] Golub, Gene<br>Edition, Johns H |                                                           |                                                         |                                               | <i>mputations</i> , Third<br>1996 |
| See Also   | cholupdate,qr                       |                                                           |                                                         |                                               |                                   |

**Purpose** Numerically evaluate integral, adaptive Simpson quadrature

Syntax q = quad(fun,a,b) q = quad(fun,a,b,tol) q = quad(fun,a,b,tol,trace) [q,fcnt] = quad(...)

**Description** *Quadrature* is a numerical method used to find the area under the graph of a function, that is, to compute a definite integral.

$$q = \int_{a}^{b} f(x) dx$$

q = quad(fun,a,b) tries to approximate the integral of function fun from a to b to within an error of 1e-6 using recursive adaptive Simpson quadrature. fun is a function handle. See "Function Handles" in the MATLAB® Programming documentation for more information. Limits a and b must be finite. The function y = fun(x) should accept a vector argument x and return a vector result y, the integrand evaluated at each element of x.

, in the MATLAB Mathematics documentation, explains how to provide additional parameters to the function fun, if necessary.

q = quad(fun,a,b,tol) uses an absolute error tolerance tol instead of the default which is 1.0e-6. Larger values of tol result in fewer function evaluations and faster computation, but less accurate results. In MATLAB version 5.3 and earlier, the quad function used a less reliable algorithm and a default relative tolerance of 1.0e-3.

q = quad(fun,a,b,tol,trace) with non-zero trace shows the values of [fcnt a b-a Q] during the recursion.

[q, fcnt] = quad(...) returns the number of function evaluations.

The function quad1 may be more efficient with high accuracies and smooth integrands.

The list below contains information to help you determine which quadrature function in MATLAB to use:

- The quad function may be most efficient for low accuracies with nonsmooth integrands.
- The quad1 function may be more efficient than quad at higher accuracies with smooth integrands.
- The quadgk function may be most efficient for high accuracies and oscillatory integrands. It supports infinite intervals and can handle moderate singularities at the endpoints. It also supports contour integration along piecewise linear paths.
- The quadv function vectorizes quad for an array-valued fun.
- If the interval is infinite, [a, Inf), then for the integral of fun(x) to exist, fun(x) must decay as x approaches infinity, and quadgk requires it to decay rapidly. Special methods should be used for oscillatory functions on infinite intervals, but quadgk can be used if fun(x) decays fast enough.
- The quadgk function will integrate functions that are singular at finite endpoints if the singularities are not too strong. For example, it will integrate functions that behave at an endpoint c like log|x-c| or  $|x-c|^p$  for  $p \ge -1/2$ . If the function is singular at points inside (a,b), write the integral as a sum of integrals over subintervals with the singular points as endpoints, compute them with quadgk, and add the results.

#### Example

To compute the integral

$$\int_{0}^{2} \frac{1}{x^{3} - 2x - 5} dx$$

write an M-file function myfun that computes the integrand:

function y = myfun(x)
y = 1./(x.^3-2\*x-5);

Then pass @myfun, a function handle to myfun, to quad, along with the limits of integration, 0 to 2:

```
Q = quad(@myfun, 0, 2)
```

Q =

-0.4605

Alternatively, you can pass the integrand to quad as an anonymous function handle F:

```
F = @(x)1./(x.^{3}-2*x-5);
Q = quad(F,0,2);
```

Algorithm quad implements a low order method using an adaptive recursive Simpson's rule.

**Diagnostics** quad may issue one of the following warnings:

'Minimum step size reached' indicates that the recursive interval subdivision has produced a subinterval whose length is on the order of roundoff error in the length of the original interval. A nonintegrable singularity is possible.

'Maximum function count exceeded' indicates that the integrand has been evaluated more than 10,000 times. A nonintegrable singularity is likely.

'Infinite or Not-a-Number function value encountered' indicates a floating point overflow or division by zero during the evaluation of the integrand in the interior of the interval.

See Also dblquad, quadgk, quadl, quadv, trapz, triplequad, function\_handle (@), "Anonymous Functions"

## **References** [1] Gander, W. and W. Gautschi, "Adaptive Quadrature – Revisited," BIT, Vol. 40, 2000, pp. 84-101. This document is also available at http://www.inf.ethz.ch/personal/gander.

| Purpose     | Numerically evaluate integral, adaptive Gauss-Kronrod quadrature                                                                                                    |
|-------------|----------------------------------------------------------------------------------------------------|
| Syntax      | q = quadgk(fun,a,b)<br>[q,errbnd] = quadgk(fun,a,b,tol)<br>[q,errbnd] = quadgk(fun,a,b,param1,val1,param2,val2,)                                                                                                    |
| Description | q = quadgk(fun, a, b) attempts to approximate the integral of a scalar-valued function fun from a to b using high-order global adaptive quadrature and default error tolerances. The function $y = fun(x)$ should accept a vector argument x and return a vector result y. The integrand evaluated at each element of x. fun must be a function handle. See "Function Handles" in the MATLAB Programming documentation for more information. Limits a and b can be -Inf or Inf. If both are finite, they can be complex. If at least one is complex, the integral is approximated over a straight line path from a to b in the complex plane. |
|             | , in the MATLAB Mathematics documentation, explains how to provide additional parameters to the function fun, if necessary.                                                                                                    |
|             | [q,errbnd] = quadgk(fun,a,b,tol) returns an approximate bound<br>on the absolute error, $ Q - I $ , where I denotes the exact value of the<br>integral.                                                                                                    |
|             | <pre>[q,errbnd] = quadgk(fun,a,b,param1,val1,param2,val2,) performs the integration with specified values of optional parameters. The available parameters are</pre>                                                                                                    |

| Parameter | Description                                                                                                |                                                                                                    |
|-----------|----------------------------------------------------------------------------------------------------|----------------------------------------------------------------------------------------------------|
| 'AbsTol'  | Absolute error<br>tolerance.<br>The default value of<br>'AbsTol' is 1.e-10<br>(double), 1.e-5<br>(single). | <pre>quadgk attempts<br/>to satisfy<br/>errbnd &lt;= max(AbsTol,RelTol*<br/>This is absolute error<br/>control when  Q  is<br/>sufficiently small and<br/>relative error control<br/>when  Q  is larger. For<br/>pure absolute error<br/>control use 'AbsTol'<br/>&gt; 0 and'RelTol'= 0.<br/>For pure relative error<br/>control use 'AbsTol' =<br/>0. Except when using<br/>pure absolute error<br/>control, the minimum<br/>relative tolerance is<br/>'RelTol' &gt;= 100*eps(class(Q))</pre> |
| 'RelTol'  | Relative error<br>tolerance.<br>The default value of<br>'RelTol' is 1.e-6<br>(double), 1.e-4<br>(single).  |                                                                                                    |

| Parameter       | Description                                                             |                                                                                                    |
|-----------------|-------------------------------------------------------------------------|----------------------------------------------------------------------------------------------------|
| 'Waypoints'     | Vector of integration<br>waypoints.                                     | If fun(x) has<br>discontinuities in the<br>interval of integration,<br>the locations should<br>be supplied as a<br>'Waypoints' vector.<br>When a, b, and the<br>waypoints are all real,<br>the waypoints must<br>be supplied in strictly<br>increasing or strictly<br>decreasing order, and<br>only the waypoints<br>between a and b are<br>used. Waypoints<br>are not intended for<br>singularities in fun(x).<br>Singular points should be<br>handled by making them<br>endpoints of separate<br>integrations and adding<br>the results. |
|                 |                                                                         | If a, b, or any entry of<br>the waypoints vector is<br>complex, the integration<br>is performed over a<br>sequence of straight line<br>paths in the complex<br>plane, from a to the first<br>waypoint, from the first<br>waypoint to the second,<br>and so forth, and finally<br>from the last waypoint to<br>b.                                                                                                    |
| 'MaxIntervalCou | Maximum number of<br>intervals allowed.<br>The default value is<br>650. | The<br>'MaxIntervalCount'<br>parameter limits the<br>number of intervals<br>that quadgk uses at any<br>one time after the first<br>iteration. A warning<br>is issued if quadgk<br>returns early because                                                                                                    |

The list below contains information to help you determine which quadrature function in MATLAB to use:

- The quad function may be most efficient for low accuracies with nonsmooth integrands.
- The quad1 function may be more efficient than quad at higher accuracies with smooth integrands.
- The quadgk function may be most efficient for high accuracies and oscillatory integrands. It supports infinite intervals and can handle moderate singularities at the endpoints. It also supports contour integration along piecewise linear paths.
- The quadv function vectorizes quad for an array-valued fun.
- If the interval is infinite, [a, Inf), then for the integral of fun(x) to exist, fun(x) must decay as x approaches infinity, and quadgk requires it to decay rapidly. Special methods should be used for oscillatory functions on infinite intervals, but quadgk can be used if fun(x) decays fast enough.
- The quadgk function will integrate functions that are singular at finite endpoints if the singularities are not too strong. For example, it will integrate functions that behave at an endpoint c like log|x-c| or |x-c|<sup>p</sup> for p >= -1/2. If the function is singular at points inside (a,b), write the integral as a sum of integrals over subintervals with the singular points as endpoints, compute them with quadgk, and add the results.

## **Examples** Integrand with a singularity at an integration end point

Write an M-file function myfun that computes the integrand:

function y = myfun(x)
y = exp(x).\*log(x);

Then pass @myfun, a function handle to myfun, to quadgk, along with the limits of integration, 0 to 1:

Q = quadgk(@myfun,0,1)
Q =
 -1.3179

Alternatively, you can pass the integrand to quadgk as an anonymous function handle F:

F = (@(x)exp(x).\*log(x)); Q = quadgk(F,0,1);

## Oscillatory integrand on a semi-infinite interval

Integrate over a semi-infinite interval with specified tolerances, and return the approximate error bound:

## Contour integration around a pole

Use Waypoints to integrate around a pole using a piecewise linear contour:

```
Q = quadgk(@(z)1./(2*z - 1),-1-i,-1-i,'Waypoints',[1-i,1+i,-1+i])
Q =
    0.0000 + 3.1416i
```

## quadgk

| Algorithm   | quadgk implements adaptive quadrature based on a Gauss-Kronrod pair (15th and 7th order formulas).                                                                                                    |
|-------------|----------------------------------------------------------------------------------------------------|
| Diagnostics | quadgk may issue one of the following warnings:                                                                                                    |
|             | 'Minimum step size reached' indicates that interval subdivision<br>has produced a subinterval whose length is on the order of roundoff<br>error in the length of the original interval. A nonintegrable singularity<br>is possible.                                                                                                    |
|             | 'Reached the limit on the maximum number of intervals in<br>use' indicates that the integration was terminated before meeting the<br>tolerance requirements and that continuing the integration would<br>require more than MaxIntervalCount subintervals. The integral may<br>not exist, or it may be difficult to approximate numerically. Increasing<br>MaxIntervalCount usually does not help unless the tolerance<br>requirements were nearly met when the integration was previously<br>terminated. |
|             | 'Infinite or Not-a-Number function value encountered'<br>indicates a floating point overflow or division by zero during the<br>evaluation of the integrand in the interior of the interval.                                                                                                    |
| References  | [1] L.F. Shampine "Vectorized Adaptive Quadrature in MATLAB,"<br>Journal of Computational and Applied Mathematics, 211, 2008,<br>pp.131–140.                                                                                                    |
| See Also    | dblquad, quadquadl, quadv, triplequad, function_handle (@),<br>"Anonymous Functions"                                                                                                    |

| Purpose     | Numerically evaluate integral, adaptive Lobatto quadrature                                                                                                    |
|-------------|----------------------------------------------------------------------------------------------------|
| Syntax      | <pre>q = quadl(fun,a,b) q = quadl(fun,a,b,tol) quadl(fun,a,b,tol,trace) [q,fcnt] = quadl()</pre>                                                                                                    |
| Description | q = quadl(fun,a,b) approximates the integral of function fun from<br>a to b, to within an error of $10^{-6}$ using recursive adaptive Lobatto<br>quadrature. fun is a function handle. See "Function Handles" in the<br>MATLAB® Programming documentation for more information. fun<br>accepts a vector x and returns a vector y, the function fun evaluated at<br>each element of x. Limits a and b must be finite. |
|             | , in the MATLAB Mathematics documentation, explains how to provide additional parameters to the function fun, if necessary.                                                                                                    |
|             | q = quadl(fun,a,b,tol) uses an absolute error tolerance of tol<br>instead of the default, which is 1.0e-6. Larger values of tol result in<br>fewer function evaluations and faster computation, but less accurate<br>results.                                                                                                    |
|             | quadl(fun,a,b,tol,trace) with non-zero trace shows the values of [fcnt a b-a q] during the recursion.                                                                                                    |
|             | [q,fcnt] = quadl() returns the number of function evaluations.                                                                                                    |
|             | Use array operators .*, ./ and .^ in the definition of fun so that it can be evaluated with a vector argument.                                                                                                    |
|             | The function quad may be more efficient with low accuracies or nonsmooth integrands.                                                                                                    |
|             | The list below contains information to help you determine which quadrature function in MATLAB to use:                                                                                                    |
|             | • The quad function may be most efficient for low accuracies with nonsmooth integrands.                                                                                                    |
|             | • The quad1 function may be more efficient than quad at higher accuracies with smooth integrands.                                                                                                    |
|             |                                                                                                    |

|           | <ul> <li>The quadgk function may be most efficient for high accuracies and oscillatory integrands. It supports infinite intervals and can handle moderate singularities at the endpoints. It also supports contour integration along piecewise linear paths.</li> <li>The quadv function vectorizes quad for an array-valued fun.</li> <li>If the interval is infinite, [a, Inf), then for the integral of fun(x) to exist, fun(x) must decay as x approaches infinity, and quadgk requires it to decay rapidly. Special methods should be used for oscillatory functions on infinite intervals, but quadgk can be used if fun(x) decays fast enough.</li> </ul> |
|-----------|----------------------------------------------------------------------------------------------------|
|           | <ul> <li>The quadgk function will integrate functions that are singular at finite endpoints if the singularities are not too strong. For example, it will integrate functions that behave at an endpoint c like log x-c  or  x-c <sup>p</sup> for p &gt;= -1/2. If the function is singular at points inside (a,b), write the integral as a sum of integrals over subintervals with the singular points as endpoints, compute them with quadgk, and add the results.</li> </ul>                                                                                                    |
| Examples  | Pass M-file function handle @myfun to quadl:<br>Q = quadl(@myfun,0,2);<br>where the M-file myfun.m is<br>function $y = myfun(x)$<br>$y = 1./(x.^{3}-2*x-5);$<br>Pass anonymous function handle F to quadl:<br>$F = @(x) 1./(x.^{3}-2*x-5);$<br>Q = quadl(F,0,2);                                                                                                    |
| Algorithm | quad1 implements a high order method using an adaptive Gauss/Lobatto quadrature rule.                                                                                                    |

| Diagnostics | <b>cs</b> quadl may issue one of the following warnings:                                                                                                    |  |
|-------------|----------------------------------------------------------------------------------------------------|--|
|             | 'Minimum step size reached' indicates that the recursive interval<br>subdivision has produced a subinterval whose length is on the order of<br>roundoff error in the length of the original interval. A nonintegrable<br>singularity is possible. |  |
|             | 'Maximum function count exceeded' indicates that the integrand has been evaluated more than 10,000 times. A nonintegrable singularity is likely.                                                                                                  |  |
|             | 'Infinite or Not-a-Number function value encountered'<br>indicates a floating point overflow or division by zero during the<br>evaluation of the integrand in the interior of the interval.                                                       |  |
| See Also    | dblquad, quad, quadgk, triplequad, function_handle (@), "Anonymous Functions"                                                                                                    |  |
| References  | [1] Gander, W. and W. Gautschi, "Adaptive Quadrature - Revisited,"<br>BIT, Vol. 40, 2000, pp. 84-101. This document is also available at<br>http://www.inf.ethz.ch/personal/gander.                                                               |  |

## quadv

| Purpose                                                                                                    | Vectorized quadrature                                                                                                    |
|----------------------------------------------------------------------------------------------------|----------------------------------------------------------------------------------------------------|
| Syntax                                                                                                    | <pre>Q = quadv(fun,a,b)<br/>Q = quadv(fun,a,b,tol)<br/>Q = quadv(fun,a,b,tol,trace)<br/>[Q,fcnt] = quadv()</pre>                                                                                                    |
| Description                                                                                                    | Q = quadv(fun,a,b) approximates the integral of the complex<br>array-valued function fun from a to b to within an error of 1.e-6 using<br>recursive adaptive Simpson quadrature. fun is a function handle. See<br>"Function Handles" in the MATLAB® Programming documentation for<br>more information. The function $Y = fun(x)$ should accept a scalar<br>argument x and return an array result Y, whose components are the<br>integrands evaluated at x. Limits a and b must be finite. |
|                                                                                                    | , in the MATLAB Mathematics documentation, explains how to provide addition parameters to the function fun, if necessary.                                                                                                    |
| Q = quadv(fun,a,b,tol) uses the absolute error tolerance<br>the integrals instead of the default, which is 1.e-6. |                                                                                                    |
|                                                                                                    | <b>Note</b> The same tolerance is used for all components, so the results obtained with quadv are usually not the same as those obtained with quad on the individual components.                                                                                                    |
|                                                                                                    | Q = quadv(fun,a,b,tol,trace) with non-zero trace shows the values of [fcnt a b-a Q(1)] during the recursion.                                                                                                    |
|                                                                                                    | [Q,fcnt] = quadv() returns the number of function evaluations.                                                                                                    |
|                                                                                                    | The list below contains information to help you determine which quadrature function in MATLAB to use:                                                                                                    |
|                                                                                                    | • The quad function may be most efficient for low accuracies with nonsmooth integrands.                                                                                                    |
|                                                                                                    |                                                                                                    |

- The quad1 function may be more efficient than quad at higher accuracies with smooth integrands.
- The quadgk function may be most efficient for high accuracies and oscillatory integrands. It supports infinite intervals and can handle moderate singularities at the endpoints. It also supports contour integration along piecewise linear paths.
- The quadv function vectorizes quad for an array-valued fun.
- If the interval is infinite, [a, Inf), then for the integral of fun(x) to exist, fun(x) must decay as x approaches infinity, and quadgk requires it to decay rapidly. Special methods should be used for oscillatory functions on infinite intervals, but quadgk can be used if fun(x) decays fast enough.
- The quadgk function will integrate functions that are singular at finite endpoints if the singularities are not too strong. For example, it will integrate functions that behave at an endpoint c like log|x-c| or |x-c|<sup>p</sup> for p >= -1/2. If the function is singular at points inside (a,b), write the integral as a sum of integrals over subintervals with the singular points as endpoints, compute them with quadgk, and add the results.

### **Example** For the parameterized array-valued function myarrayfun, defined by

function Y = myarrayfun(x,n) Y = 1./((1:n)+x);

the following command integrates myarrayfun, for the parameter value n = 10 between a = 0 and b = 1:

Qv = quadv(@(x)myarrayfun(x,10),0,1);

The resulting array Qv has 10 elements estimating Q(k) = log((k+1)./(k)), for k = 1:10.

The entries in Qv are slightly different than if you compute the integrals using quad in a loop:

```
for k = 1:10
  Qs(k) = quadv(@(x)myscalarfun(x,k),0,1);
end
where myscalarfun is:
```

```
function y = myscalarfun(x,k)
y = 1./(k+x);
```

See Also quad, quadgk, quadl, dblquad, triplequad, function\_handle (@)

```
Purpose
                   Create and open question dialog box
Syntax
                   button = questdlg('gstring')
                   button = questdlg('qstring','title')
                   button = questdlg('qstring','title','default')
                   button = questdlg('qstring','title','str1','str2','default')
                   button = questdlg('qstring','title','str1','str2','str3',
                       'default')
Description
                   button = questdlg('qstring') displays a modal dialog box
                   presenting the question 'qstring'. The dialog has three default
                   buttons, Yes, No, and Cancel. If the user presses one of these three
                   buttons, button is set to the name of the button pressed. If the user
                   presses the close button on the dialog, button is set to the empty string.
                   If the user presses the Return key, button is set to 'Yes'. 'gstring'
                   is a cell array or a string that automatically wraps to fit within the
                   dialog box.
                   Note A modal dialog box prevents the user from interacting with other
                   windows before responding. For more information, see WindowStyle in
                   the MATLAB Figure Properties.
                   button = questdlg('qstring', 'title') displays a question dialog
                   with 'title' displayed in the dialog's title bar.
                   button = questdlg('qstring','title','default') specifies which
                   push button is the default in the event that the Return key is pressed.
                   'default' must be 'Yes', 'No', or 'Cancel'.
                   button =
                   questdlg('qstring','title','str1','str2','default')
                   creates a question dialog box with two push buttons labeled
                   'str1' and 'str2'. 'default' specifies the default button
                   selection and must be 'str1' or 'str2'.
```

button =
questdlg('qstring','title','str1','str2','str3','default')
creates a question dialog box with three push buttons labeled 'str1',
'str2', and 'str3'. 'default' specifies the default button selection
and must be 'str1', 'str2', or 'str3'.

In all cases where 'default' is specified, if 'default' is not set to one of the button names, pressing the **Enter** key displays a warning and the dialog remains open.

# See Also dialog, errordlg, helpdlg, inputdlg, listdlg, msgbox, warndlg figure, textwrap, uiwait, uiresume "Predefined Dialog Boxes" on page 1-106 for related functions

| Purpose             | Terminate the MATLAB <sup>®</sup> program                                                                                                    |
|---------------------|----------------------------------------------------------------------------------------------------|
| GUI<br>Alternatives | As an alternative to the quit function, use the Close box or select <b>File</b> > <b>Exit MATLAB</b> in the MATLAB desktop.                                                                                                    |
| Syntax              | quit<br>quit <b>cancel</b><br>quit <b>force</b>                                                                                                    |
| Description         | quit displays a confirmation dialog box if the confirm upon quitting<br>preference is selected, and if confirmed or if the confirmation preference<br>is not selected, terminates MATLAB after running finish.m, if<br>finish.m exists. The workspace is not automatically saved by quit. To<br>save the workspace or perform other actions when quitting, create a<br>finish.m file to perform those actions. For example, you can display a<br>custom dialog box to confirm quitting using a finish.m file—see the<br>following examples for details. If an error occurs while finish.m is<br>running, quit is canceled so that you can correct your finish.m file<br>without losing your workspace. |
|                     | quit <b>cancel</b> is for use in finish.m and cancels quitting. It has no effect anywhere else.                                                                                                    |
|                     | quit <b>force</b> bypasses finish.m and terminates MATLAB. Use this to override finish.m, for example, if an errant finish.m will not let you quit.                                                                                                    |
| Remarks             | When using Handle Graphics <sup>®</sup> in finish.m, use uiwait, waitfor, or drawnow so that figures are visible. See the reference pages for these functions for more information.                                                                                                    |
|                     | If you want MATLAB to display the following<br>confirmation dialog box after running quit, select<br><b>File &gt; Preferences &gt; General &gt; Confirmation Dialogs</b> . Then select<br>the check box for Confirm before exiting MATLAB, and click <b>OK</b> .                                                                                                    |

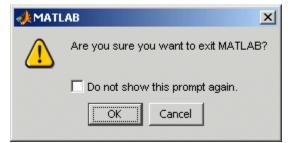

# **Examples** Two sample finish.m files are included with MATLAB. Use them to help you create your own finish.m, or rename one of the files to finish.m to use it.

- finishsav.m—Saves the workspace to a MAT-file when MATLAB quits.
- finishdlg.m—Displays a dialog allowing you to cancel quitting; it uses quit cancel and contains the following code:

```
button = questdlg('Ready to quit?', ...
    'Exit Dialog','Yes','No','No');
switch button
    case 'Yes',
    disp('Exiting MATLAB');
    %Save variables to matlab.mat
    save
    case 'No',
    quit cancel;
end
```

**See Also** exit, finish, save, startup

| Purpose | Terminate MATLAB <sup>®</sup> server |
|---------|--------------------------------------|
|---------|--------------------------------------|

## Syntax MATLAB Client

h.Quit
Quit(h)
invoke(h, 'Quit')

## **Method Signature**

void Quit(void)

#### Microsoft<sup>®</sup> Visual Basic<sup>®</sup> Client Quit

**Description** Quit terminates the MATLAB server session attached to handle h.

# **Remarks** Server function names, like Quit, are case sensitive when using the first syntax shown.

There is no difference in the operation of the three syntaxes shown above for the MATLAB client.

## quiver

**Purpose** Quiver or velocity plot To graph selected variables, use the Plot Selector 🔽 🖬 in the Workspace GUI **Alternatives** Browser, or use the Figure Palette Plot Catalog. Manipulate graphs in *plot edit* mode with the Property Editor. For details, see Plotting Tools — Interactive Plotting in the MATLAB<sup>®</sup> Graphics documentation and Creating Graphics from the Workspace Browser in the MATLAB Desktop Tools documentation. Syntax quiver(x,y,u,v)quiver(u,v) quiver(...,scale) quiver(...,LineSpec) quiver(...,LineSpec,'filled') quiver(axes handle,...) h = quiver(...)hlines = guiver('v6',...) **Description** A quiver plot displays velocity vectors as arrows with components (u, v)at the points (x, y). For example, the first vector is defined by components u(1),v(1) and is displayed at the point x(1), y(1). quiver(x, y, u, v) plots vectors as arrows at the coordinates specified in each corresponding pair of elements in x and y. The matrices x, y, u, and v must all be the same size and contain corresponding position and velocity components. However, x and y can also be vectors, as explained in the next section. By default, the arrows are scaled to just not overlap, but you can scale them to be longer or shorter if you want. Expanding x- and y-Coordinates MATLAB expands x and y if they are not matrices. This expansion is equivalent to calling meshgrid to generate matrices from vectors:

[x,y] = meshgrid(x,y); quiver(x,y,u,v)

In this case, the following must be true:

length(x) = n and length(y) = m, where [m,n] = size(u) = size(v).

The vector x corresponds to the columns of u and v, and vector y corresponds to the rows of u and v.

quiver(u,v) draws vectors specified by u and v at equally spaced points in the x-y plane.

quiver(..., scale) automatically scales the arrows to fit within the grid and then stretches them by the factor scale. scale = 2 doubles their relative length, and scale = 0.5 halves the length. Use scale = 0 to plot the velocity vectors without automatic scaling. You can also tune the length of arrows after they have been drawn by choosing the **Plot** 

**Edit** tool, selecting the quivergroup object, opening the Property Editor, and adjusting the **Length** slider.

quiver(...,LineSpec) specifies line style, marker symbol, and color using any valid LineSpec. quiver draws the markers at the origin of the vectors.

quiver(...,LineSpec, 'filled') fills markers specified by LineSpec.

quiver(axes\_handle,...) plots into the axes with the handle axes\_handle instead of into the current axes (gca).

h = quiver(...) returns the handle to the quivergroup object.

#### **Backward-Compatible Version**

hlines = quiver('v6',...) returns the handles of line objects instead of quivergroup objects for compatibility with MATLAB 6.5 and earlier.

**Note** The v6 option enables users of Version 7.x of MATLAB to create FIG-files that previous versions can open. It is obsolete and will be removed in a future version of MATLAB.

See Plot Objects and Backward Compatibility for more information.

## **Examples** Showing the Gradient with Quiver Plots

Plot the gradient field of the function  $z = xe^{(-x^2 - y^2)}$ :

[X,Y] = meshgrid(-2:.2:2); Z = X.\*exp(-X.^2 - Y.^2); [DX,DY] = gradient(Z,.2,.2); contour(X,Y,Z) hold on quiver(X,Y,DX,DY) colormap hsv hold off

quiver

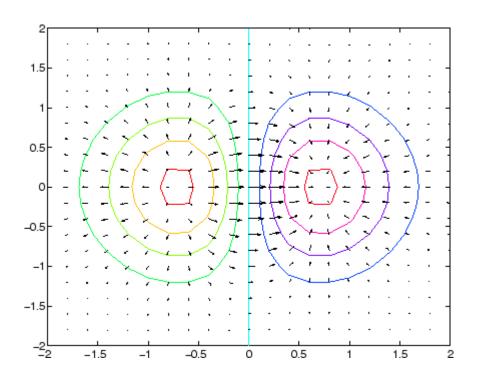

## See Also

contour, LineSpec, plot, quiver3 "Direction and Velocity Plots" on page 1-91 for related functions Two-Dimensional Quiver Plots for more examples Quivergroup Properties for property descriptions

# quiver3

| Purpose             | 3-D quiver or velocity plot                                                                                                    |
|---------------------|----------------------------------------------------------------------------------------------------|
|                     | LE C                                                                                                    |
| GUI<br>Alternatives | To graph selected variables, use the Plot Selector $\boxed{\mathbb{M}}$ in the Workspace<br>Browser, or use the Figure Palette Plot Catalog. Manipulate graphs<br>in <i>plot edit</i> mode with the Property Editor. For details, see Plotting<br>Tools — Interactive Plotting in the MATLAB <sup>®</sup> Graphics documentation<br>and Creating Graphics from the Workspace Browser in the MATLAB<br>Desktop Tools documentation. |
| Syntax              | <pre>quiver3(x,y,z,u,v,w) quiver3(z,u,v,w) quiver3(,scale) quiver3(,LineSpec) quiver3(,LineSpec,'filled') quiver3(axes_handle,) h = quiver3()</pre>                                                                                                    |
| Description         | A three-dimensional quiver plot displays vectors with components $(u,v,w)$ at the points $(x,y,z)$ .                                                                                                    |
|                     | quiver3(x,y,z,u,v,w) plots vectors with components (u,v,w) at the points (x,y,z). The matrices x,y,z,u,v,w must all be the same size and contain the corresponding position and vector components.                                                                                                    |
|                     | quiver3(z,u,v,w) plots the vectors at the equally spaced surface<br>points specified by matrix z. quiver3 automatically scales the vectors<br>based on the distance between them to prevent them from overlapping.                                                                                                    |
|                     | <pre>quiver3(,scale) automatically scales the vectors to prevent them<br/>from overlapping, and then multiplies them by scale. scale = 2 doubles<br/>their relative length, and scale = 0.5 halves them. Use scale = 0 to<br/>plot the vectors without the automatic scaling.</pre>                                                                                                    |
|                     | quiver3(,LineSpec) specifies line type and color using any valid<br>LineSpec.                                                                                                    |

|          | quiver3(,LineSpec,'filled') fills markers specified by LineSpec.                                                                                                    |
|----------|----------------------------------------------------------------------------------------------------|
|          | quiver3(axes_handle,) plots into the axes with the handle axes_handle instead of into the current axes (gca).                                                                                                    |
|          | h = quiver3() returns a vector of line handles.                                                                                                    |
| Examples | Plot the surface normals of the function $z = xe^{(-x^2 - y^2)}$ .                                                                                                    |
|          | <pre>[X,Y] = meshgrid(-2:0.25:2,-1:0.2:1);<br/>Z = X.* exp(-X.^2 - Y.^2);<br/>[U,V,W] = surfnorm(X,Y,Z);<br/>quiver3(X,Y,Z,U,V,W,0.5);<br/>hold on<br/>surf(X,Y,Z);<br/>colormap hsv<br/>view(-35,45)<br/>axis ([-2 2 -1 16 .6])<br/>hold off</pre> |

## quiver3

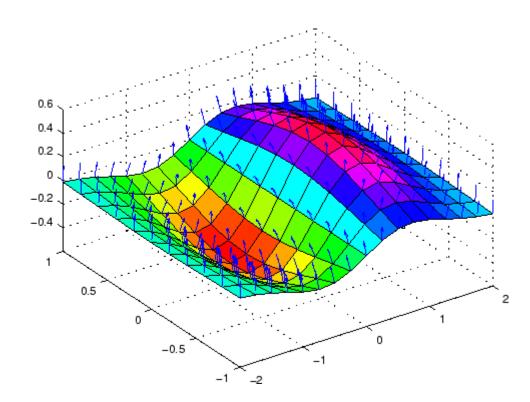

See Also axis, contour, LineSpec, plot, plot3, quiver, surfnorm, view "Direction and Velocity Plots" on page 1-91 for related functions Three-Dimensional Quiver Plots for more examples

| Purpose                 | Define quivergroup properties                                                                                                    |                                                                                                    |  |
|-------------------------|----------------------------------------------------------------------------------------------------|----------------------------------------------------------------------------------------------------|--|
| Modifying<br>Properties | You can set and query graphics object properties using the set and get commands or the Property Editor (propertyeditor).                                                                   |                                                                                                    |  |
|                         | Note that you cannot def                                                                                                    | ine default properties for areaseries objects.                                                                           |  |
|                         | See Plot Objects for more                                                                                                    | e information on quivergroup objects.                                                                                    |  |
| Quivergroup<br>Property | This section provides a de<br>default values.                                                                                                    | escription of properties. Curly braces { } enclose                                                                       |  |
| Descriptions            | Annotation<br>hg.Annotation object Read Only                                                                                                    |                                                                                                    |  |
|                         | Annotation proper                                                                                                    | <i>of quivergroup objects in legends</i> . The ty enables you to specify whether this is represented in a figure legend. |  |
|                         | Querying the Annotation property returns the handle of an hg.Annotation object. The hg.Annotation object has a property called LegendInformation, which contains an hg.LegendEntry object. |                                                                                                    |  |
|                         | Once you have obtained the hg.LegendEntry object, you can<br>set its IconDisplayStyle property to control whether the<br>quivergroup object is displayed in a figure legend:               |                                                                                                    |  |
|                         | IconDisplayStyle<br>Value                                                                                                    | Purpose                                                                                                    |  |
|                         | on                                                                                                    | Include the quivergroup object in a legend as one entry, but not its children objects                                    |  |
|                         | off                                                                                                    | Do not include the quivergroup or its<br>children in a legend (default)                                                  |  |
|                         | children                                                                                                    | Include only the children of the quivergroup<br>as separate entries in the legend                                        |  |

#### Setting the IconDisplayStyle property

These commands set the IconDisplayStyle of a graphics object with handle hobj to children, which causes each child object to have an entry in the legend:

```
hAnnotation = get(hobj, 'Annotation');
hLegendEntry = get(hAnnotation', 'LegendInformation');
set(hLegendEntry, 'IconDisplayStyle', 'children')
```

#### Using the IconDisplayStyle property

See "Controlling Legends" for more information and examples.

```
AutoScale
```

{on} | off

Autoscale arrow length. Based on average spacing in the x and y directions, AutoScale scales the arrow length to fit within the grid-defined coordinate data and keeps the arrows from overlapping. After autoscaling, quiver applies the AutoScaleFactor to the arrow length.

```
AutoScaleFactor
```

scalar (default = 0.9)

*User-specified scale factor*. When AutoScale is on, the quiver function applies this user-specified autoscale factor to the arrow length. A value of 2 doubles the length of the arrows; 0.5 halves the length.

```
BeingDeleted
```

on | {off} Read Only

This object is being deleted. The BeingDeleted property provides a mechanism that you can use to determine if objects are in the process of being deleted. MATLAB sets the BeingDeleted property to on when the object's delete function callback is called (see the DeleteFcn property). It remains set to on while the delete function executes, after which the object no longer exists.

For example, an object's delete function might call other functions that act on a number of different objects. These functions might not need to perform actions on objects if the objects are going to be deleted, and therefore, can check the object's BeingDeleted property before acting.

#### BusyAction

cancel | {queue}

*Callback routine interruption*. The BusyAction property enables you to control how MATLAB handles events that potentially interrupt executing callbacks. If there is a callback function executing, callbacks invoked subsequently always attempt to interrupt it.

If the Interruptible property of the object whose callback is executing is set to on (the default), then interruption occurs at the next point where the event queue is processed. If the Interruptible property is off, the BusyAction property (of the object owning the executing callback) determines how MATLAB handles the event. The choices are

- cancel Discard the event that attempted to execute a second callback routine.
- queue Queue the event that attempted to execute a second callback routine until the current callback finishes.

#### ButtonDownFcn

string or function handle

Button press callback function. A callback that executes whenever you press a mouse button while the pointer is over this object, but not over another graphics object. See the HitTestArea property for information about selecting objects of this type. See the figure's SelectionType property to determine if modifier keys were also pressed.

This property can be

- A string that is a valid MATLAB expression
- The name of an M-file
- A function handle

Set this property to a function handle that references the callback. The expressions execute in the MATLAB workspace.

See "Function Handle Callbacks" for information on how to use function handles to define the callbacks.

```
Children
```

array of graphics object handles

*Children of this object*. The handle of a patch object that is the child of this object (whether visible or not).

Note that if a child object's HandleVisibility property is set to callback or off, its handle does not show up in this object's Children property unless you set the root ShowHiddenHandles property to on:

```
set(0, 'ShowHiddenHandles', 'on')
```

#### Clipping

{on} | off

*Clipping mode.* MATLAB clips graphs to the axes plot box by default. If you set Clipping to off, portions of graphs can be displayed outside the axes plot box. This can occur if you create a plot object, set hold to on, freeze axis scaling (axis manual), and then create a larger plot object.

Color

ColorSpec

*Color of the object*. A three-element RGB vector or one of the MATLAB predefined names, specifying the object's color.

See the ColorSpec reference page for more information on specifying color.

#### CreateFcn

string or function handle

*Callback routine executed during object creation*. This property defines a callback that executes when MATLAB creates an object. You must specify the callback during the creation of the object. For example,

area(y, 'CreateFcn',@CallbackFcn)

where *@CallbackFcn* is a function handle that references the callback function.

MATLAB executes this routine after setting all other object properties. Setting this property on an existing object has no effect.

The handle of the object whose CreateFcn is being executed is accessible only through the root CallbackObject property, which you can query using gcbo.

See "Function Handle Callbacks" for information on how to use function handles to define the callback function.

#### DeleteFcn

string or function handle

*Callback executed during object deletion*. A callback that executes when this object is deleted (e.g., this might happen when you issue

a delete command on the object, its parent axes, or the figure containing it). MATLAB executes the callback before destroying the object's properties so the callback routine can query these values.

The handle of the object whose DeleteFcn is being executed is accessible only through the root CallbackObject property, which can be queried using gcbo.

See "Function Handle Callbacks" for information on how to use function handles to define the callback function.

See the BeingDeleted property for related information.

#### DisplayName

string (default is empty string)

String used by legend for this quivergroup object. The legend function uses the string defined by the DisplayName property to label this quivergroup object in the legend.

- If you specify string arguments with the legend function, DisplayName is set to this quivergroup object's corresponding string and that string is used for the legend.
- If DisplayName is empty, legend creates a string of the form, ['data' n], where n is the number assigned to the object based on its location in the list of legend entries. However, legend does not set DisplayName to this string.
- If you edit the string directly in an existing legend, DisplayName is set to the edited string.
- If you specify a string for the DisplayName property and create the legend using the figure toolbar, then MATLAB uses the string defined by DisplayName.
- To add programmatically a legend that uses the DisplayName string, call legend with the toggle or show option.

See "Controlling Legends" for more examples.

#### EraseMode

{normal} | none | xor | background

*Erase mode*. This property controls the technique MATLAB uses to draw and erase objects and their children. Alternative erase modes are useful for creating animated sequences, where control of the way individual objects are redrawn is necessary to improve performance and obtain the desired effect.

- normal Redraw the affected region of the display, performing the three-dimensional analysis necessary to ensure that all objects are rendered correctly. This mode produces the most accurate picture, but is the slowest. The other modes are faster, but do not perform a complete redraw and are therefore less accurate.
- none Do not erase objects when they are moved or destroyed. While the objects are still visible on the screen after erasing with EraseMode none, you cannot print these objects because MATLAB stores no information about their former locations.
- xor Draw and erase the object by performing an exclusive OR (XOR) with each pixel index of the screen behind it. Erasing the object does not damage the color of the objects behind it. However, the color of the erased object depends on the color of the screen behind it and it is correctly colored only when it is over the axes background color (or the figure background color if the axes Color property is set to none). That is, it isn't erased correctly if there are objects behind it.
- background Erase the graphics objects by redrawing them in the axes background color, (or the figure background color if the axes Color property is set to none). This damages other graphics objects that are behind the erased object, but the erased object is always properly colored.

## **Printing with Nonnormal Erase Modes**

MATLAB always prints figures as if the EraseMode of all objects is normal. This means graphics objects created with EraseMode set to none, xor, or background can look different on screen than on paper. On screen, MATLAB can mathematically combine layers of colors (e.g., performing an XOR on a pixel color with that of the pixel behind it) and ignore three-dimensional sorting to obtain greater rendering speed. However, these techniques are not applied to the printed output.

Set the axes background color with the axes Color property. Set the figure background color with the figure Color property.

You can use the MATLAB getframe command or other screen capture applications to create an image of a figure containing nonnormal mode objects.

```
HandleVisibility
```

{on} | callback | off

Control access to object's handle by command-line users and GUIs. This property determines when an object's handle is visible in its parent's list of children. HandleVisibility is useful for preventing command-line users from accidentally accessing objects that you need to protect for some reason.

- on Handles are always visible when HandleVisibility is on.
- callback Setting HandleVisibility to callback causes handles to be visible from within callback routines or functions invoked by callback routines, but not from within functions invoked from the command line. This provides a means to protect GUIs from command-line users, while allowing callback routines to have access to object handles.
- off Setting HandleVisibility to off makes handles invisible at all times. This might be necessary when a callback invokes a function that might potentially damage the GUI (such as evaluating a user-typed string) and so temporarily hides its own handles during the execution of that function.

## **Functions Affected by Handle Visibility**

When a handle is not visible in its parent's list of children, it cannot be returned by functions that obtain handles by searching the object hierarchy or querying handle properties. This includes get, findobj, gca, gcf, gco, newplot, cla, clf, and close.

## **Properties Affected by Handle Visibility**

When a handle's visibility is restricted using callback or off, the object's handle does not appear in its parent's Children property, figures do not appear in the root's CurrentFigure property, objects do not appear in the root's CallbackObject property or in the figure's CurrentObject property, and axes do not appear in their parent's CurrentAxes property.

## **Overriding Handle Visibility**

You can set the root ShowHiddenHandles property to on to make all handles visible regardless of their HandleVisibility settings (this does not affect the values of the HandleVisibility properties). See also findall.

## Handle Validity

Handles that are hidden are still valid. If you know an object's handle, you can set and get its properties and pass it to any function that operates on handles.

**Note** If you change one data source property to a variable that contains data of a different dimension, you might cause the function to generate a warning and not render the graph until you have changed all data source properties to appropriate values.

```
HitTest
{on} | off
```

Selectable by mouse click. HitTest determines whether this object can become the current object (as returned by the gco command and the figure CurrentObject property) as a result of a mouse click on the objects that compose the area graph. If HitTest is off, clicking this object selects the object below it (which is usually the axes containing it).

#### HitTestArea

on | {off}

Select the object by clicking lines or area of extent. This property enables you to select plot objects in two ways:

- Select by clicking lines or markers (default).
- Select by clicking anywhere in the extent of the plot.

When HitTestArea is off, you must click the object's lines or markers (excluding the baseline, if any) to select the object. When HitTestArea is on, you can select this object by clicking anywhere within the extent of the plot (i.e., anywhere within a rectangle that encloses it).

```
Interruptible
```

{on} | off

*Callback routine interruption mode*. The Interruptible property controls whether an object's callback can be interrupted by callbacks invoked subsequently.

Only callbacks defined for the ButtonDownFcn property are affected by the Interruptible property. MATLAB checks for events that can interrupt a callback only when it encounters a drawnow, figure, getframe, or pause command in the routine. See the BusyAction property for related information. Setting Interruptible to on allows any graphics object's callback to interrupt callback routines originating from a bar property. Note that MATLAB does not save the state of variables or the display (e.g., the handle returned by the gca or gcf command) when an interruption occurs.

#### LineStyle

{-} | -- | : | -. | none

*Line style*. This property specifies the line style of the object. Available line styles are shown in the following table.

| Specifier<br>String | Line Style           |
|---------------------|----------------------|
| -                   | Solid line (default) |
|                     | Dashed line          |
| :                   | Dotted line          |
|                     | Dash-dot line        |
| none                | No line              |

You can use LineStyle none when you want to place a marker at each point but do not want the points connected with a line (see the Marker property).

#### LineWidth

scalar

The width of linear objects and edges of filled areas. Specify this value in points (1 point =  $1/_{72}$  inch). The default LineWidth is 0.5 points.

#### Marker

character (see table)

*Marker symbol*. The Marker property specifies the type of markers that are displayed at plot vertices. You can set values for the

| Marker Specifier | Description                   |
|------------------|-------------------------------|
| +                | Plus sign                     |
| 0                | Circle                        |
| *                | Asterisk                      |
|                  | Point                         |
| х                | Cross                         |
| S                | Square                        |
| d                | Diamond                       |
| ^                | Upward-pointing triangle      |
| V                | Downward-pointing triangle    |
| >                | Right-pointing triangle       |
| <                | Left-pointing triangle        |
| р                | Five-pointed star (pentagram) |
| h                | Six-pointed star (hexagram)   |
| none             | No marker (default)           |

Marker property independently from the LineStyle property. Supported markers include those shown in the following table.

#### MarkerEdgeColor

ColorSpec | none | {auto}

*Marker edge color*. The color of the marker or the edge color for filled markers (circle, square, diamond, pentagram, hexagram, and the four triangles). ColorSpec defines the color to use. none specifies no color, which makes nonfilled markers invisible. auto sets MarkerEdgeColor to the same color as the Color property.

```
MarkerFaceColor
```

ColorSpec | {none} | auto

*Marker face color*. The fill color for markers that are closed shapes (circle, square, diamond, pentagram, hexagram, and the four triangles). ColorSpec defines the color to use. none makes the interior of the marker transparent, allowing the background to show through. auto sets the fill color to the axes color, or to the figure color if the axes Color property is set to none (which is the factory default for axes objects).

#### MarkerSize

size in points

*Marker size*. A scalar specifying the size of the marker in points. The default value for MarkerSize is 6 points (1 point = 1/72 inch). Note that MATLAB draws the point marker (specified by the '.' symbol) at one-third the specified size.

#### MaxHeadSize

scalar (default = 0.2

*Maximum size of arrowhead*. A value determining the maximum size of the arrowhead relative to the length of the arrow.

#### Parent

handle of parent axes, hggroup, or hgtransform

*Parent of this object*. This property contains the handle of the object's parent. The parent is normally the axes, hggroup, or hgtransform object that contains the object.

See "Objects That Can Contain Other Objects" for more information on parenting graphics objects.

#### Selected

on | {off}

*Is object selected*? When you set this property to on, MATLAB displays selection "handles" at the corners and midpoints if the SelectionHighlight property is also on (the default). You can, for example, define the ButtonDownFcn callback to set this

property to on, thereby indicating that this particular object is selected. This property is also set to on when an object is manually selected in plot edit mode.

#### SelectionHighlight

{on} | off

Objects are highlighted when selected. When the Selected property is on, MATLAB indicates the selected state by drawing four edge handles and four corner handles. When SelectionHighlight is off, MATLAB does not draw the handles except when in plot edit mode and objects are selected manually.

#### ShowArrowHead

{on} | off

*Display arrowheads on vectors.* When this property is on, MATLAB draws arrowheads on the vectors displayed by quiver. When you set this property to off, quiver draws the vectors as lines without arrowheads.

#### Тад

string

*User-specified object label.* The Tag property provides a means to identify graphics objects with a user-specified label. This is particularly useful when you are constructing interactive graphics programs that would otherwise need to define object handles as global variables or pass them as arguments between callbacks. You can define Tag as any string.

For example, you might create an areaseries object and set the Tag property.

t = area(Y, 'Tag', 'area1')

When you want to access objects of a given type, you can use findobj to find the object's handle. The following statement changes the FaceColor property of the object whose Tag is area1.

```
set(findobj('Tag','area1'),'FaceColor','red')
```

#### Туре

string (read only)

*Type of graphics object.* This property contains a string that identifies the class of the graphics object. For stem objects, Type is 'hggroup'. This statement finds all the hggroup objects in the current axes.

t = findobj(gca,'Type','hggroup');

#### UIContextMenu

handle of a uicontextmenu object

Associate a context menu with this object. Assign this property the handle of a uicontextmenu object created in the object's parent figure. Use the uicontextmenu function to create the context menu. MATLAB displays the context menu whenever you right-click over the object.

#### UserData

array

*User-specified data*. This property can be any data you want to associate with this object (including cell arrays and structures). The object does not set values for this property, but you can access it using the set and get functions.

#### Visible

{on} | off

*Visibility of this object and its children*. By default, a new object's visibility is on. This means all children of the object are visible unless the child object's Visible property is set to off. Setting an object's Visible property to off prevents the object from being displayed. However, the object still exists and you can set and query its properties.

UData

matrix

One dimension of 2-D or 3-D vector components. UData, VData, and WData, together specify the components of the vectors displayed as arrows in the quiver graph. For example, the first vector is defined by components UData(1),VData(1),WData(1).

#### UDataSource

string (MATLAB variable)

*Link UData to MATLAB variable*. Set this property to a MATLAB variable that, by default, is evaluated in the base workspace to generate the UData.

MATLAB reevaluates this property only when you set it. Therefore, a change to workspace variables appearing in an expression does not change UData.

You can use the refreshdata function to force an update of the object's data. refreshdata also enables you to specify that the data source variable be evaluated in the workspace of a function from which you call refreshdata.

See the refreshdata reference page for more information.

**Note** If you change one data source property to return data of a different dimension, you might cause the function to generate a warning and not render the graph until you have changed all data source properties to appropriate values.

VData matrix One dimension of 2-D or 3-D vector components. UData, VData and WData (for 3-D) together specify the components of the vectors displayed as arrows in the quiver graph. For example, the first vector is defined by components UData(1), VData(1), WData(1).

#### VDataSource

string (MATLAB variable)

*Link VData to MATLAB variable*. Set this property to a MATLAB variable that, by default, is evaluated in the base workspace to generate the VData.

MATLAB reevaluates this property only when you set it. Therefore, a change to workspace variables appearing in an expression does not change VData.

You can use the refreshdata function to force an update of the object's data. refreshdata also enables you to specify that the data source variable be evaluated in the workspace of a function from which you call refreshdata.

See the refreshdata reference page for more information.

**Note** If you change one data source property to return data of a different dimension, you might cause the function to generate a warning and not render the graph until you have changed all data source properties to appropriate values.

#### WData

matrix

One dimension of 2-D or 3-D vector components. UData, VData and WData (for 3-D) together specify the components of the vectors displayed as arrows in the quiver graph. For example, the first vector is defined by components UData(1),VData(1),WData(1).

WDataSource string (MATLAB variable)

*Link WData to MATLAB variable*. Set this property to a MATLAB variable that, by default, is evaluated in the base workspace to generate the WData.

MATLAB reevaluates this property only when you set it. Therefore, a change to workspace variables appearing in an expression does not change WData.

You can use the refreshdata function to force an update of the object's data. refreshdata also enables you to specify that the data source variable be evaluated in the workspace of a function from which you call refreshdata.

See the refreshdata reference page for more information.

**Note** If you change one data source property to return data of a different dimension, you might cause the function to generate a warning and not render the graph until you have changed all data source properties to appropriate values.

#### XData

vector or matrix

X-axis coordinates of arrows. The quiver function draws an individual arrow at each x-axis location in the XData array.XData can be either a matrix equal in size to all other data properties or for 2-D, a vector equal in length to the number of columns in UData or VData. That is, length(XData) == size(UData,2).

If you do not specify XData (i.e., the input argument X), the quiver function uses the indices of UData to create the quiver graph. See the XDataMode property for related information.

XDataMode {auto} | manual

Use automatic or user-specified x-axis values. If you specify XData (by setting the XData property or specifying the input argument X), the quiver function sets this property to manual.

If you set XDataMode to auto after having specified XData, the quiver function resets the *x* tick-mark labels to the indices of the U, V, and W data, overwriting any previous values.

#### XDataSource

string (MATLAB variable)

*Link XData to MATLAB variable*. Set this property to a MATLAB variable that is evaluated in the base workspace to generate the XData.

MATLAB reevaluates this property only when you set it. Therefore, a change to workspace variables appearing in an expression does not change XData.

You can use the refreshdata function to force an update of the object's data. refreshdata also enables you to specify that the data source variable be evaluated in the workspace of a function from which you call refreshdata.

See the refreshdata reference page for more information.

**Note** If you change one data source property to a variable that contains data of a different dimension, you might cause the function to generate a warning and not render the graph until you have changed all data source properties to appropriate values.

YData

vector or matrix

*Y-axis coordinates of arrows.* The quiver function draws an individual arrow at each *y*-axis location in the YData array. YData can be either a matrix equal in size to all other data properties or for 2-D, a vector equal in length to the number of rows in UData or VData. That is, length(YData) == size(UData,1).

If you do not specify YData (i.e., the input argument Y), the quiver function uses the indices of VData to create the quiver graph. See the YDataMode property for related information.

The input argument y in the quiver function calling syntax assigns values to YData.

#### YDataMode

{auto} | manual

Use automatic or user-specified y-axis values. If you specify YData (by setting the YData property or specifying the input argument Y), MATLAB sets this property to manual.

If you set YDataMode to auto after having specified YData, MATLAB resets the y tick-mark labels to the indices of the U, V, and W data, overwriting any previous values.

#### YDataSource

string (MATLAB variable)

*Link YData to MATLAB variable*. Set this property to a MATLAB variable that is evaluated in the base workspace to generate the YData.

MATLAB reevaluates this property only when you set it. Therefore, a change to workspace variables appearing in an expression does not change YData. You can use the refreshdata function to force an update of the object's data. refreshdata also enables you to specify that the data source variable be evaluated in the workspace of a function from which you call refreshdata.

See the refreshdata reference page for more information.

**Note** If you change one data source property to a variable that contains data of a different dimension, you might cause the function to generate a warning and not render the graph until you have changed all data source properties to appropriate values.

#### ZData

vector or matrix

Z-axis coordinates of arrows. The quiver function draws an individual arrow at each z-axis location in the ZData array. ZData must be a matrix equal in size to XData and YData.

The input argument z in the quiver3 function calling syntax assigns values to ZData.

| Purpose     | QZ factorization for generalized eigenvalues                                                                                                    |                                                                                                    |
|-------------|----------------------------------------------------------------------------------------------------|----------------------------------------------------------------------------------------------------|
| Syntax      | [AA,BB,Q,Z] = qz(A,<br>[AA,BB,Q,Z,V,W] = q<br>qz(A,B,flag)                                                                                                    | ,                                                                                                    |
| Description | The qz function gives a of generalized eigenval                                                                                                    | access to intermediate results in the computation ues.                                                                                           |
|             | quasitriangular matric                                                                                                    | B) for square matrices A and B, produces upper<br>es AA and BB, and unitary matrices Q and Z such<br>Q*B*Z = BB. For complex matrices, AA and BB |
|             | [AA,BB,Q,Z,V,W] = q<br>columns are generalize                                                                                                    | z(A,B) also produces matrices V and W whose<br>ed eigenvectors.                                                                                  |
|             | qz(A,B,flag) for real matrices A and B, produces one of two decompositions depending on the value of flag:                                                      |                                                                                                    |
|             | 'complex'                                                                                                    | Produces a possibly complex decomposition<br>with a triangular AA. For compatibility with<br>earlier versions, 'complex' is the default.         |
|             | 'real'                                                                                                    | Produces a real decomposition with a quasitriangular AA, containing 1-by-1 and 2-by-2 blocks on its diagonal.                                    |
|             | If AA is triangular, the diagonal elements of AA and BB, $\alpha = \text{diag}$<br>and $\beta = \text{diag}(BB)$ , are the generalized eigenvalues that satisfy |                                                                                                    |
|             | $A*V*\beta = B*V*$                                                                                                    | α                                                                                                    |
|             | $\beta * W' * A = \alpha * W'$                                                                                                    |                                                                                                    |

The eigenvalues produced by

 $\lambda \; = \; eig \; (A, B \,)$ 

are the ratios of the  $\alpha {\rm s}$  and  $\beta {\rm s}.$ 

 $\lambda = \alpha . / \beta$ 

If AA is triangular, the diagonal elements of AA and BB,

alpha = diag(AA) beta = diag(BB)

are the generalized eigenvalues that satisfy

A\*V\*diag(beta) = B\*V\*diag(alpha) diag(beta)\*W'\*A = diag(alpha)\*W'\*B

The eigenvalues produced by

lambda = eig(A,B)

are the element-wise ratios of alpha and beta.

lambda = alpha ./ beta

If AA is not triangular, it is necessary to further reduce the 2-by-2 blocks to obtain the eigenvalues of the full system.

## **Algorithm** For full matrices A and B, qz uses the LAPACK routines listed in the following table.

|                | A and B Real                                            | A or B Complex                                    |
|----------------|---------------------------------------------------------|---------------------------------------------------|
| A and B double | DGGES, DTGEVC (if you<br>request the fifth output<br>V) | ZGGES, ZTGEVC (if you request the fifth output V) |
| A or B single  | SGGES, STGEVC (if you request the fifth output $V$ )    | CGGES, CTGEVC (if you request the fifth output V) |

See Also

eig

| References | [1] Anderson, E., Z. Bai, C. Bischof, S. Blackford, J. Demmel, |
|------------|----------------------------------------------------------------|
|            | J. Dongarra, J. Du Croz, A. Greenbaum, S. Hammarling,          |
|            | A. McKenney, and D. Sorensen, LAPACK User's Guide              |
|            | (http://www.netlib.org/lapack/lug/lapack_lug.html), Third      |
|            | Edition, SIAM, Philadelphia, 1999.                             |

| Purpose     | Uniformly distributed pseudorandom numbers                                                                                                    |
|-------------|----------------------------------------------------------------------------------------------------|
| Syntax      | <pre>Y = rand<br/>Y = rand(n)<br/>Y = rand(m,n)<br/>Y = rand([m n])<br/>Y = rand([m n p])<br/>Y = rand([m n p])<br/>Y = rand(size(A))<br/>rand(method,s)<br/>s = rand(method)</pre>                                                                                                    |
| Description | Y = rand returns a pseudorandom, scalar value drawn from a uniform distribution on the unit interval.                                                                                                    |
|             | Y = rand(n) returns an n-by-n matrix of values derived as described above.                                                                                                    |
|             | Y = rand(m,n) or $Y = rand([m n])$ returns an m-by-n matrix of the same.                                                                                                    |
|             | Y = rand(m,n,p,) or Y = rand([m n p]) generates an m-by-n-by-p-by array of the same.                                                                                                    |
|             | <b>Note</b> The size inputs m, n, p, should be nonnegative integers.<br>Negative integers are treated as 0.                                                                                                    |
|             | Y = rand(size(A)) returns an array that is the same size as A.                                                                                                    |
|             | rand(method,s) causes rand to use the generator determined by method, and initializes the state of that generator using the value of s.                                                                                                    |
|             | The value of s is dependent upon which method is selected. If method is set to 'state' or 'twister', then s must be either a scalar integer value from 0 to $2^32-1$ or the output of rand(method). If method is set to 'seed', then s must be either a scalar integer value from 0 to $2^31-2$ or the output of rand(method). |
|             |                                                                                                    |

The rand and randn generators each maintain their own internal state information. Initializing the state of one has no effect on the other.

Input argument method can be any of the strings shown in the table below:

| method    | Description                                                                                                    |
|-----------|----------------------------------------------------------------------------------------------------|
| 'twister' | Use the Mersenne Twister algorithm by Nishimura<br>and Matsumoto (the default in MATLAB <sup>®</sup> Versions 7.4<br>and later). This method generates double-precision<br>values in the closed interval $[2^{(-53)}, 1-2^{(-53)}]$ ,<br>with a period of $(2^{19937-1})/2$ .                                                            |
| 'state'   | Use a modified version of Marsaglia's <i>subtract</i><br><i>with borrow</i> algorithm (the default in MATLAB<br>versions 5 through 7.3). This method can generate<br>all the double-precision values in the closed interval<br>$[2^{(-53)}, 1-2^{(-53)}]$ . It theoretically can generate<br>over 2^1492 values before repeating itself. |
| 'seed'    | Use a multiplicative congruential algorithm (the default in MATLAB version 4). This method generates double-precision values in the closed interval $[1/(2^{31-1}), 1^{-1}/(2^{31-1})]$ , with a period of $2^{31-2}$ .                                                                                                    |

For a full description of the Mersenne twister algorithm, see

http://www.math.sci.hiroshima-u.ac.jp/~m-mat/MT/emt.html

s = rand(method) returns in s the current internal state of the generator selected by method. It does not change the generator being used.

## Remarks

The sequence of numbers produced by rand is determined by the internal state of the generator. Setting the generator to the same fixed state enables you to repeat computations. Setting the generator to different states leads to unique computations. It does not, however, improve statistical properties. Because MATLAB software resets the rand state at startup, rand generates the same sequence of numbers in each session unless you change the value of the state input.

## **Examples** Example 1

Make a random choice between two equally probable alternatives:

```
if rand < .5
    'heads'
else
    'tails'
end
```

## Example 2

Generate a 3-by-4 pseudorandom matrix:

R = rand(3,4) R = 0.8147 0.9134 0.2785

| 0.014/ | 0.9134 | 0.2785 | 0.9049 |
|--------|--------|--------|--------|
| 0.9058 | 0.6324 | 0.5469 | 0.1576 |
| 0.1270 | 0.0975 | 0.9575 | 0.9706 |

0 0640

## **Example 3**

Set rand to its default initial state:

rand('twister', 5489);

Initialize rand to a different state each time:

rand('twister', sum(100\*clock));

Save the current state, generate 10000 values, reset the state, and repeat the sequence:

```
s = rand('twister');
u1 = rand(100);
rand('twister',s);
```

```
u2 = rand(100); % contains exactly the same values as u1
```

#### **Example 4**

Generate uniform integers on the set 1:n:

## **Example 5**

Generate a uniform distribution of random numbers on a specified interval [a,b]. To do this, multiply the output of rand by (b-a), then add a. For example, to generate a 5-by-5 array of uniformly distributed random numbers on the interval [10,50],

```
a = 10; b = 50;
x = a + (b-a) * rand(5)
x =
                                 25.9913
   19.1591
             49.8454
                       10.1854
                                           17.2739
   46.5335
            13.1270
                       40.9964
                                 20.3948
                                           20.5521
   16.0951
             27.7071
                       42.6921
                                 42.0027
                                           15.8216
   43.0327
             14.2661
                       44.7478
                                 27.2566
                                           15.4427
   31.5337
             48.4759
                       13.3774
                                 46.4259
                                           44.7717
```

| References | <ol> <li>Moler, C.B., "Numerical Computing with MATLAB," SIAM, (2004),</li> <li>336 pp. Available online at http://www.mathworks.com/moler.</li> </ol>                                                               |
|------------|----------------------------------------------------------------------------------------------------|
|            | [2] G. Marsaglia and A. Zaman "A New Class of Random Number<br>Generators," Annals of Applied Probability, (1991), 3:462-480.                                                                                        |
|            | [3] Matsumoto, M. and Nishimura, T. "Mersenne Twister: A<br>623-Dimensionally Equidistributed Uniform Pseudorandom Number<br>Generator," ACM Transactions on Modeling and Computer Simulation,<br>(1998), 8(1):3-30. |
|            | [4] Park, S.K. and Miller, K.W. "Random Number Generators: Good<br>Ones Are Hard to Find," Communications of the ACM, (1988),<br>31(10):1192-1201                                                                    |
| See Also   | randn, randperm, sprand, sprandn                                                                                                    |

## randn

| Purpose     | Normally distributed random numbers                                                                                                    |  |  |  |
|-------------|----------------------------------------------------------------------------------------------------|--|--|--|
| Syntax      | <pre>Y = randn<br/>Y = randn(n)<br/>Y = randn(m,n)<br/>Y = randn([m n])<br/>Y = randn(m,n,p,)<br/>Y = randn([m n p])<br/>Y = randn(size(A))<br/>randn(method,s)<br/>s = randn(method)</pre>                         |  |  |  |
| Description | Y = randn returns a pseudorandom, scalar value drawn from a normal distribution with mean 0 and standard deviation 1.                                                                                               |  |  |  |
|             | Y = randn(n) returns an n-by-n matrix of values derived as described above.                                                                                                    |  |  |  |
|             | Y = randn(m,n) or $Y = randn([m n])$ returns an m-by-n matrix of the same.                                                                                                    |  |  |  |
|             | Y = randn(m,n,p,) or Y = randn([m n p]) generates an m-by-n-by-p-by array of the same.                                                                                                    |  |  |  |
|             | <b>Note</b> The size inputs m, n, p, should be nonnegative integers.<br>Negative integers are treated as 0.                                                                                                    |  |  |  |
|             | Y = randn(size(A)) returns an array that is the same size as A.                                                                                                    |  |  |  |
|             | randn(method,s) causes randn to use the generator determined by method, and initializes the state of that generator using the value of s.                                                                           |  |  |  |
|             | The value of s is dependent upon which method is selected. If method is set to 'state', then s must be either a scalar integer value from 0 to $2^32 - 1$ or the output of rand(method). If method is set to 'seed' |  |  |  |

to  $2^32-1$  or the output of rand(method). If method is set to 'seed', then s must be either a scalar integer value from 0 to  $2^31-2$  or the

output of rand(method). To set the generator to its default initial state, set s equal to zero.

The randn and rand generators each maintain their own internal state information. Initializing the state of one has no effect on the other.

Input argument method can be either of the strings shown in the table below:

| method  | Description                                                                                                    |
|---------|----------------------------------------------------------------------------------------------------|
| 'state' | Use Marsaglia's ziggurat algorithm (the default<br>in MATLAB <sup>®</sup> versions 5 and later). The period is<br>approximately 2^64. |
| 'seed'  | Use the polar algorithm (the default in MATLAB version 4). The period is approximately (2^31-1)*(pi/8).                               |

s = randn(method) returns in s the current internal state of the generator selected by method. It does not change the generator being used.

## **Examples** Example 1

•

R = randn(3,4) might produce

| R =    |         |        |         |
|--------|---------|--------|---------|
| 1.1650 | 0.3516  | 0.0591 | 0.8717  |
| 0.6268 | -0.6965 | 1.7971 | -1.4462 |
| 0.0751 | 1.6961  | 0.2641 | -0.7012 |

For a histogram of the randn distribution, see hist.

## **Example 2**

Set randn to its default initial state:

randn('state', 0);

Initialize randn to a different state each time:

```
randn('state', sum(100*clock));
```

Save the current state, generate 100 values, reset the state, and repeat the sequence:

```
s = randn('state');
u1 = randn(100);
randn('state',s);
u2 = randn(100);
```

% Contains exactly the same values as u1.

0.7672

0.6694

## **Example 3**

Generate a random distribution with a specific mean and variance  $\sigma^2$ . To do this, multiply the output of randn by the standard deviation  $\sigma$ , and then add the desired mean. For example, to generate a 5-by-5 array of random numbers with a mean of .6 that are distributed with a variance of 0.1,

```
x = .6 + sqrt(0.1) * randn(5)
x =
0.8713 0.4735 0.8114 0.0927
0.9966 0.8182 0.9766 0.6814
```

| 0.0960 | 0.8579 | 0.2197 | 0.2659 | 0.3085  |
|--------|--------|--------|--------|---------|
| 0.1443 | 0.8251 | 0.5937 | 1.0475 | -0.0864 |
| 0.7806 | 1.0080 | 0.5504 | 0.3454 | 0.5813  |

## **References** [1] Moler, C.B., "Numerical Computing with MATLAB," SIAM, (2004), 336 pp. Available online at http://www.mathworks.com/moler.

[2] Marsaglia, G. and Tsang, W.W., The Ziggurat Method for Generating Random Variables," *Journal of Statistical Software*, (2000), 5(8). Available online at http://www.jstatsoft.org/v05/i08/.

 [3] Marsaglia, G. and Tsang, W.W., "A Fast, Easily Implemented Method for Sampling from Decreasing or Symmetric Unimodal Density Functions," *SIAM Journal of Scientific and Statistical Computing*, (1984), 5(2):349-359. [4] Knuth, D.E., "Seminumerical Algorithms," Volume 2 of *The Art of Computer Programming*, 3rd edition Addison-Wesley (1998).

See Also rand, randperm, sprand, sprandn

# randperm

| Purpose     | Random permutation                                                    |  |
|-------------|-----------------------------------------------------------------------|--|
| Syntax      | <pre>p = randperm(n)</pre>                                            |  |
| Description | p = randperm(n) returns a random permutation of the integers 1:n.     |  |
| Remarks     | The randperm function calls rand and therefore, changes rand's state. |  |
| Examples    | randperm(6) might be the vector                                       |  |
|             | [3 2 6 4 1 5]                                                         |  |
|             | or it might be some other permutation of 1:6.                         |  |
| See Also    | permute                                                               |  |

| Purpose     | Rank of matrix                                                                                                    |
|-------------|----------------------------------------------------------------------------------------------------|
| Syntax      | k = rank(A)<br>k = rank(A,tol)                                                                                                    |
| Description | The rank function provides an estimate of the number of linearly independent rows or columns of a full matrix.                                                                                                    |
|             | k = rank(A) returns the number of singular values of A that are larger than the default tolerance, max(size(A))*eps(norm(A)).                                                                                                    |
|             | k = rank(A,tol) returns the number of singular values of A that are larger than tol.                                                                                                    |
| Remark      | Use sprank to determine the structural rank of a sparse matrix.                                                                                                    |
| Algorithm   | There are a number of ways to compute the rank of a matrix. MATLAB <sup>®</sup> software uses the method based on the singular value decomposition, or SVD. The SVD algorithm is the most time consuming, but also the most reliable.                                                                                              |
|             | The rank algorithm is                                                                                                    |
|             | <pre>s = svd(A);<br/>tol = max(size(A))*eps(max(s));<br/>r = sum(s &gt; tol);</pre>                                                                                                    |
| See Also    | sprank                                                                                                    |
| References  | <ul> <li>[1] Anderson, E., Z. Bai, C. Bischof, S. Blackford, J. Demmel,</li> <li>J. Dongarra, J. Du Croz, A. Greenbaum, S. Hammarling,</li> <li>A. McKenney, and D. Sorensen, <i>LAPACK User's Guide</i></li> <li>(http://www.netlib.org/lapack/lug/lapack_lug.html), Third</li> <li>Edition, SIAM, Philadelphia, 1999.</li> </ul> |

### rat, rats

| Purpose     | Rational fraction approximation                                                                                                    |
|-------------|----------------------------------------------------------------------------------------------------|
| Syntax      | <pre>[N,D] = rat(X) [N,D] = rat(X,tol) rat(X) S = rats(X,strlen) S = rats(X)</pre>                                                                                                    |
| Description | Even though all floating-point numbers are rational numbers, it is<br>sometimes desirable to approximate them by simple rational numbers,<br>which are fractions whose numerator and denominator are small<br>integers. The rat function attempts to do this. Rational approximations<br>are generated by truncating continued fraction expansions. The rats<br>function calls rat, and returns strings.   |
|             | [N,D] = rat(X) returns arrays N and D so that N./D approximates X to within the default tolerance, 1.e-6*norm(X(:),1).                                                                                                    |
|             | [N,D] = rat(X,tol) returns N./D approximating X to within tol.                                                                                                    |
|             | rat(X), with no output arguments, simply displays the continued fraction.                                                                                                    |
|             | S = rats(X, strlen) returns a string containing simple rational<br>approximations to the elements of X. Asterisks are used for elements<br>that cannot be printed in the allotted space, but are not negligible<br>compared to the other elements in X. strlen is the length of each string<br>element returned by the rats function. The default is strlen = 13,<br>which allows 6 elements in 78 spaces. |
|             | $S$ = rats(X) returns the same results as those printed by MATLAB $\ensuremath{^{\circledast}}$ with format rat.                                                                                                    |
| Examples    | Ordinarily, the statement                                                                                                    |
|             | s = 1 - 1/2 + 1/3 - 1/4 + 1/5 - 1/6 + 1/7                                                                                                    |
|             | produces                                                                                                    |
|             | s =                                                                                                    |

0.7595 However, with format rat or with rats(s) the printed result is

> s = 319/420

This is a simple rational number. Its denominator is 420, the least common multiple of the denominators of the terms involved in the original expression. Even though the quantity s is stored internally as a binary floating-point number, the desired rational form can be reconstructed.

To see how the rational approximation is generated, the statement rat(s) produces

1 + 1/(-4 + 1/(-6 + 1/(-3 + 1/(-5))))

And the statement

[n,d] = rat(s)

produces

n = 319, d = 420

The mathematical quantity  $\pi$  is certainly not a rational number, but the MATLAB quantity pi that approximates it is a rational number. pi is the ratio of a large integer and 2<sup>52</sup>:

14148475504056880/4503599627370496

However, this is not a simple rational number. The value printed for pi with format rat, or with rats(pi), is

355/113

This approximation was known in Euclid's time. Its decimal representation is

3.14159292035398

and so it agrees with pi to seven significant figures. The statement

rat(pi)

produces

3 + 1/(7 + 1/(16))

This shows how the 355/113 was obtained. The less accurate, but more familiar approximation 22/7 is obtained from the first two terms of this continued fraction.

**Algorithm** The rat(X) function approximates each element of X by a continued fraction of the form

$$\frac{n}{d} = d_1 + \frac{1}{d_2 + \frac{1}{\left(d_3 + \dots + \frac{1}{d_k}\right)}}$$

The d's are obtained by repeatedly picking off the integer part and then taking the reciprocal of the fractional part. The accuracy of the approximation increases exponentially with the number of terms and is worst when X = sqrt(2). For x = sqrt(2), the error with k terms is about 2.68\*(.173)^k, so each additional term increases the accuracy by less than one decimal digit. It takes 21 terms to get full floating-point accuracy.

See Also format

## rbbox

| Purpose     | Create rubberband box for area selection                                                                                                    |
|-------------|----------------------------------------------------------------------------------------------------|
| Syntax      | <pre>rbbox rbbox(initialRect) rbbox(initialRect,fixedPoint) rbbox(initialRect,fixedPoint,stepSize) finalRect = rbbox()</pre>                                                                                                    |
| Description | rbbox initializes and tracks a rubberband box in the current figure. It sets the initial rectangular size of the box to 0, anchors the box at the figure's CurrentPoint, and begins tracking from this point.                                                                                                    |
|             | rbbox(initialRect) specifies the initial location and size of the<br>rubberband box as [x y width height], where x and y define the<br>lower left corner, and width and height define the size. initialRect<br>is in the units specified by the current figure's Units property, and<br>measured from the lower left corner of the figure window. The corner of<br>the box closest to the pointer position follows the pointer until rbbox<br>receives a button-up event. |
|             | rbbox(initialRect,fixedPoint) specifies the corner of the box that<br>remains fixed. All arguments are in the units specified by the current<br>figure's Units property, and measured from the lower left corner of<br>the figure window. fixedPoint is a two-element vector, [x y]. The<br>tracking point is the corner diametrically opposite the anchored corner<br>defined by fixedPoint.                                                                             |
|             | <pre>rbbox(initialRect,fixedPoint,stepSize) specifies how frequently the rubberband box is updated. When the tracking point exceeds stepSize figure units, rbbox redraws the rubberband box. The default stepsize is 1.</pre>                                                                                                    |
|             | finalRect = $rbbox()$ returns a four-element vector, [x y width height], where x and y are the x and y components of the lower left corner of the box, and width and height are the dimensions of the box.                                                                                                    |
| Remarks     | rbbox is useful for defining and resizing a rectangular region:                                                                                                    |

|          | • For box definition, initialRect is [x y 0 figure's CurrentPoint.                                                                                                    | 0], where (x,y) is the   |
|----------|----------------------------------------------------------------------------------------------------|--------------------------|
|          | • For box resizing, initialRect defines the a you resize (e.g., a legend). fixedPoint is the opposite the tracking point.                                                                                                    |                          |
|          | rbbox returns immediately if a button is not<br>Therefore, you use rbbox with waitforbutton<br>button is down when rbbox is called. rbbox r<br>the mouse button.                                                                                                    | npress so that the mouse |
| Examples | Assuming the current view is view(2), use t<br>CurrentPoint property to determine the exter<br>dataspace units:                                                                                                    |                          |
|          | <pre>k = waitforbuttonpress;<br/>point1 = get(gca,'CurrentPoint');<br/>finalRect = rbbox;<br/>point2 = get(gca,'CurrentPoint');<br/>point1 = point1(1,1:2);<br/>point2 = point2(1,1:2);<br/>p1 = min(point1,point2);<br/>offset = abs(point1-point2);<br/>x = [p1(1) p1(1)+offset(1) p1(1)+off<br/>y = [p1(2) p1(2) p1(2)+offset(2) p1(<br/>hold on<br/>axis manual<br/>plot(x,y)</pre> |                          |
| See Also | axis, dragrect, waitforbuttonpress                                                                                                    |                          |
|          | "View Control" on page 1-101 for related func                                                                                                    | tions                    |

| Purpose     | Matrix recipro                                                                                                    | ocal condition number estima | te                                                                                             |
|-------------|----------------------------------------------------------------------------------------------------|------------------------------|------------------------------------------------------------------------------------------------|
| Syntax      | c = rcond(A)                                                                                                    |                              |                                                                                                |
| Description | of A in 1-norm<br>conditioned, r<br>near 0.0. Com                                                                                             |                              | n estimator. If A is well<br>adly conditioned, rcond(A) is<br>re efficient, but less reliable, |
| Algorithm   | For full matrices A, rcond uses the LAPACK routines listed in the following table to compute the estimate of the reciprocal condition number. |                              |                                                                                                |
|             |                                                                                                    | Real                         | Complex                                                                                        |
|             | A double                                                                                                    | DLANGE, DGETRF,<br>DGECON    | ZLANGE, ZGETRF,<br>ZGECON                                                                      |
|             | A single                                                                                                    | SLANGE, SGETRF,              | CLANGE, CGETRF,                                                                                |

See Also cond, condest, norm, normest, rank, svd

**References** [1] Anderson, E., Z. Bai, C. Bischof, S. Blackford, J. Demmel, J. Dongarra, J. Du Croz, A. Greenbaum, S. Hammarling, A. McKenney, and D. Sorensen, *LAPACK User's Guide* (http://www.netlib.org/lapack/lug/lapack\_lug.html), Third Edition, SIAM, Philadelphia, 1999.

SGECON

CGECON

| Read video frame data from multimedia reader object                                                                                                    |  |
|----------------------------------------------------------------------------------------------------|--|
| video = read(obj)<br>video = read(obj, index)                                                                                                    |  |
| video = read(obj) reads in video frames from the associated file.<br>video is an H-by-W-by-B-by-F matrix where H is the image frame<br>height, W is the image frame width, B is the number of bands in the<br>image (e.g., 3 for RGB), and F is the number of frames read in. The<br>default behavior is to read in all frames unless an index is specified.<br>The type of data returned is always UINT8 data representing RGB24<br>video frames. |  |
| <pre>video = read(obj, index) performs the same operation, but reads<br/>only the frame(s) specified by index, where the first frame number is<br/>1. index can be a single index, or a two-element array representing an<br/>index range of the video stream.</pre>                                                                                                    |  |
| For example, read only the first frame:                                                                                                    |  |
| <pre>video = read(obj, 1);</pre>                                                                                                    |  |
| Read the first 10 frames:                                                                                                    |  |
| <pre>video = read(obj, [1 10]);</pre>                                                                                                    |  |
| You can use Inf to represent the last frame in the file:                                                                                                    |  |
| <pre>video = read(obj, Inf);</pre>                                                                                                    |  |
| Read from frame 50 through the end of the file:                                                                                                    |  |
| <pre>video = read(obj, [50 Inf]);</pre>                                                                                                    |  |
| If an invalid index is specified, MATLAB throws an error.                                                                                                    |  |
| Construct a multimedia reader object associated with file xylophone.mpg and with the user tag property set to 'myreader1'.                                                                                                    |  |
|                                                                                                    |  |

```
readerobj = mmreader('xylophone.mpg', 'tag', 'myreader1');
```

Read in all video frames from the file.

```
vidFrames = read(readerobj);
```

Determine the number of frames in the file.

```
numFrames = get(readerobj, 'NumberOfFrames');
```

Create a MATLAB movie struct from the video frames.

```
for k = 1 : numFrames
    mov(k).cdata = vidFrames(:,:,:,k);
    mov(k).colormap = [];
end
```

Create a figure.

hf = figure;

Resize the figure based on the video's width and height.

```
set(hf, 'position', [150 150 readerobj.Width readerobj.Height])
```

Play back the movie once at the video's frame rate.

movie(hf, mov, 1, readerobj.FrameRate);

**See Also** get, mmreader, movie, set

| Purpose     | Read data asynchronously from device                                                                                                    |                                                                                                    |
|-------------|----------------------------------------------------------------------------------------------------|----------------------------------------------------------------------------------------------------|
| Syntax      | readasync(obj)<br>readasync(obj,size)                                                                                                    |                                                                                                    |
| Arguments   | obj<br>size                                                                                                    | A serial port object.<br>The number of bytes to read from the device.                                                                                                    |
| Description | readasync(<br>bytes given<br>InputBuffe                                                                                                    | obj) initiates an asynchronous read operation.<br>obj,size) asynchronously reads, at most, the number of<br>by size. If size is greater than the difference between the<br>rSize property value and the BytesAvailable property<br>ror is returned.          |
| Remarks     | <ul> <li>Before you can read data, you must connect obj to the device with the fopen function. A connected serial port object has a Status property value of open. An error is returned if you attempt to perform a read operation while obj is not connected to the device.</li> <li>You should use readasync only when you configure the ReadAsyncMod property to manual. readasync is ignored if used when ReadAsyncMod is continuous.</li> </ul> |                                                                                                    |
|             | write operat<br>read is in pi                                                                                                    | erStatus property indicates if an asynchronous read or<br>cion is in progress. You can write data while an asynchronous<br>rogress because serial ports have separate read and write<br>an stop asynchronous read and write operations with the<br>function. |
|             | with the By<br>BytesAvail                                                                                                    | nitor the amount of data stored in the input buffer<br>tesAvailable property. Additionally, you can use the<br>ableFcn property to execute an M-file callback function<br>rminator or the specified amount of data is read.                                  |

### **Rules for Completing an Asynchronous Read Operation**

An asynchronous read operation with readasync completes when one of these conditions is met:

- The terminator specified by the Terminator property is read.
- The time specified by the Timeout property passes.
- The specified number of bytes is read.
- The input buffer is filled (if size is not specified).

Because readasync checks for the terminator, this function can be slow. To increase speed, you might want to configure ReadAsyncMode to continuous and continuously return data to the input buffer as soon as it is available from the device.

# **Example** This example creates the serial port object s, connects s to a Tektronix TDS 210 oscilloscope, configures s to read data asynchronously only if readasync is issued, and configures the instrument to return the peak-to-peak value of the signal on channel 1.

```
s = serial('COM1');
fopen(s)
s.ReadAsyncMode = 'manual';
fprintf(s,'Measurement:Meas1:Source CH1')
fprintf(s,'Measurement:Meas1:Type Pk2Pk')
fprintf(s,'Measurement:Meas1:Value?')
```

Begin reading data asynchronously from the instrument using readasync. When the read operation is complete, return the data to the MATLAB workspace using fscanf.

out = 2.0399999619E0 fclose(s)

### See Also Functions

fopen, stopasync

### **Properties**

BytesAvailable, BytesAvailableFcn, ReadAsyncMode, Status, TransferStatus

### real

| Purpose     | Real part of complex number                                               |
|-------------|---------------------------------------------------------------------------|
| Syntax      | X = real(Z)                                                               |
| Description | X = real(Z) returns the real part of the elements of the complex array Z. |
| Examples    | real(2+3*i) is 2.                                                         |
| See Also    | abs, angle, conj, i, j, imag                                              |

| Purpose     | Natural logarithm for nonnegative real arrays                                                                                                    |  |  |
|-------------|----------------------------------------------------------------------------------------------------|--|--|
| Syntax      | Y = reallog(X)                                                                                                    |  |  |
| Description | Y = reallog(X) returns the natural logarithm of each element in array X. Array X must contain only nonnegative real numbers. The size of Y is the same as the size of X.                                                                                                    |  |  |
| Examples    | M = magic(4)                                                                                                    |  |  |
|             | $M = \begin{bmatrix} 16 & 2 & 3 & 13 \\ 5 & 11 & 10 & 8 \\ 9 & 7 & 6 & 12 \\ 4 & 14 & 15 & 1 \end{bmatrix}$<br>reallog(M)<br>ans = $\begin{bmatrix} 2.7726 & 0.6931 & 1.0986 & 2.5649 \\ 1.6094 & 2.3979 & 2.3026 & 2.0794 \\ 2.1972 & 1.9459 & 1.7918 & 2.4849 \\ 1.3863 & 2.6391 & 2.7081 & 0 \end{bmatrix}$ |  |  |
| See Also    | log, realpow, realsqrt                                                                                                    |  |  |

## realmax

| Purpose     | Largest positive floating-point number                                                                                                    |
|-------------|----------------------------------------------------------------------------------------------------|
| Syntax      | n = realmax                                                                                                    |
| Description | n = realmax returns the largest floating-point number representable<br>on your computer. Anything larger overflows.                                          |
|             | realmax('double') is the same as realmax with no arguments.                                                                                                  |
|             | <pre>realmax('single') is the largest single precision floating point number representable on your computer. Anything larger overflows to single(Inf).</pre> |
| Examples    | realmax is one bit less than $2^{1024}$ or about 1.7977e+308.                                                                                                |
| Algorithm   | The realmax function is equivalent to pow2(2-eps,maxexp), where maxexp is the largest possible floating-point exponent.                                      |
|             | Execute type realmax to see maxexp for various computers.                                                                                                    |
| See Also    | eps, realmin, intmax                                                                                                    |

| Purpose     | Smallest positive normalized floating-point number                                                                                                    |
|-------------|----------------------------------------------------------------------------------------------------|
| Syntax      | n = realmin                                                                                                    |
| Description | n = realmin returns the smallest positive normalized floating-point<br>number on your computer. Anything smaller underflows or is an IEEE<br>"denormal." |
|             | REALMIN('double') is the same as REALMIN with no arguments.                                                                                              |
|             | REALMIN('single') is the smallest positive normalized single precision floating point number on your computer.                                           |
| Examples    | realmin is 2^(-1022) or about 2.2251e-308.                                                                                                    |
| Algorithm   | The realmin function is equivalent to pow2(1,minexp) where minexp is the smallest possible floating-point exponent.                                      |
|             | Execute type realmin to see minexp for various computers.                                                                                                |
| See Also    | eps, realmax, intmin                                                                                                    |

# realpow

| Purpose     | Array power for real-only output                                                                                                    |  |  |
|-------------|----------------------------------------------------------------------------------------------------|--|--|
| Syntax      | Z = realpow(X,Y)                                                                                                    |  |  |
| Description | Z = realpow(X,Y) raises each element of array X to the power of its corresponding element in array Y. Arrays X and Y must be the same size. The range of realpow is the set of all real numbers, i.e., all elements of the output array Z must be real. |  |  |
| Examples    | X = -2*ones(3,3)                                                                                                    |  |  |
|             | X =  -2 -2 -2  -2 -2 -2  -2 -2 -2  Y = pascal(3) ans =  1 1 1 1  1 2 3  1 3 6                                                                                                    |  |  |
|             | realpow(X,Y)                                                                                                    |  |  |
|             | ans =<br>-2 -2 -2<br>-2 4 -8<br>-2 -8 64                                                                                                    |  |  |
| See Also    | reallog, realsqrt, .^ (array power operator)                                                                                                    |  |  |

| Purpose     | Square root for nonnegative real arrays                                                                                                    |  |  |
|-------------|----------------------------------------------------------------------------------------------------|--|--|
| Syntax      | Y = realsqrt(X)                                                                                                    |  |  |
| Description | Y = realsqrt(X) returns the square root of each element of array X.<br>Array X must contain only nonnegative real numbers. The size of Y is<br>the same as the size of X. |  |  |
| Examples    | M = magic(4)                                                                                                    |  |  |
|             | Μ =                                                                                                    |  |  |
|             |                                                                                                    |  |  |
|             | 5 11 10 8                                                                                                    |  |  |
|             | 9 7 6 12                                                                                                    |  |  |
|             | 4 14 15 1                                                                                                    |  |  |
|             | realsqrt(M)                                                                                                    |  |  |
|             | ans =                                                                                                    |  |  |
|             | 4.0000 1.4142 1.7321 3.6056                                                                                                    |  |  |
|             | 2.2361 3.3166 3.1623 2.8284                                                                                                    |  |  |
|             | 3.0000 2.6458 2.4495 3.4641                                                                                                    |  |  |
|             | 2.0000 3.7417 3.8730 1.0000                                                                                                    |  |  |
| See Also    | reallog, realpow, sqrt, sqrtm                                                                                                    |  |  |

## record

| Purpose     | Record data and event information to file                                                                                                    |  |
|-------------|----------------------------------------------------------------------------------------------------|--|
| Syntax      | record(obj)<br>record(obj,' <i>switch</i> ')                                                                                                    |  |
| Arguments   | objA serial port object.'switch'Switch recording capabilities on or off.                                                                                                    |  |
| Description | <pre>record(obj) toggles the recording state for obj. record(obj,'switch') initiates or terminates recording for obj. switch can be on or off. If switch is on, recording is initiated. If switch is off, recording is terminated.</pre>                                                                                                    |  |
| Remarks     | Before you can record information to disk, obj must be connected to<br>the device with the fopen function. A connected serial port object has<br>a Status property value of open. An error is returned if you attempt<br>to record information while obj is not connected to the device. Each<br>serial port object must record information to a separate file. Recording<br>is automatically terminated when obj is disconnected from the device<br>with fclose. |  |
|             | The RecordName and RecordMode properties are read-only while obj is recording, and must be configured before using record.                                                                                                    |  |
|             | For a detailed description of the record file format and the properties<br>associated with recording data and event information to a file, refer to<br>Debugging: Recording Information to Disk.                                                                                                    |  |
| Example     | This example creates the serial port object s, connects s to the device, configures s to record information to a file, writes and reads text data, and then disconnects s from the device.                                                                                                    |  |
|             | s = serial('COM1');<br>fopen(s)<br>s.RecordDetail = 'verbose';                                                                                                    |  |

```
s.RecordName = 'MySerialFile.txt';
record(s,'on')
fprintf(s,'*IDN?')
out = fscanf(s);
record(s,'off')
fclose(s)
```

### See Also Functions

fclose, fopen

### **Properties**

RecordDetail, RecordMode, RecordName, RecordStatus, Status

# rectangle

| Purpose     | Create 2-D rectangle object                                                                                                    |
|-------------|----------------------------------------------------------------------------------------------------|
| Syntax      | <pre>rectangle rectangle('Position',[x,y,w,h]) rectangle(,'Curvature',[x,y]) h = rectangle()</pre>                                                                                                    |
| Description | rectangle draws a rectangle with Position [0,0,1,1] and Curvature [0,0] (i.e., no curvature).                                                                                                    |
|             | rectangle('Position',[x,y,w,h]) draws the rectangle from the point x,y and having a width of w and a height of h. Specify values in axes data units.                                                                                                    |
|             | Note that, to display a rectangle in the specified proportions, you need to set the axes data aspect ratio so that one unit is of equal length along both the x and y axes. You can do this with the command axis equal or $daspect([1,1,1])$ .                                                                                                    |
|             | rectangle(, 'Curvature', $[x,y]$ ) specifies the curvature of the rectangle sides, enabling it to vary from a rectangle to an ellipse. The horizontal curvature x is the fraction of width of the rectangle that is curved along the top and bottom edges. The vertical curvature y is the fraction of the height of the rectangle that is curved along the left and right edges.           |
|             | The values of x and y can range from 0 (no curvature) to 1 (maximum curvature). A value of $[0,0]$ creates a rectangle with square sides. A value of $[1,1]$ creates an ellipse. If you specify only one value for Curvature, then the same length (in axes data units) is curved along both horizontal and vertical sides. The amount of curvature is determined by the shorter dimension. |
|             | h = rectangle() returns the handle of the rectangle object created.                                                                                                    |
| Remarks     | Rectangle objects are 2-D and can be drawn in an axes only if the view is [0 90] (i.e., view(2)). Rectangles are children of axes and are defined in coordinates of the axes data.                                                                                                    |

# **Examples** This example sets the data aspect ratio to [1,1,1] so that the rectangle is displayed in the specified proportions (daspect). Note that the horizontal and vertical curvature can be different. Also, note the effects of using a single value for Curvature.

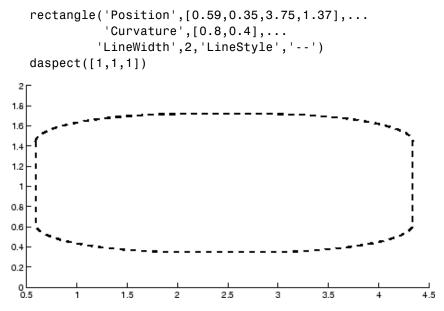

Specifying a single value of [0.4] for Curvature produces

2

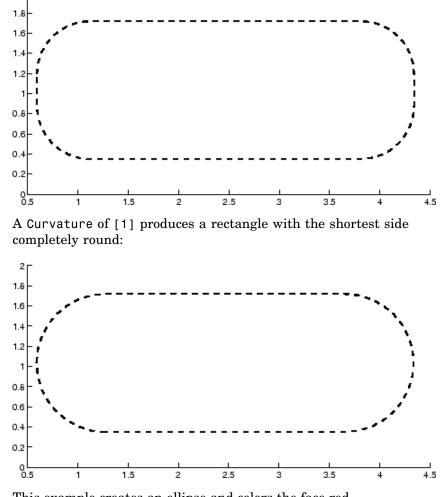

This example creates an ellipse and colors the face red.

# rectangle

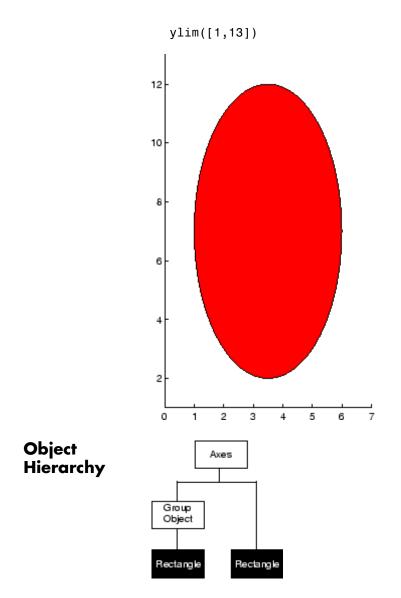

### **Setting Default Properties**

You can set default rectangle properties on the axes, figure, and root levels:

```
set(0, 'DefaultRectangleProperty', PropertyValue...)
set(gcf, 'DefaultRectangleProperty', PropertyValue...)
set(gca, 'DefaultRectangleProperty', PropertyValue...)
```

where *Property* is the name of the rectangle property whose default value you want to set and PropertyValue is the value you are specifying. Use set and get to access the surface properties.

**See Also** line, patch, rectangle properties

"Object Creation Functions" on page 1-96 for related functions

See the annotation function for information about the rectangle annotation object.

Rectangle Properties for property descriptions

| Purpose                               | Define rectangle properties                                                                                                    |
|---------------------------------------|----------------------------------------------------------------------------------------------------|
| Modifying<br>Properties               | You can set and query graphics object properties in two ways:                                                                                                    |
|                                       | • "The Property Editor" is an interactive tool that enables you to see<br>and change object property values.                                                                               |
|                                       | • The set and get commands enable you to set and query the values of properties.                                                                                                    |
|                                       | To change the default values of properties, see "Setting Default Property Values".                                                                                                    |
|                                       | See "Core Graphics Objects" for general information about this type of object.                                                                                                    |
| Rectangle<br>Property<br>Descriptions | This section lists property names along with the type of values each accepts. Curly braces { } enclose default values.                                                                     |
|                                       | Annotation<br>hg.Annotation object Read Only                                                                                                    |
|                                       | <i>Control the display of rectangle objects in legends</i> . The Annotation property enables you to specify whether this rectangle object is represented in a figure legend.               |
|                                       | Querying the Annotation property returns the handle of an hg.Annotation object. The hg.Annotation object has a property called LegendInformation, which contains an hg.LegendEntry object. |
|                                       | Once you have obtained the hg.LegendEntry object, you can set<br>its IconDisplayStyle property to control whether the rectangle<br>object is displayed in a figure legend:                 |

| IconDisplayStyle<br>Value | Purpose                                                   |
|---------------------------|-----------------------------------------------------------|
| on                        | Represent this rectangle object in a legend (default)     |
| off                       | Do not include this rectangle object in a legend          |
| children                  | Same as on because rectangle objects do not have children |

### Setting the IconDisplayStyle property

These commands set the IconDisplayStyle of a graphics object with handle hobj to off:

```
hAnnotation = get(hobj, 'Annotation');
hLegendEntry = get(hAnnotation', 'LegendInformation');
set(hLegendEntry, 'IconDisplayStyle', 'off')
```

### Using the IconDisplayStyle property

See "Controlling Legends" for more information and examples.

### BeingDeleted

on | {off} read only

This object is being deleted. The BeingDeleted property provides a mechanism that you can use to determine if objects are in the process of being deleted. MATLAB sets the BeingDeleted property to on when the object's delete function callback is called (see the DeleteFcn property). It remains set to on while the delete function executes, after which the object no longer exists.

For example, an object's delete function might call other functions that act on a number of different objects. These functions may not need to perform actions on objects that are going to be deleted, and therefore, can check the object's BeingDeleted property before acting.

### BusyAction

cancel | {queue}

*Callback routine interruption.* The BusyAction property enables you to control how MATLAB handles events that potentially interrupt executing callback routines. If there is a callback routine executing, callback routines invoked subsequently always attempt to interrupt it. If the Interruptible property of the object whose callback is executing is set to on (the default), then interruption occurs at the next point where the event queue is processed. If the Interruptible property is off, the BusyAction property (of the object owning the executing callback) determines how MATLAB handles the event. The choices are

- cancel Discard the event that attempted to execute a second callback routine.
- queue Queue the event that attempted to execute a second callback routine until the current callback finishes.

### ButtonDownFcn

functional handle, cell array containing function handle and additional arguments, or string (not recommended)

*Button press callback function*. A callback function that executes whenever you press a mouse button while the pointer is over the rectangle object.

See the figure's SelectionType property to determine if modifier keys were also pressed.

Set this property to a function handle that references the callback. The function must define at least two input arguments (handle of object associated with the button down event and an event structure, which is empty for this property)

```
function button down(src,evnt)
% src - the object that is the source of the event
% evnt - empty for this property
   sel typ = get(gcbf, 'SelectionType')
   switch sel typ
      case 'normal'
         disp('User clicked left-mouse button')
         set(src,'Selected','on')
      case 'extend'
         disp('User did a shift-click')
         set(src,'Selected','on')
      case 'alt'
         disp('User did a control-click')
         set(src,'Selected','on')
         set(src,'SelectionHighlight','off')
   end
end
```

Suppose h is the handle of a rectangle object and that the button\_down function is on your MATLAB path. The following statement assigns the function above to the ButtonDownFcn:

set(h, 'ButtonDownFcn',@button\_down)

See "Function Handle Callbacks" for information on how to use function handles to define the callback function.

#### Children

vector of handles

The empty matrix; rectangle objects have no children.

### Clipping

{on} | off

*Clipping mode.* MATLAB clips rectangles to the axes plot box by default. If you set Clipping to off, rectangles are displayed outside the axes plot box. This can occur if you create a rectangle, set hold to on, freeze axis scaling (axis set to manual), and then create a larger rectangle.

```
CreateFcn
```

functional handle, cell array containing function handle and additional arguments, or string (not recommended)

*Callback function executed during object creation*. This property defines a callback function that executes when MATLAB creates a rectangle object. You must define this property as a default value for rectangles or in a call to the rectangle function to create a new rectangle object. For example, the statement

set(0, 'DefaultRectangleCreateFcn',@rect\_create)

defines a default value for the rectangle CreateFcn property on the root level that sets the axes DataAspectRatio whenever you create a rectangle object. The callback function must be on your MATLAB path when you execute the above statement.

```
function rect_create(src,evnt)
% src - the object that is the source of the event
% evnt - empty for this property
axh = get(src,'Parent');
set(axh,'DataAspectRatio',[1,1,1]))
end
```

MATLAB executes this function after setting all rectangle properties. Setting this property on an existing rectangle object has no effect. The function must define at least two input arguments (handle of object created and an event structure, which is empty for this property).

The handle of the object whose CreateFcn is being executed is passed by MATLAB as the first argument to the callback function and is also accessible through the root CallbackObject property, which you can query using gcbo. See "Function Handle Callbacks" for information on how to use function handles to define the callback function.

#### Curvature

one- or two-element vector [x,y]

Amount of horizontal and vertical curvature. This property specifies the curvature of the rectangle sides, which enables the shape of the rectangle to vary from rectangular to ellipsoidal. The horizontal curvature x is the fraction of width of the rectangle that is curved along the top and bottom edges. The vertical curvature y is the fraction of the height of the rectangle that is curved along the left and right edges.

The values of x and y can range from 0 (no curvature) to 1 (maximum curvature). A value of [0,0] creates a rectangle with square sides. A value of [1,1] creates an ellipse. If you specify only one value for Curvature, then the same length (in axes data units) is curved along both horizontal and vertical sides. The amount of curvature is determined by the shorter dimension.

#### DeleteFcn

functional handle, cell array containing function handle and additional arguments, or string (not recommended)

Delete rectangle callback function. A callback function that executes when you delete the rectangle object (e.g., when you issue a delete command or clear the axes cla or figure clf). For example, the following function displays object property data before the object is deleted.

```
function delete_fcn(src,evnt)
% src - the object that is the source of the event
% evnt - empty for this property
   obj_tp = get(src,'Type');
   disp([obj_tp, ' object deleted'])
   disp('Its user data is:')
   disp(get(src,'UserData'))
```

end

MATLAB executes the function before deleting the object's properties so these values are available to the callback function. The function must define at least two input arguments (handle of object being deleted and an event structure, which is empty for this property)

The handle of the object whose DeleteFcn is being executed is passed by MATLAB as the first argument to the callback function and is also accessible through the root CallbackObject property, which you can query using gcbo.

See "Function Handle Callbacks" for information on how to use function handles to define the callback function.

### DisplayName

string (default is empty string)

String used by legend for this rectangle object. The legend function uses the string defined by the DisplayName property to label this rectangle object in the legend.

- If you specify string arguments with the legend function, DisplayName is set to this rectangle object's corresponding string and that string is used for the legend.
- If DisplayName is empty, legend creates a string of the form, ['data' n], where n is the number assigned to the object based on its location in the list of legend entries. However, legend does not set DisplayName to this string.
- If you edit the string directly in an existing legend, DisplayName is set to the edited string.
- If you specify a string for the DisplayName property and create the legend using the figure toolbar, then MATLAB uses the string defined by DisplayName.

• To add programmatically a legend that uses the DisplayName string, call legend with the toggle or show option.

See "Controlling Legends" for more examples.

### EdgeColor

{ColorSpec} | none

*Color of the rectangle edges*. This property specifies the color of the rectangle edges as a color or specifies that no edges be drawn.

#### EraseMode

{normal} | none | xor | background

*Erase mode.* This property controls the technique MATLAB uses to draw and erase rectangle objects. Alternative erase modes are useful for creating animated sequences, where control of the way individual objects are redrawn is necessary to improve performance and obtain the desired effect.

- normal (the default) Redraw the affected region of the display, performing the three-dimensional analysis necessary to ensure that all objects are rendered correctly. This mode produces the most accurate picture, but is the slowest. The other modes are faster, but do not perform a complete redraw and are therefore less accurate.
- none Do not erase the rectangle when it is moved or destroyed. While the object is still visible on the screen after erasing with EraseMode none, you cannot print it because MATLAB stores no information about its former location.
- xor Draw and erase the rectangle by performing an exclusive OR (XOR) with the color of the screen beneath it. This mode does not damage the color of the objects beneath the rectangle. However, the rectangle's color depends on the color of whatever is beneath it on the display.
- background Erase the rectangle by drawing it in the axes background Color, or the figure background Color if the axes

Color is set to none. This damages objects that are behind the erased rectangle, but rectangles are always properly colored.

#### **Printing with Nonnormal Erase Modes**

MATLAB always prints figures as if the EraseMode of all objects is normal. This means graphics objects created with EraseMode set to none, xor, or background can look different on screen than on paper. On screen, MATLAB can mathematically combine layers of colors (e.g., performing an XOR of a pixel color with that of the pixel behind it) and ignore three-dimensional sorting to obtain greater rendering speed. However, these techniques are not applied to the printed output.

You can use the MATLAB getframe command or other screen capture application to create an image of a figure containing nonnormal mode objects.

#### FaceColor

ColorSpec | {none}

*Color of rectangle face*. This property specifies the color of the rectangle face, which is not colored by default.

#### HandleVisibility

{on} | callback | off

*Control access to object's handle by command-line users and GUIs.* This property determines when an object's handle is visible in its parent's list of children. HandleVisibility is useful for preventing command-line users from accidentally drawing into or deleting a figure that contains only user interface devices (such as a dialog box).

Handles are always visible when HandleVisibility is on.

Setting HandleVisibility to callback causes handles to be visible from within callback routines or functions invoked by callback routines, but not from within functions invoked from the command line. This provides a means to protect GUIs from command-line users, while allowing callback routines to have complete access to object handles.

Setting HandleVisibility to off makes handles invisible at all times. This may be necessary when a callback routine invokes a function that might potentially damage the GUI (such as evaluating a user-typed string), and so temporarily hides its own handles during the execution of that function.

When a handle is not visible in its parent's list of children, it cannot be returned by functions that obtain handles by searching the object hierarchy or querying handle properties. This includes get, findobj, gca, gcf, gco, newplot, cla, clf, and close.

When a handle's visibility is restricted using callback or off, the object's handle does not appear in its parent's Children property, figures do not appear in the root's CurrentFigure property, objects do not appear in the root's CallbackObject property or in the figure's CurrentObject property, and axes do not appear in their parent's CurrentAxes property.

You can set the Root ShowHiddenHandles property to on to make all handles visible regardless of their HandleVisibility settings (this does not affect the values of the HandleVisibility properties).

Handles that are hidden are still valid. If you know an object's handle, you can set and get its properties and pass it to any function that operates on handles.

#### HitTest

{on} | off

Selectable by mouse click. HitTest determines if the rectangle can become the current object (as returned by the gco command and the figure CurrentObject property) as a result of a mouse click on the rectangle. If HitTest is off, clicking the rectangle selects the object below it (which may be the axes containing it).

#### Interruptible

{on} | off

*Callback routine interruption mode*. The Interruptible property controls whether a rectangle callback routine can be interrupted by subsequently invoked callback routines. Only callback routines defined for the ButtonDownFcn are affected by the Interruptible property. MATLAB checks for events that can interrupt a callback routine only when it encounters a drawnow, figure, getframe, or pause command in the routine.

#### LineStyle

{-} | -- | : | -. | none

| Symbol | Line Style           |
|--------|----------------------|
| -      | Solid line (default) |
|        | Dashed line          |
| :      | Dotted line          |
|        | Dash-dot line        |
| none   | No line              |

*Line style of rectangle edge*. This property specifies the line style of the edges. The available line styles are

LineWidth

scalar

The width of the rectangle edge line. Specify this value in points (1 point =  $\frac{1}{72}$  inch). The default LineWidth is 0.5 points.

#### Parent

handle of axes, hggroup, or hgtransform

*Parent of rectangle object*. This property contains the handle of the rectangle object's parent. The parent of a rectangle object is the axes, hggroup, or hgtransform object that contains it.

See "Objects That Can Contain Other Objects" for more information on parenting graphics objects.

#### Position

four-element vector [x,y,width,height]

Location and size of rectangle. This property specifies the location and size of the rectangle in the data units of the axes. The point defined by x, y specifies one corner of the rectangle, and width and height define the size in units along the *x*-and *y*-axes respectively.

```
Selected
```

```
on | off
```

*Is object selected?* When this property is on MATLAB displays selection handles if the SelectionHighlight property is also on. You can, for example, define the ButtonDownFcn to set this property, allowing users to select the object with the mouse.

#### SelectionHighlight

{on} | off

*Objects are highlighted when selected.* When the Selected property is on, MATLAB indicates the selected state by drawing handles at each vertex. When SelectionHighlight is off, MATLAB does not draw the handles.

#### Тад

string

*User-specified object label.* The Tag property provides a means to identify graphics objects with a user-specified label. This is particularly useful when you are constructing interactive graphics programs that would otherwise need to define object handles as

global variables or pass them as arguments between callback routines. You can define Tag as any string.

#### Туре

string (read only)

*Class of graphics object*. For rectangle objects, Type is always the string 'rectangle'.

#### UIContextMenu

handle of a uicontextmenu object

Associate a context menu with the rectangle. Assign this property the handle of a uicontextmenu object created in the same figure as the rectangle. Use the uicontextmenu function to create the context menu. MATLAB displays the context menu whenever you right-click over the rectangle.

#### UserData

matrix

*User-specified data*. Any data you want to associate with the rectangle object. MATLAB does not use this data, but you can access it using the set and get commands.

#### Visible

{on} | off

*Rectangle visibility*. By default, all rectangles are visible. When set to off, the rectangle is not visible, but still exists, and you can get and set its properties.

# rectint

| Purpose                                                                                                    | Rectangle intersection area                                                                                                    |  |  |
|----------------------------------------------------------------------------------------------------|----------------------------------------------------------------------------------------------------|--|--|
| Syntax                                                                                                    | area = rectint(A,B)                                                                                                    |  |  |
| Description                                                                                                    | area = $rectint(A,B)$ returns the area of intersection of the rectangles specified by position vectors A and B.                                                                                                    |  |  |
|                                                                                                    | If A and B each specify one rectangle, the output area is a scalar.                                                                                                    |  |  |
|                                                                                                    | A and B can also be matrices, where each row is a position vector. area is<br>then a matrix giving the intersection of all rectangles specified by A with<br>all the rectangles specified by B. That is, if A is n-by-4 and B is m-by-4,<br>then area is an n-by-m matrix where $area(i,j)$ is the intersection area<br>of the rectangles specified by the ith row of A and the jth row of B. |  |  |
| <b>Note</b> A position vector is a four-element vector [x,y,width,hei<br>where the point defined by x and y specifies one corner of the rec<br>and width and height define the size in units along the x and y<br>respectively. |                                                                                                    |  |  |
| See Also                                                                                                    | polyarea                                                                                                    |  |  |

| Purpose     | Set option to move deleted files to recycle folder                                                                                                    |  |  |
|-------------|----------------------------------------------------------------------------------------------------|--|--|
| Syntax      | <pre>S = recycle S = recycle state S = recycle('state')</pre>                                                                                                    |  |  |
| Description | S = recycle returns a character array S that shows the current state<br>of the MATLAB® file recycling option. This state can be either on or<br>off. When file recycling is on, MATLAB moves all files that you delete<br>with the delete function to either the recycle bin on the PC or Apple®<br>Macintosh® computer, or a temporary directory on a computer running<br>The Open Group UNIX®. (To locate this directory on UNIX, see the<br>Remarks section below.) When file recycling is off, any files you delete<br>are actually removed from the system. |  |  |
|             | The default recycle state is off. You can turn recycling on for all<br>of your MATLAB sessions using the Preferences dialog box (Select<br><b>File &gt; Preferences &gt; General</b> ). Under the heading <b>Default</b><br><b>behavior of the delete function</b> select <b>Move files to the Recycle</b><br><b>Bin</b> .                                                                                                    |  |  |
|             | S = recycle state sets the MATLAB recycle option to the given state, either on or off. Return value S shows the previous recycle state.                                                                                                    |  |  |
|             | S = recycle('state') is the function format for this command.                                                                                                    |  |  |
| Remarks     | On UNIX systems, you can locate the system temporary directory by<br>entering the MATLAB function tempdir. The recycle directory is a<br>subdirectory of this temporary directory, and is named according to<br>the format                                                                                                    |  |  |
|             | MATLAB_Files_ <day>-<mo>-<yr>_<hr/>_<min>_<sec></sec></min></yr></mo></day>                                                                                                    |  |  |
|             | For example, files recycled on a UNIX system at 2:09:28 in the afternoon of November 9, 2004 would be copied to a directory named                                                                                                    |  |  |
|             | /tmp/MATLAB_Files_09-Nov-2004_14_09_28                                                                                                    |  |  |

To set the recycle state for all MATLAB sessions, use the **Preferences** dialog box. Open the **Preferences** dialog and select **General**. To enable or disable recycling, click **Move files to the recycle bin** or **Delete files permanently**. See "General Preferences for MATLAB Application" in the Desktop Tools and Development Environment documentation for more information.
You can recycle files that are stored on your local computer system,

You can recycle files that are stored on your local computer system, but not files that you access over a network connection. On Windows<sup>®</sup> systems, when you use the delete function on files accessed over a network, MATLAB removes the file entirely.

# **Examples** Start from a state where file recycling has been turned off. Check the current recycle state:

recycle ans = off

Turn file recycling on. Delete a file and verify that it has been transferred to the recycle bin or temporary folder:

recycle on; delete myfile.txt

See Also delete, dir, 1s, fileparts, mkdir, rmdir

| Purpose     | Reduce number of patch faces                                                                                                    |  |  |
|-------------|----------------------------------------------------------------------------------------------------|--|--|
| Syntax      | <pre>nfv = reducepatch(p,r) nfv = reducepatch(fv,r) nfv = reducepatch(p) or nfv = reducepatch(fv) reducepatch(,'fast') reducepatch(,'verbose') nfv = reducepatch(f,v,r) [nf,nv] = reducepatch()</pre>                                                                           |  |  |
| Description | reducepatch(p,r) reduces the number of faces of the patch identified<br>by handle p, while attempting to preserve the overall shape of the<br>original object. The MATLAB <sup>®</sup> software interprets the reduction factor<br>r in one of two ways depending on its value: |  |  |
|             | • If r is less than 1, r is interpreted as a fraction of the original number of faces. For example, if you specify r as 0.2, then the number of faces is reduced to $20\%$ of the number in the original patch.                                                                 |  |  |
|             | • If r is greater than or equal to 1, then r is the target number of faces.<br>For example, if you specify r as 400, then the number of faces is<br>reduced until there are 400 faces remaining.                                                                                |  |  |
|             | nfv = reducepatch(p,r) returns the reduced set of faces and vertices<br>but does not set the Faces and Vertices properties of patch p. The<br>struct $nfv$ contains the faces and vertices after reduction.                                                                     |  |  |
|             | nfv = reducepatch(fv,r) performs the reduction on the faces and vertices in the struct fv.                                                                                                    |  |  |
|             | nfv = reducepatch(p) or nfv = reducepatch(fv) uses a reduction value of 0.5.                                                                                                    |  |  |
|             | reducepatch(,'fast') assumes the vertices are unique and does not compute shared vertices.                                                                                                    |  |  |
|             | reducepatch(,'verbose') prints progress messages to the command window as the computation progresses.                                                                                                    |  |  |

|          | <pre>nfv = reducepatch(f,v,r) performs the reduction on the faces in f and the vertices in v. [nf,nv] = reducepatch() returns the faces and vertices in the arrays nf and nv.</pre>                                                                                      |
|----------|----------------------------------------------------------------------------------------------------|
| Remarks  | If the patch contains nonshared vertices, MATLAB computes shared<br>vertices before reducing the number of faces. If the faces of the patch<br>are not triangles, MATLAB triangulates the faces before reduction. The<br>faces returned are always defined as triangles. |
|          | The number of output triangles may not be exactly the number specified with the reduction factor argument $(r)$ , particularly if the faces of the original patch are not triangles.                                                                                     |
| Examples | This example illustrates the effect of reducing the number of faces to only 15% of the original value.                                                                                                    |
|          | <pre>[x,y,z,v] = flow;<br/>p = patch(isosurface(x,y,z,v,-3));<br/>set(p,'facecolor','w','EdgeColor','b');<br/>daspect([1,1,1])<br/>view(3)<br/>figure;<br/>h = axes;<br/>p2 = copyobj(p,h);<br/>reducepatch(p2,0.15)<br/>daspect([1,1,1])<br/>view(3)</pre>              |

# reducepatch

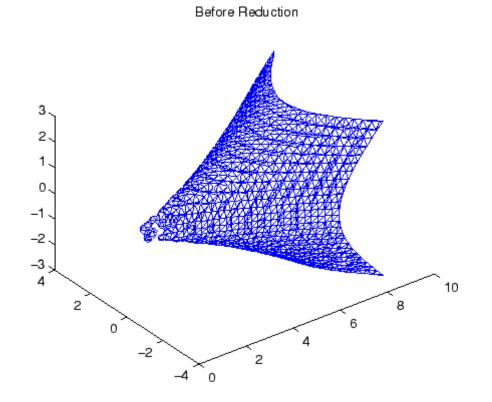

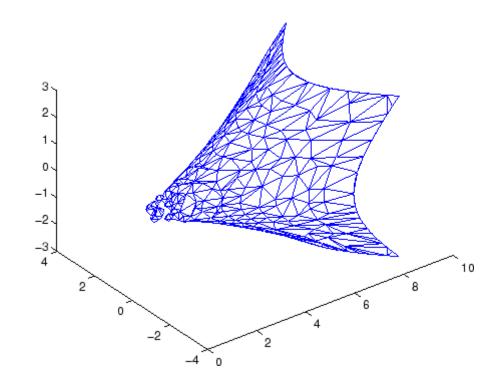

After Reduction to 15% of Original Number of Faces

See Also isosurface, isocaps, isonormals, smooth3, subvolume, reducevolume "Volume Visualization" on page 1-104 for related functions Vector Field Displayed with Cone Plots for another example

| Purpose     | Reduce number of elements in volume data set                                                                                                    |  |  |
|-------------|----------------------------------------------------------------------------------------------------|--|--|
| Syntax      | <pre>[nx,ny,nz,nv] = reducevolume(X,Y,Z,V,[Rx,Ry,Rz]) [nx,ny,nz,nv] = reducevolume(V,[Rx,Ry,Rz]) nv = reducevolume()</pre>                                                                                                    |  |  |
| Description | [nx, ny, nz, nv] = reducevolume(X, Y, Z, V, [Rx, Ry, Rz]) reduces the number of elements in the volume by retaining every Rx <sup>th</sup> element in the <i>x</i> direction, every Ry <sup>th</sup> element in the <i>y</i> direction, and every Rz <sup>th</sup> element in the <i>z</i> direction. If a scalar R is used to indicate the amount or reduction instead of a three-element vector, the MATLAB <sup>®</sup> software assumes the reduction to be [R R R]. |  |  |
|             | The arrays X, Y, and Z define the coordinates for the volume V. The reduced volume is returned in $nv$ , and the coordinates of the reduced volume are returned in $nx$ , $ny$ , and $nz$ .                                                                                                    |  |  |
|             | <pre>[nx,ny,nz,nv] = reducevolume(V,[Rx,Ry,Rz]) assumes the arrays X, Y, and Z are defined as [X,Y,Z] = meshgrid(1:n,1:m,1:p), where [m,n,p] = size(V).</pre>                                                                                                    |  |  |
|             | nv = reducevolume() returns only the reduced volume.                                                                                                    |  |  |
| Examples    | This example uses a data set that is a collection of MRI slices of a human skull. This data is processed in a variety of ways:                                                                                                    |  |  |
|             | • The 4-D array is squeezed (squeeze) into three dimensions and then reduced (reducevolume) so that what remains is every fourth element in the <i>x</i> and <i>y</i> directions and every element in the <i>z</i> direction.                                                                                                    |  |  |
|             | • The reduced data is smoothed (smooth3).                                                                                                    |  |  |
|             | • The outline of the skull is an isosurface generated as a patch (p1) whose vertex normals are recalculated to improve the appearance when lighting is applied (patch, isosurface, isonormals).                                                                                                    |  |  |
|             | • A second patch (p2) with an interpolated face color draws the end caps (FaceColor, isocaps).                                                                                                    |  |  |
|             | • The view of the object is set (view, axis, daspect).                                                                                                    |  |  |
|             |                                                                                                    |  |  |

- A 100-element grayscale colormap provides coloring for the end caps (colormap).
- Adding a light to the right of the camera illuminates the object (camlight, lighting).

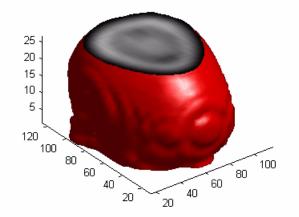

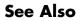

isosurface, isocaps, isonormals, smooth3, subvolume, reducepatch

"Volume Visualization" on page 1-104 for related functions

# refresh

| Purpose     | Redraw current figure                                                                            |  |
|-------------|--------------------------------------------------------------------------------------------------|--|
| Syntax      | refresh<br>refresh(h)                                                                            |  |
| Description | refresh erases and redraws the current figure.<br>refresh(h) redraws the figure identified by h. |  |
| See Also    | "Figure Windows" on page 1-97 for related functions                                              |  |

| Purpose     | Refresh data in graph when data source is specified                                                                                                    |  |
|-------------|----------------------------------------------------------------------------------------------------|--|
| Syntax      | refreshdata<br>refreshdata(figure_handle)<br>refreshdata(object_handles)<br>refreshdata(object_handles,' <i>workspace</i> ')                                                                                                    |  |
| Description | refreshdata evaluates any data source properties (XDataSource,<br>YDataSource, or ZDataSource) on all objects in graphs in the current<br>figure. If the specified data source has changed, the MATLAB® software<br>updates the graph to reflect this change.                                    |  |
|             | Note that the variable assigned to the data source property must be in the base workspace.                                                                                                    |  |
|             | refreshdata(figure_handle) refreshes the data of the objects in the specified figure.                                                                                                    |  |
|             | refreshdata(object_handles) refreshes the data of the objects<br>specified in object_handles or the children of those objects. Therefore,<br>object_handles can contain figure, axes, or plot object handles.                                                                                    |  |
|             | refreshdata(object_handles, 'workspace') enables you to specify<br>whether the data source properties are evaluated in the base workspace<br>or the workspace of the function in which refreshdata was called.<br>workspace is a string that can be                                              |  |
|             | • base — Evaluate the data source properties in the base workspace.                                                                                                    |  |
|             | • caller — Evaluate the data source properties in the workspace of the function that called refreshdata.                                                                                                    |  |
| Remarks     | The Linked Plots feature (see documentation for linked) sets up data<br>sources for graphs and synchronizes them with the workspace variables<br>they display. When you use this feature, you do not also need to call<br>refreshdata, as it is essentially automatically triggered every time a |  |

data source changes.

If you are not using the Linked Plots feature, you need to set the XDataSource, YDataSource, and/or ZDataSource properties of a graph in order to use refreshdata. You can do that programmatically, as shown in the examples below, or use the Property Editor, one of the plotting tools. In the Property Editor, select the graph (e.g., a lineseries object) and type in (or select from the drop-down choices) the name(s) of the workspace variable(s) from which you want the plot to refresh, in the fields labelled X Data Source, Y Data Source, and/or Z Data **Source**. The call to refreshdata causes the graph to update. **Examples** Plot a sine wave, identify data sources, and then modify its YDataSource: x = 0:.1:8;y = sin(x);h = plot(x,y)set(h, 'YDataSource', 'y') set(h, 'XDataSource', 'x')  $y = sin(x.^3);$ refreshdata Create a surface plot, identify a ZDataSource for it, and change the data to a different size. Z = peaks(5);h = surf(Z)set(h, 'ZDataSource', 'Z') pause(3) Z = peaks(25);refreshdata See Also The [X,Y,Z]DataSource properties of plot objects.

| Purpose | Match regular expression |
|---------|--------------------------|
|         |                          |

> Each of these syntaxes apply to both regexp and regexpi. The regexp function is case sensitive in matching regular expressions to a string, and regexpi is case insensitive.

#### **Description** The following descriptions apply to both regexp and regexpi:

regexp('str', 'expr') returns a row vector containing the starting index of each substring of str that matches the regular expression string expr. If no matches are found, regexp returns an empty array. The str and expr arguments can also be cell arrays of strings. See "Regular Expressions" in the MATLAB<sup>®</sup> Programming Fundamentals documentation for more information.

To specify more than one string to parse or more than one expression to match, see the guidelines listed below under "Multiple Strings or Expressions" on page 2-2811.

[start\_idx, end\_idx, extents, matches, tokens, names, splits] = regexp('str', 'expr') returns up to six values, one for each output variable you specify, and in the default order (as shown in the table below).

**Note** The str and expr inputs are required and must be entered as the first and second arguments, respectively. Any other input arguments (all are described below) are optional and can be entered following the two required inputs in any order.

[v1, v2, ...] = regexp('str', 'expr', q1, q2, ...) returns up to six values, one for each output variable you specify, and ordered according to the order of the qualifier arguments, q1, q2, etc.

| Default<br>Order | Description                                                                                                    | Qualifier |
|------------------|----------------------------------------------------------------------------------------------------|-----------|
| 1                | Row vector containing the starting index of each substring of str that matches expr.                                                                                                    | start     |
| 2                | Row vector containing the ending index of each substring of str that matches expr.                                                                                                    |           |
| 3                | Cell array containing the starting and ending indices of each<br>substring of str that matches a token in expr. (This is a<br>double array when used with 'once'.)                               |           |
| 4                | Cell array containing the text of each substring of str that matches expr. (This is a string when used with 'once'.)                                                                             |           |
| 5                | Cell array of cell arrays of strings containing the text of each<br>token captured by regexp. (This is a cell array of strings<br>when used with 'once'.)tokens                                  |           |
| 6                | Structure array containing the name and text of each <i>named</i> token captured by regexp. If there are no named tokens in expr, regexp returns a structure array with no fields.               | names     |
|                  | Field names of the returned structure are set to the token<br>names, and field values are the text of those tokens. Named<br>tokens are generated by the expression (? <tokenname>).</tokenname> |           |
| 7                | Cell array containing those parts of the input string that are delimited by substrings returned when using the regexp 'match' option.                                                            |           |

## **Return Values for Regular Expressions**

**Tip** When using the split option, regexp always returns one more string than it does with the match option. Also, you can always put the original input string back together from the substrings obtained from both split and match. See "Example 4 — Splitting the Input String" on page 2-2813.

[v1 v2 ...] = regexp('str', 'expr', ..., options) calls regexp with one or more of the nondefault options listed in the following table. These options must follow str and expr in the input argument list.

| Option     | Description                                                                                                    |  |
|------------|----------------------------------------------------------------------------------------------------|--|
| mode       | See the section on "Modes" on page 2-2809 below.                                                                                                    |  |
| 'once'     | Return only the first match found.                                                                                                    |  |
| 'warnings' | Display any hidden warning messages issued by<br>MATLAB during the execution of the command. This<br>option only enables warnings for the one command<br>being executed. See Example 10. |  |

# Modes

You can specify one or more of the following modes with the regexp, regexpi, and regexprep functions. You can enable or disable any of these modes using the mode specifier keyword (e.g., 'lineanchors') or the mode flag (e.g., (?m)). Both are shown in the tables that follow. Use the keyword to enable or disable the mode for the entire string being parsed. Use the flag to both enable and disable the mode for selected pieces of the string.

#### **Case-Sensitivity Mode**

Use the Case-Sensitivity mode to control whether or not MATLAB considers letter case when matching an expression to a string. Example 6 illustrates the this mode.

| Mode<br>Keyword | Flag  | Description                                                                                      |
|-----------------|-------|--------------------------------------------------------------------------------------------------|
| 'matchcase'     | (?-i) | Letter case must match when matching<br>patterns to a string. (The default for<br>regexp).       |
| 'ignorecase'    | (?i)  | Do not consider letter case when<br>matching patterns to a string. (The<br>default for regexpi). |

## **Dot Matching Mode**

Use the Dot Matching mode to control whether or not MATLAB includes the newline  $(\n)$  character when matching the dot (.) metacharacter in a regular expression. Example 8 illustrates the Dot Matching mode.

| Mode Keyword      | Flag   | Description                                                                            |
|-------------------|--------|----------------------------------------------------------------------------------------|
| 'dotall'          | (?s)   | Match dot ('.') in the pattern string<br>with any character. (This is the<br>default). |
| 'dotexceptnewline | °(?-s) | Match dot in the pattern with any character that is not a newline.                     |

# Anchor Type Mode

Use the Anchor Type mode to control whether MATLAB considers the ^ and \$ metacharacters to represent the beginning and end of a string or the beginning and end of a line. Example 8 illustrates the Anchor mode.

| Mode<br>Keyword | Flag  | Description                                                                                          |
|-----------------|-------|----------------------------------------------------------------------------------------------------|
| 'stringanchors' | (?-m) | Match the ^ and \$ metacharacters<br>at the beginning and end of a string.<br>(This is the default). |
| 'lineanchors'   | (?m)  | Match the ^ and \$ metacharacters at the beginning and end of a line.                                |

# **Spacing Mode**

Use the Spacing mode to control how MATLAB interprets space characters and comments within the string being parsed. Example 9 illustrates the Spacing mode.

| Mode<br>Keyword  | Flag  | Description                                                                                                    |
|------------------|-------|----------------------------------------------------------------------------------------------------|
| 'literalspacing' | (?-x) | Parse space characters and comments<br>(the # character and any text to the<br>right of it) in the same way as any other<br>characters in the string. (This is the<br>default). |
| 'freespacing'    | (?x)  | Ignore spaces and comments when<br>parsing the string. (You must use<br>'\ ' and '\#' to match space and #<br>characters.)                                                      |

#### Remarks

See "Regular Expressions" in the MATLAB Programming Fundamentals documentation for a listing of all regular expression elements supported by MATLAB.

## **Multiple Strings or Expressions**

Either the str or expr argument, or both, can be a cell array of strings, according to the following guidelines:

- If str is a cell array of strings, then each of the regexp outputs is a cell array having the same dimensions as str.
- If str is a single string but expr is a cell array of strings, then each of the regexp outputs is a cell array having the same dimensions as expr.
- If both str and expr are cell arrays of strings, these two cell arrays must contain the same number of elements.

# **Examples** Example 1 – Matching a Simple Pattern

Return a row vector of indices that match words that start with c, end with t, and contain one or more vowels between them. Make the matches insensitive to letter case (by using regexpi):

```
str = 'bat cat can car COAT court cut ct CAT-scan';
regexpi(str, 'c[aeiou]+t')
ans =
5 17 28 35
```

### **Example 2 – Parsing Multiple Input Strings**

Return a cell array of row vectors of indices that match capital letters and white spaces in the cell array of strings str:

```
str = {'Madrid, Spain' 'Romeo and Juliet' 'MATLAB is great'};
s1 = regexp(str, '[A-Z]');
s2 = regexp(str, '\s');
```

Capital letters, '[A-Z]', were found at these str indices:

```
s1{:}
ans =
1 9
ans =
1 11
ans =
1 2 3 4 5 6
```

Space characters,  $' \ s'$ , were found at these str indices:

```
s2{:}
ans =
8
ans =
6 10
ans =
7 10
```

#### Example 3 – Selecting Return Values

Return the text and the starting and ending indices of words containing the letter x:

#### Example 4 – Splitting the Input String

Find the substrings delimited by the ^ character:

```
s1 = ['Use REGEXP to split ^this string into ' ...
    'several ^individual pieces'];
s2 = regexp(s1, '\^', 'split');
s2(:)
ans =
    'Use REGEXP to split '
    'this string into several '
    'individual pieces'
```

The split option returns those parts of the input string that are not returned when using the 'match' option. Note that when you match the beginning or ending characters in a string (as is done in this example), the first (or last) return value is always an empty string:

```
str = 'She sells sea shells by the seashore.';
[matchstr splitstr] = regexp(str, '[Ss]h.', 'match', 'split')
matchstr =
    'She' 'she' 'sho'
```

```
splitstr =
    '' ' sells sea ' 'lls by the sea' 're.'
```

For any string that has been split, you can reassemble the pieces into the initial string using the command

```
j = [splitstr; [matchstr {''}]]; [j{:}]
ans =
She sells sea shells by the seashore.
```

#### **Example 5** – Using Tokens

Search a string for opening and closing HTML tags. Use the expression  $<(\w+)$  to find the opening tag (e.g., '<tagname') and to create a token for it. Use the expression  $</\1>$  to find another occurrence of the same token, but formatted as a closing tag (e.g., '</tagname>'):

```
str = ['if <code>A</code> == x<sup>2</sup>, ' ...
       '<em>disp(x)</em>']
str =
if <code>A</code> == x<sup>2</sup>, <em>disp(x)</em>
expr = '<(\w+).*?>.*?</\1>';
[tok mat] = regexp(str, expr, 'tokens', 'match');
tok{:}
ans =
    'code'
ans =
    'sup'
ans =
    'em'
mat{:}
ans =
    <code>A</code>
ans =
```

```
<sup>2</sup>
ans =
   <em>disp(x)</em>
```

See "Tokens" in the MATLAB Programming Fundamentals documentation for information on using tokens.

#### Example 6 – Using Named Capture

Enter a string containing two names, the first and last names being in a different order:

```
str = sprintf('John Davis\nRogers, James')
str =
    John Davis
    Rogers, James
```

Create an expression that generates first and last name tokens, assigning the names first and last to the tokens. Call regexp to get the text and names of each token found:

```
expr = ...
'(?<first>\w+)\s+(?<last>\w+)|(?<last>\w+),\s+(?<first>\w+)';
[tokens names] = regexp(str, expr, 'tokens', 'names');
```

Examine the tokens cell array that was returned. The first and last name tokens appear in the order in which they were generated: first name-last name, then last name-first name:

```
tokens{:}
ans =
    'John' 'Davis'
ans =
    'Rogers' 'James'
```

Now examine the names structure that was returned. First and last names appear in a more usable order:

```
names(:,1)
```

```
ans =
    first: 'John'
    last: 'Davis'
names(:,2)
ans =
    first: 'James'
    last: 'Rogers'
```

### Example 7 – Using the Case-Sensitive Mode

Given a string that has both uppercase and lowercase letters,

str = 'A string with UPPERCASE and lowercase text.';

Use the regexp default mode (case-sensitive) to locate only the lowercase instance of the word case:

Now disable case-sensitive matching to find both instances of case:

Match 5 letters that are followed by 'CASE'. Use the (?-i) flag to turn on case-sensitivity for the first match and (?i) to turn it off for the second:

#### Example 8 – Using the Dot Matching Mode

Parse the following string that contains a newline  $(\n)$  character:

```
str = sprintf('abc\ndef')
str =
    abc
    def
```

When you use the default mode, dotall, MATLAB includes the newline in the characters matched:

When you use the dotexceptnewline mode, MATLAB skips the newline character:

#### Example 9 – Using the Anchor Type Mode

Given the following two-line string,

In stringanchors mode, MATLAB interprets the \$ metacharacter as an end-of-string specifier, and thus finds the last two words of the entire *string*:

```
regexp(str, '\w+\W\w+$', 'match', 'stringanchors')
ans =
    'second line'
```

While in lineanchors mode, MATLAB interprets \$ as an end-of-line specifier, and finds the last two words of each *line*:

```
regexp(str, '\w+\W\w+$', 'match', 'lineanchors')
ans =
    'first line' 'second line'
```

#### Example 10 – Using the Freespacing Mode

Create a file called regexp\_str.txt containing the following text. Because the first line enables freespacing mode, MATLAB ignores all spaces and comments that appear in the file:

```
(?x) # turn on freespacing.
# This pattern matches a string with a repeated letter.
\w* # First, match any number of preceding word characters.
( # Mark a token.
\w # Match a word character.
) # Finish capturing said token.
\1 # Backreference to match what token #1 matched.
\w* # Finally, match the remainder of the word.
```

Here is the string to parse:

str = ['Looking for words with letters that ' ...
'appear twice in succession.'];

Use the pattern expression read from the file to find those words that have consecutive matching letters:

# Example 11 - Displaying Parsing Warnings

To help debug problems in parsing a string with regexp, regexpi, or regexprep, use the 'warnings' option to view all warning messages:

```
regexp('$.', '[a-]','warnings')
Warning: Unbound range.
[a-]
|
```

```
See Also regexprep, regexptranslate, strfind, findstr, strmatch, strcmp, strcmpi, strncmpi
```

# regexprep

| Purpose     | Replace string using regular expression                                                                                                    |                                                                    |  |
|-------------|----------------------------------------------------------------------------------------------------|--------------------------------------------------------------------|--|
| Syntax      |                                                                                                    | str', 'expr', 'repstr')<br>str', 'expr', 'repstr' <i>options</i> ) |  |
| Description | <pre>s = regexprep('str', 'expr', 'repstr') replaces all occurrences<br/>of the regular expression expr in string str with the string repstr. The<br/>new string is returned in s. If no matches are found, return string s is<br/>the same as input string str. You can use character representations<br/>(e.g., '\t' for tab, or '\n' for newline) in replacement string<br/>repstr. See "Regular Expressions" in the MATLAB<sup>®</sup> Programming<br/>Fundamentals documentation for more information.</pre> |                                                                    |  |
|             | If str is a cell array of strings, then the regexprep return value s is always a cell array of strings having the same dimensions as str.                                                                                                    |                                                                    |  |
|             | To specify more than one expression to match or more than one<br>replacement string, see the guidelines listed below under "Multiple<br>Expressions or Replacement Strings" on page 2-2821.                                                                                                    |                                                                    |  |
|             | You can capture parts of the input string as tokens and then reuse them<br>in the replacement string. Specify the parts of the string to capture<br>using the () operator. Specify the tokens to use in the replacement<br>string using the operators \$1, \$2, \$N to reference the first, second, and<br>Nth tokens captured. (See "Tokens" and the example "Using Tokens in<br>a Replacement String" in the MATLAB Programming Fundamentals<br>documentation for information on using tokens.)                 |                                                                    |  |
|             | s = regexprep('str', 'expr', 'repstr' <i>options</i> ) By default,<br>regexprep replaces all matches and is case sensitive. You can use one<br>or more of the following options with regexprep.                                                                                                    |                                                                    |  |
|             | Option                                                                                                    | Description                                                        |  |
|             | mode                                                                                                    | See mode descriptions on the regexp reference page.                |  |
|             | Ν                                                                                                    | Replace only the Nth occurrence of expr in str.                    |  |
|             | 'once'                                                                                                    | Replace only the first occurrence of expr in str.                  |  |

| Option         | Description                                                                                                    |
|----------------|----------------------------------------------------------------------------------------------------|
| 'ignorecase'   | Ignore case when matching and when replacing.                                                                                                    |
| 'preservecase' | Ignore case when matching (as with 'ignorecase'),<br>but override the case of replace characters with<br>the case of corresponding characters in str when<br>replacing.  |
| 'warnings'     | Display any hidden warning messages issued by<br>MATLAB during the execution of the command.<br>This option only enables warnings for the one<br>command being executed. |

# Remarks

See "Regular Expressions" in the MATLAB Programming Fundamentals documentation for a listing of all regular expression metacharacters supported by MATLAB.

## **Multiple Expressions or Replacement Strings**

In the case of multiple expressions and/or replacement strings, regexprep attempts to make all matches and replacements. The first match is against the initial input string. Successive matches are against the string resulting from the previous replacement.

The expr and repstr inputs follow these rules:

- If expr is a cell array of strings and repstr is a single string, regexprep uses the same replacement string on each expression in expr.
- If expr is a single string and repstr is a cell array of N strings, regexprep attempts to make N matches and replacements.
- If both expr and repstr are cell arrays of strings, then expr and repstr must contain the same number of elements, and regexprep pairs each repstr element with its matching element in expr.

# **Examples** Example 1 – Making a Case-Sensitive Replacement

Perform a case-sensitive replacement on words starting with  ${\tt m}$  and ending with y:

```
str = 'My flowers may bloom in May';
pat = 'm(\w*)y';
regexprep(str, pat, 'April')
ans =
    My flowers April bloom in May
```

Replace all words starting with m and ending with y, regardless of case, but maintain the original case in the replacement strings:

```
regexprep(str, pat, 'April', 'preservecase')
ans =
    April flowers april bloom in April
```

#### Example 2 – Using Tokens In the Replacement String

Replace all variations of the words 'walk up' using the letters following walk as a token. In the replacement string

```
str = 'I walk up, they walked up, we are walking up.';
pat = 'walk(\w*) up';
regexprep(str, pat, 'ascend$1')
ans =
    I ascend, they ascended, we are ascending.
```

#### Example 3 – Operating on Multiple Strings

This example operates on a cell array of strings. It searches for consecutive matching letters (e.g., 'oo') and uses a common replacement value ('--') for all matches. The function returns a cell array of strings having the same dimensions as the input cell array:

```
str = { ...
'Whose woods these are I think I know.'; ...
'His house is in the village though;'; ...
'He will not see me stopping here'; ...
'To watch his woods fill up with snow.'};
```

```
a = regexprep(str, '(.)\1', '--', 'ignorecase')
a =
    'Whose w--ds these are I think I know.'
    'His house is in the vi--age though;'
    'He wi-- not s-- me sto--ing here'
    'To watch his w--ds fi-- up with snow.'
```

See Also regexp, regexpi, regexptranslate, strfind, findstr, strmatch, strcmp, strcmpi, strncmpi

# regexptranslate

| Purpose | Translate | string into | regular | expression |
|---------|-----------|-------------|---------|------------|
|         |           |             |         |            |

**Syntax** s2 = regexptranslate(type, s1)

**Description** s2 = regexptranslate(type, s1) translates string s1 into a regular expression string s2 that you can then use as input into one of the MATLAB<sup>®</sup> regular expression functions such as regexp. The type input can be either one of the following strings that define the type of translation to be performed. See "Regular Expressions" in the MATLAB Programming Fundamentals documentation for more information.

| Туре       | Description                                                                                                    |
|------------|----------------------------------------------------------------------------------------------------|
| 'escape'   | Translate all special characters (e.g., ', ', ', '?', '[') in<br>string s1 so that they are treated as literal characters<br>when used in the regexp and regexprep functions. The<br>translation inserts an escape character ('\') before each<br>special character in s1. Return the new string in s2.                                   |
| 'wildcard' | Translate all wildcard and '.' characters in string s1 so<br>that they are treated as literal wildcards and periods<br>when used in the regexp and regexprep functions. The<br>translation replaces all instances of '*' with '.*', all<br>instances of '?' with '.', and all instances of '.' with '\.'.<br>Return the new string in s2. |

# **Examples** Example 1 – Using the 'escape' Option

Because regexp interprets the sequence  $\n$  as a newline character, it cannot locate the two consecutive characters  $\n$  and  $\n$  in this string:

```
str = 'The sequence \n generates a new line';
pat = '\n';
regexp(str, pat)
ans =
[]
```

To have regexp interpret the expression expr as the characters ' and 'n', first translate the expression using regexptranslate:

```
pat2 = regexptranslate('escape', pat)
pat2 =
    \\n
regexp(str, pat2)
ans =
    14
```

#### Example 2 – Using 'escape' In a Replacement String

Replace the word 'walk' with 'ascend' in this string, treating the characters '\$1' as a token designator:

```
str = 'I walk up, they walked up, we are walking up.';
pat = 'walk(\w*) up';
regexprep(str, pat, 'ascend$1')
ans =
    I ascend, they ascended, we are ascending.
```

Make another replacement on the same string, this time treating the '\$1' as literal characters:

```
regexprep(str, pat, regexptranslate('escape', 'ascend$1'))
ans =
    I ascend$1, they ascend$1, we are ascend$1.
```

#### Example 3 – Using the 'wildcard' Option

Given the following string of filenames, pick out just the MAT-files. Use regexptranslate to interpret the '\*' wildcard as '\w+' instead of as a regular expression quantifier:

```
'test1.mat' 'myfile.mat' 'jan30.mat'
To see the translation, you can type
  regexptranslate('wildcard','*.mat')
  ans =
    \w+\.mat
  regexp, regexpi, regexprep
```

See Also

# Purpose Register event handler for COM object event at run-time Syntax h.registerevent(event\_handler) registerevent(h, event\_handler)

**Description** h.registerevent(event\_handler) registers certain event handler routines with their corresponding events. Once an event is registered, the object responds to the occurrence of that event by invoking its event handler routine. The event\_handler argument can be either a string that specifies the name of the event handler function, or a function handle that maps to that function. Strings used in the event\_handler argument are not case sensitive.

registerevent(h, event\_handler) is an alternate syntax for the same operation.

You can either register events at the time you create the control (using actxcontrol), or register them dynamically at any time after the control has been created (using registerevent). The event\_handler argument specifies both events and event handlers (see "Writing Event Handlers" in the External Interfaces documentation).

### **Examples** Register Events Using Function Name Example

Create an mwsamp control and list all events associated with the control:

```
f = figure ('position', [100 200 200 200]);
h = actxcontrol ('mwsamp.mwsampctrl.2', [0 0 200 200], f);
h.events
ans =
   Click = void Click()
   DblClick = void DblClick()
   MouseDown = void MouseDown(int16 Button, int16 Shift,
        Variant x, Variant y)
```

Register all events with the same event handler routine, sampev. Use eventlisteners to see the event handler used by each event:

```
h.registerevent('sampev');
h.eventlisteners
ans =
    'click' 'sampev'
    'dblclick' 'sampev'
    'mousedown' 'sampev'
```

```
h.unregisterallevents;
```

Register the Click and DblClick events with the event handlers myclick and my2click, respectively. Note that the strings in the argument list are not case sensitive.

#### **Register Events Using Function Handle Example**

Register all events with the same event handler routine, sampev, but use a function handle (@sampev) instead of the function name:

```
h = actxcontrol('mwsamp.mwsampctrl.2', [0 0 200 200]);
registerevent(h, @sampev);
```

#### **Register Workbook Events Example**

Create a Microsoft<sup>®</sup> Excel<sup>®</sup> Workbook object.

```
myApp = actxserver('Excel.Application');
wbs = myApp.Workbooks;
wb = wbs.Add;
```

Register all events with the same event handler routine, AllEventHandler.

```
wb.registerevent('AllEventHandler')
                     wb.eventlisteners
                  MATLAB® displays the list of all Workbook events, registered with
                  AllEventHandler.
                     ans =
                         'Open'
                                                 'AllEventHandler'
                         'Activate'
                                                 'AllEventHandler'
                         'Deactivate'
                                                'AllEventHandler'
                         'BeforeClose'
                                                'AllEventHandler'
See Also
                  events (COM), eventlisteners, unregisterevent,
                  unregisterallevents, isevent
```

# rehash

| Purpose     | Refresh function and file system path caches                                                                                                    |
|-------------|----------------------------------------------------------------------------------------------------|
| Syntax      | rehash<br>rehash <b>path</b><br>rehash <b>toolbox</b><br>rehash <b>pathreset</b><br>rehash <b>toolboxreset</b><br>rehash <b>toolboxcache</b>                                                                                                    |
| Description | rehash with no arguments updates the MATLAB® list of known<br>files and classes for directories on the search path that are not in<br>matlabroot/toolbox. It compares the timestamps for loaded shadowed<br>functions (functions that have been called but not cleared in the current<br>session) against their timestamps on disk. It clears loaded functions<br>if the files on disk are newer. All of this normally happens each time<br>MATLAB displays the Command Window prompt. Therefore, use<br>rehash with no arguments only when you run an M-file that updates<br>another M-file, and the calling file needs to reuse the updated version<br>before it has finished running.<br>rehash <b>path</b> performs the same updates as rehash, but uses a different<br>technique for detecting the files and directories that require updates.<br>If you receive a warning during MATLAB startup notifying you that<br>MATLAB could not tell if a directory has changed and you encounter<br>problems with MATLAB using the most current versions of your M-files,<br>run rehash path.<br>rehash <b>toolbox</b> updates all directories in matlabroot/toolbox. Run<br>this when you add or remove files in matlabroot/toolbox during a<br>session by some means other than MATLAB tools.<br>rehash <b>pathreset</b> performs the same updates as rehash <b>path</b> , and also<br>ensures the known files and classes list follows precedence rules for<br>shadowed functions. |
|             |                                                                                                    |

rehash toolboxcache performs the same updates as rehash toolbox, and also updates the cache file. This is the equivalent of clicking the Update Toolbox Path Cache button in Preferences > General.

See Also addpath, clear, path, rmpath

"Toolbox Path Caching in the MATLAB Program" in the MATLAB Desktop Tools and Development Environment documentation

# release

| Purpose     | Release interface                                                                                                    |
|-------------|----------------------------------------------------------------------------------------------------|
| Syntax      | h.release<br>release(h)                                                                                                    |
| Description | h.release releases the interface and all resources used by the interface. Each interface handle must be released when you are finished manipulating its properties and invoking its methods. Once an interface has been released, it is no longer valid. Subsequent operations on the MATLAB® object that represents that interface will result in errors. |
|             | release(h) is an alternate syntax for the same operation.                                                                                                    |
|             | <b>Note</b> Releasing the interface does not delete the control itself (see delete), since other interfaces on that object may still be active. See Releasing Interfaces in the External Interfaces documentation for more information.                                                                                                    |
| Examples    | Create a Microsoft <sup>®</sup> Calender application. Then create a TitleFont interface and use it to change the appearance of the font of the calendar's title:                                                                                                    |
|             | f = figure('position',[300 300 500 500]);<br>cal = actxcontrol('mscal.calendar', [0 0 500 500], f);                                                                                                    |
|             | TFont = cal.TitleFont<br>TFont =<br>Interface.Standard_OLE_Types.Font                                                                                                    |
|             | TFont.Name = 'Viva BoldExtraExtended';<br>TFont.Bold = 0;                                                                                                    |
|             | When you're finished working with the title font, release the TitleFont interface:                                                                                                    |

TFont.release;

Now create a GridFont interface and use it to modify the size of the calendar's date numerals:

GFont = cal.GridFont
GFont =
Interface.Standard\_OLE\_Types.Font
GFont.Size = 16;

When you're done, delete the cal object and the figure window:

cal.delete; delete(f); clear f;

See Also delete (COM), save (COM), load (COM), actxcontrol, actxserver

| Purpose     | Equality and sorting of handle objects                                                                              |
|-------------|----------------------------------------------------------------------------------------------------|
| Syntax      | <pre>TF = eq(H1,H2) TF = ne(H1,H2) TF = lt(H1,H2) TF = le(H1,H2) TF = le(H1,H2) TF = gt(H1,H2) TF = ge(H1,H2)</pre> |
| Description | <pre>TF = eq(H1,H2) TF = ne(H1,H2) TF = lt(H1,H2) TF = le(H1,H2) TF = gt(H1,H2) TF = ge(H1,H2) TF = ge(H1,H2)</pre> |

For each pair of input arrays (H1 and H2), a logical array of the same size is returned in which each element is an element-wise equality or comparison test result. These methods perform scalar expansion in the same way as the MATLAB<sup>®</sup> built-in functions. See relationaloperators for more information.

You can make the following assumptions about the result of a handle comparison:

- The same two handles always compare as equal and the repeated comparison of any two handles always yields the same result in the same MATLAB session.
- Different handles are always not-equal.
- The order of handle values is purely arbitrary and has no connection to the state of the handle objects being compared.
- If the input arrays belong to different classes (including the case where one input array belongs to a non-handle class such as double) then the comparison is always false.

- If a comparison is made between a handle object and an object of a dominant class, the method of the dominant class is invoked. You should generally test only like objects because a dominant class might not define one of these methods.
- An error occurs if the input arrays are not the same size and neither is scalar.

See Also handle, meta.class

| Purpose     | Remainder after division                                                                                                    |
|-------------|----------------------------------------------------------------------------------------------------|
| Syntax      | R = rem(X,Y)                                                                                                    |
| Description | $R = rem(X,Y)$ if $Y \sim = 0$ , returns $X - n.*Y$ where $n = fix(X./Y)$ . If Y is not an integer and the quotient X./Y is within roundoff error of an integer, then n is that integer. The inputs X and Y must be real arrays of the same size, or real scalars. |
|             | The following are true by convention:                                                                                                    |
|             | • rem(X,0) is NaN                                                                                                    |
|             | • rem(X,X) for X~=0 is 0                                                                                                    |
|             | • $rem(X,Y)$ for X~=Y and Y~=O has the same sign as X.                                                                                                    |
| Remarks     | mod(X,Y) for X~=Y and Y~=0 has the same sign as Y.                                                                                                    |
|             | rem(X,Y) and mod(X,Y) are equal if X and Y have the same sign, but differ by Y if X and Y have different signs.                                                                                                    |
|             | The rem function returns a result that is between 0 and sign(X)*abs(Y). If Y is zero, rem returns NaN.                                                                                                    |
| See Also    | mod                                                                                                    |

### removets

| Purpose     | Remove timeseries objects from tscollection object                                                                                                    |  |  |  |  |  |
|-------------|----------------------------------------------------------------------------------------------------|--|--|--|--|--|
| Syntax      | <pre>tsc = removets(tsc,Name)</pre>                                                                                                    |  |  |  |  |  |
| Description | tsc = removets(tsc,Name) removes one or more timeseries objects<br>with the name specified in Name from the tscollection object tsc. Name<br>can either be a string or a cell array of strings. |  |  |  |  |  |
| Examples    | The following example shows how to remove a time series from a tscollection.                                                                                                    |  |  |  |  |  |
|             | I Create two timeseries objects, ts1 and ts2.                                                                                                    |  |  |  |  |  |
|             | ts1=timeseries([1.1 2.9 3.7 4.0 3.0],1:5,'name','acceleration');<br>ts2=timeseries([3.2 4.2 6.2 8.5 1.1],1:5,'name','speed');                                                                   |  |  |  |  |  |
|             | <b>2</b> Create a tscollection object tsc, which includes ts1 and ts2.                                                                                                    |  |  |  |  |  |
|             | <pre>tsc=tscollection({ts1 ts2});</pre>                                                                                                    |  |  |  |  |  |
|             | <b>3</b> To view the members of tsc, type the following at the MATLAB <sup>®</sup> prompt:                                                                                                    |  |  |  |  |  |
|             | tsc                                                                                                    |  |  |  |  |  |
|             | The response is                                                                                                    |  |  |  |  |  |
|             | Time Series Collection Object: unnamed                                                                                                    |  |  |  |  |  |
|             | Time vector characteristics                                                                                                    |  |  |  |  |  |
|             | Start time1 secondsEnd time5 seconds                                                                                                    |  |  |  |  |  |
|             | Member Time Series Objects:                                                                                                    |  |  |  |  |  |

acceleration speed

The members of tsc are listed by name at the bottom: acceleration and speed. These are the Name properties of ts1 and ts2, respectively.

**4** Remove ts2 from tsc.

tsc=removets(tsc,'speed');

**5** To view the current members of tsc, type the following at the MATLAB prompt:

tsc

The response is

Time Series Collection Object: unnamed

Time vector characteristics

Start time1 secondsEnd time5 seconds

Member Time Series Objects: acceleration

The remaining member of tsc is acceleration. The timeseries speed has been removed.

See Also addts, tscollection

| Purpose     | Rename file on FTP server                                                                                                    |  |  |  |  |
|-------------|----------------------------------------------------------------------------------------------------|--|--|--|--|
| Syntax      | <pre>rename(f,'oldname','newname')</pre>                                                                                                    |  |  |  |  |
| Description | rename(f, 'oldname', 'newname') changes the name of the file<br>oldname to newname in the current directory of the FTP server f, where<br>f was created using ftp. |  |  |  |  |
| Examples    | Connect to server testsite, view the contents, and change the name of testfile.m to showresults.m.                                                                 |  |  |  |  |
|             | <pre>test=ftp('ftp.testsite.com'); dir(test)</pre>                                                                                                    |  |  |  |  |
|             | testfile.m                                                                                                    |  |  |  |  |
|             | rename(test,'testfile.m','showresults.m')<br>dir(test)                                                                                                    |  |  |  |  |
|             | showresults.m                                                                                                    |  |  |  |  |
| See Also    | dir (ftp), delete (ftp), ftp, mget, mput                                                                                                    |  |  |  |  |

# repmat

| Purpose     | Replicate and t                                                | ile arra | ay             |           |          |          |          |                  |
|-------------|----------------------------------------------------------------|----------|----------------|-----------|----------|----------|----------|------------------|
| Syntax      | B = repmat(A,<br>B = repmat(A,<br>B = repmat(A,                | [m n]    |                |           |          |          |          |                  |
| Description | B = repmat(A,<br>tiling of copies of<br>statement repm         | of A. Tł | ne size        | of B is [ | size(A   | A,1)*m,  | -        |                  |
|             | B = repmat(A,                                                  | [m n]    | ) accon        | plishes   | s the sa | me resi  | ılt as r | epmat(A,m,n).    |
|             | <pre>B = repmat(A,<br/>composed of cop<br/>size(A,3)*p,.</pre> | pies of  |                |           |          |          |          |                  |
| Remarks     | repmat(A,m,n)<br>A's value and ha<br>same results us           | aving A  | 's clas        | s. For    | certain  | values,  | you ca   | an achieve the   |
|             | <ul> <li>repmat(NaN,</li> </ul>                                | ,m,n) r  | eturns         | the sam   | ne resu  | lt as Na | aN(m,n   | ).               |
|             | <ul> <li>repmat(sing</li> </ul>                                | gle(in   | f),m,n         | ) is the  | e same a | as inf(  | m,n,':   | single').        |
|             | <ul> <li>repmat(int8</li> </ul>                                | 3(O),m   | ,n) is f       | the sam   | ie as ze | ros(m,   | n,'in    | t8').            |
|             | <ul> <li>repmat(uint</li> </ul>                                | 32(1)    | <b>,m,n)</b> i | is the sa | ame as   | ones(m   | ,n,'u    | int32').         |
|             | • repmat(eps,                                                  | ,m,n)i   | s the s        | ame as    | eps(on   | es(m,n   | )).      |                  |
| Examples    | In this example<br>matrix, resultin                            |          | _              |           | -        |          | second   | l-order identity |
|             | B = repmat(                                                    | (eye(2   | ),3,4)         | )         |          |          |          |                  |
|             | В =                                                            |          |                |           |          |          |          |                  |
|             | 1                                                              | 0        | 1              | 0         | 1        | 0        | 1        | 0                |
|             | 0                                                              | 1        | 0              | 1         | 0        | 1        | 0        | 1                |
|             | 1                                                              | 0        | 1              | 0         | 1        | 0        | 1        | 0                |

|          |           | 0       | 1       | 0      | 1     | 0       | 1        | 0        | 1               |
|----------|-----------|---------|---------|--------|-------|---------|----------|----------|-----------------|
|          |           | 1       | 0       | 1      | 0     | 1       | 0        | 1        | 0               |
|          |           | 0       | 1       | 0      | 1     | 0       | 1        | 0        | 1               |
|          | The state | ement   | N = re  | pmat(N | aN,[2 | 3]) cre | ates a 2 | 2-by-3 m | natrix of NaNs. |
| See Also | bsxfun,N  | NaN, Ir | nf, one | s,zero | S     |         |          |          |                 |

| Purpose     | Select or interpolate timeseries data using new time vector                                                                                                    |
|-------------|----------------------------------------------------------------------------------------------------|
| Syntax      | ts = resample(ts,Time)<br>ts = resample(ts,Time,interp_method)<br>ts = resample(ts,Time,interp_method,code)                                                                                                    |
| Description | <pre>ts = resample(ts,Time) resamples the timeseries object ts using<br/>the new Time vector. When ts uses date strings and Time is numeric,<br/>Time is treated as specified relative to the ts.TimeInfo.StartDate<br/>property and in the same units that ts uses. The resample operation<br/>uses the default interpolation method, which you can view by using<br/>the getinterpmethod(ts) syntax.</pre> |
|             | <pre>ts = resample(ts,Time,interp_method) resamples the timeseries object ts using the interpolation method given by the string interp_method. Valid interpolation methods include 'linear' and 'zoh' (zero-order hold).</pre>                                                                                                    |
|             | <pre>ts = resample(ts,Time,interp_method,code) resamples the<br/>timeseries object ts using the interpolation method given by the string<br/>interp_method. The integer code is a user-defined Quality code for<br/>resampling, applied to all samples.</pre>                                                                                                    |
| Examples    | The following example shows how to resample a timeseries object.                                                                                                    |
|             | l Create a timeseries object.                                                                                                    |
|             | ts=timeseries([1.1 2.9 3.7 4.0 3.0],1:5,'Name','speed');                                                                                                    |
|             | <b>2</b> Transpose ts to make the data columnwise.                                                                                                    |
|             | ts=transpose(ts)                                                                                                    |
|             | The display in the MATLAB® Command Window is                                                                                                    |
|             | Time Series Object: speed                                                                                                    |
|             | Time vector characteristics                                                                                                    |

| Length                            |                                                                 | 5                                                                                                    |                                                                                                    |
|-----------------------------------|-----------------------------------------------------------------|----------------------------------------------------------------------------------------------------|----------------------------------------------------------------------------------------------------|
| Start time                        |                                                                 | 1 secon                                                                                                    | ds                                                                                                    |
| End time                          |                                                                 | 5 secon                                                                                                    | ds                                                                                                    |
| characterist                      | ics                                                             |                                                                                                    |                                                                                                    |
| Interpolatio<br>Size<br>Data type | on method                                                       | linear<br>[5 1]<br>double                                                                                                |                                                                                                    |
|                                   | Data                                                            |                                                                                                    | Quality                                                                                                    |
|                                   | <br>1 1                                                         |                                                                                                    |                                                                                                    |
|                                   |                                                                 |                                                                                                    |                                                                                                    |
|                                   | -                                                               |                                                                                                    |                                                                                                    |
|                                   | 4                                                               |                                                                                                    |                                                                                                    |
|                                   | 3                                                               |                                                                                                    |                                                                                                    |
|                                   | Start time<br>End time<br>characterist<br>Interpolation<br>Size | Start time<br>End time<br>characteristics<br>Interpolation method<br>Size<br>Data type<br>Data<br>1.1<br>2.9<br>3.7<br>4 | Start time 1 second<br>End time 5 second<br>characteristics<br>Interpolation method linear<br>Size [5 1]<br>Data type double<br>Data<br>1.1<br>2.9<br>3.7<br>4 |

Note that the interpolation method is set to linear, by default.

**3** Resample ts using its default interpolation method.

res\_ts=resample(ts,[1 1.5 3.5 4.5 4.9])

The resampled time series displays as follows:

Time Series Object: speed

Time vector characteristics

Length5Start time1 secondsEnd time4.900000e+000 seconds

Data characteristics

| Interpolatic<br>Size<br>Data type | on method | linear<br>[5 1]<br>double                            |                                                                   |
|-----------------------------------|-----------|------------------------------------------------------|-------------------------------------------------------------------|
|                                   | Data      |                                                      | Quality                                                           |
|                                   | 1.1       |                                                      |                                                                   |
|                                   | 2         |                                                      |                                                                   |
|                                   | 3.85      |                                                      |                                                                   |
|                                   | 3.5       |                                                      |                                                                   |
|                                   | 3.1       |                                                      |                                                                   |
|                                   | Size      | Size<br>Data type<br>Data<br>1.1<br>2<br>3.85<br>3.5 | Size [5 1]<br>Data type double<br>Data<br>1.1<br>2<br>3.85<br>3.5 |

**See Also** getinterpmethod, setinterpmethod, synchronize, timeseries

| Purpose     | Select or interpolate data in tscollection using new time vector                                                                                                    |
|-------------|----------------------------------------------------------------------------------------------------|
| Syntax      | tsc = resample(tsc,Time)<br>tsc = resample(tsc,Time,interp_method)<br>tsc = resample(tsc,Time,interp_method,code)                                                                                                    |
| Description | <pre>tsc = resample(tsc,Time) resamples the tscollection object<br/>tsc on the new Time vector. When tsc uses date strings and Time<br/>is numeric, Time is treated as numerical specified relative to the<br/>tsc.TimeInfo.StartDate property and in the same units that tsc uses.<br/>The resample method uses the default interpolation method for each<br/>time series member.</pre> |
|             | <pre>tsc = resample(tsc,Time,interp_method) resamples the<br/>tscollection object tsc using the interpolation method given by the<br/>string interp_method. Valid interpolation methods include 'linear'<br/>and 'zoh' (zero-order hold).</pre>                                                                                                    |
|             | <pre>tsc = resample(tsc,Time,interp_method,code) resamples the<br/>tscollection object tsc using the interpolation method given by the<br/>string interp_method. The integer code is a user-defined quality code<br/>for resampling, applied to all samples.</pre>                                                                                                    |
| Examples    | The following example shows how to resample a tscollection that consists of two timeseries members.                                                                                                    |
|             | 1 Create two timeseries objects.                                                                                                    |
|             | ts1=timeseries([1.1 2.9 3.7 4.0 3.0],1:5,'name','acceleration');<br>ts2=timeseries([3.2 4.2 6.2 8.5 1.1],1:5,'name','speed');                                                                                                    |
|             | <b>2</b> Create a tscollection tsc.                                                                                                    |
|             | <pre>tsc=tscollection({ts1 ts2});</pre>                                                                                                    |
|             | The time vector of the collection tsc is [1:5], which is the same as                                                                                                    |

for ts1 and ts2 (individually).

 ${\bf 3}\ {\rm Get}\ {\rm the}\ {\rm interpolation}\ {\rm method}\ {\rm for}\ {\rm acceleration}\ {\rm by}\ {\rm typing}$ 

tsc.acceleration

MATLAB responds with

Time Series Object: acceleration

Time vector characteristics

Length5Start time1 secondsEnd time5 seconds

Data characteristics

Interpolation method linear Size [1 1 5] Data type double

4 Set the interpolation method for speed to zero-order hold by typing

setinterpmethod(tsc.speed,'zoh')

MATLAB responds with

Time Series Object: acceleration

Time vector characteristics

| Length     | 5 |         |
|------------|---|---------|
| Start time | 1 | seconds |
| End time   | 5 | seconds |

Data characteristics

| Interpolation method | zoh    |    |
|----------------------|--------|----|
| Size                 | [1 1   | 5] |
| Data type            | double |    |

**5** Resample the time-series collection tsc by individually resampling each time-series member of the collection and using its interpolation method.

res\_tsc=resample(tsc,[1 1.5 3.5 4.5 4.9])

**See Also** getinterpmethod, setinterpmethod, tscollection

### reset

| Purpose     | Reset graphics object properties to their defaults                                                                                                    |
|-------------|----------------------------------------------------------------------------------------------------|
| Syntax      | reset(h)                                                                                                    |
| Description | <pre>reset(h) resets all properties having factory defaults on the object<br/>identified by h. To see the list of factory defaults, use the statement<br/>get(0, 'factory')</pre> |
|             | If h is a figure, the MATLAB® software does not reset Position,<br>Units, Windowstyle, or PaperUnits. If h is an axes, MATLAB does not<br>reset Position and Units.               |
| Examples    | reset(gca) resets the properties of the current axes.<br>reset(gcf) resets the properties of the current figure.                                                                  |
| See Also    | cla, clf, gca, gcf, hold<br>"Object Manipulation" on page 1-102 for related functions                                                                                             |

| Purpose     | Reshape array                                                                                                    |
|-------------|----------------------------------------------------------------------------------------------------|
| Syntax      | <pre>B = reshape(A,m,n) B = reshape(A,m,n,p,) B = reshape(A,[m n p]) B = reshape(A,,[],) B = reshape(A,siz)</pre>                                                                                                    |
| Description | B = reshape(A,m,n) returns the m-by-n matrix B whose elements are taken column-wise from A. An error results if A does not have m*n elements.                                                                                                    |
|             | B = reshape(A,m,n,p,) or B = reshape(A,[m n p]) returns<br>an n-dimensional array with the same elements as A but reshaped<br>to have the size m-by-n-by-p-by The product of the specified<br>dimensions, m*n*p*, must be the same as prod(size(A)).                                                                          |
|             | <pre>B = reshape(A,,[],) calculates the length of the dimension<br/>represented by the placeholder [], such that the product of the<br/>dimensions equals prod(size(A)). The value of prod(size(A)) must<br/>be evenly divisible by the product of the specified dimensions. You can<br/>use only one occurrence of [].</pre> |
|             | <pre>B = reshape(A,siz) returns an n-dimensional array with the<br/>same elements as A, but reshaped to siz, a vector representing the<br/>dimensions of the reshaped array. The quantity prod(siz) must be the<br/>same as prod(size(A)).</pre>                                                                              |
| Examples    | Reshape a 3-by-4 matrix into a 2-by-6 matrix.                                                                                                    |
|             | $A = \begin{bmatrix} 1 & 4 & 7 & 10 \\ 2 & 5 & 8 & 11 \\ 3 & 6 & 9 & 12 \end{bmatrix}$<br>B = reshape(A,2,6)<br>$B = \begin{bmatrix} -1 \\ -1 \\ -1 \\ -1 \\ -1 \\ -1 \\ -1 \\ -1$                                                                                                    |

|     | 1<br>2 | 3<br>4 | 5<br>6 | 7<br>8 | 9<br>10 | 11<br>12 |
|-----|--------|--------|--------|--------|---------|----------|
| В = | resha  | ape(A  | ,2,[]) | )      |         |          |
| В = |        |        |        |        |         |          |
|     | 1      | 3      | 5      | 7      | 9       | 11       |
|     | 2      | 4      | 6      | 8      | 10      | 12       |
|     |        |        |        |        |         |          |

See Also

shiftdim, squeeze

The colon operator :

**Purpose** Convert between partial fraction expansion and polynomial coefficients

Syntax [r,p,k] = residue(b,a)
[b,a] = residue(r,p,k)

**Description** The residue function converts a quotient of polynomials to pole-residue representation, and back again.

[r,p,k] = residue(b,a) finds the residues, poles, and direct term of a partial fraction expansion of the ratio of two polynomials, b(s) and a(s), of the form

$$\frac{b(s)}{a(s)} = \frac{b_1 s^m + b_2 s^{m-1} + b_3 s^{m-2} + \dots + b_{m+1}}{a_1 s^n + a_2 s^{n-1} + a_3 s^{n-2} + \dots + a_{n+1}}$$

where  $b_j$  and  $a_j$  are the jth elements of the input vectors b and a.

[b,a] = residue(r,p,k) converts the partial fraction expansion back to the polynomials with coefficients in b and a.

**Definition** If there are no multiple roots, then

$$\frac{b(s)}{a(s)} = \frac{r_1}{s - p_1} + \frac{r_2}{s - p_2} + \dots + \frac{r_n}{s - p_n} + k(s)$$

The number of poles n is

n = length(a) - 1 = length(r) = length(p)

The direct term coefficient vector is empty if length(b) < length(a); otherwise

length(k) = length(b) - length(a) + 1

If  $p(j) = \ldots = p(j+m-1)$  is a pole of multiplicity m, then the expansion includes terms of the form

## residue

$$\frac{r_j}{s-p_j} + \frac{r_{j+1}}{(s-p_j)^2} + \dots + \frac{r_{j+m-1}}{(s-p_j)^m}$$

| Arguments | b,a        | Vectors that specify the coefficients of the polynomials in descending powers of ${\pmb s}$ |
|-----------|------------|---------------------------------------------------------------------------------------------|
|           | r          | Column vector of residues                                                                   |
|           | р          | Column vector of poles                                                                      |
|           | k          | Row vector of direct terms                                                                  |
| Algorithm | It first o | obtains the poles with roots. Next, if the fraction is nonproper                            |

- **Algorithm** It first obtains the poles with roots. Next, if the fraction is nonproper, the direct term k is found using deconv, which performs polynomial long division. Finally, the residues are determined by evaluating the polynomial with individual roots removed. For repeated roots, resi2 computes the residues at the repeated root locations.
- **Limitations** Numerically, the partial fraction expansion of a ratio of polynomials represents an ill-posed problem. If the denominator polynomial, a(s), is near a polynomial with multiple roots, then small changes in the data, including roundoff errors, can make arbitrarily large changes in the resulting poles and residues. Problem formulations making use of state-space or zero-pole representations are preferable.

### **Examples** If the ratio of two polynomials is expressed as

$$\frac{b(s)}{a(s)} = \frac{5s^3 + 3s^2 - 2s + 7}{-4s^3 + 8s + 3}$$

then

and you can calculate the partial fraction expansion as

```
[r, p, k] = residue(b,a)
r =
    -1.4167
    -0.6653
    1.3320
p =
    1.5737
    -1.1644
    -0.4093
k =
    -1.2500
```

Now, convert the partial fraction expansion back to polynomial coefficients.

```
[b,a] = residue(r,p,k)
b =
    -1.2500 -0.7500 0.5000 -1.7500
a =
    1.0000 -0.0000 -2.0000 -0.7500
```

The result can be expressed as

$$\frac{b(s)}{a(s)} = \frac{-1.25s^3 - 0.75s^2 + 0.50s - 1.75}{s^3 - 2.00s - 0.75}$$

Note that the result is normalized for the leading coefficient in the denominator.

See Also deconv, poly, roots

**References** [1] Oppenheim, A.V. and R.W. Schafer, *Digital Signal Processing*, Prentice-Hall, 1975, p. 56.

| Purpose     | Restore default search path                                                                                                    |
|-------------|----------------------------------------------------------------------------------------------------|
| Syntax      | restoredefaultpath<br>restoredefaultpath; matlabrc                                                                                                    |
| Description | restoredefaultpath sets the search path to include only installed products from MathWorks <sup>TM</sup> . Run restoredefaultpath if you are having problems with the search path. If restoredefaultpath seems to correct the problem, run savepath. Start the MATLAB <sup>®</sup> program again to be sure the problem does not reappear.                                                                                                    |
|             | restoredefaultpath; matlabrc sets the search path to include only<br>installed products from The MathWorks and corrects path problems<br>encountered during startup. Run restoredefaultpath; matlabrc if<br>you are having problems with the search path and restoredefaultpath<br>by itself does not correct the problem. After the problem seems to be<br>resolved, run savepath. Start MATLAB again to be sure the problem<br>does not reappear. |
| See Also    | addpath, path, pathdef, rmpath, savepath                                                                                                    |
|             | Search Path in the MATLAB Desktop Tools and Development<br>Environment documentation                                                                                                    |

# rethrow

| Purpose     | Reissue error                                                                                                    |                                                                                                    |  |
|-------------|----------------------------------------------------------------------------------------------------|----------------------------------------------------------------------------------------------------|--|
| Syntax      | rethrow(err)                                                                                                    |                                                                                                    |  |
| Description | rethrow(err) reissues the error specified by err. The currently<br>running M-file terminates and control returns to the keyboard (or to<br>any enclosing catch block). The err argument must be a MATLAB <sup>®</sup><br>structure containing at least one of the following fields. |                                                                                                    |  |
|             | Fieldname                                                                                                    | Description                                                                                                    |  |
|             | message                                                                                                    | Text of the error message                                                                                                    |  |
|             | identifier                                                                                                    | Message identifier of the error message                                                                                                    |  |
|             | stack                                                                                                    | Information about the error from the program stack                                                                                                    |  |
| Remarks     | information on the<br>A convenient way<br>by using the last<br>The err input can<br>output of the dbs<br>of the rethrown en                                                                                                    | entifiers" in the MATLAB documentation for more<br>le syntax and usage of message identifiers.<br>To get a valid err structure for the last error issued is<br>terror function.<br>In contain the field stack, identical in format to the<br>tack command. If the stack field is present, the stack<br>rror will be set to that value. Otherwise, the stack will<br>at which the rethrow occurs. |  |
| Examples    |                                                                                                    | ing                                                                                                    |  |

See Also error, lasterror, try, catch, dbstop

# rethrow (MException)

| Purpose     | Reissue existing exception                                                                                                    |
|-------------|----------------------------------------------------------------------------------------------------|
| Syntax      | rethrow(ME)                                                                                                    |
| Description | rethrow(ME) terminates the currently running function, reissues an exception that is based on MException object ME that has been caught within a try-catch block, and returns control to the keyboard or to any enclosing catch block. |
|             | rethrow differs from the throw and throwAsCaller methods in that it<br>does not modify the stack field. Call stack information in the ME object<br>is kept as it was when the exception was first thrown.                              |
|             | rethrow can only issue a previously caught exception. If an exception that was not previously thrown is passed to the rethrow method, the MATLAB®software generates a new exception.                                                   |
|             | You might use rethrow from the catch part of a try-catch block, for example, after performing some required cleanup tasks following an error.                                                                                          |
| Examples    | This variation of the MATLAB surf function catches an error in the input arguments, gives the user the opportunity to correct the error, and rethrows the error if the user does not use that opportunity:                             |
|             | function surf2(varargin)<br>try                                                                                                    |
|             | <pre>surf(varargin{:})</pre>                                                                                                    |
|             | <pre>catch ME   ME.message % Display the error.   % Give user another try to enter input arguments.   newargs = input('\nEnter argument list: ','s');   if ~isempty(newargs)       surf(eval(newargs));   } </pre>                     |
|             | else<br>% If no response from user, rethrow the error.<br>rethrow(ME);<br>end                                                                                                    |

end

When asked to correct the error, the user presses **Enter**. MATLAB rethrows the original error:

surf2
ans =
Not enough input arguments.
Enter argument list:
??? Error using ==> surf at 54
Not enough input arguments.
Error in ==> surf2 at 3
 surf(varargin{:});

This time, the user enters valid input and MATLAB successfully displays the output plot:

surf2 ans = Not enough input arguments. Enter argument list: peaks(30)

See Also try, catch, error, assert, MException, throw(MException), throwAsCaller(MException), addCause(MException), getReport(MException), disp(MException), isequal(MException), eq(MException), ne(MException), last(MException)

## return

| Purpose     | Return to invoking function                                                                                                    |
|-------------|----------------------------------------------------------------------------------------------------|
| Syntax      | return                                                                                                    |
| Description | return causes a normal return to the invoking function or to the keyboard. It also terminates keyboard mode.                                                                                                    |
| Examples    | <pre>If the determinant function were an M-file, it might use a return statement in handling the special case of an empty matrix, as follows:     function d = det(A)     %DET det(A) is the determinant of A.     if isempty(A)         d = 1;         return     else  end</pre> |
| See Also    | break, continue, disp, end, error, for, if, keyboard, switch, while                                                                                                    |

| Purpose     | Convert RGB colormap to HSV colormap                                                                                                    |
|-------------|----------------------------------------------------------------------------------------------------|
| Syntax      | cmap = rgb2hsv(M)<br>hsv_image = rgb2hsv(rgb_image)                                                                                                    |
| Description | cmap = rgb2hsv(M) converts an RGB colormap M to an HSV colormap cmap. Both colormaps are <i>m</i> -by-3 matrices. The elements of both colormaps are in the range 0 to 1.                                                                                                    |
|             | The columns of the input matrix M represent intensities of red, green,<br>and blue, respectively. The columns of the output matrix cmap represent<br>hue, saturation, and value, respectively.                                                                                                    |
|             | hsv_image = rgb2hsv(rgb_image) converts the RGB image to the<br>equivalent HSV image. RGB is an m-by-n-by-3 image array whose three<br>planes contain the red, green, and blue components for the image. HSV<br>is returned as an m-by-n-by-3 image array whose three planes contain<br>the hue, saturation, and value components for the image. |
| See Also    | brighten, colormap, hsv2rgb, rgbplot<br>"Color Operations" on page 1-100 for related functions                                                                                                    |
|             |                                                                                                    |

## rgbplot

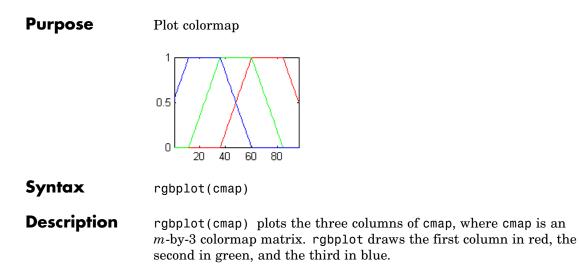

**Examples** Plot the RGB values of the copper colormap.

rgbplot(copper)

# rgbplot

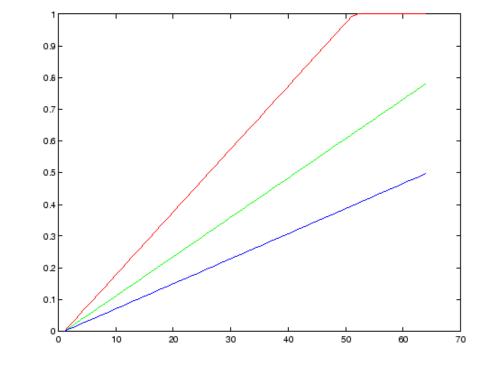

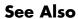

colormap

"Color Operations" on page 1-100 for related functions

### ribbon

### Purpose Ribbon plot

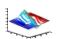

h = ribbon(...)

### GUI Alternatives

To graph selected variables, use the Plot Selector  $\boxed{M}$  in the Workspace Browser, or use the Figure Palette Plot Catalog. Manipulate graphs in *plot edit* mode with the Property Editor. For details, see Plotting Tools — Interactive Plotting in the MATLAB<sup>®</sup> Graphics documentation and Creating Graphics from the Workspace Browser in the MATLAB Desktop Tools documentation.

### Syntax ribbon(Y) ribbon(X,Y) ribbon(X,Y,width) ribbon(axes handle,...)

### Description

ribbon(Y) plots the columns of Y as undulating three-dimensional ribbons of uniform width using X = 1:size(Y,1). Ribbons advance along the x-axis centered on tick marks at unit intervals, three-quarters of a unit in width. Ribbons are assigned colors from the current colormap in sequence from minimum X to maximum X (the axes colororder property, used by plot and plot3, does not apply to ribbon or other surface plots).

ribbon(X,Y) plots X versus the columns of Y as three-dimensional strips. X and Y are vectors of the same size or matrices of the same size. Additionally, X can be a row or a column vector, and Y a matrix with length(X) rows. ribbon(X,Y) is the same as plot(X,Y) except that the columns of Y are plotted as separated ribbons in 3-D. The y and z-axes of ribbon(X,Y) correspond to the x and y-axes of plot(X,Y).

ribbon(X,Y,width) specifies the width of the ribbons. The default is 0.75. If width = 1, the ribbons touch, leaving no space between them when viewed down the *z*-axis. If width > 1, ribbons overlap and can intersect.

ribbon(axes\_handle,...) plots into the axes with handle axes\_handle instead of the current axes (gca).

h = ribbon(...) returns a vector of handles to surface graphics objects. ribbon returns one handle per strip.

**Examples** Create a ribbon plot of the peaks function.

```
[x,y] = meshgrid(-3:.5:3,-3:.1:3);
z = peaks(x,y);
ribbon(y,z)
xlabel('X')
ylabel('Y')
zlabel('Z')
colormap hsv
```

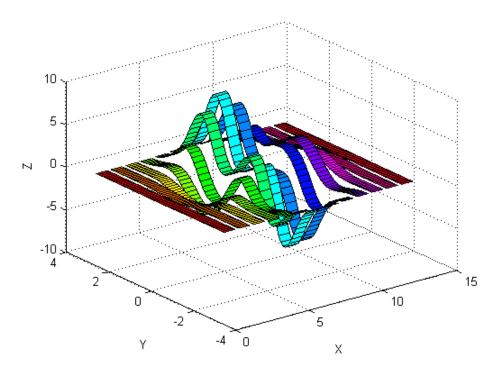

## ribbon

See Alsoplot, plot3, surface, waterfall"Polygons and Surfaces" on page 1-92 for related functions

# rmappdata

| Purpose     | Remove application-defined data                                                                    |
|-------------|----------------------------------------------------------------------------------------------------|
| Syntax      | <pre>rmappdata(h,name)</pre>                                                                       |
| Description | rmappdata(h,name) removes the application-defined data name from the object specified by handle h. |
| See Also    | getappdata, isappdata, setappdata                                                                  |

## rmdir

| Purpose                | Remove directory                                                                                                    |
|------------------------|----------------------------------------------------------------------------------------------------|
| Graphical<br>Interface | As an alternative to the rmdir function, use the delete feature in the "Current Directory Browser".                                                                                                    |
| Syntax                 | rmdir('dirname')<br>rmdir('dirname',' <b>s</b> ')<br>[status, message, messageid] = rmdir('dirname',' <b>s</b> ')                                                                                                    |
| Description            | rmdir('dirname') removes the directory dirname from the current directory. If the directory is not empty, you must use the <b>s</b> argument. If dirname is not in the current directory, specify the relative path to the current directory or the full path for dirname.                                                                                                  |
|                        | <pre>rmdir('dirname', 's') removes the directory dirname and its contents from the current directory. This removes all subdirectories and files in the current directory regardless of their write permissions.</pre>                                                                                                    |
|                        | [status, message, messageid] = rmdir('dirname','s') removes<br>the directory dirname and its contents from the current directory,<br>returning the status, a message, and the MATLAB <sup>®</sup> error message ID<br>(see error and lasterror). Here, status is 1 for success and is 0 for<br>error, and message, messageid, and the <b>s</b> input argument are optional. |
| Remarks                | When attempting to remove multiple directories, either by including<br>a wildcard in the directory name or by specifying the 's' flag in the<br>rmdir command, MATLAB throws an error if it is unable remove all<br>directories to which the command applies. The error message contains<br>a listing of those directories and files that MATLAB could not remove.          |
| Examples               | Remove Empty Directory                                                                                                    |
|                        | To remove myfiles from the current directory, where myfiles is empty, type                                                                                                    |
|                        | <pre>rmdir('myfiles')</pre>                                                                                                    |

If the current directory is matlabr13/work, and myfiles is in d:/matlabr13/work/project/, use the relative path to myfiles

```
rmdir('project/myfiles')
```

or the full path to myfiles

```
rmdir('d:/matlabr13/work/project/myfiles')
```

### **Remove Directory and All Contents**

To remove myfiles, its subdirectories, and all files in the directories, assuming myfiles is in the current directory, type

```
rmdir('myfiles','s')
```

### **Remove Directory and Return Results**

To remove myfiles from the current directory, type

[stat, mess, id]=rmdir('myfiles')

MATLAB returns

```
stat =
    0
mess =
The directory is not empty.
id =
MATLAB:RMDIR:OSError
indicating the directory myfiles is not empty.
```

To remove myfiles and its contents, run

```
[stat, mess]=rmdir('myfiles','s')
```

and MATLAB returns

```
stat =
1
mess =
```

indicating myfiles and its contents were removed.

See Also cd, copyfile, delete, dir, error, fileattrib, filebrowser, lasterror, mkdir, movefile

| Purpose     | Remove directory on FTP server                                                                                                    |
|-------------|----------------------------------------------------------------------------------------------------|
| Syntax      | <pre>rmdir(f,'dirname')</pre>                                                                                                    |
| Description | <pre>rmdir(f, 'dirname') removes the directory dirname from the current<br/>directory of the FTP server f, where f was created using ftp.</pre>                               |
| Examples    | Connect to server testsite, view the contents of testdir, and remove<br>the directory newdir from the directory testdir.                                                      |
|             | <pre>test=ftp('ftp.testsite.com');<br/>cd(test,'testdir');<br/>dir(test)<br/> newdir<br/>dir(test,'newdir')<br/><br/>rmdir(test,'newdir');<br/>dir(test,'testdir')<br/></pre> |

See Also cd (ftp), delete (ftp), dir (ftp), ftp, mkdir (ftp)

## rmfield

| Purpose     | Remove fields from structure                                                                                                    |
|-------------|----------------------------------------------------------------------------------------------------|
| Syntax      | <pre>s = rmfield(s, 'fieldname') s = rmfield(s, fields)</pre>                                                                                 |
| Description | <pre>s = rmfield(s, 'fieldname') removes the specified field from the<br/>structure array s.</pre>                                            |
|             | <pre>s = rmfield(s, fields) removes more than one field at a time. fields is a character array of field names or cell array of strings.</pre> |
| See Also    | fieldnames, setfield, getfield, isfield, orderfields, "Using<br>Dynamic Field Names"                                                          |

| Purpose             | Remove directories from search path                                                                                                    |
|---------------------|----------------------------------------------------------------------------------------------------|
| GUI<br>Alternatives | As an alternative to the rmpath function, use the Set Path dialog box.<br>To open it, select <b>File &gt; Set Path</b> in the MATLAB <sup>®</sup> desktop. |
| Syntax              | rmpath('directory')<br>rmpath directory                                                                                                    |
| Description         | <pre>rmpath('directory') removes the specified directory from the current<br/>search path MATLAB uses. Use the full pathname for directory.</pre>          |
|                     | rmpath directory is the command form of the syntax.                                                                                                    |
| Examples            | Remove /usr/local/matlab/mytools from the search path.                                                                                                    |
|                     | <pre>rmpath /usr/local/matlab/mytools</pre>                                                                                                    |
| See Also            | addpath, cd, dir, genpath, matlabroot, partialpath, path, pathdef,<br>pathsep, pathtool, rehash, restoredefaultpath, savepath,<br>userpath, what           |
|                     | Search Path in the MATLAB Desktop Tools and Development<br>Environment documentation                                                                       |

# <u>rmp</u>ref

| Purpose     | Remove preference                                                                                                    |
|-------------|----------------------------------------------------------------------------------------------------|
| Syntax      | rmpref('group','pref')<br>rmpref('group',{'pref1','pref2','prefn'})<br>rmpref('group')                                                                                               |
| Description | <pre>rmpref('group', 'pref') removes the preference specified by group<br/>and pref. It is an error to remove a preference that does not exist.</pre>                                |
|             | <pre>rmpref('group',{'pref1','pref2','prefn'}) removes each preference specified in the cell array of preference names. It is an error if any of the preferences do not exist.</pre> |
|             | <pre>rmpref('group') removes all the preferences for the specified group. It is an error to remove a group that does not exist.</pre>                                                |
| Examples    | addpref('mytoolbox','version','1.0')<br>rmpref('mytoolbox')                                                                                                    |
| See Also    | addpref, getpref, ispref, setpref, uigetpref, uisetpref                                                                                                    |

| Purpose | Root object properties |
|---------|------------------------|
|---------|------------------------|

**Description** The root is a graphics object that corresponds to the computer screen. There is only one root object and it has no parent. The children of the root object are figures.

The root object exists when you start MATLAB; you never have to create it and you cannot destroy it. Use set and get to access the root properties.

See Also diary, echo, figure, format, gcf, get, set

Object Hierarchy

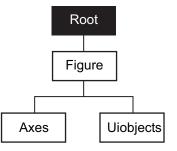

# **Root Properties**

| Purpose            | Root properties                                                                                                    |
|--------------------|----------------------------------------------------------------------------------------------------|
| Modifying          | You can set and query graphics object properties in two ways:                                                                                                    |
| Properties         | • The "The Property Editor" is an interactive tool that enables you to see and change object property values.                                                                                                    |
|                    | • The set and get commands enable you to set and query the values of properties.                                                                                                    |
|                    | To change the default values of properties, see "Setting Default Property Values".                                                                                                    |
| Root<br>Properties | This section lists property names along with the type of values each accepts. Curly braces { } enclose default values.                                                                                                    |
|                    | BusyAction<br>cancel   {queue}                                                                                                    |
|                    | Not used by the root object.                                                                                                    |
|                    | ButtonDownFcn<br>string                                                                                                    |
|                    | Not used by the root object.                                                                                                    |
|                    | CallbackObject<br>handle (read only)                                                                                                    |
|                    | <i>Handle of current callback's object</i> . This property contains the handle of the object whose callback routine is currently executing. If no callback routines are executing, this property contains the empty matrix []. See also the gco command. |
|                    | CaptureMatrix<br>(obsolete)                                                                                                    |
|                    | This property has been superseded by the getframe command.                                                                                                    |

CaptureRect (obsolete)

This property has been superseded by the getframe command.

### Children

vector of handles

*Handles of child objects*. A vector containing the handles of all nonhidden figure objects (see HandleVisibility for more information). You can change the order of the handles and thereby change the stacking order of the figures on the display.

### Clipping

{on} | off

Clipping has no effect on the root object.

### CommandWindowSize

[columns rows]

*Current size of command window*. This property contains the size of the MATLAB command window in a two-element vector. The first element is the number of columns wide and the second element is the number of rows tall.

### CreateFcn

The root does not use this property.

### CurrentFigure

figure handle

Handle of the current figure window, which is the one most recently created, clicked in, or made current with the statement

figure(h)

which restacks the figure to the top of the screen, or

set(0,'CurrentFigure',h)

which does not restack the figures. In these statements, h is the handle of an existing figure. If there are no figure objects,

```
get(0, 'CurrentFigure')
```

returns the empty matrix. Note, however, that gcf always returns a figure handle, and creates one if there are no figure objects.

### DeleteFcn

string

This property is not used, because you cannot delete the root object.

### Diary

on | {off}

*Diary file mode*. When this property is on, MATLAB maintains a file (whose name is specified by the DiaryFile property) that saves a copy of all keyboard input and most of the resulting output. See also the diary command.

### DiaryFile

string

*Diary filename*. The name of the diary file. The default name is diary.

#### Echo

on | {off}

*Script echoing mode.* When Echo is on, MATLAB displays each line of a script file as it executes. See also the echo command.

### ErrorMessage

string

*Text of last error message*. This property contains the last error message issued by MATLAB.

## FixedWidthFontName font name

Fixed-width font to use for axes, text, and uicontrols whose FontName is set to FixedWidth. MATLAB uses the font name specified for this property as the value for axes, text, and uicontrol FontName properties when their FontName property is set to FixedWidth. Specifying the font name with this property eliminates the need to hardcode font names in MATLAB applications and thereby enables these applications to run without modification in locales where non-ASCII character sets are required. In these cases, MATLAB attempts to set the value of FixedWidthFontName to the correct value for a given locale.

MATLAB application developers should not change this property, but should create axes, text, and uicontrols with FontName properties set to FixedWidth when they want to use a fixed-width font for these objects.

MATLAB end users can set this property if they do not want to use the preselected value. In locales where Latin-based characters are used, Courier is the default.

### Format

```
short | {shortE} | long | longE | bank |
hex | + | rat
```

*Output format mode*. This property sets the format used to display numbers. See also the format command.

- short Fixed-point format with 5 digits
- shortE Floating-point format with 5 digits
- shortG Fixed- or floating-point format displaying as many significant figures as possible with 5 digits
- long Scaled fixed-point format with 15 digits
- longE Floating-point format with 15 digits

- longG Fixed- or floating-point format displaying as many significant figures as possible with 15 digits
- bank Fixed-format of dollars and cents
- hex Hexadecimal format
- + Displays + and symbols
- rat Approximation by ratio of small integers

#### FormatSpacing

compact | {loose}

*Output format spacing* (see also format command).

- compact Suppress extra line feeds for more compact display.
- loose Display extra line feeds for a more readable display.

### HandleVisibility

{on} | callback | off

This property is not useful on the root object.

#### HitTest

{on} | off

This property is not useful on the root object.

#### Interruptible

{on} | off

This property is not useful on the root object.

### Language

string

System environment setting.

#### MonitorPosition

[x y width height;x y width height]

Width and height of primary and secondary monitors, in pixels. This property contains the width and height of each monitor connnected to your computer. The x and y values for the primary monitor are 0, 0 and the width and height of the monitor are specified in pixels.

The secondary monitor position is specified as

x = primary monitor width + 1
y = primary monitor height + 1

Querying the value of the figure MonitorPosition on a multiheaded system returns the position for each monitor on a separate line.

```
v = get(0, 'MonitorPosition')
v =
x y width height % Primary monitor
x y width height % Secondary monitor
```

Note that MATLAB sets the value of the ScreenSize property to the combined size of the monitors.

### Parent

handle

*Handle of parent object*. This property always contains the empty matrix, because the root object has no parent.

PointerLocation

[x,y]

*Current location of pointer*. A vector containing the *x*- and *y*-coordinates of the pointer position, measured from the lower left corner of the screen. You can move the pointer by changing the values of this property. The Units property determines the units of this measurement.

This property always contains the current pointer location, even if the pointer is not in a MATLAB window. A callback routine querying the PointerLocation can get a value different from the location of the pointer when the callback was triggered. This difference results from delays in callback execution caused by competition for system resources.

On Macintosh platforms, you cannot change the pointer location using the set command.

#### PointerWindow

handle (read only)

Handle of window containing the pointer. MATLAB sets this property to the handle of the figure window containing the pointer. If the pointer is not in a MATLAB window, the value of this property is 0. A callback routine querying the PointerWindow can get the wrong window handle if you move the pointer to another window before the callback executes. This error results from delays in callback execution caused by competition for system resources.

RecursionLimit integer

Number of nested *M*-file calls. This property sets a limit to the number of nested calls to M-files MATLAB will make before stopping (or potentially running out of memory). By default the value is set to a large value. Setting this property to a smaller value (something like 150, for example) should prevent MATLAB from running out of memory and will instead cause MATLAB to issue an error when the limit is reached.

ScreenDepth

bits per pixel

*Screen depth*. The depth of the display bitmap (i.e., the number of bits per pixel). The maximum number of simultaneously displayed colors on the current graphics device is 2 raised to this power.

ScreenDepth supersedes the BlackAndWhite property. To override automatic hardware checking, set this property to 1. This value causes MATLAB to assume the display is monochrome. This is useful if MATLAB is running on color hardware but is being displayed on a monochrome terminal. Such a situation can cause MATLAB to determine erroneously that the display is color.

### ScreenPixelsPerInch

Display resolution

*DPI setting for your display*. This property contains the setting of your display resolution specified in your system preferences.

#### ScreenSize

four-element rectangle vector (read only)

Screen size. A four-element vector,

[left,bottom,width,height]

that defines the display size. left and bottom are 0 for all Units except pixels, in which case left and bottom are 1. width and height are the screen dimensions in units specified by the Units property.

### **Determining Screen Size**

Note that the screen size in absolute units (e.g., inches) is determined by dividing the number of pixels in width and height by the screen DPI (see the ScreenPixelPerInch property). This value is approximate and might not represent the actual size of the screen. Note that the ScreenSize property is static. Its values are read only at MATLAB startup and not updated if system display settings change. Also, the values returned might not represent the usable screen size for application developers due to the presence of other GUIs, such as the Windows task bar.

```
Selected
```

on | off

This property has no effect on the root level.

```
SelectionHighlight
    {on} | off
```

This property has no effect on the root level.

```
ShowHiddenHandles
```

on | {off}

Show or hide handles marked as hidden. When set to on, this property disables handle hiding and exposes all object handles regardless of the setting of an object's HandleVisibility property. When set to off, all objects so marked remain hidden within the graphics hierarchy.

### Тад

string

*User-specified object label.* The Tag property provides a means to identify graphics objects with a user-specified label. While it is not necessary to identify the root object with a tag (since its handle is always 0), you can use this property to store any string value that you can later retrieve using set.

### Туре

string (read only)

Class of graphics object. For the root object, Type is always 'root'.

UIContextMenu handle

This property has no effect on the root level.

```
Units
```

```
{pixels} | normalized | inches | centimeters
| points | characters
```

Unit of measurement. This property specifies the units MATLAB uses to interpret size and location data. All units are measured from the lower left corner of the screen. Normalized units map the lower left corner of the screen to (0,0) and the upper right corner to (1.0,1.0). inches, centimeters, and points are absolute units (one point equals 1/72 of an inch). Characters are units defined by characters from the default system font; the width of one unit is the width of the letter x, the height of one character is the distance between the baselines of two lines of text.

This property affects the PointerLocation and ScreenSize properties. If you change the value of Units, it is good practice to return it to its default value after completing your operation, so as not to affect other functions that assume Units is set to the default value.

```
UserData
```

matrix

*User-specified data*. This property can be any data you want to associate with the root object. MATLAB does not use this property, but you can access it using the set and get functions.

```
Visible
```

{on} | off

Object visibility. This property has no effect on the root object.

### roots

| Purpose     | Polynomial roots                                                                                                    |
|-------------|----------------------------------------------------------------------------------------------------|
| Syntax      | r = roots(c)                                                                                                    |
| Description | r = roots(c) returns a column vector whose elements are the roots of the polynomial c.                                                                                                    |
|             | Row vector c contains the coefficients of a polynomial, ordered in descending powers. If c has n+1 components, the polynomial it represents is $c_1 s^n + \ldots + c_n s + c_{n+1}$ .                                                                              |
| Remarks     | Note the relationship of this function to $p = poly(r)$ , which returns<br>a row vector whose elements are the coefficients of the polynomial.<br>For vectors, roots and poly are inverse functions of each other, up to<br>ordering, scaling, and roundoff error. |
| Examples    | The polynomial $s^3 - 6s^2 - 72s - 27$ is represented in MATLAB® software as                                                                                                    |
|             | p = [1 - 6 - 72 - 27]                                                                                                    |
|             | The roots of this polynomial are returned in a column vector by                                                                                                    |
|             | r = roots(p)                                                                                                    |
|             | r =<br>12.1229<br>-5.7345<br>-0.3884                                                                                                    |
| Algorithm   | The algorithm simply involves computing the eigenvalues of the companion matrix:                                                                                                    |
|             | A = diag(ones(n-1,1),-1);<br>A(1,:) = -c(2:n+1)./c(1);<br>eig(A)                                                                                                    |

It is possible to prove that the results produced are the exact eigenvalues of a matrix within roundoff error of the companion matrix A, but this does not mean that they are the exact roots of a polynomial with coefficients within roundoff error of those in c.

### **See Also** fzero, poly, residue

| Purpose             | Angle histogram plot                                                                                                    |
|---------------------|----------------------------------------------------------------------------------------------------|
|                     |                                                                                                    |
| GUI<br>Alternatives | To graph selected variables, use the Plot Selector $\boxed{M}$ in the Workspace<br>Browser, or use the Figure Palette Plot Catalog. Manipulate graphs<br>in <i>plot edit</i> mode with the Property Editor. For details, see Plotting<br>Tools — Interactive Plotting in the MATLAB <sup>®</sup> Graphics documentation<br>and Creating Graphics from the Workspace Browser in the MATLAB<br>Desktop Tools documentation.                                                                     |
| Syntax              | <pre>rose(theta) rose(theta,x) rose(theta,nbins) rose(axes_handle,) h = rose() [tout,rout] = rose()</pre>                                                                                                    |
| Description         | rose(theta) creates an angle histogram, which is a polar plot showing<br>the distribution of values grouped according to their numeric range,<br>showing the distribution of theta in 20 angle bins or less. The vector<br>theta, expressed in radians, determines the angle of each bin from the<br>origin. The length of each bin reflects the number of elements in theta<br>that fall within a group, which ranges from 0 to the greatest number of<br>elements deposited in any one bin. |
|                     | rose(theta,x) uses the vector x to specify the number and the locations of bins. $length(x)$ is the number of bins and the values of x specify the center angle of each bin. For example, if x is a five-element vector, rose distributes the elements of theta in five bins centered at the specified x values.                                                                                                    |
|                     | rose(theta,nbins) plots nbins equally spaced bins in the range [0, 2*pi]. The default is 20.                                                                                                    |
|                     | rose(axes_handle,) plots into the axes with handle axes_handle instead of the current axes (gca).                                                                                                    |

h = rose(...) returns the handles of the line objects used to create the graph.

[tout,rout] = rose(...) returns the vectors tout and rout so
polar(tout,rout) generates the histogram for the data. This syntax
does not generate a plot.

**Example** Create a rose plot showing the distribution of 50 random numbers.

theta = 2\*pi\*rand(1,50);
rose(theta)

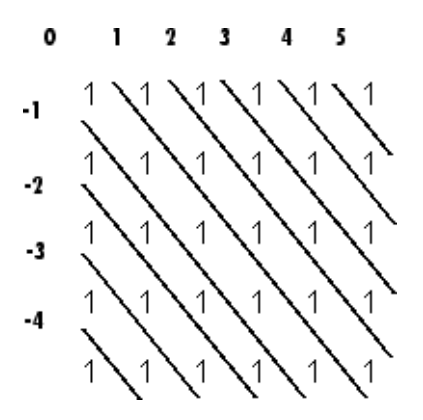

See Also compass, feather, hist, line, polar "Histograms" on page 1-92 for related functions Histograms in Polar Coordinates for another example

| Purpose | Classic symmetric eigenvalue test problem |
|---------|-------------------------------------------|
|---------|-------------------------------------------|

Syntax A = rosser

**Description** A = rosser returns the Rosser matrix. This matrix was a challenge for many matrix eigenvalue algorithms. But LAPACK's DSYEV routine used in MATLAB<sup>®</sup> software has no trouble with it. The matrix is 8-by-8 with integer elements. It has:

- A double eigenvalue
- Three nearly equal eigenvalues
- Dominant eigenvalues of opposite sign
- A zero eigenvalue
- A small, nonzero eigenvalue

### **Examples**

rosser

#### ans =

| 611   | 196  | -192 | 407  | - 8   | - 52  | - 49 | 29   |
|-------|------|------|------|-------|-------|------|------|
| 196   | 899  | 113  | -192 | -71   | - 43  | - 8  | -44  |
| - 192 | 113  | 899  | 196  | 61    | 49    | 8    | 52   |
| 407   | -192 | 196  | 611  | 8     | 44    | 59   | -23  |
| - 8   | -71  | 61   | 8    | 411   | - 599 | 208  | 208  |
| - 52  | - 43 | 49   | 44   | - 599 | 411   | 208  | 208  |
| -49   | - 8  | 8    | 59   | 208   | 208   | 99   | -911 |
| 29    | - 44 | 52   | -23  | 208   | 208   | -911 | 99   |

| Purpose     | Rotate matrix 90 degrees                                                                                                    |  |  |  |
|-------------|----------------------------------------------------------------------------------------------------|--|--|--|
| Syntax      | B = rot90(A)<br>B = rot90(A,k)                                                                                                    |  |  |  |
| Description | B = rot90(A) rotates matrix A counterclockwise by 90 degrees.<br>B = rot90(A,k) rotates matrix A counterclockwise by k*90 degrees, where k is an integer. |  |  |  |
| Examples    | The matrix<br>X =<br>1  2  3<br>4  5  6<br>7  8  9                                                                                                    |  |  |  |
|             | rotated by 90 degrees is<br>Y = rot90(X)<br>Y =<br>$ \begin{array}{ccccccccccccccccccccccccccccccccccc$                                                   |  |  |  |
| See Also    | flipdim, fliplr, flipud                                                                                                    |  |  |  |

| Purpose | Rotate object in specified direction |
|---------|--------------------------------------|
|---------|--------------------------------------|

Syntax rotate(h,direction,alpha) rotate(...,origin)

**Description** The rotate function rotates a graphics object in three-dimensional space, according to the right-hand rule.

rotate(h,direction,alpha) rotates the graphics object h by alpha degrees. direction is a two- or three-element vector that describes the axis of rotation in conjunction with the origin.

rotate(...,origin) specifies the origin of the axis of rotation as a three-element vector. The default origin is the center of the plot box.

### **Remarks** The graphics object you want rotated must be a child of the same axes. The object's data is modified by the rotation transformation. This is in contrast to view and rotate3d, which only modify the viewpoint.

The axis of rotation is defined by an origin and a point P relative to the origin. P is expressed as the spherical coordinates [theta phi] or as Cartesian coordinates.

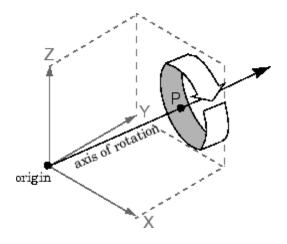

The two-element form for direction specifies the axis direction using the spherical coordinates [theta phi]. theta is the angle in the x-y plane counterclockwise from the positive x-axis. phi is the elevation of the direction vector from the x-y plane.

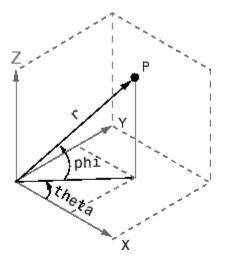

The three-element form for direction specifies the axis direction using Cartesian coordinates. The direction vector is the vector from the origin to (X,Y,Z).

**Examples** Rotate a graphics object 180° about the *x*-axis.

h = surf(peaks(20));
rotate(h,[1 0 0],180)

Rotate a surface graphics object  $45^{\circ}$  about its center in the *z* direction.

```
h = surf(peaks(20));
zdir = [0 0 1];
center = [10 10 0];
rotate(h,zdir,45,center)
```

| Remarks  | rotate changes the Xdata, Ydata, and Zdata properties of the appropriate graphics object. |
|----------|-------------------------------------------------------------------------------------------|
| See Also | rotate3d, sph2cart, view                                                                  |
|          | The axes CameraPosition, CameraTarget, CameraUpVector,<br>CameraViewAngle                 |
|          | "Object Manipulation" on page 1-102 for related functions                                 |

## rotate3d

| Purpose             | Rotate 3-D view using mouse                                                                                                    |
|---------------------|----------------------------------------------------------------------------------------------------|
| GUI<br>Alternatives | Use the Rotate3D tool on the figure toolbar to enable and disable<br>rotate3D mode on a plot, or select <b>Rotate 3D</b> from the figure's <b>Tools</b><br>menu. For details, see "Rotate 3D — Interactive Rotation of 3-D Views"<br>in the MATLAB <sup>®</sup> Graphics documentation.                                                                                                    |
| Syntax              | <pre>rotate3d rotate3d rotate3d rotate3d rotate3d(figure_handle,) rotate3d(axes_handle,) h = rotate3d(figure_handle)</pre>                                                                                                    |
| Description         | <pre>rotate3d on enables mouse-base rotation on all axes within the<br/>current figure.<br/>rotate3d off disables interactive axes rotation in the current figure.<br/>rotate3d toggles interactive axes rotation in the current figure.<br/>rotate3d(figure_handle,) enables rotation within the specified<br/>figure instead of the current figure.<br/>rotate3d(axes_handle,) enables rotation only in the specified<br/>axes.<br/>h = rotate3d(figure_handle) returns a rotate3d mode object for<br/>figure figure figure_handle for you to customize the mode's behavior.</pre> |
|                     | FigureHandle <handle><br/>The associated figure handle. This read-only property cannot be set.<br/><i>Enable</i> 'on' 'off'</handle>                                                                                                    |

Specifies whether this figure mode is currently enabled on the figure.

RotateStyle 'orbit'|'box'

Sets the method of rotation. 'orbit' rotates the entire axes; 'box' rotates a plot-box outline of the axes.

ButtonDownFilter <function\_handle>

The application can inhibit the rotate operation under circumstances the programmer defines, depending on what the callback returns. The input function handle should reference a function with two implicit arguments (similar to handle callbacks):

ActionPreCallback <function\_handle>

Set this callback to listen to when a rotate operation will start. The input function handle should reference a function with two implicit arguments (similar to handle callbacks):

```
function myfunction(obj,event_obj)
% obj handle to the figure that has been clicked on.
% event obj handle to event object.
```

The event object has the following read-only property:

Axes The handle of the axes that is being rotated.

ActionPostCallback <function\_handle>

Set this callback to listen to when a rotate operation has finished. The input function handle should reference a function with two implicit arguments (similar to handle callbacks):

```
function myfunction(obj,event_obj)
% obj handle to the figure that has been clicked on.
% event_obj handle to event object. The object has the same
    properties as the EVENT_OBJ of the
    'ActionPreCallback' callback.
```

flags = isAllowAxesRotate(h,axes)

Calling the function isAllowAxesRotate on the rotate3d object, h, with a vector of axes handles, axes, as input will return a logical array of the same dimension as the axes handle vector which indicate whether a rotate operation is permitted on the axes objects.

setAllowAxesRotate(h,axes,flag)

Calling the function setAllowAxesRotate on the rotate3d object, h, with a vector of axes handles, axes, and a logical scalar, flag, will either allow or disallow a rotate operation on the axes objects.

## **Examples** Example 1

Simple 3-D rotation

surf(peaks);
rotate3d on
% rotate the plot using the mouse pointer.

#### Example 2

Rotate the plot using the "Plot Box" rotate style:

```
surf(peaks);
h = rotate3d;
set(h,'RotateStyle','box','Enable','on');
% Rotate the plot.
```

## **Example 3**

Create two axes as subplots and then prevent one from rotating:

```
ax1 = subplot(1,2,1);
surf(peaks);
h = rotate3d;
ax2 = subplot(1,2,2);
surf(membrane);
setAllowAxesRotate(h,ax2,false);
% rotate the plots.
```

## **Example 4**

Create a buttonDown callback for rotate mode objects to trigger. Copy the following code to a new M-file, execute it, and observe rotation behavior:

```
function demo
% Allow a line to have its own 'ButtonDownFcn' callback.
hLine = plot(rand(1,10));
set(hLine, 'ButtonDownFcn', 'disp(''This executes'')');
set(hLine, 'Tag', 'DoNotIgnore');
h = rotate3d;
set(h, 'ButtonDownFilter',@mycallback);
set(h, 'Enable', 'on');
% mouse-click on the line
%
function [flag] = mycallback(obj,event_obj)
% If the tag of the object is 'DoNotIgnore', then return true.
objTag = get(obj, 'Tag');
if strcmpi(objTag, 'DoNotIgnore')
   flag = true;
else
   flag = false;
end
```

#### **Example 5**

Create callbacks for pre- and post-buttonDown events for rotate3D mode objects to trigger. Copy the following code to a new M-file, execute it, and observe rotation behavior:

```
function demo
% Listen to rotate events
surf(peaks);
h = rotate3d;
set(h, 'ActionPreCallback',@myprecallback);
set(h, 'ActionPostCallback',@mypostcallback);
set(h, 'Enable', 'on');
%
function myprecallback(obj,evd)
disp('A rotation is about to occur.');
%
function mypostcallback(obj,evd)
newView = round(get(evd.Axes, 'View'));
msgbox(sprintf('The new view is [%d %d].',newView));
```

### Remarks

When enabled, rotate3d provides continuous rotation of axes and the objects it contains through mouse movement. A numeric readout appears in the lower left corner of the figure during rotation, showing the current azimuth and elevation of the axes. Releasing the mouse button removes the animated box and the readout.

You can also enable 3-D rotation from the figure **Tools** menu or the figure toolbar.

You can create a rotate3D mode object once and use it to customize the behavior of different axes, as example 3 illustrates. You can also change its callback functions on the fly.

When you assign different 3-D rotation behaviors to different subplot axes via a mode object and then link them using the linkaxes function, the behavior of the axes you manipulate with the mouse will carry over to the linked axes, regardless of the behavior you previously set for the other axes.

See Also camorbit, pan, rotate, view, zoom

Object Manipulation for related functions

# round

| to the nearest inte<br>are rounded indep | -      |
|------------------------------------------|--------|
| are rounded indep                        | -      |
| .]                                       |        |
|                                          |        |
| 3.4000                                   | 5.6000 |
| 3.0000                                   | 6.0000 |
|                                          | 3.4000 |

See Also ceil, fix, floor

| Purpose     | Reduced row echelon form                                                                                                    |  |  |
|-------------|----------------------------------------------------------------------------------------------------|--|--|
| Syntax      | R = rref(A)<br>[R,jb] = rref(A)<br>[R,jb] = rref(A,tol)                                                                                                    |  |  |
| Description | <pre>R = rref(A) produces the reduced row echelon form of A using<br/>Gauss Jordan elimination with partial pivoting. A default tolerance<br/>of (max(size(A))*eps *norm(A,inf)) tests for negligible column<br/>elements.</pre> |  |  |
|             | [R,jb] = rref(A) also returns a vector jb such that:                                                                                                    |  |  |
|             | <ul> <li>r = length(jb) is this algorithm's idea of the rank of A.</li> </ul>                                                                                                    |  |  |
|             | • x(jb) are the pivot variables in a linear system Ax = b.                                                                                                    |  |  |
|             | • A(:,jb) is a basis for the range of A.                                                                                                    |  |  |
|             | • R(1:r,jb) is the r-by-r identity matrix.                                                                                                    |  |  |
|             | [R,jb] = rref(A,tol) uses the given tolerance in the rank tests.                                                                                                    |  |  |
|             | Roundoff errors may cause this algorithm to compute a different value for the rank than rank, orth and null.                                                                                                    |  |  |
| Examples    | Use rref on a rank-deficient magic square:                                                                                                    |  |  |
|             | A = magic(4), R = rref(A)                                                                                                    |  |  |
|             | $A = \begin{bmatrix} 16 & 2 & 3 & 13 \\ 5 & 11 & 10 & 8 \\ 9 & 7 & 6 & 12 \\ 4 & 14 & 15 & 1 \end{bmatrix}$<br>B =                                                                                                    |  |  |
|             | 1 0 0 1<br>0 1 0 3                                                                                                    |  |  |
|             |                                                                                                    |  |  |

| 0 | 0 | 1 | - 3 |
|---|---|---|-----|
| 0 | 0 | 0 | 0   |

# See Also

inv, lu, rank

| Purpose     | Convert real Schur form to complex Schur form                                                                                                    |         |          |               |                          |        |
|-------------|----------------------------------------------------------------------------------------------------|---------|----------|---------------|--------------------------|--------|
| Syntax      | [U,T] =                                                                                                    | rsf20   | csf(U,T) | )             |                          |        |
| Description | The <i>complex Schur form</i> of a matrix is upper triangular with the eigenvalues of the matrix on the diagonal. The <i>real Schur form</i> has the real eigenvalues on the diagonal and the complex eigenvalues in 2-by-2 blocks on the diagonal. |         |          |               |                          |        |
|             | [U,T] = rsf2csf(U,T) converts the real Schur form to the complex form.                                                                                                    |         |          | complex       |                          |        |
|             | Arguments U and T represent the unitary and Schur forms of a matrix A, respectively, that satisfy the relationships: $A = U^T^U'$ and $U'^U = eye(size(A))$ . See schur for details.                                                                |         |          |               |                          |        |
| Examples    | Given m                                                                                                    | atrix A | ٨,       |               |                          |        |
|             | 1                                                                                                    | 1       | 1        | 3             |                          |        |
|             | -                                                                                                    | 2       |          | 1             |                          |        |
|             | 1                                                                                                    | 1       |          | 1             |                          |        |
|             | -2                                                                                                    | 1       | 1        | 4             |                          |        |
|             | with the eigenvalues                                                                                                    |         |          |               |                          |        |
|             | 4.812                                                                                                    | 21      | 1.9202   | + 1.4742i     | 1.9202 + 1.4742i         | 1.3474 |
|             | Generating the Schur form of A and converting to the complex Schur form                                                                                                    |         |          |               |                          |        |
|             | [u,t] = schur(A);<br>[U,T] = rsf2csf(u,t)                                                                                                    |         |          |               |                          |        |
|             | vields a                                                                                                    | triang  | ular mat | rix T whose ( | diagonal (underlined her | e for  |

yields a triangular matrix T whose diagonal (underlined here for readability) consists of the eigenvalues of A.

U =

| -0.4916 | -0.2756 - 0.4411i | 0.2133 + 0.5699i  | -0.3428          |
|---------|-------------------|-------------------|------------------|
| -0.4980 | -0.1012 + 0.2163i | -0.1046 + 0.2093i | 0.8001           |
| -0.6751 | 0.1842 + 0.3860i  | -0.1867 - 0.3808i | -0.4260          |
| -0.2337 | 0.2635 - 0.6481i  | 0.3134 - 0.5448i  | 0.2466           |
|         |                   |                   |                  |
| T =     |                   |                   |                  |
|         |                   |                   |                  |
| 4.8121  | -0.9697 + 1.0778i | -0.5212 + 2.0051i | -1.0067          |
| 0       | 1.9202 + 1.4742i  | 2.3355            | 0.1117 + 1.6547i |
| 0       | 0                 | 1.9202 - 1.4742i  | 0.8002 + 0.2310i |
| 0       | 0                 | 0                 | 1.3474           |
|         |                   |                   |                  |

See Also

schur

| Purpose     | Run script that is not on current path                                                                                                    |
|-------------|----------------------------------------------------------------------------------------------------|
| Syntax      | run scriptname                                                                                                    |
| Description | run scriptname runs the MATLAB <sup>®</sup> script specified by scriptname.<br>If scriptname contains the full pathname to the script file, then run<br>changes the current directory to be the one in which the script file<br>resides, executes the script, and sets the current directory back to what<br>it was. The script is run within the caller's workspace. |
|             | run is a convenience function that runs scripts that are not currently on<br>the path. Typically, you just type the name of a script at the MATLAB<br>prompt to execute it. This works when the script is on your path. Use<br>the cd or addpath function to make a script executable by entering the<br>script name alone.                                           |
| See Also    | cd, addpath                                                                                                    |

# save

| Purpose                | Save workspace variables to disk                                                                                                    |                                                                                 |  |
|------------------------|----------------------------------------------------------------------------------------------------|---------------------------------------------------------------------------------|--|
| Graphical<br>Interface | As an alternative to the save function, select <b>Save Workspace As</b> from the <b>File</b> menu in the MATLAB <sup>®</sup> desktop, or use the Workspace browser.                                                                                                    |                                                                                 |  |
| Syntax                 | <pre>save save filename save filename content save filename options save filename content options save('filename', 'var1', 'var2',)</pre>                                                                                                    |                                                                                 |  |
| Description            | save stores all variables from the current MATLAB workspace in a<br>MATLAB formatted file (MAT-file) named matlab.mat that resides in<br>the current working directory. Use the load function to retrieve data<br>stored in MAT-files. By default, MAT-files are double-precision, binary<br>files. You can create a MAT-file on one machine and then load it on<br>another machine using a different floating-point format, and retaining<br>as much accuracy and range as the different formats allow. MAT-files<br>can also be manipulated by other programs external to MATLAB. |                                                                                 |  |
|                        | save filename stores all variables in the current workspace in the file<br>filename. If you do not specify an extension to the filename, MATLAB<br>uses .mat. The file must be writable. To save to another directory, use a<br>full pathname for the filename.                                                                                                    |                                                                                 |  |
|                        | save filename <i>content</i> stores only those variables specified by <i>content</i> in file filename. If filename is not specified, MATLAB stores the data in a file called matlab.mat. See the following table.                                                                                                    |                                                                                 |  |
|                        | Values for content Description                                                                                                    |                                                                                 |  |
|                        | varlist                                                                                                    | Save only those variables that are in<br>varlist. You can use the * wildcard to |  |

| 1151 | Save only those variables that are in      |
|------|--------------------------------------------|
|      | varlist. You can use the * wildcard to     |
|      | save only those variables that match the   |
|      | specified pattern. For example, save('A*') |
|      | saves all variables that start with A.     |

| Values for content  | Description                                                                                                |
|---------------------|----------------------------------------------------------------------------------------------------|
| -regexp exprlist    | Save those variables that match any of the regular expressions in exprlist. See the Remarks section below. |
| -struct s           | Save as individual variables all fields of the scalar structure s.                                         |
| -struct s fieldlist | Save as individual variables only the specified fields of structure s.                                     |

In this table, the terms varlist, exprlist, and fieldlist refer to one or more variable names, regular expressions, or structure field names separated by either spaces or commas, depending on whether you are using the MATLAB command or function format. See the examples below:

Command format:

save firstname lastname street town

Function format:

save('firstname', 'lastname', 'street', 'town')

save filename *options* stores all variables from the MATLAB workspace in file filename according to one or more of the following options. If filename is not specified, MATLAB stores the data in a file called matlab.mat.

| Values for options | Description                                                        |
|--------------------|--------------------------------------------------------------------|
| -append            | Add new variables to those already stored in an existing MAT-file. |

| Values for options | Description                                                                                                    |
|--------------------|----------------------------------------------------------------------------------------------------|
| -format            | Save using the specified binary or ASCII<br>format. See the section on, "MAT-File Format<br>Options" on page 2-2910, below.                               |
| -version           | Save in a format that can be loaded into an<br>earlier version of MATLAB. See the section<br>on "Version Compatibility Options" on page<br>2-2910, below. |

save filename content options stores only those variables specified by content in file filename, also applying the specified options. If filename is not specified, MATLAB stores the data in a file called matlab.mat.

save('filename', 'var1', 'var2', ...) is the function form of the syntax.

### **MAT-File Format Options**

The following table lists the valid MAT-file format options.

| MAT-file format <b>Options</b> | How Data Is Stored                                      |
|--------------------------------|---------------------------------------------------------|
| -ascii                         | Save data in 8-digit ASCII format.                      |
| -ascii -tabs                   | Save data in 8-digit ASCII format delimited with tabs.  |
| -ascii -double                 | Save data in 16-digit ASCII format.                     |
| -ascii -double -tabs           | Save data in 16-digit ASCII format delimited with tabs. |
| -mat                           | Binary MAT-file form (default).                         |

### **Version Compatibility Options**

The following table lists version compatibility options. These options enable you to save your workspace data to a MAT-file that can then be loaded into an earlier version of MATLAB. The resulting MAT-file supports only those data items and features that were available in this earlier version of MATLAB. (See the second table below for what is supported in each version.)

| version<br>Option | Use When<br>Running     | To Save a MAT-File That You Can Load<br>In |
|-------------------|-------------------------|--------------------------------------------|
| -v7.3             | Version 7.3<br>or later | Version 7.3 or later                       |
| - v7              | Version 7.3<br>or later | Versions 7.0 through 7.2 (or later)        |
| - v6              | Version 7 or<br>later   | Versions 5 and 6 (or later)                |
| - v4              | Version 5 or<br>later   | Versions 1 through 4 (or later)            |

The default version option is the value specified in the **Preferences** dialog box. Select **File > Preferences** in the Command Window, click **General**, and then **MAT-Files** to view or change the default.

The next table shows what data items and features are supported in different versions of MATLAB. You can use this information to determine which of the version compatibility options shown above to use.

| MATLAB<br>Versions | Data Items or Features Supported                                                                      |
|--------------------|----------------------------------------------------------------------------------------------------|
| 4 and earlier      | Support for 2D double, character, and sparse                                                          |
| 5 and 6            | Version 4 capability plus support for ND arrays, structs, and cells                                   |
| 7.0 through<br>7.2 | Version 6 capability plus support for data compression<br>and Unicode <sup>®</sup> character encoding |
| 7.3 and<br>later   | Version 7.2 capability plus support for data items greater than or equal to 2GB                       |

**Remarks** When using the -regexp switch, save considers all variables in the argument list, with the exception of the optional filename and structure name variables, to be regular expressions. The filename, if specified, is always the first argument in the argument list, provided that this argument is a variable name. The structure name, if specified, is always the first argument following the -struct keyword, provided that the argument list includes that keyword.

When working on 64-bit platforms, you can have data items in your workspace that occupy more than 2 GB. To save data of this size, you must use the HDF5-based version of the MATLAB MAT-file. Use the v7.3 option to do this:

save -v7.3 myfile v1 v2

If you are running MATLAB on a 64-bit computer system and you attempt to save a variable that is too large for a version 7 (or earlier) MAT-file, that is, you save without using the -v7.3 option, MATLAB skips that variable during the save operation and issues a warning message to that effect.

If you are running MATLAB on a 32-bit computer system and attempt to load a variable from a -v7.3 MAT-file that is too large to fit in 32-bit address space, MATLAB skips that variable and issues a warning message to that effect.

MAT-files saved with compression and Unicode encoding cannot be loaded into versions of MATLAB prior to MATLAB Version 7.0. If you save data to a MAT-file that you intend to load using MATLAB Version 6 or earlier, you must specify the -v6 option when saving. This disables compression and Unicode encoding for that particular save operation.

If you want to save to a file that you can then load into a Version 4 MATLAB session, you must use the -v4 option when saving. When you use this option, variables that are incompatible with MATLAB Version 4 are not saved to the MAT-file. For example, ND arrays, structs, cells, etc. cannot be saved to a MATLAB Version 4 MAT-file. Also, variables with names that are longer than 19 characters cannot be saved to a MATLAB Version 4 MAT-file.

For information on any of the following topics related to saving to MAT-files, see "Exporting Data to MAT-Files" in the MATLAB Programming Fundamentals documentation:

- Appending variables to an existing MAT-file
- Compressing data in the MAT-file
- Saving in ASCII format
- Saving in MATLAB Version 4 format
- Saving with Unicode character encoding
- Data storage requirements
- Saving from external programs

For information on saving figures, see the documentation for hgsave and saveas. For information on exporting figures to other graphics formats, see the documentation for print.

## **Examples** Example 1

Save all variables from the workspace in binary MAT-file test.mat:

save test.mat

#### **Example 2**

Save variables p and q in binary MAT-file test.mat.

In this example, the file name is stored in a variable, savefile. You must call save using the function syntax of the command if you intend to reference the file name through a variable.

```
savefile = 'test.mat';
p = rand(1, 10);
q = ones(10);
save(savefile, 'p', 'q')
```

#### Example 3

Save the variables vol and temp in ASCII format to a file named june10:

```
save('d:\mymfiles\june10','vol','temp','-ASCII')
```

#### **Example 4**

Save the fields of structure s1 as individual variables rather than as an entire structure.

s1.a = 12.7; s1.b = {'abc', [4 5; 6 7]}; s1.c = 'Hello!'; save newstruct.mat -struct s1; clear

Check what was saved to newstruct.mat:

| whos -fi<br>Name | le newstruct.mat<br>Size | Bytes | Class        |
|------------------|--------------------------|-------|--------------|
| a                | 1x1                      | 158   | double array |
| b                | 1x2                      |       | cell array   |
| c                | 1x6                      |       | char array   |

Grand total is 16 elements using 178 bytes

Read only the b field into the MATLAB workspace.

```
str = load('newstruct.mat', 'b')
str =
    b: {'abc' [2x2 double]}
```

#### **Example 5**

Using regular expressions, save in MAT-file mydata.mat those variables with names that begin with Mon, Tue, or Wed:

save('mydata', '-regexp', '^Mon|^Tue|^Wed');

Here is another way of doing the same thing. In this case, there are three separate expression arguments:

```
save('mydata', '-regexp', '^Mon', '^Tue', '^Wed');
```

#### **Example 6**

Save a 3000-by-3000 matrix uncompressed to file c1.mat, and compressed to file c2.mat. The compressed file uses about one quarter the disk space required to store the uncompressed data:

```
x = ones(3000);
                    y = uint32(rand(3000) * 100);
                                      % Save without compression
                    save -v6 c1 x y
                    save -v7 c2 x y % Save with compression
                    d1 = dir('c1.mat');
                    d2 = dir('c2.mat');
                    d1.bytes
                    ans =
                        45000240
                                         % Size of the uncompressed data in bytes.
                    d2.bytes
                    ans =
                        11985283
                                          % Size of the compressed data in bytes.
                    d2.bytes/d1.bytes
                    ans =
                        0.2663
                                          % Ratio of compressed to uncompressed
See Also
                 load, clear, diary, fprintf, fwrite, genvarname, who, whos,
                 workspace, regexp
```

# save (COM)

| Purpose     | Serialize control object to file                                                                                         |
|-------------|----------------------------------------------------------------------------------------------------|
| Syntax      | h.save('filename')<br>save(h, 'filename')                                                                                |
| Description | h.save('filename') saves the COM control object, h, to the file specified in the string, filename.                       |
|             | <pre>save(h, 'filename') is an alternate syntax for the same operation.</pre>                                            |
|             | <b>Note</b> The COM save function is only supported for controls at this time.                                           |
| Examples    | Create an mwsamp control and save its original state to the file mwsample:<br>f = figure('position', [100 200 200 200]); |
|             | <pre>h = actxcontrol('mwsamp.mwsampctrl.2', [0 0 200 200], f);<br/>h.save('mwsample')</pre>                              |
|             | Now, alter the figure by changing its label and the radius of the circle:                                                |
|             | h.Label = 'Circle';<br>h.Radius = 50;<br>h.Redraw;                                                                       |
|             | Using the load function, you can restore the control to its original state:                                              |
|             | h.load('mwsample');<br>h.get<br>ans =<br>Label: 'Label'<br>Radius: 20                                                    |
| See Also    | load (COM), actxcontrol, actxserver, release, delete (COM)                                                               |

| Purpose     | Save serial port objects and variables to MAT-file                                                                                                    |  |
|-------------|----------------------------------------------------------------------------------------------------|--|
| Syntax      | save filename<br>save filename obj1 obj2                                                                                                    |  |
| Arguments   | filenameThe MAT-file name.obj1Serial port objects or arrays of serial port objects.obj2                                                                                                    |  |
| Description | <pre>save filename saves all MATLAB variables to the MAT-file filename.<br/>If an extension is not specified for filename, then the .mat extension<br/>is used.<br/>save filename obj1 obj2 saves the serial port objects obj1<br/>obj2 to the MAT-file filename.</pre>                                                                                                    |  |
| Remarks     | <pre>You can use save in the functional form as well as the command form<br/>shown above. When using the functional form, you must specify the<br/>filename and serial port objects as strings. For example. to save the<br/>serial port object s to the file MySerial.mat<br/>s = serial('COM1');<br/>save('MySerial','s')<br/>Any data that is associated with the serial port object is not<br/>automatically stored in the MAT-file. For example, suppose there is<br/>data in the input buffer for obj. To save that data to a MAT-file, you</pre> |  |
|             | must bring it into the MATLAB workspace using one of the synchronous<br>read functions, and then save to the MAT-file using a separate variable<br>name. You can also save data to a text file with the record function.<br>You return objects and variables to the MATLAB workspace with the<br>load command. Values for read-only properties are restored to their<br>default values upon loading. For example, the Status property is<br>restored to closed. To determine if a property is read-only, examine<br>its reference pages.                |  |

**Example** This example illustrates how to use the command and functional form of save.

s = serial('COM1'); set(s,'BaudRate',2400,'StopBits',1) save MySerial1 s set(s,'BytesAvailableFcn',@mycallback) save('MySerial2','s')

## See Also Functions

load, record

#### **Properties**

Status

| Purpose            | Save figure or Simulink block diagram using specified format                                                                                                    |
|--------------------|----------------------------------------------------------------------------------------------------|
| GUI<br>Alternative | Use <b>File</b> —> <b>Save As</b> on the figure window menu to access the Save<br>As dialog, in which you can select a graphics format. For details, see<br>"Exporting in a Specific Graphics Format" in the MATLAB® Graphics<br>documentation. Note that sizes of files written to image formats by this<br>GUI and by saveas can differ, due to disparate resolution settings. |
| Syntax             | saveas(h,'filename.ext')<br>saveas(h,'filename','format')                                                                                                    |
| Description        | <pre>saveas(h, 'filename.ext') saves the figure or Simulink block<br/>diagram with the handle h to the file filename.ext. The format of the<br/>file is determined by the extension, ext. Allowable values for ext are<br/>listed in this table.</pre>                                                                                                    |
|                    | You can pass the handle of any Handle Graphics <sup>®</sup> object to saveas.                                                                                                    |

You can pass the handle of any Handle Graphics<sup>®</sup> object to saveas, which then saves the parent figure to the object you specified should h not be a figure handle. This means that saveas cannot save a subplot without also saving all subplots in its parent figure.

| ext Value | Format                                                           |
|-----------|------------------------------------------------------------------|
| ai        | Adobe <sup>®</sup> Illustrator '88                               |
| bmp       | Windows <sup>®</sup> bitmap                                      |
| emf       | Enhanced metafile                                                |
| eps       | EPS Level 1                                                      |
| fig       | MATLAB figure (invalid for Simulink <sup>®</sup> block diagrams) |
| jpg       | JPEG image (invalid for Simulink block diagrams)                 |
| m         | MATLAB M-file (invalid for Simulink block diagrams)              |
| pbm       | Portable bitmap                                                  |

| ext Value | Format                    |
|-----------|---------------------------|
| рсх       | Paintbrush 24-bit         |
| pdf       | Portable Document Format  |
| pgm       | Portable Graymap          |
| png       | Portable Network Graphics |
| ppm       | Portable Pixmap           |
| tif       | TIFF image, compressed    |

saveas(h, 'filename', 'format') saves the figure or Simulink block diagram with the handle h to the file called filename using the specified format. The filename can have an extension, but the extension is not used to define the file format. If no extension is specified, the standard extension corresponding to the specified format is automatically appended to the filename.

Allowable values for format are the extensions in the table above and the device drivers and graphic formats supported by print. The drivers and graphic formats supported by print include additional file formats not listed in the table above. When using a print device type to specify format for saveas, do not prefix it with -d.

# Remarks

You can use open to open files saved using saveas with an m or fig extension. Other saveas and print formats are not supported by open. Both the **Save As** and **Export** dialog boxes that you access from a figure's **File** menu use saveas with the format argument, and support all device and file types listed above.

If you want to control the size or resolution of figures saved in image (bitmapped) formats (such as BMP or JPG), use the print command and specify dots-per-inch resolution with the r switch.

## **Examples** Example 1: Specify File Extension

Save the current figure that you annotated using the Plot Editor to a file named pred\_prey using the MATLAB fig format. This allows you to open the file pred\_prey.fig at a later time and continue editing it with the Plot Editor.

```
saveas(gcf,'pred_prey.fig')
```

#### **Example 2: Specify File Format but No Extension**

Save the current figure, using Adobe Illustrator format, to the file logo. Use the ai extension from the above table to specify the format. The file created is logo.ai.

saveas(gcf,'logo', 'ai')

This is the same as using the Adobe Illustrator format from the print devices table, which is -dill; use doc print or help print to see the table for print device types. The file created is logo.ai. MATLAB automatically appends the ai extension for an Illustrator format file because no extension was specified.

```
saveas(gcf,'logo', 'ill')
```

#### **Example 3: Specify File Format and Extension**

Save the current figure to the file star.eps using the Level 2 Color PostScript format. If you use doc print or help print, you can see from the table for print device types that the device type for this format is -dpsc2. The file created is star.eps.

```
saveas(gcf,'star.eps', 'psc2')
```

In another example, save the current Simulink block diagram to the file trans.tiff using the TIFF format with no compression. From the table for print device types, you can see that the device type for this format is -dtiffn. The file created is trans.tiff.

## saveas

saveas(gcf,'trans.tiff', 'tiffn')

See Also hgsave, open, print "Printing" on page 1-94 for related functions Simulink users, see also save\_system

| Purpose     | Method called by save function for user-defined objects                                                                                                    |
|-------------|----------------------------------------------------------------------------------------------------|
| Syntax      | B = saveobj(A)                                                                                                    |
| Description | B = saveobj(A) is called by the MATLAB save function when object A is saved to a MAT-file. This call executes the object's saveobj method, if such a method exists. The returned value B is used by save to populate the MAT-file.                                                                                                    |
|             | You can define a saveobj method to modify the object before the save<br>operation. For example, you might define a saveobj method that saves<br>related data along with the object.                                                                                                    |
| Remarks     | A subclass object does not inherit the saveobj method of its superclass.<br>saveobj is invoked separately for each object to be saved.                                                                                                    |
| Examples    | The following example shows a saveobj method that determines<br>if an object has already been assigned an account number from<br>a previous save operation. If not, saveobj calls the object's<br>getAccountNumber method to obtain an account number and assigns<br>it to the AccountNumber property. The value returned by saveobj (b)<br>is saved to the MAT-file. |
|             | <pre>function b = saveobj(a)     if isempty(a.AccountNumber)         a.AccountNumber = getAccountNumber(a);     end         b = a; end</pre>                                                                                                    |
| See Also    | save, load, loadobj                                                                                                    |

# savepath

| Purpose             | Save current search path to pathdef.m file                                                                                                    |  |
|---------------------|----------------------------------------------------------------------------------------------------|--|
| GUI<br>Alternatives | As an alternative to the savepath function, use the Set Path dialog box.<br>To open it, select <b>File &gt; Set Path</b> in the MATLAB <sup>®</sup> desktop.                                                                                                |  |
| Syntax              | savepath<br>savepath newfile                                                                                                    |  |
| Description         | savepath saves the current search path MATLAB uses to pathdef.m. It returns                                                                                                    |  |
|                     | 0 If the file was saved successfully                                                                                                    |  |
|                     | 1 If the save failed                                                                                                    |  |
| Examples            | savepath newfile saves the current search path to newfile, where<br>newfile is in the current directory or is a relative or absolute path.<br>The statement                                                                                                 |  |
|                     | savepath myfiles/pathdef.m                                                                                                    |  |
|                     | saves the current search path to the file pathdef.m, which is located in the myfiles directory in the current directory for MATLAB.                                                                                                    |  |
|                     | Consider using savepath in your finish.m file for MATLAB to save the path when you exit MATLAB.                                                                                                    |  |
| See Also            | addpath, cd, dir, finish, genpath, matlabroot, partialpath,<br>pathdef, pathsep, pathtool, rehash, restoredefaultpath, rmpath,<br>savepath, startup, userpath, what<br>Search Path in the MATLAB Desktop Tools and Development<br>Environment documentation |  |

# scatter

| Purpose | Scatter plot |
|---------|--------------|
|---------|--------------|

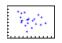

#### To graph selected variables, use the Plot Selector 🔽 🔹 in the Workspace GUI **Alternatives** Browser, or use the Figure Palette Plot Catalog. Manipulate graphs in *plot edit* mode with the Property Editor. For details, see Plotting Tools — Interactive Plotting in the MATLAB<sup>®</sup> Graphics documentation and Creating Graphics from the Workspace Browser in the MATLAB Desktop Tools documentation. **Syntax** scatter(X,Y,S,C) scatter(X,Y) scatter(X,Y,S) scatter(...,markertype) scatter(...,'filled') scatter(..., 'PropertyName', propertyvalue) scatter(axes handles,...) h = scatter(...)hpatch = scatter('v6',...) Description scatter(X,Y,S,C) displays colored circles at the locations specified by the vectors X and Y (which must be the same size). S determines the area of each marker (specified in points $^2$ ). S can be a vector the same length as X and Y or a scalar. If S is a scalar, MATLAB draws all the markers the same size. If S is empty, the default size is used. C determines the color of each marker. When C is a vector the same length as X and Y, the values in C are linearly mapped to the colors in the current colormap. When C is a length(X)-by-3 matrix, it specifies the colors of the markers as RGB values. C can also be a color string (see ColorSpec for a list of color string specifiers). scatter(X,Y) draws the markers in the default size and color.

scatter(X,Y,S) draws the markers at the specified sizes (S) with a single color. This type of graph is also known as a bubble plot.

scatter(...,markertype) uses the marker type specified instead of
'o' (see LineSpec for a list of marker specifiers).

scatter(..., 'filled') fills the markers.

scatter(..., 'PropertyName', propertyvalue) creates the scatter graph, applying the specified property settings. See scattergroup properties for a description of properties.

scatter(axes\_handles,...) plots into the axes object with handle axes\_handle instead of the current axes object (gca).

h = scatter(...) returns the handle of the scattergroup object created.

#### **Backward-Compatible Version**

hpatch = scatter('v6',...) returns the handles to the patch objects created by scatter (see Patch Properties for a list of properties you can specify using the object handles and set).

**Note** The v6 option enables users of Version 7.x of MATLAB to create FIG-files that previous versions can open. It is obsolete and will be removed in a future version of MATLAB.

See Plot Objects and Backward Compatibility for more information.

**Example** load seamount scatter(x,y,5,z)

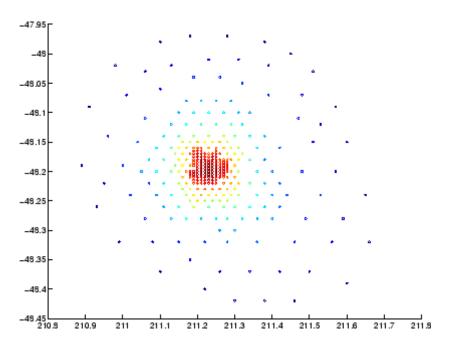

## See Also

#### scatter3, plot3

"Scatter/Bubble Plots" on page 1-93 for related functions

See Triangulation and Interpolation of Scatter Data for related information.

See Scattergroup Properties for property descriptions.

# scatter3

| Purpose             | 3-D scatter plot                                                                                                    |
|---------------------|----------------------------------------------------------------------------------------------------|
|                     |                                                                                                    |
| GUI<br>Alternatives | To graph selected variables, use the Plot Selector $\boxed{\mathbb{M}}$ in the Workspace<br>Browser, or use the Figure Palette Plot Catalog. Manipulate graphs<br>in <i>plot edit</i> mode with the Property Editor. For details, see Plotting<br>Tools — Interactive Plotting in the MATLAB <sup>®</sup> Graphics documentation<br>and Creating Graphics from the Workspace Browser in the MATLAB<br>Desktop Tools documentation.                                                                                                    |
| Syntax              | <pre>scatter3(X,Y,Z,S,C) scatter3(X,Y,Z) scatter3(X,Y,Z,S) scatter3(,markertype) scatter3(,'filled') scatter3(,'PropertyName',propertyvalue) h = scatter3() hpatch = scatter3('v6',)</pre>                                                                                                    |
| Description         | <ul> <li>scatter3(X,Y,Z,S,C) displays colored circles at the locations specified by the vectors X, Y, and Z (which must all be the same size).</li> <li>S determines the size of each marker (specified in points). S can be a vector the same length as X, Y, and Z or a scalar. If S is a scalar, MATLAB draws all the markers the same size.</li> <li>C determines the colors of each marker. When C is a vector the same length as X, Y, and Z, the values in C are linearly mapped to the colors in the current colormap. When C is a length(X)-by-3 matrix, it specifies the colors of the markers as RGB values. C can also be a color string (see ColorSpec for a list of color string specifiers).</li> <li>scatter3(X,Y,Z,S) draws the markers at the specified sizes (S) in a single color.</li> </ul> |

scatter3(...,markertype) uses the marker type specified instead of 'o' (see LineSpec for a list of marker specifiers).

scatter3(...,'filled') fills the markers.

scatter3(..., 'PropertyName', propertyvalue) creates the scatter graph, applying the specified property settings. See scattergroup properties for a description of properties.

h = scatter3(...) returns handles to the scattergroup objects created by scatter3. See Scattergroup Properties for property descriptions.

#### **Backward-Compatible Version**

hpatch = scatter3('v6',...) returns the handles to the patch objects created by scatter3 (see Patch for a list of properties you can specify using the object handles and set).

**Note** The v6 option enables users of Version 7.x of MATLAB to create FIG-files that previous versions can open. It is obsolete and will be removed in a future version of MATLAB.

See Plot Objects and Backward Compatibility for more information.

**Remarks** Use plot3 for single color, single marker size 3-D scatter plots.

Examples
 [x,y,z] = sphere(16);
 X = [x(:)\*.5 x(:)\*.75 x(:)];
 Y = [y(:)\*.5 y(:)\*.75 y(:)];
 Z = [z(:)\*.5 z(:)\*.75 z(:)];
 S = repmat([1 .75 .5]\*10,prod(size(x)),1);
 C = repmat([1 2 3],prod(size(x)),1);
 scatter3(X(:),Y(:),Z(:),S(:),C(:),'filled'), view(-60,60)

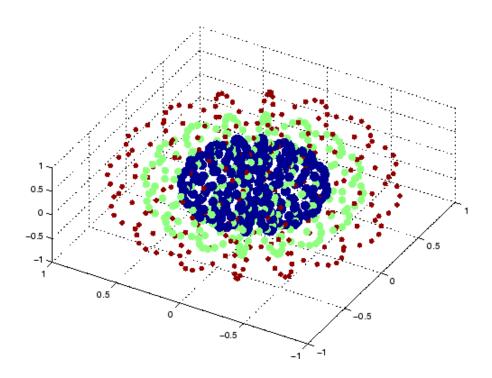

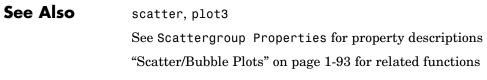

| Purpose                                  | Define scattergroup properties                                                                                                    |                                                                                                    |  |
|------------------------------------------|----------------------------------------------------------------------------------------------------|----------------------------------------------------------------------------------------------------|--|
| Modifying<br>Properties                  |                                                                                                    | ou can set and query graphics object properties using the set and get mmands or the Property Editor (propertyeditor). |  |
|                                          | Note that you cannot define default property values for scattergroup objects.                                                                                                    |                                                                                                    |  |
|                                          | See Plot Objects for information on scattergroup objects.                                                                                                    |                                                                                                    |  |
| Scattergroup<br>Property<br>Descriptions | This section provides a description of properties. Curly braces { } enclose default values.                                                                                                    |                                                                                                    |  |
| Descriptions                             | Annotation                                                                                                    |                                                                                                    |  |
|                                          | hg.Annotation object Read Only                                                                                                    |                                                                                                    |  |
|                                          | Control the display of scattergroup objects in legends. The<br>Annotation property enables you to specify whether this<br>scattergroup object is represented in a figure legend.Querying the Annotation property returns the handle of an<br>hg.Annotation object. The hg.Annotation object has a property<br>called LegendInformation, which contains an hg.LegendEntry<br>object.Once you have obtained the hg.LegendEntry object, you can<br>set its IconDisplayStyle property to control whether the<br>scattergroup object is displayed in a figure legend:IconDisplayStyle<br>ValuePurpose<br>Value |                                                                                                    |  |
|                                          |                                                                                                    |                                                                                                    |  |
|                                          |                                                                                                    |                                                                                                    |  |
|                                          |                                                                                                    |                                                                                                    |  |
|                                          | on                                                                                                    | Include the scattergroup object in a legend<br>as one entry, but not its children objects                             |  |

| IconDisplayStyle<br>Value | Purpose                                                                            |
|---------------------------|------------------------------------------------------------------------------------|
| off                       | Do not include the scattergroup or its<br>children in a legend (default)           |
| children                  | Include only the children of the scattergroup<br>as separate entries in the legend |

#### Setting the IconDisplayStyle property

These commands set the IconDisplayStyle of a graphics object with handle hobj to children, which causes each child object to have an entry in the legend:

```
hAnnotation = get(hobj, 'Annotation');
hLegendEntry = get(hAnnotation', 'LegendInformation');
set(hLegendEntry, 'IconDisplayStyle', 'children')
```

#### Using the IconDisplayStyle property

See "Controlling Legends" for more information and examples.

```
BeingDeleted
```

on | {off} Read Only

This object is being deleted. The BeingDeleted property provides a mechanism that you can use to determine if objects are in the process of being deleted. MATLAB sets the BeingDeleted property to on when the object's delete function callback is called (see the DeleteFcn property). It remains set to on while the delete function executes, after which the object no longer exists.

For example, an object's delete function might call other functions that act on a number of different objects. These functions might not need to perform actions on objects if the objects are going to be deleted, and therefore, can check the object's BeingDeleted property before acting. BusyAction cancel | {queue}

> *Callback routine interruption*. The BusyAction property enables you to control how MATLAB handles events that potentially interrupt executing callbacks. If there is a callback function executing, callbacks invoked subsequently always attempt to interrupt it.

> If the Interruptible property of the object whose callback is executing is set to on (the default), then interruption occurs at the next point where the event queue is processed. If the Interruptible property is off, the BusyAction property (of the object owning the executing callback) determines how MATLAB handles the event. The choices are

- cancel Discard the event that attempted to execute a second callback routine.
- queue Queue the event that attempted to execute a second callback routine until the current callback finishes.

#### ButtonDownFcn

string or function handle

Button press callback function. A callback that executes whenever you press a mouse button while the pointer is over this object, but not over another graphics object. See the HitTestArea property for information about selecting objects of this type.

See the figure's SelectionType property to determine if modifier keys were also pressed.

This property can be

- A string that is a valid MATLAB expression
- The name of an M-file

• A function handle

Set this property to a function handle that references the callback. The expressions execute in the MATLAB workspace.

See "Function Handle Callbacks" for information on how to use function handles to define the callbacks.

#### CData

vector, m-by-3 matrix, ColorSpec

Color of markers. When CData is a vector the same length as XData and YData, the values in CData are linearly mapped to the colors in the current colormap. When CData is a length(XData)-by-3 matrix, it specifies the colors of the markers as RGB values.

#### CDataSource

string (MATLAB variable)

*Link YData to MATLAB variable*. Set this property to a MATLAB variable that, by default, is evaluated in the base workspace to generate the CData.

MATLAB reevaluates this property only when you set it. Therefore, a change to workspace variables appearing in an expression does not change CData.

You can use the refreshdata function to force an update of the object's data. refreshdata also enables you to specify that the data source variable be evaluated in the workspace of a function from which you call refreshdata.

See the refreshdata reference page for more information.

**Note** If you change one data source property to a variable that contains data of a different dimension, you might cause the function to generate a warning and not render the graph until you have changed all data source properties to appropriate values.

#### Children

array of graphics object handles

*Children of this object*. The handle of a patch object that is the child of this object (whether visible or not).

Note that if a child object's HandleVisibility property is set to callback or off, its handle does not show up in this object's Children property unless you set the root ShowHiddenHandles property to on:

set(0, 'ShowHiddenHandles', 'on')

### Clipping

{on} | off

*Clipping mode*. MATLAB clips graphs to the axes plot box by default. If you set Clipping to off, portions of graphs can be displayed outside the axes plot box. This can occur if you create a plot object, set hold to on, freeze axis scaling (axis manual), and then create a larger plot object.

### CreateFcn

string or function handle

*Callback routine executed during object creation*. This property defines a callback that executes when MATLAB creates an object. You must specify the callback during the creation of the object. For example,

area(y, 'CreateFcn',@CallbackFcn)

where @*CallbackFcn* is a function handle that references the callback function.

MATLAB executes this routine after setting all other object properties. Setting this property on an existing object has no effect.

The handle of the object whose CreateFcn is being executed is accessible only through the root CallbackObject property, which you can query using gcbo.

See "Function Handle Callbacks" for information on how to use function handles to define the callback function.

#### DeleteFcn

string or function handle

*Callback executed during object deletion*. A callback that executes when this object is deleted (e.g., this might happen when you issue a delete command on the object, its parent axes, or the figure containing it). MATLAB executes the callback before destroying the object's properties so the callback routine can query these values.

The handle of the object whose DeleteFcn is being executed is accessible only through the root CallbackObject property, which can be queried using gcbo.

See "Function Handle Callbacks" for information on how to use function handles to define the callback function.

See the BeingDeleted property for related information.

#### DisplayName

string (default is empty string)

String used by legend for this scattergroup object. The legend function uses the string defined by the DisplayName property to label this scattergroup object in the legend.

- If you specify string arguments with the legend function, DisplayName is set to this scattergroup object's corresponding string and that string is used for the legend.
- If DisplayName is empty, legend creates a string of the form, ['data' n], where n is the number assigned to the object based on its location in the list of legend entries. However, legend does not set DisplayName to this string.
- If you edit the string directly in an existing legend, DisplayName is set to the edited string.
- If you specify a string for the DisplayName property and create the legend using the figure toolbar, then MATLAB uses the string defined by DisplayName.
- To add programmatically a legend that uses the DisplayName string, call legend with the toggle or show option.

See "Controlling Legends" for more examples.

#### EraseMode

{normal} | none | xor | background

*Erase mode*. This property controls the technique MATLAB uses to draw and erase objects and their children. Alternative erase modes are useful for creating animated sequences, where control of the way individual objects are redrawn is necessary to improve performance and obtain the desired effect.

• normal — Redraw the affected region of the display, performing the three-dimensional analysis necessary to ensure that all objects are rendered correctly. This mode produces the most accurate picture, but is the slowest. The other modes are faster, but do not perform a complete redraw and are therefore less accurate.

- none Do not erase objects when they are moved or destroyed. While the objects are still visible on the screen after erasing with EraseMode none, you cannot print these objects because MATLAB stores no information about their former locations.
- xor Draw and erase the object by performing an exclusive OR (XOR) with each pixel index of the screen behind it. Erasing the object does not damage the color of the objects behind it. However, the color of the erased object depends on the color of the screen behind it and it is correctly colored only when it is over the axes background color (or the figure background color if the axes Color property is set to none). That is, it isn't erased correctly if there are objects behind it.
- background Erase the graphics objects by redrawing them in the axes background color, (or the figure background color if the axes Color property is set to none). This damages other graphics objects that are behind the erased object, but the erased object is always properly colored.

### **Printing with Nonnormal Erase Modes**

MATLAB always prints figures as if the EraseMode of all objects is normal. This means graphics objects created with EraseMode set to none, xor, or background can look different on screen than on paper. On screen, MATLAB can mathematically combine layers of colors (e.g., performing an XOR on a pixel color with that of the pixel behind it) and ignore three-dimensional sorting to obtain greater rendering speed. However, these techniques are not applied to the printed output.

Set the axes background color with the axes Color property. Set the figure background color with the figure Color property.

You can use the MATLAB getframe command or other screen capture applications to create an image of a figure containing nonnormal mode objects.

```
HandleVisibility
{on} | callback | off
```

Control access to object's handle by command-line users and GUIs. This property determines when an object's handle is visible in its parent's list of children. HandleVisibility is useful for preventing command-line users from accidentally accessing objects that you need to protect for some reason.

- on Handles are always visible when HandleVisibility is on.
- callback Setting HandleVisibility to callback causes handles to be visible from within callback routines or functions invoked by callback routines, but not from within functions invoked from the command line. This provides a means to protect GUIs from command-line users, while allowing callback routines to have access to object handles.
- off Setting HandleVisibility to off makes handles invisible at all times. This might be necessary when a callback invokes a function that might potentially damage the GUI (such as evaluating a user-typed string) and so temporarily hides its own handles during the execution of that function.

#### **Functions Affected by Handle Visibility**

When a handle is not visible in its parent's list of children, it cannot be returned by functions that obtain handles by searching the object hierarchy or querying handle properties. This includes get, findobj, gca, gcf, gco, newplot, cla, clf, and close.

#### **Properties Affected by Handle Visibility**

When a handle's visibility is restricted using callback or off, the object's handle does not appear in its parent's Children property, figures do not appear in the root's CurrentFigure property, objects do not appear in the root's CallbackObject property or in

the figure's CurrentObject property, and axes do not appear in their parent's CurrentAxes property.

### **Overriding Handle Visibility**

You can set the root ShowHiddenHandles property to on to make all handles visible regardless of their HandleVisibility settings (this does not affect the values of the HandleVisibility properties). See also findall.

#### **Handle Validity**

Handles that are hidden are still valid. If you know an object's handle, you can set and get its properties and pass it to any function that operates on handles.

**Note** If you change one data source property to a variable that contains data of a different dimension, you might cause the function to generate a warning and not render the graph until you have changed all data source properties to appropriate values.

```
HitTest
```

{on} | off

Selectable by mouse click. HitTest determines whether this object can become the current object (as returned by the gco command and the figure CurrentObject property) as a result of a mouse click on the objects that compose the area graph. If HitTest is off, clicking this object selects the object below it (which is usually the axes containing it).

```
HitTestArea
```

on | {off}

*Select the object by clicking lines or area of extent.* This property enables you to select plot objects in two ways:

- Select by clicking lines or markers (default).
- Select by clicking anywhere in the extent of the plot.

When HitTestArea is off, you must click th eobject's lines or markers (excluding the baseline, if any) to select the object. When HitTestArea is on, you can select this object by clicking anywhere within the extent of the plot (i.e., anywhere within a rectangle that encloses it).

#### Interruptible

{on} | off

*Callback routine interruption mode*. The Interruptible property controls whether an object's callback can be interrupted by callbacks invoked subsequently.

Only callbacks defined for the ButtonDownFcn property are affected by the Interruptible property. MATLAB checks for events that can interrupt a callback only when it encounters a drawnow, figure, getframe, or pause command in the routine. See the BusyAction property for related information.

Setting Interruptible to on allows any graphics object's callback to interrupt callback routines originating from a bar property. Note that MATLAB does not save the state of variables or the display (e.g., the handle returned by the gca or gcf command) when an interruption occurs.

#### LineWidth

scalar

The width of linear objects and edges of filled areas. Specify this value in points (1 point =  $1/_{72}$  inch). The default LineWidth is 0.5 points.

#### Marker

character (see table)

*Marker symbol*. The Marker property specifies the type of markers that are displayed at plot vertices. You can set values for the Marker property independently from the LineStyle property. Supported markers include those shown in the following table.

| Marker Specifier | Description                   |
|------------------|-------------------------------|
| +                | Plus sign                     |
| 0                | Circle                        |
| *                | Asterisk                      |
|                  | Point                         |
| х                | Cross                         |
| S                | Square                        |
| d                | Diamond                       |
| ^                | Upward-pointing triangle      |
| V                | Downward-pointing triangle    |
| >                | Right-pointing triangle       |
| <                | Left-pointing triangle        |
| р                | Five-pointed star (pentagram) |
| h                | Six-pointed star (hexagram)   |
| none             | No marker (default)           |

MarkerEdgeColor

ColorSpec | none | {auto}

*Marker edge color*. The color of the marker or the edge color for filled markers (circle, square, diamond, pentagram, hexagram, and the four triangles). ColorSpec defines the color to use. none

specifies no color, which makes nonfilled markers invisible. auto sets MarkerEdgeColor to the same color as the CData property.

## MarkerFaceColor

ColorSpec | {none} | auto

*Marker face color*. The fill color for markers that are closed shapes (circle, square, diamond, pentagram, hexagram, and the four triangles). ColorSpec defines the color to use. none makes the interior of the marker transparent, allowing the background to show through. auto sets the fill color to the axes color, or to the figure color if the axes Color property is set to none (which is the factory default for axes objects).

#### Parent

handle of parent axes, hggroup, or hgtransform

*Parent of this object*. This property contains the handle of the object's parent. The parent is normally the axes, hggroup, or hgtransform object that contains the object.

See "Objects That Can Contain Other Objects" for more information on parenting graphics objects.

#### Selected

on | {off}

*Is object selected*? When you set this property to on, MATLAB displays selection "handles" at the corners and midpoints if the SelectionHighlight property is also on (the default). You can, for example, define the ButtonDownFcn callback to set this property to on, thereby indicating that this particular object is selected. This property is also set to on when an object is manually selected in plot edit mode.

```
SelectionHighlight
    {on} | off
```

Objects are highlighted when selected. When the Selected property is on, MATLAB indicates the selected state by drawing four edge handles and four corner handles. When SelectionHighlight is off, MATLAB does not draw the handles except when in plot edit mode and objects are selected manually.

#### SizeData

square points

Size of markers in square points. This property specifies the area of the marker in the scatter graph in units of points. Since there are 72 points to one inch, to specify a marker that has an area of one square inch you would use a value of  $72^2$ .

#### Тад

string

*User-specified object label.* The Tag property provides a means to identify graphics objects with a user-specified label. This is particularly useful when you are constructing interactive graphics programs that would otherwise need to define object handles as global variables or pass them as arguments between callbacks. You can define Tag as any string.

For example, you might create an areaseries object and set the Tag property.

t = area(Y, 'Tag', 'area1')

When you want to access objects of a given type, you can use findobj to find the object's handle. The following statement changes the FaceColor property of the object whose Tag is area1.

```
set(findobj('Tag','area1'),'FaceColor','red')
```

Туре

string (read only)

*Type of graphics object.* This property contains a string that identifies the class of the graphics object. For stemseries objects, Type is 'hggroup'. The following statement finds all the hggroup objects in the current axes.

t = findobj(gca, 'Type', 'hggroup');

#### UIContextMenu

handle of a uicontextmenu object

Associate a context menu with this object. Assign this property the handle of a uicontextmenu object created in the object's parent figure. Use the uicontextmenu function to create the context menu. MATLAB displays the context menu whenever you right-click over the object.

#### UserData

array

*User-specified data*. This property can be any data you want to associate with this object (including cell arrays and structures). The object does not set values for this property, but you can access it using the set and get functions.

#### Visible

{on} | off

*Visibility of this object and its children*. By default, a new object's visibility is on. This means all children of the object are visible unless the child object's Visible property is set to off. Setting an object's Visible property to off prevents the object from being displayed. However, the object still exists and you can set and query its properties.

#### XData

array

*X-coordinates of scatter markers*. The scatter function draws individual markers at each *x*-axis location in the XData array. The

input argument x in the scatter function calling syntax assigns values to XData.

#### XDataSource

string (MATLAB variable)

*Link XData to MATLAB variable*. Set this property to a MATLAB variable that is evaluated in the base workspace to generate the XData.

MATLAB reevaluates this property only when you set it. Therefore, a change to workspace variables appearing in an expression does not change XData.

You can use the refreshdata function to force an update of the object's data. refreshdata also enables you to specify that the data source variable be evaluated in the workspace of a function from which you call refreshdata.

See the refreshdata reference page for more information.

**Note** If you change one data source property to a variable that contains data of a different dimension, you might cause the function to generate a warning and not render the graph until you have changed all data source properties to appropriate values.

#### YData

scalar, vector, or matrix

*Y-coordinates of scatter markers*. The scatter function draws individual markers at each *y*-axis location in the YData array.

The input argument y in the scatter function calling syntax assigns values to YData.

YDataSource string (MATLAB variable)

*Link YData to MATLAB variable*. Set this property to a MATLAB variable that is evaluated in the base workspace to generate the YData.

MATLAB reevaluates this property only when you set it. Therefore, a change to workspace variables appearing in an expression does not change YData.

You can use the refreshdata function to force an update of the object's data. refreshdata also enables you to specify that the data source variable be evaluated in the workspace of a function from which you call refreshdata.

See the refreshdata reference page for more information.

**Note** If you change one data source property to a variable that contains data of a different dimension, you might cause the function to generate a warning and not render the graph until you have changed all data source properties to appropriate values.

#### ZData

vector of coordinates

Z-coordinates. A vector defining the *z*-coordinates for the graph. XData and YData must be the same length and have the same number of rows.

ZDataSource string (MATLAB variable) *Link ZData to MATLAB variable*. Set this property to a MATLAB variable that is evaluated in the base workspace to generate the ZData.

MATLAB reevaluates this property only when you set it. Therefore, a change to workspace variables appearing in an expression does not change ZData.

You can use the refreshdata function to force an update of the object's data. refreshdata also enables you to specify that the data source variable be evaluated in the workspace of a function from which you call refreshdata.

See the refreshdata reference page for more information.

**Note** If you change one data source property to a variable that contains data of a different dimension, you might cause the function to generate a warning and not render the graph until you have changed all data source properties to appropriate values.

| _           |                                                       |                                                                                                    |
|-------------|-------------------------------------------------------|----------------------------------------------------------------------------------------------------|
| Purpose     | Schur decomposition                                   |                                                                                                    |
| Syntax      | T = schur(A)<br>T = schur(A,flag)<br>[U,T] = schur(A, | )                                                                                                    |
| Description | The schur command                                     | computes the Schur form of a matrix.                                                                                                  |
|             | T = schur(A) return                                   | ns the Schur matrix T.                                                                                                    |
|             |                                                       | for real matrix A, returns a Schur matrix ⊤ in one<br>ng on the value of flag:                                                        |
|             | 'complex'                                             | T is triangular and is complex if A has complex eigenvalues.                                                                          |
|             | 'real'                                                | T has the real eigenvalues on the diagonal and<br>the complex eigenvalues in 2-by-2 blocks on the<br>diagonal. 'real' is the default. |
|             |                                                       | r returns the complex Schur form in matrix T.<br>orm is upper triangular with the eigenvalues of A                                    |
|             | The function rsf2cs <sup>.</sup><br>Schur form.       | f converts the real Schur form to the complex                                                                                         |
|             | [U,T] = schur(A,<br>U*T*U' and U'*U = 0               | .) also returns a unitary matrix U so that A =<br>eye(size(A)).                                                                       |
| Examples    | H is a 3-by-3 eigenval                                | lue test matrix:                                                                                                    |
|             | 537 1                                                 | 50 -154<br>80 546<br>-9 -25 ]                                                                                                    |
|             | Its Schur form is                                     |                                                                                                    |
|             | schur(H)                                              |                                                                                                    |

ans = 1.0000 -7.1119 -815.8706 0 2.0000 -55.0236 0 0 3.0000

The eigenvalues, which in this case are 1, 2, and 3, are on the diagonal. The fact that the off-diagonal elements are so large indicates that this matrix has poorly conditioned eigenvalues; small changes in the matrix elements produce relatively large changes in its eigenvalues.

## Algorithm Input of Type Double

If A has type double, schur uses the LAPACK routines listed in the following table to compute the Schur form of a matrix:

| Matrix A          | Routine                                |
|-------------------|----------------------------------------|
| Real symmetric    | DSYTRD, DSTEQR                         |
|                   | DSYTRD, DORGTR, DSTEQR (with output U) |
| Real nonsymmetric | DGEHRD, DHSEQR                         |
|                   | DGEHRD, DORGHR, DHSEQR (with output U) |
| Complex Hermitian | ZHETRD, ZSTEQR                         |
|                   | ZHETRD, ZUNGTR, ZSTEQR (with output U) |
| Non-Hermitian     | ZGEHRD, ZHSEQR                         |
|                   | ZGEHRD, ZUNGHR, ZHSEQR (with output U) |

## Input of Type Single

If A has type single, schur uses the LAPACK routines listed in the following table to compute the Schur form of a matrix:

| Matrix A       | Routine                                |
|----------------|----------------------------------------|
| Real symmetric | SSYTRD, SSTEQR                         |
|                | SSYTRD, SORGTR, SSTEQR (with output U) |

| Matrix A          | Routine                                   |
|-------------------|-------------------------------------------|
| Real nonsymmetric | SGEHRD, SHSEQR                            |
|                   | SGEHRD, SORGHR, SHSEQR (with output U)    |
| Complex Hermitian | CHETRD, CSTEQR                            |
|                   | CHETRD, CUNGTR, CSTEQR (with output U)    |
| Non-Hermitian     | CGEHRD, CHSEQR                            |
|                   | CGEHRD, CUNGHR, CHSEQR (with $output U$ ) |

See Also eig, hess, qz, rsf2csf

**References** [1] Anderson, E., Z. Bai, C. Bischof, S. Blackford, J. Demmel, J. Dongarra, J. Du Croz, A. Greenbaum, S. Hammarling, A. McKenney, and D. Sorensen, *LAPACK User's Guide* (http://www.netlib.org/lapack/lug/lapack\_lug.html), Third Edition, SIAM, Philadelphia, 1999.

## script

| Purpose     | Script M-file description                                                                                                    |
|-------------|----------------------------------------------------------------------------------------------------|
| Description | A script file is an external file that contains a sequence of MATLAB <sup>®</sup> statements. By typing the filename, you can obtain subsequent MATLAB input from the file. Script files have a filename extension of .m and are often called M-files.                                                                                                    |
|             | Scripts are the simplest kind of M-file. They are useful for automating<br>blocks of MATLAB commands, such as computations you have to<br>perform repeatedly from the command line. Scripts can operate on<br>existing data in the workspace, or they can create new data on which<br>to operate. Although scripts do not return output arguments, any<br>variables that they create remain in the workspace, so you can use them<br>in further computations. In addition, scripts can produce graphical<br>output using commands like plot. |
|             | Scripts can contain any series of MATLAB statements. They require no declarations or begin/end delimiters.                                                                                                    |
|             | Like any M-file, scripts can contain comments. Any text following<br>a percent sign (%) on a given line is comment text. Comments can<br>appear on lines by themselves, or you can append them to the end of<br>any executable line.                                                                                                    |
| See Also    | echo, function, type                                                                                                    |

| Purpose     | Secant of argument in radians                                                                                                    |
|-------------|----------------------------------------------------------------------------------------------------|
| Syntax      | Y = sec(X)                                                                                                    |
| Description | The sec function operates element-wise on arrays. The function's domains and ranges include complex values. All angles are in radians.<br>Y = sec(X) returns an array the same size as X containing the secant of the elements of X. |
| Examples    | Graph the secant over the domains $-\pi/2 < x < \pi/2$ and $\pi/2 < x < 3\pi/2$ .<br>x1 = -pi/2+0.01:0.01:pi/2-0.01;<br>x2 = pi/2+0.01:0.01:(3*pi/2)-0.01;<br>plot(x1,sec(x1),x2,sec(x2)), grid on                                   |
|             | -50                                                                                                    |
|             | -100                                                                                                    |
|             | -150<br>-2 -1 0 1 2 3 4 5                                                                                                    |

The expression  $\sec(pi/2)$  does not evaluate as infinite but as the reciprocal of the floating-point accuracy eps, because pi is a floating-point approximation to the exact value of  $\pi$ .

## **Definition** The secant can be defined as

$$\sec(z) = \frac{1}{\cos(z)}$$

- Algorithm sec uses FDLIBM, which was developed at SunSoft, a Sun Microsystems, Inc. business, by Kwok C. Ng, and others. For information about FDLIBM, see http://www.netlib.org.
- See Also secd, sech, asec, asecd, asech

| Purpose     | Secant of argument in degrees                                                                                                    |
|-------------|----------------------------------------------------------------------------------------------------|
| Syntax      | Y = secd(X)                                                                                                    |
| Description | Y = secd(X) is the secant of the elements of X, expressed in degrees.<br>For odd integers n, secd(n*90) is infinite, whereas sec(n*pi/2) is<br>large but finite, reflecting the accuracy of the floating point value of pi. |
| See Also    | sec, sech, asec, asecd, asech                                                                                                    |

## sech

| Purpose     | Hyperbolic secant                                                                                                    |
|-------------|----------------------------------------------------------------------------------------------------|
| Syntax      | Y = sech(X)                                                                                                    |
| Description | The sech function operates element-wise on arrays. The function's domains and ranges include complex values. All angles are in radians.<br>Y = sech(X) returns an array the same size as X containing the hyperbolic secant of the elements of X. |
| Examples    | Graph the hyperbolic secant over the domain $-2\pi \le x \le 2\pi$ .<br>x = -2*pi:0.01:2*pi;<br>plot(x,sech(x)), grid on                                                                                                    |
|             | 0.7<br>0.6<br>0.5<br>0.4                                                                                                    |
|             |                                                                                                    |

Algorithm sech uses this algorithm.

$$\operatorname{sech}(z) = \frac{1}{\cosh(z)}$$

**Definition** The secant can be defined as

$$\operatorname{sech}(z) = \frac{1}{\cosh(z)}$$

- Algorithm sec uses FDLIBM, which was developed at SunSoft, a Sun Microsystems, Inc. business, by Kwok C. Ng, and others. For information about FDLIBM, see http://www.netlib.org.
- **See Also** asec, asech, sec

## selectmoveresize

| Purpose     | Select, move, resize, or copy axes and uicontrol graphics objects                                                                                                    |
|-------------|----------------------------------------------------------------------------------------------------|
| Syntax      | A = selectmoveresize<br>set(gca,'ButtonDownFcn','selectmoveresize')                                                                                                    |
| Description | selectmoveresize is useful as the callback routine for axes and<br>uicontrol button down functions. When executed, it selects the object<br>and allows you to move, resize, and copy it. |
|             | A = selectmoveresize returns a structure array containing                                                                                                    |
|             | • A.Type: a string containing the action type, which can be Select,<br>Move, Resize, or Copy                                                                                             |
|             | • A.Handles: a list of the selected handles, or, for a Copy, an m-by-2 matrix containing the original handles in the first column and the new handles in the second column               |
|             | set(gca,'ButtonDownFcn','selectmoveresize') sets the<br>ButtonDownFcn property of the current axes to selectmoveresize:                                                                  |
| See Also    | The ButtonDownFcn property of axes and uicontrol objects                                                                                                    |
|             | "Object Manipulation" on page 1-102 for related functions                                                                                                    |

## Purpose

Semilogarithmic plots

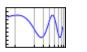

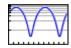

| GUI<br>Alternatives | To graph selected variables, use the Plot Selector $\boxed{\mathbb{M}}$ in the Workspace<br>Browser, or use the Figure Palette Plot Catalog. Manipulate graphs<br>in <i>plot edit</i> mode with the Property Editor. For details, see Plotting<br>Tools — Interactive Plotting in the MATLAB <sup>®</sup> Graphics documentation<br>and Creating Graphics from the Workspace Browser in the MATLAB<br>Desktop Tools documentation. |
|---------------------|----------------------------------------------------------------------------------------------------|
| Syntax              | <pre>semilogx(Y) semilogy() semilogx(X1,Y1,) semilogx(X1,Y1,LineSpec,) semilogx(,'PropertyName',PropertyValue,) h = semilogx() h = semilogy() hlines = semilogx('v6',)</pre>                                                                                                    |

**Description** semilogx and semilogy plot data as logarithmic scales for the *x*- and *y*-axis, respectively.

semilogx(Y) creates a plot using a base 10 logarithmic scale for the x-axis and a linear scale for the y-axis. It plots the columns of Y versus their index if Y contains real numbers. semilogx(Y) is equivalent to semilogx(real(Y), imag(Y)) if Y contains complex numbers. semilogx ignores the imaginary component in all other uses of this function.

semilogy(...) creates a plot using a base 10 logarithmic scale for the y-axis and a linear scale for the x-axis.

semilogx(X1,Y1,...) plots all Xn versus Yn pairs. If only Xn or Yn
is a matrix, semilogx plots the vector argument versus the rows or

columns of the matrix, depending on whether the vector's row or column dimension matches the matrix.

semilogx(X1,Y1,LineSpec,...) plots all lines defined by the Xn,Yn,LineSpec triples. LineSpec determines line style, marker symbol, and color of the plotted lines.

semilogx(..., 'PropertyName', PropertyValue,...) sets property
values for all lineseries graphics objects created by semilogx.

h = semilogx(...) and h = semilogy(...) return a vector of handles to lineseries graphics objects, one handle per line.

## **Backward-Compatible Version**

hlines = semilogx('v6',...) and hlines = semilogy('v6',...) return the handles to line objects instead of lineseries objects.

**Note** The v6 option enables users of Version 7.x of MATLAB to create FIG-files that previous versions can open. It is obsolete and will be removed in a future version of MATLAB.

See Plot Objects and Backward Compatibility for more information.

**Remarks** If you do not specify a color when plotting more than one line, semilogx and semilogy automatically cycle through the colors and line styles in the order specified by the current axes ColorOrder and LineStyleOrder properties.

You can mix Xn, Yn pairs with Xn, Yn, LineSpec triples; for example,

semilogx(X1,Y1,X2,Y2,LineSpec,X3,Y3)

If you attempt to add a loglog, semilogx, or semilogy plot to a linear axis mode graph with hold on, the axis mode will remain as it is and the new data will plot as linear.

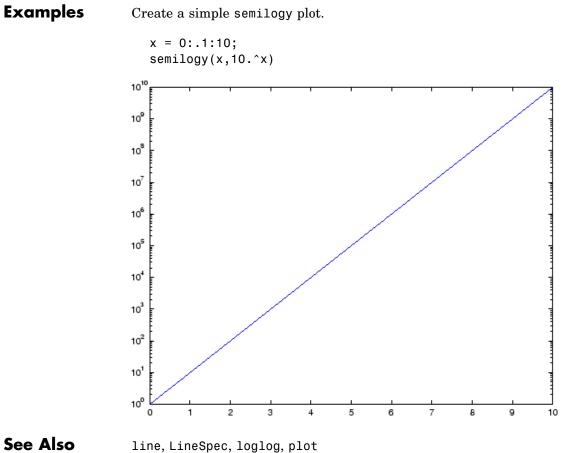

"Basic Plots and Graphs" on page 1-88 for related functions

## sendmail

| Purpose     | Send e-mail message to address list                                                                                                    |
|-------------|----------------------------------------------------------------------------------------------------|
| Syntax      | sendmail('recipients','subject')<br>sendmail('recipients','subject','message','attachments')                                                                                                    |
| Description | sendmail('recipients','subject') sends e-mail to recipients<br>with the specified subject. For recipients, use a string for a single<br>address, or a cell array of strings for multiple addresses.                                                                                                    |
|             | <pre>sendmail('recipients','subject','message','attachments') sends message to recipients with the specified subject. For recipients, use a string for a single address, or a cell array of strings for multiple addresses. For message, use a string or cell array. When message is a string, the text automatically wraps at 75 characters. When message is a cell array, it does not wrap but rather each cell is a new line. To force text to start on a new line in strings or cells, use 10, as shown in the "Example of sendmail with New Lines Specified" on page 2-2963. Specify attachments as a cell array of files to send along with message.</pre> |
|             | To use sendmail, you must set the preferences for your e-mail server<br>(Internet SMTP server) and your e-mail address must be set. MATLAB®<br>tries to read the SMTP mail server from your system registry, but if it<br>cannot, it results in an error. In this event, identify the outgoing mail<br>server for your electronic mail application, which is usually listed in the<br>application's preferences, or, consult your e-mail system administrator.<br>Then provide the information to MATLAB using:                                                                                                    |
|             | setpref('Internet','SMTP_Server','myserver.myhost.com');                                                                                                    |
|             | If you cannot easily determine your e-mail server, try using mail, as in:                                                                                                    |
|             | <pre>setpref('Internet','SMTP_Server','mail');</pre>                                                                                                    |
|             | which might work because mail is often a default for mail systems.                                                                                                    |
|             | Similarly, if MATLAB cannot determine your e-mail address and produces an error, specify your e-mail address using:                                                                                                    |
|             |                                                                                                    |

setpref('Internet', 'E\_mail', 'myaddress@example.com');

**Note** The sendmail function does not support e-mail servers that require authentication.

## **Examples** Example of sendmail with Two Attachments

```
sendmail('user@otherdomain.com',...
'Test subject','Test message',...
{'directory/attach1.html','attach2.doc'});
```

## **Example of sendmail with New Lines Specified**

This mail message forces the message to start new lines after each 10.

```
sendmail('user@otherdomain.com','New subject', ...
['Line1 of message' 10 'Line2 of message' 10 ...
'Line3 of message' 10 'Line4 of message']);
```

The resulting message is:

Line1 of message Line2 of message Line3 of message Line4 of message

See Also getpref, setpref

## serial

| Purpose     | Create serial port object                                                                                                    |                                                                                                    |
|-------------|----------------------------------------------------------------------------------------------------|----------------------------------------------------------------------------------------------------|
| Syntax      | obj = serial('port')<br>obj = serial('port',' <i>PropertyName</i> ',PropertyValue,)                                                                                                    |                                                                                                    |
| Arguments   | 'port'<br>' <i>PropertyName</i> '<br>PropertyValue<br>obj                                                                                                    | The serial port name.<br>A serial port property name.<br>A property value supported by <i>PropertyName</i> .<br>The serial port object. |
| Description | <pre>obj = serial('port') creates a serial port object associated with the<br/>serial port specified by port. If port does not exist, or if it is in use, you<br/>will not be able to connect the serial port object to the device.<br/>obj = serial('port', 'PropertyName', PropertyValue,) creates<br/>a serial port object with the specified property names and property<br/>values. If an invalid property name or property value is specified, an<br/>error is returned and the serial port object is not created.</pre>                                                                                                    |                                                                                                    |
| Remarks     | <ul> <li>When you create a serial port object, these property values are automatically configured:</li> <li>The Type property is given by serial.</li> <li>The Name property is given by concatenating Serial with the port specified in the serial function.</li> <li>The Port property is given by the port specified in the serial function.</li> <li>You can specify the property names and property values using any format supported by the set function. For example, you can use property name/property value cell array pairs. Additionally, you can specify property names without regard to case, and you can make use</li> </ul> |                                                                                                    |

of property name completion. For example, the following commands are all valid.

```
s = serial('COM1', 'BaudRate',4800);
s = serial('COM1', 'baudrate',4800);
s = serial('COM1', 'BAUD',4800);
```

Refer to Configuring Property Values for a list of serial port object properties that you can use with serial.

Before you can communicate with the device, it must be connected to obj with the fopen function. A connected serial port object has a Status property value of open. An error is returned if you attempt a read or write operation while the object is not connected to the device. You can connect only one serial port object to a given serial port.

**Example** This example creates the serial port object s1 associated with the serial port COM1.

```
s1 = serial('COM1');
```

The Type, Name, and Port properties are automatically configured.

```
get(s1,{'Type','Name','Port'})
ans =
    'serial' 'Serial-COM1' 'COM1'
```

To specify properties during object creation

s2 = serial('COM2', 'BaudRate', 1200, 'DataBits', 7);

## See Also Functions

fclose, fopen

### **Properties**

Name, Port, Status, Type

## serialbreak

| Purpose     | Send break to device connected to serial port                                                                                                    |                                                                      |  |
|-------------|----------------------------------------------------------------------------------------------------|----------------------------------------------------------------------|--|
| Syntax      | serialbreak(obj)<br>serialbreak(obj,time)                                                                                                    |                                                                      |  |
| Arguments   | obj<br>time                                                                                                    | A serial port object.<br>The duration of the break, in milliseconds. |  |
| Description | <pre>serialbreak(obj) sends a break of 10 milliseconds to the device<br/>connected to obj.<br/>serialbreak(obj,time) sends a break to the device with a duration,<br/>in milliseconds, specified by time. Note that the duration of the break<br/>might be inaccurate under some operating systems.</pre>                                                                                                    |                                                                      |  |
| Remarks     | <ul> <li>For some devices, the break signal provides a way to clear the hardware buffer.</li> <li>Before you can send a break to the device, it must be connected to obj with the fopen function. A connected serial port object has a Status property value of open. An error is returned if you attempt to send a break while obj is not connected to the device.</li> <li>serialbreak is a synchronous function, and blocks the command line until execution is complete.</li> <li>If you issue serialbreak while data is being asynchronously written, an error is returned. In this case, you must call the stopasync function or wait for the write operation to complete.</li> </ul> |                                                                      |  |
| See Also    | Functions<br>fopen, stop<br>Properties<br>Status                                                                                                    |                                                                      |  |

| Purpose     | Set object properties                                                                                                    |
|-------------|----------------------------------------------------------------------------------------------------|
| Syntax      | <pre>set(H, 'PropertyName', PropertyValue,) set(H,a) set(H,pn,pv,) set(H,pn,MxN_pv) a = set(h) a = set(h, 'Default') a = set(h, 'DefaultObjectTypePropertyName') pv = set(h, 'PropertyName')</pre>                                                                                                    |
| Description | <pre>set(H, 'PropertyName', PropertyValue,) sets the named<br/>properties to the specified values on the object(s) identified by H. H can<br/>be a vector of handles, in which case set sets the properties' values for<br/>all the objects.</pre>                                                                                                    |
|             | <pre>set(H,a) sets the named properties to the specified values on the<br/>object(s) identified by H. a is a structure array whose field names are<br/>the object property names and whose field values are the values of the<br/>corresponding properties.</pre>                                                                                                    |
|             | <pre>set(H,pn,pv,) sets the named properties specified in the cell<br/>array pn to the corresponding value in the cell array pv for all objects<br/>identified in H.</pre>                                                                                                    |
|             | $set(H,pn,MxN_pv)$ sets n property values on each of m graphics objects,<br>where m = length(H) and n is equal to the number of property names<br>contained in the cell array pn. This allows you to set a given group of<br>properties to different values on each object.                                                                                                    |
|             | a = set(h) returns the user-settable properties and possible values for<br>the object identified by h. a is a structure array whose field names are<br>the object's property names and whose field values are the possible<br>values of the corresponding properties. If you do not specify an output<br>argument, MATLAB displays the information on the screen. h must<br>be scalar. |

a = set(h, 'Default') returns the names of properties having default values set on the object identified by h. set also returns the possible values if they are strings. h must be scalar.

a = set(h, 'DefaultObjectTypePropertyName') returns the possible values of the named property for the specified object type, if the values are strings. The argument DefaultObjectTypePropertyName is the word Default concatenated with the object type (e.g., axes) and the property name (e.g., CameraPosition). For example, DefaultAxesCameraPosition. h must be scalar.

pv = set(h, 'PropertyName') returns the possible values for the named property. If the possible values are strings, set returns each in a cell of the cell array pv. For other properties, set returns an empty cell array. If you do not specify an output argument, MATLAB displays the information on the screen. h must be scalar.

# **Remarks** You can use any combination of property name/property value pairs, structure arrays, and cell arrays in one call to set.

## **Setting Property Units**

Note that if you are setting both the FontSize and the FontUnits properties in one function call, you must set the FontUnits property first so that MATLAB can correctly interpret the specified FontSize. The same applies to figure and axes uints — always set the Units property before setting properties whose values you want to be interpreted in those units. For example,

```
f = figure('Units','characters',...
'Position',[30 30 120 35]);
```

**Examples** Set the Color property of the current axes to blue.

set(gca, 'Color', 'b')

Change all the lines in a plot to black.

```
plot(peaks)
set(findobj('Type','line'),'Color','k')
```

You can define a group of properties in a structure to better organize your code. For example, these statements define a structure called active, which contains a set of property definitions used for the uicontrol objects in a particular figure. When this figure becomes the current figure, MATLAB changes colors and enables the controls.

```
active.BackgroundColor = [.7 .7 .7];
active.Enable = 'on';
active.ForegroundColor = [0 0 0];
if gcf == control_fig_handle
set(findobj(control_fig_handle,'Type','uicontrol'),active)
end
```

You can use cell arrays to set properties to different values on each object. For example, these statements define a cell array to set three properties,

```
PropName(1) = {'BackgroundColor'};
PropName(2) = {'Enable'};
PropName(3) = {'ForegroundColor'};
```

These statements define a cell array containing three values for each of three objects (i.e., a 3-by-3 cell array).

```
PropVal(1,1) = {[.5 .5 .5]};
PropVal(1,2) = {'off'};
PropVal(1,3) = {[.9 .9 .9]};
PropVal(2,1) = {[1 0 0]};
PropVal(2,2) = {'on'};
PropVal(2,3) = {[1 1 1]};
PropVal(3,1) = {[.7 .7 .7]};
PropVal(3,2) = {'on'};
PropVal(3,3) = {[0 0 0]};
```

Now pass the arguments to set,

set(H,PropName,PropVal)

where length(H) = 3 and each element is the handle to a uicontrol.

# Setting Different Values for the Same Property on Multiple Objects

Suppose you want to set the value of the Tag property on five line objects, each to a different value. Note how the value cell array needs to be transposed to have the proper shape.

```
h = plot(rand(5));
set(h,{'Tag'},{'line1','line2','line3','line4','line5'}')
```

See Also

findobj, gca, gcf, gco, gcbo, get

"Finding and Identifying Graphics Objects" on page 1-95 for related functions

| Purpose     | Set object or interface property to specified value                                                                                                    |
|-------------|----------------------------------------------------------------------------------------------------|
| Syntax      | h.set('pname', value)<br>h.set('pname1', value1, 'pname2', value2,)<br>set(h,)                                                                                          |
| Description | h.set('pname', value) sets the property specified in the string pname to the given value.                                                                               |
|             | h.set('pname1', value1, 'pname2', value2,) sets each property specified in the pname strings to the given value.                                                        |
|             | $set(h, \ldots)$ is an alternate syntax for the same operation.                                                                                                    |
|             | See "Handling COM Data in MATLAB® Software" in the External<br>Interfaces documentation for information on how MATLAB converts<br>workspace matrices to COM data types. |
| Examples    | Create an mwsamp control and use set to change the Label and Radius properties:                                                                                         |
|             | f = figure ('position', [100 200 200 200]);<br>h = actxcontrol ('mwsamp.mwsampctrl.1', [0 0 200 200], f);                                                               |
|             | h.set('Label', 'Click to fire event', 'Radius', 40);<br>h.invoke('Redraw');                                                                                             |
|             | Here is another way to do the same thing, only without set and invoke:                                                                                                  |
|             | h.Label = 'Click to fire event';<br>h.Radius = 40;<br>h.Redraw;                                                                                                    |
| Soo Alco    |                                                                                                    |

See Also get (COM), inspect, isprop, addproperty, deleteproperty

## set (hgsetget)

| Purpose     | Assign property values to handle objects derived from hgsetget class                                                                                                    |
|-------------|----------------------------------------------------------------------------------------------------|
| Syntax      | <pre>set(H,'PropertyName',value,) pv = set(h,'PropertyName') S = set(h)</pre>                                                                                                    |
| Description | set(H, 'PropertyName', value,) sets the named property to the specified value for the objects in the handle array H.                                                                                                    |
|             | <pre>pv = set(h,'PropertyName') returns the possible values for the<br/>named property.</pre>                                                                                                    |
|             | S = set(h) returns the user-settable properties and possible values for<br>the handle object h. S is a struct whose field names are the object's<br>property names and whose field values are cell arrays containing the<br>possible values of the corresponding properties having finite possible<br>values. |
| See Also    | See "Implementing a Set/Get Interface for Properties"                                                                                                    |
|             | handle, hgsetget, set, get (hgsetget)                                                                                                    |

| Purpose       | Configure or display                                                                                                    | y serial port object properties                                                                                                    |
|---------------|----------------------------------------------------------------------------------------------------|----------------------------------------------------------------------------------------------------|
| Syntax (1997) | <pre>set(obj) props = set(obj) set(obj,'PropertyName') props = set(obj,'PropertyName',PropertyValue,) set(obj,PN,PV) set(obj,S)</pre> |                                                                                                    |
| Arguments     | obj                                                                                                    | A serial port object or an array of serial port objects.                                                                                                    |
|               | 'PropertyName'                                                                                                    | A property name for obj.                                                                                                    |
|               | PropertyValue                                                                                                    | A property value supported by <i>PropertyName</i> .                                                                                                    |
|               | PN                                                                                                    | A cell array of property names.                                                                                                    |
|               | PV                                                                                                    | A cell array of property values.                                                                                                    |
|               | S                                                                                                    | A structure with property names and property values.                                                                                                    |
|               | props                                                                                                    | A structure array whose field names are the property names for obj, or cell array of possible values.                                                                                                    |
| Description   |                                                                                                    | all configurable properties values for obj. If a<br>e list of possible string values, then these values                                                                                                    |
|               | possible values for c<br>are the property na                                                                                          | returns all configurable properties and their<br>obj to props. props is a structure whose field names<br>mes of obj, and whose values are cell arrays of<br>alues. If the property does not have a finite set of |

possible values, then the cell array is empty.

set(obj, 'PropertyName') displays the valid values for PropertyName if it possesses a finite list of string values. props = set(obj, 'PropertyName') returns the valid values for *PropertyName* to props. props is a cell array of possible string values or an empty cell array if PropertyName does not have a finite list of possible values. set(obj, '*PropertyName*', PropertyValue,...) configures multiple property values with a single command. set(obj,PN,PV) configures the properties specified in the cell array of strings PN to the corresponding values in the cell array PV. PN must be a vector. PV can be m-by-n where m is equal to the number of serial port objects in obj and n is equal to the length of PN. set(obj,S) configures the named properties to the specified values for obj. S is a structure whose field names are serial port object properties, and whose field values are the values of the corresponding properties. Remarks Refer to Configuring Property Values for a list of serial port object properties that you can configure with set. You can use any combination of property name/property value pairs, structures, and cell arrays in one call to set. Additionally, you can specify a property name without regard to case, and you can make use of property name completion. For example, if s is a serial port object, then the following commands are all valid. set(s, 'BaudRate') set(s, 'baudrate') set(s, 'BAUD') If you use the help command to display help for set, then you need to supply the pathname shown below.

help serial/set

**Examples** This example illustrates some of the ways you can use set to configure or return property values for the serial port object s.

s = serial('COM1'); set(s,'BaudRate',9600,'Parity','even') set(s,{'StopBits','RecordName'},{2,'sydney.txt'}) set(s,'Parity') [ {none} | odd | even | mark | space ]

See Also Functions

get

## set (timer)

| Purpose     | Configure or display timer object properties                                                                                                    |
|-------------|----------------------------------------------------------------------------------------------------|
| Syntax      | <pre>set(obj) prop_struct = set(obj) set(obj,'PropertyName') prop_cell=set(obj,'PropertyName') set(obj,'PropertyName',PropertyValue,) set(obj,S) set(obj,PN,PV)</pre>                                                                                                    |
| Description | <pre>set(obj) displays property names and their possible values for all<br/>configurable properties of timer object obj. obj must be a single timer<br/>object.</pre>                                                                                                    |
|             | <pre>prop_struct = set(obj) returns the property names and their<br/>possible values for all configurable properties of timer object obj. obj<br/>must be a single timer object. The return value, prop_struct, is a<br/>structure whose field names are the property names of obj, and whose<br/>values are cell arrays of possible property values or empty cell arrays if<br/>the property does not have a finite set of possible string values.</pre> |
|             | <pre>set(obj,'PropertyName') displays the possible values for the<br/>specified property, PropertyName, of timer object obj. obj must be a<br/>single timer object.</pre>                                                                                                    |
|             | <pre>prop_cell=set(obj, 'PropertyName') returns the possible values for<br/>the specified property, PropertyName, of timer object obj. obj must be a<br/>single timer object. The returned array, prop_cell, is a cell array of<br/>possible value strings or an empty cell array if the property does not<br/>have a finite set of possible string values.</pre>                                                                                         |
|             | <pre>set(obj,'PropertyName', PropertyValue,) configures the<br/>property, PropertyName, to the specified value, PropertyValue, for<br/>timer object obj. You can specify multiple property name/property<br/>value pairs in a single statement. obj can be a single timer object or a<br/>vector of timer objects, in which case set configures the property values<br/>for all the timer objects specified.</pre>                                        |

set(obj,S) configures the properties of obj, with the values specified
in S, where S is a structure whose field names are object property names.

set(obj,PN,PV) configures the properties specified in the cell array of strings, PN, to the corresponding values in the cell array PV, for the timer object obj. PN must be a vector. If obj is an array of timer objects, PV can be an M-by-N cell array, where M is equal to the length of timer object array and N is equal to the length of PN. In this case, each timer object is updated with a different set of values for the list of property names contained in PN.

**Note** When specifying parameter/value pairs, you can use any mixture of strings, structures, and cell arrays in the same call to set.

**Examples** Create a timer object.

```
t = timer;
```

Display all configurable properties and their possible values.

```
set(t)
BusyMode: [ {drop} | queue | error ]
ErrorFcn: string -or- function handle -or- cell array
ExecutionMode: [ {singleShot} | fixedSpacing | fixedDelay | fixedRate ]
Name
ObjectVisibility: [ {on} | off ]
Period
StartDelay
StartFcn: string -or- function handle -or- cell array
StopFcn: string -or- function handle -or- cell array
Tag
TasksToExecute
TimerFcn: string -or- function handle -or- cell array
UserData
```

View the possible values of the ExecutionMode property.

```
set(t, 'ExecutionMode')
[ {singleShot} | fixedSpacing | fixedDelay | fixedRate ]
```

Set the value of a specific timer object property.

set(t, 'ExecutionMode', 'FixedRate')

Set the values of several properties of the timer object.

set(t, 'TimerFcn', 'callbk', 'Period', 10)

Use a cell array to specify the names of the properties you want to set and another cell array to specify the values of these properties.

set(t, {'StartDelay', 'Period'}, {30, 30})

**See Also** timer, get(timer)

| Purpose     | Set properties of timeseries object                                                                                                    |
|-------------|----------------------------------------------------------------------------------------------------|
| Syntax      | <pre>set(ts,'Property',Value) set(ts,'Property1',Value1,'Property2',Value2,) set(ts,'Property') set(ts)</pre>                                                                          |
| Description | <pre>set(ts, 'Property', Value) sets the property 'Property' of the<br/>timeseries object ts to the value Value. The following syntax is<br/>equivalent:<br/>ts.Property = Value</pre> |
|             | set(ts,'Property1',Value1,'Property2',Value2,) sets multiple property values for ts with a single statement.                                                                           |
|             | <pre>set(ts, 'Property') displays values for the specified property of the timeseries object ts.</pre>                                                                                 |
|             | set(ts) displays all properties and values of the timeseries object ts.                                                                                                    |
| See Also    | get (timeseries)                                                                                                    |

## set (tscollection)

| Purpose     | Set properties of tscollection object                                                                                                    |
|-------------|----------------------------------------------------------------------------------------------------|
| Syntax      | set(tsc,'Property',Value)<br>set(tsc,'Property1',Value1,'Property2',Value2,)<br>set(tsc,'Property')                                                                                  |
| Description | <pre>set(tsc, 'Property', Value) sets the property 'Property' of the<br/>tscollection tsc to the value Value. The following syntax is<br/>equivalent:<br/>tsc.Property = Value</pre> |
|             | <pre>set(tsc,'Property1',Value1,'Property2',Value2,) sets</pre>                                                                                                    |
|             | multiple property values for tsc with a single statement.                                                                                                    |
|             | <pre>set(tsc, 'Property') displays values for the specified property in the<br/>time-series collection tsc.</pre>                                                                    |
|             | <pre>set(tsc) displays all properties and values of the tscollection object tsc.</pre>                                                                                               |
| See Also    | get (tscollection)                                                                                                    |

| Purpose     | Set times of timeseries object as date strings                                                                                                    |
|-------------|----------------------------------------------------------------------------------------------------|
| Syntax      | ts = setabstime(ts,Times)<br>ts = setabstime(ts,Times,Format)                                                                                                    |
| Description | ts = setabstime(ts,Times) sets the times in ts to the date strings<br>specified in Times. Times must either be a cell array of strings, or a<br>char array containing valid date or time values in the same date format. |
|             | <pre>ts = setabstime(ts,Times,Format) explicitly specifies the<br/>date-string format used in Times.</pre>                                                                                                    |
| Examples    | 1 Create a time-series object.                                                                                                    |
|             | <pre>ts = timeseries(rand(3,1))</pre>                                                                                                    |
|             | <b>2</b> Set the absolute time vector.                                                                                                    |
|             | ts = setabstime(ts,{'12-DEC-2005 12:34:56',<br>'12-DEC-2005 13:34:56','12-DEC-2005 14:34:56'})                                                                                                    |
| See Also    | datestr,getabstime (timeseries),timeseries                                                                                                    |

## setabstime (tscollection)

| Purpose     | Set times of tscollection object as date strings                                                                                                    |
|-------------|----------------------------------------------------------------------------------------------------|
| Syntax      | tsc = setabstime(tsc,Times)<br>tsc = setabstime(tsc,Times,format)                                                                                                    |
| Description | tsc = setabstime(tsc,Times) sets the times in tsc using the date<br>strings Times. Times must be either a cell array of strings, or a char<br>array containing valid date or time values in the same date format. |
|             | <pre>tsc = setabstime(tsc,Times,format) specifies the date-string format used in Times explicitly.</pre>                                                                                                    |
| Examples    | 1 Create a tscollection object.                                                                                                    |
|             | <pre>tsc = tscollection(timeseries(rand(3,1)))</pre>                                                                                                    |
|             | <b>2</b> Set the absolute time vector.                                                                                                    |
|             | tsc = setabstime(tsc,{'12-DEC-2005 12:34:56',<br>'12-DEC-2005 13:34:56','12-DEC-2005 14:34:56'})                                                                                                    |
| See Also    | datestr, getabstime (tscollection), tscollection                                                                                                    |

| Purpose     | Specify application-defined data                                                                                                    |
|-------------|----------------------------------------------------------------------------------------------------|
| Syntax      | <pre>setappdata(h,'name',value)</pre>                                                                                                    |
| Description | <pre>setappdata(h, 'name', value) sets application-defined data for the<br/>object with handle h. The application-defined data, which is created<br/>if it does not already exist, is assigned the specified name and value.<br/>The value can be any type of data.</pre> |
| See Also    | getappdata, isappdata, rmappdata                                                                                                    |

#### setdiff

| Purpose     | Find set difference of two vectors                                                                                                    |  |  |
|-------------|----------------------------------------------------------------------------------------------------|--|--|
| Syntax      | <pre>c = setdiff(A, B) c = setdiff(A, B, 'rows') [c,i] = setdiff()</pre>                                                                                                    |  |  |
| Description | c = setdiff(A, B) returns the values in A that are not in B. In set theory terms, $c = A - B$ . Inputs A and B can be numeric or character vectors or cell arrays of strings. The resulting vector is sorted in ascending order. |  |  |
|             | c = setdiff(A, B, 'rows'), when A and B are matrices with the same number of columns, returns the rows from A that are not in B.                                                                                                 |  |  |
|             | <pre>[c,i] = setdiff() also returns an index vector index such that<br/>c = a(i) or c = a(i,:).</pre>                                                                                                    |  |  |
| Remarks     | Because NaN is considered to be not equal to itself, it is always in the result c if it is in A.                                                                                                    |  |  |
| Examples    | A = magic(5);<br>B = magic(4);<br>[c, i] = setdiff(A(:), B(:));<br>c' = 17 18 19 20 21 22 23 24 25<br>i' = 1 10 14 18 19 23 2 6 15                                                                                               |  |  |
| See Also    | intersect, ismember, issorted, setxor, union, unique                                                                                                    |  |  |

| Purpose     | Override to change command window display                                                                                                    |
|-------------|----------------------------------------------------------------------------------------------------|
| Syntax      | setdisp(H)                                                                                                    |
| Description | setdisp(H) called by set when set is called with no output arguments<br>and a single input argument that is a handle array. Override<br>this hgsetget class method in a subclass to change how property<br>information is displayed in the command window. |
| See Also    | hgsetget, set (hgsetget)                                                                                                    |

#### setenv

| Purpose     | Set environment variable                                                                                                    |
|-------------|----------------------------------------------------------------------------------------------------|
| Syntax      | setenv(name, value)<br>setenv(name)                                                                                                    |
| Description | setenv(name, value) sets the value of an environment variable<br>belonging to the underlying operating system. Inputs name and value<br>are both strings. If name already exists as an environment variable,<br>then setenv replaces its current value with the string given in value. If<br>name does not exist, setenv creates a new environment variable called<br>name and assigns value to it. |
|             | setenv(name) is equivalent to setenv(name, '') and assigns a null value to the variable name. Under the Windows <sup>®</sup> operating system, this is equivalent to undefining the variable. On most UNIX <sup>®</sup> like platforms, it is possible to have an environment variable defined as empty.                                                                                            |
|             | The maximum number of characters in name is $2^{15}$ - 2 (or 32766). If<br>name contains the character =, setenv throws an error. The behavior of<br>environment variables with = in the name is not well-defined.                                                                                                    |
|             | On all platforms, setenv passes the name and value strings to the operating system unchanged. Special characters such as ;, /, :, \$, %, etc. are left unexpanded and intact in the variable value.                                                                                                    |
|             | Values assigned to variables using setenv are picked up by any process that is spawned using the MATLAB <sup>®</sup> system, unix, dos or ! functions.<br>You can retrieve any value set with setenv by using getenv(name).                                                                                                    |
| Examples    | % Set and retrieve a new value for the environment variable <code>TEMP</code> :                                                                                                    |
|             | setenv('TEMP', 'C:\TEMP');<br>getenv('TEMP')                                                                                                    |
|             | $\%$ Append the Perl\bin directory to your system PATH variable:                                                                                                    |
|             | <pre>setenv('PATH', [getenv('PATH') ';D:\Perl\bin']);</pre>                                                                                                    |
| See Also    | getenv, system, unix, dos, !                                                                                                    |

| Purpose     | Set value of structure array field                                                                                                    |
|-------------|----------------------------------------------------------------------------------------------------|
| Syntax      | s = setfield(s, 'field', v)<br>s = setfield(s, {i,j}, 'field', {k}, v)                                                                                                    |
| Description | s = setfield(s, 'field', v), where s is a 1-by-1 structure, sets the contents of the specified field to the value v. If field is not an existing field in structure s, the MATLAB <sup>®</sup> software creates that field and assigns the value v to it. This is equivalent to the syntax s.field = v.                                                                                                    |
|             | <pre>s = setfield(s, {i,j}, 'field', {k}, v) sets the contents of<br/>the specified field to the value v. If field is not an existing field in<br/>structure s, MATLAB creates that field and assigns the value v to it.<br/>This is equivalent to the syntax s(i,j).field(k) = v. All subscripts<br/>must be passed as cell arrays — that is, they must be enclosed in curly<br/>braces (similar to {i,j} and {k} above). Pass field references as strings.</pre> |
|             | See "Naming conventions for Structure Field Names" for guidelines to creating valid field names.                                                                                                    |
| Remarks     | In many cases, you can use dynamic field names in place of the<br>getfield and setfield functions. Dynamic field names express<br>structure fields as variable expressions that MATLAB evaluates at<br>run-time. See Solution 1-19QWG for information about using dynamic<br>field names versus the getfield and setfield functions.                                                                                                    |
| Examples    | Given the structure                                                                                                    |
|             | <pre>mystr(1,1).name = 'alice';<br/>mystr(1,1).ID = 0;<br/>mystr(2,1).name = 'gertrude';<br/>mystr(2,1).ID = 1;</pre>                                                                                                    |
|             | You can change the name field of mystr(2,1) using                                                                                                    |
|             | mystr = setfield(mystr, {2,1}, 'name', 'ted');<br>mystr(2,1).name                                                                                                    |

#### setfield

```
ans =
                     ted
                  The following example sets fields of a structure using setfield with
                  variable and quoted field names and additional subscripting arguments.
                     class = 5;
                                   student = 'John Doe';
                     grades_Doe = [85, 89, 76, 93, 85, 91, 68, 84, 95, 73];
                     grades = [];
                     grades = setfield(grades, {class}, student, 'Math', ...
                        {10, 21:30}, grades_Doe);
                  You can check the outcome using the standard structure syntax.
                     grades(class).John_Doe.Math(10, 21:30)
                     ans =
                         85
                               89
                                    76
                                         93
                                               85
                                                    91
                                                          68
                                                               84
                                                                     95
                                                                          73
See Also
                  getfield, fieldnames, isfield, orderfields, rmfield, "Using
                  Dynamic Field Names"
```

```
Purpose
                   Set default interpolation method for timeseries object
Syntax
                   ts = setinterpmethod(ts,Method)
                   ts = setinterpmethod(ts,FHandle)
                   ts = setinterpmethod(ts,InterpObj),
Description
                   ts = setinterpmethod(ts,Method) sets the default interpolation
                   method for timeseries object ts, where Method is a string. Method in
                   ts. Method is either 'linear' or 'zoh' (zero-order hold). For example:
                     ts = timeseries(rand(100,1),1:100);
                     ts = setinterpmethod(ts,'zoh');
                   ts = setinterpmethod(ts,FHandle) sets the default interpolation
                   method for timeseries object ts, where FHandle is a function handle
                   to the interpolation method defined by the function handle FHandle.
                   For example:
                     ts = timeseries(rand(100,1),1:100);
                     myFuncHandle = @(new Time,Time,Data)...
                                      interp1(Time,Data,new Time,...
                                               'linear','extrap');
                     ts = setinterpmethod(ts,myFuncHandle);
                     ts = resample(ts, [-5:0.1:10]);
                     plot(ts);
                   Note For FHandle, you must use three input arguments. The order of
                   input arguments must be new Time, Time, and Data. The single output
                   argument must be the interpolated data only.
```

```
ts = setinterpmethod(ts,InterpObj), where InterpObj is a
tsdata.interpolation object that directly replaces the interpolation
object stored in ts. For example:
```

```
ts = timeseries(rand(100,1),1:100);
```

This method is case sensitive.

**See Also** getinterpmethod, timeseries, tsprops

| Purpose     | Set component position in pixels                                                                                                    |
|-------------|----------------------------------------------------------------------------------------------------|
| Syntax      | <pre>setpixelposition(handle,position) setpixelposition(handle,position,recursive)</pre>                                                                                                    |
| Description | <pre>setpixelposition(handle,position) sets the position of the<br/>component specified by handle, to the specified pixel position relative to<br/>its parent. position is a four-element vector that specifies the location<br/>and size of the component: [distance from left, distance from bottom,<br/>width, height].<br/>setpixelposition(handle,position,recursive) sets the position as</pre> |
|             | above. If recursive is true, the position is set relative to the parent figure of handle.                                                                                                    |
| Example     | <pre>This example first creates a push button within a panel. f = figure('Position',[300 300 300 200]); p = uipanel('Position',[.2 .2 .6 .6]; h1 = uicontrol(p,'Style','PushButton','Units','Nomalized', 'String','Push Button','Position',[.1 .1 .5 .2]);</pre>                                                                                                    |

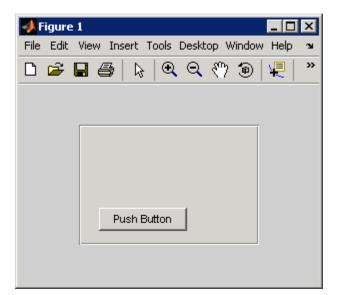

The example then retrieves the position of the push button and changes its position with respect to the panel.

```
pos1 = getpixelposition(h1);
setpixelposition(h1,pos1 + [10 10 25 25]);
```

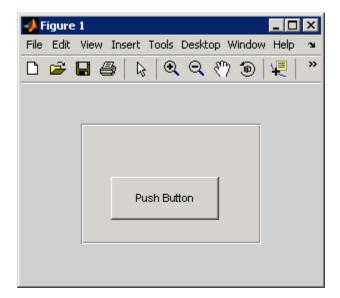

See Also

getpixelposition, uicontrol, uipanel

## setpref

| Purpose     | Set preference                                                                                                    |
|-------------|----------------------------------------------------------------------------------------------------|
| Syntax      | setpref('group','pref',val)<br>setpref('group',{'pref1','pref2',,'prefn'},{val1,val2,,<br>valn})                                                                                                    |
| Description | setpref('group','pref',val) sets the preference specified by group<br>and pref to the value val. Setting a preference that does not yet exist<br>causes it to be created.                                                                                                    |
|             | group labels a related collection of preferences. You can choose any<br>name that is a legal variable name, and is descriptive enough to be<br>unique, e.g., 'MathWorks_GUIDE_ApplicationPrefs'. The input<br>argument pref identifies an individual preference in that group, and<br>must be a legal variable name. |
|             | <pre>setpref('group',{'pref1','pref2',,'prefn'},{val1,val2,,valn}) sets each preference specified in the cell array of names to the corresponding value.</pre>                                                                                                    |
|             | <b>Note</b> Preference values are persistent and maintain their values between MATLAB sessions. Where they are stored is system dependent.                                                                                                    |
| Examples    | addpref('mytoolbox','version','0.0')<br>setpref('mytoolbox','version','1.0')<br>getpref('mytoolbox','version')                                                                                                    |
|             | ans = 1.0                                                                                                    |
| See Also    | addpref, getpref, ispref, rmpref, uigetpref, uisetpref                                                                                                    |

PurposeSet string flag

#### **Description** This MATLAB 4 function has been renamed char in MATLAB 5.

#### settimeseriesnames

| Purpose     | Change name of timeseries object in tscollection                                                                          |
|-------------|----------------------------------------------------------------------------------------------------|
| Syntax      | <pre>tsc = settimeseriesnames(tsc,old,new)</pre>                                                                          |
| Description | <pre>tsc = settimeseriesnames(tsc,old,new) replaces the old name of<br/>timeseries object with the new name in tsc.</pre> |
| See Also    | tscollection                                                                                                    |

| Purpose     | Find set exclusive OR of two vectors                                                                                                    |
|-------------|----------------------------------------------------------------------------------------------------|
| Syntax      | c = setxor(A, B)<br>c = setxor(A, B, 'rows')<br>[c, ia, ib] = setxor()                                                                                                    |
| Description | c = setxor(A, B) returns the values that are not in the intersection<br>of A and B. Inputs A and B can be numeric or character vectors or cell<br>arrays of strings. The resulting vector is sorted.              |
|             | c = setxor(A, B, 'rows'), when A and B are matrices with the same number of columns, returns the rows that are not in the intersection of A and B.                                                                |
|             | <pre>[c, ia, ib] = setxor() also returns index vectors ia and ib<br/>such that c is a sorted combination of the elements c = a(ia) and c =<br/>b(ib) or, for row combinations, c = a(ia,:) and c = b(ib,:).</pre> |
| Examples    | a = [-1 0 1 Inf -Inf NaN];<br>b = [-2 pi 0 Inf];<br>c = setxor(a, b)                                                                                                    |
|             | c =<br>-Inf -2.0000 -1.0000 1.0000 3.1416 NaN                                                                                                    |
| See Also    | intersect, ismember, issorted, setdiff, union, unique                                                                                                    |

### shading

| Purpose     | Set color shading properties                                                                                                    |
|-------------|----------------------------------------------------------------------------------------------------|
| Syntax      | shading flat<br>shading faceted<br>shading interp<br>shading(axes_handle,)                                                                                                    |
| Description | The shading function controls the color shading of surface and patch graphics objects.                                                                                                    |
|             | shading flat each mesh line segment and face has a constant color<br>determined by the color value at the endpoint of the segment or the<br>corner of the face that has the smallest index or indices. |
|             | shading faceted flat shading with superimposed black mesh lines.<br>This is the default shading mode.                                                                                                  |
|             | shading interp varies the color in each line segment and face by<br>interpolating the colormap index or true color value across the line<br>or face.                                                   |
|             | shading(axes_handle,) applies the shading type to the objects in the axes specified by axes_handle, instead of the current axes.                                                                       |
| Examples    | Compare a flat, faceted, and interpolated-shaded sphere.                                                                                                    |
|             | <pre>subplot(3,1,1) sphere(16) axis square shading flat title('Flat Shading') subplot(3,1,2) sphere(16) axis square shading faceted title('Faceted Shading') subplot(3,1,3)</pre>                      |
|             |                                                                                                    |

|           | sphere(16)<br>axis square<br>shading interp<br>title('Interpolated Shading')                                                                                                    |
|-----------|----------------------------------------------------------------------------------------------------|
| Algorithm | shading sets the EdgeColor and FaceColor properties of all surface and<br>patch graphics objects in the current axes. shading sets the appropriate<br>values, depending on whether the surface or patch objects represent<br>meshes or solid surfaces. |
| See Also  | fill, fill3, hidden, mesh, patch, pcolor, surf<br>The EdgeColor and FaceColor properties for patch and surface<br>graphics objects.<br>"Color Operations" on page 1-100 for related functions                                                          |

### shiftdim

| Purpose     | Shift dimensions                                                                                                    |
|-------------|----------------------------------------------------------------------------------------------------|
| Syntax      | B = shiftdim(X,n)<br>[B,nshifts] = shiftdim(X)                                                                                                    |
| Description | B = shiftdim(X,n) shifts the dimensions of X by n. When n is positive,<br>shiftdim shifts the dimensions to the left and wraps the n leading<br>dimensions to the end. When n is negative, shiftdim shifts the<br>dimensions to the right and pads with singletons.                       |
|             | <pre>[B,nshifts] = shiftdim(X) returns the array B with the same<br/>number of elements as X but with any leading singleton dimensions<br/>removed. A singleton dimension is any dimension for which<br/>size(A,dim) = 1. nshifts is the number of dimensions that are<br/>removed.</pre> |
|             | If X is a scalar, shiftdim has no effect.                                                                                                    |
| Examples    | The shiftdim command is handy for creating functions that, like sum or diff, work along the first nonsingleton dimension.                                                                                                    |
|             | a = rand(1,1,3,1,2);<br>[b,n] = shiftdim(a); % b is 3-by-1-by-2 and n is 2.<br>c = shiftdim(b,-n); % c == a.<br>d = shiftdim(a,3); % d is 1-by-2-by-1-by-1-by-3.                                                                                                    |
| See Also    | circshift, reshape, squeeze                                                                                                    |

#### Purpose Show or hide figure plot tool

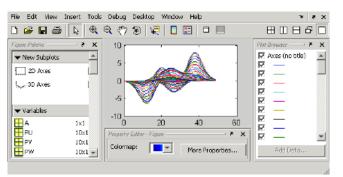

#### GUI Alternatives Click the larger Plotting Tools icon on the figure toolbar to collectively enable plotting tools, and the smaller icon to collectively disable them. Individually select the Figure Palette, Plot Browser, and Property Editor tools from the figure's View menu. For details, see "Plotting Tools — Interactive Plotting" in the MATLAB Graphics documentation.

Syntax showplottool('tool')
showplottool('on','tool')
showplottool('off','tool')
showplottool('toggle','tool')
showplottool(figure\_handle,...)

# **Description** showplottool('tool') shows the specified plot tool on the current figure. tool can be one of the following strings:

- figurepalette
- plotbrowser
- propertyeditor

showplottool('on','tool') shows the specified plot tool on the current figure.

showplottool('off','tool') hides the specified plot tool on the current figure.

showplottool('toggle','tool') toggles the visibility of the specified
plot tool on the current figure.

showplottool(figure\_handle,...) operates on the specified figure instead of the current figure.

**Note** When you dock, undock, resize, or reposition a plotting tool and then close it, it will still be configured as you left it the next time you open it. There is no command to reset plotting tools to their original, default locations.

**See Also** figurepalette, plotbrowser, plottools, propertyeditor

| Purpose     | Reduce size of patch faces                                                                                                    |
|-------------|----------------------------------------------------------------------------------------------------|
| Syntax      | <pre>shrinkfaces(p,sf) nfv = shrinkfaces(p,sf) nfv = shrinkfaces(fv,sf) shrinkfaces(p) nfv = shrinkfaces(f,v,sf) [nf,nv] = shrinkfaces()</pre>                                                                                                    |
| Description | shrinkfaces(p,sf) shrinks the area of the faces in patch p to shrink<br>factor sf. A shrink factor of 0.6 shrinks each face to 60% of its original<br>area. If the patch contains shared vertices, the MATLAB <sup>®</sup> software<br>creates nonshared vertices before performing the face-area reduction. |
|             | nfv = shrinkfaces(p,sf) returns the face and vertex data in the struct nfv, but does not set the Faces and Vertices properties of patch p.                                                                                                    |
|             | nfv = shrinkfaces(fv,sf) uses the face and vertex data from the struct fv.                                                                                                    |
|             | shrinkfaces(p) and shrinkfaces(fv) (without specifying a shrink factor) assume a shrink factor of 0.3.                                                                                                    |
|             | nfv = shrinkfaces(f,v,sf) uses the face and vertex data from the arrays f and v.                                                                                                    |
|             | <pre>[nf,nv] = shrinkfaces() returns the face and vertex data in two<br/>separate arrays instead of a struct.</pre>                                                                                                    |
| Examples    | This example uses the flow data set, which represents the speed profile<br>of a submerged jet within an infinite tank (type help flow for more<br>information). Two isosurfaces provide a before and after view of the<br>effects of shrinking the face size.                                                |
|             | • First reducevolume samples the flow data at every other point and                                                                                                    |

• First reducevolume samples the flow data at every other point and then isosurface generates the faces and vertices data.

- The patch command accepts the face/vertex struct and draws the first (p1) isosurface.
- Use the daspect, view, and axis commands to set up the view and then add a title.
- The shrinkfaces command modifies the face/vertex data and passes it directly to patch.

```
[x,y,z,v] = flow;
[x,y,z,v] = reducevolume(x,y,z,v,2);
fv = isosurface(x,y,z,v,-3);
p1 = patch(fv);
set(p1,'FaceColor','red','EdgeColor',[.5,.5,.5]);
daspect([1 1 1]); view(3); axis tight
title('Original')
figure
p2 = patch(shrinkfaces(fv,.3));
set(p2,'FaceColor','red','EdgeColor',[.5,.5,.5]);
daspect([1 1 1]); view(3); axis tight
title('After Shrinking')
```

## shrinkfaces

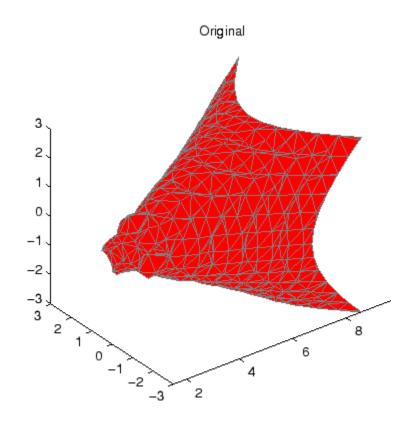

## shrinkfaces

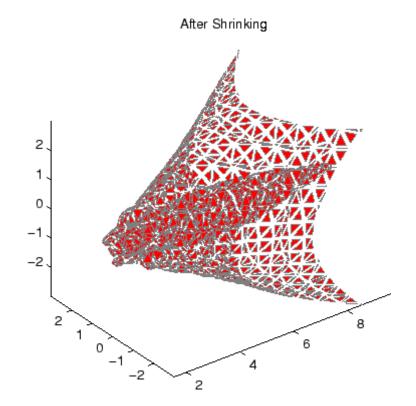

See Also isosurface, patch, reducevolume, daspect, view, axis "Volume Visualization" on page 1-104 for related functions

| Purpose     | Signum function                                                                |
|-------------|--------------------------------------------------------------------------------|
| Syntax      | Y = sign(X)                                                                    |
| Description | Y = sign(X) returns an array Y the same size as X, where each element of Y is: |
|             | • 1 if the corresponding element of X is greater than zero                     |
|             | • 0 if the corresponding element of X equals zero                              |
|             | - 1 if the corresponding element of $\boldsymbol{X}$ is less than zero         |
|             | For nonzero complex X, $sign(X) = X./abs(X)$ .                                 |
| See Also    | abs, conj, imag, real                                                          |

| Purpose     | Sine of argument in radians                                                                                                    |  |  |  |  |  |  |
|-------------|----------------------------------------------------------------------------------------------------|--|--|--|--|--|--|
| Syntax      | Y = sin(X)                                                                                                    |  |  |  |  |  |  |
| Description | The sin function operates element-wise on arrays. The function's domains and ranges include complex values. All angles are in radians.<br>Y = sin(X) returns the circular sine of the elements of X. |  |  |  |  |  |  |
| Examples    | Graph the sine function over the domain $-\pi \le x \le \pi$ .<br>x = -pi:0.01:pi;<br>plot(x,sin(x)), grid on                                                                                        |  |  |  |  |  |  |
|             |                                                                                                    |  |  |  |  |  |  |
|             | 8.0                                                                                                    |  |  |  |  |  |  |
|             | 0.6                                                                                                    |  |  |  |  |  |  |
|             | 0.4                                                                                                    |  |  |  |  |  |  |
|             | 0.2                                                                                                    |  |  |  |  |  |  |
|             | o                                                                                                    |  |  |  |  |  |  |
|             | -0.2                                                                                                    |  |  |  |  |  |  |
|             | -0.4                                                                                                    |  |  |  |  |  |  |
|             | -0.6                                                                                                    |  |  |  |  |  |  |
|             | -0.8                                                                                                    |  |  |  |  |  |  |
|             |                                                                                                    |  |  |  |  |  |  |

The expression  $\sin(pi)$  is not exactly zero, but rather a value the size of the floating-point accuracy eps, because pi is only a floating-point approximation to the exact value of  $\pi$ .

- **Definition**The sine can be defined assin(x + iy) = sin(x)cosh(y) + icos(x)sinh(y) $sin(z) = \frac{e^{iz} e^{-iz}}{2i}$ **Algorithm**sin uses FDLIBM, which was developed at SunSoft, a Sun<br/>Microsystems, Inc. business, by Kwok C. Ng, and others. For<br/>information about FDLIBM, see http://www.netlib.org.
- See Also sind, sinh, asin, asind, asinh

## sind

| Purpose     | Sine of argument in degrees                                                                                                    |
|-------------|----------------------------------------------------------------------------------------------------|
| Syntax      | Y = sind(X)                                                                                                    |
| Description | Y = sind(X) is the sine of the elements of X, expressed in degrees. For integers n, sind(n*180) is exactly zero, whereas sin(n*pi) reflects the accuracy of the floating point value of pi. |
| See Also    | sin, sinh, asin, asind, asinh                                                                                                    |

| Purpose     | Convert to sin                                                                                                    | Convert to single precision |    |          |       |  |  |
|-------------|----------------------------------------------------------------------------------------------------|-----------------------------|----|----------|-------|--|--|
| Syntax      | B = single(A                                                                                                    | .)                          |    |          |       |  |  |
| Description | B = single(A) converts the matrix A to single precision, returning<br>that value in B. A can be any numeric object (such as a double). If<br>A is already single precision, single has no effect. Single-precision<br>quantities require less storage than double-precision quantities, but<br>have less precision and a smaller range. |                             |    |          |       |  |  |
|             | The single class is primarily meant to be used to store single-precision values. Hence most operations that manipulate arrays without changing their elements are defined. Examples are reshape, size, the relational operators, subscripted assignment, and subscripted reference.                                                     |                             |    |          |       |  |  |
|             | You can define your own methods for the single class by placing the appropriately named method in an @single directory within a directory on your path.                                                                                                    |                             |    |          |       |  |  |
| Examples    | <pre>a = magic(4);<br/>b = single(a);</pre>                                                                                                    |                             |    |          |       |  |  |
|             | whos                                                                                                    |                             |    |          |       |  |  |
|             | Name Size Bytes Class                                                                                                    |                             |    |          |       |  |  |
|             | a 4x4 128 double array                                                                                                    |                             |    |          |       |  |  |
|             | b                                                                                                    | 4x4                         | 64 | single a | array |  |  |
| See Also    | double                                                                                                    |                             |    |          |       |  |  |

## sinh

| Purpose      | Hyperbolic sine of argument in radians                                                                                                  |  |  |  |  |  |
|--------------|----------------------------------------------------------------------------------------------------|--|--|--|--|--|
| Syntax       | Y = sinh(X)                                                                                                    |  |  |  |  |  |
| Description  | The sinh function operates element-wise on arrays. The function's domains and ranges include complex values. All angles are in radians. |  |  |  |  |  |
|              | Y = sinh(X) returns the hyperbolic sine of the elements of X.                                                                           |  |  |  |  |  |
| Examples     | Graph the hyperbolic sine function over the domain $-5 \le x \le 5$ .                                                                   |  |  |  |  |  |
|              | <pre>x = -5:0.01:5;<br/>plot(x,sinh(x)), grid on</pre>                                                                                  |  |  |  |  |  |
|              | 80                                                                                                    |  |  |  |  |  |
|              | 60                                                                                                    |  |  |  |  |  |
|              | 40                                                                                                    |  |  |  |  |  |
|              | 20                                                                                                    |  |  |  |  |  |
|              | 0                                                                                                    |  |  |  |  |  |
|              | -20                                                                                                    |  |  |  |  |  |
|              | -40                                                                                                    |  |  |  |  |  |
|              | -60                                                                                                    |  |  |  |  |  |
|              | -80<br>-5 0 5                                                                                                    |  |  |  |  |  |
| <b>- (</b> ) |                                                                                                    |  |  |  |  |  |

### Definition

The hyperbolic sine can be defined as

$$\sinh(z) = \frac{e^z - e^{-z}}{2}$$

- Algorithm sinh uses FDLIBM, which was developed at SunSoft, a Sun Microsystems, Inc. business, by Kwok C. Ng, and others. For information about FDLIBM, see http://www.netlib.org.
- See Also sin, sind, asin, asinh, asind

| Purpose     | Array dimensions                                                                                                    |  |  |  |  |
|-------------|----------------------------------------------------------------------------------------------------|--|--|--|--|
| Syntax      | <pre>d = size(X) [m,n] = size(X) m = size(X,dim) [d1,d2,d3,,dn] = size(X),</pre>                                                                                                    |  |  |  |  |
| Description | <pre>d = size(X) returns the sizes of each dimension of array X in a vector d with ndims(X) elements. If X is a scalar, which MATLAB regards as a 1-by-1 array, size(X) returns the vector [1 1].</pre>                                                    |  |  |  |  |
|             | [m,n] = size(X) returns the size of matrix X in separate variables m and n.                                                                                                    |  |  |  |  |
|             | m = size(X,dim) returns the size of the dimension of X specified by scalar dim.                                                                                                    |  |  |  |  |
|             | [d1, d2, d3,, dn] = size(X), for $n > 1$ , returns the sizes of the dimensions of the array X in the variables $d1, d2, d3,, dn$ , provided the number of output arguments n equals ndims(X). If n does not equal ndims(X), the following exceptions hold: |  |  |  |  |
|             | $n < ndims(X)$ di equals the size of the ith dimension of X for $1 \le i < n$ , but dn equals the product of the sizes of the remaining dimensions of X, that is, dimensions n through $ndims(X)$ .                                                        |  |  |  |  |
|             | <pre>n &gt; ndims(X) size returns ones in the "extra" variables, that is,<br/>those corresponding to ndims(X)+1 through n.</pre>                                                                                                    |  |  |  |  |
|             | <b>Note</b> For a Java array, size returns the length of the Java array as the number of rows. The number of columns is always 1. For a Java array of arrays, the result describes only the top level array.                                               |  |  |  |  |
| Examples    | Example 1                                                                                                    |  |  |  |  |

The size of the second dimension of  ${\tt rand(2,3,4)}$  is 3.

Here the size is output as a single vector.

Here the size of each dimension is assigned to a separate variable.

#### Example 2

If X = ones(3,4,5), then [d1,d2,d3] = size(X)d1 = d2 = d3 = 3

But when the number of output variables is less than ndims(X):

The "extra" dimensions are collapsed into a single product.

If n > ndims(X), the "extra" variables all represent singleton dimensions:

 $\begin{bmatrix} d1, d2, d3, d4, d5, d6 \end{bmatrix} = size(X)$ d1 = d2 = d3 = 3 4 5 d4 = d5 = d6 = 1 1 1 1

See Also

exist, length, numel, whos

| Purpose     | Size of serial port object array                                                                            |                                                                                                    |  |  |
|-------------|----------------------------------------------------------------------------------------------------|----------------------------------------------------------------------------------------------------|--|--|
| Syntax      | <pre>d = size(obj) [m,n] = size(obj) [m1,m2,m3,,mn] = size(obj) m = size(obj,dim)</pre>                     |                                                                                                    |  |  |
| Arguments   | obj<br>dim<br>d<br>m<br>n<br>m1,m2,,mn                                                                      | A serial port object or an array of serial port objects.<br>The dimension of obj.<br>The number of rows and columns in obj.<br>The number of rows in obj, or the length of the<br>dimension specified by dim.<br>The number of columns in obj.<br>The length of the first N dimensions of obj. |  |  |
| Description | <pre>number of rows a [m,n] = size(ol separate output v [m1,m2,m3,,n dimensions of ob m = size(obj,d)</pre> | <pre>nn] = size(obj) returns the length of the first n</pre>                                                                                                    |  |  |
| See Also    | Functions<br>length                                                                                         |                                                                                                    |  |  |

# size (timeseries)

| Purpose     | Size of timeseries object                                                                                 |  |  |  |  |  |
|-------------|----------------------------------------------------------------------------------------------------|--|--|--|--|--|
| Syntax      | <pre>size(ts)</pre>                                                                                       |  |  |  |  |  |
| Description | <pre>size(ts) returns [n 1], where n is the length of the time vector for<br/>timeseries object ts.</pre> |  |  |  |  |  |
| Remarks     | If you want the size of the whole data set, use the following syntax: size(ts.data)                       |  |  |  |  |  |
|             | If you want the size of each data sample, use the following syntax: getdatasamplesize(ts)                 |  |  |  |  |  |
| See Also    | getdatasamplesize,isempty (timeseries),length (timeseries)                                                |  |  |  |  |  |

| Purpose     | Size of tscollection object                                                                                       |
|-------------|----------------------------------------------------------------------------------------------------|
| Syntax      | <pre>size(tsc)</pre>                                                                                              |
| Description | size(tsc) returns $[n m]$ , where n is the length of the time vector and m is the number of tscollection members. |
| See Also    | length (tscollection), isempty (tscollection), tscollection                                                       |

## slice

**Purpose** Volumetric slice plot To graph selected variables, use the Plot Selector 🔽 🖬 in the Workspace GUI **Alternatives** Browser, or use the Figure Palette Plot Catalog. Manipulate graphs in *plot edit* mode with the Property Editor. For details, see Plotting Tools — Interactive Plotting in the MATLAB® Graphics documentation and Creating Graphics from the Workspace Browser in the MATLAB Desktop Tools documentation. Syntax slice(V,sx,sy,sz) slice(X,Y,Z,V,sx,sy,sz) slice(V,XI,YI,ZI) slice(X,Y,Z,V,XI,YI,ZI) slice(...,'method') slice(axes handle,...) h = slice(...)**Description** slice displays orthogonal slice planes through volumetric data. slice(V, sx, sy, sz) draws slices along the x, y, z directions in the volume V at the points in the vectors sx, sy, and sz. V is an *m*-by-*n*-by-*p* volume array containing data values at the default location X = 1:n, Y = 1:m, Z = 1:p. Each element in the vectors sx, sy, and sz defines a slice plane in the *x*-, *y*-, or *z*-axis direction. slice(X,Y,Z,V,sx,sy,sz) draws slices of the volume V. X, Y, and Z are three-dimensional arrays specifying the coordinates for V. X, Y, and Z must be monotonic and orthogonally spaced (as if produced by the function meshgrid). The color at each point is determined by 3-D interpolation into the volume V. slice(V,XI,YI,ZI) draws data in the volume V for the slices defined by XI, YI, and ZI. XI, YI, and ZI are matrices that define a surface, and the volume is evaluated at the surface points. XI, YI, and ZI must all be the same size.

|          | <pre>slice(X,Y,Z,V,XI,YI,ZI) draws slices through the volume V along<br/>the surface defined by the arrays XI, YI, ZI.</pre>                                                                               |
|----------|----------------------------------------------------------------------------------------------------|
|          | <pre>slice(,'method') specifies the interpolation method. 'method' is 'linear', 'cubic', or 'nearest'.</pre>                                                                                               |
|          | • linear specifies trilinear interpolation (the default).                                                                                                    |
|          | • cubic specifies tricubic interpolation.                                                                                                    |
|          | • nearest specifies nearest-neighbor interpolation.                                                                                                    |
|          | <pre>slice(axes_handle,) plots into the axes with the handle axes_handle instead of into the current axes object (gca). The axes clim property is set to span the finite values of V.</pre>                |
|          | <pre>h = slice() returns a vector of handles to surface graphics objects.</pre>                                                                                                    |
| Remarks  | The color drawn at each point is determined by interpolation into the volume V.                                                                                                    |
| Examples | Visualize the function                                                                                                    |
|          | $v = x e^{(-x^2 - y^2 - z^2)}$                                                                                                    |
|          | over the range $-2 \le x \le 2, -2 \le y \le 2, -2 \le z \le 2$ :                                                                                                    |
|          | <pre>[x,y,z] = meshgrid(-2:.2:2,-2:.25:2,-2:.16:2);<br/>v = x.*exp(-x.^2-y.^2-z.^2);<br/>xslice = [-1.2,.8,2]; yslice = 2; zslice = [-2,0];<br/>slice(x,y,z,v,xslice,yslice,zslice)<br/>colormap hsv</pre> |

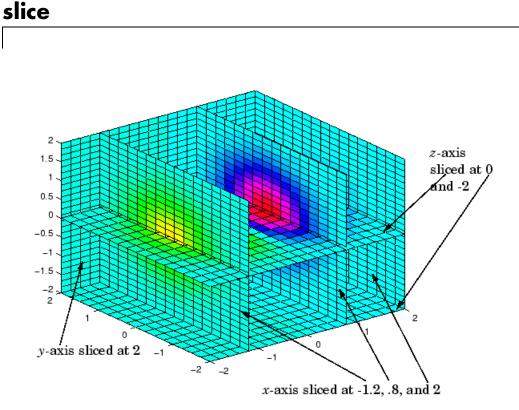

**Slicing At Arbitrary Angles** 

You can also create slices that are oriented in arbitrary planes. To do this,

- Create a slice surface in the domain of the volume (surf, linspace).
- Orient this surface with respect to the axes (rotate).
- Get the XData, YData, and ZData of the surface (get).
- Use this data to draw the slice plane within the volume.

For example, these statements slice the volume in the first example with a rotated plane. Placing these commands within a for loop "passes" the plane through the volume along the *z*-axis.

```
for i = -2:.5:2
hsp = surf(linspace(-2,2,20),linspace(-2,2,20),zeros(20)+i);
```

```
rotate(hsp,[1,-1,1],30)
xd = get(hsp,'XData');
yd = get(hsp,'YData');
zd = get(hsp,'ZData');
delete(hsp)
slice(x,y,z,v,[-2,2],2,-2) % Draw some volume boundaries
hold on
slice(x,y,z,v,xd,yd,zd)
hold off
axis tight
view(-5,10)
drawnow
end
```

The following picture illustrates three positions of the same slice surface as it passes through the volume.

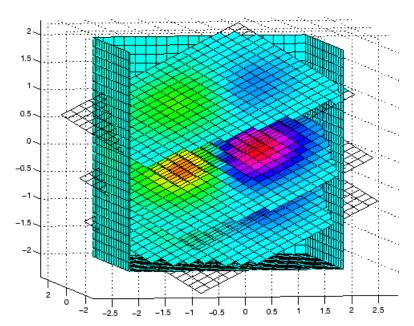

#### Slicing with a Nonplanar Surface

You can slice the volume with any surface. This example probes the volume created in the previous example by passing a spherical slice surface through the volume.

```
[xsp, ysp, zsp] = sphere;
slice(x,y,z,v,[-2,2],2,-2) % Draw some volume boundaries
for i = -3:.2:3
hsp = surface(xsp+i,ysp,zsp);
rotate(hsp,[1 0 0],90)
xd = get(hsp, 'XData');
yd = get(hsp, 'YData');
zd = get(hsp,'ZData');
delete(hsp)
hold on
hslicer = slice(x,y,z,v,xd,yd,zd);
axis tight
xlim([-3,3])
view(-10,35)
drawnow
delete(hslicer)
hold off
end
```

The following picture illustrates three positions of the spherical slice surface as it passes through the volume.

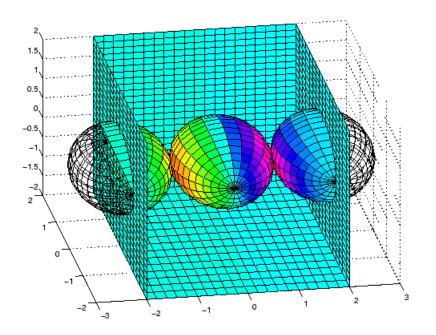

See Also interp3, meshgrid "Volume Visualization" on page 1-104 for related functions Exploring Volumes with Slice Planes for more examples

## smooth3

| Purpose     | Smooth 3-D data                                                                                                    |  |  |  |
|-------------|----------------------------------------------------------------------------------------------------|--|--|--|
| Syntax      |                                                                                                    |  |  |  |
| Description | W = smooth3(V) smooths the input data V and returns the smoothed data in W.                                                                                              |  |  |  |
|             | <pre>W = smooth3(V, 'filter') filter determines the convolution kernel and can be the strings</pre>                                                                      |  |  |  |
|             | • 'gaussian'                                                                                                    |  |  |  |
|             | • 'box' (default)                                                                                                    |  |  |  |
|             | W = smooth3(V, ' <i>filter</i> ', size) sets the size of the convolution kernel (default is [3 3 3]). If size is scalar, then size is interpreted as [size, size, size]. |  |  |  |
|             | W = smooth3(V, ' <i>filter</i> ', size, sd) sets an attribute of the convolution kernel. When <i>filter</i> is gaussian, sd is the standard deviation (default is .65).  |  |  |  |
| Examples    | This example smooths some random 3-D data and then creates an isosurface with end caps.                                                                                  |  |  |  |
|             | <pre>rand('seed',0) data = rand(10,10,10); data = smooth3(data,'box',5); p1 = patch(isosurface(data,.5),</pre>                                                           |  |  |  |

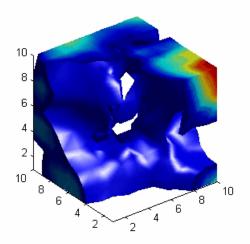

See Also isocaps, isonormals, isosurface, patch "Volume Visualization" on page 1-104 for related functions See Displaying an Isosurface for another example.

| Purpose | Sort array | elements in | ascending or | descending order  |
|---------|------------|-------------|--------------|-------------------|
| rupuse  | Soft affay | elements m  | ascending of | uescenting or uer |

Syntax B = sort(A)
B = sort(A,dim)
B = sort(...,mode)
[B,IX] = sort(A,...)

**Description** B = sort (A) sorts the elements along different dimensions of an array, and arranges those elements in ascending order.

| lf A is a              | sort(A)                                                                                        |
|------------------------|------------------------------------------------------------------------------------------------|
| Vector                 | Sorts the elements of A.                                                                       |
| Matrix                 | Sorts each column of A.                                                                        |
| Multidimensional array | Sorts A along the first non-singleton<br>dimension, and returns an array of sorted<br>vectors. |
| Cell array of strings  | Sorts the strings in ASCII dictionary order.                                                   |

Integer, floating-point, logical, and character arrays are permitted. Floating-point arrays can be complex. For elements of A with identical values, the order of these elements is preserved in the sorted list. When A is complex, the elements are sorted by magnitude, i.e., abs(A), and where magnitudes are equal, further sorted by phase angle, i.e., angle(A), on the interval  $[-\pi, \pi]$ . If A includes any NaN elements, sort places these at the high end.

B = sort(A,dim) sorts the elements along the dimension of A specified by a scalar dim.

 $B = \text{sort}(\ldots, \text{mode})$  sorts the elements in the specified direction, depending on the value of mode.

'ascend' Ascending order (default)

'descend' Descending order

[B,IX] = sort(A,...) also returns an array of indices IX, where size(IX) == size(A). If A is a vector, B = A(IX). If A is an m-by-n matrix, then each column of IX is a permutation vector of the corresponding column of A, such that

for j = 1:n
 B(:,j) = A(IX(:,j),j);
end

If A has repeated elements of equal value, the returned indices preserve the original ordering.

#### **Sorting Complex Entries**

If A has complex entries r and s, sort orders them according to the following rule: r appears before s in sort(A) if either of the following hold:

- abs(r) < abs(s)
- abs(r) = abs(s) and angle(r)<angle(s)

```
where -\pi < angle(r) \leq \pi
```

For example,

```
v = [1 -1 i -i];
angle(v)
ans =
0 3.1416 1.5708 -1.5708
sort(v)
ans =
0 - 1.0000i 1.0000
0 + 1.0000i -1.0000
```

**Note** sort uses a different rule for ordering complex numbers than do max and min, or the relational operators < and >. See the Relational Operators reference page for more information.

#### **Examples** Example 1

This example sorts a matrix A in each dimension, and then sorts it a third time, returning an array of indices for the sorted result.

A = [375]042]; sort(A,1) ans = 0 2 4 3 7 5 sort(A,2) ans = 3 5 7 0 2 4 [B,IX] = sort(A,2)B = 3 5 7 2 0 4 IX =2 1 3 1 3 2

#### Example 2

This example sorts each column of a matrix in descending order.

A = [ 3 7 5 6 8 3 0 4 2 ]; sort(A,1,'descend') ans = 6 5 8 3 7 3 0 4 2 This is equivalent to sort(A, 'descend') ans = 6 8 5 3 3 7 0 4 2

See Also

issorted, max, mean, median, min, sortrows, unique

## sortrows

| Sort rows in ascending order                                                                                                    |
|----------------------------------------------------------------------------------------------------|
| B = sortrows(A)<br>B = sortrows(A,column)<br>[B,index] = sortrows(A,)                                                                                                    |
| B = sortrows(A) sorts the rows of A in ascending order. Argument A must be either a matrix or a column vector.                                                                                                    |
| For strings, this is the familiar dictionary sort. When A is complex, the elements are sorted by magnitude, and, where magnitudes are equal, further sorted by phase angle on the interval $[-\pi, \pi]$ .                                                                                                    |
| B = sortrows(A, column) sorts the matrix based on the columns<br>specified in the vector column. If an element of column is positive,<br>the MATLAB <sup>®</sup> software sorts the corresponding column of matrix A<br>in ascending order; if an element of column is negative, MATLAB<br>sorts the corresponding column in descending order. For example,<br>sortrows(A,[2 -3]) sorts the rows of A first in ascending order for the<br>second column, and then by descending order for the third column. |
| <pre>[B,index] = sortrows(A,) also returns an index vector index.</pre>                                                                                                    |
| If A is a column vector, then $B = A(index)$ . If A is an m-by-n matrix, then $B = A(index,:)$ .                                                                                                    |
| Start with a mostly random matrix, A:                                                                                                    |
| rand('state',0)<br>A = floor(rand(6,7) * 100);<br>A(1:4,1)=95; A(5:6,1)=76; A(2:4,2)=7; A(3,3)=73<br>A =<br>95 45 92 41 13 1 84<br>95 7 73 89 20 74 52<br>95 7 73 5 19 44 20<br>95 7 40 35 60 93 67<br>76 61 93 81 27 46 83<br>76 79 91 0 19 41 1                                                                                                    |
|                                                                                                    |

When called with only a single input argument, sortrows bases the sort on the first column of the matrix. For any rows that have equal elements in a particular column, (e.g., A(1:4,1) for this matrix), sorting is based on the column immediately to the right, (A(1:4,2) in this case):

| sor | trow | s(A) |    |    |    |    |    |
|-----|------|------|----|----|----|----|----|
| ans | =    |      |    |    |    |    |    |
|     | 76   | 61   | 93 | 81 | 27 | 46 | 83 |
|     | 76   | 79   | 91 | 0  | 19 | 41 | 1  |
|     | 95   | 7    | 40 | 35 | 60 | 93 | 67 |
|     | 95   | 7    | 73 | 5  | 19 | 44 | 20 |
|     | 95   | 7    | 73 | 89 | 20 | 74 | 52 |
|     | 95   | 45   | 92 | 41 | 13 | 1  | 84 |

When called with two input arguments, sortrows bases the sort entirely on the column specified in the second argument. Rows that have equal elements in this column are sorted; rows with equal elements in other columns are left in their original order:

| sor | trows | s(A,1) |    |    |    |    |    |
|-----|-------|--------|----|----|----|----|----|
| ans | =     |        |    |    |    |    |    |
|     | 76    | 61     | 93 | 81 | 27 | 46 | 83 |
|     | 76    | 79     | 91 | 0  | 19 | 41 | 1  |
|     | 95    | 45     | 92 | 41 | 13 | 1  | 84 |
|     | 95    | 7      | 73 | 89 | 20 | 74 | 52 |
|     | 95    | 7      | 73 | 5  | 19 | 44 | 20 |
|     | 95    | 7      | 40 | 35 | 60 | 93 | 67 |

This example specifies two columns to sort by: columns 1 and 7. This tells sortrows to sort by column 1 first, and then for any rows with equal values in column 1, to sort by column 7:

| sort | row | /s(A,[1 | 7]) |    |    |    |    |
|------|-----|---------|-----|----|----|----|----|
| ans  | =   |         |     |    |    |    |    |
|      | 76  | 79      | 91  | 0  | 19 | 41 | 1  |
|      | 76  | 61      | 93  | 81 | 27 | 46 | 83 |
|      | 95  | 7       | 73  | 5  | 19 | 44 | 20 |
|      | 95  | 7       | 73  | 89 | 20 | 74 | 52 |

| 95 | 7  | 40 | 35 | 60 | 93 | 67 |
|----|----|----|----|----|----|----|
| 95 | 45 | 92 | 41 | 13 | 1  | 84 |

Sort the matrix using the values in column 4 this time and in reverse order:

| sort | trow | s(A, -4) |    |    |    |    |    |
|------|------|----------|----|----|----|----|----|
| ans  | =    |          |    |    |    |    |    |
|      | 95   | 7        | 73 | 89 | 20 | 74 | 52 |
|      | 76   | 61       | 93 | 81 | 27 | 46 | 83 |
|      | 95   | 45       | 92 | 41 | 13 | 1  | 84 |
|      | 95   | 7        | 40 | 35 | 60 | 93 | 67 |
|      | 95   | 7        | 73 | 5  | 19 | 44 | 20 |
|      | 76   | 79       | 91 | 0  | 19 | 41 | 1  |
|      |      |          |    |    |    |    |    |

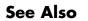

issorted, sort

| Purpose     | Convert vector into sound                                                                                                    |
|-------------|----------------------------------------------------------------------------------------------------|
| Syntax      | sound(y,Fs)<br>sound(y)<br>sound(y,Fs,bits)                                                                                                    |
| Description | sound(y,Fs) sends the signal in vector y (with sample frequency Fs) to the speaker on PC and most UNIX platforms. Values in y are assumed to be in the range $-1.0 \le y \le 1.0$ . Values outside that range are clipped. Stereo sound is played on platforms that support it when y is an n-by-2 matrix. The values in column 1 are assigned to the left channel, and those in column 2 to the right. |
|             | <b>Note</b> The playback duration that results from setting Fs depends on the sound card you have installed. Most sound cards support sample frequencies of approximately 5-10 kHz to 44.1 kHz. Sample frequencies outside this range can produce unexpected results.                                                                                                    |
|             | sound(y) plays the sound at the default sample rate or 8192 Hz.                                                                                                    |
|             | <pre>sound(y,Fs,bits) plays the sound using bits number of bits/sample,<br/>if possible. Most platforms support bits = 8 or bits = 16.</pre>                                                                                                    |
| Remarks     | MATLAB supports all Windows-compatible sound devices. Additional<br>sound acquisition and generation capability is available in the Data<br>Acquisition Toolbox. The toolbox functionality includes the ability to<br>buffer the acquisition so that you can analyze the data as it is being<br>acquired. See the examples on MATLAB sound acquisition and sound<br>generation.                         |
| See Also    | auread, auwrite, soundsc, audioplayer, wavread, wavwrite                                                                                                    |

## soundsc

| Purpose     | Scale data and play as sound                                                                                                    |
|-------------|----------------------------------------------------------------------------------------------------|
| Syntax      | soundsc(y,Fs)<br>soundsc(y)<br>soundsc(y,Fs,bits)<br>soundsc(y,,slim)                                                                                                    |
| Description | soundsc(y,Fs) sends the signal in vector y (with sample frequency Fs) to the speaker on PC and most UNIX platforms. The signal y is scaled to the range $-1.0 \le y \le 1.0$ before it is played, resulting in a sound that is played as loud as possible without clipping.                                                                                                    |
|             | <b>Note</b> The playback duration that results from setting Fs depends on the sound card you have installed. Most sound cards support sample frequencies of approximately 5-10 kHz to 44.1 kHz. Sample frequencies outside this range can produce unexpected results.                                                                                                    |
|             | <pre>soundsc(y) plays the sound at the default sample rate or 8192 Hz.<br/>soundsc(y,Fs,bits) plays the sound using bits number of bits/sample<br/>if possible. Most platforms support bits = 8 or bits = 16.<br/>soundsc(y,,slim), where slim = [slow shigh], maps the values<br/>in y between slow and shigh to the full sound range. The default value<br/>is slim = [min(y) max(y)].</pre> |
| Remarks     | MATLAB supports all Windows-compatible sound devices.                                                                                                    |
| See Also    | auread, auwrite, sound, wavread, wavwrite                                                                                                    |

| Purpose     | Allocate space for sparse matrix                                                                                                    |
|-------------|----------------------------------------------------------------------------------------------------|
| Syntax      | S = spalloc(m,n,nzmax)                                                                                                    |
| Description | S = spalloc(m,n,nzmax) creates an all zero sparse matrix S of size m-by-n with room to hold nzmax nonzeros. The matrix can then be generated column by column without requiring repeated storage allocation as the number of nonzeros grows. |
|             | <pre>spalloc(m,n,nzmax) is shorthand for</pre>                                                                                                    |
|             | <pre>sparse([],[],[],m,n,nzmax)</pre>                                                                                                    |
| Examples    | To generate efficiently a sparse matrix that has an average of at most<br>three nonzero elements per column                                                                                                    |
|             | <pre>S = spalloc(n,n,3*n); for j = 1:n     S(:,j) = [zeros(n-3,1)' round(rand(3,1))']';end</pre>                                                                                                    |

| Purpose     | Create sparse matrix                                                                                                    |
|-------------|----------------------------------------------------------------------------------------------------|
| Syntax      | <pre>S = sparse(A) S = sparse(i,j,s,m,n,nzmax) S = sparse(i,j,s,m,n) S = sparse(i,j,s) S = sparse(m,n)</pre>                                                                                                    |
| Description | The sparse function generates matrices in the MATLAB $^{\circledast}$ sparse storage organization.                                                                                                    |
|             | S = sparse(A) converts a full matrix to sparse form by squeezing out<br>any zero elements. If S is already sparse, sparse(S) returns S.                                                                                                    |
|             | S = sparse(i,j,s,m,n,nzmax) uses vectors i, j, and s to generate<br>an m-by-n sparse matrix such that $S(i(k),j(k)) = s(k)$ , with space<br>allocated for nzmax nonzeros. Vectors i, j, and s are all the same<br>length. Any elements of s that are zero are ignored, along with the<br>corresponding values of i and j. Any elements of s that have duplicate<br>values of i and j are added together. |
|             | <b>Note</b> If any value in i or j is larger than the maximum integer size, 2 <sup>31</sup> -1, then the sparse matrix cannot be constructed.                                                                                                    |
|             | To simplify this six-argument call, you can pass scalars for the argument s and one of the arguments i or j—in which case they are expanded so that i, j, and s all have the same length.                                                                                                    |
|             | <pre>S = sparse(i,j,s,m,n) uses nzmax = length(s).</pre>                                                                                                    |
|             | <pre>S = sparse(i,j,s) uses m = max(i) and n = max(j). The maxima<br/>are computed before any zeros in s are removed, so one of the rows of<br/>[i j s] might be [m n 0].</pre>                                                                                                    |
|             | S = sparse(m,n) abbreviates sparse([],[],[],m,n,0). This generates the ultimate sparse matrix, an m-by-n all zero matrix.                                                                                                    |
|             |                                                                                                    |

# **Remarks** All of the MATLAB built-in arithmetic, logical, and indexing operations can be applied to sparse matrices, or to mixtures of sparse and full matrices. Operations on sparse matrices return sparse matrices and operations on full matrices return full matrices.

In most cases, operations on mixtures of sparse and full matrices return full matrices. The exceptions include situations where the result of a mixed operation is structurally sparse, for example, A.\*S is at least as sparse as S.

# **Examples** S = sparse(1:n,1:n,1) generates a sparse representation of the n-by-n identity matrix. The same S results from S = sparse(eye(n,n)), but this would also temporarily generate a full n-by-n matrix with most of its elements equal to zero.

B = sparse(10000,10000,pi) is probably not very useful, but is legal and works; it sets up a 10000-by-10000 matrix with only one nonzero element. Don't try full(B); it requires 800 megabytes of storage.

This dissects and then reassembles a sparse matrix:

```
[i,j,s] = find(S);
[m,n] = size(S);
S = sparse(i,j,s,m,n);
```

So does this, if the last row and column have nonzero entries:

[i,j,s] = find(S); S = sparse(i,j,s);

See Also diag, find, full, issparse, nnz, nonzeros, nzmax, spones, sprandn, sprandsym, spy

The sparfun directory

## spaugment

| Purpose     | Form least squares augmented system                                                                                                    |
|-------------|----------------------------------------------------------------------------------------------------|
| Syntax      | <pre>S = spaugment(A,c) S = spaugment(A)</pre>                                                                                                    |
| Description | <pre>S = spaugment(A,c) creates the sparse, square, symmetric indefinite matrix S = [c*I A; A' 0]. The matrix S is related to the least squares problem min norm(b - A*x) by r = b - A*x S * [r/c; x] = [b; 0] The optimum value of the residual scaling factor c, involves min(svd(A)) and norm(r), which are usually too expensive to compute. S = spaugment(A) without a specified value of c, uses max(max(abs(A)))/1000.</pre> |
|             | <b>Note</b> In previous versions of MATLAB <sup>®</sup> product, the augmented matrix was used by sparse linear equation solvers, \ and /, for nonsquare problems. Now, MATLAB software performs a least squares solve using the qr factorization of A instead.                                                                                                    |

### See Also spparms

| Purpose     | Import matrix from sparse matrix external format                                                                                                    |  |  |  |  |  |  |  |
|-------------|----------------------------------------------------------------------------------------------------|--|--|--|--|--|--|--|
| Syntax      | S = spconvert(D)                                                                                                    |  |  |  |  |  |  |  |
| Description | spconvert is used to create sparse matrices from a simple sparse<br>format easily produced by non-MATLAB sparse programs. spconvert<br>is the second step in the process:                                                                                                    |  |  |  |  |  |  |  |
|             | I Load an ASCII data file containing [i,j,v] or [i,j,re,im] as rows<br>into a MATLAB <sup>®</sup> variable.                                                                                                    |  |  |  |  |  |  |  |
|             | <b>2</b> Convert that variable into a MATLAB sparse matrix.                                                                                                    |  |  |  |  |  |  |  |
|             | S = spconvert(D) converts a matrix D with rows containing [i,j,s]<br>or [i,j,r,s] to the corresponding sparse matrix. D must have an<br>nnz or nnz+1 row and three or four columns. Three elements per row<br>generate a real matrix and four elements per row generate a complex<br>matrix. A row of the form [m n 0] or [m n 0 0] anywhere in D can be<br>used to specify size(S). If D is already sparse, no conversion is done, so<br>spconvert can be used after D is loaded from either a MAT-file or an<br>ASCII file. |  |  |  |  |  |  |  |
| Examples    | Suppose the ASCII file uphill.dat contains                                                                                                    |  |  |  |  |  |  |  |
|             | $\begin{array}{cccccccccccccccccccccccccccccccccccc$                                                                                                    |  |  |  |  |  |  |  |

Then the statements

| load uphill.dat<br>H = spconvert(uphill) |        |  |  |  |  |
|------------------------------------------|--------|--|--|--|--|
| H =                                      |        |  |  |  |  |
| (1,1)                                    | 1.0000 |  |  |  |  |
| (1,2)                                    | 0.5000 |  |  |  |  |
| (2,2)                                    | 0.3333 |  |  |  |  |
| (1,3)                                    | 0.3333 |  |  |  |  |
| (2,3)                                    | 0.2500 |  |  |  |  |
| (3,3)                                    | 0.2000 |  |  |  |  |
| (1,4)                                    | 0.2500 |  |  |  |  |
| (2,4)                                    | 0.2000 |  |  |  |  |
| (3,4)                                    | 0.1667 |  |  |  |  |
| (4,4)                                    | 0.1429 |  |  |  |  |

recreate sparse(triu(hilb(4))), possibly with roundoff errors. In this case, the last line of the input file is not necessary because the earlier lines already specify that the matrix is at least 4-by-4.

| Purpose     | Extract and create sparse band and diagonal matrices                                                                                                    |
|-------------|----------------------------------------------------------------------------------------------------|
| Syntax      | <pre>B = spdiags(A) [B,d] = spdiags(A) B = spdiags(A,d) A = spdiags(B,d,A) A = spdiags(B,d,m,n)</pre>                                                                                                    |
| Description | The spdiags function generalizes the function diag. Four different operations, distinguished by the number of input arguments, are possible.                                                                                                    |
|             | B = spdiags(A) extracts all nonzero diagonals from the m-by-n matrix A. B is a min(m,n)-by-p matrix whose columns are the p nonzero diagonals of A.                                                                                                    |
|             | <pre>[B,d] = spdiags(A) returns a vector d of length p, whose integer<br/>components specify the diagonals in A.</pre>                                                                                                    |
|             | B = spdiags(A,d) extracts the diagonals specified by d.                                                                                                    |
|             | A = spdiags(B,d,A) replaces the diagonals specified by d with the columns of B. The output is sparse.                                                                                                    |
|             | A = spdiags(B,d,m,n) creates an m-by-n sparse matrix by taking the columns of B and placing them along the diagonals specified by d.                                                                                                    |
|             | <b>Note</b> In this syntax, if a column of B is longer than the diagonal it is replacing, and $m \ge n$ , spdiags takes elements of super-diagonals from the lower part of the column of B, and elements of sub-diagonals from the upper part of the column of B. However, if $m < n$ , then super-diagonals are from the upper part of the column of B, and sub-diagonals from the lower part. (See "Example 5A" on page 2-3049 and "Example 5B" on page 2-3051, below). |
| Arguments   | The spdiags function deals with three matrices, in various combinations, as both input and output.                                                                                                    |

- A An m-by-n matrix, usually (but not necessarily) sparse, with its nonzero or specified elements located on p diagonals.
- B A min(m,n)-by-p matrix, usually (but not necessarily) full, whose columns are the diagonals of A.
- d A vector of length p whose integer components specify the diagonals in A.

Roughly, A, B, and d are related by

for k = 1:pB(:,k) = diag(A,d(k)) end

Some elements of B, corresponding to positions outside of A, are not defined by these loops. They are not referenced when B is input and are set to zero when B is output.

#### How the Diagonals of A are Listed in the Vector d

An m-by-n matrix A has m+n-1diagonals. These are specified in the vector d using indices from -m+1 to n-1. For example, if A is 5-by-6, it has 10 diagonals, which are specified in the vector d using the indices -4, -3, ... 4, 5. The following diagram illustrates this for a vector of all ones.

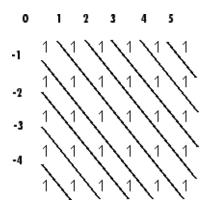

## Examples

#### Example 1

For the following matrix,

| 0 0 6<br>3 0 0 | 0 10 0<br>0 11 0;<br>7 0 12;<br>0 8 0;.<br>0 0 9] |   |    |    |    |
|----------------|---------------------------------------------------|---|----|----|----|
| A =            |                                                   |   |    |    |    |
| 0              | 5                                                 | 0 | 10 | 0  | 0  |
| 0              | 0                                                 | 6 | 0  | 11 | 0  |
| 3              | 0                                                 | 0 | 7  | 0  | 12 |
| 1              | 4                                                 | 0 | 0  | 8  | 0  |
| 0              | 2                                                 | 5 | 0  | 0  | 9  |
| e comma        | and                                               |   |    |    |    |

the co

[B, d] =spdiags(A)

returns

в =

| 0 | 0 | 5 | 10 |
|---|---|---|----|
| 0 | 0 | 6 | 11 |
| 0 | 3 | 7 | 12 |
| 1 | 4 | 8 | 0  |
| 2 | 5 | 9 | 0  |

d =

-3 -2 1 3

The columns of the first output B contain the nonzero diagonals of A. The second output d lists the indices of the nonzero diagonals of A, as shown in the following diagram. See "How the Diagonals of A are Listed in the Vector d" on page 2-3044.

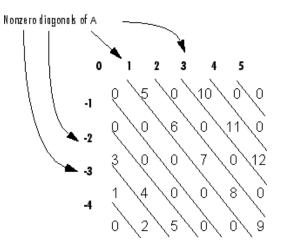

Note that the longest nonzero diagonal in A is contained in column 3 of B. The other nonzero diagonals of A have extra zeros added to their corresponding columns in B, to give all columns of B the same length. For the nonzero diagonals below the main diagonal of A, extra zeros are added at the tops of columns. For the nonzero diagonals above the main diagonal of A, extra zeros are added at the bottoms of columns. This is illustrated by the following diagram.

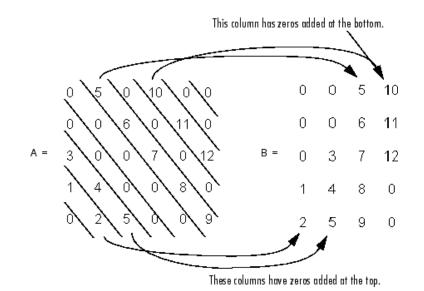

#### Example 2

This example generates a sparse tridiagonal representation of the classic second difference operator on n points.

e = ones(n,1); A = spdiags([e -2\*e e], -1:1, n, n)

Turn it into Wilkinson's test matrix (see gallery):

A = spdiags(abs(-(n-1)/2:(n-1)/2)',0,A)

Finally, recover the three diagonals:

B = spdiags(A)

#### **Example 3**

The second example is not square.

 $A = \begin{bmatrix} 11 & 0 & 13 & 0 \\ 0 & 22 & 0 & 24 \end{bmatrix}$ 

| 0  | 0  | 33 | 0   |
|----|----|----|-----|
| 41 | 0  | 0  | 44  |
| 0  | 52 | 0  | 0   |
| 0  | 0  | 63 | 0   |
| 0  | 0  | 0  | 74] |

Here m = 7, n = 4, and p = 3.

The statement [B,d] = spdiags(A) produces  $d = [-3 \ 0 \ 2]'$  and

| В = | [41 | 11 | 0   |
|-----|-----|----|-----|
|     | 52  | 22 | 0   |
|     | 63  | 33 | 13  |
|     | 74  | 44 | 24] |

Conversely, with the above B and d, the expression pdiags(B,d,7,4) reproduces the original A.

#### **Example 4**

This example shows how spdiags creates the diagonals when the columns of B are longer than the diagonals they are replacing.

```
B = repmat((1:6)', [1 7])
B =
   1
      1
         1
           1 1
                 1
                    1
   2
         2 2 2
      2
                 2
                    2
   3 3 3 3 3 3 3
   4 4 4 4 4 4
    5
      5 5 5 5 5
                    5
   6
      6
        6
            6
               6
                 66
d = [-4 - 2 - 1 \ 0 \ 3 \ 4 \ 5];
A = spdiags(B,d,6,6);
full(A)
ans =
```

| 1 | 0 | 0 | 4 | 5 | 6 |
|---|---|---|---|---|---|
| 1 | 2 | 0 | 0 | 5 | 6 |
| 1 | 2 | 3 | 0 | 0 | 6 |
| 0 | 2 | 3 | 4 | 0 | 0 |
| 1 | 0 | 3 | 4 | 5 | 0 |
| 0 | 2 | 0 | 4 | 5 | 6 |

#### **Example 5A**

This example illustrates the use of the syntax A = spdiags(B,d,m,n), under three conditions:

- m is equal to n
- m is greater than n
- m is less than n

The command used in this example is

 $A = full(spdiags(B, [-2 \ 0 \ 2], m, n))$ 

where B is the 5-by-3 matrix shown below. The resulting matrix A has dimensions m-by-n, and has nonzero diagonals at  $[-2 \ 0 \ 2]$  (a sub-diagonal at -2, the main diagonal, and a super-diagonal at 2).

| В = |    |    |
|-----|----|----|
| 1   | 6  | 11 |
| 2   | 7  | 12 |
| 3   | 8  | 13 |
| 4   | 9  | 14 |
| 5   | 10 | 15 |
|     |    |    |

The first and third columns of matrix B are used to create the sub- and super-diagonals of A respectively. In all three cases though, these two outer columns of B are longer than the resulting diagonals of A. Because of this, only a part of the columns is used in A.

When m == n or m > n, spdiags takes elements of the super-diagonal in A from the lower part of the corresponding column of B, and elements of the sub-diagonal in A from the upper part of the corresponding column of B.

When m < n, spdiags does the opposite, taking elements of the super-diagonal in A from the upper part of the corresponding column of B, and elements of the sub-diagonal in A from the lower part of the corresponding column of B.

#### Part 1 – m is equal to n.

 $A = full(spdiags(B, [-2 \ 0 \ 2], 5, 5))$ Matrix B Matrix A == spdiags => 

A(3,1), A(4,2), and A(5,3) are taken from the upper part of B(:,1). A(1,3), A(2,4), and A(3,5) are taken from the lower part of B(:,3).

#### Part 2 – m is greater than n.

 $A = full(spdiags(B, [-2 \ 0 \ 2], 5, 4))$ Matrix B Matrix A == spdiags => 

Same as in Part A.

#### Part 3 – m is less than n.

|   | ful]<br>trix |    | iags | s(B, [-2 | 02 | ], ' | 4, 5))<br>Matri |    |    |    |
|---|--------------|----|------|----------|----|------|-----------------|----|----|----|
| 1 | 6            | 11 |      |          |    | 6    | 0               | 11 | 0  | 0  |
| 2 | 7            | 12 |      |          |    | 0    | 7               | 0  | 12 | 0  |
| 3 | 8            | 13 | ==   | spdiags  | => | 3    | 0               | 8  | 0  | 13 |
| 4 | 9            | 14 |      |          |    | 0    | 4               | 0  | 9  | 0  |
| 5 | 10           | 15 |      |          |    |      |                 |    |    |    |

A(3,1) and A(4,2) are taken from the lower part of B(:,1).

A(1,3), A(2,4), and A(3,5) are taken from the upper part of B(:,3).

#### **Example 5B**

Extract the diagonals from the first part of this example back into a column format using the command

B = spdiags(A)

You can see that in each case the original columns are restored (minus those elements that had overflowed the super- and sub-diagonals of matrix A).

#### Part 1.

|   | Ма | atrix | A  |    |               | Ма | trix | В  |
|---|----|-------|----|----|---------------|----|------|----|
| 6 | 0  | 13    | 0  | 0  |               | 1  | 6    | 0  |
| 0 | 7  | 0     | 14 | 0  |               | 2  | 7    | 0  |
| 1 | 0  | 8     | 0  | 15 | == spdiags => | 3  | 8    | 13 |
| 0 | 2  | 0     | 9  | 0  |               | 0  | 9    | 14 |
| 0 | 0  | 3     | 0  | 10 |               | 0  | 10   | 15 |
|   |    |       |    |    |               |    |      |    |

#### Part 2.

Matrix A

Matrix B

| 6      | 0                                                 | 13                                                             | 0                                                                                 |                                                                                                    |                                                      |                                                                                                    | 1                                                                                                    | 6                                                                                                    | 0                                                                                                    |                                                      |
|--------|---------------------------------------------------|----------------------------------------------------------------|-----------------------------------------------------------------------------------|----------------------------------------------------------------------------------------------------|------------------------------------------------------|----------------------------------------------------------------------------------------------------|----------------------------------------------------------------------------------------------------|----------------------------------------------------------------------------------------------------|----------------------------------------------------------------------------------------------------|------------------------------------------------------|
| 0      | 7                                                 | 0                                                              | 14                                                                                |                                                                                                    |                                                      |                                                                                                    | 2                                                                                                    | 7                                                                                                    | 0                                                                                                    |                                                      |
| 1      | 0                                                 | 8                                                              | 0                                                                                 | == s                                                                                                | pdiag                                                | S =>                                                                                                    | 3                                                                                                    | 8                                                                                                    | 13                                                                                                    |                                                      |
| 0      | 2                                                 | 0                                                              | 9                                                                                 |                                                                                                    |                                                      |                                                                                                    | 0                                                                                                    | 9                                                                                                    | 14                                                                                                    |                                                      |
| 0      | 0                                                 | 3                                                              | 0                                                                                 |                                                                                                    |                                                      |                                                                                                    |                                                                                                    |                                                                                                    |                                                                                                    |                                                      |
| Part 3 |                                                   |                                                                |                                                                                   |                                                                                                    |                                                      |                                                                                                    |                                                                                                    |                                                                                                    |                                                                                                    |                                                      |
| un 0.  |                                                   |                                                                |                                                                                   |                                                                                                    |                                                      |                                                                                                    |                                                                                                    |                                                                                                    |                                                                                                    |                                                      |
|        | Ма                                                | trix                                                           | A                                                                                 |                                                                                                    |                                                      |                                                                                                    |                                                                                                    | Ма                                                                                                    | atrix                                                                                                    | В                                                    |
| 6      | 0                                                 | 11                                                             | 0                                                                                 | 0                                                                                                   |                                                      |                                                                                                    |                                                                                                    | 0                                                                                                    | 6                                                                                                    | 11                                                   |
| 0      | 7                                                 | 0                                                              | 12                                                                                | 0                                                                                                   |                                                      |                                                                                                    |                                                                                                    | 0                                                                                                    | 7                                                                                                    | 12                                                   |
| 3      | 0                                                 | 8                                                              | 0                                                                                 | 13                                                                                                  | == s                                                 | pdiags                                                                                                    | ; =>                                                                                                    | 3                                                                                                    | 8                                                                                                    | 13                                                   |
| 0      | 4                                                 | 0                                                              | 9                                                                                 | 0                                                                                                   |                                                      |                                                                                                    |                                                                                                    | 4                                                                                                    | 9                                                                                                    | 0                                                    |
|        | 0<br>1<br>0<br>0<br><b>Part 3.</b><br>6<br>0<br>3 | 0 7<br>1 0<br>2 2<br>0 0<br>Part 3.<br>Ma<br>6 0<br>0 7<br>3 0 | 0 7 0<br>1 0 8<br>0 2 0<br>0 0 3<br>Part 3.<br>Matrix<br>6 0 11<br>0 7 0<br>3 0 8 | 0 7 0 14<br>1 0 8 0<br>0 2 0 9<br>0 0 3 0<br>Part 3.<br>Matrix A<br>6 0 11 0<br>0 7 0 12<br>3 0 8 0 | $\begin{array}{cccccccccccccccccccccccccccccccccccc$ | 0 7 0 14<br>1 0 8 0 == spdiag<br>0 2 0 9<br>0 0 3 0<br>Part 3.<br>Matrix A<br>6 0 11 0 0<br>0 7 0 12 0<br>3 0 8 0 13 == s | 0 7 0 14<br>1 0 8 0 == spdiags =><br>0 2 0 9<br>0 0 3 0<br>Part 3.<br>Matrix A<br>6 0 11 0 0<br>0 7 0 12 0<br>3 0 8 0 13 == spdiags | 0 7 0 14<br>1 0 8 0 == spdiags => 3<br>0 2 0 9<br>0 0 3 0<br>Part 3.<br>Matrix A<br>6 0 11 0 0<br>0 7 0 12 0<br>3 0 8 0 13 == spdiags => | 0 7 0 14<br>1 0 8 0 == spdiags => 3 8<br>0 2 0 9<br>0 0 3 0<br>Part 3.<br>Matrix A Ma<br>6 0 11 0 0 0<br>0 7 0 12 0 0<br>3 0 8 0 13 == spdiags => 3 | $\begin{array}{cccccccccccccccccccccccccccccccccccc$ |

See Also

diag, speye

| Purpose | Calculate specular reflectance |
|---------|--------------------------------|
|---------|--------------------------------|

**Syntax** R = specular(Nx,Ny,Nz,S,V)

**Description** R = specular(Nx,Ny,Nz,S,V) returns the reflectance of a surface with normal vector components [Nx,Ny,Nz]. S and V specify the direction to the light source and to the viewer, respectively. You can specify these directions as three vectors[x,y,z] or two vectors [Theta Phi (in spherical coordinates).

The specular highlight is strongest when the normal vector is in the direction of (S+V)/2 where S is the source direction, and V is the view direction.

The surface spread exponent can be specified by including a sixth argument as in specular(Nx,Ny,Nz,S,V,spread).

## speye

| Purpose     | Sparse identity matrix                                                                                                    |
|-------------|----------------------------------------------------------------------------------------------------|
| Syntax      | S = speye(m,n)<br>S = speye(n)                                                                                                    |
| Description | S = speye(m,n) forms an m-by-n sparse matrix with 1s on the main diagonal.                                                                                                    |
|             | S = speye(n) abbreviates speye(n,n).                                                                                                    |
| Examples    | I =s peye(1000) forms the sparse representation of the 1000-by-1000 identity matrix, which requires only about 16 kilobytes of storage. This is the same final result as I = $sparse(eye(1000, 1000))$ , but the latter requires eight megabytes for temporary storage for the full representation. |
| See Also    | spalloc, spones, spdiags, sprand, sprandn                                                                                                    |

| Purpose     | Apply function to nonzero sparse matrix elements                                                                                                    |  |
|-------------|----------------------------------------------------------------------------------------------------|--|
| Syntax      | f = spfun(fun,S)                                                                                                    |  |
| Description | The spfun function selectively applies a function to only the <i>nonzero</i> elements of a sparse matrix S, preserving the sparsity pattern of the original matrix (except for underflow or if fun returns zero for some nonzero elements of S). |  |
|             | f = spfun(fun,S) evaluates fun(S) on the nonzero elements of S.<br>fun is a function handle. See "Function Handles" in the MATLAB®<br>Programming documentation for more information.                                                            |  |
|             | in the MATLAB Mathematics documentation, explains how to provide additional parameters to the function fun, if necessary.                                                                                                    |  |
| Remarks     | Functions that operate element-by-element, like those in the elfun directory, are the most appropriate functions to use with spfun.                                                                                                    |  |
| Examples    | Given the 4-by-4 sparse diagonal matrix                                                                                                    |  |
|             | S = spdiags([1:4]',0,4,4)                                                                                                    |  |
|             | S = (1,1) 1 (2,2) 2 (3,3) 3 (4,4) 4                                                                                                    |  |
|             | Because fun returns nonzero values for all nonzero element of S, f = spfun(@exp,S) has the same sparsity pattern as S.                                                                                                    |  |
|             | f = (1,1) 2.7183 (2,2) 7.3891 (3,3) 20.0855                                                                                                    |  |

(3,3)20.0855(4,4)54.5982

whereas exp(S) has 1s where S has 0s. full(exp(S)) ans = 2.7183 1.0000 1.0000 1.0000 1.0000 7.3891 1.0000 1.0000 1.0000 1.0000 1.0000 20.0855 1.0000 1.0000 1.0000 54.5982

See Also

function\_handle (@)

- **Purpose** Transform spherical coordinates to Cartesian
- **Syntax** [x,y,z] = sph2cart(THETA,PHI,R)
- **Description** [x,y,z] = sph2cart(THETA,PHI,R) transforms the corresponding elements of spherical coordinate arrays to Cartesian, or *xyz*, coordinates. THETA, PHI, and R must all be the same size (or any of them can be scalar). THETA and PHI are angular displacements in radians from the positive *x*-axis and from the *x-y* plane, respectively.

### Algorithm

The mapping from spherical coordinates to three-dimensional Cartesian coordinates is

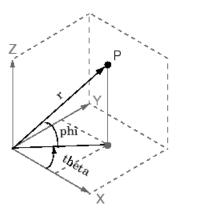

```
x = r .* cos(phi) .* cos(theta)
y = r .* cos(phi) .* sin(theta)
z = r .* sin(phi)
```

See Also cart2pol, cart2sph, pol2cart

# sphere

| Purpose     | Generate sphere                                                                                                    |  |
|-------------|----------------------------------------------------------------------------------------------------|--|
|             |                                                                                                    |  |
| Syntax      | sphere<br>sphere(n)<br>[X,Y,Z] = sphere(n)                                                                                                    |  |
| Description | The sphere function generates the $x$ -, $y$ -, and $z$ -coordinates of a unit sphere for use with surf and mesh.                                                          |  |
|             | sphere generates a sphere consisting of 20-by-20 faces.                                                                                                    |  |
|             | <pre>sphere(n) draws a surf plot of an n-by-n sphere in the current figure.</pre>                                                                                          |  |
|             | [X,Y,Z] = sphere(n) returns the coordinates of a sphere in three matrices that are $(n+1)$ -by- $(n+1)$ in size. You draw the sphere with $surf(X,Y,Z)$ or $mesh(X,Y,Z)$ . |  |
| Examples    | Generate and plot a sphere.                                                                                                    |  |
|             | sphere<br>axis equal                                                                                                    |  |

sphere

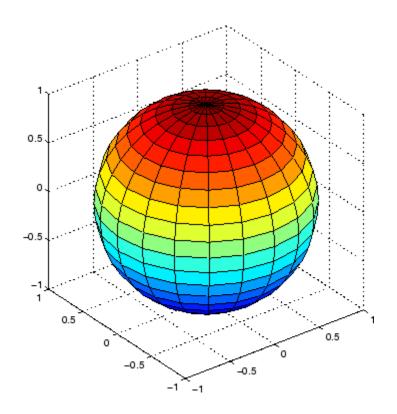

See Also cylinder, axis equal

"Polygons and Surfaces" on page 1-92 for related functions

# spinmap

| Purpose     | Spin colormap                                                                                                    |
|-------------|----------------------------------------------------------------------------------------------------|
| Syntax      | <pre>spinmap spinmap(t) spinmap(t,inc) spinmap('inf')</pre>                                                                                                    |
| Description | The spinmap function shifts the colormap RGB values by some incremental value. For example, if the increment equals 1, color 1 becomes color 2, color 2 becomes color 3, etc.                                                                                                    |
|             | spinmap cyclically rotates the colormap for approximately five seconds using an incremental value of 2.                                                                                                    |
|             | <pre>spinmap(t) rotates the colormap for approximately 10*t seconds. The<br/>amount of time specified by t depends on your hardware configuration<br/>(e.g., if you are running MATLAB<sup>®</sup> over a network).</pre>                                                                                                    |
|             | spinmap(t,inc) rotates the colormap for approximately $10*t$ seconds<br>and specifies an increment inc by which the colormap shifts. When inc<br>is 1, the rotation appears smoother than the default (i.e., 2). Increments<br>greater than 2 are less smooth than the default. A negative increment<br>(e.g., -2) rotates the colormap in a negative direction. |
|             | <pre>spinmap('inf') rotates the colormap for an infinite amount of time. To break the loop, press Ctrl+C.</pre>                                                                                                    |
| See Also    | colormap, colormapeditor<br>"Color Operations" on page 1-100 for related functions                                                                                                    |

| Purpose | Cubic spline data interpolation         |  |  |
|---------|-----------------------------------------|--|--|
| Syntax  | pp = spline(x,Y)<br>yy = spline(x,Y,xx) |  |  |

**Description** pp = spline(x,Y) returns the piecewise polynomial form of the cubic spline interpolant for later use with ppval and the spline utility unmkpp. x must be a vector. Y can be a scalar, a vector, or an array of any dimension, subject to the following conditions:

- If Y is a scalar or vector, it must have the same length as x. A scalar value for x or Y is expanded to have the same length as the other. See Exceptions (1) for an exception to this rule, in which the not-a-knot end conditions are used.
- If Y is an array that is not a vector, the size of Y must have the form [d1,d2,...,dk,n], where n is the length of x. The interpolation is performed for each d1-by-d2-by-...-dk value in Y. See Exceptions (2) for an exception to this rule.

yy = spline(x, Y, xx) is the same as yy = ppval(spline(x, Y), xx), thus providing, in yy, the values of the interpolant at xx. xx can be a scalar, a vector, or a multidimensional array. The sizes of xx and yy are related as follows:

- If Y is a scalar or vector, yy has the same size as xx.
- If Y is an array that is not a vector,
  - If xx is a scalar or vector, size(yy) equals [d1, d2, ..., dk, length(xx)].
  - If xx is an array of size [m1,m2,...,mj], size(yy) equals [d1,d2,...,dk,m1,m2,...,mj].

#### Exceptions

- 1 If Y is a vector that contains two more values than x has entries, the first and last value in Y are used as the endslopes for the cubic spline. If Y is a vector, this means
  - f(x) = Y(2:end-1)
  - df(min(x)) = Y(1)
  - df(max(x)) = Y(end)
- 2 If Y is a matrix or an N-dimensional array with size(Y,N) equal to length(x)+2, the following hold:
  - f(x(j)) matches the value Y(:,...,:,j+1) for j=1:length(x)
  - Df(min(x)) matches Y(:,:,...:,1)
  - Df(max(x)) matches Y(:,:,...:,end)

**Note** You can also perform spline interpolation using the interp1 function with the command interp1(x,y,xx, 'spline'). Note that while spline performs interpolation on rows of an input matrix, interp1 performs interpolation on columns of an input matrix.

#### Examples

#### **Example 1**

This generates a sine curve, then samples the spline over a finer mesh.

x = 0:10; y = sin(x); xx = 0:.25:10; yy = spline(x,y,xx); plot(x,y,'o',xx,yy)

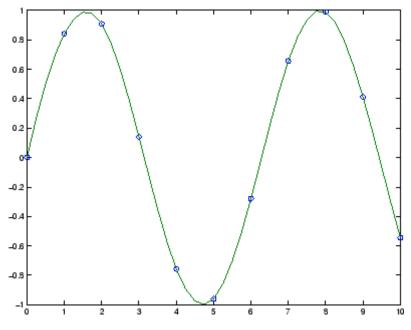

#### Example 2

This illustrates the use of clamped or complete spline interpolation where end slopes are prescribed. Zero slopes at the ends of an interpolant to the values of a certain distribution are enforced.

```
x = -4:4;
y = [0 .15 1.12 2.36 2.36 1.46 .49 .06 0];
cs = spline(x,[0 y 0]);
xx = linspace(-4,4,101);
plot(x,y,'o',xx,ppval(cs,xx),'-');
```

# spline

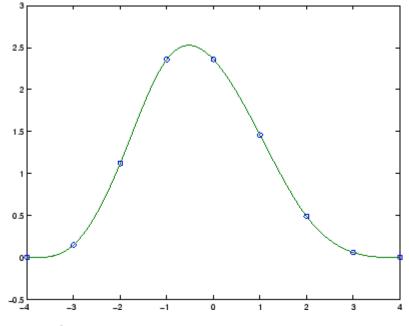

#### **Example 3**

The two vectors

t = 1900:10:1990; p = [ 75.995 91.972 105.711 123.203 131.669 ... 150.697 179.323 203.212 226.505 249.633 ];

represent the census years from 1900 to 1990 and the corresponding United States population in millions of people. The expression

spline(t,p,2000)

uses the cubic spline to extrapolate and predict the population in the year 2000. The result is

ans = 270.6060

### Example 4

The statements

```
x = pi*[0:.5:2];
y = [0 1 0 -1 0 1 0;
    1 0 1 0 -1 0 1];
pp = spline(x,y);
yy = ppval(pp, linspace(0,2*pi,101));
plot(yy(1,:),yy(2,:),'-b',y(1,2:5),y(2,2:5),'or'), axis equal
```

generate the plot of a circle, with the five data points  $y(:,2), \ldots, y(:,6)$  marked with o's. Note that this y contains two more values (i.e., two more columns) than does x, hence y(:,1) and y(:,end) are used as endslopes.

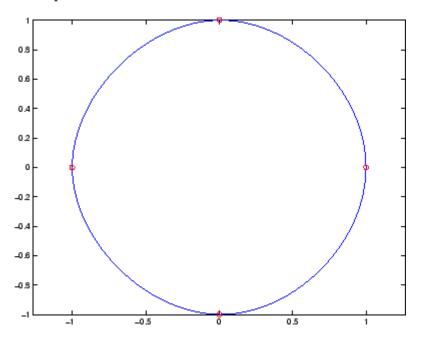

#### **Example 5**

The following code generates sine and cosine curves, then samples the splines over a finer mesh.

```
x = 0:.25:1;
Y = [sin(x); cos(x)];
xx = 0:.1:1;
YY = spline(x,Y,xx);
plot(x,Y(1,:),'o',xx,YY(1,:),'-'); hold on;
plot(x,Y(2,:),'o',xx,YY(2,:),':'); hold off;
```

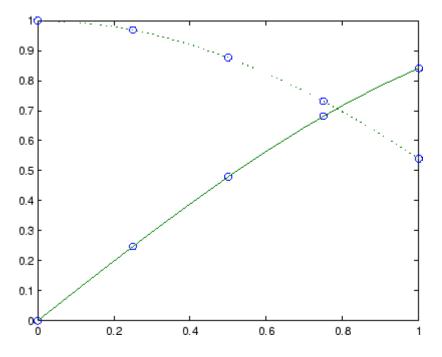

### Algorithm

A tridiagonal linear system (with, possibly, several right sides) is being solved for the information needed to describe the coefficients of the various cubic polynomials which make up the interpolating spline. spline uses the functions ppval, mkpp, and unmkpp. These routines form a small suite of functions for working with piecewise polynomials. For access to more advanced features, see the M-file help for these functions and the Spline Toolbox.

See Also interp1, ppval, mkpp, pchip, unmkpp

**References** [1] de Boor, C., *A Practical Guide to Splines*, Springer-Verlag, 1978.

## spones

| Purpose     | Replace nonzero sparse matrix elements with ones                                                                                                    |
|-------------|----------------------------------------------------------------------------------------------------|
| Syntax      | R = spones(S)                                                                                                    |
| Description | R = spones(S) generates a matrix R with the same sparsity structure as S, but with 1's in the nonzero positions.                                                                          |
| Examples    | <pre>c = sum(spones(S)) is the number of nonzeros in each column.</pre> r = sum(spones(S'))' is the number of nonzeros in each row. sum(c) and sum(r) are equal, and are equal to nnz(S). |
| See Also    | nnz, spalloc, spfun                                                                                                    |

| Purpose     | Set parameters f                                                                                                    | or sparse matrix routines                                                                              |
|-------------|----------------------------------------------------------------------------------------------------|----------------------------------------------------------------------------------------------------|
| Syntax      | <pre>spparms('key',value) spparms values = spparms [keys,values] = spparms spparms(values) value = spparms('key') spparms('default') spparms('tight')</pre>                                                                                                    |                                                                                                    |
| Description | <pre>spparms('key',value) sets one or more of the tunable parameters used in the sparse routines, particularly the minimum degree orderings, colmmd and symmmd, and also within sparse backslash. In ordinary use, you should never need to deal with this function. The meanings of the key parameters are</pre> |                                                                                                    |
|             |                                                                                                    |                                                                                                    |
|             | 'spumoni'                                                                                                    | Sparse Monitor flag:                                                                                   |
|             | 0                                                                                                    | Produces no diagnostic output, the default                                                             |
|             | 1                                                                                                    | Produces information about choice of algorithm based on matrix structure, and about storage allocation |
|             | 2                                                                                                    | Also produces very detailed information about the sparse matrix algorithms                             |
|             | 'thr_rel',<br>'thr_abs'                                                                                                    | Minimum degree threshold is thr_rel*mindegree + thr_abs.                                               |
|             | 'exact_d'                                                                                                    | Nonzero to use exact degrees in minimum degree.<br>Zero to use approximate degrees.                    |
|             | 'supernd'                                                                                                    | If positive, minimum degree amalgamates the supernodes every supernd stages.                           |

| 'rreduce' | If positive, minimum degree does row reduction every rreduce stages.                                                                                                    |
|-----------|----------------------------------------------------------------------------------------------------|
| 'wh_frac' | Rows with density > wh_frac are ignored in colmmd.                                                                                                    |
| 'autommd' | Nonzero to use minimum degree (MMD) orderings with QR-based $\$ and /.                                                                                                    |
| 'autoamd' | Nonzero to use colamd ordering with the UMFPACK<br>LU-based \ and /, and to use amd with CHOLMOD<br>Cholesky-based \ and /.                                                                                                    |
| 'piv_tol' | Pivot tolerance used by the UMFPACK LU-based $\backslash$ and /.                                                                                                    |
| 'bandden' | Band density used by LAPACK-based \ and /<br>for banded matrices. Band density is defined as<br>(# nonzeros in the band)/(# nonzeros in a full band).<br>If bandden = 1.0, never use band solver. If bandden<br>= 0.0, always use band solver. Default is 0.5. |
| 'umfpack' | Nonzero to use UMFPACK instead of the v4 LU-based solver in $\backslash$ and /.                                                                                                    |
| 'sym_tol' | Symmetric pivot tolerance used by UMFPACK.<br>See 1u for more information about the role of the<br>symmetric pivot tolerance.                                                                                                    |

**Note** LU-based  $\ \ and / (UMFPACK)$  on square matrices use a modified colamd or amd. Cholesky-based  $\ \ and / (CHOLMOD)$  on symmetric positive definite matrices use amd. QR-based  $\ \ and /$  on rectangular matrices use colmmd.

spparms, by itself, prints a description of the current settings.

values = spparms returns a vector whose components give the current settings.

[keys,values] = spparms returns that vector, and also returns a character matrix whose rows are the keywords for the parameters.

spparms(values), with no output argument, sets all the parameters to the values specified by the argument vector.

value = spparms('key') returns the current setting of one parameter.

spparms('default') sets all the parameters to their default settings.

spparms('tight') sets the minimum degree ordering parameters to their *tight* settings, which can lead to orderings with less fill-in, but which make the ordering functions themselves use more execution time.

|            | Keyword   | Default | Tight |
|------------|-----------|---------|-------|
| values(1)  | 'spumoni' | 0.0     |       |
| values(2)  | 'thr_rel' | 1.1     | 1.0   |
| values(3)  | 'thr_abs' | 1.0     | 0.0   |
| values(4)  | 'exact_d' | 0.0     | 1.0   |
| values(5)  | 'supernd' | 3.0     | 1.0   |
| values(6)  | 'rreduce' | 3.0     | 1.0   |
| values(7)  | 'wh_frac' | 0.5     | 0.5   |
| values(8)  | 'autommd' | 1.0     |       |
| values(9)  | 'autoamd' | 1.0     |       |
| values(10) | 'piv_tol' | 0.1     |       |
| values(11) | 'bandden' | 0.5     |       |
| values(12) | 'umfpack' | 1.0     |       |
| values(13) | 'sym_tol' | 0.001   |       |

The key parameters for default and tight settings are

#### Notes Sparse A\b on Symmetric Positive Definite A

Sparse A\b on symmetric positive definite A uses CHOLMOD in conjunction with the amd reordering routine.

The parameter 'autoamd' turns the amd reordering on or off within the solver.

#### Sparse A\b on General Square A

Sparse A\b on general square A usually uses UMFPACK in conjunction with amd or a modified colamd reordering routine.

The parameter 'umfpack' turns the use of the UMFPACK software on or off within the solver.

If UMFPACK is used,

- The parameter 'piv\_tol' controls pivoting within the solver.
- The parameter 'autoamd' turns amd and the modified colamd on or off within the solver.

If UMFPACK is not used,

- An LU-based solver is used in conjunction with the colmmd reordering routine.
- If UMFPACK is not used, then the parameter 'autommd' turns the colmmd reordering routine on or off within the solver.
- If UMFPACK is not used and colmmd is used within the solver, then the minimum degree parameters affect the reordering routine within the solver.

#### Sparse A\b on Rectangular A

Sparse A\b on rectangular A uses a QR-based solve in conjunction with the colmmd reordering routine.

The parameter 'autommd' turns the colmmd reordering on or off within the solver.

If colmmd is used within the solver, then the minimum degree parameters affect the reordering routine within the solver.

See Also \, chol, lu, qr, colamd, colmmd, symmmd

**References** [1] Gilbert, John R., Cleve Moler, and Robert Schreiber, "Sparse Matrices in MATLAB: Design and Implementation," *SIAM Journal on Matrix Analysis and Applications*, Vol. 13, 1992, pp. 333-356.

[2] Davis, T. A., UMFPACK Version 4.6 User Guide
(http://www.cise.ufl.edu/research/sparse/umfpack/),
Dept. of Computer and Information Science and Engineering, Univ. of Florida, Gainesville, FL, 2002.

[3] Davis, T. A., CHOLMOD Version 1.0 User Guide
(http://www.cise.ufl.edu/research/sparse/cholmod),
Dept. of Computer and Information Science and Engineering, Univ. of Florida, Gainesville, FL, 2005.

# sprand

| Purpose     | Sparse uniformly distributed random matrix                                                                                                    |
|-------------|----------------------------------------------------------------------------------------------------|
| Syntax      | <pre>R = sprand(S) R = sprand(m,n,density) R = sprand(m,n,density,rc)</pre>                                                                                                    |
| Description | R = sprand(S) has the same sparsity structure as S, but uniformly distributed random entries.                                                                                                    |
|             | <pre>R = sprand(m,n,density) is a random, m-by-n, sparse matrix with approximately density*m*n uniformly distributed nonzero entries (0 &lt;= density &lt;= 1).</pre>                                                                                                    |
|             | R = sprand(m,n,density,rc) also has reciprocal condition number<br>approximately equal to rc. R is constructed from a sum of matrices<br>of rank one.                                                                                                    |
|             | If rc is a vector of length lr, where $lr \leq min(m,n)$ , then R has rc as its first lr singular values, all others are zero. In this case, R is generated by random plane rotations applied to a diagonal matrix with the given singular values. It has a great deal of topological and algebraic structure. |
|             | sprand uses the internal state information set with the rand function.                                                                                                    |
| See Also    | sprandn, sprandsym                                                                                                    |

| Purpose     | Sparse normally distributed random matrix                                                                                                    |
|-------------|----------------------------------------------------------------------------------------------------|
| Syntax      | R = sprandn(S)<br>R = sprandn(m,n,density)<br>R = sprandn(m,n,density,rc)                                                                                                    |
| Description | R = sprandn(S) has the same sparsity structure as S, but normally distributed random entries with mean 0 and variance 1.                                                                                                    |
|             | R = sprandn(m,n,density) is a random, m-by-n, sparse matrix with approximately density*m*n normally distributed nonzero entries ((0 <= density <= 1).                                                                                                    |
|             | R = sprandn(m,n,density,rc) also has reciprocal condition number<br>approximately equal to rc. R is constructed from a sum of matrices<br>of rank one.                                                                                                    |
|             | If rc is a vector of length lr, where $lr \leq min(m,n)$ , then R has rc as its first lr singular values, all others are zero. In this case, R is generated by random plane rotations applied to a diagonal matrix with the given singular values. It has a great deal of topological and algebraic structure. |
|             | sprandn uses the internal state information set with the randn function.                                                                                                    |
| See Also    | sprand, sprandsym                                                                                                    |

# sprandsym

| Purpose     | Sparse symmetric random matrix                                                                                                    |
|-------------|----------------------------------------------------------------------------------------------------|
| Syntax      | <pre>R = sprandsym(S) R = sprandsym(n,density) R = sprandsym(n,density,rc) R = sprandsym(n,density,rc,kind)</pre>                                                                                                    |
| Description | R = sprandsym(S) returns a symmetric random matrix whose lower triangle and diagonal have the same structure as S. Its elements are normally distributed, with mean 0 and variance 1.                                                                                                    |
|             | R = sprandsym(n,density) returns a symmetric random, n-by-n,<br>sparse matrix with approximately density*n*n nonzeros; each entry is<br>the sum of one or more normally distributed random samples, and (0<br><= density <= 1).                                                                                                    |
|             | R = sprandsym(n,density,rc) returns a matrix with a reciprocal condition number equal to rc. The distribution of entries is nonuniform; it is roughly symmetric about 0; all are in $[-1, 1]$ .                                                                                                    |
|             | If rc is a vector of length n, then R has eigenvalues rc. Thus, if rc is<br>a positive (nonnegative) vector then R is a positive definite matrix. In<br>either case, R is generated by random Jacobi rotations applied to a<br>diagonal matrix with the given eigenvalues or condition number. It has<br>a great deal of topological and algebraic structure. |
|             | R = sprandsym(n,density,rc,kind) returns a positive definite matrix. Argument kind can be:                                                                                                    |
|             | • 1 to generate R by random Jacobi rotation of a positive definite diagonal matrix. R has the desired condition number exactly.                                                                                                    |
|             | • 2 to generate an R that is a shifted sum of outer products. R has the desired condition number only approximately, but has less structure.                                                                                                    |
|             | • 3 to generate an R that has the same structure as the matrix S and approximate condition number 1/rc. density is ignored.                                                                                                    |
| See Also    | sprand, sprandn                                                                                                    |

## sprank

| Purpose     | Structural rank                                                                     |  |
|-------------|-------------------------------------------------------------------------------------|--|
| Syntax      | r = sprank(A)                                                                       |  |
| Description | r = sprank(A) is the structural rank of the sparse matrix A. For all values of A,   |  |
|             | <pre>sprank(A) &gt;= rank(full(A))</pre>                                            |  |
|             | In exact arithmetic, sprank(A) == rank(full(sprandn(A))) with a probability of one. |  |
| Examples    | $ \begin{array}{cccccccccccccccccccccccccccccccccccc$                               |  |
|             | A = sparse(A);                                                                      |  |
|             | sprank(A)                                                                           |  |
|             | ans =<br>2                                                                          |  |
|             | <pre>rank(full(A))</pre>                                                            |  |
|             | ans =<br>1                                                                          |  |
| See Also    | dmperm                                                                              |  |

### sprintf

| Purpose     | Write formatted data to string                                                                                                    |  |
|-------------|----------------------------------------------------------------------------------------------------|--|
| Syntax      | [s, errmsg] = sprintf(format, A,)                                                                                                    |  |
| Description | <pre>[s, errmsg] = sprintf(format, A,) formats the data in<br/>matrix A (and in any additional matrix arguments) under control of the<br/>specified format string and returns it in the MATLAB<sup>®</sup> string variable<br/>s. The sprintf function returns an error message string errmsg if an<br/>error occurred. errmsg is an empty matrix if no error occurred.<br/>sprintf is the same as fprintf except that it returns the data in a</pre> |  |

MATLAB string variable rather than writing it to a file.

See "Formatting Strings" in the MATLAB Programming Fundamentals documentation for more detailed information on using string formatting commands.

### **Format String**

The format argument is a string containing ordinary characters and/or C language conversion specifications. A conversion specification controls the notation, alignment, significant digits, field width, and other aspects of output format. The format string can contain escape characters to represent nonprinting characters such as newline characters and tabs.

Conversion specifications begin with the % character and contain these optional and required elements:

- Flags (optional)
- Width and precision fields (optional)
- A subtype specifier (optional)
- Conversion character (required)

You specify these elements in the following order:

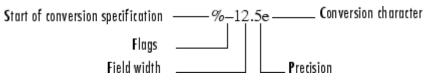

### Flags

You can control the alignment of the output using any of these optional flags.

| Character        | Description                                              | Example |
|------------------|----------------------------------------------------------|---------|
| A minus sign (-) | Left-justifies the<br>converted argument<br>in its field | % 5.2d  |
| A plus sign (+)  | Always prints a sign<br>character (+ or –)               | %+5.2d  |
| Zero (0)         | Pad with zeros rather than spaces.                       | %05.2f  |

### **Field Width and Precision Specifications**

You can control the width and precision of the output by including these options in the format string.

| Character   | Description                                                                                                    | Example |
|-------------|----------------------------------------------------------------------------------------------------|---------|
| Field width | A string specifying the<br>minimum number of<br>characters to be printed.<br>This includes a plus or minus<br>sign, any leading zeros,<br>numeric digits, and decimal<br>point. | %6f     |
| Precision   | A string including a period<br>(.) specifying the number of<br>digits to be printed to the<br>right of the decimal point                                                        | %6.2f   |

### **Conversion Characters**

Conversion characters specify the notation of the output.

| Specifier | Description                                                                           |  |
|-----------|---------------------------------------------------------------------------------------|--|
| %C        | Single character                                                                      |  |
| %d        | Decimal notation (signed)                                                             |  |
| %e        | Exponential notation (using a lowercase e as in 3.1415e+00)                           |  |
| %E        | Exponential notation (using an uppercase E as in 3.1415E+00)                          |  |
| %f        | Fixed-point notation                                                                  |  |
| %g        | The more compact of %e or %f, as defined in [2].<br>Insignificant zeros do not print. |  |
| %G        | Same as %g, but using an uppercase E                                                  |  |
| %0        | Octal notation (unsigned)                                                             |  |
| %S        | String of characters                                                                  |  |
| %u        | Decimal notation (unsigned)                                                           |  |
| %X        | Hexadecimal notation (using lowercase letters a-f)                                    |  |
| %X        | Hexadecimal notation (using uppercase letters $A-F$ )                                 |  |

The following tables describe the nonalphanumeric characters found in format specification strings.

### **Escape Characters**

This table lists the escape character sequences you use to specify non-printing characters in a format specification.

| Character | Description |
|-----------|-------------|
| \ b       | Backspace   |

| Character                 | Description           |
|---------------------------|-----------------------|
| \f                        | Form feed             |
| \ n                       | New line              |
| \r                        | Carriage return       |
| \t                        | Horizontal tab        |
| 11                        | Backslash             |
| \''(two single<br>quotes) | Single quotation mark |
| 8%                        | Percent character     |

# **Remarks** The sprintf function behaves like its ANSI<sup>®</sup> C language namesake with these exceptions and extensions.

- If you use sprintf to convert a MATLAB double into an integer, and the double contains a value that cannot be represented as an integer (for example, it contains a fraction), MATLAB ignores the specified conversion and outputs the value in exponential format. To successfully perform this conversion, use the fix, floor, ceil, or round functions to change the value in the double into a value that can be represented as an integer before passing it to sprintf.
- The following nonstandard subtype specifiers are supported for the conversion characters %0, %u, %x, and %X.

| b | The underlying C data type is a double rather than an unsigned integer. For example, to print a double-precision value in hexadecimal, use a format like '%bx'. |
|---|----------------------------------------------------------------------------------------------------|
| t | The underlying C data type is a float rather than an unsigned integer.                                                                                          |

For example, to print a double value in hexadecimal use the format '%bx'.

- The sprintf function is vectorized for nonscalar arguments. The function recycles the format string through the elements of A (columnwise) until all the elements are used up. The function then continues in a similar manner through any additional matrix arguments.
- If %s is used to print part of a nonscalar double argument, the following behavior occurs:
  - **a** Successive values are printed as long as they are integers and in the range of a valid character. The first invalid character terminates the printing for this %s specifier and is used for a later specifier. For example, pi terminates the string below and is printed using %f format.

```
Str = [65 66 67 pi];
sprintf('%s %f', Str)
ans =
ABC 3.141593
```

**b** If the first value to print is not a valid character, then just that value is printed for this %s specifier using an e conversion as a warning to the user. For example, pi is formatted by %s below in exponential notation, and 65, though representing a valid character, is formatted as fixed-point (%f).

```
Str = [pi 65 66 67];
sprintf('%s %f %s', Str)
ans =
3.141593e+000 65.000000 BC
```

- **c** One exception is zero, which is a valid character. If zero is found first, %s prints nothing and the value is skipped. If zero is found after at least one valid character, it terminates the printing for this %s specifier and is used for a later specifier.
- sprintf prints negative zero and exponents differently on some platforms, as shown in the following tables.

### Negative Zero Printed with %e, %E, %f, %g, or %G

|          | Display of Negative Zero |            |          |
|----------|--------------------------|------------|----------|
| Platform | %e or %E                 | % <b>f</b> | %g or %G |
| PC       | 0.000000e+000            | 0.000000   | 0        |
| Others   | -0.000000e+00            | -0.000000  | -0       |

### Exponents Printed with %e, %E, %g, or %G

| Platform | Minimum<br>Digits in<br>Exponent | Example   |
|----------|----------------------------------|-----------|
| PC       | 3                                | 1.23e+004 |
| UNIX®    | 2                                | 1.23e+04  |

You can resolve this difference in exponents by postprocessing the results of sprintf. For example, to make the PC output look like that of UNIX, use

a = sprintf('%e', 12345.678); if ispc, a = strrep(a, 'e+0', 'e+'); end

### **Examples**

| Command                                | Result                 |
|----------------------------------------|------------------------|
| <pre>sprintf('%0.5g',(1+sqrt(5))</pre> | /2),618                |
| <pre>sprintf('%0.5g',1/eps)</pre>      | 4.5036e+15             |
| <pre>sprintf('%15.5f',1/eps)</pre>     | 4503599627370496.00000 |
| <pre>sprintf('%d',round(pi))</pre>     | 3                      |
| <pre>sprintf('%s','hello')</pre>       | hello                  |

| Command                               | Result                                      |
|---------------------------------------|---------------------------------------------|
| sprintf('The array is<br>%dx%d.',2,3) | The array is 2x3                            |
| <pre>sprintf('\n')</pre>              | Line termination character on all platforms |

See Also int2str, num2str, sscanf

**References** [1] Kernighan, B.W., and D.M. Ritchie, *The C Programming Language*, *Second Edition*, Prentice-Hall, Inc., 1988.

[2] ANSI specification X3.159-1989: "Programming Language C," ANSI, 1430 Broadway, New York, NY 10018.

| Purpose     | Visualize sparsity pattern                                                                                                    |
|-------------|----------------------------------------------------------------------------------------------------|
| Syntax      | spy(S)<br>spy(S,markersize)<br>spy(S,'LineSpec')<br>spy(S,'LineSpec',markersize)                                                                                                    |
| Description | plots the                                                                                                    |
|             | spy(S) sparsity pattern of any matrix S.                                                                                                    |
|             | <pre>spy(S,markersize), where markersize is an integer, plots the sparsity pattern using markers of the specified point size.</pre>                                                                                        |
|             | <pre>spy(S, 'LineSpec'), where LineSpec is a string, uses the specified plot marker type and color.</pre>                                                                                                    |
|             | <pre>spy(S, 'LineSpec', markersize) uses the specified type, color, and<br/>size for the plot markers.</pre>                                                                                                    |
|             | S is usually a sparse matrix, but full matrices are acceptable, in which case the locations of the nonzero elements are plotted.                                                                                           |
|             |                                                                                                    |
|             | <b>Note</b> spy replaces format +, which takes much more space to display essentially the same information.                                                                                                    |
| Examples    | This example plots the 60-by-60 sparse adjacency matrix of the connectivity graph of the Buckminster Fuller geodesic dome. This matrix also represents the soccer ball and the carbon-60 molecule.<br>B = bucky;<br>spy(B) |

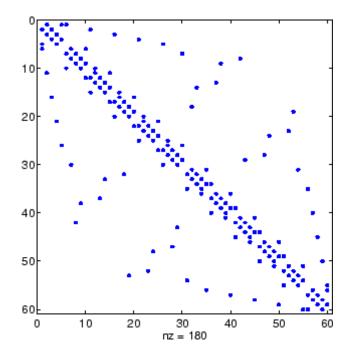

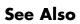

find, gplot, LineSpec, symamd, symrcm

| Purpose     | Square root                                                                                                    |
|-------------|----------------------------------------------------------------------------------------------------|
| Syntax      | B = sqrt(X)                                                                                                    |
| Description | B = sqrt(X) returns the square root of each element of the array X.<br>For the elements of X that are negative or complex, $sqrt(X)$ produces complex results. |
| Remarks     | See sqrtm for the matrix square root.                                                                                                    |
| Examples    | <pre>sqrt((-2:2)') ans =</pre>                                                                                                    |
| See Also    | sqrtm, realsqrt                                                                                                    |

### sqrtm

| Purpose     | Matrix square root                                                                                                    |
|-------------|----------------------------------------------------------------------------------------------------|
| Syntax      | X = sqrtm(A)<br>[X, resnorm] = sqrtm(A)<br>[X, alpha, condest] = sqrtm(A)                                                                                                    |
| Description | <ul> <li>X = sqrtm(A) is the principal square root of the matrix A, i.e. X*X = A.</li> <li>X is the unique square root for which every eigenvalue has nonnegative real part. If A has any eigenvalues with negative real parts then a complex result is produced. If A is singular then A may not have a square root. A warning is printed if exact singularity is detected.</li> <li>[X, resnorm] = sqrtm(A) does not print any warning, and returns the</li> </ul>                                        |
|             | <pre>[X, Teshorm] = sqrtm(A) does not print any warning, and returns the<br/>residual, norm(A-X^2, 'fro')/norm(A, 'fro').<br/>[X, alpha, condest] = sqrtm(A) returns a stability factor alpha<br/>and an estimate condest of the matrix square root condition number<br/>of X. The residual norm(A-X^2, 'fro')/norm(A, 'fro') is bounded<br/>approximately by n*alpha*eps and the Frobenius norm relative<br/>error in X is bounded approximately by n*alpha*condest*eps, where<br/>n = max(size(A)).</pre> |
| Remarks     | If X is real, symmetric and positive definite, or complex, Hermitian and positive definite, then so is the computed matrix square root.<br>Some matrices, like X = [0 1; 0 0], do not have any square roots, real                                                                                                    |
|             | or complex, and sqrtm cannot be expected to produce one.                                                                                                    |
| Examples    | Example 1                                                                                                    |
|             | A matrix representation of the fourth difference operator is<br>$X =  \begin{array}{cccccccccccccccccccccccccccccccccccc$                                                                                                    |

This matrix is symmetric and positive definite. Its unique positive definite square root, Y = sqrtm(X), is a representation of the second difference operator.

| Y = |     |     |     |     |
|-----|-----|-----|-----|-----|
| 2   | - 1 | - 0 | - 0 | - 0 |
| - 1 | 2   | - 1 | 0   | - 0 |
| 0   | - 1 | 2   | - 1 | 0   |
| - 0 | 0   | - 1 | 2   | - 1 |
| - 0 | - 0 | - 0 | - 1 | 2   |

### Example 2

The matrix

X = 7 10 15 22

has four square roots. Two of them are

Y1 = 1.5667 1.7408 2.6112 4.1779

and

Y2 = 1 2 3 4

The other two are -Y1 and -Y2. All four can be obtained from the eigenvalues and vectors of X.

[V,D] = eig(X); D = 0.1386 0 0 28.8614 The four square roots of the diagonal matrix  ${\tt D}$  result from the four choices of sign in

S = -0.3723 0 0 -5.3723

All four Ys are of the form

Y = V\*S/V

The sqrtm function chooses the two plus signs and produces Y1, even though Y2 is more natural because its entries are integers.

See Also expm, funm, logm

| Purpose     | Remove singleton dimensions                                                                                                    |  |
|-------------|----------------------------------------------------------------------------------------------------|--|
| Syntax      | B = squeeze(A)                                                                                                    |  |
| Description | B = squeeze(A) returns an array B with the same elements as A, but<br>with all singleton dimensions removed. A singleton dimension is any<br>dimension for which size(A,dim) = 1. Two-dimensional arrays are<br>unaffected by squeeze; if A is a row or column vector or a scalar (1-by-1)<br>value, then $B = A$ .                                          |  |
| Examples    | Consider the 2-by-1-by-3 array Y = rand(2,1,3). This array has a<br>singleton column dimension — that is, there's only one column per page.<br>Y =<br>Y(:,:,1) = Y(:,:,2) =<br>0.5194 0.0346<br>0.8310 0.0535<br>Y(:,:,3) =<br>0.5297<br>0.6711<br>The command Z = squeeze(Y) yields a 2-by-3 matrix:<br>Z =<br>0.5194 0.0346 0.5297<br>0.8310 0.0535 0.6711 |  |
|             | Consider the 1-by-1-by-5 array mat=repmat(1,[1,1,5]). This array has only one scalar value per page.                                                                                                    |  |
|             | mat =                                                                                                    |  |
|             | mat(:,:,1) = mat(:,:,2) =                                                                                                    |  |

1

1

```
mat(:,:,3) = mat(:,:,4) =
    1    1
mat(:,:,5) =
    1
```

The command squeeze(mat) yields a 5-by-1 matrix:

```
See Also reshape, shiftdim
```

### Purpose Convert state-space filter parameters to transfer function form

**Syntax** [b,a] = ss2tf(A,B,C,D,iu)

**Description** ss2tf converts a state-space representation of a given system to an equivalent transfer function representation.

[b,a] = ss2tf(A,B,C,D,iu) returns the transfer function

$$H(s) = \frac{B(s)}{A(s)} = C(sI - A)^{-1}B + D$$

of the system

$$\dot{x} = Ax + Bu$$
$$y = Cx + Du$$

from the iu-th input. Vector a contains the coefficients of the denominator in descending powers of s. The numerator coefficients are returned in array b with as many rows as there are outputs y. ss2tf also works with systems in discrete time, in which case it returns the z-transform representation.

The ss2tf function is part of the standard MATLAB<sup>®</sup> language.

AlgorithmThe ss2tf function uses poly to find the characteristic polynomial<br/>det(sI-A) and the equality:

$$H(s) = C(sI - A)^{-1}B = \frac{\det(sI - A + BC) - \det(sI - A)}{\det(sI - A)}$$

### sscanf

| Purpose     | Read formatted data from string                                                                                                    |
|-------------|----------------------------------------------------------------------------------------------------|
| Syntax      | A = sscanf(s, format)<br>A = sscanf(s, format, size)<br>[A, count, errmsg, nextindex] = sscanf()                                                                                                    |
| Description | A = sscanf(s, format) reads data from the MATLAB <sup>®</sup> string s,<br>converts it according to the specified format string, and returns it in<br>matrix A. format is a string specifying the format of the data to be read.<br>See "Remarks" for details. sscanf is the same as fscanf except that<br>it reads the data from a MATLAB string rather than reading it from a<br>file. If s is a character array with more than one row, sscanf reads the<br>characters in column order. |
|             | A = sscanf(s, format, size) reads the amount of data specified by<br>size and converts it according to the specified format string. size is an<br>argument that determines how much data is read. Valid options are                                                                                                    |

| n     | Read at most n numbers, characters, or strings.                                                                                        |
|-------|----------------------------------------------------------------------------------------------------|
| inf   | Read to the end of the input string.                                                                                                   |
| [m,n] | Read at most (m*n) numbers, characters, or strings. Fill<br>a matrix of at most m rows in column order. n can be inf,<br>but m cannot. |

Characteristics of the output matrix A depend on the values read from the input string and on the size argument. If sscanf reads only numbers, and if size is not of the form [m,n], matrix A is a column vector of numbers. If sscanf reads only characters or strings, and if size is not of the form [m,n], matrix A is a row vector of characters. See the Remarks section for more information.

sscanf differs from its C language namesake scanf() in an important respect — it is vectorized to return a matrix argument. The format string is cycled through the input string until the first of these conditions occurs:

• The format string fails to match the data in the input string

- The amount of data specified by size is read
- The end of the string is reached

[A, count, errmsg, nextindex] = sscanf(...) reads data from the MATLAB string (character array) s, converts it according to the specified format string, and returns it in matrix A. count is an optional output argument that returns the number of values successfully read. errmsg is an optional output argument that returns an error message string if an error occurred or an empty string if an error did not occur. nextindex is an optional output argument specifying one more than the number of characters scanned in s.

# **Remarks** When MATLAB reads a specified string, it attempts to match the data in the input string to the format string. If a match occurs, the data is written into the output matrix. If a partial match occurs, only the matching data is written to the matrix, and the read operation stops.

The format string consists of ordinary characters and/or conversion specifications. Conversion specifications indicate the type of data to be matched and involve the character %, optional width fields, and conversion characters, organized as shown below:

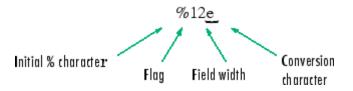

Add one or more of these characters between the % and the conversion character.

| An asterisk (*) | Skip over the matched value and do not store it in the output matrix                                                                                                    |
|-----------------|----------------------------------------------------------------------------------------------------|
| A digit string  | Maximum field width                                                                                                    |
| A letter        | The size of the receiving object; for example, h for<br>short, as in %hd for a short integer, or 1 for long,<br>as in %1d for a long integer or %1g for a double<br>floating-point number |

Valid conversion characters are as shown.

| %C         | Sequence of characters; number specified by field width                                                                            |
|------------|----------------------------------------------------------------------------------------------------|
| %d         | Base 10 integers                                                                                                    |
| %e, %f, %g | Floating-point numbers                                                                                                    |
| %i         | Defaults to signed base 10 integers. Data starting<br>with 0 is read as base 8. Data starting with 0x or 0X<br>is read as base 16. |
| %0         | Signed octal integer returned as unsigned                                                                                          |
| %S         | A series of non-white-space characters                                                                                             |
| %u         | Signed decimal integer                                                                                                    |
| %X         | Signed hexadecimal integer returned as unsigned                                                                                    |
| []         | Sequence of characters (scanlist)                                                                                                  |

Format specifiers %e, %f, and %g accept the text 'inf', '-inf', 'nan', and '-nan'. This text is not case sensitive. The sscanf function converts these to the numeric representation of Inf, -Inf, NaN, and -NaN.

Use %c to read space characters, or %s to skip all white space.

For more information about format strings, refer to the scanf() and fscanf() routines in a C language reference manual.

### **Output Characteristics: Only Numeric Values Read**

Format characters that cause sscanf to read numbers from the input string are %d, %e, %f, %g, %i, %o, %u, and %x. When sscanf reads only numbers from the input string, the elements of the output matrix A are numbers.

When there is no size argument or the size argument is inf, sscanf reads to the end of the input string. The output matrix is a column vector with one element for each number read from the input.

When the size argument is a scalar n, sscanf reads at most n numbers from the input string. The output matrix is a column vector with one element for each number read from the input.

When the size argument is a matrix [m,n], sscanf reads at most (m\*n) numbers from the input string. The output matrix contains at most m rows and n columns. sscanf fills the output matrix in column order, using as many columns as it needs to contain all the numbers read from the input. Any unfilled elements in the final column contain zeros.

### **Output Characteristics: Only Character Values Read**

The format characters that cause sscanf to read characters and strings from the input string are %c and %s. When sscanf reads only characters and strings from the input string, the elements of the output matrix A are characters. When sscanf reads a string from the input, the output matrix includes one element for each character in the string.

When there is no size argument or the size argument is inf, sscanf reads to the end of the input string. The output matrix is a row vector with one element for each character read from the input.

When the size argument is a scalar n, sscanf reads at most n character or string values from the input string. The output matrix is a row vector with one element for each character read from the input. When string values are read from the input, the output matrix can contain more than n columns.

When the size argument is a matrix [m,n], sscanf reads at most (m\*n) character or string values from the input string. The output

matrix contains at most m rows. sscanf fills the output matrix in column order, using as many columns as it needs to contain all the characters read from the input. When string values are read from the input, the output matrix can contain more than n columns. Any unfilled elements in the final column contain char(0).

### Output Characteristics: Both Numeric and Character Values Read

When sscanf reads a combination of numbers and either characters or strings from the input string, the elements of the output matrix A are numbers. This is true even when a format specifier such as '%\*d %s' tells MATLAB to ignore numbers in the input string and output only characters or strings. When sscanf reads a string from the input, the output matrix includes one element for each character in the string. All characters are converted to their numeric equivalents in the output matrix.

When there is no size argument or the size argument is inf, sscanf reads to the end of the input string. The output matrix is a column vector with one element for each character read from the input.

When the size argument is a scalar n, sscanf reads at most n number, character, or string values from the input string. The output matrix contains at most n rows. sscanf fills the output matrix in column order, using as many columns as it needs to represent all the numbers and characters read from the input. When string values are read from the input, the output matrix can contain more than one column. Any unfilled elements in the final column contain zeros.

When the size argument is a matrix [m,n], sscanf reads at most (m\*n) number, character, or string values from the input string. The output matrix contains at most m rows. sscanf fills the output matrix in column order, using as many columns as it needs to represent all the numbers and characters read from the input. When string values are read from the input, the output matrix can contain more than n columns. Any unfilled elements in the final column contain zeros.

**Note** This section applies only when sscanf actually reads a combination of numbers and either characters or strings from the input string. Even if the format string has both format characters that would result in numbers (such as %d) and format characters that would result in characters or strings (such as %s), sscanf might actually read only numbers or only characters or strings. If sscanf reads only numbers, see "Output Characteristics: Only Numeric Values Read" on page 2-3097. If sscanf reads only characters or strings, see "Output Character Values Read" on page 2-3097.

### **Examples** Example 1

The statements

s = '2.7183 3.1416'; A = sscanf(s,'%f')

create a two-element vector containing poor approximations to e and pi.

### **Example 2**

When using the %i conversion specifier, sscanf reads data starting with 0 as base 8 and returns the converted value as signed:

```
sscanf('-010', '%i')
ans =
-8
```

When using 0, on the other hand, sscanf returns the converted value as unsigned:

```
sscanf('-010', '%0')
ans =
    4.2950e+009
```

### **Example 3**

Create character array A representing both character and numeric data:

Read A into 2-by-N matrix B, ignoring the character data. As stated in the Description section, sscanf reads the characters in A in column order, filling matrix B in column order:

If you want sscanf to return the numeric data in B in the same order as in A, you can use this technique:

```
for k = 1:2
    C(k,:) = sscanf(A(k, :)', '%*s %d %d %*s', [1, inf]);
end
C
C =
    46    6
    7    89
```

See Also

eval, sprintf, textread

### stairs

| Purpose             | Stairstep graph                                                                                                    |
|---------------------|----------------------------------------------------------------------------------------------------|
|                     | $\sim \sim \sim$                                                                                                    |
| GUI<br>Alternatives | To graph selected variables, use the Plot Selector $\[Mathbb{N}]$ in the Workspace<br>Browser, or use the Figure Palette Plot Catalog. Manipulate graphs<br>in <i>plot edit</i> mode with the Property Editor. For details, see Plotting<br>Tools — Interactive Plotting in the MATLAB <sup>®</sup> Graphics documentation<br>and Creating Graphics from the Workspace Browser in the MATLAB<br>Desktop Tools documentation.                                                                                                    |
| Syntax              | <pre>stairs(Y) stairs(X,Y) stairs(,LineSpec) stairs(,'PropertyName',propertyvalue) stairs(axes_handle,) h = stairs() [xb,yb] = stairs(Y,) hlines = stairs('v6',)</pre>                                                                                                    |
| Description         | <pre>Stairstep graphs are useful for drawing time-history graphs of digitally sampled data. stairs(Y) draws a stairstep graph of the elements of Y, drawing one line per column for matrices. The axes ColorOrder property determines the color of the lines. When Y is a vector, the x-axis scale ranges from 1 to length(Y). When Y is a matrix, the x-axis scale ranges from 1 to the number of rows in Y. stairs(X,Y) plots the elements in Y at the locations specified in X. X must be the same size as Y or, if Y is a matrix, X can be a row or a column vector such that length(X) = size(Y,1)</pre> |

stairs(...,LineSpec) specifies a line style, marker symbol, and color for the graph. (See LineSpec for more information.)

stairs(..., 'PropertyName', propertyvalue) creates the stairstep
graph, applying the specified property settings. See Stairseries
properties for a description of properties.

stairs(axes\_handle,...) plots into the axes with the handle axes\_handle instead of into the current axes object (gca).

h = stairs(...) returns the handles of the stairseries objects created (one per matrix column).

[xb,yb] = stairs(Y,...) does not draw graphs, but returns vectors xb and yb such that plot(xb,yb) plots the stairstep graph.

### **Backward-Compatible Version**

hlines = stairs('v6',...) returns the handles of line objects instead of stairseries objects for compatibility with MATLAB 6.5 and earlier.

**Note** The v6 option enables users of Version 7.x of MATLAB to create FIG-files that previous versions can open. It is obsolete and will be removed in a future version of MATLAB.

See Plot Objects and Backward Compatibility for more information.

**Examples** Create a stairstep plot of a sine wave.

x = linspace(-2\*pi,2\*pi,40); stairs(x,sin(x))

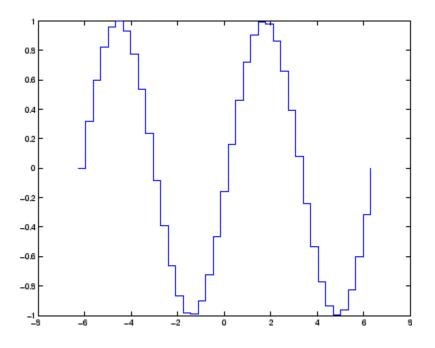

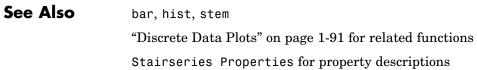

# **Stairseries Properties**

| Purpose                                 | Define stairseries properties                                                                                                    |  |
|-----------------------------------------|----------------------------------------------------------------------------------------------------|--|
| Modifying<br>Properties                 | You can set and query graphics object properties using the set and get commands or the Property Editor (propertyeditor).                                                                   |  |
| -                                       | Note that you cannot define default property values for stairseries objects.                                                                                                    |  |
|                                         | See Plot Objects for information on stairseries objects.                                                                                                    |  |
| Stairseries<br>Property<br>Descriptions | This section provides a description of properties. Curly braces { } enclose default values.                                                                                                |  |
| Descriptions                            | Annotation<br>hg.Annotation object Read Only                                                                                                    |  |
|                                         | Control the display of stairseries objects in legends. The Annotation property enables you to specify whether this stairseries object is represented in a figure legend.                   |  |
|                                         | Querying the Annotation property returns the handle of an hg.Annotation object. The hg.Annotation object has a property called LegendInformation, which contains an hg.LegendEntry object. |  |
|                                         | Once you have obtained the hg.LegendEntry object, you can set<br>its IconDisplayStyle property to control whether the stairseries<br>object is displayed in a figure legend:               |  |
|                                         | IconDisplayStyle Purpose<br>Value                                                                                                    |  |
|                                         | on Include the stairseries object in a legend as one entry, but not its children objects                                                                                                   |  |

| IconDisplayStyle<br>Value | Purpose                                                                        |
|---------------------------|--------------------------------------------------------------------------------|
| off                       | Do not include the stairseries or its children<br>in a legend (default)        |
| children                  | Include only the children of the stairseries as separate entries in the legend |

### Setting the IconDisplayStyle property

These commands set the IconDisplayStyle of a graphics object with handle hobj to children, which causes each child object to have an entry in the legend:

```
hAnnotation = get(hobj,'Annotation');
hLegendEntry = get(hAnnotation','LegendInformation');
set(hLegendEntry,'IconDisplayStyle','children')
```

### Using the IconDisplayStyle property

See "Controlling Legends" for more information and examples.

#### BeingDeleted

on | {off} Read Only

This object is being deleted. The BeingDeleted property provides a mechanism that you can use to determine if objects are in the process of being deleted. MATLAB sets the BeingDeleted property to on when the object's delete function callback is called (see the DeleteFcn property). It remains set to on while the delete function executes, after which the object no longer exists.

For example, an object's delete function might call other functions that act on a number of different objects. These functions might not need to perform actions on objects if the objects are going to be deleted, and therefore, can check the object's BeingDeleted property before acting. BusyAction cancel | {queue}

> *Callback routine interruption*. The BusyAction property enables you to control how MATLAB handles events that potentially interrupt executing callbacks. If there is a callback function executing, callbacks invoked subsequently always attempt to interrupt it.

> If the Interruptible property of the object whose callback is executing is set to on (the default), then interruption occurs at the next point where the event queue is processed. If the Interruptible property is off, the BusyAction property (of the object owning the executing callback) determines how MATLAB handles the event. The choices are

- cancel Discard the event that attempted to execute a second callback routine.
- queue Queue the event that attempted to execute a second callback routine until the current callback finishes.

#### ButtonDownFcn

string or function handle

Button press callback function. A callback that executes whenever you press a mouse button while the pointer is over this object, but not over another graphics object. See the HitTestArea property for information about selecting objects of this type.

See the figure's SelectionType property to determine if modifier keys were also pressed.

This property can be

- A string that is a valid MATLAB expression
- The name of an M-file

• A function handle

Set this property to a function handle that references the callback. The expressions execute in the MATLAB workspace.

See "Function Handle Callbacks" for information on how to use function handles to define the callbacks.

The expression executes in the MATLAB workspace.

See Function Handle Callbacks for information on how to use function handles to define the callbacks.

#### Children

array of graphics object handles

*Children of this object*. The handle of a patch object that is the child of this object (whether visible or not).

Note that if a child object's HandleVisibility property is set to callback or off, its handle does not show up in this object's Children property unless you set the root ShowHiddenHandles property to on:

```
set(0, 'ShowHiddenHandles', 'on')
```

### Clipping

{on} | off

*Clipping mode.* MATLAB clips graphs to the axes plot box by default. If you set Clipping to off, portions of graphs can be displayed outside the axes plot box. This can occur if you create a plot object, set hold to on, freeze axis scaling (axis manual), and then create a larger plot object.

### Color

ColorSpec

*Color of the object*. A three-element RGB vector or one of the MATLAB predefined names, specifying the object's color.

See the ColorSpec reference page for more information on specifying color.

### CreateFcn

string or function handle

*Callback routine executed during object creation*. This property defines a callback that executes when MATLAB creates an object. You must specify the callback during the creation of the object. For example,

area(y, 'CreateFcn',@CallbackFcn)

where @CallbackFcn is a function handle that references the callback function.

MATLAB executes this routine after setting all other object properties. Setting this property on an existing object has no effect.

The handle of the object whose CreateFcn is being executed is accessible only through the root CallbackObject property, which you can query using gcbo.

See "Function Handle Callbacks" for information on how to use function handles to define the callback function.

#### DeleteFcn

string or function handle

*Callback executed during object deletion*. A callback that executes when this object is deleted (e.g., this might happen when you issue a delete command on the object, its parent axes, or the figure containing it). MATLAB executes the callback before destroying

the object's properties so the callback routine can query these values.

The handle of the object whose DeleteFcn is being executed is accessible only through the root CallbackObject property, which can be queried using gcbo.

See "Function Handle Callbacks" for information on how to use function handles to define the callback function.

See the BeingDeleted property for related information.

### DisplayName

string (default is empty string)

String used by legend for this stairseries object. The legend function uses the string defined by the DisplayName property to label this stairseries object in the legend.

- If you specify string arguments with the legend function, DisplayName is set to this stairseries object's corresponding string and that string is used for the legend.
- If DisplayName is empty, legend creates a string of the form, ['data' n], where n is the number assigned to the object based on its location in the list of legend entries. However, legend does not set DisplayName to this string.
- If you edit the string directly in an existing legend, DisplayName is set to the edited string.
- If you specify a string for the DisplayName property and create the legend using the figure toolbar, then MATLAB uses the string defined by DisplayName.
- To add programmatically a legend that uses the DisplayName string, call legend with the toggle or show option.

See "Controlling Legends" for more examples.

```
EraseMode
    {normal} | none | xor | background
```

*Erase mode*. This property controls the technique MATLAB uses to draw and erase objects and their children. Alternative erase modes are useful for creating animated sequences, where control of the way individual objects are redrawn is necessary to improve performance and obtain the desired effect.

- normal Redraw the affected region of the display, performing the three-dimensional analysis necessary to ensure that all objects are rendered correctly. This mode produces the most accurate picture, but is the slowest. The other modes are faster, but do not perform a complete redraw and are therefore less accurate.
- none Do not erase objects when they are moved or destroyed. While the objects are still visible on the screen after erasing with EraseMode none, you cannot print these objects because MATLAB stores no information about their former locations.
- xor Draw and erase the object by performing an exclusive OR (XOR) with each pixel index of the screen behind it. Erasing the object does not damage the color of the objects behind it. However, the color of the erased object depends on the color of the screen behind it and it is correctly colored only when it is over the axes background color (or the figure background color if the axes Color property is set to none). That is, it isn't erased correctly if there are objects behind it.
- background Erase the graphics objects by redrawing them in the axes background color, (or the figure background color if the axes Color property is set to none). This damages other graphics objects that are behind the erased object, but the erased object is always properly colored.

### **Printing with Nonnormal Erase Modes**

MATLAB always prints figures as if the EraseMode of all objects is normal. This means graphics objects created with EraseMode set to none, xor, or background can look different on screen than on paper. On screen, MATLAB can mathematically combine layers of colors (e.g., performing an XOR on a pixel color with that of the pixel behind it) and ignore three-dimensional sorting to obtain greater rendering speed. However, these techniques are not applied to the printed output.

Set the axes background color with the axes Color property. Set the figure background color with the figure Color property.

You can use the MATLAB getframe command or other screen capture applications to create an image of a figure containing nonnormal mode objects.

### HandleVisibility

{on} | callback | off

Control access to object's handle by command-line users and GUIs. This property determines when an object's handle is visible in its parent's list of children. HandleVisibility is useful for preventing command-line users from accidentally accessing objects that you need to protect for some reason.

- on Handles are always visible when HandleVisibility is on.
- callback Setting HandleVisibility to callback causes handles to be visible from within callback routines or functions invoked by callback routines, but not from within functions invoked from the command line. This provides a means to protect GUIs from command-line users, while allowing callback routines to have access to object handles.
- off Setting HandleVisibility to off makes handles invisible at all times. This might be necessary when a callback invokes a function that might potentially damage the GUI (such as evaluating a user-typed string) and so temporarily hides its own handles during the execution of that function.

### **Functions Affected by Handle Visibility**

When a handle is not visible in its parent's list of children, it cannot be returned by functions that obtain handles by searching the object hierarchy or querying handle properties. This includes get, findobj, gca, gcf, gco, newplot, cla, clf, and close.

### **Properties Affected by Handle Visibility**

When a handle's visibility is restricted using callback or off, the object's handle does not appear in its parent's Children property, figures do not appear in the root's CurrentFigure property, objects do not appear in the root's CallbackObject property or in the figure's CurrentObject property, and axes do not appear in their parent's CurrentAxes property.

### **Overriding Handle Visibility**

You can set the root ShowHiddenHandles property to on to make all handles visible regardless of their HandleVisibility settings (this does not affect the values of the HandleVisibility properties). See also findall.

### Handle Validity

Handles that are hidden are still valid. If you know an object's handle, you can set and get its properties and pass it to any function that operates on handles.

**Note** If you change one data source property to a variable that contains data of a different dimension, you might cause the function to generate a warning and not render the graph until you have changed all data source properties to appropriate values.

```
HitTest
{on} | off
```

Selectable by mouse click. HitTest determines whether this object can become the current object (as returned by the gco command and the figure CurrentObject property) as a result of a mouse click on the objects that compose the area graph. If HitTest is off, clicking this object selects the object below it (which is usually the axes containing it).

#### HitTestArea

on | {off}

*Select the object by clicking lines or area of extent.* This property enables you to select plot objects in two ways:

- Select by clicking lines or markers (default).
- Select by clicking anywhere in the extent of the plot.

When HitTestArea is off, you must click th eobject's lines or markers (excluding the baseline, if any) to select the object. When HitTestArea is on, you can select this object by clicking anywhere within the extent of the plot (i.e., anywhere within a rectangle that encloses it).

#### Interruptible

{on} | off

*Callback routine interruption mode*. The Interruptible property controls whether an object's callback can be interrupted by callbacks invoked subsequently.

Only callbacks defined for the ButtonDownFcn property are affected by the Interruptible property. MATLAB checks for events that can interrupt a callback only when it encounters a drawnow, figure, getframe, or pause command in the routine. See the BusyAction property for related information. Setting Interruptible to on allows any graphics object's callback to interrupt callback routines originating from a bar property. Note that MATLAB does not save the state of variables or the display (e.g., the handle returned by the gca or gcf command) when an interruption occurs.

#### LineStyle

{-} | -- | : | -. | none

*Line style*. This property specifies the line style of the object. Available line styles are shown in the following table.

| Specifier<br>String | Line Style           |
|---------------------|----------------------|
| -                   | Solid line (default) |
|                     | Dashed line          |
| :                   | Dotted line          |
|                     | Dash-dot line        |
| none                | No line              |

You can use LineStyle none when you want to place a marker at each point but do not want the points connected with a line (see the Marker property).

#### LineWidth

scalar

The width of linear objects and edges of filled areas. Specify this value in points (1 point =  $1/_{72}$  inch). The default LineWidth is 0.5 points.

#### Marker

character (see table)

*Marker symbol*. The Marker property specifies the type of markers that are displayed at plot vertices. You can set values for the

| Marker Specifier | Description                   |
|------------------|-------------------------------|
| +                | Plus sign                     |
| 0                | Circle                        |
| *                | Asterisk                      |
|                  | Point                         |
| х                | Cross                         |
| S                | Square                        |
| d                | Diamond                       |
| ^                | Upward-pointing triangle      |
| V                | Downward-pointing triangle    |
| >                | Right-pointing triangle       |
| <                | Left-pointing triangle        |
| р                | Five-pointed star (pentagram) |
| h                | Six-pointed star (hexagram)   |
| none             | No marker (default)           |

Marker property independently from the LineStyle property. Supported markers include those shown in the following table.

#### MarkerEdgeColor

ColorSpec | none | {auto}

*Marker edge color*. The color of the marker or the edge color for filled markers (circle, square, diamond, pentagram, hexagram, and the four triangles). ColorSpec defines the color to use. none specifies no color, which makes nonfilled markers invisible. auto sets MarkerEdgeColor to the same color as the Color property.

#### MarkerFaceColor

ColorSpec | {none} | auto

*Marker face color*. The fill color for markers that are closed shapes (circle, square, diamond, pentagram, hexagram, and the four triangles). ColorSpec defines the color to use. none makes the interior of the marker transparent, allowing the background to show through. auto sets the fill color to the axes color, or to the figure color if the axes Color property is set to none (which is the factory default for axes objects).

#### MarkerSize

size in points

*Marker size*. A scalar specifying the size of the marker in points. The default value for MarkerSize is 6 points (1 point = 1/72 inch). Note that MATLAB draws the point marker (specified by the '.' symbol) at one-third the specified size.

#### Parent

handle of parent axes, hggroup, or hgtransform

*Parent of this object*. This property contains the handle of the object's parent. The parent is normally the axes, hggroup, or hgtransform object that contains the object.

See "Objects That Can Contain Other Objects" for more information on parenting graphics objects.

#### Selected

on | {off}

Is object selected? When you set this property to on, MATLAB displays selection "handles" at the corners and midpoints if the SelectionHighlight property is also on (the default). You can, for example, define the ButtonDownFcn callback to set this property to on, thereby indicating that this particular object is selected. This property is also set to on when an object is manually selected in plot edit mode.

```
SelectionHighlight
```

```
{on} | off
```

Objects are highlighted when selected. When the Selected property is on, MATLAB indicates the selected state by drawing four edge handles and four corner handles. When SelectionHighlight is off, MATLAB does not draw the handles except when in plot edit mode and objects are selected manually.

Тад

string

*User-specified object label.* The Tag property provides a means to identify graphics objects with a user-specified label. This is particularly useful when you are constructing interactive graphics programs that would otherwise need to define object handles as global variables or pass them as arguments between callbacks. You can define Tag as any string.

For example, you might create an areaseries object and set the Tag property.

t = area(Y, 'Tag', 'area1')

When you want to access objects of a given type, you can use findobj to find the object's handle. The following statement changes the FaceColor property of the object whose Tag is area1.

```
set(findobj('Tag', 'area1'), 'FaceColor', 'red')
```

Туре

string (read only)

*Type of graphics object.* This property contains a string that identifies the class of the graphics object. For stairseries objects, Type is 'hggroup'. The following statement finds all the hggroup objects in the current axes object.

```
t = findobj(gca, 'Type', 'hggroup');
```

#### UIContextMenu

handle of a uicontextmenu object

Associate a context menu with this object. Assign this property the handle of a uicontextmenu object created in the object's parent figure. Use the uicontextmenu function to create the context menu. MATLAB displays the context menu whenever you right-click over the object.

#### UserData

array

*User-specified data*. This property can be any data you want to associate with this object (including cell arrays and structures). The object does not set values for this property, but you can access it using the set and get functions.

#### Visible

{on} | off

*Visibility of this object and its children*. By default, a new object's visibility is on. This means all children of the object are visible unless the child object's Visible property is set to off. Setting an object's Visible property to off prevents the object from being displayed. However, the object still exists and you can set and query its properties.

#### XData

array

X-axis location of stairs. The stairs function uses XData to label the x-axis. XData can be either a matrix equal in size to YData or a vector equal in length to the number of rows in YData. That is, length(XData) == size(YData,1).

If you do not specify XData (i.e., the input argument x), the stairs function uses the indices of YData to create the stairstep graph. See the XDataMode property for related information.

XDataMode {auto} | manual

Use automatic or user-specified x-axis values. If you specify XData (by setting the XData property or specifying the x input argument), MATLAB sets this property to manual and uses the specified values to label the x-axis.

If you set XDataMode to auto after having specified XData, MATLAB resets the *x*-axis ticks to 1:size(YData,1) or to the column indices of the ZData, overwriting any previous values for XData.

#### XDataSource

string (MATLAB variable)

*Link XData to MATLAB variable*. Set this property to a MATLAB variable that is evaluated in the base workspace to generate the XData.

MATLAB reevaluates this property only when you set it. Therefore, a change to workspace variables appearing in an expression does not change XData.

You can use the refreshdata function to force an update of the object's data. refreshdata also enables you to specify that the data source variable be evaluated in the workspace of a function from which you call refreshdata.

See the refreshdata reference page for more information.

**Note** If you change one data source property to a variable that contains data of a different dimension, you might cause the function to generate a warning and not render the graph until you have changed all data source properties to appropriate values.

YData

scalar, vector, or matrix

Stairs plot data. YData contains the data plotted in the stairstep graph. Each value in YData is represented by a marker in the stairstep graph. If YData is a matrix, the stairs function creates a line for each column in the matrix.

The input argument y in the stairs function calling syntax assigns values to YData.

#### YDataSource

string (MATLAB variable)

*Link YData to MATLAB variable*. Set this property to a MATLAB variable that is evaluated in the base workspace to generate the YData.

MATLAB reevaluates this property only when you set it. Therefore, a change to workspace variables appearing in an expression does not change YData.

You can use the refreshdata function to force an update of the object's data. refreshdata also enables you to specify that the data source variable be evaluated in the workspace of a function from which you call refreshdata.

See the refreshdata reference page for more information.

**Note** If you change one data source property to a variable that contains data of a different dimension, you might cause the function to generate a warning and not render the graph until you have changed all data source properties to appropriate values.

## start

| Purpose | Start timer(s) running |
|---------|------------------------|
|---------|------------------------|

Syntax start(obj)

**Description** start(obj) starts the timer running, represented by the timer object, obj. If obj is an array of timer objects, start starts all the timers. Use the timer function to create a timer object.

start sets the Running property of the timer object, obj, to 'on', initiates TimerFcn callbacks, and executes the StartFcn callback.

The timer stops running if one of the following conditions apply:

- The first TimerFcn callback completes, if ExecutionMode is 'singleShot'.
- The number of TimerFcn callbacks specified in TasksToExecute have been executed.
- The stop(obj) command is issued.
- An error occurred while executing a TimerFcn callback.
- See Also timer, stop

## startat

| Purpose     | Start timer(s) running at specified time                                                                                                    |
|-------------|----------------------------------------------------------------------------------------------------|
| Syntax      | <pre>startat(obj,time) startat(obj,S) startat(obj,S,pivotyear) startat(obj,Y,M,D) startat(obj,[Y,M,D]) startat(obj,Y,M,D,H,MI,S) startat(obj,[Y,M,D,H,MI,S])</pre>                                                                                                    |
| Description | <pre>startat(obj,time) starts the timer running, represented by the timer<br/>object obj, at the time specified by the serial date number time. If obj<br/>is an array of timer objects, startat starts all the timers running at the<br/>specified time. Use the timer function to create the timer object.</pre>                        |
|             | startat sets the Running property of the timer object, obj, to 'on', initiates TimerFcn callbacks, and executes the StartFcn callback.                                                                                                    |
|             | The serial date number, time, indicates the number of days that have elapsed since 1-Jan-0000 (starting at 1). See datenum for additional information about serial date numbers.                                                                                                    |
|             | <pre>startat(obj,S) starts the timer running at the time specified by the<br/>date string S. The date string must use date format 0, 1, 2, 6, 13, 14,<br/>15, 16, or 23, as defined by the datestr function. Date strings with<br/>two-character years are interpreted to be within the 100 years centered<br/>on the current year.</pre> |
|             | startat(obj,S,pivotyear) uses the specified pivot year as the<br>starting year of the 100-year range in which a two-character year<br>resides. The default pivot year is the current year minus 50 years.                                                                                                    |
|             | startat(obj,Y,M,D) startat(obj,[Y,M,D]) start the timer at the year (Y), month (M), and day (D) specified. Y, M, and D must be arrays of the same size (or they can be a scalar).                                                                                                    |
|             | startat(obj,Y,M,D,H,MI,S) startat(obj,[Y,M,D,H,MI,S]) start the timer at the year (Y), month (M), day (D), hour (H), minute (MI), and second (S) specified. Y, M, D, H, MI, and S must be arrays of the same size (or they can be a scalar). Values outside the normal range of each array                                                |

|          | are automatically carried to the next unit (for example, month values greater than 12 are carried to years). Month values less than 1 are set to be 1; all other units can wrap and have valid negative values. |
|----------|----------------------------------------------------------------------------------------------------|
|          | The timer stops running if one of the following conditions apply:                                                                                                    |
|          | • The number of TimerFcn callbacks specified in TasksToExecute have been executed.                                                                                                    |
|          | • The stop(obj) command is issued.                                                                                                    |
|          | • An error occurred while executing a TimerFcn callback.                                                                                                    |
| Examples | This example uses a timer object to execute a function at a specified time.                                                                                                    |
|          | t1=timer('TimerFcn','disp(''it is 10 o''''clock'')');<br>startat(t1,'10:00:00');                                                                                                    |
|          | This example uses a timer to display a message when an hour has elapsed.                                                                                                    |
|          | t2=timer('TimerFcn','disp(''It has been an hour now.'')');<br>startat(t2,now+1/24);                                                                                                    |
| See Also | datenum, datestr, now, timer, start, stop                                                                                                    |

## startup

| Purpose     | Startup M-file for user-defined options                                                                                                    |  |
|-------------|----------------------------------------------------------------------------------------------------|--|
| Syntax      | startup                                                                                                    |  |
| Description | startup automatically executes the master M-file matlabrc.m and, if<br>it exists, startup.m, when the MATLAB® program starts. On multiuser<br>or networked systems, matlabrc.m is reserved for use by the system<br>manager. The file matlabrc.m invokes the file startup.m if it exists on<br>the search path MATLAB uses. |  |
|             | You can create a startup.m file in your own startup directory for<br>MATLAB. The file can include physical constants, defaults for Handle<br>Graphics <sup>®</sup> properties, engineering conversion factors, or anything else<br>you want predefined in your workspace.                                                   |  |
|             | There are other ways to predefine aspects of MATLAB. See Startup<br>Options and About Preferences in the MATLAB Desktop Tools and<br>Development Environment documentation.                                                                                                    |  |
| Algorithm   | Only matlabrc.m is actually invoked by MATLAB at startup. However, matlabrc.m contains the statements                                                                                                    |  |
|             | if exist('startup')==2<br>startup<br>end                                                                                                    |  |
|             | that invoke startup.m. You can extend this process to create additional startup M-files, if required.                                                                                                    |  |
| See Also    | matlabrc, matlabroot, path, quit                                                                                                    |  |

| Purpose S | Standard deviation |
|-----------|--------------------|
|-----------|--------------------|

Syntax s = std(X)
s = std(X,flag)
s = std(X,flag,dim)

**Definition** There are two common textbook definitions for the standard deviation s of a data vector X.

(1) 
$$s = \left(\frac{1}{n-1}\sum_{i=1}^{n} (x_i - \bar{x})^2\right)^{\frac{1}{2}}$$
  
(2)  $s = \left(\frac{1}{n}\sum_{i=1}^{n} (x_i - \bar{x})^2\right)^{\frac{1}{2}}$ 

where

$$\bar{x} = \frac{1}{n} \sum_{i=1}^{n} x_i$$

and n is the number of elements in the sample. The two forms of the equation differ only in n - 1 versus n in the divisor.

#### Description

s = std(X), where X is a vector, returns the standard deviation using (1) above. The result s is the square root of an unbiased estimator of the variance of the population from which X is drawn, as long as X consists of independent, identically distributed samples.

If X is a matrix, std(X) returns a row vector containing the standard deviation of the elements of each column of X. If X is a multidimensional array, std(X) is the standard deviation of the elements along the first nonsingleton dimension of X.

|          | s = std(X,flag) for flag = 0, is the same as $std(X)$ . For flag = 1,<br>std(X,1) returns the standard deviation using (2) above, producing the<br>second moment of the set of values about their mean. |  |
|----------|----------------------------------------------------------------------------------------------------|--|
|          | s = std(X, flag, dim) computes the standard deviations along the dimension of X specified by scalar dim. Set flag to 0 to normalize Y by $n-1$ ; set flag to 1 to normalize by $n$ .                    |  |
| Examples | For matrix X                                                                                                    |  |
|          | X =  1 5 9 7 15 22 s = std(X,0,1) s =  4.2426 7.0711 9.1924 s = std(X,0,2) s =  4.000 7.5056                                                                                                    |  |
| See Also | corrcoef, cov, mean, median, var                                                                                                    |  |

| Purpose     | Standard deviation of timeseries data                                                                                                    |  |
|-------------|----------------------------------------------------------------------------------------------------|--|
| Syntax      | ts_std = std(ts)<br>ts_std = std(ts,'PropertyName1',PropertyValue1,)                                                                                                    |  |
| Description | <pre>ts_std = std(ts) returns the standard deviation of the time-series<br/>data. When ts.Data is a vector, ts_std is the standard deviation of<br/>ts.Data values. When ts.Data is a matrix, ts_std is the standard<br/>deviation of each column of ts.Data (when IsTimeFirst is true and<br/>the first dimension of ts is aligned with time). For the N-dimensional<br/>ts.Data array, std always operates along the first nonsingleton<br/>dimension of ts.Data.</pre> |  |
|             | <pre>ts_std = std(ts, 'PropertyName1', PropertyValue1,) specifies the following optional input arguments:</pre>                                                                                                    |  |
|             | <ul> <li>'MissingData' property has two possible values, 'remove' (default)<br/>or 'interpolate', indicating how to treat missing data during the<br/>calculation.</li> </ul>                                                                                                    |  |
|             | • 'Quality' values are specified by a vector of integers, indicating which quality codes represent missing samples (for vector data) or missing observations (for data arrays with two or more dimensions).                                                                                                    |  |
|             | <ul> <li>'Weighting' property has two possible values, 'none' (default) or<br/>'time'.</li> <li>When you specify 'time', larger time values correspond to larger<br/>weights.</li> </ul>                                                                                                    |  |
| Examples    | 1 Load a 24-by-3 data array.                                                                                                    |  |
|             | load count.dat                                                                                                    |  |
|             | 2 Create a timeseries object with 24 time values.                                                                                                    |  |
|             | <pre>count_ts = timeseries(count,1:24,'Name','CountPerSecond')</pre>                                                                                                    |  |

**3** Calculate the standard deviation of each data column for this timeseries object.

```
std(count_ts)
ans =
    25.3703   41.4057   68.0281
```

The standard deviation is calculated independently for each data column in the timeseries object.

**See Also** iqr (timeseries), mean (timeseries), median (timeseries), var (timeseries), timeseries

### Purpose Plot discrete sequence data

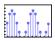

| GUI<br>Alternatives | To graph selected variables, use the Plot Selector $\boxed{\mathbb{M}}$ • in the Workspace<br>Browser, or use the Figure Palette Plot Catalog. Manipulate graphs<br>in <i>plot edit</i> mode with the Property Editor. For details, see Plotting<br>Tools — Interactive Plotting in the MATLAB® Graphics documentation<br>and Creating Graphics from the Workspace Browser in the MATLAB<br>Desktop Tools documentation.                                                                                                    |
|---------------------|----------------------------------------------------------------------------------------------------|
| Syntax              | <pre>stem(Y) stem(X,Y) stem(,'fill') stem(,LineSpec) stem(axes_handle,) h = stem() hlines = stem('v6',)</pre>                                                                                                    |
| Description         | A two-dimensional stem plot displays data as lines extending from a baseline along the x-axis. A circle (the default) or other marker whose y-position represents the data value terminates each stem.<br>stem(Y) plots the data sequence Y as stems that extend from equally spaced and automatically generated values along the x-axis. When Y is a matrix, stem plots all elements in a row against the same x value.<br>stem(X,Y) plots X versus the columns of Y. X and Y must be vectors or matrices of the same size. Additionally, X can be a row or a column vector and Y a matrix with length(X) rows.<br>stem(,'fill') specifies whether to color the circle at the end of the stem.<br>stem(,LineSpec) specifies the line style, marker symbol, and color for the stem and ten marker (the baseline is net efforted). See LineSpec |
|                     | for the stem and top marker (the baseline is not affected). See LineSpec for more information.                                                                                                    |

stem(axes\_handle,...) plots into the axes object with the handle axes\_handle instead of into the current axes object (gca).

h = stem(...) returns a vector of stemseries object handles in h, one handle per column of data in Y.

#### **Backward-Compatible Version**

hlines = stem('v6',...) returns the handles of line objects instead of stemseries objects for compatibility with MATLAB 6.5 and earlier.

hlines contains the handles to three line graphics objects:

- hlines(1) The marker symbol at the top of each stem
- hlines(2) The stem line
- hlines(3) The baseline handle

**Note** The v6 option enables users of Version 7.x of MATLAB to create FIG-files that previous versions can open. It is obsolete and will be removed in a future version of MATLAB.

See Plot Objects and Backward Compatibility for more information.

#### Examples

#### **Single Series of Data**

This example creates a stem plot representing the cosine of 10 values linearly spaced between 0 and  $2\pi$ . Note that the line style of the baseline is set by first getting its handle from the stemseries object's BaseLine property.

```
t = linspace(-2*pi,2*pi,10);
h = stem(t,cos(t),'fill','--');
set(get(h,'BaseLine'),'LineStyle',':')
set(h,'MarkerFaceColor','red')
```

## stem

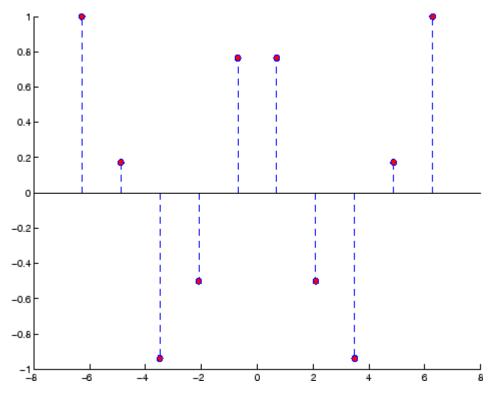

The following diagram illustrates the parent-child relationship in the previous stem plot. Note that the stemseries object contains two line objects used to draw the stem lines and the end markers. The baseline is a separate line object.

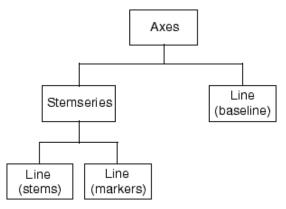

If you do not want the baseline to show, you can remove it with the following command:

```
delete(get(stem_handle, 'Baseline'))
```

where stem\_handle is the handle for the stemseries object. You can use similar code to change the color or style of the baseline, specifying any line property and value, for example,

```
set(get(stem_handle, 'Baseline'), 'LineWidth',3)
```

#### Two Series of Data on One Graph

The following example creates a stem plot from a two-column matrix. In this case, the stem function creates two stemseries objects, one of each column of data. Both objects' handles are returned in the output argument h.

- h(1) is the handle to the stemseries object plotting the expression exp(-.07\*x).\*cos(x).
- h(2) is the handle to the stemseries object plotting the expression exp(.05\*x).\*cos(x).

```
x = 0:25;
y = [exp(-.07*x).*cos(x);exp(.05*x).*cos(x)]';
h = stem(x,y);
```

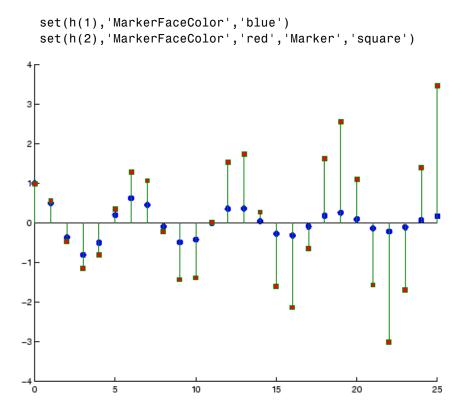

The following diagram illustrates the parent-child relationship in the previous stem plot. Note that each column in the input matrix y results in the creation of a stemseries object, which contains two line objects (one for the stems and one for the markers). The baseline is shared by both stemseries objects.

## stem

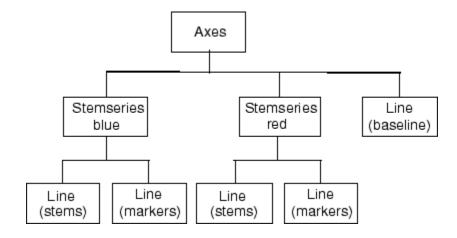

## See Also bar, plot, stairs

Stemseries properties for property descriptions

#### Purpose Plot 3-D discrete sequence data

**GUI** Alternatives To graph selected variables, use the Plot Selector  $\bigcirc$  in the Workspace Browser, or use the Figure Palette Plot Catalog. Manipulate graphs in *plot edit* mode with the Property Editor. For details, see Plotting Tools — Interactive Plotting in the MATLAB<sup>®</sup> Graphics documentation and Creating Graphics from the Workspace Browser in the MATLAB Desktop Tools documentation.

Syntax stem3(Z)
stem3(X,Y,Z)
stem3(...,'fill')
stem3(...,LineSpec)
h = stem3(...)
hlines = stem3('v6',...)

# **Description** Three-dimensional stem plots display lines extending from the x-y plane. A circle (the default) or other marker symbol whose z-position represents the data value terminates each stem.

stem3(Z) plots the data sequence Z as stems that extend from the x-y plane. x and y are generated automatically. When Z is a row vector, stem3 plots all elements at equally spaced x values against the same y value. When Z is a column vector, stem3 plots all elements at equally spaced y values against the same x value.

stem3(X,Y,Z) plots the data sequence Z at values specified by X and Y. X, Y, and Z must all be vectors or matrices of the same size.

stem3(..., 'fill') specifies whether to color the interior of the circle at the end of the stem.

stem3(...,LineSpec) specifies the line style, marker symbol, and color for the stems. See LineSpec for more information.

h = stem3(...) returns handles to stemseries graphics objects.

#### **Backward-Compatible Version**

<code>hlines = stem3('v6',...)</code> returns the handles of line objects instead of stemseries objects for compatibility with MATLAB 6.5 and earlier.

**Note** The v6 option enables users of Version 7.x of MATLAB to create FIG-files that previous versions can open. It is obsolete and will be removed in a future version of MATLAB.

See Plot Objects and Backward Compatibility for more information.

# **Examples** Create a three-dimensional stem plot to visualize a function of two variables.

```
X = linspace(0,1,10);
Y = X./2;
Z = sin(X) + cos(Y);
stem3(X,Y,Z,'fill')
view(-25,30)
```

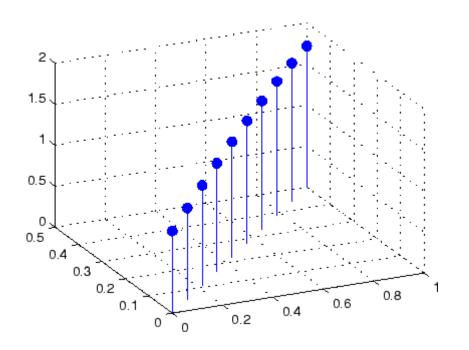

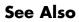

bar, plot, stairs, stem

"Discrete Data Plots" on page 1-91 for related functions Stemseries Properties for descriptions of properties Three-Dimensional Stem Plots for more examples

## **Stemseries Properties**

| Purpose                 | Define stemseries proper                                                                                                    | ties                                                                                                    |  |
|-------------------------|----------------------------------------------------------------------------------------------------|----------------------------------------------------------------------------------------------------|--|
| Modifying<br>Properties |                                                                                                    | aphics object properties using the set and get coperty editor (propertyeditor).                                                        |  |
|                         | Note that you cannot def                                                                                                    | ine default properties for stemseries objects.                                                                                         |  |
|                         | See Plot Objects for infor                                                                                                    | mation on stemseries objects.                                                                                                    |  |
| Stemseries<br>Property  | This section provides a de default values.                                                                                                    | escription of properties. Curly braces { } enclose                                                                                     |  |
| Descriptions            | Annotation<br>hg.Annotation object Read Only                                                                                                    |                                                                                                    |  |
|                         | Annotation proper                                                                                                    | <i>o of stemseries objects in legends</i> . The<br>rty enables you to specify whether this<br>s represented in a figure legend.        |  |
|                         | hg.Annotation obj                                                                                                    | tation property returns the handle of an<br>lect. The hg.Annotation object has a property<br>rmation, which contains an hg.LegendEntry |  |
|                         | Once you have obtained the hg.LegendEntry object, you can<br>its IconDisplayStyle property to control whether the stem<br>object is displayed in a figure legend: |                                                                                                    |  |
|                         | IconDisplayStyle Purpose<br>Value                                                                                                    |                                                                                                    |  |
|                         | on                                                                                                    | Include the stemseries object in a legend as<br>one entry, but not its children objects                                                |  |
|                         | off                                                                                                    | Do not include the stemseries or its children<br>in a legend (default)                                                                 |  |
|                         | children                                                                                                    | Include only the children of the stemseries as separate entries in the legend                                                          |  |

#### Setting the IconDisplayStyle property

These commands set the IconDisplayStyle of a graphics object with handle hobj to children, which causes each child object to have an entry in the legend:

```
hAnnotation = get(hobj, 'Annotation');
hLegendEntry = get(hAnnotation', 'LegendInformation');
set(hLegendEntry, 'IconDisplayStyle', 'children')
```

#### Using the IconDisplayStyle property

See "Controlling Legends" for more information and examples.

#### BaseLine

handle of baseline

*Handle of the baseline object*. This property contains the handle of the line object used as the baseline. You can set the properties of this line using its handle. For example, the following statements create a stem plot, obtain the handle of the baseline from the stemseries object, and then set line properties that make the baseline a dashed, red line.

```
stem_handle = stem(randn(10,1));
baseline_handle = get(stem_handle,'BaseLine');
set(baseline_handle,'LineStyle','--','Color','red')
```

#### BaseValue

y-axis value

*Y-axis value where baseline is drawn*. You can specify the value along the *y*-axis at which MATLAB draws the baseline.

#### BeingDeleted

on | {off} Read Only

This object is being deleted. The BeingDeleted property provides a mechanism that you can use to determine if objects are in the process of being deleted. MATLAB sets the BeingDeleted property to on when the object's delete function callback is called (see the DeleteFcn property). It remains set to on while the delete function executes, after which the object no longer exists.

For example, an object's delete function might call other functions that act on a number of different objects. These functions might not need to perform actions on objects if the objects are going to be deleted, and therefore, can check the object's BeingDeleted property before acting.

#### BusyAction

cancel | {queue}

*Callback routine interruption*. The BusyAction property enables you to control how MATLAB handles events that potentially interrupt executing callbacks. If there is a callback function executing, callbacks invoked subsequently always attempt to interrupt it.

If the Interruptible property of the object whose callback is executing is set to on (the default), then interruption occurs at the next point where the event queue is processed. If the Interruptible property is off, the BusyAction property (of the object owning the executing callback) determines how MATLAB handles the event. The choices are

- cancel Discard the event that attempted to execute a second callback routine.
- queue Queue the event that attempted to execute a second callback routine until the current callback finishes.

#### ButtonDownFcn

string or function handle

Button press callback function. A callback that executes whenever you press a mouse button while the pointer is over this object, but not over another graphics object. See the HitTestArea property for information about selecting objects of this type.

See the figure's SelectionType property to determine if modifier keys were also pressed.

This property can be

- A string that is a valid MATLAB expression
- The name of an M-file
- A function handle

Set this property to a function handle that references the callback. The expressions execute in the MATLAB workspace.

See "Function Handle Callbacks" for information on how to use function handles to define the callbacks.

#### Children

array of graphics object handles

*Children of this object*. The handle of a patch object that is the child of this object (whether visible or not).

Note that if a child object's HandleVisibility property is set to callback or off, its handle does not show up in this object's Children property unless you set the root ShowHiddenHandles property to on:

set(0,'ShowHiddenHandles','on')

Clipping

{on} | off

*Clipping mode.* MATLAB clips graphs to the axes plot box by default. If you set Clipping to off, portions of graphs can be displayed outside the axes plot box. This can occur if you create a plot object, set hold to on, freeze axis scaling (axis manual), and then create a larger plot object.

#### Color

ColorSpec

*Color of stem lines*. A three-element RGB vector or one of the MATLAB predefined names, specifying the line color. See the ColorSpec reference page for more information on specifying color.

For example, the following statement would produce a stem plot with red lines.

h = stem(randn(10,1), 'Color', 'r');

#### CreateFcn

string or function handle

*Callback routine executed during object creation*. This property defines a callback that executes when MATLAB creates an object. You must specify the callback during the creation of the object. For example,

```
area(y, 'CreateFcn',@CallbackFcn)
```

where @*CallbackFcn* is a function handle that references the callback function.

MATLAB executes this routine after setting all other object properties. Setting this property on an existing object has no effect.

The handle of the object whose CreateFcn is being executed is accessible only through the root CallbackObject property, which you can query using gcbo.

See "Function Handle Callbacks" for information on how to use function handles to define the callback function.

#### DeleteFcn

string or function handle

*Callback executed during object deletion*. A callback that executes when this object is deleted (e.g., this might happen when you issue a delete command on the object, its parent axes, or the figure containing it). MATLAB executes the callback before destroying the object's properties so the callback routine can query these values.

The handle of the object whose DeleteFcn is being executed is accessible only through the root CallbackObject property, which can be queried using gcbo.

See "Function Handle Callbacks" for information on how to use function handles to define the callback function.

See the BeingDeleted property for related information.

#### DisplayName

string (default is empty string)

String used by legend for this stemseries object. The legend function uses the string defined by the DisplayName property to label this stemseries object in the legend.

- If you specify string arguments with the legend function, DisplayName is set to this stemseries object's corresponding string and that string is used for the legend.
- If DisplayName is empty, legend creates a string of the form, ['data' n], where n is the number assigned to the object based on its location in the list of legend entries. However, legend does not set DisplayName to this string.

- If you edit the string directly in an existing legend, DisplayName is set to the edited string.
- If you specify a string for the DisplayName property and create the legend using the figure toolbar, then MATLAB uses the string defined by DisplayName.
- To add programmatically a legend that uses the DisplayName string, call legend with the toggle or show option.

See "Controlling Legends" for more examples.

#### EraseMode

{normal} | none | xor | background

*Erase mode.* This property controls the technique MATLAB uses to draw and erase objects and their children. Alternative erase modes are useful for creating animated sequences, where control of the way individual objects are redrawn is necessary to improve performance and obtain the desired effect.

- normal Redraw the affected region of the display, performing the three-dimensional analysis necessary to ensure that all objects are rendered correctly. This mode produces the most accurate picture, but is the slowest. The other modes are faster, but do not perform a complete redraw and are therefore less accurate.
- none Do not erase objects when they are moved or destroyed. While the objects are still visible on the screen after erasing with EraseMode none, you cannot print these objects because MATLAB stores no information about their former locations.
- xor Draw and erase the object by performing an exclusive OR (XOR) with each pixel index of the screen behind it. Erasing the object does not damage the color of the objects behind it. However, the color of the erased object depends on the color of the screen behind it and it is correctly colored only when it is over the axes background color (or the figure background color

if the axes Color property is set to none). That is, it isn't erased correctly if there are objects behind it.

• background — Erase the graphics objects by redrawing them in the axes background color, (or the figure background color if the axes Color property is set to none). This damages other graphics objects that are behind the erased object, but the erased object is always properly colored.

#### **Printing with Nonnormal Erase Modes**

MATLAB always prints figures as if the EraseMode of all objects is normal. This means graphics objects created with EraseMode set to none, xor, or background can look different on screen than on paper. On screen, MATLAB can mathematically combine layers of colors (e.g., performing an XOR on a pixel color with that of the pixel behind it) and ignore three-dimensional sorting to obtain greater rendering speed. However, these techniques are not applied to the printed output.

Set the axes background color with the axes Color property. Set the figure background color with the figure Color property.

You can use the MATLAB getframe command or other screen capture applications to create an image of a figure containing nonnormal mode objects.

#### HandleVisibility

{on} | callback | off

Control access to object's handle by command-line users and GUIs. This property determines when an object's handle is visible in its parent's list of children. HandleVisibility is useful for preventing command-line users from accidentally accessing objects that you need to protect for some reason.

• on — Handles are always visible when HandleVisibility is on.

- callback Setting HandleVisibility to callback causes handles to be visible from within callback routines or functions invoked by callback routines, but not from within functions invoked from the command line. This provides a means to protect GUIs from command-line users, while allowing callback routines to have access to object handles.
- off Setting HandleVisibility to off makes handles invisible at all times. This might be necessary when a callback invokes a function that might potentially damage the GUI (such as evaluating a user-typed string) and so temporarily hides its own handles during the execution of that function.

#### **Functions Affected by Handle Visibility**

When a handle is not visible in its parent's list of children, it cannot be returned by functions that obtain handles by searching the object hierarchy or querying handle properties. This includes get, findobj, gca, gcf, gco, newplot, cla, clf, and close.

#### **Properties Affected by Handle Visibility**

When a handle's visibility is restricted using callback or off, the object's handle does not appear in its parent's Children property, figures do not appear in the root's CurrentFigure property, objects do not appear in the root's CallbackObject property or in the figure's CurrentObject property, and axes do not appear in their parent's CurrentAxes property.

#### **Overriding Handle Visibility**

You can set the root ShowHiddenHandles property to on to make all handles visible regardless of their HandleVisibility settings (this does not affect the values of the HandleVisibility properties). See also findall.

#### **Handle Validity**

Handles that are hidden are still valid. If you know an object's handle, you can set and get its properties and pass it to any function that operates on handles.

**Note** If you change one data source property to a variable that contains data of a different dimension, you might cause the function to generate a warning and not render the graph until you have changed all data source properties to appropriate values.

#### HitTest

{on} | off

Selectable by mouse click. HitTest determines whether this object can become the current object (as returned by the gco command and the figure CurrentObject property) as a result of a mouse click on the objects that compose the area graph. If HitTest is off, clicking this object selects the object below it (which is usually the axes containing it).

#### HitTestArea

on | {off}

*Select the object by clicking lines or area of extent.* This property enables you to select plot objects in two ways:

- Select by clicking lines or markers (default).
- Select by clicking anywhere in the extent of the plot.

When HitTestArea is off, you must click th eobject's lines or markers (excluding the baseline, if any) to select the object. When HitTestArea is on, you can select this object by clicking anywhere within the extent of the plot (i.e., anywhere within a rectangle that encloses it).

#### Interruptible

{on} | off

*Callback routine interruption mode*. The Interruptible property controls whether an object's callback can be interrupted by callbacks invoked subsequently.

Only callbacks defined for the ButtonDownFcn property are affected by the Interruptible property. MATLAB checks for events that can interrupt a callback only when it encounters a drawnow, figure, getframe, or pause command in the routine. See the BusyAction property for related information.

Setting Interruptible to on allows any graphics object's callback to interrupt callback routines originating from a bar property. Note that MATLAB does not save the state of variables or the display (e.g., the handle returned by the gca or gcf command) when an interruption occurs.

#### LineStyle

{-} | -- | : | -. | none

*Line style*. This property specifies the line style of the object. Available line styles are shown in the following table.

| Specifier<br>String | Line Style           |
|---------------------|----------------------|
| -                   | Solid line (default) |
|                     | Dashed line          |
| :                   | Dotted line          |
|                     | Dash-dot line        |
| none                | No line              |

You can use LineStyle none when you want to place a marker at each point but do not want the points connected with a line (see the Marker property).

LineWidth scalar

The width of linear objects and edges of filled areas. Specify this value in points (1 point =  $1/_{72}$  inch). The default LineWidth is 0.5 points.

#### Marker

character (see table)

*Marker symbol.* The Marker property specifies the type of markers that are displayed at plot vertices. You can set values for the Marker property independently from the LineStyle property. Supported markers include those shown in the following table.

| Marker Specifier | Description                   |
|------------------|-------------------------------|
| +                | Plus sign                     |
| 0                | Circle                        |
| *                | Asterisk                      |
|                  | Point                         |
| х                | Cross                         |
| S                | Square                        |
| d                | Diamond                       |
| ^                | Upward-pointing triangle      |
| V                | Downward-pointing triangle    |
| >                | Right-pointing triangle       |
| <                | Left-pointing triangle        |
| р                | Five-pointed star (pentagram) |
| h                | Six-pointed star (hexagram)   |
| none             | No marker (default)           |

```
MarkerEdgeColor
ColorSpec | none | {auto}
```

*Marker edge color*. The color of the marker or the edge color for filled markers (circle, square, diamond, pentagram, hexagram, and the four triangles). ColorSpec defines the color to use. none specifies no color, which makes nonfilled markers invisible. auto sets MarkerEdgeColor to the same color as the Color property.

### MarkerFaceColor

ColorSpec | {none} | auto

*Marker face color*. The fill color for markers that are closed shapes (circle, square, diamond, pentagram, hexagram, and the four triangles). ColorSpec defines the color to use. none makes the interior of the marker transparent, allowing the background to show through. auto sets the fill color to the axes color, or to the figure color if the axes Color property is set to none (which is the factory default for axes objects).

#### MarkerSize

size in points

*Marker size*. A scalar specifying the size of the marker in points. The default value for MarkerSize is 6 points (1 point = 1/72 inch). Note that MATLAB draws the point marker (specified by the '.' symbol) at one-third the specified size.

#### Parent

handle of parent axes, hggroup, or hgtransform

*Parent of this object*. This property contains the handle of the object's parent. The parent is normally the axes, hggroup, or hgtransform object that contains the object.

See "Objects That Can Contain Other Objects" for more information on parenting graphics objects.

Selected on | {off}

*Is object selected*? When you set this property to on, MATLAB displays selection "handles" at the corners and midpoints if the SelectionHighlight property is also on (the default). You can, for example, define the ButtonDownFcn callback to set this property to on, thereby indicating that this particular object is selected. This property is also set to on when an object is manually selected in plot edit mode.

## SelectionHighlight

{on} | off

Objects are highlighted when selected. When the Selected property is on, MATLAB indicates the selected state by drawing four edge handles and four corner handles. When SelectionHighlight is off, MATLAB does not draw the handles except when in plot edit mode and objects are selected manually.

Тад

string

*User-specified object label.* The Tag property provides a means to identify graphics objects with a user-specified label. This is particularly useful when you are constructing interactive graphics programs that would otherwise need to define object handles as global variables or pass them as arguments between callbacks.

For example, you might create a stemseries object and set the Tag property:

t = stem(Y, 'Tag', 'stem1')

When you want to access the stemseries object, you can use findobj to find the stemseries object's handle. The following statement changes the MarkerFaceColor property of the object whose Tag is stem1.

```
set(findobj('Tag','stem1'),'MarkerFaceColor','red')
```

#### Туре

string (read only)

*Type of graphics object.* This property contains a string that identifies the class of the graphics object. For stemseries objects, Type is 'hggroup'. The following statement finds all the hggroup objects in the current axes object.

t = findobj(gca,'Type','hggroup');

#### UIContextMenu

handle of a uicontextmenu object

Associate a context menu with this object. Assign this property the handle of a uicontextmenu object created in the object's parent figure. Use the uicontextmenu function to create the context menu. MATLAB displays the context menu whenever you right-click over the object.

#### UserData

array

*User-specified data*. This property can be any data you want to associate with this object (including cell arrays and structures). The object does not set values for this property, but you can access it using the set and get functions.

#### Visible

{on} | off

*Visibility of this object and its children*. By default, a new object's visibility is on. This means all children of the object are visible unless the child object's Visible property is set to off. Setting an object's Visible property to off prevents the object from being displayed. However, the object still exists and you can set and query its properties.

XData

array

X-axis location of stems. The stem function draws an individual stem at each x-axis location in the XData array. XData can be either a matrix equal in size to YData or a vector equal in length to the number of rows in YData. That is, length(XData) == size(YData,1). XData does not need to be monotonically increasing.

If you do not specify XData (i.e., the input argument x), the stem function uses the indices of YData to create the stem plot. See the XDataMode property for related information.

#### XDataMode

{auto} | manual

Use automatic or user-specified x-axis values. If you specify XData (by setting the XData property or specifying the x input argument), MATLAB sets this property to manual and uses the specified values to label the x-axis.

If you set XDataMode to auto after having specified XData, MATLAB resets the *x*-axis ticks to 1:size(YData,1) or to the column indices of the ZData, overwriting any previous values for XData.

#### XDataSource

string (MATLAB variable)

*Link XData to MATLAB variable*. Set this property to a MATLAB variable that is evaluated in the base workspace to generate the XData.

MATLAB reevaluates this property only when you set it. Therefore, a change to workspace variables appearing in an expression does not change XData. You can use the refreshdata function to force an update of the object's data. refreshdata also enables you to specify that the data source variable be evaluated in the workspace of a function from which you call refreshdata.

See the refreshdata reference page for more information.

**Note** If you change one data source property to a variable that contains data of a different dimension, you might cause the function to generate a warning and not render the graph until you have changed all data source properties to appropriate values.

#### YData

scalar, vector, or matrix

Stem plot data. YData contains the data plotted as stems. Each value in YData is represented by a marker in the stem plot. If YData is a matrix, MATLAB creates a series of stems for each column in the matrix.

The input argument y in the stem function calling syntax assigns values to YData.

#### YDataSource

string (MATLAB variable)

*Link YData to MATLAB variable*. Set this property to a MATLAB variable that is evaluated in the base workspace to generate the YData.

MATLAB reevaluates this property only when you set it. Therefore, a change to workspace variables appearing in an expression does not change YData. You can use the refreshdata function to force an update of the object's data. refreshdata also enables you to specify that the data source variable be evaluated in the workspace of a function from which you call refreshdata.

See the refreshdata reference page for more information.

**Note** If you change one data source property to a variable that contains data of a different dimension, you might cause the function to generate a warning and not render the graph until you have changed all data source properties to appropriate values.

#### ZData

vector of coordinates

*Z-coordinates*. A data defining the stems for 3-D stem graphs. XData and YData (if specified) must be the same size.

## ZDataSource

string (MATLAB variable)

*Link ZData to MATLAB variable*. Set this property to a MATLAB variable that is evaluated in the base workspace to generate the ZData.

MATLAB reevaluates this property only when you set it. Therefore, a change to workspace variables appearing in an expression does not change ZData.

You can use the refreshdata function to force an update of the object's data. refreshdata also enables you to specify that the data source variable be evaluated in the workspace of a function from which you call refreshdata.

See the refreshdata reference page for more information.

**Note** If you change one data source property to a variable that contains data of a different dimension, you might cause the function to generate a warning and not render the graph until you have changed all data source properties to appropriate values.

| Purpose     | Stop timer(s)                                                                                                    |
|-------------|----------------------------------------------------------------------------------------------------|
| Syntax      | <pre>stop(obj)</pre>                                                                                                    |
| Description | <pre>stop(obj) stops the timer, represented by the timer object, obj. If obj<br/>is an array of timer objects, the stop function stops them all. Use the<br/>timer function to create a timer object.</pre> |
|             | The stop function sets the Running property of the timer object, obj, to 'off', halts further TimerFcn callbacks, and executes the StopFcn callback.                                                        |
| See Also    | timer, start                                                                                                    |

# stopasync

| Purpose     | Stop asynchronous read and write operations                                                                                                    |  |
|-------------|----------------------------------------------------------------------------------------------------|--|
| Syntax      | <pre>stopasync(obj)</pre>                                                                                                    |  |
| Arguments   | obj A serial port object or an array of serial port objects.                                                                                                    |  |
| Description | <pre>stopasync(obj) stops any asynchronous read or write operation that is in progress for obj.</pre>                                                                                                    |  |
| Remarks     | You can write data asynchronously using the fprintf or fwrite<br>function. You can read data asynchronously using the readasync<br>function, or by configuring the ReadAsyncMode property to<br>continuous. In-progress asynchronous operations are indicated by the<br>TransferStatus property.             |  |
|             | If obj is an array of serial port objects and one of the objects cannot be<br>stopped, the remaining objects in the array are stopped and a warning<br>is returned. After an object stops:                                                                                                    |  |
|             | • Its TransferStatus property is configured to idle.                                                                                                    |  |
|             | • Its ReadAsyncMode property is configured to manual.                                                                                                    |  |
|             | • The data in its output buffer is flushed.                                                                                                    |  |
|             | Data in the input buffer is not flushed. You can return this data to the MATLAB workspace using any of the synchronous read functions. If you execute the readasync function, or configure the ReadAsyncMode property to continuous, then the new data is appended to the existing data in the input buffer. |  |
| See Also    | Functions                                                                                                    |  |
|             | fprintf, fwrite, readasync                                                                                                    |  |

# **Properties**

ReadAsyncMode, TransferStatus

# str2double

| Purpose     | Convert string to double-precision value                                                                                                    |
|-------------|----------------------------------------------------------------------------------------------------|
| Syntax      | <pre>X = str2double('str') X = str2double(C)</pre>                                                                                                    |
| Description | X = str2double('str') converts the string str, which should be an ASCII character representation of a real or complex scalar value, to the MATLAB <sup>®</sup> double-precision representation. The string can contain digits, a comma (thousands separator), a decimal point, a leading + or - sign, an e preceding a power of 10 scale factor, and an i for a complex unit. |
|             | If str does not represent a valid scalar value, str2double returns NaN.                                                                                                    |
|             | X = str2double(C) converts the strings in the cell array of strings C to double precision. The matrix X returned will be the same size as C.                                                                                                    |
| Examples    | Here are some valid str2double conversions.                                                                                                    |
|             | <pre>str2double('123.45e7') str2double('123 + 45i') str2double('3.14159') str2double('2.7i - 3.14') str2double({'2.71' '3.1415'}) str2double('1,200.34')</pre>                                                                                                    |
| See Also    | char, hex2num, num2str, str2num                                                                                                    |

## **Purpose** Construct function handle from function name string

Syntax str2func('str')

**Description** str2func('str') constructs a function handle fhandle for the function named in the string 'str'.

You can create a function handle using either the @function syntax or the str2func command. You can create an array of function handles from strings by creating the handles individually with str2func, and then storing these handles in a cellarray.

# **Examples** Example 1

To convert the string, 'sin', into a handle for that function, type

```
fh = str2func('sin')
fh =
    @sin
```

# **Example 2**

If you pass a function name string in a variable, the function that receives the variable can convert the function name to a function handle using str2func. The example below passes the variable, funcname, to function makeHandle, which then creates a function handle. Here is the function M-file:

```
function fh = makeHandle(funcname)
fh = str2func(funcname);
```

This is the code that calls makdHandle to construct the function handle:

```
makeHandle('sin')
ans =
    @sin
```

## Example 3

To call str2func on a cell array of strings, use the cellfun function. This returns a cell array of function handles:

## **Example 4**

In the following example, the myminbnd function expects to receive either a function handle or string in the first argument. If you pass a string, myminbnd constructs a function handle from it using str2func, and then uses that handle in a call to fminbnd:

```
function myminbnd(fhandle, lower, upper)
if ischar(fhandle)
    disp 'converting function string to function handle ...'
    fhandle = str2func(fhandle);
end
fminbnd(fhandle, lower, upper)
```

Whether you call myminbnd with a function handle or function name string, the function can handle the argument appropriately:

```
myminbnd('humps', 0.3, 1)
converting function string to function handle ...
ans =
      0.6370
```

**See Also** function\_handle, func2str, functions

| Purpose     | Form blank-pa                                                                                                    | dded character r                    | natrix fro | om strings                                        |
|-------------|----------------------------------------------------------------------------------------------------|-------------------------------------|------------|---------------------------------------------------|
| Syntax      | S = str2mat(1                                                                                                    | Г1, T2, T3,                         | .)         |                                                   |
| Description | S = str2mat(T1, T2, T3,) forms the matrix S containing the text strings T1, T2, T3, as rows. The function automatically pads each string with blanks in order to form a valid matrix. Each text parameter, Ti, can itself be a string matrix. This allows the creation of arbitrarily large string matrices. Empty strings are significant. |                                     |            |                                                   |
|             | <b>Note</b> This routinstead.                                                                                                    | tine will become                    | obsolete   | in a future version. Use char                     |
| Remarks     |                                                                                                    | s from strvcat i<br>In strvcat, emp |            | npty strings produce blank rows<br>s are ignored. |
| Examples    | x = str2ma                                                                                                    | t('36842', '39                      | 9751', '   | 38453', '90307');                                 |
|             | whos x<br>Name                                                                                                    | Size                                | Bytes      | Class                                             |
|             | х                                                                                                    | 4x5                                 | 40         | char array                                        |
|             | x(2,3)                                                                                                    |                                     |            |                                                   |
|             | ans =                                                                                                    |                                     |            |                                                   |
|             | 7                                                                                                    |                                     |            |                                                   |
| See Also    | char, strvcat                                                                                                    |                                     |            |                                                   |

# str2num

| Purpose     | Convert string to number                                                                                                    |
|-------------|----------------------------------------------------------------------------------------------------|
| Syntax      | x = str2num('str')<br>[x status] = str2num('str')                                                                                                    |
| Description | <pre>x = str2num('str') converts the string str, which is an ASCII<br/>character representation of a numeric value, to numeric representation.<br/>str2num also converts string matrices to numeric matrices. If the input<br/>string does not represent a valid number or matrix, str2num(str)<br/>returns the empty matrix in x.</pre>                   |
|             | The input string can contain                                                                                                    |
|             | • Digits                                                                                                    |
|             | • A decimal point                                                                                                    |
|             | • A leading + or - sign                                                                                                    |
|             | • A letter e or d preceding a power of 10 scale factor                                                                                                    |
|             | • A letter i or j indicating a complex or imaginary number.                                                                                                    |
|             | [x  status] = str2num('str') returns the status of the conversion in logical status, where status equals logical 1 (true) if the conversion succeeds, and logical 0 (false) otherwise. If the input string str does not represent a valid number or matrix, the MATLAB® software sets x to the empty matrix. If the conversions fails, status is set to 0. |
|             | Space characters can be significant. For instance, $str2num('1+2i')$<br>and $str2num('1 + 2i')$ produce x = 1+2i, while $str2num('1 + 2i')$<br>produces x = [1 2i]. You can avoid these problems by using the<br>str2double function.                                                                                                    |
|             |                                                                                                    |

**Note** str2num uses the eval function to convert the input argument, so side effects can occur if the string contains calls to functions. Use str2double to avoid such side effects, or when the input to str2num contains a string that represents a single number.

# strcat

| Purpose     | Concatenate strings horizontally                                                                                                    |  |
|-------------|----------------------------------------------------------------------------------------------------|--|
| Syntax      | t = strcat(s1, s2, s3,)                                                                                                    |  |
| Description | t = strcat(s1, s2, s3,) horizontally concatenates<br>corresponding rows of the character arrays s1, s2, s3, etc. All input<br>arrays must have the same number of rows (or any can be a single<br>string). When the inputs are all character arrays, the output is also a<br>character array. |  |
|             | When any of the inputs is a cell array of strings, strcat returns a cell<br>array of strings formed by concatenating corresponding elements of s1,<br>s2, etc. The inputs must all have the same size (or any can be a scalar).<br>Any of the inputs can also be character arrays.            |  |
|             | Trailing spaces in character array inputs are ignored and do not appear<br>in the output. This is not true for inputs that are cell arrays of strings.<br>Use the concatenation syntax [s1 s2 s3] to preserve trailing<br>spaces.                                                             |  |
| Remarks     | strcat and matrix operation are different for strings that contain trailing spaces:                                                                                                    |  |
|             | a = 'hello '<br>b = 'goodbye'<br>strcat(a, b)<br>ans =<br>hellogoodbye<br>[a b]<br>ans =<br>hello goodbye                                                                                                    |  |
| Examples    | Given two 1-by-2 cell arrays a and b,                                                                                                    |  |
|             | a = b =<br>'abcde' 'fghi' 'jkl' 'mn'                                                                                                    |  |
|             | the command t = strcat(a,b) yields                                                                                                    |  |

t =
 'abcdejkl' 'fghimn'
Given the 1-by-1 cell array c = {`Q'}, the command t =
 strcat(a,b,c) yields
 t =
 'abcdejklQ' 'fghimnQ'
See Also strvcat, cat, vertcat, horzcat, cellstr, special character []

# strcmp, strcmpi

| Purpose     | Compare strings                                                                                                    |
|-------------|----------------------------------------------------------------------------------------------------|
| Syntax      | <pre>TF = strcmp('str1', 'str2') TF = strcmp('str', C) TF = strcmp(C1, C2)</pre>                                                                                                    |
|             | Each of these syntaxes apply to both strcmp and strcmpi. The strcmp<br>function is case sensitive in matching strings, while strcmpi is not.                                                                                                    |
| Description | Although the following descriptions show only strcmp, they apply to strcmpi as well. The two functions are the same except that strcmpi compares strings without sensitivity to letter case:                                                                                                    |
|             | <pre>TF = strcmp('str1', 'str2') compares the strings str1 and str2<br/>and returns logical 1 (true) if they are identical, and returns logical<br/>0 (false) otherwise. str1 and str2 can be character arrays of any<br/>dimension, but strcmp does not return true unless the sizes of both<br/>arrays are equal, and the contents of the two arrays are the same.</pre>                                                                       |
|             | TF = strcmp('str', C) compares string str to the each element of cell array C, where str is a character vector (or a 1-by-1 cell array) and C is a cell array of strings. The function returns $TF$ , a logical array that is the same size as C and contains logical 1 (true) for those elements of C that are a match, and logical 0 (false) for those elements that are not. The order of the first two input arguments is not important.     |
|             | TF = strcmp(C1, C2) compares each element of C1 to the same<br>element in C2, where C1 and C2 are equal-size cell arrays of strings.<br>Input C1 or C2 can also be a character array with the right number of<br>rows. The function returns TF, a logical array that is the same size as<br>C1 and C2, and contains logical 1 (true) for those elements of C1 and C2<br>that are a match, and logical 0 (false) for those elements that are not. |
| Remarks     | These functions are intended for comparison of character data. When<br>used to compare numeric data, they return logical 0.<br>Any leading and trailing blanks in either of the strings are explicitly<br>included in the comparison.                                                                                                    |

The value returned by strcmp and strcmpi is not the same as the C language convention.

strcmp and strcmpi support international character sets.

## **Examples** Example 1

Perform a simple comparison of two strings:

# **Example 2**

Create 3 cell arrays of strings:

A = {'MATLAB', 'SIMULINK'; ... 'Toolboxes', 'The MathWorks'}; B = {'Handle Graphics', 'Real Time Workshop'; ... 'Toolboxes', 'The MathWorks'}; C = {'handle graphics', 'Signal Processing'; ... ' Toolboxes', 'The MATHWORKS'};

Compare cell arrays A and B with sensitivity to case:

Compare cell arrays B and C without sensitivity to case. Note that 'Toolboxes' doesn't match because of the leading space characters in  $C{2,1}$  that do not appear in  $B{2,1}$ :

## **Example 3**

Compare a string vector to a cell array of strings, a string vector to a string array, and a string array to a cell array of strings.

Start by creating a cell array of strings, a string array containing the same strings (plus padding space characters), and a string vector containing one of the strings (plus padding).

```
cellArr = {'It was the best of times'; ...
    'it was the worst of times'; ...
    'it was the age of wisdom'; ...
    'it was the age of foolishness'};
strArr = char(cellArr);
strVec = strArr(3,:)
strVec =
    it was the age of wisdom
```

Remove the space padding from the string vector and compare it to the cell array. The MATLAB<sup>®</sup> software compares the string with each row of the cell array, finding a match on the third row:

Compare the string vector with the string array. Unlike the case above, MATLAB does not compare the string vector with each row of the string

array. It compares the entire contents of one against the entire contents of the other:

```
strcmp(strVec, strArr)
ans =
0
```

Lastly, compare each row of the four-row string array against the same rows of the cell array. MATLAB finds them all to be equivalent. Note that in this case you do not have to remove the space padding from the string array:

```
strcmp(strArr, cellArr)
ans =
    1
    1
    1
    1
    1
```

```
See Also strncmp, strncmpi, strmatch, strfind, findstr, regexp, regexpi, regexprep, regexptranslate
```

# stream2

| Purpose     | Compute 2-D streamline data                                                                                                    |
|-------------|----------------------------------------------------------------------------------------------------|
| Syntax      | <pre>XY = stream2(x,y,u,v,startx,starty) XY = stream2(u,v,startx,starty) XY = stream2(,options)</pre>                                                                                                    |
| Description | XY = stream2(x,y,u,v,startx,starty) computes streamlines from<br>vector data u and v. The arrays x and y define the coordinates for u and<br>v and must be monotonic and 2-D plaid (such as the data produced<br>by meshgrid). startx and starty define the starting positions of the<br>streamlines. The section "Specifying Starting Points for Stream Plots"<br>provides more information on defining starting points. |
|             | The returned value XY contains a cell array of vertex arrays.                                                                                                    |
|             | XY = stream2(u,v,startx,starty) assumes the arrays x and y are defined as [x,y] = meshgrid(1:n,1:m) where [m,n] = size(u).                                                                                                    |
|             | XY = stream2(,options) specifies the options used when creating<br>the streamlines. Define options as a one- or two-element vector<br>containing the step size or the step size and the maximum number<br>of vertices in a streamline:                                                                                                    |
|             | [stepsize]                                                                                                    |
|             | or                                                                                                    |
|             | [stepsize, max_number_vertices]                                                                                                    |
|             | If you do not specify a value, MATLAB® uses the default:                                                                                                    |
|             | • Step size = 0.1 (one tenth of a cell)                                                                                                    |
|             | • Maximum number of vertices = 10000                                                                                                    |
|             | Use the streamline command to plot the data returned by stream2.                                                                                                    |
| Examples    | This example draws 2-D streamlines from data representing air currents over regions of North America.                                                                                                    |

```
load wind
[sx,sy] = meshgrid(80,20:10:50);
streamline(stream2(x(:,:,5),y(:,:,5),v(:,:,5),sx,sy));
See Also
coneplot, stream3, streamline
"Volume Visualization" on page 1-104 for related functions
Specifying Starting Points for Stream Plots for related information
```

# stream3

| Purpose     | Compute 3-D streamline data                                                                                                    |
|-------------|----------------------------------------------------------------------------------------------------|
| Syntax      | <pre>XYZ = stream3(X,Y,Z,U,V,W,startx,starty,startz) XYZ = stream3(U,V,W,startx,starty,startz) XYZ = stream3(,options)</pre>                                                                                                    |
| Description | XYZ = stream3(X,Y,Z,U,V,W,startx,starty,startz) computes<br>streamlines from vector data U, V, W. The arrays X, Y, Z define the<br>coordinates for U, V, W and must be monotonic and 3-D plaid (such as the<br>data produced by meshgrid). startx, starty, and startz define the<br>starting positions of the streamlines. The section "Specifying Starting<br>Points for Stream Plots" provides more information on defining starting<br>points. |
|             | The returned value XYZ contains a cell array of vertex arrays.                                                                                                    |
|             | <pre>XYZ = stream3(U,V,W,startx,starty,startz) assumes the arrays X,Y, and Z are defined as [X,Y,Z] = meshgrid(1:N,1:M,1:P) where [M,N,P] = size(U).</pre>                                                                                                    |
|             | XYZ = stream3(,options) specifies the options used when<br>creating the streamlines. Define options as a one- or two-element<br>vector containing the step size or the step size and the maximum<br>number of vertices in a streamline:                                                                                                    |
|             | [stepsize]                                                                                                    |
|             | or                                                                                                    |
|             | [stepsize, max_number_vertices]                                                                                                    |
|             | If you do not specify values, MATLAB® uses the default:                                                                                                    |
|             | • Step size = 0.1 (one tenth of a cell)                                                                                                    |
|             | • Maximum number of vertices = 10000                                                                                                    |
|             | Use the streamline command to plot the data returned by stream3.                                                                                                    |

| Examples | This example draws 3-D streamlines from data representing air currents over regions of North America.                                                              |
|----------|----------------------------------------------------------------------------------------------------|
|          | <pre>load wind [sx sy sz] = meshgrid(80,20:10:50,0:5:15); streamline(stream3(x,y,z,u,v,w,sx,sy,sz)) view(3)</pre>                                                  |
| See Also | coneplot, stream2, streamline<br>"Volume Visualization" on page 1-104 for related functions<br>Specifying Starting Points for Stream Plots for related information |
|          |                                                                                                    |

# streamline

| Purpose             | Plot streamlines from 2-D or 3-D vector data                                                                                                    |
|---------------------|----------------------------------------------------------------------------------------------------|
|                     | 5                                                                                                    |
| GUI<br>Alternatives | To graph selected variables, use the Plot Selector $\boxed{M}$ in the Workspace<br>Browser, or use the Figure Palette Plot Catalog. Manipulate graphs<br>in <i>plot edit</i> mode with the Property Editor. For details, see Plotting<br>Tools — Interactive Plotting in the MATLAB <sup>®</sup> Graphics documentation<br>and Creating Graphics from the Workspace Browser in the MATLAB<br>Desktop Tools documentation.                 |
| Syntax              | <pre>streamline(X,Y,Z,U,V,W,startx,starty,startz) streamline(U,V,W,startx,starty,startz) streamline(XYZ) streamline(X,Y,U,V,startx,starty) streamline(U,V,startx,starty) streamline(XY) streamline(,options) streamline(axes_handle,) h = streamline()</pre>                                                                                                    |
| Description         | streamline(X,Y,Z,U,V,W,startx,starty,startz) draws<br>streamlines from 3-D vector data U, V, W. The arrays X, Y, Z define the<br>coordinates for U, V, W and must be monotonic and 3-D plaid (such as<br>the data produced by meshgrid). startx, starty, startz define the<br>starting positions of the streamlines. The section Specifying Starting<br>Points for Stream Plots provides more information on defining starting<br>points. |
|                     | <pre>streamline(U,V,W,startx,starty,startz) assumes the arrays X,<br/>Y, and Z are defined as [X,Y,Z] = meshgrid(1:N,1:M,1:P), where<br/>[M,N,P] = size(U).</pre>                                                                                                    |
|                     | <pre>streamline(XYZ) assumes XYZ is a precomputed cell array of vertex arrays (as produced by stream3).</pre>                                                                                                    |

streamline(X,Y,U,V,startx,starty) draws streamlines from 2-D
vector data U, V. The arrays X, Y define the coordinates for U, V and must
be monotonic and 2-D plaid (such as the data produced by meshgrid).
startx and starty define the starting positions of the streamlines.
The output argument h contains a vector of line handles, one handle
for each streamline.

```
streamline(U,V,startx,starty) assumes the arrays X and Y are
defined as [X,Y] = meshgrid(1:N,1:M), where [M,N] = size(U).
```

streamline(XY) assumes XY is a precomputed cell array of vertex
arrays (as produced by stream2).

streamline(...,options) specifies the options used when creating the streamlines. Define options as a one- or two-element vector containing the step size or the step size and the maximum number of vertices in a streamline:

```
[stepsize]
```

or

[stepsize, max number vertices]

If you do not specify values, MATLAB uses the default:

- Step size = 0.1 (one tenth of a cell)
- Maximum number of vertices = 1000

streamline(axes\_handle,...) plots into the axes object with the handle axes\_handle instead of the into current axes object (gca).

h = streamline(...) returns a vector of line handles, one handle for each streamline.

**Examples** This example draws streamlines from data representing air currents over a region of North America. Loading the wind data set creates the variables x, y, z, u, v, and w in the MATLAB workspace.

The plane of streamlines indicates the flow of air from the west to the east (the *x*-direction) beginning at x = 80 (which is close to the minimum value of the x coordinates). The *y*- and *z*-coordinate starting points are multivalued and approximately span the range of these coordinates. meshgrid generates the starting positions of the streamlines.

```
load wind
[sx,sy,sz] = meshgrid(80,20:10:50,0:5:15);
h = streamline(x,y,z,u,v,w,sx,sy,sz);
set(h,'Color','red')
view(3)
```

# See Alsoconeplot, stream2, stream3, streamparticles"Volume Visualization" on page 1-104 for related functionsSpecifying Starting Points for Stream Plots for related information

 $\label{eq:stream} \mbox{Stream Line Plots of Vector Data for another example}$ 

| Purpose | Plot stream particles |
|---------|-----------------------|
|---------|-----------------------|

**GUI** Alternatives To graph selected variables, use the Plot Selector  $\bigcirc$  in the Workspace Browser, or use the Figure Palette Plot Catalog. Manipulate graphs in *plot edit* mode with the Property Editor. For details, see Plotting Tools — Interactive Plotting in the MATLAB<sup>®</sup> Graphics documentation and Creating Graphics from the Workspace Browser in the MATLAB Desktop Tools documentation.

Syntax streamparticles(vertices)
 streamparticles(vertices,n)
 streamparticles(..., 'PropertyName', PropertyValue,...)
 streamparticles(line\_handle,...)
 h = streamparticles(...)

**Description** streamparticles(vertices) draws stream particles of a vector field. Stream particles are usually represented by markers and can show the position and velocity of a streamline. vertices is a cell array of 2-D or 3-D vertices (as if produced by stream2 or stream3).

streamparticles(vertices,n) uses n to determine how many stream
particles to draw. The ParticleAlignment property controls how n
is interpreted.

• If ParticleAlignment is set to off (the default) and n is greater than 1, approximately n particles are drawn evenly spaced over the streamline vertices.

If n is less than or equal to 1, n is interpreted as a fraction of the original stream vertices; for example, if n is 0.2, approximately 20% of the vertices are used.

n determines the upper bound for the number of particles drawn. The actual number of particles can deviate from n by as much as a factor of 2. • If ParticleAlignment is on, n determines the number of particles on the streamline having the most vertices and sets the spacing on the other streamlines to this value. The default value is n = 1.

streamparticles(..., 'PropertyName', PropertyValue,...)
controls the stream particles using named properties and specified
values. Any unspecified properties have default values. MATLAB
ignores the case of property names.

## **Stream Particle Properties**

Animate — Stream particle motion [nonnegative integer]

The number of times to animate the stream particles. The default is 0, which does not animate. Inf animates until you enter **Ctrl+C**.

FrameRate — Animation frames per second [nonnegative integer]

This property specifies the number of frames per second for the animation. Inf, the default, draws the animation as fast as possible. Note that the speed of the animation might be limited by the speed of the computer. In such cases, the value of FrameRate cannot necessarily be achieved.

ParticleAlignment — Align particles with streamlines [ on | {off} ]

Set this property to on to draw particles at the beginning of each streamline. This property controls how streamparticles interprets the argument n (number of stream particles).

Stream particles are line objects. In addition to stream particle properties, you can specify any line object property, such as Marker and EraseMode. streamparticles sets the following line properties when called.

| Line Property | Value Set by streamparticles |
|---------------|------------------------------|
| EraseMode     | xor                          |
| LineStyle     | none                         |
| Marker        | 0                            |

| Line Property   | Value Set by streamparticles |
|-----------------|------------------------------|
| MarkerEdgeColor | none                         |
| MarkerFaceColor | red                          |

You can override any of these properties by specifying a property name and value as arguments to streamparticles. For example, this statement uses RGB values to set the MarkerFaceColor to medium gray:

```
streamparticles(vertices, 'MarkerFaceColor', [.5 .5 .5])
```

streamparticles(line\_handle,...) uses the line object identified by line\_handle to draw the stream particles.

h = streamparticles(...) returns a vector of handles to the line objects it creates.

## **Examples**

This example combines streamlines with stream particle animation. The interpstreamspeed function determines the vertices along the streamlines where stream particles will be drawn during the animation, thereby controlling the speed of the animation. Setting the axes DrawMode property to fast provides faster rendering.

```
load wind
[sx sy sz] = meshgrid(80,20:1:55,5);
verts = stream3(x,y,z,u,v,w,sx,sy,sz);
sl = streamline(verts);
iverts = interpstreamspeed(x,y,z,u,v,w,verts,.025);
axis tight; view(30,30); daspect([1 1 .125])
camproj perspective; camva(8)
set(gca, 'DrawMode', 'fast')
box on
streamparticles(iverts,35, 'animate',10, 'ParticleAlignment', 'on')
```

The following picture is a static view of the animation.

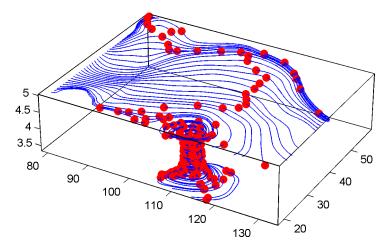

This example uses the streamlines in the z = 5 plane to animate the flow along these lines with streamparticles.

```
load wind
daspect([1 1 1]); view(2)
[verts averts] = streamslice(x,y,z,u,v,w,[],[],[5]);
sl = streamline([verts averts]);
axis tight off;
set(sl,'Visible','off')
iverts = interpstreamspeed(x,y,z,u,v,w,verts,.05);
set(gca,'DrawMode','fast','Position',[0 0 1 1],'ZLim',[4.9 5.1])
set(gcf,'Color','black')
streamparticles(iverts, 200, ...
'Animate',100,'FrameRate',40, ...
'MarkerSize',10,'MarkerFaceColor','yellow')
```

See Also interpstreamspeed, stream3, streamline "Volume Visualization" on page 1-104 for related functions Creating Stream Particle Animations for more details Specifying Starting Points for Stream Plots for related information

# Purpose 3-D stream ribbon plot from vector volume data

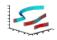

| GUI<br>Alternatives | To graph selected variables, use the Plot Selector $\boxed{\mathbb{M}}$ • in the Workspace<br>Browser, or use the Figure Palette Plot Catalog. Manipulate graphs<br>in <i>plot edit</i> mode with the Property Editor. For details, see Plotting<br>Tools — Interactive Plotting in the MATLAB <sup>®</sup> Graphics documentation<br>and Creating Graphics from the Workspace Browser in the MATLAB<br>Desktop Tools documentation.                                       |
|---------------------|----------------------------------------------------------------------------------------------------|
| Syntax              | <pre>streamribbon(X,Y,Z,U,V,W,startx,starty,startz) streamribbon(U,V,W,startx,starty,startz) streamribbon(vertices,X,Y,Z,cav,speed) streamribbon(vertices,cav,speed) streamribbon(vertices,twistangle) streamribbon(,width) streamribbon(axes_handle,) h = streamribbon()</pre>                                                                                                    |
| Description         | streamribbon(X,Y,Z,U,V,W,startx,starty,startz) draws stream<br>ribbons from vector volume data U, V, W. The arrays X, Y, Z define the<br>coordinates for U, V, W and must be monotonic and 3-D plaid (as if<br>produced by meshgrid). startx, starty, and startz define the starting<br>positions of the stream ribbons at the center of the ribbons. The section<br>Specifying Starting Points for Stream Plots provides more information<br>on defining starting points. |
|                     | The twist of the ribbons is proportional to the curl of the vector field.<br>The width of the ribbons is calculated automatically.                                                                                                    |
|                     | Generally, you should set the ${\tt DataAspectRatio}\ ({\tt daspect})\ {\tt before\ calling\ streamribbon}.$                                                                                                    |
|                     | streamribbon(U,V,W,startx,starty,startz) assumes X, Y, and Z are determined by the expression                                                                                                    |

[X,Y,Z] = meshgrid(1:n,1:m,1:p)

where [m,n,p] = size(U).

streamribbon(vertices,X,Y,Z,cav,speed) assumes precomputed streamline vertices, curl angular velocity, and flow speed. vertices is a cell array of streamline vertices (as produced by stream3). X, Y, Z, cav, and speed are 3-D arrays.

streamribbon(vertices, cav, speed) assumes X, Y, and Z are determined by the expression  $\$ 

[X,Y,Z] = meshgrid(1:n,1:m,1:p)

```
where [m, n, p] = size(cav).
```

streamribbon(vertices,twistangle) uses the cell array of vectors twistangle for the twist of the ribbons (in radians). The size of each corresponding element of vertices and twistangle must be equal.

streamribbon(...,width) sets the width of the ribbons to width.

streamribbon(axes\_handle,...) plots into the axes object with the handle axes\_handle instead of into the current axes object (gca).

h = streamribbon(...) returns a vector of handles (one per start point) to surface objects.

**Examples** This example uses stream ribbons to indicate the flow in the wind data set. Inputs include the coordinates, vector field components, and starting location for the stream ribbons.

```
load wind
[sx sy sz] = meshgrid(80,20:10:50,0:5:15);
daspect([1 1 1])
streamribbon(x,y,z,u,v,w,sx,sy,sz);
%----Define viewing and lighting
axis tight
shading interp;
view(3);
```

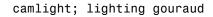

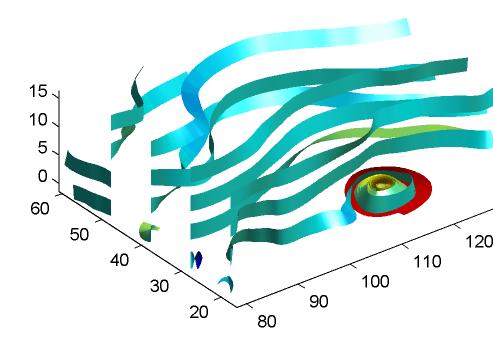

This example uses precalculated vertex data (stream3), curl average velocity (curl), and speed  $\sqrt{u^2 + v^2 + w^2}$ . Using precalculated data enables you to use values other than those calculated from the single data source. In this case, the speed is reduced by a factor of 10 compared to the previous example.

```
load wind
[sx sy sz] = meshgrid(80,20:10:50,0:5:15);
daspect([1 1 1])
verts = stream3(x,y,z,u,v,w,sx,sy,sz);
cav = curl(x,y,z,u,v,w);
spd = sqrt(u.^2 + v.^2 + w.^2).*.1;
streamribbon(verts,x,y,z,cav,spd);
%-----Define viewing and lighting
axis tight
shading interp
view(3)
camlight; lighting gouraud
```

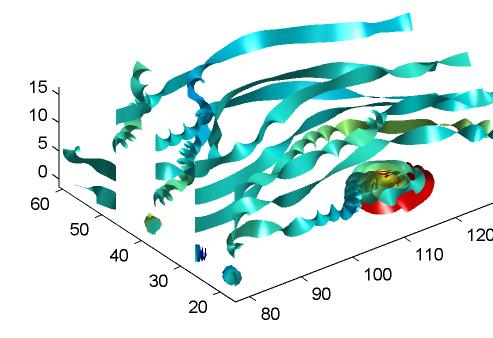

This example specifies a twist angle for the stream ribbon.

```
t = 0:.15:15;
verts = {[cos(t)' sin(t)' (t/3)']};
twistangle = {cos(t)'};
daspect([1 1 1])
streamribbon(verts,twistangle);
%-----Define viewing and lighting
```

axis tight
shading interp;
view(3);
camlight; lighting gouraud

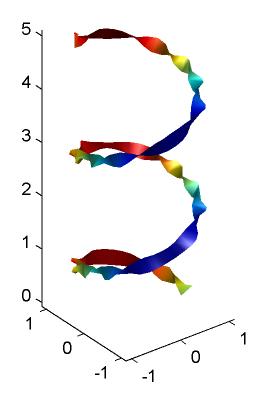

This example combines cone plots (coneplot) and stream ribbon plots in one graph.

```
%----Define 3-D arrays x, y, z, u, v, w
xmin = -7; xmax = 7;
ymin = -7; ymax = 7;
zmin = -7; zmax = 7;
x = linspace(xmin, xmax, 30);
y = linspace(ymin,ymax,20);
z = linspace(zmin,zmax,20);
[x y z] = meshgrid(x,y,z);
u = y; v = -x; w = 0*x+1;
daspect([1 1 1]);
[cx cy cz] = meshgrid(linspace(xmin, xmax, 30), ...
linspace(ymin,ymax,30),[-3 4]);
h = coneplot(x,y,z,u,v,w,cx,cy,cz,'quiver');
set(h,'color','k');
%-----Plot two sets of streamribbons
[sx sy sz] = meshgrid([-1 0 1],[-1 0 1],-6);
streamribbon(x,y,z,u,v,w,sx,sy,sz);
[sx sy sz] = meshgrid([1:6],[0],-6);
streamribbon(x,y,z,u,v,w,sx,sy,sz);
%----Define viewing and lighting
shading interp
view(-30,10) ; axis off tight
camproj perspective; camva(66); camlookat;
camdolly(0,0,.5,'fixtarget')
camlight
```

# streamribbon

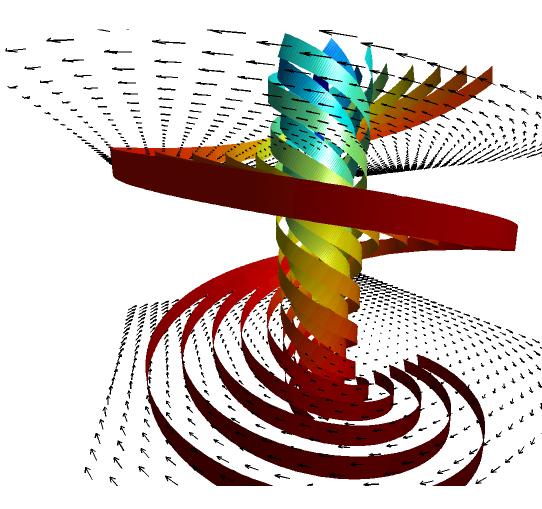

See Alsocurl, streamtube, streamline, stream3<br/>"Volume Visualization" on page 1-104 for related functions<br/>Displaying Curl with Stream Ribbons for another example<br/>Specifying Starting Points for Stream Plots for related information

# Purpose Plot streamlines in slice planes

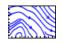

| GUI<br>Alternatives | To graph selected variables, use the Plot Selector $\boxed{\mathbb{M}}$ in the Workspace<br>Browser, or use the Figure Palette Plot Catalog. Manipulate graphs<br>in <i>plot edit</i> mode with the Property Editor. For details, see Plotting<br>Tools — Interactive Plotting in the MATLAB® Graphics documentation<br>and Creating Graphics from the Workspace Browser in the MATLAB<br>Desktop Tools documentation.                                                                                                    |
|---------------------|----------------------------------------------------------------------------------------------------|
| Syntax              | <pre>streamslice(X,Y,Z,U,V,W,startx,starty,startz) streamslice(U,V,W,startx,starty,startz) streamslice(X,Y,U,V) streamslice(U,V) streamslice(,density) streamslice(,'arrowsmode') streamslice(,'method') streamslice(axes_handle,) h = streamslice() [vertices arrowvertices] = streamslice()</pre>                                                                                                    |
| Description         | streamslice(X,Y,Z,U,V,W,startx,starty,startz) draws<br>well-spaced streamlines (with direction arrows) from vector data U, V,<br>W in axis aligned x-, y-, z-planes starting at the points in the vectors<br>startx, starty, startz. (The section Specifying Starting Points for<br>Stream Plots provides more information on defining starting points.)<br>The arrays X, Y, Z define the coordinates for U, V, W and must be<br>monotonic and 3-D plaid (as if produced by meshgrid). U, V, W must be<br>m-by-n-by-p volume arrays. |
|                     | Do not assume that the flow is parallel to the slice plane. For example, in a stream slice at a constant z, the z component of the vector field W is ignored when you are calculating the streamlines for that plane.                                                                                                    |

Stream slices are useful for determining where to start streamlines, stream tubes, and stream ribbons. It is good practice is to set the axes  $DataAspectRatio to [1 \ 1 \ 1]$  when using streamslice.

streamslice(U,V,W,startx,starty,startz) assumes X, Y, and Z are determined by the expression

```
[X,Y,Z] = meshgrid(1:n,1:m,1:p)
```

where [m,n,p] = size(U).

streamslice(X,Y,U,V) draws well-spaced streamlines (with direction arrows) from vector volume data U, V. The arrays X, Y define the coordinates for U, V and must be monotonic and 2-D plaid (as if produced by meshgrid).

streamslice(U,V) assumes X, Y, and Z are determined by the expression

```
[X,Y,Z] = meshgrid(1:n,1:m,1:p)
```

where [m,n,p] = size(U).

streamslice(...,density) modifies the automatic spacing of the streamlines. density must be greater than 0. The default value is 1; higher values produce more streamlines on each plane. For example, 2 produces approximately twice as many streamlines, while 0.5 produces approximately half as many.

streamslice(..., 'arrowsmode') determines if direction arrows are
present or not. arrowmode can be

- arrows Draw direction arrows on the streamlines (default).
- noarrows Do not draw direction arrows.

streamslice(...,'method') specifies the interpolation method to
use. method can be

• linear — Linear interpolation (default)

|          | <ul> <li>cubic — Cubic interpolation</li> <li>nearest — Nearest-neighbor interpolation</li> </ul>                                                                                                    |  |
|----------|----------------------------------------------------------------------------------------------------|--|
|          | See interp3 for more information on interpolation methods.<br>streamslice(axes_handle,) plots into the axes object with the<br>handle axes_handle instead of into the current axes object (gca).                                               |  |
|          | h = streamslice() returns a vector of handles to the line objects created.                                                                                                    |  |
|          | [vertices arrowvertices] = streamslice() returns two cell<br>arrays of vertices for drawing the streamlines and the arrows. You<br>can pass these values to any of the streamline drawing functions<br>(streamline, streamribbon, streamtube). |  |
| Examples | This example creates a stream slice in the wind data set at z = 5.<br>load wind<br>daspect([1 1 1])<br>streamslice(x,y,z,u,v,w,[],[],[5])<br>axis tight                                                                                        |  |

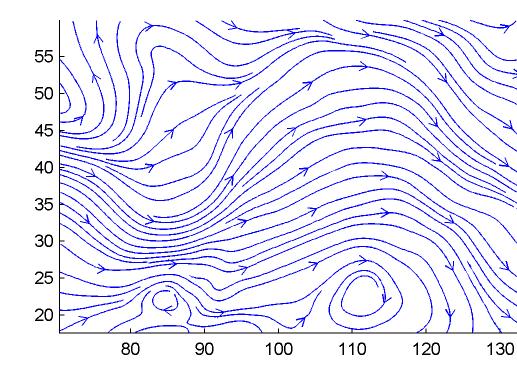

This example uses streamslice to calculate vertex data for the streamlines and the direction arrows. This data is then used by streamline to plot the lines and arrows. Slice planes illustrating with color the wind speed  $\sqrt{u^2 + v^2 + w^2}$  are drawn by slice in the same planes.

load wind

```
daspect([1 1 1])
[verts averts] = streamslice(u,v,w,10,10,10);
streamline([verts averts])
spd = sqrt(u.^2 + v.^2 + w.^2);
hold on;
slice(spd,10,10,10);
colormap(hot)
shading interp
view(30,50); axis(volumebounds(spd));
camlight; material([.5 1 0])
```

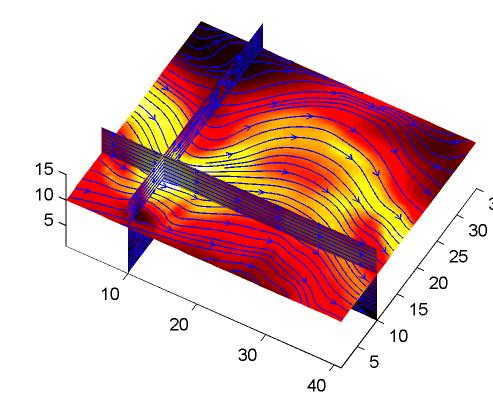

This example superimposes contour lines on a surface and then uses streamslice to draw lines that indicate the gradient of the surface. interp2 is used to find the points for the lines that lie on the surface.

```
z = peaks;
surf(z)
shading interp
hold on
```

```
[c ch] = contour3(z,20); set(ch,'edgecolor','b')
[u v] = gradient(z);
h = streamslice(-u,-v);
set(h,'color','k')
for i=1:length(h);
zi = interp2(z,get(h(i),'xdata'),get(h(i),'ydata'));
set(h(i),'zdata',zi);
end
view(30,50); axis tight
```

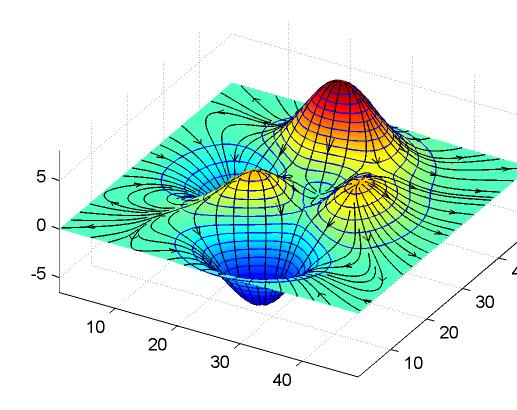

See Also contourslice, slice, streamline, volumebounds "Volume Visualization" on page 1-104 for related functions Specifying Starting Points for Stream Plots for related information

# PurposeCreate 3-D stream tube plot

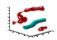

| To graph selected variables, use the Plot Selector $\boxed{\mathbb{M}}$ in the Workspace<br>Browser, or use the Figure Palette Plot Catalog. Manipulate graphs<br>in <i>plot edit</i> mode with the Property Editor. For details, see Plotting<br>Tools — Interactive Plotting in the MATLAB® Graphics documentation<br>and Creating Graphics from the Workspace Browser in the MATLAB<br>Desktop Tools documentation.                                                             |
|----------------------------------------------------------------------------------------------------|
| <pre>streamtube(X,Y,Z,U,V,W,startx,starty,startz) streamtube(U,V,W,startx,starty,startz) streamtube(vertices,X,Y,Z,divergence) streamtube(vertices,divergence) streamtube(vertices,width) streamtube(vertices) streamtube(,[scale n]) streamtube(axes_handle,) h = streamtube(z)</pre>                                                                                                    |
| <pre>streamtube(X,Y,Z,U,V,W,startx,starty,startz) draws stream<br/>tubes from vector volume data U, V, W. The arrays X, Y, Z define the<br/>coordinates for U, V, W and must be monotonic and 3-D plaid (as if<br/>produced by meshgrid). startx, starty, and startz define the starting<br/>positions of the streamlines at the center of the tubes. The section<br/>Specifying Starting Points for Stream Plots provides more information<br/>on defining starting points.</pre> |
| the vector field.                                                                                                    |
| Generally, you should set the DataAspectRatio (daspect) before calling streamtube.                                                                                                    |
| treamtube(U,V,W,startx,starty,startz) assumes X, Y, and Z are determined by the expression                                                                                                    |
|                                                                                                    |

[X,Y,Z] = meshgrid(1:n,1:m,1:p)

where [m,n,p] = size(U).

streamtube(vertices,X,Y,Z,divergence) assumes precomputed streamline vertices and divergence. vertices is a cell array of streamline vertices (as produced by stream3). X, Y, Z, and divergence are 3-D arrays.

streamtube(vertices, divergence) assumes X, Y, and Z are determined by the expression  $\label{eq:X}$ 

[X,Y,Z] = meshgrid(1:n,1:m,1:p)

```
where [m,n,p] = size(divergence).
```

streamtube(vertices,width) specifies the width of the tubes in the cell array of vectors, width. The size of each corresponding element of vertices and width must be equal. width can also be a scalar, specifying a single value for the width of all stream tubes.

streamtube(vertices) selects the width automatically.

streamtube(...,[scale n]) scales the width of the tubes by scale. The default is scale = 1. When the stream tubes are created, using start points or divergence, specifying scale = 0 suppresses automatic scaling. n is the number of points along the circumference of the tube. The default is n = 20.

streamtube(axes\_handle,...) plots into the axes object with the handle axes\_handle instead of into the current axes object (gca).

h = streamtube(...z) returns a vector of handles (one per start point) to surface objects used to draw the stream tubes.

# **Examples** This example uses stream tubes to indicate the flow in the wind data set. Inputs include the coordinates, vector field components, and starting location for the stream tubes.

load wind
[sx sy sz] = meshgrid(80,20:10:50,0:5:15);

```
daspect([1 1 1])
streamtube(x,y,z,u,v,w,sx,sy,sz);
%----Define viewing and lighting
view(3)
axis tight
shading interp;
camlight; lighting gouraud
```

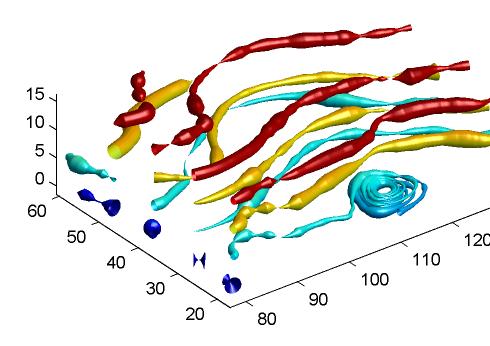

This example uses precalculated vertex data (stream3) and divergence (divergence).

```
load wind
[sx sy sz] = meshgrid(80,20:10:50,0:5:15);
daspect([1 1 1])
verts = stream3(x,y,z,u,v,w,sx,sy,sz);
div = divergence(x,y,z,u,v,w);
streamtube(verts,x,y,z,-div);
%-----Define viewing and lighting
view(3)
axis tight
shading interp
camlight; lighting gouraud
```

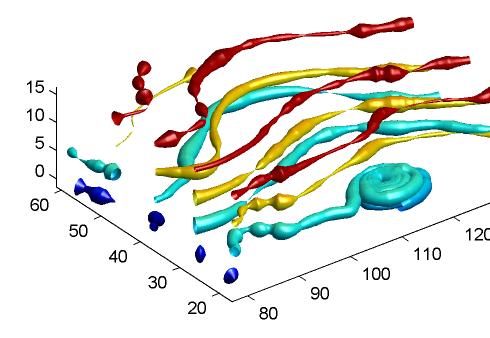

See Alsodivergence, streamribbon, streamline, stream3"Volume Visualization" on page 1-104 for related functionsDisplaying Divergence with Stream Tubes for another exampleSpecifying Starting Points for Stream Plots for related information

# strfind

| Purpose     | Find one string within another                                                                                                    |  |  |  |
|-------------|----------------------------------------------------------------------------------------------------|--|--|--|
| Syntax      | k = strfind(str, pattern)<br>k = strfind(cellstr, pattern)                                                                                                    |  |  |  |
| Description | <pre>k = strfind(str, pattern) searches the string str for occurrences of<br/>a shorter string, pattern, and returns the starting index of each such<br/>occurrence in the double array k. If pattern is not found in str, or if<br/>pattern is longer than str, then strfind returns the empty array [].</pre>                                                                                                    |  |  |  |
|             | <pre>k = strfind(cellstr, pattern) searches each string in cell array<br/>of strings cellstr for occurrences of a shorter string, pattern, and<br/>returns the starting index of each such occurrence in cell array k. If<br/>pattern is not found in a string or if pattern is longer then all strings<br/>in the cell array, then strfind returns the empty array [], for that<br/>string in the cell array.</pre> |  |  |  |
|             | The search performed by strfind is case sensitive. Any leading and trailing blanks in pattern or in the strings being searched are explicitly included in the comparison.                                                                                                    |  |  |  |
| Examples    | <pre>Use strfind to find a two-letter pattern in string S:<br/>S = 'Find the starting indices of the pattern string';<br/>strfind(S, 'in')<br/>ans =<br/>2 15 19 45<br/>strfind(S, 'In')<br/>ans =<br/>[]<br/>strfind(S, ' ')<br/>ans =</pre>                                                                                                    |  |  |  |
|             | 5 9 18 26 29 33 41                                                                                                    |  |  |  |

Use strfind on a cell array of strings:

```
cstr = {'How much wood would a woodchuck chuck';
        'if a woodchuck could chuck wood?'};
idx = strfind(cstr, 'wood');
idx{:,:}
ans =
        10 23
ans =
        6 28
```

This means that 'wood' occurs at indices 10 and 23 in the first string and at indices 6 and 28 in the second.

See Also findstr, strmatch, strtok, strcmp, strncmp, strcmpi, strncmpi, regexp, regexpi, regexprep

# strings

| Purpose     | String handling                                                                                                    |  |
|-------------|----------------------------------------------------------------------------------------------------|--|
| Syntax      | S = 'Any Characters'<br>S = [S1 S2]<br>S = strcat(S1, S2,)                                                                                                    |  |
| Description | S = 'Any Characters' creates a character array, or string. The strint<br>is actually a vector whose components are the numeric codes for<br>the characters (the first 127 codes are ASCII). The actual characters<br>displayed depend on the character encoding scheme for a given font.<br>The length of S is the number of characters. A quotation within the<br>string is indicated by two quotes. |  |
|             | S = [S1 S2] concatenates character arrays S1, S2, etc. into a new character array, S.                                                                                                    |  |
|             | S = strcat(S1, S2,) concatenates S1, S2, etc., which can be<br>character arrays or "Cell Arrays of Strings". When the inputs are all<br>character arrays, the output is also a character array. When any of the<br>inputs is a cell array of strings, strcat returns a cell array of strings.                                                                                                    |  |
|             | Trailing spaces in strcat character array inputs are ignored and do not appear in the output. This is not true for strcat inputs that are cell arrays of strings. Use the $S = [S1 \ S2 \]$ concatenation syntax, shown above, to preserve trailing spaces.                                                                                                    |  |
|             | S = char(X) can be used to convert an array that contains positive integers representing numeric codes into a MATLAB <sup>®</sup> character array.                                                                                                    |  |
|             | X = double(S) converts the string to its equivalent double-precision numeric codes.                                                                                                    |  |
|             | A collection of strings can be created in either of the following two ways:                                                                                                    |  |
|             | • As the rows of a character array via strvcat                                                                                                    |  |
|             | • As a cell array of strings via the curly braces                                                                                                    |  |
|             | You can convert between character array and cell array of strings using char and cellstr. Most string functions support both types.                                                                                                    |  |
|             |                                                                                                    |  |

ischar(S) tells if S is a string variable. iscellstr(S) tells if S is a cell array of strings.

**Examples** Create a simple string that includes a single quote.

```
msg = 'You''re right!'
msg =
You're right!
```

Create the string name using two methods of concatenation.

```
name = ['Thomas' ' R. ' 'Lee']
name = strcat('Thomas',' R.',' Lee')
```

Create a vertical array of strings.

```
C = strvcat('Hello','Yes','No','Goodbye')
C =
Hello
Yes
No
Goodbye
```

Create a cell array of strings.

**See Also** char, isstrprop, cellstr, ischar, isletter, isspace, iscellstr, strvcat, sprintf, sscanf, text, input

# strjust

| Purpose     | Justify character array                                                                               |  |  |
|-------------|----------------------------------------------------------------------------------------------------|--|--|
| Syntax      | T = strjust(S)<br>T = strjust(S, 'right')<br>T = strjust(S, 'left')<br>T = strjust(S, 'center')       |  |  |
| Description | T = strjust(S) or T = strjust(S, 'right') returns a right-justified version of the character array S. |  |  |
|             | T = strjust(S, 'left') returns a left-justified version of S.                                         |  |  |
|             | T = strjust(S, 'center') returns a center-justified version of S.                                     |  |  |
| See Also    | deblank, strtrim                                                                                      |  |  |

| Purpose                                                                      | Find possible matches for string                                                                                                    |  |  |
|------------------------------------------------------------------------------|----------------------------------------------------------------------------------------------------|--|--|
| Syntax                                                                       | x = strmatch(str, strarray)<br>x = strmatch(str, strarray, 'exact')                                                                                                    |  |  |
| Description                                                                  | <ul> <li>x = strmatch(str, strarray) looks through the rows of the character array or cell array of strings strarray to find strings that begin with the text contained in str, and returns the matching row indices.</li> <li>Any trailing space characters in str or strarray are ignored when matching. strmatch is fastest when strarray is a character array.</li> </ul> |  |  |
|                                                                              | x = strmatch(str, strarray, 'exact') compares str with each<br>row of strarray, looking for an exact match of the entire strings. Any<br>trailing space characters in str or strarray are ignored when matching.                                                                                                    |  |  |
| Examples                                                                     | The statement                                                                                                    |  |  |
| <pre>x = strmatch('max', strvcat('max', 'minimax', 'maxin</pre>              |                                                                                                    |  |  |
|                                                                              | returns x = [1; 3] since rows 1 and 3 begin with 'max'. The statement                                                                                                    |  |  |
| <pre>x = strmatch('max', strvcat('max', 'minimax', 'maximum'),'exact')</pre> |                                                                                                    |  |  |
|                                                                              | returns $x = 1$ , since only row 1 matches 'max' exactly.                                                                                                    |  |  |
| See Also                                                                     | strcmp, strcmpi, strncmp, strncmpi, strfind, findstr, strvcat,<br>regexp, regexpi, regexprep                                                                                                    |  |  |

# strncmp, strncmpi

| Purpose     | Compare first n characters of strings                                                                                                    |  |  |
|-------------|----------------------------------------------------------------------------------------------------|--|--|
| Syntax      | TF = strncmp('str1', 'str2', n)<br>TF = strncmp('str', C, n)<br>TF = strncmp(C1, C2, n)                                                                                                    |  |  |
|             | Each of these syntaxes apply to both strncmp and strncmpi. The strncmp function is case sensitive in matching strings, while strncmpi is not.                                                                                                    |  |  |
| Description | Although the following descriptions show only strncmp, they apply to strncmpi as well. The two functions are the same except that strncmp: compares strings without sensitivity to letter case:                                                                                                    |  |  |
|             | TF = strncmp('str1', 'str2', n) compares the first n characters of strings str1 and str2 and returns logical 1 (true) if they are identical, and returns logical 0 (false) otherwise. str1 and str2 can be character arrays of any dimension, but strncmp does not return true unless the sizes of both arrays are equal, and the contents of the two arrays are the same.                                                                                                    |  |  |
|             | TF = strncmp('str', C, n) compares the first n characters of str to<br>the first n characters of each element of cell array C, where str is a<br>character vector (or a 1-by-1 cell array), and C is a cell array of strings.<br>The function returns TF, a logical array that is the same size as C and<br>contains logical 1 (true) for those elements of C that are a match, and<br>logical 0 (false) for those elements that are not. The order of the first<br>two input arguments is not important.                          |  |  |
|             | TF = strncmp(C1, C2, n) compares each element of C1 to the same<br>element in C2, where C1 and C2 are equal-size cell arrays of strings.<br>Input C1 or C2 can also be a character array with the right number of<br>rows. The function attempts to match only the first n characters of each<br>string. The function returns TF, a logical array that is the same size as<br>C1 and C2, and contains logical 1 (true) for those elements of C1 and C2<br>that are a match, and logical 0 (false) for those elements that are not. |  |  |

**Remarks** These functions are intended for comparison of character data. When used to compare numeric data, they return logical 0.

Any leading and trailing blanks in either of the strings are explicitly included in the comparison.

The value returned by strncmp and strncmpi is not the same as the C language convention.

strncmp and strncmpi support international character sets.

#### **Examples** Example 1

From a list of 10 MATLAB<sup>®</sup> functions, find those that apply to using a camera:

```
function_list = {'calendar' 'case' 'camdolly' 'circshift' ...
                'caxis' 'camtarget' 'cast' 'camorbit' ...
                'callib' 'cart2sph'};
strncmp(function list, 'cam', 3)
ans =
   0
        0
             1
                  0
                       0
                         1 0 1
                                          0
                                             0
function list{strncmp(function list, 'cam', 3)}
ans =
  camdolly
ans =
  camtarget
ans =
  camorbit
```

## Example 2

Create two 5-by-10 string arrays str1 and str2 that are equal except for the element at row 4, column 3. Using linear indexing, this is element 14:

```
str1 = ['AAAAAAAAAA'; 'BBBBBBBBBB'; 'CCCCCCCCC'; ...
'DDDDDDDDDDD'; 'EEEEEEEEE']
```

Because MATLAB compares the arrays in linear order (that is, column by column rather than row by row), strncmp finds only the first 13 elements to be the same:

```
str1 A B C D E A B C D E A B C D E
str2 A B C D E A B C D E A B C - E
element 14
strncmp(str1, str2, 13)
ans =
1
strncmp(str1, str2, 14)
ans =
0
See Also strcmp, strcmpi, strmatch, strfind, findstr, regexp, regexpi,
```

regexprep, regexptranslate

| Purpose                                                                                                    | Read formatted data from string                                                                                                    |  |
|----------------------------------------------------------------------------------------------------|----------------------------------------------------------------------------------------------------|--|
|                                                                                                    | <b>Note</b> The textscan function is intended as a replacement for both strread and textread.                                                                                                    |  |
| Syntax                                                                                                    | <pre>A = strread('str') [A, B,] = strread('str') [A, B,] = strread('str', 'format') [A, B,] = strread('str', 'format', N) [A, B,] = strread('str', 'format', N, param, value,)</pre>                                                                                                    |  |
| Description                                                                                                    | A = strread('str') reads numeric data from input string str into a 1-by-N vector A, where N equals the number of whitespace-separated numbers in str. Use this form only with strings containing numeric data. See "Example 1" on page 2-3217 below.                                                                                                    |  |
| [A, B,] = strread('str') reads numeric data from<br>input str into scalar output variables A, B, and so on. The r<br>of output variables must equal the number of whitespace-se<br>numbers in str. Use this form only with strings containing<br>data. See "Example 2" on page 2-3217 below. |                                                                                                    |  |
|                                                                                                    | [A, B,] = strread('str', 'format') reads data from str<br>into variables A, B, and so on using the specified format. The number<br>of output variables A, B, etc. must be equal to the number of format<br>specifiers (e.g., %s or %d) in the format argument. You can read all of<br>the data in str to a single output variable as long as you use only one<br>format specifier in the command. See "Example 4" on page 2-3218 and<br>"Example 5" on page 2-3218 below. |  |
|                                                                                                    | The table Formats for strread on page 2-3214 lists the valid format specifiers. More information on using formats is available under "Formats" on page 2-3216 in the Remarks section below.                                                                                                    |  |
|                                                                                                    | $[A, B, \ldots] = strread('str', 'format', N)$ reads data from str<br>reusing the format string N times, where N is an integer greater than<br>zero. If N is -1, strread reads the entire string. When str contains                                                                                                    |  |
|                                                                                                    |                                                                                                    |  |

only numeric data, you can set format to the empty string (''). See "Example 3" on page 2-3218 below.

[A, B, ...] = strread('str', 'format', N, param, value, ...) customizes strread using param/value pairs, as listed in the table Parameters and Values for strread on page 2-3215 below. When str contains only numeric data, you can set format to the empty string (''). The N argument is optional and may be omitted entirely. See "Example 7" on page 2-3219 below.

| Format                               | Action                                                                                                    | Output                |
|--------------------------------------|----------------------------------------------------------------------------------------------------|-----------------------|
| Literals<br>(ordinary<br>characters) | Ignore the matching characters.<br>For example, in a string that<br>has Dept followed by a number<br>(for department number), to<br>skip the Dept and read only<br>the number, use 'Dept' in the<br>format string. | None                  |
| %d                                   | Read a signed integer value.                                                                                                    | Double array          |
| %u                                   | Read an integer value.                                                                                                    | Double array          |
| %f                                   | Read a floating-point value.                                                                                                    | Double array          |
| %S                                   | Read a white-space separated string.                                                                                                    | Cell array of strings |
| %q                                   | Read a double quoted string, ignoring the quotes.                                                                                                    | Cell array of strings |
| %C                                   | Read characters, including white space.                                                                                                    | Character array       |
| %[]                                  | Read the longest string<br>containing characters specified<br>in the brackets.                                                                                                    | Cell array of strings |

## Formats for strread

# Formats for strread (Continued)

| Format | Action                                                                                                    | Output                |
|--------|----------------------------------------------------------------------------------------------------|-----------------------|
| %[^]   | Read the longest nonempty<br>string containing characters<br>that are not specified in the<br>brackets.                    | Cell array of strings |
| %*     | Ignore the characters following<br>*. See "Example 8" on page<br>2-3219 below.                                             | No output             |
| %W     | Read field width specified by w.<br>The %f format supports %w.pf,<br>where w is the field width and p<br>is the precision. |                       |

# Parameters and Values for strread

| param      | value             | Action                                                                     |
|------------|-------------------|----------------------------------------------------------------------------|
| whitespace | \* where * can be | Treats vector of characters,<br>*, as white space. Default is<br>\b\r\n\t. |
|            | b                 | Backspace                                                                  |
|            | f                 | Form feed                                                                  |
|            | r                 | New line                                                                   |
|            | t<br>\\           | Carriage return                                                            |
|            | \'' or ''         | Horizontal tab                                                             |
|            | 898<br>1          | Backslash                                                                  |
|            |                   | Single quotation mark                                                      |
|            |                   | Percent sign                                                               |

| param        | value                  | Action                                                                             |
|--------------|------------------------|------------------------------------------------------------------------------------|
| delimiter    | Delimiter character    | Specifies delimiter<br>character. Default is one or<br>more whitespace characters. |
| expchars     | Exponent<br>characters | Default is eEdD.                                                                   |
| bufsize      | Positive integer       | Specifies the maximum<br>string length, in bytes.<br>Default is 4095.              |
| commentstyle | matlab                 | Ignores characters after %.                                                        |
| commentstyle | shell                  | Ignores characters after #.                                                        |
| commentstyle | С                      | Ignores characters between /* and */.                                              |
| commentstyle | C++                    | Ignores characters after //.                                                       |

## Parameters and Values for strread (Continued)

## Remarks Delimiters

If your data uses a character other than a space as a delimiter, you must use the strread parameter 'delimiter' to specify the delimiter. For example, if the string str used a semicolon as a delimiter, you would use this command:

```
[names, types, x, y, answer] = strread(str,'%s %s %f ...
%d %s','delimiter',';')
```

#### **Formats**

The format string determines the number and types of return arguments. The number of return arguments must match the number of conversion specifiers in the format string.

The strread function continues reading str until the entire string is read. If there are fewer format specifiers than there are entities in str,

strread reapplies the format specifiers, starting over at the beginning. See "Example 5" on page 2-3218 below.

The format string supports a subset of the conversion specifiers and conventions of the C language fscanf routine. White-space characters in the format string are ignored.

## **Preserving White-Space**

If you want to preserve leading and trailing spaces in a string, use the whitespace parameter as shown here:

# **Examples** Example 1

Read numeric data into a 1-by-5 vector:

a = strread('0.41 8.24 3.57 6.24 9.27') a = 0.4100 8.2400 3.5700 6.2400 9.2700

# Example 2

Read numeric data into separate scalar variables:

## Example 3

Read the only first three numbers in the string, also formatting as floating point:

## Example 4

Truncate the data to one decimal digit by specifying format %3.1f. The second specifier, %\*1d, tells strread not to read in the remaining decimal digit:

## Example 5

Read six numbers into two variables, reusing the format specifiers:

3.2900

### **Example 6**

Read string and numeric data to two output variables. Ignore commas in the input string:

```
str = 'Section 4, Page 7, Line 26';
[name value] = strread(str, '%s %d,')
name =
    'Section'
    'Page'
    'Line'
value =
    4
    7
    26
```

## Example 7

Read the string used in the last example, but this time delimiting with commas instead of spaces:

## Example 8

Read selected portions of the input string:

```
str = '';
[border width space] = strread(str, ...
```

```
'%*s%*s %c %*s "%4s" %*s %c', 'delimiter', '= ')
border =
5
width =
'100%'
space =
0
```

## Example 9

Read the string into two vectors, restricting the Answer values to T and F. Also note that two delimiters (comma and space) are used here:

See Also textscan, textread, sscanf

| Purpose     | Find and replace substring                                                                                                    |  |  |  |  |
|-------------|----------------------------------------------------------------------------------------------------|--|--|--|--|
| Syntax      | str = strrep(str1, str2, str3)                                                                                                    |  |  |  |  |
| Description | <pre>str = strrep(str1, str2, str3) replaces all occurrences of the<br/>string str2 within string str1 with the string str3.</pre>                                                                                                    |  |  |  |  |
|             | strrep(str1, str2, str3), when any of str1, str2, or str3 is a cell<br>array of strings, returns a cell array the same size as str1, str2, and<br>str3 obtained by performing a strrep using corresponding elements<br>of the inputs. The inputs must all be the same size (or any can be a<br>scalar cell). Any one of the strings can also be a character array with<br>the right number of rows.                                 |  |  |  |  |
| Examples    | <pre>s1 = 'This is a good example.';<br/>str = strrep(s1, 'good', 'great')<br/>str =<br/>This is a great example.<br/>A =<br/>'MATLAB' 'SIMULINK'<br/>'Toolboxes' 'The MathWorks'<br/>B =<br/>'Handle Graphics' 'Real Time Workshop'<br/>'Toolboxes' 'The MathWorks'<br/>C =<br/>'Signal Processing' 'Image Processing'<br/>'MATLAB' 'SIMULINK'<br/>strrep(A, B, C)<br/>ans =<br/>'MATLAB' 'SIMULINK'<br/>'MATLAB' 'SIMULINK'</pre> |  |  |  |  |
| See Also    | strfind                                                                                                    |  |  |  |  |

## strtok

| Purpose     | Selected parts of string                                                                                                    |  |  |  |  |  |  |  |
|-------------|----------------------------------------------------------------------------------------------------|--|--|--|--|--|--|--|
| Syntax      | token = strtok('str')<br>token = strtok('str', delimiter)<br>[token, remain] = strtok('str',)                                                                                                    |  |  |  |  |  |  |  |
| Description | <pre>token = strtok('str') returns in token that part of the input<br/>string str that precedes the first white-space character (the default<br/>delimiter). Parsing of the string begins at the first nondelimiting<br/>(i.e., nonwhite-space) character and continues to the right until the<br/>MATLAB<sup>®</sup> software either locates a delimiter or reaches the end of the<br/>string. If no delimiters are found in the body of the input string, then the<br/>entire string (excluding any leading delimiting characters) is returned.</pre> |  |  |  |  |  |  |  |
|             | White-space characters include space (ASCII 32), tab (ASCII 9), and carriage return (ASCII 13).                                                                                                    |  |  |  |  |  |  |  |
|             | If str is a cell array of strings, token is a cell array of tokens.                                                                                                    |  |  |  |  |  |  |  |
|             | <pre>token = strtok('str', delimiter) [4] is the same as the above<br/>syntax except that you can specify one or more nondefault delimiters<br/>in the character vector, delimiter. Ignoring any leading delimiters,<br/>MATLAB returns in token that part of the input string that precedes<br/>one of the characters from the given delimiter vector.</pre>                                                                                                    |  |  |  |  |  |  |  |
|             | [token, remain] = $strtok('str',)$ returns in remain a<br>substring of the input string that begins immediately after the token<br>substring and ends with the last character in $str$ . If no delimiters are<br>found in the body of the input string, then the entire string (excluding<br>any leading delimiting characters) is returned in token, and remain is<br>an empty string ('').                                                                                                    |  |  |  |  |  |  |  |
|             | If str is a cell array of strings, token is a cell array of tokens and remain is a character array.                                                                                                    |  |  |  |  |  |  |  |
| Examples    | Example 1                                                                                                    |  |  |  |  |  |  |  |
| -           | This example uses the default white-space delimiter:                                                                                                    |  |  |  |  |  |  |  |
|             | <pre>s = ' This is a simple example.';</pre>                                                                                                    |  |  |  |  |  |  |  |

```
[token, remain] = strtok(s)
token =
   This
remain =
   is a simple example.
```

#### Example 2

Take a string of HTML code and break it down into segments delimited by the < and > characters. Write a while loop to parse the string and print each segment:

```
s = sprintf('%s%s%s%s', ...
'', ...
'<a name="13474"></a>token = strtok', ...
'(''str'', delimiter)<a name="13475"></a>', ...
'token = strtok(''str'')');
remain = s;
while true
  [str, remain] = strtok(remain, '<>');
  if isempty(str), break; end
  disp(sprintf('%s', str))
  end
```

Here is the output:

```
ul class=continued
li class=continued
pre
a name="13474"
/a
token = strtok('str', delimiter)
a name="13475"
/a
token = strtok('str')
```

#### Example 3

Using strtok on a cell array of strings returns a cell array of strings in token and a character array in remain:

```
s = {'all in good time'; ...
    'my dog has fleas'; ...
    'leave no stone unturned'};
remain = s;
for k = 1:4
   [token, remain] = strtok(remain);
   token
   end
```

Here is the output:

```
token =
    'all'
    'my'
    'leave'
token =
    'in'
    'dog'
    'no'
token =
    'good'
    'has'
    'stone'
token =
    'time'
    'fleas'
    'unturned'
```

See Also

findstr, strmatch

| Purpose     | Remove leading and trailing white space from string                                                                                                    |  |  |  |  |  |
|-------------|----------------------------------------------------------------------------------------------------|--|--|--|--|--|
| Syntax      | S = strtrim(str)<br>C = strtrim(cstr)                                                                                                    |  |  |  |  |  |
| Description | S = strtrim(str) returns a copy of string str with all leading and<br>trailing white-space characters removed. A white-space character is one<br>for which the isspace function returns logical 1 (true).                                                                                                    |  |  |  |  |  |
|             | C = strtrim(cstr) returns a copy of the cell array of strings cstr<br>with all leading and trailing white-space characters removed from each<br>string in the cell array.                                                                                                    |  |  |  |  |  |
| Examples    | <pre>Remove the leading white-space characters (spaces and tabs) from str:<br/>str = sprintf(' \t Remove leading white-space')<br/>str =<br/>Remove leading white-space<br/>str = strtrim(str)<br/>str =<br/>Remove leading white-space<br/>Remove leading and trailing white-space from the cell array of strings:<br/>cstr = {' Trim leading white-space';<br/>'Trim trailing white-space '};</pre> |  |  |  |  |  |
|             | cstr = strtrim(cstr)<br>cstr =<br>'Trim leading white-space'<br>'Trim trailing white-space'                                                                                                    |  |  |  |  |  |
| See Also    | isspace, cellstr, deblank, strjust                                                                                                    |  |  |  |  |  |

## struct

| Purpose     | Create structure array                                                                                                    |  |  |  |  |  |
|-------------|----------------------------------------------------------------------------------------------------|--|--|--|--|--|
| Syntax      | <pre>s = struct('field1', values1, 'field2', values2,) s = struct('field1', {}, 'field2', {},) s = struct s = struct([]) s = struct(obj)</pre>                                                                                                    |  |  |  |  |  |
| Description | <pre>s = struct('field1', values1, 'field2', values2,) creates<br/>a structure array with the specified fields and values. Each value input<br/>(values1, values2, etc.), can either be a cell array or a scalar value.<br/>Those that are cell arrays must all have the same dimensions.</pre> |  |  |  |  |  |
|             | The size of the resulting structure is the same size as the value cell<br>arrays, or 1-by-1 if none of the values is a cell array. Elements of the<br>value array inputs are placed into corresponding structure array<br>elements.                                                             |  |  |  |  |  |
|             | <b>Note</b> If any of the values fields is an empty cell array {}, the MATLAB <sup>®</sup> software creates an empty structure array in which all fields are also empty.                                                                                                    |  |  |  |  |  |
|             | Structure field names must begin with a letter, and are case-sensitive.<br>The rest of the name may contain letters, numerals, and underscore<br>characters. Use the namelengthmax function to determine the maximum<br>length of a field name.                                                 |  |  |  |  |  |
|             | <pre>s = struct('field1', {}, 'field2', {},) creates an empty structure with fields field1, field2,</pre>                                                                                                    |  |  |  |  |  |
|             | s = struct creates a 1-by-1 structure with no fields.                                                                                                    |  |  |  |  |  |
|             | <pre>s = struct([]) creates an empty structure with no fields.</pre>                                                                                                    |  |  |  |  |  |
|             | s = struct(obj) creates a structure identical to the underlying structure in the object obj. The class information is lost.                                                                                                    |  |  |  |  |  |
|             |                                                                                                    |  |  |  |  |  |

#### Remarks Two Ways to Access Fields

The most common way to access the data in a structure is by specifying the name of the field that you want to reference. Another means of accessing structure data is to use dynamic field names. These names express the field as a variable expression that MATLAB evaluates at run-time.

#### **Fields That Are Cell Arrays**

To create fields that contain cell arrays, place the cell arrays within a value cell array. For instance, to create a 1-by-1 structure, type

```
s = struct('strings',{{'hello','yes'}},'lengths',[5 3])
s =
strings: {'hello' 'yes'}
lengths: [5 3]
```

#### **Specifying Cell Versus Noncell Values**

When using the syntax

```
s = struct('field1', values1, 'field2', values2, ...)
```

the values inputs can be cell arrays or scalar values. For those values that are specified as a cell array, MATLAB assigns each element of values{m,n,...} to the corresponding field in each element of structure s:

```
s(m,n,...).fieldN = valuesN{m,n,...}
```

For those values that are scalar, MATLAB assigns that single value to the corresponding field for all elements of structure s:

```
s(m,n,...).fieldN = valuesN
```

See Example 3, below.

#### **Examples** Example 1

The command

```
s = struct('type', {'big','little'}, 'color', {'red'}, ...
'x', {3 4})
```

produces a structure array s:

```
s =
1x2 struct array with fields:
    type
    color
    x
```

The value arrays have been distributed among the fields of s:

```
s(1)
ans =
    type: 'big'
    color: 'red'
        x: 3
s(2)
ans =
    type: 'little'
    color: 'red'
        x: 4
```

#### Example 2

Similarly, the command

a.b = struct('z', {});

produces an empty structure a.b with field z.

```
a.b
ans =
0x0 struct array with fields:
z
```

#### Example 3

This example initializes one field f1 using a cell array, and the other f2 using a scalar value:

```
s = struct('f1', {1 3; 2 4}, 'f2', 25)
s =
2x2 struct array with fields:
    f1
    f2
```

Field f1 in each element of s is assigned the corresponding value from the cell array  $\{1 \ 3; \ 2 \ 4\}$ :

```
s.f1
ans =
1
ans =
2
ans =
3
ans =
4
```

Field f2 for all elements of s is assigned one common value because the values input for this field was specified as a scalar:

```
s.f2
ans =
25
ans =
25
ans =
25
ans =
25
```

See Also isstruct, fieldnames, isfield, orderfields, getfield, setfield, rmfield, substruct, deal, cell2struct, struct2cell, namelengthmax, dynamic field names

| Purpose     | Convert structure to cell array                                                                     |  |  |  |  |  |  |
|-------------|----------------------------------------------------------------------------------------------------|--|--|--|--|--|--|
| Syntax      | c = struct2cell(s)                                                                                  |  |  |  |  |  |  |
| Description | c = struct2cell(s) converts the m-by-n structure s (with p fields) into a p-by-m-by-n cell array c. |  |  |  |  |  |  |
|             | If structure s is multidimensional, cell array c has size [p size(s)].                              |  |  |  |  |  |  |
| Examples    | The commands                                                                                        |  |  |  |  |  |  |
|             | clear s, s.category = 'tree';<br>s.height = 37.4; s.name = 'birch';                                 |  |  |  |  |  |  |
|             | create the structure                                                                                |  |  |  |  |  |  |
|             | s =                                                                                                 |  |  |  |  |  |  |
|             | category: 'tree'                                                                                    |  |  |  |  |  |  |
|             | height: 37.4000                                                                                     |  |  |  |  |  |  |
|             | name: 'birch'                                                                                       |  |  |  |  |  |  |
|             | Converting the structure to a cell array,                                                           |  |  |  |  |  |  |
|             | c = struct2cell(s)                                                                                  |  |  |  |  |  |  |
|             | c =                                                                                                 |  |  |  |  |  |  |
|             | 'tree'                                                                                              |  |  |  |  |  |  |
|             | [37.4000]                                                                                           |  |  |  |  |  |  |
|             | 'birch'                                                                                             |  |  |  |  |  |  |
| See Also    | cell2struct, cell, iscell, struct, isstruct, fieldnames, "Using                                     |  |  |  |  |  |  |

e Also cell2struct, cell, iscell, struct, isstruct, fieldnames, "Using Dynamic Field Names"

# structfun

| Purpose     | Apply function to each field of scalar structure                                                                                                    |
|-------------|----------------------------------------------------------------------------------------------------|
| Syntax      | A = structfun(fun, S)<br>[A, B,] = structfun(fun, S)<br>[A,] = structfun(fun, S, 'param1', value1,)                                                                                                    |
| Description | A = structfun(fun, S) applies the function specified by fun to each<br>field of scalar structure S, and returns the results in array A. fun is<br>a function handle to a function that takes one input argument and<br>returns a scalar value. Return value A is a column vector that has one<br>element for each field in input structure S. The Nth element of A is the<br>result of applying fun to the Nth field of S, and the order of the fields<br>is the same as that returned by a call to fieldnames. (A is returned as<br>one or more scalar structures when the UniformOutput option is set to<br>false. See the table below.)) |
|             | fun must return values of the same class each time it is called. If fun is a handle to an overloaded function, then structfun follows MATLAB® dispatching rules in calling the function.                                                                                                    |
|             | $[A, B, \ldots]$ = structfun(fun, S) returns arrays A, B,, each<br>array corresponding to one of the output arguments of fun. structfun<br>calls fun each time with as many outputs as there are in the call to<br>structfun. fun can return output arguments having different classes,<br>but the class of each output must be the same each time fun is called.                                                                                                    |
|             | <pre>[A,] = structfun(fun, S, 'param1', value1,) enables<br/>you to specify optional parameter name/parameter value pairs.<br/>Parameters are</pre>                                                                                                    |

| Parameter       | Value                                                                                                    |
|-----------------|----------------------------------------------------------------------------------------------------|
| 'UniformOutput' | Logical value indicating whether or not<br>the outputs of fun can be returned without<br>encapsulation in a structure. The default value<br>is true.                                                                                                    |
|                 | If equal to logical 1 (true), fun must return scalar<br>values that can be concatenated into an array.<br>The outputs can be any of the following types:<br>numeric, logical, char, struct, or cell.                                                                                                    |
|                 | If equal to logical 0 (false), structfun returns<br>a scalar structure or multiple scalar structures<br>having fields that are the same as the fields of<br>the input structure S. The values in the output<br>structure fields are the results of calling fun on<br>the corresponding values in the input structure B.<br>In this case, the outputs can be of any data type. |
| 'ErrorHandler'  | Function handle specifying the function MATLAB<br>is to call if the call to fun fails. MATLAB calls the<br>error handling function with the following input<br>arguments:                                                                                                    |
|                 | • A structure, with the fields 'identifier',<br>'message', and 'index', respectively<br>containing the identifier of the error that<br>occurred, the text of the error message, and<br>the number of the field (in the same order as<br>returned by field names) at which the error<br>occurred.                                                                              |
|                 | • The input argument at which the call to the function failed.                                                                                                    |
|                 | The error handling function should either<br>rethrow an error or return the same number<br>of outputs as fun. These outputs are then<br>returned as the outputs of structfun. If<br>'UniformOutput' is true, the outputs of the<br>error handler must also be scalars of the same<br>type as the outputs of fun.                                                              |
|                 | For example,                                                                                                    |
|                 | <pre>function [A, B] = errorFunc(S, 2<br/>varargin)<br/>warning(S.identifier, S.message);<br/>A = NeNt B = NeNt</pre>                                                                                                    |

## structfun

Examples To create shortened weekday names from the full names, for example: Create a structure with strings in several fields: s.f1 = 'Sunday'; s.f2 = 'Monday'; s.f3 = 'Tuesday'; s.f4 = 'Wednesday'; s.f5 = 'Thursday'; s.f6 = 'Friday'; s.f7 = 'Saturday'; shortNames = structfun(@(x) ( x(1:3) ), s, ... 'UniformOutput', false); Cellfun, arrayfun, function\_handle, cell2mat, spfun

| Purpose     | Concatenate strings vertically                                                                                                    |  |  |  |  |  |
|-------------|----------------------------------------------------------------------------------------------------|--|--|--|--|--|
| Syntax      | S = strvcat(t1, t2, t3,)<br>S = strvcat(c)                                                                                                    |  |  |  |  |  |
| Description | <pre>S = strvcat(t1, t2, t3,) forms the character array S containing the text strings (or string matrices) t1,t2,t3, as rows. Spaces are appended to each string as necessary to form a valid matrix. Empty arguments are ignored.</pre> |  |  |  |  |  |
|             | S = strvcat(c) when c is a cell array<br>of c as an input to strvcat. Empty strip                                                                                                    |  |  |  |  |  |
| Remarks     | If each text parameter, ti, is itself a character array, strvcat appends them vertically to create arbitrarily large string matrices.                                                                                                    |  |  |  |  |  |
| Examples    | The command strvcat('Hello','Yes') is the same as ['Hello';'Yes<br>'], except that strvcat performs the padding automatically.                                                                                                    |  |  |  |  |  |
|             | <pre>t1 = 'first'; t2 = 'string'; t3 = 'matrix'; t4 = 'second';</pre>                                                                                                    |  |  |  |  |  |
|             | S1 = strvcat(t1, t2, t3) S2 = strvcat(t4, t2, t3)                                                                                                    |  |  |  |  |  |
|             | S1 = S2 =                                                                                                    |  |  |  |  |  |
|             | first second<br>string string<br>matrix matrix                                                                                                    |  |  |  |  |  |
|             | S3 = strvcat(S1, S2)                                                                                                    |  |  |  |  |  |
|             | S3 =<br>first<br>string<br>matrix<br>second<br>string                                                                                                    |  |  |  |  |  |

### strvcat

matrix

See Also strcat, cat, vertcat, horzcat, int2str, mat2str, num2str, strings, special character []

| Purpose     | Single index from subscripts                                                                                                    |  |  |  |  |  |  |
|-------------|----------------------------------------------------------------------------------------------------|--|--|--|--|--|--|
| Syntax      | IND = sub2ind(siz,I,J)<br>IND = sub2ind(siz,I1,I2,,In)                                                                                                    |  |  |  |  |  |  |
| Description | The sub2ind command determines the equivalent single index corresponding to a set of subscript values.                                                                                                    |  |  |  |  |  |  |
|             | <pre>IND = sub2ind(siz,I,J) returns the linear index equivalent to the<br/>row and column subscripts I and J for a matrix of size siz. siz is a<br/>2-element vector, where siz(1) is the number of rows and siz(2) is the<br/>number of columns.</pre> |  |  |  |  |  |  |
|             | IND = sub2ind(siz,I1,I2,,In) returns the linear index<br>equivalent to the n subscripts I1,I2,,In for an array of size siz. siz is<br>an n-element vector that specifies the size of each array dimension.                                              |  |  |  |  |  |  |
| Examples    | Create a 3-by-4-by-2 array, A.                                                                                                    |  |  |  |  |  |  |
|             | A = [17 24 1 8; 2 22 7 14; 4 6 13 20];<br>A(:,:,2) = A - 10                                                                                                    |  |  |  |  |  |  |
|             | A(:,:,1) =                                                                                                    |  |  |  |  |  |  |
|             | 17 24 1 8                                                                                                    |  |  |  |  |  |  |
|             | 2 22 7 14                                                                                                    |  |  |  |  |  |  |
|             | 4 6 13 20                                                                                                    |  |  |  |  |  |  |
|             | A(:,:,2) =                                                                                                    |  |  |  |  |  |  |
|             | 7 14 -9 -2                                                                                                    |  |  |  |  |  |  |
|             | -8 12 -3 4                                                                                                    |  |  |  |  |  |  |
|             | -6 -4 3 10                                                                                                    |  |  |  |  |  |  |
|             | The value at row 2 column 1 page 2 of the array is $-8$                                                                                                    |  |  |  |  |  |  |

The value at row 2, column 1, page 2 of the array is -8.

A(2,1,2)

## sub2ind

```
ans =
    -8
To convert A(2,1,2) into its equivalent single subscript, use sub2ind.
    sub2ind(size(A),2,1,2)
    ans =
        14
You can now access the same location in A using the single subscripting
method.
    A(14)
    ans =
        -8
```

See Also

ind2sub, find, size

#### **Purpose** Create axes in tiled positions

| 1   |     | 1           |     |   |
|-----|-----|-------------|-----|---|
| 0.5 |     | 0.5         |     |   |
| 0   | 0.5 | _ oL<br>1 0 | 0.5 | 1 |
| 1   | 0.0 | 1           |     |   |
| 0.5 |     | 0.5         |     |   |
|     | 0.5 | _ oL<br>1 0 | 0.5 | 1 |

#### GUI Alternatives

To add subplots to a figure, click one of the *New Subplot* icons in the Figure Palette, and slide right to select an arrangement of subplots. For details, see Plotting Tools — Interactive Plotting in the MATLAB<sup>®</sup> Graphics documentation.

- Syntax h = subplot(m,n,p) or subplot(mnp)
  subplot(m,n,p,'replace')
  subplot(m,n,P)
  subplot(h)
  subplot('Position',[left bottom width height])
  subplot(..., prop1, value1, prop2, value2, ...)
  h = subplot(...)
  subplot(m,n,p,'v6')
- **Description** subplot divides the current figure into rectangular panes that are numbered rowwise. Each pane contains an axes object. Subsequent plots are output to the current pane.

h = subplot(m,n,p) or subplot(mnp) breaks the figure window into an m-by-n matrix of small axes, selects the pth axes object for the current plot, and returns the axes handle. The axes are counted along the top row of the figure window, then the second row, etc. For example,

subplot(2,1,1), plot(income)
subplot(2,1,2), plot(outgo)

plots income on the top half of the window and outgo on the bottom half. If the CurrentAxes is nested in a uipanel, the panel is used as the parent for the subplot instead of the current figure. The new axes object becomes the current axes.

subplot(m,n,p, 'replace') If the specified axes object already exists, delete it and create a new axes.

subplot(m,n,P), where P is a vector, specifies an axes position that covers all the subplot positions listed in P, including those spanned by P. For example, subplot(2,3,[2 5]) creates one axes spanning positions 2 and 5 only (because there are no intervening locations in the grid), while subplot(2,3,[2 6]) creates one axes spanning positions 2, 3, 5, and 6.

subplot(h) makes the axes object with handle h current for subsequent
plotting commands.

subplot('Position',[left bottom width height]) creates an axes at the position specified by a four-element vector. left, bottom, width, and height are in normalized coordinates in the range from 0.0 to 1.0.

subplot(..., prop1, value1, prop2, value2, ...) sets the specified property-value pairs on the subplot axis. To add the subplot to a specific figure pass the figure handle as the value for the Parent property. You cannot specify both a Parent and a Position; that is, subplot('Position',[left bottom width height], 'Parent',h) is not a valid syntax.

h = subplot(...) returns the handle to the new axes object.

#### **Backward-Compatible Version**

subplot (m,n,p, 'v6') places the axes so that the plot boxes are aligned, but does not prevent the labels and ticks from overlapping. Saved subplots created with the v6 option are compatible with MATLAB 6.5 and earlier versions.

Use the subplot 'v6' option and save the figure with the 'v6' option when you want to be able to load a FIG-file containing subplots into MATLAB Version 6.5 or earlier.

**Note** The v6 option enables users of Version 7.x of MATLAB to create FIG-files that previous versions can open. It is obsolete and will be removed in a future version of MATLAB.

See Plot Objects and Backward Compatibility for more information.

# **Remarks** If a subplot specification causes a new axis to overlap a existing axis, the existing axis is deleted - unless the position of the new and existing axis are identical. For example, the statement subplot(1,2,1) deletes all existing axes overlapping the left side of the figure window and creates a new axis on that side—unless there is an axes there with a position that exactly matches the position of the new axes (and 'replace' was not specified), in which case all other overlapping axes will be deleted and the matching axes will become the current axes.

You can add subplots to GUIs as well as to figures. For information about creating subplots in a GUIDE-generated GUI, see "Creating Subplots" in the MATLAB Creating Graphical User Interfaces documentation.

If a subplot specification causes a new axes object to overlap any existing axes, subplot deletes the existing axes object and uicontrol objects. However, if the subplot specification exactly matches the position of an existing axes object, the matching axes object is not deleted and it becomes the current axes.

subplot(1,1,1) or clf deletes all axes objects and returns to the
default subplot(1,1,1) configuration.

You can omit the parentheses and specify subplot as

subplot mnp

where  ${\tt m}$  refers to the row,  ${\tt n}$  refers to the column, and  ${\tt p}$  specifies the pane.

Be aware when creating subplots from scripts that the Position property of subplots is not finalized until either

- A drawnow command is issued.
- MATLAB returns to await a user command.

That is, the value obtained for subplot i by the command

get(h(i), 'position')

will not be correct until the script refreshes the plot or exits.

#### Special Case: subplot(111)

The command subplot(111) is not identical in behavior to subplot(1,1,1) and exists only for compatibility with previous releases. This syntax does not immediately create an axes object, but instead sets up the figure so that the next graphics command executes a clf reset (deleting all figure children) and creates a new axes object in the default position. This syntax does not return a handle, so it is an error to specify a return argument. (MATLAB implements this behavior by setting the figure's NextPlot property to replace.)

#### **Examples** Upper and Lower Subplots with Titles

To plot income in the top half of a figure and outgo in the bottom half,

```
income = [3.2 4.1 5.0 5.6];
outgo = [2.5 4.0 3.35 4.9];
subplot(2,1,1); plot(income)
title('Income')
subplot(2,1,2); plot(outgo)
title('Outgo')
```

subplot

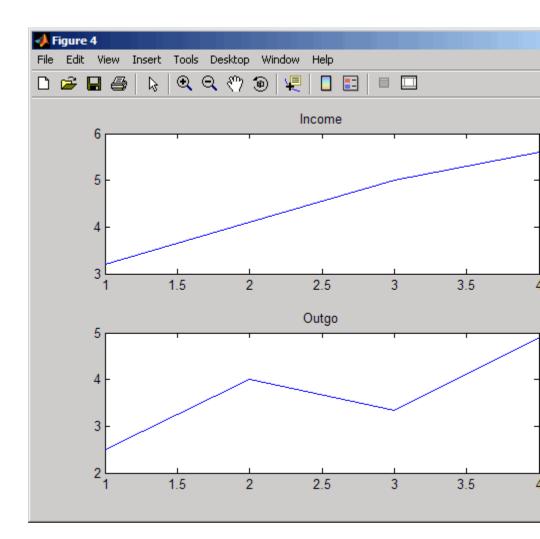

#### **Subplots in Quadrants**

The following illustration shows four subplot regions and indicates the command used to create each.

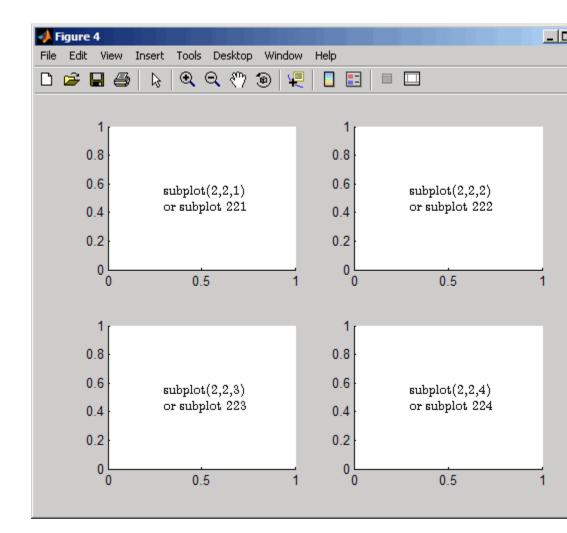

#### **Assymetrical Subplots**

The following combinations produce asymmetrical arrangements of subplots.

subplot(2,2,[1 3])

subplot(2,2,2)
subplot(2,2,4)

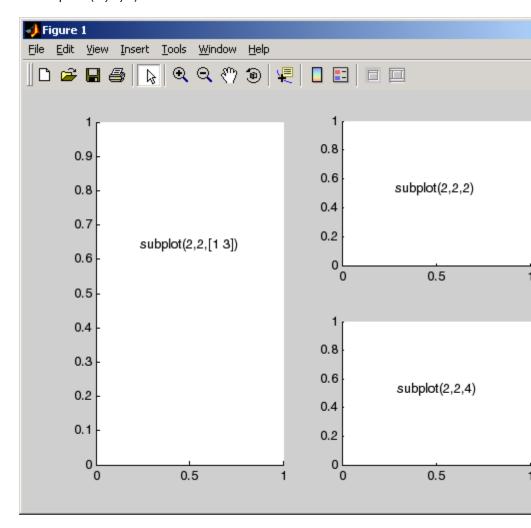

You can also use the colon operator to specify multiple locations if they are in sequence.

subplot(2,2,1:2)
subplot(2,2,3)
subplot(2,2,4)

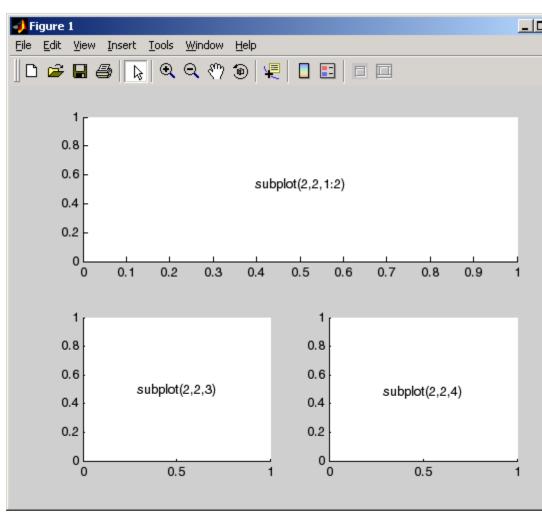

#### **Suppressing Axis Ticks**

When you create many subplots in a figure, the axes tickmarks, which are shown by default, can either be obliterated or can cause axes to collapse, as the following code demonstrates:

```
figure
for i=1:12
    subplot(12,1,i)
    plot (sin(1:100)*10^(i-1))
end
```

## subplot

|   |      |       |          |        |       |         |        |      |    | _  |    |    |     |
|---|------|-------|----------|--------|-------|---------|--------|------|----|----|----|----|-----|
|   | 🝌 F  | igure | 1        |        |       |         |        |      |    |    |    |    | _ [ |
| _ | File | Edit  | View     | Insert | Tools | Desktop | Window | Help |    |    |    |    |     |
|   | Ľ    | 2     | 8        |        | € €   | < 🖑 :   | ه   ب  |      |    |    |    |    |     |
|   |      |       |          |        |       |         |        |      |    |    |    |    |     |
|   |      |       |          |        |       |         |        |      |    |    |    |    |     |
|   |      |       | 6        | 10     | 20    | 30      | 40     | 50   | 60 | 70 | 80 | 90 | 100 |
|   |      |       | <u> </u> | 10     | 20    | 30      | 40     | 50   | 60 | 70 | 80 | 90 | 100 |
|   |      |       | 0        |        |       |         |        |      |    |    |    |    |     |
|   |      |       | Ó        | 10     | 20    | 30      | 40     | 50   | 60 | 70 | 80 | 90 | 100 |
|   |      |       | 0        | 10     | 20    | 30      | 40     | 50   | 60 | 70 | 80 | 90 | 100 |
|   |      |       |          |        |       |         |        |      |    |    |    |    |     |
|   |      |       | 0        | 10     | 20    | 30      | 40     | 50   | 60 | 70 | 80 | 90 | 100 |
|   |      |       | 0        | 10     | 20    | 30      | 40     | 50   | 60 | 70 | 80 | 90 | 100 |
|   |      |       | 6        | 10     | 20    | 30      | 40     | 50   | 60 | 70 | 80 | 90 | 100 |
|   |      |       |          |        |       |         |        |      |    |    |    |    |     |
|   |      |       | Ó        | 10     | 20    | 30      | 40     | 50   | 60 | 70 | 80 | 90 | 100 |
|   |      |       | 0        | 10     | 20    | 30      | 40     | 50   | 60 | 70 | 80 | 90 | 100 |
|   |      |       | ⊢        | 10     | 20    | 30      | 40     | 50   | 60 | 70 | 80 | 90 | 100 |
|   |      |       | 0        |        |       |         |        |      |    |    |    |    |     |
|   |      |       | Ó        | 10     | 20    | 30      | 40     | 50   | 60 | 70 | 80 | 90 | 100 |
|   |      |       | 6        | 10     | 20    | 30      | 40     | 50   | 60 | 70 | 80 | 90 | 100 |
|   |      |       | U        | 10     | 20    | 50      | 40     | 50   | 00 | 10 | 00 | 50 | 100 |
|   |      |       |          |        |       |         |        |      |    |    |    |    |     |

One way to get around this issue is to enlarge the figure to create enough space to properly display the tick labels.

Another approach is to eliminate the clutter by suppressing xticks and yticks for subplots as data are plotted into them. You can then label a single axes if the subplots are stacked, as follows:

```
figure
for i=1:12
    subplot(12,1,i)
    plot (sin(1:100)*10^(i-1))
    set(gca,'xtick',[],'ytick',[])
end
% Reset the bottom subplot to have xticks
set(gca,'xtickMode', 'auto')
```

# subplot

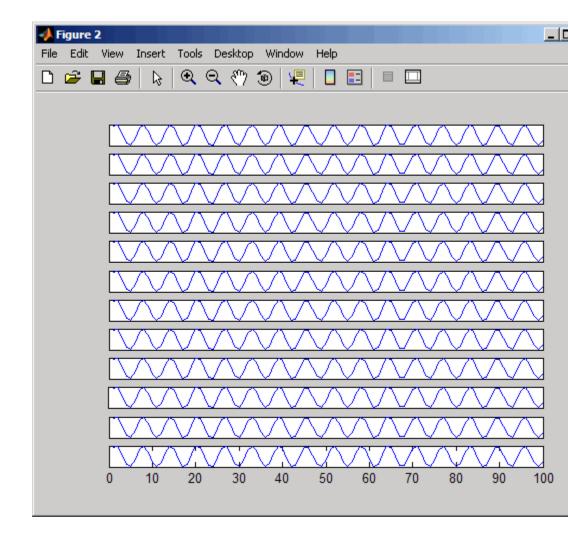

#### See Also

axes, cla, clf, figure, gca "Basic Plots and Graphs" on page 1-88 for more information "Creating Subplots" in the MATLAB Creating Graphical User Interfaces documentation describes adding subplots to GUIs.

# subsasgn

| Purpose     | Subscripted assignment for objects                                                                                                    |  |  |  |  |  |  |
|-------------|----------------------------------------------------------------------------------------------------|--|--|--|--|--|--|
| Syntax      | A = subsasgn(A, S, B)                                                                                                    |  |  |  |  |  |  |
| Description | A = subsasgn(A, S, B) is called for the syntax A(i)=B, A{i}=B, or A.i=B when A is an object. S is a structure array with the fields                                                                                                    |  |  |  |  |  |  |
|             | • type: A string containing '()', '{}', or '.', where '()' specifies integer subscripts, '{}' specifies cell array subscripts, and '.' specifies subscripted structure fields.                                                                                                    |  |  |  |  |  |  |
|             | • subs: A cell array or string containing the actual subscripts.                                                                                                    |  |  |  |  |  |  |
| Remarks     | subsasgn is designed to be used by the MATLAB <sup>®</sup> interpreter to handle<br>indexed assignments to objects. Calling subsasgn directly as a function<br>is not recommended. If you do use subsasgn in this way, it conforms to<br>the formal MATLAB dispatching rules and can yield unexpected results.                                      |  |  |  |  |  |  |
|             | In the assignment A(J,K,) = B(M,N,), subscripts J, K, M, N, etc.<br>may be scalar, vector, or array, provided that all of the following are true:                                                                                                    |  |  |  |  |  |  |
|             | • The number of subscripts specified for B, excluding trailing subscripts equal to 1, does not exceed ndims(B).                                                                                                    |  |  |  |  |  |  |
|             | <ul> <li>The number of nonscalar subscripts specified for A equals the number of nonscalar subscripts specified for B. For example, A(5, 1:4, 1, 2) = B(5:8) is valid because both sides of the equation use one nonscalar subscript.</li> </ul>                                                                                                    |  |  |  |  |  |  |
|             | <ul> <li>The order and length of all nonscalar subscripts specified for A matches the order and length of nonscalar subscripts specified for B. For example, A(1:4, 3, 3:9) = B(5:8, 1:7) is valid because both sides of the equation (ignoring the one scalar subscript 3) use a 4-element subscript followed by a 7-element subscript.</li> </ul> |  |  |  |  |  |  |
|             | See the Remarks section of the numel reference page for information concerning the use of numel with regards to the overloaded subsasgn function.                                                                                                    |  |  |  |  |  |  |

|          | assigning a value to A<br>MATLAB subsasgn m<br>that you may have ove<br>an array of type doubl<br>your MATLAB path, th                                                                                                    |                  | nt calls the builtin<br>ny subsasgn method<br>pe. For example, if A is<br>le/subsasgn method on<br>loes not call this method, |  |
|----------|----------------------------------------------------------------------------------------------------|------------------|----------------------------------------------------------------------------------------------------|--|
| Examples | The syntax A(1:2,:)=B calls A=subsasgn(A,S,B) where S is a 1-by-1<br>structure with S.type='()' and S.subs = {1:2,':'}. A colon used as<br>a subscript is passed as the string ':'.<br>The syntax A{1:2}=B calls A=subsasgn(A,S,B) where S.type='{}'.<br>The syntax A.field=B calls subsasgn(A,S,B) where S.type='.' and<br>S.subs='field'. |                  |                                                                                                    |  |
|          |                                                                                                    |                  |                                                                                                    |  |
|          |                                                                                                    |                  |                                                                                                    |  |
|          | These simple calls are combined in a straightforward way for more<br>complicated subscripting expressions. In such cases length(S) is the<br>number of subscripting levels. For instance, $A(1,2)$ .name(3:5)=B<br>calls A=subsasgn(A,S,B) where S is a 3-by-1 structure array with the<br>following values:                                |                  |                                                                                                    |  |
|          | S(1).type='()'                                                                                                    | S(2).type='.'    | S(3).type='()'                                                                                                    |  |
|          | S(1).subs={1,2}                                                                                                    | S(2).subs='name' | S(3).subs={3:5}                                                                                                    |  |
| See Also | subsref, substruct                                                                                                    |                  |                                                                                                    |  |
|          | See for more information about evenloaded methods and subseen                                                                                                    |                  |                                                                                                    |  |

See for more information about overloaded methods and subsasgn.

# subsindex

| Purpose     | Subscripted indexing for objects                                                                                                    |
|-------------|----------------------------------------------------------------------------------------------------|
| Syntax      | <pre>ind = subsindex(A)</pre>                                                                                                    |
| Description | ind = subsindex(A) is called for the syntax $'X(A)'$ when A is an object. subsindex must return the value of the object as a zero-based integer index. (ind must contain integer values in the range 0 to prod(size(X))-1.) subsindex is called by the default subsref and subsasgn functions, and you can call it if you overload these functions. |
| See Also    | subsasgn, subsref                                                                                                    |

| Purpose     | Angle between two subspaces                                                                                                    |
|-------------|----------------------------------------------------------------------------------------------------|
| Syntax      | theta = subspace(A,B)                                                                                                    |
| Description | theta = subspace(A,B) finds the angle between two subspaces<br>specified by the columns of A and B. If A and B are column vectors of unit<br>length, this is the same as acos(A'*B).                                                                                                    |
| Remarks     | If the angle between the two subspaces is small, the two spaces are<br>nearly linearly dependent. In a physical experiment described by some<br>observations A, and a second realization of the experiment described by<br>B, subspace(A,B) gives a measure of the amount of new information<br>afforded by the second experiment not associated with statistical errors<br>of fluctuations.                                                                                                    |
| Examples    | <pre>Consider two subspaces of a Hadamard matrix, whose columns are<br/>orthogonal.<br/>H = hadamard(8);<br/>A = H(:,2:4);<br/>B = H(:,5:8);<br/>Note that matrices A and B are different sizes — A has three columns<br/>and B four. It is not necessary that two subspaces be the same size in<br/>order to find the angle between them. Geometrically, this is the angle<br/>between two hyperplanes embedded in a higher dimensional space.<br/>theta = subspace(A,B)<br/>theta =<br/>1.5708<br/>That A and B are orthogonal is shown by the fact that theta is equal<br/>to π/2.<br/>theta - pi/2<br/>ans =<br/>0</pre> |

## subsref

| Purpose     | Subscripted reference for objects                                                                                                    |  |  |
|-------------|----------------------------------------------------------------------------------------------------|--|--|
| Syntax      | B = subsref(A, S)                                                                                                    |  |  |
| Description | B = subsref(A, S) is called for the syntax A(i), A{i}, or A.i when A is an object. S is a structure array with the fields                                                                                                    |  |  |
|             | • type: A string containing '()', '{}', or '.', where '()' specifies integer subscripts, '{}' specifies cell array subscripts, and '.' specifies subscripted structure fields.                                                                                                    |  |  |
|             | • subs: A cell array or string containing the actual subscripts.                                                                                                    |  |  |
| Remarks     | subsref is designed to be used by the MATLAB <sup>®</sup> interpreter to handle<br>indexed references to objects. Calling subsref directly as a function is<br>not recommended. If you do use subsref in this way, it conforms to the<br>formal MATLAB dispatching rules and can yield unexpected results.                                                                                                    |  |  |
|             | See the Remarks section of the numel reference page for information concerning the use of numel with regards to the overloaded subsref function.                                                                                                    |  |  |
|             | If A is an array of one of the fundamental MATLAB data types, then<br>referencing a value of A using an indexed reference calls the builtin<br>MATLAB subsref method. It does not call any subsref method that<br>you may have overloaded for that data type. For example, if A is an<br>array of type double, and there is an @double/subsref method on your<br>MATLAB path, the statement $B = A(I)$ does not call this method, but<br>calls the MATLAB builtin subsref method instead. |  |  |
| Examples    | The syntax A(1:2,:) calls subsref(A,S) where S is a 1-by-1 structure with S.type='()' and S.subs={1:2,':'}. A colon used as a subscript is passed as the string ':'.                                                                                                    |  |  |
|             | The syntax A{1:2} calls subsref(A,S) where S.type='{}' and S.subs={1:2}.                                                                                                    |  |  |
|             | The syntax A.field calls subsref(A,S) where S.type='.' and S.subs='field'.                                                                                                    |  |  |

These simple calls are combined in a straightforward way for more complicated subscripting expressions. In such cases length(S) is the number of subscripting levels. For instance, A(1,2).name(3:5) calls subsref(A,S) where S is a 3-by-1 structure array with the following values:

| S(1).type='()'  | S(2).type='.'    | S(3).type='()'  |
|-----------------|------------------|-----------------|
| S(1).subs={1,2} | S(2).subs='name' | S(3).subs={3:5} |

See Also subsasgn, substruct

See for more information about overloaded methods and subsref.

### substruct

| Purpose     | Create structure argument for subsasgn or subsref                                                                                                    |
|-------------|----------------------------------------------------------------------------------------------------|
| Syntax      | S = substruct(type1, subs1, type2, subs2,)                                                                                                    |
| Description | <pre>S = substruct(type1, subs1, type2, subs2,) creates a<br/>structure with the fields required by an overloaded subsref or<br/>subsasgn method. Each type string must be one of '.', '()', or '{}'.<br/>The corresponding subs argument must be either a field name (for the<br/>'.' type) or a cell array containing the index vectors (for the '()' or<br/>'{}' types).</pre> |
|             | The output S is a structure array containing the fields                                                                                                    |
|             | • type: one of '.', '()', or '{}'                                                                                                    |
|             | • subs: subscript values (field name or cell array of index vectors)                                                                                                    |
| Examples    | To call subsref with parameters equivalent to the syntax                                                                                                    |
|             | B = A(3,5).field                                                                                                    |
|             | you can use                                                                                                    |
|             | <pre>S = substruct('()', {3,5}, '.', 'field');<br/>B = subsref(A, S);</pre>                                                                                                    |
|             | The structure created by substruct in this example contains the following:                                                                                                    |
|             | S(1)                                                                                                    |
|             | ans =                                                                                                    |
|             | type: '()'<br>subs: {[3] [5]}                                                                                                    |
|             | S(2)                                                                                                    |
|             |                                                                                                    |

ans = type: '.' subs: 'field'

See Also subsasgn, subsref

### subvolume

| Purpose     | Extract subset of volume data set                                                                                                    |
|-------------|----------------------------------------------------------------------------------------------------|
| Syntax      | <pre>[Nx,Ny,Nz,Nv] = subvolume(X,Y,Z,V,limits) [Nx,Ny,Nz,Nv] = subvolume(V,limits) Nv = subvolume()</pre>                                                                                                    |
| Description | <pre>[Nx,Ny,Nz,Nv] = subvolume(X,Y,Z,V,limits) extracts a subset of<br/>the volume data set V using the specified axis-aligned limits. limits =<br/>[xmin,xmax,ymin, ymax,zmin,zmax] (Any NaNs in the limits indicate<br/>that the volume should not be cropped along that axis.)</pre> |
|             | The arrays X, Y, and Z define the coordinates for the volume V. The subvolume is returned in NV and the coordinates of the subvolume are given in NX, NY, and NZ.                                                                                                    |
|             | [Nx,Ny,Nz,Nv] = subvolume(V,limits) assumes the arrays X, Y, and Z are defined as                                                                                                    |
|             | [X,Y,Z] = meshgrid(1:N,1:M,1:P)                                                                                                    |
|             | where [M,N,P] = size(V).                                                                                                    |
|             | Nv = subvolume() returns only the subvolume.                                                                                                    |
| Examples    | This example uses a data set that is a collection of MRI slices of a human skull. The data is processed in a variety of ways:                                                                                                    |
|             | • The 4-D array is squeezed (squeeze) into three dimensions and then a subset of the data is extracted (subvolume).                                                                                                    |
|             | • The outline of the skull is an isosurface generated as a patch (p1) whose vertex normals are recalculated to improve the appearance when lighting is applied (patch, isosurface, isonormals).                                                                                         |
|             | • A second patch (p2) with interpolated face color draws the end caps (FaceColor, isocaps).                                                                                                    |
|             | • The view of the object is set (view, axis, daspect).                                                                                                    |
|             |                                                                                                    |

- A 100-element grayscale colormap provides coloring for the end caps (colormap).
- Adding lights to the right and left of the camera illuminates the object (camlight, lighting).

## subvolume

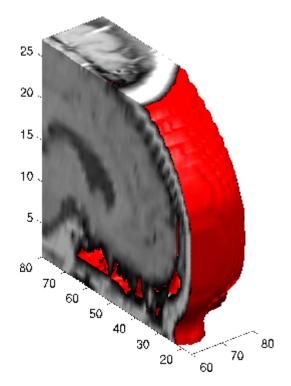

See Also isocaps, isonormals, isosurface, reducepatch, reducevolume, smooth3

"Volume Visualization" on page 1-104 for related functions

| Purpose     | Sum of array elements                                                                                                    |
|-------------|----------------------------------------------------------------------------------------------------|
| Syntax      | <pre>B = sum(A) B = sum(A,dim) B = sum(, 'double') B = sum(, dim,'double') B = sum(, 'native') B = sum(, dim,'native')</pre>                                                                                                    |
| Description | B = sum(A) returns sums along different dimensions of an array.                                                                                                    |
|             | If A is a vector, sum(A) returns the sum of the elements.                                                                                                    |
|             | If A is a matrix, $sum(A)$ treats the columns of A as vectors, returning a row vector of the sums of each column.                                                                                                    |
|             | If A is a multidimensional array, sum(A) treats the values along the first non-singleton dimension as vectors, returning an array of row vectors.                                                                                                    |
|             | <ul> <li>B = sum(A,dim) sums along the dimension of A specified by scalar dim.</li> <li>The dim input is an integer value from 1 to N, where N is the number of dimensions in A. Set dim to 1 to compute the sum of each column, 2 to sum rows, etc.</li> </ul> |
|             | B = sum(, 'double') and $B = sum(, dim, 'double')$ performs<br>additions in double-precision and return an answer of type double, even<br>if A has data type single or an integer data type. This is the default for<br>integer data types.                     |
|             | B = sum(, 'native') and $B = sum(, dim, 'native')$ performs additions in the native data type of A and return an answer of the same data type. This is the default for single and double.                                                                       |
| Remarks     | <pre>sum(diag(X)) is the trace of X.</pre>                                                                                                    |
| Examples    | The magic square of order 3 is                                                                                                    |
|             | M = magic(3)<br>M =                                                                                                    |

| 8 | 1 | 6 |
|---|---|---|
| 3 | 5 | 7 |
| 4 | 9 | 2 |

This is called a magic square because the sums of the elements in each column are the same.

sum(M) = 15 15 15

as are the sums of the elements in each row, obtained either by transposing or using thedim argument.

• Transposing

```
sum(M') =
15 15 15
```

• Using the dim argument

sum(M,1)
ans =
15 15 15

### Nondouble Data Type Support

This section describes the support of sum for data types other than double.

#### Data Type single

You can apply sum to an array of type single and MATLAB<sup>®</sup> software returns an answer of type single. For example,

class(ans) ans = single

### **Integer Data Types**

When you apply sum to any of the following integer data types, MATLAB software returns an answer of type double:

- int8 and uint8
- int16 and uint16
- int32 and uint32

For example,

```
sum(single([2 5 8]});
class(ans)
ans =
single
```

If you want MATLAB to perform additions on an integer data type in the same integer type as the input, use the syntax

```
sum(int8([2 5 8], 'native');
class(ans)
ans =
int8
```

See Also accumarray, cumsum, diff, isfloat, prod

# sum (timeseries)

| Purpose     | Sum of timeseries data                                                                                                    |
|-------------|----------------------------------------------------------------------------------------------------|
| Syntax      | ts_sm = sum(ts)<br>ts_sm = sum(ts,'PropertyName1',PropertyValue1,)                                                                                                    |
| Description | <pre>ts_sm = sum(ts) returns the sum of the time-series data. When<br/>ts.Data is a vector, ts_sm is the sum of ts.Data values. When ts.Data<br/>is a matrix, ts_sm is a row vector containing the sum of each column of<br/>ts.Data (when IsTimeFirst is true and the first dimension of ts is<br/>aligned with time). For the N-dimensional ts.Data array, sum always<br/>operates along the first nonsingleton dimension of ts.Data.</pre> |
|             | <pre>ts_sm = sum(ts, 'PropertyName1', PropertyValue1,) specifies the following optional input arguments:</pre>                                                                                                    |
|             | <ul> <li>'MissingData' property has two possible values, 'remove' (default)<br/>or 'interpolate', indicating how to treat missing data during the<br/>calculation.</li> </ul>                                                                                                    |
|             | • 'Quality' values are specified by a vector of integers, indicating which quality codes represent missing samples (for vector data) or missing observations (for data arrays with two or more dimensions).                                                                                                    |
|             | <ul> <li>'Weighting' property has two possible values, 'none' (default) or<br/>'time'.</li> <li>When you specify 'time', larger time values correspond to larger<br/>weights.</li> </ul>                                                                                                    |
| Examples    | l Load a 24-by-3 data array.                                                                                                    |
|             | load count.dat                                                                                                    |
|             | <b>2</b> Create a timeseries object with 24 time values.                                                                                                    |
|             | <pre>count_ts = timeseries(count,1:24,'Name','CountPerSecond')</pre>                                                                                                    |
|             | <b>3</b> Calculate the sum of each data column for this timeseries object.                                                                                                    |
|             | <pre>sum(count_ts)</pre>                                                                                                    |

|          | ans =                         |     |                              |                                  |
|----------|-------------------------------|-----|------------------------------|----------------------------------|
|          |                               | 768 | 1117                         | 1574                             |
|          | The sum is ca<br>timeseries o | -   | pendently for e              | each data column in the          |
| See Also | • •                           |     | timeseries),<br>eries),times | median (timeseries),std<br>eries |

# superiorto

| Purpose     | Establish superior class relationship                                                                                                    |  |
|-------------|----------------------------------------------------------------------------------------------------|--|
| Syntax      | <pre>superiorto('class1', 'class2',)</pre>                                                                                                    |  |
| Description | The superiorto function establishes a precedence that determines which object method is called.                                                                                                    |  |
|             | <b>Note</b> You can use this function only from a constructor that calls the class function to create an object, which was the only way to create MATLAB <sup>®</sup> classes prior to MATLAB Version 7.6.                                                                             |  |
|             | See <i>MATLAB Classes and Object-Oriented Programming</i> for information on the creating MATLAB classes.                                                                                                    |  |
|             | superiorto('class1', 'class2',) invoked within a class<br>constructor method, establishes that class as having precedence over the<br>classes in the function argument list for purposes of function dispatching<br>(i.e., which method or function is called in any given situation). |  |
| Remarks     | Suppose a is an object of class 'class_a', b is an object of class<br>'class_b' and c is an object of class 'class_c'. Also suppose<br>the constructor method for class_c.m contains the statement<br>superiorto('class_a'). Then, either of the following two statements:             |  |
|             | e = fun(a,c);<br>e = fun(c,a);                                                                                                    |  |
|             | invokes class_c/fun.                                                                                                    |  |
|             | If a function is called with two objects having an unspecified relationship, the two objects are considered to have equal precedence, and the left-most object's method is called. So fun(b,c) calls class_b/fun, while fun(c,b) calls class_c/fun.                                    |  |
| See Also    | inferiorto                                                                                                    |  |

| Purpose     | Open MathWorks Technical Support Web page                                                                                                    |
|-------------|----------------------------------------------------------------------------------------------------|
| Syntax      | support                                                                                                    |
| Description | <pre>support opens the MathWorks Technical Support Web page,<br/>http://www.mathworks.com/support, in the MATLAB<sup>®</sup> Web browser.<br/>This Web page contains resources including</pre> |
|             | • A search engine, including an option for solutions to common problems                                                                                                    |
|             | • Information about installation and licensing                                                                                                    |
|             | • A patch archive for bug fixes you can download                                                                                                    |
|             | Other useful resources                                                                                                    |
| See Also    | doc, web                                                                                                    |

## surf, surfc

Purpose

3-D shaded surface plot

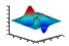

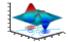

| To graph selected variables, use the Plot Selector $\boxed{\mathbb{M}}$ in the Workspace Browser, or use the Figure Palette Plot Catalog. Manipulate graphs in <i>plot edit</i> mode with the Property Editor. For details, see Plotting Tools — Interactive Plotting in the MATLAB® Graphics documentation and Creating Graphics from the Workspace Browser in the MATLAB Desktop Tools documentation.                                                                                                    |
|----------------------------------------------------------------------------------------------------|
| <pre>surf(Z) surf(Z,C) surf(X,Y,Z) surf(X,Y,Z,C) surf(,'PropertyName',PropertyValue) surf(axes_handles,) surfc() h = surf() hsurface = surf('v6',) hsurface = surfc('v6',)</pre>                                                                                                    |
| Use surf and surfc to view mathematical functions over a rectangular region. surf and surfc create colored parametric surfaces specified by X, Y, and Z, with color specified by Z or C.<br>surf (Z) creates a a three-dimensional shaded surface from the z components in matrix Z, using $x = 1:n$ and $y = 1:m$ , where $[m,n] = size(Z)$ . The height, Z, is a single-valued function defined over a geometrically rectangular grid. Z specifies the color data as well as surface height, so color is proportional to surface height.<br>surf (Z,C) plots the height of Z, a single-valued function defined over a geometrically rectangular grid, and uses matrix C, assumed to be the same size as Z, to color the surface. |
|                                                                                                    |

surf(X,Y,Z) creates a shaded surface using Z for the color data as well as surface height. X and Y are vectors or matrices defining the x and y components of a surface. If X and Y are vectors, length(X) = n and length(Y) = m, where [m,n] = size(Z). In this case, the vertices of the surface faces are (X(j), Y(i), Z(i,j)) triples. To create X and Y matrices for arbitrary domains, use the meshgrid function.

surf(X,Y,Z,C) creates a shaded surface, with color defined by C. MATLAB performs a linear transformation on this data to obtain colors from the current colormap.

surf(..., 'PropertyName', PropertyValue) specifies surface
properties along with the data.

surf(axes\_handles,...) and surfc(axes\_handles,...) plot into the axes with handle axes\_handle instead of the current axes (gca).

 $surfc(\ldots)$  draws a contour plot beneath the surface.

h = surf(...) and h = surfc(...) return a handle to a surfaceplot graphics object.

#### **Backward-Compatible Version**

hsurface = surf('v6',...) and hsurface = surfc('v6',...) return the handles of surface objects instead of surfaceplot objects for compatibility with MATLAB 6.5 and earlier.

**Note** The v6 option enables users of Version 7.x of MATLAB to create FIG-files that previous versions can open. It is obsolete and will be removed in a future version of MATLAB.

See Plot Objects and Backward Compatibility for more information.

**Remarks** surf and surfc do not accept complex inputs.

**Algorithm** Abstractly, a parametric surface is parameterized by two independent variables, i and j, which vary continuously over a rectangle; for

example,  $1 \le i \le m$  and  $1 \le j \le n$ . The three functions x(i,j), y(i,j), and z(i,j) specify the surface. When i and j are integer values, they define a rectangular grid with integer grid points. The functions x(i,j), y(i,j), and z(i,j) become three m-by-n matrices, X, Y, and Z. Surface color is a fourth function, c(i,j), denoted by matrix C.

Each point in the rectangular grid can be thought of as connected to its four nearest neighbors.

This underlying rectangular grid induces four-sided patches on the surface. To express this another way, [X(:) Y(:) Z(:)] returns a list of triples specifying points in 3-space. Each interior point is connected to the four neighbors inherited from the matrix indexing. Points on the edge of the surface have three neighbors; the four points at the corners of the grid have only two neighbors. This defines a mesh of quadrilaterals or a *quad-mesh*.

Surface color can be specified in two different ways: at the vertices or at the centers of each patch. In this general setting, the surface need not be a single-valued function of x and y. Moreover, the four-sided surface patches need not be planar. For example, you can have surfaces defined in polar, cylindrical, and spherical coordinate systems.

The shading function sets the shading. If the shading is interp, C must be the same size as X, Y, and Z; it specifies the colors at the vertices. The color within a surface patch is a bilinear function of the local coordinates. If the shading is faceted (the default) or flat, C(i,j)specifies the constant color in the surface patch:

```
(i,j) - (i,j+1)
| C(i,j) |
(i+1,j) - (i+1,j+1)
```

In this case, C can be the same size as X, Y, and Z and its last row and column are ignored. Alternatively, its row and column dimensions can be one less than those of X, Y, and Z.

The surf and surfc functions specify the viewpoint using view(3).

The range of X, Y, and Z or the current setting of the axes XLimMode, YLimMode, and ZLimMode properties (also set by the axis function) determines the axis labels.

The range of C or the current setting of the axes CLim and CLimMode properties (also set by the caxis function) determines the color scaling. The scaled color values are used as indices into the current colormap.

**Examples** Display a surfaceplot and contour plot of the peaks surface.

```
[X,Y,Z] = peaks(30);
surfc(X,Y,Z)
colormap hsv
axis([-3 3 -3 3 -10 5])
```

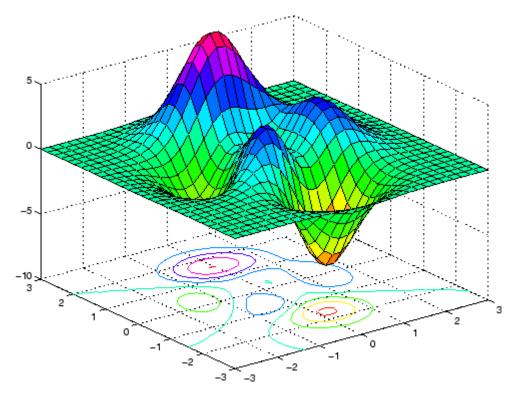

Color a sphere with the pattern of +1s and -1s in a Hadamard matrix.

```
k = 5;
n = 2^k-1;
[x,y,z] = sphere(n);
c = hadamard(2^k);
surf(x,y,z,c);
colormap([1 1 0; 0 1 1])
axis equal
```

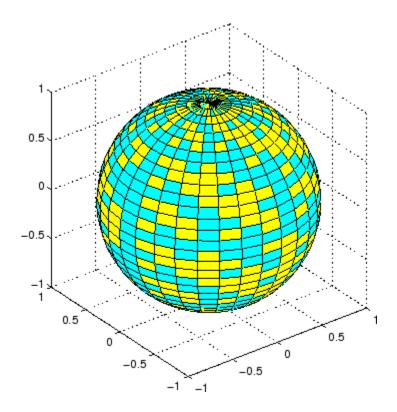

**See Also** axis, caxis, colormap, contour, delaunay, imagesc, mesh, meshgrid, pcolor, shading, trisurf, view

Properties for surfaceplot graphics objects

"Creating Surfaces and Meshes" on page 1-99 for related functions

"Creating Mesh and Surface Plots" in the Getting Started with MATLAB documentation for background and examples.

Representing a Matrix as a Surface in the MATLAB 3-D Visualization documentation for further examples

Coloring Mesh and Surface Plots for information about how to control the coloring of surfaces

## surf2patch

| Purpose     | Convert surface data to patch data                                                                                                    |
|-------------|----------------------------------------------------------------------------------------------------|
| Syntax      | <pre>fvc = surf2patch(Z) fvc = surf2patch(Z,C) fvc = surf2patch(X,Y,Z) fvc = surf2patch(X,Y,Z,C) fvc = surf2patch(,'triangles') [f,v,c] = surf2patch()</pre>                                                                                                    |
| Description | <pre>fvc = surf2patch(h)</pre>                                                                                                    |
|             | converts the geometry and color data from the surface object identified by the handle h into patch format and returns the face, vertex, and color data in the struct fvc. You can pass this struct directly to the patch command.                                                                                                    |
|             | fvc = surf2patch(Z) calculates the patch data from the surface's ZData matrix Z.                                                                                                    |
|             | fvc = $surf2patch(Z,C)$ calculates the patch data from the surface's ZData and CData matrices Z and C.                                                                                                    |
|             | fvc = surf2patch(X,Y,Z) calculates the patch data from the surface's XData, YDataYData, and ZData matrices X, Y, and Z.                                                                                                    |
|             | fvc = surf2patch(X,Y,Z,C) calculates the patch data from the surface's XData, YData, ZData, and CData matrices X, Y, Z, and C.                                                                                                    |
|             | <pre>fvc = surf2patch(,'triangles') creates triangular faces instead of the quadrilaterals that compose surfaces.</pre>                                                                                                    |
|             | [f,v,c] = surf2patch() returns the face, vertex, and color data<br>in the three arrays f, v, and c instead of a struct.                                                                                                    |
| Examples    | The first example uses the sphere command to generate the XData,<br>YData, and ZData of a surface, which is then converted to a patch. Note<br>that the ZData (z) is passed to surf2patch as both the third and fourth<br>arguments — the third argument is the ZData and the fourth argument<br>is taken as the CData. This is because the patch command does not |

automatically use the *z*-coordinate data for the color data, as does the surface command.

Also, because patch is a low-level command, you must set the view to 3-D and shading to faceted to produce the same results produced by the surf command.

```
[x y z] = sphere;
patch(surf2patch(x,y,z,z));
shading faceted; view(3)
```

In the second example surf2patch calculates face, vertex, and color data from a surface whose handle has been passed as an argument.

```
s = surf(peaks);
pause
patch(surf2patch(s));
delete(s)
shading faceted; view(3)
```

See Also patch, reducepatch, shrinkfaces, surface, surf

"Volume Visualization" on page 1-104 for related functions

### surface

| Purpose     | Create surface object                                                                                                    |
|-------------|----------------------------------------------------------------------------------------------------|
| Syntax      | <pre>surface(Z) surface(Z,C) surface(X,Y,Z) surface(X,Y,Z,C) surface(x,y,Z) surface('PropertyName',PropertyValue,) h = surface()</pre>                                                                                                    |
| Description | surface is the low-level function for creating surface graphics objects. Surfaces are plots of matrix data created using the row and column indices of each element as the $x$ - and $y$ -coordinates and the value of each element as the $z$ -coordinate.                                                                                                    |
|             | surface(Z) plots the surface specified by the matrix Z. Here, Z is a single-valued function, defined over a geometrically rectangular grid.                                                                                                    |
|             | <pre>surface(Z,C) plots the surface specified by Z and colors it according to the data in C (see "Examples").</pre>                                                                                                    |
|             | surface(X,Y,Z) uses C = Z, so color is proportional to surface height above the x-y plane.                                                                                                    |
|             | surface(X,Y,Z,C) plots the parametric surface specified by X, Y, and Z, with color specified by C.                                                                                                    |
|             | <pre>surface(x,y,Z), surface(x,y,Z,C) replaces the first two matrix<br/>arguments with vectors and must have length(x) = n and length(y)<br/>= m where [m,n] = size(Z). In this case, the vertices of the surface<br/>facets are the triples (x(j),y(i),Z(i,j)). Note that x corresponds to<br/>the columns of Z and y corresponds to the rows of Z. For a complete<br/>discussion of parametric surfaces, see the surf function.</pre> |
|             | <pre>surface('PropertyName', PropertyValue,) follows the X, Y,<br/>Z, and C arguments with property name/property value pairs to specify<br/>additional surface properties.</pre>                                                                                                    |
|             | h = surface() returns a handle to the created surface object.                                                                                                    |

# **Remarks** surface does not respect the settings of the figure and axes NextPlot properties. It simply adds the surface object to the current axes.

If you do not specify separate color data (C), MATLAB uses the matrix (Z) to determine the coloring of the surface. In this case, color is proportional to values of Z. You can specify a separate matrix to color the surface independently of the data defining the area of the surface.

You can specify properties as property name/property value pairs, structure arrays, and cell arrays (see set and get for examples of how to specify these data types).

surface provides convenience forms that allow you to omit the property name for the XData, YData, ZData, and CData properties. For example,

surface('XData',X,'YData',Y,'ZData',Z,'CData',C)

is equivalent to

surface(X,Y,Z,C)

When you specify only a single matrix input argument,

surface(Z)

MATLAB assigns the data properties as if you specified

```
surface('XData',[1:size(Z,2)],...
'YData',[1:size(Z,1)],...
'ZData',Z,...
'CData',Z)
```

The axis, caxis, colormap, hold, shading, and view commands set graphics properties that affect surfaces. You can also set and query surface property values after creating them using the set and get commands.

# **Example** This example creates a surface using the peaks M-file to generate the data, and colors it using the clown image. The ZData is a 49-by-49

element matrix, while the CData is a 200-by-320 matrix. You must set the surface's FaceColor to texturemap to use ZData and CData of different dimensions.

```
load clown
surface(peaks,flipud(X),...
'FaceColor','texturemap',...
'EdgeColor','none',...
'CDataMapping','direct')
colormap(map)
view(-35,45)
```

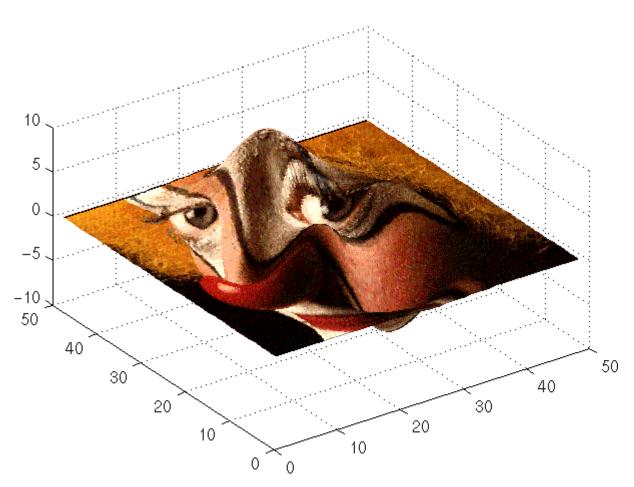

Note the use of the surface(Z,C) convenience form combined with property name/property value pairs.

Since the clown data (X) is typically viewed with the image command, which MATLAB normally displays with 'ij' axis numbering and direct CDataMapping, this example reverses the data in the vertical direction using flipud and sets the CDataMapping property to direct.

### surface

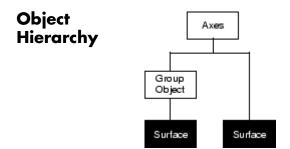

### **Setting Default Properties**

You can set default surface properties on the axes, figure, and root levels:

```
set(0, 'DefaultSurfaceProperty', PropertyValue...)
set(gcf, 'DefaultSurfaceProperty', PropertyValue...)
set(gca, 'DefaultSurfaceProperty', PropertyValue...)
```

where *Property* is the name of the surface property whose default value you want to set and PropertyValue is the value you are specifying. Use set and get to access the surface properties.

See Also ColorSpec, patch, pcolor, surf

Representing a Matrix as a Surface for examples

"Creating Surfaces and Meshes" on page 1-99 and "Object Creation Functions" on page 1-96 for related functions

Surface Properties for property descriptions

## **Surface Properties**

| Purpose                             | Surface properties                                                                                                    |
|-------------------------------------|----------------------------------------------------------------------------------------------------|
| Modifying<br>Properties             | You can set and query graphics object properties in two ways:                                                                                                    |
|                                     | • The Property Editor is an interactive tool that enables you to see and change object property values.                                                                               |
|                                     | • The set and get commands enable you to set and query the values of properties.                                                                                                    |
|                                     | To change the default values of properties, see Setting Default Property Values.                                                                                                    |
|                                     | See "Core Graphics Objects" for general information about this type of object.                                                                                                    |
| Surface<br>Property<br>Descriptions | This section lists property names along with the types of values each accepts. Curly braces { } enclose default values.                                                               |
|                                     | AlphaData<br>m-by-n matrix of double or uint8                                                                                                    |
|                                     | The transparency data. A matrix of non-NaN values specifying the transparency of each face or vertex of the object. The AlphaData can be of class double or uint8.                    |
|                                     | MATLAB determines the transparency in one of three ways:                                                                                                    |
|                                     | • Using the elements of AlphaData as transparency values (AlphaDataMapping set to none)                                                                                               |
|                                     | • Using the elements of AlphaData as indices into the current alphamap (AlphaDataMapping set to direct)                                                                               |
|                                     | <ul> <li>Scaling the elements of AlphaData to range between the<br/>minimum and maximum values of the axes ALim property<br/>(AlphaDataMapping set to scaled, the default)</li> </ul> |
|                                     | AlphaDataMapping<br>none   direct   {scaled}                                                                                                    |

*Transparency mapping method*. This property determines how MATLAB interprets indexed alpha data. This property can be any of the following:

- none The transparency values of AlphaData are between 0 and 1 or are clamped to this range (the default).
- scaled Transform the AlphaData to span the portion of the alphamap indicated by the axes ALim property, linearly mapping data values to alpha values.
- direct use the AlphaData as indices directly into the alphamap. When not scaled, the data are usually integer values ranging from 1 to length(alphamap). MATLAB maps values less than 1 to the first alpha value in the alphamap, and values greater than length(alphamap) to the last alpha value in the alphamap. Values with a decimal portion are fixed to the nearest lower integer. If AlphaData is an array of uint8 integers, then the indexing begins at 0 (i.e., MATLAB maps a value of 0 to the first alpha value in the alphamap).

#### AmbientStrength

scalar  $\geq 0$  and  $\leq 1$ 

Strength of ambient light. This property sets the strength of the ambient light, which is a nondirectional light source that illuminates the entire scene. You must have at least one visible light object in the axes for the ambient light to be visible. The axes AmbientLightColor property sets the color of the ambient light, which is therefore the same on all objects in the axes.

You can also set the strength of the diffuse and specular contribution of light objects. See the surface DiffuseStrength and SpecularStrength properties.

```
Annotation
```

hg.Annotation object Read Only

*Control the display of surface objects in legends.* The Annotation property enables you to specify whether this surface object is represented in a figure legend.

Querying the Annotation property returns the handle of an hg.Annotation object. The hg.Annotation object has a property called LegendInformation, which contains an hg.LegendEntry object.

Once you have obtained the hg.LegendEntry object, you can set its IconDisplayStyle property to control whether the surface object is displayed in a figure legend:

| IconDisplayStyle<br>Value | Purpose                                                 |
|---------------------------|---------------------------------------------------------|
| on                        | Represent this surface object in a legend (default)     |
| off                       | Do not include this surface object in a legend          |
| children                  | Same as on because surface objects do not have children |

#### Setting the IconDisplayStyle property

These commands set the IconDisplayStyle of a graphics object with handle hobj to off:

```
hAnnotation = get(hobj, 'Annotation');
hLegendEntry = get(hAnnotation', 'LegendInformation');
set(hLegendEntry, 'IconDisplayStyle', 'off')
```

#### Using the IconDisplayStyle property

See "Controlling Legends" for more information and examples.

BackFaceLighting unlit | lit | reverselit *Face lighting control.* This property determines how faces are lit when their vertex normals point away from the camera.

- unlit Face is not lit.
- lit Face is lit in normal way.
- reverselit Face is lit as if the vertex pointed towards the camera.

This property is useful for discriminating between the internal and external surfaces of an object. See "Back Face Lighting" for an example.

#### BeingDeleted

on | {off} Read Only

This object is being deleted. The BeingDeleted property provides a mechanism that you can use to determine if objects are in the process of being deleted. MATLAB sets the BeingDeleted property to on when the object's delete function callback is called (see the DeleteFcn property). It remains set to on while the delete function executes, after which the object no longer exists.

For example, an object's delete function might call other functions that act on a number of different objects. These functions may not need to perform actions on objects that are going to be deleted, and therefore, can check the object's BeingDeleted property before acting.

```
BusyAction
```

cancel | {queue}

*Callback routine interruption*. The BusyAction property enables you to control how MATLAB handles events that potentially interrupt executing callback routines. If there is a callback routine executing, callback routines invoked subsequently always attempt to interrupt it. If the Interruptible property of the object whose callback is executing is set to on (the default), then interruption occurs at the next point where the event queue is processed. If the Interruptible property is off, the BusyAction property (of the object owning the executing callback) determines how MATLAB handles the event. The choices are

- cancel Discard the event that attempted to execute a second callback routine.
- queue Queue the event that attempted to execute a second callback routine until the current callback finishes.

ButtonDownFcn

functional handle, cell array containing function handle and additional arguments, or string (not recommended)

*Button press callback function*. A callback function that executes whenever you press a mouse button while the pointer is over the surface object.

See the figure's SelectionType property to determine if modifier keys were also pressed.

Set this property to a function handle that references the callback. The function must define at least two input arguments (handle of object associated with the button down event and an event structure, which is empty for this property). For example, the following function takes different action depending on what type of selection was made:

```
function button_down(src,evnt)
% src - the object that is the source of the event
% evnt - empty for this property
   sel_typ = get(gcbf,'SelectionType')
   switch sel_typ
      case 'normal'
      disp('User clicked left-mouse button')
      set(src,'Selected','on')
   case 'extend'
      disp('User did a shift-click')
```

```
set(src,'Selected','on')
case 'alt'
disp('User did a control-click')
set(src,'Selected','on')
set(src,'SelectionHighlight','off')
end
end
```

Suppose h is the handle of a surface object and that the button\_down function is on your MATLAB path. The following statement assigns the function above to the ButtonDownFcn:

set(h, 'ButtonDownFcn',@button down)

See "Function Handle Callbacks" for information on how to use function handles to define the callback function.

#### CData

matrix (of type double)

*Vertex colors*. A matrix containing values that specify the color at every point in ZData.

#### Mapping CData to a Colormap

You can specify color as indexed values or true color. Indexed color data specifies a single value for each vertex. These values are either scaled to map linearly into the current colormap (see caxis) or interpreted directly as indices into the colormap, depending on the setting of the CDataMapping property.

#### **CData as True Color**

True color defines an RGB value for each vertex. If the coordinate data (XData, for example) are contained in m-by-n matrices, then CData must be an m-by-n-3 array. The first page contains the red components, the second the green components, and the third the blue components of the colors.

#### **Texturemapping the Surface FaceColor**

If you set the FaceColor property to texturemap, CData does not need to be the same size as ZData, but must be of type double or uint8. In this case, MATLAB maps CData to conform to the surface defined by ZData.

#### CDataMapping

{scaled} | direct

*Direct or scaled color mapping.* This property determines how MATLAB interprets indexed color data used to color the surface. (If you use true color specification for CData, this property has no effect.)

- scaled Transform the color data to span the portion of the colormap indicated by the axes CLim property, linearly mapping data values to colors. See the caxis reference page for more information on this mapping.
- direct Use the color data as indices directly into the colormap. The color data should then be integer values ranging from 1 to length(colormap). MATLAB maps values less than 1 to the first color in the colormap, and values greater than length(colormap) to the last color in the colormap. Values with a decimal portion are fixed to the nearest lower integer.

#### Children

matrix of handles

Always the empty matrix; surface objects have no children.

#### Clipping

{on} | off

*Clipping to axes rectangle*. When Clipping is on, MATLAB does not display any portion of the surface that is outside the axes rectangle.

CreateFcn

functional handle, cell array containing function handle and additional arguments, or string (not recommended)

*Callback function executed during object creation*. This property defines a callback function that executes when MATLAB creates a surface object. You must define this property as a default value for surfaces or set the CreateFcn property during object creation.

For example, the following statement creates a surface (assuming x, y, z, and c are defined), and executes the function referenced by the function handle @myCreateFcn.

surface(x,y,z,c,'CreateFcn',@myCreateFcn)

MATLAB executes this routine after setting all surface properties. Setting this property on an existing surface object has no effect.

The handle of the object whose CreateFcn is being executed is passed by MATLAB as the first argument to the callback function and is also accessible through the root CallbackObject property, which you can query using gcbo.

See "Function Handle Callbacks" for information on how to use function handles to define the callback function.

#### DeleteFcn

functional handle, cell array containing function handle and additional arguments, or string (not recommended)

Delete surface callback function. A callback function that executes when you delete the surface object (e.g., when you issue a delete command or clear the axes cla or figure clf). For example, the following function displays object property data before the object is deleted.

function delete\_fcn(src,evnt)
% src - the object that is the source of the event

```
% evnt - empty for this property
    obj_tp = get(src,'Type');
    disp([obj_tp, ' object deleted'])
    disp('Its user data is:')
    disp(get(src,'UserData'))
end
```

MATLAB executes the function before deleting the object's properties so these values are available to the callback function. The function must define at least two input arguments (handle of object being deleted and an event structure, which is empty for this property)

The handle of the object whose DeleteFcn is being executed is passed by MATLAB as the first argument to the callback function and is also accessible through the root CallbackObject property, which you can query using gcbo.

See "Function Handle Callbacks" for information on how to use function handles to define the callback function.

#### DiffuseStrength

scalar  $\geq 0$  and  $\leq 1$ 

*Intensity of diffuse light*. This property sets the intensity of the diffuse component of the light falling on the surface. Diffuse light comes from light objects in the axes.

You can also set the intensity of the ambient and specular components of the light on the surface object. See the AmbientStrength and SpecularStrength properties.

#### DisplayName

string (default is empty string)

String used by legend for this surface object. The legend function uses the string defined by the DisplayName property to label this surface object in the legend.

- If you specify string arguments with the legend function, DisplayName is set to this surface object's corresponding string and that string is used for the legend.
- If DisplayName is empty, legend creates a string of the form, ['data' n], where n is the number assigned to the object based on its location in the list of legend entries. However, legend does not set DisplayName to this string.
- If you edit the string directly in an existing legend, DisplayName is set to the edited string.
- If you specify a string for the DisplayName property and create the legend using the figure toolbar, then MATLAB uses the string defined by DisplayName.
- To add programmatically a legend that uses the DisplayName string, call legend with the toggle or show option.

See "Controlling Legends" for more examples.

#### EdgeAlpha

{scalar = 1} | flat | interp

*Transparency of the surface edges.* This property can be any of the following:

- scalar A single non-Nan scalar value between 0 and 1 that controls the transparency of all the edges of the object.
  1 (the default) means fully opaque and 0 means completely transparent.
- flat The alpha data (AlphaData) value for the first vertex of the face determines the transparency of the edges.
- interp Linear interpolation of the alpha data (AlphaData) values at each vertex determines the transparency of the edge.

Note that you must specify AlphaData as a matrix equal in size to ZData to use flat or interp EdgeAlpha.

```
EdgeColor
{ColorSpec} | none | flat | interp
```

*Color of the surface edge*. This property determines how MATLAB colors the edges of the individual faces that make up the surface:

- ColorSpec A three-element RGB vector or one of the MATLAB predefined names, specifying a single color for edges. The default EdgeColor is black. See ColorSpec for more information on specifying color.
- none Edges are not drawn.
- flat The CData value of the first vertex for a face determines the color of each edge.

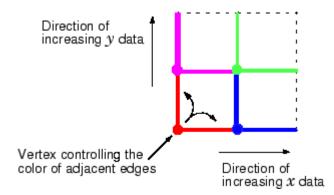

• interp — Linear interpolation of the CData values at the face vertices determines the edge color.

## EdgeLighting

{none} | flat | gouraud | phong

*Algorithm used for lighting calculations*. This property selects the algorithm used to calculate the effect of light objects on surface edges. Choices are

• none — Lights do not affect the edges of this object.

- flat The effect of light objects is uniform across each edge of the surface.
- gouraud The effect of light objects is calculated at the vertices and then linearly interpolated across the edge lines.
- phong The effect of light objects is determined by interpolating the vertex normals across each edge line and calculating the reflectance at each pixel. Phong lighting generally produces better results than Gouraud lighting, but takes longer to render.

## EraseMode

{normal} | none | xor | background

*Erase mode.* This property controls the technique MATLAB uses to draw and erase surface objects. Alternative erase modes are useful for creating animated sequences, where control of the way individual objects are redrawn is necessary to improve performance and obtain the desired effect.

- normal Redraw the affected region of the display, performing the three-dimensional analysis necessary to ensure that all objects are rendered correctly. This mode produces the most accurate picture, but is the slowest. The other modes are faster, but do not perform a complete redraw and are therefore less accurate.
- none Do not erase the surface when it is moved or destroyed. While the object is still visible on the screen after erasing with EraseMode none, you cannot print it because MATLAB stores no information about its former location.
- xor Draw and erase the surface by performing an exclusive OR (XOR) with each pixel index of the screen behind it. Erasing the surface does not damage the color of the objects behind it. However, surface color depends on the color of the screen behind it and is correctly colored only when over the axes background Color, or the figure background Color if the axes Color is set to none.

• background — Erase the surface by drawing it in the axes background Color, or the figure background Color if the axes Color is set to none. This damages objects that are behind the erased object, but surface objects are always properly colored.

Printing with Nonnormal Erase Modes

MATLAB always prints figures as if the EraseMode of all objects is normal. This means graphics objects created with EraseMode set to none, xor, or background can look different on screen than on paper. On screen, MATLAB may mathematically combine layers of colors (e.g., performing an XOR of a pixel color with that of the pixel behind it) and ignore three-dimensional sorting to obtain greater rendering speed. However, these techniques are not applied to the printed output.

You can use the MATLAB getframe command or other screen capture application to create an image of a figure containing nonnormal mode objects.

## FaceAlpha

{scalar = 1} | flat | interp | texturemap

*Transparency of the surface faces*. This property can be any of the following:

- scalar A single non-NaN scalar value between 0 and 1 that controls the transparency of all the faces of the object.
  1 (the default) means fully opaque and 0 means completely transparent (invisible).
- flat The values of the alpha data (AlphaData) determine the transparency for each face. The alpha data at the first vertex determine the transparency of the entire face.
- interp Bilinear interpolation of the alpha data (AlphaData) at each vertex determines the transparency of each face.
- texturemap Use transparency for the texture map.

Note that you must specify AlphaData as a matrix equal in size to ZData to use flat or interp FaceAlpha.

#### FaceColor

ColorSpec | none | {flat} | interp | texturemap

*Color of the surface face*. This property can be any of the following:

- ColorSpec A three-element RGB vector or one of the MATLAB predefined names, specifying a single color for faces. See ColorSpec for more information on specifying color.
- none Do not draw faces. Note that edges are drawn independently of faces.
- flat The values of CData determine the color for each face of the surface. The color data at the first vertex determine the color of the entire face.
- interp Bilinear interpolation of the values at each vertex (the CData) determines the coloring of each face.
- texturemap Texture map the CData to the surface. MATLAB transforms the color data so that it conforms to the surface. (See the texture mapping example.)

```
FaceLighting
```

{none} | flat | gouraud | phong

Algorithm used for lighting calculations. This property selects the algorithm used to calculate the effect of light objects on the surface. Choices are

- none Lights do not affect the faces of this object.
- flat The effect of light objects is uniform across the faces of the surface. Select this choice to view faceted objects.
- gouraud The effect of light objects is calculated at the vertices and then linearly interpolated across the faces. Select this choice to view curved surfaces.

• phong — The effect of light objects is determined by interpolating the vertex normals across each face and calculating the reflectance at each pixel. Select this choice to view curved surfaces. Phong lighting generally produces better results than Gouraud lighting, but takes longer to render.

## HandleVisibility

{on} | callback | off

*Control access to object's handle by command-line users and GUIs.* This property determines when an object's handle is visible in its parent's list of children. This property is useful for preventing command-line users from accidentally drawing into or deleting a figure that contains only user interface devices (such as a dialog box).

Handles are always visible when HandleVisibility is on.

Setting HandleVisibility to callback causes handles to be visible from within callback routines or functions invoked by callback routines, but not from within functions invoked from the command line. This provides a means to protect GUIs from command-line users, while allowing callback routines to have complete access to object handles.

Setting HandleVisibility to off makes handles invisible at all times. This might be necessary when a callback routine invokes a function that could potentially damage the GUI (such as evaluating a user-typed string), and so temporarily hides its own handles during the execution of that function.

When a handle is not visible in its parent's list of children, it cannot be returned by functions that obtain handles by searching the object hierarchy or querying handle properties. This includes get, findobj, gca, gcf, gco, newplot, cla, clf, and close. When a handle's visibility is restricted using callback or off, the object's handle does not appear in its parent's Children property, figures do not appear in the root's CurrentFigure property, objects do not appear in the root's CallbackObject property or in the figure's CurrentObject property, and axes do not appear in their parent's CurrentAxes property.

You can set the root ShowHiddenHandles property to on to make all handles visible, regardless of their HandleVisibility settings (this does not affect the values of the HandleVisibility properties).

Handles that are hidden are still valid. If you know an object's handle, you can set and get its properties, and pass it to any function that operates on handles.

## HitTest

{on} | off

Selectable by mouse click. HitTest determines if the surface can become the current object (as returned by the gco command and the figure CurrentObject property) as a result of a mouse click on the surface. If HitTest is off, clicking on the surface selects the object below it (which may be the axes containing it).

## Interruptible

{on} | off

*Callback routine interruption mode*. The Interruptible property controls whether a surface callback routine can be interrupted by subsequently invoked callback routines. Only callback routines defined for the ButtonDownFcn are affected by the Interruptible property. MATLAB checks for events that can interrupt a callback routine only when it encounters a drawnow, figure, getframe, or pause command in the routine. See the BusyAction property for related information. LineStyle {-} | -- | : | -. | none

*Edge line type*. This property determines the line style used to draw surface edges. The available line styles are shown in this table.

| Symbol | Line Style           |
|--------|----------------------|
|        | Solid line (default) |
|        | Dashed line          |
| :      | Dotted line          |
|        | Dash-dot line        |
| none   | No line              |

# LineWidth

scalar

*Edge line width*. The width of the lines in points used to draw surface edges. The default width is 0.5 points (1 point = 1/72 inch).

## Marker

marker symbol (see table)

*Marker symbol*. The Marker property specifies symbols that are displayed at vertices. You can set values for the Marker property independently from the LineStyle property.

You can specify these markers.

| Marker Specifier | Description |
|------------------|-------------|
| +                | Plus sign   |
| 0                | Circle      |
| *                | Asterisk    |

| Marker Specifier | Description                   |
|------------------|-------------------------------|
|                  | Point                         |
| х                | Cross                         |
| S                | Square                        |
| d                | Diamond                       |
| ^                | Upward-pointing triangle      |
| V                | Downward-pointing triangle    |
| >                | Right-pointing triangle       |
| <                | Left-pointing triangle        |
| р                | Five-pointed star (pentagram) |
| h                | Six-pointed star (hexagram)   |
| none             | No marker (default)           |

#### MarkerEdgeColor

none | {auto} | flat | ColorSpec

*Marker edge color*. The color of the marker or the edge color for filled markers (circle, square, diamond, pentagram, hexagram, and the four triangles).

- none specifies no color, which makes nonfilled markers invisible.
- auto uses the same color as the EdgeColor property.
- flat uses the CData value of the vertex to determine the color of the maker edge.
- ColorSpec defines a single color to use for the edge (see ColorSpec for more information).

```
MarkerFaceColor
```

{none} | auto | flat | ColorSpec

*Marker face color*. The fill color for markers that are closed shapes (circle, square, diamond, pentagram, hexagram, and the four triangles).

- none makes the interior of the marker transparent, allowing the background to show through.
- auto uses the axes Color for the marker face color.
- flat uses the CData value of the vertex to determine the color of the face.
- ColorSpec defines a single color to use for all markers on the surface (see ColorSpec for more information).

## MarkerSize

size in points

*Marker size*. A scalar specifying the marker size, in points. The default value for MarkerSize is 6 points (1 point = 1/72 inch). Note that MATLAB draws the point marker at 1/3 the specified marker size.

## MeshStyle

{both} | row | column

*Row and column lines*. This property specifies whether to draw all edge lines or just row or column edge lines.

- both draws edges for both rows and columns.
- row draws row edges only.
- column draws column edges only.

## NormalMode

{auto} | manual

*MATLAB generated or user-specified normal vectors.* When this property is auto, MATLAB calculates vertex normals based on the coordinate data. If you specify your own vertex normals, MATLAB

sets this property to manual and does not generate its own data. See also the VertexNormals property.

#### Parent

handle of axes, hggroup, or hgtransform

*Parent of surface object*. This property contains the handle of the surface object's parent. The parent of a surface object is the axes, hggroup, or hgtransform object that contains it.

See "Objects That Can Contain Other Objects" for more information on parenting graphics objects.

#### Selected

on | {off}

*Is object selected?* When this property is on, MATLAB displays a dashed bounding box around the surface if the SelectionHighlight property is also on. You can, for example, define the ButtonDownFcn to set this property, allowing users to select the object with the mouse.

## SelectionHighlight

{on} | off

Objects are highlighted when selected. When the Selected property is on, MATLAB indicates the selected state by drawing a dashed bounding box around the surface. When SelectionHighlight is off, MATLAB does not draw the handles.

## SpecularColorReflectance

scalar in the range 0 to 1

*Color of specularly reflected light*. When this property is 0, the color of the specularly reflected light depends on both the color of the object from which it reflects and the color of the light source. When set to 1, the color of the specularly reflected light depends only on the color or the light source (i.e., the light object Color property). The proportions vary linearly for values in between.

SpecularExponent
 scalar >= 1

*Harshness of specular reflection*. This property controls the size of the specular spot. Most materials have exponents in the range of 5 to 20.

## SpecularStrength

scalar  $\geq 0$  and  $\leq 1$ 

*Intensity of specular light*. This property sets the intensity of the specular component of the light falling on the surface. Specular light comes from light objects in the axes.

You can also set the intensity of the ambient and diffuse components of the light on the surface object. See the AmbientStrength and DiffuseStrength properties. Also see the material function.

#### Тад

string

*User-specified object label.* The Tag property provides a means to identify graphics objects with a user-specified label. This is particularly useful when you are constructing interactive graphics programs that would otherwise need to define object handles as global variables or pass them as arguments between callback routines. You can define Tag as any string.

#### Туре

string (read only)

*Class of the graphics object*. The class of the graphics object. For surface objects, Type is always the string 'surface'.

#### UIContextMenu

handle of a uicontextmenu object

Associate a context menu with the surface. Assign this property the handle of a uicontextmenu object created in the same figure as the surface. Use the uicontextmenu function to create the context menu. MATLAB displays the context menu whenever you right-click over the surface.

#### UserData

matrix

*User-specified data*. Any matrix you want to associate with the surface object. MATLAB does not use this data, but you can access it using the set and get commands.

#### VertexNormals

vector or matrix

*Surface normal vectors.* This property contains the vertex normals for the surface. MATLAB generates this data to perform lighting calculations. You can supply your own vertex normal data, even if it does not match the coordinate data. This can be useful to produce interesting lighting effects.

#### Visible

{on} | off

*Surface object visibility*. By default, all surfaces are visible. When set to off, the surface is not visible, but still exists, and you can query and set its properties.

#### XData

vector or matrix

*X-coordinates*. The *x*-position of the surface points. If you specify a row vector, surface replicates the row internally until it has the same number of columns as ZData.

#### YData

vector or matrix

Y-coordinates. The y-position of the surface points. If you specify a row vector, surface replicates the row internally until it has the same number of rows as ZData.

## ZData

matrix

Z-coordinates. The z-position of the surface plot data points. See the Description section for more information.

# **Surfaceplot Properties**

| Purpose                                 | Define surfaceplot properties                                                                                                    |
|-----------------------------------------|----------------------------------------------------------------------------------------------------|
| Modifying<br>Properties                 | You can set and query graphics object properties in two ways:                                                                                                    |
|                                         | • The Property Editor is an interactive tool that enables you to see and change object property values.                                                            |
|                                         | • The set and get commands enable you to set and query the values of properties.                                                                                   |
|                                         | Note that you cannot define default properties for surfaceplot objects.                                                                                            |
|                                         | See Plot Objects for information on surfaceplot objects.                                                                                                    |
| Surfaceplot<br>Property<br>Descriptions | This section lists property names along with the types of values each accepts. Curly braces { } enclose default values.                                            |
|                                         | AlphaData<br>m-by-n matrix of double or uint8                                                                                                    |
|                                         | The transparency data. A matrix of non-NaN values specifying the transparency of each face or vertex of the object. The AlphaData can be of class double or uint8. |
|                                         | MATLAB determines the transparency in one of three ways:                                                                                                    |
|                                         | <ul> <li>Using the elements of AlphaData as transparency values<br/>(AlphaDataMapping set to none)</li> </ul>                                                      |
|                                         | <ul> <li>Using the elements of AlphaData as indices into the current<br/>alphamap (AlphaDataMapping set to direct)</li> </ul>                                      |
|                                         | • Scaling the elements of AlphaData to range between the minimum and maximum values of the axes ALim property (AlphaDataMapping set to scaled, the default)        |
|                                         | AlphaDataMapping<br>{none}   direct  scaled                                                                                                    |

*Transparency mapping method*. This property determines how MATLAB interprets indexed alpha data. It can be any of the following:

- none The transparency values of AlphaData are between 0 and 1 or are clamped to this range (the default).
- scaled Transform the AlphaData to span the portion of the alphamap indicated by the axes ALim property, linearly mapping data values to alpha values.
- direct Use the AlphaData as indices directly into the alphamap. When not scaled, the data are usually integer values ranging from 1 to length(alphamap). MATLAB maps values less than 1 to the first alpha value in the alphamap, and values greater than length(alphamap) to the last alpha value in the alphamap. Values with a decimal portion are fixed to the nearest, lower integer. If AlphaData is an array of uint8 integers, then the indexing begins at 0 (i.e., MATLAB maps a value of 0 to the first alpha value in the alphamap).

## AmbientStrength

scalar  $\geq 0$  and  $\leq 1$ 

Strength of ambient light. This property sets the strength of the ambient light, which is a nondirectional light source that illuminates the entire scene. You must have at least one visible light object in the axes for the ambient light to be visible. The axes AmbientLightColor property sets the color of the ambient light, which is therefore the same on all objects in the axes.

You can also set the strength of the diffuse and specular contribution of light objects. See the surfaceplot DiffuseStrength and SpecularStrength properties.

## Annotation

hg.Annotation object Read Only

Control the display of surfaceplot objects in legends. The Annotation property enables you to specify whether this surfaceplot object is represented in a figure legend.

Querying the Annotation property returns the handle of an hg.Annotation object. The hg.Annotation object has a property called LegendInformation, which contains an hg.LegendEntry object.

Once you have obtained the hg.LegendEntry object, you can set its IconDisplayStyle property to control whether the surfaceplot object is displayed in a figure legend:

| IconDisplayStyle<br>Value | Purpose                                                     |
|---------------------------|-------------------------------------------------------------|
| on                        | Represent this surfaceplot object in a legend (default)     |
| off                       | Do not include this surfaceplot object in a legend          |
| children                  | Same as on because surfaceplot objects do not have children |

## Setting the IconDisplayStyle property

These commands set the IconDisplayStyle of a graphics object with handle hobj to off:

```
hAnnotation = get(hobj, 'Annotation');
hLegendEntry = get(hAnnotation', 'LegendInformation');
set(hLegendEntry, 'IconDisplayStyle', 'off')
```

## Using the IconDisplayStyle property

See "Controlling Legends" for more information and examples.

```
BackFaceLighting
unlit | lit | reverselit
```

*Face lighting control.* This property determines how faces are lit when their vertex normals point away from the camera.

- unlit Face is not lit.
- lit Face is lit in normal way.
- reverselit Face is lit as if the vertex pointed towards the camera.

This property is useful for discriminating between the internal and external surfaces of an object. See Back Face Lighting for an example.

## BeingDeleted

on | {off} Read Only

This object is being deleted. The BeingDeleted property provides a mechanism that you can use to determine if objects are in the process of being deleted. MATLAB sets the BeingDeleted property to on when the object's delete function callback is called (see the DeleteFcn property). It remains set to on while the delete function executes, after which the object no longer exists.

For example, an object's delete function might call other functions that act on a number of different objects. These functions might not need to perform actions on objects if the objects are going to be deleted, and therefore, can check the object's BeingDeleted property before acting.

## BusyAction

cancel | {queue}

*Callback routine interruption*. The BusyAction property enables you to control how MATLAB handles events that potentially interrupt executing callbacks. If there is a callback function

executing, callbacks invoked subsequently always attempt to interrupt it.

If the Interruptible property of the object whose callback is executing is set to on (the default), then interruption occurs at the next point where the event queue is processed. If the Interruptible property is off, the BusyAction property (of the object owning the executing callback) determines how MATLAB handles the event. The choices are

- cancel Discard the event that attempted to execute a second callback routine.
- queue Queue the event that attempted to execute a second callback routine until the current callback finishes.

## ButtonDownFcn

cancel | {queue}

*Callback routine interruption*. The BusyAction property enables you to control how MATLAB handles events that potentially interrupt executing callbacks. If there is a callback function executing, callbacks invoked subsequently always attempt to interrupt it.

If the Interruptible property of the object whose callback is executing is set to on (the default), then interruption occurs at the next point where the event queue is processed. If the Interruptible property is off, the BusyAction property (of the object owning the executing callback) determines how MATLAB handles the event. The choices are

- cancel Discard the event that attempted to execute a second callback routine.
- queue Queue the event that attempted to execute a second callback routine until the current callback finishes.

CData

matrix

*Vertex colors.* A matrix containing values that specify the color at every point in ZData. If you set the FaceColor property to texturemap, CData does not need to be the same size as ZData. In this case, MATLAB maps CData to conform to the surfaceplot defined by ZData.

You can specify color as indexed values or true color. Indexed color data specifies a single value for each vertex. These values are either scaled to map linearly into the current colormap (see caxis) or interpreted directly as indices into the colormap, depending on the setting of the CDataMapping property. Note that any non-texture data passed as an input argument must be of type double.

True color defines an RGB value for each vertex. If the coordinate data (XData, for example) are contained in m-by-n matrices, then CData must be an m-by-n-by-3 array. The first page contains the red components, the second the green components, and the third the blue components of the colors.

## CDataMapping

{scaled} | direct

Direct or scaled color mapping. This property determines how MATLAB interprets indexed color data used to color the surfaceplot. (If you use true color specification for CData, this property has no effect.)

- scaled Transform the color data to span the portion of the colormap indicated by the axes CLim property, linearly mapping data values to colors. See the caxis reference page for more information on this mapping.
- direct Use the color data as indices directly into the colormap. The color data should then be integer values ranging

from 1 to length(colormap). MATLAB maps values less than 1 to the first color in the colormap, and values greater than length(colormap) to the last color in the colormap. Values with a decimal portion are fixed to the nearest lower integer.

## CDataMode

{auto} | manual

Use automatic or user-specified color data values. If you specify CData, MATLAB sets this property to manual and uses the CData values to color the surfaceplot.

If you set CDataMode to auto after having specified CData, MATLAB resets the color data of the surfaceplot to that defined by ZData, overwriting any previous values for CData.

## CDataSource

string (MATLAB variable)

*Link CData to MATLAB variable*. Set this property to a MATLAB variable that is evaluated in the base workspace to generate the CData.

MATLAB reevaluates this property only when you set it. Therefore, a change to workspace variables appearing in an expression does not change CData.

You can use the refreshdata function to force an update of the object's data. refreshdata also enables you to specify that the data source variable be evaluated in the workspace of a function from which you call refreshdata.

See the refreshdata reference page for more information.

**Note** If you change one data source property to return data of a different dimension, you might cause the function to generate a warning and not render the graph until you have changed all data source properties to appropriate values.

## Children

matrix of handles

Always the empty matrix; surfaceplot objects have no children.

## Clipping

{on} | off

*Clipping to axes rectangle*. When Clipping is on, MATLAB does not display any portion of the surfaceplot that is outside the axes rectangle.

## CreateFcn

string or function handle

*Callback routine executed during object creation*. This property defines a callback that executes when MATLAB creates an object. You must specify the callback during the creation of the object. For example,

area(y, 'CreateFcn',@CallbackFcn)

where *@CallbackFcn* is a function handle that references the callback function.

MATLAB executes this routine after setting all other object properties. Setting this property on an existing object has no effect. The handle of the object whose CreateFcn is being executed is accessible only through the root CallbackObject property, which you can query using gcbo.

See "Function Handle Callbacks" for information on how to use function handles to define the callback function.

#### DeleteFcn

string or function handle

*Callback executed during object deletion*. A callback that executes when this object is deleted (e.g., this might happen when you issue a delete command on the object, its parent axes, or the figure containing it). MATLAB executes the callback before destroying the object's properties so the callback routine can query these values.

The handle of the object whose DeleteFcn is being executed is accessible only through the root CallbackObject property, which can be queried using gcbo.

See "Function Handle Callbacks" for information on how to use function handles to define the callback function.

See the BeingDeleted property for related information.

## DiffuseStrength

scalar  $\geq 0$  and  $\leq 1$ 

*Intensity of diffuse light*. This property sets the intensity of the diffuse component of the light falling on the surface. Diffuse light comes from light objects in the axes.

You can also set the intensity of the ambient and specular components of the light on the object. See the AmbientStrength and SpecularStrength properties.

#### DisplayName

string (default is empty string)

String used by legend for this surfaceplot object. The legend function uses the string defined by the DisplayName property to label this surfaceplot object in the legend.

- If you specify string arguments with the legend function, DisplayName is set to this surfaceplot object's corresponding string and that string is used for the legend.
- If DisplayName is empty, legend creates a string of the form, ['data' n], where n is the number assigned to the object based on its location in the list of legend entries. However, legend does not set DisplayName to this string.
- If you edit the string directly in an existing legend, DisplayName is set to the edited string.
- If you specify a string for the DisplayName property and create the legend using the figure toolbar, then MATLAB uses the string defined by DisplayName.
- To add programmatically a legend that uses the DisplayName string, call legend with the toggle or show option.

See "Controlling Legends" for more examples.

## EdgeAlpha

{scalar = 1} | flat | interp

*Transparency of the patch and surface edges.* This property can be any of the following:

- scalar A single non-Nan scalar value between 0 and 1 that controls the transparency of all the edges of the object.
  1 (the default) means fully opaque and 0 means completely transparent.
- flat The alpha data (AlphaData) value for the first vertex of the face determines the transparency of the edges.

• interp — Linear interpolation of the alpha data (AlphaData) values at each vertex determines the transparency of the edge.

Note that you must specify AlphaData as a matrix equal in size to ZData to use flat or interp EdgeAlpha.

## EdgeColor

{ColorSpec} | none | flat | interp

*Color of the surfaceplot edge*. This property determines how MATLAB colors the edges of the individual faces that make up the surface:

- ColorSpec A three-element RGB vector or one of the MATLAB predefined names, specifying a single color for edges. The default EdgeColor is black. See ColorSpec for more information on specifying color.
- none Edges are not drawn.
- flat The CData value of the first vertex for a face determines the color of each edge.

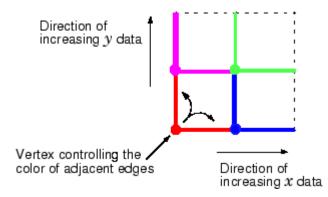

• interp — Linear interpolation of the CData values at the face vertices determines the edge color.

```
EdgeLighting
{none} | flat | gouraud | phong
```

Algorithm used for lighting calculations. This property selects the algorithm used to calculate the effect of light objects on surfaceplot edges. Choices are

- none Lights do not affect the edges of this object.
- flat The effect of light objects is uniform across each edge of the surface.
- gouraud The effect of light objects is calculated at the vertices and then linearly interpolated across the edge lines.
- phong The effect of light objects is determined by interpolating the vertex normals across each edge line and calculating the reflectance at each pixel. Phong lighting generally produces better results than Gouraud lighting, but takes longer to render.

## EraseMode

{normal} | none | xor | background

*Erase mode*. This property controls the technique MATLAB uses to draw and erase objects and their children. Alternative erase modes are useful for creating animated sequences, where control of the way individual objects are redrawn is necessary to improve performance and obtain the desired effect.

- normal Redraw the affected region of the display, performing the three-dimensional analysis necessary to ensure that all objects are rendered correctly. This mode produces the most accurate picture, but is the slowest. The other modes are faster, but do not perform a complete redraw and are therefore less accurate.
- none Do not erase objects when they are moved or destroyed.
   While the objects are still visible on the screen after erasing

with EraseMode none, you cannot print these objects because MATLAB stores no information about their former locations.

- xor Draw and erase the object by performing an exclusive OR (XOR) with each pixel index of the screen behind it. Erasing the object does not damage the color of the objects behind it. However, the color of the erased object depends on the color of the screen behind it and it is correctly colored only when it is over the axes background color (or the figure background color if the axes Color property is set to none). That is, it isn't erased correctly if there are objects behind it.
- background Erase the graphics objects by redrawing them in the axes background color, (or the figure background color if the axes Color property is set to none). This damages other graphics objects that are behind the erased object, but the erased object is always properly colored.

## **Printing with Nonnormal Erase Modes**

MATLAB always prints figures as if the EraseMode of all objects is normal. This means graphics objects created with EraseMode set to none, xor, or background can look different on screen than on paper. On screen, MATLAB can mathematically combine layers of colors (e.g., performing an XOR on a pixel color with that of the pixel behind it) and ignore three-dimensional sorting to obtain greater rendering speed. However, these techniques are not applied to the printed output.

Set the axes background color with the axes Color property. Set the figure background color with the figure Color property.

You can use the MATLAB getframe command or other screen capture applications to create an image of a figure containing nonnormal mode objects.

```
FaceAlpha
```

```
{scalar = 1} | flat | interp | texturemap
```

*Transparency of the surfaceplot faces*. This property can be any of the following:

- scalar A single non-NaN scalar value between 0 and 1 that controls the transparency of all the faces of the object.
  1 (the default) means fully opaque and 0 means completely transparent (invisible).
- flat The values of the alpha data (AlphaData) determine the transparency for each face. The alpha data at the first vertex determine the transparency of the entire face.
- interp Bilinear interpolation of the alpha data (AlphaData) at each vertex determines the transparency of each face.
- texturemap Use transparency for the texture map.

Note that you must specify AlphaData as a matrix equal in size to ZData to use flat or interp FaceAlpha.

## FaceColor

ColorSpec | none | {flat} | interp

*Color of the surfaceplot face*. This property can be any of the following:

- ColorSpec A three-element RGB vector or one of the MATLAB predefined names, specifying a single color for faces. See ColorSpec for more information on specifying color.
- none Do not draw faces. Note that edges are drawn independently of faces.
- flat The values of CData determine the color for each face of the surface. The color data at the first vertex determine the color of the entire face.
- interp Bilinear interpolation of the values at each vertex (the CData) determines the coloring of each face.

• texturemap — Texture map the Cdata to the surface. MATLAB transforms the color data so that it conforms to the surface. (See the texture mapping example for surface.)

## FaceLighting

{none} | flat | gouraud | phong

Algorithm used for lighting calculations. This property selects the algorithm used to calculate the effect of light objects on the surface. Choices are

- none Lights do not affect the faces of this object.
- flat The effect of light objects is uniform across the faces of the surface. Select this choice to view faceted objects.
- gouraud The effect of light objects is calculated at the vertices and then linearly interpolated across the faces. Select this choice to view curved surfaces.
- phong The effect of light objects is determined by interpolating the vertex normals across each face and calculating the reflectance at each pixel. Select this choice to view curved surfaces. Phong lighting generally produces better results than Gouraud lighting, but takes longer to render.

## HandleVisibility

{on} | callback | off

Control access to object's handle by command-line users and GUIs. This property determines when an object's handle is visible in its parent's list of children. HandleVisibility is useful for preventing command-line users from accidentally accessing objects that you need to protect for some reason.

- on Handles are always visible when HandleVisibility is on.
- callback Setting HandleVisibility to callback causes handles to be visible from within callback routines or functions invoked by callback routines, but not from within functions invoked from the command line. This provides a means to

protect GUIs from command-line users, while allowing callback routines to have access to object handles.

• off — Setting HandleVisibility to off makes handles invisible at all times. This might be necessary when a callback invokes a function that might potentially damage the GUI (such as evaluating a user-typed string) and so temporarily hides its own handles during the execution of that function.

# **Functions Affected by Handle Visibility**

When a handle is not visible in its parent's list of children, it cannot be returned by functions that obtain handles by searching the object hierarchy or querying handle properties. This includes get, findobj, gca, gcf, gco, newplot, cla, clf, and close.

# **Properties Affected by Handle Visibility**

When a handle's visibility is restricted using callback or off, the object's handle does not appear in its parent's Children property, figures do not appear in the root's CurrentFigure property, objects do not appear in the root's CallbackObject property or in the figure's CurrentObject property, and axes do not appear in their parent's CurrentAxes property.

# **Overriding Handle Visibility**

You can set the root ShowHiddenHandles property to on to make all handles visible regardless of their HandleVisibility settings (this does not affect the values of the HandleVisibility properties). See also findall.

# Handle Validity

Handles that are hidden are still valid. If you know an object's handle, you can set and get its properties and pass it to any function that operates on handles.

**Note** If you change one data source property to a variable that contains data of a different dimension, you might cause the function to generate a warning and not render the graph until you have changed all data source properties to appropriate values.

## HitTest

{on} | off

Selectable by mouse click. HitTest determines whether this object can become the current object (as returned by the gco command and the figure CurrentObject property) as a result of a mouse click on the objects that compose the area graph. If HitTest is off, clicking this object selects the object below it (which is usually the axes containing it).

```
Interruptible
```

{on} | off

*Callback routine interruption mode*. The Interruptible property controls whether an object's callback can be interrupted by callbacks invoked subsequently.

Only callbacks defined for the ButtonDownFcn property are affected by the Interruptible property. MATLAB checks for events that can interrupt a callback only when it encounters a drawnow, figure, getframe, or pause command in the routine. See the BusyAction property for related information.

Setting Interruptible to on allows any graphics object's callback to interrupt callback routines originating from a bar property. Note that MATLAB does not save the state of variables or the display (e.g., the handle returned by the gca or gcf command) when an interruption occurs.

```
LineStyle
```

{-} | -- | : | -. | none

*Line style*. This property specifies the line style of the object. Available line styles are shown in the following table.

| Specifier<br>String | Line Style           |
|---------------------|----------------------|
| -                   | Solid line (default) |
|                     | Dashed line          |
| :                   | Dotted line          |
|                     | Dash-dot line        |
| none                | No line              |

You can use LineStyle none when you want to place a marker at each point but do not want the points connected with a line (see the Marker property).

## LineWidth

scalar

The width of linear objects and edges of filled areas. Specify this value in points (1 point =  $1/_{72}$  inch). The default LineWidth is 0.5 points.

## Marker

character (see table)

*Marker symbol.* The Marker property specifies the type of markers that are displayed at plot vertices. You can set values for the Marker property independently from the LineStyle property. Supported markers include those shown in the following table.

| Marker Specifier | Description |
|------------------|-------------|
| +                | Plus sign   |
| 0                | Circle      |

| Marker Specifier | Description                   |
|------------------|-------------------------------|
| *                | Asterisk                      |
|                  | Point                         |
| х                | Cross                         |
| S                | Square                        |
| d                | Diamond                       |
| ^                | Upward-pointing triangle      |
| V                | Downward-pointing triangle    |
| >                | Right-pointing triangle       |
| <                | Left-pointing triangle        |
| р                | Five-pointed star (pentagram) |
| h                | Six-pointed star (hexagram)   |
| none             | No marker (default)           |

MarkerEdgeColor

none | {auto} | flat | ColorSpec

*Marker edge color*. The color of the marker or the edge color for filled markers (circle, square, diamond, pentagram, hexagram, and the four triangles).

- none specifies no color, which makes nonfilled markers invisible.
- auto uses the same color as the EdgeColor property.
- flat uses the CData value of the vertex to determine the color of the maker edge.
- ColorSpec defines a single color to use for the edge (see ColorSpec for more information).

```
MarkerFaceColor
```

```
{none} | auto | flat | ColorSpec
```

*Marker face color*. The fill color for markers that are closed shapes (circle, square, diamond, pentagram, hexagram, and the four triangles).

- none makes the interior of the marker transparent, allowing the background to show through.
- auto uses the axes Color for the marker face color.
- flat uses the CData value of the vertex to determine the color of the face.
- ColorSpec defines a single color to use for all markers on the surfaceplot (see ColorSpec for more information).

## MarkerSize

size in points

*Marker size*. A scalar specifying the size of the marker in points. The default value for MarkerSize is 6 points (1 point = 1/72 inch). Note that MATLAB draws the point marker (specified by the '.' symbol) at one-third the specified size.

## MeshStyle

{both} | row | column

*Row and column lines*. This property specifies whether to draw all edge lines or just row or column edge lines.

- both draws edges for both rows and columns.
- row draws row edges only.
- column draws column edges only.

## NormalMode

{auto} | manual

MATLAB generated or user-specified normal vectors. When this property is auto, MATLAB calculates vertex normals based on the coordinate data. If you specify your own vertex normals, MATLAB

sets this property to manual and does not generate its own data. See also the VertexNormals property.

#### Parent

handle of parent axes, hggroup, or hgtransform

*Parent of this object*. This property contains the handle of the object's parent. The parent is normally the axes, hggroup, or hgtransform object that contains the object.

See "Objects That Can Contain Other Objects" for more information on parenting graphics objects.

#### Selected

on | {off}

Is object selected? When you set this property to on, MATLAB displays selection "handles" at the corners and midpoints if the SelectionHighlight property is also on (the default). You can, for example, define the ButtonDownFcn callback to set this property to on, thereby indicating that this particular object is selected. This property is also set to on when an object is manually selected in plot edit mode.

## SelectionHighlight

{on} | off

Objects are highlighted when selected. When the Selected property is on, MATLAB indicates the selected state by drawing four edge handles and four corner handles. When SelectionHighlight is off, MATLAB does not draw the handles except when in plot edit mode and objects are selected manually.

SpecularColorReflectance

scalar in the range 0 to 1

*Color of specularly reflected light*. When this property is 0, the color of the specularly reflected light depends on both the color of the object from which it reflects and the color of the light source.

When set to 1, the color of the specularly reflected light depends only on the color or the light source (i.e., the light object Color property). The proportions vary linearly for values in between.

```
SpecularExponent
```

scalar >= 1

*Harshness of specular reflection*. This property controls the size of the specular spot. Most materials have exponents in the range of 5 to 20.

```
SpecularStrength
```

scalar  $\geq 0$  and  $\leq 1$ 

*Intensity of specular light*. This property sets the intensity of the specular component of the light falling on the surface. Specular light comes from light objects in the axes.

You can also set the intensity of the ambient and diffuse components of the light on the surfaceplot object. See the AmbientStrength and DiffuseStrength properties. Also see the material function.

Тад

string

*User-specified object label.* The Tag property provides a means to identify graphics objects with a user-specified label. This is particularly useful when you are constructing interactive graphics programs that would otherwise need to define object handles as global variables or pass them as arguments between callbacks. You can define Tag as any string.

For example, you might create an areaseries object and set the Tag property.

t = area(Y, 'Tag', 'area1')

When you want to access objects of a given type, you can use findobj to find the object's handle. The following statement changes the FaceColor property of the object whose Tag is area1.

```
set(findobj('Tag', 'area1'), 'FaceColor', 'red')
```

Туре

string (read only)

*Class of the graphics object*. The class of the graphics object. For surfaceplot objects, Type is always the string 'surface'.

## UIContextMenu

handle of a uicontextmenu object

Associate a context menu with this object. Assign this property the handle of a uicontextmenu object created in the object's parent figure. Use the uicontextmenu function to create the context menu. MATLAB displays the context menu whenever you right-click over the object.

#### UserData

array

*User-specified data*. This property can be any data you want to associate with this object (including cell arrays and structures). The object does not set values for this property, but you can access it using the set and get functions.

#### VertexNormals

vector or matrix

*Surfaceplot normal vectors.* This property contains the vertex normals for the surfaceplot. MATLAB generates this data to perform lighting calculations. You can supply your own vertex normal data, even if it does not match the coordinate data. This can be useful to produce interesting lighting effects. Visible {on} | off

*Visibility of this object and its children*. By default, a new object's visibility is on. This means all children of the object are visible unless the child object's Visible property is set to off. Setting an object's Visible property to off prevents the object from being displayed. However, the object still exists and you can set and query its properties.

#### XData

vector or matrix

*X-coordinates*. The *x*-position of the surfaceplot data points. If you specify a row vector, MATLAB replicates the row internally until it has the same number of columns as ZData.

#### XDataMode

{auto} | manual

Use automatic or user-specified x-axis values. If you specify XData (by setting the XData property or specifying the x input argument), MATLAB sets this property to manual and uses the specified values to label the x-axis.

If you set XDataMode to auto after having specified XData, MATLAB resets the *x*-axis ticks to 1:size(YData,1) or to the column indices of the ZData, overwriting any previous values for XData.

#### XDataSource

string (MATLAB variable)

*Link XData to MATLAB variable*. Set this property to a MATLAB variable that is evaluated in the base workspace to generate the XData.

MATLAB reevaluates this property only when you set it. Therefore, a change to workspace variables appearing in an expression does not change XData.

You can use the refreshdata function to force an update of the object's data. refreshdata also enables you to specify that the data source variable be evaluated in the workspace of a function from which you call refreshdata.

See the refreshdata reference page for more information.

**Note** If you change one data source property to a variable that contains data of a different dimension, you might cause the function to generate a warning and not render the graph until you have changed all data source properties to appropriate values.

#### YData

vector or matrix

*Y-coordinates*. The *y*-position of the surfaceplot data points. If you specify a row vector, MATLAB replicates the row internally until it has the same number of rows as ZData.

#### YDataMode

{auto} | manual

*Use automatic or user-specified x-axis values*. If you specify XData, MATLAB sets this property to manual.

If you set YDataMode to auto after having specified YData, MATLAB resets the *y*-axis ticks and *y*-tick labels to the row indices of the ZData, overwriting any previous values for YData.

#### YDataSource

string (MATLAB variable)

*Link YData to MATLAB variable*. Set this property to a MATLAB variable that is evaluated in the base workspace to generate the YData.

MATLAB reevaluates this property only when you set it. Therefore, a change to workspace variables appearing in an expression does not change YData.

You can use the refreshdata function to force an update of the object's data. refreshdata also enables you to specify that the data source variable be evaluated in the workspace of a function from which you call refreshdata.

See the refreshdata reference page for more information.

**Note** If you change one data source property to a variable that contains data of a different dimension, you might cause the function to generate a warning and not render the graph until you have changed all data source properties to appropriate values.

#### ZData

matrix

*Z*-coordinates. The *z*-position of the surfaceplot data points. See the Description section for more information.

#### ZDataSource

string (MATLAB variable)

*Link ZData to MATLAB variable*. Set this property to a MATLAB variable that is evaluated in the base workspace to generate the ZData.

MATLAB reevaluates this property only when you set it. Therefore, a change to workspace variables appearing in an expression does not change ZData.

You can use the refreshdata function to force an update of the object's data. refreshdata also enables you to specify that the data source variable be evaluated in the workspace of a function from which you call refreshdata.

See the refreshdata reference page for more information.

**Note** If you change one data source property to a variable that contains data of a different dimension, you might cause the function to generate a warning and not render the graph until you have changed all data source properties to appropriate values.

## Purpose Surface plot with colormap-based lighting

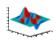

| GUI<br>Alternatives | To graph selected variables, use the Plot Selector $\boxed{\mathbb{M}}$ • in the Workspace<br>Browser, or use the Figure Palette Plot Catalog. Manipulate graphs<br>in <i>plot edit</i> mode with the Property Editor. For details, see Plotting<br>Tools — Interactive Plotting in the MATLAB® Graphics documentation<br>and Creating Graphics from the Workspace Browser in the MATLAB<br>Desktop Tools documentation. |
|---------------------|----------------------------------------------------------------------------------------------------|
| Syntax              | <pre>surf1(Z) surf1(,'light') surf1(,s) surf1(X,Y,Z,s,k) h = surf1()</pre>                                                                                                    |
| Description         | The surfl function displays a shaded surface based on a combination of ambient, diffuse, and specular lighting models.                                                                                                    |
|                     | surfl(Z) and $surfl(X,Y,Z)$ create three-dimensional shaded surfaces<br>using the default direction for the light source and the default lighting<br>coefficients for the shading model. X, Y, and Z are vectors or matrices<br>that define the <i>x</i> , <i>y</i> , and <i>z</i> components of a surface.                                                                                                    |
|                     | <pre>surfl(, 'light') produces a colored, lighted surface using a<br/>MATLAB light object. This produces results different from the default<br/>lighting method, surfl(, 'cdata'), which changes the color data<br/>for the surface to be the reflectance of the surface.</pre>                                                                                                    |
|                     | surfl(,s) specifies the direction of the light source. s is a two- or three-element vector that specifies the direction from a surface to a light source. s = [sx sy sz] or s = [azimuth elevation]. The default s is 45° counterclockwise from the current view direction.                                                                                                    |
|                     | surfl(X,Y,Z,s,k) specifies the reflectance constant. k is a four-element vector defining the relative contributions of ambient light,                                                                                                    |

|          | <pre>diffuse reflection, specular reflection, and the specular shine coefficient. k = [ka kd ks shine] and defaults to [.55,.6,.4,10]. h = surfl() returns a handle to a surface graphics object.</pre>                                                                                                    |
|----------|----------------------------------------------------------------------------------------------------|
|          |                                                                                                    |
| Remarks  | surfl does not accept complex inputs.                                                                                                    |
|          | For smoother color transitions, use colormaps that have linear intensity variations (e.g., gray, copper, bone, pink).                                                                                                    |
|          | The ordering of points in the X, Y, and Z matrices defines the inside and outside of parametric surfaces. If you want the opposite side of the surface to reflect the light source, use $surfl(X', Y', Z')$ . Because of the way surface normal vectors are computed, $surfl$ requires matrices that are at least 3-by-3. |
| Examples | <pre>View peaks using colormap-based lighting.   [x,y] = meshgrid(-3:1/8:3);   z = peaks(x,y);   surfl(x,y,z);   shading interp   colormap(gray);   axis([-3 3 -3 3 -8 8])</pre>                                                                                                    |

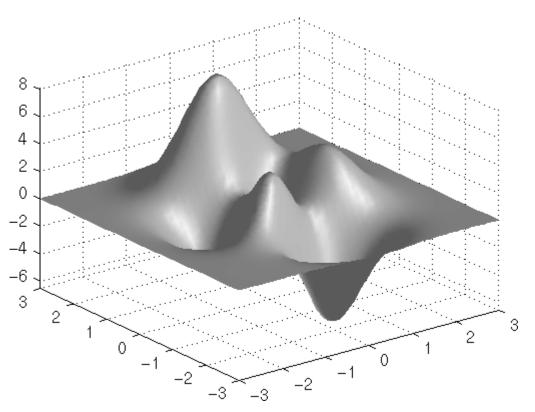

To plot a lighted surface from a view direction other than the default,

view([10 10])
grid on
hold on
surfl(peaks)
shading interp
colormap copper
hold off

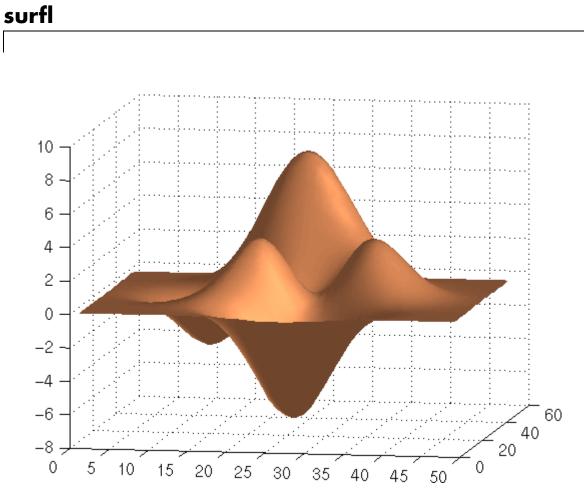

## See Also

colormap, shading, light

"Creating Surfaces and Meshes" on page 1-99 for functions related to surfaces  $% \left( {{{\rm{S}}_{{\rm{S}}}}} \right)$ 

"Lighting" on page 1-103 for functions related to lighting

#### **Purpose** Compute and display 3-D surface normals

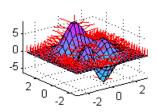

| Syntax | surfnorm(Z)                |
|--------|----------------------------|
|        | <pre>surfnorm(X,Y,Z)</pre> |
|        | [Nx,Ny,Nz] = surfnorm()    |

**Description** The surfnorm function computes surface normals for the surface defined by X, Y, and Z. The surface normals are unnormalized and valid at each vertex. Normals are not shown for surface elements that face away from the viewer.

surfnorm(Z) and surfnorm(X,Y,Z) plot a surface and its surface normals. Z is a matrix that defines the z component of the surface. X and Y are vectors or matrices that define the x and y components of the surface.

[Nx, Ny, Nz] = surfnorm(...) returns the components of the three-dimensional surface normals for the surface.

**Remarks** surfnorm does not accept complex inputs.

The direction of the normals is reversed by calling surfnorm with transposed arguments:

surfnorm(X',Y',Z')

surfl uses surfnorm to compute surface normals when calculating the reflectance of a surface.

# surfnorm

**Algorithm** The surface normals are based on a bicubic fit of the data in X, Y, and Z. For each vertex, diagonal vectors are computed and crossed to form the normal.

#### **Examples** Plot the normal vectors for a truncated cone.

[x,y,z] = cylinder(1:10); surfnorm(x,y,z) axis([-12 12 -12 12 -0.1 1])

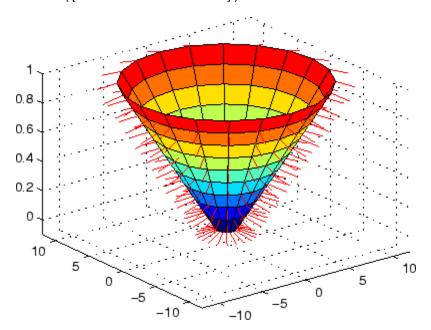

See Also surf, quiver3 "Colormaps" on page 1-101 for related functions

| Purpose     | Singular value decomposition                                                                                                    |  |  |
|-------------|----------------------------------------------------------------------------------------------------|--|--|
| Syntax      | <pre>s = svd(X) [U,S,V] = svd(X) [U,S,V] = svd(X,0) [U,S,V] = svd(X,'econ')</pre>                                                                                                    |  |  |
| Description | The svd command computes the matrix singular value decomposition.                                                                                                    |  |  |
|             | s = svd(X) returns a vector of singular values.                                                                                                    |  |  |
|             | [U,S,V] = svd(X) produces a diagonal matrix S of the same dimension<br>as X, with nonnegative diagonal elements in decreasing order, and<br>unitary matrices U and V so that X = U*S*V'.                                 |  |  |
|             | [U,S,V] = svd(X,0) produces the "economy size" decomposition. If X is m-by-n with m > n, then svd computes only the first n columns of U and S is n-by-n.                                                                |  |  |
|             | [U,S,V] = svd(X, econ') also produces the "economy size"<br>decomposition. If X is m-by-n with $m \ge n$ , it is equivalent to $svd(X,0)$ .<br>For $m < n$ , only the first m columns of V are computed and S is m-by-m. |  |  |
| Examples    | For the matrix                                                                                                    |  |  |
|             | $X = \begin{bmatrix} 1 & 2 \\ 3 & 4 \\ 5 & 6 \\ 7 & 8 \end{bmatrix}$<br>the statement<br>[U,S,V] = svd(X)<br>produces<br>$U = \begin{bmatrix} -0.1525 & -0.8226 & -0.3945 & -0.3800 \end{bmatrix}$                       |  |  |

| -0.3499<br>-0.5474<br>-0.7448 | -0.4214<br>-0.0201<br>0.3812 | 0.2428<br>0.6979<br>-0.5462 | 0.8007<br>-0.4614<br>0.0407 |
|-------------------------------|------------------------------|-----------------------------|-----------------------------|
| S =                           |                              |                             |                             |
| 14.2691                       | 0                            |                             |                             |
| 0                             | 0.6268                       |                             |                             |
| 0                             | 0                            |                             |                             |
| 0                             | 0                            |                             |                             |
| V =                           |                              |                             |                             |
| -0.6414                       | 0.7672                       |                             |                             |
| -0.7672                       | -0.6414                      |                             |                             |

The economy size decomposition generated by

[U,S,V] = svd(X,0)

produces

| U = |         |         |
|-----|---------|---------|
|     | -0.1525 | -0.8226 |
|     | -0.3499 | -0.4214 |
|     | -0.5474 | -0.0201 |
|     | -0.7448 | 0.3812  |
| S = |         |         |
|     | 14.2691 | 0       |
|     | 0       | 0.6268  |
| V = |         |         |
|     | -0.6414 | 0.7672  |
|     | -0.7672 | -0.6414 |

# **Algorithm** svd uses the LAPACK routines listed in the following table to compute the singular value decomposition.

|          | Real   | Complex |
|----------|--------|---------|
| X double | DGESVD | ZGESVD  |
| X single | SGESVD | CGESVD  |

**Diagnostics** If the limit of 75 QR step iterations is exhausted while seeking a singular value, this message appears:

Solution will not converge.

**References** [1] Anderson, E., Z. Bai, C. Bischof, S. Blackford, J. Demmel, J. Dongarra, J. Du Croz, A. Greenbaum, S. Hammarling, A. McKenney, and D. Sorensen, *LAPACK User's Guide* (http://www.netlib.org/lapack/lug/lapack\_lug.html), Third Edition, SIAM, Philadelphia, 1999.

| Purpose | Find singular values and vectors                                                                                                    |  |
|---------|----------------------------------------------------------------------------------------------------|--|
| Syntax  | <pre>s = svds(A) s = svds(A,k) s = svds(A,k,sigma) s = svds(A,k,'L') s = svds(A,k,sigma,options) [U,S,V] = svds(A,) [U,S,V,flag] = svds(A,)</pre> |  |

#### Description

s = svds(A) computes the six largest singular values and associated singular vectors of matrix A. If A is m-by-n, svds(A) manipulates eigenvalues and vectors returned by eigs(B), where B = [sparse(m,m) A; A' sparse(n,n)], to find a few singular values and vectors of A. The positive eigenvalues of the symmetric matrix B are the same as the singular values of A.

s = svds(A,k) computes the k largest singular values and associated singular vectors of matrix A.

s = svds(A,k,sigma) computes the k singular values closest to the scalar shift sigma. For example, s = svds(A,k,0) computes the k smallest singular values and associated singular vectors.

s = svds(A,k,'L') computes the k largest singular values (the default).

s = svds(A,k,sigma,options) sets some parameters (see eigs):

#### **Option Structure Fields and Descriptions**

| Field name    | Parameter                                              | Default |
|---------------|--------------------------------------------------------|---------|
| options.tol   | Convergence tolerance:<br>norm(AV-US,1)<=tol*norm(A,1) | 1e-10   |
| options.maxit | Maximum number of iterations                           | 300     |
| options.disp  | Number of values displayed each iteration              | 0       |

|           | [U,S,V] = svds(A,) returns three output arguments, and if A is m-by-n:                                                                                                    |  |  |
|-----------|----------------------------------------------------------------------------------------------------|--|--|
|           | • U is m-by-k with orthonormal columns                                                                                                    |  |  |
|           | • S is k-by-k diagonal                                                                                                    |  |  |
|           | <ul> <li>V is n-by-k with orthonormal columns</li> </ul>                                                                                                    |  |  |
|           | • $U*S*V'$ is the closest rank k approximation to A                                                                                                    |  |  |
|           | [U,S,V,flag] = svds(A,) returns a convergence flag. If eigs converged then norn(A*V-U*S,1) <= tol*norm(A,1) and flag is 0. If eigs did not converge, then flag is 1.                                         |  |  |
|           | <b>Note</b> svds is best used to find a few singular values of a large, sparse matrix. To find all the singular values of such a matrix, svd(full(A)) will usually perform better than svds(A,min(size(A))). |  |  |
|           |                                                                                                    |  |  |
| Algorithm | svds(A,k) uses eigs to find the k largest magnitude eigenvalues and corresponding eigenvectors of B = [0 A; A' 0].                                                                                           |  |  |
|           | svds(A,k,0) uses eigs to find the 2k smallest magnitude eigenvalues<br>and corresponding eigenvectors of B = [0 A; A' 0], and then selects<br>the k positive eigenvalues and their eigenvectors.             |  |  |
| Example   | west0479 is a real 479-by-479 sparse matrix. svd calculates all 479 singular values. svds picks out the largest and smallest singular values.                                                                |  |  |
|           | <pre>load west0479 s = svd(full(west0479)) sl = svds(west0479,4) ss = svds(west0479,6,0)</pre>                                                                                                    |  |  |
|           | These plots show some of the singular values of west0479 as computed by svd and svds.                                                                                                    |  |  |

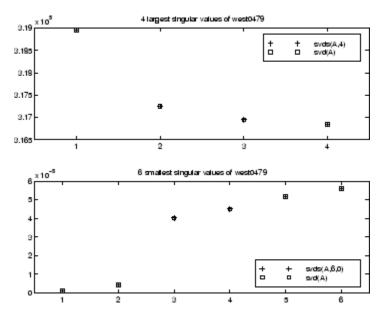

The largest singular value of west0479 can be computed a few different ways:

```
svds(west0479,1) =
3.189517598808622e+05
max(svd(full(west0479))) =
3.18951759880862e+05
norm(full(west0479)) =
3.189517598808623e+05
```

and estimated:

normest(west0479) =
 3.189385666549991e+05

#### See Also svd, eigs

# swapbytes

| Purpose | Swap byte ordering     |
|---------|------------------------|
|         | Strup Syte of defining |

**Syntax** Y = swapbytes(X)

**Description** Y = swapbytes(X) reverses the byte ordering of each element in array X, converting little-endian values to big-endian (and vice versa). The input array must contain all full, noncomplex, numeric elements.

#### **Examples** Example 1

Reverse the byte order for a scalar 32-bit value, changing hexadecimal 12345678 to 78563412:

```
A = uint32(hex2dec('12345678'));
B = dec2hex(swapbytes(A))
B =
78563412
```

#### Example 2

Reverse the byte order for each element of a 1-by-4 matrix:

```
X = uint16([0 1 128 65535])
X =
0 1 128 65535
Y = swapbytes(X);
Y =
0 256 32768 65535
```

Examining the output in hexadecimal notation shows the byte swapping:

```
format hex
X, Y
X =
0000 0001 0080 ffff
```

# swapbytes

Y = 0000 0100 8000 ffff

#### Example 3

Create a three-dimensional array A of 16-bit integers and then swap the bytes of each element:

```
format hex
A = uint16(magic(3) * 150);
A(:,:,2) = A * 40;
А
A(:,:,1) =
   04b0
           0096
                  0384
   01c2
           02ee
                  041a
   0258
           0546
                  012c
A(:,:,2) =
   bb80
           1770
                  8ca0
   4650
           7530
                  a410
          d2f0
   5dc0
                  2ee0
swapbytes(A)
ans(:,:,1) =
   b004
           9600
                  8403
   c201
           ee02
                  1a04
   5802
           4605
                  2c01
ans(:,:,2) =
   80bb
           7017
                  a08c
   5046
           3075
                  10a4
   c05d
          f0d2
                  e02e
```

#### See Also

typecast

```
Purpose
                   Switch among several cases, based on expression
Syntax
                   switch switch expr
                    case case expr
                        statement, ..., statement
                     case {case expr1, case expr2, case expr3, ...}
                        statement, ..., statement
                     otherwise
                        statement, ..., statement
                   end
Discussion
                   The switch statement syntax is a means of conditionally executing
                   code. In particular, switch executes one set of statements selected from
                   an arbitrary number of alternatives. Each alternative is called a case,
                   and consists of
                   • The case statement
                   • One or more case expressions
                   • One or more statements
                   In its basic syntax, switch executes the statements associated with the
```

In its basic syntax, switch executes the statements associated with the first case where  $switch\_expr == case\_expr$ . When the case expression is a cell array (as in the second case above), the  $case\_expr$  matches if any of the elements of the cell array matches the switch expression. If no case expression matches the switch expression, then control passes to the otherwise case (if it exists). After the case is executed, program execution resumes with the statement after the end.

The switch\_expr can be a scalar or a string. A scalar switch\_expr matches a case\_expr if switch\_expr==case\_expr. A string switch\_expr matches a case\_expr if strcmp(switch\_expr,case\_expr) returns logical 1 (true). **Note for C Programmers** Unlike the C language switch construct, the MATLAB<sup>®</sup> switch does not "fall through." That is, switch executes only the first matching case; subsequent matching cases do not execute. Therefore, break statements are not used.

# **Examples** To execute a certain block of code based on what the string, method, is set to,

```
method = 'Bilinear';
switch lower(method)
    case {'linear','bilinear'}
    disp('Method is linear')
    case 'cubic'
    disp('Method is cubic')
    case 'nearest'
    disp('Method is nearest')
    otherwise
    disp('Unknown method.')
end
Method is linear
```

See Also case, otherwise, end, if, else, elseif, while

| Purpose     | Symmetric approximate minimum degree permutation                                                                                                    |                                                                                                    |  |  |
|-------------|----------------------------------------------------------------------------------------------------|----------------------------------------------------------------------------------------------------|--|--|
| Syntax      | p = symamd(S                                                                                                    | p = symamd(S)<br>p = symamd(S,knobs)<br>[p,stats] = symamd()                                                          |  |  |
| Description | p = symamd(S) for a symmetric positive definite matrix S, returns<br>the permutation vector p such that $S(p,p)$ tends to have a sparser<br>Cholesky factor than S. To find the ordering for S, symamd constructs a<br>matrix M such that spones (M'*M) = spones (S), and then computes p<br>= colamd(M). The symamd function may also work well for symmetric<br>indefinite matrices.                                           |                                                                                                    |  |  |
|             | S must be squa                                                                                                    | are; only the strictly lower triangular part is referenced.                                                           |  |  |
|             | <pre>p = symamd(S,knobs) where knobs is a scalar. If S is n-by-n, rows and<br/>columns with more than knobs*n entries are removed prior to ordering,<br/>and ordered last in the output permutation p. If the knobs parameter is<br/>not present, then knobs = spparms('wh_frac').<br/>[p,stats] = symamd() produces the optional vector stats that<br/>provides data about the ordering and the validity of the matrix S.</pre> |                                                                                                    |  |  |
|             |                                                                                                    |                                                                                                    |  |  |
|             | stats(1)                                                                                                    | Number of dense or empty rows ignored by symamd                                                                       |  |  |
|             | stats(2)                                                                                                    | Number of dense or empty columns ignored by symamd                                                                    |  |  |
|             | <pre>stats(3) Number of garbage collections performed on the<br/>internal data structure used by symamd (roughly of<br/>size 8.4*nnz(tril(S,-1)) + 9n integers)</pre>                                                                                                    |                                                                                                    |  |  |
|             | <pre>stats(4)</pre>                                                                                                    | 0 if the matrix is valid, or 1 if invalid                                                                             |  |  |
|             | stats(5) Rightmost column index that is unsorted or duplicate entries, or 0 if no such column exist                                                                                                    |                                                                                                    |  |  |
|             | stats(6)                                                                                                    | Last seen duplicate or out-of-order row index in the column index given by stats(5), or 0 if no such row index exists |  |  |
|             | stats(7)                                                                                                    | Number of duplicate and out-of-order row indices                                                                      |  |  |
|             |                                                                                                    |                                                                                                    |  |  |

Although, MATLAB<sup>®</sup> built-in functions generate valid sparse matrices, a user may construct an invalid sparse matrix using the MATLAB C or Fortran APIs and pass it to symamd. For this reason, symamd verifies that S is valid:

- If a row index appears two or more times in the same column, symamd ignores the duplicate entries, continues processing, and provides information about the duplicate entries in stats(4:7).
- If row indices in a column are out of order, symamd sorts each column of its internal copy of the matrix S (but does not repair the input matrix S), continues processing, and provides information about the out-of-order entries in stats(4:7).
- If S is invalid in any other way, symamd cannot continue. It prints an error message, and returns no output arguments (p or stats).

The ordering is followed by a symmetric elimination tree post-ordering.

# **Examples** Here is a comparison of reverse Cuthill-McKee and minimum degree on the Bucky ball example mentioned in the symrcm reference page.

```
B = bucky+4*speye(60);
r = symrcm(B);
p = symamd(B);
R = B(r,r);
S = B(p,p);
subplot(2,2,1), spy(R,4), title('B(r,r)')
subplot(2,2,2), spy(S,4), title('B(s,s)')
subplot(2,2,3), spy(chol(R),4), title('chol(B(r,r))')
subplot(2,2,4), spy(chol(S),4), title('chol(B(s,s))')
```

## symamd

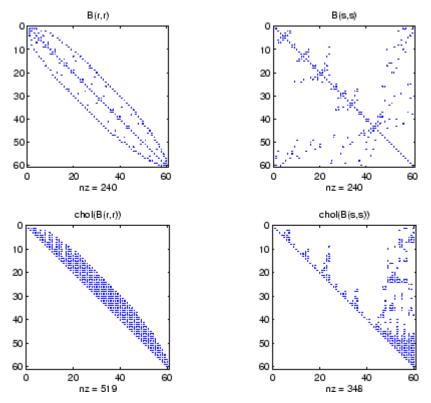

Even though this is a very small problem, the behavior of both orderings is typical. RCM produces a matrix with a narrow bandwidth which fills in almost completely during the Cholesky factorization. Minimum degree produces a structure with large blocks of contiguous zeros which do not fill in during the factorization. Consequently, the minimum degree ordering requires less time and storage for the factorization.

## See Also colamd, colperm, spparms, symrcm

**References** The authors of the code for symamd are Stefan I. Larimore and Timothy A. Davis (davis@cise.ufl.edu), University of Florida. The algorithm was developed in collaboration with John Gilbert,

Xerox PARC, and Esmond Ng, Oak Ridge National Laboratory. Sparse Matrix Algorithms Research at the University of Florida: http://www.cise.ufl.edu/research/sparse/

```
Purpose
                   Symbolic factorization analysis
Syntax
                   count = symbfact(A)
                   count = symbfact(A, 'sym')
                   count = symbfact(A, 'col')
                   count = symbfact(A, 'row')
                   count = symbfact(A, 'lo')
                   [count,h,parent,post,R] = symbfact(...)
                   [count,h,parent,post,L] = symbfact(A,type,'lower')
Description
                   count = symbfact(A) returns the vector of row counts of R=chol(A'*A).
                   symbfact should be much faster than chol(A).
                   count = symbfact(A, 'sym') is the same as count = symbfact(A).
                   count = symbfact(A, 'col') returns row counts of R=chol(A'*A)
                   (without forming it explicitly).
                   count = symbfact(A, 'row') returns row counts of R=chol(A*A').
                   count = symbfact(A, 'lo') is the same as count = symbfact(A)
                   and uses tril(A).
                   [count,h,parent,post,R] = symbfact(...) has several optional
                   return values.
                   The flop count for a subsequent Cholesky factorization is sum(count.^2)
```

| Return<br>Value | Description                                                                                                    |
|-----------------|----------------------------------------------------------------------------------------------------|
| h               | Height of the elimination tree                                                                                                    |
| parent          | The elimination tree itself                                                                                                    |
| post            | Postordering of the elimination tree                                                                                                |
| R               | 0-1 matrix having the structure of chol(A) for the symmetric case, chol(A'*A) for the 'col' case, or chol(A*A') for the 'row' case. |

# symbfact

symbfact(A) and symbfact(A, 'sym') use the upper triangular part of A (triu(A)) and assume the lower triangular part is the transpose of the upper triangular part. symbfact(A, 'lo') uses tril(A) instead.

[count,h,parent,post,L] = symbfact(A,type,'lower') where type is one of 'sym','col', 'row', or'lo' returns a lower triangular symbolic factor L=R'. This form is quicker and requires less memory.

See Also chol, etree, treelayout

| Purpose     | Symmetric LQ method                                                                                                    |
|-------------|----------------------------------------------------------------------------------------------------|
| Syntax      | <pre>x = symmlq(A,b)<br/>symmlq(A,b,tol)<br/>symmlq(A,b,tol,maxit)<br/>symmlq(A,b,tol,maxit,M)<br/>symmlq(A,b,tol,maxit,M1,M2)<br/>symmlq(A,b,tol,maxit,M1,M2,x0)<br/>[x,flag] = symmlq(A,b,)<br/>[x,flag,relres] = symmlq(A,b,)<br/>[x,flag,relres,iter] = symmlq(A,b,)<br/>[x,flag,relres,iter,resvec] = symmlq(A,b,)<br/>[x,flag,relres,iter,resvec,resveccg] = symmlq(A,b,)</pre>                              |
| Description | x = symmlq(A,b) attempts to solve the system of linear equations<br>A*x=b for x. The n-by-n coefficient matrix A must be symmetric but need<br>not be positive definite. It should also be large and sparse. The column<br>vector b must have length n. A can be a function handle afun such<br>that afun(x) returns A*x. See "Function Handles" in the MATLAB®<br>Programming documentation for more information. |
|             | , in the MATLAB Mathematics documentation, explains how to provide additional parameters to the function afun, as well as the preconditioner function mfun described below, if necessary.                                                                                                    |
|             | If symmlq converges, a message to that effect is displayed. If symmlq fails to converge after the maximum number of iterations or halts for any reason, a warning message is printed displaying the relative residual norm(b-A*x)/norm(b) and the iteration number at which the method stopped or failed.                                                                                                    |
|             | <pre>symmlq(A,b,tol) specifies the tolerance of the method. If tol is [],<br/>then symmlq uses the default, 1e-6.</pre>                                                                                                    |
|             | <pre>symmlq(A,b,tol,maxit) specifies the maximum number of iterations. If maxit is [], then symmlq uses the default, min(n,20).</pre>                                                                                                    |
|             | <pre>symmlq(A,b,tol,maxit,M) and symmlq(A,b,tol,maxit,M1,M2) use<br/>the symmetric positive definite preconditioner M or M = M1*M2 and</pre>                                                                                                    |
|             |                                                                                                    |

effectively solve the system inv(sqrt(M))\*A\*inv(sqrt(M))\*y = inv(sqrt(M))\*b for y and then return x = in(sqrt(M))\*y. If M is [] then symmlq applies no preconditioner. M can be a function handle mfun such that mfun(x) returns  $M \setminus x$ .

symmlq(A,b,tol,maxit,M1,M2,x0) specifies the initial guess. If x0 is
[], then symmlq uses the default, an all-zero vector.

| Flag | Convergence                                                                                                   |
|------|----------------------------------------------------------------------------------------------------|
| 0    | symmlq converged to the desired tolerance tol within maxit iterations.                                        |
| 1    | symmlq iterated maxit times but did not converge.                                                             |
| 2    | Preconditioner M was ill-conditioned.                                                                         |
| 3    | symmlq stagnated. (Two consecutive iterates were the same.)                                                   |
| 4    | One of the scalar quantities calculated during symmlq<br>became too small or too large to continue computing. |
| 5    | Preconditioner M was not symmetric positive definite.                                                         |

[x,flag] = symmlq(A,b,...) also returns a convergence flag.

Whenever flag is not 0, the solution x returned is that with minimal norm residual computed over all the iterations. No messages are displayed if the flag output is specified.

[x,flag,relres] = symmlq(A,b,...) also returns the relative residual norm(b-A\*x)/norm(b). If flag is 0, relres <= tol.</pre>

[x,flag,relres,iter] = symmlq(A,b,...) also returns the iteration
number at which x was computed, where 0 <= iter <= maxit.</pre>

[x,flag,relres,iter,resvec] = symmlq(A,b,...) also returns a vector of estimates of the symmlq residual norms at each iteration, including norm(b-A\*x0). [x,flag,relres,iter,resvec,resveccg] = symmlq(A,b,...) also returns a vector of estimates of the conjugate gradients residual norms at each iteration.

#### **Examples** Example 1

```
n = 100;
on = ones(n,1);
A = spdiags([-2*on 4*on -2*on],-1:1,n,n);
b = sum(A,2);
tol = 1e-10;
maxit = 50; M1 = spdiags(4*on,0,n,n);
x = symmlq(A,b,tol,maxit,M1);
symmlq converged at iteration 49 to a solution with relative
residual 4.3e-015
```

#### Example 2

This example replaces the matrix A in Example 1 with a handle to a matrix-vector product function afun. The example is contained in an M-file run\_symmlq that

- Calls symmlq with the function handle @afun as its first argument.
- Contains afun as a nested function, so that all variables in run\_symmlq are available to afun.

The following shows the code for run\_symmlq:

```
function x1 = run_symmlq
n = 100;
on = ones(n,1);
A = spdiags([-2*on 4*on -on],-1:1,n,n);
b = sum(A,2);
tol = 1e-8;
maxit = 15;
M1 = spdiags([on/(-2) on],-1:0,n,n);
M2 = spdiags([4*on -on],0:1,n,n);
```

```
x1 = symmlq(@afun,b,tol,maxit,M1);
    function y = afun(x)
        y = 4 * x;
        y(2:n) = y(2:n) - 2 * x(1:n-1);
        y(1:n-1) = y(1:n-1) - 2 * x(2:n);
        end
end
```

When you enter

x1=run\_symmlq;

MATLAB software displays the message

symmlq converged at iteration 49 to a solution with relative residual 4.3e-015

#### Example 3

Use a symmetric indefinite matrix that fails with pcg.

```
A = diag([20:-1:1,-1:-1:-20]);
b = sum(A,2); % The true solution is the vector of all ones.
x = pcg(A,b); % Errors out at the first iteration.
pcg stopped at iteration 1 without converging to the desired
tolerance 1e-006 because a scalar quantity became too small or
too large to continue computing.
The iterate returned (number 0) has relative residual 1
```

However, symmlq can handle the indefinite matrix A.

x = symmlq(A,b,1e-6,40); symmlq converged at iteration 39 to a solution with relative residual 1.3e-007

See Also bicg, bicgstab, cgs, lsqr, gmres, minres, pcg, qmr function handle (@), mldivide (\)

# **References** [1] Barrett, R., M. Berry, T. F. Chan, et al., *Templates for the Solution of Linear Systems: Building Blocks for Iterative Methods*, SIAM, Philadelphia, 1994.

[2] Paige, C. C. and M. A. Saunders, "Solution of Sparse Indefinite Systems of Linear Equations." *SIAM J. Numer. Anal.*, Vol.12, 1975, pp. 617-629.

# symrcm

| Purpose     | Sparse reverse Cuthill-McKee ordering                                                                                                    |
|-------------|----------------------------------------------------------------------------------------------------|
| Syntax      | r = symrcm(S)                                                                                                    |
| Description | r = symrcm(S) returns the symmetric reverse Cuthill-McKee ordering<br>of S. This is a permutation r such that $S(r,r)$ tends to have its nonzero<br>elements closer to the diagonal. This is a good preordering for LU<br>or Cholesky factorization of matrices that come from long, skinny<br>problems. The ordering works for both symmetric and nonsymmetric S.                                                                                                    |
|             | For a real, symmetric sparse matrix, S, the eigenvalues of $S(r,r)$ are the same as those of S, but $eig(S(r,r))$ probably takes less time to compute than $eig(S)$ .                                                                                                    |
| Algorithm   | The algorithm first finds a pseudoperipheral vertex of the graph of the matrix. It then generates a level structure by breadth-first search and orders the vertices by decreasing distance from the pseudoperipheral vertex. The implementation is based closely on the SPARSPAK implementation described by George and Liu.                                                                                                    |
| Examples    | The statement                                                                                                    |
|             | B = bucky;                                                                                                    |
|             | uses an M-file in the demos toolbox to generate the adjacency graph<br>of a truncated icosahedron. This is better known as a soccer ball,<br>a Buckminster Fuller geodesic dome (hence the name bucky), or,<br>more recently, as a 60-atom carbon molecule. There are 60 vertices.<br>The vertices have been ordered by numbering half of them from one<br>hemisphere, pentagon by pentagon; then reflecting into the other<br>hemisphere and gluing the two halves together. With this numbering,<br>the matrix does not have a particularly narrow bandwidth, as the first<br>spy plot shows |
|             | <pre>subplot(1,2,1), spy(B), title('B')</pre>                                                                                                    |
|             | The reverse Cuthill-McKee ordering is obtained with                                                                                                    |

p = symrcm(B);R = B(p,p);

The spy plot shows a much narrower bandwidth.

subplot(1,2,2), spy(R), title('B(p,p)')

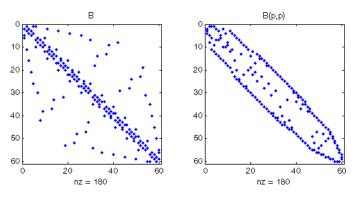

This example is continued in the reference pages for symamd. The bandwidth can also be computed with

[i,j] = find(B); bw = max(i-j) + 1;

The bandwidths of B and R are 35 and 12, respectively.

See Also colamd, colperm, symamd

**References** [1] George, Alan and Joseph Liu, *Computer Solution of Large Sparse Positive Definite Systems*, Prentice-Hall, 1981.

> [2] Gilbert, John R., Cleve Moler, and Robert Schreiber, "Sparse Matrices in MATLAB: Design and Implementation," *SIAM Journal on Matrix Analysis*, 1992. A slightly expanded version is also available as a technical report from the Xerox Palo Alto Research Center.

## symvar

| Purpose     | Determine symbolic variables in expression                                                                                                    |
|-------------|----------------------------------------------------------------------------------------------------|
| Syntax      | symvar 'expr'<br>s = symvar('expr')                                                                                                    |
| Description | symvar 'expr' searches the expression, expr, for identifiers other than<br>i, j, pi, inf, nan, eps, and common functions. symvar displays those<br>variables that it finds or, if no such variable exists, displays an empty<br>cell array, {}. |
|             | <pre>s = symvar('expr') returns the variables in a cell array of strings, s. If no such variable exists, s is an empty cell array.</pre>                                                                                                    |
| Examples    | <pre>symvar finds variables beta1 and x, but skips pi and the cos function. symvar 'cos(pi*x - beta1)'</pre>                                                                                                    |
|             | ans =<br>'beta1'<br>'x'                                                                                                    |
| See Also    | findstr                                                                                                    |

# Purpose Synchronize and resample two timeseries objects using common time vector

**Syntax** [ts1 ts2] = synchronize(ts1,ts2,'SynchronizeMethod')

- **Description** [ts1 ts2] = synchronize(ts1,ts2, 'SynchronizeMethod') creates two new timeseries objects by synchronizing ts1 and ts2 using a common time vector. The string 'SynchronizeMethod' defines the method for synchronizing the timeseries and can be one of the following:
  - 'Union' Resample timeseries objects using a time vector that is a union of the time vectors of ts1 and ts2 on the time range where the two time vectors overlap.
  - 'Intersection' Resample timeseries objects on a time vector that is the intersection of the time vectors of ts1 and ts2.
  - 'Uniform' Requires an additional argument as follows:

[ts1 ts2] = synchronize(ts1,ts2,'Uniform','Interval',value)

This method resamples time series on a uniform time vector, where value specifies the time interval between the two samples. The uniform time vector is the overlap of the time vectors of ts1 and ts2. The interval units are assumed to be the smaller units of ts1 and ts2.

You can specify additional arguments by using property-value pairs:

- 'InterpMethod': Forces the specified interpolation method (over the default method) for this synchronize operation. Can be either a string, 'linear' or 'zoh', or a tsdata.interpolation object that contains a user-defined interpolation method.
- 'QualityCode': Integer (between -128 and 127) used as the quality code for both time series after the synchronization.

• 'KeepOriginalTimes': Logical value (true or false) indicating whether the new time series should keep the original time values. For example,

```
ts1 = timeseries([1 2],[datestr(now); datestr(now+1)]);
ts2 = timeseries([1 2],[datestr(now-1); datestr(now)]);
```

Note that ts1.timeinfo.StartDate is one day after ts2.timeinfo.StartDate. If you use

[ts1 ts2] = synchronize(ts1,ts2,'union');

the ts1.timeinfo.StartDate is changed to match ts2.TimeInfo.StartDate and ts1.Time changes to 1.

But if you use

```
[ts1 ts2] =
synchronize(ts1,ts2,'union','KeepOriginalTimes',true);
```

ts1.timeinfo.StartDate is unchanged and ts1.Time is still 0.

• 'tolerance': Real number used as the tolerance for differentiating two time values when comparing the ts1 and ts2 time vectors. The default tolerance is 1e-10. For example, when the sixth time value in ts1 is 5+(1e-12) and the sixth time value in ts2 is 5-(1e-13), both values are treated as 5 by default. To differentiate those two times, you can set 'tolerance' to a smaller value such as 1e-15, for example.

See Also timeseries

### Purpose Two ways to call MATLAB<sup>®</sup> functions

**Description** You can call MATLAB functions using either *command syntax* or *function syntax*, as described below.

#### **Command Syntax**

A function call in this syntax consists of the function name followed by one or more arguments separated by spaces:

functionname arg1 arg2 ... argn

Command syntax does not allow you to obtain any values that might be returned by the function. Attempting to assign output from the function to a variable using command syntax generates an error. Use function syntax instead.

Examples of command syntax:

save mydata.mat x y z
import java.awt.Button java.lang.String

Arguments are treated as string literals. See the examples below, under "Argument Passing" on page 2-3366.

### **Function Syntax**

A function call in this syntax consists of the function name followed by one or more arguments separated by commas and enclosed in parentheses:

```
functionname(arg1, arg2, ..., argn)
```

You can assign the output of the function to one or more output values. When assigning to more than one output variable, separate the variables by commas or spaces and enclose them in square brackets ([]):

```
[out1,out2,...,outn] = functionname(arg1, arg2, ..., argn)
```

Examples of function syntax:

```
copyfile('srcfile', '..\mytests', 'writable')
[x1,x2,x3,x4] = deal(A{:})
```

Arguments are passed to the function by value. See the examples below, under "Argument Passing" on page 2-3366.

#### **Argument Passing**

When calling a function using command syntax, MATLAB passes the arguments as string literals. When using function syntax, arguments are passed by value.

In the following example, assign a value to A and then call disp on the variable to display the value passed. Calling disp with command syntax passes the variable name, 'A':

A = pi; disp A A

while function syntax passes the value assigned to A:

```
A = pi;
disp(A)
3.1416
```

The next example passes two strings to strcmp for comparison. Calling the function with command syntax compares the variable names, 'str1' and 'str2':

```
str1 = 'one'; str2 = 'one';
strcmp str1 str2
ans =
0 (unequal)
```

while function syntax compares the values assigned to the variables, 'one' and 'one':

```
str1 = 'one'; str2 = 'one';
strcmp(str1, str2)
```

```
ans =
1 (equal)
```

## **Passing Strings**

When using the function syntax to pass a string literal to a function, you must enclose the string in single quotes, ('string'). For example, to create a new directory called myapptests, use

```
mkdir('myapptests')
```

On the other hand, variables that contain strings do not need to be enclosed in quotes:

```
dirname = 'myapptests';
mkdir(dirname)
```

See Also mlint

# system

| Purpose     | Execute operating system command and return result                                                                                                    |
|-------------|----------------------------------------------------------------------------------------------------|
| Syntax      | system('command')<br>[status, result] = system('command')                                                                                                    |
| Description | system('command') calls upon the operating system to run command, for<br>example dir or 1s or a UNIX <sup>®</sup> shell script, and directs the output to the<br>MATLAB <sup>®</sup> software. If command runs successfully, ans is 0. If command<br>fails or does not exist on your operating system, ans is a nonzero value<br>and an explanatory message appears. |
|             | [status, result] = system('command') calls upon the operating<br>system to run command, and directs the output to MATLAB. If command<br>runs successfully, status is 0 and result contains the output from<br>command. If command fails or does not exist on your operating system,<br>status is a nonzero value and result contains an explanatory message.         |
|             | <b>Note</b> Running system on Windows <sup>®</sup> with a command that relies on the current directory fails when the current directory is specified using a UNC pathname because DOS does not support UNC pathnames. When this happens, MATLAB returns the error:                                                                                                   |
|             | <pre>??? Error using ==&gt; system DOS commands may not be executed when the current directory is a UNC pathname.</pre>                                                                                                    |
|             | To work around this limitation, change the directory to a mapped drive prior to running system or a function that calls system.                                                                                                    |
| Examples    | <pre>On a Windows system, display the current directory by accessing the operating system. [status currdir] = system('cd') status =         0 currdir =</pre>                                                                                                    |

D:\work\matlab\test

See Also ! (bang), computer, dos, perl, unix, winopen "Running External Programs" in the MATLAB Desktop Tools and Development Environment documentation

| Purpose     | Tangent of argument in radians                                                                                                    |
|-------------|----------------------------------------------------------------------------------------------------|
| Syntax      | Y = tan(X)                                                                                                    |
| Description | The tan function operates element-wise on arrays. The function's domains and ranges include complex values. All angles are in radians.<br>Y = tan(X) returns the circular tangent of each element of X. |
| Examples    | Graph the tangent function over the domain $-\pi/2 < x < \pi/2$ .<br>x = (-pi/2)+0.01:0.01:(pi/2)-0.01;<br>plot(x,tan(x)), grid on                                                                      |
|             | 100                                                                                                    |
|             | 80                                                                                                    |
|             | 40                                                                                                    |
|             | 20                                                                                                    |
|             | 0                                                                                                    |
|             | -20                                                                                                    |
|             | -40                                                                                                    |
|             | -60                                                                                                    |
|             | -80                                                                                                    |
|             | -100 -1.5 -1 -0.5 0 0.5 1 1.5 2                                                                                                    |
|             | The expression $tan(ni/2)$ does not evaluate as infinite but as                                                                                                    |

The expression  $\tan(pi/2)$  does not evaluate as infinite but as the reciprocal of the floating point accuracy eps since pi is only a floating-point approximation to the exact value of  $\pi$ .

**Definition** The tangent can be defined as

$$\tan(z) = \frac{\sin(z)}{\cos(z)}$$

Algorithm tan uses FDLIBM, which was developed at SunSoft, a Sun Microsystems, Inc. business, by Kwok C. Ng, and others. For information about FDLIBM, see http://www.netlib.org.

See Also tand, tanh, atan, atan2, atand, atanh

# tand

| Purpose     | Tangent of argument in degrees                                                                                                    |
|-------------|----------------------------------------------------------------------------------------------------|
| Syntax      | Y = tand(X)                                                                                                    |
| Description | Y = tand(X) is the tangent of the elements of X, expressed in degrees.<br>For odd integers n, tand(n*90) is infinite, whereas tan(n*pi/2) is<br>large but finite, reflecting the accuracy of the floating point value of pi. |
| See Also    | tan, tanh, atan, atan2, atand, atanh                                                                                                    |

| Purpose     | Hyperbolic tangent                                                                                                    |
|-------------|----------------------------------------------------------------------------------------------------|
| Syntax      | Y = tanh(X)                                                                                                    |
| Description | The tanh function operates element-wise on arrays. The function's domains and ranges include complex values. All angles are in radians.<br>Y = tanh(X) returns the hyperbolic tangent of each element of X. |
| Examples    | Graph the hyperbolic tangent function over the domain $-5 \le x \le 5$ .<br>x = -5:0.01:5;<br>plot(x,tanh(x)), grid on                                                                                      |
|             | $ \begin{array}{c} 1 \\ 0.8 \\ 0.6 \\ 0.4 \\ 0.2 \\ 0 \\ -0.2 \\ -0.4 \\ -0.6 \\ -0.8 \\ -1 \\ -5 \\ 0 \\ 0 \\ 0 \\ 0 \\ 0 \\ 0 \\ 0 \\ 0 \\ 0 \\ 0$                                                        |
| Definition  | The hyperbolic tangent can be defined as                                                                                                    |
|             | $\sinh(z)$                                                                                                    |

 $\tanh(z) = \frac{\sinh(z)}{\cosh(z)}$ 

| Algorithm | tanh uses FDLIBM, which was developed at SunSoft, a Sun<br>Microsystems, Inc. business, by Kwok C. Ng, and others. For<br>information about FDLIBM, see http://www.netlib.org. |
|-----------|----------------------------------------------------------------------------------------------------|
| See Also  | atan, atan2, tan                                                                                                    |

| Purpose     | Compress files into tar file                                                                                                    |
|-------------|----------------------------------------------------------------------------------------------------|
| Syntax      | tar(tarfilename,files)<br>tar(tarfilename,files,rootdir)<br>entrynames = tar()                                                                                                    |
| Description | <pre>tar(tarfilename,files) creates a tar file with the name<br/>tarfilename from the list of files and directories specified in files.<br/>Relative paths are stored in the tar file, but absolute paths are not.<br/>Directories recursively include all of their content.</pre>                                                                                                    |
|             | tarfilename is a string specifying the name of the tar file. The .tar extension is appended to tarfilename if omitted. The tarfilename extension can end in .tgz or .gz. In this case, tarfilename is gzipped.                                                                                                    |
|             | files is a string or cell array of strings containing the list of files or<br>directories included in tarfilename. Individual files that are on the<br>MATLAB <sup>®</sup> path can be specified as partial path names. Otherwise an<br>individual file can be specified relative to the current directory or with<br>an absolute path. Directories must be specified relative to the current |

|          |    | directory or with absolute paths. On $\text{UNIX}^{\circledast9}$ systems, directories can<br>also start with ~/ or ~ <i>username</i> /, which expands to the current user's<br>home directory or the specified user's home directory, respectively. The<br>wildcard character * can be used when specifying files or directories,<br>except when relying on the MATLAB path to resolve a file name or<br>partial path name. |
|----------|----|----------------------------------------------------------------------------------------------------|
|          |    | tar(tarfilename,files,rootdir) allows the path for files to be specified relative to rootdir rather than the current directory.                                                                                                    |
|          |    | entrynames = tar() returns a string cell array of the relative path entry names contained in tarfilename.                                                                                                    |
| Example  |    | Tar all files in the current directory to the file backup.tgz: tar('backup.tgz','.');                                                                                                    |
| See Also |    | gzip, gunzip, untar, unzip, zip                                                                                                    |
|          | 9. | UNIX is a registered trademark of The Open Group in the United States and other countries.                                                                                                    |

| Purpose     | Name of system's temporary directory                                                                                                    |
|-------------|----------------------------------------------------------------------------------------------------|
| Syntax      | <pre>tmp_dir = tempdir</pre>                                                                                                    |
| Description | <pre>tmp_dir = tempdir returns the name of the system's temporary directory, if one exists. This function does not create a new directory. See "Opening Temporary Files and Directories" for more information.</pre> |
| See Also    | tempname                                                                                                    |

## tempname

| Purpose     | Unique name for temporary file                                                                                   |
|-------------|----------------------------------------------------------------------------------------------------|
| Syntax      | tmp_nam = tempname                                                                                               |
| Description | <pre>tmp_nam = tempname returns a unique string, tmp_nam, suitable for use as a temporary filename.</pre>        |
|             | <b>Note</b> The filename that tempname generates is not guaranteed to be unique; however, it is likely to be so. |
|             |                                                                                                    |
|             | See "Opening Temporary Files and Directories" for more information.                                              |

## tetramesh

| Purpose     | Tetrahedron mesh plot                                                                                                    |
|-------------|----------------------------------------------------------------------------------------------------|
| Syntax      | tetramesh(T,X,c)<br>tetramesh(T,X)<br>h = tetramesh()<br>tetramesh(,'param','value','param','value')                                                                                                    |
| Description | tetramesh(T,X,c) displays the tetrahedrons defined in the m-by-4 matrix T as mesh. T is usually the output of delaunayn. A row of T contains indices into X of the vertices of a tetrahedron. X is an n-by-3 matrix, representing n points in 3 dimension. The tetrahedron colors are defined by the vector C, which is used as indices into the current colormap. |
|             | <b>Note</b> If T is the output of delaunay3, then X is the concatenation of the delaunay3 input arguments x, y, z interpreted as column vectors, i.e., $X = [x(:) \ y(:) \ z(:)].$<br>tetramesh(T,X) uses C = 1:m as the color for the m tetrahedrons. Each                                                                                                    |
|             | tetrahedron has a different color (modulo the number of colors available                                                                                                    |

in the current colormap).

h = tetramesh(...) returns a vector of tetrahedron handles. Each element of h is a handle to the set of patches forming one tetrahedron. You can use these handles to view a particular tetrahedron by turning the patch 'Visible' property 'on' or 'off'.

tetramesh(..., 'param', 'value', 'param', 'value'...) allows additional patch property name/property value pairs to be used when displaying the tetrahedrons. For example, the default transparency parameter is set to 0.9. You can overwrite this value by using the property name/property value pair ('FaceAlpha', value) where value is a number between 0 and 1. See Patch Properties for information about the available properties.

## tetramesh

**Examples** Generate a 3-dimensional Delaunay tessellation, then use tetramesh to visualize the tetrahedrons that form the corresponding simplex.

```
d = [-1 \ 1];
[x,y,z] = meshgrid(d,d,d); % A cube
x = [x(:);0];
y = [y(:);0];
z = [z(:);0];
\ [x,y,z] are corners of a cube plus the center.
X = [x(:) y(:) z(:)];
Tes = delaunayn(X)
Tes =
  9 1
        56
  3 9 1 5
  2 9 1 6
  2 3 9 4
  2 3 9 1
  7 9 5 6
  7
    395
  8 7 9 6
  8 2 9 6
  8 2 9 4
  8 3 9 4
    7 3 9
  8
tetramesh(Tes,X);camorbit(20,0)
```

## tetramesh

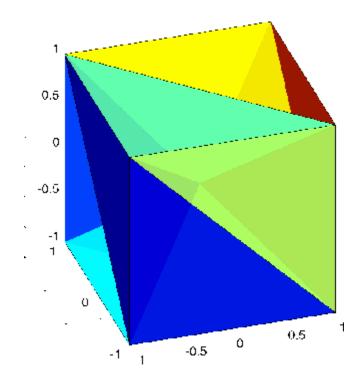

See Also delaunayn, patch, Patch Properties, trimesh, trisurf

# texlabel

| Purpose     | Produce TeX format from character string                                                                                                    |
|-------------|----------------------------------------------------------------------------------------------------|
| Syntax      | texlabel(f)<br>texlabel(f,'literal')                                                                                                    |
| Description | texlabel(f) converts the MATLAB <sup>®</sup> expression f into the TeX equivalent for use in text strings. It processes Greek variable names (e.g., lambda, delta, etc.) into a string that is displayed as actual Greek letters. |
|             | texlabel(f, 'literal') prints Greek variable names as literals.                                                                                                    |
|             | If the string is too long to fit into a figure window, then the center of the expression is replaced with a tilde ellipsis (~~~).                                                                                                 |
| Examples    | You can use texlabel as an argument to the title, xlabel, ylabel, zlabel, and text commands. For example,                                                                                                    |
|             | <pre>title(texlabel('sin(sqrt(x^2 + y^2))/sqrt(x^2 + y^2)'))</pre>                                                                                                    |
|             | By default, texlabel translates Greek variable names to the equivalent<br>Greek letter. You can select literal interpretation by including the<br>literal argument. For example, compare these two commands.                      |
|             | text(.5,.5,<br>texlabel('lambda12^(3/2)/pi - pi*delta^(2/3)'))<br>text(.25,.25,<br>texlabel('lambda12^(3/2)/pi - pi*delta^(2/3)','literal'))                                                                                      |

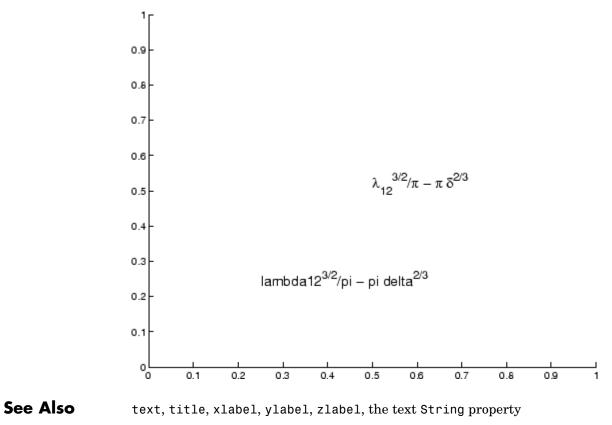

"Annotating Plots" on page 1-89 for related functions

| Purpose     | Create text object in current axes                                                                                                    |
|-------------|----------------------------------------------------------------------------------------------------|
| Syntax      | <pre>text(x,y,'string') text(x,y,z,'string') text(x,y,z,'string','PropertyName',PropertyValue) text('PropertyName',PropertyValue) h = text()</pre>                                                                                                    |
| Description | text is the low-level function for creating text graphics objects. Use text to place character strings at specified locations.                                                                                                    |
|             | text(x,y, 'string') adds the string in quotes to the location specified by the point $(x,y) x$ and y must be numbers of class double.                                                                                                    |
|             | text(x,y,z, 'string') adds the string in 3-D coordinates. x, y and z must be numbers of class double.                                                                                                    |
|             | text(x,y,z, 'string', 'PropertyName', PropertyValue) adds<br>the string in quotes to the location defined by the coordinates and uses<br>the values for the specified text properties. See the text property list<br>section at the end of this page for a list of text properties. |
|             | text(' <i>PropertyName</i> ', PropertyValue) omits the coordinates entirely and specifies all properties using property name/property value pairs.                                                                                                    |
|             | <pre>h = text() returns a column vector of handles to text objects,<br/>one handle per object. All forms of the text function optionally return<br/>this output argument.</pre>                                                                                                    |
|             | See the String property for a list of symbols, including Greek letters.                                                                                                    |
| Remarks     | Position Text Within the Axes                                                                                                    |
|             | The default text units are the units used to plot data in the graph.<br>Specify the text location coordinates (the x, y, and z arguments) in the<br>data units of the current graph (see "Example"). You can use other units                                                        |

to position the text by setting the text Units property to normalized or one of the nonrelative units (pixels, inches, centimeters, points). Note that the Axes Units property controls the positioning of the Axes within the figure and is not related to the axes data units used for graphing.

The Extent, VerticalAlignment, and HorizontalAlignment properties control the positioning of the character string with regard to the text location point.

If the coordinates are vectors, text writes the string at all locations defined by the list of points. If the character string is an array the same length as x, y, and z, text writes the corresponding row of the string array at each point specified.

### **Multiline Text**

When specifying strings for multiple text objects, the string can be

- A cell array of strings
- A padded string matrix

Each element of the specified string array creates a different text object.

When specifying the string for a single text object, cell arrays of strings and padded string matrices result in a text object with a multiline string, while vertical slash characters are not interpreted as separators and result in a single line string containing vertical slashes.

## **Behavior of the Text Function**

text is a low-level function that accepts property name/property value pairs as input arguments. However, the convenience form,

```
text(x,y,z,'string')
```

is equivalent to

```
text('Position',[x,y,z],'String','string')
```

You can specify other properties only as property name/property value pairs. See the text property list at the end of this page for a description

|          | of each property. You can specify properties as property name/property value pairs, structure arrays, and cell arrays (see the set and get reference pages for examples of how to specify these data types). |
|----------|----------------------------------------------------------------------------------------------------|
|          | text does not respect the setting of the figure or axes NextPlot<br>property. This allows you to add text objects to an existing axes without<br>setting hold to on.                                         |
| Examples | The statements <pre>plot(0:pi/20:2*pi,sin(0:pi/20:2*pi))</pre>                                                                                                    |
|          | text(pi,0,' \leftarrow sin(\pi)','FontSize',18) annotate the point at (pi,0) with the string sin( $\pi$ )                                                                                                    |

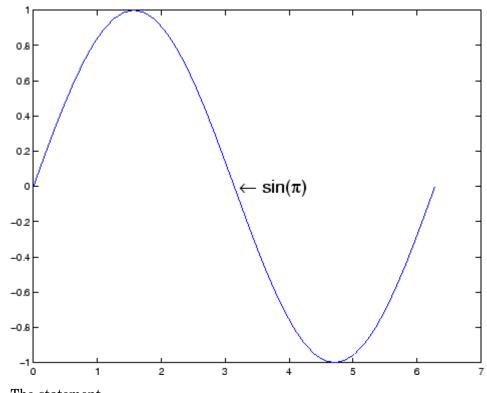

The statement

text(x,y,'\ite^{i\omega\tau} = cos(\omega\tau) + i sin(\omega\tau)')

uses embedded TeX sequences to produce

$$e^{i\omega\tau} = cos(\omega\tau) + i sin(\omega\tau)$$

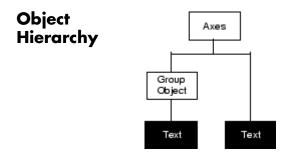

## **Setting Default Properties**

You can set default text properties on the axes, figure, and root levels:

set(0, 'DefaulttextProperty', PropertyValue...)
set(gcf, 'DefaulttextProperty', PropertyValue...)
set(gca, 'DefaulttextProperty', PropertyValue...)

Where *Property* is the name of the text property and PropertyValue is the value you are specifying. Use set and get to access text properties.

See Also annotation, gtext, int2str, num2str, title, xlabel, ylabel, zlabel, strings

"Object Creation Functions" on page 1-96 for related functions

Text Properties for property descriptions

### Purpose Text properties

## Modifying Properties

Text

**Property** 

**Descriptions** 

You can set and query graphics object properties using the property editor or the set and get commands.

- The Property Editor is an interactive tool that enables you to see and change object property values.
- The set and get commands enable you to set and query the values of properties.

To change the default values of properties, see Setting Default Property Values.

See Core Objects for general information about this type of object.

This section lists property names along with the types of values each accepts. Curly braces { } enclose default values.

#### Annotation

hg.Annotation object Read Only

*Control the display of text objects in legends.* The Annotation property enables you to specify whether this text object is represented in a figure legend.

Querying the Annotation property returns the handle of an hg.Annotation object. The hg.Annotation object has a property called LegendInformation, which contains an hg.LegendEntry object.

Once you have obtained the hg.LegendEntry object, you can set its IconDisplayStyle property to control whether the text object is displayed in a figure legend:

| IconDisplayStyle<br>Value | Purpose                                              |
|---------------------------|------------------------------------------------------|
| on                        | Represent this text object in a legend (default)     |
| off                       | Do not include this text object in a legend          |
| children                  | Same as on because text objects do not have children |

#### Setting the IconDisplayStyle property

These commands set the IconDisplayStyle of a graphics object with handle hobj to off:

```
hAnnotation = get(hobj, 'Annotation');
hLegendEntry = get(hAnnotation', 'LegendInformation');
set(hLegendEntry, 'IconDisplayStyle', 'off')
```

#### Using the IconDisplayStyle property

See "Controlling Legends" for more information and examples.

```
BackgroundColor
```

ColorSpec | {none}

*Color of text extent rectangle*. This property enables you to define a color for the rectangle that encloses the text Extent plus the text Margin. For example, the following code creates a text object that labels a plot and sets the background color to light green.

```
text(3*pi/4,sin(3*pi/4),...
['sin(3*pi/4) = ',num2str(sin(3*pi/4))],...
'HorizontalAlignment','center',...
'BackgroundColor',[.7 .9 .7]);
```

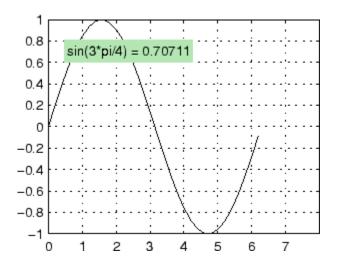

For additional features, see the following properties:

- EdgeColor Color of the rectangle's edge (none by default).
- LineStyle Style of the rectangle's edge line (first set EdgeColor)
- LineWidth Width of the rectangle's edge line (first set EdgeColor)
- Margin Increase the size of the rectangle by adding a margin to the existing text extent rectangle. This margin is added to the text extent rectangle to define the text background area that is enclosed by the EdgeColor rectangle. Note that the text extent does not change when you change the margin; only the rectangle displayed when you set the EdgeColor property and the area defined by the BackgroundColor change.

See also Drawing Text in a Box in the MATLAB Graphics documentation for an example using background color with contour labels.

#### BeingDeleted

on | {off} read only

This object is being deleted. The BeingDeleted property provides a mechanism that you can use to determine if objects are in the process of being deleted. MATLAB sets the BeingDeleted property to on when the object's delete function callback is called (see the DeleteFcn property) It remains set to on while the delete function executes, after which the object no longer exists.

For example, an object's delete function might call other functions that act on a number of different objects. These functions may not need to perform actions on objects that are going to be deleted, and therefore can check the object's BeingDeleted property before acting.

```
BusyAction
```

cancel | {queue}

*Callback routine interruption*. The BusyAction property enables you to control how MATLAB handles events that potentially interrupt executing callback routines. If there is a callback routine executing, callback routines invoked subsequently always attempt to interrupt it. If the Interruptible property of the object whose callback is executing is set to on (the default), then interruption occurs at the next point where the event queue is processed. If the Interruptible property is set to off, the BusyAction property (of the object owning the executing callback) determines how MATLAB handles the event. The choices are

- cancel Discard the event that attempted to execute a second callback routine.
- queue Queue the event that attempted to execute a second callback routine until the current callback finishes.

#### ButtonDownFcn

functional handle, cell array containing function handle and additional arguments, or string (not recommended)

*Button press callback function*. A callback function that executes whenever you press a mouse button while the pointer is over the text object.

See the figure's SelectionType property to determine if modifier keys were also pressed.

Set this property to a function handle that references the callback. The function must define at least two input arguments (handle of object associated with the button down event and an event structure, which is empty for this property). For example, the following function takes different action depending on what type of selection was made:

```
function button down(src,evnt)
% src - the object that is the source of the event
% evnt - empty for this property
   sel typ = get(gcbf, 'SelectionType')
   switch sel typ
      case 'normal'
         disp('User clicked left-mouse button')
         set(src,'Selected','on')
      case 'extend'
         disp('User did a shift-click')
         set(src,'Selected','on')
      case 'alt'
         disp('User did a control-click')
         set(src,'Selected','on')
         set(src,'SelectionHighlight','off')
   end
end
```

Suppose h is the handle of a text object and that the button\_down function is on your MATLAB path. The following statement assigns the function above to the ButtonDownFcn:

```
set(h, 'ButtonDownFcn',@button_down)
```

See "Function Handle Callbacks" for information on how to use function handles to define the callback function.

#### Children

matrix (read only)

The empty matrix; text objects have no children.

#### Clipping

on | {off}

*Clipping mode*. When Clipping is on, MATLAB does not display any portion of the text that is outside the axes.

#### Color

ColorSpec

*Text color*. A three-element RGB vector or one of the predefined names, specifying the text color. The default value for Color is white. See ColorSpec for more information on specifying color.

#### CreateFcn

functional handle, cell array containing function handle and additional arguments, or string (not recommended)

*Callback function executed during object creation*. A callback function that executes when MATLAB creates a text object. You must define this property as a default value for text or in a call to the text function that creates a new text object. For example, the statement

set(0, 'DefaultTextCreateFcn',@text\_create)

defines a default value on the root level that sets the figure Pointer property to crosshairs whenever you create a text object. The callback function must be on your MATLAB path when you execute the above statement.

function text\_create(src,evnt)

```
% src - the object that is the source of the event
% evnt - empty for this property
set(gcbf,'Pointer','crosshair')
end
```

MATLAB executes this function after setting all text properties. Setting this property on an existing text object has no effect. The function must define at least two input arguments (handle of object created and an event structure, which is empty for this property).

The handle of the object whose CreateFcn is being executed is passed by MATLAB as the first argument to the callback function and is also accessible through the root CallbackObject property, which you can query using gcbo.

See "Function Handle Callbacks" for information on how to use function handles to define the callback function.

```
DeleteFcn
```

functional handle, cell array containing function handle and additional arguments, or string (not recommended)

Delete text callback function. A callback function that executes when you delete the text object (e.g., when you issue a delete command or clear the axes cla or figure clf). For example, the following function displays object property data before the object is deleted.

```
function delete_fcn(src,evnt)
% src - the object that is the source of the event
% evnt - empty for this property
    obj_tp = get(src,'Type');
    disp([obj_tp, ' object deleted'])
    disp('Its user data is:')
    disp(get(src,'UserData'))
end
```

MATLAB executes the function before deleting the object's properties so these values are available to the callback function. The function must define at least two input arguments (handle of object being deleted and an event structure, which is empty for this property)

The handle of the object whose DeleteFcn is being executed is passed by MATLAB as the first argument to the callback function and is also accessible through the root CallbackObject property, which you can query using gcbo.

See Function Handle Callbacks for information on how to use function handles to define the callback function.

#### DisplayName

string (default is empty string)

String used by legend for this text object. The legend function uses the string defined by the DisplayName property to label this text object in the legend.

- If you specify string arguments with the legend function, DisplayName is set to this text object's corresponding string and that string is used for the legend.
- If DisplayName is empty, legend creates a string of the form, ['data' n], where n is the number assigned to the object based on its location in the list of legend entries. However, legend does not set DisplayName to this string.
- If you edit the string directly in an existing legend, DisplayName is set to the edited string.
- If you specify a string for the DisplayName property and create the legend using the figure toolbar, then MATLAB uses the string defined by DisplayName.
- To add programmatically a legend that uses the DisplayName string, call legend with the toggle or show option.

See "Controlling Legends" for more examples.

#### EdgeColor

ColorSpec | {none}

Color of edge drawn around text extent rectangle plus margin. This property enables you to specify the color of a box drawn around the text Extent plus the text Margin. For example, the following code draws a red rectangle around text that labels a plot.

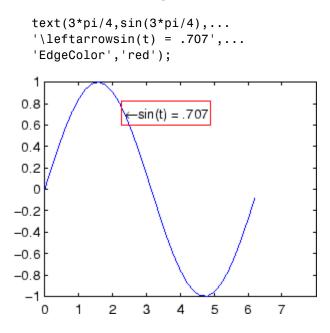

For additional features, see the following properties:

- BackgroundColor Color of the rectangle's interior (none by default)
- LineStyle Style of the rectangle's edge line (first set EdgeColor)
- LineWidth Width of the rectangle's edge line (first set EdgeColor)

• Margin — Increases the size of the rectangle by adding a margin to the area defined by the text extent rectangle. This margin is added to the text extent rectangle to define the text background area that is enclosed by the EdgeColor rectangle. Note that the text extent does not change when you change the margin; only the rectangle displayed when you set the EdgeColor property and the area defined by the BackgroundColor change.

```
Editing
```

on | {off}

*Enable or disable editing mode.* When this property is set to the default off, you cannot edit the text string interactively (i.e., you must change the String property to change the text). When this property is set to on, MATLAB places an insert cursor at the end of the text string and enables editing. To apply the new text string,

- 1 Press the **Esc** key.
- 2 Click in any figure window (including the current figure).
- 3 Reset the Editing property to off.

MATLAB then updates the String property to contain the new text and resets the Editing property to off. You must reset the Editing property to on to resume editing.

```
EraseMode
```

{normal} | none | xor | background

*Erase mode*. This property controls the technique MATLAB uses to draw and erase text objects. Alternative erase modes are useful for creating animated sequences where controlling the way individual objects are redrawn is necessary to improve performance and obtain the desired effect.

- normal Redraw the affected region of the display, performing the three-dimensional analysis necessary to ensure that all objects are rendered correctly. This mode produces the most accurate picture, but is the slowest. The other modes are faster, but do not perform a complete redraw and are therefore less accurate.
- none Do not erase the text when it is moved or destroyed. While the object is still visible on the screen after erasing with EraseMode none, you cannot print it because MATLAB stores no information about its former location.
- xor Draw and erase the text by performing an exclusive OR (XOR) with each pixel index of the screen beneath it. When the text is erased, it does not damage the objects beneath it. However, when text is drawn in xor mode, its color depends on the color of the screen beneath it. It is correctly colored only when it is over axes background Color, or the figure background Color if the axes Color is set to none.
- background Erase the text by drawing it in the axes background Color, or the figure background Color if the axes Color is set to none. This damages objects that are behind the erased text, but text is always properly colored.

Printing with Nonnormal Erase Modes

MATLAB always prints figures as if the EraseMode of all objects is set to normal. This means graphics objects created with EraseMode set to none, xor, or background can look differently on screen than on paper. On screen, MATLAB may mathematically combine layers of colors (e.g., performing an XOR of a pixel color with that of the pixel behind it) and ignore three-dimensional sorting to obtain greater rendering speed. However, these techniques are not applied to the printed output.

You can use the MATLAB getframe command or other screen capture application to create an image of a figure containing nonnormal mode objects.

#### Extent

position rectangle (read only)

*Position and size of text*. A four-element read-only vector that defines the size and position of the text string

[left,bottom,width,height]

If the Units property is set to data (the default), left and bottom are the *x*- and *y*-coordinates of the lower left corner of the text Extent.

For all other values of Units, left and bottom are the distance from the lower left corner of the axes position rectangle to the lower left corner of the text Extent. width and height are the dimensions of the Extent rectangle. All measurements are in units specified by the Units property.

#### FontAngle

{normal} | italic | oblique

*Character slant*. MATLAB uses this property to select a font from those available on your particular system. Generally, setting this property to italic or oblique selects a slanted font.

#### FontName

A name, such as Courier, or the string FixedWidth

*Font family*. A string specifying the name of the font to use for the text object. To display and print properly, this must be a font that your system supports. The default font is Helvetica.

#### Specifying a Fixed-Width Font

If you want text to use a fixed-width font that looks good in any locale, you should set FontName to the string FixedWidth:

```
set(text handle, 'FontName', 'FixedWidth')
```

This eliminates the need to hard-code the name of a fixed-width font, which may not display text properly on systems that do not use ASCII character encoding (such as in Japan where multibyte character sets are used). A properly written MATLAB application that needs to use a fixed-width font should set FontName to FixedWidth (note that this string is case sensitive) and rely on FixedWidthFontName to be set correctly in the end user's environment.

End users can adapt a MATLAB application to different locales or personal environments by setting the root FixedWidthFontName property to the appropriate value for that locale from startup.m.

Note that setting the root FixedWidthFontName property causes an immediate update of the display to use the new font.

### FontSize

size in FontUnits

Font size. A value specifying the font size to use for text in units determined by the FontUnits property. The default point size is 10 (1 point = 1/72 inch).

### FontWeight

light | {normal} | demi | bold

Weight of text characters. MATLAB uses this property to select a font from those available on your particular system. Generally, setting this property to bold or demi causes MATLAB to use a bold font.

### FontUnits

{points} | normalized | inches |
centimeters | pixels

Font size units. MATLAB uses this property to determine the units used by the FontSize property. Normalized units interpret FontSize as a fraction of the height of the parent axes. When you resize the axes, MATLAB modifies the screen FontSize accordingly. pixels, inches, centimeters, and points are absolute units (1 point = 1/72 inch).

Note that if you are setting both the FontSize and the FontUnits in one function call, you must set the FontUnits property first so that MATLAB can correctly interpret the specified FontSize.

```
HandleVisibility
```

{on} | callback | off

Control access to object's handle by command-line users and GUIs. This property determines when an object's handle is visible in its parent's list of children. HandleVisibility is useful for preventing command-line users from accidentally drawing into or deleting a figure that contains only user interface devices (such as a dialog box).

Handles are always visible when HandleVisibility is set to on.

Setting HandleVisibility to callback causes handles to be visible from within callback routines or functions invoked by callback routines, but not from within functions invoked from the command line. This provides a means to protect GUIs from command-line users, while allowing callback routines to have complete access to object handles.

Setting HandleVisibility to off makes handles invisible at all times. This may be necessary when a callback routine invokes a function that might potentially damage the GUI (such as evaluating a user-typed string), and so temporarily hides its own handles during the execution of that function.

When a handle is not visible in its parent's list of children, it cannot be returned by functions that obtain handles by searching the object hierarchy or querying handle properties. This includes get, findobj, gca, gcf, gco, newplot, cla, clf, and close.

When a handle's visibility is restricted using callback or off,

• The object's handle does not appear in its parent's Children property.

- Figures do not appear in the root's CurrentFigure property.
- Objects do not appear in the root's CallbackObject property or in the figure's CurrentObject property.
- Axes do not appear in their parent's CurrentAxes property.

You can set the root ShowHiddenHandles property to on to make all handles visible regardless of their HandleVisibility settings (this does not affect the values of the HandleVisibility properties).

Handles that are hidden are still valid. If you know an object's handle, you can set and get its properties, and pass it to any function that operates on handles.

```
HitTest
{on} | off
```

Selectable by mouse click. HitTest determines if the text can become the current object (as returned by the gco command and the figure CurrentObject property) as a result of a mouse click on the text. If HitTest is set to off, clicking the text selects the object below it (which is usually the axes containing it).

For example, suppose you define the button down function of an image (see the ButtonDownFcn property) to display text at the location you click with the mouse.

First define the callback routine.

```
function bd_function
pt = get(gca,'CurrentPoint');
text(pt(1,1),pt(1,2),pt(1,3),...
'{\fontsize{20}\oplus} The spot to label',...
'HitTest','off')
```

Now display an image, setting its  ${\tt ButtonDownFcn}$  property to the callback routine.

load earth
image(X,'ButtonDownFcn','bd\_function'); colormap(map)

When you click the image, MATLAB displays the text string at that location. With HitTest set to off, existing text cannot intercept any subsequent button down events that occur over the text. This enables the image's button down function to execute.

### HorizontalAlignment

{left} | center | right

*Horizontal alignment of text.* This property specifies the horizontal justification of the text string. It determines where MATLAB places the string with regard to the point specified by the Position property. The following picture illustrates the alignment options.

HorizontalAlignment viewed with the VerticalAlignment set to middle (the default).

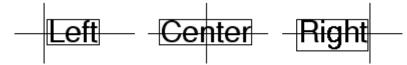

See the Extent property for related information.

```
Interpreter
```

latex | {tex} | none

Interpret  $T_{\rm E}X$  instructions. This property controls whether MATLAB interprets certain characters in the String property as  $T_{\rm E}X$  instructions (default) or displays all characters literally. The options are:

- latex Supports the full  $L_A T_E X$  markup language.
- tex Supports a subset of plain  $T_E X$  markup language. See the String property for a list of supported  $T_E X$  instructions.

• none — Displays literal characters.

### Latex Interpreter

To enable the  $LaT_EX$  interpreter for text objects, set the Interpreter property to latex. For example, the following statement displays an equation in a figure at the point [.5.5], and enlarges the font to 16 points.

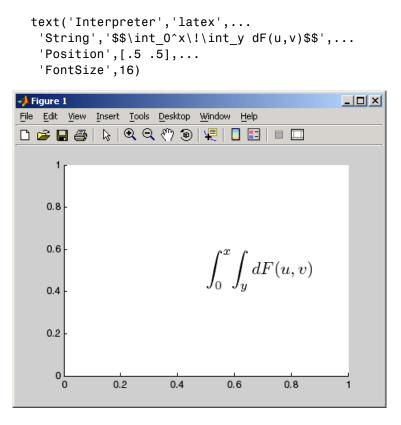

### **Information About Using TEX**

The following references may be useful to people who are not familiar with  $T_{\rm F}\!X.$ 

- Donald E. Knuth, *The T<sub>E</sub>Xbook*, Addison Wesley, 1986.
- The T<sub>E</sub>X Users Group home page: http://www.tug.org

```
Interruptible
    {on} | off
```

Callback routine interruption mode. The Interruptible property controls whether a text callback routine can be interrupted by subsequently invoked callback routines. Text objects have three properties that define callback routines: ButtonDownFcn, CreateFcn, and DeleteFcn. See the BusyAction property for information on how MATLAB executes callback routines.

```
LineStyle
```

{-} | -- | : | -. | none

*Edge line type*. This property determines the line style used to draw the edges of the text Extent. The available line styles are shown in the following table.

| Symbol | Line Style           |
|--------|----------------------|
| -      | Solid line (default) |
|        | Dashed line          |
| :      | Dotted line          |
|        | Dash-dot line        |
| none   | No line              |

For example, the following code draws a red rectangle with a dotted line style around text that labels a plot.

```
text(3*pi/4,sin(3*pi/4),...
'\leftarrowsin(t) = .707',...
'EdgeColor','red',...
'LineWidth',2,...
```

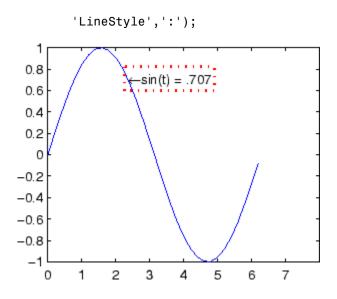

For additional features, see the following properties:

- BackgroundColor Color of the rectangle's interior (none by default)
- EdgeColor Color of the rectangle's edge (none by default)
- LineWidth Width of the rectangle's edge line (first set EdgeColor)
- Margin Increases the size of the rectangle by adding a margin to the existing text extent rectangle. This margin is added to the text extent rectangle to define the text background area that is enclosed by the EdgeColor rectangle. Note that the text extent does not change when you change the margin; only the rectangle displayed when you set the EdgeColor property and the area defined by the BackgroundColor change.
- LineWidth

scalar (points)

*Width of line used to draw text extent rectangle.* When you set the text EdgeColor property to a color (the default is none), MATLAB

displays a rectangle around the text Extent. Use the LineWidth property to specify the width of the rectangle edge. For example, the following code draws a red rectangle around text that labels a plot and specifies a line width of 3 points:

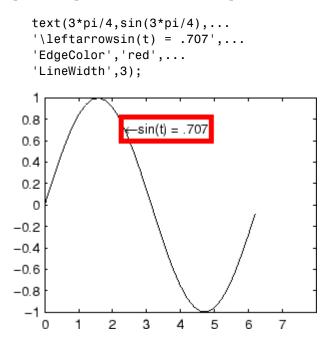

For additional features, see the following properties:

- BackgroundColor Color of the rectangle's interior (none by default)
- EdgeColor Color of the rectangle's edge (none by default)
- LineStyle Style of the rectangle's edge line (first set EdgeColor)
- Margin Increases the size of the rectangle by adding a margin to the existing text extent rectangle. This margin is added to the text extent rectangle to define the text background area that is enclosed by the EdgeColor rectangle. Note that the text extent does not change when you change the margin; only the rectangle displayed

when you set the EdgeColor property and the area defined by the BackgroundColor change.

Margin

scalar (pixels)

Distance between the text extent and the rectangle edge. When you specify a color for the BackgroundColor or EdgeColor text properties, MATLAB draws a rectangle around the area defined by the text Extent plus the value specified by the Margin. For example, the following code displays a light green rectangle with a 10-pixel margin.

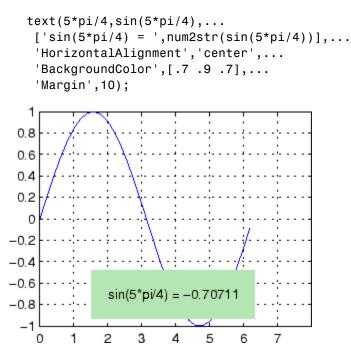

For additional features, see the following properties:

- BackgroundColor Color of the rectangle's interior (none by default)
- EdgeColor Color of the rectangle's edge (none by default)
- LineStyle Style of the rectangle's edge line (first set EdgeColor)
- LineWidth Width of the rectangle's edge line (first set EdgeColor)

### See how margin affects text extent properties

This example enables you to change the values of the Margin property and observe the effects on the BackgroundColor area and the EdgeColor rectangle.

Click to view in editor — This link opens the MATLAB editor with the following example.

Click to run example — Use your scroll wheel to vary the Margin.

### Parent

handle of axes, hggroup, or hgtransform

*Parent of text object*. This property contains the handle of the text object's parent. The parent of a text object is the axes, hggroup, or hgtransform object that contains it.

See Objects That Can Contain Other Objects for more information on parenting graphics objects.

### Position

[x,y,[z]]

Location of text. A two- or three-element vector,  $[x \ y \ [z]]$ , that specifies the location of the text in three dimensions. If you omit the z value, it defaults to 0. All measurements are in units specified by the Units property. Initial value is  $[0 \ 0 \ 0]$ .

### Rotation

scalar (default = 0)

*Text orientation*. This property determines the orientation of the text string. Specify values of rotation in degrees (positive angles cause counterclockwise rotation).

### Selected

on | {off}

*Is object selected?* When this property is set to on, MATLAB displays selection handles if the SelectionHighlight property is also set to on. You can, for example, define the ButtonDownFcn to set this property, allowing users to select the object with the mouse.

### SelectionHighlight

{on} | off

*Objects are highlighted when selected.* When the Selected property is set to on, MATLAB indicates the selected state by drawing four edge handles and four corner handles. When SelectionHighlight is set to off, MATLAB does not draw the handles.

### String

string

*The text string*. Specify this property as a quoted string for single-line strings, or as a cell array of strings, or a padded string matrix for multiline strings. MATLAB displays this string at the specified location. Vertical slash characters are not interpreted as line breaks in text strings, and are drawn as part of the text string. See Mathematical Symbols, Greek Letters, and TeX Characters for an example.

When the text Interpreter property is set to Tex (the default), you can use a subset of TeX commands embedded in the string to produce special characters such as Greek letters and mathematical symbols. The following table lists these characters and the character sequences used to define them.

| Character<br>Sequence | Symbol | Character<br>Sequence | Symbol | Character<br>Sequence | Symbol   |
|-----------------------|--------|-----------------------|--------|-----------------------|----------|
| ∖alpha                | α      | \upsilon              | U      | \sim                  | ~        |
| \beta                 | β      | \phi                  | Φ      | \leq                  | ≤        |
| \gamma                | Y      | \chi                  | х      | \infty                | œ        |
| \delta                | δ      | \psi                  | Ψ      | \clubsuit             | <b>•</b> |
| \epsilon              | 3      | \omega                | ω      | \diamondsuit          | •        |
| \zeta                 | ζ      | \Gamma                | Г      | \heartsuit            | •        |
| \eta                  | η      | \Delta                | Δ      | \spadesuit            | <b></b>  |
| \theta                | Θ      | \Theta                | Θ      | \leftrightarrow       | ↔        |
| \vartheta             | θ      | \Lambda               | ٨      | \leftarrow            | ←        |
| ∖iota                 | I.     | \Xi                   | Ξ      | \uparrow              | ↑        |
| \kappa                | к      | \Pi                   | П      | \rightarrow           | <b>→</b> |
| \lambda               | λ      | \Sigma                | Σ      | \downarrow            | ţ        |
| \mu                   | μ      | \Upsilon              | Υ      | \circ                 | 0        |
| \nu                   | v      | \Phi                  | Φ      | \pm                   | ±        |
| \xi                   | ξ      | \Psi                  | Ψ      | \geq                  | ≥        |
| \pi                   | π      | \Omega                | Ω      | \propto               | α        |
| \rho                  | ρ      | \forall               | ¥      | \partial              | ð        |
| \sigma                | σ      | \exists               | Э      | \bullet               | •        |
| \varsigma             | ς      | \ni                   | Э      | \div                  | ÷        |
| \tau                  | т      | \cong                 | ĩ      | \neq                  | ≠        |
| \equiv                | ≡      | \approx               | ~      | \aleph                | х        |
| \Im                   | I      | ∖Re                   | R      | \wp                   | ß        |

| Character<br>Sequence | Symbol    | Character<br>Sequence | Symbol       | Character<br>Sequence | Symbol   |
|-----------------------|-----------|-----------------------|--------------|-----------------------|----------|
| \otimes               | $\otimes$ | \oplus                | $\oplus$     | \oslash               | Ø        |
| \cap                  | Ω         | \cup                  | U            | \supseteq             | ⊇        |
| \supset               | ⊃         | \subseteq             | ⊆            | \subset               | C        |
| \int                  | $\int$    | \in                   | E            | \ o                   | 0        |
| \rfloor               | •         | \lceil                | •            | \nabla                | $\nabla$ |
| \lfloor               | •         | \cdot                 | •            | \ldots                |          |
| \perp                 | $\perp$   | \neg                  | 7            | \prime                | ,        |
| \wedge                | ٨         | \times                | x            | \0                    | Ø        |
| \rceil                | •         | \surd                 | $\checkmark$ | \mid                  | I        |
| \vee                  | V         | \varpi                | ω            | \copyright            | ©        |
| \langle               | 2         | \rangle               | 2            |                       |          |

You can also specify stream modifiers that control font type and color. The first four modifiers are mutually exclusive. However, you can use \fontname in combination with one of the other modifiers:

- $\bf Bold font$
- $\ \$  Italic font
- \s1 Oblique font (rarely available)
- \rm Normal font
- \fontname{fontname} Specify the name of the font family to use.
- \fontsize{fontsize} Specify the font size in FontUnits.
- \color(colorSpec) Specify color for succeeding characters

Stream modifiers remain in effect until the end of the string or only within the context defined by braces  $\{ \}$ .

## Specifying Text Color in TeX Strings

Use the \color modifier to change the color of characters following it from the previous color (which is black by default). Syntax is:

• \color{colorname} for the eight basic named colors (red, green, yellow, magenta, blue, black, white), and plus the four Simulink colors (gray, darkGreen, orange, and lightBlue)

Note that short names (one-letter abbreviations) for colors are not supported by the  $\color$  modifier.

• \color[rgb]{r g b} to specify an RGB triplet with values between 0 and 1 as a cell array

For example,

```
text(.1,.5,['\fontsize{16}black {\color{magenta}magenta '...
'\color[rgb]{0 .5 .5}teal \color{red}red} black again'])
```

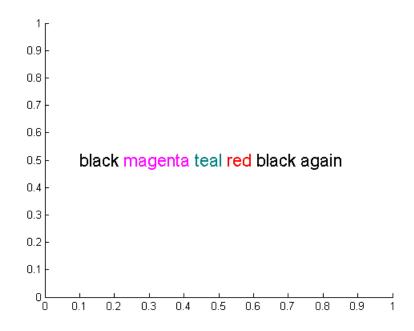

## Specifying Subscript and Superscript Characters

The subscript character "\_" and the superscript character "^" modify the character or substring defined in braces immediately following.

To print the special characters used to define the TeX strings when Interpreter is Tex, prefix them with the backslash "\" character: \\,  $\{, \}$ \_,  $^{.}$ 

See the "Examples" on page 2-3386 in the text reference page for more information.

When Interpreter is set to none, no characters in the String are interpreted, and all are displayed when the text is drawn.

When Interpreter is set to latex, MATLAB provides a complete  $LaT_EX$  interpreter for text objects. See the Interpreter property for more information.

Тад

string

*User-specified object label.* The Tag property provides a means to identify graphics objects with a user-specified label. This is particularly useful when you are constructing interactive graphics programs that would otherwise need to define object handles as global variables or pass them as arguments between callback routines. You can define Tag as any string.

### Туре

string (read only)

*Class of graphics object*. For text objects, Type is always the string 'text'.

### Units

```
pixels | normalized | inches |
centimeters | points | {data}
```

*Units of measurement*. This property specifies the units MATLAB uses to interpret the Extent and Position properties. All units are measured from the lower left corner of the axes plot box.

- Normalized units map the lower left corner of the rectangle defined by the axes to (0,0) and the upper right corner to (1.0,1.0).
- pixels, inches, centimeters, and points are absolute units (1 point =  $\frac{1}{72}$  inch).
- data refers to the data units of the parent axes as determined by the data graphed (not the axes Units property, which controls the positioning of the within the figure window).

If you change the value of Units, it is good practice to return it to its default value after completing your computation so as not to affect other functions that assume Units is set to the default value.

UserData matrix

*User-specified data*. Any data you want to associate with the text object. MATLAB does not use this data, but you can access it using set and get.

### UIContextMenu

handle of a uicontextmenu object

Associate a context menu with the text. Assign this property the handle of a uicontextmenu object created in the same figure as the text. Use the uicontextmenu function to create the context menu. MATLAB displays the context menu whenever you right-click over the text.

### VerticalAlignment

top | cap | {middle} | baseline |
bottom

*Vertical alignment of text*. This property specifies the vertical justification of the text string. It determines where MATLAB places the string with regard to the value of the Position property. The possible values mean

- top Place the top of the string's Extent rectangle at the specified *y*-position.
- cap Place the string so that the top of a capital letter is at the specified *y*-position.
- middle Place the middle of the string at the specified y-position.
- baseline Place font baseline at the specified *y*-position.
- bottom Place the bottom of the string's Extent rectangle at the specified *y*-position.

The following picture illustrates the alignment options.

Text VerticalAlignment property viewed with the HorizontalAlignment property set to left (the default).

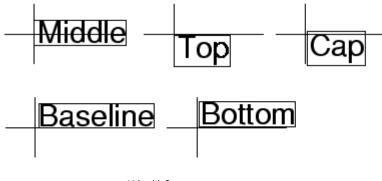

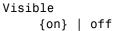

*Text visibility*. By default, all text is visible. When set to off, the text is not visible, but still exists, and you can query and set its properties.

| Purpose                | Read data from text file; write to multiple outputs                                                                                                    |  |
|------------------------|----------------------------------------------------------------------------------------------------|--|
|                        | <b>Note</b> The textscan function is intended as a replacement for both textread and strread.                                                                                                    |  |
| Graphical<br>Interface | As an alternative to textread, use the Import Wizard. To activate the Import Wizard, select <b>Import Data</b> from the <b>File</b> menu.                                                                                                    |  |
| Syntax                 | <pre>[A,B,C,] = textread('filename','format') [A,B,C,] = textread('filename','format',N) [] = textread(,'param','value',)</pre>                                                                                                    |  |
| Description            | [A,B,C,] = textread('filename', 'format') reads data from<br>the file 'filename' into the variables A,B,C, and so on, using the<br>specified format, until the entire file is read. The filename and format<br>inputs are strings, each enclosed in single quotes. textread is useful for<br>reading text files with a known format. textread handles both fixed<br>and free format files. |  |
|                        | <b>Note</b> When reading large text files, reading from a specific point in a file, or reading file data into a cell array rather than multiple outputs, you might prefer to use the textscan function.                                                                                                    |  |
|                        | textread matches and converts groups of characters from the input.<br>Each input field is defined as a string of non-white-space characters<br>that extends to the next white-space or delimiter character, or to the<br>maximum field width. Repeated delimiter characters are significant,<br>while repeated white-space characters are treated as one.                                  |  |
|                        | The format string determines the number and types of return<br>arguments. The number of return arguments is the number of items<br>in the format string. The format string supports a subset of the<br>conversion specifiers and conventions of the C language fscanf routine.                                                                                                    |  |
|                        |                                                                                                    |  |

Values for the format string are listed in the table below. White-space characters in the format string are ignored.

| format                               | Action                                                                                                    | Output                |
|--------------------------------------|----------------------------------------------------------------------------------------------------|-----------------------|
| Literals<br>(ordinary<br>characters) | Ignore the matching characters. For example, in a file<br>that has Dept followed by a number (for department<br>number), to skip the Dept and read only the number,<br>use 'Dept' in the format string. | None                  |
| %d                                   | Read a signed integer value.                                                                                                    | Double array          |
| %u                                   | Read an integer value.                                                                                                    | Double array          |
| %f                                   | Read a floating-point value.                                                                                                    | Double array          |
| °₅S                                  | Read a white-space or delimiter-separated string.                                                                                                    | Cell array of strings |
| %q                                   | Read a double quoted string, ignoring the quotes.                                                                                                    | Cell array of strings |
| %C                                   | Read characters, including white space.                                                                                                    | Character array       |
| %[]                                  | Read the longest string containing characters specified in the brackets.                                                                                                    | Cell array of strings |
| %[^]                                 | Read the longest nonempty string containing characters that are not specified in the brackets.                                                                                                    | Cell array of strings |
| %*<br>instead of %                   | Ignore the matching characters specified by *.                                                                                                    | No output             |
| %w<br>instead of %                   | Read field width specified by w. The %f format<br>supports %w.pf, where w is the field width and p is<br>the precision.                                                                                 |                       |

[A,B,C,...] = textread('filename','format',N) reads the data, reusing the format string N times, where N is an integer greater than zero. If N is smaller than zero, textread reads the entire file.

[...] = textread(...,'param','value',...) customizes textread using param/value pairs, as listed in the table below.

| param        | value                       | Action                                                                 |
|--------------|-----------------------------|------------------------------------------------------------------------|
|              | '''<br>\b<br>\n<br>\r<br>\t | Space<br>Backspace<br>Newline<br>Carriage return<br>Horizontal tab     |
| bufsize      | Positive integer            | Specifies the maximum string length, in bytes. Default is 4095.        |
| commentstyle | matlab                      | Ignores characters after %.                                            |
| commentstyle | shell                       | Ignores characters after #.                                            |
| commentstyle | С                           | Ignores characters between /* and */.                                  |
| commentstyle | C++                         | Ignores characters after //.                                           |
| delimiter    | One or more<br>characters   | Act as delimiters between elements.<br>Default is none.                |
| emptyvalue   | Scalar double               | Value given to empty cells when reading delimited files. Default is 0. |
| endofline    | Single character or         | Character that denotes the end of a line.                              |
|              | '\r\n'                      | Default is determined from file                                        |
| expchars     | Exponent characters         | Default is eEdD.                                                       |
| headerlines  | Positive integer            | Ignores the specified number of lines at the beginning of the file.    |
| whitespace   | Any from the list below:    | Treats vector of characters as white space. Default is ' \b\t'.        |

**Note** When textread reads a consecutive series of whitespace values, it treats them as one white space. When it reads a consecutive series of delimiter values, it treats each as a separate delimiter.

## textread

**Remarks** If you want to preserve leading and trailing spaces in a string, use the whitespace parameter as shown here:

### **Examples** Example 1 – Read All Fields in Free Format File Using %

The first line of mydata.dat is

Sally Level1 12.34 45 Yes

Read the first line of the file as a free format file using the % format.

```
[names, types, x, y, answer] = textread('mydata.dat', ...
'%s %s %f %d %s', 1)
```

ı

returns

```
names =
    'Sally'
types =
    'Level1'
x =
    12.3400000000000
y =
    45
answer =
    'Yes'
```

# Example 2 – Read as Fixed Format File, Ignoring the Floating Point Value

The first line of mydata.dat is

Sally Level1 12.34 45 Yes

Read the first line of the file as a fixed format file, ignoring the floating-point value.

```
[names, types, y, answer] = textread('mydata.dat', ...
'%9c %5s %*f %2d %3s', 1)
returns
names =
Sally
types =
    'Level1'
y =
    45
answer =
    'Yes'
```

 $^{f}$  in the format string causes textread to ignore the floating point value, in this case, 12.34.

## Example 3 – Read Using Literal to Ignore Matching Characters

The first line of mydata.dat is

Sally Type1 12.34 45 Yes

Read the first line of the file, ignoring the characters  $\ensuremath{\mathsf{Type}}$  in the second field.

```
[names, typenum, x, y, answer] = textread('mydata.dat', ...
'%s Type%d %f %d %s', 1)
```

returns

```
names =
    'Sally'
typenum =
    1
x =
    12.3400000000000
y =
    45
```

answer = 'Yes'

Type%d in the format string causes the characters Type in the second field to be ignored, while the rest of the second field is read as a signed integer, in this case, 1.

### Example 4 – Specify Value to Fill Empty Cells

For files with empty cells, use the emptyvalue parameter. Suppose the file data.csv contains:

1,2,3,4,,6 7,8,9,,11,12

Read the file using NaN to fill any empty cells:

## Example 5 – Read M-File into a Cell Array of Strings

Read the file fft.m into cell array of strings.

See Also textscan, dlmread, csvread, strread, fscanf

```
PurposeRead formatted data from text file or stringSyntaxC = textscan(fid, 'format')<br/>C = textscan(fid, 'format', N)<br/>C = textscan(fid, 'format', param, value, ...)<br/>C = textscan(fid, 'format', N, param, value, ...)<br/>C = textscan(str, ...)<br/>[C, position] = textscan(...)
```

## Description

**Note** Before reading a file with textscan, you must open the file with the fopen function. fopen supplies the fid input required by textscan. When you are finished reading from the file, you should close the file by calling fclose(fid).

C = textscan(fid, 'format') reads data from an open text file identified by file identifier fid into cell array C. The MATLAB® software parses the data into fields and converts it according to the conversion specifiers in format. The format input is a string enclosed in single quotes. These conversion specifiers determine the type of each cell in the output cell array. The number of specifiers determines the number of cells in the cell array.

C = textscan(fid, 'format', N) reads data from the file, reusing the format conversion specifier N times, where N is a positive integer. You can resume reading from the file after N cycles by calling textscan again using the original fid.

C = textscan(fid, 'format', param, value, ...) reads data from the file using nondefault parameter settings specified by one or more pairs of param and value arguments. The section "User Configurable Options" on page 2-3434 lists all valid parameter strings, value descriptions, and defaults.

C = textscan(fid, 'format', N, param, value, ...) reads data from the file, reusing the format conversion specifier N times, and using

nondefault parameter settings specified by pairs of param and value arguments.

C = textscan(str, ...) reads data from string str in exactly the same way as it does when reading from a file. You can use the format, N, and parameter/value arguments described above with this syntax. Unlike when reading from a file, if you call textscan more than once on the same string, it does not resume reading where the last call left off but instead reads from the beginning of the string each time.

[C, position] = textscan(...) returns the location of the file or string position as the second output argument. For a file, this is exactly equivalent to calling ftell(fid) after making the call to textscan. For a string, it indicates how many characters were read.

### The Difference Between the textscan and textread Functions

The textscan function differs from textread in the following ways:

- The textscan function offers better performance than textread, making it a better choice when reading large files.
- With textscan, you can start reading at any point in the file. Once the file is open, (textscan requires that you open the file first), you can fseek to any position in the file and begin the scan at that point. The textread function requires that you start reading from the beginning of the file.
- Subsequent textscan operations start reading the file at the point where the last scan left off. The textread function always begins at the start of the file, regardless of any prior textread operations.
- textscan returns a single cell array regardless of how many fields you read. With textscan, you don't need to match the number of output arguments to the number of fields being read as you would with textread.
- textscan offers more choices in how the data being read is converted.
- textscan offers more user-configurable options.

## **Field Delimiters**

The textscan function sees a text file as a collection of blocks. Each block consists of a number of internally consistent fields. Each field consists of a group of characters delimited by a field delimiter character. Fields can span a number of rows. Each row is delimited by an end-of-line (EOL) character sequence.

The default field delimiter is the white-space character, (i.e., any character that returns true from a call to the isspace function). You can set the delimiter to a different character by specifying a 'delimiter' parameter in the textscan command (see "User Configurable Options" on page 2-3434). If a nondefault delimiter is specified, repeated delimiter characters are treated as separate delimiters. When using the default delimiter, repeated white-space characters are treated as a single delimiter.

The default end-of-line character sequence depends on which operating system you are using. You can change the end-of-line setting to a different character sequence by specifying an 'endofline' parameter in the textscan command (see "User Configurable Options" on page 2-3434).

## **Conversion Specifiers**

This table shows the conversion type specifiers supported by textscan.

| Specifie | •rDescription                        |
|----------|--------------------------------------|
| %n       | Read a number and convert to double. |
| %d       | Read a number and convert to int32.  |
| %d8      | Read a number and convert to int8.   |
| %d16     | Read a number and convert to int16.  |
| %d32     | Read a number and convert to int32.  |
| %d64     | Read a number and convert to int64.  |
| %u       | Read a number and convert to uint32. |

| Specifie | rDescription                                                                                                    |
|----------|----------------------------------------------------------------------------------------------------|
| %u8      | Read a number and convert to uint8.                                                                                                    |
| %u16     | Read a number and convert to uint16.                                                                                                    |
| %u32     | Read a number and convert to uint32.                                                                                                    |
| %u64     | Read a number and convert to uint64.                                                                                                    |
| %f       | Read a number and convert to double.                                                                                                    |
| %f32     | Read a number and convert to single.                                                                                                    |
| %f64     | Read a number and convert to double.                                                                                                    |
| %S       | Read a string.                                                                                                    |
| %q       | Read a (possibly double-quoted) string.                                                                                                    |
| %C       | Read one character, including white space.                                                                                                    |
| %[]      | Read characters that match characters between the brackets. Stop reading at the first nonmatching character. Use %[]] to include ] in the set.          |
| %[^]     | Read characters that do not match characters between the brackets. Stop reading at the first matching character. Use $[^1]]$ to exclude ] from the set. |
| %*n      | Ignore n characters of the field, where n is an integer less than or equal to the number of characters in the field (e.g., %*4s).                       |

## **Specifying Field Length**

To read a certain number of characters or digits from a field, specify that number directly following the percent sign. For example, if the file you are reading contains the string

'Blackbird singing in the dead of night'

then the following command returns only five characters of the first field:

```
C = textscan(fid, '%5s', 1);
C{:}
ans =
    'Black'
```

If you continue reading from the file, textscan resumes the operation at the point in the string where you left off. It applies the next format specifier to that portion of the field. For example, execute this command on the same file:

```
C = textscan(fid, '%s %s', 1);
```

**Note** Spaces between the conversion specifiers are shown only to make the example easier to read. They are not required.

textscan reads starting from where it left off and continues to the next whitespace, returning 'bird'. The second %s reads the word 'singing'.

The results are

```
C{:}
ans =
'bird'
ans =
'singing'
```

## **Skipping Fields**

To skip any field, put an asterisk directly after the percent sign. MATLAB does not create an output cell for any fields that are skipped.

Refer to the example from the last section, where the file you are reading contains the string

```
'Blackbird singing in the dead of night'
```

Seek to the beginning of the file and reread the line, this time skipping the second, fifth, and sixth fields:

```
fseek(fid, 0, -1);
C = textscan(fid, '%s %*s %s %s %*s %*s %s', 1);
```

C is a cell array of cell arrays, each containing a string. Piece together the string and display it:

```
str = '';
for k = 1:length(C)
    str = [str char(C{k}) ' '];
    if k == 4, disp(str), end
end
Blackbird in the night
```

### **Skipping Literal Strings**

In addition to skipping entire fields, you can have textscan skip leading literal characters in a string. Reading a file containing the following data,

| Sally | Level1 | 12.34 |
|-------|--------|-------|
| Joe   | Level2 | 23.54 |
| Bill  | Level3 | 34.90 |

this command removes the substring 'Level' from the output and converts the level number to a uint8:

C = textscan(fid, '%s Level%u8 %f');

This returns a cell array C with the second cell containing only the unsigned integers:

| C{1} = {'Sally'; 'Joe'; 'Bill'} | class | cell   |
|---------------------------------|-------|--------|
| $C\{2\} = [1; 2; 3]$            | class | uint8  |
| C{3} = [12.34; 23.54; 34.90]    | class | double |

## **Specifying Numeric Field Length and Decimal Digits**

With numeric fields, you can specify the number of digits to read in the same manner described for strings in the section "Specifying Field Length" on page 2-3428. The next example uses a file containing the line

405.36801 551.94387 298.00752 141.90663

This command returns the starting 7 digits of each number in the line. Note that the decimal point counts as a digit.

```
C = textscan(fid, '%7f32 %*n');
C{:} =
  [405.368; 551.943; 298.007; 141.906]
```

You can also control the number of digits that are read to the right of the decimal point for any numeric field of type %f, %f32, or %f64. The format specifier in this command uses a %9.1 prefix to cause textscan to read the first 9 digits of each number, but only include 1 digit of the decimal value in the number it returns:

```
C = textscan(fid, '%9.1f32 %*n');
C{:} =
    [405.3; 551.9; 298.0; 141.9]
```

## **Conversion of Numeric Fields**

This table shows how textscan interprets the numeric field specifiers.

| Format<br>Specifier  | Action Taken                             |
|----------------------|------------------------------------------|
| %n, %d, %u, %f,      | Read to the first delimiter.             |
| and variants thereof | Example: %n reads '473.238 ' as 473.238. |

| Format<br>Specifier                            | Action Taken                                                                                                    |
|------------------------------------------------|----------------------------------------------------------------------------------------------------|
| %Nn, %Nd, %Nu,<br>%Nf, and variants<br>thereof | Read N digits (counting a decimal point as a digit),<br>or up to the first delimiter, whichever comes first.<br>Example: %5f32 reads '473.238 ' as 473.2.                                            |
| Specifiers that<br>start with %N.Df            | Read N digits (counting a decimal point as a digit),<br>or up to the first delimiter, whichever comes first.<br>Return D decimal digits in the output.<br>Example: %7.2f reads '473.238 ' as 473.23. |

Conversion specifiers %n, %d, %u, %f, or any variant thereof (e.g., %d16) return a K-by-1 MATLAB numeric vector of the type indicated by the conversion specifier, where K is the number of times that specifier was found in the file. textscan converts the numeric fields from the field content to the output type according to the conversion specifier and MATLAB rules regarding overflow and truncation. NaN, Inf, and -Inf are converted according to applicable MATLAB rules.

textscan imports any complex number as a whole into a complex numeric field, converting the real and imaginary parts to the specified numeric type. Valid forms for a complex number are

| Form                             | Example  |
|----------------------------------|----------|
| - <real>-<imag>i j</imag></real> | 5.7-3.1i |
| - <imag>i j</imag>               | -7j      |

Embedded white-space in a complex number is invalid and is regarded as a field delimiter.

## **Conversion of Strings**

This table shows how textscan interprets the string field specifiers.

| Format<br>Specifier | Action Taken                                                                                                    |
|---------------------|----------------------------------------------------------------------------------------------------|
| %s or %q            | Read to the first delimiter.                                                                                                    |
|                     | Example: %s reads 'summer ' as 'summer'.                                                                                                    |
| %Ns or %Nq          | Read N characters, or to the first delimiter, whichever comes first.                                                                                        |
|                     | Example: %3s reads 'summer ' as 'sum'.                                                                                                    |
| %[abc]              | Read those characters that match any character<br>specified within the brackets, stopping just before the<br>first character that does not match.           |
|                     | Example: %[mus] reads 'summer ' as 'summ'.                                                                                                    |
| %N[abc]             | Read as many as N characters that match any<br>character specified within the brackets, stopping just<br>before the first character that does not match.    |
|                     | Example: %2[mus] reads 'summer' as 'su'.                                                                                                    |
| %[^abc]             | Read those characters that do not match any<br>character specified within the brackets, stopping just<br>before the first character that does match.        |
|                     | Example: %[^xrg] reads 'summer ' as 'summe'.                                                                                                    |
| %N[^abc]            | Read as many as N characters that do not match any<br>character specified within the brackets, stopping just<br>before the first character that does match. |
|                     | Example: %2[^xrg] reads 'summer ' as 'su'.                                                                                                    |

Conversion specifiers %s, %q, %[...], and %[^...] return a K-by-1 MATLAB cell vector of strings, where K is the number of times that specifier was found in the file. If you set the delimiter parameter to a non-white-space character, or set the whitespace parameter to '', textscan returns all characters in the string field, including white-space. Otherwise each string terminates at the beginning of white-space.

## **Conversion of Characters**

This table shows how textscan interprets the character field specifiers.

| Format<br>Specifier | Action Taken                                       |
|---------------------|----------------------------------------------------|
| %C                  | Read one character.                                |
|                     | Example: %c reads 'Let's go!' as 'L'.              |
| %NC                 | Read N characters, including delimiter characters. |
|                     | Example: %9c reads 'Let's go!' as 'Let's go!'.     |

Conversion specifier %NC returns a K-by-N MATLAB character array, where K is the number of times that specifier was found in the file. textscan returns all characters, including white-space, but excluding the delimiter.

## **Conversion of Empty Fields**

An empty field in the text file is defined by two adjacent delimiters indicating an empty set of characters, or, in all cases except %c, white-space. The empty field is returned as NaN by default, but is user definable. In addition, you may specify custom strings to be used as empty values, in *numeric fields only*. textscan does not examine nonnumeric fields for custom empty values. See "User Configurable Options" on page 2-3434.

**Note** MATLAB represents integer NaN as zero. If textscan reads an empty field that is assigned an integer format specifier (one that starts with %d or %u), it returns the empty value as zero rather than as NaN. (See the value returned in C{5} in Example 6 — Using a Nondefault Empty Value.

## **User Configurable Options**

This table shows the valid param-value options and their default values. Parameter names are not case-sensitive.

| Parameter           | Value                                                                                                    | Default                     |
|---------------------|----------------------------------------------------------------------------------------------------|-----------------------------|
| BufSize             | Maximum string length in bytes                                                                                                    | 4095                        |
| CollectOutput       | If true, MATLAB<br>concatenates consecutive<br>cells of the output that<br>have the same data type<br>into a single array.                                                                              | O(false)                    |
| CommentStyle        | Symbol(s) designating text<br>to be ignored (see "Values<br>for commentStyle" on page<br>2-3436, below)                                                                                                 | None                        |
| Delimiter           | Delimiter characters                                                                                                    | Whitespace                  |
| EmptyValue          | Empty cell value in delimited files                                                                                                    | NaN                         |
| endOfLine           | End-of-line character                                                                                                    | Determined<br>from the file |
| expChars            | Exponent characters                                                                                                    | 'eEdD'                      |
| HeaderLines         | Number of lines to<br>skip. (This includes<br>the remainder of the<br>current line, unless you are<br>positioned at the beginning<br>of the file.)                                                      | 0                           |
| MultipleDelimsAsOne | If set to 1, textscan treats<br>consecutive delimiters as a<br>single delimiter. If set to<br>0, textscan treats them as<br>separate delimiters. Only<br>valid if the delimiter<br>option is specified. | 0                           |

| Parameter     | Value                                                                                                    | Default |
|---------------|----------------------------------------------------------------------------------------------------|---------|
| ReturnOnError | Behavior on failing to read<br>or convert (1=true, or 0)                                                  | 1       |
| TreatAsEmpty  | String(s) to be treated as<br>an empty value. A single<br>string or cell array of<br>strings can be used. | None    |
| Whitespace    | White-space characters                                                                                    | '\b\t'  |

## White-Space Characters

Leading white-space characters are not included in the processing of any of the data fields. When processing numeric data, trailing whitespace is also assumed to have no significance.

## Values for commentStyle

Possible values for the commentStyle parameter are

| Value                           | Description                                                                           | Example                       |
|---------------------------------|---------------------------------------------------------------------------------------|-------------------------------|
| Single string, S                | Ignore any characters<br>that follow string S<br>and are on the same<br>line.         | '%', '//'                     |
| Cell array of two<br>strings, C | Ignore any characters<br>that lie between the<br>opening and closing<br>strings in C. | {'/*', '*/'},<br>{'/%', '%/'} |

## **Resuming a Text Scan**

If textscan fails to convert a data field, it stops reading and returns all fields read before the failure. When reading from a file, you can resume reading from the same file by calling textscan again using the same file identifier, fid. When reading from a string, the two-output argument syntax enables you to resume reading from the string at the point where the last read terminated. The following command is an example of how you can do this:

textscan(str(position+1:end), ...)

**Remarks** For information on how to use textscan to import large data sets, see "Reading Files with Large Data Sets" in the MATLAB Programming Fundamentals documentation.

### **Examples** Example 1 – Reading Different Types of Data

Text file scan1.dat contains data in the following form:

Sally Level1 12.34 45 1.23e10 inf NaN Yes Joe Level2 23.54 60 9e19 -inf 0.001 No Bill Level3 34.90 12 2e5 10 100 No

Read each column into a variable:

```
fid = fopen('scan1.dat');
C = textscan(fid, '%s %s %f32 %d8 %u %f %f %s');
fclose(fid);
```

**Note** Spaces between the conversion specifiers are shown only to make the example easier to read. They are not required.

textscan returns a 1-by-8 cell array C with the following cells:

| C{1} = {'Sally'; 'Joe'; 'Bill'}         | class cell   |
|-----------------------------------------|--------------|
| C{2} = {'Level1'; 'Level2'; 'Level3'}   | class cell   |
| $C{3} = [12.34; 23.54; 34.9]$           | class single |
| $C{4} = [45; 60; 12]$                   | class int8   |
| C{5} = [4294967295; 4294967295; 200000] | class uint32 |
| C{6} = [Inf; -Inf; 10]                  | class double |
| C{7} = [NaN; 0.001; 100]                | class double |
| C{8} = {'Yes'; 'No'; 'No'}              | class cell   |

The first two elements of C{5} are the maximum values for a 32-bit unsigned integer, or intmax('uint32').

### Example 2 – Reading All But One Field

Read the file as a fixed-format file, skipping the third field:

```
fid = fopen('scan1.dat');
C = textscan(fid, '%7c %6s %*f %d8 %u %f %f %s');
fclose(fid);
```

textscan returns a 1-by-8 cell array C with the following cells:

```
C{1} = ['Sally '; 'Joe '; 'Bill '] class char

C{2} = {'Level1'; 'Level2'; 'Level3'} class cell

C{3} = [45; 60; 12] class int8

C{4} = [4294967295; 4294967295; 200000] class uint32

C{5} = [Inf; -Inf; 10] class double

C{6} = [NaN; 0.001; 100] class double

C{7} = {'Yes'; 'No'; 'No'} class cell
```

### Example 3 – Reading Only the First Field

Read the first column into a cell array, skipping the rest of the line:

```
fid = fopen('scan1.dat');
names = textscan(fid, '%s%*[^\n]');
fclose(fid);
```

textscan returns a 1-by-1 cell array names:

```
size(names)
ans =
1 1
```

The one cell contains

names{1} = {'Sally'; 'Joe'; 'Bill'} class cell

### Example 4 – Removing a Literal String in the Output

The second format specifier in this example, %sLevel, tells textscan to read the second field from a line in the file, but to ignore the initial string 'Level' within that field. All that is left of the field is a numeric digit. textscan assigns the next specifier, %f, to that digit, converting it to a double.

See  $C{2}$  in the results:

```
fid = fopen('scan1.dat');
C = textscan(fid, '%s Level%u8 %f32 %d8 %u %f %f %s');
fclose(fid);
```

textscan returns a 1-by-8 cell array, C, with cells

| C{1} = {'Sally'; 'Joe'; 'Bill'}           | class cell   |
|-------------------------------------------|--------------|
| $C\{2\} = [1; 2; 3]$                      | class uint8  |
| C{3} = [12.34; 23.54; 34.90]              | class single |
| C{4} = [45; 60; 12]                       | class int8   |
| $C{5} = [4294967295; 4294967295; 200000]$ | class uint32 |
| C{6} = [Inf; -Inf; 10]                    | class double |
| C{7} = [NaN; 0.001; 100]                  | class double |
| C{8} = {'Yes'; 'No'; 'No'}                | class cell   |

### Example 5 – Using a Nondefault Delimiter and White-Space

Read the M-file into a cell array of strings:

textscan returns a 1-by-1 cell array, file, that contains a 37-by-1 cell array:

file =
{37x1 cell}

Show some of the text from the first three lines of the file:

```
lines = file{1};
lines{1:3, :}
ans =
%FFT Discrete Fourier transform.
ans =
% FFT(X) is the discrete Fourier transform (DFT) of vector X. For
ans =
% matrices, the FFT operation is applied to each column. For N-D
```

### Example 6 – Using a Nondefault Empty Value

Read files with empty cells, setting the <code>emptyvalue</code> parameter. The file data.csv contains

1, 2, 3, 4, , 6 7, 8, 9, , 11, 12

Read the file as shown here, using -Inf in empty cells:

textscan returns a 1-by-6 cell array C with the following cells:

| $C\{1\} = [1; 7]$ | class double                       |
|-------------------|------------------------------------|
| $C{2} = [2; 8]$   | class double                       |
| $C{3} = [3; 9]$   | class double                       |
| C{4} = [4; NaN]   | class double                       |
| C{5} = [-Inf; 11] | class uint32 (-Inf converted to 0) |
| C{6} = [6; 12]    | class double                       |

#### Example 7 – Using Custom Empty Values and Comments

You have a file data.csv that contains the lines

```
abc, 2, NA, 3, 4
// Comment Here
def, na, 5, 6, 7
```

Designate what should be treated as empty values and as comments. Read in all other values from the file:

This returns the following data in cell array C:

```
C{:}
ans =
    'abc'
    'def'
ans =
     2
   NaN
ans =
   NaN
     5
ans =
     3
     6
ans =
     4
     7
```

### Example 8 – Reading From a String

Read in a string (quoted from Albert Einstein) using textscan:

```
str = ...
['Do not worry about your difficulties in Mathematics.' ...
'I can assure you mine are still greater.'];
```

```
s = textscan(str, '%s', 'delimiter', '.');
s{:}
ans =
    'Do not worry about your difficulties in Mathematics'
    'I can assure you mine are still greater'
```

### **Example 9 – Handling Multiple Delimiters**

This example takes a comma-separated list of names, the test pilots known as the Mercury Seven, and uses textscan to return a list of their names in a cell array. When some names are removed from the input list, leaving multiple sequential delimiters, textscan, by default, accounts for this. If you override that default by calling textscan with the multipleDelimsAsOne option, textscan ignores the missing names.

Here is the full list of the astronauts:

```
Mercury7 = ...
'Shepard,Grissom,Glenn,Carpenter,Schirra,Cooper,Slayton';
```

Remove the names Grissom and Cooper from the input string, and textscan, by default, does not treat the multiple delimiters as one, and returns an empty string for each missing name:

```
Mercury7 = 'Shepard,,Glenn,Carpenter,Schirra,,Slayton';
names = textscan(Mercury7, '%s', 'delimiter', ',');
names{:}'
ans =
    'Shepard' '' 'Glenn' 'Carpenter' 'Schirra' '' 'Slayton'
```

Using the same input string, but this time setting the multipleDelimsAsOne switch, textscan ignores the multiple delimiters:

```
names = textscan(Mercury7, '%s', 'delimiter', ',', ...
'multipledelimsasone', 1);
names{:}'
```

```
ans =
    'Shepard' 'Glenn' 'Carpenter' 'Schirra' 'Slayton'
```

### Example 10 – Using the CollectOutput Switch

Shown below are the contents of a file wire\_gage.txt. The first line contains four column headers in text. The lines that follow that are numeric data:

| AWG  | Area   | Resistance | Diameter |
|------|--------|------------|----------|
| 0000 | 211600 | 0.049      | 0.46     |
| 000  | 167810 | 0.0618     | 0.40965  |
| 00   | 133080 | 0.078      | 0.3648   |
| 0    | 105530 | 0.0983     | 0.32485  |
| 1    | 83694  | 0.124      | 0.2893   |
| 2    | 66373  | 0.1563     | 0.25763  |
| 3    | 52634  | 0.197      | 0.22942  |
| 4    | 41742  | 0.2485     | 0.20431  |
| 5    | 33102  | 0.3133     | 0.18194  |
| 6    | 26250  | 0.3951     | 0.16202  |
| 7    | 20816  | 0.4982     | 0.14428  |
| 8    | 16509  | 0.6282     | 0.12849  |
| 9    | 13094  | 0.7921     | 0.11443  |
| 10   | 10381  | 0.9989     | 0.10189  |

When you read the file with textscan having the CollectOutput switch set to zero, MATLAB returns each column of the numeric data in a separate 44-by-1cell array:

```
format long g
fid = fopen('wire_gage.txt', 'r');
C_text = textscan(fid, '%s', 4, 'delimiter', '|');
C_data0 = textscan(fid, '%d %f %f %f', 'CollectOutput', 0)
C_data0 =
   [44x1 int32] [44x1 double] [44x1 double] [44x1 double]
```

Reading the file with CollectOutput set to one collects all data of a common type, double in this case, into a single 44-by-3 cell array:

frewind(fid)
C\_text = textscan(fid, '%s', 4, 'delimiter', '|');
C\_data1 = textscan(fid, '%d %f %f %f', 'CollectOutput', 1)
C\_data1 =
 [44x1 int32] [44x3 double]

**See Also** dlmread, dlmwrite, xlswrite, fopen, fseek, importdata

| Purpose     | Wrapped string matrix for given uicontrol                                                                                                    |  |  |
|-------------|----------------------------------------------------------------------------------------------------|--|--|
| Syntax      | outstring = textwrap(h,instring)<br>[outstring,position]=textwrap(h,instring)                                                                                                    |  |  |
| Description | outstring = textwrap(h, instring) returns a wrapped string cell<br>array, outstring, that fits inside the uicontrol with handle h. instring<br>is a cell array, with each cell containing a single line of text. outstring<br>is the wrapped string matrix in cell array format. Each cell of the input<br>string is considered a paragraph. |  |  |
|             | [outstring, position]=textwrap(h, instring) returns the recommended position of the uicontrol in the units of the uicontrol. position considers the extent of the multiline text in the $x$ and $y$ directions.                                                                                                    |  |  |
| Example     | Place a text-wrapped string in a uicontrol:                                                                                                    |  |  |
|             | pos = [10 10 100 10];                                                                                                    |  |  |
|             | <pre>h = uicontrol('Style','Text','Position',pos);</pre>                                                                                                    |  |  |
|             | string = {'This is a string for the uicontrol.',                                                                                                    |  |  |
|             | 'It should be correctly wrapped inside.'};                                                                                                    |  |  |
|             | [outstring,newpos] = textwrap(h,string);                                                                                                    |  |  |
|             | pos(4) = newpos(4);                                                                                                    |  |  |
|             | <pre>set(h,'String',outstring,'Position',[pos(1),pos(2),pos(3)+10,po</pre>                                                                                                    |  |  |
|             | s(4)])                                                                                                    |  |  |
| See Also    | uicontrol                                                                                                    |  |  |

| and issue | exception |
|-----------|-----------|
|           | and issue |

Syntax throw(ME)

**Description** throw(ME) terminates the currently running function, issues an exception based on MException object ME, and returns control to the keyboard or to any enclosing catch block. A thrown MException displays a message in the Command Window unless it is caught by try-catch. throw also sets the MException stack field to the location from which the throw method was called.

### **Examples** Example 1

This example tests the output of M-file evaluate\_plots and throws an exception if it is not acceptable:

```
[minval, maxval] = evaluate_plots(p24, p28, p41);
if minval < lower_bound || maxval > upper_bound
    ME = MException('VerifyOutput:OutOfBounds', ...
        'Results are outside the allowable limits');
    throw(ME);
and
```

end

### Example 2

This example attempts to open a file in a directory that is not on the MATLAB<sup>®</sup> path. It uses a nested try-catch block to give the user the opportunity to extend the path. If the still cannot be found, the program issues an exception with the first error appended to the second:

```
function data = read_it(filename);
try
   fid = fopen(filename, 'r');
   data = fread(fid);
catch eObj1
   if strcmp(eObj1.identifier, 'MATLAB:FileIO:InvalidFid')
      msg = sprintf('\n%s%s%s', 'Cannot open file ', ...
      filename, '. Try another location? ');
```

```
reply = input(msg, 's')
      if reply(1) == 'y'
          newdir = input('Enter directory name: ', 's');
      else
          throw(eObj1);
      end
      addpath(newdir);
      try
         fid = fopen(filename, 'r');
         data = fread(fid);
      catch eObj2
         eObj3 = addCause(eObj2, eObj1)
         throw(eObj3);
      end
      rmpath(newdir);
   end
end
fclose(fid);
```

If you run this function in a try-catch block at the command line, you can look at the MException object by assigning it to a variable (e) with the catch command.

```
try
    d = read_it('anytextfile.txt');
catch e
end
e
e =
MException object with properties:
    identifier: 'MATLAB:FileIO:InvalidFid'
        message: 'Invalid file identifier. Use fopen to
generate a valid file identifier.'
        stack: [1x1 struct]
        cause: {[1x1 MException]}
```

Cannot open file anytextfile.txt. Try another location?y Enter directory name: xxxxxxx Warning: Name is nonexistent or not a directory: xxxxxxx. > In path at 110 In addpath at 89

See Also error, try, catch, assert, MException, rethrow(MException), throwAsCaller(MException), addCause(MException), getReport(MException), disp(MException), isequal(MException), eq(MException), ne(MException), last(MException),

| Purpose     | Throw exception, as if from calling function                                                                                                    |  |  |
|-------------|----------------------------------------------------------------------------------------------------|--|--|
| Syntax      | throwAsCaller(ME)                                                                                                    |  |  |
| Description | throwAsCaller(ME) throws an exception from the currently running M-file based on MException object ME. The MATLAB® software exits the currently running function and returns control to either the keyboard or an enclosing catch block in a calling function. Unlike the throw function, MATLAB omits the current stack frame from the stack field of the MException, thus making the exception look as if it is being thrown by the caller of the function. |  |  |
|             | In some cases, it is not relevant to show the person running your<br>program the true location that generated an exception, but is better to<br>point to the calling function where the problem really lies. You might<br>also find throwAsCaller useful when you want to simplify the error<br>display, or when you have code that you do not want made public.                                                                                              |  |  |
| Examples    | The function klein_bottle, in this example, generates a Klein Bottle<br>figure by revolving the figure-eight curve defined by XYKLEIN. It<br>defines a few variables and calls the function draw_klein, which<br>executes three functions in a try-catch block. If there is an error, the<br>catch block issues an exception using either throw or throwAsCaller:                                                                                             |  |  |
|             | function klein_bottle(ab, pq)<br>rtr = [2 0.5 1];<br>box = [-3 3 -3 3 -2 2];<br>vue = [55 60];<br>draw_klein(ab, rtr, pq, box, vue)                                                                                                    |  |  |
|             | <pre>function draw_klein(ab, rtr, pq, box, vue) clf try    tube('xyklein',ab, rtr, pq, box, vue);    shading interp    colormap(pink);</pre>                                                                                                    |  |  |

```
catch ME
   throw(ME)
% throwAsCaller(ME)
end
```

Call the klein\_bottle function, passing an incorrect value for the second argument. (The correct value would be a vector, such as [40 40].) Because the catch block issues the exception using throw, MATLAB displays error messages for line 15 of function draw\_klein, and for line 5 of function klein\_bottle:

```
klein_bottle(ab, pi)
??? Attempted to access pq(2); index out of bounds because
    numel(pq)=1.
Error in ==> klein_bottle>draw_klein at 15
    throw(ME);
Error in ==> klein_bottle at 5
draw_figure(ab, rtr, pq, box, vue)
```

Run the function again, this time changing the klein\_bottle.m file so that the catch block uses throwAsCaller instead of throw. This time, MATLAB only displays the error at line 5 of the main program:

```
klein_bottle(ab, pi)
??? Attempted to access pq(2); index out of bounds because
    numel(pq)=1.
Error in ==> klein_bottle at 5
    draw_figure(ab, rtr, pq, box, vue)
See Also
error, try, catch, assert, MException, throw(MException),
rethrow(MException), addCause(MException),
getReport(MException), disp(MException), isequal(MException),
eq(MException), ne(MException), last(MException)
```

| Purpose     | Measure performance using stopwatch timer                                                                                                    |
|-------------|----------------------------------------------------------------------------------------------------|
| Syntax      | tic<br>any statements<br>toc<br>t = toc                                                                                                    |
| Description | <pre>tic starts a stopwatch timer. toc prints the elapsed time since tic was used. t = toc returns the elapsed time in t.</pre>                                                                                                    |
| Remarks     | The tic and toc functions work together to measure elapsed time. tic<br>saves the current time that toc uses later to measure the elapsed time.<br>The sequence of commands<br>tic<br>operations<br>toc                                                                                                    |
| Examples    | <pre>tot measures the amount of time the MATLAB® software takes to complete one or more operations, and displays the time in seconds. This example measures how the time required to solve a linear system varies with the order of a matrix. for n = 1:100     A = rand(n,n);     b = rand(n,1);     tic     x = A\b;     t(n) = toc; end plot(t)</pre> |
| See Also    | clock, cputime, etime, profile                                                                                                    |

| Purpose                       | Construct timer object                                                                                                    |
|-------------------------------|----------------------------------------------------------------------------------------------------|
| Syntax                        | T = timer<br>T = timer('PropertyName1', PropertyValue1, 'PropertyName2',<br>PropertyValue2,)                                                                                                    |
| Description                   | T = timer constructs a timer object with default attributes.                                                                                                    |
|                               | T = timer('PropertyName1', PropertyValue1, 'PropertyName2',<br>PropertyValue2,) constructs a timer object in which the given<br>property name/value pairs are set on the object. See "Timer Object<br>Properties" on page 2-3452 for a list of all the properties supported<br>by the timer object. |
|                               | Note that the property name/property value pairs can be in any<br>format supported by the set function, i.e., property/value string pairs,<br>structures, and property/value cell array pairs.                                                                                                    |
| Examples                      | This example constructs a timer object with a timer callback function handle, mycallback, and a 10 second interval.                                                                                                    |
|                               | t = timer('TimerFcn',@mycallback, 'Period', 10.0);                                                                                                    |
| See Also                      | <pre>delete(timer), disp(timer), get(timer), isvalid(timer),<br/>set(timer), start, startat, stop, timerfind, timerfindall, wait</pre>                                                                                                    |
| Timer<br>Object<br>Properties | The timer object supports the following properties that control its attributes. The table includes information about the data type of each property and its default value.                                                                                                    |
| -                             | To view the value of the properties of a particular timer object, use<br>the get(timer) function. To set the value of the properties of a timer<br>object, use the set(timer) function.                                                                                                    |

| Property Name | Property Description                                                                                  | Data Types, Values, Defaults,<br>Access |                                                |
|---------------|----------------------------------------------------------------------------------------------------|-----------------------------------------|------------------------------------------------|
| AveragePeriod | Average time between<br>TimerFcn executions since<br>the timer started.                               | Data<br>type                            | double                                         |
|               |                                                                                                    | Default                                 | NaN                                            |
|               | Note: Value is NaN until<br>timer executes two timer<br>callbacks.                                    | Read<br>only                            | Always                                         |
| BusyMode      | Action taken when a timer<br>has to execute TimerFcn                                                  | Data<br>type                            | Enumerated string                              |
|               | before the completion<br>of previous execution of<br>TimerFcn.                                        | Values                                  | 'drop'<br>'error'<br>'queue'                   |
|               | 'drop' — Do not execute                                                                               | Default                                 | 'drop'                                         |
|               | the function.<br>'error' — Generate an<br>error. Requires ErrorFcn to<br>be set.<br>'queue' — Execute | Read<br>only                            | While Running = 'on'                           |
|               | function at next opportunity.                                                                         |                                         |                                                |
| ErrorFcn      | Function that the timer<br>executes when an error                                                     | Data<br>type                            | Text string, function<br>handle, or cell array |
|               | occurs. This function<br>executes before the StopFcn.                                                 | Default                                 | None                                           |
|               | See "Creating Callback<br>Functions" for more<br>information.                                         | Read<br>only                            | Never                                          |

| Property Name | Property Description                                                   | Data Types, Values, Defaults,<br>Access |                                                                                                    |
|---------------|------------------------------------------------------------------------|-----------------------------------------|----------------------------------------------------------------------------------------------------|
| ExecutionMode | Determines how the timer<br>object schedules timer                     | Data<br>type                            | Enumerated string                                                                                                    |
|               | events. See "Timer Object<br>Execution Modes" for more<br>information. | Values                                  | Enumerated string<br>'singleShot'<br>'fixedDelay'<br>'fixedRate'<br>'fixedSpacing'<br>'singleShot'<br>While Running =<br>'on'<br>double<br>NaN<br>Always<br>Text string<br>'timer-i', where i is<br>a number indicating<br>the ith timer object<br>created this session.<br>To reset i to 1, execute<br>the clear classes |
|               |                                                                        | Default                                 | 'singleShot'                                                                                                    |
|               |                                                                        | Read<br>only                            | -                                                                                                    |
| InstantPeriod | The time between the last two executions of TimerFcn.                  | Data<br>type                            | double                                                                                                    |
|               |                                                                        | Default                                 | NaN                                                                                                    |
|               |                                                                        | Read<br>only                            | Always                                                                                                    |
| Name          | User-supplied name.                                                    | Data<br>type                            | Text string                                                                                                    |
|               |                                                                        | Default                                 | a number indicating<br>the <i>i</i> th timer object<br>created this session.<br>To reset <i>i</i> to 1, execute                                                                                                    |
|               |                                                                        | Read<br>only                            | Never                                                                                                    |

| Property Name    | Property Description                                                                                                    | Data Types, Values, Defaults,<br>Access                            |                     |
|------------------|----------------------------------------------------------------------------------------------------|--------------------------------------------------------------------|---------------------|
| ObjectVisibility | Provides a way for<br>application developers                                                                                                    | Data<br>type                                                       | Enumerated string   |
|                  | to prevent end-user access<br>to the timer objects created<br>by their application. The                                                                                                    | Values                                                             | 'off'<br>'on'       |
|                  | timerfind function does                                                                                                    | Default                                                            | 'on'                |
|                  | not return an object whose<br>ObjectVisibility property<br>is set to 'off'. Objects<br>that are not visible are still<br>valid. If you have access<br>to the object (for example,<br>from within the M-file that<br>created it), you can set its<br>properties. | property<br>bjects<br>are still<br>access<br>cample,<br>-file that | Never               |
| Period           | Specifies the delay, in seconds, between executions                                                                                                    | Data<br>type                                                       | double              |
|                  | of TimerFcn.                                                                                                    | Value                                                              | Any number >= 0.001 |
|                  |                                                                                                    | Default                                                            | 1.0                 |
|                  |                                                                                                    | Read<br>only                                                       | 5                   |
| Running          | Indicates whether the timer is currently executing.                                                                                                    | Data<br>type                                                       | Enumerated string   |
|                  |                                                                                                    | Values                                                             | 'off'<br>'on'       |
|                  |                                                                                                    | Default                                                            | 'off'               |
|                  |                                                                                                    | Read<br>only                                                       | Always              |

| Property Name                                                      | Property Description                                                                                                    | Data Type<br>Access | es, Values, Defaults,                          |
|--------------------------------------------------------------------|----------------------------------------------------------------------------------------------------|---------------------|------------------------------------------------|
| StartDelay                                                         | Specifies the delay, in<br>seconds, between the start<br>of the timer and the first<br>execution of the function<br>specified in TimerFcn. | Data<br>type        | double                                         |
|                                                                    |                                                                                                    | Values              | Any number >= 0                                |
|                                                                    |                                                                                                    | Default             | 0                                              |
|                                                                    |                                                                                                    | Read<br>only        | While Running = 'on'                           |
| StartFcn Function the timer calls<br>when it starts. See "Creating |                                                                                                    | Data<br>type        | Text string, function<br>handle, or cell array |
|                                                                    | Callback Functions" for more information.                                                                                                  | Default             | None                                           |
|                                                                    |                                                                                                    | Read<br>only        | Never                                          |

| Property Name | perty Name Property Description                                                                                                    |              | Data Types, Values, Defaults,<br>Access        |  |  |
|---------------|----------------------------------------------------------------------------------------------------|--------------|------------------------------------------------|--|--|
| StopFcn       | Function the timer calls<br>when it stops. The timer                                                                                                    | Date<br>type | Text string, function<br>handle, or cell array |  |  |
|               | stops when                                                                                                    | Default      | None                                           |  |  |
|               | • You call the timer stop function                                                                                                    | Read<br>only | Never                                          |  |  |
|               | <ul> <li>The timer finishes<br/>executing TimerFcn,<br/>i.e., the value of<br/>TasksExecuted reaches<br/>the limit set by<br/>TasksToExecute.</li> <li>An error occurs<br/>(The ErrorFcn is called<br/>first, followed by the<br/>StopFcn.)</li> <li>See "Creating Callback<br/>Functions" for more</li> </ul> |              |                                                |  |  |
|               | information.                                                                                                    |              |                                                |  |  |
| Тад           | User supplied label.                                                                                                    | Data<br>type | Text string                                    |  |  |
|               |                                                                                                    | Default      | Empty string ('')                              |  |  |
|               |                                                                                                    | Read<br>only | Never                                          |  |  |

| Property Name  | Property Description                                                                      | Data Types, Values, Defaults,<br>Access |                                                |
|----------------|-------------------------------------------------------------------------------------------|-----------------------------------------|------------------------------------------------|
| TasksToExecute | Specifies the number of times the timer should                                            | Data<br>type                            | double                                         |
|                | execute the function<br>specified in the TimerFcn                                         | Values                                  | Any number > 0                                 |
|                | property.                                                                                 | Default                                 | 1                                              |
|                |                                                                                           | Read<br>only                            | Never                                          |
| TasksExecuted  | The number of times the timer has called TimerFcn                                         | Data<br>type                            | double                                         |
|                | since the timer was started.                                                              | Values                                  | Any number >= 0                                |
|                |                                                                                           | Default                                 | 0                                              |
|                |                                                                                           | Read<br>only                            | Always                                         |
| TimerFcn       | Timer callback function.<br>See "Creating Callback<br>Functions" for more<br>information. | Data<br>type                            | Text string, function<br>handle, or cell array |
|                |                                                                                           | Default                                 | None                                           |
|                |                                                                                           | Read<br>only                            | Never                                          |
| Туре           | Identifies the object type.                                                               | Data<br>type                            | Text string                                    |
|                |                                                                                           | Values                                  | 'timer'                                        |
|                |                                                                                           | Read<br>only                            | Always                                         |
| UserData       | User-supplied data.                                                                       | Data<br>type                            | User-defined                                   |
|                |                                                                                           | Default                                 | []                                             |
|                |                                                                                           | Read<br>only                            | Never                                          |

### timerfind

| Purpose     | Find timer objects                                                                                                    |
|-------------|----------------------------------------------------------------------------------------------------|
| Syntax      | <pre>out = timerfind<br/>out = timerfind('P1', V1, 'P2', V2,)<br/>out = timerfind(S)<br/>out = timerfind(obj, 'P1', V1, 'P2', V2,)</pre>                                                                                                    |
| Description | out = timerfind returns an array, out, of all the timer objects that exist in memory.                                                                                                    |
|             | out = timerfind('P1', V1, 'P2', V2,) returns an array,<br>out, of timer objects whose property values match those passed as<br>parameter/value pairs, P1, V1, P2, V2. Parameter/value pairs may be<br>specified as a cell array.                                  |
|             | <pre>out = timerfind(S) returns an array, out, of timer objects whose<br/>property values match those defined in the structure, S. The field<br/>names of S are timer object property names and the field values are<br/>the corresponding property values.</pre> |
|             | out = timerfind(obj, 'P1', V1, 'P2', V2,) restricts the search for matching parameter/value pairs to the timer objects listed in obj. obj can be an array of timer objects.                                                                                       |
|             | <b>Note</b> When specifying parameter/value pairs, you can use any mixture of strings, structures, and cell arrays in the same call to timerfind.                                                                                                    |
|             | Note that, for most properties, timerfind performs case-sensitive                                                                                                    |

Note that, for most properties, timerfind performs case-sensitive searches of property values. For example, if the value of an object's Name property is 'MyObject', timerfind will not find a match if you specify 'myobject'. Use the get function to determine the exact format of a property value. However, properties that have an enumerated list of possible values are not case sensitive. For example, timerfind will find an object with an ExecutionMode property value of 'singleShot' or 'singleshot'.

# timerfind

Examples These examples use timerfind to find timer objects with the specified
property values.
 t1 = timer('Tag', 'broadcastProgress', 'Period', 5);
 t2 = timer('Tag', 'displayProgress');
 out1 = timerfind('Tag', 'displayProgress')
 out2 = timerfind({'Period', 'Tag'}, {5, 'broadcastProgress'})
See Also get(timer), timer, timerfindall

| Purpose                                                                                                    | Find timer objects, including invisible objects                                                                                                    |  |
|----------------------------------------------------------------------------------------------------|----------------------------------------------------------------------------------------------------|--|
| Syntax                                                                                                    | <pre>out = timerfindall out = timerfindall('P1', V1, 'P2', V2,) out = timerfindall(S) out = timerfindall(obj, 'P1', V1, 'P2', V2,)</pre>                                                                                            |  |
| Description                                                                                                    | out = timerfindall returns an array, out, containing all the timer<br>objects that exist in memory, regardless of the value of the object's<br>ObjectVisibility property.                                                           |  |
|                                                                                                    | out = timerfindall('P1', V1, 'P2', V2,) returns an array,<br>out, of timer objects whose property values match those passed as<br>parameter/value pairs, P1, V1, P2, V2. Parameter/value pairs may be<br>specified as a cell array. |  |
| <pre>out = timerfindall(S) returns an array, out, of timer objects property values match those defined in the structure, S. The fid names of S are timer object property names and the field values the corresponding property values. out = timerfindall(obj, 'P1', V1, 'P2', V2,) restric search for matching parameter/value pairs to the timer objects in obj. obj can be an array of timer objects.</pre> |                                                                                                    |  |
|                                                                                                    |                                                                                                    |  |
|                                                                                                    | Note that, for most properties, timerfindall performs case-sensitive                                                                                                    |  |

Note that, for most properties, timerfindall performs case-sensitive searches of property values. For example, if the value of an object's Name property is 'MyObject', timerfindall will not find a match if you specify 'myObject'. Use the get function to determine the exact format of a property value. However, properties that have an enumerated list of possible values are not case sensitive. For example, timerfindall will find an object with an ExecutionMode property value of 'singleShot' or 'singleshot'.

### timerfindall

**Examples** Create several timer objects.

t1 = timer; t2 = timer; t3 = timer;

Set the ObjectVisibility property of one of the objects to 'off'.

```
t2.ObjectVisibility = 'off';
```

Use timerfind to get a listing of all the timer objects in memory. Note that the listing does not include the timer object (timer-2) whose ObjectVisibility property is set to 'off'.

timerfind

Timer Object Array

| Index: | ExecutionMode: | Period: | TimerFcn: | Name:   |
|--------|----------------|---------|-----------|---------|
| 1      | singleShot     | 1       | 1.1       | timer-1 |
| 2      | singleShot     | 1       | 1.1       | timer-3 |

Use timerfindall to get a listing of all the timer objects in memory. This listing includes the timer object whose ObjectVisibility property is set to 'off'.

timerfindall

Timer Object Array

| Index: | ExecutionMode: | Period: | TimerFcn: | Name:   |
|--------|----------------|---------|-----------|---------|
| 1      | singleShot     | 1       | 1.1       | timer-1 |
| 2      | singleShot     | 1       | 1.1       | timer-2 |
| 3      | singleShot     | 1       | 1.1       | timer-3 |

See Also

get(timer), timer, timerfind

| Purpose     | Create timeseries object                                                                                                    |
|-------------|----------------------------------------------------------------------------------------------------|
| Syntax      | <pre>ts = timeseries ts = timeseries(Data) ts = timeseries(Name) ts = timeseries(Data,Time) ts = timeseries(Data,Time,Quality) ts = timeseries(Data,,'Parameter',Value,)</pre>                                                                                                    |
| Description | <pre>ts = timeseries creates an empty time-series object. ts = timeseries(Data) creates a time series with the specified Data. ts has a default time vector that ranges from 0 to N-1 with a 1-second interval, where N is the number of samples. The default name of the timeseries object is 'unnamed'.</pre> |
|             | <pre>ts = timeseries(Name) creates an empty time series with the name<br/>specified by a string Name. This name can differ from the time-series<br/>variable name.</pre>                                                                                                    |
|             | ts = timeseries(Data,Time) creates a time series with the specified<br>Data array and Time. When time values are date strings, you must<br>specify Time as a cell array of date strings.                                                                                                    |
|             | ts = timeseries(Data,Time,Quality) creates a timeseries object.<br>The Quality attribute is an integer vector with values-128 to 127 that<br>specifies the quality in terms of codes defined by QualityInfo.Code.                                                                                               |
|             | ts = timeseries(Data,,'Parameter',Value,) creates a<br>timeseries object with optional parameter-value pairs after the<br>Data, Time, and Quality arguments. You can specify the following<br>parameters:                                                                                                    |
|             | • Name — Time-series name entered as a string                                                                                                    |
|             | • IsTimeFirst — Logical value (true or false) specifying whether<br>the first or last dimension of the data array is aligned with the time<br>vector. You can set this property when the data array is square and,                                                                                              |

therefore, the dimension that is aligned with time is ambiguous.

• IsDatenum — Logical value (true or false) that when set to true specifies that Time values are dates in the format of MATLAB<sup>®</sup> serial dates.

### **Remarks** Definition: timeseries

The time-series object, called timeseries, is a MATLAB variable that contains time-indexed data and properties in a single, coherent structure. For example, in addition to data and time values, you can also use the time-series object to store events, descriptive information about data and time, data quality, and the interpolation method.

### **Definition: Data Sample**

A time-series *data sample* consists of one or more values recorded at a specific time. The number of data samples in a time series is the same as the length of the time vector.

For example, suppose that ts.data has the size 5-by-4-by-3 and the time vector has the length 5. Then, the number of samples is 5 and the total number of data values is  $5 \times 4 \times 3 = 60$ .

#### **Notes About Quality**

When Quality is a vector, it must have the same length as the time vector. In this case, each Quality value applies to the corresponding data sample. When Quality is an array, it must have the same size as the data array. In this case, each Quality value applies to the corresponding data value of the ts.data array.

### **Examples** Example 1 – Using Default Time Vector

Create a timeseries object called 'LaunchData' that contains four data sets, each stored as a column of length 5 and using the default time vector:

```
b = timeseries(rand(5, 4), 'Name', 'LaunchData')
```

### **Example 2 – Using Uniform Time Vector**

Create a timeseries object containing a single data set of length 5 and a time vector starting at 1 and ending at 5:

```
b = timeseries(rand(5,1),[1 2 3 4 5])
```

### Example 3

Create a timeseries object called 'FinancialData' containing five data points at a single time point:

b = timeseries(rand(1,5),1,'Name','FinancialData')

**See Also** addsample, tscollection, tsdata.event, tsprops

# title

| Purpose            | Add title to current axes                                                                                                    |  |  |
|--------------------|----------------------------------------------------------------------------------------------------|--|--|
| GUI<br>Alternative | To create or modify a plot's title from a GUI, use <b>Insert Title</b> from the figure menu. Use the Property Editor, one of the plotting tools , to modify the position, font, and other properties of a legend. For details, see The Property Editor in the MATLAB <sup>®</sup> Graphics documentation. |  |  |
| Syntax             | <pre>title('string') title(fname) title(,'PropertyName',PropertyValue,) title(axes_handle,) h = title()</pre>                                                                                                    |  |  |
| Description        | Each axes graphics object can have one title. The title is located at the top and in the center of the axes.                                                                                                    |  |  |
|                    | title('string') outputs the string at the top and in the center of the current axes.                                                                                                    |  |  |
|                    | title(fname) evaluates the function that returns a string and displays the string at the top and in the center of the current axes.                                                                                                    |  |  |
|                    | title(, ' <i>PropertyName</i> ', PropertyValue,) specifies property<br>name and property value pairs for the text graphics object that title<br>creates. Do not use the 'String' text property to set the title string;<br>the content of the title should be given by the first argument.                |  |  |
|                    | title(axes_handle,) adds the title to the specified axes.                                                                                                    |  |  |
|                    | h = title() returns the handle to the text object used as the title.                                                                                                    |  |  |
| Examples           | Display today's date in the current axes:                                                                                                    |  |  |
|                    | <pre>title(date)</pre>                                                                                                    |  |  |
|                    | Include a variable's value in a title:                                                                                                    |  |  |
|                    | f = 70;<br>c = (f-32)/1.8;                                                                                                    |  |  |

```
title(['Temperature is ',num2str(c),'C'])
```

Include a variable's value in a title and set the color of the title to yellow:

```
n = 3;
title(['Case number #',int2str(n)],'Color','y')
```

Include Greek symbols in a title:

```
title('\ite^{\omega\tau} = cos(\omega\tau) + isin(\omega\tau)')
```

Include a superscript character in a title:

```
title('\alpha^2')
```

Include a subscript character in a title:

```
title('X_1')
```

The text object String property lists the available symbols.

Create a multiline title using a multiline cell array.

title({'First line';'Second line'})

- **Remarks** title sets the Title property of the current axes graphics object to a new text graphics object. See the text String property for more information.
- See Alsogtext, int2str, num2str, text, xlabel, ylabel, zlabel"Annotating Plots" on page 1-89 for related functions

Text Properties for information on setting parameter/value pairs in titles

Adding Titles to Graphs for more information on ways to add titles

# todatenum

| Purpose     | Convert CDF epoch object to MATLAB datenum                                                                                                    |  |
|-------------|----------------------------------------------------------------------------------------------------|--|
| Syntax      | n = todatenum(obj)                                                                                                    |  |
| Description | n = todatenum(obj) converts the CDF epoch object ep_obj into a MATLAB serial date number. Note that a CDF epoch is the number of milliseconds since 01-Jan-0000 whereas a MATLAB datenum is the number of days since 00-Jan-0000. |  |
| Examples    | Construct a CDF epoch object from a date string, and then convert t object back into a MATLAB date string:                                                                                                    |  |
|             | dstr = datestr(today)<br>dstr =<br>08-Oct-2003                                                                                                    |  |
|             | obj = cdfepoch(dstr)<br>obj =<br>cdfepoch object:<br>08-Oct-2003 00:00:00                                                                                                    |  |
|             | dstr2 = datestr(todatenum(obj))<br>dstr2 =<br>08-0ct-2003                                                                                                    |  |
| See Also    | cdfepoch, cdfinfo, cdfread, cdfwrite, datenum                                                                                                    |  |

# toeplitz

| Purpose     | Toeplitz matrix                                                                                                    |  |  |  |
|-------------|----------------------------------------------------------------------------------------------------|--|--|--|
| Syntax      | T = toeplitz(c,r)<br>T = toeplitz(r)                                                                                                    |  |  |  |
| Description | A <i>Toeplitz</i> matrix is defined by one row and one column. A <i>symmetric Toeplitz</i> matrix is defined by just one row. toeplitz generates Toeplitz matrices given just the row or row and column description.                                                                                                    |  |  |  |
|             | T = toeplitz(c,r) returns a nonsymmetric Toeplitz matrix T having c as its first column and r as its first row. If the first elements of c and r are different, a message is printed and the column element is used.                                                                                                    |  |  |  |
|             | T = toeplitz(r) returns the symmetric or Hermitian Toeplitz matrix formed from vector r, where r defines the first row of the matrix.                                                                                                    |  |  |  |
| Examples    | A Toeplitz matrix with diagonal disagreement is                                                                                                    |  |  |  |
|             | $c = [1 \ 2 \ 3 \ 4 \ 5];$<br>$r = [1.5 \ 2.5 \ 3.5 \ 4.5 \ 5.5];$<br>toeplitz(c,r)<br>Column wins diagonal conflict:<br>ans =<br>$1.000 \ 2.500 \ 3.500 \ 4.500 \ 5.500$<br>$2.000 \ 1.000 \ 2.500 \ 3.500 \ 4.500$<br>$3.000 \ 2.000 \ 1.000 \ 2.500 \ 3.500$<br>$4.000 \ 3.000 \ 2.000 \ 1.000 \ 2.500$<br>$5.000 \ 4.000 \ 3.000 \ 2.000 \ 1.000$ |  |  |  |
|             |                                                                                                    |  |  |  |

| See | Also | hankel, kron  |
|-----|------|---------------|
|     |      | nankor, ki on |

# toolboxdir

| Purpose     | Root directory for specified toolbox                                                                                                    |  |  |
|-------------|----------------------------------------------------------------------------------------------------|--|--|
| Syntax      | toolboxdir('tbxdirname')<br>s = toolboxdir('tbxdirname')<br>s = toolboxdir tbxdirname                                                                                                    |  |  |
| Description | toolboxdir('tbxdirname') returns a string that is the absolute path<br>to the specified toolbox, tbxdirname, where tbxdirname is the director<br>name for the toolbox.                                                                 |  |  |
|             | s = toolboxdir('tbxdirname') returns the absolute path to the specified toolbox to the output argument, $s$ .                                                                                                    |  |  |
|             | s = toolboxdir tbxdirname is the command form of the syntax.                                                                                                    |  |  |
| Remarks     | toolboxdir is particularly useful for MATLAB <sup>®</sup> Compiler <sup>™</sup> software.<br>The base directory of all toolboxes installed with MATLAB <sup>®</sup> software is:                                                       |  |  |
|             | <i>matlabroot</i> /toolbox/tbxdirname                                                                                                    |  |  |
|             | However, in deployed mode, the base directories of the toolboxes are<br>different. toolboxdir returns the correct root directory, whether<br>running from MATLAB or from an application deployed with the<br>MATLAB Compiler software. |  |  |
| Example     | To obtain the path for the Control System Toolbox ${}^{\rm TM}$ software, run                                                                                                    |  |  |
|             | <pre>s = toolboxdir('control')</pre>                                                                                                    |  |  |
|             | MATLAB returns                                                                                                    |  |  |
|             | <pre>s = \\myhome\r2008a\matlab\toolbox\control</pre>                                                                                                    |  |  |
| See Also    | matlabroot                                                                                                    |  |  |
|             | ctfroot in MATLAB Compiler documentation                                                                                                    |  |  |

| Purpose     | Sum of diagonal elements                                          |  |  |
|-------------|-------------------------------------------------------------------|--|--|
| Syntax      | b = trace(A)                                                      |  |  |
| Description | b = trace(A) is the sum of the diagonal elements of the matrix A. |  |  |
| Algorithm   | trace is a single-statement M-file.                               |  |  |
|             | <pre>t = sum(diag(A));</pre>                                      |  |  |
| See Also    | det, eig                                                          |  |  |

# transpose (timeseries)

| Purpose     | Transpose timeseries object                                                                                                    |                         |  |  |
|-------------|----------------------------------------------------------------------------------------------------|-------------------------|--|--|
| Syntax      | ts1 = transpose(ts)                                                                                                    |                         |  |  |
| Description | ts1 = transpose(ts) returns a new timeseries object ts1 with<br>IsTimeFirst value set to the opposite of what it is for ts. For example,<br>if ts has the first data dimension aligned with the time vector, ts1 has<br>the last data dimension aligned with the time vector.                                                                                                    |                         |  |  |
| Remarks     | The transpose function that is overloaded for the timeseries objects<br>does not transpose the data. Instead, this function changes whether the<br>first or the last dimension of the data is aligned with the time vector.                                                                                                    |                         |  |  |
|             | <b>Note</b> To transpose the data, you must transpose the Data property of the time series. For example, you can use the syntax transpose(ts.Data) or (ts.Data).'. Data must be a 2-D array.                                                                                                    |                         |  |  |
|             | Consider a time series with 10 samples with the property<br>IsTimeFirst = True. When you transpose this time series, the data<br>size is changed from 10-by-1 to 1-by-1-by-10. Note that the first<br>dimension of the Data property is shown explicitly.<br>The following table summarizes how the size for time-series data (up<br>three dimensions) display before and after transposing. |                         |  |  |
|             |                                                                                                    |                         |  |  |
|             | Data Size Before and After Transposing                                                                                                    |                         |  |  |
|             | Size of Original Data                                                                                                    | Size of Transposed Data |  |  |
|             | N-by-1                                                                                                    | 1-by-1-by-N             |  |  |
|             | N-by-M                                                                                                    | M-by-1-by-N             |  |  |

M-by-L-by-N

N-by-M-by-L

- **Examples** Suppose that a timeseries object ts has ts.Data size 10-by-3-by-2 and its time vector has a length of 10. The IsTimeFirst property of ts is set to true, which means that the first dimension of the data is aligned with the time vector. transpose(ts) modifies the timeseries object such that the last dimension of the data is now aligned with the time vector. This permutes the data such that the size of ts.Data becomes 3-by-2-by-10.
- See Also ctranspose (timeseries), tsprops

## trapz

| Purpose     | Trapezoidal numerical integration                                                                                                    |  |  |  |
|-------------|----------------------------------------------------------------------------------------------------|--|--|--|
| Syntax      | Z = trapz(Y)<br>Z = trapz(X,Y)<br>Z = trapz(,dim)                                                                                                    |  |  |  |
| Description | Z = trapz(Y) computes an approximation of the integral of Y via the trapezoidal method (with unit spacing). To compute the integral for spacing other than one, multiply Z by the spacing increment. Input Y can be complex. |  |  |  |
|             | If $Y$ is a vector, trapz(Y) is the integral of $Y$ .                                                                                                    |  |  |  |
|             | If $Y$ is a matrix, trapz(Y) is a row vector with the integral over each column.                                                                                                    |  |  |  |
|             | If ${\tt Y}$ is a multidimensional array, trapz(Y) works across the first nonsingleton dimension.                                                                                                    |  |  |  |
|             | Z = trapz(X,Y) computes the integral of Y with respect to X using trapezoidal integration. Inputs X and Y can be complex.                                                                                                    |  |  |  |
|             | If X is a column vector and Y an array whose first nonsingleton dimension is length(X), trapz(X,Y) operates across this dimension.                                                                                           |  |  |  |
|             | Z = trapz(,dim) integrates across the dimension of Y specified b scalar dim. The length of X, if given, must be the same as size(Y,dim                                                                                       |  |  |  |
| Examples    | Example 1                                                                                                    |  |  |  |
|             | The exact value of $\int_0^{\pi} \sin(x) dx$ is 2.<br>To approximate this numerically on a uniformly spaced grid, use                                                                                                    |  |  |  |
|             | X = 0:pi/100:pi;<br>Y = sin(X);                                                                                                    |  |  |  |
|             | Then both                                                                                                    |  |  |  |
|             | Z = trapz(X,Y)                                                                                                    |  |  |  |

and

Z = pi/100\*trapz(Y)

produce

Z = 1.9998

### Example 2

A nonuniformly spaced example is generated by

X = sort(rand(1,101)\*pi); Y = sin(X); Z = trapz(X,Y);

The result is not as accurate as the uniformly spaced grid. One random sample produced

Z = 1.9984

### Example 3

This example uses two complex inputs:

```
z = exp(1i*pi*(0:100)/100);
trapz(z, 1./z)
ans =
    0.0000 + 3.1411i
```

See Also cumsum, cumtrapz

# treelayout

| Purpose     | Lay out tree or forest                                                                                                    |  |  |
|-------------|----------------------------------------------------------------------------------------------------|--|--|
| Syntax      | [x,y] = treelayout(parent,post)<br>[x,y,h,s] = treelayout(parent,post)                                                                                                    |  |  |
| Description | [x,y] = treelayout(parent,post) lays out a tree or a forest. parent<br>is the vector of parent pointers, with 0 for a root. post is an optional<br>postorder permutation on the tree nodes. If you omit post, treelayout<br>computes it. x and y are vectors of coordinates in the unit square at<br>which to lay out the nodes of the tree to make a nice picture. |  |  |
|             | [x,y,h,s] = treelayout(parent,post) also returns the height of the tree h and the number of vertices s in the top-level separator.                                                                                                    |  |  |
| See Also    | etree, treeplot, etreeplot, symbfact                                                                                                    |  |  |

## treeplot

| Purpose     | Plot picture of tree                                                                                                    |
|-------------|----------------------------------------------------------------------------------------------------|
| Syntax      | treeplot(p)<br>treeplot(p,nodeSpec,edgeSpec)                                                                                                    |
| Description | treeplot(p) plots a picture of a tree given a vector of parent pointers, with $p(i) = 0$ for a root.                                                                   |
|             | treeplot(p,nodeSpec,edgeSpec) allows optional parameters<br>nodeSpec and edgeSpec to set the node or edge color, marker, and<br>linestyle. Use '' to omit one or both. |
| Examples    | To plot a tree with 12 nodes, call treeplot with a 12-element input                                                                                                    |

CamplesTo plot a tree with 12 nodes, call treeplot with a 12-element input<br/>vector. The index of each element in the vector is shown adjacent to each<br/>node in the figure below. (These indices are shown only for the point of<br/>illustrating the example; they are not part of the treeplot output.)

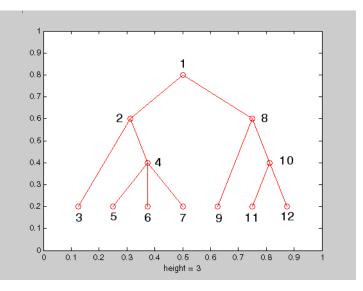

To generate this plot, set the value of each element in the nodes vector to the index of its parent, (setting the parent of the root node to zero).

The node marked 1 in the figure is represented by nodes(1) in the input vector, and because this is the root node which has a parent of zero, you set its value to zero:

nodes(1) = 0; % Root node

nodes(2) and nodes(8) are children of nodes(1), so set these elements of the input vector to 1:

nodes(2) = 1; nodes(8) = 1;

nodes(5:7) are children of nodes(4), so set these elements to 4:

nodes(5) = 4; nodes(6) = 4; nodes(7) = 4;

Continue in this manner until each element of the vector identifies its parent. For the plot shown above, the nodes vector now looks like this:

nodes =  $[0 \ 1 \ 2 \ 2 \ 4 \ 4 \ 1 \ 8 \ 8 \ 10 \ 10];$ 

Now call treeplot to generate the plot:

treeplot(nodes)

**See Also** etree, etreeplot, treelayout

| Purpose | Lower triangular part of matrix |
|---------|---------------------------------|
|---------|---------------------------------|

Syntax L = tril(X)
L = tril(X,k)

### **Description** L = tril(X) returns the lower triangular part of X.

L = tril(X,k) returns the elements on and below the kth diagonal of X. k = 0 is the main diagonal, k > 0 is above the main diagonal, and k < 0 is below the main diagonal.

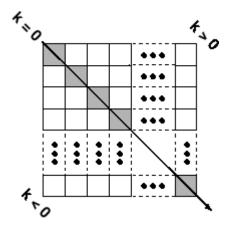

| Examples | tril(on | es(4, | 4),-1 | ) |
|----------|---------|-------|-------|---|
|          | ans =   |       |       |   |
|          | 0       | 0     | 0     |   |
|          | 1       | 0     | 0     |   |
|          | 1       | 1     | 0     |   |
|          | 1       | 1     | 1     |   |
|          |         |       |       |   |

See Also

diag, triu

# trimesh

| Purpose     | Triangular mesh plot                                                                                                    |  |  |
|-------------|----------------------------------------------------------------------------------------------------|--|--|
| Syntax      | trimesh(Tri,X,Y,Z)<br>trimesh(Tri,X,Y,Z,C)<br>trimesh(' <i>PropertyName</i> ',PropertyValue)<br>h = trimesh()                                                                                                    |  |  |
| Description | trimesh(Tri,X,Y,Z) displays triangles defined in the <i>m</i> -by-3 face matrix Tri as a mesh. Each row of Tri defines a single triangular face by indexing into the vectors or matrices that contain the X, Y, and Z vertices. |  |  |
|             | trimesh(Tri,X,Y,Z,C) specifies color defined by C in the same<br>manner as the surf function. The MATLAB® software performs a linear<br>transformation on this data to obtain colors from the current colormap.                 |  |  |
|             | trimesh(' <i>PropertyName</i> ', PropertyValue) specifies additional patch property names and values for the patch graphics object created by the function.                                                                     |  |  |
|             | h = trimesh() returns a handle to a patch graphics object.                                                                                                    |  |  |
| Example     | Create vertex vectors and a face matrix, then create a triangular mesh plot.                                                                                                    |  |  |
|             | <pre>x = rand(1,50);<br/>y = rand(1,50);<br/>z = peaks(6*x-3,6*x-3);<br/>tri = delaunay(x,y);<br/>trimesh(tri,x,y,z)</pre>                                                                                                    |  |  |
| See Also    | patch, tetramesh, triplot, trisurf, delaunay                                                                                                    |  |  |
|             | "Creating Surfaces and Meshes" on page 1-99 for related functions                                                                                                    |  |  |

| Purpose                                                                                                    | Numerically evaluate triple integral                                                                                                    |  |  |
|----------------------------------------------------------------------------------------------------|----------------------------------------------------------------------------------------------------|--|--|
| Syntax                                                                                                    | triplequad(fun,xmin,xmax,ymin,ymax,zmin,zmax)<br>triplequad(fun,xmin,xmax,ymin,ymax,zmin,zmax,tol)<br>triplequad(fun,xmin,xmax,ymin,ymax,zmin,zmax,tol,method)                                                                                                    |  |  |
| Description                                                                                                    | <pre>triplequad(fun,xmin,xmax,ymin,ymax,zmin,zmax) evaluates the<br/>triple integral fun(x,y,z) over the three dimensional rectangular<br/>region xmin &lt;= x &lt;= xmax, ymin &lt;= y &lt;= ymax, zmin &lt;= z &lt;= zmax.<br/>fun is a function handle. See "Function Handles" in the MATLAB®<br/>Programming documentation for more information.fun(x,y,z) must<br/>accept a vector x and scalars y and z, and return a vector of values of<br/>the integrand.</pre> |  |  |
|                                                                                                    | , in the MATLAB Mathematics documentation, explains how to provide additional parameters to the function fun, if necessary.                                                                                                    |  |  |
| <pre>triplequad(fun,xmin,xmax,ymin,ymax,zmin,zmax,tol) u tolerance tol instead of the default, which is 1.0e-6.</pre> |                                                                                                    |  |  |
|                                                                                                    | triplequad(fun,xmin,xmax,ymin,ymax,zmin,zmax,tol,method)<br>uses the quadrature function specified as method, instead of the default<br>quad. Valid values for method are @quadl or the function handle of a<br>user-defined quadrature method that has the same calling sequence<br>as quad and quadl.                                                                                                    |  |  |
| Examples                                                                                                    | Pass M-file function handle @integrnd to triplequad:P                                                                                                    |  |  |
|                                                                                                    | <pre>Q = triplequad(@integrnd,0,pi,0,1,-1,1);</pre>                                                                                                    |  |  |
|                                                                                                    | where the M-file integrnd.m is                                                                                                    |  |  |
|                                                                                                    | <pre>function f = integrnd(x,y,z) f = y*sin(x)+z*cos(x);</pre>                                                                                                    |  |  |
|                                                                                                    | Pass anonymous function handle F to triplequad:                                                                                                    |  |  |
|                                                                                                    | <pre>F = @(x,y,z)y*sin(x)+z*cos(x); Q = triplequad(F,0,pi,0,1,-1,1);</pre>                                                                                                    |  |  |

This example integrates y\*sin(x)+z\*cos(x) over the region  $0 \le x \le pi, 0 \le y \le 1, -1 \le z \le 1$ . Note that the integrand can be evaluated with a vector x and scalars y and z.

See Also dblquad, quad, quadgk, quadl, function handle (@), "Anonymous Functions"

| Purpose     | 2-D triangular plot                                                                                                    |
|-------------|----------------------------------------------------------------------------------------------------|
| Syntax      | triplot(TRI,x,y)<br>triplot(TRI,x,y,color)<br>h = triplot()<br>triplot(,'param','value','param','value')                                                                                                    |
| Description | triplot(TRI,x,y) displays the triangles defined in the m-by-3 matrix TRI. A row of TRI contains indices into the vectors x and y that define a single triangle. The default line color is blue.                                     |
|             | <pre>triplot(TRI,x,y,color) uses the string color as the line color. color<br/>can also be a line specification. See ColorSpec for a list of valid color<br/>strings. See LineSpec for information about line specifications.</pre> |
|             | h = triplot() returns a vector of handles to the displayed triangles.                                                                                                    |
|             | triplot(, 'param', 'value', 'param', 'value') allows<br>additional line property name/property value pairs to be used when<br>creating the plot. See Line Properties for information about the<br>available properties.             |
| Examples    | This code plots the Delaunay triangulation for 10 randomly generated points.                                                                                                    |
|             | <pre>rand('state',7);<br/>x = rand(1,10);<br/>y = rand(1,10);<br/>TRI = delaunay(x,y);<br/>triplot(TRI,x,y,'red')</pre>                                                                                                    |

# triplot

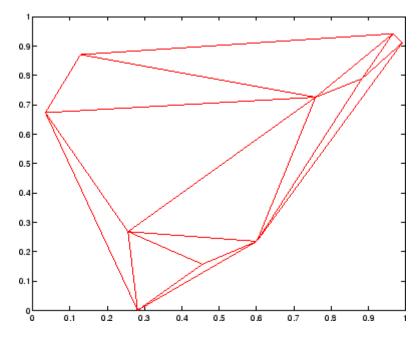

See Also ColorSpec, delaunay, line, Line Properties, LineSpec, plot, trimesh, trisurf

| Purpose     | Triangular surface plot                                                                                                    |  |  |
|-------------|----------------------------------------------------------------------------------------------------|--|--|
|             |                                                                                                    |  |  |
| Syntax      | trisurf(Tri,X,Y,Z)<br>trisurf(Tri,X,Y,Z,C)<br>trisurf(' <i>PropertyName</i> ',PropertyValue)<br>h = trisurf()                                                                                                    |  |  |
| Description | trisurf(Tri,X,Y,Z) displays triangles defined in the <i>m</i> -by-3 face matrix Tri as a surface. Each row of Tri defines a single triangular face by indexing into the vectors or matrices that contain the X, Y, and Z vertices. |  |  |
|             | trisurf(Tri,X,Y,Z,C) specifies color defined by C in the same manner as the surf function. The MATLAB® software performs a linear transformation on this data to obtain colors from the current colormap.                          |  |  |
|             | trisurf(' <i>PropertyName</i> ',PropertyValue) specifies<br>additional patch property names and values for the patch graphics<br>object created by the function.                                                                   |  |  |
|             | h = trisurf() returns a patch handle.                                                                                                    |  |  |
| Example     | Create vertex vectors and a face matrix, then create a triangular surface plot.                                                                                                    |  |  |
|             | <pre>x = rand(1,50);<br/>y = rand(1,50);<br/>z = peaks(6*x-3,6*x-3);<br/>tri = delaunay(x,y);<br/>trisurf(tri,x,y,z)</pre>                                                                                                    |  |  |
| See Also    | patch, surf, tetramesh, trimesh, triplot, delaunay                                                                                                    |  |  |
|             | "Creating Surfaces and Meshes" on page 1-99 for related functions                                                                                                    |  |  |

| Purpose | Upper triangular part of matrix |
|---------|---------------------------------|
|---------|---------------------------------|

Syntax U = triu(X)
U = triu(X,k)

### **Description** U = triu(X) returns the upper triangular part of X.

U = triu(X,k) returns the element on and above the kth diagonal of X. k = 0 is the main diagonal, k > 0 is above the main diagonal, and k < 0 is below the main diagonal.

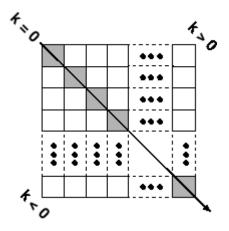

triu(ones(4,4),-1)

ans =

| 1 | 1 | 1 | 1 |
|---|---|---|---|
| 1 | 1 | 1 | 1 |
| 0 | 1 | 1 | 1 |
| 0 | 0 | 1 | 1 |

See Also

diag, tril

| Purpose     | Logical 1 (true)                                                                                            |
|-------------|----------------------------------------------------------------------------------------------------|
| Syntax      | true<br>true(n)<br>true(m, n)<br>true(m, n, p,)<br>true(size(A))                                            |
| Description | true is shorthand for logical 1.                                                                            |
|             | true(n) is an n-by-n matrix of logical ones.                                                                |
|             | true(m, n) or true([m, n]) is an m-by-n matrix of logical ones.                                             |
|             | <pre>true(m, n, p,) or true([m n p]) is an m-by-n-by-p-by array of logical ones.</pre>                      |
|             | <b>Note</b> The size inputs m, n, p, should be nonnegative integers.<br>Negative integers are treated as 0. |
|             | $\true(size(A))$ is an array of logical ones that is the same size as array A.                              |
| Remarks     | <pre>true(n) is much faster and more memory efficient than logical(ones(n)).</pre>                          |
| See Also    | false, logical                                                                                              |

#### **Purpose** Attempt to execute block of code, and catch errors

### Syntax try

**Description** try marks the start of a *try block* in a try-catch statement. If the MATLAB<sup>®</sup> software detects an error while executing code in the try block, it immediately jumps to the start of the respective *catch block* and executes the error handling code in that block.

A try-catch statement is a programming device that enables you to define how certain errors are to be handled in your program. This bypasses the default MATLAB error-handling mechanism when these errors are detected. The try-catch statement consists of two blocks of MATLAB code, a *try block* and a *catch block*, delimited by the keywords try, catch, and end:

try MATLAB commands % Try block catch ME MATLAB commands % Catch block end

Each of these blocks consists of one or more MATLAB commands. The try block is just another piece of your program code; the commands in this block execute just like any other part of your program. Any errors MATLAB encounters in the try block are dealt with by the respective catch block. This is where you write your error-handling code. If the try block executes without error, MATLAB skips the catch block entirely. If an error occurs while executing the catch block, the program terminates unless this error is caught by another try-catch block.

Specifying the try, catch, and end commands, as well as the commands that make up the try and catch blocks, on separate lines is recommended. If you combine any of these components on the same line, separate them with commas:

```
try, surf, catch ME, ME.stack, end
ans =
```

```
file: 'matlabroot\toolbox\matlab\graph3d\surf.m'
                         name: 'surf'
                         line: 54
Examples
                  The catch block in this example checks to see if the specified file could
                  not be found. If this is the case, the program allows for the possibility
                  that a common variation of the filename extension (e.g., jpeg instead
                  of jpg) was used by retrying the operation with a modified extension.
                  This is done using a try-catch statement that is nested within the
                  original try-catch.
                     function d in = read image(filename)
                     [path name ext] = fileparts(filename);
                     try
                        fid = fopen(filename, 'r');
                        d in = fread(fid);
                     catch ME1
                        % Get last segment of the error message identifier.
                        idSegLast = regexp(ME1.identifier, '(?<=:)\w+$', 'match');</pre>
                        % Did the read fail because the file could not be found?
                        if strcmp(idSegLast, 'InvalidFid') && ~exist(filename, 'file')
                           % Yes. Try modifying the filename extension.
                            switch ext
                           case '.ipg'
                                            % Change jpg to jpeg
                                filename = strrep(filename, '.jpg', '.jpeg')
                           case '.jpeg'
                                            % Change jpeg to jpg
                                filename = strrep(filename, '.jpeg', '.jpg')
                           case '.tif'
                                           % Change tif to tiff
                                filename = strrep(filename, '.tif', '.tiff')
                                            % Change tiff to tif
                           case '.tiff'
                                filename = strrep(filename, '.tiff', '.tif')
                           otherwise
                               fprintf('File %s not found\n', filename);
                               rethrow(ME1);
                           end
```

```
% Try again, with modifed filenames.
try
    fid = fopen(filename, 'r');
    d_in = fread(fid);
catch ME2
    fprintf('Unable to access file %s\n', filename);
    ME2 = addCause(ME2, ME1);
    rethrow(ME2)
    end
end
end
```

See Also

catch, rethrow, end, lasterror, eval, evalin

| Purpose     | Create tscollection object                                                                                                    |
|-------------|----------------------------------------------------------------------------------------------------|
| Syntax      | <pre>tsc = tscollection(TimeSeries) tsc = tscollection(Time) tsc = tscollection(Time,TimeSeries,'Parameter',Value,)</pre>                                                                                                    |
| Description | tsc = tscollection(TimeSeries) creates a tscollection object<br>tsc with one or more timeseries objects already in the MATLAB®<br>workspace. The argument TimeSeries can be a                                                  |
|             | • Single timeseries object                                                                                                    |
|             | • Cell array of timeseries objects                                                                                                    |
|             | tsc = tscollection(Time) creates an empty tscollection object<br>with the time vector Time. When time values are date strings, you must<br>specify Time as a cell array of date strings.                                       |
|             | tsc = tscollection(Time,TimeSeries,'Parameter',Value,)<br>creates a tscollection object with optional parameter-value pairs<br>you enter after the Time and TimeSeries arguments. You can specify<br>the following parameters: |
|             | • Name — String that specifies the name of this tscollection object                                                                                                    |
|             | • IsDatenum — Logical value (true or false) that when set to true specifies that the Time values are dates in the format of MATLAB serial dates.                                                                               |
| Remarks     | Definition: Time Series Collection                                                                                                    |
|             | A time series collection object is a MATLAB variable that groups several<br>time series with a common time vector. The time series that you include<br>in the collection are called members of this collection.                |

### **Properties of Time Series Collection Objects**

This table lists the properties of the tscollection object. You can specify the Time, TimeSeries, and Name properties as input arguments in the constructor.

| Property | Description                                                                                                    |
|----------|----------------------------------------------------------------------------------------------------|
| Name     | tscollection name as a string. This can differ from the tscollection name in the MATLAB workspace.                                                                                  |
| Time     | When TimeInfo.StartDate is empty, values are<br>measured relative to 0. When TimeInfo.StartDate is<br>defined, values represent date strings measured relative<br>to the StartDate. |
|          | The length of Time must be the same as the first or the last dimension of Data for each collection .                                                                                |
| TimeInfo | Contains fields for contextual information about Time:                                                                                                    |
|          | <ul> <li>Units — Time units with any of the following values:<br/>'weeks', 'days', 'hours', 'minutes', 'seconds',<br/>'milliseconds', 'microseconds', 'nanoseconds'</li> </ul>      |
|          | • Start — Start time                                                                                                    |
|          | • End — End time (read only)                                                                                                    |
|          | • Increment — Interval between subsequent time values. NaN when times are not uniformly sampled.                                                                                    |
|          | • Length — Length of the time vector (read only)                                                                                                    |
|          | <ul> <li>Format — String defining the date string display<br/>format. See datestr.</li> </ul>                                                                                       |
|          | • StartDate — Date string defining the reference date.<br>See setabstime (tscollection).                                                                                            |
|          | • UserData — Any additional user-defined information                                                                                                    |

UserData — Any additional user-defined information

| <b>Examples</b> The following example shows how to create a tscollection |                                                                                                    |
|--------------------------------------------------------------------------|----------------------------------------------------------------------------------------------------|
|                                                                          | I Import the sample data.                                                                                                    |
|                                                                          | load count.dat                                                                                                    |
|                                                                          | <b>2</b> Create three timeseries objects to store each set of data:                                                                                        |
|                                                                          | <pre>count1 = timeseries(count(:,1),1:24,'name', 'ts1');<br/>count2 = timeseries(count(:,2),1:24,'name', 'ts2');</pre>                                     |
|                                                                          | <b>3</b> Create a tscollection object named tsc and add to it two out of three time series already in the MATLAB workspace, by using the following syntax: |
|                                                                          | <pre>tsc = tscollection({count1 count2},'name','tsc')</pre>                                                                                                |
| See Also                                                                 | addts, datestr, setabstime (tscollection), timeseries, tsprops                                                                                             |

## tsdata.event

| Purpose     | Construct event object for timeseries object                                                                                                    |
|-------------|----------------------------------------------------------------------------------------------------|
| Syntax      | e = tsdata.event(Name,Time)<br>e = tsdata.event(Name,Time,'Datenum')                                                                                                    |
| Description | e = tsdata.event(Name,Time) creates an event object with the specified Name that occurs at the time Time. Time can either be a real value or a date string.                                                                       |
|             | e = tsdata.event(Name,Time,'Datenum') uses 'Datenum' to<br>indicate that the Time value is a serial date number generated by the<br>datenum function. The Time value is converted to a date string after<br>the event is created. |
| Remarks     | You add events by using the addevent method.                                                                                                    |
|             | Fields of the tsdata.event object include the following:                                                                                                    |
|             | <ul> <li>EventData — MATLAB<sup>®</sup> array that stores any user-defined<br/>information about the event</li> </ul>                                                                                                    |
|             | • Name — String that specifies the name of the event                                                                                                    |
|             | $\bullet~\mbox{Time}$ — Time value when this event occurs, specified as a real number                                                                                                    |
|             | • Units — Time units                                                                                                    |
|             | • StartDate — A reference date, specified in MATLAB datestr format.<br>StartDate is empty when you have a numerical (non-date-string)<br>time vector.                                                                             |

| Purpose     | Search for enclosing Delaunay triangle                                                                                                    |
|-------------|----------------------------------------------------------------------------------------------------|
| Syntax      | T = tsearch(x,y,TRI,xi,yi)                                                                                                    |
| Description | T = tsearch(x,y,TRI,xi,yi) returns an index into the rows of TRI for<br>each point in xi, yi. The tsearch command returns NaN for all points<br>outside the convex hull. Requires a triangulation TRI of the points x,y<br>obtained from delaunay. |
| See Also    | delaunay, delaunayn, dsearch, tsearchn                                                                                                    |

# tsearchn

| Purpose     | N-D closest simplex search                                                                                                    |
|-------------|----------------------------------------------------------------------------------------------------|
| Syntax      | t = tsearchn(X,TES,XI)<br>[t,P] = tsearchn(X,TES,XI)                                                                                                    |
| Description | t = tsearchn(X,TES,XI) returns the indices t of the enclosing simplex<br>of the Delaunay tessellation TES for each point in XI. X is an m-by-n<br>matrix, representing m points in N-dimensional space. XI is a p-by-n<br>matrix, representing p points in N-dimensional space. tsearchn returns<br>NaN for all points outside the convex hull of X. tsearchn requires a<br>tessellation TES of the points X obtained from delaunayn. |
|             | <pre>[t,P] = tsearchn(X,TES,XI) also returns the barycentric coordinate<br/>P of XI in the simplex TES. P is a p-by-n+1 matrix. Each row of P is the<br/>Barycentric coordinate of the corresponding point in XI. It is useful<br/>for interpolation.</pre>                                                                                                    |
| Algorithm   | tsearchn is based on Qhull [1]. For information about Qhull,<br>see http://www.qhull.org/. For copyright information, see<br>http://www.qhull.org/COPYING.txt.                                                                                                    |
| See Also    | delaunayn, griddatan, tsearch                                                                                                    |
| Reference   | [1] Barber, C. B., D.P. Dobkin, and H.T. Huhdanpaa, "The Quickhull<br>Algorithm for Convex Hulls," <i>ACM Transactions on Mathematical</i><br><i>Software</i> , Vol. 22, No. 4, Dec. 1996, p. 469-483.                                                                                                    |

| Purpose     | Help on timeseries object properties                                                                       |
|-------------|----------------------------------------------------------------------------------------------------|
| Syntax      | help timeseries/tsprops                                                                                    |
| Description | help timeseries/tsprops lists the properties of the timeseries object and briefly describes each property. |

## **Time Series Object Properties**

| Property | Description                                                                                                    |
|----------|----------------------------------------------------------------------------------------------------|
| Data     | Time-series data, where each data sample corresponds to a specific time.                                                                                                    |
|          | The data can be a scalar, a vector, or a multidimensional array.<br>Either the first or last dimension of the data must be aligned<br>with Time.                                         |
|          | By default, NaNs are used to represent missing or unspecified data. Set the TreatNaNasMissing property to determine how missing data is treated in calculations.                         |
| DataInfo | Contains fields for storing contextual information about Data:                                                                                                    |
|          | • Unit — String that specifies data units                                                                                                    |
|          | <ul> <li>Interpolation — A tsdata.interpolation object that<br/>specifies the interpolation method for this time series.</li> </ul>                                                      |
|          | Fields of the tsdata.interpolation object include:                                                                                                    |
|          | <ul> <li>Fhandle — Function handle to a user-defined interpolation<br/>function</li> </ul>                                                                                               |
|          | <ul> <li>Name — String that specifies the name of the interpolation<br/>method. Predefined methods include 'linear' and 'zoh'<br/>(zero-order hold). 'linear' is the default.</li> </ul> |
|          | • UserData — Any user-defined information entered as a string                                                                                                    |

| Property | Description                                                                                                    |
|----------|----------------------------------------------------------------------------------------------------|
| Events   | An array of tsdata.event objects that stores event information<br>for this time series. You add events by using the addevent<br>method.             |
|          | Fields of the tsdata.event object include the following:                                                                                            |
|          | • EventData — Any user-defined information about the event                                                                                          |
|          | • Name — String that specifies the name of the event                                                                                                |
|          | • Time — Time value when this event occurs, specified as a real number or a date string                                                             |
|          | • Units — Time units                                                                                                    |
|          | • StartDate — A reference date specified in MATLAB® date-string format. StartDate is empty when you have a numerical (non-date-string) time vector. |

| Property    | Description                                                                                                    |
|-------------|----------------------------------------------------------------------------------------------------|
| IsTimeFirst | Logical value (true or false) specifies whether the first or last dimension of the Data array is aligned with the time vector.                                                                                                    |
|             | You can set this property when the Data array is square and it is<br>ambiguous which dimension is aligned with time. By default, the<br>first Data dimension that matches the length of the time vector is<br>aligned with the time vector. |
|             | When you set this property to:                                                                                                    |
|             | <ul> <li>true — The first dimension of the data array is aligned with<br/>the time vector. For example:<br/>ts=timeseries(rand(3,3),1:3, 'IsTimeFirst',true);</li> </ul>                                                                    |
|             | <ul> <li>false — The last dimension of the data array is aligned with<br/>the time vector. For example:<br/>ts=timeseries(rand(3,3),1:3, 'IsTimeFirst',false);</li> </ul>                                                                   |
|             | After a time series is created, this property is read only.                                                                                                    |
| Name        | Time-series name entered as a string. This name can differ from<br>the name of the time-series variable in the MATLAB workspace.                                                                                                    |
| Quality     | An integer vector or array containing values -128 to 127<br>that specifies the quality in terms of codes defined by<br>QualityInfo.Code.                                                                                                    |
|             | When Quality is a vector, it must have the same length as<br>the time vector. In this case, each Quality value applies to a<br>corresponding data sample.                                                                                   |
|             | When Quality is an array, it must have the same size as the data array. In this case, each Quality value applies to the corresponding value of the data array.                                                                              |

| Property    | Description                                                                                                    |
|-------------|----------------------------------------------------------------------------------------------------|
| QualityInfo | Provides a lookup table that converts numerical Quality codes to readable descriptions. QualityInfo fields include the following:                                                                                                    |
|             | • Code — Integer vector containing values -128 to 127 that define the "dictionary" of quality codes, which you can assign to each Data value by using the Quality property                                                                      |
|             | • Description — Cell vector of strings, where each element provides a readable description of the associated quality Code                                                                                                    |
|             | ullet UserData — Stores any additional user-defined information                                                                                                    |
|             | Lengths of Code and Description must match.                                                                                                    |
| Time        | Array of time values.                                                                                                    |
|             | When TimeInfo.StartDate is empty, the numerical Time<br>values are measured relative to 0 in specified units. When<br>TimeInfo.StartDate is defined, the time values are date strings<br>measured relative to the StartDate in specified units. |
|             | The length of Time must be the same as either the first or the last dimension of Data.                                                                                                    |

| Property          | Description                                                                                                    |
|-------------------|----------------------------------------------------------------------------------------------------|
| TimeInfo          | Uses the following fields for storing contextual information about Time:                                                                                                    |
|                   | <ul> <li>Units — Time units can have any of following values: 'weeks',<br/>'days', 'hours', 'minutes', 'seconds', 'milliseconds',<br/>'microseconds', or 'nanoseconds'</li> </ul> |
|                   | • Start — Start time                                                                                                    |
|                   | • End — End time (read only)                                                                                                    |
|                   | • Increment — Interval between two subsequent time values                                                                                                    |
|                   | • Length — Length of the time vector (read only)                                                                                                    |
|                   | • Format — String defining the date string display format.<br>See the MATLAB datestr function reference page for more information.                                                |
|                   | • StartDate — Date string defining the reference date. See the MATLAB setabstime (timeseries) function reference page for more information.                                       |
|                   | • UserData — Stores any additional user-defined information                                                                                                    |
| TreatNaNasMissing | Logical value that specifies how to treat NaN values in Data:                                                                                                    |
|                   | • true — (Default) Treat all NaN values as missing data except during statistical calculations.                                                                                   |
|                   | • false — Include NaN values in statistical calculations, in which case NaN values are propagated to the result.                                                                  |

See Also datestr, get (timeseries), set (timeseries), setabstime (timeseries)

| Purpose     | Open Time Series Tools GUI                                                                                                    |
|-------------|----------------------------------------------------------------------------------------------------|
| Syntax      | tstool<br>tstool(ts)<br>tstool(tsc)<br>tstool(sldata)<br>tstool(ModelDataLogs,'replace')                                                                                                    |
| Description | tstool starts the Time Series Tools GUI without loading any data.                                                                                                    |
|             | tstool(ts) starts the Time Series Tools GUI and loads the time-series object ts from the MATLAB <sup>®</sup> workspace.                                                                                                    |
|             | tstool(tsc) starts the Time Series Tools GUI and loads the time-series collection object tsc from the MATLAB workspace.                                                                                                    |
|             | tstool(sldata) starts the Time Series Tools GUI and loads the<br>logged-signal data sldata from a Simulink <sup>®</sup> model. If a Simulink logged<br>signal Name property contains a /, the entire logged signal, including all<br>levels of the signal hierarchy, is not imported into Time Series Tools.                                  |
|             | tstool(ModelDataLogs, 'replace') replaces the logged-signal data<br>object ModelDataLogs in the Time Series Tools GUI with an updated<br>logged signal after you rerun the Simulink model. Use this command to<br>update the ModelDataLogs object in the Time Series Tools GUI if you<br>change the model or the logged-signal data settings. |
| See Also    | timeseries, tscollection                                                                                                    |

## type

| Purpose     | Display contents of file                                                                                                    |
|-------------|----------------------------------------------------------------------------------------------------|
| Syntax      | type('filename')<br>type filename                                                                                                    |
| Description | type('filename') displays the contents of the specified file in the MATLAB <sup>®</sup> Command Window. Use the full path for filename, or use a MATLAB relative partial pathname.                                                                                                    |
|             | If you do not specify a filename extension and there is no filename<br>file without an extension, the type function adds the .m extension<br>by default. The type function checks the directories specified in the<br>MATLAB search path, which makes it convenient for listing the<br>contents of M-files on the screen. Use type with more on to see the<br>listing one screen at a time. |
|             | type filename is the command form of the syntax.                                                                                                    |
| Examples    | type('foo.bar') lists the contents of the file foo.bar.                                                                                                    |
|             | type foo lists the contents of the file foo. If foo does not exist, type foo lists the contents of the file foo.m.                                                                                                    |
| See Also    | cd, dbtype, delete, dir, more, partialpath, path, what, who                                                                                                    |

**Purpose** Convert data types without changing underlying data

**Syntax** Y = typecast(X, type)

**Description** Y = typecast(X, type) converts a numeric value in X to the data type specified by type. Input X must be a full, noncomplex, numeric scalar or vector. The type input is a string set to one of the following: 'uint8', 'int8', 'uint16', 'int16', 'uint32', 'int32', 'uint64', 'int64', 'single', or 'double'.

typecast is different from the MATLAB<sup>®</sup> cast function in that it does not alter the input data. typecast always returns the same number of bytes in the output Y as were in the input X. For example, casting the 16-bit integer 1000 to uint8 with typecast returns the full 16 bits in two 8-bit segments (3 and 232) thus keeping its original value (3\*256 + 232 = 1000). The cast function, on the other hand, truncates the input value to 255.

The output of typecast can be formatted differently depending on what system you use it on. Some computer systems store data starting with its most significant byte (an ordering called *big-endian*), while others start with the least significant byte (called *little-endian*).

**Note** MATLAB issues an error if X contains fewer values than are needed to make an output value.

### Examples

#### Example 1

This example converts between data types of the same size:

```
typecast(uint8(255), 'int8')
ans =
    -1
typecast(int16(-1), 'uint16')
ans =
```

65535

#### Example 2

Set X to a 1-by-3 vector of 32-bit integers, then cast it to an 8-bit integer type:

```
X = uint32([1 255 256])
X =
1 255 256
```

Running this on a little-endian system produces the following results. Each 32-bit value is divided up into four 8-bit segments:

```
Y = typecast(X, 'uint8')
Y =
1 0 0 0 255 0 0 0 1 0 0
```

The third element of X, 256, exceeds the 8 bits that it is being converted to in Y(9) and thus overflows to Y(10):

Y(9:12) ans = 0 1 0 0

Note that length(Y) is equal to 4.\*length(X). Also note the difference between the output of typecast versus that of cast:

```
Z = cast(X, 'uint8')
Z =
1 255 255
```

#### **Example 3**

This example casts a smaller data type (uint8) into a larger one (uint16). Displaying the numbers in hexadecimal format makes it easier to see just how the data is being rearranged:

format hex X = uint8([44 55 66 77]) X = 2c 37 42 4d

The first typecast is done on a big-endian system. The four 8-bit segments of the input data are combined to produce two 16-bit segments:

```
Y = typecast(X, 'uint16')
Y =
2c37 424d
```

The second is done on a little-endian system. Note the difference in byte ordering:

```
Y = typecast(X, 'uint16')
Y =
372c 4d42
```

You can format the little-endian output into big-endian (and vice versa) using the swapbytes function:

```
Y = swapbytes(typecast(X, 'uint16'))
Y =
2c37 424d
```

#### **Example 4**

This example attempts to make a 32-bit value from a vector of three 8-bit values. MATLAB issues an error because there are an insufficient number of bytes in the input:

format hex

typecast(uint8([120 86 52]), 'uint32')
??? Too few input values to make output type.
Error in ==> typecast at 29
out = typecastc(in, datatype);

Repeat the example, but with a vector of four 8-bit values, and it returns the expected answer:

# typecast

See Also

cast, class, swapbytes

| Purpose     | Create container object to exclusively manage radio buttons and toggle buttons                                                                                                    |
|-------------|----------------------------------------------------------------------------------------------------|
| Syntax      | uibuttongroup(' <i>PropertyName1</i> ',Value1,' <i>PropertyName2</i> ',Value2,<br>)<br>handle = uibuttongroup()                                                                                                    |
| Description | A uibuttongroup groups components and manages exclusive selection<br>behavior for radio buttons and toggle buttons that it contains. It<br>can also contain other user interface controls, axes, uipanels, and<br>uibuttongroups. It cannot contain ActiveX controls.          |
|             | uibuttongroup(' <i>PropertyName1</i> ',Value1,' <i>PropertyName2</i> ',Value2,)<br>creates a visible container component in the current figure window.<br>This component manages exclusive selection behavior for uicontrols of<br>style radiobutton and togglebutton.         |
|             | Use the Parent property to specify the parent as a figure, uipanel, or<br>uibuttongroup. If you do not specify a parent, uibuttongroup adds the<br>button group to the current figure. If no figure exists, one is created.                                                    |
|             | See the Uibuttongroup Properties reference page for more information.                                                                                                    |
|             | A uibuttongroup object can have axes, uicontrol, uipanel, and<br>uibuttongroup objects as children. However, only uicontrols of style<br>radiobutton and togglebutton are managed by the component.                                                                            |
|             | For the children of a uibuttongroup object, the Position property is<br>interpreted relative to the button group. If you move the button group,<br>the children automatically move with it and maintain their positions<br>in the button group.                                |
|             | If you have a button group that contains a set of radio buttons and toggle buttons and you want:                                                                                                    |
|             | • An immediate action to occur when a radio button or toggle button is selected, you must include the code to control the radio and toggle buttons in the button group's SelectionChangeFcn callback function, not in the individual toggle button Callback functions. See the |
|             |                                                                                                    |

SelectionChangeFcn property and the example on this reference page for more information.

• Another component such as a push button to base its action on the selection, then that component's Callback callback can get the handle of the selected radio button or toggle button from the button group's SelectedObject property.

handle = uibuttongroup(...) creates a uibuttongroup object and returns a handle to it in handle.

After creating a uibuttongroup, you can set and query its property values using set and get. Run get(handle) to see a list of properties and their current values. Run set(handle) to see a list of object properties you can set and their legal values.

# **Examples** This example creates a uibuttongroup with three radiobuttons. It manages the radiobuttons with the SelectionChangeFcn callback, selcbk.

When you select a new radio button, selcbk displays the uibuttongroup handle on one line, the EventName, OldValue, and NewValue fields of the event data structure on a second line, and the value of the SelectedObject property on a third line.

```
% Create the button group.
h = uibuttongroup('visible','off','Position',[0 0 .2 1]);
% Create three radio buttons in the button group.
u0 = uicontrol('Style','Radio','String','Option 1',...
'pos',[10 350 100 30],'parent',h,'HandleVisibility','off');
u1 = uicontrol('Style','Radio','String','Option 2',...
'pos',[10 250 100 30],'parent',h,'HandleVisibility','off');
u2 = uicontrol('Style','Radio','String','Option 3',...
'pos',[10 150 100 30],'parent',h,'HandleVisibility','off');
% Initialize some button group properties.
set(h,'SelectionChangeFcn',@selcbk);
set(h,'SelectedObject',[]); % No selection
set(h,'Visible','on');
```

For the SelectionChangeFcn callback, selcbk, the source and event data structure arguments are available only if selcbk is called using a function handle. See SelectionChangeFcn for more information.

```
function selcbk(source,eventdata)
disp(source);
disp([eventdata.EventName,' ',...
    get(eventdata.OldValue,'String'),' ', ...
    get(eventdata.NewValue,'String')]);
disp(get(get(source,'SelectedObject'),'String'));
```

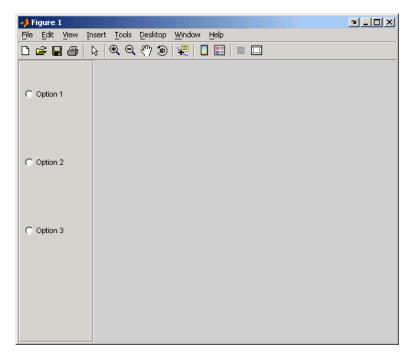

If you click Option 2 with no option selected, the SelectionChangeFcn callback, selcbk, displays:

3.0011

SelectionChanged Option 2 Option 2

If you then click Option 1, the SelectionChangeFcn callback, selcbk, displays:

3.0011

SelectionChanged Option 2 Option 1 Option 1

See Also uicontrol, uipanel

### **Purpose** Describe button group properties

# Modifying Properties

You can set and query graphics object properties in two ways:

- The Property Inspector is an interactive tool that enables you to see and change object property values. The Property inspector is available from GUIDE, or use the inspect function at the command line.
- The set and get functions enable you to set and query the values of properties.

Uibuttongroup takes its default property values from uipanel. To set a uibuttongroup default property value, set the default for the corresponding uipanel property. Note that you can set no default values for the uibuttongroup SelectedObject and SelectionChangeFcn properties.

For more information about changing the default value of a property see "Setting Default Property Values". For an example, see the CreateFcn property.

**Uibuttongroup** This section describes all properties useful to uibuttongroup objects and lists valid values. Curly braces { } enclose default values.

| Property Name   | Description                                |
|-----------------|--------------------------------------------|
| BackgroundColor | Color of the button group background       |
| BorderType      | Type of border around the button group     |
| BorderWidth     | Width of the button group border in pixels |
| BusyAction      | Interruption of other callback routines    |
| ButtonDownFcn   | Button-press callback routine              |
| Children        | All children of the button group           |

| Property Name      | Description                                                                                                    |
|--------------------|----------------------------------------------------------------------------------------------------|
| Clipping           | Clipping of child axes, panels, and button<br>groups to the button group. Does not affect<br>child user interface controls (uicontrol) |
| CreateFcn          | Callback routine executed during object creation                                                                                       |
| DeleteFcn          | Callback routine executed during object deletion                                                                                       |
| FontAngle          | Title font angle                                                                                                    |
| FontName           | Title font name                                                                                                    |
| FontSize           | Title font size                                                                                                    |
| FontUnits          | Title font units                                                                                                    |
| FontWeight         | Title font weight                                                                                                    |
| ForegroundColor    | Title font color and color of 2-D border line                                                                                          |
| HandleVisibility   | Handle accessibility from command line and GUIs                                                                                        |
| HighlightColor     | 3-D frame highlight color                                                                                                    |
| Interruptible      | Callback routine interruption mode                                                                                                    |
| Parent             | uibuttongroup object's parent                                                                                                    |
| Position           | Button group position relative to parent figure, panel, or button group                                                                |
| ResizeFcn          | User-specified resize routine                                                                                                    |
| Selected           | Whether object is selected                                                                                                    |
| SelectedObject     | Currently selected uicontrol of style radiobutton or togglebutton                                                                      |
| SelectionChangeFcn | Callback routine executed when the selected radio button or toggle button changes                                                      |
| SelectionHighlight | Object highlighted when selected                                                                                                    |

| Property Name | Description                                                                                                    |
|---------------|----------------------------------------------------------------------------------------------------|
| ShadowColor   | 3-D frame shadow color                                                                                                    |
| Тад           | User-specified object identifier                                                                                                    |
| Title         | Title string                                                                                                    |
| TitlePosition | Location of title string in relation to the button group                                                                                       |
| Туре          | Object class                                                                                                    |
| UIContextMenu | Associate context menu with the button group                                                                                                   |
| Units         | Units used to interpret the position vector                                                                                                    |
| UserData      | User-specified data                                                                                                    |
| Visible       | Button group visibility                                                                                                    |
|               | <b>Note</b> Controls the Visible property of child axes, panels, and button groups. Does not affect child user interface controls (uicontrol). |

BackgroundColor ColorSpec

*Color of the uibuttongroup background.* A three-element RGB vector or one of the MATLAB predefined names, specifying the background color. See the ColorSpec reference page for more information on specifying color.

BorderType

none | {etchedin} | etchedout |
beveledin | beveledout | line

*Border of the uibuttongroup area*. Used to define the button group area graphically. Etched and beveled borders provide a 3-D look. Use the HighlightColor and ShadowColor properties to specify

the border color of etched and beveled borders. A line border is 2-D. Use the ForegroundColor property to specify its color.

#### BorderWidth

integer

*Width of the button group border*. The width of the button group borders in pixels. The default border width is 1 pixel. 3-D borders wider than 3 may not appear correctly at the corners.

#### BusyAction

cancel | {queue}

*Callback routine interruption*. If a callback is executing and the user triggers an event (such as a mouse click) on an object for which a callback is defined, the callback associated with the new event uses the value of BusyAction to decide whether or not to attempt to interrupt the executing callback.

- If the value is cancel, the event is discarded and the second callback does not execute.
- If the value is queue, and the Interruptible property of the first callback is on, the second callback is added to the event queue and executes in its turn after the first callback finishes execution.

**Note** If the interrupting callback is a DeleteFcn or CreateFcn callback or a figure's CloseRequest or ResizeFcn callback, it interrupts an executing callback regardless of the value of that object's Interruptible property. See the Interruptible property for information about controlling a callback's interruptibility.

ButtonDownFcn string or function handle Button-press callback routine. A callback routine that executes when you press a mouse button while the pointer is in a 5-pixel wide border around the uibuttongroup. This is useful for implementing actions to interactively modify object properties, such as size and position, when they are clicked on (using the selectmoveresize function, for example).

If you define this routine as a string, the string can be a valid MATLAB expression or the name of an M-file. The expression executes in the MATLAB workspace.

#### Children

vector of handles

*Children of the uibuttongroup.* A vector containing the handles of all children of the uibuttongroup. Although a uibuttongroup manages only uicontrols of style radiobutton and togglebutton, its children can be axes, uipanels, uibuttongroups, and other uicontrols. You can use this property to reorder the children.

#### Clipping

{on} | off

*Clipping mode.* By default, MATLAB clips a uibuttongroup's child axes, uipanels, and uibuttongroups to the uibuttongroup rectangle. If you set Clipping to off, the axis, uipanel, or uibuttongroup is displayed outside the button group rectangle. This property does not affect child uicontrols which, by default, can display outside the button group rectangle.

#### CreateFcn

string or function handle

Callback routine executed during object creation. The specified function executes when MATLAB creates a uibuttongroup object. MATLAB sets all property values for the uibuttongroup before executing the CreateFcn callback so these values are available to the callback. Within the function, use gcbo to get the handle of the uibuttongroup being created.

Setting this property on an existing uibuttongroup object has no effect.

To define a default CreateFcn callback for all new uibuttongroups you must define the same default for all uipanels. This default applies unless you override it by specifying a different CreateFcn callback when you call uibuttongroup. For example, the code

```
set(0,'DefaultUipanelCreateFcn','set(gcbo,...
''FontName'',''arial'',''FontSize'',12)')
```

creates a default CreateFcn callback that runs whenever you create a new panel or button group. It sets the default font name and font size of the uipanel or uibuttongroup title.

To override this default and create a button group whose FontName and FontSize properties are set to different values, call uibuttongroup with code similar to

```
hpt = uibuttongroup(...,'CreateFcn','set(gcbo,...
''FontName'',''times'',''FontSize'',14)')
```

**Note** To override a default CreateFcn callback you must provide a new callback and not just provide different values for the specified properties. This is because the CreateFcn callback runs after the property values are set, and can override property values you have set explicitly in the uibuttongroup call. In the example above, if instead of redefining the CreateFcn property for this uibuttongroup, you had explicitly set FontSize to 14, the default CreateFcn callback would have set FontSize back to the system dependent default. See "Function Handle Callbacks" for information on how to use function handles to define a callback function.

#### DeleteFcn

string or function handle

Callback routine executed during object deletion. A callback routine that executes when you delete the uibuttongroup object (e.g., when you issue a delete command or clear the figure containing the uibuttongroup). MATLAB executes the routine before destroying the object's properties so these values are available to the callback routine. The handle of the object whose DeleteFcn is being executed is accessible only through the root CallbackObject property, which you can query using gcbo.

#### FontAngle

{normal} | italic | oblique

Character slant used in the Title. MATLAB uses this property to select a font from those available on your particular system. Setting this property to italic or oblique selects a slanted version of the font, when it is available on your system.

#### FontName

string

Font family used in the Title. The name of the font in which to display the Title. To display and print properly, this must be a font that your system supports. The default font is system dependent. To eliminate the need to hard code the name of a fixed-width font, which may not display text properly on systems that do not use ASCII character encoding (such as in Japan), set FontName to the string FixedWidth. This string value is case insensitive.

```
set(uicontrol_handle, 'FontName', 'FixedWidth')
```

This then uses the value of the root FixedWidthFontName property, which can be set to the appropriate value for a locale

from startup.m in the end user's environment. Setting the root FixedWidthFontName property causes an immediate update of the display to use the new font.

#### FontSize

integer

*Title font size*. A number specifying the size of the font in which to display the Title, in units determined by the FontUnits property. The default size is system dependent.

#### FontUnits

```
inches | centimeters | normalized |
{points} |pixels
```

Title font size units. Normalized units interpret FontSize as a fraction of the height of the uibuttongroup. When you resize the uibuttongroup, MATLAB modifies the screen FontSize accordingly. pixels, inches, centimeters, and points are absolute units (1 point = 1/72 inch).

#### FontWeight

light | {normal} | demi | bold

Weight of characters in the title. MATLAB uses this property to select a font from those available on your particular system. Setting this property to bold causes MATLAB to use a bold version of the font, when it is available on your system.

### ForegroundColor

ColorSpec

Color used for title font and 2-D border line. A three-element RGB vector or one of the MATLAB predefined names, specifying the font or line color. See the ColorSpec reference page for more information on specifying color.

```
HandleVisibility
```

{on} | callback | off

Control access to object's handle. This property determines when an object's handle is visible in its parent's list of children. When a handle is not visible in its parent's list of children, it is not returned by functions that obtain handles by searching the object hierarchy or querying handle properties. This includes get, findobj, gca, gcf, gco, newplot, cla, clf, and close. Neither is the handle visible in the parent figure's CurrentObject property. Handles that are hidden are still valid. If you know an object's handle, you can set and get its properties, and pass it to any function that operates on handles.

- Handles are always visible when HandleVisibility is on.
- Setting HandleVisibility to callback causes handles to be visible from within callback routines or functions invoked by callback routines, but not from within functions invoked from the command line. This provides a means to protect GUIs from command-line users, while allowing callback routines to have complete access to object handles.
- Setting HandleVisibility to off makes handles invisible at all times. This may be necessary when a callback routine invokes a function that might potentially damage the GUI (such as evaluating a user-typed string), and so temporarily hides its own handles during the execution of that function.

**Note** Uicontrols of style radiobutton and togglebutton that are managed by a uibuttongroup should not be accessed outside the button group. Set the HandleVisibility of such radio buttons and toggle buttons to off or callback to prevent inadvertent access.

You can set the root ShowHiddenHandles property to on to make all handles visible, regardless of their HandleVisibility settings. This does not affect the values of the HandleVisibility properties. HighlightColor ColorSpec

> 3-D frame highlight color: A three-element RGB vector or one of the MATLAB predefined names, specifying the highlight color. See the ColorSpec reference page for more information on specifying color.

Interruptible

{on} | off

*Callback routine interruption mode*. If a callback is executing and the user triggers an event (such as a mouse click) on an object for which a callback is defined, that callback attempts to interrupt the first callback. MATLAB processes the callbacks according to these factors:

- The Interruptible property of the object whose callback is executing
- Whether the executing callback contains drawnow, figure, getframe, pause, or waitfor statements
- The BusyAction property of the object whose callback is waiting to execute

If the Interruptible property of the object whose callback is executing is on (the default), the callback can be interrupted. Whenever the callback calls one of the drawnow, figure, getframe, pause, or waitfor functions, the function processes any events in the event queue, including the waiting callback, before performing its defined task.

If the Interruptible property of the object whose callback is executing is off, the callback cannot be interrupted (except by certain callbacks; see the note below). The BusyAction property of the object whose callback is waiting to execute determines what happens to the waiting callback. **Note** If the interrupting callback is a DeleteFcn or CreateFcn callback or a figure's CloseRequest or ResizeFcn callback, it interrupts an executing callback regardless of the value of that object's Interruptible property. The interrupting callback starts execution at the next drawnow, figure, getframe, pause, or waitfor statement. A figure's WindowButtonDownFcn callback routine, or an object's ButtonDownFcn or Callback routine is processed according to the rules described above.

#### Parent

handle

*Uibuttongroup parent*. The handle of the uibuttongroup's parent figure, uipanel, or uibuttongroup. You can move a uibuttongroup object to another figure, uipanel, or uibuttongroup by setting this property to the handle of the new parent.

#### Position

position rectangle

Size and location of uibuttongroup relative to parent. The rectangle defined by this property specifies the size and location of the button group within the parent figure window, uipanel, or uibuttongroup. Specify Position as

[left bottom width height]

left and bottom are the distance from the lower-left corner of the parent object to the lower-left corner of the uibuttongroup object. width and height are the dimensions of the uibuttongroup rectangle, including the title. All measurements are in units specified by the Units property.

#### ResizeFcn

string or function handle

*Resize callback routine*. MATLAB executes this callback routine whenever a user resizes the uibuttongroup and the figure Resize property is set to on, or in GUIDE, the **Resize behavior** option is set to Other. You can query the uibuttongroup Position property to determine its new size and position. During execution of the callback routine, the handle to the figure being resized is accessible only through the root CallbackObject property, which you can query using gcbo.

You can use ResizeFcn to maintain a GUI layout that is not directly supported by the MATLAB Position/Units paradigm.

For example, consider a GUI layout that maintains an object at a constant height in pixels and attached to the top of the figure, but always matches the width of the figure. The following ResizeFcn accomplishes this; it keeps the uicontrol whose Tag is 'StatusBar' 20 pixels high, as wide as the figure, and attached to the top of the figure. Note the use of the Tag property to retrieve the uicontrol handle, and the gcbo function to retrieve the figure handle. Also note the defensive programming regarding figure Units, which the callback requires to be in pixels in order to work correctly, but which the callback also restores to their previous value afterwards.

```
u = findobj('Tag','StatusBar');
fig = gcbo;
old_units = get(fig,'Units');
set(fig,'Units','pixels');
figpos = get(fig,'Position');
upos = [0, figpos(4) - 20, figpos(3), 20];
set(u,'Position',upos);
set(fig,'Units',old units);
```

You can change the figure Position from within the ResizeFcn callback; however, the ResizeFcn is not called again as a result.

Note that the print command can cause the ResizeFcn to be called if the PaperPositionMode property is set to manual and you have defined a resize function. If you do not want your resize function called by print, set the PaperPositionMode to auto.

See "Function Handle Callbacks" for information on how to use function handles to define the callback function.

#### Selected

on | off (read only)

Is object selected? This property indicates whether the button group is selected. When this property is on, MATLAB displays selection handles if the SelectionHighlight property is also on. You can, for example, define the ButtonDownFcn function to set this property, allowing users to select the object with the mouse.

#### SelectedObject

scalar handle

Currently selected radio button or toggle button uicontrol in the managed group of components. Use this property to determine the currently selected component or to initialize selection of one of the radio buttons or toggle buttons. By default, SelectedObject is set to the first uicontrol radio button or toggle button that is added. Set it to [] if you want no selection. Note that SelectionChangeFcn does not execute when this property is set by the user.

#### SelectionChangeFcn

string or function handle

Callback routine executed when the selected radio button or toggle button changes. If this routine is called as a function handle, uibuttongroup passes it two arguments. The first argument, source, is the handle of the uibuttongroup. The second argument, eventdata, is an event data structure that contains the fields shown in the following table.

| Event Data<br>Structure Field | Description                                                               |
|-------------------------------|---------------------------------------------------------------------------|
| EventName                     | 'SelectionChanged'                                                        |
| OldValue                      | Handle of the object selected before this event. [] if none was selected. |
| NewValue                      | Handle of the currently selected object.                                  |

If you have a button group that contains a set of radio buttons and/or toggle buttons and you want an immediate action to occur when a radio button or toggle button is selected, you must include the code to control the radio and toggle buttons in the button group's SelectionChangeFcn callback function, not in the individual toggle button Callback functions.

If you want another component such as a push button to base its action on the selection, then that component's Callback callback can get the handle of the selected radio button or toggle button from the button group's SelectedObject property.

**Note** For GUIDE GUIs, h0bject contains the handle of the selected radio button or toggle button. See "Examples: Programming GUIDE GUI Components" for more information.

```
SelectionHighlight
    {on} | off
```

Object highlighted when selected. When the Selected property is on, MATLAB indicates the selected state by drawing four edge handles and four corner handles. When SelectionHighlight is off, MATLAB does not draw the handles.

```
ShadowColor
ColorSpec
```

*3-D frame shadow color.* ShadowColor is a three-element RGB vector or one of the MATLAB predefined names, specifying the shadow color. See the ColorSpec reference page for more information on specifying color.

#### Тад

string

*User-specified object identifier*. The Tag property provides a means to identify graphics objects with a user-specified label. You can define Tag as any string.

With the findobj function, you can locate an object with a given Tag property value. This saves you from defining object handles as global variables. For example, this function call returns the handles of all children (of the specified figures) that have the Tag value 'FormatTb'.

h = findobj(figurehandles, 'Tag', 'FormatTb')

#### Title

string

*Title string.* The text displayed in the button group title. You can position the title using the TitlePosition property.

If the string value is specified as a cell array of strings or padded string matrix, only the first string in the cell array or padded string matrix is displayed; the rest are ignored. Vertical slash ('|') characters are not interpreted as line breaks and instead show up in the text displayed in the uibuttongroup title.

Setting a property value to default, remove, or factory produces the effect described in "Defining Default Values". To set Title to one of these words, you must precede the word with the backslash character. For example,

```
hp = uibuttongroup(...,'Title','\Default');
```

```
TitlePosition
{lefttop} | centertop | righttop |
leftbottom | centerbottom | rightbottom
```

*Location of the title.* This property determines the location of the title string, in relation to the uibuttongroup.

#### Туре

string (read-only)

*Object class.* This property identifies the kind of graphics object. For uibuttongroup objects, Type is always the string 'uibuttongroup'.

#### UIContextMenu

handle

Associate a context menu with a uibuttongroup. Assign this property the handle of a Uicontextmenu object. MATLAB displays the context menu whenever you right-click the uibuttongroup. Use the uicontextmenu function to create the context menu.

#### Units

```
inches | centimeters | {normalized} |
points | pixels | characters
```

Units of measurement. MATLAB uses these units to interpret the Position property. For the button group itself, units are measured from the lower-left corner of its parent figure window, panel, or button group. For children of the button group, they are measured from the lower-left corner of the button group.

- Normalized units map the lower-left corner of the button group or figure window to (0,0) and the upper-right corner to (1.0,1.0).
- pixels, inches, centimeters, and points are absolute units (1 point = 1/72 inch).
- Character units are characters using the default system font; the width of one character is the width of the letter x, the

height of one character is the distance between the baselines of two lines of text.

If you change the value of Units, it is good practice to return it to its default value after completing your computation so as not to affect other functions that assume Units is set to the default value.

UserData

matrix

*User-specified data*. Any data you want to associate with the uibuttongroup object. MATLAB does not use this data, but you can access it using set and get.

#### Visible

{on} | off

*Uibuttongroup visibility*. By default, a uibuttongroup object is visible. When set to off, the uibuttongroup is not visible, but still exists and you can query and set its properties.

**Note** The value of a uibuttongroup's Visible property also controls the Visible property of child axes, uipanels, and uibuttongroups. This property does not affect the Visible property of child uicontrols.

# uicontextmenu

| Purpose     | Create context menu                                                                                                    |
|-------------|----------------------------------------------------------------------------------------------------|
| Syntax      | <pre>handle = uicontextmenu('PropertyName',PropertyValue,)</pre>                                                                                                    |
| Description | handle = uicontextmenu(' <i>PropertyName</i> ', PropertyValue,)<br>creates a context menu, which is a menu that appears when the user<br>right-clicks on a graphics object. See the Uicontextmenu Properties<br>reference page for more information.                                                                                                    |
|             | You create context menu items using the uimenu function. Menu items<br>appear in the order the uimenu statements appear. You associate a<br>context menu with an object using the UIContextMenu property for the<br>object and specifying the context menu's handle as the property value.                                                                                                    |
| Example     | These statements define a context menu associated with a line. When<br>the user right clicks or presses <b>Alt+click</b> anywhere on the line, the<br>menu appears. Menu items enable the user to change the line style.                                                                                                    |
|             | <pre>% Define the context menu<br/>cmenu = uicontextmenu;<br/>% Define the line and associate it with the context menu<br/>hline = plot(1:10, 'UIContextMenu', cmenu);<br/>% Define callbacks for context menu items<br/>cb1 = ['set(gco, ''LineStyle'', '''')'];<br/>cb2 = ['set(gco, ''LineStyle'', ''-'')'];<br/>cb3 = ['set(gco, ''LineStyle'', ''-'')'];<br/>% Define the context menu items<br/>item1 = uimenu(cmenu, 'Label', 'dashed', 'Callback', cb1);<br/>item2 = uimenu(cmenu, 'Label', 'solid', 'Callback', cb3);</pre> |

When the user right clicks or presses **Alt+click** on the line, the context menu appears, as shown in this figure:

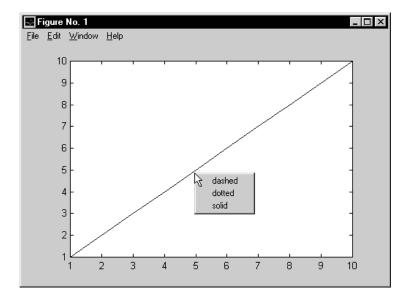

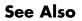

uibuttongroup, uicontrol, uimenu, uipanel

# **Uicontextmenu Properties**

| Purpose                 | Describe context menu properties                                                                                                    |
|-------------------------|----------------------------------------------------------------------------------------------------|
| Modifying<br>Properties | <ul> <li>You can set and query graphics object properties in two ways:</li> <li>The Property Inspector is an interactive tool that enables you to see and change object property values. The Property inspector is available from GUIDE, or use the inspect function at the command line.</li> </ul> |
|                         | • The set and get functions enable you to set and query the values of properties.                                                                                                    |
|                         | For more information about changing the default value of a property see<br>"Setting Default Property Values". For an example, see the CreateFcn<br>property.                                                                                                    |
| Uicontext-<br>menu      | This section lists all properties useful to uicontextmenu objects along<br>with valid values and descriptions of their use. Curly braces {} enclose                                                                                                    |

# Properties

default values.

| Property         | Purpose                                                 |
|------------------|---------------------------------------------------------|
| BusyAction       | Callback routine interruption                           |
| Callback         | Control action                                          |
| Children         | The uimenus defined for the uicontextmenu               |
| CreateFcn        | Callback routine executed during object creation        |
| DeleteFcn        | Callback routine executed during object deletion        |
| HandleVisibility | Whether handle is accessible from command line and GUIs |
| Interruptible    | Callback routine interruption mode                      |
| Parent           | Uicontextmenu object's parent                           |

| Property | Purpose                                             |
|----------|-----------------------------------------------------|
| Position | Location of uicontextmenu when Visible is set to on |
| Тад      | User-specified object identifier                    |
| Туре     | Class of graphics object                            |
| UserData | User-specified data                                 |
| Visible  | Uicontextmenu visibility                            |

BusyAction

cancel | {queue}

*Callback routine interruption*. If a callback is executing and the user triggers an event (such as a mouse click) on an object for which a callback is defined, the callback associated with the new event uses the value of BusyAction to decide whether or not to attempt to interrupt the executing callback.

- If the value is cancel, the event is discarded and the second callback does not execute.
- If the value is queue, and the Interruptible property of the first callback is on, the second callback is added to the event queue and executes in its turn after the first callback finishes execution.

**Note** If the interrupting callback is a DeleteFcn or CreateFcn callback or a figure's CloseRequest or ResizeFcn callback, it interrupts an executing callback regardless of the value of that object's Interruptible property. See the Interruptible property for information about controlling a callback's interruptibility.

## Callback

string

*Control action*. A routine that executes whenever you right-click an object for which a context menu is defined. The routine executes immediately before the context menu is posted. Define this routine as a string that is a valid MATLAB expression or the name of an M-file. The expression executes in the MATLAB workspace.

#### Children

matrix

The uimenu items defined for the uicontextmenu.

#### CreateFcn

string or function handle

Callback routine executed during object creation. The specified function executes when MATLAB creates a uicontextmenu object. MATLAB sets all property values for the uicontextmenu before executing the CreateFcn callback so these values are available to the callback. Within the function, use gcbo to get the handle of the uicontextmenu being created.

Setting this property on an existing uicontextmenu object has no effect.

You can define a default CreateFcn callback for all new uicontextmenus. This default applies unless you override it by specifying a different CreateFcn callback when you call uicontextmenu. For example, the code

```
set(0, 'DefaultUicontextmenuCreateFcn', 'set(gcbo,...
''Visible'', ''on'')')
```

creates a default CreateFcn callback that runs whenever you create a new context menu. It sets the default Visible property of a context menu.

To override this default and create a context menu whose Visible property is set to a different value, call uicontextmenu with code similar to

```
hpt = uicontextmenu(...,'CreateFcn','set(gcbo,...
''Visible'',''off'')')
```

**Note** To override a default CreateFcn callback you must provide a new callback and not just provide different values for the specified properties. This is because the CreateFcn callback runs after the property values are set, and can override property values you have set explicitly in the uicontextmenu call. In the example above, if instead of redefining the CreateFcn property for this uicontextmenu, you had explicitly set Visible to off, the default CreateFcn callback would have set Visible back to the default, i.e., on.

See "Function Handle Callbacks" for information on how to use function handles to define a callback function.

#### DeleteFcn

string or function handle

Delete uicontextmenu callback routine. A callback routine that executes when you delete the uicontextmenu object (e.g., when you issue a delete command or clear the figure containing the uicontextmenu). MATLAB executes the routine before destroying the object's properties so these values are available to the callback routine. The handle of the object whose DeleteFcn is being executed is accessible only through the root CallbackObject property, which you can query using gcbo.

See "Function Handle Callbacks" for information on how to use function handles to define a callback function.

```
HandleVisibility
```

{on} | callback | off

Control access to object's handle. This property determines when an object's handle is visible in its parent's list of children. When a handle is not visible in its parent's list of children, it is not returned by functions that obtain handles by searching the object hierarchy or querying handle properties. This includes get, findobj, gca, gcf, gco, newplot, cla, clf, and close. Neither is the handle visible in the parent figure's CurrentObject property. Handles that are hidden are still valid. If you know an object's handle, you can set and get its properties, and pass it to any function that operates on handles.

- Handles are always visible when HandleVisibility is on.
- Setting HandleVisibility to callback causes handles to be visible from within callback routines or functions invoked by callback routines, but not from within functions invoked from the command line. This provides a means to protect GUIs from command-line users, while allowing callback routines to have complete access to object handles.
- Setting HandleVisibility to off makes handles invisible at all times. This may be necessary when a callback routine invokes a function that might potentially damage the GUI (such as evaluating a user-typed string), and so temporarily hides its own handles during the execution of that function.

You can set the root ShowHiddenHandles property to on to make all handles visible, regardless of their HandleVisibility

settings. This does not affect the values of the HandleVisibility properties.

# Interruptible {on} | off

*Callback routine interruption mode.* If a callback is executing and the user triggers an event (such as a mouse click) on an object for which a callback is defined, that callback attempts to interrupt the first callback. MATLAB processes the callbacks according to these factors:

- The Interruptible property of the object whose callback is executing
- Whether the executing callback contains drawnow, figure, getframe, pause, or waitfor statements
- The BusyAction property of the object whose callback is waiting to execute

If the Interruptible property of the object whose callback is executing is on (the default), the callback can be interrupted. Whenever the callback calls one of the drawnow, figure, getframe, pause, or waitfor functions, the function processes any events in the event queue, including the waiting callback, before performing its defined task.

If the Interruptible property of the object whose callback is executing is off, the callback cannot be interrupted (except by certain callbacks; see the note below). The BusyAction property of the object whose callback is waiting to execute determines what happens to the callback. **Note** If the interrupting callback is a DeleteFcn or CreateFcn callback or a figure's CloseRequest or ResizeFcn callback, it interrupts an executing callback regardless of the value of that object's Interruptible property. The interrupting callback starts execution at the next drawnow, figure, getframe, pause, or waitfor statement. A figure's WindowButtonDownFcn callback routine, or an object's ButtonDownFcn or Callback routine are processed according to the rules described above.

#### Parent

handle

*Uicontextmenu's parent*. The handle of the uicontextmenu's parent object. You can move a uicontextmenu object to another figure, uipanel, or uibuttongroup by setting this property to the handle of the new parent.

#### Position

vector

*Uicontextmenu's position*. A two-element vector that defines the location of a context menu posted by setting the Visible property value to on. Specify Position as

[x y]

where vector elements represent the horizontal and vertical distances in pixels from the bottom left corner of the figure window, panel, or button group to the top left corner of the context menu.

Тад

string

*User-specified object label.* The Tag property provides a means to identify graphics objects with a user-specified label. This

is particularly useful when constructing interactive graphics programs that would otherwise need to define object handles as global variables or pass them as arguments between callback routines. You can define Tag as any string.

#### Туре

string

*Class of graphics object*. For uicontextmenu objects, Type is always the string 'uicontextmenu'.

#### UserData

matrix

*User-specified data*. Any data you want to associate with the uicontextmenu object. MATLAB does not use this data, but you can access it using set and get.

#### Visible

on | {off}

*Uicontextmenu visibility*. The Visible property can be used in two ways:

- Its value indicates whether the context menu is currently posted. While the context menu is posted, the property value is on; when the context menu is not posted, its value is off.
- Its value can be set to on to force the posting of the context menu. Similarly, setting the value to off forces the context menu to be removed. When used in this way, the Position property determines the location of the posted context menu.

# uicontrol

| Purpose     | Create user interface control object                                                                                                    |
|-------------|----------------------------------------------------------------------------------------------------|
| Syntax      | <pre>handle = uicontrol('PropertyName',PropertyValue,) handle = uicontrol(parent,'PropertyName',PropertyValue,) handle = uicontrol uicontrol(uich)</pre>                                                                                                    |
| Description | uicontrol creates a uicontrol graphics objects (user interface controls), which you use to implement graphical user interfaces.                                                                                                    |
|             | handle = uicontrol(' <i>PropertyName</i> ', PropertyValue,) creates<br>a uicontrol and assigns the specified properties and values to it. It<br>assigns the default values to any properties you do not specify. The<br>default uicontrol style is a pushbutton. The default parent is the<br>current figure. See the Uicontrol Properties reference page for more<br>information. |
|             | handle = uicontrol(parent, ' <i>PropertyName</i> ', PropertyValue,)<br>creates a uicontrol in the object specified by the handle, parent. If you<br>also specify a different value for the Parent property, the value of the<br>Parent property takes precedence. parent can be the handle of a figure,<br>uipanel, or uibuttongroup.                                              |
|             | handle = uicontrol creates a pushbutton in the current figure. The uicontrol function assigns all properties their default values.                                                                                                    |
|             | uicontrol(uich) gives focus to the uicontrol specified by the handle, uich.                                                                                                    |
|             | When selected, most uicontrol objects perform a predefined action.<br>MATLAB supports numerous styles of uicontrols, each suited for a<br>different purpose:                                                                                                    |
|             | • Check boxes                                                                                                    |
|             | • Editable text fields                                                                                                    |
|             | • Frames                                                                                                    |
|             | • List boxes                                                                                                    |
|             |                                                                                                    |

- Pop-up menus
- Push buttons
- Radio buttons
- Sliders
- Static text labels
- Toggle buttons

For information on using these uicontrols within GUIDE, the MATLAB GUI development environment, see Examples: Programming GUI Components in the MATLAB Creating GUIs documentation

### **Specifying the Uicontrol Style**

To create a specific type of uicontrol, set the Style property as one of the following strings:

- 'checkbox' Check boxes generate an action when selected. These devices are useful when providing the user with a number of independent choices. To activate a check box, click the mouse button on the object. The state of the device is indicated on the display.
- 'edit' Editable text fields enable users to enter or modify text values. Use editable text when you want text as input. If Max-Min>1, then multiple lines are allowed. For multi-line edit boxes, a vertical scrollbar enables scrolling, as do the arrow keys.
- 'frame' Frames are rectangles that provide a visual enclosure for regions of a figure window. Frames can make a user interface easier to understand by grouping related controls. Frames have no callback routines associated with them. Only other uicontrols can appear within frames.

Frames are opaque, not transparent, so the order in which you define uicontrols is important in determining whether uicontrols within a frame are covered by the frame or are visible. *Stacking order* determines the order objects are drawn: objects defined first are drawn first; objects defined later are drawn over existing objects. If you use a frame to enclose objects, you must define the frame before you define the objects.

**Note** Most frames in existing GUIs can now be replaced with panels (uipanel) or button groups (uibuttongroup). GUIDE continues to support frames in those GUIs that contain them, but the frame component does not appear in the GUIDE Layout Editor component palette.

• 'listbox' - List boxes display a list of items and enable users to select one or more items. The Min and Max properties control the selection mode:

If Max-Min>1, then multiple selection is allowed.

If Max-Min<=1, then only single selection is allowed.

The Value property indicates selected entries and contains the indices into the list of strings; a vector value indicates multiple selections. MATLAB evaluates the list box's callback routine after any mouse button up event that changes the Value property. Therefore, you may need to add a "Done" button to delay action caused by multiple clicks on list items.

List boxes whose Enable property is on differentiate between single and double left clicks and set the figure SelectionType property to normal or open accordingly before evaluating the list box's Callback property. For such list boxes, **Ctrl**-left click and **Shift**-left click also set the figure SelectionType property to normal or open to indicate a single or double click.

• 'popupmenu' – Pop-up menus (also known as drop-down menus or combo boxes) open to display a list of choices when pressed. When not open, a pop-up menu indicates the current choice. Pop-up menus are useful when you want to provide users with a number of mutually exclusive choices, but do not want to take up the amount of space that a series of radio buttons requires.

- 'pushbutton' Push buttons generate an action when pressed. To activate a push button, click the mouse button on the push button.
- 'radiobutton' Radio buttons are similar to check boxes, but are intended to be mutually exclusive within a group of related radio buttons (i.e., only one is in a pressed state at any given time). To activate a radio button, click the mouse button on the object. The state of the device is indicated on the display. Note that your code can implement mutually exclusive behavior for radio buttons.
- 'slider' Sliders accept numeric input within a specific range by enabling the user to move a sliding bar. Users move the bar by pressing the mouse button and dragging the pointer over the bar, or by clicking in the trough or on an arrow. The location of the bar indicates a numeric value, which is selected by releasing the mouse button. You can set the minimum, maximum, and current values of the slider.
- 'text' Static text boxes display lines of text. Static text is typically used to label other controls, provide directions to the user, or indicate values associated with a slider. Users cannot change static text interactively and there is no way to invoke the callback routine associated with it.
- 'togglebutton' Toggle buttons are controls that execute callbacks when clicked on and indicate their state, either on or off. Toggle buttons are useful for building toolbars.

### Remarks

- The uicontrol function accepts property name/property value pairs, structures, and cell arrays as input arguments and optionally returns the handle of the created object. You can also set and query property values after creating the object using the set and get functions.
  - A uicontrol object is a child of a figure, uipanel, or uibuttongroup and therefore does not require an axes to exist when placed in a figure window, uipanel, or uibuttongroup.
  - When MATLAB is paused and a uicontrol has focus, pressing a keyboard key does not cause MATLAB to resume. Click anywhere

# uicontrol

outside a uicontrol and then press any key. See the pause function for more information.

### **Examples** Example 1

The following statement creates a push button that clears the current axes when pressed.

```
h = uicontrol('Style', 'pushbutton', 'String', 'Clear',...
'Position', [20 150 100 70], 'Callback', 'cla');
```

This statement gives focus to the pushbutton.

```
uicontrol(h)
```

### Example 2

You can create a uicontrol object that changes figure colormaps by specifying a pop-up menu and supplying an M-file name as the object's Callback:

```
hpop = uicontrol('Style', 'popup',...
'String', 'hsv|hot|cool|gray',...
'Position', [20 320 100 50],...
'Callback', 'setmap');
```

The above call to uicontrol defines four individual choices in the menu: hsv, hot, cool, and gray. You specify these choices with the String property, separating the choices with the "|" character.

The Callback, in this case setmap, is the name of an M-file that defines a more complicated set of instructions than a single MATLAB command. setmap contains these statements:

```
val = get(hpop, 'Value');
if val == 1
    colormap(hsv)
elseif val == 2
    colormap(hot)
elseif val == 3
```

```
colormap(cool)
elseif val == 4
    colormap(gray)
end
```

The Value property contains a number that indicates the selected choice. The choices are numbered sequentially from one to four. The setmap M-file can get and then test the contents of the Value property to determine what action to take.

See Also textwrap, uibuttongroup, uimenu, uipanel

# **Uicontrol Properties**

| Purpose                 | Describe user interface c                                                                                                    | ontrol (uicontrol) properties                                                                                                    |
|-------------------------|----------------------------------------------------------------------------------------------------|----------------------------------------------------------------------------------------------------|
| Modifying<br>Properties | <ul> <li>You can set and query gr.</li> <li>The Property Inspecto<br/>see and change object<br/>available from GUIDE<br/>line.</li> <li>The set and get comm<br/>properties</li> <li>To change the default val<br/>Values". You can also set<br/>figure levels:<br/>set(0, 'DefaultUicom</li> </ul> | aphics object properties in two ways:<br>r is an interactive tool that enables you to<br>property values. The Property inspector is<br>, or use the inspect function at the command<br>hands enable you to set and query the values of<br>the of properties see "Setting Default Property<br>default uicontrol properties on the root and<br>http://property/alue)<br>controlProperty', PropertyValue) |
|                         | value you want to set and                                                                                                    | ame of the uicontrol property whose default<br>PropertyValue is the value you are specifying<br>nd get to access uicontrol properties.                                                                                                    |
|                         |                                                                                                    | these uicontrols within GUIDE, the MATLAB<br>mment, see Programming GUI Components in<br>UIs documentation.                                                                                                    |
| Uicontrol<br>Properties |                                                                                                    | erties useful to uicontrol objects along with<br>tions of their use. Curly braces {} enclose                                                                                                    |
|                         | Property                                                                                                    | Purpose                                                                                                    |
|                         | BackgroundColor                                                                                                    | Object background color                                                                                                    |
|                         | BusyAction                                                                                                    | Callback routine interruption                                                                                                    |
|                         | ButtonDownFcn                                                                                                    | Button-press callback routine                                                                                                    |

Control action

Callback

| Property            | Purpose                                                 |  |  |
|---------------------|---------------------------------------------------------|--|--|
| CData               | Truecolor image displayed on the control                |  |  |
| Children            | Uicontrol objects have no children                      |  |  |
| CreateFcn           | Callback routine executed during object creation        |  |  |
| DeleteFcn           | Callback routine executed during object deletion        |  |  |
| Enable              | Enable or disable the uicontrol                         |  |  |
| FontAngle           | Character slant                                         |  |  |
| FontName            | Font family                                             |  |  |
| FontSize            | Font size                                               |  |  |
| FontUnits           | Font size units                                         |  |  |
| FontWeight          | Weight of text characters                               |  |  |
| ForegroundColor     | Color of text                                           |  |  |
| HandleVisibility    | Whether handle is accessible from command line and GUIs |  |  |
| HitTest             | Whether selectable by mouse click                       |  |  |
| HorizontalAlignment | Alignment of label string                               |  |  |
| Interruptible       | Callback routine interruption mode                      |  |  |
| KeyPressFcn         | Key press callback routine                              |  |  |
| ListboxTop          | Index of top-most string displayed in list box          |  |  |
| Max                 | Maximum value (depends on uicontrol object)             |  |  |
| Min                 | Minimum value (depends on uicontrol object)             |  |  |
| Parent              | Uicontrol object's parent                               |  |  |
| Position            | Size and location of uicontrol object                   |  |  |

| Property           | Purpose                                                     |  |
|--------------------|-------------------------------------------------------------|--|
| Selected           | Whether object is selected                                  |  |
| SelectionHighlight | Object highlighted when selected                            |  |
| SliderStep         | Slider step size                                            |  |
| String             | Uicontrol object label, also list box and pop-up menu items |  |
| Style              | Type of uicontrol object                                    |  |
| Tag                | User-specified object identifier                            |  |
| TooltipString      | Content of object's tooltip                                 |  |
| Туре               | Class of graphics object                                    |  |
| UIContextMenu      | Uicontextmenu object associated with the uicontrol          |  |
| Units              | Units to interpret position vector                          |  |
| UserData           | User-specified data                                         |  |
| Value              | Current value of uicontrol object                           |  |
| Visible            | Uicontrol visibility                                        |  |

# BackgroundColor

ColorSpec

*Object background color*. The color used to fill the uicontrol rectangle. Specify a color using a three-element RGB vector or one of the MATLAB predefined names. The default color is determined by system settings. See ColorSpec for more information on specifying color.

#### BusyAction

cancel | {queue}

*Callback routine interruption*. If a callback is executing and the user triggers an event (such as a mouse click) on an object for

which a callback is defined, the callback associated with the new event uses the value of BusyAction to decide whether or not to attempt to interrupt the executing callback.

- If the value is cancel, the event is discarded and the second callback does not execute.
- If the value is queue, and the Interruptible property of the first callback is on, the second callback is added to the event queue and executes in its turn after the first callback finishes execution.

**Note** If the interrupting callback is a DeleteFcn or CreateFcn callback or a figure's CloseRequest or ResizeFcn callback, it interrupts an executing callback regardless of the value of that object's Interruptible property. See the Interruptible property for information about controlling a callback's interruptiblity.

#### ButtonDownFcn

string or function handle (GUIDE sets this property)

*Button-press callback routine*. A callback routine that can execute when you press a mouse button while the pointer is on or near a uicontrol. Specifically:

- If the uicontrol's Enable property is set to on, the ButtonDownFcn callback executes when you click the right or left mouse button in a 5-pixel border around the uicontrol or when you click the right mouse button on the control itself.
- If the uicontrol's Enable property is set to inactive or off, the ButtonDownFcn executes when you click the right or left mouse button in the 5-pixel border or on the control itself.

This is useful for implementing actions to interactively modify control object properties, such as size and position, when they are clicked on (using selectmoveresize, for example). Define this routine as a string that is a valid MATLAB expression or the name of an M-file. The expression executes in the MATLAB workspace.

To add a ButtonDownFcn callback in GUIDE, select **View Callbacks** from the Layout Editor **View** menu, then select ButtonDownFcn. GUIDE sets this property to the appropriate string and adds the callback to the M-file the next time you save the GUI. Alternatively, you can set this property to the string %automatic. The next time you save the GUI, GUIDE sets this property to the appropriate string and adds the callback to the M-file.

Use the Callback property to specify the callback routine that executes when you activate the enabled uicontrol (e.g., click a push button).

#### Callback

string or function handle (GUIDE sets this property)

*Control action*. A routine that executes whenever you activate the uicontrol object (e.g., when you click on a push button or move a slider). Define this routine as a string that is a valid MATLAB expression or the name of an M-file. The expression executes in the MATLAB workspace.

For examples of Callback callbacks for each style of component:

- For GUIDE GUIs, see "Examples: Programming GUIDE GUI Components".
- For programmatically created GUIs, see "Examples: Programming GUI Components".

Callback routines defined for static text do not execute because no action is associated with these objects. To execute the callback routine for an edit text control, type in the desired text and then do one of the following:

- Click another component, the menu bar, or the background of the GUI.
- For a single line editable text box, press Enter.
- For a multiline editable text box, press Ctl+Enter.

#### CData

matrix

Truecolor image displayed on control. A three-dimensional matrix of RGB values that defines a truecolor image displayed on a control, which must be a **push button** or **toggle button**. Each value must be between 0.0 and 1.0. Setting CData on a **radio button** or **checkbox** will replace the default CData on these controls. The control will continue to work as expected, but its state is not reflected by its appearance when clicked.

For **push buttons** and **toggle buttons**, CData overlaps the String. In the case of **radio buttons** and **checkboxes**, CData takes precedence over String and, depending on its size, it can displace the text.

Setting CData to [] restores the default CData for  ${\bf radio\ buttons}$  and  ${\bf checkboxes}.$ 

#### Children

matrix

The empty matrix; uicontrol objects have no children.

#### Clipping

{on} | off

This property has no effect on uicontrol objects.

CreateFcn string or function handle

> Callback routine executed during object creation. The specified function executes when MATLAB creates a uicontrol object. MATLAB sets all property values for the uicontrol before executing the CreateFcn callback so these values are available to the callback. Within the function, use gcbo to get the handle of the uicontrol being created.

Setting this property on an existing uicontrol object has no effect.

You can define a default CreateFcn callback for all new uicontrols. This default applies unless you override it by specifying a different CreateFcn callback when you call uicontrol. For example, the code

```
set(0,'DefaultUicontrolCreateFcn','set(gcbo,...
''BackgroundColor'',''white'')')
```

creates a default CreateFcn callback that runs whenever you create a new uicontrol. It sets the default background color of all new uicontrols.

To override this default and create a uicontrol whose BackgroundColor is set to a different value, call uicontrol with code similar to

```
hpt = uicontrol(..., 'CreateFcn', 'set(gcbo,...
''BackgroundColor'', ''blue'')')
```

**Note** To override a default CreateFcn callback you must provide a new callback and not just provide different values for the specified properties. This is because the CreateFcn callback runs after the property values are set, and can override property values you have set explicitly in the uicontrol call. In the example above, if instead of redefining the CreateFcn property for this uicontrol, you had explicitly set BackgroundColor to blue, the default CreateFcn callback would have set BackgroundColor back to the default, i.e., white.

See "Function Handle Callbacks" for information on how to use function handles to define a callback function.

#### DeleteFcn

string or function handle

Delete uicontrol callback routine. A callback routine that executes when you delete the uicontrol object (e.g., when you issue a delete command or clear the figure containing the uicontrol). MATLAB executes the routine before destroying the object's properties so these values are available to the callback routine.

The handle of the object whose DeleteFcn is being executed is accessible only through the root CallbackObject property, which you can query using gcbo.

See "Function Handle Callbacks" for information on how to use function handles to define a callback function.

#### Enable

{on} | inactive | off

*Enable or disable the uicontrol.* This property controls how uicontrols respond to mouse button clicks, including which callback routines execute.

- on The uicontrol is operational (the default).
- inactive The uicontrol is not operational, but looks the same as when Enable is on.
- off The uicontrol is not operational and its image (set by the Cdata property) is grayed out.

When you left-click on a uicontrol whose Enable property is on, MATLAB performs these actions in this order:

- 1 Sets the figure's SelectionType property.
- 2 Executes the uicontrol's ClickedCallback routine.
- 3 Does not set the figure's CurrentPoint property and does not execute either the control's ButtonDownFcn or the figure's WindowButtonDownFcn callback.

When you left-click on a uicontrol whose Enable property is off, or when you right-click a uicontrol whose Enable property has any value, MATLAB performs these actions in this order:

- 1 Sets the figure's SelectionType property.
- 2 Sets the figure's CurrentPoint property.
- 3 Executes the figure's WindowButtonDownFcn callback.

#### Extent

position rectangle (read only)

Size of uicontrol character string. A four-element vector that defines the size and position of the character string used to label the uicontrol. It has the form:

[0,0,width,height]

The first two elements are always zero. width and height are the dimensions of the rectangle. All measurements are in units specified by the Units property. Since the Extent property is defined in the same units as the uicontrol itself, you can use this property to determine proper sizing for the uicontrol with regard to its label. Do this by

- Defining the String property and selecting the font using the relevant properties.
- Getting the value of the Extent property.
- Defining the width and height of the Position property to be somewhat larger than the width and height of the Extent.

For multiline strings, the Extent rectangle encompasses all the lines of text. For single line strings, the Extent is returned as a single line, even if the string wraps when displayed on the control.

#### FontAngle

{normal} | italic | oblique

*Character slant*. MATLAB uses this property to select a font from those available on your particular system. Setting this property to italic or oblique selects a slanted version of the font, when it is available on your system.

#### FontName

string

*Font family*. The name of the font in which to display the String. To display and print properly, this must be a font that your system supports. The default font is system dependent.

To use a fixed-width font that looks good in any locale (and displays properly in Japan, where multibyte character sets are used), set FontName to the string FixedWidth (this string value is case sensitive):

```
set(uicontrol_handle, 'FontName', 'FixedWidth')
```

This parameter value eliminates the need to hard code the name of a fixed-width font, which may not display text properly on systems that do not use ASCII character encoding (such as in Japan). A properly written MATLAB application that needs to use a fixed-width font should set FontName to FixedWidth and rely on the root FixedWidthFontName property to be set correctly in the end user's environment.

End users can adapt a MATLAB application to different locales or personal environments by setting the root FixedWidthFontName property to the appropriate value for that locale from startup.m. Setting the root FixedWidthFontName property causes an immediate update of the display to use the new font.

#### FontSize

size in FontUnits

Font size. A number specifying the size of the font in which to display the String, in units determined by the FontUnits property. The default point size is system dependent.

#### FontUnits

```
{points} | normalized | inches |
centimeters | pixels
```

Font size units. This property determines the units used by the FontSize property. Normalized units interpret FontSize as a fraction of the height of the uicontrol. When you resize the uicontrol, MATLAB modifies the screen FontSize accordingly. pixels, inches, centimeters, and points are absolute units (1 point =  $\frac{1}{72}$  inch).

FontWeight

light | {normal} | demi | bold

Weight of text characters. MATLAB uses this property to select a font from those available on your particular system. Setting this property to bold causes MATLAB to use a bold version of the font, when it is available on your system. ForegroundColor ColorSpec

*Color of text*. This property determines the color of the text defined for the String property (the uicontrol label). Specify a color using a three-element RGB vector or one of the MATLAB predefined names. The default text color is black. See ColorSpec for more information on specifying color.

#### HandleVisibility

{on} | callback | off

Control access to object's handle. This property determines when an object's handle is visible in its parent's list of children. When a handle is not visible in its parent's list of children, it is not returned by functions that obtain handles by searching the object hierarchy or querying handle properties. This includes get, findobj, gca, gcf, gco, newplot, cla, clf, and close. Neither is the handle visible in the parent figure's CurrentObject property. Handles that are hidden are still valid. If you know an object's handle, you can set and get its properties, and pass it to any function that operates on handles.

- Handles are always visible when HandleVisibility is on.
- Setting HandleVisibility to callback causes handles to be visible from within callback routines or functions invoked by callback routines, but not from within functions invoked from the command line. This provides a means to protect GUIs from command-line users, while allowing callback routines to have complete access to object handles.
- Setting HandleVisibility to off makes handles invisible at all times. This may be necessary when a callback routine invokes a function that might potentially damage the GUI (such as evaluating a user-typed string), and so temporarily hides its own handles during the execution of that function.

You can set the root ShowHiddenHandles property to on to make all handles visible, regardless of their HandleVisibility settings. This does not affect the values of the HandleVisibility properties.

**Note** Radio buttons and toggle buttons that are managed by a uibuttongroup should not be accessed outside the button group. Set the HandleVisibility of such radio buttons and toggle buttons to off to prevent inadvertent access.

#### HitTest

{on} | off

*Selectable by mouse click*. This property has no effect on uicontrol objects.

```
HorizontalAlignment
```

left | {center} | right

*Horizontal alignment of label string*. This property determines the justification of the text defined for the String property (the uicontrol label):

- left Text is left justified with respect to the uicontrol.
- center Text is centered with respect to the uicontrol.
- right Text is right justified with respect to the uicontrol.

On Microsoft Windows systems, this property affects only edit and text uicontrols.

Interruptible

{on} | off

*Callback routine interruption mode*. If a callback is executing and the user triggers an event (such as a mouse click) on an object for

which a callback is defined, that callback attempts to interrupt the first callback. MATLAB processes the callbacks according to these factors:

- The Interruptible property of the object whose callback is executing
- Whether the executing callback contains drawnow, figure, getframe, pause, or waitfor statements
- The BusyAction property of the object whose callback is waiting to execute

If the Interruptible property of the object whose callback is executing is on (the default), the callback can be interrupted. Whenever the callback calls one of the drawnow, figure, getframe, pause, or waitfor functions, the function processes any events in the event queue, including the waiting callback, before performing its defined task.

If the Interruptible property of the object whose callback is executing is off, the callback cannot be interrupted (except by certain callbacks; see the note below). The BusyAction property of the object whose callback is waiting to execute determines what happens to the callback.

**Note** If the interrupting callback is a DeleteFcn or CreateFcn callback or a figure's CloseRequest or ResizeFcn callback, it interrupts an executing callback regardless of the value of that object's Interruptible property. The interrupting callback starts execution at the next drawnow, figure, getframe, pause, or waitfor statement. A figure's WindowButtonDownFcn callback routine, or an object's ButtonDownFcn or Callback routine are processed according to the rules described above.

KeyPressFcn string or function handle

*Key press callback function.* A callback routine invoked by a key press when the callback's uicontrol object has focus. Focus is denoted by a border or a dotted border, respectively, in UNIX and Microsoft Windows. If no uicontrol has focus, the figure's key press callback function, if any, is invoked. KeyPressFcn can be a function handle, the name of an M-file, or any legal MATLAB expression.

If the specified value is the name of an M-file, the callback routine can query the figure's CurrentCharacter property to determine what particular key was pressed and thereby limit the callback execution to specific keys.

If the specified value is a function handle, the callback routine can retrieve information about the key that was pressed from its event data structure argument.

| Event Data         |                                                                                           | Examples:     |               |          |             |
|--------------------|-------------------------------------------------------------------------------------------|---------------|---------------|----------|-------------|
| Structure<br>Field | Description                                                                               | a             | =             | Shift    | Shift/a     |
| Character          | Character interpretation of the key that was pressed.                                     | 'a'           | ' = '         | 11       | 'A'         |
| Modifier           | Current modifier, such as<br>'control', or an empty cell<br>array if there is no modifier | {1x0<br>cell} | {1x0<br>cell} | {'shift' | '}{'shift'} |
| Кеу                | Name of the key that was pressed.                                                         | 'a'           | 'equal'       | 'shift'  | 'a'         |

See "Function Handle Callbacks" for information on how to use function handles to define the callback function.

ListboxTop scalar Index of top-most string displayed in list box. This property applies only to the listbox style of uicontrol. It specifies which string appears in the top-most position in a list box that is not large enough to display all list entries. ListboxTop is an index into the array of strings defined by the String property and must have a value between 1 and the number of strings. Noninteger values are fixed to the next lowest integer.

Max

scalar

*Maximum value*. This property specifies the largest value allowed for the Value property. Different styles of uicontrols interpret Max differently:

- Check boxes Max is the setting of the Value property while the check box is selected.
- Editable text If Max Min > 1, then editable text boxes accept multiline input. If Max - Min <= 1, then editable text boxes accept only single line input.
- List boxes If Max Min > 1, then list boxes allow multiple item selection. If Max - Min <= 1, then list boxes do not allow multiple item selection.
- Radio buttons Max is the setting of the Value property when the radio button is selected.
- Sliders Max is the maximum slider value and must be greater than the Min property. The default is 1.
- Toggle buttons Max is the value of the Value property when the toggle button is selected. The default is 1.
- Pop-up menus, push buttons, and static text do not use the Max property.
- Min

scalar

*Minimum value*. This property specifies the smallest value allowed for the Value property. Different styles of uicontrols interpret Min differently:

- Check boxes Min is the setting of the Value property while the check box is not selected.
- Editable text If Max Min > 1, then editable text boxes accept multiline input. If Max Min <= 1, then editable text boxes accept only single line input.
- List boxes If Max Min > 1, then list boxes allow multiple item selection. If Max Min <= 1, then list boxes allow only single item selection.
- Radio buttons Min is the setting of the Value property when the radio button is not selected.
- Sliders Min is the minimum slider value and must be less than Max. The default is 0.
- Toggle buttons Min is the value of the Value property when the toggle button is not selected. The default is 0.
- Pop-up menus, push buttons, and static text do not use the Min property.

#### Parent

handle

*Uicontrol parent*. The handle of the uicontrol's parent object. You can move a uicontrol object to another figure, uipanel, or uibuttongroup by setting this property to the handle of the new parent.

#### Position

position rectangle

Size and location of uicontrol. The rectangle defined by this property specifies the size and location of the control within

the parent figure window, uipanel, or uibuttongroup. Specify Position as

[left bottom width height]

left and bottom are the distance from the lower-left corner of the parent object to the lower-left corner of the uicontrol object. width and height are the dimensions of the uicontrol rectangle. All measurements are in units specified by the Units property.

On Microsoft Windows systems, the height of pop-up menus is automatically determined by the size of the font. The value you specify for the height of the Position property has no effect.

The width and height values determine the orientation of sliders. If width is greater than height, then the slider is oriented horizontally, If height is greater than width, then the slider is oriented vertically.

**Note** The height of a pop-up menu is determined by the font size. The height you set in the position vector is ignored. The height element of the position vector is not changed.

On Mac platforms, the height of a horizontal slider is constrained. If the height you set in the position vector exceeds this constraint, the displayed height of the slider is the maximum allowed. The height element of the position vector is not changed.

#### Selected

on | {off} (read only)

*Is object selected.* When this property is on, MATLAB displays selection handles if the SelectionHighlight property is also on. You can, for example, define the ButtonDownFcn to set this property, allowing users to select the object with the mouse.

SelectionHighlight
 {on} | off

Object highlight when selected. When the Selected property is on, MATLAB indicates the selected state by drawing four edge handles and four corner handles. When SelectionHighlight is off, MATLAB does not draw the handles.

#### SliderStep

[min\_step max\_step]

Slider step size. This property controls the amount the slider Value changes when you click the mouse on the arrow button (min\_step) or on the slider trough (max\_step). Specify SliderStep as a two-element vector; each value must be in the range [0, 1]. The actual step size is a function of the specified SliderStep and the total slider range (Max - Min). The default, [0.01 0.10], provides a 1 percent change for clicks on the arrow button and a 10 percent change for clicks in the trough.

For example, if you create the following slider,

```
uicontrol('Style','slider','Min',1,'Max',7,...
'Value',2,'SliderStep',[0.1 0.6])
```

clicking on the arrow button moves the indicator by,

0.1\*(7-1) ans = 0.6000

and clicking in the trough moves the indicator by,

```
0.6*(7-1)
ans =
3.6000
```

Note that if the specified step size moves the slider to a value outside the range, the indicator moves only to the Max or Min value.

See also the Max, Min, and Value properties.

# String

string

Uicontrol label, list box items, pop-up menu choices.

For check boxes, editable text, push buttons, radio buttons, static text, and toggle buttons, the text displayed on the object. For list boxes and pop-up menus, the set of entries or items displayed in the object.

**Note** If you specify a numerical value for String, MATLAB converts it to char but the result may not be what you expect. If you have numerical data, you should first convert it to a string, e.g., using num2str, before assigning it to the String property.

For uicontrol objects that display only one line of text (check box, push button, radio button, toggle button), if the string value is specified as a cell array of strings or padded string matrix, only the first string of a cell array or of a padded string matrix is displayed; the rest are ignored. Vertical slash ('|') characters are not interpreted as line breaks and instead show up in the text displayed in the uicontrol.

For multiple line editable text or static text controls, line breaks occur between each row of the string matrix, and each cell of a cell array of strings. Vertical slash ('|') characters and  $\n$ characters are not interpreted as line breaks, and instead show up in the text displayed in the uicontrol.

For multiple items on a list box or pop-up menu, you can specify the items in any of the formats shown in the following table.

| String Property<br>Format                                         | Example                 |
|-------------------------------------------------------------------|-------------------------|
| Cell array of strings                                             | {'one' 'two' 'three'}   |
| Padded string matrix                                              | ['one ';'two ';'three'] |
| String vector<br>separated by<br>vertical slash ( )<br>characters | ['one two three']       |

If you specify a component width that is too small to accommodate one or more of the specified strings, MATLAB truncates those strings with an ellipsis. Use the Value property to set the index of the initial item selected.

For **check boxes**, **push buttons**, **radio buttons**, **toggle buttons**, and the selected item in **popup menus**, when the specified text is clipped because it is too long for the uicontrol, an ellipsis (...) is appended to the text in the active GUI to indicate that it has been clipped.

For **push buttons** and **toggle buttons**, CData overlaps the String. In the case of **radio buttons** and **checkboxes**, CData takes precedence over String and, depending on its size, can displace the text.

For **editable text**, the String property value is set to the string entered by the user.

**Reserved Words** There are three reserved words: default, remove, factory (case sensitive). If you want to use one of these reserved words in the String property, you must precede it with a backslash ('\') character. For example,

```
h = uicontrol('Style','edit','String','\default');
```

Style

{pushbutton} | togglebutton | radiobutton | checkbox |
edit | text | slider | frame | listbox | popupmenu

*Style of uicontrol object to create*. The Style property specifies the kind of uicontrol to create. See the uicontrol Description section for information on each type.

Тад

string (GUIDE sets this property)

*User-specified object label.* The Tag property provides a means to identify graphics objects with a user-specified label. This is particularly useful when constructing interactive graphics programs that would otherwise need to define object handles as global variables or pass them as arguments between callback routines. You can define Tag as any string.

#### TooltipString

string

*Content of tooltip for object*. The TooltipString property specifies the text of the tooltip associated with the uicontrol. When the user moves the mouse pointer over the control and leaves it there, the tooltip is displayed.

Туре

string (read only)

*Class of graphics object.* For uicontrol objects, Type is always the string 'uicontrol'.

#### UIContextMenu handle

Associate a context menu with uicontrol. Assign this property the handle of a uicontextmenu object. MATLAB displays the context menu whenever you right-click over the uicontrol. Use the uicontextmenu function to create the context menu.

#### Units

{pixels} | normalized | inches | centimeters | points |
characters(GUIDE default: normalized)

*Units of measurement*. MATLAB uses these units to interpret the Extent and Position properties. All units are measured from the lower-left corner of the parent object.

- Normalized units map the lower-left corner of the parent object to (0,0) and the upper-right corner to (1.0,1.0).
- pixels, inches, centimeters, and points are absolute units (1 point = 1/72 inch).
- Character units are characters using the default system font; the width of one character is the width of the letter x, the height of one character is the distance between the baselines of two lines of text.

If you change the value of Units, it is good practice to return it to its default value after completing your computation so as not to affect other functions that assume Units is set to the default value.

# UserData

matrix

*User-specified data*. Any data you want to associate with the uicontrol object. MATLAB does not use this data, but you can access it using set and get.

#### Value

scalar or vector

*Current value of uicontrol*. The uicontrol style determines the possible values this property can have:

- Check boxes set Value to Max when they are on (when selected) and Min when off (not selected).
- List boxes set Value to a vector of indices corresponding to the selected list entries, where 1 corresponds to the first item in the list.
- Pop-up menus set Value to the index of the item selected, where 1 corresponds to the first item in the menu. The Examples section shows how to use the Value property to determine which item has been selected.
- Radio buttons set Value to Max when they are on (when selected) and Min when off (not selected).
- Sliders set Value to the number indicated by the slider bar.
- Toggle buttons set Value to Max when they are down (selected) and Min when up (not selected).
- Editable text, push buttons, and static text do not set this property.

Set the Value property either interactively with the mouse or through a call to the set function. The display reflects changes made to Value.

```
Visible
```

{on} | off

*Uicontrol visibility*. By default, all uicontrols are visible. When set to off, the uicontrol is not visible, but still exists and you can query and set its properties.

**Note** Setting Visible to off for uicontrols that are not displayed initially in the GUI, can result in faster startup time for the GUI.

| Purpose     | Open standard dialog box for selecting a directory                                                                                                    |
|-------------|----------------------------------------------------------------------------------------------------|
| Syntax      | uigetdir<br>directory_name = uigetdir<br>directory_name = uigetdir(start_path)<br>directory_name = uigetdir(start_path,dialog_title)                                                                                                    |
| Description | uigetdir displays a modal dialog box enabling the user to browse<br>through the directory structure and select a directory or type the name<br>of a directory. If the directory exists, uigetdir returns the selected path<br>when the user clicks <b>OK</b> . For Windows platforms, uigetdir opens a<br>dialog box in the base directory (the Windows desktop) with the current<br>directory selected. See "Remarks" on page 2-3572 for information about<br>UNIX and Mac platforms. |
|             | <b>Note</b> A modal dialog box prevents the user from interacting with other windows before responding. To block MATLAB program execution as well, use the uiwait function. For more information about modal dialog boxes, see WindowStyle in the MATLAB Figure Properties.                                                                                                    |
|             | directory_name = uigetdir returns the path to the selected directory<br>when the user clicks <b>OK</b> . If the user clicks <b>Cancel</b> or closes the dialog<br>window, directory_name is set to0.                                                                                                    |
|             | directory_name = uigetdir(start_path) opens a dialog box with<br>the directory specified by start_path selected. If start_path is a valid<br>directory path, the dialog box opens in the specified directory.                                                                                                    |
|             | If start_path is an empty string (''), the dialog box opens in the current directory. If start_path is not a valid directory path, the dialog box opens in the base directory. For Windows, this is the Windows desktop. See "Remarks" on page 2-3572 for information about UNIX and Mac platforms.                                                                                                    |
|             | directory_name = uigetdir(start_path,dialog_title) opens<br>a dialog box with the specified title. On Windows platforms, the                                                                                                    |

string replaces the default caption inside the dialog box for specifying instructions to the user. The default dialog\_title isSelect Directory to Open. See "Remarks" on page 2-3572 for information about UNIX and Mac platforms.

**Note** On Windows platforms, users can click the **New Folder** button to add a new directory to the directory structure displayed. Users can also drag and drop existing directories.

**Remarks** For Windows platforms, the dialog box is similar to those shown in the "Examples" on page 2-3573 below.

For UNIX platforms, uigetdir opens a dialog box in the base directory (the directory from which MATLAB is started) with the current directory selected. The dialog\_title string replaces the default title of the dialog box. The dialog box is similar to the one shown in the following figure.

|                        | Select Directory  | y to Open |     | ×                 |
|------------------------|-------------------|-----------|-----|-------------------|
| Look <u>I</u> n: 🗀 N   | 1ATLABFiles       | •         | ۵ 🟠 | <u>*</u> <u>-</u> |
| 🗀 custhelp             |                   |           |     |                   |
| 🗀 databaseto           | olboxfiles        |           |     |                   |
| 🗀 matlab_file          | s                 |           |     |                   |
| 🗀 mymfiles             |                   |           |     |                   |
| published              |                   |           |     |                   |
| 🗀 quick_ref_t          | raining           |           |     |                   |
|                        |                   |           |     |                   |
|                        |                   |           |     |                   |
|                        |                   |           |     |                   |
| File <u>N</u> ame:     | /home/MATLABFiles |           |     |                   |
| Files of <u>Typ</u> e: | All Files         |           |     | -                 |
|                        | L                 |           |     |                   |
|                        |                   |           | ОК  | Cancel            |

For Mac platforms, uigetdir opens a dialog box in the base directory (the current directory) with the current directory open. The dialog\_title string, if any, is ignored. The dialog box is similar to the one shown in the following figure.

| Name        | Date Modified                         |
|-------------|---------------------------------------|
| 📁 Folder 2  | Today, 4:59 PM                        |
| Folder 11   | Today, 4:59 PM                        |
| Folder 12   | Today, 4:59 PM                        |
| Folder 14   | Today, 4:59 PM                        |
| Folder 3    | Today, 4:59 PM                        |
| onek.ps     | Wednesday, November 15, 2006, 4:52 PM |
| 💿 onek2.ps  | Wednesday, November 15, 2006, 4:52 PM |
| onekc.ps    | Wednesday, November 15, 2006, 4:52 PM |
| onekc2.ps   | Wednesday, November 15, 2006, 4:52 PM |
| ps3file.ps  | Wednesday, November 15, 2006, 4:37 PM |
| psc2file.ps | Wednesday, November 15, 2006, 4:38 PM |
| pscfile.ps  | Wednesday, November 15, 2006, 4:38 PM |
| psfile.ps   | Wednesday, November 15, 2006, 4:37 PM |
| 📁 tp380702  | Thursday, November 16, 2006, 9:42 AM  |

# **Examples**

### **Example 1**

The following statement displays directories on the C: drive.

```
dname = uigetdir('C:\');
```

The dialog box is shown in the following figure.

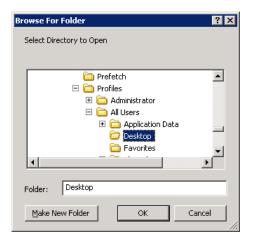

If the user selects the directory  $\tt Desktop,$  as shown in the figure, and clicks OK, uigetdir returns

```
dname =
C:\WINNT\Profiles\All Users\Desktop
```

# Example 2

The following statement uses the matlabroot command to display the MATLAB root directory in the dialog box:

```
uigetdir(matlabroot,'MATLAB Root Directory')
```

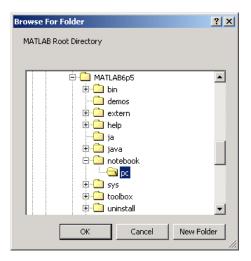

If the user selects the directory MATLAB6.5/notebook/pc, as shown in the figure, uigetdir returns a string like

C:\MATLAB6.5\notebook\pc

assuming that MATLAB is installed on drive  $\texttt{C:} \$ .

**See Also** uigetfile, uiputfile

# uigetfile

| Purpose     | Open standard dialog box for retrieving files                                                                                                    |
|-------------|----------------------------------------------------------------------------------------------------|
| Syntax      | <pre>uigetfile<br/>[FileName,PathName,FilterIndex] = uigetfile(FilterSpec)<br/>[FileName,PathName,FilterIndex] = uigetfile(FilterSpec,<br/>DialogTitle)<br/>[FileName,PathName,FilterIndex] = uigetfile(FilterSpec,<br/>DialogTitle,DefaultName)<br/>[FileName,PathName,FilterIndex] = uigetfile(,'MultiSelect',<br/>selectmode)</pre>                                                                                                    |
| Description | uigetfile displays a modal dialog box that lists files in the current<br>directory and enables the user to select or type the name of a file to be<br>opened. If the filename is valid and if the file exists, uigetfile returns<br>the filename when the user clicks <b>Open</b> . Otherwise uigetfile displays<br>an appropriate error message from which control returns to the dialog<br>box. The user can then enter another filename or click <b>Cancel</b> . If the<br>user clicks <b>Cancel</b> or closes the dialog window, uigetfile returns 0.<br><b>Note</b> A modal dialog box prevents the user from interacting with other<br>windows before responding. To block MATLAB program execution, use<br>the uiwait function. For more information about modal dialog boxes,<br>see WindowStyle in the MATLAB Figure Properties. |
|             | <ul> <li>[FileName,PathName,FilterIndex] = uigetfile(FilterSpec)<br/>displays only those files with extensions that match FilterSpec.<br/>The uigetfile function appends 'All Files' to the list of file<br/>types.FilterSpec can be a string or a cell array of strings, and can<br/>include the * wildcard.</li> <li>If FilterSpec is a string that contains a filename, the filename is<br/>displayed and selected in the File name field and the file's extension<br/>is used as the default filter.</li> </ul>                                                                                                    |

- If FilterSpec is a string, it can include a path. That path can contain '.','...', or '/'. For example, '.../\*.m' lists all M-files in the directory above the current directory.
- If FilterSpec is a cell array of strings, the first column contains a list of file extensions. The optional second column contains a corresponding list of descriptions. These descriptions replace standard descriptions in the **Files of type** field. A description cannot be an empty string. "Example 2" on page 2-3580 and "Example 3" on page 2-3581 illustrate use of a cell array as FilterSpec.

If FilterSpec is not specified, uigetfile uses the default list of file types (i.e., all MATLAB files).

After the user clicks **Open** and if the filename exists, uigetfile returns the name of the file in FileName and its path in PathName. If the user clicks **Cancel** or closes the dialog window, FileName and PathName are set to 0.

FilterIndex is the index of the filter selected in the dialog box. Indexing starts at 1. If the user clicks **Cancel** or closes the dialog window, FilterIndex is set to 0.

```
[FileName,PathName,FilterIndex] =
uigetfile(FilterSpec,DialogTitle) displays a dialog box that
has the title DialogTitle. To use the default file types and specify a
dialog title, enter
```

```
uigetfile('',DialogTitle)
```

[FileName,PathName,FilterIndex] =

uigetfile(FilterSpec,DialogTitle,DefaultName) displays a dialog box in which the filename specified by DefaultName appears in the **File name** field. DefaultName can also be a path or a path/filename. In this case, uigetfile opens the dialog box in the directory specified by the path. See "Example 6" on page 2-3584. Note that you can use '.','..', or '/' in the DefaultName argument.

If the specified path does not exist, uigetfile opens the dialog box in the current directory.

```
[FileName,PathName,FilterIndex] =
```

uigetfile(..., 'MultiSelect', selectmode) sets the multiselect mode to specify if multiple file selection is enabled for the uigetfile dialog. Valid values for selectmode are 'on' and 'off' (default). If 'MultiSelect' is 'on' and the user selects more than one file in the dialog box, then FileName is a cell array of strings, each of which represents the name of a selected file. Filenames in the cell array are in the sort order native to your platform. Because multiple selections are always in the same directory, PathName is always a string that represents a single directory.

# **Remarks** For Windows platforms, the dialog box is the Windows dialog box native to your platform. Because of this, it may differ from those shown in "Examples" on page 2-3579 below.

For UNIX platforms, the dialog box is similar to the one shown in the following figure.

|                                 | Select File to     | Open              | ×      |
|---------------------------------|--------------------|-------------------|--------|
| Look In: 🗀 MATLABFile:          | 5                  | - 🗈 🟠 🎽           |        |
| 🗀 custhelp 🛛                    | help_locator.m     | 🖹 pythag.m        |        |
| 🗀 databasetoolboxfiles 🛛        | 🖹 loopcountfile.m  | 📄 rtw_solver_tp.m |        |
| 🗀 matlab_files 🛛 🛛              | 🖹 matlab.mat       |                   |        |
| 🗀 mymfiles 🛛                    | 🗋 myfcn.m          |                   |        |
| 🗀 published 🛛                   | 🖹 newprofile.m     |                   |        |
| 🗀 quick_ref_training 🛛          | newprofilehelp.m   |                   |        |
| 🖹 collatznew.m                  | 🗋 oldprofile.m     |                   |        |
| 🖹 Contents.m                    | Ì oldprofilehelp.m |                   |        |
| 🖹 fileassoc.m                   | outputtest.m       |                   |        |
| File Name:                      | ilos               |                   |        |
| Files of <u>Type</u> : MATLAB f | lies               |                   | •      |
|                                 |                    | Open              | Cancel |

For Mac platforms, the dialog box is similar to the one shown in the following figure.

| 🗇 work                  | •                                    |
|-------------------------|--------------------------------------|
| Name 🔺                  | Date Modified                        |
| 🖹 dolphin.gif           | Wednesday, November 15, 2006 5:03 PM |
| 🖹 onek.ps               | Wednesday, November 15, 2006 4:52 PN |
| 👻 onek2.ps              | Wednesday, November 15, 2006 4:52 PN |
| 🖹 onekc.ps              | Wednesday, November 15, 2006 4:52 PN |
| 🖹 onekc2.ps             | Wednesday, November 15, 2006 4:52 PN |
| 👻 ps3file.ps            | Wednesday, November 15, 2006 4:37 PM |
| 👻 psc2file.ps           | Wednesday, November 15, 2006 4:38 PN |
| 🝸 pscfile.ps            | Wednesday, November 15, 2006 4:38 PN |
| 👻 psfile.ps             | Wednesday, November 15, 2006 4:37 PN |
| 📁 tp380702              | Thursday, November 16, 2006 9:42 AM  |
| UpdatePatch.txt         | Wednesday, November 15, 2006 6:17 PN |
| UpdatePatch.txt~        | Thursday, November 16, 2006 5:05 AM  |
| verify_exported_files.m | Wednesday, November 15, 2006 4:35 PM |
| File Format: All Files  | •                                    |

# **Examples**

# Example 1

The following statement displays a dialog box that enables the user to retrieve a file. The statement lists all MATLAB M-files within a selected directory. The name and path of the selected file are returned in FileName and PathName. Note that uigetfile appends All Files(\*.\*) to the file types when FilterSpec is a string.

```
[FileName,PathName] = uigetfile('*.m','Select the M-file');
```

The dialog box is shown in the following figure.

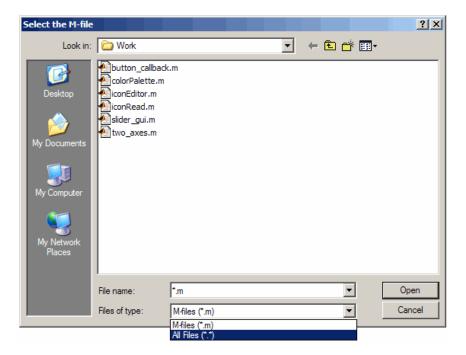

# Example 2

To create a list of file types that appears in the **Files of type** list box, separate the file extensions with semicolons, as in the following code. Note that uigetfile displays a default description for each known file type, such as "Simulink Models" for .mdl files.

```
[filename, pathname] = ...
uigetfile({'*.m';'*.mdl';'*.mat';'*.*'},'File Selector');
```

| File Selector                                                             |                                                                                              |                                                                            |   |       | <u>? ×</u> |
|---------------------------------------------------------------------------|----------------------------------------------------------------------------------------------|----------------------------------------------------------------------------|---|-------|------------|
| Look in:                                                                  | 🗀 Work                                                                                       |                                                                            | • | 🗕 🖻 🔿 |            |
| Desktop<br>Desktop<br>My Documents<br>My Computer<br>My Network<br>Places | button_callbac<br>colorPalette.m<br>iconEditor.m<br>iconRead.m<br>slider_gui.m<br>two_axes.m | k.m                                                                        |   |       |            |
|                                                                           | File name:                                                                                   |                                                                            |   | •     | Open       |
|                                                                           | Files of type:                                                                               | M-files (*.m)                                                              |   | •     | Cancel     |
|                                                                           |                                                                                              | Mfiles (*.m)<br>Model files (*.mdl)<br>MATfiles (*.mat)<br>All Files (*.*) | ) |       |            |

### **Example 3**

If you want to create a list of file types and give them descriptions that are different from the defaults, use a cell array, as in the following code. This example also associates multiple file types with the 'MATLAB Files' description.

```
[filename, pathname] = uigetfile( ...
{'*.m;*.fig;*.mat;*.mdl','MATLAB Files (*.m,*.fig,*.mat,*.mdl)';
    '*.m', 'M-files (*.m)'; ...
    '*.fig','Figures (*.fig)'; ...
    '*.mat','MAT-files (*.mat)'; ...
    '*.mdl','Models (*.mdl)'; ...
    '*.*', 'All Files (*.*)'}, ...
    'Pick a file');
```

The first column of the cell array contains the file extensions, while the second contains the descriptions you want to provide for the file types. Note that the first entry of column one contains several extensions, separated by semicolons, all of which are associated with the description 'MATLAB Files (\*.m,\*.fig,\*.mat,\*.mdl)'. The code produces the dialog box shown in the following figure.

| Pick a file                                                               |                                                                                                    |                                                                                                    |        |       | ? ×    |
|---------------------------------------------------------------------------|----------------------------------------------------------------------------------------------------|----------------------------------------------------------------------------------------------------|--------|-------|--------|
| Look in:                                                                  | 🗀 Work                                                                                                    |                                                                                                    | •      | 🖻 💣 🎟 | •      |
| Desktop<br>Desktop<br>My Documents<br>My Computer<br>My Network<br>Places | button_callback<br>close_button.fig<br>close_button.m<br>colorPalette.m<br>iconEditor.m<br>iconRead.m<br>simple_gui.fig<br>simple_gui.m<br>slider_gui.m<br>two_axes.m<br>untitled1.fig<br>untitled1.m | <b>j</b>                                                                                                    |        |       |        |
|                                                                           | File name:                                                                                                    | <u> </u>                                                                                                    |        | -     | Open   |
|                                                                           | Files of type:                                                                                                    | MATLAB Files (*.m,*.fig,*.ma                                                                                            |        | •     | Cancel |
|                                                                           |                                                                                                    | MATLAB Files (*.m.*fig,*.ma<br>Mfiles (*.m)<br>Figures (*.fig)<br>MATfiles (*.mat)<br>Models (*.mdl)<br>All Files (*.*) | t,mai) |       |        |

### **Example 4**

The following code checks for the existence of the file and displays a message about the result of the open operation.

```
[filename, pathname] = uigetfile('*.m', 'Pick an M-file');
```

```
if isequal(filename,0)
    disp('User selected Cancel')
else
    disp(['User selected', fullfile(pathname, filename)])
end
```

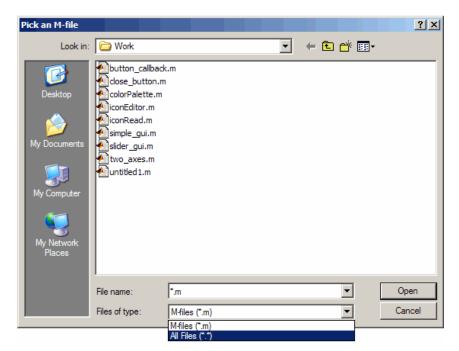

### **Example 5**

This example creates a list of file types and gives them descriptions that are different from the defaults, then enables multiple file selection. The user can select multiple files by holding down the **Shift** or **Ctrl** key and clicking on a file.

```
[filename, pathname, filterindex] = uigetfile( ...
{ '*.mat','MAT-files (*.mat)'; ...
'*.mdl','Models (*.mdl)'; ...
'*.*', 'All Files (*.*)'}, ...
```

```
'MultiSelect', 'on');
Pick a file
                                                                                            ? ×
                                                                 🗕 🔁 💣 🎟
         Look in: 🗀 Work
                                                            •
                  button_callback.m
       P
                    close_button.fig
     Desktop
                     dose_button.m
                     colorPalette.m
                     iconEditor.m
                     iconRead.m
  My Documents
                     simple qui.fiq
                     simple_gui.m
                     slider_gui.m
                     two_axes.m
   My Computer
                     untitled 1. fig
                    untitled 1.m
                                                                                        Open
                                  "two_axes.m" "close_button.m" "colorPalette.
                 File name:
                                                                           -
                 Files of type:
                                  All Files (*.*)
                                                                                        Cancel
```

'Pick a file', ...

### Example 6

This example uses the DefaultName argument to specify a start path and a default filename for the dialog box.

# uigetfile

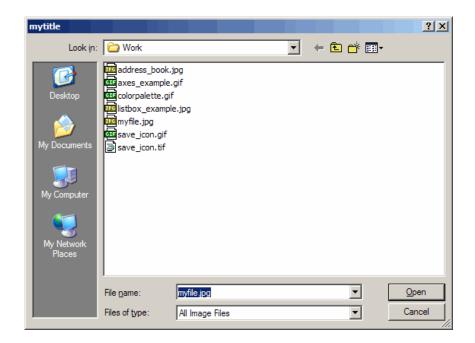

See Also

uigetdir, uiputfile

# uigetpref

| Purpose                                                                                                    | Open dialog box for retrieving preferences                                                                                                    |  |  |  |  |
|----------------------------------------------------------------------------------------------------|----------------------------------------------------------------------------------------------------|--|--|--|--|
| Syntax                                                                                                    | value = uigetpref(group,pref,title,question,pref_choices)<br>[val,dlgshown] = uigetpref()                                                                                                    |  |  |  |  |
| Description                                                                                                    | <pre>value = uigetpref(group,pref,title,question,pref_choices) returns one of the strings in pref_choices, by doing one of the following:</pre>                                                                                                    |  |  |  |  |
|                                                                                                    | • Prompting the user with a multiple-choice question dialog box                                                                                                    |  |  |  |  |
|                                                                                                    | • Returning a previous answer stored in the preferences database                                                                                                    |  |  |  |  |
|                                                                                                    | By default, the dialog box is shown, with each choice on a different<br>pushbutton, and with a checkbox controlling whether the returned<br>value should be stored in preferences and automatically reused in<br>subsequent invocations.                                                                           |  |  |  |  |
|                                                                                                    | If the user checks the checkbox before choosing one of the push buttons,<br>the push button choice is stored in preferences and returned in value.<br>Subsequent calls to uigetpref detect that the last choice was stored<br>in preferences, and return that choice immediately without displaying<br>the dialog. |  |  |  |  |
|                                                                                                    | If the user does not check the checkbox before choosing a pushbutton,<br>the selected preference is not stored in preferences. Rather, a special<br>value, 'ask', is stored, indicating that subsequent calls to uigetpref<br>should display the dialog box.                                                       |  |  |  |  |
| <b>Note</b> uigetpref uses the same preference database as addpred<br>getpref, ispref, rmpref, and setpref. However, it registers the<br>preferences it sets in a separate list so that it, and uisetpref, of<br>distinguish those preferences that are being managed with uige |                                                                                                    |  |  |  |  |
|                                                                                                    | For preferences registered with uigetpref, you can use setpref and uisetpref to explicitly change preference values to 'ask'.                                                                                                    |  |  |  |  |
|                                                                                                    |                                                                                                    |  |  |  |  |

group and pref define the preference. If the preference does not already exist, uigetpref creates it.

title defines the string displayed in the dialog box titlebar.

question is a descriptive paragraph displayed in the dialog, specified as a string array or cell array of strings. This should contain the question the user is being asked, and should be detailed enough to give the user a clear understanding of their choice and its impact. uigetpref inserts line breaks between rows of the string array, between elements of the cell array of strings, or between '|' or newline characters in the string vector.

pref\_choices is either a string, cell array of strings, or '|'-separated strings specifying the strings to be displayed on the push buttons. Each string element is displayed in a separate push button. The string on the selected pushbutton is returned.

Make pref\_choices a 2-by-n cell array of strings if the internal preference values are different from the strings displayed on the pushbuttons. The first row contains the preference strings, and the second row contains the related pushbutton strings. Note that the preference values are returned in value, not the button labels.

[val,dlgshown] = uigetpref(...) returns whether or not the dialog was shown.

Additional arguments can be passed in as parameter-value pairs:

(... 'CheckboxState', state) sets the initial state of the checkbox, either checked or unchecked. state can be either 0 (unchecked) or 1 (checked). By default it is 0.

(...'CheckboxString',cbstr) sets the string cbstr on the checkbox. By default it is 'Never show this dialog again'.

(... 'HelpString', hstr) sets the string hstr on the help button. By default the string is empty and there is no help button.

(... 'HelpFcn', hfcn) sets the callback that is executed when the help button is pressed. By default it is doc('uigetpref'). Note that if there is no 'HelpString' option, a button is not created. (... 'ExtraOptions', eo)creates extra buttons which are not mapped to any preference settings. eo can be a string or a cell array of strings. By default it is {} and no extra buttons are created. If the user chooses one of these buttons, the dialog is closed and the string is returned in value.

(... 'DefaultButton', dbstr) sets the string value dbstr that is returned if the dialog is closed. By default, it is the first button. Note that dbstr does not have to correspond to a preference or ExtraOption.

**Note** If the preference does not already exist in the preference database, uigetpref creates it. Preference values are persistent and maintain their values between MATLAB sessions. Where they are stored is system dependent.

# **Examples** This example creates the following preference dialog for the 'savefigurebeforeclosing' preference in the 'mygraphics' group.

| 👍 Closing Figure                                          |  |  |  |  |
|-----------------------------------------------------------|--|--|--|--|
| Do you want to save your figure before closing?           |  |  |  |  |
| You can save your figure manually by typing 'hgsave(gcf)' |  |  |  |  |
| Help                                                      |  |  |  |  |
| Do not show this dialog again                             |  |  |  |  |
| Yes No Cancel                                             |  |  |  |  |

It uses the cell array {'always', 'never'; 'Yes', 'No'} to define the preference values as 'always' and 'never', and their corresponding button labels as 'Yes' and 'No'.

```
[selectedButton,dlgShown]=uigetpref('mygraphics',... % Group
    'savefigurebeforeclosing',... % Preference
    'Closing Figure',... % Window title
    {'Do you want to save your figure before closing?'
```

| 1.1                                  |                                |
|--------------------------------------|--------------------------------|
| 'You can save your figure manually H | by typing ''hgsave(gcf)'''},   |
| {'always','never';'Yes','No'},       | % Values and button strings    |
| 'ExtraOptions','Cancel',             | <pre>% Additional button</pre> |
| 'DefaultButton','Cancel',            | % Default choice               |
| 'HelpString','Help',                 | % String for Help button       |
| 'HelpFcn','doc(''closereq'');')      | % Callback for Help button     |

See Also

addpref, getpref, ispref, rmpref, setpref, uisetpref

# uiimport

| Purpose     | Open Import Wizard to import data                                                                                                    |  |  |
|-------------|----------------------------------------------------------------------------------------------------|--|--|
| Syntax      | uiimport<br>uiimport(filename)<br>uiimport('-file')<br>uiimport('-pastespecial')<br>S = uiimport()                                                       |  |  |
| Description | uiimport starts the Import Wizard in the current directory, presenting options to load data from a file or the clipboard.                                |  |  |
|             | uiimport(filename) starts the Import Wizard, opening the file<br>specified in filename. The Import Wizard displays a preview of the<br>data in the file. |  |  |
|             | uiimport('-file') works as above but presents the file selection dialog first.                                                                           |  |  |
|             | uiimport('-pastespecial') works as above but presents the clipboard contents first.                                                                      |  |  |
|             | S = uiimport() works as above with resulting variables stored as fields in the struct S.                                                                 |  |  |
|             | <b>Note</b> For ASCII data, you must verify that the Import Wizard correctly identified the column delimiter.                                            |  |  |
|             |                                                                                                    |  |  |

See Also load, clipboard

| Purpose     | Create menus on figure windows                                                                                                    |
|-------------|----------------------------------------------------------------------------------------------------|
| Syntax      | handle = uimenu(' <i>PropertyName</i> ',PropertyValue,)<br>handle = uimenu(parent,' <i>PropertyName</i> ',PropertyValue,)                                                                                                    |
| Description | uimenu creates a hierarchy of menus and submenus that are displayed<br>in the figure window's menu bar. You also use uimenu to create menu<br>items for context menus.                                                                                                    |
|             | handle = uimenu(' <i>PropertyName</i> ', PropertyValue,) creates a menu in the current figure's menu bar using the values of the specified properties and assigns the menu handle to handle.                                                                                                    |
|             | See the Uimenu Properties reference page for more information.                                                                                                    |
|             | handle = uimenu(parent, ' <i>PropertyName</i> ', PropertyValue,)<br>creates a submenu of a parent menu or a menu item on a context menu<br>specified by parent and assigns the menu handle to handle. If parent<br>refers to a figure instead of another uimenu object or a uicontextmenu,<br>MATLAB creates a new menu on the referenced figure's menu bar. |
| Remarks     | MATLAB adds the new menu to the existing menu bar. If the figure<br>does not have a menu bar, MATLAB creates one. Each menu choice<br>can itself be a menu that displays its submenu when selected. uimenu<br>accepts property name/property value pairs, as well as structures and<br>cell arrays of properties as input arguments.                         |
|             | The uimenu Callback property defines the action taken when you activate the created menu item.                                                                                                    |
|             | Uimenus only appear in figures whose Window Style is normal. If a figure containing uimenu children is changed to modal, the uimenu children still exist and are contained in the Children list of the figure, but are not displayed until the WindowStyle is changed to normal.                                                                             |
|             | The value of the figure MenuBar property affects the content of the figure menu bar. When MenuBar is figure, a set of built-in menus precedes any user-created uimenus on the menu bar (MATLAB controls the built-in menus and their handles are not available to the user).                                                                                 |

# uimenu

|          | When MenuBar is none, uimenus are the only items on the menu bar<br>(that is, the built-in menus do not appear).<br>You can set and query property values after creating the menu using<br>set and get.                                     |  |  |
|----------|----------------------------------------------------------------------------------------------------|--|--|
| Examples | This example creates a menu labeled <b>Workspace</b> whose choices allow<br>users to create a new figure window, save workspace variables, and<br>exit out of MATLAB. In addition, it defines an accelerator key for the<br>Quit option.    |  |  |
|          | <pre>f = uimenu('Label','Workspace');<br/>uimenu(f,'Label','New Figure','Callback','figure');<br/>uimenu(f,'Label','Save','Callback','save');<br/>uimenu(f,'Label','Quit','Callback','exit',<br/>'Separator','on','Accelerator','Q');</pre> |  |  |
| See Also | uicontrol, uicontextmenu, gcbo, set, get, figure                                                                                                    |  |  |

| Purpose                 | Describe menu properties                                                                                                    |                                                                                                    |  |  |
|-------------------------|----------------------------------------------------------------------------------------------------|----------------------------------------------------------------------------------------------------|--|--|
| Modifying<br>Properties | <ul> <li>You can set and query a</li> <li>The Property Inspects see and change object available from GUII line.</li> <li>The set and get comproperties</li> </ul>                                                                                                    | graphics object properties in two ways:<br>tor is an interactive tool that enables you to<br>ct property values. The Property inspector is<br>DE, or use the inspect function at the command<br>mmands enable you to set and query the values of |  |  |
| Uimenu<br>Properties    | <pre>You can set default Uimenu properties on the root, figure and menu<br/>levels:<br/>set(0, 'DefaultUimenuPropertyName', PropertyValue)<br/>set(gcf, 'DefaultUimenuPropertyName', PropertyValue)<br/>set(menu_handle, 'DefaultUimenuPropertyName', PropertyValue)<br/>Where PropertyName is the name of the Uimenu property and<br/>PropertyValue is the value you specify as the default for that property.<br/>For more information about changing the default value of property see<br/>"Setting Default Property Values"<br/>This section lists all properties useful to uimenu objects along with valid<br/>values and instructions for their use. Curly braces { } enclose default<br/>values.</pre> |                                                                                                    |  |  |
|                         | Property Name                                                                                                    | Property Description                                                                                                    |  |  |
|                         | Accelerator                                                                                                    | Keyboard equivalent                                                                                                    |  |  |
|                         | BusyAction                                                                                                    | Callback routine interruption                                                                                                    |  |  |
|                         | Callback                                                                                                    | Control action                                                                                                    |  |  |
|                         | Checked                                                                                                    | Menu check indicator                                                                                                    |  |  |
|                         | Children                                                                                                    | Handles of submenus                                                                                                    |  |  |
|                         |                                                                                                    |                                                                                                    |  |  |

| Property Name    | Property Description                                    |
|------------------|---------------------------------------------------------|
| CreateFcn        | Callback routine executed during object creation        |
| DeleteFcn        | Callback routine executed during object deletion        |
| Enable           | Enable or disable the uimenu                            |
| ForegroundColor  | Color of text                                           |
| HandleVisibility | Whether handle is accessible from command line and GUIs |
| Interruptible    | Callback routine interruption mode                      |
| Label            | Menu label                                              |
| Parent           | Uimenu object's parent                                  |
| Position         | Relative uimenu position                                |
| Separator        | Separator line mode                                     |
| Тад              | User-specified object identifier                        |
| Туре             | Class of graphics object                                |
| UserData         | User-specified data                                     |
| Visible          | Uimenu visibility                                       |

### Accelerator

character

*Keyboard equivalent*. An alphabetic character specifying the keyboard equivalent for the menu item. This allows users to select a particular menu choice by pressing the specified character in conjunction with another key, instead of selecting the menu item with the mouse. The key sequence is platform specific:

- For Microsoft Windows systems, the sequence is **Ctrl**+Accelerator. These keys are reserved for default menu items: c, v, and x.
- For UNIX systems, the sequence is **Ctrl**+Accelerator. These keys are reserved for default menu items: o, p, s, and w.

You can define an accelerator only for menu items that do not have children menus. Accelerators work only for menu items that directly execute a callback routine, not items that bring up other menus.

Note that the menu item does not have to be displayed (e.g., a submenu) for the accelerator key to work. However, the window focus must be in the figure when the key sequence is entered.

To remove an accelerator, set Accelerator to an empty string, ''.

### BusyAction

cancel | {queue}

*Callback routine interruption*. If a callback is executing and the user triggers an event (such as a mouse click) on an object for which a callback is defined, the callback associated with the new event uses the value of BusyAction to decide whether or not to attempt to interrupt the executing callback.

- If the value is cancel, the event is discarded and the second callback does not execute.
- If the value is queue, and the Interruptible property of the first callback is on, the second callback is added to the event queue and executes in its turn after the first callback finishes execution.

**Note** If the interrupting callback is a DeleteFcn or CreateFcn callback or a figure's CloseRequest or ResizeFcn callback, it interrupts an executing callback regardless of the value of that object's Interruptible property. See theInterruptible property for information about controlling a callback's interruptibility.

Callback

string or function handle

*Menu action*. A callback routine that executes whenever you select the menu. Define this routine as a string that is a valid MATLAB expression or the name of an M-file. The expression executes in the MATLAB workspace.

A menu with children (submenus) executes its callback routine before displaying the submenus. A menu without children executes its callback routine when you *release* the mouse button (i.e., on the button up event).

#### Checked

on | {off}

*Menu check indicator.* Setting this property to on places a check mark next to the corresponding menu item. Setting it to off removes the check mark. You can use this feature to create menus that indicate the state of a particular option. For example, suppose you have a menu item called **Show axes** that toggles the visibility of an axes between visible and invisible each time the user selects the menu item. If you want a check to appear next to the menu item when the axes are visible, add the following code to the callback for the **Show axes** menu item:

```
if strcmp(get(gcbo, 'Checked'),'on')
    set(gcbo, 'Checked', 'off');
else
```

```
set(gcbo, 'Checked', 'on');
end
```

This changes the value of the Checked property of the menu item from on to off or vice versa each time a user selects the menu item.

Note that there is no formal mechanism for indicating that an unchecked menu item will become checked when selected.

**Note** This property is ignored for top level and parent menus.

#### Children

vector of handles

*Handles of submenus*. A vector containing the handles of all children of the uimenu object. The children objects of uimenus are other uimenus, which function as submenus. You can use this property to reorder the menus.

### CreateFcn

string or function handle

Callback routine executed during object creation. The specified function executes when MATLAB creates a uimenu object. MATLAB sets all property values for the uimenu before executing the CreateFcn callback so these values are available to the callback. Within the function, use gcbo to get the handle of the uimenu being created.

Setting this property on an existing uimenu object has no effect.

You can define a default CreateFcn callback for all new uimenus. This default applies unless you override it by specifying a different CreateFcn callback when you call uimenu. For example, the code

```
set(0,'DefaultUimenuCreateFcn','set(gcbo,...
''Visible'',''on'')')
```

creates a default CreateFcn callback that runs whenever you create a new menu. It sets the default Visible property of a uimenu object.

To override this default and create a menu whose Visible property is set to a different value, call uimenu with code similar to

```
hpt = uimenu(...,'CreateFcn','set(gcbo,...
''Visible'',''off'')')
```

**Note** To override a default CreateFcn callback you must provide a new callback and not just provide different values for the specified properties. This is because the CreateFcn callback runs after the property values are set, and can override property values you have set explicitly in the uimenu call. In the example above, if instead of redefining the CreateFcn property for this uimenu, you had explicitly set Visible to off, the default CreateFcn callback would have set Visible back to the default, i.e., on.

See "Function Handle Callbacks" for information on how to use function handles to define a callback function.

```
DeleteFcn
```

string or function handle

Delete uimenu callback routine. A callback routine that executes when you delete the uimenu object (e.g., when you issue a delete command or cause the figure containing the uimenu to reset). MATLAB executes the routine before destroying the object's properties so these values are available to the callback routine. The handle of the object whose DeleteFcn is being executed is accessible only through the root CallbackObject property, which is more simply queried using gcbo.

See "Function Handle Callbacks" for information on how to use function handles to define a callback function.

```
Enable
```

{on} | off

*Enable or disable the uimenu*. This property controls whether a menu item can be selected. When not enabled (set to off), the menu Label appears dimmed, indicating the user cannot select it.

ForegroundColor

ColorSpec X-Windows only

*Color of menu label string*. This property determines color of the text defined for the Label property. Specify a color using a three-element RGB vector or one of the MATLAB predefined names. The default text color is black. See ColorSpec for more information on specifying color.

### HandleVisibility

{on} | callback | off

Control access to object's handle. This property determines when an object's handle is visible in its parent's list of children. When a handle is not visible in its parent's list of children, it is not returned by functions that obtain handles by searching the object hierarchy or querying handle properties. This includes get, findobj, gca, gcf, gco, newplot, cla, clf, and close. Neither is the handle visible in the parent figure's CurrentObject property. Handles that are hidden are still valid. If you know an object's handle, you can set and get its properties, and pass it to any function that operates on handles.

• Handles are always visible when HandleVisibility is on.

- Setting HandleVisibility to callback causes handles to be visible from within callback routines or functions invoked by callback routines, but not from within functions invoked from the command line. This provides a means to protect GUIs from command-line users, while allowing callback routines to have complete access to object handles.
- Setting HandleVisibility to off makes handles invisible at all times. This may be necessary when a callback routine invokes a function that might potentially damage the GUI (such as evaluating a user-typed string), and so temporarily hides its own handles during the execution of that function.

You can set the root ShowHiddenHandles property to on to make all handles visible, regardless of their HandleVisibility settings. This does not affect the values of the HandleVisibility properties.

```
Interruptible
```

{on} | off

*Callback routine interruption mode*. If a callback is executing and the user triggers an event (such as a mouse click) on an object for which a callback is defined, that callback attempts to interrupt the first callback. MATLAB processes the callbacks according to these factors:

- The Interruptible property of the object whose callback is executing
- Whether the executing callback contains drawnow, figure, getframe, pause, or waitfor statements
- The BusyAction property of the object whose callback is waiting to execute

If the Interruptible property of the object whose callback is executing is on (the default), the callback can be interrupted. Whenever the callback calls one of the drawnow, figure, getframe, pause, or waitfor functions, the function processes any events in the event queue, including the waiting callback, before performing its defined task.

If the Interruptible property of the object whose callback is executing is off, the callback cannot be interrupted (except by certain callbacks; see the note below). The BusyAction property of the object whose callback is waiting to execute determines what happens to the callback.

**Note** If the interrupting callback is a DeleteFcn or CreateFcn callback or a figure's CloseRequest or ResizeFcn callback, it interrupts an executing callback regardless of the value of that object's Interruptible property. The interrupting callback starts execution at the next drawnow, figure, getframe, pause, or waitfor statement. A figure's WindowButtonDownFcn callback routine, or an object's ButtonDownFcn or Callback routine are processed according to the rules described above.

Label

string

Menu label. A string specifying the text label on the menu item. You can specify a mnemonic for the label using the '&' character. Except as noted below, the character that follows the '&' in the string appears underlined and selects the menu item when you type **Alt+** followed by that character while the menu is visible. The '&' character is not displayed. To display the '&' character in a label, use two '&' characters in the string:

'O&pen selection' yields Open selection

'Save && Go' yields Save & Go

'Save&&Go' yields Save & Go

'Save& Go' yields Save& Go (the space is not a mnemonic)

There are three reserved words: default, remove, factory (case sensitive). If you want to use one of these reserved words in the Label property, you must precede it with a backslash  $(' \setminus ')$  character. For example:

```
'\remove' yields remove
```

'\default' yields default

'\factory' yields factory

#### Parent

handle

*Uimenu's parent*. The handle of the uimenu's parent object. The parent of a uimenu object is the figure on whose menu bar it displays, or the uimenu of which it is a submenu. You can move a uimenu object to another figure by setting this property to the handle of the new parent.

Position

scalar

Relative menu position. The value of Position indicates placement on the menu bar or within a menu. Top-level menus are placed from left to right on the menu bar according to the value of their Position property, with 1 representing the left-most position. The individual items within a given menu are placed from top to bottom according to the value of their Position property, with 1 representing the top-most position.

```
Separator
```

on | {off}

*Separator line mode*. Setting this property to on draws a dividing line above the menu item.

Тад

string

*User-specified object label.* The Tag property provides a means to identify graphics objects with a user-specified label. This is particularly useful when constructing interactive graphics programs that would otherwise need to define object handles as global variables or pass them as arguments between callback routines. You can define Tag as any string.

Туре

string (read only)

*Class of graphics object.* For uimenu objects, Type is always the string 'uimenu'.

### UserData

matrix

*User-specified data*. Any matrix you want to associate with the uimenu object. MATLAB does not use this data, but you can access it using the set and get commands.

### Visible

{on} | off

*Uimenu visibility*. By default, all uimenus are visible. When set to off, the uimenu is not visible, but still exists and you can query and set its properties.

| Purpose | Convert to unsigned integer |  |  |
|---------|-----------------------------|--|--|
| Syntax  | I = uint8(X)                |  |  |
|         | I = uint16(X)               |  |  |
|         | I = uint32(X)               |  |  |
|         | I = uint64(X)               |  |  |
|         |                             |  |  |

**Description** I = uint\*(X) converts the elements of array X into unsigned integers. X can be any numeric object (such as a double). The results of a uint\* operation are shown in the next table.

| Operation | Output Range                    | Output Type                | Bytes<br>per<br>Element | Output<br>Class |
|-----------|---------------------------------|----------------------------|-------------------------|-----------------|
| uint8     | 0 to 255                        | Unsigned 8-bit<br>integer  | 1                       | uint8           |
| uint16    | 0 to 65,535                     | Unsigned 16-bit<br>integer | 2                       | uint16          |
| uint32    | 0 to 4,294,967,295              | Unsigned 32-bit<br>integer | 4                       | uint32          |
| uint64    | 0 to 18,446,744,073,709,551,615 | Unsigned 64-bit<br>integer | 8                       | uint64          |

double and single values are rounded to the nearest uint\* value on conversion. A value of X that is above or below the range for an integer class is mapped to one of the endpoints of the range. For example,

```
uint16(70000)
ans =
65535
```

If X is already an unsigned integer of the same class, then  ${\tt uint}\star$  has no effect.

You can define or overload your own methods for uint\* (as you can for any object) by placing the appropriately named method in an @uint\* directory within a directory on your path. Type help datatypes for the names of the methods you can overload.

# **Remarks** Most operations that manipulate arrays without changing their elements are defined for integer values. Examples are reshape, size, the logical and relational operators, subscripted assignment, and subscripted reference.

Some arithmetic operations are defined for integer arrays on interaction with other integer arrays of the same class (e.g., where both operands are uint16). Examples of these operations are +, -, .\*, ./, .\ and .^. If at least one operand is scalar, then \*, /, \, and ^ are also defined. Integer arrays may also interact with scalar double variables, including constants, and the result of the operation is an integer array of the same class. Integer arrays saturate on overflow in arithmetic.

**Note** Only the lower order integer data types support math operations. Math operations are not supported for int64 and uint64.

A particularly efficient way to initialize a large array is by specifying the data type (i.e., class name) for the array in the zeros, ones, or eye function. For example, to create a 100-by-100 uint64 array initialized to zero, type

I = zeros(100, 100, 'uint64');

An easy way to find the range for any MATLAB<sup>®</sup> integer type is to use the intmin and intmax functions as shown here for uint32:

See Also

double, single, int8, int16, int32, int64, intmax, intmin

# uiopen

| Purpose     | Open file selection dialog box with appropriate file filters                                                                                                    |
|-------------|----------------------------------------------------------------------------------------------------|
| Syntax      | uiopen<br>uiopen('MATLAB')<br>uiopen('LOAD')<br>uiopen('FIGURE')<br>uiopen('SIMULINK')<br>uiopen('EDITOR')                                                                                                    |
| Description | uiopen displays a modal file selection dialog from which a user can<br>select a file to open. The dialog is the same as the one displayed when<br>you select <b>Open</b> from the <b>File</b> menu in the MATLAB desktop. |
|             | Selecting a file in the dialog and clicking <b>Open</b> does the following:                                                                                                    |
|             | • Gets the file using uigetfile                                                                                                    |
|             | • Opens the file in the base workspace using the open command                                                                                                    |
|             | <b>Note</b> A modal dialog box prevents the user from interacting with other windows before responding. For more information, see WindowStyle in the MATLAB Figure Properties.                                            |
|             | <b>Note</b> uiopen cannot be compiled. If you want to create a file selection dialog that can be compiled, use uigetfile.                                                                                                 |
|             | uiopen or uiopen('MATLAB') displays the dialog with the file filter set to all MATLAB files.                                                                                                    |
|             | <code>uiopen('LOAD')</code> displays the dialog with the file filter set to MAT-files (*.mat).                                                                                                    |
|             | uiopen('FIGURE') displays the dialog with the file filter set to figure files (*.fig).                                                                                                    |
|             |                                                                                                    |

uiopen('SIMULINK') displays the dialog with the file filter set to model files (\*.mdl).

uiopen('EDITOR') displays the dialog with the file filter set to all MATLAB files except for MAT-files and FIG-files. All files are opened in the MATLAB Editor.

**Examples** Typing uiopen('figure') sets the **Files of type** field to Figures (\*.fig):

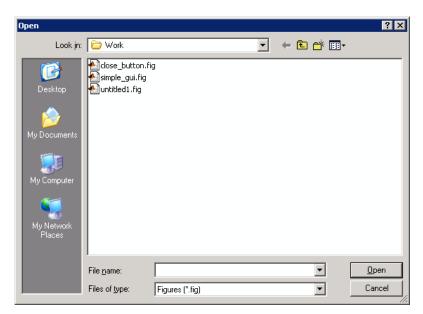

See Also uigetfile, uiputfile, uisave

# uipanel

| Purpose     | Create panel container object                                                                                                    |
|-------------|----------------------------------------------------------------------------------------------------|
| Syntax      | <pre>h = uipanel('PropertyName1',value1,'PropertyName2',value2,<br/>)<br/>h = uipanel(parent,'PropertyName1',value1,'PropertyName2',<br/>value2,)</pre>                                                                                                    |
| Description | <pre>A uipanel groups components. It can contain user interface controls with which the user interacts directly. It can also contain axes, other uipanels, and uibuttongroups. It cannot contain ActiveX controls. h = uipanel('PropertyName1', value1, 'PropertyName2', value2,) creates a uipanel container object in a figure, uipanel, or uibuttongroup. Use the Parent property to specify the parent figure, uipanel, or uibuttongroup. If you do not specify a parent, uipanel adds the panel to the current figure. If no figure exists, one is created. See the Uipanel Properties reference page for more information. h = uipanel(parent, 'PropertyName1', value1, 'PropertyName2', value2,) creates a uipanel in the object specified by the handle, parent. If you also specify a different value for the Parent property, the value of the Parent property takes precedence. parent must be a figure, uipanel, or uibuttongroup. A uipanel object can have axes, uicontrol, uipanel, and uibuttongroup objects as children. For the children of a uipanel, the Position property is interpreted relative to the uipanel. If you move the panel, the children automatically move with it and maintain their positions relative to the panel. After creating a uipanel object, you can set and query its property values using set and get.</pre> |
| Examples    | This example creates a uipanel in a figure, then creates a subpanel in<br>the first panel. Finally, it adds a pushbutton to the subpanel. Both                                                                                                    |

panels use the default Units property value, normalized. Note that default Units for the uicontrol pushbutton is pixels.

| File Edit View Insert Tools Desktop Window Help |
|-------------------------------------------------|
| - Main Panel                                    |
|                                                 |
| Push here                                       |

### See Also hgtransform, uibuttongroup, uicontrol

## **Uipanel Properties**

| Purpose | Describe panel properties |
|---------|---------------------------|
|---------|---------------------------|

### Modifying Properties

You can set and query graphics object properties in two ways:

- The Property Inspector is an interactive tool that enables you to see and change object property values. The Property inspector is available from GUIDE, or use the inspect function at the command line.
- The set and get functions enable you to set and query the values of properties.

You can set default uipanel properties by typing:

set(h, 'DefaultUipanelPropertyName', PropertyValue...)

Where h can be the root handle (0), a figure handle, or a uipanel handle. *PropertyName* is the name of the uipanel property and PropertyValue is the value you specify as the default for that property.

**Note** Default properties you set for uipanels also apply to uibuttongroups.

For more information about changing the default value of a property see "Setting Default Property Values". For an example, see the CreateFcn property.

### Uipanel Properties

This section lists all properties useful to uipanel objects along with valid values and a descriptions of their use. Curly braces { } enclose default values.

| Property Name   | Description                             |
|-----------------|-----------------------------------------|
| BackgroundColor | Color of the uipanel background         |
| BorderType      | Type of border around the uipanel area. |

| Property Name    | Description                                                                                                  |
|------------------|----------------------------------------------------------------------------------------------------|
| BorderWidth      | Width of the panel border.                                                                                   |
| BusyAction       | Interruption of other callback routines                                                                      |
| ButtonDownFcn    | Button-press callback routine                                                                                |
| Children         | All children of the uipanel                                                                                  |
| Clipping         | Clipping of child axes, uipanels, and<br>uibuttongroups to the uipanel. Does not<br>affect child uicontrols. |
| CreateFcn        | Callback routine executed during object creation                                                             |
| DeleteFcn        | Callback routine executed during object deletion                                                             |
| FontAngle        | Title font angle                                                                                             |
| FontName         | Title font name                                                                                              |
| FontSize         | Title font size                                                                                              |
| FontUnits        | Title font units                                                                                             |
| FontWeight       | Title font weight                                                                                            |
| ForegroundColor  | Title font color and/or color of 2-D border line                                                             |
| HandleVisibility | Handle accessibility from commandline and GUIs                                                               |
| HighlightColor   | 3-D frame highlight color                                                                                    |
| Interruptible    | Callback routine interruption mode                                                                           |
| Parent           | Uipanel object's parent                                                                                      |
| Position         | Panel position relative to parent figure or uipanel                                                          |
| ResizeFcn        | User-specified resize routine                                                                                |
| Selected         | Whether object is selected                                                                                   |

| Property Name      | Description                                                                                                    |
|--------------------|----------------------------------------------------------------------------------------------------|
| SelectionHighlight | Object highlighted when selected                                                                                         |
| ShadowColor        | 3-D frame shadow color                                                                                                   |
| Тад                | User-specified object identifier                                                                                         |
| Title              | Title string                                                                                                    |
| TitlePosition      | Location of title string in relation to the panel                                                                        |
| Туре               | Object class                                                                                                    |
| UIContextMenu      | Associates uicontextmenu with the uipanel                                                                                |
| Units              | Units used to interpret the position vector                                                                              |
| UserData           | User-specified data                                                                                                    |
| Visible            | Uipanel visibility.                                                                                                    |
|                    |                                                                                                    |
|                    | <b>Note</b> Controls the Visible property of child axes, uibuttongroups. and uipanels. Does not affect child uicontrols. |

### BackgroundColor

ColorSpec

*Color of the uipanel background.* A three-element RGB vector or one of the MATLAB predefined names, specifying the background color. See the ColorSpec reference page for more information on specifying color.

### BorderType

none | {etchedin} | etchedout | beveledin | beveledout
| line

*Border of the uipanel area.* Used to define the panel area graphically. Etched and beveled borders provide a 3-D look. Use

the HighlightColor and ShadowColor properties to specify the border color of etched and beveled borders. A line border is 2-D. Use the ForegroundColor property to specify its color.

### BorderWidth

integer

Width of the panel border. The width of the panel borders in pixels. The default border width is 1 pixel. 3-D borders wider than 3 may not appear correctly at the corners.

### BusyAction

cancel | {queue}

*Callback routine interruption*. If a callback is executing and the user triggers an event (such as a mouse click) on an object for which a callback is defined, the callback associated with the new event uses the value of BusyAction to decide whether or not to attempt to interrupt the executing callback.

- If the value is cancel, the event is discarded and the second callback does not execute.
- If the value is queue, and the Interruptible property of the first callback is on, the second callback is added to the event queue and executes in its turn after the first callback finishes execution.

**Note** If the interrupting callback is a DeleteFcn or CreateFcn callback or a figure's CloseRequest or ResizeFcn callback, it interrupts an executing callback regardless of the value of that object's Interruptible property. See the Interruptible property for information about controlling a callback's interruptibility.

ButtonDownFcn string or function handle *Button-press callback routine*. A callback routine that executes when you press a mouse button while the pointer is in a 5-pixel wide border around the uipanel. This is useful for implementing actions to interactively modify control object properties, such as size and position, when they are clicked on (using the selectmoveresize function, for example).

If you define this routine as a string, the string can be a valid MATLAB expression or the name of an M-file. The expression executes in the MATLAB workspace.

#### Children

vector of handles

*Children of the uipanel.* A vector containing the handles of all children of the uipanel. A uipanel object's children are axes, uipanels, uibuttongroups, and uicontrols. You can use this property to reorder the children.

#### Clipping

{on} | off

*Clipping mode.* By default, MATLAB clips a uipanel's child axes, uipanels, and uibuttongroups to the uipanel rectangle. If you set Clipping to off, the axis, uipanel, or uibuttongroup is displayed outside the panel rectangle. This property does not affect child uicontrols which, by default, can display outside the panel rectangle.

#### CreateFcn

string or function handle

*Callback routine executed during object creation*. The specified function executes when MATLAB creates a uipanel object. MATLAB sets all property values for the uipanel before executing the CreateFcn callback so these values are available to the callback. Within the function, use gcbo to get the handle of the uipanel being created.

Setting this property on an existing uipanel object has no effect.

You can define a default CreateFcn callback for all new uipanels. This default applies unless you override it by specifying a different CreateFcn callback when you call uipanel. For example, the code

```
set(0,'DefaultUipanelCreateFcn','set(gcbo,...
''FontName'',''arial'',''FontSize'',12)')
```

creates a default CreateFcn callback that runs whenever you create a new panel. It sets the default font name and font size of the uipanel title.

**Note** Uibuttongroup takes its default property values from uipanel. Defining a default property for all uipanels defines the same default property for all uibuttongroups.

To override this default and create a panel whose FontName and FontSize properties are set to different values, call uipanel with code similar to

```
hpt = uipanel(...,'CreateFcn','set(gcbo,...
''FontName'',''times'',''FontSize'',14)')
```

**Note** To override a default CreateFcn callback you must provide a new callback and not just provide different values for the specified properties. This is because the CreateFcn callback runs after the property values are set, and can override property values you have set explicitly in the uipushtool call. In the example above, if instead of redefining the CreateFcn property for this uipanel, you had explicitly set Fontsize to 14, the default CreateFcn callback would have set FontSize back to the system dependent default.

See "Function Handle Callbacks" for information on how to use function handles to define a callback function.

#### DeleteFcn

string or function handle

*Callback routine executed during object deletion*. A callback routine that executes when you delete the uipanel object (e.g., when you issue a delete command or clear the figure containing the uipanel). MATLAB executes the routine before destroying the object's properties so these values are available to the callback routine. The handle of the object whose DeleteFcn is being executed is accessible only through the root CallbackObject property, which you can query using gcbo.

### FontAngle

{normal} | italic | oblique

*Character slant used in the Title.* MATLAB uses this property to select a font from those available on your particular system. Setting this property to italic or oblique selects a slanted version of the font, when it is available on your system.

### FontName

string

Font family used in the Title. The name of the font in which to display the Title. To display and print properly, this must be a font that your system supports. The default font is system dependent. To eliminate the need to hard code the name of a fixed-width font, which may not display text properly on systems that do not use ASCII character encoding (such as in Japan), set FontName to the string FixedWidth (this string value is case insensitive).

```
set(uicontrol_handle, 'FontName', 'FixedWidth')
```

This then uses the value of the root FixedWidthFontName property which can be set to the appropriate value for a locale

from startup.m in the end user's environment. Setting the root FixedWidthFontName property causes an immediate update of the display to use the new font

#### FontSize

integer

*Title font size.* A number specifying the size of the font in which to display the Title, in units determined by the FontUnits property. The default size is system dependent.

#### FontUnits

inches | centimeters | normalized | {points} |pixels

Title font size units. Normalized units interpret FontSize as a fraction of the height of the uipanel. When you resize the uipanel, MATLAB modifies the screen FontSize accordingly. pixels, inches, centimeters, and points are absolute units (1 point = 1/72 inch).

### FontWeight

light | {normal} | demi | bold

Weight of characters in the title. MATLAB uses this property to select a font from those available on your particular system. Setting this property to bold causes MATLAB to use a bold version of the font, when it is available on your system.

### ForegroundColor

ColorSpec

Color used for title font and 2-D border line. A three-element RGB vector or one of the MATLAB predefined names, specifying the font or line color. See the ColorSpec reference page for more information on specifying color.

#### HandleVisibility

{on} | callback | off

Control access to object's handle. This property determines when an object's handle is visible in its parent's list of children. When a handle is not visible in its parent's list of children, it is not returned by functions that obtain handles by searching the object hierarchy or querying handle properties. This includes get, findobj, gca, gcf, gco, newplot, cla, clf, and close. Neither is the handle visible in the parent figure's CurrentObject property. Handles that are hidden are still valid. If you know an object's handle, you can set and get its properties, and pass it to any function that operates on handles.

- Handles are always visible when HandleVisibility is on.
- Setting HandleVisibility to callback causes handles to be visible from within callback routines or functions invoked by callback routines, but not from within functions invoked from the command line. This provides a means to protect GUIs from command-line users, while allowing callback routines to have complete access to object handles.
- Setting HandleVisibility to off makes handles invisible at all times. This may be necessary when a callback routine invokes a function that might potentially damage the GUI (such as evaluating a user-typed string), and so temporarily hides its own handles during the execution of that function.

You can set the root ShowHiddenHandles property to on to make all handles visible, regardless of their HandleVisibility settings. This does not affect the values of the HandleVisibility properties.

```
HighlightColor
ColorSpec
```

3-D frame highlight color: A three-element RGB vector or one of the MATLAB predefined names, specifying the highlight color. See the ColorSpec reference page for more information on specifying color.

# Interruptible {on} | off

*Callback routine interruption mode*. If a callback is executing and the user triggers an event (such as a mouse click) on an object for which a callback is defined, that callback attempts to interrupt the first callback. MATLAB processes the callbacks according to these factors:

- The Interruptible property of the object whose callback is executing
- Whether the executing callback contains drawnow, figure, getframe, pause, or waitfor statements
- The BusyAction property of the object whose callback is waiting to execute

If the Interruptible property of the object whose callback is executing is on (the default), the callback can be interrupted. Whenever the callback calls one of the drawnow, figure, getframe, pause, or waitfor functions, the function processes any events in the event queue, including the waiting callback, before performing its defined task.

If the Interruptible property of the object whose callback is executing is off, the callback cannot be interrupted (except by certain callbacks; see the note below). The BusyAction property of the object whose callback is waiting to execute determines what happens to the callback. **Note** If the interrupting callback is a DeleteFcn or CreateFcn callback or a figure's CloseRequest or ResizeFcn callback, it interrupts an executing callback regardless of the value of that object's Interruptible property. The interrupting callback starts execution at the next drawnow, figure, getframe, pause, or waitfor statement. A figure's WindowButtonDownFcn callback routine, or an object's ButtonDownFcn or Callback routine are processed according to the rules described above.

#### Parent

handle

*Uipanel parent*. The handle of the uipanel's parent figure, uipanel, or uibuttongroup. You can move a uipanel object to another figure, uipanel, or uibuttongroup by setting this property to the handle of the new parent.

#### Position

position rectangle

*Size and location of uipanel relative to parent.* The rectangle defined by this property specifies the size and location of the panel within the parent figure window, uipanel, or uibuttongroup. Specify Position as

[left bottom width height]

left and bottom are the distance from the lower-left corner of the parent object to the lower-left corner of the uipanel object. width and height are the dimensions of the uipanel rectangle, including the title. All measurements are in units specified by the Units property.

#### ResizeFcn

string or function handle

Resize callback routine. MATLAB executes this callback routine whenever a user resizes the uipanel and the figure Resize property is set to on, or in GUIDE, the Resize behavior option is set to Other. You can query the uipanel Position property to determine its new size and position. During execution of the callback routine, the handle to the figure being resized is accessible only through the root CallbackObject property, which you can query using gcbo.

You can use ResizeFcn to maintain a GUI layout that is not directly supported by the MATLAB Position/Units paradigm.

For example, consider a GUI layout that maintains an object at a constant height in pixels and attached to the top of the figure, but always matches the width of the figure. The following ResizeFcn accomplishes this; it keeps the uicontrol whose Tag is 'StatusBar' 20 pixels high, as wide as the figure, and attached to the top of the figure. Note the use of the Tag property to retrieve the uicontrol handle, and the gcbo function to retrieve the figure handle. Also note the defensive programming regarding figure Units, which the callback requires to be in pixels in order to work correctly, but which the callback also restores to their previous value afterwards.

```
u = findobj('Tag','StatusBar');
fig = gcbo;
old_units = get(fig,'Units');
set(fig,'Units','pixels');
figpos = get(fig,'Position');
upos = [0, figpos(4) - 20, figpos(3), 20];
set(u,'Position',upos);
set(fig,'Units',old units);
```

You can change the figure Position from within the ResizeFcn callback; however, the ResizeFcn is not called again as a result.

Note that the print command can cause the ResizeFcn to be called if the PaperPositionMode property is set to manual and you have defined a resize function. If you do not want your resize function called by print, set the PaperPositionMode to auto.

See "Function Handle Callbacks" for information on how to use function handles to define the callback function.

See Resize Behavior for information on creating resize functions using GUIDE.

#### Selected

on | off (read only)

*Is object selected?* This property indicates whether the panel is selected. When this property is on, MATLAB displays selection handles if the SelectionHighlight property is also on. You can, for example, define the ButtonDownFcn to set this property, allowing users to select the object with the mouse.

#### SelectionHighlight

{on} | off

*Object highlighted when selected.* When the Selected property is on, MATLAB indicates the selected state by drawing four edge handles and four corner handles. When SelectionHighlight is off, MATLAB does not draw the handles.

#### ShadowColor

ColorSpec

*3-D frame shadow color.* A three-element RGB vector or one of the MATLAB predefined names, specifying the shadow color. See the ColorSpec reference page for more information on specifying color.

#### Тад

string

User-specified object identifier. The Tag property provides a means to identify graphics objects with a user-specified label. You can define Tag as any string.

With the findobj function, you can locate an object with a given Tag property value. This saves you from defining object handles as global variables. For example, this function call returns the handles of all children (of the specified figures) that have the Tag value 'FormatTb'.

h = findobj(figurehandles, 'Tag', 'FormatTb')

Title

string

*Title string*. The text displayed in the panel title. You can position the title using the TitlePosition property.

If the string value is specified as a cell array of strings or padded string matrix, only the first string of a cell array or of a padded string matrix is displayed; the rest are ignored. Vertical slash ('|') characters are not interpreted as line breaks and instead show up in the text displayed in the uipanel title.

Setting a property value to default, remove, or factory produces the effect described in "Defining Default Values". To set Title to one of these words, you must precede the word with the backslash character. For example,

hp = uipanel(..., 'Title', '\Default');

TitlePosition

{lefttop} | centertop | righttop | leftbottom |
centerbottom | rightbottom

*Location of the title.* This property determines the location of the title string, in relation to the uipanel.

Туре

string (read-only)

*Object class.* This property identifies the kind of graphics object. For uipanel objects, Type is always the string 'uipanel'.

### UIContextMenu

handle

Associate a context menu with a uipanel. Assign this property the handle of a Uicontextmenu object. MATLAB displays the context menu whenever you right-click the uipanel. Use the uicontextmenu function to create the context menu.

#### Units

```
inches | centimeters | {normalized} | points | pixels
| characters
```

Units of measurement. MATLAB uses these units to interpret the Position property. For the panel itself, units are measured from the lower-left corner of the figure window. For children of the panel, they are measured from the lower-left corner of the panel.

- Normalized units map the lower-left corner of the panel or figure window to (0,0) and the upper-right corner to (1.0,1.0).
- pixels, inches, centimeters, and points are absolute units (1 point = 1/72 inch).
- Character units are characters using the default system font; the width of one character is the width of the letter x, the height of one character is the distance between the baselines of two lines of text.

If you change the value of Units, it is good practice to return it to its default value after completing your computation so as not to affect other functions that assume Units is set to the default value. UserData matrix

*User-specified data*. Any data you want to associate with the uipanel object. MATLAB does not use this data, but you can access it using set and get.

#### Visible

{on} | off

*Uipanel visibility*. By default, a uipanel object is visible. When set to off, the uipanel is not visible, but still exists and you can query and set its properties.

**Note** The value of a uipanel's Visible property also controls the Visible property of child axes, uipanels, and uibuttongroups. This property does not affect the Visible property of child uicontrols.

# uipushtool

| Purpose     | Create push button on toolbar                                                                                                    |  |  |  |
|-------------|----------------------------------------------------------------------------------------------------|--|--|--|
| Syntax      | <pre>hpt = uipushtool('PropertyName1',value1,'PropertyName2',     value2,) hpt = uipushtool(ht,)</pre>                                                                                                    |  |  |  |
| Description | <pre>hpt = uipushtool('PropertyName1', value1, 'PropertyName2', value2,) creates a push button on the uitoolbar at the top of the current figure window, and returns a handle to it. uipushtool assigns the specified property values, and assigns default values to the remaining properties. You can change the property values at a later time using the set function.</pre>                                              |  |  |  |
|             | Type get(hpt) to see a list of uipushtool object properties and their<br>current values. Type set(hpt) to see a list of uipushtool object<br>properties that you can set and their legal property values. See the<br>Uipushtool Properties reference page for more information.                                                                                                    |  |  |  |
|             | hpt = uipushtool( $ht$ ,) creates a button with $ht$ as a parent. $ht$ must be a uitoolbar handle.                                                                                                    |  |  |  |
| Remarks     | uipushtool accepts property name/property value pairs, as well as structures and cell arrays of properties as input arguments.                                                                                                    |  |  |  |
|             | Uipushtools appear in figures whose Window Style is normal or<br>docked. They do not appear in figures whose WindowStyle is modal. If<br>the WindowStyleof a figure containing a uitoolbar and its uipushtool<br>children is changed to modal, the uipushtools still exist and are<br>contained in the Children list of the uitoolbar, but are not displayed<br>until the figure WindowStyle is changed to normal or docked. |  |  |  |
| Examples    | This example creates a uitoolbar object and places a uipushtool object on it.                                                                                                    |  |  |  |
|             | <pre>h = figure('ToolBar','none') ht = uitoolbar(h) a = [.20:.05:0.95];</pre>                                                                                                    |  |  |  |

```
b(:,:,1) = repmat(a,16,1)';
b(:,:,2) = repmat(a,16,1);
b(:,:,3) = repmat(flipdim(a,2),16,1);
hpt = uipushtool(ht,'CData',b,'TooltipString','Hello')
```

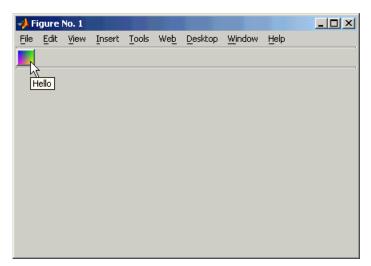

| See Also | get, set, uicontrol, uitoggletool, uitoolbar |
|----------|----------------------------------------------|
|----------|----------------------------------------------|

## **Uipushtool Properties**

| Purpose De | escribe push | tool pro | perties |
|------------|--------------|----------|---------|
|------------|--------------|----------|---------|

## Modifying Properties

You can set and query graphics object properties in two ways:

- The Property Inspector is an interactive tool that enables you to see and change object property values. The Property inspector is available from GUIDE, or use the inspect function at the command line.
- The set and get functions enable you to set and query the values of properties.

You can set default Uipushtool properties by typing:

set(h, 'DefaultUipushtoolPropertyName', PropertyValue...)

Where h can be the root handle (0), a figure handle, a uitoolbar handle, or a uipushtool handle. *PropertyName* is the name of the Uipushtool property and PropertyValue is the value you specify as the default for that property.

For more information about changing the default value of a property see Setting Default Property Values.

## Uipushtool Properties

This section lists all properties useful to uipushtool objects along with valid values and a descriptions of their use. Curly braces { } enclose default values.

| Property        | Purpose                                           |
|-----------------|---------------------------------------------------|
| BeingDeleted    | This object is being deleted.                     |
| BusyAction      | Callback routine interruption.                    |
| CData           | Truecolor image displayed on the control.         |
| ClickedCallback | Control action.                                   |
| CreateFcn       | Callback routine executed during object creation. |
| DeleteFcn       | Delete uipushtool callback routine.               |

| Property        | Purpose                                             |
|-----------------|-----------------------------------------------------|
| Enable          | Enable or disable the uipushtool.                   |
| HandleVisibilit | Control access to object's handle.                  |
| HitTest         | Whether selectable by mouse click                   |
| Interruptible   | Callback routine interruption mode.                 |
| Parent          | Handle of uipushtool's parent.                      |
| Separator       | Separator line mode                                 |
| Тад             | User-specified object label.                        |
| TooltipString   | Content of object's tooltip.                        |
| Туре            | Object class.                                       |
| UIContextMenu   | Uicontextmenu object associated with the uipushtool |
| UserData        | User specified data.                                |
| Visible         | Uipushtool visibility.                              |

#### BeingDeleted

on | {off} (read only)

This object is being deleted. The BeingDeleted property provides a mechanism that you can use to determine if objects are in the process of being deleted. MATLAB sets the BeingDeleted property to on when the object's delete function callback is called (see the DeleteFcn property). It remains set to on while the delete function executes, after which the object no longer exists.

For example, some functions may not need to perform actions on objects that are being deleted, and therefore, can check the object's BeingDeleted property before acting.

```
BusyAction
```

cancel | {queue}

*Callback routine interruption*. If a callback is executing and the user triggers an event (such as a mouse click) on an object for which a callback is defined, the callback associated with the new event uses the value of BusyAction to decide whether or not to attempt to interrupt the executing callback.

- If the value is cancel, the event is discarded and the second callback does not execute.
- If the value is queue, and the Interruptible property of the first callback is on, the second callback is added to the event queue and executes in its turn after the first callback finishes execution.

**Note** If the interrupting callback is a DeleteFcn or CreateFcn callback or a figure's CloseRequest or ResizeFcn callback, it interrupts an executing callback regardless of the value of that object's Interruptible property. See the Interruptible property for information about controlling a callback's interruptibility.

#### CData

3-dimensional array

Truecolor image displayed on control. An n-by-m-by-3 array of RGB values that defines a truecolor image displayed on either a push button or toggle button. Each value must be between 0.0 and 1.0. If your CData array is larger than 16 in the first or second dimension, it may be clipped or cause other undesirable effects. If the array is clipped, only the center 16-by-16 part of the array is used.

#### ClickedCallback

string or function handle

*Control action*. A routine that executes when the uipushtool's Enable property is set to on, and you press a mouse button while the pointer is on the push tool itself or in a 5-pixel wide border around it.

```
CreateFcn
```

string or function handle

*Callback routine executed during object creation*. The specified function executes when MATLAB creates a uipushtool object. MATLAB sets all property values for the uipushtool before executing the CreateFcn callback so these values are available to the callback. Within the function, use gcbo to get the handle of the push tool being created.

Setting this property on an existing uipushtool object has no effect.

You can define a default CreateFcn callback for all new uipushtools. This default applies unless you override it by specifying a different CreateFcn callback when you call uipushtool. For example, the code

```
imga(:,:,1) = rand(20);
imga(:,:,2) = rand(20);
imga(:,:,3) = rand(20);
set(0,'DefaultUipushtoolCreateFcn','set(gcbo,''Cdata'',imga)')
```

creates a default CreateFcn callback that runs whenever you create a new push tool. It sets the default image imga on the push tool.

To override this default and create a push tool whose Cdata property is set to a different image, call uipushtool with code similar to

```
a = [.05:.05:0.95];
imgb(:,:,1) = repmat(a,19,1)';
imgb(:,:,2) = repmat(a,19,1);
```

```
imgb(:,:,3) = repmat(flipdim(a,2),19,1);
hpt = uipushtool(...,'CreateFcn','set(gcbo,''CData'',imgb)',...)
```

**Note** To override a default CreateFcn callback you must provide a new callback and not just provide different values for the specified properties. This is because the CreateFcn callback runs after the property values are set, and can override property values you have set explicitly in the uipushtool call. In the example above, if instead of redefining the CreateFcn property for this push tool, you had explicitly set CData to imgb, the default CreateFcn callback would have set CData back to imga.

See "Function Handle Callbacks" for information on how to use function handles to define a callback function.

```
DeleteFcn
```

string or function handle

*Callback routine executed during object deletion*. A callback routine that executes when you delete the uipushtool object (e.g., when you call the delete function or cause the figure containing the uipushtool to reset). MATLAB executes the routine before destroying the object's properties so these values are available to the callback routine.

The handle of the object whose DeleteFcn is being executed is accessible only through the root CallbackObject property, which you can query using gcbo.

See "Function Handle Callbacks" for information on how to use function handles to define a callback function.

```
Enable
```

```
{on} | off
```

*Enable or disable the uipushtool.* This property controls how uipushtools respond to mouse button clicks, including which callback routines execute.

- on The uipushtool is operational (the default).
- off The uipushtool is not operational and its image (set by the Cdata property) is grayed out.

When you left-click on a uipushtool whose Enable property is on, MATLAB performs these actions in this order:

- 1 Sets the figure's SelectionType property.
- 2 Executes the push tool's ClickedCallback routine.
- **3** Does not set the figure's CurrentPoint property and does not execute the figure's WindowButtonDownFcn callback.

When you left-click on a uipushtool whose Enable property is off, or when you right-click a uipushtool whose Enable property has any value, MATLAB performs these actions in this order:

- 1 Sets the figure's SelectionType property.
- 2 Sets the figure's CurrentPoint property.
- **3** Executes the figure's WindowButtonDownFcn callback.
- 4 Does not execute the push tool's ClickedCallback routine.

#### HandleVisibility

{on} | callback | off

*Control access to object's handle*. This property determines when an object's handle is visible in its parent's list of children. When a handle is not visible in its parent's list of children, it is not returned by functions that obtain handles by searching the object hierarchy or querying handle properties. This includes get, findobj, gca, gcf, gco, newplot, cla, clf, and close. Neither is the handle visible in the parent figure's CurrentObject property. Handles that are hidden are still valid. If you know an object's handle, you can set and get its properties, and pass it to any function that operates on handles.

- Handles are always visible when HandleVisibility is on.
- Setting HandleVisibility to callback causes handles to be visible from within callback routines or functions invoked by callback routines, but not from within functions invoked from the command line. This provides a means to protect GUIs from command-line users, while allowing callback routines to have complete access to object handles.
- Setting HandleVisibility to off makes handles invisible at all times. This may be necessary when a callback routine invokes a function that might potentially damage the GUI (such as evaluating a user-typed string), and so temporarily hides its own handles during the execution of that function.

You can set the root ShowHiddenHandles property to on to make all handles visible, regardless of their HandleVisibility settings. This does not affect the values of the HandleVisibility properties.

```
HitTest
```

{on} | off

*Selectable by mouse click*. This property has no effect on uipushtool objects.

#### Interruptible

{on} | off

*Callback routine interruption mode*. If a callback is executing and the user triggers an event (such as a mouse click) on an object for which a callback is defined, that callback attempts to interrupt the first callback. MATLAB processes the callbacks according to these factors:

• The Interruptible property of the object whose callback is executing

- Whether the executing callback contains drawnow, figure, getframe, pause, or waitfor statements
- The BusyAction property of the object whose callback is waiting to execute

If the Interruptible property of the object whose callback is executing is on (the default), the callback can be interrupted. Whenever the callback calls one of the drawnow, figure, getframe, pause, or waitfor functions, the function processes any events in the event queue, including the waiting callback, before performing its defined task.

If the Interruptible property of the object whose callback is executing is off, the callback cannot be interrupted (except by certain callbacks; see the note below). The BusyAction property of the object whose callback is waiting to execute determines what happens to the callback.

**Note** If the interrupting callback is a DeleteFcn or CreateFcn callback or a figure's CloseRequest or ResizeFcn callback, it interrupts an executing callback regardless of the value of that object's Interruptible property. The interrupting callback starts execution at the next drawnow, figure, getframe, pause, or waitfor statement. A figure's WindowButtonDownFcn callback routine, or an object's ButtonDownFcn or Callback routine are processed according to the rules described above.

## Parent

handle

*Uipushtool parent*. The handle of the uipushtool's parent toolbar. You can move a uipushtool object to another toolbar by setting this property to the handle of the new parent. Separator on | {off}

*Separator line mode*. Setting this property to on draws a dividing line to the left of the uipushtool.

#### Тад

string

*User-specified object identifier*. The Tag property provides a means to identify graphics objects with a user-specified label. You can define Tag as any string.

With the findobj function, you can locate an object with a given Tag property value. This saves you from defining object handles as global variables. For example, this function call returns the handles of all children (of the specified toolbars) that have the Tag value 'Copy'.

h = findobj(uitoolbarhandles, 'Tag', 'Copy')

#### TooltipString string

*Content of tooltip for object*. The TooltipString property specifies the text of the tooltip associated with the uipushtool. When the user moves the mouse pointer over the control and leaves it there, the tooltip is displayed.

#### Туре

string (read-only)

Object class. This property identifies the kind of graphics object. For uipushtool objects, Type is always the string 'uipushtool'.

#### UIContextMenu handle

Associate a context menu with uicontrol. This property has no effect on uipushtool objects.

#### UserData

array

*User specified data.* You can specify UserData as any array you want to associate with the uipushtool object. The object does not use this data, but you can access it using the set and get functions.

#### Visible

{on} | off

*Uipushtool visibility*. By default, all uipushtools are visible. When set to off, the uipushtool is not visible, but still exists and you can query and set its properties.

# uiputfile

| Purpose     | Open standard dialog box for saving files                                                                                                    |  |  |
|-------------|----------------------------------------------------------------------------------------------------|--|--|
| Syntax      | <pre>uiputfile [FileName,PathName,FilterIndex] = uiputfile(FilterSpec) [FileName,PathName,FilterIndex] = uiputfile(FilterSpec,     DialogTitle) [FileName,PathName,FilterIndex] = uiputfile(FilterSpec,     DialogTitle,DefaultName)</pre> |  |  |
| Description | uiputfile displays a modal dialog box used to select or specify a fil                                                                                                    |  |  |

**Description** uiputfile displays a modal dialog box used to select or specify a file for saving. The dialog box lists the files and directories in the current directory. If the selected or specified filename is valid, it is returned in ans.

If an existing filename is selected or specified, the following warning dialog box is displayed.

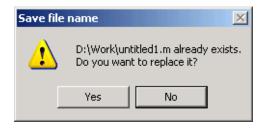

The user can select **Yes** to replace the existing file or **No** to return to the dialog to select another filename. If the user selects **Yes**, uiputfile returns the name of the file. If the user selects **No**, uiputfile returns 0.

**Note** A modal dialog box prevents the user from interacting with other windows before responding. To block MATLAB program execution as well, use the uiwait function. For more information about modal dialog boxes, see WindowStyle in the MATLAB Figure Properties.

[FileName,PathName,FilterIndex] = uiputfile(FilterSpec) displays only those files with extensions that match FilterSpec. The uiputfile function appends 'All Files' to the list of file types.FilterSpec can be a string or a cell array of strings, and can include the \* wildcard. For example, '\*.m' lists all the MATLAB M-files.

- If FilterSpec is a string that contains a filename, the filename is displayed and selected in the **File name** field and the file's extension is used as the default filter.
- If FilterSpec is a string, it can include a path. That path can contain '.','..', or '/'. For example, '../\*.m' lists all M-files in the directory above the current directory.
- If FilterSpec is a cell array of strings, the first column contains a list of file extensions. The optional second column contains a corresponding list of descriptions. These descriptions replace standard descriptions in the **Save as type** field. A description cannot be an empty string. "Example 3" on page 2-3643 and "Example 4" on page 2-3644 illustrate use of a cell array as FilterSpec.

If FilterSpec is not specified, uiputfile uses the default list of file types (i.e., all MATLAB files).

After the user clicks **Save** and if the filename is valid, uiputfile returns the name of the selected file in FileName and its path in PathName. If the user clicks the **Cancel** button, closes the dialog window, or if the filename is not valid, FileName and PathName are set to 0.

FilterIndex is the index of the filter selected in the dialog box. Indexing starts at 1. If the user clicks the **Cancel** button, closes the dialog window, or if the file does not exist, FilterIndex is set to 0.

If no output arguments are specified, the filename is returned in ans.

[FileName,PathName,FilterIndex] =

uiputfile(FilterSpec,DialogTitle) displays a dialog box that has the title DialogTitle. To use the default file types and specify a dialog title, enter

uiputfile('',DialogTitle)

[FileName,PathName,FilterIndex] =

uiputfile(FilterSpec,DialogTitle,DefaultName) displays a dialog box in which the filename specified by DefaultName appears in the **File name** field. DefaultName can also be a path or a path/filename. In this case, uiputfile opens the dialog box in the directory specified by the path. See "Example 6" on page 2-3646. Note that you can use '.','..', or '/' in the DefaultName argument.

If the specified path does not exist, uiputfile opens the dialog box in the current directory.

**Remarks** For Windows platforms, the dialog box is the Windows dialog box native to your platform. Because of this, it may differ from those shown in the examples below.

For UNIX platforms, the dialog box is similar to the one shown in the following figure.

|                                                                                                    | Select File to                                                                                                    | Write                      | ×                |
|----------------------------------------------------------------------------------------------------|----------------------------------------------------------------------------------------------------|----------------------------|------------------|
| Save In: 🗀 MATLABFi                                                                                                    | les                                                                                                    | - 🛍 🕍 😫                    | :D: D-<br>:D: D- |
| <ul> <li>custhelp</li> <li>databasetoolboxfile</li> <li>matlab_files</li> <li>mymfiles</li> <li>published</li> <li>quick_ref_training</li> <li>collatznew.m</li> <li>Contents.m</li> <li>fileassoc.m</li> </ul> | <ul> <li>help_locator.m</li> <li>loopcountfile.m</li> <li>matlab.mat</li> <li>myfcn.m</li> <li>newprofile.m</li> <li>oldprofile.ep.m</li> <li>oldprofilehelp.m</li> <li>oldprofilehelp.m</li> <li>outputtest.m</li> </ul> | ■ pythag.m Itw_solver_tp.m |                  |
| File <u>N</u> ame:<br>Files of <u>T</u> ype: MATLA                                                                                                    | 3 files                                                                                                    | Save Ca                    | -<br>ncel        |

For Mac platforms, the dialog box is similar to the one shown in the following figure.

| 5                      | Save As:            |                                      |
|------------------------|---------------------|--------------------------------------|
|                        | 📁 work              | ;                                    |
| Name                   |                     | Date Modified                        |
| 🖹 dolphin.gif          |                     | Wednesday, November 15, 2006 5:03 PM |
| 🖹 onek.ps              |                     | Wednesday, November 15, 2006 4:52 PM |
| 🖹 onek2.ps             |                     | Wednesday, November 15, 2006 4:52 PM |
| 🖹 onekc.ps             |                     | Wednesday, November 15, 2006 4:52 PM |
| 🖹 onekc2.ps            |                     | Wednesday, November 15, 2006 4:52 PM |
| 🖹 ps3file.ps           |                     | Wednesday, November 15, 2006 4:37 PM |
| 🐑 psc2file.ps          |                     | Wednesday, November 15, 2006 4:38 PM |
| 🖹 pscfile.ps           |                     | Wednesday, November 15, 2006 4:38 PM |
| 🖹 psfile.ps            |                     | Wednesday, November 15, 2006 4:37 PM |
| 📁 tp380702             |                     | Thursday, November 16, 2006 9:42 AM  |
| Brancisco a consecutor |                     | 1011 1 10 1 10 10 AGA C 13 AU        |
|                        | File Format: All Fi | les 🗦                                |

## Examples

### Example 1

The following statement displays a dialog box titled 'Save file name' with the **Filename** field set to animinit.m and the filter set to M-files (\*.m). Because FilterSpec is a string, the filter also includes All Files (\*.\*)

```
[file,path] = uiputfile('animinit.m','Save file name');
```

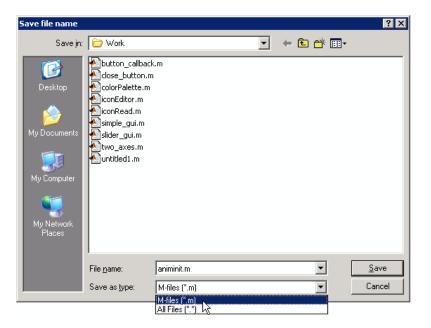

## Example 2

The following statement displays a dialog box titled 'Save Workspace As' with the filter specifier set to MAT-files.

```
[file,path] = uiputfile('*.mat','Save Workspace As');
```

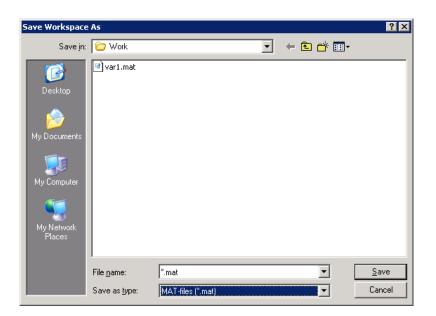

## Example 3

To display several file types in the **Save as type** list box, separate each file extension with a semicolon, as in the following code. Note that uiputfile displays a default description for each known file type, such as "Simulink Models" for .mdl files.

```
[filename, pathname] = uiputfile(...
{'*.m';'*.mdl';'*.mat';'*.*'},...
'Save as');
```

## uiputfile

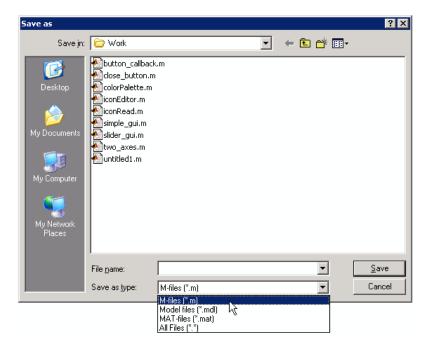

### **Example 4**

If you want to create a list of file types and give them descriptions that are different from the defaults, use a cell array, as in the following code. This example also associates multiple file types with the 'MATLAB Files' description.

```
[filename, pathname, filterindex] = uiputfile( ...
{'*.m;*.fig;*.mat;*.mdl','MATLAB Files (*.m,*.fig,*.mat,*.mdl)';
'*.m', 'M-files (*.m)';...
'*.fig','Figures (*.fig)';...
'*.mat','MAT-files (*.mat)';...
'*.mdl','Models (*.mdl)';...
'*.*', 'All Files (*.*)'},...
'Save as');
```

The first column of the cell array contains the file extensions, while the second contains the descriptions you want to provide for the file types. Note that the first entry of column one contains several extensions, separated by semicolons, all of which are associated with the description 'MATLAB Files (\*.m,\*.fig,\*.mat,\*.mdl)'. The code produces the dialog box shown in the following figure.

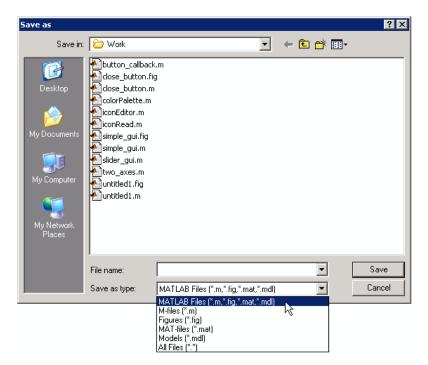

## **Example 5**

The following code checks for the existence of the file and displays a message about the result of the open operation.

```
[filename, pathname] = uiputfile('*.m','Pick an M-file');
if isequal(filename,0) || isequal(pathname,0)
    disp('User selected Cancel')
else
```

# uiputfile

```
disp(['User selected',fullfile(pathname,filename)])
end
```

### Example 6

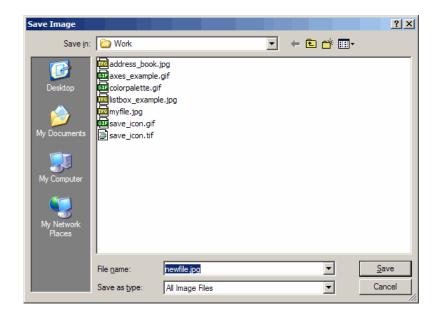

## See Also

uigetdir, uigetfile

| Purpose     | Control program execution                                                                                                    |
|-------------|----------------------------------------------------------------------------------------------------|
| Syntax      | uiwait<br>uiwait(h)<br>uiwait(h,timeout)<br>uiresume(h)                                                                                                    |
| Description | The uiwait and uiresume functions block and resume MATLAB program execution.                                                                                                    |
|             | uiwait blocks execution until uiresume is called or the current figure is deleted. This syntax is the same as uiwait(gcf).                                                                                                    |
|             | uiwait(h) blocks execution until uiresume is called or the figure h is deleted.                                                                                                    |
|             | uiwait(h,timeout) blocks execution until uiresume is called, the figure h is deleted, or timeout seconds elapse.                                                                                                    |
|             | uiresume(h) resumes the M-file execution that uiwait suspended.                                                                                                    |
| Remarks     | When creating a dialog, you should have a uicontrol component with a callback that calls uiresume or a callback that destroys the dialog box. These are the only methods that resume program execution after the uiwait function blocks execution.                                                                                                    |
|             | uiwait is a convenient way to use the waitfor command. You typically<br>use it in conjunction with a dialog box. It provides a way to block the<br>execution of the M-file that created the dialog, until the user responds<br>to the dialog box. When used in conjunction with a modal dialog,<br>uiwait/uiresume can block the execution of the M-file <i>and</i> restrict user<br>interaction to the dialog only. |
| Example     | This example creates a GUI with a <b>Continue</b> push button. The example calls uiwait to block MATLAB execution until uiresume is called. This happens when the user clicks the <b>Continue</b> push button because the push button's Callback callback, which responds to the click, calls uiresume.                                                                                                    |

```
f = figure;
h = uicontrol('Position',[20 20 200 40],'String','Continue',...
'Callback','uiresume(gcbf)');
disp('This will print immediately');
uiwait(gcf);
disp('This will print after you click Continue');
close(f);
```

gcbf is the handle of the figure that contains the object whose callback is executing.

"Using a Modal Dialog to Confirm an Operation" is a more complex example for a GUIDE GUI. See "Icon Editor" for an example for a programmatically created GUI.

See Also uicontrol, uimenu, waitfor, figure, dialog

| Purpose | Open standard | d dialog box for | saving worksp | ace variables |
|---------|---------------|------------------|---------------|---------------|
|         |               |                  |               |               |

Syntax uisave uisave(variables) uisave(variables,filename)

**Description** uisave displays the Save Workspace Variables dialog box for saving workspace variables to a MAT-file, as shown in the figure below. By default, the dialog box opens in your current directory.

| Save Worksp        | ace Variables     | ? ×  |
|--------------------|-------------------|------|
| Save jn: 🔁         | Work 💽 🗢 🖆 🏢      | •    |
|                    |                   |      |
|                    |                   |      |
|                    |                   |      |
|                    |                   |      |
|                    |                   |      |
| File <u>n</u> ame: | <u></u>           | ive  |
| Save as type:      | MAT-files (*.mat) | ncel |
|                    |                   |      |

**Note** The uisave dialog box is modal. A modal dialog box prevents the user from interacting with other windows before responding. For more information, see WindowStyle in the MATLAB Figure Properties.

If you type a name in the **File name** field, such as my\_vars, and click **Save**, the dialog saves all workspace variables in the file my\_vars.mat. The default filename is matlab.mat.

uisave(variables) saves only the variables listed in variables. For a single variable, variables can be a string. For more than one variable, variables must be a cell array of strings.

uisave(variables,filename) uses the specified filename as the default **File name** in the Save Workspace Variables dialog box.

**Note** uisave cannot be compiled. If you want to create a dialog that can be compiled, use uiputfile.

**Example** This example creates workspace variables h and g, and then displays the Save Workspace Variables dialog box in the current directory with the default **File name** set to var1.

```
h = 365;
g = 52;
uisave({'h','g'},'var1');
```

| Save Workspace       | e Variables             |                   |   |         | ? ×          |
|----------------------|-------------------------|-------------------|---|---------|--------------|
| Save in              | : 🔁 Work                |                   | • | 🗕 🖻 🖆 🎟 |              |
| Desktop              |                         |                   |   |         |              |
| My Documents         |                         |                   |   |         |              |
| My Network<br>Places |                         |                   |   |         |              |
|                      | ,<br>File <u>n</u> ame: | var1              |   | •       | <u>S</u> ave |
|                      | Save as <u>t</u> ype:   | MAT-files (*.mat) |   | •       | Cancel       |

Clicking **Save** stores the workspace variables h and g in the file var1.mat in the displayed directory.

See Also uigetfile, uiputfile, uiopen

# uisetcolor

| Purpose     | Open standard dialog box for setting object's ColorSpec                                                                                                    |
|-------------|----------------------------------------------------------------------------------------------------|
| Syntax      | <pre>c = uisetcolor<br/>c = uisetcolor([r g b])<br/>c = uisetcolor(h)<br/>c = uisetcolor(,'dialogTitle')</pre>                                                                                                    |
| Description | c = uisetcolor displays a modal color selection dialog appropriate to<br>the platform, and returns the color selected by the user. The dialog<br>box is initialized to white.                                                              |
|             | <pre>c = uisetcolor([r g b]) displays a dialog box initialized to the<br/>specified color, and returns the color selected by the user. r, g, and b<br/>must be values between 0 and 1.</pre>                                               |
|             | c = uisetcolor(h) displays a dialog box initialized to the color of the object specified by handle h, returns the color selected by the user, and applies it to the object. h must be the handle to an object containing a color property. |
|             | $c \ = \ uisetcolor(\ldots, 'dialogTitle') \ displays a dialog box with the specified title.$                                                                                                    |
|             | If the user presses <b>Cancel</b> from the dialog box, or if any error occurs, the output value is set to the input RGB triple, if provided; otherwise, it is set to 0.                                                                    |
|             | <b>Note</b> A modal dialog box prevents the user from interacting with other windows before responding. For more information, see WindowStyle in the MATLAB Figure Properties.                                                             |
| See Also    | ColorSpec                                                                                                    |

| Purpose     | Open standard dialog box for setting object's font characteristics                                                                                                    |
|-------------|----------------------------------------------------------------------------------------------------|
| Syntax      | uisetfont<br>uisetfont(h)<br>uisetfont(S)<br>uisetfont(,'DialogTitle')<br>S = uisetfont()                                                                                                    |
| Description | uisetfont enables you to change font properties (FontName, FontUnits,<br>FontSize, FontWeight, and FontAngle) for a text, axes, or uicontrol<br>object. The function returns a structure consisting of font properties<br>and values. You can specify an alternate title for the dialog box.                                                                                                    |
|             | uisetfont displays a modal dialog box and returns the selected font properties.                                                                                                    |
|             | <b>Note</b> A modal dialog box prevents the user from interacting with other windows before responding. For more information, see WindowStyle in the MATLAB Figure Properties.                                                                                                    |
|             | uisetfont(h) displays a modal dialog box, initializing the font<br>property values with the values of those properties for the object whose<br>handle is h. Selected font property values are applied to the current<br>object. If a second argument is supplied, it specifies a name for the<br>dialog box.                                                                                                    |
|             | uisetfont(S) displays a modal dialog box, initializing the font<br>property values with the values defined for the specified structure (S). S<br>must define legal values for one or more of these properties: FontName,<br>FontUnits, FontSize, FontWeight, and FontAngle and the field names<br>must match the property names exactly. If other properties are defined,<br>they are ignored. If a second argument is supplied, it specifies a name<br>for the dialog box. |

# uisetfont

|          | <pre>uisetfont(, 'DialogTitle') displays a modal dialog box with the<br/>title DialogTitle and returns the values of the font properties selected<br/>in the dialog box.<br/>S = uisetfont() returns the properties FontName, FontUnits,<br/>FontSize, FontWeight, and FontAngle as fields in a structure. If the<br/>user presses Cancel from the dialog box or if an error occurs, the output<br/>value is set to 0.</pre>                                                                                                    |
|----------|----------------------------------------------------------------------------------------------------|
| Example  | <pre>These statements create a text object, then display a dialog box (labeled<br/>Update Font) that enables you to change the font characteristics:<br/>h = text(.5,.5, 'Figure Annotation');<br/>uisetfont(h, 'Update Font')<br/>These statements create two push buttons, then set the font properties<br/>of one based on the values set for the other:<br/>% Create push button with string ABC<br/>c1 = uicontrol('Style', 'pushbutton',<br/>'Position', [10 10 100 20], 'String', 'ABC');<br/>% Create push button with string XYZ<br/>c2 = uicontrol('Style', 'pushbutton',<br/>'Position', [10 50 100 20], 'String', 'XYZ');<br/>% Display set font dialog box for c1, make selections,<br/>&amp; and save to d<br/>d = uisetfont(c1);<br/>% Apply those settings to c2<br/>set(c2, d)</pre> |
| See Also | axes, text, uicontrol                                                                                                    |

**Purpose** Manage preferences used in uigetpref

**Syntax** uisetpref('clearall')

**Description** uisetpref('clearall') resets the value of all preferences registered through uigetpref to 'ask'. This causes the dialog box to display when you call uigetpref.

Note Use setpref to set the value of a particular preference to 'ask'.

**See Also** setpref, uigetpref

# uistack

| Purpose     | Reorder visual stacking order of objects                                                                                                    |
|-------------|----------------------------------------------------------------------------------------------------|
| Syntax      | uistack(h)<br>uistack(h, <i>stackopt</i> )<br>uistack(h, <i>stackopt</i> ,step)                                                                                |
| Description | uistack(h) raises the visual stacking order of the objects specified by the handles in h by one level (step of 1). All handles in h must have the same parent. |
|             | uistack(h, <i>stackopt</i> ) moves the objects specified by h in the stacking order, where <i>stackopt</i> is one of the following:                            |
|             | <ul> <li>'up' – moves h up one position in the stacking order</li> </ul>                                                                                       |
|             | <ul> <li>'down' – moves h down one position in the stacking order</li> </ul>                                                                                   |
|             | <ul> <li>'top' – moves h to the top of the current stack</li> </ul>                                                                                            |
|             | • <code>'bottom'</code> – moves h to the bottom of the current stack                                                                                           |
|             | uistack(h, <i>stackopt</i> ,step) moves the objects specified by h up or down<br>the number of levels specified by step.                                       |
|             | <b>Note</b> In a GUI, axes objects are always at a lower level than uicontrol objects. You cannot stack an axes object on top of a uicontrol object.           |
|             | See "Setting Tab Order" in the MATLAB documentation for information about changing the tab order.                                                              |
| Example     | The following code moves the child that is third in the stacking order of the figure handle hObject down two positions.                                        |
|             | <pre>v = allchild(hObject) uistack(v(3),'down',2)</pre>                                                                                                    |

| Purpose     | Create a 2-D graphic table                                                                                                    |
|-------------|----------------------------------------------------------------------------------------------------|
| Syntax      | uitable<br>uitable(' <i>PropertyName1</i> ', value1,' <i>PropertyName2</i> ',value2,)<br>uitable(parent,)<br>handle = uitable()                                                                                                    |
| Description | uitable creates a 1-by-1 uitable object in the current figure window,<br>using default property values. If no figure exists, a new figure window<br>opens.                                                                                                    |
|             | uitable('PropertyName1', value1,'PropertyName2',value2,)<br>creates a uitable object with specified property values. Properties that<br>you do not specify assume the default property values. See the Uitable<br>Properties reference page for information about the available properties. |
|             | uitable(parent,) creates a uitable object as a child of the specified parent handle parent. The parent can be a figure or uipanel handle. If you also specify a different value for the Parent property, the value of the Parent property takes precedence.                                 |
|             | handle = uitable() creates a uitable object and returns its handle.                                                                                                    |
|             | After creating a uitable object, you can set and query its property values using the set and get functions.                                                                                                    |
| Examples    | Example 1                                                                                                    |
|             | This example creates an empty table in the current figure. If no figure exists, one is created.                                                                                                    |

t = uitable;

## uitable

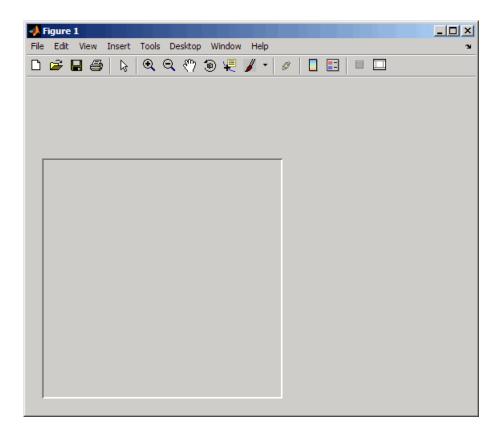

## Example 2

This example creates a table with a 3-by-3 data matrix. This example specifies the column names, parent, and position of the table:

| -    | Fig | ure 1         |                | _            |       |
|------|-----|---------------|----------------|--------------|-------|
| File | E   | dit View Inse | rt Tools Deskt | op Window He | lp ∿∎ |
| 2    | 6   | i 🛃 🍯         | 🗟   🔍 🔍        | 🎱 🕲 🔏        | • »   |
|      |     |               |                |              |       |
|      |     | X-Data        | Y-Data         | Z-Data       | 1     |
|      | 1   | 0.8147        | 0.9134         | 0.2785       |       |
|      | 2   | 0.9058        | 0.6324         | 0.5469       |       |
|      | 3   | 0.1270        | 0.0975         | 0.9575       |       |
|      |     |               |                |              |       |
|      |     |               |                |              |       |
|      |     |               |                |              |       |
|      |     |               |                |              |       |

## **Example 3**

This example creates a table with a 3-by-4 array that contains numeric, logical, and string data in the following columns:

- First column (**Rate**): Numeric, with three decimals (not editable)
- Second column (Amount): Currency (not editable)
- Third column (Available): Check box (editable)
- Fourth column (**Fixed/Adj**): Pop-up menu with two choices: Fixed and Adjustable (editable)

```
f = figure('Position',[100 100 400 150]);
dat = {6.125, 456.3457, true, 'Fixed';...
6.75, 510.2342, false, 'Adjustable';...
7, 658.2, false, 'Fixed';};
columnname = {'Rate', 'Amount', 'Available', 'Fixed/Adj'};
columnformat = {'numeric', 'bank', [], {'Fixed' 'Adjustable'}};
columneditable = [false false true true];
t = uitable('Units', 'normalized', 'Position',...
[0.1 0.1 0.9 0.9], 'Data', dat,...
'ColumnName', columnname,...
```

```
'ColumnFormat', columnformat,...
'ColumnEditable', columneditable);
```

| 📣 Fi | igure 1 |             |               |            |           |
|------|---------|-------------|---------------|------------|-----------|
| File | Edit V  | /iew Insert | Tools Desktop | Window Hel | p 🤉       |
|      |         | Rate        | Amount        | Available  | Fixed/Adj |
|      | 1       | 6.1250      | 456.35        |            | Fixed 🖃   |
|      | 2       | 6.7500      | 510.23        |            | Adjusta 💽 |
|      | 3       | 7           | 658.20        |            | Fixed 💽   |
|      |         |             |               |            |           |
|      |         |             |               |            |           |
|      |         |             |               |            |           |
|      |         |             |               |            |           |
|      |         |             |               |            |           |

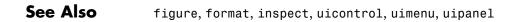

### **Purpose** Describe table properties

## Modifying Properties

You can set and query graphics object properties in two ways:

- The Property Inspector is an interactive tool that enables you to see and change object property values. The Property inspector is available from GUIDE, or use the inspect function at the command line.
- The set and get functions enable you to set and query the values of properties.

You can set default uitable properties by typing:

set(h, 'DefaultUitablePropertyName', PropertyValue...)

Where h can be the root handle (0), a figure handle, or a uitable handle. *PropertyName* is the name of the uitable property and PropertyValue is the value you specify as the default for that property.

For more information about changing the default value of a property see "Setting Default Property Values". For an example, see the CreateFcn property.

## Uitable Properties

This section lists all properties useful to uitable objects along with valid values and descriptions of their use. In the property descriptions, curly braces { } enclose default values.

| Property Name   | Description                   |
|-----------------|-------------------------------|
| BackgroundColor | Background color of cells.    |
| BeingDeleted    | This object is being deleted. |
| BusyAction      | Callback routine interruption |
| ButtonDownFcn   | Button-press callback routine |

| Property Name        | Description                                    |
|----------------------|------------------------------------------------|
| CellEditCallback     | Callback when data in a cell is changed.       |
| CellSelectionCallbac | KCallback when cell is selected                |
| Children             | uitable objects have no children               |
| Clipping             | Does not apply to uitable objects              |
| ColumnEditable       | Determines data in a column as editable        |
| ColumnFormat         | Determines display and editablility of columns |
| ColumnName           | Column header label                            |
| ColumnWidth          | Width of each column in pixels                 |
| CreateFcn            | Callback routine during object creation        |
| Data                 | Table data                                     |
| DeleteFcn            | Callback routine during object deletion        |
| Enable               | Enable or disable the uitable                  |
| Extent               | Size of uitable rectangle                      |
| FontAngle            | Character slant of cell content                |
| FontName             | Font family for cell content                   |
| FontSize             | Font size of cell content                      |
| FontUnits            | Font size units for cell content               |
| FontWeight           | Weight of cell text characters                 |
| ForegroundColor      | Color of text in cells                         |
| HandleVisibility     | Control access to object's handle              |
| HitTest              | Selectable by mouse click                      |
| Interruptible        | Callback routine interruption mode             |
| KeyPressFcn          | Key press callback function                    |

| Property Name       | Description                         |
|---------------------|-------------------------------------|
| Parent              | uitable parent                      |
| Position            | Size and location of uitable        |
| RearrangeableColumn | Location of the column              |
| RowName             | Row header label names              |
| RowStriping         | Color striping of label rows        |
| Selected            | Is object selected?                 |
| SelectionHighlight  | Object highlight when selected      |
| Тад                 | Use-specified object label          |
| TooltipString       | Content of tooltip for object       |
| Туре                | Class of graphics object            |
| UIContextMenu       | Associate context menu with uitable |
| Units               | Units of measurement                |
| UserData            | User-specified data                 |
| Visible             | uitable visibility                  |

BackgroundColor

2-by-3 matrix of RGB triples

*Cell background color*. Color used to fill the uitable cells. Specify as an 2-by-3 matrix of RGB triples, such as [1 1.9; .9 1 1]. Each row is an RGB triplet of real numbers between 0.0 and 1.0 that defines one color. The default is a 1-by-3 matrix of platform-dependent colors. See ColorSpec for information about RGB colors.

Row 2 and subsequent rows of the matrix are used only if the RowStriping property is on.

```
BeingDeleted
```

on | {off} (read-only)

This object is being deleted. The BeingDeleted property provides a mechanism that you can use to determine if objects are in the process of being deleted. MATLAB<sup>®</sup> software sets the BeingDeleted property to on when the object's delete function callback is called (see the DeleteFcn property) It remains set to on while the delete function executes, after which the object no longer exists.

For example, some functions may not need to perform actions on objects that are being deleted, and therefore, can check the object's BeingDeleted property before acting.

```
BusyAction
```

cancel | {queue}

*Callback routine interruption*. If a callback is executing and the user triggers an event (such as a mouse click) on an object for which a callback is defined, the callback associated with the new event uses the value of BusyAction to decide whether or not to attempt to interrupt the executing callback.

- If the value is cancel, the new event is discarded and the second callback does not execute.
- If the value is queue, and the Interruptible property of the first callback is on, the second callback is added to the event queue and executes in its turn after the first callback finishes execution.

**Note** If the interrupting callback is DeleteFcn or CreateFcn or a figure's CloseRequest or ResizeFcn callback, it interrupts an executing callback regardless of the value of that object's Interruptible property. See the Interruptible property for information about controlling a callback's interruptibility.

#### ButtonDownFcn

string or function handle (GUIDE sets this property)

*Button-press callback routine*. A callback routine that can execute when you press a mouse button while the pointer is on or near a uitable. Specifically:

- If the uitable Enable property is set to on, the ButtonDownFcn callback executes when you click the right or left mouse button in a 5-pixel border around the uitable or when you click the right mouse button on the control itself.
- If the uitable Enable property is set to inactive or off, the ButtonDownFcn executes when you click the right or left mouse button in the 5-pixel border or on the control itself.

This is useful for implementing actions to interactively modify control object properties, such as size and position, when they are clicked on (using the selectmoveresize function, for example).

Define this routine as a string that is a valid MATLAB expression or the name of an M-file. The expression executes in the MATLAB workspace.

To add a ButtonDownFcn callback in GUIDE, select **View Callbacks** from the Layout Editor **View** menu, then select ButtonDownFcn. GUIDE sets this property to the appropriate string and adds the callback to the M-file the next time you save the GUI. Alternatively, you can set this property to the string %automatic. The next time you save the GUI, GUIDE sets this property to the appropriate string and adds the callback to the M-file.

#### CellEditCallback

function handle, cell array containing function handle and additional arguments, or string (not recommended)

#### Callback to edit user-entered data

Callback function executed when the user modifies a table cell. It can perform evaluations, validations, or other customizations. If this function is called as a function handle, uitable passes it two arguments. The first argument, source, is the handle of the uitable. The second argument, eventdata, is an event data structure that contains the fields shown in the following table. All fields in the event data structure are read only.

| Event<br>Data<br>Structure<br>Field | Туре                                            | Description                                                             |
|-------------------------------------|-------------------------------------------------|-------------------------------------------------------------------------|
| Indices                             | 1-by-2<br>matrix                                | Row index and column index of the cell the user edited.                 |
| PreviousD                           | a <b>lt-b</b> y-1<br>matrix<br>or cell<br>array | Previous data for the changed cell. The default is an empty matrix, []. |
| EditData                            | String                                          | User-entered string.                                                    |

| Event<br>Data<br>Structure<br>Field | Туре                                 | Description                                                                                                    |
|-------------------------------------|--------------------------------------|----------------------------------------------------------------------------------------------------|
| New<br>Data                         | 1-by-1<br>matrix<br>or cell<br>array | Value that uitable wrote to Data. It is<br>either the same as EditData or a converted<br>value, for example, 2 where EditData is '2'<br>and the cell is numeric.                                                                                                    |
|                                     |                                      | Empty if uitable detected an error in the user-entered data and did not write it to Data.                                                                                                    |
| Error                               | String                               | Error that occurred when uitable tried<br>to convert the EditData string into a<br>value appropriate for Data. For example,<br>uitable could not convert the EditData<br>string consistent with the Column Format<br>property, if any, or the data type for the<br>changed cell.                                                                    |
|                                     |                                      | Empty if uitable wrote the value to Data.                                                                                                    |
|                                     |                                      | If Error is not empty, the<br>CellEditCallback can pass the error string<br>to the user or can attempt to manipulate<br>the data. For example, the string 'pi'<br>would raise an error in a numeric cell but<br>the CellEditCallback could convert it to<br>its numerical equivalent and store it in<br>Data without passing the error to the user. |

When a user edits a cell, uitable first attempts to store the user-entered value in Data, converting the value if necessary. It then calls the CellEditCallback and passes it the event data structure. If there is no CellEditCallback and the user-entered data results it an error, the contents of the cell reverts to its previous value and no error is displayed.

#### CellSelectionCallback

functional handle, cell array containing function handle and additional arguments, or string (not recommended)

*Callback that executes when cell is selected*. Callback function that executes when the user highlights a cell by navigating to it or clicking it. For multiple selection, this callback executes when new cells are added to the selection.

#### Children

matrix

The empty matrix; uitable objects have no children.

#### Clipping

{on} | off

This property has no effect on uitable objects.

#### ColumnEditable

logical 1-by-n matrix | scalar logical value |{ empty matrix ([])}

Determines if column is user-editable.

Determines if the data can be edited by the end user. Each value in the cell array corresponds to a column. False is default because the developer needs to be aware of editability.

Specify elements of a logical matrix astrue if the data in a column is editable by the user or false if it is not. An empty matrix indicates that no columns are editable.

Columns that contain check boxes or pop-up menus must be editable for the user to manipulate these controls. Elements of the ColumnEditable matrix must be in the same order as columns in the Data property. If you do not specify ColumnEditable, the default is an empty matrix ([]). ColumnFormat cell array of strings

> Cell display formatting. Determines how the data in each column displays and is edited. Elements of the cell array must be in the same order as table columns in the Data property. If you do not want to specify a display format for a particular column, enter [] as a placeholder. If no format is specified for a column, the default display is determined by the data type of the data in the cell. Default ColumnFormat is an empty cell array ({}). In most cases, the default is similar to the command window.

> Elements of the cell array must be one of the strings described in the following table.

| Cell Format | Description                                                                                                    |
|-------------|----------------------------------------------------------------------------------------------------|
| 'char'      | Displays a left-aligned string.                                                                                                   |
|             | To edit, the user types a string that replaces the existing string.                                                               |
| 'logical'   | Displays a check box.                                                                                                    |
|             | To edit, the user checks or unchecks the<br>check box. uitable sets the corresponding<br>Data value to true or false accordingly. |
|             | Initially, the check box is checked if the corresponding Data value would produce                                                 |
|             | true if passed to the logical function, and unchecked otherwise.                                                                  |

| Cell Format                                                                | Description                                                                                                    |
|----------------------------------------------------------------------------|----------------------------------------------------------------------------------------------------|
| 'numeric'                                                                  | Displays a right-aligned string equivalent<br>to the command window, for numeric data.<br>If the cell Data value is boolean, then 1<br>or 0 is displayed. If the cell Data value is<br>not numeric and not boolean, then NaN is<br>displayed.                                                                                                    |
|                                                                            | To edit, the user can enter any string. This<br>enables a user to enter a value such as<br>'pi' that can be converted to its numeric<br>equivalent by a CellEditCallback.<br>The uitable function first attempts<br>to convert the user-entered string to a<br>numeric value and store it in Data. It<br>then calls the CellEditCallback. See<br>CellEditCallback for more information. |
| 1–by-n cell array                                                          | Displays a pop-up menu.                                                                                                    |
| of strings that<br>define a pop-up<br>menu, e.g., {'one'<br>'two' 'three'} | To edit, the user makes a selection from<br>the pop-up menu. uitable sets the<br>corresponding Data value to the selected<br>menu item.                                                                                                    |
|                                                                            | The initial values for the pop-up menus in<br>the column are the corresponding strings<br>in Data. These initial values do not have to<br>be items in the pop-up menu. See Example<br>3 on the uitable reference page.                                                                                                    |
| Valid string<br>accepted by the                                            | Displays the Data value using the specified format.                                                                                                    |
| format function,<br>e.g.,'format short<br>'\$ FORMAT BANK U                | -                                                                                                    |

In some cases, you may need to insert an appropriate column in Data. If Data is a numerical or logical matrix, you must first convert it to a cell array using the mat2cell function.

#### **Data and ColumnFormat**

When you create a table, you must specify value of Data. The Data property dictates what type of data can exist in any given cell. By default, the value of the Data also dictates the display of the cell to the end user, unless you specify a different format using the ColumnFormat property.

ColumnFormat controls the presentation of the Data to the end user. Therefore, if you specify a ColumnFormat of char (or pick **Text** from the Table Property Editor), you are asking the table to display the Data associated with that column as a string. For example, if the Data for a particular column is numeric, and you specify the ColumnFormat as char, then the display of the numeric data will be left-aligned

If your column is editable and the user enters a number, the number will be left-aligned. However, if the user enters a text string, the table displays a **NaN**.

Another possible scenario is that the value Data is char and you set the ColumnFormat to be a pop-up menu. Here, if the value of the Data in the cell matches one of the pop-up menu choices you define in ColumnFormat, then the Data is shown in the cell. If it does not match, then the cell defaults to display the first option from the choices you specify in ColumnFormat. Similarly, if Data is numeric or logical with the ColumnFormat as pop-up menu, if the Data value in the cell does not match any of the choices you specify in ColumnFormat, the cell defaults to display the first option in the pop-menu choice.

This table describes how Data values correspond with your ColumnFormat when the columns are editable.

| ColumnFormat Selections |      |         |
|-------------------------|------|---------|
| numeric                 | char | logical |

| Data<br>Type | numeric                                                                                                    | Values match.<br>MATLAB displays<br>numbers as is.                                                                   | MATLAB converts<br>the text string<br>entered to a double.<br>See str2double for       | Does not work:<br>warning is thrown.                                                   |
|--------------|----------------------------------------------------------------------------------------------------|----------------------------------------------------------------------------------------------------|----------------------------------------------------------------------------------------|----------------------------------------------------------------------------------------|
|              |                                                                                                    |                                                                                                    | more information.<br>If string cannot be<br>converted, <b>NaN</b> is<br>displayed.     | Note If you<br>have defined<br>CellEditCallback,<br>this warning will<br>not be thrown |
|              | char                                                                                                    | MATLAB converts<br>the entered number<br>to a text string.                                                           | Values match.<br>MATLAB displays<br>the string as is.                                  | Does not work:<br>warning is thrown.                                                   |
|              |                                                                                                    |                                                                                                    |                                                                                        | Note If you<br>have defined<br>CellEditCallback,<br>this warning will<br>not be thrown |
|              | logical     Does not work:<br>warning is thrown.     If text string<br>entered is true<br>or false, MATLAB<br>converts string to | Values match.<br>MATLAB displays<br>logical value as a<br>check box as is.                                           |                                                                                        |                                                                                        |
|              | Note If you<br>have defined<br>CellEditCallback,<br>this warning will<br>not be thrown                                           | the corresponding<br>logical value and<br>displays it. For all<br>others, it Does not<br>work: warning is<br>thrown. | check box us is.                                                                       |                                                                                        |
|              |                                                                                                    |                                                                                                    | Note If you<br>have defined<br>CellEditCallback,<br>this warning will<br>not be thrown |                                                                                        |

If you get a mismatch error, you have the following options:

- Change the ColumnFormat or value of Data to match.
- Implement the CellEditCallback to handle custom data conversion.

#### ColumnName

1-by-n cell array of strings | { 'numbered '} | empty matrix ([])

*Column heading names.* Each element of the cell array is the name of a column. Multiline column names can be expressed as a string vector separated by vertical slash (|) characters, e.g., 'Standard|Deviation'

For sequentially numbered column headings starting with 1, specify ColumnName as 'numbered'. This is the default.

To remove the column headings, specify ColumnName as the empty matrix ([]).

The number of columns in the table is the larger of ColumnName and the number of columns in the Data property matrix or cell array.

#### ColumnWidth

1-by-n numerical matrix or cell array

Column widths. The width of each column in units specified by the Units property. Each value in the matrix or cell array corresponds to a column. The width of the column name, as specified in ColumnName, is used to determine the width of a column if ColumnWidth is a cell array and the width of that column is set to [].

#### CreateFcn

string or function handle

*Callback routine executed during object creation*. The specified function executes when MATLAB software creates a uitable object. MATLAB software sets all property values for the uitable before executing the CreateFcn callback so these values are available to the callback. Within the function, use gcbo to get the handle of the uitable being created.

Setting this property on an existing uitable object has no effect.

You can define a default CreateFcn callback for all new uitables. This default applies unless you override it by specifying a different CreateFcn callback when you call uitable. For example, the code

```
set(0,'DefaultUitableCreateFcn','set(gcbo,...
''BackGroundColor'',''blue'')')
```

creates a default CreateFcn callback that runs whenever you create a new uitable. It sets the default background color of all new uitables.

To override this default and create a uitable whose BackgroundColor is set to a different value, call uitable with code similar to

```
hpt = uitable(...,'CreateFcn','set(gcbo,...
''BackgroundColor'',''white'')')
```

**Note** To override a default CreateFcn callback you must provide a new callback and not just provide different values for the specified properties. This is because the CreateFcn callback runs after the property values are set, and can override property values you have set explicitly in the uitable call. In the example above, if instead of redefining the CreateFcn property for this uitable, you had explicitly set BackgroundColor to white, the default CreateFcn callback would have set BackgroundColor back to the default, i.e., blue.

## **Uitable Properties**

See "Function Handle Callbacks" for information on how to use function handles to define a callback function.

#### Data

matrix or cell array of numeric, logical, or character data

*Data content of uitable* The matrix or cell array must be 2-dimensional. A cell array can mix data types.

Use get and set to modify Data. For example,

```
data = get(tablehandle,'Data')
data(event.indices[1],event.indices[2]) = pi();
set(tablehandle,'Data',data);
```

See CellEditCallback for information about the event data structure. See ColumnFormat for information about specifying the data display format.

The number of rows in the table is the larger of RowName and the number of rows in Data. The number of columns in the table is the larger of ColumnName and the number of columns in Data.

#### DeleteFcn

string or function handle

Delete uitable callback routine. A callback routine that executes when you delete the uitable object (e.g., when you issue a delete command or clear the figure containing the uitable). MATLAB software executes the routine before destroying the object's properties so these values are available to the callback routine.

The handle of the object whose DeleteFcn is being executed is accessible only through the root CallbackObject property, which you can query using gcbo.

See "Function Handle Callbacks" for information on how to use function handles to define a callback function.

```
Enable
```

{on} | inactive | off

*Enable or disable the uitable.* This property determines how uitables respond to mouse button clicks, including which callback routines execute.

- on The uitable is operational (the default).
- inactive The uitable is not operational, but looks the same as when Enable is on.
- off The uitable is not operational and its image is grayed out.

When you left-click on a uitable whose Enable property is on, MATLAB software performs these actions in this order:

- 1 Sets the figure's SelectionType property.
- 2 Executes the uitable's ClickedCallback routine.
- 3 Does not set the figure's CurrentPoint property and does not execute either the table's ButtonDownFcn or the figure's WindowButtonDownFcn callback.

When you left-click on a uitable whose Enable property is off, or when you right-click a uitable whose Enable property has any value, MATLAB software performs these actions in this order:

- 1 Sets the figure's SelectionType property.
- 2 Sets the figure's CurrentPoint property.
- **3** Executes the figure's WindowButtonDownFcn callback.

#### Extent

position rectangle (read only)

Size of uitable rectangle. A four-element vector of the form [0,0,width,height] that contains the calculated values of the largest extent of the table based on the current Data, RowNames and ColumnNames property values. Calculation depends on column

and row widths, when they are available. The calculated extent can be larger than the figure.

The first two elements are always zero. width and height are the dimensions of the rectangle. All measurements are in units specified by the Units property.

You can use this property to determine proper sizing for the uitable with respect to its content. Do this by setting the width and height of the uitable Position property to the width and height of the Extent property.

#### FontAngle

{normal} | italic | oblique

*Character slant of cell content.* MATLAB software uses this property to select a font from those available on your particular system. Setting this property to italic or oblique selects a slanted version of the font, when it is available on your system.

#### FontName

string

*Font family for cell content*. The name of the font in which to display cell content. To display and print properly, this must be a font that your system supports. The default font is system dependent.

To use a fixed-width font that looks good in any locale (and displays properly in Japan, where multibyte character sets are used), set FontName to the string FixedWidth (this string value is case sensitive):

```
set(uitable_handle, 'FontName', 'FixedWidth')
```

This parameter value eliminates the need to hard code the name of a fixed-width font, which may not display text properly on systems that do not use ASCII character encoding (such as in Japan). A properly written MATLAB application that needs to use a fixed-width font should set FontName to FixedWidth and rely on the root FixedWidthFontName property to be set correctly in the end user's environment.

End users can adapt a MATLAB application to different locales or personal environments by setting the root FixedWidthFontName property to the appropriate value for that locale from startup.m. Setting the root FixedWidthFontName property causes an immediate update of the display to use the new font.

#### FontSize

size in FontUnits

Font size for cell contents. A number specifying the size of the font in which to display cell contents, in units determined by the FontUnits property. The default point size is system dependent. If FontUnits is set to normalized, FontSize is a number between 0 and 1.

#### FontUnits

{points} | normalized | inches |
centimeters | pixels

Font size units for cell contents. This property determines the units used by the FontSize property. Normalized units interpret FontSize as a fraction of the height of the uitable. When you resize the uitable, MATLAB software modifies the screen FontSize accordingly. pixels, inches, centimeters, and points are absolute units (1 point =  $1/_{72}$  inch).

#### FontWeight

light | {normal} | demi | bold

Weight of cell text characters. MATLAB software uses this property to select a font from those available on your particular system. Setting this property to bold causes MATLAB software to use a bold version of the font, when it is available on your system. ForegroundColor 1-by-3 matrix of RGB triples

> Color of text in cells. Determines the color of the text defined for cell contents. Specify as an n-by-3 matrix of RGB triples, such as [0 0 .8; .8 0 0]. Each row is an RGB triplet of real numbers between 0.0 and 1.0 that defines one color. The default is a 1-by-3 matrix of platform-dependent colors. See ColorSpec for information about RGB colors.

Row 2 and subsequent rows of the matrix are used only if the RowStriping property is on.

#### HandleVisibility

{on} | callback | off

Control access to object's handle. This property determines when an object's handle is visible in its parent's list of children. When a handle is not visible in its parent's list of children, it is not returned by functions that obtain handles by searching the object hierarchy or querying handle properties. This includes get, findobj, gca, gcf, gco, newplot, cla, clf, and close. Neither is the handle visible in the parent figure's CurrentObject property. Handles that are hidden are still valid. If you know an object's handle, you can set and get its properties, and pass it to any function that operates on handles.

- Handles are always visible when HandleVisibility is on.
- Setting HandleVisibility to callback causes handles to be visible from within callback routines or functions invoked by callback routines, but not from within functions invoked from the command line. This provides a means to protect GUIs from command-line users, while allowing callback routines to have complete access to object handles.
- Setting HandleVisibility to off makes handles invisible at all times. This may be necessary when a callback routine invokes a function that might potentially damage the GUI

(such as evaluating a user-typed string), and so temporarily hides its own handles during the execution of that function.

You can set the root ShowHiddenHandles property to on to make all handles visible, regardless of their HandleVisibility settings. This does not affect the values of the HandleVisibility properties.

#### HitTest

{on} | off

Selectable by mouse click. When HitTest is off, the ButtonDownFcn callback does not execute.

#### Interruptible

{on} | off

*Callback routine interruption mode*. If a callback is executing and the user triggers an event (such as a mouse click) on an object for which a callback is defined, that callback attempts to interrupt the first callback. The MATLAB software processes the callbacks according to these factors:

- The Interruptible property of the object whose callback is executing
- Whether the executing callback contains drawnow, figure, getframe, pause, or waitfor statements
- The BusyAction property of the object whose callback is waiting to execute

If the Interruptible property of the object whose callback is executing is on (the default), the callback can be interrupted. Whenever the callback calls one of the drawnow, figure, getframe, pause, or waitfor functions, the function processes any events in the event queue, including the waiting callback, before performing its defined task. If the Interruptible property of the object whose callback is executing is off, the callback cannot be interrupted (except by certain callbacks; see the note below). The BusyAction property of the object whose callback is waiting to execute determines what happens to the callback.

**Note** If the interrupting callback is a DeleteFcn or CreateFcn callback or a figure's CloseRequest or ResizeFcn callback, it interrupts an executing callback regardless of the value of that object's Interruptible property. The interrupting callback starts execution at the next drawnow, figure, getframe, pause, or waitfor statement. A figure's WindowButtonDownFcn callback routine, or an object's ButtonDownFcn or Callback routine are processed according to the rules described above.

#### KeyPressFcn

string or function handle

*Key press callback function.* A callback routine invoked by a key press when the callback's uitable object has focus. Focus is denoted by a border or a dotted border, respectively, in UNIX and Microsoft Windows. If no uitable has focus, the figure's key press callback function, if any, is invoked. KeyPressFcn can be a function handle, the name of an M-file, or any legal MATLAB expression.

If the specified value is the name of an M-file, the callback routine can query the figure's CurrentCharacter property to determine what particular key was pressed and thereby limit the callback execution to specific keys.

If the specified value is a function handle, the callback routine can retrieve information about the key that was pressed from its event data structure argument.

| Event Data         |                                                                                           | Examples:     |               |          |             |
|--------------------|-------------------------------------------------------------------------------------------|---------------|---------------|----------|-------------|
| Structure<br>Field | Description                                                                               | a             | =             | Shift    | Shift/a     |
| Character          | Character interpretation of the key that was pressed.                                     | 'a'           | '='           | 1 1      | 'A'         |
| Modifier           | Current modifier, such as<br>'control', or an empty cell<br>array if there is no modifier | {1x0<br>cell} | {1x0<br>cell} | {'shift' | '}{'shift'} |
| Кеу                | Name of the key that was pressed.                                                         | 'a'           | 'equal'       | 'shift'  | 'a'         |

The uitable KeyPressFcn callback executes for all keystrokes, including arrow keys or when a user edits cell content.

See "Function Handle Callbacks" for information on how to use function handles to define the callback function.

Parent

handle

*Uitable parent*. The handle of the uitable's parent object. You can move a uitable object to another figure, uipanel, or uibuttongroup by setting this property to the handle of the new parent.

#### Position

position rectangle

Size and location of uitable. The rectangle defined by this property specifies the size and location of the table within the parent figure window, ui, or uibuttongroup. Specify Position as a 4-element vector:

[left bottom width height]

left and bottom are the distance from the lower-left corner of the parent object to the lower-left corner of the uitable object.

width and height are the dimensions of the uitable rectangle. All measurements are in units specified by the Units property.

**Note** If you are specifying both Units and Position in the same call to uitable, specify Units first if you want Position to be interpreted using those units.

```
RearrangeableColumn
```

on | {off} (read-only)

This object can be rearranged. The RearrangeableColumn property provides a mechanism that you can use to rearrange the columns in the table. MATLAB software sets the RearrangeableColumn property to off by default. Rearranging the columns will not change the value of your data.

#### RowName

1-by-n cell array of strings | { 'numbered '} | empty matrix ([])

*Row heading names.* Each element of the cell array is the name of a row. Multiline row names can be expressed as a string vector separated by vertical slash (|) characters, e.g., 'Standard|Deviation'

For sequentially numbered row headings starting with 1, specify RowName as 'numbered'. This is the default.

To remove the row headings, specify RowName as the empty matrix ([]).

The number of rows in the table is the larger of RowName and the number of rows in the Data property matrix or cell array.

```
RowStriping
```

{on} | off

*Color striping of table rows.* When RowStriping is on, consecutive rows of the table display in the colors you specify for the BackgroundColor and ForegroundColor properties. For both BackgroundColor and ForegroundColor, the first color applies to the first row, the second color to the second row, etc.

When RowStriping is off, the first color specified for both BackgroundColor and ForegroundColor is used for all rows.

#### Selected

on | {off}

*Is object selected.* When this property is on, MATLAB software displays selection handles if the SelectionHighlight property is also on. You can, for example, define the ButtonDownFcn to set this property, allowing users to select the object with the mouse.

#### SelectionHighlight

{on} | off

*Object highlight when selected*. When the Selected property is on, MATLAB software indicates the selected state by drawing four edge handles and four corner handles. When SelectionHighlight is off, MATLAB software does not draw the handles.

#### Тад

string (GUIDE sets this property)

*User-specified object label.* The Tag property provides a means to identify graphics objects with a user-specified label. This is particularly useful when constructing interactive graphics programs that would otherwise need to define object handles as global variables or pass them as arguments between callback routines. You can define Tag as any string.

#### TooltipString string

*Content of tooltip for object*. The TooltipString property specifies the text of the tooltip associated with the uitable. When the user moves the mouse pointer over the table and leaves it there, the tooltip is displayed.

#### Туре

string (read only)

*Class of graphics object.* For uitable objects, Type is always the string 'uitable'.

#### UIContextMenu

handle

Associate a context menu with uitable. Assign this property the handle of a uicontextmenu object. MATLAB software displays the context menu whenever you right-click over the uitable. Use the uicontextmenu function to create the context menu.

#### Units

{pixels} | normalized | inches | centimeters | points |
characters (GUIDE default: normalized)

*Units of measurement*. MATLAB uses these units to interpret the Extent and Position properties. All units are measured from the lower-left corner of the parent object.

- Normalized units map the lower-left corner of the parent object to (0,0) and the upper-right corner to (1.0,1.0).
- pixels, inches, centimeters, and points are absolute units (1 point = 1/72 inch).
- Character units are characters using the default system font; the width of one character is the width of the letter x, the height of one character is the distance between the baselines of two lines of text.

If you change the value of Units, it is good practice to return it to its default value after completing your computation so as not to affect other functions that assume  ${\tt Units}$  is set to the default value.

### UserData

matrix

*User-specified data*. Any data you want to associate with the uitable object. MATLAB software does not use this data, but you can access it using set and get.

#### Visible

{on} | off

*Uitable visibility*. By default, all uitables are visible. When set to off, the uitable is not visible, but still exists and you can query and set its properties.

**Note** Setting Visible to off for uitables that are not displayed initially in the GUI, can result in faster startup time for the GUI.

# uitoggletool

| Purpose     | Create toggle button on toolbar                                                                                                    |
|-------------|----------------------------------------------------------------------------------------------------|
| Syntax      | <pre>htt = uitoggletool('PropertyName1',value1,'PropertyName2',      value2,) htt = uitoggletool(ht,)</pre>                                                                                                    |
| Description | <pre>htt = uitoggletool('PropertyName1', value1, 'PropertyName2', value2,) creates a toggle button on the uitoolbar at the top of the current figure window, and returns a handle to it. uitoggletool assigns the specified property values, and assigns default values to the remaining properties. You can change the property values at a later time using the set function.</pre>                                            |
|             | Type get(htt) to see a list of uitoggletool object properties and their<br>current values. Type set(htt) to see a list of uitoggletool object<br>properties you can set and legal property values. See the Uitoggletool<br>Properties reference page for more information.                                                                                                    |
|             | htt = uitoggletool(ht,) creates a button with ht as a parent.<br>ht must be a uitoolbar handle.                                                                                                    |
| Remarks     | uitoggletool accepts property name/property value pairs, as well as structures and cell arrays of properties as input arguments.                                                                                                    |
|             | Toggle tools appear in figures whose Window Style is normal or docked.<br>They do not appear in figures whose WindowStyle is modal. If the<br>WindowStyle property of a figure containing a tool bar and its toggle<br>tool children is changed to modal, the toggle tools still exist and are<br>contained in the Children list of the tool bar, but are not displayed until<br>the WindowStyle is changed to normal or docked. |
| Examples    | This example creates a uitoolbar object and places a uitoggletool object on it.                                                                                                    |
|             | <pre>h = figure('ToolBar','none'); ht = uitoolbar(h); a = rand(16,16,3);</pre>                                                                                                    |

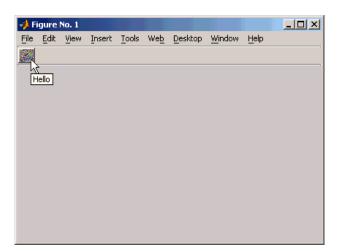

htt = uitoggletool(ht, 'CData', a, 'TooltipString', 'Hello');

See Also get, set, uicontrol, uipushtool, uitoolbar

# **Uitoggletool Properties**

| Purpose    | Describe toggle tool propert                              | ties                                                                                                    |
|------------|-----------------------------------------------------------|----------------------------------------------------------------------------------------------------|
| Modifying  | You can set and query grap                                | hics object properties in two ways:                                                                                                    |
| Properties | see and change object pr                                  | s an interactive tool that enables you to<br>operty values. The Property inspector is<br>r use the inspect function at the command          |
|            | • The set and get function properties.                    | ns enable you to set and query the values of                                                                                                |
|            | You can set default Uitoggle                              | etool properties by typing:                                                                                                    |
|            | set(h,'DefaultUitogg]                                     | letool <i>PropertyName</i> ',PropertyValue)                                                                                                 |
|            | or a uitoggletool handle. Pr                              | ndle (0), a figure handle, a uitoolbar handle,<br>copertyName is the name of the Uitoggletool<br>ue is the value you specify as the default |
|            | For more information about<br>"Setting Default Property V | changing the default value of a property see <i>V</i> alues".                                                                               |
| Properties |                                                           | ties useful to uitoggletool objects along<br>criptions of their use. Curly braces { } enclose                                               |
|            | Property                                                  | Purpose                                                                                                    |
|            | BeingDeleted                                              | This object is being deleted.                                                                                                    |
|            | BusyAction                                                | Callback routine interruption.                                                                                                    |
|            | CData                                                     | Truecolor image displayed on the toggle tool.                                                                                               |
|            | ClickedCallback                                           | Control action independent of the toggle tool position.                                                                                     |

| Property         | Purpose                                                     |
|------------------|-------------------------------------------------------------|
| CreateFcn        | Callback routine executed during object creation.           |
| DeleteFcn        | Callback routine executed during object deletion.           |
| Enable           | Enable or disable the uitoggletool.                         |
| HandleVisibility | Control access to object's handle.                          |
| HitTest          | Whether selectable by mouse click                           |
| Interruptible    | Callback routine interruption mode.                         |
| OffCallback      | Control action when toggle tool is set to the off position. |
| OnCallback       | Control action when toggle tool is set to the on position.  |
| Parent           | Handle of uitoggletool's parent toolbar.                    |
| Separator        | Separator line mode.                                        |
| State            | Uitoggletool state.                                         |
| Тад              | User-specified object label.                                |
| TooltipString    | Content of object's tooltip.                                |
| Туре             | Object class.                                               |
| UIContextMenu    | Uicontextmenu object associated with the uitoggletool       |
| UserData         | User specified data.                                        |
| Visible          | Uitoggletool visibility.                                    |

### BeingDeleted

on | {off} (read only)

*This object is being deleted.* The BeingDeleted property provides a mechanism that you can use to determine if objects are in

the process of being deleted. MATLAB sets the BeingDeleted property to on when the object's delete function callback is called (see the DeleteFcn property) It remains set to on while the delete function executes, after which the object no longer exists.

For example, some functions may not need to perform actions on objects that are being deleted, and therefore, can check the object's BeingDeleted property before acting.

```
BusyAction
```

cancel | {queue}

*Callback routine interruption*. If a callback is executing and the user triggers an event (such as a mouse click) on an object for which a callback is defined, the callback associated with the new event uses the value of BusyAction to decide whether or not to attempt to interrupt the executing callback.

- If the value is cancel, the event is discarded and the second callback does not execute.
- If the value is queue, and the Interruptible property of the first callback is on, the second callback is added to the event queue and executes in its turn after the first callback finishes execution.

**Note** If the interrupting callback is a DeleteFcn or CreateFcn callback or a figure's CloseRequest or ResizeFcn callback, it interrupts an executing callback regardless of the value of that object's Interruptible property. See theInterruptible property for information about controlling a callback's interruptibility.

#### CData

3-dimensional array

*Truecolor image displayed on control.* An *n*-by-*m*-by-3 array of RGB values that defines a truecolor image displayed on either a push button or toggle button. Each value must be between 0.0 and 1.0. If your CData array is larger than 16 in the first or second dimension, it may be clipped or cause other undesirable effects. If the array is clipped, only the center 16-by-16 part of the array is used.

#### ClickedCallback

string or function handle

*Control action independent of the toggle tool position.* A routine that executes after either the OnCallback routine or OffCallback routine runs to completion. The uitoggletool's Enable property must be set to on.

#### CreateFcn

string or function handle

*Callback routine executed during object creation*. The specified function executes when MATLAB creates a uitoggletool object. MATLAB sets all property values for the uitoggletool before executing the CreateFcn callback so these values are available to the callback. Within the function, use gcbo to get the handle of the toggle tool being created.

Setting this property on an existing uitoggletool object has no effect.

You can define a default CreateFcn callback for all new uitoggletools. This default applies unless you override it by specifying a different CreateFcn callback when you call uitoggletool. For example, the statement,

```
set(0, 'DefaultUitoggletoolCreateFcn',...
'set(gcbo, ''Enable'', ''off'')'
```

creates a default CreateFcn callback that runs whenever you create a new toggle tool. It sets the toggle tool Enable property to off.

To override this default and create a toggle tool whose Enable property is set to on, you could call uitoggletool with code similar to

```
htt = uitoggletool(...,'CreateFcn',...
'set(gcbo,''Enable'',''on'')',...)
```

**Note** To override a default CreateFcn callback you must provide a new callback and not just provide different values for the specified properties. This is because the CreateFcn callback runs after the property values are set, and can override property values you have set explicitly in the uitoggletool call. In the example above, if instead of redefining the CreateFcn property for this toggle tool, you had explicitly set Enable to on, the default CreateFcn callback would have set CData back to off.

See Function Handle Callbacks for information on how to use function handles to define a callback function.

```
DeleteFcn
```

string or function handle

Callback routine executed during object deletion. A callback routine that executes when you delete the uitoggletool object (e.g., when you call the delete function or cause the figure containing the uitoggletool to reset). MATLAB executes the routine before destroying the object's properties so these values are available to the callback routine.

The handle of the object whose DeleteFcn is being executed is accessible only through the root CallbackObject property, which you can query using gcbo.

See Function Handle Callbacks for information on how to use function handles to define a callback function.

#### Enable

{on} | off

*Enable or disable the uitoggletool.* This property controls how uitoggletools respond to mouse button clicks, including which callback routines execute.

- on The uitoggletool is operational (the default).
- off The uitoggletool is not operational and its image (set by the Cdata property) is grayed out.

When you left-click on a uitoggletool whose Enable property is on, MATLAB performs these actions in this order:

- 1 Sets the figure's SelectionType property.
- 2 Executes the toggle tool's ClickedCallback routine.
- **3** Does not set the figure's CurrentPoint property and does not execute the figure's WindowButtonDownFcn callback.

When you left-click on a uitoggletool whose Enable property is off, or when you right-click a uitoggletool whose Enable property has any value, MATLAB performs these actions in this order:

- 4 Sets the figure's SelectionType property.
- 5 Sets the figure's CurrentPoint property.
- 6 Executes the figure's WindowButtonDownFcn callback.
- 7 Does not execute the toggle tool's OnCallback, OffCallback, or ClickedCallback routines.

#### HandleVisibility

{on} | callback | off

Control access to object's handle. This property determines when an object's handle is visible in its parent's list of children. When a handle is not visible in its parent's list of children, it is not returned by functions that obtain handles by searching the object hierarchy or querying handle properties. This includes get, findobj, gca, gcf, gco, newplot, cla, clf, and close. Neither is the handle visible in the parent figure's CurrentObject property. Handles that are hidden are still valid. If you know an object's handle, you can set and get its properties, and pass it to any function that operates on handles.

- Handles are always visible when HandleVisibility is on.
- Setting HandleVisibility to callback causes handles to be visible from within callback routines or functions invoked by callback routines, but not from within functions invoked from the command line. This provides a means to protect GUIs from command-line users, while allowing callback routines to have complete access to object handles.
- Setting HandleVisibility to off makes handles invisible at all times. This may be necessary when a callback routine invokes a function that might potentially damage the GUI (such as evaluating a user-typed string), and so temporarily hides its own handles during the execution of that function.

You can set the root ShowHiddenHandles property to on to make all handles visible, regardless of their HandleVisibility settings. This does not affect the values of the HandleVisibility properties.

#### HitTest

```
{on} | off
```

*Selectable by mouse click*. This property has no effect on uitoggletool objects.

```
Interruptible
    {on} | off
```

*Callback routine interruption mode*. If a callback is executing and the user triggers an event (such as a mouse click) on an object for which a callback is defined, that callback attempts to interrupt the first callback. MATLAB processes the callbacks according to these factors:

- The Interruptible property of the object whose callback is executing
- Whether the executing callback contains drawnow, figure, getframe, pause, or waitfor statements
- The BusyAction property of the object whose callback is waiting to execute

If the Interruptible property of the object whose callback is executing is on (the default), the callback can be interrupted. Whenever the callback calls one of the drawnow, figure, getframe, pause, or waitfor functions, the function processes any events in the event queue, including the waiting callback, before performing its defined task.

If the Interruptible property of the object whose callback is executing is off, the callback cannot be interrupted (except by certain callbacks; see the note below).

**Note** If the interrupting callback is a DeleteFcn or CreateFcn callback or a figure's CloseRequest or ResizeFcn callback, it interrupts an executing callback regardless of the value of that object's Interruptible property. The interrupting callback starts execution at the next drawnow, figure, getframe, pause, or waitfor statement.

#### OffCallback

string or function handle

*Control action*. A routine that executes if the uitoggletool's Enable property is set to on, and either

- The toggle tool State is set to off.
- The toggle tool is set to the off position by pressing a mouse button while the pointer is on the toggle tool itself or in a 5-pixel wide border around it.

The ClickedCallback routine, if there is one, runs after the OffCallback routine runs to completion.

#### OnCallback

string or function handle

*Control action*. A routine that executes if the uitoggletool's Enable property is set to on, and either

- The toggle tool State is set to on.
- The toggle tool is set to the on position by pressing a mouse button while the pointer is on the toggle tool itself or in a 5-pixel wide border around it.

The ClickedCallback routine, if there is one, runs after the OffCallback routine runs to completion.

#### Parent

handle

*Uitoggletool parent*. The handle of the uitoggletool's parent toolbar. You can move a uitoggletool object to another toolbar by setting this property to the handle of the new parent.

#### Separator

on | {off}

*Separator line mode*. Setting this property to on draws a dividing line to left of the uitoggletool.

State

on | {off}

*Uitoggletool state*. When the state is on, the toggle tool appears in the down, or pressed, position. When the state is off, it appears in the up position. Changing the state causes the appropriate OnCallback or OffCallback routine to run.

Тад

string

*User-specified object identifier*. The Tag property provides a means to identify graphics objects with a user-specified label. You can define Tag as any string.

With the findobj function, you can locate an object with a given Tag property value. This saves you from defining object handles as global variables. For example, this function call returns the handles of all children (of the specified toolbars) that have the Tag value 'Bold'.

h = findobj(uitoolbarhandles, 'Tag', 'Bold')

TooltipString

string

*Content of tooltip for object*. The TooltipString property specifies the text of the tooltip associated with the uitoggletool. When the user moves the mouse pointer over the control and leaves it there, the tooltip is displayed.

Туре

string (read-only)

Object class. This property identifies the kind of graphics object. For uitoggletool objects, Type is always the string 'uitoggletool'.

UIContextMenu handle

Associate a context menu with uicontrol. This property has no effect on uitoggletool objects.

#### UserData

array

*User specified data.* You can specify UserData as any array you want to associate with the uitoggletool object. The object does not use this data, but you can access it using the set and get functions.

#### Visible

{on} | off

*Uitoggletool visibility*. By default, all uitoggletools are visible. When set to off, the uitoggletool is not visible, but still exists and you can query and set its properties.

| Purpose     | Create toolbar on figure                                                                                                    |
|-------------|----------------------------------------------------------------------------------------------------|
| Syntax      | <pre>ht = uitoolbar('PropertyName1',value1,'PropertyName2',value2,</pre>                                                                                                    |
| Description | <pre>ht = uitoolbar('PropertyName1',value1,'PropertyName2',value2,) creates an empty toolbar at the top of the current figure window, and returns a handle to it. uitoolbar assigns the specified property values, and assigns default values to the remaining properties. You can change the property values at a later time using the set function.</pre>                                  |
|             | Type get(ht) to see a list of uitoolbar object properties and their<br>current values. Type set(ht) to see a list of uitoolbar object properties<br>that you can set and legal property values. See the Uitoolbar Properties<br>reference page for more information.                                                                                                    |
|             | ht = uitoolbar(h,) creates a toolbar with h as a parent. h must be a figure handle.                                                                                                    |
| Remarks     | uitoolbar accepts property name/property value pairs, as well as structures and cell arrays of properties as input arguments.                                                                                                    |
|             | Uitoolbars appear in figures whose Window Style is normal or docked.<br>They do not appear in figures whose WindowStyle is modal. If the<br>WindowStyle property of a figure containing a uitoolbar is changed to<br>modal, the uitoolbar still exists and is contained in the Children list<br>of the figure, but is not displayed until the WindowStyle is changed<br>to normal or docked. |
| Example     | <pre>This example creates a figure with no toolbar, then adds a toolbar to it. h = figure('ToolBar','none') ht = uitoolbar(h)</pre>                                                                                                    |

# uitoolbar

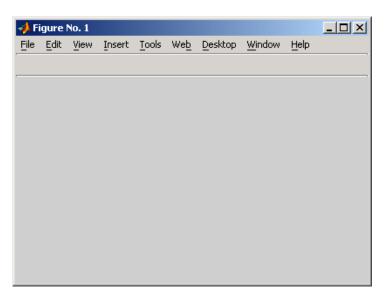

For more information on using the menus and toolbar in a MATLAB figure window, see the online MATLAB Graphics documentation.

See Also set, get, uicontrol, uipushtool, uitoggletool

### **Purpose** Describe toolbar properties

### Modifying Properties

You can set and query graphics object properties in two ways:

- The Property Inspector is an interactive tool that enables you to see and change object property values. The Property inspector is available from GUIDE, or use the inspect function at the command line.
- The set and get functions enable you to set and query the values of properties.

You can set default Uitoolbar properties by typing:

set(h, 'DefaultUitoolbarPropertyName', PropertyValue...)

Where h can be the root handle (0), a figure handle, or a uitoolbar handle. *PropertyName* is the name of the Uitoolbar property and PropertyValue is the value you specify as the default for that property.

For more information about changing the default value of a property see Setting Default Property Values.

### Uitoolbar Properties

This section lists all properties useful to uitoolbar objects along with valid values and a descriptions of their use. Curly braces { } enclose default values.

| Property     | Purpose                                           |
|--------------|---------------------------------------------------|
| BeingDeleted | This object is being deleted.                     |
| BusyAction   | Callback routine interruption.                    |
| Children     | Handles of uitoolbar's children.                  |
| CreateFcn    | Callback routine executed during object creation. |
| DeleteFcn    | Callback routine executed during object deletion. |

| Property         | Purpose                                            |
|------------------|----------------------------------------------------|
| HandleVisibility | Control access to object's handle.                 |
| HitTest          | Whether selectable by mouse click                  |
| Interruptible    | Callback routine interruption mode.                |
| Parent           | Handle of uitoolbar's parent.                      |
| Тад              | User-specified object identifier.                  |
| Туре             | Object class.                                      |
| UIContextMenu    | Uicontextmenu object associated with the uitoolbar |
| UserData         | User specified data.                               |
| Visible          | Uitoolbar visibility.                              |

#### BeingDeleted

on | {off} (read-only)

This object is being deleted. The BeingDeleted property provides a mechanism that you can use to determine if objects are in the process of being deleted. MATLAB sets the BeingDeleted property to on when the object's delete function callback is called (see the DeleteFcn property) It remains set to on while the delete function executes, after which the object no longer exists.

For example, some functions may not need to perform actions on objects that are being deleted, and therefore, can check the object's BeingDeleted property before acting.

#### BusyAction

cancel | {queue}

*Callback routine interruption*. If a callback is executing and the user triggers an event (such as a mouse click) on an object for which a callback is defined, the callback associated with the new

event uses the value of BusyAction to decide whether or not to attempt to interrupt the executing callback.

- If the value is cancel, the event is discarded and the second callback does not execute.
- If the value is queue, and the Interruptible property of the first callback is on, the second callback is added to the event queue and executes in its turn after the first callback finishes execution.

**Note** If the interrupting callback is a DeleteFcn or CreateFcn callback or a figure's CloseRequest or ResizeFcn callback, it interrupts an executing callback regardless of the value of that object's Interruptible property. See the Interruptible property for information about controlling a callback's interruptibility.

#### Children

vector of handles

*Handles of tools on the toolbar*. A vector containing the handles of all children of the uitoolbar object, in the order in which they appear on the toolbar. The children objects of uitoolbars are uipushtools and uitoggletools. You can use this property to reorder the children.

#### CreateFcn

string or function handle

Callback routine executed during object creation. The specified function executes when MATLAB creates a uitoolbar object. MATLAB sets all property values for the uitoolbar before executing the CreateFcn callback so these values are available to the callback. Within the function, use gcbo to get the handle of the toolbar being created. Setting this property on an existing uitoolbar object has no effect.

You can define a default CreateFcn callback for all new uitoolbars. This default applies unless you override it by specifying a different CreateFcn callback when you call uitoolbar. For example, the statement,

```
set(0, 'DefaultUitoolbarCreateFcn',...
'set(gcbo,''Visibility'',''off'')')
```

creates a default CreateFcn callback that runs whenever you create a new toolbar. It sets the toolbar visibility to off.

To override this default and create a toolbar whose Visibility property is set to on, you could call uitoolbar with a call similar to

```
ht = uitoolbar(...,'CreateFcn',...
'set(gcbo,''Visibility'',''on'')',...)
```

**Note** To override a default CreateFcn callback you must provide a new callback and not just provide different values for the specified properties. This is because the CreateFcn callback runs after the property values are set, and can override property values you have set explicitly in the uitoolbar call. In the example above, if instead of redefining the CreateFcn property for this toolbar, you had explicitly set Visibility to on, the default CreateFcn callback would have set Visibility back to off.

See Function Handle Callbacks for information on how to use function handles to define a callback function.

```
DeleteFcn
```

string or function handle

Callback routine executed during object deletion. A callback function that executes when the uitoolbar object is deleted (e.g., when you call the delete function or cause the figure containing the uitoolbar to reset). MATLAB executes the routine before destroying the object's properties so these values are available to the callback routine.

Within the function, use gcbo to get the handle of the toolbar being deleted.

#### HandleVisibility

{on} | callback | off

Control access to object's handle. This property determines when an object's handle is visible in its parent's list of children. When a handle is not visible in its parent's list of children, it is not returned by functions that obtain handles by searching the object hierarchy or querying handle properties. This includes get, findobj, gca, gcf, gco, newplot, cla, clf, and close. Neither is the handle visible in the parent figure's CurrentObject property. Handles that are hidden are still valid. If you know an object's handle, you can set and get its properties, and pass it to any function that operates on handles.

- Handles are always visible when HandleVisibility is on.
- Setting HandleVisibility to callback causes handles to be visible from within callback routines or functions invoked by callback routines, but not from within functions invoked from the command line. This provides a means to protect GUIs from command-line users, while allowing callback routines to have complete access to object handles.
- Setting HandleVisibility to off makes handles invisible at all times. This may be necessary when a callback routine invokes a function that might potentially damage the GUI (such as evaluating a user-typed string), and so temporarily hides its own handles during the execution of that function.

You can set the root ShowHiddenHandles property to on to make all handles visible, regardless of their HandleVisibility settings. This does not affect the values of the HandleVisibility properties.

```
HitTest
```

{on} | off

*Selectable by mouse click*. This property has no effect on uitoolbar objects.

#### Interruptible

{on} | off

*Callback routine interruption mode*. If a callback is executing and the user triggers an event (such as a mouse click) on an object for which a callback is defined, that callback attempts to interrupt the first callback. MATLAB processes the callbacks according to these factors:

- The Interruptible property of the object whose callback is executing
- Whether the executing callback contains drawnow, figure, getframe, pause, or waitfor statements
- The BusyAction property of the object whose callback is waiting to execute

If the Interruptible property of the object whose callback is executing is on (the default), the callback can be interrupted. Whenever the callback calls one of the drawnow, figure, getframe, pause, or waitfor functions, the function processes any events in the event queue, including the waiting callback, before performing its defined task.

If the Interruptible property of the object whose callback is executing is off, the callback cannot be interrupted (except by certain callbacks; see the note below). The BusyAction property of the object whose callback is waiting to execute determines what happens to the callback.

**Note** If the interrupting callback is a DeleteFcn or CreateFcn callback or a figure's CloseRequest or ResizeFcn callback, it interrupts an executing callback regardless of the value of that object's Interruptible property. The interrupting callback starts execution at the next drawnow, figure, getframe, pause, or waitfor statement. A figure's WindowButtonDownFcn callback routine, or an object's ButtonDownFcn or Callback routine are processed according to the rules described above.

#### Parent

handle

*Uitoolbar parent*. The handle of the uitoolbar's parent figure. You can move a uitoolbar object to another figure by setting this property to the handle of the new parent.

#### Тад

string

*User-specified object identifier*. The Tag property provides a means to identify graphics objects with a user-specified label. You can define Tag as any string.

With the findobj function, you can locate an object with a given Tag property value. This saves you from defining object handles as global variables. For example, this function call returns the handles of all children (of the specified figures) that have the Tag value 'FormatTb'.

h = findobj(figurehandles, 'Tag', 'FormatTb')

Туре

string (read-only)

Object class. This property identifies the kind of graphics object. For uitoolbar objects, Type is always the string 'uitoolbar'.

## UIContextMenu

handle

Associate a context menu with uicontrol. This property has no effect on uitoolbar objects.

#### UserData

array

*User specified data*. You can specify UserData as any array you want to associate with the uitoolbar object. The object does not use this data, but you can access it using the set and get functions.

#### Visible

{on} | off

*Uitoolbar visibility*. By default, all uitoolbars are visible. When set to off, the uitoolbar is not visible, but still exists and you can query and set its properties.

| Purpose             | Undo previous checkout from source control system (UNIX $^{\ensuremath{}}$ platforms)                                                                                                    |
|---------------------|----------------------------------------------------------------------------------------------------|
| GUI<br>Alternatives | As an alternative to the undocheckout function, select <b>Source</b><br><b>Control &gt; Undo Checkout</b> in the <b>File</b> menu of the Editor, Simulink <sup>®</sup> ,<br>or Stateflow <sup>®</sup> , or in the context menu of the Current Directory browser.<br>For more information, see "Undoing the Checkout on UNIX Platforms". |
| Syntax              | undocheckout('filename')<br>undocheckout({'filename1','filename2',,'filenamen'})                                                                                                    |
| Description         | undocheckout('filename') makes the file filename available for<br>checkout, where filename does not reflect any of the changes you made<br>after you last checked it out. Use the full path for filename and include<br>the file extension.                                                                                             |
|                     | undocheckout({'filename1','filename2',,'filenamen'})<br>makes filename1 through filenamen available for checkout, where the<br>files do not reflect any of the changes you made after you last checked<br>them out. Use the full paths for the file names and include the file<br>extensions.                                           |
| Examples            | Typing                                                                                                    |
|                     | undocheckout({'/myserver/mymfiles/clock.m',<br>'/myserver/mymfiles/calendar.m'})                                                                                                    |
|                     | undoes the checkouts of /myserver/mymfiles/clock.m and /myserver/mymfiles/calendar.m from the source control system.                                                                                                    |
| See Also            | checkin, checkout                                                                                                    |
|                     | For Microsoft <sup>®</sup> Windows <sup>®</sup> platforms, use verctrl.                                                                                                    |
|                     |                                                                                                    |

# unicode2native

| Purpose     | Convert Unicode <sup>®</sup> characters to numeric bytes                                                                                                    |
|-------------|----------------------------------------------------------------------------------------------------|
| Syntax      | bytes = unicode2native(unicodestr)<br>bytes = unicode2native(unicodestr, encoding)                                                                                                    |
| Description | bytes = unicode2native(unicodestr) takes a char vector of<br>Unicode characters, unicodestr, converts it to the MATLAB® default<br>character encoding scheme, and returns the bytes as a uint8 vector,<br>bytes. Output vector bytes has the same general array shape as the<br>unicodestr input. You can save the output of unicode2native to a file<br>using the fwrite function.                                                                                                    |
|             | <pre>bytes = unicode2native(unicodestr, encoding) converts the<br/>Unicode characters to the character encoding scheme specified by the<br/>string encoding. encoding must be the empty string ('') or a name or<br/>alias for an encoding scheme. Some examples are 'UTF-8', 'latin1',<br/>'US-ASCII', and 'Shift_JIS'. For common names and aliases, see<br/>the Web site http://www.iana.org/assignments/character-sets.<br/>If encoding is unspecified or is the empty string (''), the MATLAB<br/>default encoding scheme is used.</pre> |
| Examples    | This example begins with two strings containing Unicode characters.<br>It assumes that string str1 contains text in a Western European<br>language and string str2 contains Japanese text. The example writes<br>both strings into the same file, using the ISO-8859-1 character encoding<br>scheme for the first string and the Shift-JIS encoding scheme for the<br>second string. The example uses unicode2native to convert the two<br>strings to the appropriate encoding schemes.                                                       |
|             | <pre>fid = fopen('mixed.txt', 'w'); bytes1 = unicode2native(str1, 'ISO-8859-1'); fwrite(fid, bytes1, 'uint8'); bytes2 = unicode2native(str2, 'Shift_JIS'); fwrite(fid, bytes2, 'uint8'); fclose(fid);</pre>                                                                                                    |
| See Also    | native2unicode                                                                                                    |

| Purpose     | Find set union of two vectors                                                                                                    |
|-------------|----------------------------------------------------------------------------------------------------|
| Syntax      | c = union(A, B)<br>c = union(A, B, 'rows')<br>[c, ia, ib] = union()                                                                                                    |
| Description | c = union(A, B) returns the combined values from A and B but with<br>no repetitions. In set theoretic terms, $c = A \cup B$ . Inputs A and B can be<br>numeric or character vectors or cell arrays of strings. The resulting<br>vector is sorted in ascending order.                                                                                     |
|             | c = union(A, B, 'rows') when A and B are matrices with the same number of columns returns the combined rows from A and B with no repetitions.                                                                                                    |
|             | <pre>[c, ia, ib] = union() also returns index vectors ia and ib<br/>such that c = a(ia) U b(ib), or for row combinations, c = a(ia,:)<br/>U b(ib,:). If a value appears in both a and b, union indexes its<br/>occurrence in b. If a value appears more than once in b or in a (but not<br/>in b), union indexes the last occurrence of the value.</pre> |
| Remarks     | Because NaN is considered to be not equal to itself, every occurrence of NaN in A or B is also included in the result c.                                                                                                    |
| Examples    | a = [-1 0 2 4 6];<br>b = [-1 0 1 3];<br>[c, ia, ib] = union(a, b);<br>c =                                                                                                    |
|             | -1 0 1 2 3 4 6                                                                                                    |
|             | ia =                                                                                                    |
|             | 3 4 5                                                                                                    |
|             | ib =                                                                                                    |

1 2 3 4

**See Also** intersect, setdiff, setxor, unique, ismember, issorted

| Purpose     | Find unique elements of vector                                                                                                    |
|-------------|----------------------------------------------------------------------------------------------------|
| Syntax      | <pre>b = unique(A) b = unique(A, 'rows') [b, m, n] = unique() [b, m, n] = unique(, occurrence)</pre>                                                                                                    |
| Description | b = unique(A) returns the same values as in A but with no repetitions.<br>A can be a numeric or character array or a cell array of strings. If A<br>is a vector or an array, b is a vector of unique values from A. If A is<br>a cell array of strings, b is a cell vector of unique strings from A. The<br>resulting vector b is sorted in ascending order and its elements are of<br>the same class as A. |
|             | <pre>b = unique(A, 'rows') returns the unique rows of A.</pre>                                                                                                    |
|             | <pre>[b, m, n] = unique() also returns index vectors m and n such<br/>that b = A(m) and A = b(n). Each element of m is the greatest<br/>subscript such that b = A(m). For row combinations, b = A(m,:) and<br/>A = b(n,:).</pre>                                                                                                    |
|             | <pre>[b, m, n] = unique(, occurrence), where occurrence can be</pre>                                                                                                    |
|             | • 'first', which returns the vector m to index the first occurrence of each unique value in A, or                                                                                                    |
|             | • 'last', which returns the vector m to index the last occurrence.                                                                                                    |
|             | If you do not specify occurrence, it defaults to 'last'.                                                                                                    |
|             | You can specify 'rows' in the same command as 'first' or 'last'.<br>The order of appearance in the argument list is not important.                                                                                                    |
| Examples    | A = [1 1 5 6 2 3 3 9 8 6 2 4]<br>A =<br>1 1 5 6 2 3 3 9 8 6 2 4                                                                                                    |

Get a sorted vector of unique elements of A. Also get indices of the first elements in A that make up vector b, and the first elements in b that make up vector A:

[b1, m1, n1] = unique(A, 'first') b1 = З m1 = n1 = Verify that b1 = A(m1) and A = b1(n1): all(b1 == A(m1)) & all(A == b1(n1))ans = 

Get a sorted vector of unique elements of A. Also get indices of the last elements in A that make up vector b, and the last elements in b that make up vector A:

[b2, m2, n2] = unique(A, 'last') b2 = З m2 = n2 = Verify that  $b_2 = A(m_2)$  and  $A = b_2(n_2)$ : all(b2 == A(m2)) & all(A == b2(n2))ans = 

Because NaNs are not equal to each other, unique treats them as unique elements.

## unix

| Purpose     | Execute UNIX <sup>®</sup> command and return result                                                                                                    |
|-------------|----------------------------------------------------------------------------------------------------|
| Syntax      | unix command<br>status = unix('command')<br>[status, result] = unix('command')<br>[status,result] = unix('command',' <b>-echo</b> ')                                                                                            |
| Description | unix command calls upon the UNIX operating system to execute the given command.                                                                                                    |
|             | <pre>status = unix('command') returns completion status to the status variable.</pre>                                                                                                    |
|             | [status, result] = unix('command') returns the standard output to the result variable, in addition to completion status.                                                                                                    |
|             | <pre>[status,result] = unix('command','-echo') displays the results in<br/>the Command Window as it executes, and assigns the results to w.</pre>                                                                               |
|             | <b>Note</b> The MATLAB <sup>®</sup> software uses a shell program to execute the given command. It determines which shell program to use by checking environment variables on your system. MATLAB first checks the              |
|             | MATLAB_SHELL variable, and if either empty or not defined, then checks<br>SHELL. If SHELL is also empty or not defined, MATLAB uses /bin/sh.                                                                                    |
| Examples    | —                                                                                                    |
| Examples    | SHELL. If SHELL is also empty or not defined, MATLAB uses /bin/sh.                                                                                                    |
| Examples    | SHELL. If SHELL is also empty or not defined, MATLAB uses /bin/sh.                                                                                                    |
| Examples    | <pre>SHELL. If SHELL is also empty or not defined, MATLAB uses /bin/sh. List all users that are currently logged in. [s,w] = unix('who'); MATLAB returns 0 (success) in s and a string containing the list of</pre>             |
| Examples    | <pre>SHELL. If SHELL is also empty or not defined, MATLAB uses /bin/sh. List all users that are currently logged in. [s,w] = unix('who'); MATLAB returns 0 (success) in s and a string containing the list of users in w.</pre> |

w =
why: Command not found.

MATLAB returns a nonzero value in s to indicate failure, and returns an error message in w because why is not a UNIX command.

See Also dos, ! (exclamation point), perl, system

"Running External Programs" in the MATLAB Desktop Tools and Development Environment documentation

# unloadlibrary

| Purpose     | Unload external library from memory                                                                                                    |
|-------------|----------------------------------------------------------------------------------------------------|
| Syntax      | unloadlibrary('libname')<br>unloadlibrary libname                                                                                                    |
| Description | unloadlibrary('libname') unloads the functions defined in shared<br>library shrlib from memory. If you need to use these functions again,<br>you must first load them back into memory using loadlibrary. |
|             | unloadlibrary libname is the command format for this function.                                                                                                    |
|             | If you used an alias when initially loading the library, then you must<br>use that alias for the libname argument.                                                                                        |
| Examples    | Load the MATLAB $^{\mbox{\scriptsize B}}$ sample shared library, shrlibsample. Call one of its functions, and then unload the library:                                                                    |
|             | addpath([matlabroot '\extern\examples\shrlib'])<br>loadlibrary shrlibsample shrlibsample.h                                                                                                    |
|             | <pre>s.p1 = 476; s.p2 = -299; s.p3 = 1000;<br/>calllib('shrlibsample', 'addStructFields', s)<br/>ans =<br/>1177</pre>                                                                                     |
|             | unloadlibrary shrlibsample                                                                                                    |
| See Also    | loadlibrary, libisloaded, libfunctions, libfunctionsview,<br>libpointer, libstruct, calllib                                                                                                    |

| <b>Purpose</b> Piecewise polynom |
|----------------------------------|
|----------------------------------|

**Syntax** [breaks,coefs,1,k,d] = unmkpp(pp)

**Description** [breaks, coefs, 1, k, d] = unmkpp(pp) extracts, from the piecewise polynomial pp, its breaks breaks, coefficients coefs, number of pieces 1, order k, and dimension d of its target. Create pp using spline or the spline utility mkpp.

**Examples** This example creates a description of the quadratic polynomial

$$\frac{-x^2}{4} + x$$

as a piecewise polynomial pp, then extracts the details of that description.

```
pp = mkpp([-8 -4],[-1/4 1 0]);
[breaks,coefs,l,k,d] = unmkpp(pp)
breaks =
      -8 -4
coefs =
      -0.2500 1.0000 0
l =
      1
k =
      3
d =
      1
```

See Also mkpp, ppval, spline

# unregisterallevents

| Purpose     | Unregister all event handlers for COM object event at run-time                                                                                                    |  |
|-------------|----------------------------------------------------------------------------------------------------|--|
| Syntax      | h.unregisterallevents<br>unregisterallevents(h)                                                                                                    |  |
| Description | h.unregisterallevents unregisters all events that have<br>previously been registered with COM object, h. After calling<br>unregisterallevents, the object no longer responds to any events<br>until you register them again using the registerevent function. |  |
|             | unregisterallevents(h) is an alternate syntax for the same operation.                                                                                                    |  |
| Examples    | mwsamp Control Example                                                                                                    |  |
|             | Create an mwsamp control, registering three events and their respective<br>handler routines. Use the eventlisteners function to see the event<br>handler used by each event:                                                                                  |  |
|             | <pre>f = figure ('position', [100 200 200 200]);<br/>h = actxcontrol('mwsamp.mwsampctrl.2',<br/>[0 0 200 200], f,<br/>{'Click' 'myclick'; 'DblClick' 'my2click';<br/>'MouseDown' 'mymoused'});</pre>                                                          |  |
|             | h.eventlisteners<br>ans =<br>'click' 'myclick'<br>'dblclick' 'my2click'<br>'mousedown' 'mymoused'                                                                                                    |  |
|             | Unregister all of these events at once with unregisterallevents. Now, calling eventlisteners returns an empty cell array, indicating that there are no longer any events registered with the control:                                                         |  |

```
h.unregisterallevents;
h.eventlisteners
ans =
```

{}

To unregister specific events, use the unregisterevent function. First, create the control and register three events:

```
f = figure ('position', [100 200 200 200]);
h = actxcontrol('mwsamp.mwsampctrl.2', [0 0 200 200], f,...
{'Click' 'myclick'; 'DblClick' 'my2click'; ...
'MouseDown' 'mymoused'});
```

Next, unregister two of the three events. The mousedown event remains registered:

### Workbook Events Example

Create a Microsoft<sup>®</sup> Excel<sup>®</sup> Workbook object and register some events.

```
myApp = actxserver('Excel.Application');
wbs = myApp.Workbooks;
wb = wbs.Add;
wb.registerevent({'Activate' 'EvtActivateHndlr'; ...
                              'EvtDeactivateHndlr'})
wb.eventlisteners
```

 $MATLAB^{\circledast}$  shows the events registered to their corresponding event handlers.

```
ans =
```

| 'Activate'   | 'EvtActivateHndlr'   |
|--------------|----------------------|
| 'Deactivate' | 'EvtDeactivateHndlr' |

Use unregisterallevents to clear the events.

```
wb.unregisterallevents
wb.eventlisteners
```

MATLAB displays an empty cell array, showing that no events are registered.

ans =

```
{}
```

See Also events (COM), eventlisteners, registerevent, unregisterevent, isevent

| Purpose     | Unregister event handler for COM object event at run-time                                                                                                    |  |  |
|-------------|----------------------------------------------------------------------------------------------------|--|--|
| Syntax      | h.unregisterevent(event_handler)<br>unregisterevent(h, event_handler)                                                                                                    |  |  |
| Description | h.unregisterevent(event_handler) unregisters certain event<br>handler routines with their corresponding events. Once you unregister<br>an event, the object no longer responds to any further occurrences of<br>the event.                                      |  |  |
|             | unregisterevent(h, event_handler) is an alternate syntax for the same operation.                                                                                                    |  |  |
|             | You can unregister events at any time after a control has been created.<br>The event_handler argument, which is a cell array, specifies both<br>events and event handlers. For example:                                                                         |  |  |
|             | h.unregisterevent({'event_name',@event_handler});                                                                                                    |  |  |
|             | See "Writing Event Handlers" in the External Interfaces documentation.                                                                                                    |  |  |
|             | You must specify events in the event_handler argument using th<br>names of the events. Strings used in the event_handler argumen<br>are not case sensitive. Unlike actxcontrol and registerevent,<br>unregisterevent does not accept numeric event identifiers. |  |  |
| Examples    | Control Example                                                                                                    |  |  |
|             | Create an mwsamp control and register all events with the same handler routine, sampev. Use eventlisteners to see the event handler used by each event. In this case, each event, when fired, calls sampev.m:                                                   |  |  |
|             | <pre>f = figure ('position', [100 200 200 200]);<br/>h = actxcontrol('mwsamp.mwsampctrl.2',<br/>[0 0 200 200], f,<br/>'sampev');</pre>                                                                                                    |  |  |
|             | h.eventlisteners<br>ans =                                                                                                    |  |  |

| 'click'     | 'sampev' |
|-------------|----------|
| 'dblclick'  | 'sampev' |
| 'mousedown' | 'sampev' |

Unregister just the dblclick event. Now, when you list the registered events using eventlisteners, dblclick is no longer registered and the control does not respond when you double-click the mouse over it:

```
h.unregisterevent({'dblclick' 'sampev'});
h.eventlisteners
ans =
    'click' 'sampev'
    'mousedown' 'sampev'
```

This time, register the click and dblclick events with a different event handler for myclick and my2click, respectively:

You can unregister these same events by specifying event names and their handler routines in a cell array. eventlisteners now returns an empty cell array, meaning no events are registered for the mwsamp control:

In this last example, you could have used unregisterallevents instead:

```
h.unregisterallevents;
```

#### **Workbook Events Example**

Create a Microsoft<sup>®</sup> Excel<sup>®</sup> Workbook object:

```
myApp = actxserver('Excel.Application');
wbs = myApp.Workbooks;
wb = wbs.Add;
```

Register two events with the your event handler routines, EvtActivateHndlr and EvtDeactivateHndlr.

MATLAB® shows the events with the corresponding event handlers.

ans =

| 'Activate'   | 'EvtActivateHndlr'   |
|--------------|----------------------|
| 'Deactivate' | 'EvtDeactivateHndlr' |

Next, unregister the Deactivate event handler.

```
wb.unregisterevent({'Deactivate' 'EvtDeactivateHndlr'})
wb.eventlisteners
```

MATLAB shows the remaining registered event (Activate) with its corresponding event handler.

ans =

'Activate' 'EvtActivateHndlr'

See Also events (COM), eventlisteners, registerevent, unregisterallevents, isevent

| Purpose     | Extract contents of tar file                                                                                                    |
|-------------|----------------------------------------------------------------------------------------------------|
| Syntax      | untar(tarfilename)<br>untar(tarfilename,outputdir)<br>untar(url,)<br>filenames = untar()                                                                                                    |
| Description | untar(tarfilename) extracts the archived contents of tarfilename<br>into the current directory and sets the files' attributes. It overwrites<br>any existing files with the same names as those in the archive if the<br>existing files' attributes and ownerships permit it. For example, files<br>from rerunning untar on the same tar filename do not overwrite any<br>of those files that have a read-only attribute; instead, untar issues a<br>warning for such files. On Microsoft <sup>®</sup> Windows <sup>®</sup> platforms, the hidden,<br>system, and archive attributes are not set. |
|             | tarfilename is a string specifying the name of the tar file. tarfilename<br>is gunzipped to a temporary directory and deleted if its extension<br>ends in .tgz or .gz. If an extension is omitted, untar searches for<br>tarfilename appended with .tgz, .tar.gz, or .tar until a file exists.<br>tarfilename can include the directory name; otherwise, the file must<br>be in the current directory or in a directory on the MATLAB <sup>®</sup> path.                                                                                                    |
|             | untar(tarfilename,outputdir) uncompresses the archive tarfilename into the directory outputdir. outputdir is created if it does not exist.                                                                                                    |
|             | untar(url,) extracts the tar archive from an Internet URL. The URL must include the protocol type (e.g., 'http://' or 'ftp://'). The URL is downloaded to a temporary directory and deleted.                                                                                                    |
|             | <pre>filenames = untar() extracts the tar archive and returns the<br/>relative path names of the extracted files into the string cell array<br/>filenames.</pre>                                                                                                    |
| Examples    | <pre>Copy all .m files in the current directory to the directory backup:<br/>tar('mymfiles.tar.gz','*.m');<br/>untar('mymfiles','backup');</pre>                                                                                                    |

## untar

Run untar to list Cleve Moler's "Numerical Computing with MATLAB" examples to the output directory ncm:

url ='http://www.mathworks.com/moler/ncm.tar.gz'; ncmFiles = untar(url,'ncm')

See Also gzip, gunzip, tar, unzip, zip

| Purpose     | Correct phase angles to produce smoother phase plots                                                                                                    |  |  |
|-------------|----------------------------------------------------------------------------------------------------|--|--|
| Syntax      | <pre>Q = unwrap(P)<br/>Q = unwrap(P,tol)<br/>Q = unwrap(P,[],dim)<br/>Q = unwrap(P,tol,dim)</pre>                                                                                                    |  |  |
| Description | $Q = unwrap(P)$ corrects the radian phase angles in a vector P by adding multiples of $\pm 2\pi$ when absolute jumps between consecutive elements of P are greater than or equal to the default jump tolerance of $\pi$ radians. If P is a matrix, unwrap operates columnwise. If P is a multidimensional array, unwrap operates on the first nonsingleton dimension.                                                                                                    |  |  |
|             | $Q$ = unwrap(P,tol) uses a jump tolerance tol instead of the default value, $\pi$ .                                                                                                    |  |  |
|             | Q = unwrap(P,[],dim) unwraps along dim using the default tolerance.                                                                                                    |  |  |
|             | Q = unwrap(P,tol,dim) uses a jump tolerance of tol.                                                                                                    |  |  |
|             | <b>Note</b> A jump tolerance less than $\pi$ has the same effect as a tolerance of $\pi$ . For a tolerance less than $\pi$ , if a jump is greater than the tolerance but less than $\pi$ , adding $\pm 2\pi$ would result in a jump larger than the existing one, so unwrap chooses the current point. If you want to eliminate jumps that are less than $\pi$ , try using a finer grid in the domain.                                                                                                    |  |  |
| Examples    | Example 1                                                                                                    |  |  |
|             | The following phase data comes from the frequency response of a third-order transfer function. The phase curve jumps $3.5873$ radians between w = $3.0$ and w = $3.5$ , from $-1.8621$ to $1.7252$ .                                                                                                    |  |  |
|             | w = [0:.2:3,3.5:1:10];<br>p = [ 0 - 1.5728 - 1.5728 - 1 |  |  |

-1.5747 -1.5772

## unwrap

-1.5790 -1.5816 -1.5852 -1.5877 -1.5922 -1.5976 -1.6044 -1.6129 -1.6269 -1.6512 -1.6998 -1.8621 1.7252 1.6124 1.5930 1.5916 1.5708 1.5708 1.5708 ]; semilogx(w,p,'b\*-'), hold

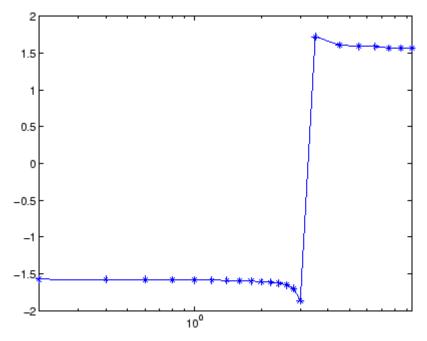

Using unwrap to correct the phase angle, the resulting jump is 2.6959, which is less than the default jump tolerance  $\pi$ . This figure plots the new curve over the original curve.

semilogx(w,unwrap(p),'r\*-')

## unwrap

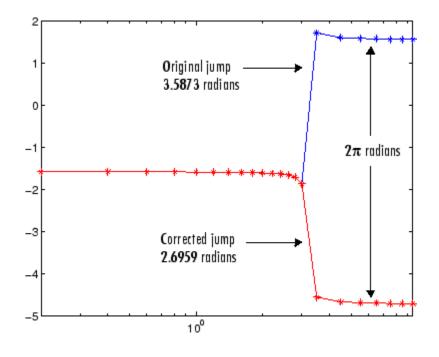

**Note** If you have the "Control System Toolbox", you can create the data for this example with the following code.

```
h = freqresp(tf(1,[1 .1 10 0]));
p = angle(h(:));
```

### Example 2

Array P features smoothly increasing phase angles except for discontinuities at elements (3,1) and (1,2).

| P = [ | 0      | 7.0686 | 1.5708 | 2.3562   |
|-------|--------|--------|--------|----------|
|       | 0.1963 | 0.9817 | 1.7671 | 2.5525   |
|       | 6.6759 | 1.1781 | 1.9635 | 2.7489   |
|       | 0.5890 | 1.3744 | 2.1598 | 2.9452 ] |

| 7.0686 | 1.5708                                      | 2.3562                     |
|--------|---------------------------------------------|----------------------------|
| 7.2649 | 1.7671                                      | 2.5525                     |
| 7.4613 | 1.9635                                      | 2.7489                     |
| 7.6576 | 2.1598                                      | 2.9452                     |
|        | 3         7.2649           7         7.4613 | 37.26491.767177.46131.9635 |

The function Q = unwrap(P) eliminates these discontinuities.

See Also abs, angle

2 - 3735

## unzip

| Purpose     | Extract contents of zip file                                                                                                    |  |  |
|-------------|----------------------------------------------------------------------------------------------------|--|--|
| Syntax      | unzip(zipfilename)<br>unzip(zipfilename,outputdir)<br>unzip(url,)<br>filenames = unzip()<br>unzip                                                                                                    |  |  |
| Description | unzip(zipfilename) extracts the archived contents of zipfilename<br>into the current directory and sets the files' attributes. It overwrites<br>any existing files with the same names as those in the archive if the<br>existing files' attributes and ownerships permit it. For example, files<br>from rerunning unzip on the same zip filename do not overwrite any<br>of those files that have a read-only attribute; instead, unzip issues a<br>warning for such files. |  |  |
|             | zipfilename is a string specifying the name of the zip file. The .zip<br>extension is appended to zipfilename if omitted. zipfilename can<br>include the directory name; otherwise, the file must be in the current<br>directory or in a directory on the MATLAB <sup>®</sup> path.                                                                                                    |  |  |
|             | unzip(zipfilename,outputdir) extracts the contents of zipfilename into the directory outputdir.                                                                                                    |  |  |
|             | unzip(url,) extracts the zipped contents from an Internet URL.<br>The URL must include the protocol type (e.g., http://). The URL is<br>downloaded to the temp directory and deleted.                                                                                                    |  |  |
|             | filenames = $unzip()$ extracts the zip archive and returns the relative path names of the extracted files into the string cell array filenames.                                                                                                    |  |  |
|             | unzip does not support password-protected or encrypted zip archives.                                                                                                    |  |  |
| Examples    | Example 1                                                                                                    |  |  |
|             | Copy the demos HTML files to the directory archive:                                                                                                    |  |  |
|             | % Zip the demos html files to demos.zip                                                                                                    |  |  |

```
% Unzip demos.zip to the 'directory' archive unzip('demos','archive')
```

### Example 2

Run unzip to list Cleve Moler's "Numerical Computing with MATLAB" examples to the output directory ncm.

url ='http://www.mathworks.com/moler/ncm.zip'; ncmFiles = unzip(url,'ncm')

**See Also** fileattrib, gzip, gunzip, tar, untar, zip

## upper

| Purpose     | Convert string to uppercase                                                                                                    |  |  |
|-------------|----------------------------------------------------------------------------------------------------|--|--|
| Syntax      | t = upper('str')<br>B = upper(A)                                                                                                    |  |  |
| Description | t = upper('str') converts any lowercase characters in the string<br>str to the corresponding uppercase characters and leaves all other<br>characters unchanged. |  |  |
|             | B = upper(A) when A is a cell array of strings, returns a cell array the same size as A containing the result of applying upper to each string within A.        |  |  |
| Examples    | upper('attention!') is ATTENTION!.                                                                                                    |  |  |
| Remarks     | Character sets supported:                                                                                                    |  |  |
|             | • PC: Windows <sup>®</sup> Latin-1                                                                                                    |  |  |
|             | • Other: ISO <sup>®</sup> Latin-1 (ISO 8859-1)                                                                                                    |  |  |
| See Also    | lower                                                                                                    |  |  |

| Purpose                                                                         | Read content at URL                                                                                                    |  |  |
|---------------------------------------------------------------------------------|----------------------------------------------------------------------------------------------------|--|--|
| Syntax                                                                          | s = urlread('url')<br>s = urlread('url',' <i>method</i> ','params')<br>[s,status] = urlread()                                                                                                    |  |  |
| Description                                                                     | s = urlread('url') reads the content at a URL into the string s. If<br>the server returns binary data, s will be unreadable.                                                                                                    |  |  |
|                                                                                 | s = urlread('url','method','params') reads the content at a<br>URL into the string s, passing information to the server as part of the<br>request where method can be get or post, and params is a cell array of<br>parameter name/parameter value pairs. |  |  |
| <pre>[s,status] = urlread() catches any errors and return<br/>error code.</pre> |                                                                                                    |  |  |
|                                                                                 | <b>Note</b> If you need to specify a proxy server to connect to the Internet, select <b>File -&gt; Preferences -&gt; Web</b> and enter your proxy server address and port. Use this feature if you have a firewall.                                       |  |  |
| Examples                                                                        | Download Content from Web Page                                                                                                    |  |  |
|                                                                                 | Use urlread to download the contents of the Authors list at the MATLAB <sup>®</sup> Central File Exchange:                                                                                                    |  |  |
|                                                                                 | urlstring = sprintf('%s%s',<br>'http://www.mathworks.com/matlabcentral/',<br>'fileexchange/loadAuthorIndex.do');                                                                                                    |  |  |
|                                                                                 | <pre>s = urlread(urlstring);</pre>                                                                                                    |  |  |
|                                                                                 | Download Content from File on FTP Server                                                                                                    |  |  |

```
page = 'ftp://ftp.mathworks.com/pub/doc/';
s=urlread(page);
```

s

MATLABdisplays:

s = -rw-r--r-- 1 ftpuser ftpusers 448 Nov 15 2004 README drwxr-xr-x 2 ftpuser ftpusers 512 Jul 26 13:52 papers

## **Download Content from Local File**

s = urlread('file:///c:/winnt/matlab.ini')

## See Also urlwrite

tcpip if the Instrument Control  $\texttt{Toolbox}^{\texttt{TM}}$  is installed

| Purpose     | Save contents of URL to file                                                                                                    |  |  |
|-------------|----------------------------------------------------------------------------------------------------|--|--|
| Syntax      | urlwrite('url','filename')<br>f = urlwrite('url','filename')<br>f = urlwrite('url',' <i>method</i> ','params')<br>[f,status] = urlwrite()                                                                                                    |  |  |
| Description | <pre>urlwrite('url','filename') reads the contents of the specified<br/>URL, saving the contents to filename. If you do not specify the path for<br/>filename, the file is saved in the MATLAB<sup>®</sup> current directory.<br/>f = urlwrite('url','filename') reads the contents of the specified<br/>URL, saving the contents to filename and assigning filename to f.</pre> |  |  |
|             | <pre>f = urlwrite('url', 'method', 'params') saves the contents of the<br/>specified URL to filename, passing information to the server as part<br/>of the request where method can be get or post, and params is a cell<br/>array of parameter name/parameter value pairs.</pre>                                                                                                |  |  |
|             | <pre>[f,status] = urlwrite() catches any errors and returns the<br/>error code.</pre>                                                                                                    |  |  |
|             | <b>Note</b> If you need to specify a proxy server to connect to the Internet, select <b>File -&gt; Preferences -&gt; Web</b> and enter your proxy server address and port. Use this feature if you have a firewall.                                                                                                    |  |  |
| Examples    | <pre>Download the files submitted to the MATLAB Central File Exchange,<br/>saving the results to samples.html in the MATLAB current directory.<br/>urlstring = sprintf('%s%s',<br/>'http://www.mathworks.com/matlabcentral/',<br/>'fileexchange/Category.jsp?type=category&amp;id=1');<br/>urlwrite(urlstring, 'samples.html');</pre>                                            |  |  |
|             | View the file in the Help browser.                                                                                                    |  |  |

## urlwrite

open('samples.html')

See Also urlread

| Purpose     | Determine whether Sun™ Java™ feature is supported in MATLAB® software                                                                                         |                                                                              |  |  |
|-------------|----------------------------------------------------------------------------------------------------|------------------------------------------------------------------------------|--|--|
| Syntax      | usejava(feature)                                                                                                    |                                                                              |  |  |
| Description | usejava(feature) returns 1 if the specified feature is supported and 0 otherwise. Possible feature arguments are shown in the following table.                |                                                                              |  |  |
|             | Feature                                                                                                    | Description                                                                  |  |  |
|             | 'awt'                                                                                                    | Abstract Window Toolkit components <sup>1</sup> are available                |  |  |
|             | 'desktop'                                                                                                    | The MATLABinteractive desktop is running                                     |  |  |
|             | 'j∨m'                                                                                                    | The Java Virtual Machine software $(JVM^{\mbox{\scriptsize IM}})$ is running |  |  |
|             | 'swing'                                                                                                    | Swing components <sup>2</sup> are available                                  |  |  |
|             | 1. Java GUI c                                                                                                    | components in the Abstract Window Toolkit                                    |  |  |
|             | 2. Java lightweight GUI components in the Java Foundation Classes                                                                                             |                                                                              |  |  |
| Examples    | The following conditional code ensures that the AWT's GUI component<br>are available before the M-file attempts to display a Java Frame.<br>if usejava('awt') |                                                                              |  |  |
|             | else                                                                                                    | e = java.awt.Frame;                                                          |  |  |
|             | disp('<br>end                                                                                                    | <pre>disp('Unable to open a Java Frame'); end</pre>                          |  |  |
|             | The next example is part of an M-file that includes Java code. It fails gracefully when run in a MATLAB session that does not have access to JVM software.    |                                                                              |  |  |
|             | <pre>if ~usejava('jvm')     error([mfilename ' requires Java to run.']);</pre>                                                                                |                                                                              |  |  |

end

## usejava

See Also javachk

Purpose View or change user portion of search path
Syntax userpath('newpath')
userpath('reset')
userpath('clear')

**Description** userpath returns a string specifying the user portion of the search path. The user portion of the search path is the first directory on the search path, above the directories supplied by The MathWorks<sup>™</sup>. The default directory is My Documents/MATLAB on Windows<sup>®</sup> platforms, and Documents/MATLAB on Windows Vista<sup>™</sup> platforms. On Apple<sup>®</sup> Macintosh<sup>®</sup> and The Open Group UNIX<sup>®</sup> platforms, the default value is userhome/Documents/MATLAB. If you remove the userpath directory from the search path and save the changes to the path, it also has the effect of clearing the value of userpath. The userpath directory can also be the MATLAB<sup>®</sup> startup directory. On Windows platforms, userpath is the startup directory, unless the startup directory is otherwise specified, such as by the MATLAB shortcut properties **Start in** field. On UNIX and Macintosh platforms, the startup directory is userpath if the value of the environment variable MATLAB USE USERPATH is set to 1 prior to startup and if the startup directory is not otherwise specified, such as via a startup.m file. On Macintosh platforms, you can use the Start MATLAB Settings dialog box to specify the startup directory, and when you start MATLAB from that dialog box or an icon created from it, userpath is added to the search path upon startup. On Macintosh and UNIX platforms, you can automatically add additional subdirectories to the top of the search path upon startup by specifying the path for the subdirectories via the MATLABPATH environment variable.

> userpath ('newpath') sets the userpath value to newpath. The newpath directory appears at the top of the search path immediately and upon the next startup. The directory previously specified by userpath is removed from the search path. newpath cannot be a relative path, and this does not work when the -nojvm startup option is used. Upon the next startup, newpath, can become the current directory, as described in the syntax for userpath with no arguments.

userpath('**reset**') sets the userpath value to the default for that platform, creating the .../MATLAB directory if it does not exist. The default directory is immediately added to the top of the search path, is also added to the path upon startup, and can become the startup directory as described for the userpath syntax with no arguments. The directory previously specified by userpath is removed from the search path. This does not work when the -nojvm startup option is used.

userpath('**clear**') clears the userpath value. The directory previously specified by userpath is removed from the search path. This does not work when the -nojvm startup option is used. The startup directory can be otherwise specified—see "Startup Directory for the MATLAB Program".

### **Examples** • "Viewing userpath" on page 2-3746

- "Setting a New Value for userpath" on page 2-3747
- "Clearing the Value for userpath, and Specifying a New Startup Directory on Windows<sup>®</sup> Platforms" on page 2-3748
- "Removing userpath from the Search Path; Resets the Startup Directory" on page 2-3749
- "Add userpath to Search Path Upon Startup, and Specify Different Startup Directory on Macintosh® Platform" on page 2-3751
- "Assigning userpath as the Startup Directory on a UNIX<sup>®</sup> or Macintosh<sup>®</sup> Platform" on page 2-3752
- "Adding Directories to the Search Path Upon Startup on a UNIX<sup>®</sup> or Macintosh<sup>®</sup> Platform" on page 2-3753

#### Viewing userpath

This example assumes userpath is set to the default value on the Windows XP platform, My Documents\MATLAB. Start MATLAB and run

cd

MATLAB displays the current directory

H:\My Documents\MATLAB

where H is the drive at which My Documents is located for this example. This is the directory specified by userpath. To confirm, run

userpath

and MATLAB returns

H:\My Documents\MATLAB;

Run

path

and MATLAB displays the search path; the userpath portion is at the top:

MATLABPATH

```
H:\My Documents\MATLAB
C:\Program Files\MATLAB\R2008a\toolbox\matlab\general
C:\Program Files\MATLAB\R2008a\toolbox\matlab\ops
```

#### Setting a New Value for userpath

This example assumes userpath is set to the default value on the Windows XP platform, My Documents\MATLAB. To change the value from the default for userpath to C:\Research Project, run

userpath('C:\Research\_Project')

To view the effect of the change on the search path, run

path

and MATLAB displays the search path, with the new value for userpath portion at the top:

MATLABPATH

C:\Research\_Project C:\Program Files\MATLAB\R2008a\toolbox\matlab\general C:\Program Files\MATLAB\R2008a\toolbox\matlab\ops ...

Note that the previous value of userpath H:\My Documents\MATLAB was automatically removed from the search path when you assigned a new value to userpath. The next time you start MATLAB, the current directory will be C:\Research\_Project on Windows platforms.

# Clearing the Value for userpath, and Specifying a New Startup Directory on Windows Platforms

Assume userpath is set to the default value and you do not want any directories to be added to the search path upon startup. To confirm the default is currently set, run

userpath

and MATLAB returns

H:\My Documents\MATLAB

Note the userpath directory at the top of the search path by running

path

MATLAB returns

MATLABPATH

```
H:\My Documents\MATLAB
C:\Program Files\MATLAB\R2008a\toolbox\matlab\general
C:\Program Files\MATLAB\R2008a\toolbox\matlab\ops
...
```

To clear the value, run

userpath('clear')

To verify the result, run

userpath

MATLAB returns

ans =

Confirm the userpath directory was removed from the path by running:

path

MATLAB returns

MATLABPATH

C:\Program Files\MATLAB\R2008a\toolbox\matlab\general C:\Program Files\MATLAB\R2008a\toolbox\matlab\ops

After clearing the userpath value, unless you otherwise specify the startup directory, it will be the desktop on Windows platforms. There are a number of ways to specify the startup directory. For example, right-click the Windows shortcut icon for MATLAB and select **Properties** from the context menu. In the Properties dialog box **Shortcut** tab, enter the full path to the new startup directory in the **Start in** field, for example, I\:my\_matlab\_files\my\_mfiles. The next time you start MATLAB, the current directory will be I\:my\_matlab\_files\my\_mfiles, but that directory will *not* be on the search path. Note that you do not have to clear the userpath to specify a different startup directory; when you otherwise specify a startup directory, the userpath directory is added to the search path upon startup, but is not the startup directory.

# Removing userpath from the Search Path; Resets the Startup Directory

In this example, assume userpath is set to the default value and you remove the userpath directory from the search path, then save the

changes. This has the same effect as clearing the value for userpath. To confirm the default is currently set, run

userpath

and MATLAB returns

H:\My Documents\MATLAB

Note the userpath directory at the top of the search path by running

path

MATLAB returns

MATLABPATH

H:\My Documents\MATLAB
C:\Program Files\MATLAB\R2008a\toolbox\matlab\general
C:\Program Files\MATLAB\R2008a\toolbox\matlab\ops
...

Remove H: My Documents MATLAB from the search path and confirm the result by running

```
rmpath('H:\My Documents\MATLAB')
path
```

MATLAB returns

MATLABPATH

```
C:\Program Files\MATLAB\R2008a\toolbox\matlab\general
C:\Program Files\MATLAB\R2008a\toolbox\matlab\ops
...
```

• • •

Running

userpath

at this point shows the value is still set

H:\My Documents\MATLAB

Save changes to the path by running

savepath

Now when you run

userpath

MATLAB returns

ans =

showing the value is now cleared. Removing the directory from the search path *and* saving the changes to the path has the same effect as clearing the value for userpath. At the next startup, the startup directory will *not* be H:\My Documents\MATLAB, and H:\My Documents\MATLAB will *not* be on the search path.

#### Add userpath to Search Path Upon Startup, and Specify Different Startup Directory on Macintosh Platform

Open the Start MATLAB Settings dialog box. For **Current directory**, specify /Users/smith/Documents/MATLAB/my\_files. Click **Start MATLAB**.

After MATLAB starts, run pwd to verify the current directory. MATLAB returns

/Users/smith/Documents/MATLAB/my\_files

Verify the value for userpath by running

userpath

MATLAB returns

```
/Users/smith/Documents/MATLAB
```

Verify that userpath is at the top of the search path by running

path

MATLAB returns

```
/Users/smith/Documents/MATLAB
/Users/smith/Applications/MATLAB/R2008a/toolbox/matlab/general
/Users/smith/Applications/MATLAB/R2008a/toolbox/matlab/ops
...
```

# Assigning userpath as the Startup Directory on a UNIX or Macintosh Platform

This example assumes userpath is set to the default value on a Macintosh platform and that you start MATLAB using a bash X11 shell, where smith is the home directory. Set the MATLAB\_USE\_USERPATH environment variable so that userpath will be used as the startup directory:

```
export MATLAB USE USERPATH=1
```

From that shell, start MATLAB. After MATLAB starts, verify its current directory by running

pwd

MATLAB returns

/Users/smith/Documents/MATLAB

That is the value defined for userpath, which you can confirm by running

userpath

MATLAB returns

/Users/smith/Documents/MATLAB

The userpath is at the top of the search path, which you can confirm by running

path

MATLAB returns

```
/Users/smith/Documents/MATLAB
/Users/smith/Applications/MATLAB/R2008a/toolbox/matlab/general
/Users/smith/Applications/MATLAB/R2008a/toolbox/matlab/ops
```

. . .

# Adding Directories to the Search Path Upon Startup on a UNIX or Macintosh Platform

This example assumes userpath is set to the default value on a UNIX platform with a csh shell, where j is the user's home directory.

To add additional directories to the search path upon startup, for example, /home/j/Documents/MATLAB/mine and /home/j/Documents/MATLAB/mine/research, run the following in an X11 terminal:

setenv MATLABPATH '/home/j/Documents/MATLAB/mine':'/home/j/Documents/MATLAB/mine/research'

Separate multiple directories using a : (colon).

MATLAB displays

MATLABPATH

home/j/Documents/MATLAB
home/j/Documents/MATLAB/mine
home/j/Documents/MATLAB/mine/research
home/j/Applications/MATLAB/R2008a/toolbox/matlab/general
home/j/Applications/MATLAB/R2008a/toolbox/matlab/ops
....

See Also

addpath, path, pathtool, rmpath, savepath, startup,

"Startup and Shutdown" and "Search Path" in the MATLAB Desktop Tools and Development Environment documentation

```
Purpose
                    Check validity of array
Syntax
                    validateattributes(A, classes, attributes)
                    validateattributes(A, classes, attributes, position)
                    validateattributes(A, classes, attributes, funname)
                    validateattributes(A, classes, attributes, funname, varname)
                    validateattributes(A, classes, attributes, funname, varname,
                       position)
Description
                    validateattributes(A, classes, attributes) validates that array
                    A belongs to at least one of the classes specified by the classes input and
                    also has at least one of the attributes specified by the attributes input.
                    If the validation succeeds, the command completes without displaying
                    any output and without throwing an error. If the validation does not
                    succeed, the MATLAB<sup>®</sup> software issues a formatted error message.
                    The classes input is a cell array of one or more strings, each string
                    containing the name of a MATLAB class (i.e., one of the 15 MATLAB
                    data types), the name of a MATLAB class, or the keyword numeric. (See
                    the Class Values on page 2-3756 table, below.
                    The attributes input is a cell array of one or more strings, each string
                    describing an array attribute. (See the Attribute Values on page 2-3757
                    table. below).
                    validateattributes(A, classes, attributes, position)
                    validates array A as described above and, if the validation fails, displays
                    an error message that includes the position of the failing variable in the
                    function argument list. The position input must be a positive integer.
                    validateattributes(A, classes, attributes, funname) validates
                    array A as described above and, if the validation fails, displays an
                    error message that includes the name of the function performing the
                    validation (funname). The funname input must be a string enclosed
                    in single quotation marks.
                    validateattributes(A, classes, attributes, funname,
                    varname) validates array A as described above and, if the validation
                    fails, displays an error message that includes the name of the function
```

performing the validation (funname), and the name of the variable being validated (varname). The funname and varname inputs must be strings enclosed in single quotation marks.

validateattributes(A, classes, attributes, funname, varname, position) validates array A as described above and, if the validation fails, displays an error message that includes the name of the function performing the validation (funname), the name of the variable being validated (varname), and the position of this variable in the function argument list (position). The funname and varname inputs must be strings enclosed in single quotation marks. The position input must be a positive integer.

| classes Argument | Contents of Array A     |
|------------------|-------------------------|
| 'numeric'        | Any numeric value       |
| 'single'         | Single-precision number |
| 'double'         | Double-precision number |
| 'int8'           | Signed 8-bit integer    |
| 'int16'          | Signed 16-bit integer   |
| 'int32'          | Signed 32-bit integer   |
| 'int64'          | Signed 64-bit integer   |
| 'uint8'          | Unsigned 8-bit integer  |
| 'uint16'         | Unsigned 16-bit integer |
| 'uint32'         | Unsigned 32-bit integer |
| 'uint64'         | Unsigned 64-bit integer |
| 'logical'        | Logical true or false   |
| 'char'           | Character or string     |
| 'struct'         | MATLAB structure        |

#### **Class Values**

## **Class Values (Continued)**

| classes Argument  | Contents of Array A        |
|-------------------|----------------------------|
| 'cell'            | Cell array                 |
| 'function_handle' | Scalar function handle     |
| class name        | Object of any MATLAB class |

### **Attribute Values**

| attributes<br>Argument | Description of array A                                                                     |
|------------------------|--------------------------------------------------------------------------------------------|
| '2d'                   | Array having dimensions M-by-N (includes scalars, vectors, 2-D matrices, and empty arrays) |
| 'column'               | Array having dimensions N-by-1                                                             |
| 'even'                 | Numeric or logical array in which all elements are even (includes zero)                    |
| 'finite'               | Numeric array in which all elements are finite                                             |
| 'integer'              | Numeric array in which all elements are integer-valued                                     |
| 'nonempty'             | Array having no dimension equal to zero                                                    |
| 'nonnan'               | Numeric array in which there are no elements equal to NaN (Not a Number)                   |
| 'nonnegative'          | Numeric array in which all elements are zero or greater than zero                          |
| 'nonsparse'            | Array that is not sparse                                                                   |
| 'nonzero'              | Numeric or logical array in which all elements are<br>less than or greater than zero       |
| 'odd'                  | Numeric or logical array in which all elements are odd integers                            |

#### **Attribute Values (Continued)**

| attributes<br>Argument | Description of array A                                               |
|------------------------|----------------------------------------------------------------------|
| 'positive'             | Numeric or logical array in which all elements are greater than zero |
| 'real'                 | Numeric array in which all elements are real                         |
| 'row'                  | Array having dimensions 1-by-N                                       |
| 'scalar'               | Array having dimensions 1-by-1                                       |
| 'vector'               | Array having dimensions N-by-1 or 1-by-N (includes scalar arrays)    |

Numeric properties, such as positive and nonnan, do not apply to strings. If you attempt to validate numeric properties on a string, validateattributes generates an error.

### **Examples** Example 1

This function, which resides in M-file empl\_profile, compares the values passed in each argument with the specified classes and attributes and throws an error if they are not correct:

```
function empl_profile(empl_id, empl_info, healthplan, ...
vacation)
validateattributes(empl_id, {'numeric'}, {'integer', ...
'nonempty'});
validateattributes(empl_info, {'struct'}, {'vector'});
validateattributes(healthplan, {'cell', 'char'}, {'vector'});
validateattributes(vacation, {'numeric'}, {'nonnegative', ...
'scalar'});
```

Call the function, passing the expected argument types, and the example completes without error:

empl\_id = 51723;

```
empl_info.name = 'John Miller';
empl_info.address = '128 Forsythe St.';
empl_info.town = 'Duluth'; empl_info.state='MN';
empl_profile(empl_id, empl_info, 'HCP Medical Plus', 14.3)
```

If you accidentally pass the argument values out of their correct sequence, MATLAB throws an error in response to the first argument that is not a match:

```
empl_profile(empl_id, empl_info, 14.3, 'HCP Medical Plus')
??? Error using ==> empl_profile1 at 4
Expected input to be one of these types:
    cell, char
```

....

Instead its type was double.

#### Example 2

Modify the empl\_profile M-file shown in the last example, adding arguments to validateattributes to display the function name, variable name, and position of the argument:

```
function empl_profile(empl_id, empl_info, healthplan, ...
vacation)
validateattributes(empl_id, {'numeric'}, {'integer', ...
'nonempty'}, mfilename, 'Employee Identification', 1);
validateattributes(empl_info, {'struct'}, {'vector'}, ...
mfilename, 'Employee Info', 2);
validateattributes(healthplan, {'cell', 'char'}, ...
{'vector'}, mfilename, 'Health Plan', 3);
validateattributes(vacation, {'numeric'}, {'nonnegative', ...
'scalar'}, mfilename, 'Vacation Accrued', 4);
```

Call empl\_profile with the argument values out of their correct sequence, MATLAB throws an error that includes the name of the function validating the attributes, the name of the variable that was in error, and it position in the input argument list:

```
??? Error using ==> empl_profile
Expected input number 3, Health Plan, to be one of these types:
    cell, char
Instead its type was double.
Error in ==> empl_profile at 6
validateattributes(healthplan,{'cell', 'char'}, {'vector'}, ...
```

#### **Example 3**

Modify the empl\_profile M-file so that it checks the function inputs using the MATLAB inputParser. Use validateattributes as the validating function for the inputParser methods:

```
function empl_profile(empl_id, varargin)
p = inputParser;
% Validate the input arguments.
addRequired(p, 'empl_id', @(x)validateattributes(x, ...
{'numeric'}, {'integer'}));
addOptional(p, 'empl_info', '', @(x)validateattributes(...
x, {'struct'}, {'nonempty'}));
addParamValue(p, 'health', 'HCP Medical Plus', ...
@(x)validateattributes(x, {'cell', 'char'}, {'vector'}));
addParamValue(p, 'vacation', [], @(x)validateattributes(x, ...
{'numeric'}, {'nonnegative', 'scalar'}));
parse(p, empl_id, varargin{:});
p.Results
```

Call empl\_profile using appropriate input arguments:

```
empl_info.name = 'John Miller';
                    empl info.address = '128 Forsythe St.';
                    empl_info.town = 'Duluth'; empl_info.state='MN';
                    empl_profile(51723, empl_info, 'vacation', 14.3)
                    ans =
                         empl_id: 51723
                       empl_info: [1x1 struct]
                          health: 'HCP Medical Plus'
                        vacation: 14.3000
                  Call empl profile using a character string where a structure is
                  expected:
                    empl_profile(51723, empl_info.name, 'vacation', 14.3)
                    ??? Error using ==> empl profile at 12
                    Argument 'empl info' failed validation with error:
                    Expected input to be one of these types:
                      struct
                    Instead its type was char.
See Also
                  validatestring, is*, isa, inputparser
```

## validatestring

| Purpose     | Check validity of text string                                                                                                    |
|-------------|----------------------------------------------------------------------------------------------------|
| Syntax      | <pre>validstr = validatestring(str,strarray)<br/>validstr = validatestring(str, strarray, position)<br/>validstr = validatestring(str, strarray, funname)<br/>validstr = validatestring(str, strarray, funname, varname)<br/>validstr = validatestring(str, strarray, funname, varname,<br/>position)</pre>                                                                                             |
| Description | validstr = validatestring(str,strarray) checks the validity<br>of text string str. If str matches one or more of the text strings in<br>the cell array strarray, then the MATLAB® software returns the<br>matching string in validstr. If str does not match any of the strings<br>in strarray, MATLAB issues a formatted error message. MATLAB<br>compares the strings without respect to letter case. |

This table shows how validatestring determines what value to return, If multiple matches are found, validatestring returns the shortest matching string:

| Type of Match                                                           | Example — Match 'ball' with  | Return Value |
|-------------------------------------------------------------------------|------------------------------|--------------|
| Exact match                                                             | ball, barn, bell             | ball         |
| Partial match (leading characters)                                      | balloon, barn                | balloon      |
| Multiple partial matches<br>where each string is a subset<br>of another | ball, ballo, balloo, balloon | ball         |
| Multiple partial matches where strings are unique                       | balloon, ballet              | Error        |
| No match                                                                | barn, bell                   | Error        |

validstr = validatestring(str, strarray, position) checks the validity of text string str as described above and, if the validation fails, displays an error message that includes the position of the failing variable in the function argument list. The position input must be a positive integer.

validstr = validatestring(str, strarray, funname) checks the validity of text string str as described above and, if the validation fails, displays an error message that includes the name of the function performing the validation (funname). The funname input must be a string enclosed in single quotation marks.

validstr = validatestring(str, strarray, funname, varname) checks the validity of text string str as described above and, if the validation fails, displays an error message that includes the name of the function performing the validation (funname), and the name of the variable being validated (varname). The funname and varname inputs must be strings enclosed in single quotation marks.

validstr = validatestring(str, strarray, funname, varname, position) checks the validity of text string str as described above and, if the validation fails, displays an error message that includes the name of the function performing the validation (funname), the name of the variable being validated (varname), and the position of this variable in the function argument list (position). The funname and varname inputs must be strings enclosed in single quotation marks. The position input must be a positive integer.

#### **Examples** Example 1

Use validatestring to find the word won in the cell array of strings:

```
validatestring('won', {'wind', 'won', 'when'})
ans =
    won
```

Replace the word won with wonder in the string array. Because the leading characters of the input string and wonder are the same, validatestring finds a partial match between the two words and returns the full word wonder:

```
validatestring('won', {'wind', 'wonder', 'when'})
```

ans = wonder

If there is more than one partial match, and each string in the array is a subset or superset of the others, validatestring returns the shortest matching string:

```
validatestring('wond', {'won', 'wonder', 'wonderful'})
ans =
    wonder
```

However, if each string in the array is not subset or superset of each other, MATLAB throws an error because there is no exact match and it is not clear which of the two partial matches should be returned:

```
validatestring('wond', {'won', 'wonder', 'wondrous'})
??? Error using ==> validatestring at 89
Function VALIDATESTRING expected its input argument to match one of th
```

won, wonder, wondrous

The input, 'wond', matched more than one valid string.

#### **Example 2**

This function returns the flight numbers for routes between two cities: a point of origin and point of destination. The function uses validatestring to see if the origin and destination are among those covered by the airline. If not, then an error message is displayed:

```
function get_flight_numbers(origin, destination)
% Only part of the airline's flight data is shown here.
flights.chi2rio = [503, 196, 331, 373, 1475];
flights.chi2par = [718, 9276, 172, 903, 7724 992, 1158];
flights.chi2hon = [9193, 880, 471, 391];
routes = {'Athens', 'Paris', 'Chicago', 'Sydney', ...
'Cancun', 'London', 'Rio de Janeiro', 'Honolulu', ...
'Rome', 'New York City'};
```

```
orig = ''; dest = '';
   % See if the cities entered are covered by this airline.
   try
      orig = validatestring(origin, routes);
      dest = validatestring(destination, routes);
   catch
      % If not covered, then display error message.
      if isempty(orig)
         fprintf(...
            'We have no flights with origin: %s.\n', ...
            origin)
      elseif isempty(dest)
         fprintf(...
            'We have no flights with destination: %s.\n', ...
            destination)
      end
   return
   end
% If covered, display the flights from 'orig' to 'dest'.
fprintf(...
   'Flights available from %s to %s are:\n', orig, dest)
reply = eval(...
  ['flights.' lower(orig(1:3)) '2' lower(dest(1:3))])';
fprintf(' Flight %d\n', reply)
```

Enter a point of origin that is not covered by this airline:

```
get_flight_numbers('San Diego', 'Rio de Janeiro')
ans =
We have no flights with origin: San Diego.
```

Enter a destination that is misspelled:

```
get_flight_numbers('Chicago', 'Reo de Janeiro')
ans =
```

```
We have no flights with destination: Reo de Janeiro.
```

Enter a route that is covered:

```
get_flight_numbers('Chicago', 'Rio de Janeiro')
ans =
Flights available from Chicago to Rio de Janeiro are:
   Flight 503
   Flight 196
   Flight 331
   Flight 373
   Flight 1475
```

#### **Example 3**

Rewrite the try-catch block of Example 2, above by adding funname, varname, and position arguments to the call to validatestring and replacing the return statement with rethrow:

```
% See if the cities entered are covered by this airline.
trv
   orig = validatestring(...
      origin, routes, mfilename, 'Flight Origin', 1);
  dest = validatestring(...
      destination, routes, mfilename, ...
        'Flight Destination', 2);
catch e
  % If not covered, then display error message.
   if isempty(orig)
       fprintf(...
          'We have no flights with origin: %s.\n', ...
          origin)
   elseif isempty(dest)
       fprintf(...
          'We have no flights with destination: %s.\n', ...
          destination)
   end
   rethrow(e);
```

end

In response to the rethrow command, MATLAB displays an error message that includes the function name get\_flight\_numbers, the failing variable name Flight Destination', and its position in the argument list, 2:

## vander

| Purpose     | Vandermonde matrix                                                                                                    |         |        |        |        |
|-------------|----------------------------------------------------------------------------------------------------|---------|--------|--------|--------|
| Syntax      | A = vander(v)                                                                                                    |         |        |        |        |
| Description | A = vander(v) returns the Vandermonde matrix whose columns are<br>powers of the vector v, that is, $A(i,j) = v(i)^{(n-j)}$ , where n =<br>length(v). |         |        |        |        |
| Examples    | vander(1:.5:                                                                                                    | :3)     |        |        |        |
|             | ans =                                                                                                    |         |        |        |        |
|             | 1.0000                                                                                                    | 1.0000  | 1.0000 | 1.0000 | 1.0000 |
|             | 5.0625                                                                                                    | 3.3750  | 2.2500 | 1.5000 | 1.0000 |
|             | 16.0000                                                                                                    | 8.0000  | 4.0000 | 2.0000 | 1.0000 |
|             | 39.0625                                                                                                    | 15.6250 | 6.2500 | 2.5000 | 1.0000 |
|             | 81.0000                                                                                                    | 27.0000 | 9.0000 | 3.0000 | 1.0000 |
| See Also    | gallery                                                                                                    |         |        |        |        |

| Purpose     | Variance                                                                                                    |
|-------------|----------------------------------------------------------------------------------------------------|
| Syntax      | <pre>V = var(X) V = var(X,1) V = var(X,w) V = var(X,w,dim)</pre>                                                                                                    |
| Description | V = var(X) returns the variance of X for vectors. For matrices,<br>var(X) is a row vector containing the variance of each column of X.<br>For N-dimensional arrays, var operates along the first nonsingleton<br>dimension of X. The result V is an unbiased estimator of the variance<br>of the population from which X is drawn, as long as X consists of<br>independent, identically distributed samples. |
|             | var normalizes V by N-1 if N>1, where N is the sample size. This is an<br>unbiased estimator of the variance of the population from which X is<br>drawn, as long as X consists of independent, identically distributed<br>samples. For N=1, V is normalized by N.                                                                                                    |
|             | V = var(X,1) normalizes by N and produces the second moment of the sample about its mean.var(X,0) is equivalent to var(X).                                                                                                    |
|             | V = var(X,w) computes the variance using the weight vector w. The<br>length of w must equal the length of the dimension over which var<br>operates, and its elements must be nonnegative. The elements of w<br>must be positive. var normalizes w to sum of 1.                                                                                                    |
|             | V = var(X,w,dim) takes the variance along the dimension dim of X.<br>Pass in 0 for w to use the default normalization by N-1, or 1 to use N.                                                                                                    |
|             | The variance is the square of the standard deviation (STD).                                                                                                    |
| See Also    | corrcoef, cov, mean, median, std                                                                                                    |

# var (timeseries)

| Purpose     | Variance of timeseries data                                                                                                    |
|-------------|----------------------------------------------------------------------------------------------------|
| Syntax      | ts_var = var(ts)<br>ts_var = var(ts,'PropertyName1',PropertyValue1,)                                                                                                    |
| Description | <pre>ts_var = var(ts) returns the variance of ts.data. When ts.Data is<br/>a vector, ts_var is the variance of ts.Data values. When ts.Data is a<br/>matrix, ts_var is a row vector containing the variance of each column of<br/>ts.Data (when IsTimeFirst is true and the first dimension of ts is<br/>aligned with time). For the N-dimensional ts.Data array, var always<br/>operates along the first nonsingleton dimension of ts.Data.</pre> |
|             | <pre>ts_var = var(ts, 'PropertyName1', PropertyValue1,) specifies the following optional input arguments:</pre>                                                                                                    |
|             | <ul> <li>'MissingData' property has two possible values, 'remove' (default)<br/>or 'interpolate', indicating how to treat missing data during the<br/>calculation.</li> </ul>                                                                                                    |
|             | • 'Quality' values are specified by an integer vector, indicating which quality codes represent missing samples (for vector data) or missing observations (for data arrays with two or more dimensions).                                                                                                    |
|             | <ul> <li>'Weighting' property has two possible values, 'none' (default) or<br/>'time'.</li> <li>When you specify 'time', larger time values correspond to larger<br/>weights.</li> </ul>                                                                                                    |
| Examples    | The following example shows how to calculate the variance values of a multi-variate timeseries object.                                                                                                    |
|             | 1 Load a 24-by-3 data array.                                                                                                    |
|             | load count.dat                                                                                                    |
|             | 2 Create a timeseries object with 24 time values.                                                                                                    |
|             | <pre>count_ts = timeseries(count,[1:24],'Name','CountPerSecond')</pre>                                                                                                    |

**3** Calculate the variance of each data column for this timeseries object.

```
var(count_ts)
ans =
    1.0e+003 *
    0.6437    1.7144    4.6278
```

The variance is calculated independently for each data column in the timeseries object.

**See Also** iqr (timeseries), mean (timeseries), median (timeseries), std (timeseries), timeseries

# <u>vararg</u>in

| Purpose     | Variable length input argument list                                                                                                    |
|-------------|----------------------------------------------------------------------------------------------------|
| Syntax      | function y = bar(varargin)                                                                                                    |
| Description | <pre>function y = bar(varargin) accepts a variable number of arguments into function bar.m.</pre>                                                                                                    |
|             | The varargin statement is used only inside a function M-file to contain<br>optional input arguments passed to the function. The varargin<br>argument must be declared as the last input argument to a function,<br>collecting all the inputs from that point onwards. In the declaration,<br>varargin must be lowercase. |
| Examples    | Example 1                                                                                                    |
|             | Write an M-file function that displays the expected and optional arguments you pass to it                                                                                                    |
|             | function vartest(argA, argB, varargin)                                                                                                    |
|             | optargin = size(varargin,2);<br>stdargin = nargin - optargin;                                                                                                    |
|             | fprintf('Number of inputs = %d\n', nargin)                                                                                                    |
|             | <pre>fprintf(' Inputs from individual arguments(%d):\n', stdargin) if stdargin &gt;= 1     fprintf(' %d\n', argA) end if stdargin == 2     fprintf(' %d\n', argB)</pre>                                                                                                    |
|             | end                                                                                                    |
|             | fprintf(' Inputs packaged in varargin(%d):\n', optargin)<br>for k= 1 : size(varargin,2)<br>fprintf(' %d\n', varargin{k})<br>end                                                                                                    |

Call this function and observe that the MATLAB<sup>®</sup> software extracts those arguments that are not individually-specified from the varargin cell array:

```
vartest(10,20,30,40,50,60,70)
Number of inputs = 7
Inputs from individual arguments(2):
    10
    20
Inputs packaged in varargin(5):
    30
    40
    50
    60
    70
```

#### Example 2

The function

```
function myplot(x,varargin)
plot(x,varargin{:})
```

collects all the inputs starting with the second input into the variable varargin. myplot uses the comma-separated list syntax varargin{:} to pass the optional parameters to plot. The call

```
myplot(sin(0:.1:1),'color',[.5 .7 .3],'linestyle',':')
```

results in varargin being a 1-by-4 cell array containing the values 'color', [.5 .7 .3], 'linestyle', and ':'.

See Also varargout, nargin, nargout, nargchk, nargoutchk, inputname

### varargout

| Purpose     | Variable length output argument list                                                                                                    |  |
|-------------|----------------------------------------------------------------------------------------------------|--|
| Syntax      | function varargout = foo(n)                                                                                                    |  |
| Description | function varargout = foo(n) returns a variable number of arguments from function foo.m.                                                                                                    |  |
|             | The varargout statement is used only inside a function M-file to<br>contain the optional output arguments returned by the function. The<br>varargout argument must be declared as the last output argument to<br>a function, collecting all the outputs from that point onwards. In the<br>declaration, varargout must be lowercase. |  |
| Examples    | The function                                                                                                    |  |
|             | <pre>function [s,varargout] = mysize(x) nout = max(nargout,1)-1; s = size(x); for k=1:nout, varargout(k) = {s(k)}; end</pre>                                                                                                    |  |
|             | returns the size vector and, optionally, individual sizes. So                                                                                                    |  |
|             | <pre>[s,rows,cols] = mysize(rand(4,5));</pre>                                                                                                    |  |
|             | returns $s = [4 5]$ , rows = 4, cols = 5.                                                                                                    |  |
| See Also    | varargin, nargin, nargout, nargchk, nargoutchk, inputname                                                                                                    |  |

### vectorize

| Purpose     | Vectorize expression                                                                                                    |
|-------------|----------------------------------------------------------------------------------------------------|
| Syntax      | vectorize(s)<br>vectorize(fun)                                                                                                    |
| Description | <code>vectorize(s)</code> where s is a string expression, inserts a . before any ^, * or / in s. The result is a character string.                       |
|             | vectorize(fun) when fun is an inline function object, vectorizes<br>the formula for fun. The result is the vectorized version of the inline<br>function. |
| See Also    | inline, cd, dbtype, delete, dir, partialpath, path, what, who                                                                                            |

#### ver

| Purpose                | Version information for MathWorks <sup>™</sup> products                                                                                                    |
|------------------------|----------------------------------------------------------------------------------------------------|
| Graphical<br>Interface | As an alternative to the ver function, select <b>About</b> from the <b>Help</b> menu<br>in any product that has a <b>Help</b> menu.                                                                                                    |
| Syntax                 | ver<br>ver product<br>v = ver('product')                                                                                                    |
| Description            | ver displays a header containing the current MathWorks product<br>family version number, license number, operating system, and Java <sup>TM</sup><br>VM version for MATLAB. This is followed by the version numbers for<br>MATLAB, Simulink, if installed, and all other installed MathWorks<br>products.                                                                                                 |
|                        | ver product displays the MathWorks product family header<br>information followed by the current version number for product.<br>The name product corresponds to the directory name that holds the<br>Contents.m file for that product. For example, Contents.m for the<br>Control System Toolbox resides in the control directory. You therefore<br>use ver control to obtain the version of this toolbox. |
|                        | v = ver('product') returns the version information to structure array, v, having fields Name, Version, Release, and Date.                                                                                                    |
| Remarks                | To use ver with your own product, the first two lines of the Contents.m file for the product must be of the form                                                                                                    |
|                        | % Toolbox Description<br>% Version xxx dd-mmm-yyyy                                                                                                    |
|                        | Do not include any spaces in the date and use a two-character day; that is, use 02-Sep-2002 instead of 2-Sep-2002.                                                                                                    |
| Examples               | Return version information for the Control System Toolbox ${}^{\rm TM}$ by typing                                                                                                    |
|                        | ver control                                                                                                    |

ver

#### MATLAB<sup>®</sup> returns

MATLAB Version 7.3.0.22078 (R2006b) MATLAB License Number: unknown Operating System: Microsoft Windows XP Version 5.1 (Build 2600: Service Pack 2) Java VM Version: Java 1.5.0\_07 with Sun Microsystems Inc. Java HotSpot(TM) Client VM m Control System Toolbox Version 7.1 (R2006b)

Return version information for the Control System Toolbox in a structure array,  $\mathsf{v}.$ 

```
v = ver('control')
v =
Name: 'Control System Toolbox'
Version: '7.1'
Release: '(R2006b)'
Date: '19-Sep-2006'
```

Display version information on MathWorks 'Real-Time' products:

### verctrl

| Purpose             | Source control actions (Windows <sup>®</sup> platforms)                                                                                                    |
|---------------------|----------------------------------------------------------------------------------------------------|
| GUI<br>Alternatives | As an alternative to the verctrl function, use <b>Source Control</b> in the <b>File</b> menu of the Editor, the Simulink <sup>®</sup> product, or the Stateflow <sup>®</sup> product, or in the context menu of the Current Directory browser.                                                                                                    |
| Syntax              | <pre>verctrl('action',{'filename1','filename2',},0) result=verctrl('action',{'filename1','filename2',},0) verctrl('action','filename',0) result=verctrl('isdiff','filename',0) list = verctrl('all_systems')</pre>                                                                                                    |
| Description         | <pre>verctrl('action', {'filename1', 'filename2',},0) performs the<br/>source control operation specified by 'action' for a single file or<br/>multiple files. Enter one file as a string; specify multiple files using a<br/>cell array of strings. Use the full paths for each filename and include<br/>the extensions. Specify 0 as the last argument. Complete the resulting<br/>dialog box to execute the operation; for details about the dialog boxes,<br/>see the topic "Source Control Interface on Microsoft<sup>®</sup> Windows"<br/>in the MATLAB<sup>®</sup> Desktop Tools and Development Environment<br/>documentation. Available values for 'action' are as follows:</pre> |

| action<br>Argument | Purpose                                                                                                    |
|--------------------|----------------------------------------------------------------------------------------------------|
| 'add'              | Adds files to the source control system. Files can<br>be open in the Editor or closed when added.                         |
| 'checkin'          | Checks files into the source control system, storing the changes and creating a new version.                              |
| 'checkout'         | Retrieves files for editing.                                                                                              |
| 'get'              | Retrieves files for viewing and compiling, but not<br>editing. When you open the files, they are labeled<br>as read-only. |
| 'history'          | Displays the history of files.                                                                                            |

| action<br>Argument | Purpose                                                                                                    |
|--------------------|----------------------------------------------------------------------------------------------------|
| 'remove'           | Removes files from the source control system. It<br>does not delete the files from disk, but only from<br>the source control system.                                                  |
| 'runscc'           | Starts the source control system. The filename can be an empty string.                                                                                                    |
| 'uncheckout'       | Cancels a previous checkout operation and<br>restores the contents of the selected files to the<br>precheckout version. All changes made to the<br>files since the checkout are lost. |
|                    | mes since the checkout are lost.                                                                                                    |

result=verctrl('action',{'filename1','filename2',....},0)
performs the source control operation specified by 'action' on a single
file or multiple files. The action can be any one of: 'add', 'checkin',
'checkout', 'get', 'history', or 'undocheckout'. result is a logical
1 (true) when you complete the operation by clicking **OK** in the resulting
dialog box, and is a logical 0 (false) when you abort the operation by
clicking **Cancel** in the resulting dialog box.

verctrl('action', 'filename',0) performs the source control
operation specified by 'action' for a single file. Use the full pathname
for 'filename'. Specify 0 as the last argument. Complete any resulting
dialog boxes to execute the operation. Available values for 'action'
are as follows:

| action Argument | Purpose                                                                                                    |
|-----------------|----------------------------------------------------------------------------------------------------|
| 'showdiff'      | Displays the differences between a file and<br>the latest checked in version of the file in the<br>source control system. |
| 'properties'    | Displays the properties of a file.                                                                                        |

result=verctrl('isdiff', 'filename',0) compares filename with the latest checked in version of the file in the source control system. result is a logical 1 (true) when the files are different, and is a logical 0 (false) when the files are identical. Use the full path for 'filename'. Specify 0 as the last argument.

list = verctrl('all\_systems') displays in the Command Window a
list of all source control systems installed on your computer.

#### **Examples** Check In a File

Check in D:\file1.ext to the source control system.

```
result = verctrl('checkin', 'D:\file1.ext', 0)
```

This opens the **Check in file(s)** dialog box. Click **OK** to complete the check in. MATLAB displays result = 1, indicating the checkin was successful.

#### Add Files to the Source Control System

Add D:\file1.ext and D:\file2.ext to the source control system.

```
verctrl('add',{'D:\file1.ext','D:\file2.ext'}, 0)
```

This opens the **Add to source control** dialog box. Click **OK** to complete the operation.

#### **Display the Properties of a File**

Display the properties of D:\file1.ext.

```
verctrl('properties','D:\file1.ext', 0)
```

This opens the source control properties dialog box for your source control system. The function is complete when you close the properties dialog box.

#### Show Differences for a File

To show the differences between the version of file1.ext that you just edited and saved, with the last version in source control, run

```
verctrl('showdiff','D:\file1.ext',0)
```

MATLAB displays differences dialog boxes and results specific to your source control system. After checking in the file, if you run this statement again, MATLAB displays

??? The file is identical to latest version under source control.

#### List All Installed Source Control Systems

To view all of the source control systems installed on your computer, type

```
list = verctrl ('all_systems')
```

MATLAB displays all the source control systems currently installed on your computer. For example:

```
list =
'Microsoft Visual SourceSafe'
'ComponentSoftware RCS'
```

See Also checkin, checkout, undocheckout, cmopts

"Source Control Interface on Microsoft Windows" in MATLAB Desktop Tools and Development Environment documentation

## verLessThan

| Purpose     | Compare toolbox version to specified version string                                                                                                    |
|-------------|----------------------------------------------------------------------------------------------------|
| Syntax      | verLessThan(toolbox, version)                                                                                                    |
| Description | verLessThan(toolbox, version) returns logical 1 (true) if the version<br>of the toolbox specified by the string toolbox is older than the version<br>specified by the string version, and logical 0 (false) otherwise. Use<br>this function when you want to write code that can run across multiple<br>versions of the MATLAB <sup>®</sup> software.                                                          |
|             | The toolbox argument is a string enclosed within single quotation<br>marks that contains the name of a MATLAB toolbox directory. The<br>version argument is a string enclosed within single quotation marks<br>that contains the version to compare against. This argument must be<br>in the form major[.minor[.revision]], such as 7, 7.1, or 7.0.1. If<br>toolbox does not exist, MATLAB generates an error. |
|             | To specify toolbox, find the directory that holds the Contents.m file<br>for the desired toolbox and use that directory name. To see a list of all<br>toolbox directory names, enter the following command at the MATLAB<br>prompt:                                                                                                    |
|             | dir([matlabroot '/toolbox'])                                                                                                    |
| Remarks     | The verLessThan function is available with MATLAB Version 7.4.<br>If you are running a version of MATLAB earlier than 7.4, you can<br>download the verLessThan M-file from the following MathWorks<br>Technical Support solution. You must be running MATLAB Version 6.0<br>or higher to use this M-file:                                                                                                    |
|             | http://www.mathworks.com/support/solutions/data/1-38LI61.html?solution=1-                                                                                                    |
| Examples    | These examples illustrate the proper usage of the verLessThan function.<br>Example 1 – Checking For the Minimum Required Version                                                                                                    |
|             | if verLessThan('simulink', '4.0')<br>error('Simulink 4.0 or higher is required.');<br>end                                                                                                    |

#### Example 2 - Choosing Which Code to Run

```
if verLessThan('matlab', '7.0.1')
% -- Put code to run under MATLAB 7.0.0 and earlier here --
else
% -- Put code to run under MATLAB 7.0.1 and later here --
end
```

#### Example 3 - Looking Up the Directory Name

Find the name of the Data Acquisition Toolbox<sup>™</sup> directory:

```
dir([matlabroot '/toolbox/d*'])
daq database des distcomp dotnetbuilder
dastudio datafeed dials dml dspblks
```

Use the toolbox directory name, daq, to compare the Data Acquisition version that MATLAB is currently running against version number 3:

```
verLessThan('daq', '3')
ans =
1
```

**See Also** ver, version, license, ispc, isunix, ismac, dir

### version

| Purpose                | Version number for the MATLAB® software                                                                                                    |                |  |
|------------------------|----------------------------------------------------------------------------------------------------|----------------|--|
| Graphical<br>Interface | As an alternative to the version function, select <b>About</b> from the <b>Help</b> menu in the MATLAB desktop.                                                                                                    |                |  |
| Syntax                 | <pre>version v = version version option v = version('option')</pre>                                                                                                    |                |  |
| Description            | <pre>version displays the MathWorks product family version. v = version returns the MathWorks product family version number in string v. version option displays the following additional information about the version. You can specify no more than one option in a version command.</pre> |                |  |
|                        | Option Description                                                                                                    |                |  |
|                        | -date Release date                                                                                                    |                |  |
|                        | -description Release description. Mostly used for Service Pack releases.                                                                                                    |                |  |
|                        | - java Java VM (JVM) version used by MATLAB                                                                                                    |                |  |
|                        | -release                                                                                                    | Release number |  |

v = version('option') returns in string v the information displayed in response to the syntax shown above. You can only specify no more than one option when using this syntax.

**Remarks** On Windows and UNIX platforms, MATLAB includes a JVM and uses that version. If you use the MATLAB Java interface and the Java classes you want to use require a different JVM than the version provided with MATLAB, it is possible to run MATLAB with a different

|          | JVM. For details, see Solution 1-1812J on the MathWorks Support Web site.                                               |
|----------|----------------------------------------------------------------------------------------------------|
|          | On the Macintosh platform, MATLAB does not include a JVM, but uses<br>whatever JVM is currently running on the machine. |
| Examples | <pre>d = version('-date') d =    September 19, 2006</pre>                                                               |
|          | Run the following command in MATLAB R14 Service Pack 3:                                                                 |
|          | ['Release R' version('-release') ', '<br>version('-description')]                                                       |
|          | ans =<br>Release R14, Service Pack 3                                                                                    |
| See Also | ver, whatsnew                                                                                                    |

**Help > Check for Updates** in the MATLAB desktop.

### vertcat

| Purpose     | Concatenate arrays vertically                                                                                                    |
|-------------|----------------------------------------------------------------------------------------------------|
| Syntax      | C = vertcat(A1, A2,)                                                                                                    |
| Description | C = vertcat(A1, A2,) vertically concatenates matrices A1, A2, and so on. All matrices in the argument list must have the same number of columns. |
|             | vertcat concatenates N-dimensional arrays along the first dimension.<br>The remaining dimensions must match.                                     |
|             | MATLAB calls C = vertcat(A1, A2,) for the syntax C = [A1; A2;] when any of A1, A2, etc. is an object.                                            |
| Examples    | Create a 5-by-3 matrix, A, and a 3-by-3 matrix, B. Then vertically concatenate A and B.                                                          |
|             | A = magic(5); % Create 5-by-3 matrix, A<br>A(:, 4:5) = []                                                                                        |
|             | A =                                                                                                    |
|             | $\begin{array}{cccccccccccccccccccccccccccccccccccc$                                                                                             |
|             | B = magic(3)*100 % Create 3-by-3 matrix, B                                                                                                    |
|             | B =                                                                                                    |
|             | 800100600300500700400900200                                                                                                    |

| С | = | verto | cat(A, | B)  | % Vertically concatenate A and B |
|---|---|-------|--------|-----|----------------------------------|
| С | = |       |        |     |                                  |
|   |   | 17    | 24     | 1   |                                  |
|   |   | 23    | 5      | 7   |                                  |
|   |   | 4     | 6      | 13  |                                  |
|   |   | 10    | 12     | 19  |                                  |
|   |   | 11    | 18     | 25  |                                  |
|   | 8 | 800   | 100    | 600 |                                  |
|   | З | 800   | 500    | 700 |                                  |
|   | 4 | 00    | 900    | 200 |                                  |
|   |   |       |        |     |                                  |

| See | Also |
|-----|------|
| See | AISO |

horzcat, cat

# vertcat (timeseries)

| Purpose     | Vertical concatenation of timeseries objects                                                                                                    |
|-------------|----------------------------------------------------------------------------------------------------|
| Syntax      | <pre>ts = vertcat(ts1,ts2,)</pre>                                                                                                    |
| Description | <pre>ts = vertcat(ts1,ts2,) performs</pre>                                                                                                    |
|             | ts = [ts1;ts2;]                                                                                                    |
|             | This operation appends timeseries objects. The time vectors must not<br>overlap. The last time in ts1 must be earlier than the first time in ts2.<br>The data sample size of the timeseries objects must agree. |
| See Also    | timeseries                                                                                                    |

| Purpose     | Vertical concatenation for tscollection objects                                                                                                    |
|-------------|----------------------------------------------------------------------------------------------------|
| Syntax      | <pre>tsc = vertcat(tsc1,tsc2,)</pre>                                                                                                    |
| Description | <pre>tsc = vertcat(tsc1,tsc2,) performs</pre>                                                                                                    |
|             | tsc = [tsc1;tsc2;]                                                                                                    |
|             | This operation appends tscollection objects. The time vectors must<br>not overlap. The last time in tsc1 must be earlier than the first time<br>in tsc2. All tscollection objects to be concatenated must have the<br>same timeseries members. |
| See Also    | horzcat (tscollection), tscollection                                                                                                    |

### view

| Purpose     | Viewpoint specification                                                                                                    |
|-------------|----------------------------------------------------------------------------------------------------|
| Syntax      | <pre>view(az,el)<br/>view([x,y,z])<br/>view(2)<br/>view(3)<br/>view(ax,)<br/>view(T)<br/>[az,el] = view<br/>T = view</pre>                                                                                                    |
| Description | The position of the viewer (the viewpoint) determines the orientation of<br>the axes. You specify the viewpoint in terms of azimuth and elevation,<br>or by a point in three-dimensional space.                                                                                                    |
|             | <pre>view(az,el) and view([az,el]) set the viewing angle for a<br/>three-dimensional plot. The azimuth, az, is the horizontal rotation<br/>about the z-axis as measured in degrees from the negative y-axis.<br/>Positive values indicate counterclockwise rotation of the viewpoint. el<br/>is the vertical elevation of the viewpoint in degrees. Positive values<br/>of elevation correspond to moving above the object; negative values<br/>correspond to moving below the object.</pre> |
|             | view([x,y,z]) sets the viewpoint to the Cartesian coordinates x, y, and z. The magnitude of $(x,y,z)$ is ignored.                                                                                                    |
|             | view(2) sets the default two-dimensional view, $az = 0$ , $e1 = 90$ .                                                                                                    |
|             | view(3) sets the default three-dimensional view, $az = 37.5$ , $e1 = 30$ .                                                                                                    |
|             | view(ax,) uses axes ax instead of the current axes.                                                                                                    |
|             | view(T) sets the view according to the transformation matrix T, which<br>is a 4-by-4 matrix such as a perspective transformation generated by<br>viewmtx.                                                                                                    |
|             | [az,el] = view returns the current azimuth and elevation.                                                                                                    |
|             | T = view returns the current 4-by-4 transformation matrix.                                                                                                    |
|             |                                                                                                    |

**Remarks** Azimuth is a polar angle in the *x-y* plane, with positive angles indicating counterclockwise rotation of the viewpoint. Elevation is the angle above (positive angle) or below (negative angle) the *x-y* plane.

This diagram illustrates the coordinate system. The arrows indicate positive directions.

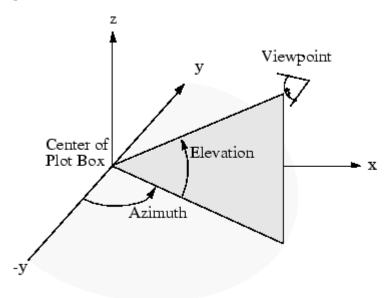

**Examples** Vi

View the object from directly overhead.

```
az = 0;
el = 90;
view(az, el);
```

Set the view along the *y*-axis, with the *x*-axis extending horizontally and the *z*-axis extending vertically in the figure.

view([0 0]);

Rotate the view about the z-axis by  $180^{\circ}$ .

az = 180; el = 90; view(az, el);

#### See Also

viewmtx, hgtransform, rotate3d

"Controlling the Camera Viewpoint" on page 1-101 for related functions

Axes graphics object properties CameraPosition, CameraTarget, CameraViewAngle, Projection

Defining the View for more information on viewing concepts and techniques

Transforming Objects for information on moving and scaling objects in groups

| Purpose     | View transformation matrices                                                                                                    |
|-------------|----------------------------------------------------------------------------------------------------|
| Syntax      | viewmtx<br>T = viewmtx(az,el)<br>T = viewmtx(az,el,phi)<br>T = viewmtx(az,el,phi,xc)                                                                                                    |
| Description | viewmtx computes a 4-by-4 orthographic or perspective transformation<br>matrix that projects four-dimensional homogeneous vectors onto a<br>two-dimensional view surface (e.g., your computer screen).                      |
|             | T = viewmtx(az,el) returns an <i>orthographic</i> transformation matrix corresponding to azimuth az and elevation el. az is the azimuth (i.e., horizontal rotation) of the viewpoint in degrees. el is the elevation of the |

view(az,el)

```
T = view
```

but does not change the current view.

T = viewmtx(az,el,phi) returns a *perspective* transformation matrix. phi is the perspective viewing angle in degrees. phi is the subtended view angle of the normalized plot cube (in degrees) and controls the amount of perspective distortion.

viewpoint in degrees. This returns the same matrix as the commands

| Phi        | Description                |
|------------|----------------------------|
| 0 degrees  | Orthographic projection    |
| 10 degrees | Similar to telephoto lens  |
| 25 degrees | Similar to normal lens     |
| 60 degrees | Similar to wide-angle lens |

You can use the matrix returned to set the view transformation with view(T). The 4-by-4 perspective transformation matrix transforms four-dimensional homogeneous vectors into unnormalized vectors of the

### viewmtx

|          | form $(x,y,z,w)$ , where $w$ is not equal to 1. The $x$ - and $y$ -components of the normalized vector $(x/w, y/w, z/w, 1)$ are the desired two-dimensional components (see example below).                                                                                                    |
|----------|----------------------------------------------------------------------------------------------------|
|          | T = viewmtx(az,el,phi,xc) returns the perspective transformation<br>matrix using xc as the target point within the normalized plot cube (i.e.,<br>the camera is looking at the point xc). xc is the target point that is the<br>center of the view. You specify the point as a three-element vector, xc =<br>[xc,yc,zc], in the interval [0,1]. The default value is xc = [0,0,0]. |
| Remarks  | A four-dimensional homogenous vector is formed by appending a 1 to the corresponding three-dimensional vector. For example, $[x,y,z,1]$ is the four-dimensional vector corresponding to the three-dimensional point $[x,y,z]$ .                                                                                                    |
| Examples | Determine the projected two-dimensional vector corresponding to the three-dimensional point $(0.5, 0.0, -3.0)$ using the default view direction. Note that the point is a column vector.                                                                                                    |
|          | A = viewmtx(-37.5,30);<br>x4d = [.5 0 -3 1]';<br>x2d = A*x4d;<br>x2d = x2d(1:2)<br>x2d =                                                                                                    |
|          | 0.3967<br>-2.4459                                                                                                    |
|          | Vectors that trace the edges of a unit cube are                                                                                                    |
|          | $ \begin{array}{cccccccccccccccccccccccccccccccccccc$                                                                                                    |
|          | z = [0  0  0  0  0  1  1  1  1  1                                                                                                    |

Transform the points in these vectors to the screen, then plot the object.

A = viewmtx(-37.5,30); [m,n] = size(x); x4d = [x(:),y(:),z(:),ones(m\*n,1)]';

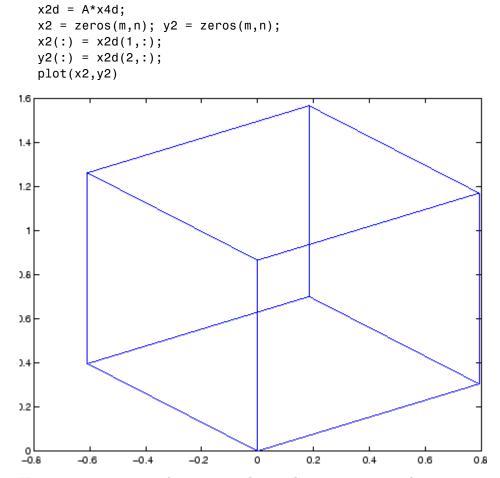

Use a perspective transformation with a 25 degree viewing angle:

```
A = viewmtx(-37.5,30,25);

x4d = [.5 0 -3 1]';

x2d = A*x4d;

x2d = x2d(1:2)/x2d(4) % Normalize

x2d =
```

### viewmtx

0.1777 -1.8858

Transform the cube vectors to the screen and plot the object:

```
A = viewmtx(-37.5,30,25);
[m,n] = size(x);
x4d = [x(:),y(:),z(:),ones(m*n,1)]';
x2d = A*x4d;
x2 = zeros(m,n); y2 = zeros(m,n);
x2(:) = x2d(1,:)./x2d(4,:);
y2(:) = x2d(2,:)./x2d(4,:);
plot(x2,y2)
```

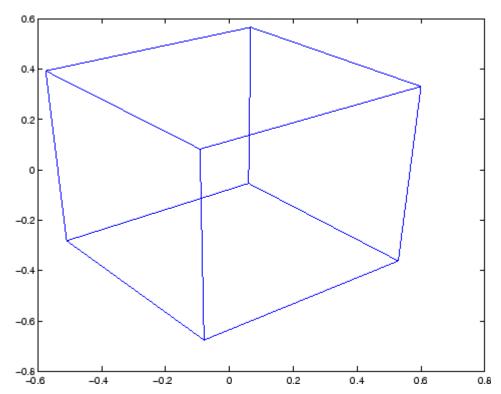

See Also view, hgtransform

"Controlling the Camera Viewpoint" on page 1-101 for related functions

Defining the View for more information on viewing concepts and techniques

# volumebounds

| Purpose     | Coordinate and color limits for volume data                                                                                                    |
|-------------|----------------------------------------------------------------------------------------------------|
| Syntax      | <pre>lims = volumebounds(X,Y,Z,V) lims = volumebounds(X,Y,Z,U,V,W) lims = volumebounds(V), lims = volumebounds(U,V,W)</pre>                                                                                                    |
| Description | <pre>lims = volumebounds(X,Y,Z,V) returns the x, y, z, and color limits of<br/>the current axes for scalar data. lims is returned as a vector:</pre>                                                                                                  |
|             | [xmin xmax ymin ymax zmin zmax cmin cmax]                                                                                                    |
|             | You can pass this vector to the axis command.                                                                                                    |
|             | lims = volumebounds( $X, Y, Z, U, V, W$ ) returns the x, y, and z limits of the current axes for vector data. lims is returned as a vector:                                                                                                    |
|             | [xmin xmax ymin ymax zmin zmax]                                                                                                    |
|             | lims = volumebounds(V), lims = volumebounds(U,V,W) assumes X, Y, and Z are determined by the expression                                                                                                    |
|             | [X Y Z] = meshgrid(1:n,1:m,1:p)                                                                                                    |
|             | where [m n p] = size(V).                                                                                                    |
| Examples    | This example uses volumebounds to set the axis and color limits for an isosurface generated by the flow function.                                                                                                    |
|             | <pre>[x y z v] = flow;<br/>p = patch(isosurface(x,y,z,v,-3));<br/>isonormals(x,y,z,v,p)<br/>daspect([1 1 1])<br/>isocolors(x,y,z,flipdim(v,2),p)<br/>shading interp<br/>axis(volumebounds(x,y,z,v))<br/>view(3)<br/>camlight<br/>lighting phong</pre> |

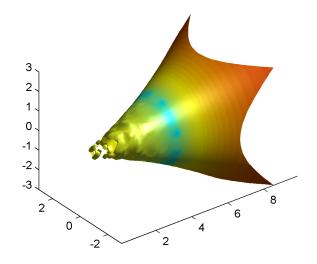

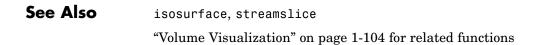

# voronoi

| Purpose     | Voronoi diagram                                                                                                    |
|-------------|----------------------------------------------------------------------------------------------------|
| Syntax      | <pre>voronoi(x,y)<br/>voronoi(x,y,TRI)<br/>voronoi(X,Y,options)<br/>voronoi(AX,)<br/>voronoi(,'LineSpec')<br/>h = voronoi()<br/>[vx,vy] = voronoi()</pre>                                                                                                    |
| Definition  | Consider a set of coplanar points $\boldsymbol{P}$ . For each point $\boldsymbol{P}_{\boldsymbol{x}}$ in the set $\boldsymbol{P}$ , you can draw a boundary enclosing all the intermediate points lying closer to $\boldsymbol{P}_{\boldsymbol{x}}$ than to other points in the set $\boldsymbol{P}$ . Such a boundary is called a <i>Voronoi polygon</i> , and the set of all Voronoi polygons for a given point set is called a <i>Voronoi diagram</i> . |
| Description | voronoi(x,y) plots the bounded cells of the Voronoi diagram for the points x,y. Lines-to-infinity are approximated with an arbitrarily distant endpoint.                                                                                                    |
|             | voronoi(x,y,TRI) uses the triangulation TRI instead of computing it via delaunay.                                                                                                    |
|             | voronoi(X,Y,options) specifies a cell array of strings to be used as options in Qhull via delaunay.                                                                                                    |
|             | If options is [], the default delaunay options are used. If options is {''}, no options are used, not even the default.                                                                                                    |
|             | voronoi(AX,) plots into AX instead of gca.                                                                                                    |
|             | <code>voronoi(,'LineSpec')</code> plots the diagram with color and line style specified.                                                                                                    |
|             | h = voronoi() returns, in h, handles to the line objects created.                                                                                                    |
|             | <pre>[vx,vy] = voronoi() returns the finite vertices of the Voronoi<br/>edges in vx and vy so that plot(vx,vy,'-',x,y,'.') creates the<br/>Voronoi diagram. The lines-to-infinity are the last columns of vx and</pre>                                                                                                    |

vy. To ensure the lines-to-infinity do not affect the settings of the axis limits, use the commands:

```
h = plot(VX,VY,'-',X,Y,'.');
set(h(1:end-1),'xliminclude','off','yliminclude','off')
```

**Note** For the topology of the Voronoi diagram, i.e., the vertices for each Voronoi cell, use voronoin.

[v,c] = voronoin([x(:) y(:)])

### **Visualization** Use one of these methods to plot a Voronoi diagram:

- If you provide no output argument, voronoi plots the diagram. See Example 1.
- To gain more control over color, line style, and other figure properties, use the syntax [vx,vy] = voronoi(...). This syntax returns the vertices of the finite Voronoi edges, which you can then plot with the plot function. See Example 2.
- To fill the cells with color, use voronoin with n = 2 to get the indices of each cell, and then use patch and other plot functions to generate the figure. Note that patch does not fill unbounded cells with color. See Example 3.

### **Examples** Example 1

This code uses the voronoi function to plot the Voronoi diagram for 10 randomly generated points.

```
rand('state',5);
x = rand(1,10); y = rand(1,10);
voronoi(x,y)
```

## voronoi

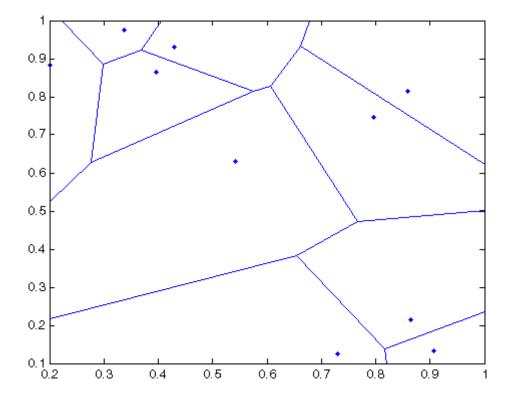

### Example 2

This code uses the vertices of the finite Voronoi edges to plot the Voronoi diagram for the same 10 points.

```
rand('state',5);
x = rand(1,10); y = rand(1,10);
[vx, vy] = voronoi(x,y);
plot(x,y,'r+',vx,vy,'b-'); axis equal
```

Note that you can add this code to get the figure shown in Example 1.

```
xlim([min(x) max(x)])
```

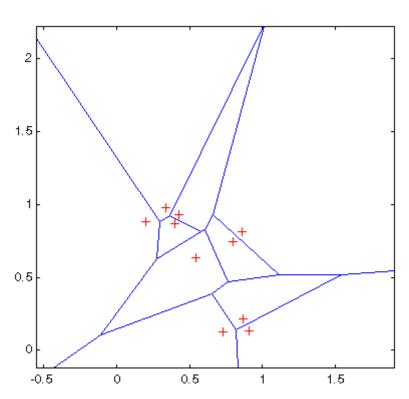

#### ylim([min(y) max(y)])

### Example 3

This code uses voronoin and patch to fill the bounded cells of the same Voronoi diagram with color.

```
rand('state',5);
x=rand(10,2);
[v,c]=voronoin(x);
for i = 1:length(c)
if all(c{i}~=1) % If at least one of the indices is 1,
% then it is an open region and we can't
% patch that.
```

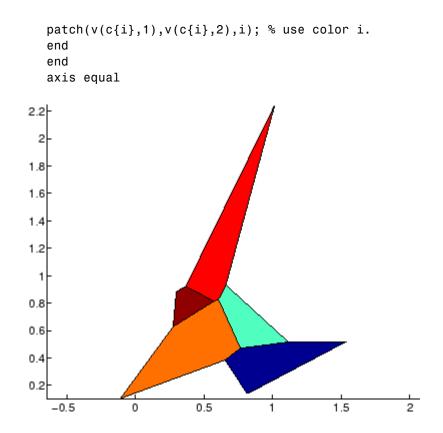

- **Algorithm** If you supply no triangulation TRI, the voronoi function performs a Delaunay triangulation of the data that uses Qhull [1]. For information about Qhull, see http://www.qhull.org/. For copyright information, see http://www.qhull.org/COPYING.txt.
- See Also convhull, delaunay, LineSpec, plot, voronoin

**Reference** [1] Barber, C. B., D.P. Dobkin, and H.T. Huhdanpaa, "The Quickhull Algorithm for Convex Hulls," *ACM Transactions on Mathematical Software*, Vol. 22, No. 4, Dec. 1996, p. 469-483. Available in PDF

format at http://www.acm.org/pubs/citations/journals/toms/ 1996-22-4/p469-barber/.

# voronoin

| Purpose                                                                                                    | N-D Voronoi diagram                                                                                                    |  |  |
|----------------------------------------------------------------------------------------------------|----------------------------------------------------------------------------------------------------|--|--|
| Syntax                                                                                                    | <pre>[V,C] = voronoin(X) [V,C] = voronoin(X,options)</pre>                                                                                                    |  |  |
| Description                                                                                                    | [V,C] = voronoin(X) returns Voronoi vertices V and the Voronoi cells<br>C of the Voronoi diagram of X. V is a numv-by-n array of the numv Voronoi<br>vertices in n-dimensional space, each row corresponds to a Voronoi<br>vertex. C is a vector cell array where each element contains the indices<br>into V of the vertices of the corresponding Voronoi cell. X is an m-by-n<br>array, representing m n-dimensional points, where n > 1 and m >= n+1. |  |  |
|                                                                                                    | The first row of V is a point at infinity. If any index in a cell of the cell array is 1, then the corresponding Voronoi cell contains the first point in V, a point at infinity. This means the Voronoi cell is unbounded.                                                                                                    |  |  |
|                                                                                                    | voronoin uses Qhull.                                                                                                    |  |  |
|                                                                                                    | <pre>[V,C] = voronoin(X,options) specifies a cell array of strings option<br/>to be used in Qhull. The default options are</pre>                                                                                                    |  |  |
|                                                                                                    | • { 'Qbb ' } for 2- and 3-dimensional input                                                                                                    |  |  |
|                                                                                                    | • { 'Qbb ', 'Qx ' } for 4 and higher-dimensional input                                                                                                    |  |  |
| If options is [], the default options are used. If code is { ' ' ]<br>are used, not even the default. For more information on Qh<br>options, see http://www.qhull.org. |                                                                                                    |  |  |
| Visualization                                                                                                    | You can plot individual bounded cells of an n-dimensional Voronoi diagram. To do this, use convhulln to compute the vertices of the facets that make up the Voronoi cell. Then use patch and other plot functions to generate the figure. For an example, see in the MATLAB® Mathematics documentation.                                                                                                    |  |  |
| Examples                                                                                                    | Example 1<br>Let                                                                                                    |  |  |

| x = | [ 0.5 | 0    |   |
|-----|-------|------|---|
|     | 0     | 0.5  |   |
|     | -0.5  | -0.5 |   |
|     | -0.2  | -0.1 |   |
|     | -0.1  | 0.1  |   |
|     | 0.1   | -0.1 |   |
|     | 0.1   | 0.1  | ] |
|     |       |      |   |

then

[V,C] = voronoin(x) V = Inf Inf 0.3833 0.3833 0.7000 -1.6500 0.2875 0.0000 -0.0000 0.2875 -0.0000 -0.0000 -0.5250 -0.0500 -0.0500 -0.0500 -1.7500 0.7500 -1.4500 0.6500 C = [1x4 double] [1x5 double] [1x4 double] [1x4 double] [1x4 double]

[1x5 double] [1x4 double]

Use a for loop to see the contents of the cell array C.

for i=1:length(C), disp(C{i}), end 4

2 1 3

| 10 | 5 | 2 | 1 | 9 |
|----|---|---|---|---|
| 9  | 1 | 3 | 7 |   |
| 10 | 8 | 7 | 9 |   |
| 10 | 5 | 6 | 8 |   |
| 8  | 6 | 4 | 3 | 7 |
| 6  | 4 | 2 | 5 |   |
|    |   |   |   |   |

In particular, the fifth Voronoi cell consists of 4 points: V(10,:), V(5,:), V(6,:), V(8,:).

### Example 2

The following example illustrates the options input to voronoin. The commands

X = [-1 -1; 1 -1; 1 1; -1 1]; [V,C] = voronoin(X)

return an error message.

```
? qhull input error: can not scale last coordinate. Input is
cocircular
    or cospherical. Use option 'Qz' to add a point at infinity.
```

The error message indicates that you should add the option 'Qz'. The following command passes the option 'Qz', along with the default 'Qbb', to voronoin.

[1x2 double]
[1x2 double]

| Algorithm | <pre>voronoin is based on Qhull [1]. For information about Qhull,<br/>see http://www.qhull.org/. For copyright information, see<br/>http://www.qhull.org/COPYING.txt.</pre>                                                                                                    |
|-----------|----------------------------------------------------------------------------------------------------|
| See Also  | convhull, convhulln, delaunay, delaunayn, voronoi                                                                                                    |
| Reference | [1] Barber, C. B., D.P. Dobkin, and H.T. Huhdanpaa, "The Quickhull<br>Algorithm for Convex Hulls," <i>ACM Transactions on Mathematical</i><br><i>Software</i> , Vol. 22, No. 4, Dec. 1996, p. 469-483. Available in PDF<br>format at http://www.acm.org/pubs/citations/journals/toms/<br>1996-22-4/p469-barber/. |

## wait

| Purpose     | Wait until timer stops running                                                                                                    |
|-------------|----------------------------------------------------------------------------------------------------|
| Syntax      | wait(obj)                                                                                                    |
| Description | wait(obj) blocks the MATLAB <sup>®</sup> command line and waits until the timer, represented by the timer object obj, stops running. When a timer stops running, the value of the timer object's Running property changes from 'on' to 'off'. |
|             | If obj is an array of timer objects, wait blocks the MATLAB command line until all the timers have stopped running.                                                                                                    |
|             | If the timer is not running, wait returns immediately.                                                                                                    |
| See Also    | timer, start, stop                                                                                                    |

| Purpose     | Open waitbar                                                                                                    |
|-------------|----------------------------------------------------------------------------------------------------|
| Syntax      | <pre>h = waitbar(x,'message') waitbar(x,'message','CreateCancelBtn','button_callback') waitbar(,property_name,property_value,) waitbar(x) waitbar(x,h) waitbar(x,h,'updated message')</pre>                                                                                                    |
| Description | A waitbar shows what percentage of a calculation is complete, as the calculation proceeds.                                                                                                    |
|             | h = waitbar(x, 'message') displays a waitbar of fractional length x.<br>The waitbar figure is modal. Its handle is returned in h. The argumentx<br>must be between 0 and 1.                                                                                                    |
|             | <b>Note</b> A modal figure prevents the user from interacting with other windows before responding. For more information, see WindowStyle in the MATLAB Figure Properties.                                                                                                    |
|             | <pre>waitbar(x, 'message', 'CreateCancelBtn', 'button_callback') specifying CreateCancelBtn adds a cancel button to the figure that executes the MATLAB commands specified in button_callback when the user clicks the cancel button or the close figure button. waitbar sets both the cancel button callback and the figure CloseRequestFcn to the string specified in button_callback.</pre> |
|             | <pre>waitbar(,property_name,property_value,) optional<br/>arguments property_name and property_value enable you to set<br/>figure properties for the waitbar.</pre>                                                                                                    |
|             | waitbar(x) subsequent calls to waitbar(x) extend the length of the bar to the new position $x$ .                                                                                                    |
|             | waitbar $(x,h)$ extends the length of the bar in the waitbar h to the new position x.                                                                                                    |
|             |                                                                                                    |

## waitbar

waitbar(x,h, 'updated message') updates the message text in the waitbar figure, in addition to setting the fractional length to x.

**Example** waitbar is typically used inside a for loop that performs a lengthy computation. For example,

```
h = waitbar(0, 'Please wait...');
for i=1:100, % computation here %
waitbar(i/100)
end
close(h)
```

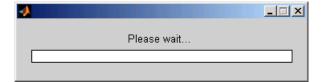

**See Also** "Predefined Dialog Boxes" on page 1-106 for related functions

| Purpose     | Wait for condition before resuming execution                                                                                                    |  |
|-------------|----------------------------------------------------------------------------------------------------|--|
| Syntax      | waitfor(h)<br>waitfor(h,'PropertyName')<br>waitfor(h,'PropertyName',PropertyValue)                                                                                                    |  |
| Description | The waitfor function blocks the caller's execution stream so that<br>command-line expressions, callbacks, and statements in the blocked<br>M-file do not execute until a specified condition is satisfied.                                                                                                    |  |
|             | <pre>waitfor(h) returns when the graphics object identified by h is deleted<br/>or when a Ctrl+C is typed in the Command Window. If h does not exist,<br/>waitfor returns immediately without processing any events.</pre>                                                                                                    |  |
|             | <pre>waitfor(h, 'PropertyName'), in addition to the conditions in the<br/>previous syntax, returns when the value of 'PropertyName' for the<br/>graphics object h changes. If 'PropertyName' is not a valid property for<br/>the object, waitfor returns immediately without processing any events.</pre>                             |  |
|             | <pre>waitfor(h, 'PropertyName', PropertyValue), in addition to the<br/>conditions in the previous syntax, waitfor returns when the value of<br/>'PropertyName' for the graphics object h changes to PropertyValue.<br/>waitfor returns immediately without processing any events if<br/>'PropertyName' is set to PropertyValue.</pre> |  |
| Remarks     | While waitfor blocks an execution stream, other execution streams in<br>the form of callbacks may execute as a result of various events (e.g.,<br>pressing a mouse button).                                                                                                    |  |
|             | waitfor can block nested execution streams. For example, a callback invoked during a waitfor statement can itself invoke waitfor.                                                                                                    |  |
| See Also    | uiresume, uiwait                                                                                                    |  |
|             | "Developing User Interfaces" on page 1-107 for related functions                                                                                                    |  |

# waitforbuttonpress

| Purpose     | Wait for key press or mouse-button click                                                                                                    |  |
|-------------|----------------------------------------------------------------------------------------------------|--|
| Syntax      | k = waitforbuttonpress                                                                                                    |  |
| Description | <pre>k = waitforbuttonpress blocks the caller's execution stream until<br/>the function detects that the user has clicked a mouse button or pressed<br/>a key while the figure window is active. The function returns</pre> |  |
|             | • 0 if it detects a mouse button click                                                                                                    |  |
|             | • 1 if it detects a key press                                                                                                    |  |
|             | Additional information about the event that causes execution to resume is available through the figure's CurrentCharacter, SelectionType, and CurrentPoint properties.                                                      |  |
|             | If a WindowButtonDownFcn is defined for the figure, its callback is executed before waitforbuttonpress returns a value.                                                                                                    |  |
| Example     | These statements display text in the Command Window when the user<br>either clicks a mouse button or types a key in the figure window:                                                                                      |  |
|             | <pre>w = waitforbuttonpress;<br/>if w == 0<br/>disp('Button click')<br/>else<br/>disp('Key press')<br/>end</pre>                                                                                                    |  |
| See Also    | dragrect, ginput, rbbox, waitfor                                                                                                    |  |
|             | "Developing User Interfaces" on page 1-107 for related functions                                                                                                    |  |

| Purpose | Open warning dialog box                                                                                                    |  |
|---------|----------------------------------------------------------------------------------------------------|--|
| •       | <pre>h = warndlg<br/>h = warndlg(warningstring)<br/>h = warndlg(warningstring,dlgname)<br/>h = warndlg(warningstring,dlgname,createmode)</pre>                                                                                                    |  |
| •       | h = warndlg displays a dialog box named Warning Dialog containing<br>the string This is the default warning string. The warndlg<br>function returns the handle of the dialog box in h. The warning dialog<br>box disappears after the user clicks <b>OK</b> .               |  |
|         | <ul> <li>h = warndlg(warningstring) displays a dialog box with the title</li> <li>Warning Dialog containing the string specified by warningstring.</li> <li>The warningstring argument can be any valid string format - cell arrays are preferred.</li> </ul>               |  |
|         | To use multiple lines in your warning, define warningstring using either of the following:                                                                                                    |  |
|         | • sprintf with newline characters separating the lines                                                                                                    |  |
|         | warndlg(sprintf('Message line 1 \n Message line 2'))                                                                                                    |  |
|         | • Cell arrays of strings                                                                                                    |  |
|         | <pre>warndlg({'Message line 1';'Message line 2'})</pre>                                                                                                    |  |
|         | h = warndlg(warningstring,dlgname) displays a dialog box with title dlgname.                                                                                                    |  |
|         | h = warndlg(warningstring,dlgname, <i>createmode</i> ) specifies whether<br>the warning dialog box is modal or nonmodal. Optionally, it can also<br>specify an interpreter for warningstring and dlgname. The <i>createmode</i><br>argument can be a string or a structure. |  |
|         | If createmode is a string, it must be one of the values shown in the following table.                                                                                                    |  |

| createmode Value    | Description                                                                                                    |
|---------------------|----------------------------------------------------------------------------------------------------|
| modal               | Replaces the warning dialog box having the<br>specified Title, that was last created or<br>clicked on, with a modal warning dialog box<br>as specified. All other warning dialog boxes<br>with the same title are deleted. The dialog<br>box which is replaced can be either modal<br>or nonmodal.       |
| non-modal (default) | Creates a new nonmodal warning dialog<br>box with the specified parameters. Existing<br>warning dialog boxes with the same title<br>are not deleted.                                                                                                    |
| replace             | Replaces the warning dialog box having the<br>specified Title, that was last created or<br>clicked on, with a nonmodal warning dialog<br>boxbox as specified. All other warning<br>dialog boxes with the same title are deleted.<br>The dialog box which is replaced can be<br>either modal or nonmodal. |

**Note** A modal dialog box prevents the user from interacting with other windows before responding. To block MATLAB program execution as well, use the uiwait function. For more information about modal dialog boxes, see WindowStyle in the Figure Properties.

If CreateMode is a structure, it can have fields WindowStyle and Interpreter. WindowStyle must be one of the options shown in the table above. Interpreter is one of the strings 'tex' or 'none'. The default value for Interpreter is 'none'.

### **Examples** The statement

warndlg('Pressing OK will clear memory','!! Warning !!')

displays this dialog box:

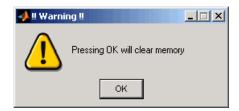

See Also dialog, errordlg, helpdlg, inputdlg, listdlg, msgbox, questdlg figure, uiwait, uiresume, warning "Predefined Dialog Boxes" on page 1-106 for related functions

# warning

| Purpose     | Warning message                                                                                                    |
|-------------|----------------------------------------------------------------------------------------------------|
| Syntax      | <pre>warning('message') warning('message', a1, a2,) warning('message_id', 'message') warning('message_id', 'message', a1, a2,, an) s = warning(state, 'message_id') s = warning(state, mode)</pre>                                                                                                    |
| Description | warning('message') displays the text 'message' like the disp<br>function, except that with warning, message display can be suppressed.                                                                                                    |
|             | warning('message', a1, a2,) displays a message string that<br>contains formatting conversion characters, such as those used with the<br>MATLAB <sup>®</sup> sprintf function. Each conversion character in message is<br>converted to one of the values a1, a2, in the argument list.                                                                                                    |
|             | <b>Note</b> MATLAB converts special characters (like \n and %d) in the warning message string only when you specify more than one input argument with warning. See Example 4 below.                                                                                                    |
|             | warning('message_id', 'message') attaches a unique identifier, or<br>message_id, to the warning message. The identifier enables you to<br>single out certain warnings during the execution of your program,<br>controlling what happens when the warnings are encountered.<br>See "Message Identifiers" and "Warning Control" in the MATLAB<br>Programming Fundamentals documentation for more information on<br>the message_id argument and how to use it. |
|             | warning('message_id', 'message', a1, a2,, an) includes<br>formatting conversion characters in message, and the character<br>translations in arguments a1, a2,, an.                                                                                                    |
|             | <pre>s = warning(state, 'message_id') is a warning control statement<br/>that enables you to indicate how you want MATLAB to act on certain<br/>warnings. The state argument can be 'on', 'off', or 'query'. The</pre>                                                                                                    |
|             |                                                                                                    |

message\_id argument can be a message identifier string, 'all', or 'last'. See "Warning Control Statements" in the MATLAB Programming Fundamentals documentation for more information.

Output s is a structure array that indicates the previous state of the selected warnings. The structure has the fields identifier and state. See "Output from Control Statements" in the MATLAB Programming Fundamentals documentation for more.

s = warning(state, mode) is a warning control statement that enables you to display an M-stack trace or display more information with each warning. The state argument can be 'on', 'off', or 'query'. The mode argument can be 'backtrace' or 'verbose'. See "Backtrace and Verbose Modes" in the MATLAB Programming Fundamentals documentation for more information.

### **Examples** Example 1

Generate a warning that displays a simple string:

```
if ~ischar(p1)
    warning('Input must be a string')
end
```

#### **Example 2**

Generate a warning string that is defined at run-time. The first argument defines a message identifier for this warning:

#### **Example 3**

Using a message identifier, enable just the actionNotTaken warning from Simulink<sup>®</sup> by first turning off all warnings and then setting just that warning to on:

warning off all warning on Simulink:actionNotTaken Use query to determine the current state of all warnings. It reports that you have set all warnings to off with the exception of Simulink:actionNotTaken:

```
warning query all
The default warning state is 'off'. Warnings not set to the default are
State Warning Identifier
on Simulink:actionNotTaken
```

#### **Example 4**

MATLAB converts special characters (like \n and %d) in the warning message string only when you specify more than one input argument with warning. In the single argument case shown below, \n is taken to mean backslash-n. It is not converted to a newline character:

warning('In this case, the newline  $\n$  is not converted.') Warning: In this case, the newline  $\n$  is not converted.

But, when more than one argument is specified, MATLAB does convert special characters. This is true regardless of whether the additional argument supplies conversion values or is a message identifier:

```
warning('WarnTests:convertTest', ...
    'In this case, the newline \n is converted.')
Warning: In this case, the newline
    is converted.
```

#### **Example 5**

Turn on one particular warning, saving the previous state of this one warning in s. Remember that this nonquery syntax performs an implicit query prior to setting the new state:

s = warning('on', 'Control:parameterNotSymmetric');

After doing some work that includes making changes to the state of some warnings, restore the original state of all warnings:

warning(s)

See Also lastwarn, warndlg, error, lasterror, errordlg, dbstop, disp, sprintf

# waterfall

PurposeWaterfall plot

-

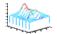

| GUI<br>Alternatives | To graph selected variables, use the Plot Selector $\boxed{\mathbb{M}}$ in the Workspace<br>Browser, or use the Figure Palette Plot Catalog. Manipulate graphs<br>in <i>plot edit</i> mode with the Property Editor. For details, see Plotting<br>Tools — Interactive Plotting in the MATLAB® Graphics documentation<br>and Creating Graphics from the Workspace Browser in the MATLAB<br>Desktop Tools documentation.                                                                                                    |
|---------------------|----------------------------------------------------------------------------------------------------|
| Syntax              | <pre>waterfall(Z) waterfall(X,Y,Z) waterfall(,C) waterfall(axes_handles,) h = waterfall()</pre>                                                                                                    |
| Description         | The waterfall function draws a mesh similar to the meshz function,<br>but it does not generate lines from the columns of the matrices. This<br>produces a "waterfall" effect.                                                                                                    |
|                     | waterfall(Z) creates a waterfall plot using $x = 1:size(Z,1)$ and $y = 1:size(Z,1)$ . Z determines the color, so color is proportional to surface height.                                                                                                    |
|                     | waterfall(X,Y,Z) creates a waterfall plot using the values specified<br>in X, Y, and Z. Z also determines the color, so color is proportional to the<br>surface height. If X and Y are vectors, X corresponds to the columns of<br>Z, and Y corresponds to the rows, where length(x) = n, length(y) =<br>m, and $[m,n] = size(Z)$ . X and Y are vectors or matrices that define<br>the x- and y-coordinates of the plot. Z is a matrix that defines the<br>z-coordinates of the plot (i.e., height above a plane). If C is omitted,<br>color is proportional to Z. |
|                     | waterfall(,C) uses scaled color values to obtain colors from the current colormap. Color scaling is determined by the range of C, which                                                                                                    |

|          | must be the same size as Z. MATLAB performs a linear transformation on C to obtain colors from the current colormap. |
|----------|----------------------------------------------------------------------------------------------------|
|          | waterfall(axes_handles,) plots into the axes with handle axes_handle instead of the current axes (gca).              |
|          | h = waterfall() returns the handle of the patch graphics object used to draw the plot.                               |
| Remarks  | For column-oriented data analysis, use waterfall(Z') or waterfall(X',Y',Z').                                         |
| Examples | Produce a waterfall plot of the peaks function.                                                                      |
|          | [X,Y,Z] = peaks(30);<br>waterfall(X,Y,Z)                                                                             |

## waterfall

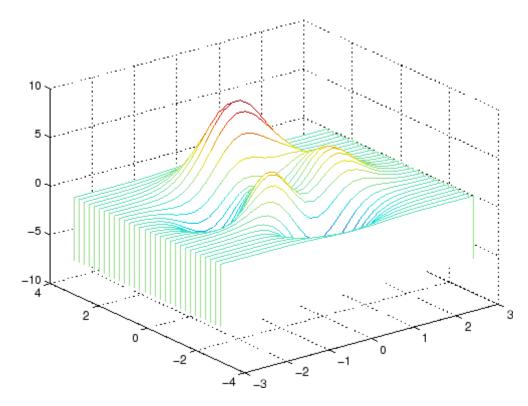

**Algorithm** The range of X, Y, and Z, or the current setting of the axes Llim, YLim, and ZLim properties, determines the range of the axes (also set by axis). The range of C, or the current setting of the axes CLim property, determines the color scaling (also set by caxis).

The CData property for the patch graphics objects specifies the color at every point along the edge of the patch, which determines the color of the lines.

The waterfall plot looks like a mesh surface; however, it is a patch graphics object. To create a surface plot similar to waterfall, use the meshz function and set the MeshStyle property of the surface to 'Row'.

For a discussion of parametric surfaces and related color properties, see surf.

See Also axes, axis, caxis, meshz, ribbon, surf

Properties for patch graphics objects

# wavfinfo

| Purpose                                                                                                    | Information about Microsoft WAVE (.wav) sound file |
|----------------------------------------------------------------------------------------------------|----------------------------------------------------|
| Syntax                                                                                                    | [m d] = wavfinfo(filename)                         |
| <b>Description</b> <pre>[m d] = wavfinfo(filename) returns information about the of the WAVE sound file specified by the string filename. End filename input in single quotes. m is the string 'Sound (WAV) file', if filename is a WAVE to Otherwise, it contains an empty string ('').</pre> |                                                    |
|                                                                                                    |                                                    |
| See Also                                                                                                    | wavread                                            |

| Purpose                                                                                                    | Play recorded sound on PC-based audio output device                                                                                                    |                |
|----------------------------------------------------------------------------------------------------|----------------------------------------------------------------------------------------------------|----------------|
| Syntax                                                                                                    | wavplay(y,Fs)<br>wavplay(, <i>mode</i> ')                                                                                                    |                |
| Description                                                                                                    | wavplay(y,Fs) plays the audio signal stored in the vector y on a PC-based audio output device. You specify the audio signal sampling rate with the integer Fs in samples per second. The default value for Fs is 11025 Hz (samples per second). wavplay supports only 1- or 2-channel (mono or stereo) audio signals. |                |
|                                                                                                    | <pre>wavplay(, mode') specifies how wavplay interacts with the<br/>command line, according to the string 'mode'. The string 'mode' can be</pre>                                                                                                    |                |
|                                                                                                    | • 'async': You have immediate access to the command line as soon as<br>the sound begins to play on the audio output device (a nonblocking<br>device call).                                                                                                    |                |
| <ul> <li>'sync' (default value): You don't have access to the command linuntil the sound has finished playing (a blocking device call).</li> <li>The audio signal y can be one of four data types. The number of biused to quantize and play back each sample depends on the data types.</li> </ul> |                                                                                                    |                |
|                                                                                                    |                                                                                                    | • •            |
|                                                                                                    | Data Types for wavplay                                                                                                    |                |
|                                                                                                    | Data Type                                                                                                    | Quantization   |
|                                                                                                    | Double-precision (default value)                                                                                                    | 16 bits/sample |
|                                                                                                    | Single-precision                                                                                                    | 16 bits/sample |
|                                                                                                    | 16-bit signed integer                                                                                                    | 16 bits/sample |

**Remarks** You can play your signal in stereo if y is a two-column matrix.

8 bits/sample

8-bit unsigned integer

```
Examples The MAT-files gong.mat and chirp.mat both contain an audio signal
y and a sampling frequency Fs. Load and play the gong and the chirp
audio signals. Change the names of these signals in between load
commands and play them sequentially using the 'sync' option for
wavplay.
load chirp;
y1 = y; Fs1 = Fs;
load gong;
wavplay(y1,Fs1,'sync') % The chirp signal finishes before the
wavplay(y,Fs) % gong signal begins playing.
See Also wavrecord
```

| Purpose                | Read Microsoft WAVE (.wav) sound file                                                                                                    |  |
|------------------------|----------------------------------------------------------------------------------------------------|--|
| Graphical<br>Interface | As an alternative to wavread, use the Import Wizard. To activate the Import Wizard, select <b>Import Data</b> from the <b>File</b> menu.                                                                                    |  |
| Syntax                 | <pre>y = wavread(filename) [y, Fs, nbits] = wavread(filename) [] = wavread(filename, N) [] = wavread(filename,[N1 N2]) y = wavread(filename, fmt) siz = wavread(filename,'size') [y, fs, nbits, opts] = wavread()</pre>     |  |
| Description            | y = wavread(filename) loads a WAVE file specified by filename,<br>returning the sampled data in y. The filename input is a string<br>enclosed in single quotes. The .wav extension is appended if no<br>extension is given. |  |
|                        | [y, Fs, nbits] = wavread(filename) returns the sample rate(Fs) in Hertz and the number of bits per sample (nbits) used to encode the data in the file.                                                                      |  |
|                        | $[\ldots]$ = wavread(filename, N) returns only the first N samples from each channel in the file.                                                                                                    |  |
|                        | [] = wavread(filename,[N1 N2]) returns only samples N1 through N2 from each channel in the file.                                                                                                    |  |
|                        | <pre>y = wavread(filename, fmt) specifies the data type format of y used to represent samples read from the file. fmt can be either of the following values.</pre>                                                          |  |

| Value    | Description                                                                                                    |
|----------|----------------------------------------------------------------------------------------------------|
| 'double' | y contains double-precision normalized samples. This is the default value, if <i>fmt</i> is omitted.                                                     |
| 'native' | y contains samples in the native data type found in<br>the file. Interpretation of <i>fmt</i> is case-insensitive, and<br>partial matching is supported. |

siz = wavread(filename, 'size') returns the size of the audio data
contained in filename in place of the actual audio data, returning the
vector siz = [samples channels].

[y, fs, nbits, opts] = wavread(...) returns a structure opts of additional information contained in the WAV file. The content of this structure differs from file to file. Typical structure fields include opts.fmt (audio format information) and opts.info (text which may describe title, author, etc.).

### **Output Scaling**

The range of values in y depends on the data format *fmt* specified. Some examples of output scaling based on typical bit-widths found in a WAV file are given below for both 'double' and 'native' formats.

| Number of<br>Bits | MATLAB Data Type                   | Data Range            |
|-------------------|------------------------------------|-----------------------|
| 8                 | uint8 (unsigned integer)           | 0 <= y <= 255         |
| 16                | int16 (signed integer)             | -32768 <= y <= +32767 |
| 24                | int32 (signed integer)             | -2^23 <= y <= 2^23-1  |
| 32                | <pre>single (floating point)</pre> | -1.0 <= y < +1.0      |

#### **Native Formats**

### **Double Formats**

| Number of Bits | MATLAB Data Type | Data Range                                                                                                    |
|----------------|------------------|----------------------------------------------------------------------------------------------------|
| N<32           | double           | -1.0 <= y < +1.0                                                                                                    |
| N=32           | double           | -1.0 <= y <= +1.0<br>Note: Values in y<br>might exceed -1.0 or<br>+1.0 for the case of<br>N=32 bit data samples<br>stored in the WAV<br>file. |

wavread supports multi-channel data, with up to 32 bits per sample. wavread supports Pulse-code Modulation (PCM) data format only.

See Also auread, auwrite, wavwrite

## wavrecord

| Purpose     | Record sound using PC-based audio input device                                                                                                    |  |
|-------------|----------------------------------------------------------------------------------------------------|--|
| Syntax      | <pre>y = wavrecord(n,Fs) y = wavrecord(,ch) y = wavrecord(,'dtype')</pre>                                                                                                    |  |
| Description | y = wavrecord(n,Fs) records n samples of an audio signal, sampled<br>at a rate of Fs Hz (samples per second). The default value for Fs is<br>11025 Hz.                                                                                                    |  |
|             | y = wavrecord(,ch) uses ch number of input channels from the audio device. ch can be either 1 or 2, for mono or stereo, respectively. The default value for ch is 1.                                                                                                    |  |
|             | y = wavrecord(, 'dtype') uses the data type specified by the string 'dtype' to record the sound. The string 'dtype' can be one of the following:                                                                                                    |  |
|             | <ul> <li>'double' (default value), 16 bits/sample</li> </ul>                                                                                                    |  |
|             | • 'single', 16 bits/sample                                                                                                    |  |
|             | • 'int16', 16 bits/sample                                                                                                    |  |
|             | • 'uint8', 8 bits/sample                                                                                                    |  |
| Remarks     | Standard sampling rates for PC-based audio hardware are 8000, 11025, 2250, and 44100 samples per second. Stereo signals are returned as two-column matrices. The first column of a stereo audio matrix corresponds to the left input channel, while the second column corresponds to the right input channel. |  |
| Examples    | Record 5 seconds of 16-bit audio sampled at 11025 Hz. Play back the recorded sound using wavplay. Speak into your audio device (or produce your audio signal) while the wavrecord command runs.                                                                                                    |  |
|             | Fs = 11025;<br>y = wavrecord(5*Fs,Fs,'int16');<br>wavplay(y,Fs);                                                                                                    |  |

See Also wavplay

## wavwrite

| Purpose     | Write Microsoft WAVE (.wav) sound file                                                                                                    |  |  |
|-------------|----------------------------------------------------------------------------------------------------|--|--|
| Syntax      | <pre>wavwrite(y,filename) wavwrite(y,Fs,filename) wavwrite(y,Fs,N,filename)</pre>                                                                                                    |  |  |
| Description | wavwrite writes data to 8-, 16-, 24-, and 32-bit .wav files.                                                                                                    |  |  |
|             | <pre>wavwrite(y,filename) writes the data stored in the variable y to a<br/>WAVE file called filename. The filename input is a string enclosed in<br/>single quotes. The data has a sample rate of 8000 Hz and is assumed<br/>to be 16-bit. Each column of the data represents a separate channel.<br/>Therefore, stereo data should be specified as a matrix with two columns.<br/>Amplitude values outside the range [-1,+1] are clipped prior to writing.<br/>wavwrite(y,Fs,filename) writes the data stored in the variable y to a</pre> |  |  |
|             | WAVE file called filename. The data has a sample rate of Fs Hz and is assumed to be 16-bit. Amplitude values outside the range [-1,+1] are clipped prior to writing.                                                                                                    |  |  |
|             | wavwrite(y,Fs,N,filename) writes the data stored in the variable y to a WAVE file called filename. The data has a sample rate of Fs Hz and is N-bit, where N is 8, 16, 24, or 32. For N < 32, amplitude values outside the range [-1,+1] are clipped.                                                                                                    |  |  |
|             | <b>Note</b> 8-, 16-, and 24-bit files are type 1 integer pulse code modulation (PCM). 32-bit files are written as type 3 normalized floating point.                                                                                                    |  |  |
| Soo Alco    |                                                                                                    |  |  |

See Also auwrite, wavread

| Purpose     | Open Web site or file in Web browser or Help browser                                                                                                    |
|-------------|----------------------------------------------------------------------------------------------------|
| Syntax      | <pre>web<br/>web url<br/>web url -new<br/>web url -notoolbar<br/>web url -noaddressbox<br/>web url -helpbrowser<br/>web url -browser<br/>web()<br/>stat = web('url', '-browser')<br/>[stat, h1] = web<br/>[stat, h1, url] = web</pre>                                                                                                    |
| Description | <ul> <li>web opens an empty MATLAB<sup>®</sup> "Web Browser". The MATLAB Web browser includes an address field where you can enter a URL, for example, to a Web site or file, a toolbar with common browser buttons, and a MATLAB desktop menu.</li> <li>web url displays the specified URL, url, in the MATLAB Web browser. If any MATLAB Web browsers are already open, it displays the page in the browser that last had focus. Files up to 1.5MB in size display in the MATLAB Web browser, while larger files instead display in the default Web browser for your system. If url is located in the directory returned when you run docroot (an unsupported utility), the URL displays in the MATLAB Help browser instead of the MATLAB Web browser.</li> </ul> |
|             | <ul> <li>web url -new displays the specified URL, url, in a new MATLAB Web browser.</li> <li>web url -notoolbar displays the specified URL, url, in a MATLAB Web browser that does not include the toolbar and address field. If any MATLAB Web browsers are already open, also use the -new option; otherwise url displays in the browser that last had focus, regardless of its toolbar status.</li> <li>web url -noaddressbox displays the specified URL, url, in a MATLAB Web browser that does not include the address field. If any MATLAB Web browser are already open, also use the -new option; otherwise url -noaddressbox displays the specified URL, url, in a MATLAB Web browser are already open, also use the -new option; otherwise url</li> </ul>  |

displays in the browser that last had focus, regardless of its address field status.

web url -helpbrowser displays the specified URL, url, in the MATLAB Help browser.

web url -browser displays the default Web browser for your system and loads the file or Web site specified by the URL url in it. Generally, url specifies a local file or a Web site on the Internet. The URL can be in any form that the browser supports. On Microsoft<sup>®</sup> Windows<sup>®</sup> and Apple<sup>®</sup> Macintosh<sup>®</sup> platforms, the default Web browser is determined by the operating system. On The Open Group UNIX<sup>®</sup> platforms, the Web browser used is specified via docopt in the doccmd string.

web $(\ldots)$  is the functional form of web.

stat = web('url', '-browser') runs web and returns the status of
web to the variable stat.

| Value of stat | Description                                  |  |
|---------------|----------------------------------------------|--|
| 0             | Browser was found and launched.              |  |
| 1             | Browser was not found.                       |  |
| 2             | Browser was found but could not be launched. |  |

[stat, h1] = web returns the status of web to the variable stat, and returns a handle to the Sun Microsystems<sup>TM</sup> Java<sup>TM</sup> class, h1, for the last active browser. Run methods(h1) to view allowable methods for the class. The browser, h1, could have been opened when the web function was previously executed, or when a tool ran the web function. For example, clicking a link to an external link from the Help browser runs web to open the Web site in a system browser, and h1 would be the handle for that browser instance.

[stat, h1, url] = web returns the status of web to the variable stat, returns a handle to the Java class h1, for the last active browser, and returns its current URL to url. Run methods(h1) to view allowable methods for the class.

## **Examples** Run

web http://www.mathtools.net

#### and MATLAB displays

Toolbar and address field

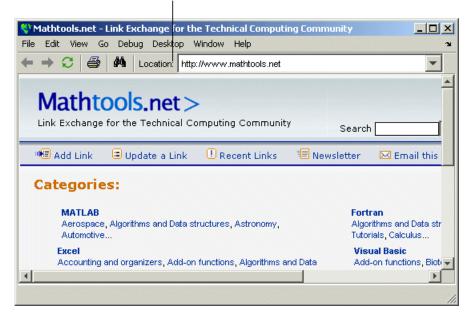

web http://www.mathworks.com loads the MathWorks Web site home page into the MATLAB Web browser.

web file:///disk/dir1/dir2/foo.html opens the file foo.html in the MATLAB Web browser.

web(['file:///' which('foo.html')])opens foo.html if the file is on the search path or in the current directory for MATLAB.

web('text://<html><h1>Hello World</h1></html>') displays the HTML-formatted text Hello World. web ('http://www.mathworks.com', '-new', '-notoolbar') loads the MathWorks Web site home page into a new MATLAB Web browser that does not include a toolbar or address field.

web file:///disk/dir1/foo.html -helpbrowser opens the file foo.html in the MATLAB Help browser.

web file:///disk/dir1/foo.html -browser opens the file foo.html
in the system Web browser.

web mailto:email\_address uses your system browser's default e-mail application to send a message to email\_address.

web http://www.mathtools.net -browser opens a browser to mathtools.net.

[stat,h1,url]=web for that web statement returns

```
stat =
    0
h1 =
com.mathworks.mde.webbrowser.WebBrowser[,0,0,591x140,
layout=java.awt.BorderLayout,alignmentX=null,alignmentY=null,
border=,flags=9,maximumSize=,minimumSize=,preferredSize=]
```

url =
http://www.mathtools.net/

As an example, you can use the method setCurrentLocation to change the URL displayed in h1, as in

```
setCurrentLocation(h1, 'http://www.mathworks.com')
```

[stat,h1]=web http://www.mathworks.com opens mathworks.com in a browser. Then close(h1) closes the browser.

See Also doc, docopt, helpbrowser, matlabcolon

"Web Browser" in the MATLAB Desktop Tools and Development Environment documentation

## weekday

| Purpose     | Day of week                                                                                                    |  |  |  |
|-------------|----------------------------------------------------------------------------------------------------|--|--|--|
| Syntax      | <pre>[N, S] = weekday(D) [N, S] = weekday(D, form) [N, S] = weekday(D, locale) [N, S] = weekday(D, form, locale)</pre>                    |  |  |  |
| Description | [N, S] = weekday(D) returns the day of the week in numeric (N) and string (S) form for a given serial date number or date string D. Input |  |  |  |

string (S) form for a given serial date number or date string D. Input argument D can represent more than one date in an array of serial date numbers or a cell array of date strings.

[N, S] = weekday(D, form) returns the day of the week in numeric (N) and string (S) form, where the content of S depends on the form argument. If form is 'long', then S contains the full name of the weekday (e.g., Tuesday). If form is 'short', then S contains an abbreviated name (e.g., Tues) from this table.

The days of the week are assigned these numbers and abbreviations.

| Ν | S (short) | S (long)  |
|---|-----------|-----------|
| 1 | Sun       | Sunday    |
| 2 | Mon       | Monday    |
| 3 | Tue       | Tuesday   |
| 4 | Wed       | Wednesday |
| 5 | Thu       | Thursday  |
| 6 | Fri       | Friday    |
| 7 | Sat       | Saturday  |

[N, S] = weekday(D, locale) returns the day of the week in numeric (N) and string (S) form, where the format of the output depends on the locale argument. If locale is 'local', then weekday uses local format for its output. If locale is 'en\_US', then weekday uses US English.

|          | <pre>[N, S] = weekday(D, form, locale) returns the day of the week using the formats described above for form and locale. Either</pre> |  |  |  |
|----------|----------------------------------------------------------------------------------------------------|--|--|--|
| Examples |                                                                                                    |  |  |  |
|          | [n, s] = weekday(728647)                                                                                                    |  |  |  |
|          | or                                                                                                    |  |  |  |
|          | [n, s] = weekday('19-Dec-1994')                                                                                                    |  |  |  |
|          | returns $n = 2$ and $s = Mon$ .                                                                                                    |  |  |  |
| See Also | datenum, datevec, eomday                                                                                                    |  |  |  |

## what

| Purpose                | List MATLAB <sup>®</sup> files in current directory                                                                                                    |  |  |  |
|------------------------|----------------------------------------------------------------------------------------------------|--|--|--|
| Graphical<br>Interface | As an alternative to the what function, use the "Current Directory<br>Browser". To open it, select <b>Current Directory</b> from the <b>Desktop</b><br>menu in the MATLAB desktop.                             |  |  |  |
| Syntax                 | what<br>what dirname<br>what class<br>s = what('dirname')                                                                                                    |  |  |  |
| Description            | what lists the M, MAT, MEX, MDL, and P-files and the class directories that reside in the current working directory.                                                                                           |  |  |  |
|                        | what dirname lists the files in directory dirname on the MATLAB<br>search path. It is not necessary to enter the full pathname of the<br>directory. The last component, or last two components, is sufficient. |  |  |  |
|                        | what class lists the files in method directory, @class. For example, what cfit lists the MATLAB files in toolbox/curvefit/curvefit/@cfit.                                                                      |  |  |  |
|                        | s = what('dirname') returns the results in a structure array with these fields.                                                                                                    |  |  |  |
|                        | Field Description                                                                                                    |  |  |  |
|                        | path Path to directory                                                                                                    |  |  |  |

Cell array of M-file names

Cell array of MAT-file names

Cell array of MEX-file names

Cell array of MDL-file names Cell array of P-file names

Cell array of class directories

m

mat

mex mdl

р

classes

## **Examples** List the files in toolbox/matlab/audiovideo:

what audiovideo

M-files in directory matlabroot\toolbox\matlab\audiovideo

| Contents         | avifinfo   | sound     |
|------------------|------------|-----------|
| audiodevinfo     | aviinfo    | soundsc   |
| audioplayerreg   | aviread    | wavfinfo  |
| audiorecorderreg | lin2mu     | wavplay   |
| audiouniquename  | mmcompinfo | wavread   |
| aufinfo          | mmfileinfo | wavrecord |
| auread           | movie2avi  | wavwrite  |
| auwrite          | mu2lin     |           |
| avgate           | prefspanel |           |

MAT-files in directory matlabroot\toolbox\matlab\audiovideo

| chirp | handel   | splat |
|-------|----------|-------|
| gong  | laughter | train |

MEX-files in directory matlabroot\toolbox\matlab\audiovideo

winaudioplayer winaudiorecorder

Classes in directory matlabroot\toolbox\matlab\audiovideo

audioplayer avifile audiorecorder mmreader

Obtain a structure array containing the MATLAB filenames in toolbox/matlab/general:

```
s = what('general')
s =
    path: 'matlabroot:\toolbox\matlab\general'
```

```
m: {89x1 cell}
mat: {0x1 cell}
mex: {2x1 cell}
mdl: {0x1 cell}
p: {'callgraphviz.p'}
classes: {'char'}
packages: {0x1 cell}
```

See Also

dir, exist, lookfor, mfilename, path, which, who

| Purpose     | Release Notes for MathWorks <sup>™</sup> products                                                                                                    |  |  |
|-------------|----------------------------------------------------------------------------------------------------|--|--|
| Syntax      | whatsnew                                                                                                    |  |  |
| Description | whatsnew displays the Release Notes in the Help browser, presenting<br>information about new features, problems from previous releases that<br>have been fixed in the current release, and compatibility issues, all<br>organized by product. |  |  |
| See Also    | help, version                                                                                                    |  |  |

## which

| Purpose                | Locate functions and files                                                                                                    |  |  |
|------------------------|----------------------------------------------------------------------------------------------------|--|--|
| Graphical<br>Interface | As an alternative to the which function, use the "Current Directory Browser".                                                                                                    |  |  |
| Syntax                 | <pre>which fun<br/>which classname/fun<br/>which private/fun<br/>which classname/private/fun<br/>which fun1 in fun2<br/>which fun(a,b,c,)<br/>which file.ext<br/>which fun -all<br/>s = which('fun',)</pre>                                                                                                    |  |  |
| Description            | <ul> <li>which fun displays the full pathname for the argument fun. If fun is a</li> <li>MATLAB<sup>®</sup> function or Simulink<sup>®</sup> model in an M, P, or MDL file on the MATLAB path, then which displays the full pathname for the corresponding file</li> <li>Workspace variable, then which displays a message identifying fun as a variable</li> <li>Method in a loaded Java<sup>™</sup> class, then which displays the package, class, and method name for that method</li> <li>If fun is an overloaded function or method, then which fun returns only</li> </ul> |  |  |
|                        | <pre>the pathname of the first function or method found. which classname/fun displays the full pathname for the M-file defining the fun method in MATLAB class, classname. For example, which serial/fopen displays the path for fopen.m in the MATLAB class directory, @serial. which private/fun limits the search to private functions. For example, which private/orthog displays the path for orthog.m in the /private subdirectory of toolbox/matlab/elmat.</pre>                                                                                                    |  |  |

which classname/**private**/fun limits the search to private methods defined by the MATLAB class, classname. For example, which dfilt/private/todtf displays the path for todtf.m in the private directory of the dfilt class.

which fun1 in fun2 displays the pathname to function fun1 in the context of the M-file fun2. You can use this form to determine whether a subfunction is being called instead of a function on the path. For example, which get in editpath tells you which get function is called by editpath.m.

During debugging of fun2, using which fun1 gives the same result.

which fun(a,b,c,...) displays the path to the specified function with the given input arguments. For example, which feval(g), when g=inline('sin(x)'), indicates that inline/feval.m would be invoked. which toLowerCase(s), when s=java.lang.String('my Java string'), indicates that the toLowerCase method in class java.lang.String would be invoked.

which file.ext displays the full pathname of the specified file if that file is in the current working directory or on the MATLAB path. To display the path for a file that has no file extension, type "which file." (the period following the filename is required). Use exist to check for the existence of files anywhere else.

which fun **-all** d isplays the paths to all items on the MATLAB path with the name fun. You may use the **-all** qualifier with any of the above formats of the which function.

s = which('fun',...) returns the results of which in the string s. For workspace variables, s is the string 'variable'. You may specify an output variable in any of the above formats of the which function.

If **-all** is used with this form, the output s is always a cell array of strings, even if only one string is returned.

**Examples** The statement below indicates that pinv is in the matfun directory of MATLAB.

```
which pinv
matlabroot\toolbox\matlab\matfun\pinv.m
```

To find the fopen function used on MATLAB serial class objects

```
which serial/fopen
matlabroot\toolbox\matlab\iofun\@serial\fopen.m % serial method
```

To find the setMonth method used on objects of the Java Date class, the class must first be loaded into MATLAB. The class is loaded when you create an instance of the class:

```
myDate = java.util.Date;
which setMonth
```

MATLAB displays:

setMonth is a Java method % java.util.Date method

When you specify an output variable, which returns a cell array of strings to the variable. You must use the *function* form of which, enclosing all arguments in parentheses and single quotes:

s = which('private/stradd','-all');
whos s
Name Size Bytes Class
s 3x1 562 cell array
Grand total is 146 elements using 562 bytes

**See Also** dir, doc, exist, lookfor, mfilename, path, type, what, who

## Purpose Repeatedly execute statements while condition is true

**Syntax** while *expression*, *statements*, end

**Description** while *expression*, *statements*, end repeatedly executes one or more MATLAB® *statements* in a loop, continuing until *expression* no longer holds true or until MATLAB encounters a break, or return instruction. thus forcing an immediately exit of the loop. If MATLAB encounters a continue statement in the loop code, it immediately exits the current pass at the location of the continue statement, skipping any remaining code in that pass, and begins another pass at the start of the loop *statements* with the value of the loop counter incremented by 1.

*expression* is a MATLAB expression that evaluates to a result of logical 1 (true) or logical 0 (false). *expression* can be scalar or an array. It must contain all real elements, and the statement all(A(:)) must be equal to logical 1 for the expression to be true.

*expression* usually consists of variables or smaller expressions joined by relational operators (e.g., count < limit) or logical functions (e.g., isreal(A)). Simple expressions can be combined by logical operators (&&, ||, ~) into compound expressions such as the following. MATLAB evaluates compound expressions from left to right, adhering to "Operator Precedence" rules.

```
(count < limit) && ((height - offset) >= 0)
```

*statements* is one or more MATLAB statements to be executed only while the *expression* is true or nonzero.

The scope of a while statement is always terminated with a matching end.

See "Program Control Statements" in the MATLAB Programming Fundamentals documentation for more information on controlling the flow of your program code.

## Remarks

### **Nonscalar Expressions**

If the evaluated expression yields a nonscalar value, then every element of this value must be true or nonzero for the entire expression to be considered true. For example, the statement while (A < B) is true only if each element of matrix A is less than its corresponding element in matrix B. See "Example 2 – Nonscalar Expression" on page 2-3851, below.

## **Partial Evaluation of the Expression Argument**

Within the context of an if or while expression, MATLAB does not necessarily evaluate all parts of a logical expression. In some cases it is possible, and often advantageous, to determine whether an expression is true or false through only partial evaluation.

For example, if A equals zero in statement 1 below, then the expression evaluates to false, regardless of the value of B. In this case, there is no need to evaluate B and MATLAB does not do so. In statement 2, if A is nonzero, then the expression is true, regardless of B. Again, MATLAB does not evaluate the latter part of the expression.

1) while (A && B) 2) while (A || B)

You can use this property to your advantage to cause MATLAB to evaluate a part of an expression only if a preceding part evaluates to the desired state. Here are some examples.

```
while (b ~= 0) && (a/b > 18.5)
if exist('myfun.m') && (myfun(x) >= y)
if iscell(A) && all(cellfun('isreal', A))
```

### **Empty Arrays**

In most cases, using while on an empty array returns false. There are some conditions however under which while evaluates as true on an empty array. Two examples of this are

```
A = [];
while all(A), do_something, end
while 1|A, do_something, end
```

### **Short-Circuiting Behavior**

When used in the context of a while or if expression, and only in this context, the element-wise | and & operators use short-circuiting in evaluating their expressions. That is, A|B and A&B ignore the second operand, B, if the first operand, A, is sufficient to determine the result.

See "Short-Circuiting in Elementwise Operators" for more information on this.

### **Examples** Example 1 – Simple while Statement

The variable eps is a tolerance used to determine such things as near singularity and rank. Its initial value is the *machine epsilon*, the distance from 1.0 to the next largest floating-point number on your machine. Its calculation demonstrates while loops.

This example is for the purposes of illustrating while loops only and should not be executed in your MATLAB session. Doing so will disable the eps function from working in that session.

#### **Example 2 – Nonscalar Expression**

Given matrices A and B,

 $\begin{array}{cccc} A = & & B = & \\ & 1 & 0 & & 1 & 1 \\ & 2 & 3 & & 3 & 4 \end{array}$ 

| E | xpression | Evaluates As | Because                            |
|---|-----------|--------------|------------------------------------|
| A | < B       | false        | A(1,1) is not less than $B(1,1)$ . |

| Expression  | Evaluates As | Because                                                                    |
|-------------|--------------|----------------------------------------------------------------------------|
| A < (B + 1) | true         | Every element of A is less than<br>that same element of B with 1<br>added. |
| A & B       | false        | A(1,2) is false, and B is ignored due to short-circuiting.                 |
| B < 5       | true         | Every element of B is less than 5.                                         |

| Purpose     | Change axes background color                                                                                                    |
|-------------|----------------------------------------------------------------------------------------------------|
| Syntax      | <pre>whitebg whitebg(fig) whitebg(ColorSpec) whitebg(fig, ColorSpec) whitebg(fig, ColorSpec) whitebg(fig)</pre>                                                                                                    |
| Description | whitebg complements the colors in the current figure.                                                                                                    |
|             | whitebg(fig) complements colors in all figures specified in the vector fig.                                                                                                    |
|             | <pre>whitebg(ColorSpec) and whitebg(fig, ColorSpec) change the<br/>color of the axes, which are children of the figure, to the color<br/>specified by ColorSpec. Without a figure specification, whitebg or<br/>whitebg(ColorSpec) affects the current figure and the root's default<br/>properties so subsequent plots and new figures use the new colors.</pre> |
|             | whitebg(fig, ColorSpec) sets the default axes background color of<br>the figures in the vector fig to the color specified by ColorSpec. Other<br>axes properties and the figure background color can change as well so<br>that graphs maintain adequate contrast. ColorSpec can be a 1-by-3<br>RGB color or a color string such as 'white' or 'w'.                |
|             | whitebg(fig) complements the colors of the objects in the specified figures. This syntax is typically used to toggle between black and white axes background colors, and is where whitebg gets its name. Include the root window handle (0) in fig to affect the default properties for new windows or for clf reset.                                             |
| Remarks     | whitebg works best in cases where all the axes in the figure have the same background color.                                                                                                    |
|             | whitebg changes the colors of the figure's children, with the exception<br>of shaded surfaces. This ensures that all objects are visible against the<br>new background color. whitebg sets the default properties on the root<br>such that all subsequent figures use the new background color.                                                                   |

## whitebg

| Examples | Set the background color to blue-gray.                 |  |  |  |
|----------|--------------------------------------------------------|--|--|--|
|          | whitebg([0 .5 .6])                                     |  |  |  |
|          | Set the background color to blue.                      |  |  |  |
|          | whitebg('blue')                                        |  |  |  |
| See Also | ColorSpec, colordef                                    |  |  |  |
|          | The figure graphics object property InvertHardCopy     |  |  |  |
|          | "Color Operations" on page 1-100 for related functions |  |  |  |
|          |                                                        |  |  |  |

| Purpose                | List variables in workspace                                                                                                    |
|------------------------|----------------------------------------------------------------------------------------------------|
| Graphical<br>Interface | As an alternative to whos, use the Workspace browser. Or use the<br>Current Directory browser to view the contents of MAT-files without<br>loading them.                                                                                                    |
| Syntax                 | <pre>who whos who(variable_list) whos(variable_list) who(variable_list, qualifiers) whos(variable_list, qualifiers) s = who(variable_list, qualifiers) s = whos(variable_list, qualifiers) who variable_list qualifiers whos variable_list qualifiers Each of these syntaxes apply to both who and whos:</pre>                                                                                                    |
| Description            | who lists in alphabetical order all variables in the currently active<br>workspace.<br>whos lists in alphabetical order all variables in the currently active<br>workspace along with their sizes and types. It also reports the totals<br>for sizes.<br>Note If who or whos is executed within a nested function, the MATLAB <sup>®</sup><br>software lists the variables in the workspace of that function and in the |
|                        | <pre>workspaces of all functions containing that function. See the Remarks section, below. who(variable_list) and whos(variable_list) list only those variables specified in variable_list, where variable_list is a comma-delimited list of quoted strings: 'var1', 'var2',, 'varN'. You can use the wildcard character * to display variables that</pre>                                                              |

match a pattern. For example, who('A\*') finds all variables in the current workspace that start with A.

who(variable\_list, qualifiers) and whos(variable\_list, qualifiers) list those variables in variable\_list that meet all qualifications specified in qualifiers. You can specify any or all of the following qualifiers, and in any order.

| Qualifier<br>Syntax          | Description                                                                        | Example                             |
|------------------------------|------------------------------------------------------------------------------------|-------------------------------------|
| global                       | List variables in the global workspace.                                            | whos('global')                      |
| <b>-file</b> ,<br>filename   | List variables in the<br>specified MAT-file.<br>Use the full path for<br>filename. | whos('-file',<br>'mydata')          |
| <b>-regexp</b> ,<br>exprlist | List variables that<br>match any of the<br>regular expressions in<br>exprlist.     | whos('-regexp',<br>'[AB].', '\w\d') |

s = who(variable\_list, qualifiers) returns cell array s containing the names of the variables specified in variable\_list that meet the conditions specified in qualifiers.

s = whos(variable\_list, qualifiers) returns structure s
containing the following fields for the variables specified in
variable\_list that meet the conditions specified in qualifiers:

| Field Name | Description                                                                              |
|------------|------------------------------------------------------------------------------------------|
| name       | Name of the variable                                                                     |
| size       | Dimensions of the variable array                                                         |
| bytes      | Number of bytes allocated for the variable array                                         |
| class      | Class of the variable. Set to the string<br>'(unassigned)' if the variable has no value. |

| Field Name | Description                                                                 |
|------------|-----------------------------------------------------------------------------|
| global     | True if the variable is global; otherwise false                             |
| sparse     | True if the variable is sparse; otherwise false                             |
| complex    | True if the variable is complex; otherwise false                            |
| nesting    | Structure having the following fields:                                      |
|            | • function — Name of the nested or outer function that defines the variable |
|            | • level — Nesting level of that function                                    |
| persistent | True if the variable is persistent; otherwise false                         |

who variable\_list qualifiers and whos variable\_list qualifiers are the unquoted forms of the syntax. Both variable\_list and qualifiers are space-delimited lists of unquoted strings.

#### Remarks

**Nested Functions.** When you use who or whos inside of a nested function, MATLAB returns or displays all variables in the workspace of that function, and in the workspaces of all functions in which that function is nested. This applies whether you include calls to who or whos in your M-file code or if you call who or whos from the MATLAB debugger.

If your code assigns the output of whos to a variable, MATLAB returns the information in a structure array containing the fields described above. If you do not assign the output to a variable, MATLAB displays the information at the Command Window, grouped according to workspace.

If your code assigns the output of who to a variable, MATLAB returns the variable names in a cell array of strings. If you do not assign the output, MATLAB displays the variable names at the Command Window, but not grouped according to workspace. **Compressed Data.** Information returned by the command whos -file is independent of whether the data in that file is compressed or not. The byte counts returned by this command represent the number of bytes data occupies in the MATLAB workspace, and not in the file the data was saved to. See the function reference for save for more information on data compression.

**MATLAB Objects.** whos -file *filename* does not return the sizes of any MATLAB objects that are stored in file *filename*.

## **Examples** Example 1

Show variable names starting with the letter a:

who a\*

Show variables stored in MAT-file mydata.mat:

```
who -file mydata
```

#### Example 2

Return information on variables stored in file mydata.mat in structure array s:

```
s = whos('-file', 'mydata1')
s =
6x1 struct array with fields:
    name
    size
    bytes
    class
    global
    sparse
    complex
    nesting
    persistent
```

Display the name, size, and class of each of the variables returned by whos:

```
for k=1:length(s)
disp([' 's(k).name ' 'mat2str(s(k).size) ' 's(k).class])
end
        A [1 1] double
        spArray [5 5] double
        strArray [2 5] cell
        x [3 2 2] double
        y [4 5] cell
```

### Example 3

Show variables that start with java and end with Array. Also show their dimensions and class name:

| whos -file mydata2 | -regexp | \ <java.*arra< th=""><th>y \&gt;</th></java.*arra<> | y \>                   |
|--------------------|---------|-----------------------------------------------------|------------------------|
| Name               | Size    | Bytes                                               | Class                  |
|                    |         |                                                     |                        |
| javaChrArray       | 3x1     |                                                     | java.lang.String[][][] |
| javaDblArray       | 4x1     |                                                     | java.lang.Double[][]   |
| javaIntArray       | 14x1    |                                                     | java.lang.Integer[][]  |

### Example 4

The function shown here uses variables with persistent, global, sparse, and complex attributes:

```
function show_attributes
persistent p;
global g;
o = 1; g = 2;
s = sparse(eye(5));
c = [4+5i 9-3i 7+6i];
whos
```

When the function is run, whos displays these attributes:

show\_attributes

|                  | Name | Size                     | Bytes        | Class                                | Attributes                                |
|------------------|------|--------------------------|--------------|--------------------------------------|-------------------------------------------|
| c<br>g<br>p<br>s |      | 1x3<br>1x1<br>1x1<br>5x5 | 48<br>8<br>8 | double<br>double<br>double<br>double | complex<br>global<br>persistent<br>sparse |
|                  |      |                          |              |                                      |                                           |

### **Example 5**

Function whos\_demo contains two nested functions. One of these functions calls whos; the other calls who:

```
function whos demo
date time = datestr(now);
[str pos] = textscan(date time, '%s%s%s', ...
                     1, 'delimiter', '- :');
get date(str);
str = textscan(date time(pos+1:end), '%s%s%s', ...
               1, 'delimiter', '- :');
get time(str);
   function get date(d)
      day = d\{1\}; mon = d\{2\}; year = d\{3\};
      whos
   end
   function get time(t)
      hour = t{1}; min = t{2}; sec = t{3};
      who
   end
end
```

When nested function get\_date calls whos, MATLAB displays information on the variables in all workspaces that are in scope at the time. This includes nested function get\_date and also the function in which it is nested, whos\_demo. The information is grouped by workspace:

| whos_demo<br>Name | Size | Bytes | Class        |
|-------------------|------|-------|--------------|
| get_dat           | :e   |       |              |
| d                 | 1x3  | 378   | cell         |
| day               | 1x1  | 64    | cell         |
| mon               | 1x1  | 66    | cell         |
| year              | 1x1  | 68    | cell         |
| whos_de           | emo  |       |              |
| ans               | 0x0  | 0     | (unassigned) |
| date_time         | 1x20 | 40    | char         |
| pos               | 1x1  | 8     | double       |
| str               | 1x3  | 378   | cell         |

When nested function get\_time calls who, MATLAB displays names of the variables in the workspaces that are in scope at the time. This includes nested function get\_time and also the function in which it is nested, whos\_demo. The information is not grouped by workspace in this case:

Your variables are:

| hour | min | sec | t | ans | date_time |
|------|-----|-----|---|-----|-----------|
| pos  | str |     |   |     |           |

See Also assignin, clear, computer, dir, evalin, exist, inmem, load, save, what, workspace

## wilkinson

| Purpose     | Wilkinson's eigenvalue test matrix                                                                                                    |       |        |   |   |   |   |  |
|-------------|----------------------------------------------------------------------------------------------------|-------|--------|---|---|---|---|--|
| Syntax      | W = wilkinson(n)                                                                                                    |       |        |   |   |   |   |  |
| Description | W = wilkinson(n) returns one of J. H. Wilkinson's eigenvalue test<br>matrices. It is a symmetric, tridiagonal matrix with pairs of nearly,<br>but not exactly, equal eigenvalues. |       |        |   |   |   |   |  |
| Examples    | wilkinson(7)                                                                                                    |       |        |   |   |   |   |  |
|             | ans =                                                                                                    |       |        |   |   |   |   |  |
|             | 3                                                                                                    | 1     | 0      | 0 | 0 | 0 | 0 |  |
|             | 1                                                                                                    | 2     |        | 0 | 0 | 0 | 0 |  |
|             | 0                                                                                                    | 1     |        | 1 | 0 | 0 | 0 |  |
|             | 0                                                                                                    | 0     | 1      | 0 | 1 | 0 | 0 |  |
|             | 0                                                                                                    | 0     | 0      | 1 | 1 | 1 | 0 |  |
|             | 0                                                                                                    | 0     | 0      | 0 | 1 | 2 | 1 |  |
|             | 0                                                                                                    | 0     | 0      | 0 | 0 | 1 | 3 |  |
|             | The most frequently used case is wilkinson(21). Its two largest eigenvalues are both about 10.746; they agree to 14, but not to 15, decimal places.                               |       |        |   |   |   |   |  |
| Saa Alsa    | oig goll                                                                                                    | 0.01/ | 000001 |   |   |   |   |  |

See Also eig, gallery, pascal

# winopen

| Purpose     | Open file in appropriate application (Windows®)                                                                                                    |  |  |  |  |  |  |  |
|-------------|----------------------------------------------------------------------------------------------------|--|--|--|--|--|--|--|
| Syntax      | winopen(filename)                                                                                                    |  |  |  |  |  |  |  |
| Description | winopen(filename) opens filename in the appropriate Microsoft <sup>®</sup><br>Windows application. The filename input is a string enclosed in single<br>quotes. The winopen function uses the appropriate Windows shell<br>command, and performs the same action as if you double-click the file<br>in the Windows Explorer program. If filename is not in the current<br>directory, specify the absolute path for filename. |  |  |  |  |  |  |  |
| Examples    | <pre>Open the file thesis.doc, located in the current directory, in the<br/>Microsoft Word program:<br/>winopen('thesis.doc')<br/>Open myresults.html in your system's default Web browser:<br/>winopen('D:/myfiles/myresults.html')</pre>                                                                                                    |  |  |  |  |  |  |  |
| See Also    | dos, open, web                                                                                                    |  |  |  |  |  |  |  |

# winqueryreg

| Purpose            | Item from Microsoft <sup>®</sup> Windows <sup>®</sup> registry                                                                                                    |  |  |  |  |  |  |  |  |  |
|--------------------|----------------------------------------------------------------------------------------------------|--|--|--|--|--|--|--|--|--|
| Syntax             | valnames = winqueryreg(' <b>name</b> ', 'rootkey', 'subkey')<br>value = winqueryreg('rootkey', 'subkey', 'valname')<br>value = winqueryreg('rootkey', 'subkey')                                      |  |  |  |  |  |  |  |  |  |
| Description        | <pre>valnames = winqueryreg('name', 'rootkey', 'subkey') returns all value names in rootkey\subkey in a cell array of strings. The first argument is the literal quoted string, 'name'.</pre>        |  |  |  |  |  |  |  |  |  |
|                    | value = winqueryreg('rootkey', 'subkey', 'valname') returns<br>the value for value name valname in rootkey\subkey.                                                                                   |  |  |  |  |  |  |  |  |  |
|                    | If the value retrieved from the registry is a string, winqueryreg returns a string. If the value is a 32-bit integer, winqueryreg returns the value as an integer of MATLAB <sup>®</sup> type int32. |  |  |  |  |  |  |  |  |  |
|                    | value = winqueryreg('rootkey', 'subkey') returns a value in rootkey\subkey that has no value name property.                                                                                          |  |  |  |  |  |  |  |  |  |
|                    | <b>Note</b> The literal <b>name</b> argument and the rootkey argument are case-sensitive. The subkey and valname arguments are not.                                                                  |  |  |  |  |  |  |  |  |  |
| Remarks            | This function works only for the following registry value types:                                                                                                    |  |  |  |  |  |  |  |  |  |
| • strings (REG_SZ) |                                                                                                    |  |  |  |  |  |  |  |  |  |
|                    | • expanded strings (REG_EXPAND_SZ)                                                                                                    |  |  |  |  |  |  |  |  |  |
|                    | • 32-bit integer (REG_DWORD)                                                                                                    |  |  |  |  |  |  |  |  |  |
| Examples           | Example 1                                                                                                    |  |  |  |  |  |  |  |  |  |
|                    | Get the value of CLSID for the MATLAB sample COM control mwsampctrl.2:                                                                                                    |  |  |  |  |  |  |  |  |  |
|                    | winqueryreg 'HKEY_CLASSES_ROOT' 'mwsamp.mwsampctrl.2\clsid'                                                                                                    |  |  |  |  |  |  |  |  |  |

```
ans =
{5771A80A-2294-4CAC-A75B-157DCDDD3653}
```

#### Example 2

Get a list in variable mousechar for registry subkey Mouse, which is under subkey Control Panel, which is under root key HKEY\_CURRENT\_USER.

```
mousechar = winqueryreg('name', 'HKEY_CURRENT_USER', ...
'control panel\mouse');
```

For each name in the mousechar list, get its value from the registry and then display the name and its value:

```
for k=1:length(mousechar)
   setting = winqueryreg('HKEY_CURRENT_USER', ...
        'control panel\mouse', mousechar{k});
   str = sprintf('%s = %s', mousechar{k}, num2str(setting));
   disp(str)
   end
ActiveWindowTracking = 0
DoubleClickHeight = 4
DoubleClickSpeed = 830
DoubleClickWidth = 4
MouseSpeed = 1
MouseThreshold1 = 6
MouseThreshold2 = 10
SnapToDefaultButton = 0
SwapMouseButtons = 0
```

## wk1finfo

| Purpose     | Determine whether file contains 1-2-3 WK1 worksheet                                                                                                    |  |  |  |  |  |  |  |
|-------------|----------------------------------------------------------------------------------------------------|--|--|--|--|--|--|--|
| Syntax      | [extens, typ] = wk1finfo(filename)                                                                                                    |  |  |  |  |  |  |  |
| Description | <pre>[extens, typ] = wk1finfo(filename) returns the string WK1' in<br/>extens, and ' 1-2-3 Spreadsheet' in typ if the file filename contains<br/>a readable worksheet. The filename input is a string enclosed in single<br/>quotes.</pre> |  |  |  |  |  |  |  |
| Examples    | <pre>This example returns information on spreadsheet file matA.wk1:   [extens, typ] = wk1finfo('matA.wk1')   extens =</pre>                                                                                                    |  |  |  |  |  |  |  |
|             | WK1<br>typ =<br>123 Spreadsheet                                                                                                    |  |  |  |  |  |  |  |
| See Also    | wk1read, wk1write, csvread, csvwrite                                                                                                    |  |  |  |  |  |  |  |
|             |                                                                                                    |  |  |  |  |  |  |  |

| Purpose     | Read Lotus 1-2-3 WK1 spreadsheet file into matrix                                                                                                    |  |  |  |  |  |  |
|-------------|----------------------------------------------------------------------------------------------------|--|--|--|--|--|--|
| Syntax      | <pre>M = wk1read(filename) M = wk1read(filename,r,c) M = wk1read(filename,r,c,range)</pre>                                                                                |  |  |  |  |  |  |
| Description | M = wk1read(filename) reads a Lotus1-2-3 WK1 spreadsheet file into the matrix M. The filename input is a string enclosed in single quotes.                                |  |  |  |  |  |  |
|             | M = wk1read(filename,r,c) starts reading at the row-column cell offset specified by (r,c). r and c are zero based so that r=0, c=0 specifies the first value in the file. |  |  |  |  |  |  |
|             | <pre>M = wk1read(filename,r,c,range) reads the range of values specified</pre>                                                                                            |  |  |  |  |  |  |

by the parameter range, where range can be

• A four-element vector specifying the cell range in the format

row MATLAB Matrix

[upper\_left\_row upper\_left\_col lower\_right\_row lower\_right\_col]

- A cell range specified as a string, for example, 'A1...C5'
- A named range specified as a string, for example, 'Sales'

**Examples** Create a 8-by-8 matrix A and export it to Lotus spreadsheet matA.wk1:

A = [1:8; 11:18; 21:28; 31:38; 41:48; 51:58; 61:68; 71:78] A =

| 1  | 2  | 3  | 4  | 5  | 6  | 7  | 8  |
|----|----|----|----|----|----|----|----|
| 11 | 12 | 13 | 14 | 15 | 16 | 17 | 18 |
| 21 | 22 | 23 | 24 | 25 | 26 | 27 | 28 |
| 31 | 32 | 33 | 34 | 35 | 36 | 37 | 38 |
| 41 | 42 | 43 | 44 | 45 | 46 | 47 | 48 |
| 51 | 52 | 53 | 54 | 55 | 56 | 57 | 58 |
| 61 | 62 | 63 | 64 | 65 | 66 | 67 | 68 |
| 71 | 72 | 73 | 74 | 75 | 76 | 77 | 78 |
|    |    |    |    |    |    |    |    |

wk1write('matA.wk1', A);

To read in a limited block of the spreadsheet data, specify the upper left row and column of the block using zero-based indexing:

| М | = | wk1 | read('m | atA.wk | 1', 3, | 2) |    |
|---|---|-----|---------|--------|--------|----|----|
| М | = |     |         |        |        |    |    |
|   |   | 33  | 34      | 35     | 36     | 37 | 38 |
|   |   | 43  | 44      | 45     | 46     | 47 | 48 |
|   |   | 53  | 54      | 55     | 56     | 57 | 58 |
|   |   | 63  | 64      | 65     | 66     | 67 | 68 |
|   |   | 73  | 74      | 75     | 76     | 77 | 78 |

To select a more restricted block of data, you can specify both the upper left and lower right corners of the block you want imported. Read in a range of values from row 4, column 3 (defining the upper left corner) to row 6, column 6 (defining the lower right corner). Note that, unlike the second and third arguments, the range argument [4 3 6 6] is one-based:

```
M = wk1read('matA.wk1', 3, 2, [4 3 6 6])M = \\ 33 34 35 36 \\ 43 44 45 46 \\ 53 54 55 56
```

See Also

wk1write

**Purpose** Write matrix to Lotus 1-2-3 WK1 spreadsheet file

Syntax wk1write(filename,M)
wk1write(filename,M,r,c)

**Description** wk1write(filename,M) writes the matrix M into a Lotus1-2-3 WK1 spreadsheet file named filename. The filename input is a string enclosed in single quotes.

wk1write(filename,M,r,c) writes the matrix starting at the spreadsheet location (r,c). r and c are zero based so that r=0, c=0 specifies the first cell in the spreadsheet.

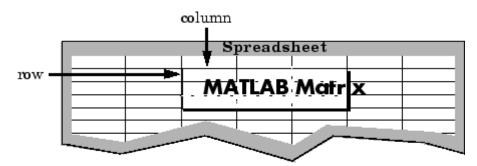

**Examples** Write a 4-by-5 matrix A to spreadsheet file matA.wk1. Place the matrix with its upper left corner at row 2, column 3 using zero-based indexing:

```
A = [1:5; 11:15; 21:25; 31:35]
A =
     1
            2
                  3
                         4
                                5
           12
                              15
    11
                 13
                        14
    21
           22
                 23
                        24
                              25
    31
           32
                 33
                        34
                              35
wk1write('matA.wk1', A, 2, 3)
M = wk1read('matA.wk1')
М =
```

### wk1write

| 0 | 0 | 0 | 0  | 0  | 0  | 0  | 0  |
|---|---|---|----|----|----|----|----|
| 0 | 0 | 0 | 0  | 0  | 0  | 0  | 0  |
| 0 | 0 | 0 | 1  | 2  | 3  | 4  | 5  |
| 0 | 0 | 0 | 11 | 12 | 13 | 14 | 15 |
| 0 | 0 | 0 | 21 | 22 | 23 | 24 | 25 |
| 0 | 0 | 0 | 31 | 32 | 33 | 34 | 35 |

See Also

wk1read, dlmwrite, dlmread, csvwrite, csvread

| Open Workspace browser to manage workspace                                                                                                    |
|----------------------------------------------------------------------------------------------------|
| As an alternative to the workspace function, select<br><b>Desktop &gt; Workspace</b> in the MATLAB <sup>®</sup> desktop.                                                                                                    |
| workspace                                                                                                    |
| workspace displays the Workspace browser, a graphical user interface<br>that allows you to view and manage the contents of the workspace in<br>MATLAB. It provides a graphical representation of the whos display,<br>and allows you to perform the equivalent of the clear, load, open, and<br>save functions. |
| The Workspace browser also displays and automatically updates<br>statistical calculations for each variable, which you can choose to show<br>or hide.                                                                                                    |
|                                                                                                    |

| 1 🖬 🖢 💱     | i 🔄 🐻 🔤 ·        | Stack: Base 💌      |       |        |            |
|-------------|------------------|--------------------|-------|--------|------------|
| Name 🛆      | Class            | Value              | Min   | Max    | Mean       |
| A           | double           | <4x4 double>       | 1     | 16     | 8.5000     |
| C C         | cell             | <1x3 cell>         |       |        |            |
| 🗄 R         | double           | <3x4x5 double>     | -2.05 | 1.5929 | -0.1533    |
| E S         | struct           | <1x3 struct>       |       |        |            |
| 🕂 a         | double           | <4x4 double>       | 1     | 16     | 8.5000     |
| 🕂 ans       | double           | <3x4x5 double>     | -2.05 | 1.5929 | -0.1533    |
| 🕂 avg_score | double           | 81.3333            | 81.3  | 81.3   | 81.3333    |
| 🕂 b         | double           | <4x4 double>       | 1     | 16     | 8.5000     |
| ✓ I         | logical          | <4x4 logical>      |       |        |            |
| ab names    | char             | <3x12 char>        |       |        |            |
| 🕂 nn        | double           | [-6.3377,-0.2857,  | -7.67 | -0.28  | -5.6941    |
| 🕂 s1        | single           | 25.7830            | 25.7  | 25.7   | 25.7830    |
| e scores    | double           | [83,91,70]         | 70    | 91     | 81.3333    |
| ab t        | char             | 'Hello'            |       |        |            |
| 🔁 td        | TensileData      | <1x1 TensileData>  |       |        |            |
| ab V        | char             | <2x5 char>         |       |        |            |
| 🕂 w1        | double (complex) | 2.0000 + 3.0000i   | 2.00  | 2.00   | 2.0000 + . |
| 🕂 x         | int16            | 325                | 325   | 325    |            |
| 🛨 y         | uint32           | [9900,26025,39600] | 9900  | 39600  |            |
| - z         | double           | -Inf               | -Inf  | -Inf   | -Inf       |

You can edit a value directly in the Workspace browser for small numeric and character arrays. To see and edit a graphical representation of larger variables and for other classes, double-click the variable in the Workspace browser. The variable displays in the Variable Editor, where you can view the full contents and make changes. See Also openvar, who "MATLAB Workspace"

## xlabel, ylabel, zlabel

| Purpose            | Label $x$ -, $y$ -, and $z$ -axis                                                                                                    |
|--------------------|----------------------------------------------------------------------------------------------------|
| GUI<br>Alternative | To control the presence and appearance of axis labels on a graph, use<br>the Property Editor, one of the plotting tools . For details, see The<br>Property Editor in the MATLAB <sup>®</sup> Graphics documentation.             |
| Syntax             | <pre>xlabel('string') xlabel(fname) xlabel(,'PropertyName',PropertyValue,) xlabel(axes_handle,) h = xlabel()</pre>                                                                                                    |
|                    | <pre>ylabel() ylabel(axes_handle,) h = ylabel()</pre>                                                                                                    |
|                    | <pre>zlabel() zlabel(axes_handle,) h = zlabel()</pre>                                                                                                    |
| Description        | Each axes graphics object can have one label for the $x$ -, $y$ -, and $z$ -axis.<br>The label appears beneath its respective axis in a two-dimensional plot<br>and to the side or beneath the axis in a three-dimensional plot. |
|                    | xlabel('string') labels the x-axis of the current axes.                                                                                                    |
|                    | xlabel(fname) evaluates the function fname, which must return a string, then displays the string beside the <i>x</i> -axis.                                                                                                    |
|                    | xlabel(,' <i>PropertyName</i> ', PropertyValue,) specifies property name and property value pairs for the text graphics object created by xlabel.                                                                                |

|          | xlabel(axes_handle,), ylabel(axes_handle,), and zlabel(axes_handle,) plot into the axes with handle axes_handle instead of the current axes (gca).       |
|----------|----------------------------------------------------------------------------------------------------|
|          | h = xlabel(), h = ylabel(), and h = zlabel() return the handle to the text object used as the label.                                                     |
|          | ylabel() and zlabel() label the y-axis and z-axis, respectively, of the current axes.                                                                    |
| Remarks  | Reissuing an xlabel, ylabel, or zlabel command causes the new label to replace the old label.                                                            |
|          | For three-dimensional graphics, MATLAB puts the label in the front<br>or side, so that it is never hidden by the plot.                                   |
| Examples | Create a multiline label for the x-axis using a multiline cell array:                                                                                    |
|          | <pre>xlabel({'first line';'second line'})</pre>                                                                                                    |
|          | Create a bold label for the <i>y</i> -axis that contains a single quote:                                                                                 |
|          | ylabel('George''s Popularity','fontsize',12,'fontweight','b')                                                                                            |
| See Also | strings, text, title<br>"Annotating Plots" on page 1-89 for related functions<br>"Adding Axis Labels to Graphs" for more information about labeling axes |

## xlim, ylim, zlim

| Purpose            | Set or query axis limits                                                                                                    |
|--------------------|----------------------------------------------------------------------------------------------------|
| GUI<br>Alternative | To control the upper and lower axis limits on a graph, use the Property<br>Editor, one of the plotting tools . For details, see The Property<br>Editor in the MATLAB <sup>®</sup> Graphics documentation. |
| Syntax             | <pre>xlim xlim([xmin xmax]) xlim('mode') xlim('auto') xlim('manual') xlim(axes_handle,)</pre>                                                                                                    |
|                    | Note that the syntax for each of these three functions is the same; only the xlim function is used for simplicity. Each operates on the respective $x$ -, $y$ -, or $z$ -axis.                            |
| Description        | xlim with no arguments returns the respective limits of the current axes.                                                                                                    |
|                    | <pre>xlim([xmin xmax]) sets the axis limits in the current axes to the<br/>specified values.</pre>                                                                                                    |
|                    | xlim('mode') returns the current value of the axis limits mode, which can be either auto (the default) or manual.                                                                                         |
|                    | xlim('auto') sets the axis limit mode to auto.                                                                                                    |
|                    | xlim('manual') sets the respective axis limit mode to manual.                                                                                                    |
|                    | xlim(axes_handle,) performs the set or query on the axes<br>identified by the first argument, axes_handle. When you do not specify<br>an axes handle, these functions operate on the current axes.        |
| Remarks            | xlim, ylim, and zlim set or query values of the axes object XLim, YLim, ZLim, and XLimMode, YLimMode, ZLimMode properties.                                                                                |
|                    | When the axis limit modes are auto (the default), MATLAB uses limits that span the range of the data being displayed and are round numbers.                                                               |

Setting a value for any of the limits also sets the corresponding mode to manual. Note that high-level plotting functions like plot and surf reset both the modes and the limits. If you set the limits on an existing graph and want to maintain these limits while adding more graphs, use the hold command.

**Examples** This example illustrates how to set the *x*- and *y*-axis limits to match the actual range of the data, rather than the rounded values of [-2 3] for the *x*-axis and [-2 4] for the *y*-axis originally selected by MATLAB.

```
[x,y] = meshgrid([-1.75:.2:3.25]);
z = x.*exp(-x.^2-y.^2);
surf(x,y,z)
xlim([-1.75 3.25])
ylim([-1.75 3.25])
```

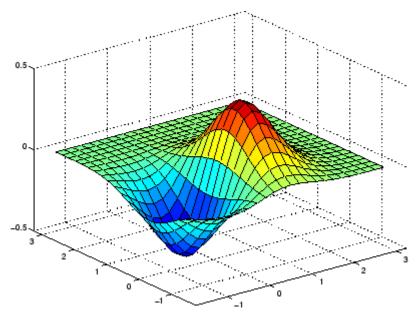

### xlim, ylim, zlim

#### See Also axis

The axes properties XLim, YLim, ZLim

"Setting the Aspect Ratio and Axis Limits" on page 1-102 for related functions

Understanding Axes Aspect Ratio for more information on how axis limits affect the axes

| Purpose     | Determine whether file contains ${\rm Microsoft}^{\circledast}{\rm Excel}^{\circledast}(.{\tt xls})$ spreadsheet                                                                                                    |
|-------------|----------------------------------------------------------------------------------------------------|
| Syntax      | typ = xlsfinfo(filename)<br>[typ, desc] = xlsfinfo(filename)<br>[typ, desc, fmt] = xlsfinfo(filename)<br>xlsfinfo filename                                                                                                    |
| Description | <pre>typ = xlsfinfo(filename) returns the string 'Microsoft Excel<br/>Spreadsheet' if the file specified by filename is an XLS file that can be<br/>read by the MATLAB<sup>®</sup> xlsread function. Otherwise, typ is the empty<br/>string, (''). The filename input is a string enclosed in single quotes.</pre>                                |
|             | <pre>[typ, desc] = xlsfinfo(filename) returns in desc a cell array<br/>of strings containing the names of each spreadsheet in the file. If<br/>a spreadsheet is unreadable, the cell in desc that represents that<br/>spreadsheet contains an error message.</pre>                                                                                |
|             | [typ, desc, fmt] = xlsfinfo(filename) returns in the fmt output<br>a string containing the actual format of the file as obtained from the<br>Microsoft <sup>®</sup> Excel <sup>®</sup> COM server. On UNIX <sup>®</sup> systems, or on Windows <sup>®</sup><br>when the COM server is not available, fmt is returned as an empty<br>string, (''). |
|             | <b>Note</b> In the case where an Excel COM server cannot be started, functionality is limited in that some Excel files might not be readable.                                                                                                    |
|             | xlsfinfo filename is the command format for xlsfinfo. It returns<br>only the first output, typ, assigning it to the MATLAB default variable<br>ans.                                                                                                    |
| Examples    | Get information about an .xls file:                                                                                                    |
|             | <pre>[typ, desc, fmt] = xlsfinfo('myaccount.xls')</pre>                                                                                                    |
|             | typ =<br>Microsoft Excel Spreadsheet                                                                                                    |

```
desc =
    'Sheet1' 'Income' 'Expenses'
fmt =
    xlWorkbookNormal
```

Export the .xls file to comma-separated value (CSV) format. Use xlsfinfo to see the format of the exported file:

```
[typ, desc, fmt] = xlsfinfo('myaccount.csv');
fmt
fmt =
    xlCSV
```

 $\mbox{Export the .xls}$  file to HTML format. <code>xlsfinfo</code> returns the following format string:

```
[typ, desc, fmt] = xlsfinfo('myaccount.html');
fmt
fmt =
    xlHtml
```

 $\mbox{Export}$  the .xls file to XML format. xlsfinfo returns the following format string:

See Also xlsread, xlswrite

| Purpose       | Read Microsoft <sup>®</sup> Excel <sup>®</sup> spreadsheet file $(.xls)$                                                                                                    |
|---------------|----------------------------------------------------------------------------------------------------|
| Syntax (1997) | <pre>num = xlsread(filename)<br/>num = xlsread(filename, -1)<br/>num = xlsread(filename, sheet)<br/>num = xlsread(filename, sheet, 'range')<br/>num = xlsread(filename, sheet, 'range', 'basic')<br/>num = xlsread(filename, sheet, 'range', 'basic')<br/>num = xlsread(filename,, functionhandle)<br/>[num, txt]= xlsread(filename,)<br/>[num, txt, raw] = xlsread(filename,)<br/>[num, txt, raw, X] = xlsread(filename,, functionhandle)<br/>xlsread filename sheet range basic</pre>                                                                                                    |
| Description   | <pre>num = xlsread(filename) returns numeric data in double array<br/>num from the first sheet in the Microsoft Excel spreadsheet file named<br/>filename. The filename argument is a string enclosed in single quotes.<br/>xlsread ignores any <i>outer</i> rows or columns of the spreadsheet that<br/>contain no numeric data. If there are single or multiple nonnumeric<br/>rows at the top or bottom, or single or multiple nonnumeric columns to<br/>the left or right, xlsread does not include these rows or columns in the<br/>output. For example, one or more header lines appearing at the top of<br/>a spreadsheet are ignored by xlsread. Any <i>inner</i> rows or columns in<br/>which some or all cells contain nonnumeric data are <i>not</i> ignored. The<br/>nonnumeric cells are instead assigned a value of NaN.</pre> |
|               | The full functionality of xlsread depends on the ability to start Excel <sup>®</sup> as a COM server from MATLAB <sup>®</sup> . If your system does not have this capability, the xlsread syntax that passes the <b>basic</b> keyword is recommended. As long as the COM server is available, you can use xlsread on Excel files having formats other than XLS (for example, HTML).                                                                                                    |

**Note** x1sread on the UNIX<sup>®</sup> platform is being grandfathered. If the Excel COM server is not available, x1sread reads only strictly XLS files. It cannot read Excel files saved in HTML or other formats.

num = xlsread(filename, -1) opens the file filename in an Excel window, enabling you to interactively select the worksheet to be read and the range of data on that worksheet to import. To import an entire worksheet, first select the sheet in the Excel window and then click the **OK** button in the Data Selection Dialog box. To import a certain range of data from the sheet, select the worksheet in the Excel window, drag and drop the mouse over the desired range, and then click **OK**. (See "COM Server Requirements" on page 2-3885 below.)

num = xlsread(filename, sheet) reads the specified worksheet, where sheet is either a positive, double scalar value or a quoted string containing the sheet name. To determine the names of the sheets in a spreadsheet file, use xlsfinfo.

num = xlsread(filename, 'range') reads data from a specific rectangular region of the default worksheet (Sheet1). Specify range using the syntax 'C1:C2', where C1 and C2 are two opposing corners that define the region to be read. For example, 'D2:H4' represents the 3-by-5 rectangular region between the two corners D2 and H4 on the worksheet. The range input is not case sensitive and uses Excel A1 notation. (See help in Excel for more information on this notation.) (Also, see "COM Server Requirements" on page 2-3885 below.)

num = xlsread(filename, sheet, 'range') reads data from a specific rectangular region (range) of the worksheet specified by sheet. See the previous two syntax formats for further explanation of the sheet and range inputs. (See "COM Server Requirements" on page 2-3885 below.)

num = xlsread(filename, sheet, 'range', 'basic') imports data
from the spreadsheet in basic import mode. This is the mode used on
UNIX platforms as well as on Windows<sup>®</sup> platforms when Excel is not
available as a COM server. In this mode, xlsread does not use Excel as

a COM server, and this limits import ability. Without Excel as a COM server, range is ignored and, consequently, the whole active range of a sheet is imported. (You can set range to the empty string ('')). Also, in basic mode, sheet is case-sensitive and must be a quoted string.

num = xlsread(filename, ..., functionhandle) calls the function associated with functionhandle just prior to obtaining spreadsheet values. This enables you to operate on the spreadsheet data (for example, convert it to a numeric type) before reading it in. (See "COM Server Requirements" on page 2-3885 below.)

You can write your own custom function and pass a handle to this function to xlsread. When xlsread executes, it reads from the spreadsheet, executes your function on the data read from the spreadsheet, and returns the final results to you. When xlsread calls your function, it passes a range interface from Excel to provide access to the data read from the spreadsheet. Your function must include this interface both as an input and output argument. Example 5 below shows how you might use this syntax.

[num, txt]= xlsread(filename, ...) returns numeric data in array num and text data in cell array txt. All cells in txt that correspond to numeric data contain the empty string.

If txt includes data that was previously written to the file using xlswrite, and the range specified for that xlswrite operation caused undefined data ('#N/A') to be written to the worksheet, then cells containing that undefined data are represented in the txt output as 'ActiveX VT\_ERROR: '.

[num, txt, raw] = xlsread(filename, ...) returns numeric and text data in num and txt, and unprocessed cell content in cell array raw, which contains both numeric and text data. (See "COM Server Requirements" on page 2-3885 below.)

[num, txt, raw, X] = xlsread(filename, ..., functionhandle)
calls the function associated with functionhandle just prior to reading
from the spreadsheet file. This syntax returns one additional output
X from the function mapped to by functionhandle. Example 6 below

shows how you might use this syntax. (See "COM Server Requirements" on page 2-3885 below.)

xlsread filename sheet range **basic** is the command format for xlsread, showing its usage with all input arguments specified. When using this format, you must specify sheet as a string, (for example, Income or Sheet4) and not a numeric index. If the sheet name contains space characters, then quotation marks are required around the string, (for example, 'Income 2002').

#### Remarks Handling Excel Date Values

The MATLAB software imports date fields from Excel files in the format in which they were stored in the Excel file. If stored in string or date format, xlsread returns the date as a string. If stored in a numeric format, xlsread returns a numeric date.

Both Excel and MATLAB represent numeric dates as a number of serial days elapsed from a specific reference date. However, Excel uses January 1, 1900 as the reference date while MATLAB uses January 0, 0000. Due to this difference in the way Excel and MATLAB compute numeric date values, any numeric date imported from Excel into MATLAB must first be converted before being used in the MATLAB application.

You can do this conversion after the xlsread completes, as shown below:

```
excelDates = xlsread(filename)
matlabDates = datenum('30-Dec-1899') + excelDates
datestr(matlabDates,2)
```

You can also do this as part of the xlsread operation by writing a conversion routine that acts directly on the Excel COM Range object, and then passing a function handle for your routine as an input to xlsread. The description above for the following syntax, along with Examples 5 and 6, explain how to do this:

[num, txt, raw, X] = xlsread(filename, ..., functionhandle)

#### **COM Server Requirements**

The following six syntax formats are supported only on computer systems capable of starting Excel as a COM server from MATLAB. They are not supported in basic mode.

```
num = xlsread(filename, -1)
num = xlsread(filename, 'range')
num = xlsread(filename, sheet, 'range')
[num, txt, raw] = xlsread(filename, ...)
num = xlsread(filename, ..., functionhandle)
[num, txt, raw, opt] = xlsread(filename, ..., functionhandle)
```

#### Examples Example 1 – Reading Numeric Data

The Microsoft Excel spreadsheet file testdata1.xls contains this data:

To read this data into MATLAB, use this command:

A = xlsread('testdata1.xls') A = 1 6 2 7 3 8 4 9 5 10

#### Example 2 – Handling Text Data

The Microsoft Excel spreadsheet file testdata2.xls contains a mix of numeric and text data:

1 6 2 7

### xlsread

3 8 4 9 5 text

xlsread puts a NaN in place of the text data in the result:

```
A = xlsread('testdata2.xls')
A =
1 6
2 7
3 8
4 9
5 NaN
```

#### Example 3 – Selecting a Range of Data

To import only rows 4 and 5 from worksheet 1, specify the range as  $^{\prime}A4:B5^{\prime}:$ 

#### Example 4 – Handling Files with Row or Column Headers

A Microsoft Excel spreadsheet labeled Temperatures in file tempdata.xls contains two columns of numeric data with text headers for each column:

| Time | Temp |
|------|------|
| 12   | 98   |
| 13   | 99   |
| 14   | 97   |

If you want to import only the numeric data, use xlsread with a single return argument. Specify the filename and sheet name as inputs.

xlsread ignores any leading row or column of text in the numeric result.

```
ndata = xlsread('tempdata.xls', 'Temperatures')
ndata =
12 98
13 99
14 97
```

To import both the numeric data and the text data, specify two return values for xlsread:

```
[ndata, headertext] = xlsread('tempdata.xls', 'Temperatures')
ndata =
    12    98
    13    99
    14    97
headertext =
    'Time' 'Temp'
```

#### Example 5 – Passing a Function Handle

This example calls xlsread twice, the first time as a simple read from a file, and the second time requesting that xlsread execute some user-defined modifications on the data prior to returning the results of the read. These modifications are performed by a user-written function, setMinMax, that you pass as a function handle in the call to xlsread. When xlsread executes, it reads from the spreadsheet, executes the function on the data read from the spreadsheet, and returns the final results to you.

**Note** The function passed to xlsread operates on the copy of the data read from the spreadsheet. It does not modify data in the spreadsheet itself.

Read a 10-by-3 numeric array from Excel spreadsheet testsheet.xls. with a simple xlsread statement that does not pass a function handle. Note that the values returned range from -587 to +4,149:

```
arr = xlsread('testsheet.xls')
arr =
  1.0e+003 *
    1.0020
              4.1490
                         0.2300
    1.0750
              0.1220
                        -0.4550
   -0.0301
              3.0560
                         0.2471
    0.4070
              0.1420
                        -0.2472
    2.1160
             -0.0557
                        -0.5870
    0.4040
             2,9280
                         0.0265
    0.1723
              3.4440
                         0.1112
    4.1180
              0.1820
                         2.8630
    0.9000
              0.0573
                         1.9750
              0.2000
    0.0163
                        -0.0223
```

In preparation for the second part of this example, write a function setMinMax that restricts the values returned from the read to be in the range of 0 to 2000. You will need to pass this function in the call to xlsread which will then execute the function on the data it has read before returning it to you.

When xlsread calls your function, it passes a range interface from Excel to provide access to the data read from the spreadsheet. This is shown as DataRange in this example. Your function must include this interface both as an input and output argument. The output argument allows your function to pass modified data back to xlsread:

```
function [DataRange] = setMinMax(DataRange)
maxval = 2000; minval = 0;
for k = 1:DataRange.Count
   v = DataRange.Value{k};
   if v > maxval || v < minval
        if v > maxval
        DataRange.Value{k} = maxval;
   }
}
```

```
else
DataRange.Value{k} = minval;
end
end
end
```

Now call xlsread, passing a function handle for the setMinMax function as the final argument. Note the changes from the values returned from the last call to xlsread:

```
arr = xlsread('testsheet.xls', '', '', @setMinMax)
arr =
  1.0e+003 *
              2.0000
    1.0020
                         0.2300
    1.0750
              0.1220
                              0
              2.0000
                         0.2471
         0
    0.4070
              0.1420
                              0
                              0
    2.0000
                    0
    0.4040
              2.0000
                         0.0265
    0.1723
              2.0000
                         0.1112
    2.0000
              0.1820
                         2.0000
    0.9000
                         1.9750
              0.0573
    0.0163
              0.2000
                              0
```

# Example 6 – Passing a Function Handle with Additional Output

This example adds onto the previous one by returning an additional output from the call to setMinMax. Modify the function so that it not only limits the range of values returned, but also reports which elements of the spreadsheet matrix have been altered. Return this information in a new output argument, indices:

```
function [DataRange, indices] = setMinMax(DataRange)
maxval = 2000; minval = 0;
indices = [];
for k = 1:DataRange.Count
    v = DataRange.Value{k};
```

```
if v > maxval || v < minval
    if v > maxval
        DataRange.Value{k} = maxval;
        else
        DataRange.Value{k} = minval;
        end
        indices = [indices k];
        end
end
```

When you call xlsread this time, account for the three initial outputs, and add a fourth called idx to accept the indices returned from setMinMax. Call xlsread again, and you will see just where the returned matrix has been modified:

```
[arr txt raw idx] = xlsread('testsheet.xls', ...
                             '', '', '', @setMinMax);
idx
idx =
    3
        5
            8 11 13 15 16 17 22 24 25 28 30
arr
arr =
  1.0e+003 *
    1.0020
              2.0000
                        0.2300
    1.0750
              0.1220
                             0
                        0.2471
         0
              2.0000
    0.4070
              0.1420
                             0
    2.0000
                   0
                             0
    0.4040
              2.0000
                        0.0265
    0.1723
              2.0000
                        0.1112
    2.0000
                        2.0000
              0.1820
    0.9000
              0.0573
                        1.9750
    0.0163
              0.2000
                             0
```

See Also

xlswrite, xlsfinfo, wk1read, textread, function\_handle

| Purpose     | Write Microsoft <sup>®</sup> Excel <sup>®</sup> spreadsheet file (.xls)                                                                                                    |
|-------------|----------------------------------------------------------------------------------------------------|
| Syntax      | <pre>xlswrite(filename, M) xlswrite(filename, M, sheet) xlswrite(filename, M, range) xlswrite(filename, M, sheet, range) status = xlswrite(filename,) [status, message] = xlswrite(filename,) xlswrite filename M sheet range</pre>                                                                                                    |
| Description | <pre>xlswrite(filename, M) writes matrix M to the Excel® file filename.<br/>The filename input is a string enclosed in single quotes. The input<br/>matrix M is an m-by-n numeric, character, or cell array, where m &lt; 65536<br/>and n &lt; 256. The matrix data is written to the first worksheet in the<br/>file, starting at cell A1.</pre> Note The third input argument to xlswrite can represent either<br>the name of a worksheet (sheet) or a range of cells (range) in the<br>spreadsheet. When this argument is a string that includes a colon<br>character, it represents the latter. When it is not, it is the former. See<br>the next two syntaxes below.                                                                                                    |
|             | <pre>xlswrite(filename, M, sheet) writes matrix M to the specified<br/>worksheet sheet in the file filename. The sheet argument can be<br/>either a positive, double scalar value representing the worksheet index,<br/>or a quoted string containing the sheet name. The sheet argument<br/>cannot contain a colon.<br/>If sheet does not exist, a new sheet is added at the end of the worksheet<br/>collection. If sheet is an index larger than the number of worksheets,<br/>empty sheets are appended until the number of worksheets in the<br/>workbook equals sheet. In either case, the MATLAB<sup>®</sup> software<br/>generates a warning indicating that it has added a new worksheet.<br/>xlswrite(filename, M, range) writes matrix M to a rectangular<br/>region specified by range in the first worksheet of the file filename.</pre> |
|             |                                                                                                    |

Specify range using two cell designations separated by a colon, such as 'D2:H4', to indicate two opposing corners of the region to receive the matrix data. The range 'D2:H4' represents the 3-by-5 rectangular region between the two corners D2 and H4 on the worksheet.

The range input is not case sensitive and uses Excel A1 notation. (See help in Excel for more information on this notation.)

The size defined by range should fit the size of M or contain only the first cell, (e.g., 'A2'). If range is larger than the size of M, Excel fills the remainder of the region with #N/A. If range is smaller than the size of M, only the submatrix that fits into range is written to the file specified by filename.

xlswrite(filename, M, sheet, range) writes matrix M to a rectangular region specified by range in worksheet sheet of the file filename. See the previous two syntax formats for further explanation of the sheet and range inputs.

status = xlswrite(filename, ...) returns the completion status
of the write operation in status. If the write completed successfully,
status is equal to logical 1 (true). Otherwise, status is logical 0
(false). Unless you specify an output for xlswrite, no status is
displayed in the Command Window.

[status, message] = xlswrite(filename, ...) returns any warning or error message generated by the write operation in the MATLAB structure message. The message structure has two fields:

- message String containing the text of the warning or error message
- identifier String containing the message identifier for the warning or error

xlswrite filename M sheet range is the command format for xlswrite, showing its usage with all input arguments specified. When using this format, you must specify sheet as a string (for example, Income or Sheet4). If the sheet name contains space characters, then quotation marks are required around the string (for example, 'Income 2002'). **Note** The above functionality depends upon having Microsoft Excel as a COM server. In absence of Excel, matrix M is written as a text file in Comma-Separated Value (CSV) format. In this mode, the sheet and range arguments are ignored.

#### **Examples** Example 1 – Writing Numeric Data to the Default Worksheet

Write a 7-element vector to Microsoft Excel file testdata.xls. By default, the data is written to cells A1 through G1 in the first worksheet in the file:

```
xlswrite('testdata', [12.7 5.02 -98 63.9 0 -.2 56])
```

#### Example 2 – Writing Mixed Data to a Specific Worksheet

This example writes the following mixed text and numeric data to the file tempdata.xls:

```
d = {'Time', 'Temp'; 12 98; 13 99; 14 97};
```

Call x1swrite, specifying the worksheet labeled Temperatures, and the region within the worksheet to write the data to. The 4-by-2 matrix will be written to the rectangular region that starts at cell E1 in its upper left corner:

```
s = xlswrite('tempdata.xls', d, 'Temperatures', 'E1')
s =
1
```

The output status s shows that the write operation succeeded. The data appears as shown here in the output file:

| Time | Temp |
|------|------|
| 12   | 98   |
| 13   | 99   |
| 14   | 97   |

#### Example 3 – Appending a New Worksheet to the File

Now write the same data to a worksheet that doesn't yet exist in tempdata.xls. In this case, MATLAB appends a new sheet to the workbook, calling it by the name you supplied in the sheets input argument, 'NewTemp'. MATLAB displays a warning indicating that it has added a new worksheet to the file:

```
xlswrite('tempdata.xls', d, 'NewTemp', 'E1')
Warning: Added specified worksheet.
```

If you don't want to see these warnings, you can turn them off using the command indicated in the message above:

warning off MATLAB:xlswrite:AddSheet

Now try the command again, this time creating another new worksheet, NewTemp2. Although the message is not displayed this time, you can still retrieve it and its identifier from the second output argument, m:

```
[stat msg] = xlswrite('tempdata.xls', d, 'NewTemp2', 'E1');
msg
msg =
    message: 'Added specified worksheet.'
    identifier: 'MATLAB:xlswrite:AddSheet'
```

See Also xlsread, xlsfinfo, wk1read, textread

| Purpose     | Parse XML document and return Document Object Model node                                                                                                    |
|-------------|----------------------------------------------------------------------------------------------------|
| Syntax      | DOMnode = xmlread(filename)                                                                                                    |
| Description | DOMnode = xmlread(filename) reads a URL or filename and returns<br>a Document Object Model node representing the parsed document. The<br>filename input is a string enclosed in single quotes. The node can be<br>manipulated by using standard DOM functions.                            |
|             | A properly parsed document displays to the screen as                                                                                                    |
|             | <pre>xDoc = xmlread() xDoc =     [#document: null]</pre>                                                                                                    |
| Remarks     | Find out more about the Document Object Model at the World Wide<br>Web Consortium (W3C <sup>®</sup> ) Web site, http://www.w3.org/DOM/. For<br>specific information on using Java <sup>™</sup> DOM objects, visit the Sun <sup>™</sup> Web<br>site, http://www.java.sun.com/xml/docs/api. |
| Examples    | Example 1                                                                                                    |
|             | All XML files have a single root element. Some XML files declare<br>a preferred schema file as an attribute of this element. Use the<br>getAttribute method of the DOM node to get the name of the preferred<br>schema file:                                                              |
|             | <pre>xDoc = xmlread(fullfile(matlabroot,</pre>                                                                                                    |
|             | <pre>xRoot = xDoc.getDocumentElement;<br/>schemaURL =<br/>char(xRoot.getAttribute('xsi:noNamespaceSchemaLocation'))</pre>                                                                                                    |
|             |                                                                                                    |
|             | <pre>schemaURL = http://www.mathworks.com/namespace/info/v1/info.xsd</pre>                                                                                                    |

#### Example 2

Each info.xml file on the MATLAB<sup>®</sup> path contains several listitem elements with a label and callback element. This script finds the callback that corresponds to the label 'Plot Tools':

```
infoLabel = 'Plot Tools';
infoCbk = '';
itemFound = false;
xDoc = xmlread(fullfile(matlabroot, ...
               'toolbox/matlab/general/info.xml'));
% Find a deep list of all listitem elements.
allListItems = xDoc.getElementsByTagName('listitem');
% Note that the item list index is zero-based.
for k = 0:allListItems.getLength-1
   thisListItem = allListItems.item(k);
   childNode = thisListItem.getFirstChild;
  while ~isempty(childNode)
      %Filter out text, comments, and processing instructions.
      if childNode.getNodeType == childNode.ELEMENT_NODE
         % Assume that each element has a single
         % org.w3c.dom.Text child.
         childText = char(childNode.getFirstChild.getData);
         switch char(childNode.getTagName)
         case 'label';
            itemFound = strcmp(childText, infoLabel);
         case 'callback' ;
            infoCbk = childText;
         end
      end % End IF
      childNode = childNode.getNextSibling;
   end % End WHILE
```

```
if itemFound
    break;
else
    infoCbk = '';
end
end % End FOR
disp(sprintf('Item "%s" has a callback of "%s".', ...
    infoLabel, infoCbk))
```

#### Example 3

This function parses an XML file using methods of the DOM node returned by xmlread, and stores the data it reads in the Name, Attributes, Data, and Children fields of a MATLAB structure:

```
function theStruct = parseXML(filename)
% PARSEXML Convert XML file to a MATLAB structure.
try
   tree = xmlread(filename);
catch
   error('Failed to read XML file %s.',filename);
end
% Recurse over child nodes. This could run into problems
% with very deeply nested trees.
trv
   theStruct = parseChildNodes(tree);
catch
   error('Unable to parse XML file %s.');
end
% ----- Subfunction PARSECHILDNODES -----
function children = parseChildNodes(theNode)
% Recurse over node children.
children = [];
if theNode.hasChildNodes
```

```
childNodes = theNode.getChildNodes;
   numChildNodes = childNodes.getLength;
   allocCell = cell(1, numChildNodes);
   children = struct(
      'Name', allocCell, 'Attributes', allocCell,
                                                      . . .
      'Data', allocCell, 'Children', allocCell);
    for count = 1:numChildNodes
        theChild = childNodes.item(count-1);
        children(count) = makeStructFromNode(theChild);
    end
end
% ----- Subfunction MAKESTRUCTFROMNODE -----
function nodeStruct = makeStructFromNode(theNode)
% Create structure of node info.
nodeStruct = struct(
                                              . . .
   'Name', char(theNode.getNodeName),
   'Attributes', parseAttributes(theNode),
                                             . . .
   'Data', '',
                                              . . .
   'Children', parseChildNodes(theNode));
if any(strcmp(methods(theNode), 'getData'))
   nodeStruct.Data = char(theNode.getData);
else
   nodeStruct.Data = '';
end
% ----- Subfunction PARSEATTRIBUTES -----
function attributes = parseAttributes(theNode)
% Create attributes structure.
attributes = [];
if theNode.hasAttributes
   theAttributes = theNode.getAttributes;
```

```
numAttributes = theAttributes.getLength;
allocCell = cell(1, numAttributes);
attributes = struct('Name', allocCell, 'Value', ...
allocCell);
for count = 1:numAttributes
attrib = theAttributes.item(count-1);
attributes(count).Name = char(attrib.getName);
attributes(count).Value = char(attrib.getValue);
end
end
```

See Also

xmlwrite, xslt

### xmlwrite

| Purpose     | Serialize XML Document Object Model node                                                                                                    |
|-------------|----------------------------------------------------------------------------------------------------|
| Syntax      | <pre>xmlwrite(filename, DOMnode) str = xmlwrite(DOMnode)</pre>                                                                                                    |
| Description | xmlwrite(filename, DOMnode) serializes the Document Object Model<br>node DOMnode to the file specified by filename. The filename input is a<br>string enclosed in single quotes.                                                                                                    |
|             | <pre>str = xmlwrite(DOMnode) serializes the Document Object Model node DOMnode and returns the node tree as a string, s.</pre>                                                                                                    |
| Remarks     | Find out more about the Document Object Model at the World Wide<br>Web Consortium (W3C <sup>®</sup> ) Web site, http://www.w3.org/DOM/. For<br>specific information on using Java <sup>™</sup> DOM objects, visit the Sun <sup>™</sup> Web<br>site, http://www.java.sun.com/xml/docs/api.                                                                                                    |
| Example     | <pre>% Create a sample XML document.<br/>docNode = com.mathworks.xml.XMLUtils.createDocument<br/>('root_element')<br/>docRootNode = docNode.getDocumentElement;<br/>for i=1:20<br/>thisElement = docNode.createElement('child_node');<br/>thisElement.appendChild<br/>(docNode.createTextNode(sprintf('%i',i)));<br/>docRootNode.appendChild(thisElement);<br/>end<br/>docNode.appendChild(docNode.createComment('this is a comment'));<br/>% Save the sample XML document.<br/>xmlFileName = [tempname,'.xml'];<br/>xmlwrite(xmlFileName,docNode);<br/>edit(xmlFileName);</pre> |
| See Also    | xmlread, xslt                                                                                                    |

| Purpose | Logical exclusive-OR |
|---------|----------------------|
|---------|----------------------|

**Syntax** C = xor(A, B)

**Description** C = xor(A, B) performs an exclusive OR operation on the corresponding elements of arrays A and B. The resulting element C(i,j,...) is logical true (1) if A(i,j,...) or B(i,j,...), but not both, is nonzero.

| Α       | В       | С |
|---------|---------|---|
| Zero    | Zero    | 0 |
| Zero    | Nonzero | 1 |
| Nonzero | Zero    | 1 |
| Nonzero | Nonzero | 0 |

**Examples** 

Given  $A = [0 \ 0 \ pi \ eps]$  and  $B = [0 \ -2.4 \ 0 \ 1]$ , then

C = xor(A,B) C = 0 1 1

To see where either A or B has a nonzero element and the other matrix does not,

spy(xor(A,B))

See Also all, any, find, Elementwise Logical Operators, Short-Circuit Logical Operators

0

| Purpose     | Transform XML document using XSLT engine                                                                                                    |
|-------------|----------------------------------------------------------------------------------------------------|
| Syntax      | <pre>result = xslt(source, style, dest) [result,style] = xslt() xslt(,'-web')</pre>                                                                                                    |
| Description | result = xslt(source, style, dest) transforms an XML document<br>using a stylesheet and returns the resulting document's URL. The<br>function uses these inputs, the first of which is required:                                                    |
|             | <ul> <li>source is the filename or URL of the source XML file. source can<br/>also specify a DOM node.</li> </ul>                                                                                                    |
|             | • style is the filename or URL of an XSL stylesheet.                                                                                                    |
|             | • dest is the filename or URL of the desired output document. If dest is absent or empty, the function uses a temporary filename. If dest is '-tostring', the function returns the output document as a MATLAB <sup>®</sup> string.                 |
|             | <pre>[result,style] = xslt() returns a processed stylesheet appropriate for passing to subsequent XSLT calls as style. This prevents costly repeated processing of the stylesheet.</pre>                                                            |
|             | <code>xslt(,'-web')</code> displays the resulting document in the Help Browser.                                                                                                    |
| Remarks     | Find out more about XSL stylesheets and how to write<br>them at the World Wide Web Consortium (W3C®) web site,<br>http://www.w3.org/Style/XSL/.                                                                                                    |
| Example     | This example converts the file info.xml using the stylesheet info.xsl, writing the output to the file info.html. It launches the resulting HTML file in the Help Browser. MATLAB has several info.xml files that are used by the <b>Start</b> menu. |
|             | xslt info.xml info.xsl info.html -web                                                                                                    |

See Also xmlread, xmlwrite

| Purpose     | Create array of all zeros                                                                                                    |
|-------------|----------------------------------------------------------------------------------------------------|
| Syntax      | <pre>B = zeros(n)<br/>B = zeros(m,n)<br/>B = zeros([m n])<br/>B = zeros(m,n,p,)<br/>B = zeros([m n p])<br/>B = zeros(size(A))<br/>zeros(m, n,,classname)<br/>zeros([m,n,],classname)</pre>                                                                                                    |
| Description | B = zeros(n) returns an n-by-n matrix of zeros. An error message appears if n is not a scalar.                                                                                                    |
|             | B = zeros(m,n) or B = zeros([m n]) returns an m-by-n matrix of zeros.                                                                                                    |
|             | <pre>B = zeros(m,n,p,) or B = zeros([m n p]) returns an<br/>m-by-n-by-p-by array of zeros.</pre>                                                                                                    |
|             | <b>Note</b> The size inputs m, n, p, should be nonnegative integers.<br>Negative integers are treated as 0.                                                                                                    |
|             | B = zeros(size(A)) returns an array the same size as A consisting of all zeros.                                                                                                    |
|             | <pre>zeros(m, n,,classname) or zeros([m,n,],classname) is an<br/>m-by-n-by array of zeros of data type classname. classname is a<br/>string specifying the data type of the output. classname can have the<br/>following values: 'double', 'single', 'int8', 'uint8', 'int16',<br/>'uint16', 'int32', 'uint32', 'int64', or 'uint64'.</pre> |
| Example     | <pre>x = zeros(2,3,'int8');</pre>                                                                                                    |
| Remarks     | The MATLAB® language does not have a dimension statement;<br>MATLAB automatically allocates storage for matrices. Nevertheless,                                                                                                    |

for large matrices, MATLAB programs may execute faster if the zeros function is used to set aside storage for a matrix whose elements are to be generated one at a time, or a row or column at a time. For example

x = zeros(1,n); for i = 1:n, x(i) = i; end

See Also eye, ones, rand, randn, complex

| Purpose     | Compress files into zip file                                                                                                    |  |
|-------------|----------------------------------------------------------------------------------------------------|--|
| Syntax      | zip(zipfile,files)<br>zip(zipfile,files,rootdir)<br>entrynames = zip()                                                                                                    |  |
| Description | <pre>zip(zipfile,files) creates a zip file with the name zipfile from<br/>the list of files and directories specified in files. Relative paths are<br/>stored in the zip file, but absolute paths are not. Directories recursively<br/>include all of their content.</pre>                                                                                                    |  |
|             | zipfile is a string specifying the name of the zip file. The .zip extension is appended to zipfile if omitted.                                                                                                    |  |
|             | files is a string or cell array of strings containing the list of files<br>or directories included in zipfile. Individual files that are on the<br>MATLAB® path can be specified as partial path names. Otherwise an<br>individual file can be specified relative to the current directory or with<br>an absolute path. Directories must be specified relative to the current<br>directory or with absolute paths. On $UNIX^{\otimes 10}$ systems, directories can<br>also start with ~/ or ~username/, which expands to the current user's<br>home directory or the specified user's home directory, respectively. The<br>wildcard character * can be used when specifying files or directories,<br>except when relying on the MATLAB path to resolve a file name or<br>partial path name. |  |
|             | <pre>zip(zipfile,files,rootdir) allows the path for files to be specified relative to rootdir rather than the current directory.</pre>                                                                                                    |  |
|             | <pre>entrynames = zip() returns a string cell array of the relative path entry names contained in zipfile.</pre>                                                                                                    |  |
| Examples    | Zip a File                                                                                                    |  |
|             | Create a zip file of the file guide.viewlet, which is in the MATLAB demos directory. It saves the zip file in d:/mymfiles/viewlet.zip.                                                                                                    |  |

10. UNIX is a registered trademark of The Open Group in the United States and other countries.

```
file = fullfile(matlabroot, 'demos', 'guide.viewlet');
zip('d:/mymfiles/viewlet.zip',file)
```

Run zip for the files guide.viewlet and import.viewlet and save the zip file in viewlets.zip. The source files and zipped file are in the current directory.

```
zip('viewlets.zip',{'guide.viewlet','import.viewlet'})
```

# **Zip Selected Files**

Run zip for all .m and .mat files in the current directory to the file backup.zip:

```
zip('backup',{'*.m','*.mat'});
```

# **Zip a Directory**

Run zip for the directory D:/mymfiles and its contents to the zip file mymfiles in the directory one level up from the current directory.

```
zip('../mymfiles', 'D:/mymfiles')
```

Run zip for the files thesis.doc and defense.ppt, which are located in d:/PhD, to the zip file thesis.zip in the current directory.

```
zip('thesis.zip',{'thesis.doc','defense.ppt'},'d:/PhD')
```

See Also gzip, gunzip, tar, untar, unzip

# zoom

| Purpose             | Turn zooming on or off or magnify by factor                                                                                                    |  |  |
|---------------------|----------------------------------------------------------------------------------------------------|--|--|
| GUI<br>Alternatives | Use the <b>Zoom</b> tools $\textcircled{\textcircled{e}} \textcircled{\textcircled{e}}$ on the figure toolbar to zoom in or zoom out<br>on a plot, or select <b>Zoom In</b> or <b>Zoom Out</b> from the figure's <b>Tools</b><br>menu. For details, see "Enlarging the View" in the MATLAB <sup>®</sup> Graphics<br>documentation.                                                                                                    |  |  |
| Syntax              | <pre>zoom on<br/>zoom off<br/>zoom out<br/>zoom reset<br/>zoom<br/>zoom xon<br/>zoom xon<br/>zoom(factor)<br/>zoom(fig, option)<br/>h = zoom(figure_handle)</pre>                                                                                                    |  |  |
| Description         | <ul> <li>zoom on turns on interactive zooming. When interactive zooming is enabled in a figure, pressing a mouse button while your cursor is within an axes zooms into the point or out from the point beneath the mouse. Zooming changes the axes limits. When using zoom mode, you</li> <li>Zoom in by positioning the mouse cursor where you want the center of the plot to be and either</li> <li>Press the mouse button or</li> <li>Rotate the mouse scroll wheel away from you (upward).</li> <li>Zoom out by positioning the mouse cursor where you want the center of the plot to be and either</li> <li>Simultaneously press Shift and the mouse button, or</li> <li>Rotate the mouse scroll wheel toward you (downward).</li> </ul> |  |  |

Clicking and dragging over an axes when zooming in is enabled draws a rubberband box. When you release the mouse button, the axes zoom in to the region enclosed by the rubberband box.

Double-clicking over an axes returns the axes to its initial zoom setting in both zoom-in and zoom-out modes.

zoom off turns interactive zooming off.

zoom out returns the plot to its initial zoom setting.

zoom reset remembers the current zoom setting as the initial zoom setting. Later calls to zoom out, or double-clicks when interactive zoom mode is enabled, will return to this zoom level.

zoom toggles the interactive zoom status between off and on (restoring the most recently used zoom tool).

zoom xon and zoom yon set zoom on for the *x*- and *y*-axis, respectively.

zoom(factor) zooms in or out by the specified zoom factor, without affecting the interactive zoom mode. Values greater than 1 zoom in by that amount, while numbers greater than 0 and less than 1 zoom out by 1/factor.

zoom(fig, option) Any of the preceding options can be specified on a figure other than the current figure using this syntax.

h = zoom(figure\_handle) returns a zoom *mode object* for the figure figure\_handle for you to customize the mode's behavior.

### **Using Zoom Mode Objects**

Access the following properties of zoom mode objects via get and modify some of them using set:

Enable 'on'|'off'

Specifies whether this figure mode is currently enabled on the figure.

FigureHandle <handle>

The associated figure handle. This read-only property cannot be set.

Motion 'horizontal'|'vertical'|'both'

The type of zooming enabled for the figure.

```
Direction 'in'|'out'
```

The direction of the zoom operation.

```
RightClickAction 'InverseZoom'|'PostContextMenu'
```

The behavior of a right-click action. A value of 'InverseZoom' causes a right-click to zoom out. A value of 'PostContextMenu' displays a context menu. This setting persists between MATLAB sessions.

ButtonDownFilter <function\_handle>

The application can inhibit the zoom operation under circumstances the programmer defines, depending on what the callback returns. The input function handle should reference a function with two implicit arguments (similar to handle callbacks), as follows:

| function [res] = myfunction(obj,event_obj) |                                                    |  |
|--------------------------------------------|----------------------------------------------------|--|
| % OBJ                                      | handle to the object that has been clicked on.     |  |
| % EVENT_OBJ                                | handle to event object (empty in this release).    |  |
| % RES                                      | a logical flag to determine whether the zoom       |  |
| %                                          | operation should take place or the 'ButtonDownFcn' |  |
| 00                                         | property of the object should take precedence.     |  |

ActionPreCallback <function\_handle>

Set this callback to listen to when a zoom operation starts. The input function handle should reference a function with two implicit arguments (similar to handle callbacks), as follows:

```
function myfunction(obj,event_obj)
% obj handle to the figure that has been clicked on.
% event_obj handle to event object.
```

The event object has the following read-only property:

| Axes | The handle of the axes that is |
|------|--------------------------------|
|      | being zoomed                   |

ActionPostCallback <function\_handle>

Set this callback to listen to when a zoom operation finishes. The input function handle should reference a function with two implicit arguments (similar to handle callbacks), as follows:

```
function myfunction(obj,event_obj)
% obj handle to the figure that has been clicked on.
% event_obj handle to event object. The object has the same
% properties as the event_obj of the
% 'ActionPreCallback' callback.
```

UIContextMenu <handle>

Specifies a custom context menu to be displayed during a right-click action. This property is ignored if the 'RightClickZoomOut' property has been set to 'on'.

flags = isAllowAxesZoom(h,axes)

Calling the function isAllowAxesZoom on the zoom object, h, with a vector of axes handles, axes, as input returns a logical array of the same dimension as the axes handle vector, which indicates whether a zoom operation is permitted on the axes objects.

setAllowAxesZoom(h,axes,flag)

Calling the function setAllowAxesZoom on the zoom object, h, with a vector of axes handles, axes, and a logical scalar, flag, either allows or disallows a zoom operation on the axes objects.

```
info = getAxesZoomMotion(h,axes)
```

Calling the function getAxesZoomMotion on the zoom object, H, with a vector of axes handles, AXES, as input returns a character cell array of the same dimension as the axes handle vector, which indicates the type of zoom operation for each axes. Possible values for the type of operation are 'horizontal', 'vertical', or 'both'.

```
setAxesZoomMotion(h,axes,style)
```

Calling the function setAxesZoomMotion on the zoom object, h, with a vector of axes handles, axes, and a character array, style, ses the style of zooming on each axes.

### **Examples** Example 1 – Entering Zoom Mode

Plot a graph and turn on Zoom mode:

```
plot(1:10);
zoom on
% zoom in on the plot
```

### **Example 2 – Constrained Zoom**

Create zoom mode object and constrain to *x*-axis zooming:

```
plot(1:10);
h = zoom;
set(h,'Motion','horizontal','Enable','on');
% zoom in on the plot in the horizontal direction.
```

### Example 3 – Constrained Zoom in Subplots

Create four axes as subplots and set zoom style differently for each by setting a different property for each axes handle:

```
ax1 = subplot(2,2,1);
plot(1:10);
h = zoom;
ax2 = subplot(2,2,2);
plot(rand(3));
setAllowAxesZoom(h,ax2,false);
ax3 = subplot(2,2,3);
plot(peaks);
setAxesZoomMotion(h,ax3, 'horizontal');
ax4 = subplot(2,2,4);
contour(peaks);
setAxesZoomMotion(h,ax4, 'vertical');
```

% Zoom in on the plots.

### Example 4 – Coding a ButtonDown Callback

Create a buttonDown callback for zoom mode objects to trigger. Copy the following code to a new M-file, execute it, and observe zooming behavior:

```
function demo
% Allow a line to have its own 'ButtonDownFcn' callback.
hLine = plot(rand(1,10));
set(hLine, 'ButtonDownFcn', 'disp(''This executes'')');
set(hLine, 'Tag', 'DoNotIgnore');
h = zoom;
set(h, 'ButtonDownFilter',@mycallback);
set(h, 'Enable', 'on');
% mouse click on the line
%
function [flag] = mycallback(obj,event_obj)
% If the tag of the object is 'DoNotIgnore', then return true.
objTag = get(obj, 'Tag');
if strcmpi(objTag, 'DoNotIgnore')
   flag = true;
else
   flag = false;
end
```

### Example 5 – Coding Pre- and Post-Callback Behavior

Create callbacks for pre- and post-buttonDown events for zoom mode objects to trigger. Copy the following code to a new M-file, execute it, and observe zoom behavior:

```
function demo
% Listen to zoom events
plot(1:10);
h = zoom;
set(h, 'ActionPreCallback',@myprecallback);
```

```
set(h, 'ActionPostCallback',@mypostcallback);
set(h, 'Enable', 'on');
%
function myprecallback(obj,evd)
disp('A zoom is about to occur.');
%
function mypostcallback(obj,evd)
newLim = get(evd.Axes, 'XLim');
msgbox(sprintf('The new X-Limits are [%.2f %.2f].',newLim));
```

### Example 6 – Creating a Context Menu for Zoom Mode

Coding a context menu that lets the user to switch to Pan mode by right-clicking:

```
figure;plot(magic(10))
hCMZ = uicontextmenu;
hZMenu = uimenu('Parent',hCMZ,'Label','Switch to pan','Callback','pan()
hZoom = zoom(gcf);
set(hZoom,'UIContextMenu',hCMZ);
zoom('on')
```

You cannot add items to the built-in zoom context menu, but you can replace it with your own.

# **Remarks** zoom changes the axes limits by a factor of 2 (in or out) each time you press the mouse button while the cursor is within an axes. You can also click and drag the mouse to define a zoom area, or double-click to return to the initial zoom level.

You can create a zoom mode object once and use it to customize the behavior of different axes, as Example 3 illustrates. You can also change its callback functions on the fly.

When you assign different zoom behaviors to different subplot axes via a mode object and then link them using the linkaxes function, the behavior of the axes you manipulate with the mouse carries over to the linked axes, regardless of the behavior you previously set for the other axes.

See Also linkaxes, pan, rotate3d

"Object Manipulation" on page 1-102 for related functions

# zoom

# Index

# **Symbols and Numerics**

2-38 & 2-50 2-53 \* 2-38 + 2-38- 2-38 / 2-38 : 2-60 < 2-48 > 2-48 @ 2-1354 \ 2-38 ^ 2-38 | 2-50 2-53 ~ 2-50 2-53 && 2-53 == 2-481) 2-59 || 2-53 ~= 2-48 1-norm 2-2345 2-2762 2-norm (estimate of) 2-2347

# A

abs 2-63 absolute accuracy BVP 2-453 DDE 2-843 ODE 2-2393 absolute value 2-63 Accelerator Uimenu property 2-3594 accumarray 2-64 accuracy of linear equation solution 2-646 acos 2-70 acosd 2-72 acosh 2-73

acot 2-75 acotd 2-77 acoth 2-78acsc 2-80 acscd 2-82acsch 2-83activelegend 1-89 2-2574 actxcontrol 2-85 actxcontrollist 2-92 actxcontrolselect 2-93 actxserver 2-97 Adams-Bashforth-Moulton ODE solver 2-2381 addCause, MException method 2-101 addevent 2-105addframe AVI files 2-107 addition (arithmetic operator) 2-38 addlistener 2-109 addOptional method of inputParser object 2-111 addParamValue method of inputParser object 2-114 addpath 2-117 addpref function 2-119 addprop dynamicprops method 2-120 addproperty 2-121 addRequired method of inputParser object 2-123 addressing selected array elements 2-60 addsample 2-126 addsampletocollection 2-128 addtodate 2-130 addts 2-131 adjacency graph 2-949 airy 2-133 Airy functions relationship to modified Bessel functions 2-133 align function 2-135 aligning scattered data

multi-dimensional 2-2332 two-dimensional 2-1490 ALim, Axes property 2-278 all 2-139 allchild function 2-141 allocation of storage (automatic) 2-3904 AlphaData image property 2-1664 surface property 2-3283 surfaceplot property 2-3306 AlphaDataMapping image property 2-1665 patch property 2-2478 surface property 2-3283 surfaceplot property 2-3306 AmbientLightColor, Axes property 2-279 AmbientStrength Patch property 2-2479 Surface property 2-3284 surfaceplot property 2-3307 amd 2-147 2-1932 analytical partial derivatives (BVP) 2-454 analyzer code 2-2259 and 2-152 and (M-file function equivalent for &) 2-51 AND, logical bit-wise 2-400 angle 2-154 annotating graphs deleting annotations 2-157 in plot edit mode 2-2575 Annotation areaseries property 2-208 contourgroup property 2-672 errorbarseries property 2-1018 hggroup property 2-1577 2-1600 image property 2-1665 line property 2-338 2-1992 lineseries property 2-2007

Patch property 2-2479 quivergroup property 2-2721 rectangle property 2-2781 scattergroup property 2-2931 stairseries property 2-3104 stemseries property 2-3138 Surface property 2-3284 surfaceplot property 2-3307 text property 2-3389 annotationfunction 2-155 ans 2-198 anti-diagonal 2-1521 any 2-199 arccosecant 2-80 arccosine 2-70 arccotangent 2-75 arcsecant 2-231 arcsine 2-236 arctangent 2-245 four-quadrant 2-247 arguments, M-file checking number of inputs 2-2323 checking number of outputs 2-2327 number of input 2-2325 number of output 2-2325 passing variable numbers of 2-3774 arithmetic operations, matrix and array distinguished 2-38 arithmetic operators reference 2-38 array addressing selected elements of 2-60 displaying 2-928 left division (arithmetic operator) 2-40 maximum elements of 2-2155 mean elements of 2-2161 median elements of 2-2164 minimum elements of 2-2231 multiplication (arithmetic operator) 2-39 of all ones 2-2413

of all zeros 2-3904 of random numbers 2-2745 2-2750 power (arithmetic operator) 2-40 product of elements 2-2644 removing first n singleton dimensions of 2-3000 removing singleton dimensions of 2-3091 reshaping 2-2849 right division (arithmetic operator) 2-39 shift circularly 2-563 shifting dimensions of 2-3000 size of 2-3014 sorting elements of 2-3028 structure 2-1442 2-2872 2-2987 sum of elements 2-3263 swapping dimensions of 2-1808 2-2549 transpose (arithmetic operator) 2-40 arrayfun 2-224 arrays detecting empty 2-1822 maximum size of 2-644 opening 2-2414 arrays, structure field names of 2-1148 arrowhead matrix 2-631 ASCII delimited files writing 2-944 ASCII data converting sparse matrix after loading from 2-3041 reading 2-940 reading from disk 2-2055 saving to disk 2-2908 ascii function 2-230 asec 2-231 asecd 2-233 asech 2-234 asin 2-236 asind 2-238

asinh 2-239 aspect ratio of axes 2-770 2-2513 assert 2-241 assignin 2-243 atan 2-245 atan2 2-247 atand 2-249 atanh 2-250 .au files reading 2-263 writing 2-264 audio saving in AVI format 2-265 signal conversion 2-1985 2-2306 audioplayer 1-84 2-252 audiorecorder 1-84 2-257 aufinfo 2-262 auread 2-263 AutoScale quivergroup property 2-2722 AutoScaleFactor quivergroup property 2-2722 autoselection of OpenGL 2-1185 auwrite 2-264 average of array elements 2-2161 average, running 2-1231 avi 2-265 avifile 2-265 aviinfo 2-269 aviread 2-271 axes 2-272 editing 2-2575 setting and querying data aspect ratio 2-770 setting and querying limits 2-3876 setting and querying plot box aspect ratio 2-2513 Axes creating 2-272 defining default properties 2-277 fixed-width font 2-295

property descriptions 2-278 axis 2-316 axis crossing. *See* zero of a function azimuth (spherical coordinates) 2-3057 azimuth of viewpoint 2-3791

### В

BackFaceLighting Surface property 2-3285 surfaceplot property 2-3309 BackFaceLightingpatch property 2-2481 BackgroundColor annotation textbox property 2-188 Text property 2-3390 Uitable property 2-3663 BackGroundColor Uicontrol property 2-3548 badly conditioned 2-2762 balance 2-322 BarLavout barseries property 2-339 BarWidth barseries property 2-339 base to decimal conversion 2-356 base two operations conversion from decimal to binary 2-859 logarithm 2-2074 next power of two 2-2341 base2dec 2-356BaseLine barseries property 2-339 stem property 2-3139 BaseValue areaseries property 2-209 barseries property 2-340 stem property 2-3139 beep 2-357 BeingDeleted areaseries property 2-209

barseries property 2-340 contour property 2-673 errorbar property 2-1019 group property 2-1153 2-1666 2-3391 hggroup property 2-1578 hgtransform property 2-1601 light property 2-1975 line property 2-1993 lineseries property 2-2008 quivergroup property 2-2722 rectangle property 2-2782 scatter property 2-2932 stairseries property 2-3105 stem property 2-3139 surface property 2-3286 surfaceplot property 2-3309 transform property 2-2481 Uipushtool property 2-3629 Uitable property 2-3664 Uitoggletool property 2-3691 Uitoolbar property 2-3704 bench 2-358 benchmark 2-358 Bessel functions first kind 2-367 modified, first kind 2-364 modified, second kind 2-370 second kind 2-373 Bessel functions, modified relationship to Airy functions 2-133 besseli 2-364 besselj 2-367 besselk 2-370 Bessel's equation (defined) 2-367 modified (defined) 2-364 besselv 2-373 beta 2-377 beta function (defined) 2-377

incomplete (defined) 2-379 natural logarithm 2-381 betainc 2-379 betaln 2-381 bicg 2-382 bicgstab 2-391 **BiConjugate Gradients method 2-382 BiConjugate Gradients Stabilized method 2-391** big endian formats 2-1282 bin2dec 2-397 binary data writing to file 2-1366 files reading 2-1316 mode for opened files 2-1281 binary data reading from disk 2-2055 saving to disk 2-2908 binary function 2-398 binary to decimal conversion 2-397 bisection search 2-1376 bit depth querying 2-1684 bit-wise operations AND 2-400 get 2-403 OR 2-406 set bit 2-407 shift 2-408 XOR 2-410 bitand 2-400 bitcmp 2-401 bitget 2-403 bitmaps writing 2-1707 bitmax 2-404bitor 2-406 bitset 2-407 bitshift 2-408

bitxor 2-410 blanks 2-411 removing trailing 2-855 blkdiag 2-412 **BMP** files writing 2-1707 bold font TeX characters 2-3413 boundary value problems 2-460 box 2-413 Box, Axes property 2-280 braces, curly (special characters) 2-56 brackets (special characters) 2-56 break 2-414 breakpoints listing 2-813 removing 2-800 resuming execution from 2-803 setting in M-files 2-817 brighten 2-415 browser for help 2-1561 brush 2-417 bsxfun 2-429bubble plot (scatter function) 2-2926 Buckminster Fuller 2-3360 builtin 1-69 2-428 BusyAction areaseries property 2-209 Axes property 2-280 barseries property 2-340 contour property 2-673 errorbar property 2-1020 Figure property 2-1154 hggroup property 2-1579 hgtransform property 2-1602 Image property 2-1667 Light property 2-1975 line property 2-1994 Line property 2-2008

patch property 2-2481 quivergroup property 2-2723 rectangle property 2-2783 Root property 2-2876 scatter property 2-2933 stairseries property 2-3106 stem property 2-3140 Surface property 2-3286 surfaceplot property 2-3309 Text property 2-3392 Uicontextmenu property 2-3533 Uicontrol property 2-3548 Uimenu property 2-3595 Uipushtool property 2-3629 Uitable property 2-3664 Uitoggletool property 2-3692 Uitoolbar property 2-3704 ButtonDownFcn area series property 2-210 Axes property 2-281 barseries property 2-341 contour property 2-674 errorbar property 2-1020 Figure property 2-1154 hggroup property 2-1579 hgtransform property 2-1602 Image property 2-1667 Light property 2-1976 Line property 2-1994 lineseries property 2-2009 patch property 2-2482 quivergroup property 2-2723 rectangle property 2-2783 Root property 2-2876 scatter property 2-2933 stairseries property 2-3106 stem property 2-3140 Surface property 2-3287 surfaceplot property 2-3310 Text property 2-3392

Uicontrol property 2-3549 Uitable property 2-3665 **BVP** solver properties analytical partial derivatives 2-454 error tolerance 2-452 Jacobian matrix 2-454 mesh 2-457 singular BVPs 2-457 solution statistics 2-458 vectorization 2-453 bvp4c 2-431 bvp5c 2-442 bvpget 2-447 bypinit 2-448 bvpset 2-451 bvpxtend 2-460

# C

caching MATLAB directory 2-2505 calendar 2-461 call history 2-2651 CallBack Uicontextmenu property 2-3534 Uicontrol property 2-3550 Uimenu property 2-3596 CallbackObject, Root property 2-2876 calllib 2-462 callSoapService 2-464 camdolly 2-465 camera dollying position 2-465 moving camera and target postions 2-465 placing a light at 2-469 positioning to view objects 2-471 rotating around camera target 1-101 2-473 2 - 475rotating around viewing axis 2-479 setting and querying position 2-476

setting and querying projection type 2-478 setting and querying target 2-480 setting and querying up vector 2-482 setting and querving view angle 2-484 CameraPosition, Axes property 2-282 CameraPositionMode, Axes property 2-283 CameraTarget, Axes property 2-283 CameraTargetMode, Axes property 2-283 CameraUpVector, Axes property 2-283 CameraUpVectorMode, Axes property 2-284 CameraViewAngle, Axes property 2-284 CameraViewAngleMode, Axes property 2-284 camlight 2-469 camlookat 2-471 camorbit 2-473 campan 2-475 campos 2-476 camproj 2-478 camroll 2-479 camtarget 2-480 camup 2-482 camva 2-484 camzoom 2-486 CaptureMatrix, Root property 2-2876 CaptureRect, Root property 2-2877 cart2pol 2-487 cart2sph 2-488 Cartesian coordinates 2-487 to 2-488 2-2585 2 - 3057case 2-489 in switch statement (defined) 2-3347 lower to upper 2-3738 upper to lower 2-2086 cast 2-491 cat 2-492 catch 2-494 caxis 2-497 Cayley-Hamilton theorem 2-2605 cd 2-502 cd (ftp) function 2-504

### CData

Image property 2-1668 scatter property 2-2934 Surface property 2-3288 surfaceplot property 2-3311 Uicontrol property 2-3551 Uipushtool property 2-3630 Uitoggletool property 2-3692 CDataMapping Image property 2-1670 patch property 2-2484 Surface property 2-3289 surfaceplot property 2-3311 CDataMode surfaceplot property 2-3312 CDatapatch property 2-2482 CDataSource scatter property 2-2934 surfaceplot property 2-3312 cdf2rdf 2-505 cdfepoch 2-507 cdfinfo 2-508 cdfread 2-512 cdfwrite 2-516 ceil 2-519 cell 2-520 cell array conversion to from numeric array 2-2355 creating 2-520 structure of, displaying 2-533 cell2mat 2-522 cell2struct 2-524 celldisp 2-526 CellEditCallback Uitable property 2-3666 cellfun 2-527 cellplot 2-533 CellSelectionCallback Uitable property 2-3668 cgs 2-536

char 1-51 1-58 1-62 2-541 characters conversion, in format specification string 2-1303 2-3080 escape, in format specification string 2-1304 2 - 3080check boxes 2-3541 Checked, Uimenu property 2-3596 checkerboard pattern (example) 2-2840 checkin 2-542 examples 2-543 options 2-542 checkout 2-545examples 2-546 options 2-545 child functions 2-2646 Children areaseries property 2-211 Axes property 2-286 barseries property 2-342 contour property 2-674 errorbar property 2-1021 Figure property 2-1155 hggroup property 2-1579 hgtransform property 2-1603 Image property 2-1670 Light property 2-1976 Line property 2-1995 lineseries property 2-2009 patch property 2-2485 quivergroup property 2-2724 rectangle property 2-2784 Root property 2-2877 scatter property 2-2935 stairseries property 2-3107 stem property 2-3141 Surface property 2-3289 surfaceplot property 2-3313 Text property 2-3394 Uicontextmenu property 2-3534

Uicontrol property 2-3551 Uimenu property 2-3597 Uitable property 2-3668 Uitoolbar property 2-3705 chol 2-548 Cholesky factorization 2-548 (as algorithm for solving linear equations) 2-2255 lower triangular factor 2-2469 preordering for 2-631 cholinc 2-552cholupdate 2-560 circle rectangle function 2-2776 circshift 2-563 cla 2-564 clabel 2-565 class 2-571 class, object. See object classes classes field names 2-1148 loaded 2-1733 clc 2-576 2-585 clear 2-577 serial port I/O 2-584 clearing Command Window 2-576 items from workspace 2-577 Java import list 2-579 clf 2-585 ClickedCallback Uipushtool property 2-3630 Uitoggletool property 2-3693 CLim, Axes property 2-286 CLimMode, Axes property 2-287 clipboard 2-586 Clipping areaseries property 2-211 Axes property 2-287 barseries property 2-342

contour property 2-675 errrobar property 2-1021 Figure property 2-1156 hggroup property 2-1580 hgtransform property 2-1603 Image property 2-1671 Light property 2-1976 Line property 2-1995 lineseries property 2-2010 quivergroup property 2-2724 rectangle property 2-2784 Root property 2-2877 scatter property 2-2935 stairseries property 2-3107 stem property 2-3141 Surface property 2-3289 surfaceplot property 2-3313 Text property 2-3394 Uicontrol property 2-3551 Uitable property 2-3668 Clippingpatch property 2-2485 clock 2-587 close 2-588 AVI files 2-590 close (ftp) function 2-591 CloseRequestFcn, Figure property 2-1156 closest point search 2-965 closest triangle search 2-3496 closing files 2-1111 **MATLAB 2-2711** cmapeditor 2-611 cmopts 2-593 code analyzer 2-2259 colamd 2-595 colon operator 2-60

### Color

annotation arrow property 2-159 annotation doublearrow property 2-163 annotation line property 2-171 annotation textbox property 2-188 Axes property 2-287 errorbar property 2-1021 Figure property 2-1158 Light property 2-1976 Line property 2-1996 lineseries property 2-2010 quivergroup property 2-2725 stairseries property 2-3107 stem property 2-3142 Text property 2-3394 textarrow property 2-177 color of fonts, see also FontColor property 2-3413 colorbar 2-599 colormap 2-606 editor 2-611 Colormap, Figure property 2-1158 colormaps converting from RGB to HSV 1-100 2-2861 plotting RGB components 1-100 2-2862 ColorOrder, Axes property 2-287 ColorSpec 2-629 colperm 2-631 ColumnEditable Uitable property 2-3668 ColumnFormat Uitable property 2-3669 ColumnName Uitable property 2-3674 ColumnWidth Uitable property 2-3674 COM

object methods actxcontrol 2-85 actxcontrollist 2-92 actxcontrolselect 2-93 actxserver 2-97 addproperty 2-121 delete 2-885 deleteproperty 2-892 eventlisteners 2-1053 events 2-1056 get 1-114 2-1420 inspect 2-1749 invoke 2-1805 iscom 2-1820 isevent 2-1831 isinterface 2-1843 ismethod 2-1852isprop 2-1874 load 2-2060 move 2-2286 propedit 2-2655 registerevent 2-2827 release 2-2832 save 2-2916 set 1-115 2-2971 unregisterallevents 2-3722 unregisterevent 2-3725 server methods Execute 2-1058 Feval 2-1120 combinations of n elements 2-2331 combs 2-2331 comet 2-633 comet3 2-635 comma (special characters) 2-58 command syntax 2-1557 2-3365 **Command Window** clearing 2-576 cursor position 1-4 2-1623 get width 2-638

commandhistory 2-637 commands help for 2-1556 2-1567 system 1-4 1-11 2-3368 UNIX 2-3718 commandwindow 2-638 comments block of 2-58 common elements. See set operations, intersection compan 2-639 companion matrix 2-639 compass 2-640 complementary error function (defined) 2-1009 scaled (defined) 2-1009 complete elliptic integral (defined) 2-992 modulus of 2-990 2-992 complex 2-642 2-1656 exponential (defined) 2-1066 logarithm 2-2071 to 2-2072 numbers 2-1632 numbers, sorting 2-3028 2-3032 phase angle 2-154 sine 2-3008 unitary matrix 2-2682 See also imaginary complex conjugate 2-656 sorting pairs of 2-733 complex data creating 2-642 complex numbers, magnitude 2-63 complex Schur form 2-2949 compression lossy 2-1712 computer 2-644 computer MATLAB is running on 2-644 concatenation of arrays 2-492

cond 2-646 condeig 2-647 condest 2-648 condition number of matrix 2-646 2-2762 improving 2-322 coneplot 2-650 conj 2-656 conjugate, complex 2-656 sorting pairs of 2-733 connecting to FTP server 2-1346 contents.m file 2-1557 context menu 2-3530 continuation  $(\ldots, \text{special characters})$  2-58 continue 2-657 continued fraction expansion 2-2756 contour and mesh plot 2-1086 filled plot 2-1078 functions 2-1074 of mathematical expression 2-1075 with surface plot 2-1104 contour3 2-664 contourc 2-667 contourf 2-669 ContourMatrix contour property 2-675 contours in slice planes 2-693 contourslice 2-693 contrast 2-697 conv 2-698 conv2 2-700 conversion base to decimal 2-356 binary to decimal 2-397 Cartesian to cylindrical 2-487 Cartesian to polar 2-487 complex diagonal to real block diagonal 2-505 cylindrical to Cartesian 2-2585 decimal number to base 2-852 2-858

decimal to binary 2-859 decimal to hexadecimal 2-860 full to sparse 2-3038 hexadecimal to decimal 2-1571 integer to string 2-1764 lowercase to uppercase 2-3738 matrix to string 2-2126 numeric array to cell array 2-2355 numeric array to logical array 2-2075 numeric array to string 2-2357 partial fraction expansion to pole-residue 2-2851 polar to Cartesian 2-2585 pole-residue to partial fraction expansion 2-2851 real to complex Schur form 2-2905 spherical to Cartesian 2-3057 string matrix to cell array 2-535 string to numeric array 2-3164 uppercase to lowercase 2-2086 vector to character string 2-541 conversion characters in format specification string 2-1303 2-3080 convex hulls multidimensional vizualization 2-709 two-dimensional visualization 2-706 convhull 2-706 convhulln 2-709 convn 2-712 convolution 2-698 inverse. See deconvolution two-dimensional 2-700 coordinate system and viewpoint 2-3791 coordinates Cartesian 2-487 to 2-488 2-2585 2-3057 cylindrical 2-487 to 2-488 2-2585 polar 2-487 to 2-488 2-2585 spherical 2-3057 coordinates. 2-487 See also conversion

copyfile 2-713 copyobj 2-716 corrcoef 2-718 cos 2-721 cosd 2-723 cosecant hyperbolic 2-743 inverse 2-80 inverse hyperbolic 2-83 cosh 2-724 cosine 2-721 hyperbolic 2-724 inverse 2-70 inverse hyperbolic 2-73 cot 2-726 cotangent 2-726 hyperbolic 2-729 inverse 2-75 inverse hyperbolic 2-78 cotd 2-728 coth 2-729 cov 2-731 cplxpair 2-733 cputime 2-734createClassFromWsdl 2-735 createCopy method of inputParser object 2-736 CreateFcn areaseries property 2-211 Axes property 2-288 barseries property 2-342 contour property 2-676 errorbar property 2-1022 Figure property 2-1159 group property 2-1603 hggroup property 2-1580 Image property 2-1671 Light property 2-1977 Line property 2-1996 lineseries property 2-2010

patch property 2-2485 quivergroup property 2-2725 rectangle property 2-2785 Root property 2-2877 scatter property 2-2935 stairseries property 2-3108 stemseries property 2-3142 Surface property 2-3290 surfaceplot property 2-3313 Text property 2-3394 Uicontextmenu property 2-3534 Uicontrol property 2-3552 Uimenu property 2-3597 Uipushtool property 2-3631 Uitable property 2-3674 Uitoggletool property 2-3693 Uitoolbar property 2-3705 createSoapMessage 2-738 creating your own MATLAB functions 2-1352 cross 2-739 cross product 2-739 csc 2-740 cscd 2-742 csch 2-743 csvread 2-745 csvwrite 2-748 ctranspose (M-file function equivalent for \g) 2-44 ctranspose (timeseries) 2-750 cubic interpolation 2-1781 2-1784 2-1787 2-2523 piecewise Hermite 2-1771 cubic spline interpolation one-dimensional 2-1771 2-1781 2-1784 2 - 1787cumprod 2-752 cumsum 2-754 cumtrapz 2-756 cumulative product 2-752 sum 2-754

curl 2-758 curly braces (special characters) 2-56 current directory 2-2675 changing 2-502 CurrentAxes 2-1160 CurrentAxes, Figure property 2-1160 CurrentCharacter, Figure property 2-1160 CurrentFigure, Root property 2-2877 CurrentMenu, Figure property (obsolete) 2-1161 CurrentObject, Figure property 2-1161 CurrentPoint Axes property 2-289 Figure property 2-1162 cursor images reading 2-1696 cursor position 1-4 2-1623 Curvature, rectangle property 2-2786 curve fitting (polynomial) 2-2597 customverctrl 2-761 Cuthill-McKee ordering, reverse 2-3350 2-3360 cylinder 2-762 cylindrical coordinates 2-487 to 2-488 2-2585

# D

daqread 2-765 daspect 2-770 data ASCII reading from disk 2-2055 ASCII, saving to disk 2-2908 binary writing to file 2-1366 binary, saving to disk 2-2908 computing 2-D stream lines 1-104 2-3172 computing 3-D stream lines 1-104 2-3174 formatted reading from files 2-1332 writing to file 2-1302 formatting 2-1302 2-3078

isosurface from volume data 2-1866 reading binary from disk 2-2055 reading from files 2-3419 reducing number of elements in 1-104 2-2801 smoothing 3-D 1-104 2-3026 writing to strings 2-3078 Data Uitable property 2-3676 data aspect ratio of axes 2-770 data brushing different plot types 2-418 gestures for 2-423 restrictions on 2-420 data types complex 2-642 data, aligning scattered multi-dimensional 2-2332 two-dimensional 2-1490 data, ASCII converting sparse matrix after loading from 2-3041 DataAspectRatio, Axes property 2-291 DataAspectRatioMode, Axes property 2-294 datatipinfo 2-778 date 2-779 date and time functions 2-1003 date string format of 2-784 date vector 2-797 datenum 2-780 datestr 2-784 datevec 2-796 dbclear 2-800 dbcont 2-803 dbdown 2-804 dblguad 2-805 dbmex 2-807 dbguit 2-809 dbstack 2-811 dbstatus 2-813

dbstep 2-815 dbstop 2-817 dbtype 2-828 dbup 2-829 DDE solver properties error tolerance 2-842 event location 2-848 solver output 2-844 step size 2-846 dde23 2-830 ddeget 2-835 ddephas2 output function 2-845 ddephas3 output function 2-845 ddeplot output function 2-845 ddeprint output function 2-845 ddesd 2-836 ddeset 2-841 deal 2-852 deblank 2-855 debugging changing workspace context 2-804 changing workspace to calling M-file 2-829 displaying function call stack 2-811 M-files 2-1916 2-2646 MEX-files on UNIX 2-808 removing breakpoints 2-800 resuming execution from breakpoint 2-815 setting breakpoints in 2-817 stepping through lines 2-815 dec2base 2-852 2-858 dec2bin 2-859 dec2hex 2-860 decic function 2-861 decimal number to base conversion 2-852 2-858 decimal point (.) (special characters) 2-57 to distinguish matrix and array operations 2-38 decomposition Dulmage-Mendelsohn 2-948

"economy-size" 2-2682 2-3339 orthogonal-triangular (QR) 2-2682 Schur 2-2949 singular value 2-2755 2-3339 deconv 2-863 deconvolution 2-863 definite integral 2-2694 del operator 2-864 del2 2-864 delaunay 2-867 Delaunay tessellation 3-dimensional vizualization 2-874 multidimensional vizualization 2-878 Delaunay triangulation vizualization 2-867 delaunay3 2-874 delaunayn 2-878 delete 2-883 2-885 serial port I/O 2-889 timer object 2-891 delete (ftp) function 2-887 delete handle method 2-888 DeleteFcn areaseries property 2-212 Axes property 2-294 barseries property 2-343 contour property 2-676 errorbar property 2-1022 Figure property 2-1163 hggroup property 2-1581 hgtransform property 2-1604 Image property 2-1671 Light property 2-1978 lineseries property 2-2011 quivergroup property 2-2725 Root property 2-2878 scatter property 2-2936 stairseries property 2-3108 stem property 2-3143 Surface property 2-3290

surfaceplot property 2-3314 Text property 2-3395 2-3398 Uicontextmenu property 2-3535 2-3553 Uimenu property 2-3598 Uipushtool property 2-3632 Uitable property 2-3676 Uitoggletool property 2-3694 Uitoolbar property 2-3706 DeleteFcn, line property 2-1997 DeleteFcn, rectangle property 2-2786 DeleteFcnpatch property 2-2486 deleteproperty 2-892 deleting files 2-883 items from workspace 2-577 delevent 2-894 delimiters in ASCII files 2-940 2-944 delsample 2-895 delsamplefromcollection 2-896 demo 2-897 demos in Command Window 2-969 density of sparse matrix 2-2342 depdir 2-903 dependence, linear 2-3255 dependent functions 2-2646 depfun 2-904 derivative approximate 2-919 polynomial 2-2594 det 2-908 detecting alphabetic characters 2-1847 empty arrays 2-1822 global variables 2-1837 logical arrays 2-1848 members of a set 2-1850 objects of a given class 2-1814

positive, negative, and zero array elements 2-3007 sparse matrix 2-1883 determinant of a matrix 2-908 detrend 2-909 detrend (timeseries) 2-911 deval 2-912 diag 2-914 diagonal 2-914 anti- 2-1521 k-th (illustration) 2-3479 main 2-914 sparse 2-3043 dialog 2-916 dialog box error 2-1036 help 2-1565 input 2-1738 list 2-2050 message 2-2300 print 1-94 1-106 2-2635 question 1-106 2-2709 warning 2-3815 diary 2-917 Diary, Root property 2-2878 DiaryFile, Root property 2-2878 diff 2-919 differences between adjacent array elements 2-919 between sets 2-2984 differential equation solvers defining an ODE problem 2-2384 ODE boundary value problems 2-431 2-442 adjusting parameters 2-451 extracting properties 2-447 extracting properties of 2-1040 to 2-1041 2-3476 to 2-3477 forming initial guess 2-448

ODE initial value problems 2-2370 adjusting parameters of 2-2391 extracting properties of 2-2390 parabolic-elliptic PDE problems 2-2531 diffuse 2-921 DiffuseStrength Surface property 2-3291 surfaceplot property 2-3314 DiffuseStrengthpatch property 2-2486 digamma function 2-2659 dimension statement (lack of in MATLAB) 2-3904 dimensions size of 2-3014 **Diophantine equations 2-1405** dir 2-922 dir (ftp) function 2-925 direct term of a partial fraction expansion 2-2851 directories 2-502 adding to search path 2-117 checking existence of 2-1061 copying 2-713 creating 2-2242 listing contents of 2-922 listing MATLAB files in 2-3842 listing, on UNIX 2-2087 MATLAB caching 2-2505 removing 2-2868 removing from search path 2-2873 See also directory, search path directory 2-922 changing on FTP server 2-504 listing for FTP server 2-925 making on FTP server 2-2245 MATLAB location 2-2136 root 2-2136 temporary system 2-3377 See also directories directory, changing 2-502

directory, current 2-2675 disconnect 2-591 discontinuities, eliminating (in arrays of phase angles) 2-3734 discontinuities, plotting functions with 2-1102 discontinuous problems 2-1279 disp 2-928 memmapfile object 2-930 serial port I/O 2-933 timer object 2-934 disp, MException method 2-931 display 2-936 display format 2-1290 displaying output in Command Window 2-2284 DisplayName areaseries property 2-212 barseries property 2-343 contourgroup property 2-677 errorbarseries property 2-1022 hggroup property 2-1581 hgtransform property 2-1604 image property 2-1672 Line property 2-1998 lineseries property 2-2011 Patch property 2-2486 quivergroup property 2-2726 rectangle property 2-2787 scattergroup property 2-2936 stairseries property 2-3109 stemseries property 2-3143 surface property 2-3291 surfaceplot property 2-3315 text property 2-3396 distribution Gaussian 2-1009 division array, left (arithmetic operator) 2-40 array, right (arithmetic operator) 2-39 by zero 2-1725 matrix, left (arithmetic operator) 2-39

matrix, right (arithmetic operator) 2-39 of polynomials 2-863 divisor greatest common 2-1405 dll libraries MATLAB functions calllib 2-462 libfunctions 2-1958 libfunctionsview 2-1960 libisloaded 2-1962 libpointer 2-1964 libstruct 2-1966 loadlibrary 2-2063 unloadlibrary 2-3720 dlmread 2-940 dlmwrite 2-944 dmperm 2-948 Dockable, Figure property 2-1164 docsearch 2-954 documentation displaying online 2-1561 dolly camera 2-465 dos 2-956 UNC pathname error 2-957 dot 2-958 dot product 2-739 2-958 dot-parentheses (special characters 2-58 double 1-57 2-959 double click, detecting 2-1187 double integral numerical evaluation 2-805 DoubleBuffer, Figure property 2-1164 downloading files from FTP server 2-2230 dragrect 2-960 drawing shapes circles and rectangles 2-2776 DrawMode, Axes property 2-294 drawnow 2-962 dsearch 2-964 dsearchn 2-965

Dulmage-Mendelsohn decomposition 2-948 dynamic fields 2-58 dynamicprops class 2-966 dynamicprops.addprop 2-120

### Ε

echo 2-967 Echo, Root property 2-2878 echodemo 2-969 edge finding, Sobel technique 2-702 EdgeAlpha patch property 2-2487 surface property 2-3292 surfaceplot property 2-3315 EdgeColor annotation ellipse property 2-168 annotation rectangle property 2-174 annotation textbox property 2-188 areaseries property 2-213 barseries property 2-344 patch property 2-2488 Surface property 2-3293 surfaceplot property 2-3316 Text property 2-3397 EdgeColor, rectangle property 2-2788 EdgeLighting patch property 2-2488 Surface property 2-3293 surfaceplot property 2-3317 editable text 2-3541 editing M-files 2-971 eig 2-974 eigensystem transforming 2-505 eigenvalue accuracy of 2-974 complex 2-505 matrix logarithm and 2-2080

modern approach to computation of 2-2590 of companion matrix 2-639 problem 2-975 2-2595 problem, generalized 2-975 2-2595 problem, polynomial 2-2595 repeated 2-976 Wilkinson test matrix and 2-3862 eigenvalues effect of roundoff error 2-322 improving accuracy 2-322 eigenvector left 2-975 matrix, generalized 2-2742 right 2-975 eigs 2-980 elevation (spherical coordinates) 2-3057 elevation of viewpoint 2-3791 ellipj 2-990 ellipke 2-992 ellipsoid 1-92 2-994 elliptic functions, Jacobian (defined) 2-990 elliptic integral complete (defined) 2-992 modulus of 2-990 2-992 else 2-996 elseif 2-997 %#eml 2-2261 Enable Uicontrol property 2-3553 Uimenu property 2-3599 Uipushtool property 2-3632 Uitable property 2-3677 Uitogglehtool property 2-3695 end 2-1001 end caps for isosurfaces 2-1856 end of line, indicating 2-58 end-of-file indicator 2-1116 eomday 2-1003 eps 2-1004

eg 2-1006 eq, MException method 2-1008 equal arrays detecting 2-1825 2-1829 equal sign (special characters) 2-57 equations, linear accuracy of solution 2-646 EraseMode areaseries property 2-213 barseries property 2-344 contour property 2-677 errorbar property 2-1023 hggroup property 2-1582 hgtransform property 2-1605 Image property 2-1673 Line property 2-1999 lineseries property 2-2012 quivergroup property 2-2727 rectangle property 2-2788 scatter property 2-2937 stairseries property 2-3110 stem property 2-3144 Surface property 2-3294 surfaceplot property 2-3317 Text property 2-3398 EraseModepatch property 2-2489 error 2-1011 roundoff. See roundoff error error function complementary 2-1009 (defined) 2-1009 scaled complementary 2-1009 error message displaying 2-1011 Index into matrix is negative or zero 2-2076 retrieving last generated 2-1921 2-1929 error messages Out of memory 2-2448 error tolerance BVP problems 2-452

DDE problems 2-842 ODE problems 2-2392 errorbars 2-1015 errordlg 2-1036 ErrorMessage, Root property 2-2878 errors in file input/output 2-1117 MException class 2-1008 addCause 2-101 constructor 2-2183 disp 2-931 eq 2-1008 getReport 2-1456 isegual 2-1828 last 2-1919 ne 2-2337 rethrow 2-2858 throw 2-3446 throwAsCaller 2-3449 ErrorType, Root property 2-2879 escape characters in format specification string 2-1304 2-3080 etime 2-1039 etree 2-1040 etreeplot 2-1041 eval 2-1042 evalc 2-1045 evalin 2-1046 event location (DDE) 2-848 event location (ODE) 2-2399 event.EventData 2-1048 event.listener 2-1050 event.PropertyEvent 2-1049 event.proplistener 2-1052 eventlisteners 2-1053 events 2-1055 to 2-1056 examples calculating isosurface normals 2-1863 contouring mathematical expressions 2-1075 isosurface end caps 2-1856

isosurfaces 2-1867 mesh plot of mathematical function 2-1084 mesh/contour plot 2-1088 plotting filled contours 2-1079 plotting function of two variables 2-1092 plotting parametric curves 2-1095 polar plot of function 2-1098 reducing number of patch faces 2-2798 reducing volume data 2-2801 subsampling volume data 2-3260 surface plot of mathematical function 2-1102 surface/contour plot 2-1106 Excel spreadsheets loading 2-3881 exclamation point (special characters) 2-59 Execute 2-1058 executing statements repeatedly 2-1287 2-3849 executing statements repeatedly in parallel 2-2463 execution improving speed of by setting aside storage 2-3904 pausing M-file 2-2512 resuming from breakpoint 2-803 time for M-files 2-2646 exifread 2-1060 exist 2-1061 exit 2-1065 exp 2-1066 expint 2-1067 expm 2-1068 expm1 2-1070 exponential 2-1066 complex (defined) 2-1066 integral 2-1067 matrix 2-1068 exponentiation array (arithmetic operator) 2-40 matrix (arithmetic operator) 2-40 export2wsdlg 2-1071

extension, filename .m 2-1352 .mat 2-2908 Extent Text property 2-3399 Uicontrol property 2-3554 Uitable property 2-3677 eve 2-1073 ezcontour 2-1074 ezcontourf 2-1078 ezmesh 2-1082 ezmeshc 2-1086 ezplot 2-1090 ezplot3 2-1094 ezpolar 2-1097 ezsurf 2-1100 ezsurfc 2-1104

# F

F-norm 2-2345 FaceAlpha annotation textbox property 2-189 FaceAlphapatch property 2-2490 FaceAlphasurface property 2-3295 FaceAlphasurfaceplot property 2-3318 FaceColor annotation ellipse property 2-168 annotation rectangle property 2-174 areaseries property 2-215 barseries property 2-346 Surface property 2-3296 surfaceplot property 2-3319 FaceColor, rectangle property 2-2789 FaceColorpatch property 2-2491 FaceLighting Surface property 2-3296 surfaceplot property 2-3320 FaceLightingpatch property 2-2491 faces, reducing number in patches 1-104 2-2797 Faces, patch property 2-2492 FaceVertexAlphaData, patch property 2-2493 FaceVertexCData, patch property 2-2493 factor 2-1108 factorial 2-1109 factorization 2-2682 LU 2-2103 QZ 2-2596 2-2742 See also decomposition factorization, Cholesky 2-548 (as algorithm for solving linear equations) 2-2255 preordering for 2-631 factors, prime 2-1108 false 2-1110 fclose 2-1111 serial port I/O 2-1112 feather 2-1114 feof 2-1116 ferror 2-1117 feval 2-1118 Feval 2-1120 fft 2-1125 FFT. See Fourier transform fft2 2-1130 fftn 2-1131 fftshift 2-1133 fftw 2-1135 FFTW 2-1128 fgetl 2-1140 serial port I/O 2-1141 fgets 2-1144 serial port I/O 2-1145 field names of a structure, obtaining 2-1148 fieldnames 2-1148 fields, noncontiguous, inserting data into 2-1366 fields, of structures dynamic 2-58 fig files annotating for printing 2-1313

figure 2-1150 Figure creating 2-1150 defining default properties 2-1152 properties 2-1153 redrawing 1-98 2-2804 figure windows, displaying 2-1244 figurepalette 1-89 2-1204 figures annotating 2-2575 opening 2-2414 saving 2-2919 Figures updating from M-file 2-962 file extension, getting 2-1220 modification date 2-922 position indicator finding 2-1345 setting 2-1343 setting to start of file 2-1331 file formats getting list of supported formats 2-1686 reading 2-765 2-1694 writing 2-1706 file size querving 2-1684 fileattrib 2-1206 filebrowser 2-1212 filehandle 2-1222 filemarker 2-1218 filename building from parts 2-1349 parts 2-1220 temporary 2-3378 filename extension .m 2-1352 .mat 2-2908 fileparts 2-1220 files 2-1111

ASCII delimited reading 2-940 writing 2-944 beginning of, rewinding to 2-1331 2-1691 checking existence of 2-1061 closing 2-1111 contents, listing 2-3504 copying 2-713 deleting 2-883 deleting on FTP server 2-887 end of, testing for 2-1116 errors in input or output 2-1117 Excel spreadsheets loading 2-3881 fig 2-2919 figure, saving 2-2919 finding position within 2-1345 getting next line 2-1140 getting next line (with line terminator) 2-1144 listing in directory 2-3842 names in a directory 2-922 listing contents of 2-3504 locating 2-3846 mdl 2-2919 mode when opened 2-1281 model, saving 2-2919 opening 2-1282 2-2414 in Web browser 1-5 2-3835 opening in Windows applications 2-3863 path, getting 2-1220 pathname for 2-3846 reading binary 2-1316 data from 2-3419 formatted 2-1332 reading data from 2-765 reading image data from 2-1694 rewinding to beginning of 2-1331 2-1691

setting position within 2-1343 size, determining 2-924 sound reading 2-263 2-3829 writing 2-264 to 2-265 2-3834 startup 2-2135 version, getting 2-1220 .wav reading 2-3829 writing 2-3834 WK1 loading 2-3867 writing to 2-3869 writing binary data to 2-1366 writing formatted data to 2-1302 writing image data to 2-1706 See also file filesep 2-1223 fill 2-1224 Fill contour property 2-679 fill3 2-1227 filter 2-1230 digital 2-1230 finite impulse response (FIR) 2-1230 infinite impulse response (IIR) 2-1230 two-dimensional 2-700 filter (timeseries) 2-1233 filter2 2-1236 find 2-1238 findall function 2-1243 findfigs 2-1244 finding 2-1238 sign of array elements 2-3007 zero of a function 2-1372 See also detecting findobj 2-1245 findobj handle method 2-1248 findprop handle method 2-1249 findstr 2-1250

finish 2-1251 finish.m 2-2711 FIR filter 2-1230 FitBoxToText, annotation textbox property 2-189 FitHeightToText annotation textbox property 2-189 fitsinfo 2-1252 fitsread 2-1261 fix 2-1263 fixed-width font axes 2-295 text 2-3400 uicontrols 2-3555 uitables 2-3678 FixedColors, Figure property 2-1165 FixedWidthFontName, Root property 2-2879 flints 2-2306 flipdim 2-1264 fliplr 2-1265 flipud 2-1266 floating-point integer, maximum 2-404 floating-point arithmetic, IEEE smallest postive number 2-2771 floor 2-1268 flow control break 2-414 case 2-489 end 2-1001 error 2-1012 for 2-1287 keyboard 2-1916 otherwise 2-2447 parfor 2-2463 return 2-2860 switch 2-3347 while 2-3849 fminbnd 2-1270 fminsearch 2-1275

font fixed-width, axes 2-295 fixed-width, text 2-3400 fixed-width, uicontrols 2-3555 fixed-width, uitables 2-3678 FontAngle annotation textbox property 2-191 Axes property 2-295 Text property 2-178 2-3400 Uicontrol property 2-3555 Uitable property 2-3678 FontName annotation textbox property 2-191 Axes property 2-295 Text property 2-3400 textarrow property 2-178 Uicontrol property 2-3555 Uitable property 2-3678 fonts bold 2-178 2-192 2-3401 italic 2-178 2-191 2-3400 specifying size 2-3401 **TeX characters** bold 2-3413 italics 2-3413 specifying family 2-3413 specifying size 2-3413 units 2-178 2-192 2-3401 FontSize annotation textbox property 2-192 Axes property 2-296 Text property 2-3401 textarrow property 2-178 Uicontrol property 2-3556 Uitable property 2-3679 FontUnits Axes property 2-296 Text property 2-3401 Uicontrol property 2-3556 Uitable property 2-3679

FontWeight annotation textbox property 2-192 Axes property 2-297 Text property 2-3401 textarrow property 2-178 Uicontrol property 2-3556 Uitable property 2-3679 fopen 2-1280 serial port I/O 2-1285 for 2-1287 ForegroundColor Uicontrol property 2-3557 Uimenu property 2-3599 Uitable property 2-3680 format 2-1290 precision when writing 2-1316 reading files 2-1333 specification string, matching file data to 2-3095 Format 2-2879 formats big endian 2-1282 little endian 2-1282 FormatSpacing, Root property 2-2880 formatted data reading from file 2-1332 writing to file 2-1302 formatting data 2-3078 Fourier transform algorithm, optimal performance of 2-1128 2-1642 2-1644 2-2341 as method of interpolation 2-1786 convolution theorem and 2-698 discrete, n-dimensional 2-1131 discrete, one-dimensional 2-1125 discrete, two-dimensional 2-1130 fast 2-1125 inverse, n-dimensional 2-1646 inverse, one-dimensional 2-1642 inverse, two-dimensional 2-1644

shifting the zero-frequency component of 2-1134 fplot 2-1297 2-1312 fprintf 2-1302 displaying hyperlinks with 2-1307 serial port I/O 2-1309 fraction, continued 2-2756 fragmented memory 2-2448 frame2im 2-1312 frames 2-3541 frames for printing 2-1313 fread 2-1316 serial port I/O 2-1326 freqspace 2-1330 frequency response desired response matrix frequency spacing 2-1330 frequency vector 2-2083 frewind 2-1331 fromName meta.class method 2-2202 fromName meta.package method 2-2209 fscanf 2-1332 serial port I/O 2-1339 fseek 2-1343 ftell 2-1345 FTP connecting to server 2-1346 ftp function 2-1346 full 2-1348 fullfile 2-1349 func2str 2-1350 function 2-1352function handle 2-1354 function handles overview of 2-1354 function syntax 2-1557 2-3365 functions 2-1357 call history 2-2651 call stack for 2-811 checking existence of 2-1061

clearing from workspace 2-577 finding using keywords 2-2084 help for 2-1556 2-1567 in memory 2-1733 locating 2-3846 pathname for 2-3846 that work down the first non-singleton dimension 2-3000 funm 2-1361 fwrite 2-1366 serial port I/O 2-1368 fzero 2-1372

# G

gallery 2-1377 gamma function (defined) 2-1400 incomplete 2-1400 logarithm of 2-1400 logarithmic derivative 2-2659 Gauss-Kronrod quadrature 2-2702 Gaussian distribution function 2-1009 Gaussian elimination (as algorithm for solving linear equations) 2-1801 2-2256 Gauss Jordan elimination with partial pivoting 2-2903 LU factorization 2-2103 gca 2-1402 gcbf function 2-1403 gcbo function 2-1404 gcd 2-1405 gcf 2-1407 gco 2-1408 ge 2-1409 generalized eigenvalue problem 2-975 2-2595 generating a sequence of matrix names (M1 through M12) 2-1043 genpath 2-1411

genvarname 2-1413 geodesic dome 2-3360 get 1-114 2-1417 2-1420 memmapfile object 2-1423 serial port I/O 2-1426 timer object 2-1428 get (timeseries) 2-1430 get (tscollection) 2-1431 get hgsetget class method 2-1422 getabstime (timeseries) 2-1432 getabstime (tscollection) 2-1434 getAllPackages meta.package method 2-2210 getappdata function 2-1436 getdatasamplesize 2-1439 getdisp hgsetget class method 2-1440 getenv 2-1441 getfield 2-1442 getframe 2-1444 image resolution and 2-1445 getinterpmethod 2-1450 getpixelposition 2-1451 getpref function 2-1453 getqualitydesc 2-1455 getReport, MException method 2-1456 getsampleusingtime (timeseries) 2-1457 getsampleusingtime (tscollection) 2-1458 gettimeseriesnames 2-1459 gettsafteratevent 2-1460 gettsafterevent 2-1461 gettsatevent 2-1462 gettsbeforeatevent 2-1463 gettsbeforeevent 2-1464 gettsbetweenevents 2-1465 GIF files writing 2-1707 ginput function 2-1470 global 2-1472 global variable defining 2-1472 global variables, clearing from workspace 2-577 gmres 2-1474 golden section search 2-1273 Goup defining default properties 2-1598 gplot 2-1480 grabcode function 2-1482 gradient 2-1484 gradient, numerical 2-1484 graph adjacency 2-949 graphics objects Axes 2-272 Figure 2-1150 getting properties 2-1417 Image 2-1657 Light 2-1973 Line 2-1986 Patch 2-2470 resetting properties 1-102 2-2848 Root 1-96 2-2875 setting properties 1-96 1-98 2-2967 Surface 1-96 1-99 2-3278 Text 1-96 2-3384 uicontextmenu 2-3530 Uicontrol 2-3540 Uimenu 1-109 2-3591 graphics objects, deleting 2-883 graphs editing 2-2575 graymon 2-1487 greatest common divisor 2-1405 Greek letters and mathematical symbols 2-182 2-194 2-3411 grid 2-1488 aligning data to a 2-1490 grid arrays for volumetric plots 2-2196 multi-dimensional 2-2332 griddata 2-1490 griddata3 2-1494

griddatan 2-1497 GridLineStyle, Axes property 2-297 group hggroup function 2-1574 gsvd 2-1500 gt 2-1506 gtext 2-1508 guidata function 2-1509 guihandles function 2-1512 GUIs, printing 2-2629 gunzip 2-1513 2-1515

### Η

H1 line 2-1558 to 2-1559 hadamard 2-1517 Hadamard matrix 2-1517 subspaces of 2-3255 handle class 2-1518 handle graphics hgtransform 2-1594 handle graphicshggroup 2-1574 handle relational operators 2-2834 handle.addlistener 2-109 handle.delete 2-888 handle.findobj 2-1248 handle.findprop 2-1249 handle.isvalid 2-1891 handle.notify 2-2350 HandleVisibility areaseries property 2-215 Axes property 2-297 barseries property 2-346 contour property 2-679 errorbar property 2-1024 Figure property 2-1165 hggroup property 2-1583 hgtransform property 2-1607 Image property 2-1674 Light property 2-1978

Line property 2-2000 lineseries property 2-2013 patch property 2-2495 quivergroup property 2-2728 rectangle property 2-2789 Root property 2-2880 stairseries property 2-3111 stem property 2-3145 Surface property 2-3297 surfaceplot property 2-3320 Text property 2-3402 Uicontextmenu property 2-3536 Uicontrol property 2-3557 Uimenu property 2-3599 Uipushtool property 2-3633 Uitable property 2-3680 Uitoggletool property 2-3695 Uitoolbar property 2-3707 hankel 2-1521 Hankel matrix 2-1521 HDF appending to when saving (WriteMode) 2-1711 compression 2-1711 setting JPEG quality when writing 2-1711 HDF files writing images 2-1707 HDF4 summary of capabilities 2-1522 HDF5 high-level access 2-1524 summary of capabilities 2-1524 HDF5 class low-level access 2-1524 hdf5info 2-1527 hdf5read 2-1529 hdf5write 2-1531 hdfinfo 2-1535 hdfread 2-1543 hdftool 2-1555

Head1Length annotation doublearrow property 2-163 Head1Style annotation doublearrow property 2-164 Head1Width annotation doublearrow property 2-165 Head2Length annotation doublearrow property 2-163 Head2Style annotation doublearrow property 2-164 Head2Width annotation doublearrow property 2-165 HeadLength annotation arrow property 2-159 textarrow property 2-179 HeadStyle annotation arrow property 2-159 textarrow property 2-179 HeadWidth annotation arrow property 2-160 textarrow property 2-180 Height annotation ellipse property 2-169 help 2-1556 contents file 2-1557 creating for M-files 2-1558 keyword search in functions 2-2084 online 2-1556 Help browser 2-1561 accessing from doc 2-951 Help Window 2-1567 helpbrowser 2-1561 helpdesk 2-1564 helpdlg 2-1565 helpwin 2-1567 Hermite transformations, elementary 2-1405 hess 2-1568 Hessenberg form of a matrix 2-1568 hex2dec 2-1571 hex2num 2-1572

hgsetget class 2-1593 hgsetget.get 2-1422 hgsetget.getdisp 2-1440 hasetaet.set 2-2972 hidden 2-1612 Hierarchical Data Format (HDF) files writing images 2-1707 hilb 2-1613 Hilbert matrix 2-1613 inverse 2-1804 hist 2-1614 histc 2-1618 HitTest areaseries property 2-217 Axes property 2-298 barseries property 2-348 contour property 2-681 errorbar property 2-1026 Figure property 2-1167 hggroup property 2-1585 hgtransform property 2-1608 Image property 2-1676 Light property 2-1980 Line property 2-2000 lineseries property 2-2015 Patch property 2-2496 quivergroup property 2-2730 rectangle property 2-2790 Root property 2-2880 scatter property 2-2940 stairseries property 2-3113 stem property 2-3147 Surface property 2-3298 surfaceplot property 2-3322 Text property 2-3403 Uicontrol property 2-3558 Uipushtool property 2-3634 Uitable property 2-3681 Uitoggletool property 2-3696 Uitoolbarl property 2-3708

HitTestArea areaseries property 2-217 barseries property 2-348 contour property 2-681 errorbar property 2-1026 quivergroup property 2-2730 scatter property 2-2940 stairseries property 2-3113 stem property 2-3147 hold 2-1621 home 2-1623 HorizontalAlignment Text property 2-3404 textarrow property 2-180 textbox property 2-192 Uicontrol property 2-3558 horzcat 2-1624 horzcat (M-file function equivalent for [,]) 2-59 horzcat (tscollection) 2-1626 hostid 2-1627 Householder reflections (as algorithm for solving linear equations) 2-2257 hsv2rgb 2-1628 HTML in Command Window 2-2130 save M-file as 2-2662 HTML browser in MATLAB 2-1561 HTML files opening 1-5 2-3835 hyperbolic cosecant 2-743 cosecant, inverse 2-83 cosine 2-724 cosine, inverse 2-73 cotangent 2-729 cotangent, inverse 2-78 secant 2-2956 secant, inverse 2-234 sine 2-3012

sine, inverse 2-239 tangent 2-3373 tangent, inverse 2-250 hyperlink displaying in Command Window 2-928 hyperlinks in Command Window 2-2130 hyperplanes, angle between 2-3255 hypot 2-1629

#### 

i 2-1632 icon images reading 2-1696 idealfilter (timeseries) 2-1633 identity matrix 2-1073 sparse 2-3054 idivide 2-1636 **IEEE** floating-point arithmetic smallest positive number 2-2771 if 2-1638 ifft 2-1642 ifft2 2-1644 ifftn 2-1646 ifftshift 2-1648 IIR filter 2-1230 ilu 2-1649 im2java 2-1654 imag 2-1656 image 2-1657 Image creating 2-1657 properties 2-1664 image types querying 2-1684 images file formats 2-1694 2-1706 reading data from files 2-1694 returning information about 2-1683

writing to files 2-1706 Images converting MATLAB image to Java Image 2-1654 imagesc 2-1680 imaginary 2-1656 part of complex number 2-1656 unit (sqrt(\xd0 1)) 2-1632 2-1896 See also complex imfinfo returning file information 2-1683 imformats 2-1686 import 2-1689 importdata 2-1691 importing Java class and package names 2-1689 imread 2-1694 imwrite 2-1706 incomplete beta function (defined) 2-379 incomplete gamma function (defined) 2-1400 ind2sub 2-1721 Index into matrix is negative or zero (error message) 2-2076 indexing logical 2-2075 indicator of file position 2-1331 indices, array of sorted elements 2-3029 Inf 2-1725 inferiorto 2-1727 infinity 2-1725 norm 2-2345 info 2-1729 information returning file information 2-1683 inheritance, of objects 2-572 inline 2-1730 inmem 2-1733

inpolygon 2-1735 input 2-1737 checking number of M-file arguments 2-2323 name of array passed as 2-1742 number of M-file arguments 2-2325 prompting users for 2-1737 2-2189 inputdlg 2-1738 inputname 2-1742inputParser 2-1743 inspect 2-1749 installation, root directory of 2-2136 instance properties 2-120 instrcallback 2-1757 instrfind 2-1759 instrfindall 2-1761 example of 2-1762 int2str 2-1764 integer floating-point, maximum 2-404 IntegerHandle Figure property 2-1167 integration polynomial 2-2601 guadrature 2-2694 2-2697 interfaces 2-1768 interp1 2-1770 interp1g 2-1778 interp2 2-1780 interp3 2-1784 interpft 2-1786 interpn 2-1787 interpolated shading and printing 2-2630 interpolation cubic method 2-1490 2-1770 2-1780 2-1784 2 - 1787cubic spline method 2-1770 2-1780 2-1784 2 - 1787FFT method 2-1786 linear method 2-1770 2-1780 2-1784 2-1787 multidimensional 2-1787

nearest neighbor method 2-1490 2-1770 2-1780 2-1784 2-1787 one-dimensional 2-1770 three-dimensional 2-1784 trilinear method 2-1490 two-dimensional 2-1780 Interpreter Text property 2-3404 textarrow property 2-180 textbox property 2-193 interpstreamspeed 2-1790 Interruptible areaseries property 2-217 Axes property 2-299 barseries property 2-348 contour property 2-681 errorbar property 2-1027 Figure property 2-1167 hggroup property 2-1585 hgtransform property 2-1608 Image property 2-1676 Light property 2-1980 Line property 2-2001 lineseries property 2-2015 patch property 2-2496 quivergroup property 2-2730 rectangle property 2-2791 Root property 2-2880 scatter property 2-2941 stairseries property 2-3113 stem property 2-3147 Surface property 2-3298 2-3322 Text property 2-3406 Uicontextmenu property 2-3537 Uicontrol property 2-3558 Uimenu property 2-3600 Uipushtool property 2-3634 Uitable property 2-3681 Uitoggletool property 2-3696 Uitoolbar property 2-3708

intersect 2-1794 intmax 2-1795 intmin 2-1796 intwarning 2-1797 inv 2-1801 inverse cosecant 2-80 cosine 2-70 cotangent 2-75 Fourier transform 2-1642 2-1644 2-1646 Hilbert matrix 2-1804 hyperbolic cosecant 2-83 hyperbolic cosine 2-73 hyperbolic cotangent 2-78 hyperbolic secant 2-234 hyperbolic sine 2-239 hyperbolic tangent 2-250 of a matrix 2-1801 secant 2-231 sine 2-236 tangent 2-245 tangent, four-quadrant 2-247 inversion, matrix accuracy of 2-646 InvertHardCopy, Figure property 2-1168 invhilb 2-1804 invoke 2-1805 involutary matrix 2-2469 ipermute 2-1808 igr (timeseries) 2-1809 is\* 2-1811 isa 2-1814 isappdata function 2-1816 iscell 2-1817 iscellstr 2-1818 ischar 2-1819 iscom 2-1820 isdir 2-1821 isempty 2-1822 isempty (timeseries) 2-1823

isempty (tscollection) 2-1824 isequal 2-1825 isequal, MException method 2-1828 isequalwithequalnans 2-1829 isevent 2-1831 isfield 2-1833 isfinite 2-1835 isfloat 2-1836 isglobal 2-1837 ishandle 2-1839 isinf 2-1841 isinteger 2-1842 isinterface 2-1843 isjava 2-1844 iskeyword 2-1845 isletter 2-1847islogical 2-1848 ismac 2-1849 ismember 2-1850 ismethod 2-1852isnan 2-1853 isnumeric 2-1854 isobject 2-1855 isocap 2-1856 isonormals 2-1863 isosurface 2-1866 calculate data from volume 2-1866 end caps 2-1856 vertex normals 2-1863 ispc 2-1871 ispref function 2-1872 isprime 2-1873 isprop 2-1874 isreal 2-1875 isscalar 2-1878 issorted 2-1879 isspace 2-1882 2-1885 issparse 2-1883 isstr 2-1884 isstruct 2-1888

isstudent 2-1889 isunix 2-1890 isvalid 2-1892 timer object 2-1893 isvalid handle method 2-1891 isvarname 2-1894 isvector 2-1895 italics font TeX characters 2-3413

#### J

j 2-1896 Jacobi rotations 2-3076 Jacobian elliptic functions (defined) 2-990 Jacobian matrix (BVP) 2-454 Jacobian matrix (ODE) 2-2401 generating sparse numerically 2-2402 2 - 2404specifying 2-2401 2-2404 vectorizing ODE function 2-2402 to 2-2404 Java class names 2-579 2-1689 objects 2-1844 Java Image class creating instance of 2-1654 Java import list adding to 2-1689 clearing 2-579 Java version used by MATLAB 2-3784 java\_method 2-1901 2-1908 java object 2-1910 javaaddath 2-1897 javachk 2-1902 javaclasspath 2-1904 javarmpath 2-1912 joining arrays. See concatenation Joint Photographic Experts Group (JPEG) writing 2-1707

JPEG setting Bitdepth 2-1711 specifying mode 2-1712 JPEG comment setting when writing a JPEG image 2-1711 JPEG files parameters that can be set when writing 2-1711 writing 2-1707 JPEG quality setting when writing a JPEG image 2-1712 2-1716 setting when writing an HDF image 2-1711 jvm version used by MATLAB 2-3784

# K

K>> prompt
 keyboard function 2-1916
keyboard 2-1916
keyboard mode 2-1916
 terminating 2-2860
KeyPressFcn
 Uicontrol property 2-3560
 Uitable property 2-3682
KeyPressFcn, Figure property 2-1169
KeyReleaseFcn, Figure property 2-1170
keyword search in functions 2-2084
keywords
 iskeyword function 2-1845
kron 2-1917
Kronecker tensor product 2-1917

### L

Label, Uimenu property 2-3601 labeling axes 2-3874 matrix columns 2-928

plots (with numeric values) 2-2357 LabelSpacing contour property 2-682 Laplacian 2-864 largest array elements 2-2155 last, MException method 2-1919 lasterr 2-1921 lasterror 2-1924 lastwarn 2-1929 LaTeX, see TeX 2-182 2-194 2-3411 Layer, Axes property 2-299 Layout Editor starting 2-1511 lcm 2-1931 LData errorbar property 2-1027 LDataSource errorbar property 2-1027 ldivide (M-file function equivalent for .) 2-43 le 2-1939 least common multiple 2-1931 least squares polynomial curve fitting 2-2597 problem, overdetermined 2-2558 legend 2-1941 properties 2-1947 setting text properties 2-1947 legendre 2-1950 Legendre functions (defined) 2-1950 Schmidt semi-normalized 2-1950 length 2-1954 serial port I/O 2-1955 length (timeseries) 2-1956 length (tscollection) 2-1957 LevelList contour property 2-682 LevelListMode contour property 2-682 LevelStep

contour property 2-683 LevelStepMode contour property 2-683 libfunctions 2-1958 libfunctionsview 2-1960 libisloaded 2-1962 libpointer 2-1964 libstruct 2-1966 license 2-1969 light 2-1973 Light creating 2-1973 defining default properties 2-1661 2-1974 positioning in camera coordinates 2-469 properties 2-1975 Light object positioning in spherical coordinates 2-1983 lightangle 2-1983 lighting 2-1984 limits of axes, setting and querying 2-3876 line 2-1986 editing 2-2575 Line creating 2-1986 defining default properties 2-1991 properties 2-1992 2-2007 line numbers in M-files 2-828 linear audio signal 2-1985 2-2306 linear dependence (of data) 2-3255 linear equation systems accuracy of solution 2-646 solving overdetermined 2-2684 to 2-2685 linear equation systems, methods for solving Cholesky factorization 2-2255 Gaussian elimination 2-2256 Householder reflections 2-2257 matrix inversion (inaccuracy of) 2-1801 linear interpolation 2-1770 2-1780 2-1784 2-1787 linear regression 2-2597 linearly spaced vectors, creating 2-2049

LineColor contour property 2-683 lines computing 2-D stream 1-104 2-3172 computing 3-D stream 1-104 2-3174 drawing stream lines 1-104 2-3176 LineSpec 1-88 2-2024 LineStyle annotation arrow property 2-160 annotation doublearrow property 2-165 annotation ellipse property 2-169 annotation line property 2-171 annotation rectangle property 2-175 annotation textbox property 2-193 areaseries property 2-218 barseries property 2-349 contour property 2-684 errorbar property 2-1028 Line property 2-2002 lineseries property 2-2016 patch property 2-2497 quivergroup property 2-2731 rectangle property 2-2791 stairseries property 2-3114 stem property 2-3148 surface object 2-3299 surfaceplot object 2-3322 text object 2-3406 textarrow property 2-181 LineStyleOrder Axes property 2-299 LineWidth annotation arrow property 2-161 annotation doublearrow property 2-166 annotation ellipse property 2-169 annotation line property 2-172 annotation rectangle property 2-175 annotation textbox property 2-193 areaseries property 2-218 Axes property 2-301

barseries property 2-349 contour property 2-684 errorbar property 2-1028 Line property 2-2002 lineseries property 2-2016 Patch property 2-2497 quivergroup property 2-2731 rectangle property 2-2791 scatter property 2-2941 stairseries property 2-3114 stem property 2-3149 Surface property 2-3299 surfaceplot property 2-3323 text object 2-3407 textarrow property 2-181 linkaxes 2-2030 linkdata 2-2034 linkprop 2-2042 links in Command Window 2-2130 linsolve 2-2046 linspace 2-2049 lint tool for checking problems 2-2259 list boxes 2-3542 defining items 2-3565 ListboxTop, Uicontrol property 2-3560 listdlg 2-2050 listfonts 2-2053 little endian formats 2-1282 load 2-2055 2-2060 serial port I/O 2-2061 loadlibrary 2-2063 loadobj 2-2070 Lobatto IIIa ODE solver 2-440 2-445 local variables 2-1352 2-1472 locking M-files 2-2271 log 2-2071 saving session to file 2-917 log10 [log010] 2-2072 log1p 2-2073

log2 2-2074 logarithm base ten 2-2072 base two 2-2074 complex 2-2071 to 2-2072 natural 2-2071 of beta function (natural) 2-381 of gamma function (natural) 2-1401 of real numbers 2-2769 plotting 2-2077 logarithmic derivative gamma function 2-2659 logarithmically spaced vectors, creating 2-2083 logical 2-2075 logical array converting numeric array to 2-2075 detecting 2-1848 logical indexing 2-2075 logical operations AND, bit-wise 2-400 OR, bit-wise 2-406 XOR 2-3901 XOR, bit-wise 2-410 logical operators 2-50 2-53 logical OR bit-wise 2-406 logical tests 2-1814 all 2-139 any 2-199 See also detecting logical XOR 2-3901 bit-wise 2-410 loglog 2-2077 logm 2-2080 logspace 2-2083 lookfor 2-2084 lossy compression writing JPEG files with 2-1712 Lotus WK1 files loading 2-3867

writing 2-3869 lower 2-2086 lower triangular matrix 2-3479 lowercase to uppercase 2-3738 ls 2-2087 lscov 2-2088 lsqnonneg 2-2093 lsqr 2-2096 lt 2-2101 lu 2-2103 LU factorization 2-2103 storage requirements of (sparse) 2-2361 luinc 2-2111

#### M

M-file debugging 2-1916 displaying during execution 2-967 function 2-1352 function file, echoing 2-967 naming conventions 2-1352 pausing execution of 2-2512 programming 2-1352 script 2-1352 script file, echoing 2-967 M-files checking existence of 2-1061 checking for problems 2-2259 clearing from workspace 2-577 creating in MATLAB directory 2-2505 cyclomatic complexity of 2-2259 debugging with profile 2-2646 deleting 2-883 editing 2-971 line numbers, listing 2-828 lint tool 2-2259 listing names of in a directory 2-3842 locking (preventing clearing) 2-2271

McCabe complexity of 2-2259 opening 2-2414 optimizing 2-2646 problems, checking for 2-2259 save to HTML 2-2662 setting breakpoints 2-817 unlocking (allowing clearing) 2-2318 M-Lint function 2-2259 function for entire directory 2-2267 HTML report 2-2267 machine epsilon 2-3851 magic 2-2118 magic squares 2-2118 Margin annotation textbox property 2-194 text object 2-3409 Marker Line property 2-2002 lineseries property 2-2016 marker property 2-1029 Patch property 2-2497 quivergroup property 2-2731 scatter property 2-2942 stairseries property 2-3114 stem property 2-3149 Surface property 2-3299 surfaceplot property 2-3323 MarkerEdgeColor errorbar property 2-1029 Line property 2-2003 lineseries property 2-2017 Patch property 2-2498 quivergroup property 2-2732 scatter property 2-2942 stairseries property 2-3115 stem property 2-3150 Surface property 2-3300 surfaceplot property 2-3324 MarkerFaceColor

errorbar property 2-1030 Line property 2-2003 lineseries property 2-2017 Patch property 2-2499 quivergroup property 2-2732 scatter property 2-2943 stairseries property 2-3115 stem property 2-3150 Surface property 2-3300 surfaceplot property 2-3324 MarkerSize errorbar property 2-1030 Line property 2-2004 lineseries property 2-2018 Patch property 2-2499 quivergroup property 2-2733 stairseries property 2-3116 stem property 2-3150 Surface property 2-3301 surfaceplot property 2-3325 mass matrix (ODE) 2-2405 initial slope 2-2406 to 2-2407 singular 2-2406 sparsity pattern 2-2406 specifying 2-2406 state dependence 2-2406 MAT-file 2-2908 converting sparse matrix after loading from 2-3041 MAT-files 2-2055 listing for directory 2-3842 mat2cell 2-2123 mat2str 2-2126 material 2-2128 MATLAB directory location 2-2136 installation directory 2-2136 quitting 2-2711 startup 2-2135 version number, comparing 2-3782

version number, displaying 2-3776 matlab : function 2-2130 matlab (UNIX command) 2-2138 matlab (Windows command) 2-2151 matlab function for UNIX 2-2138 matlab function for Windows 2-2151 MATLAB startup file 2-3124 matlab.mat 2-2055 2-2908 matlabcolon function 2-2130 matlabrc 2-2135 matlabroot 2-2136 \$matlabroot 2-2136 matrices preallocation 2-3904 matrix 2-38 addressing selected rows and columns of 2-60 arrowhead 2-631 companion 2-639 complex unitary 2-2682 condition number of 2-646 2-2762 condition number, improving 2-322 converting to formatted data file 2-1302 converting to from string 2-3094 converting to vector 2-60 decomposition 2-2682 defective (defined) 2-976 detecting sparse 2-1883 determinant of 2-908 diagonal of 2-914 Dulmage-Mendelsohn decomposition 2-948 evaluating functions of 2-1361 exponential 2-1068 flipping left-right 2-1265 flipping up-down 2-1266 Hadamard 2-1517 2-3255 Hankel 2-1521 Hermitian Toeplitz 2-3469 Hessenberg form of 2-1568 Hilbert 2-1613

identity 2-1073 inverse 2-1801 inverse Hilbert 2-1804 inversion, accuracy of 2-646 involutary 2-2469 left division (arithmetic operator) 2-39 lower triangular 2-3479 magic squares 2-2118 2-3263 maximum size of 2-644 modal 2-974 multiplication (defined) 2-39 orthonormal 2-2682 Pascal 2-2469 2-2604 permutation 2-2103 2-2682 poorly conditioned 2-1613 power (arithmetic operator) 2-40 pseudoinverse 2-2558 reading files into 2-940 reduced row echelon form of 2-2903 replicating 2-2840 right division (arithmetic operator) 2-39 rotating 90\xfb 2-2892 Schur form of 2-2905 2-2949 singularity, test for 2-908 sorting rows of 2-3032 sparse. See sparse matrix specialized 2-1377 square root of 2-3088 subspaces of 2-3255 test 2-1377 Toeplitz 2-3469 trace of 2-914 2-3471 transpose (arithmetic operator) 2-40 transposing 2-57 unimodular 2-1405 unitary 2-3339 upper triangular 2-3486 Vandermonde 2-2599 Wilkinson 2-3047 2-3862 writing as binary data 2-1366

writing formatted data to 2-1332 writing to ASCII delimited file 2-944 writing to spreadsheet 2-3869 See also array Matrix hgtransform property 2-1609 matrix functions evaluating 2-1361 matrix names, (M1 through M12) generating a sequence of 2-1043 matrix power. See matrix, exponential max 2-2155 max (timeseries) 2-2156 Max, Uicontrol property 2-3561 MaxHeadSize quivergroup property 2-2733 maximum matching 2-948 MDL-files checking existence of 2-1061 mean 2-2161 mean (timeseries) 2-2162 median 2-2164 median (timeseries) 2-2165 median value of array elements 2-2164 memmapfile 2-2167 memory 2-2173 clearing 2-577 minimizing use of 2-2448 variables in 2-3855 menu (of user input choices) 2-2189 menu function 2-2189 MenuBar, Figure property 2-1173 mesh plot tetrahedron 2-3379 mesh size (BVP) 2-457 meshc 1-99 2-2191 meshgrid 2-2196 MeshStyle, Surface property 2-3301 MeshStyle, surfaceplot property 2-3325 meshz 1-99 2-2191

message error See error message 2-3818 warning See warning message 2-3818 meta.class 2-2198 meta.event 2-2203 meta.method 2-2205 meta.package class 2-2208 meta.property 2-2211 methods 2-2217 inheritance of 2-572 locating 2-3846 methodsview 2-2219 mex 2-2221 mex build script

switches 2-2222 -ada <sfcn.ads> 2-2223-<arch> 2-2223 -argcheck 2-2223 -c 2-2223 -compatibleArrayDims 2-2223 -cxx 2-2224 -D<name> 2-2224 -D<name>=<value> 2-2224 -f <optionsfile> 2-2224 -fortran 2-2224 -g 2-2224 -h[elp] 2-2224 -I<pathname> 2-2224 -inline 2-2225 -L<directory> 2-2225 -1<name> 2-2225 -largeArrayDims 2-2225 -n 2-2225 <name>=<value> 2-2226 -0 2-2225 -outdir <dirname> 2-2225 -output <resultname> 2-2225 @<rsp file> 2-2222 -setup 2-2226 -U<name> 2-2226 -v 2-2226 MEX-files clearing from workspace 2-577 debugging on UNIX 2-808 listing for directory 2-3842 MException constructor 2-1008 2-2183

methods addCause 2-101 disp 2-931 eg 2-1008 getReport 2-1456 isegual 2-1828 last 2-1919 ne 2-2337 rethrow 2-2858 throw 2-3446 throwAsCaller 2-3449 mexext 2-2228 mfilename 2-2229 mget function 2-2230 Microsoft Excel files loading 2-3881 min 2-2231 min (timeseries) 2-2232 Min, Uicontrol property 2-3561 MinColormap, Figure property 2-1173 MinorGridLineStyle, Axes property 2-301 minres 2-2236 minus (M-file function equivalent for -) 2-43 mislocked 2-2241 mkdir 2-2242 mkdir (ftp) 2-2245 mkpp 2-2246 mldivide (M-file function equivalent for ) 2-43 mlint 2-2259 mlintrpt 2-2267 suppressing messages 2-2270 mlock 2-2271 mmfileinfo 2-2272 mmreader 2-2275 mod 2-2279 modal matrix 2-974 mode 2-2281 mode objects pan, using 2-2453 rotate3d, using 2-2896

zoom, using 2-3909 models opening 2-2414 saving 2-2919 modification date of a file 2-922 modified Bessel functions relationship to Airy functions 2-133 modulo arithmetic 2-2279 MonitorPosition Root property 2-2880 Moore-Penrose pseudoinverse 2-2558 more 2-2284 2-2306 move 2-2286 movefile 2-2288 movegui function 2-2291 movie 2-2293 movie2avi 2-2297 movies exporting in AVI format 2-265 mpower (M-file function equivalent for ^) 2-44 mput function 2-2299 mrdivide (M-file function equivalent for /) 2-43 msqbox 2-2300mtimes 2-2302 mtimes (M-file function equivalent for \*) 2-43 mu-law encoded audio signals 2-1985 2-2306 multibandread 2-2307 multibandwrite 2-2312 multidimensional arrays 2-1954 concatenating 2-492 interpolation of 2-1787 longest dimension of 2-1954 number of dimensions of 2-2334 rearranging dimensions of 2-1808 2-2549 removing singleton dimensions of 2-3091 reshaping 2-2849 size of 2-3014 sorting elements of 2-3028 See also array

multiple least common 2-1931 multiplication array (arithmetic operator) 2-39 matrix (defined) 2-39 of polynomials 2-698 multistep ODE solver 2-2381 munlock 2-2318

#### Ν

Name, Figure property 2-1174 namelengthmax 2-2320 naming conventions M-file 2-1352 NaN 2-2321 NaN (Not-a-Number) 2-2321 returned by rem 2-2836 nargchk 2-2323 nargoutchk 2-2327 native2unicode 2-2329 ndgrid 2-2332 ndims 2-2334 ne 2-2335 ne, MException method 2-2337 nearest neighbor interpolation 2-1490 2-1770 2-1780 2-1784 2-1787 newplot 2-2338 NextPlot Axes property 2-301 Figure property 2-1174 nextpow2 2-2341 nnz 2-2342 no derivative method 2-1279 noncontiguous fields, inserting data into 2-1366 nonzero entries specifying maximum number of in sparse matrix 2-3038 nonzero entries (in sparse matrix) allocated storage for 2-2361

number of 2-2342 replacing with ones 2-3068 vector of 2-2344 nonzeros 2-2344 norm 2-2345 1-norm 2-2345 2-2762 2-norm (estimate of) 2-2347 F-norm 2-2345 infinity 2-2345 matrix 2-2345 pseudoinverse and 2-2558 2-2560 vector 2-2345 normal vectors, computing for volumes 2-1863 NormalMode Patch property 2-2499 Surface property 2-3301 surfaceplot property 2-3325 normest 2-2347 not 2-2348 not (M-file function equivalent for ~) 2-51 notebook 2-2349 notify 2-2350 now 2-2351 nthroot 2-2352 null 2-2353 null space 2-2353 num2cell 2-2355 num2hex 2-2356 num2str 2-2357 number of array dimensions 2-2334 numbers imaginary 2-1656 NaN 2-2321 plus infinity 2-1725 prime 2-2615 random 2-2745 2-2750 real 2-2768 smallest positive 2-2771 NumberTitle, Figure property 2-1175

nume1 2-2359 numeric format 2-1290 numeric precision format reading binary data 2-1316 numerical differentiation formula ODE solvers 2-2382 numerical evaluation double integral 2-805 triple integral 2-3481 nzmax 2-2361

## 0

object determining class of 2-1814 inheritance 2-572 object classes, list of predefined 2-571 2-1814 objects Java 2-1844 ODE file template 2-2385 **ODE** solver properties error tolerance 2-2392 event location 2-2399 Jacobian matrix 2-2401 mass matrix 2-2405 ode15s 2-2407 solver output 2-2394 step size 2-2398 **ODE** solvers backward differentiation formulas 2-2407 numerical differentiation formulas 2-2407 obtaining solutions at specific times 2-2369 variable order solver 2-2407 ode15i function 2-2362 odefile 2-2384 odeget 2-2390 odephas2 output function 2-2396 odephas3 output function 2-2396 odeplot output function 2-2396 odeprint output function 2-2396

odeset 2-2391 odextend 2-2409 off-screen figures, displaying 2-1244 OffCallback Uitoggletool property 2-3697 %#ok 2-2261 **OnCallback** Uitoggletool property 2-3698 one-step ODE solver 2-2381 ones 2-2413 online documentation, displaying 2-1561 online help 2-1556 open 2-2414 openfig 2-2418 OpenGL 2-1181 autoselection criteria 2-1185 opening files in Windows applications 2-3863 opening files 2-1282 openvar 2-2425 operating system MATLAB is running on 2-644 operating system command 1-4 1-11 2-3368 operating system command, issuing 2-59 operators arithmetic 2-38 logical 2-50 2-53 overloading arithmetic 2-44 overloading relational 2-48 relational 2-48 2-2075 symbols 2-1556 optimget 2-2427 optimization parameters structure 2-2427 to 2 - 2428optimizing M-file execution 2-2646 optimset 2-2428 or 2-2432 or (M-file function equivalent for |) 2-51 ordeig 2-2434 orderfields 2-2437

ordering reverse Cuthill-McKee 2-3350 2-3360 ordqz 2-2440 ordschur 2-2442 orient 2-2444 orth 2-2446 orthogonal-triangular decomposition 2-2682 orthographic projection, setting and querving 2-478 orthonormal matrix 2-2682 otherwise 2-2447 Out of memory (error message) 2-2448 OuterPosition Axes property 2-301 output checking number of M-file arguments 2-2327 controlling display format 2-1290 in Command Window 2-2284 number of M-file arguments 2-2325 output points (ODE) increasing number of 2-2394 output properties (DDE) 2-844 output properties (ODE) 2-2394 increasing number of output points 2-2394 overdetermined equation systems, solving 2-2684 to 2-2685 overflow 2-1725 overloading arithmetic operators 2-44 relational operators 2-48 special characters 2-59

### Ρ

P-files checking existence of 2-1061 pack 2-2448 padecoef 2-2450 pagesetupdlg 2-2451 paging

of screen 2-1558 paging in the Command Window 2-2284 pan mode objects 2-2453 PaperOrientation, Figure property 2-1175 PaperPosition, Figure property 2-1175 PaperPositionMode, Figure property 2-1176 PaperSize, Figure property 2-1176 PaperType, Figure property 2-1176 PaperUnits, Figure property 2-1178 parametric curve, plotting 2-1094 Parent areaseries property 2-219 Axes property 2-303 barseries property 2-350 contour property 2-684 errorbar property 2-1030 Figure property 2-1178 hggroup property 2-1586 hgtransform property 2-1609 Image property 2-1676 Light property 2-1980 Line property 2-2004 lineseries property 2-2018 Patch property 2-2499 quivergroup property 2-2733 rectangle property 2-2791 Root property 2-2881 scatter property 2-2943 stairseries property 2-3116 stem property 2-3150 Surface property 2-3302 surfaceplot property 2-3326 Text property 2-3410 Uicontextmenu property 2-3538 Uicontrol property 2-3562 Uimenu property 2-3602 Uipushtool property 2-3635 Uitable property 2-3683 Uitoggletool property 2-3698 Uitoolbar property 2-3709

parentheses (special characters) 2-57 parfor 2-2462 parse method of inputParser object 2-2464 parseSoapResponse 2-2466 partial fraction expansion 2-2851 partialpath 2-2467 pascal 2-2469 Pascal matrix 2-2469 2-2604 patch 2-2470 Patch converting a surface to 1-105 2-3276 creating 2-2470 defining default properties 2-2476 properties 2-2478 reducing number of faces 1-104 2-2797 reducing size of face 1-104 2-3003 path 2-2504 adding directories to 2-117 building from parts 2-1349 current 2-2504 removing directories from 2-2873 toolbox directory 1-8 2-3470 viewing 2-2509 path2rc 2-2506 pathdef 2-2507 pathname partial 2-2467 pathnames of functions or files 2-3846 relative 2-2467 pathsep 2-2508 pathtool 2-2509 pause 2-2512 pauses, removing 2-800 pausing M-file execution 2-2512 pbaspect 2-2513 PBM parameters that can be set when writing 2-1712

PBM files writing 2-1708 pcg 2-2519 pchip 2-2523 pcode 2-2526 pcolor 2-2527 PCX files writing 2-1708 PDE. See Partial Differential Equations pdepe 2-2531 pdeval 2-2543 percent sign (special characters) 2-58 percent-brace (special characters) 2-58 perfect matching 2-948 performance 2-358 period (.), to distinguish matrix and array operations 2-38 period (special characters) 2-57 perl 2-2546 perl function 2-2546 Perl scripts in MATLAB 1-4 1-11 2-2546 perms 2-2548 permutation matrix 2-2103 2-2682 of array dimensions 2-2549 random 2-2754 permutations of n elements 2-2548 permute 2-2549 persistent 2-2550 persistent variable 2-2550 perspective projection, setting and querying 2-478 PGM parameters that can be set when writing 2-1712 PGM files writing 2-1708 phase angle, complex 2-154 phase, complex correcting angles 2-3731

pi 2-2553 pie 2-2554 pie3 2-2556 pinv 2-2558 planerot 2-2561 platform MATLAB is running on 2-644 playshow function 2-2562 plot 2-2563 editing 2-2575 plot (timeseries) 2-2570 plot box aspect ratio of axes 2-2513 plot editing mode overview 2-2576 Plot Editor interface 2-2576 2-2654 plot, volumetric generating grid arrays for 2-2196 slice plot 1-93 1-104 2-3020 PlotBoxAspectRatio, Axes property 2-303 PlotBoxAspectRatioMode, Axes property 2-304 plotedit 2-2575 plotting 2-D plot 2-2563 3-D plot 1-88 2-2571 contours (a 2-1074 contours (ez function) 2-1074 ez-function mesh plot 2-1082 feather plots 2-1114 filled contours 2-1078 function plots 2-1297 functions with discontinuities 2-1102 histogram plots 2-1614 in polar coordinates 2-1097 isosurfaces 2-1866 loglog plot 2-2077 mathematical function 2-1090 mesh contour plot 2-1086 mesh plot 1-99 2-2191 parametric curve 2-1094 plot with two y-axes 2-2582

ribbon plot 1-93 2-2864 rose plot 1-92 2-2888 scatter plot 2-2578 scatter plot, 3-D 1-93 2-2928 semilogarithmic plot 1-89 2-2959 stem plot, 3-D 1-91 2-3135 surface plot 1-99 2-3270 surfaces 1-92 2-1100 velocity vectors 2-650 volumetric slice plot 1-93 1-104 2-3020 . See visualizing plus (M-file function equivalent for +) 2-43 PNG writing options for 2-1713 alpha 2-1713 background color 2-1713 chromaticities 2-1714 gamma 2-1714 interlace type 2-1714 resolution 2-1715 significant bits 2-1714 transparency 2-1715 PNG files writing 2-1708 PNM files writing 2-1708 Pointer, Figure property 2-1178 PointerLocation, Root property 2-2881 PointerShapeCData, Figure property 2-1179 PointerShapeHotSpot, Figure property 2-1179 PointerWindow, Root property 2-2882 pol2cart 2-2585 polar 2-2587 polar coordinates 2-2585 computing the angle 2-154 converting from Cartesian 2-487 converting to cylindrical or Cartesian 2-2585 plotting in 2-1097 poles of transfer function 2-2851 poly 2-2589

polyarea 2-2592 polyder 2-2594 polyeig 2-2595 polyfit 2-2597 polygamma function 2-2659 polygon area of 2-2592 creating with patch 2-2470 detecting points inside 2-1735 polvint 2-2601 polynomial analytic integration 2-2601 characteristic 2-2589 to 2-2590 2-2886 coefficients (transfer function) 2-2851 curve fitting with 2-2597 derivative of 2-2594 division 2-863 eigenvalue problem 2-2595 evaluation 2-2602 evaluation (matrix sense) 2-2604 make piecewise 2-2246 multiplication 2-698 polyval 2-2602 polyvalm 2-2604 poorly conditioned matrix 2-1613 poorly conditioned eigenvalues 2-322 pop-up menus 2-3542 defining choices 2-3565 Portable Anymap files writing 2-1708 Portable Bitmap (PBM) files writing 2-1708 Portable Graymap files writing 2-1708 Portable Network Graphics files writing 2-1708 Portable pixmap format writing 2-1708 Position

annotation ellipse property 2-169 annotation line property 2-172 annotation rectangle property 2-176 arrow property 2-161 Axes property 2-304 doubletarrow property 2-166 Figure property 2-1179 Light property 2-1980 Text property 2-3410 textarrow property 2-181 textbox property 2-194 Uicontextmenu property 2-3538 Uicontrol property 2-3562 Uimenu property 2-3602 Uitable property 2-3683 position indicator in file 2-1345 position of camera dollying 2-465 position of camera, setting and querying 2-476 Position, rectangle property 2-2792 PostScript default printer 2-2622 levels 1 and 2 2-2622 printing interpolated shading 2-2630 pow2 2-2606 power 2-2607 matrix. See matrix exponential of real numbers 2-2772 of two, next 2-2341 power (M-file function equivalent for . ^) 2-44 PPM parameters that can be set when writing 2-1712 PPM files writing 2-1708 ppval 2-2608 pragma %#eml 2-2261 %#ok 2-2261 preallocation

matrix 2-3904 precision 2-1290 reading binary data writing 2-1316 prefdir 2-2610 preferences 2-2614 opening the dialog box 2-2614 prime factors 2-1108 dependence of Fourier transform on 2-1128 2-1130 to 2-1131 prime numbers 2-2615 primes 2-2615 print frames 2-1313 printdlg 1-94 1-106 2-2635 printdlg function 2-2635 printer default for linux and unix 2-2622 printer drivers GhostScript drivers 2-2618 interploated shading 2-2630 MATLAB printer drivers 2-2618 printframe 2-1313 PrintFrame Editor 2-1313 printing borders 2-1313 fig files with frames 2-1313 GUIs 2-2629 interpolated shading 2-2630 on MS-Windows 2-2629 with a variable filename 2-2632 with nodisplay 2-2625 with noFigureWindows 2-2625 with non-normal EraseMode 2-2000 2-2490 2-2789 2-3295 2-3399 with print frames 2-1315 printing figures preview 1-95 1-106 2-2636 printing tips 2-2628 printing, suppressing 2-58 printpreview 1-95 1-106 2-2636 prod 2-2644

product cumulative 2-752 Kronecker tensor 2-1917 of array elements 2-2644 of vectors (cross) 2-739 scalar (dot) 2-739 profile 2-2646 profsave 2-2653 projection type, setting and querying 2-478 ProjectionType, Axes property 2-305 prompting users for input 2-1737 2-2189 propedit 2-2654 to 2-2655 properties 2-2656 proppanel 1-89 2-2658 pseudoinverse 2-2558 psi 2-2659 publish function 2-2661 push buttons 2-3543 PutFullMatrix 2-2668 pwd 2-2675

### Q

gmr 2-2676 gr 2-2682 QR decomposition 2-2682 deleting column from 2-2687 grdelete 2-2687 grinsert 2-2689 grupdate 2-2691 quad 2-2694 quadgk 2-2697 guadl 2-2703 guadrature 2-2694 2-2697 guadv 2-2706 questdlg 1-106 2-2709 questdlg function 2-2709 guit 2-2711 quitting MATLAB 2-2711 quiver 2-2714

quiver3 2-2718
quotation mark
inserting in a string 2-1307
qz 2-2742
QZ factorization 2-2596 2-2742

### R

radio buttons 2-3543 rand 2-2745 randn 2-2750 random numbers 2-2745 2-2750 permutation 2-2754 sparse matrix 2-3074 to 2-3075 symmetric sparse matrix 2-3076 randperm 2-2754 range space 2-2446 rank 2-2755 rank of a matrix 2-2755 **RAS** files parameters that can be set when writing 2-1716 writing 2-1708 RAS image format specifying color order 2-1716 writing alpha data 2-1716 Raster image files writing 2-1708 rational fraction approximation 2-2756 rbbox 1-103 2-2760 2-2804 rcond 2-2762 rdivide (M-file function equivalent for ./) 2-43 read 2-2763 readasync 2-2765 reading binary files 2-1316 data from files 2-3419 formatted data from file 2-1332 formatted data from strings 2-3094

readme files, displaying 1-5 2-1821 2-3845 real 2-2768 real numbers 2-2768 reallog 2-2769 realmax 2-2770 realmin 2-2771 realpow 2-2772 realsqrt 2-2773 RearrangeableColumn Uitable property 2-3684 rearranging arrays converting to vector 2-60 removing first n singleton dimensions 2-3000 removing singleton dimensions 2-3091 reshaping 2-2849 shifting dimensions 2-3000 swapping dimensions 2-1808 2-2549 rearranging matrices converting to vector 2-60 flipping left-right 2-1265 flipping up-down 2-1266 rotating 90\xfb 2-2892 transposing 2-57 record 2-2774 rectangle properties 2-2781 rectangle function 2-2776 rectint 2-2794 RecursionLimit Root property 2-2882 recycle 2-2795 reduced row echelon form 2-2903 reducepatch 2-2797 reducevolume 2-2801 reference page accessing from doc 2-951 refresh 2-2804 regexprep 2-2820 regexptranslate 2-2824 registerevent 2-2827

regression linear 2-2597 regularly spaced vectors, creating 2-60 2-2049 rehash 2-2830 relational operators 2-48 2-2075 relational operators for handle objects 2-2834 relative accuracy BVP 2-453 DDE 2-843 norm of DDE solution 2-843 norm of ODE solution 2-2393 ODE 2-2393 release 2-2832 rem 2-2836 removets 2-2837 rename function 2-2839 renderer OpenGL 2-1181 painters 2-1180 zbuffer 2-1180 Renderer, Figure property 2-1180 RendererMode, Figure property 2-1184 repeatedly executing statements 2-1287 2-3849 repeatedly executing statements in parallel 2-2463 replicating a matrix 2-2840 repmat 2-2840 resample (timeseries) 2-2842 resample (tscollection) 2-2845 reset 2-2848 reshape 2-2849 residue 2-2851 residues of transfer function 2-2851 Resize, Figure property 2-1185 ResizeFcn, Figure property 2-1186 restoredefaultpath 2-2855 rethrow 2-2856 rethrow, MException method 2-2858 return 2-2860 reverse Cuthill-McKee ordering 2-3350 2-3360

rewinding files to beginning of 2-1331 2-1691 RGB, converting to HSV 1-100 2-2861 rgb2hsv 2-2861 rgbplot 2-2862 ribbon 2-2864 right-click and context menus 2-3530 rmappdata function 2-2867 rmdir 2-2868 rmdir (ftp) function 2-2871 rmfield 2-2872 rmpath 2-2873 rmpref function 2-2874 RMS. See root-mean-square rolling camera 2-479 root 1-96 2-2875 root directory 2-2136 root directory for MATLAB 2-2136 Root graphics object 1-96 2-2875 root object 2-2875 root, see rootobject 1-96 2-2875 root-mean-square of vector 2-2345 roots 2-2886 roots of a polynomial 2-2589 to 2-2590 2-2886 rose 2-2888 Rosenbrock banana function 2-1277 ODE solver 2-2382 rosser 2-2891 rot90 2-2892 rotate 2-2893 rotate3d 2-2896 rotate3d mode objects 2-2896 rotating camera 2-473 rotating camera target 1-101 2-475 Rotation, Text property 2-3410 rotations Jacobi 2-3076 round 2-2902 to nearest integer 2-2902

towards infinity 2-519 towards minus infinity 2-1268 towards zero 2-1263 roundoff error characteristic polynomial and 2-2590 convolution theorem and 2-698 effect on eigenvalues 2-322 evaluating matrix functions 2-1364 in inverse Hilbert matrix 2-1804 partial fraction expansion and 2-2852 polynomial roots and 2-2886 sparse matrix conversion and 2-3042 RowName Uitable property 2-3684 RowStriping Uitable property 2-3684 rref 2-2903 rrefmovie 2-2903 rsf2csf 2-2905 rubberband box 1-103 2-2760 run 2-2907 Runge-Kutta ODE solvers 2-2381 running average 2-1231

### S

```
save 2-2908 2-2916
serial port I/O 2-2917
saveas 2-2919
saveobj 2-2923
savepath 2-2924
saving
ASCII data 2-2908
session to a file 2-917
workspace variables 2-2908
scalar product (of vectors) 2-739
scaled complementary error function
(defined) 2-1009
scatter 2-2925
scatter 2-2928
```

scattered data, aligning multi-dimensional 2-2332 two-dimensional 2-1490 scattergroup properties 2-2931 Schmidt semi-normalized Legendre functions 2-1950 schur 2-2949 Schur decomposition 2-2949 Schur form of matrix 2-2905 2-2949 screen, paging 2-1558 ScreenDepth, Root property 2-2882 ScreenPixelsPerInch, Root property 2-2883 ScreenSize, Root property 2-2883 script 2-2952 scrolling screen 2-1558 search path 2-2873 adding directories to 2-117 MATLAB's 2-2504 modifying 2-2509 user directory 1-4 1-7 2-3745 viewing 2-2509 search, string 2-1250 sec 2-2953 secant 2-2953 hyperbolic 2-2956 inverse 2-231 inverse hyperbolic 2-234 secd 2-2955 sech 2-2956 Selected areaseries property 2-219 Axes property 2-305 barseries property 2-350 contour property 2-684 errorbar property 2-1030 Figure property 2-1187 hggroup property 2-1586 hgtransform property 2-1609 Image property 2-1677

Light property 2-1981 Line property 2-2004 lineseries property 2-2018 Patch property 2-2500 quivergroup property 2-2733 rectangle property 2-2792 Root property 2-2884 scatter property 2-2943 stairseries property 2-3116 stem property 2-3151 Surface property 2-3302 surfaceplot property 2-3326 Text property 2-3411 Uicontrol property 2-3563 Uitable property 2-3685 selecting areas 1-103 2-2760 SelectionHighlight areaseries property 2-219 Axes property 2-305 barseries property 2-350 contour property 2-685 errorbar property 2-1031 Figure property 2-1187 hggroup property 2-1586 hgtransform property 2-1609 Image property 2-1677 Light property 2-1981 Line property 2-2004 lineseries property 2-2018 Patch property 2-2500 quivergroup property 2-2734 rectangle property 2-2792 scatter property 2-2943 stairseries property 2-3116 stem property 2-3151 Surface property 2-3302 surfaceplot property 2-3326 Text property 2-3411 Uicontrol property 2-3564 Uitable property 2-3685

SelectionType, Figure property 2-1187 selectmoveresize 2-2958 semicolon (special characters) 2-58 sendmail 2-2962 Separator Uipushtool property 2-3636 Uitoggletool property 2-3698 Separator, Uimenu property 2-3602 sequence of matrix names (M1 through M12) generating 2-1043 serial 2-2964 serialbreak 2-2966 server (FTP) connecting to 2-1346 server variable 2-1120 session saving 2-917 set 1-115 2-2967 2-2971 serial port I/O 2-2973 timer object 2-2976 set (timeseries) 2-2979 set (tscollection) 2-2980 set hgsetget class method 2-2972 set operations difference 2-2984 exclusive or 2-2997 intersection 2-1794 membership 2-1850 union 2-3713 unique 2-3715 setabstime (timeseries) 2-2981 setabstime (tscollection) 2-2982 setappdata 2-2983 setdiff 2-2984 setdisp hqsetqet class method 2-2985 setenv 2-2986 setfield 2-2987 setinterpmethod 2-2989 setpixelposition 2-2991 setpref function 2-2994

setstr 2-2995 settimeseriesnames 2-2996 setxor 2-2997 shading 2-2998 shading colors in surface plots 1-100 2-2998 shared libraries **MATLAB** functions calllib 2-462 libfunctions 2-1958 libfunctionsview 2-1960 libisloaded 2-1962 libpointer 2-1964 libstruct 2-1966 loadlibrary 2-2063 unloadlibrary 2-3720 shell script 1-4 1-11 2-3368 2-3718 shiftdim 2-3000 shifting array circular 2-563 ShowArrowHead quivergroup property 2-2734 ShowBaseLine barseries property 2-350 ShowHiddenHandles, Root property 2-2884 showplottool 2-3001 ShowText contour property 2-685 shrinkfaces 2-3003 shutdown 2-2711 sign 2-3007 signum function 2-3007 simplex search 2-1279 Simpson's rule, adaptive recursive 2-2696 Simulink printing diagram with frames 2-1313 version number, comparing 2-3782 version number, displaying 2-3776 sin 2-3008 sind 2-3010

sine 2-3008 hyperbolic 2-3012 inverse 2-236 inverse hyperbolic 2-239 single 2-3011 single quote (special characters) 2-57 singular value decomposition 2-2755 2-3339 largest 2-2345 rank and 2-2755 sinh 2-3012 size array dimesions 2-3014 serial port I/O 2-3017 size (timeseries) 2-3018 size (tscollection) 2-3019 size of array dimensions 2-3014 size of fonts, see also FontSize property 2-3413 size vector 2-2849 SizeData scatter property 2-2944 skipping bytes (during file I/O) 2-1366 slice 2-3020 slice planes, contouring 2-693 sliders 2-3543 SliderStep, Uicontrol property 2-3564 smallest array elements 2-2231 smooth3 2-3026 smoothing 3-D data 1-104 2-3026 soccer ball (example) 2-3360 solution statistics (BVP) 2-458 sort 2-3028 sorting array elements 2-3028 complex conjugate pairs 2-733 matrix rows 2-3032 sortrows 2-3032 sound 2-3035 to 2-3036 converting vector into 2-3035 to 2-3036

files reading 2-263 2-3829 writing 2-264 2-3834 playing 1-85 2-3827 recording 1-85 2-3832 resampling 1-85 2-3827 sampling 1-85 2-3832 source control on UNIX platforms checking out files function 2-545 source control system viewing current system 2-593 source control systems checking in files 2-542 undo checkout 1-10 2-3711 spalloc 2-3037 sparse 2-3038 sparse matrix allocating space for 2-3037 applying function only to nonzero elements of 2-3055 density of 2-2342 detecting 2-1883 diagonal 2-3043 finding indices of nonzero elements of 2-1238 identity 2-3054 number of nonzero elements in 2-2342 permuting columns of 2-631 random 2-3074 to 2-3075 random symmetric 2-3076 replacing nonzero elements of with ones 2-3068 results of mixed operations on 2-3039 solving least squares linear system 2-2683 specifying maximum number of nonzero elements 2-3038 vector of nonzero elements 2-2344 visualizing sparsity pattern of 2-3085 sparse storage criterion for using 2-1348

spaugment 2-3040 spconvert 2-3041 spdiags 2-3043 special characters descriptions 2-1556 overloading 2-59 specular 2-3053 SpecularColorReflectance Patch property 2-2500 Surface property 2-3302 surfaceplot property 2-3326 SpecularExponent Patch property 2-2501 Surface property 2-3303 surfaceplot property 2-3327 SpecularStrength Patch property 2-2501 Surface property 2-3303 surfaceplot property 2-3327 speye 2-3054 spfun 2-3055 sph2cart 2-3057 sphere 2-3058 sphereical coordinates defining a Light position in 2-1983 spherical coordinates 2-3057 spinmap 2-3060 spline 2-3061 spline interpolation (cubic) one-dimensional 2-1771 2-1781 2-1784 2 - 1787Spline Toolbox 2-1776 spones 2-3068 spparms 2-3069 sprand 2-3074 sprandn 2-3075 sprandsym 2-3076 sprank 2-3077 spreadsheets loading WK1 files 2-3867

loading XLS files 2-3881 reading into a matrix 2-940 writing from matrix 2-3869 writing matrices into 2-944 sprintf 2-3078 sgrt 2-3087 sqrtm 2-3088 square root of a matrix 2-3088 of array elements 2-3087 of real numbers 2-2773 squeeze 2-3091 sscanf 2-3094 stack, displaying 2-811 standard deviation 2-3125 start timer object 2-3121 startat timer object 2-3122 startup 2-3124 directory and path 1-4 1-7 2-3745 startup file 2-3124 startup files 2-2135 State Uitoggletool property 2-3699 Stateflow printing diagram with frames 2-1313 static text 2-3543 std 2-3125 std (timeseries) 2-3127 stem 2-3129 stem3 2-3135 step size (DDE) initial step size 2-847 upper bound 2-848 step size (ODE) 2-846 2-2398 initial step size 2-2398 upper bound 2-2398 stop timer object 2-3157

stopasync 2-3158 stopwatch timer 2-3451 storage allocated for nonzero entries (sparse) 2-2361 sparse 2-3038 storage allocation 2-3904 str2cell 2-535 str2double 2-3160 str2func 2-3161 str2mat 2-3163 str2num 2-3164 strcat 2-3166 stream lines computing 2-D 1-104 2-3172 computing 3-D 1-104 2-3174 drawing 1-104 2-3176 stream2 2-3172 stream3 2-3174 stretch-to-fill 2-273 strfind 2-3204 string comparing one to another 2-3168 2-3210 converting from vector to 2-541 converting matrix into 2-2126 2-2357 converting to lowercase 2-2086 converting to numeric array 2-3164 converting to uppercase 2-3738 dictionary sort of 2-3032 finding first token in 2-3222 searching and replacing 2-3221 searching for 2-1250 String Text property 2-3411 textarrow property 2-182 textbox property 2-194 Uicontrol property 2-3565 string matrix to cell array conversion 2-535 strings 2-3206 converting to matrix (formatted) 2-3094 inserting a quotation mark in 2-1307

writing data to 2-3078 strjust 1-52 1-63 2-3208 strmatch 2-3209 strread 2-3213 strrep 1-52 1-63 2-3221 strtok 2-3222 strtrim 2-3225 struct 2-3226 struct2cell 2-3231 structfun 2-3232 structure array getting contents of field of 2-1442 remove field from 2-2872 setting contents of a field of 2-2987 structure arrays field names of 2-1148 structures dynamic fields 2-58 strvcat 2-3235 Style Light property 2-1981 Uicontrol property 2-3567 sub2ind 2-3237 subfunction 2-1352 subplot 2-3239 subplots assymetrical 2-3244 suppressing ticks in 2-3247 subsasgn 1-77 2-3252 subscripts in axis title 2-3467 in text strings 2-3415 subsindex 2-3254 subspace 1-20 2-3255 subsref 1-77 2-3256 subsref (M-file function equivalent for A(i,j,k...)) 2-59 substruct 2-3258 subtraction (arithmetic operator) 2-38 subvolume 2-3260

sum 2-3263 cumulative 2-754 of array elements 2-3263 sum (timeseries) 2-3266 superiorto 2-3268 superscripts in axis title 2-3467 in text strings 2-3415 support 2-3269 surf2patch 2-3276 surface 2-3278 Surface and contour plotter 2-1104 converting to a patch 1-105 2-3276 creating 1-96 1-99 2-3278 defining default properties 2-2780 2-3282 plotting mathematical functions 2-1100 properties 2-3283 2-3306 surface normals, computing for volumes 2-1863 surfl 2-3333 surfnorm 2-3337 svd 2-3339 svds 2-3342 swapbytes 2-3345 switch 2-3347 symamd 2-3349 symbfact 2-3353 symbols operators 2-1556 symbols in text 2-182 2-194 2-3411 symmlg 2-3355 symrcm 2-3360 synchronize 2-3363 syntax 2-1557 syntax, command 2-3365 syntax, function 2-3365 syntaxes of M-file functions, defining 2-1352 system 2-3368 UNC pathname error 2-3368

system directory, temporary 2-3377

### T

table lookup. See interpolation Тад areaseries property 2-219 Axes property 2-305 barseries property 2-351 contour property 2-685 errorbar property 2-1031 Figure property 2-1188 hggroup property 2-1586 hgtransform property 2-1610 Image property 2-1677 Light property 2-1981 Line property 2-2005 lineseries property 2-2019 Patch property 2-2501 quivergroup property 2-2734 rectangle property 2-2792 Root property 2-2884 scatter property 2-2944 stairseries property 2-3117 stem property 2-3151 Surface property 2-3303 surfaceplot property 2-3327 Text property 2-3416 Uicontextmenu property 2-3538 Uicontrol property 2-3567 Uimenu property 2-3603 Uipushtool property 2-3636 Uitable property 2-3685 Uitoggletool property 2-3699 Uitoolbar property 2-3709 Tagged Image File Format (TIFF) writing 2-1709 tan 2-3370 tand 2-3372 tangent 2-3370

four-quadrant, inverse 2-247 hyperbolic 2-3373 inverse 2-245 inverse hyperbolic 2-250 tanh 2-3373 tar 2-3375 target, of camera 2-480 tcpip 2-3740 tempdir 2-3377 tempname 2-3378 temporary files 2-3378 system directory 2-3377 tensor, Kronecker product 2-1917 terminating MATLAB 2-2711 test matrices 2-1377 test, logical. See logical tests and detecting tetrahedron mesh plot 2-3379 tetramesh 2-3379 TeX commands in text 2-182 2-194 2-3411 text 2-3384 editing 2-2575 subscripts 2-3415 superscripts 2-3415 Text creating 1-96 2-3384 defining default properties 2-3388 fixed-width font 2-3400 properties 2-3389 text mode for opened files 2-1281 TextBackgroundColor textarrow property 2-184 TextColor textarrow property 2-184 TextEdgeColor textarrow property 2-184 TextLineWidth textarrow property 2-185 TextList

contour property 2-686 TextListMode contour property 2-686 TextMargin textarrow property 2-185 textread 1-80 2-3419 TextRotation, textarrow property 2-185 textscan 1-80 2-3425 TextStep contour property 2-687 TextStepMode contour property 2-687 textwrap 2-3445 throw, MException method 2-3446 throwAsCaller, MException method 2-3449 TickDir, Axes property 2-306 TickDirMode, Axes property 2-306 TickLength, Axes property 2-306 TIFF compression 2-1716 encoding 2-1712 ImageDescription field 2-1716 maxvalue 2-1712 parameters that can be set when writing 2-1716 resolution 2-1716 writemode 2-1717 writing 2-1709 **TIFF** image format specifying compression 2-1716 tiling (copies of a matrix) 2-2840 time CPU 2-734 elapsed (stopwatch timer) 2-3451 required to execute commands 2-1039 time and date functions 2-1003 timer properties 2-3452 timer object 2-3452 timerfind

timer object 2-3459 timerfindall timer object 2-3461 times (M-file function equivalent for .\*) 2-43 timeseries 2-3463 timestamp 2-922 title 2-3466 with superscript 2-3467 Title, Axes property 2-307 todatenum 2-3468 toeplitz 2-3469 Toeplitz matrix 2-3469 toggle buttons 2-3543 token 2-3222 See also string Toolbar Figure property 2-1189 Toolbox Spline 2-1776 toolbox directory, path 1-8 2-3470 toolboxdir 2-3470 TooltipString Uicontrol property 2-3567 Uipushtool property 2-3636 Uitable property 2-3685 Uitoggletool property 2-3699 trace 2-3471 trace of a matrix 2-914 2-3471 trailing blanks removing 2-855 transform hgtransform function 2-1594 transform, Fourier discrete, n-dimensional 2-1131 discrete, one-dimensional 2-1125 discrete, two-dimensional 2-1130 inverse, n-dimensional 2-1646 inverse, one-dimensional 2-1642 inverse, two-dimensional 2-1644

shifting the zero-frequency component of 2-1134 transformation See also conversion 2-505 transformations elementary Hermite 2-1405 transmitting file to FTP server 1-87 2-2299 transpose array (arithmetic operator) 2-40 matrix (arithmetic operator) 2-40 transpose (M-file function equivalent for .\q) 2-44 transpose (timeseries) 2-3472 trapz 2-3474 treelayout 2-3476 treeplot 2-3477 triangulation 2-D plot 2-3483 tricubic interpolation 2-1490 tril 2-3479 trilinear interpolation 2-1490 trimesh 2-3480 triple integral numerical evaluation 2-3481 triplequad 2-3481 triplot 2-3483 trisurf 2-3485 triu 2-3486 true 2-3487 truth tables (for logical operations) 2-50 trv 2-3488 tscollection 2-3491 tsdata.event 2-3494 tsearch 2-3495 tsearchn 2-3496 tsprops 2-3497 tstool 2-3503 type 2-3504 Туре areaseries property 2-220

Axes property 2-308 barseries property 2-351 contour property 2-687 errorbar property 2-1031 Figure property 2-1190 hggroup property 2-1587 hgtransform property 2-1610 Image property 2-1678 Light property 2-1981 Line property 2-2005 lineseries property 2-2019 Patch property 2-2502 quivergroup property 2-2735 rectangle property 2-2793 Root property 2-2884 scatter property 2-2944 stairseries property 2-3117 stem property 2-3152 Surface property 2-3303 surfaceplot property 2-3328 Text property 2-3416 Uicontextmenu property 2-3539 Uicontrol property 2-3567 Uimenu property 2-3603 Uipushtool property 2-3636 Uitable property 2-3686 Uitoggletool property 2-3699 Uitoolbar property 2-3709 typecast 2-3505

### U

UData errorbar property 2-1032 quivergroup property 2-2736 UDataSource errorbar property 2-1032 quivergroup property 2-2736 Uibuttongroup defining default properties 2-3513 uibuttongroup function 2-3509 **Uibuttongroup Properties 2-3513** uicontextmenu 2-3530 **UiContextMenu** Uicontrol property 2-3568 Uipushtool property 2-3636 Uitoggletool property 2-3700 Uitoolbar property 2-3710 UIContextMenu areaseries property 2-220 Axes property 2-308 barseries property 2-351 contour property 2-688 errorbar property 2-1032 Figure property 2-1190 hggroup property 2-1587 hgtransform property 2-1610 Image property 2-1678 Light property 2-1982 Line property 2-2005 lineseries property 2-2019 Patch property 2-2502 quivergroup property 2-2735 rectangle property 2-2793 scatter property 2-2945 stairseries property 2-3118 stem property 2-3152 Surface property 2-3303 surfaceplot property 2-3328 Text property 2-3417 Uitable property 2-3686 **Uicontextmenu Properties 2-3532** uicontrol 2-3540 Uicontrol defining default properties 2-3546 fixed-width font 2-3555 types of 2-3540 **Uicontrol Properties 2-3546** uicontrols printing 2-2629

uigetdir 2-3571 uigetfile 2-3576 uigetpref function 2-3586 uiimport 2-3590 uimenu 2-3591 Uimenu creating 1-109 2-3591 defining default properties 2-3593 Properties 2-3593 **Uimenu Properties 2-3593** uint16 2-3604 uint32 2-3604 uint64 2-3604 uint8 2-1765 2-3604 uiopen 2-3606 Uipanel defining default properties 2-3610 uipanel function 2-3608 **Uipanel Properties 2-3610** uipushtool 2-3626 Uipushtool defining default properties 2-3628 **Uipushtool Properties 2-3628** uiputfile 2-3638 uiresume 2-3647 uisave 2-3649 uisetcolor function 2-3652 uisetfont 2-3653 uisetpref function 2-3655 uistack 2-3656 Uitable defining default properties 2-3661 fixed-width font 2-3678 uitable function 2-3657 **Uitable Properties 2-3661** uitoggletool 2-3688 Uitoggletool defining default properties 2-3690 **Uitoggletool Properties 2-3690** uitoolbar 2-3701

Uitoolbar defining default properties 2-3703 **Uitoolbar Properties 2-3703** uiwait 2-3647 uminus (M-file function equivalent for unary \xd0 ) 2-43 UNC pathname error and dos 2-957 UNC pathname error and system 2-3368 unconstrained minimization 2-1275 undefined numerical results 2-2321 undocheckout 2-3711 unicode2native 2-3712 unimodular matrix 2-1405 union 2-3713 unique 2-3715 unitary matrix (complex) 2-2682 Units annotation ellipse property 2-169 annotation rectangle property 2-176 arrow property 2-161 Axes property 2-308 doublearrow property 2-166 Figure property 2-1190 line property 2-172 Root property 2-2885 Text property 2-3416 textarrow property 2-185 textbox property 2-196 Uicontrol property 2-3568 Uitable property 2-3686 unix 2-3718 UNIX Web browser 2-953 unloadlibrary 2-3720 unlocking M-files 2-2318 unmkpp 2-3721 unregisterallevents 2-3722 unregisterevent 2-3725 untar 2-3729 unwrap 2-3731

unzip 2-3736 up vector, of camera 2-482 updating figure during M-file execution 2-962 uplus (M-file function equivalent for unary +) 2-43upper 2-3738 upper triangular matrix 2-3486 uppercase to lowercase 2-2086 url opening in Web browser 1-5 2-3835 urlread 2-3739 urlwrite 2-3741 usejava 2-3743 UserData areaseries property 2-220 Axes property 2-309 barseries property 2-352 contour property 2-688 errorbar property 2-1033 Figure property 2-1191 hggroup property 2-1587 hgtransform property 2-1611 Image property 2-1678 Light property 2-1982 Line property 2-2005 lineseries property 2-2020 Patch property 2-2502 quivergroup property 2-2735 rectangle property 2-2793 Root property 2-2885 scatter property 2-2945 stairseries property 2-3118 stem property 2-3152 Surface property 2-3304 surfaceplot property 2-3328 Text property 2-3417 Uicontextmenu property 2-3539 Uicontrol property 2-3568 Uimenu property 2-3603 Uipushtool property 2-3637

Uitable property 2-3687 Uitoggletool property 2-3700 Uitoolbar property 2-3710 userpath 2-3745

#### V

validateattributes 2-3755 validatestring 2-3762 Value, Uicontrol property 2-3569 vander 2-3768 Vandermonde matrix 2-2599 var 2-3769 var (timeseries) 2-3770 varargin 2-3772 varargout 2-3774 variable numbers of M-file arguments 2-3774 variable-order solver (ODE) 2-2407 variables checking existence of 2-1061 clearing from workspace 2-577 global 2-1472 in workspace 2-3871 linking to graphs with linkdata 2-2034 listing 2-3855 local 2-1352 2-1472 name of passed 2-1742 opening 2-2414 2-2425 persistent 2-2550 saving 2-2908 sizes of 2-3855 VData quivergroup property 2-2736 VDataSource quivergroup property 2-2737 vector dot product 2-958 frequency 2-2083 length of 2-1954 product (cross) 2-739

vector field, plotting 2-650 vectorize 2-3775 vectorizing ODE function (BVP) 2-454 vectors, creating logarithmically spaced 2-2083 regularly spaced 2-60 2-2049 velocity vectors, plotting 2-650 ver 2-3776 verctrl function (Windows) 2-3778 verLessThan 2-3782 version 2-3784 version numbers comparing 2-3782 displaying 2-3776 vertcat 2-3786 vertcat (M-file function equivalent for [ 2-59 vertcat (timeseries) 2-3788 vertcat (tscollection) 2-3789 VertexNormals Patch property 2-2502 Surface property 2-3304 surfaceplot property 2-3328 VerticalAlignment, Text property 2-3417 VerticalAlignment, textarrow property 2-186 VerticalAlignment, textbox property 2-196 Vertices, Patch property 2-2502 video saving in AVI format 2-265 view 2-3790 azimuth of viewpoint 2-3791 coordinate system defining 2-3791 elevation of viewpoint 2-3791 view angle, of camera 2-484 View, Axes property (obsolete) 2-309 viewing a group of object 2-471 a specific object in a scene 2-471 viewmtx 2-3793 Visible areaseries property 2-221

Axes property 2-309 barseries property 2-352 contour property 2-688 errorbar property 2-1033 Figure property 2-1191 hggroup property 2-1588 hgtransform property 2-1611 Image property 2-1678 Light property 2-1982 Line property 2-2005 lineseries property 2-2020 Patch property 2-2502 quivergroup property 2-2735 rectangle property 2-2793 Root property 2-2885 scatter property 2-2945 stairseries property 2-3118 stem property 2-3152 Surface property 2-3304 surfaceplot property 2-3329 Text property 2-3418 Uicontextmenu property 2-3539 Uicontrol property 2-3569 Uimenu property 2-3603 Uipushtool property 2-3637 Uitable property 2-3687 Uitoggletool property 2-3700 Uitoolbar property 2-3710 visualizing cell array structure 2-533 sparse matrices 2-3085 volumes calculating isosurface data 2-1866 computing 2-D stream lines 1-104 2-3172 computing 3-D stream lines 1-104 2-3174 computing isosurface normals 2-1863 contouring slice planes 2-693 drawing stream lines 1-104 2-3176 end caps 2-1856

reducing face size in isosurfaces 1-104 2-3003 reducing number of elements in 1-104 2-2801 voronoi 2-3800 Voronoi diagrams multidimensional vizualization 2-3806 two-dimensional vizualization 2-3800 voronoin 2-3806

#### W

wait timer object 2-3810 waitbar 2-3811 waitfor 2-3813 waitforbuttonpress 2-3814 warndlg 2-3815 warning 2-3818 warning message (enabling, suppressing, and displaying) 2-3818 waterfall 2-3822 .way files reading 2-3829 writing 2-3834 waverecord 2-3832 wavfinfo 2-3826 wavplay 1-85 2-3827 wavread 2-3826 2-3829 wavrecord 1-85 2-3832 wavwrite 2-3834 WData quivergroup property 2-2737 WDataSource quivergroup property 2-2738 web 2-3835 Web browser displaying help in 2-1561 pointing to file or url 1-5 2-3835 specifying for UNIX 2-953 weekday 2-3840

well conditioned 2-2762 what 2-3842 whatsnew 2-3845 which 2-3846 while 2-3849 white space characters, ASCII 2-1882 2-3222 whitebg 2-3853 who, whos who 2-3855 wilkinson 2-3862 Wilkinson matrix 2-3047 2-3862 WindowButtonDownFcn, Figure property 2-1192 WindowButtonMotionFcn, Figure property 2-1192 WindowButtonUpFcn, Figure property 2-1193 Windows Paintbrush files writing 2-1708 WindowScrollWheelFcn, Figure property 2-1193 WindowStyle, Figure property 2-1196 winopen 2-3863 winqueryreg 2-3864 WK1 files loading 2-3867 writing from matrix 2-3869 wk1finfo 2-3866 wk1read 2-3867 wk1write 2-3869 workspace 2-3871 changing context while debugging 2-804 2 - 829clearing items from 2-577 consolidating memory 2-2448 predefining variables 2-3124 saving 2-2908 variables in 2-3855 viewing contents of 2-3871 workspace variables reading from disk 2-2055 writing binary data to file 2-1366

formatted data to file 2-1302 WVisual, Figure property 2-1198 WVisualMode, Figure property 2-1200

### Х

Х annotation arrow property 2-162 2-166 annotation line property 2-172 textarrow property 2-187 X Windows Dump files writing 2-1709 x-axis limits, setting and querying 2-3876 XAxisLocation, Axes property 2-309 XColor, Axes property 2-310 XData areaseries property 2-221 barseries property 2-352 contour property 2-688 errorbar property 2-1033 Image property 2-1678 Line property 2-2006 lineseries property 2-2020 Patch property 2-2503 quivergroup property 2-2738 scatter property 2-2945 stairseries property 2-3118 stem property 2-3153 Surface property 2-3304 surfaceplot property 2-3329 XDataMode areaseries property 2-221 barseries property 2-352 contour property 2-689 errorbar property 2-1033 lineseries property 2-2020 quivergroup property 2-2739 stairseries property 2-3119 stem property 2-3153 surfaceplot property 2-3329

XDataSource areaseries property 2-222 barseries property 2-353 contour property 2-689 errorbar property 2-1034 lineseries property 2-2021 quivergroup property 2-2739 scatter property 2-2946 stairseries property 2-3119 stem property 2-3153 surfaceplot property 2-3329 XDir, Axes property 2-310 XDisplay, Figure property 2-1200 XGrid, Axes property 2-311 xlabel 1-90 2-3874 XLabel, Axes property 2-311 xlim 2-3876 XLim, Axes property 2-312 XLimMode, Axes property 2-312 XLS files loading 2-3881 xlsfinfo 2-3879 xlsread 2-3881 xlswrite 2-3891 XMinorGrid, Axes property 2-313 xmlread 2-3895 xmlwrite 2-3900 xor 2-3901 XOR, printing 2-214 2-345 2-678 2-1024 2-1606 2-1674 2-2000 2-2013 2-2490 2-2728 2-2789 2-2938 2-3111 2-3145 2-3295 2-3318 2-3399 XScale, Axes property 2-313 xslt 2-3902 XTick, Axes property 2-313 XTickLabel, Axes property 2-314 XTickLabelMode, Axes property 2-315 XTickMode, Axes property 2-315 XVisual, Figure property 2-1201 XVisualMode, Figure property 2-1203 XWD files

writing 2-1709 xyz coordinates . See Cartesian coordinates

### Y

γ annotation arrow property 2-162 2-166 2-173 textarrow property 2-187 y-axis limits, setting and querying 2-3876 YAxisLocation, Axes property 2-310 YColor, Axes property 2-310 YData areaseries property 2-222 barseries property 2-353 contour property 2-690 errorbar property 2-1034 Image property 2-1679 Line property 2-2006 lineseries property 2-2021 Patch property 2-2503 quivergroup property 2-2740 scatter property 2-2946 stairseries property 2-3120 stem property 2-3154 Surface property 2-3304 surfaceplot property 2-3330 YDataMode contour property 2-690 quivergroup property 2-2740 surfaceplot property 2-3330 YDataSource areaseries property 2-223 barseries property 2-354 contour property 2-690 errorbar property 2-1035 lineseries property 2-2022 quivergroup property 2-2740 scatter property 2-2947 stairseries property 2-3120 stem property 2-3154

surfaceplot property 2-3330 YDir, Axes property 2-310 YGrid, Axes property 2-311 ylabel 1-90 2-3874 YLabel, Axes property 2-311 ylim 2-3876 YLim, Axes property 2-312 YLimMode, Axes property 2-312 YMinorGrid, Axes property 2-313 YScale, Axes property 2-313 YTick, Axes property 2-313 YTickLabel, Axes property 2-314 YTickLabelMode, Axes property 2-315 YTickMode, Axes property 2-315

### Z

z-axis limits, setting and querying 2-3876 ZColor, Axes property 2-310 ZData contour property 2-691 Line property 2-2006 lineseries property 2-2022 Patch property 2-2503 quivergroup property 2-2741 scatter property 2-2947

stemseries property 2-3155 Surface property 2-3305 surfaceplot property 2-3331 ZDataSource contour property 2-691 lineseries property 2-2022 2-3155 scatter property 2-2947 surfaceplot property 2-3331 ZDir, Axes property 2-310 zero of a function, finding 2-1372 zeros 2-3904 ZGrid, Axes property 2-311 zip 2-3906 zlabel 1-90 2-3874 zlim 2-3876 ZLim, Axes property 2-312 ZLimMode, Axes property 2-312 ZMinorGrid, Axes property 2-313 zoom 2-3908 zoom mode objects 2-3909 ZScale, Axes property 2-313 ZTick, Axes property 2-313 ZTickLabel, Axes property 2-314 ZTickLabelMode, Axes property 2-315 ZTickMode, Axes property 2-315